# **BEBOTMANAGER Manual do Usuário**

**Guia completo para Bots e Estratégias de Apostas Automatizadas para as Exchanges Betfair, Betdaq ou Matchbook usando o software de apostas mais eficiente**

> Por Rade Jaramaz e Tom Whitaker Traduzido por Cid Marcos

Manual do Usuário Edição 3.1.24 (Atualizado pela última vez em 13-2-2024)

ISBN: 9798418142498 © 2021 Sodens Ltd. Todos os direitos reservados.

<span id="page-1-0"></span>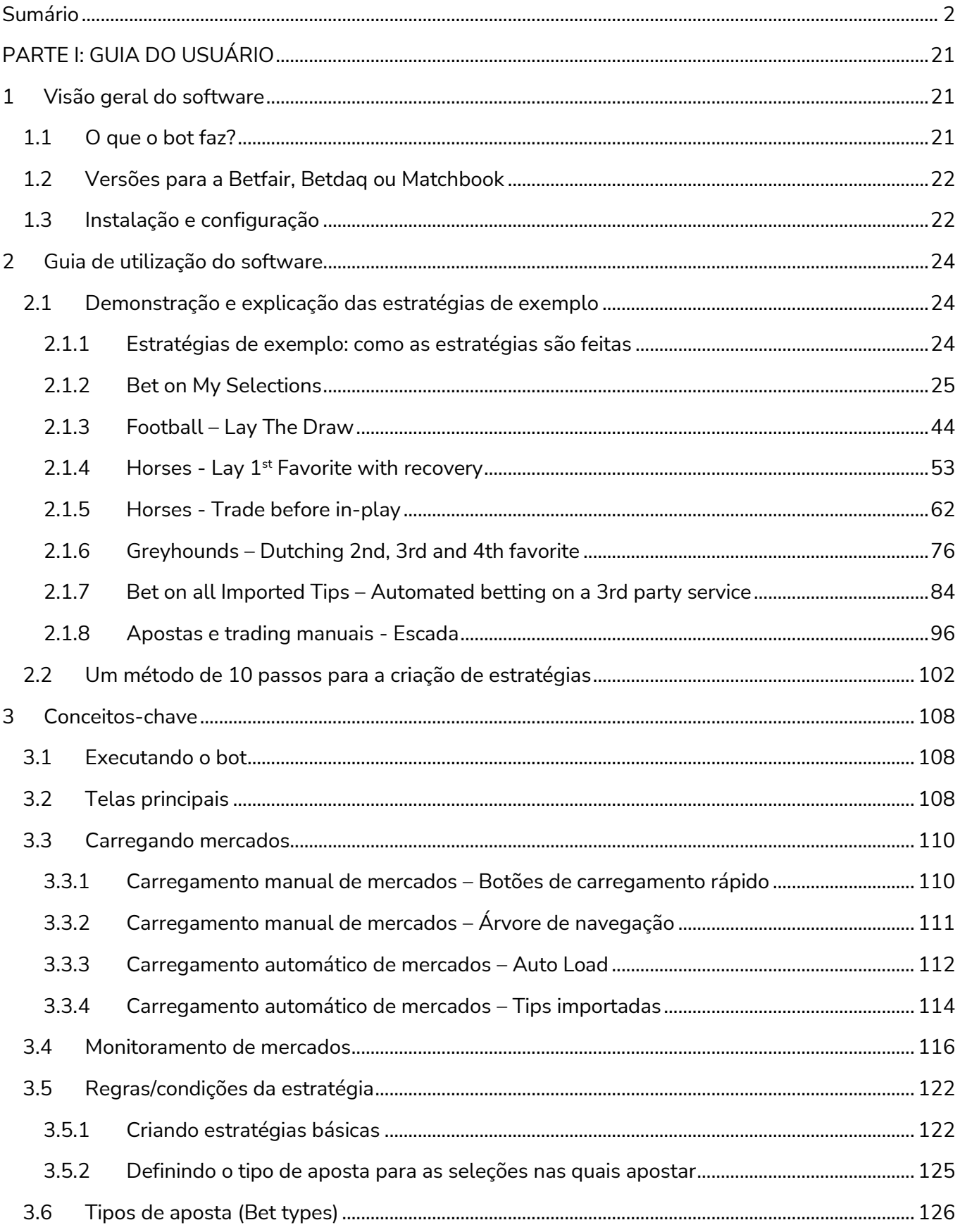

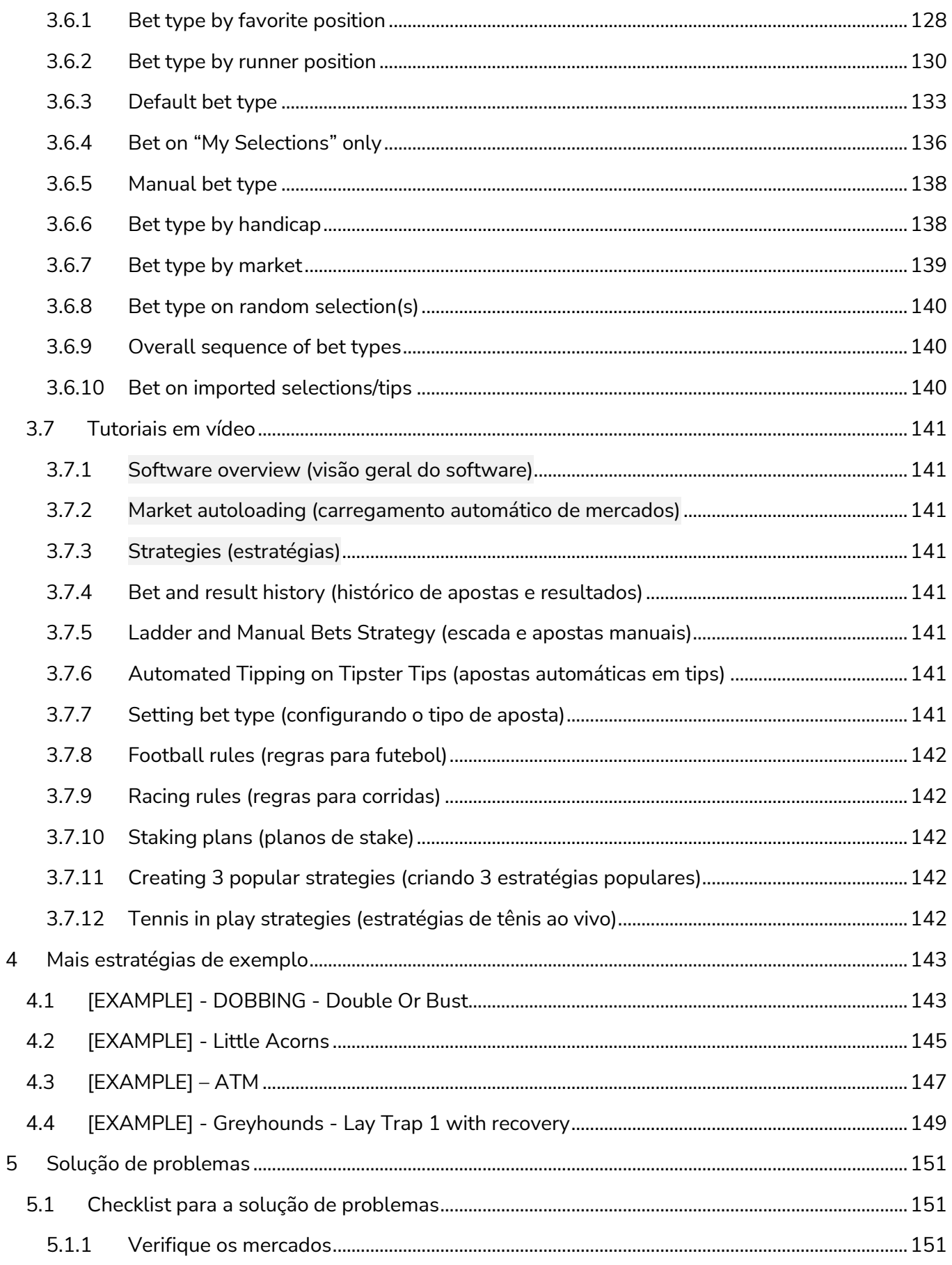

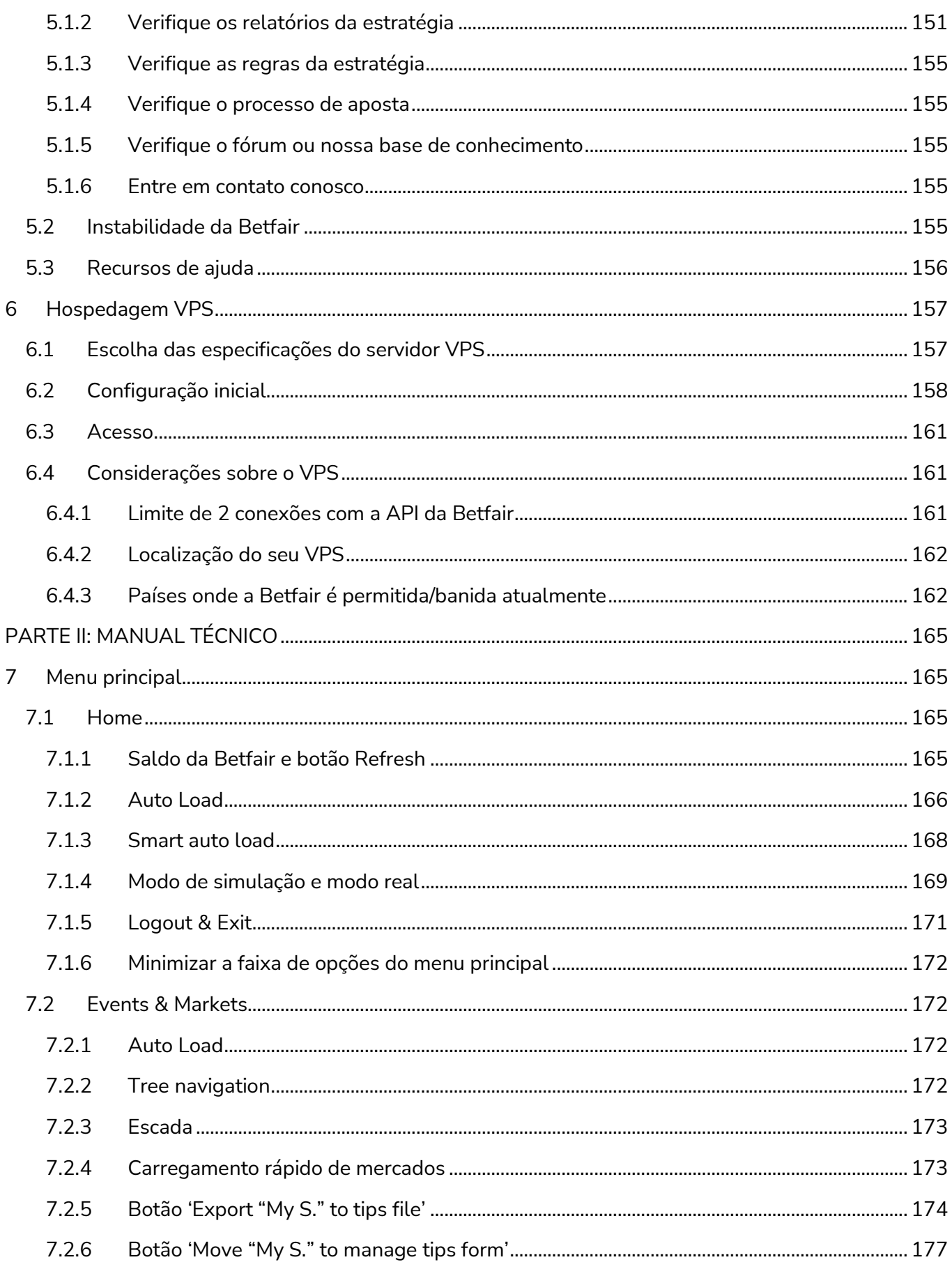

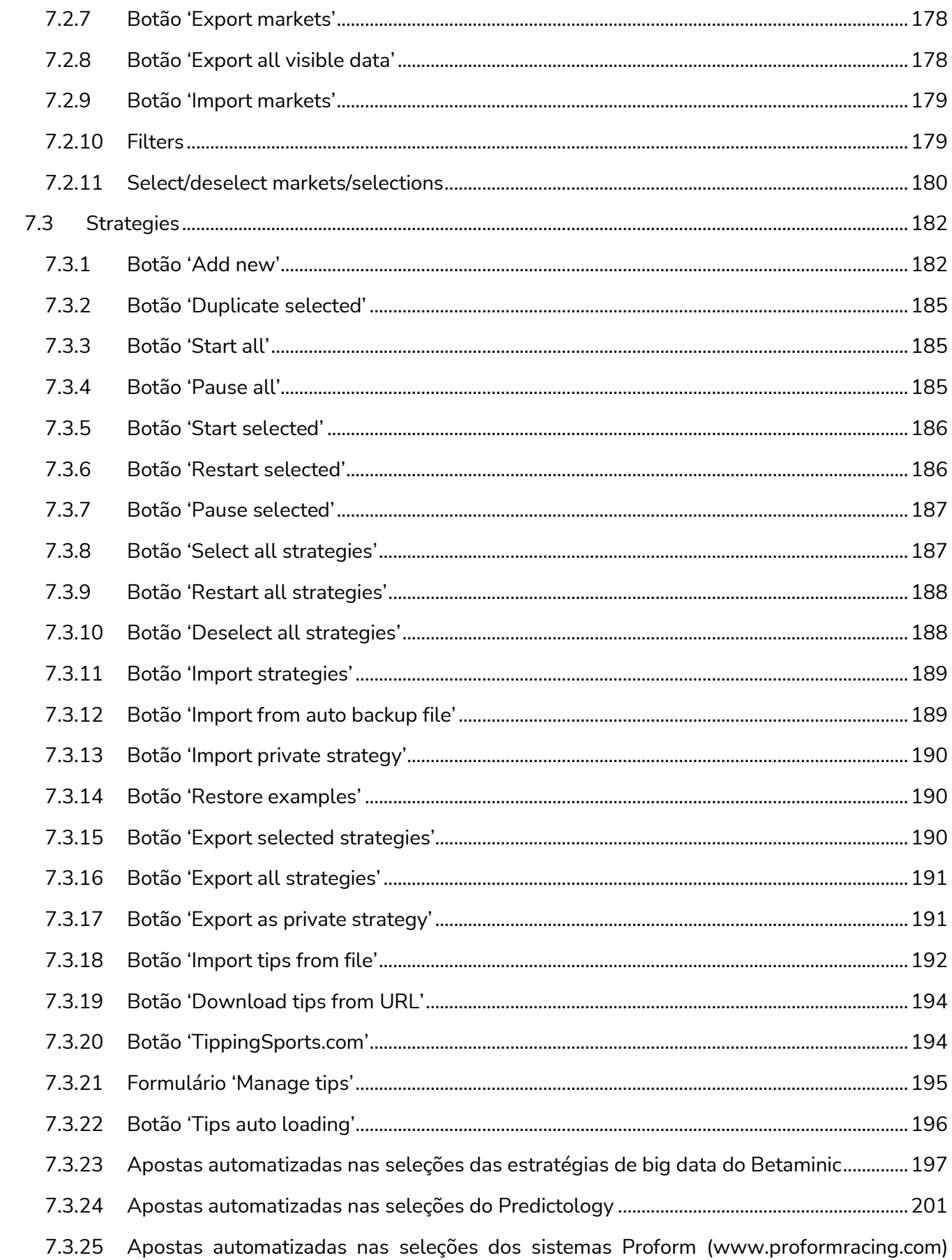

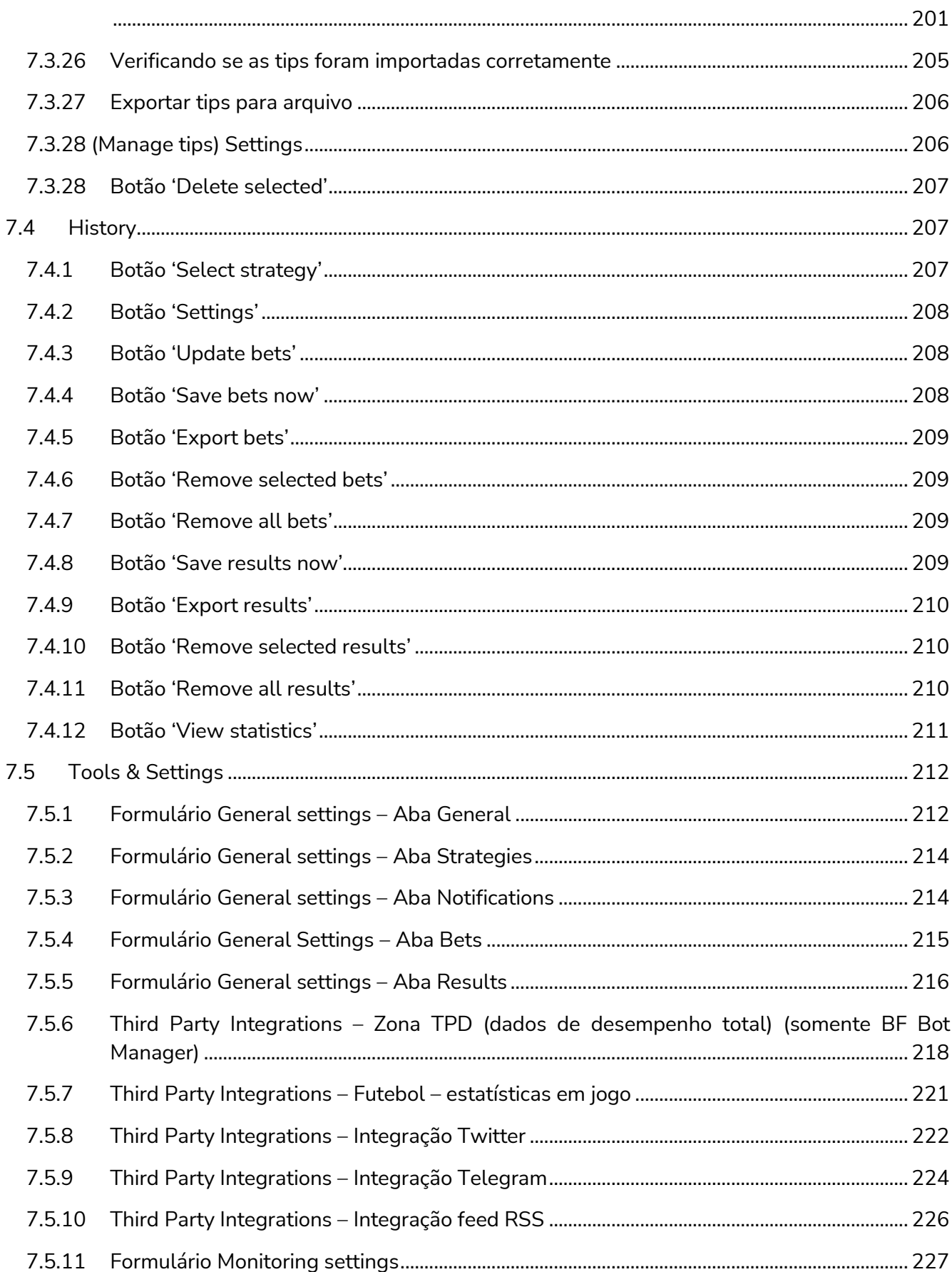

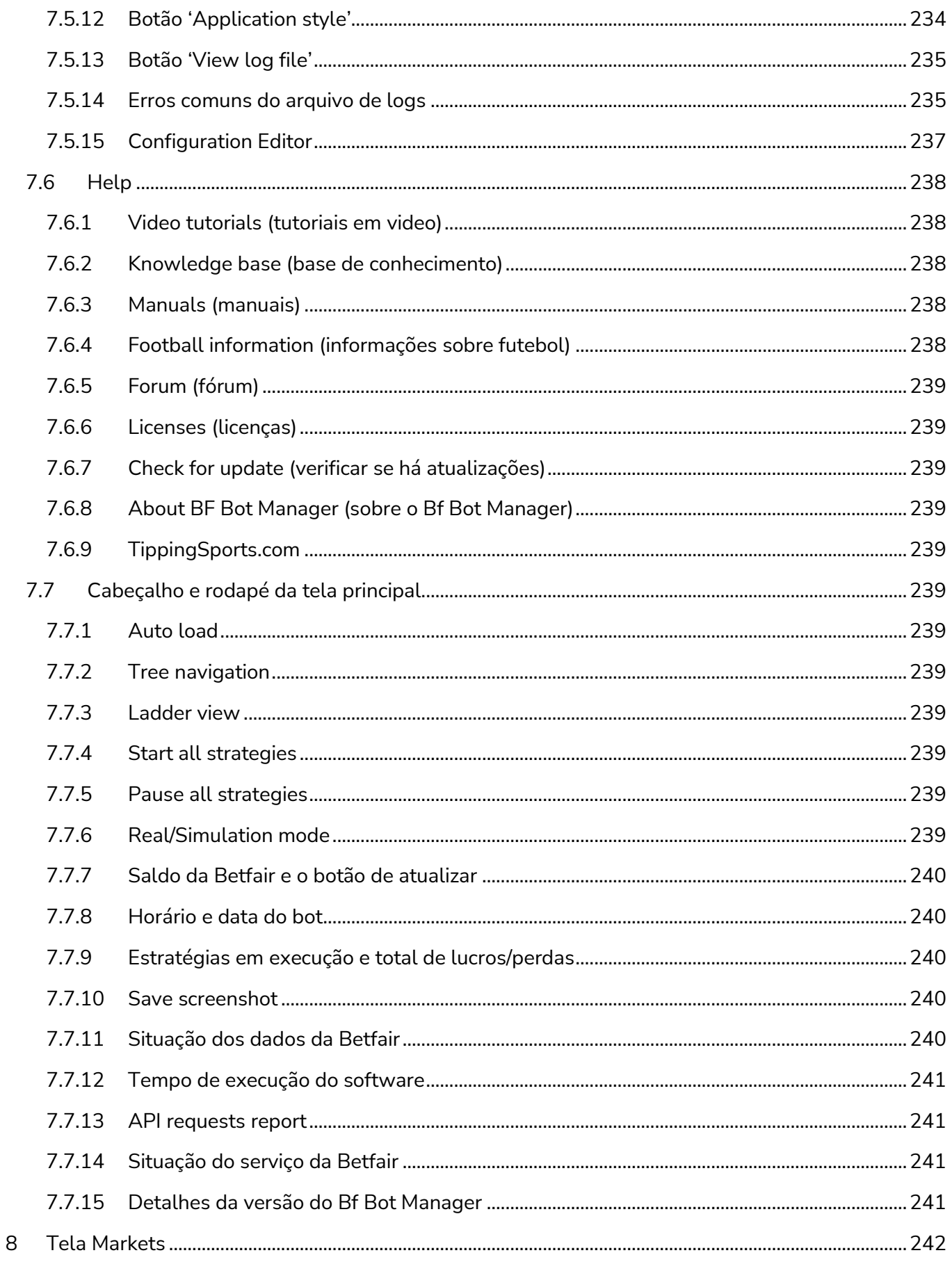

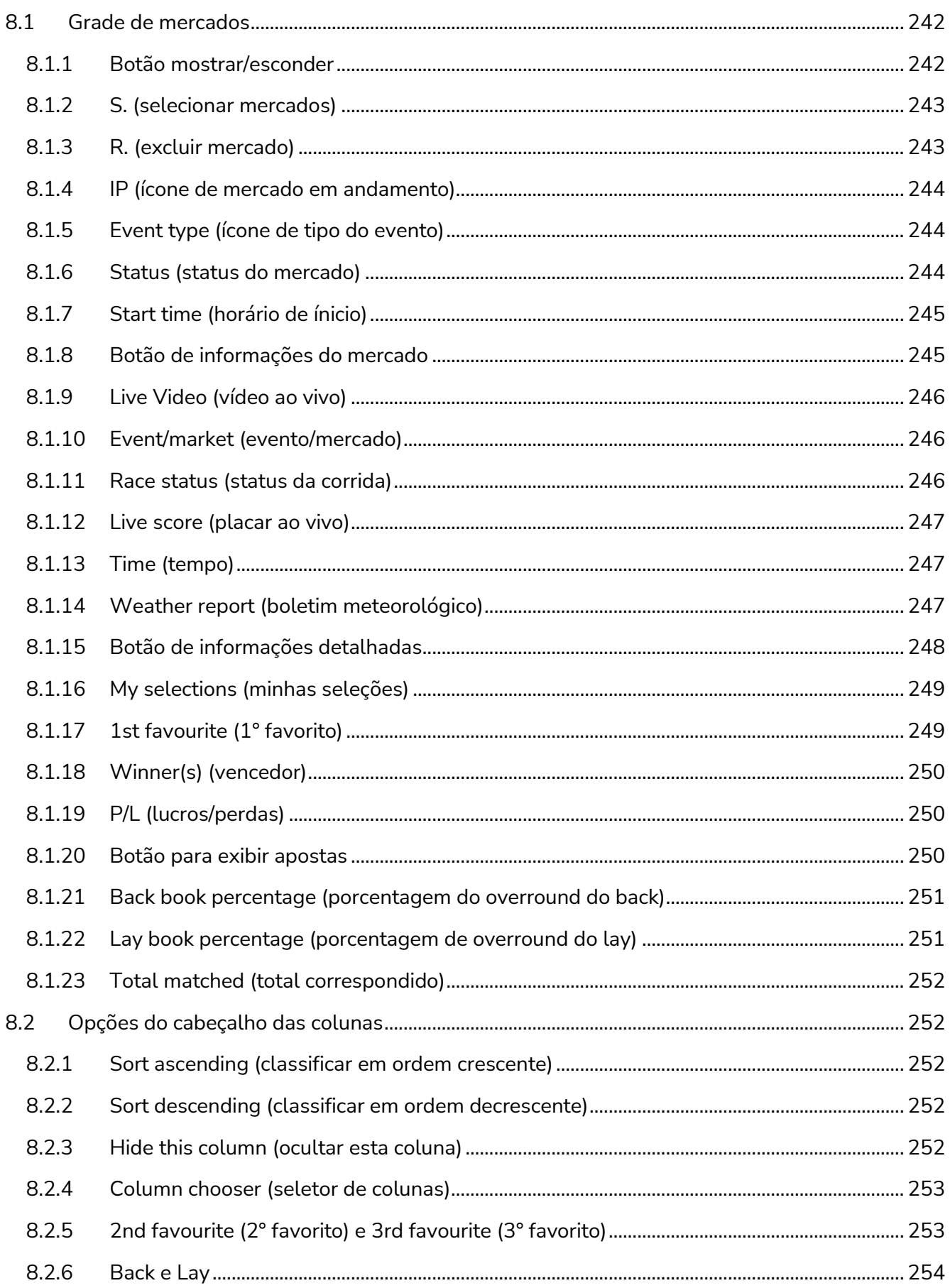

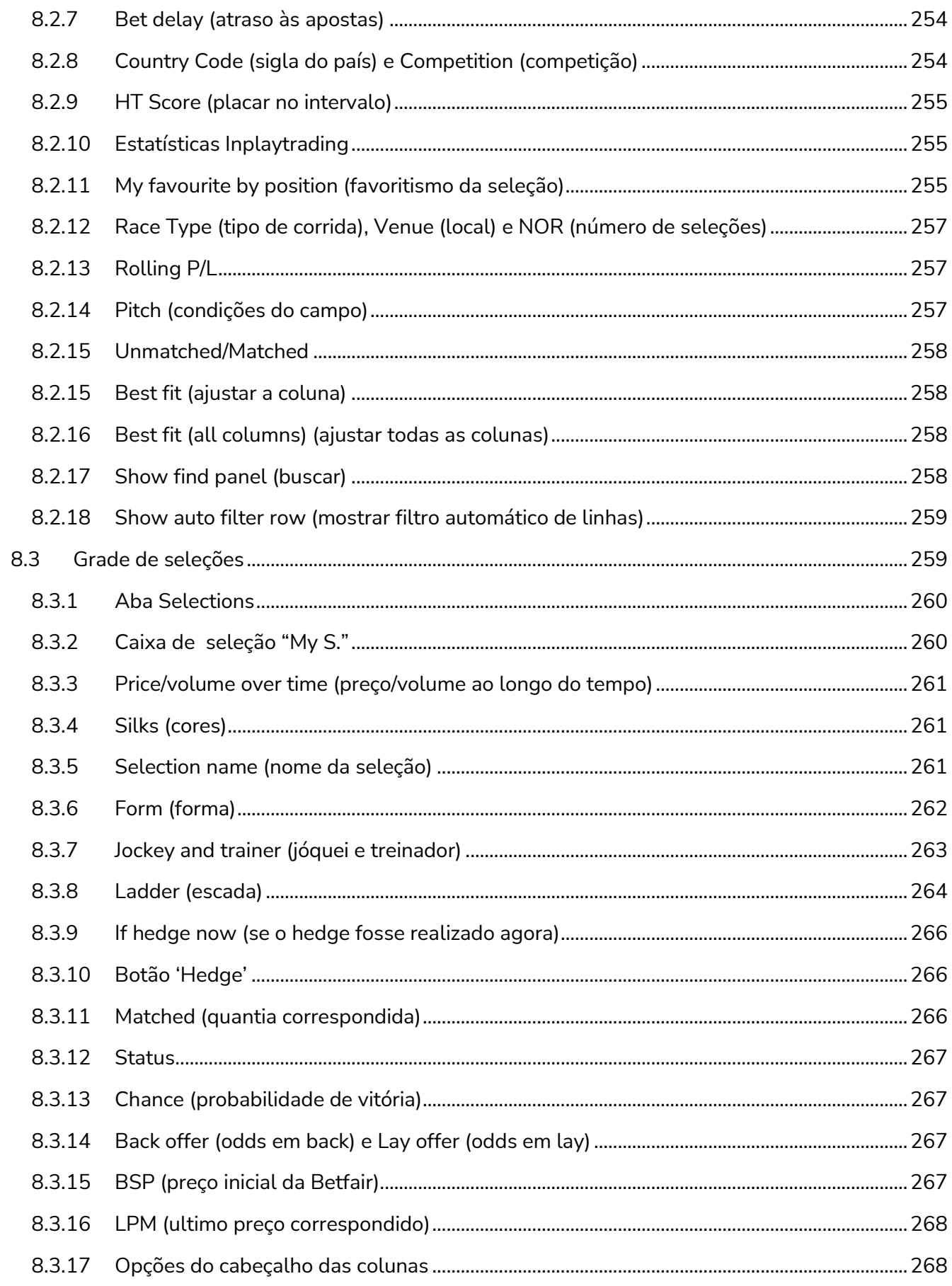

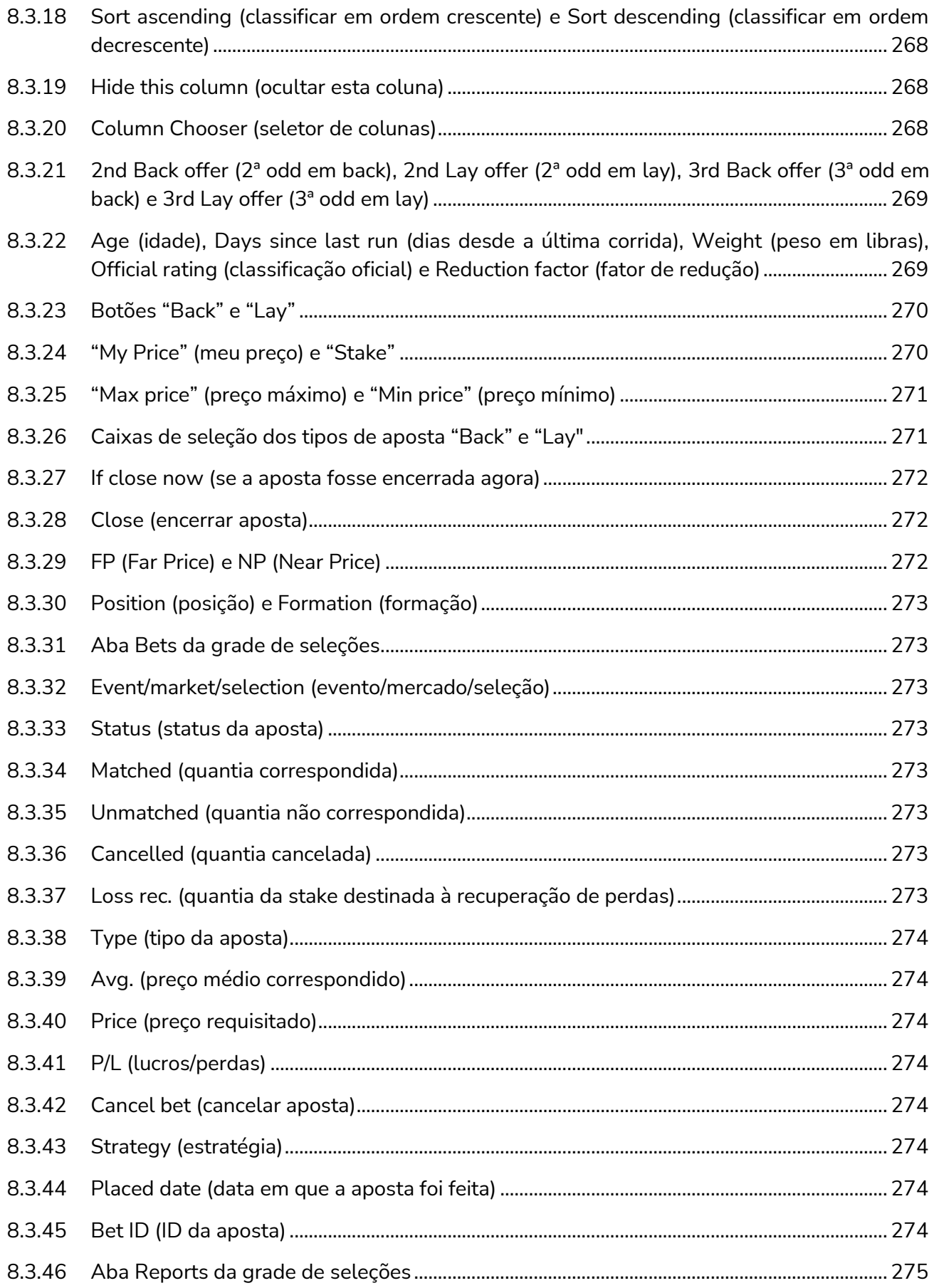

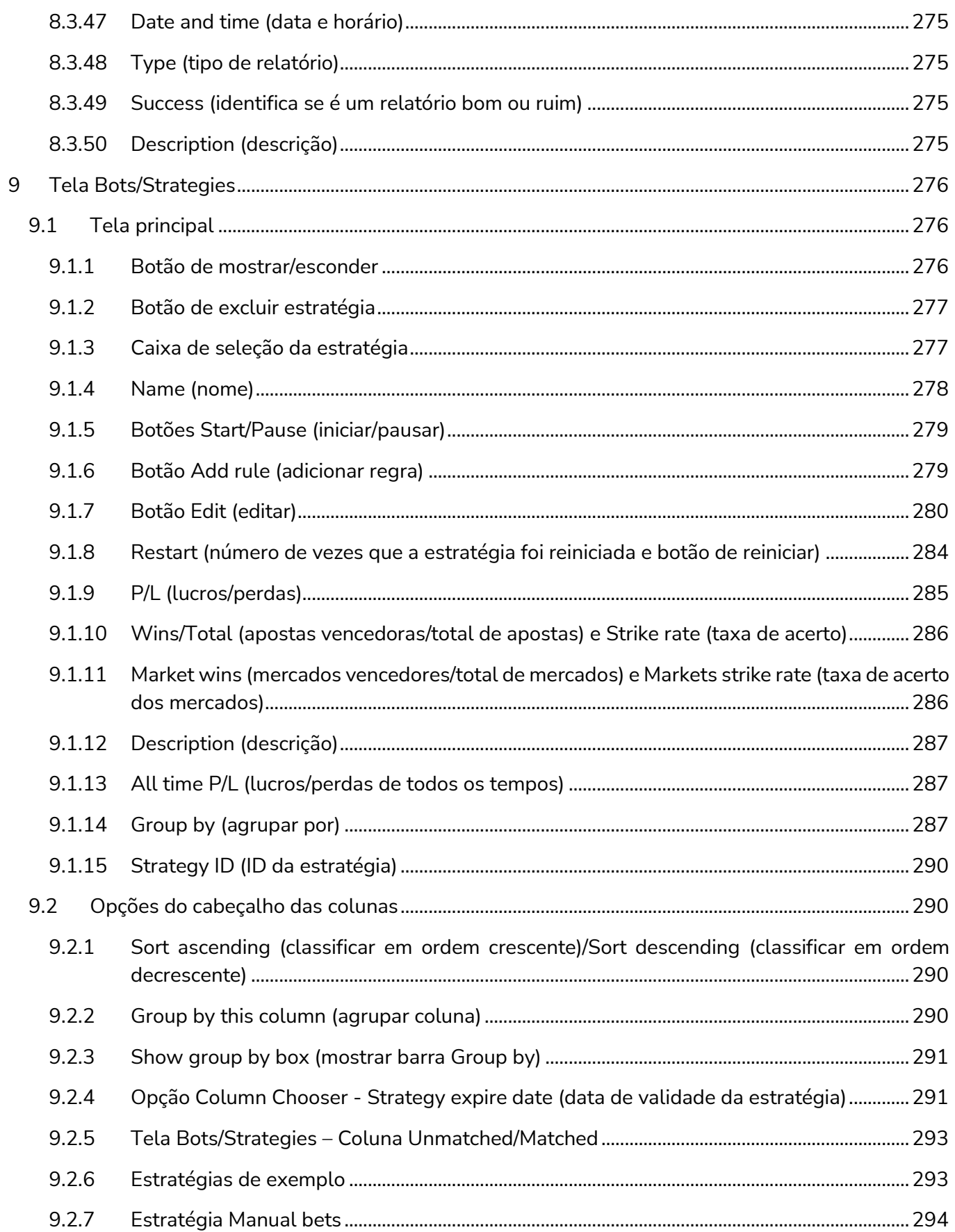

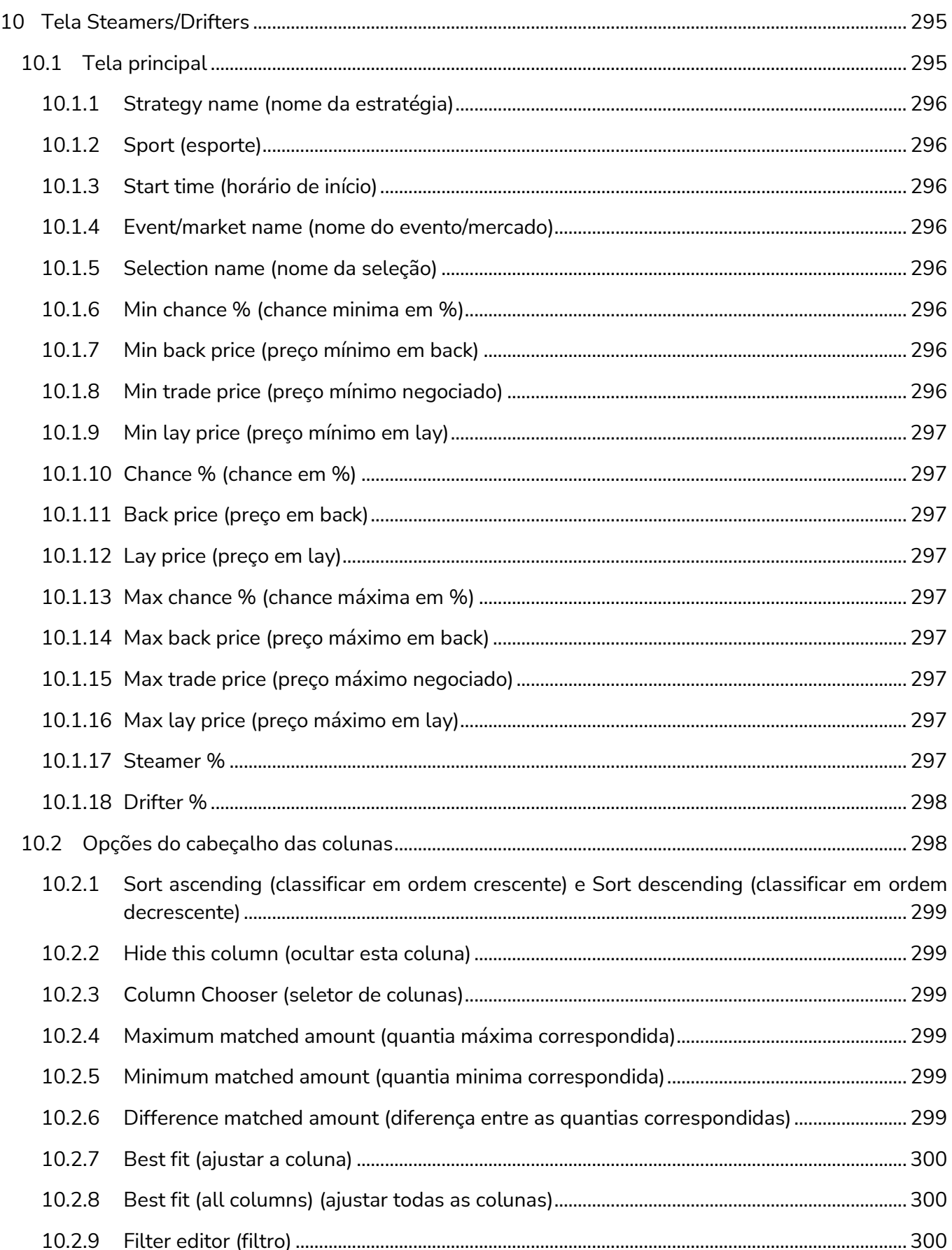

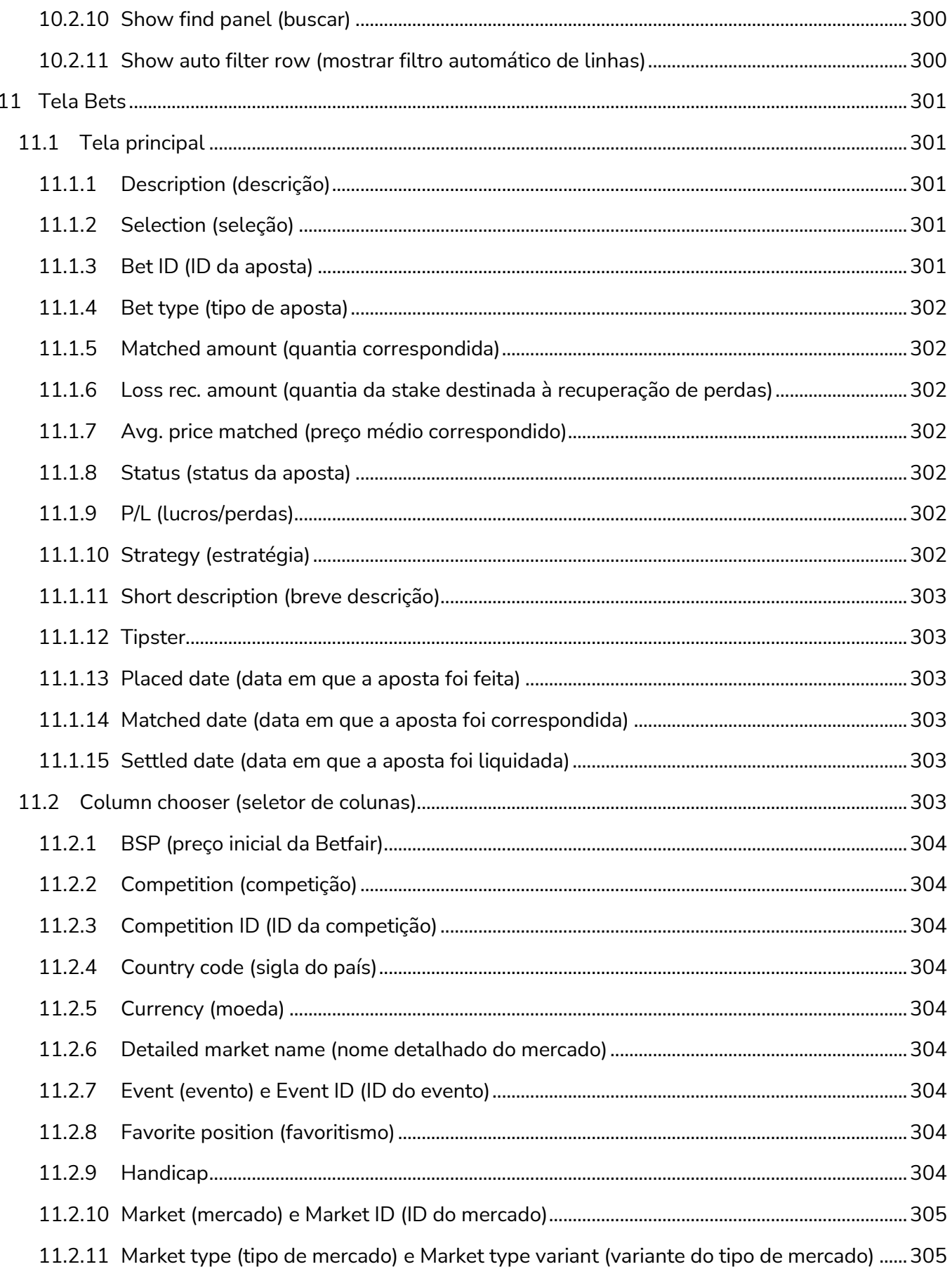

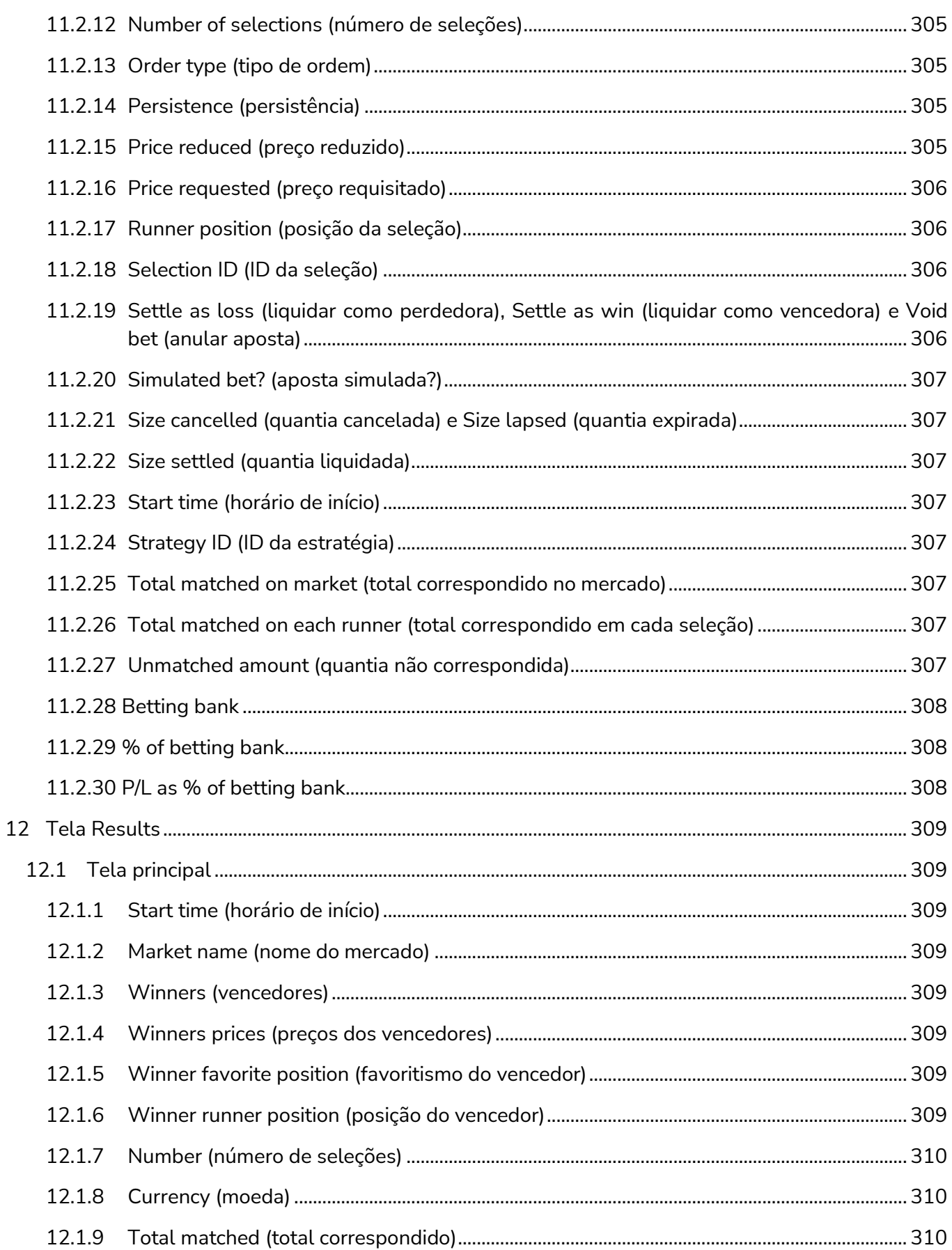

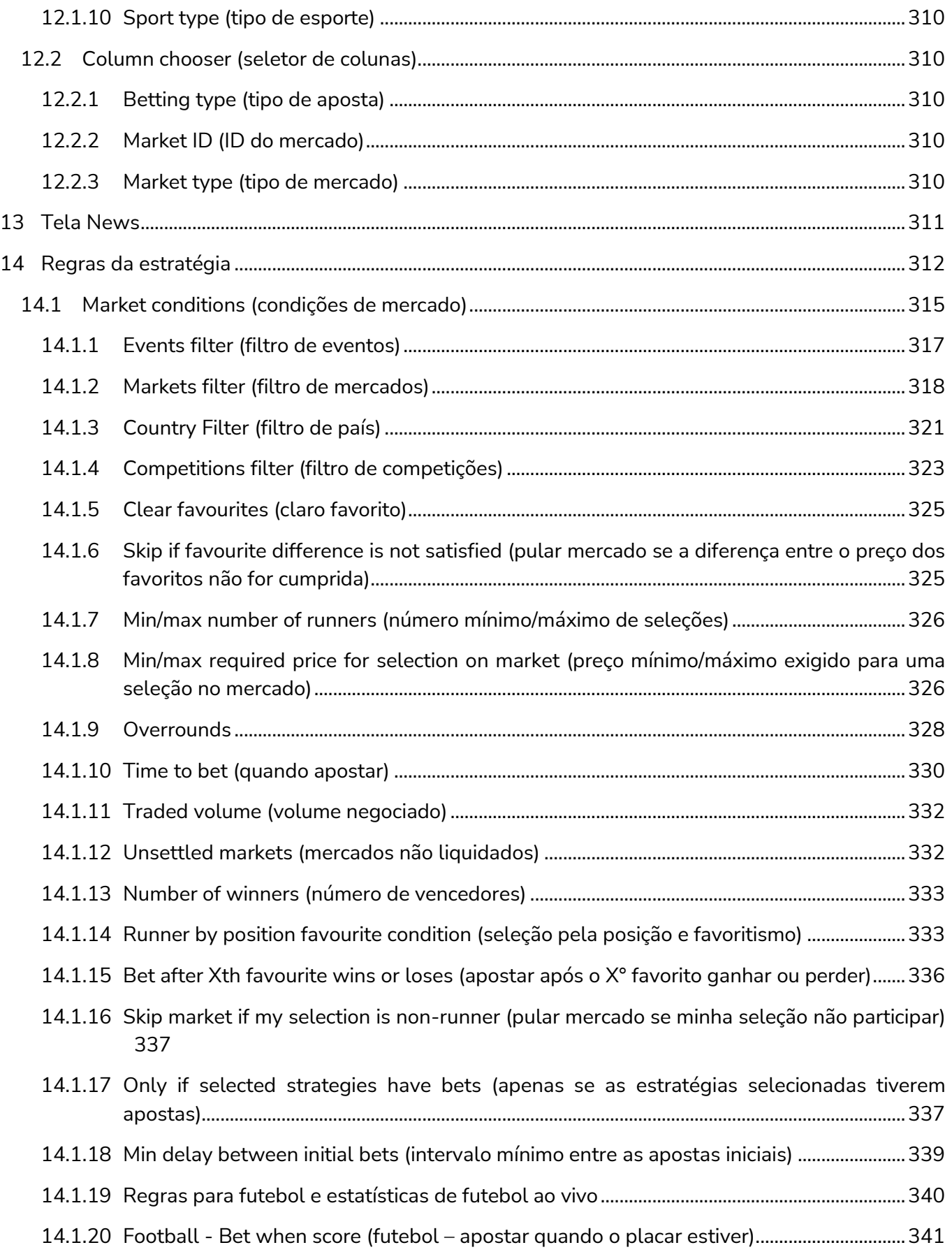

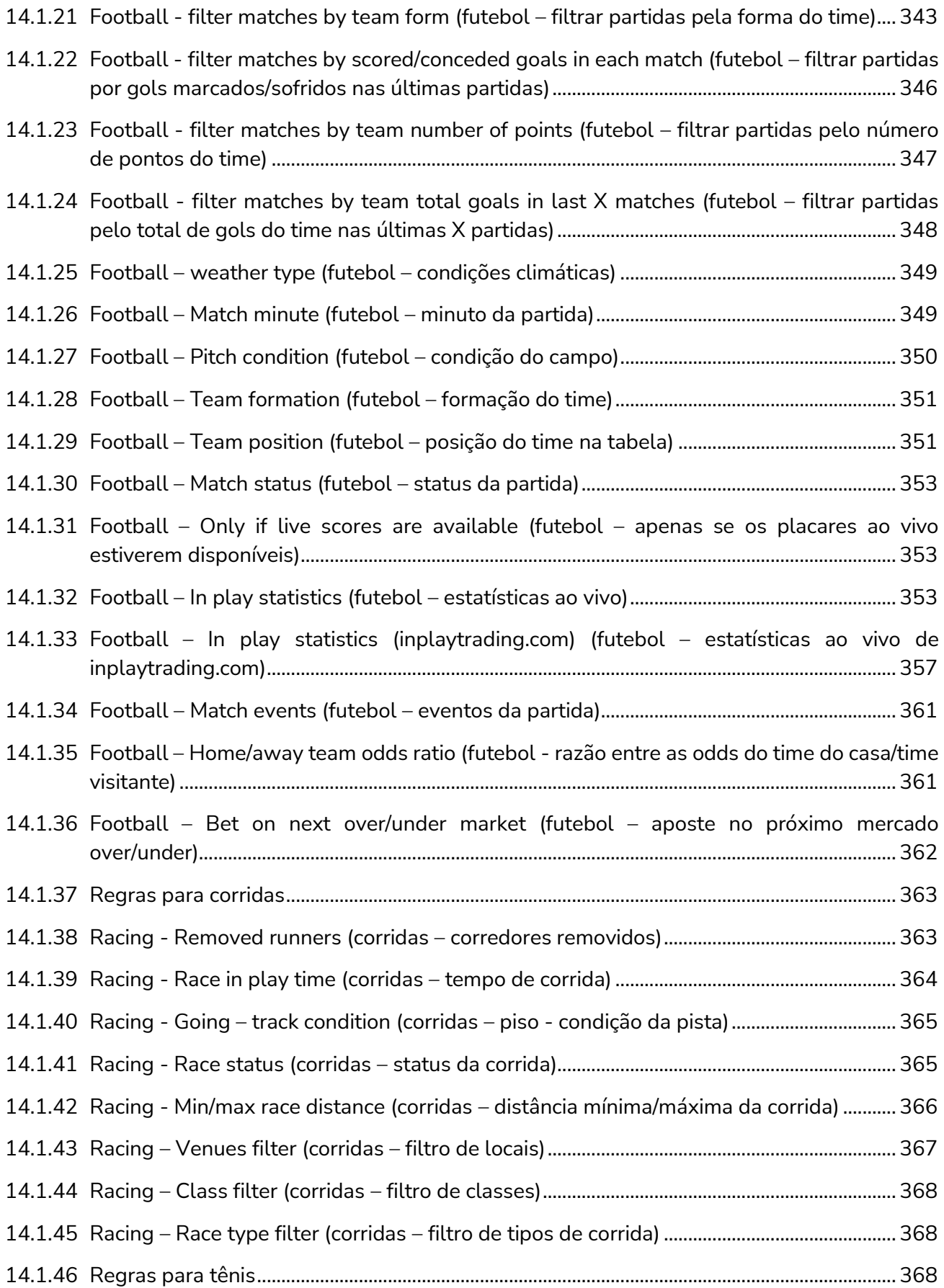

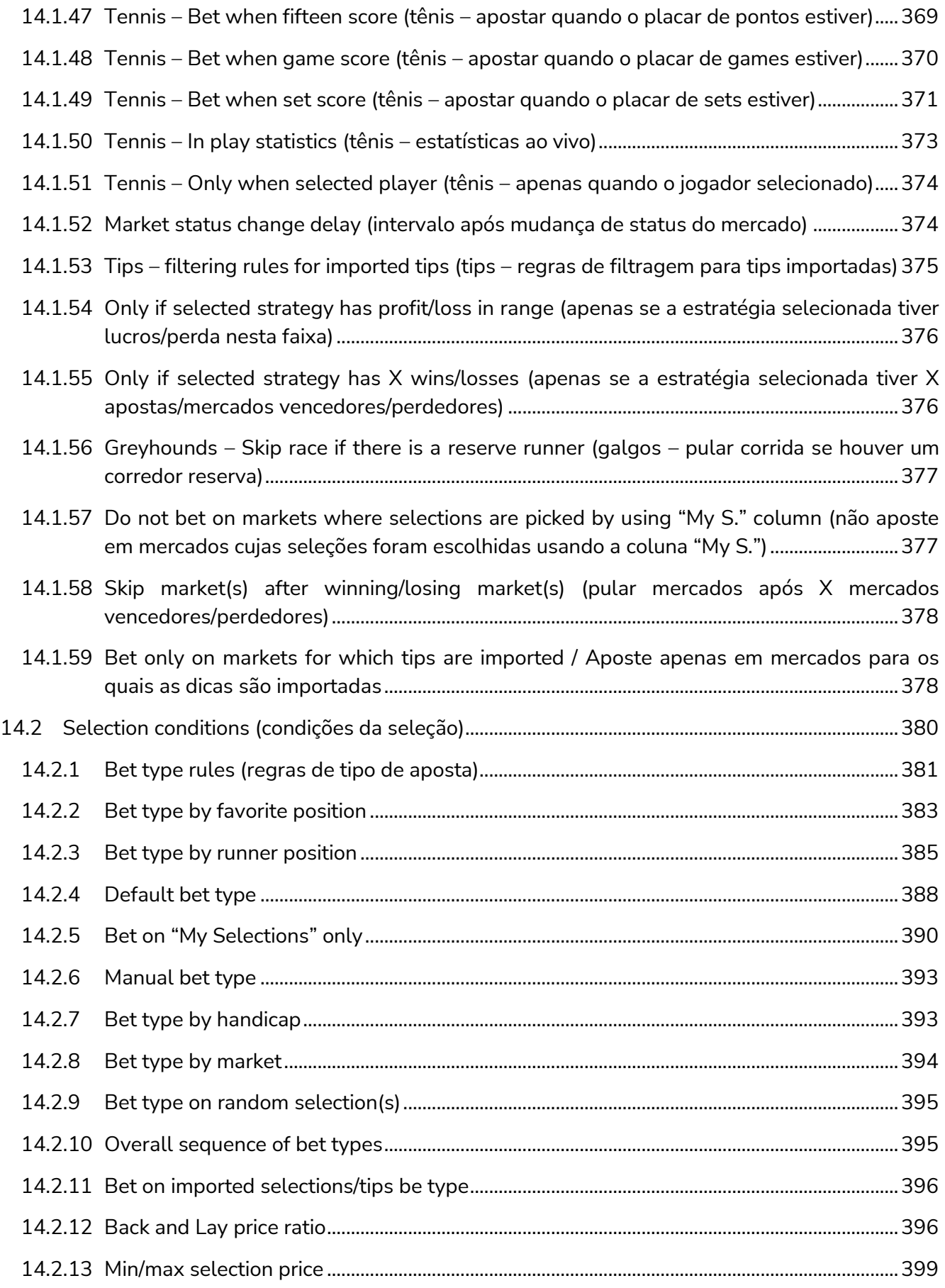

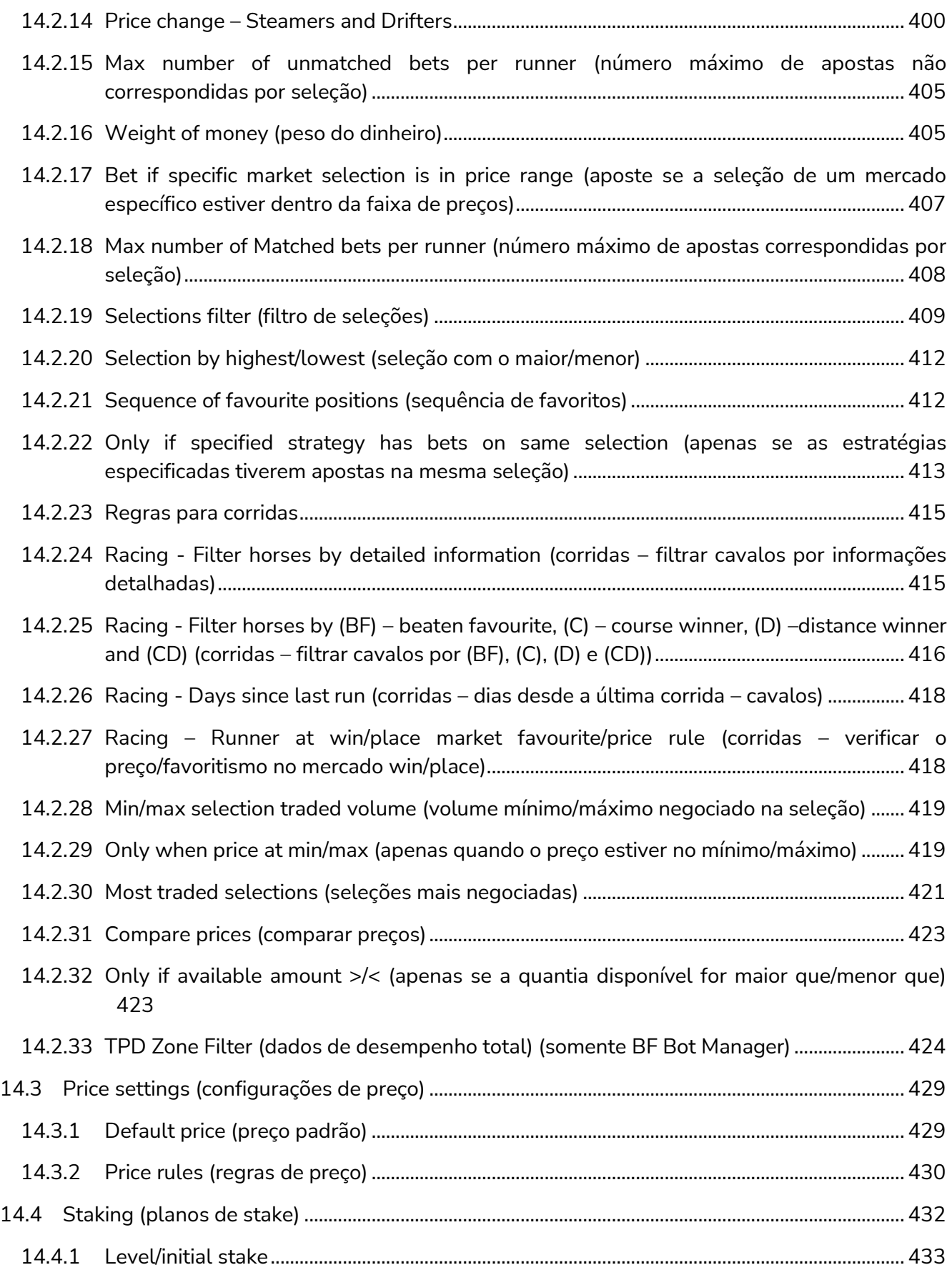

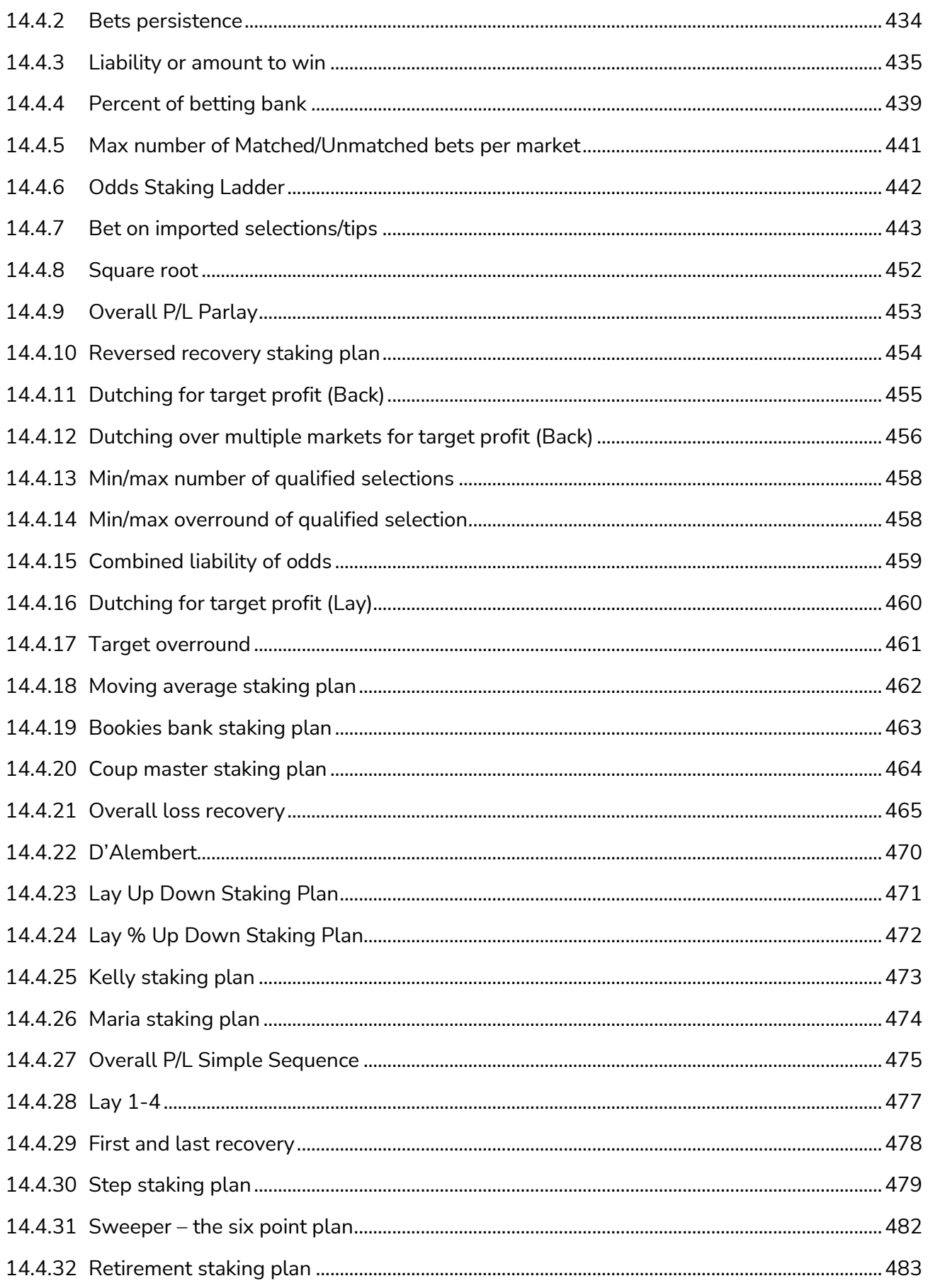

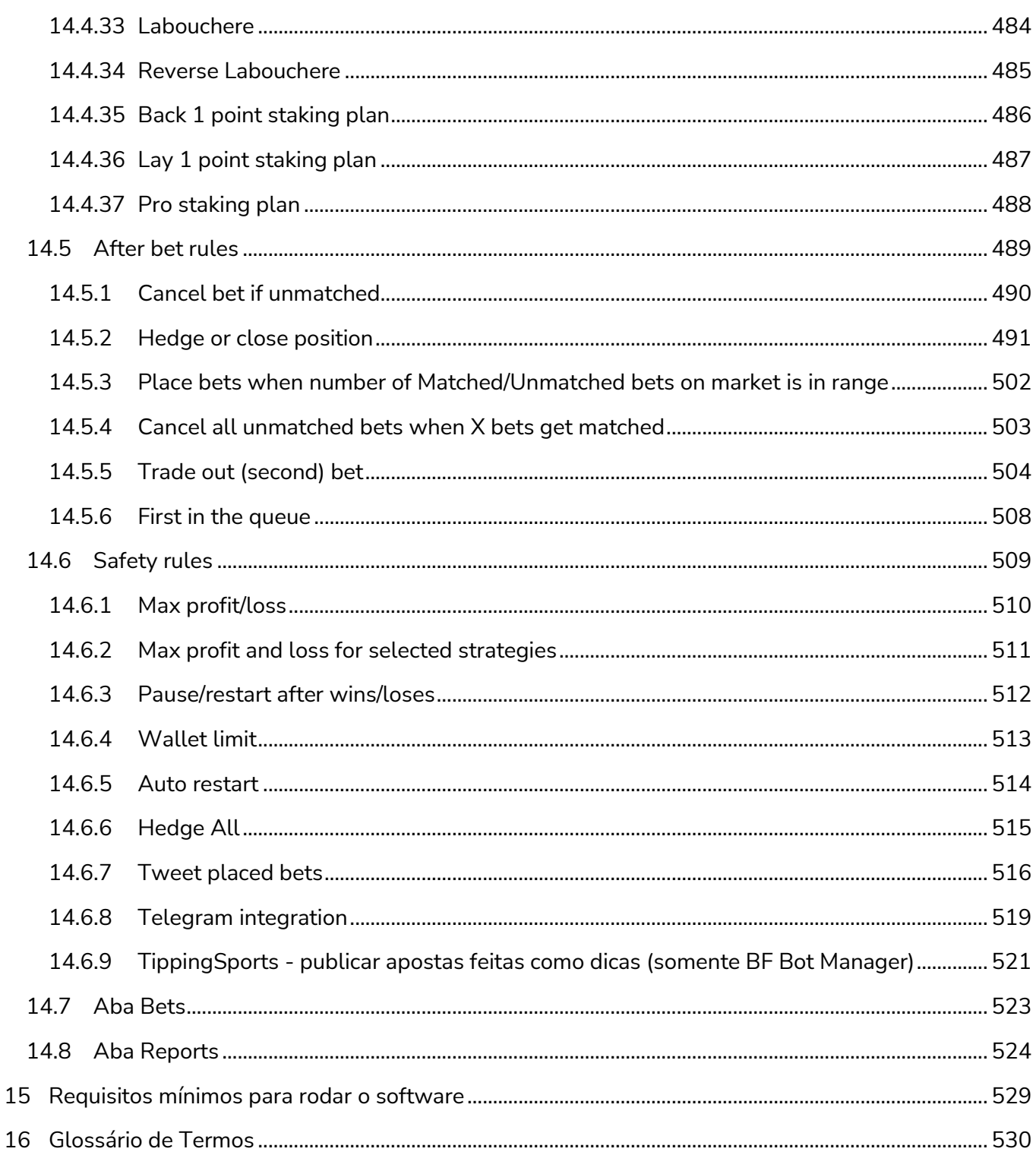

Observação: Este manual é fornecido como um auxílio aos usuários e foi produzido com o máximo esforço possível para garantir que não haja erros nele. No entanto, o software está sendo constantemente atualizado em resposta às solicitações dos usuários. Fazemos o possível para atualizar o manual quando fazemos alterações no software, mas ainda é possível que algumas explicações ou recursos não sejam totalmente precisos e atualizados no manual.

# <span id="page-20-0"></span>**PARTE I: GUIA DO USUÁRIO**

# <span id="page-20-1"></span>**1 Visão geral do software**

#### <span id="page-20-2"></span>**1.1 O que o bot faz?**

O Bf Bot Manager V3 é um software para trading e apostas, manuais e automatizados, nas exchanges Betfair, Betdaq e Matchbook. O software foi aprovado e certificado pela equipe de segurança de cada uma dessas exchanges, o que significa que passou por todos os requisitos e é uma solução oficial Betfair NG-API, Betdaq API e Matchbook API.

Para usar o software, você deve ter uma conta Betfair, Betdaq ou Matchbook. Se você não tem uma conta, então você pode criá-la usando os links em nosso site e obter um bônus gratuito.

Para executar o software, você deve ter um sistema operacional Windows com o Microsoft .Net Framework 4.7 instalado (todos os sistemas mais novos já possuem), uma conexão de internet confiável e pelo menos 2GB de memória RAM. **Para que o software trabalhe, o seu computador deve estar ligado e funcionando, além de permanecer conectado à internet o tempo todo. Ele não deve entrar nos modos de suspensão, espera ou hibernação.**

Você pode usar o software para carregar qualquer mercado das exchanges, colocar apostas em Back ou Lay manualmente ou criar seu próprio bot/estratégia que fará as apostas automaticamente de acordo com suas próprias regras. Não há limite no número de estratégias que você pode criar. Os únicos limites são a potência de seu computador, a velocidade de sua conexão de internet e o limite da API das exchanges. Computadores domésticos ou notebooks são, na maioria dos casos, boas opções para rodar nossos bots, mas se você deseja acessar o seu bot de qualquer lugar, recomendamos o uso do VPS da SimplyHosting.cloud (antiga Tagadab). (Consulte a Seção 6: Hospedagem VPS)

Esse manual está dividido em duas partes. A primeira parte é um guia do usuário para te ajudar a entender como o software funciona e como as estratégias automatizadas podem ser criadas e usadas. A segunda parte é um manual técnico com informações sobre cada tela, botão, regra de estratégia e funcionalidade do software.

#### <span id="page-21-0"></span>**1.2 Versões para a Betfair, Betdaq ou Matchbook**

Nas seções a seguir, explicaremos e demonstraremos o software usando capturas de tela do Bf Bot Manager V3 para a Betfair. As versões para a Betdaq e Matchbook têm um layout quase idêntico. As funcionalidades são as mesmas até onde a API de cada exchange permite. Há diferenças entre as APIs da Betfair, Betdaq e Matchbook, e, por isso, existem pequenas diferenças entre as versões V3 para cada exchange. Por favor, leia este manual atentamente e, caso tenha dúvidas depois de lê-lo, contate-nos utilizando o formulário de contato em nosso site.

#### <span id="page-21-1"></span>**1.3 Instalação e configuração**

Baixe e instale o software Bf Bot Manager em nosso site: **www.bfbotmanager.com** 

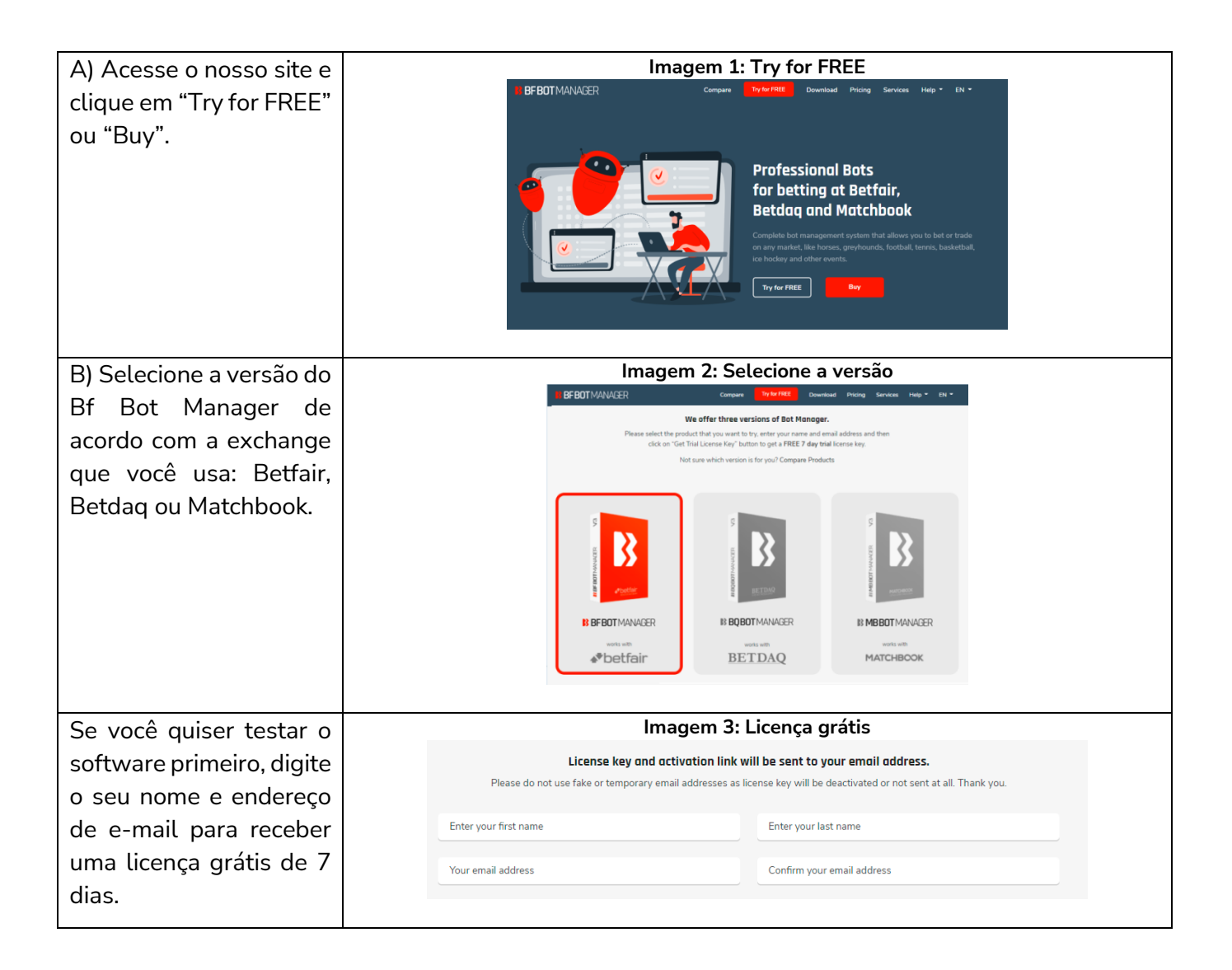

#### Visão geral do software

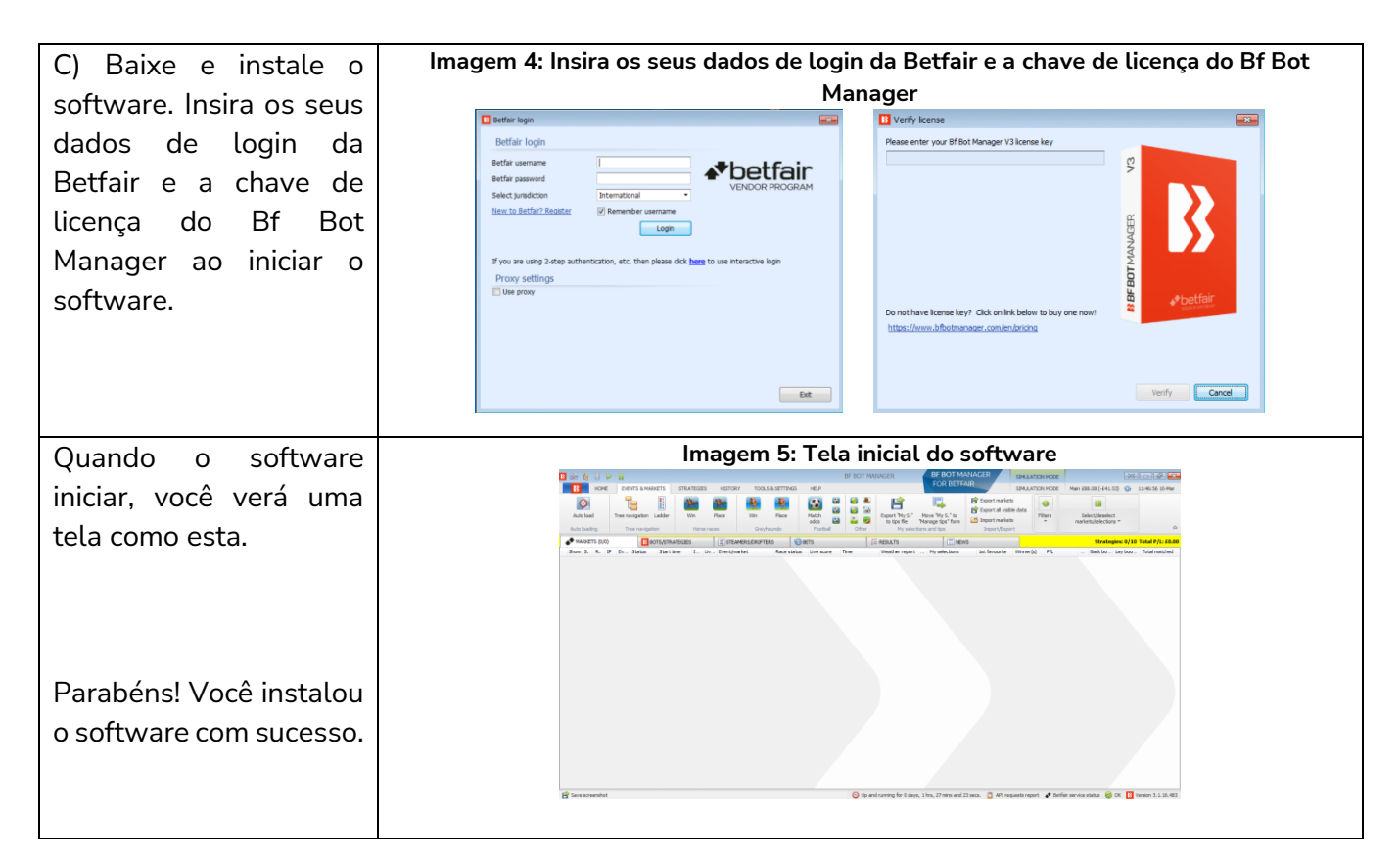

# <span id="page-23-0"></span>**2 Guia de utilização do software**

#### <span id="page-23-1"></span>**2.1 Demonstração e explicação das estratégias de exemplo**

#### <span id="page-23-2"></span>**2.1.1 Estratégias de exemplo: como as estratégias são feitas**

Uma boa maneira de entender o software é ver como algumas estratégias de exemplo foram criadas e por que cada regra foi selecionada. Desta forma, as configurações mais avançadas serão compreendidas mais facilmente. Cada uma dessas estratégias de exemplo vem com o software para que você veja como funcionam as várias regras de estratégia em conjunto. É melhor começar explicando como executaríamos a estratégia manualmente e, em seguida, definir as regras para automatizá-la.

**IMPORTANTE**: As estratégias de exemplo que vêm pré-instaladas no software são apenas exemplos para demonstrar como o software pode ser usado. **Elas não são lucrativas. Elas não têm as melhores configurações.** Não são bots para fazer dinheiro. Elas só devem ser usadas no modo de simulação para aprender como o software funciona e te ajudar a entender como criar e automatizar suas próprias estratégias.

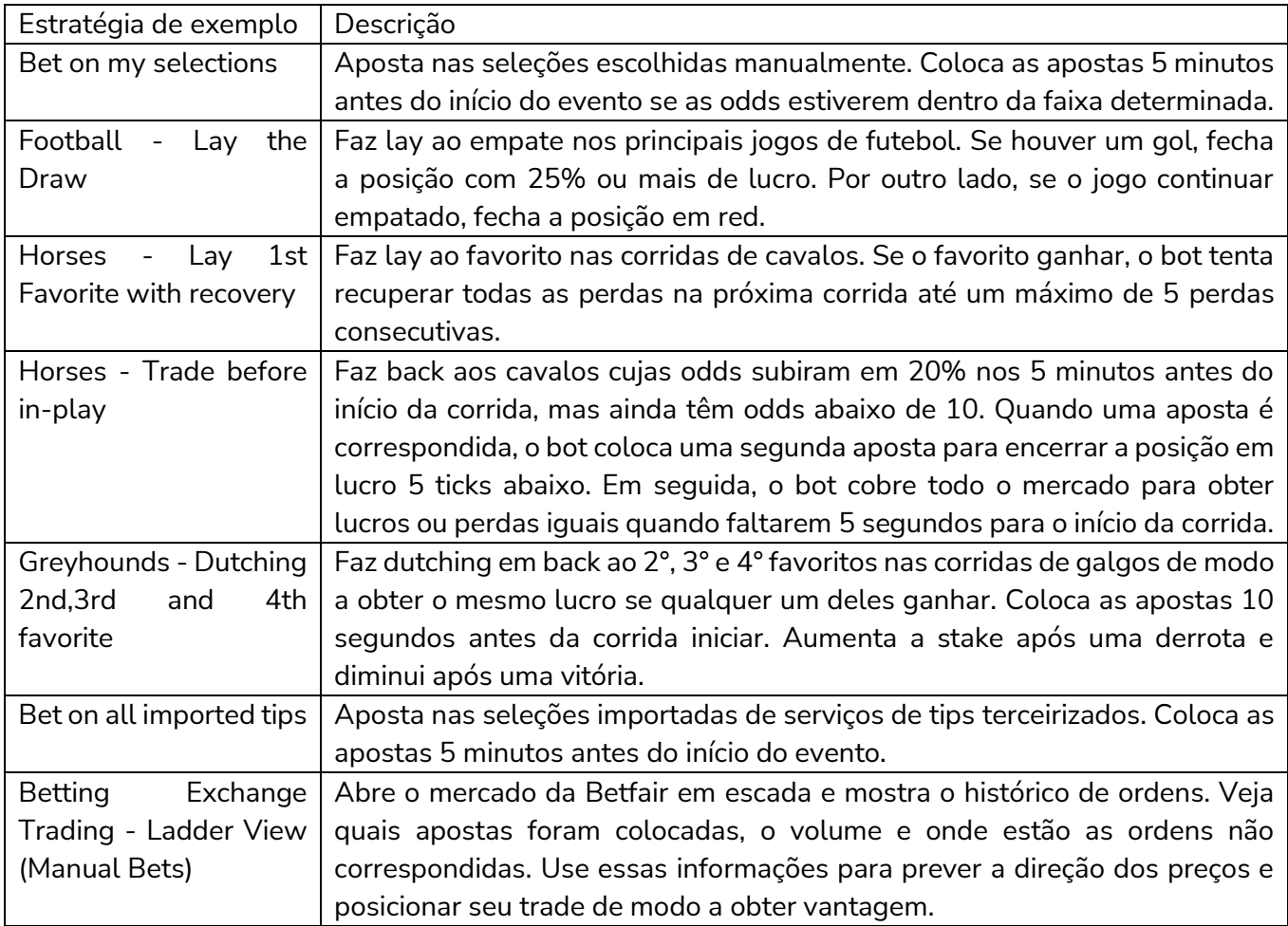

#### <span id="page-24-0"></span>**2.1.2 Bet on My Selections**

Imaginemos a mais básica das estratégias automatizadas. Queremos selecionar todas as nossas apostas do dia pela manhã, mas queremos fazê-las mais próximas do horário de início do evento. Podemos fazer isso automaticamente com a estratégia "**EXAMPLE - Bet on my selections**" para que não tenhamos que sentar e esperar pelo horário de início de cada evento para fazer as apostas manualmente.

Vejamos como essa estratégia foi configurada. Primeiro, clique na aba "**BOTS/STRATEGIES**". Esta é a tela onde ficam as estratégias. Cada estratégia pode ser considerada um bot individual. Portanto, o Bf Bot Manager permite que você execute vários bots a partir de um único software. O software vem com algumas estratégias de exemplo que você verá aqui. Você pode duplicar, editar e usar essas estratégias de exemplo como base para as suas próprias estratégias. Além disso, você pode criar suas próprias estratégias do zero ou importar estratégias já prontas.

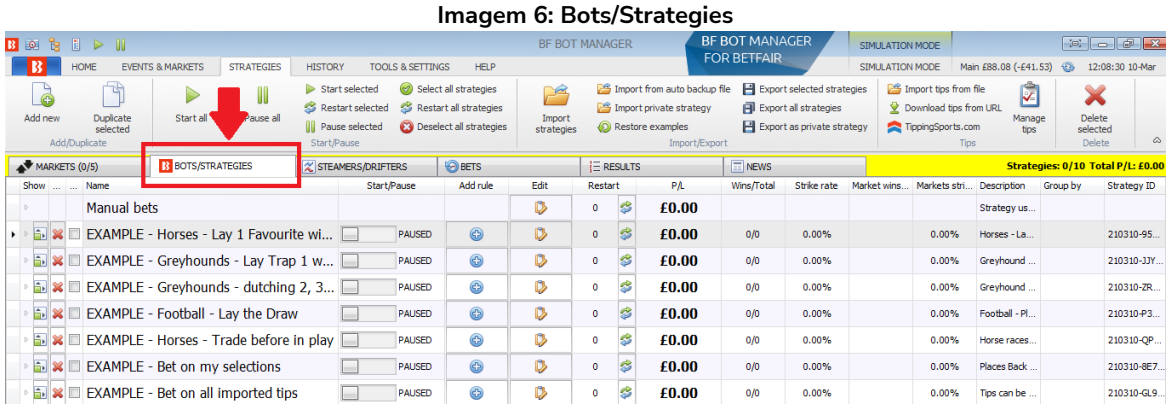

Percorra a lista de estratégias de exemplo pré-instaladas e encontre a estratégia "**EXAMPLE - Bet on my selections**".

Há 2 áreas principais onde se configuram as regras das estratégias: o **formulário de detalhes da estratégia** e as **abas da estratégia**. A estratégia **"EXAMPLE – Bet on my selections"** foi configurada assim:

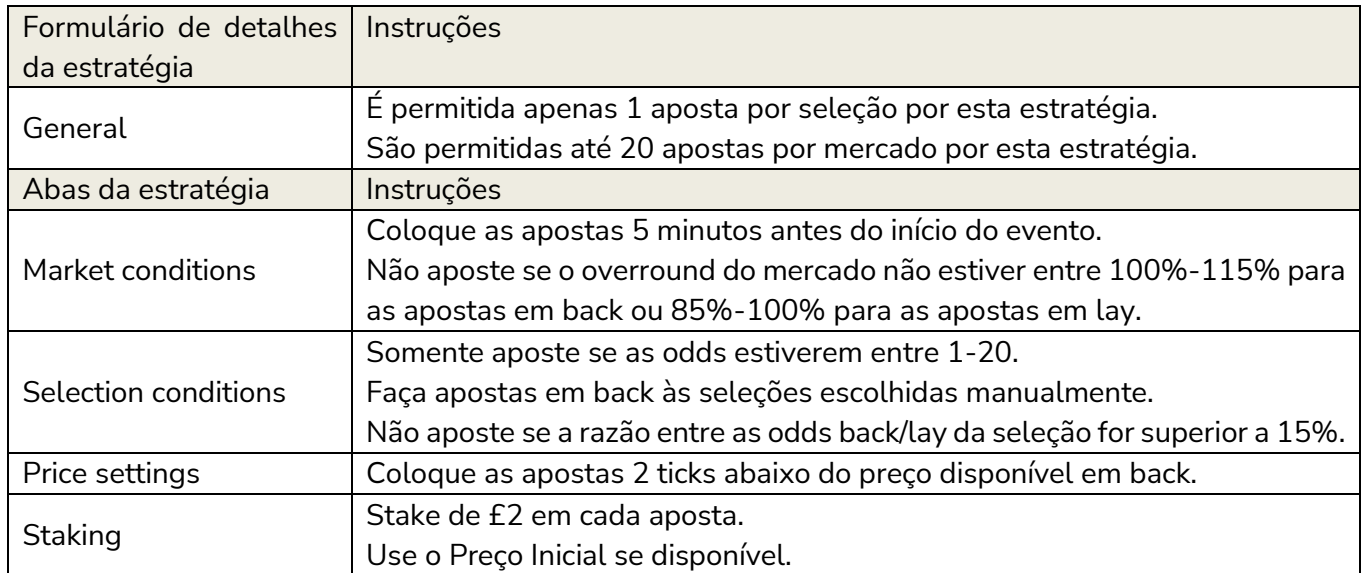

Clique em "**Edit**" (ícone de prancheta) para ver o formulário de detalhes desta estratégia.

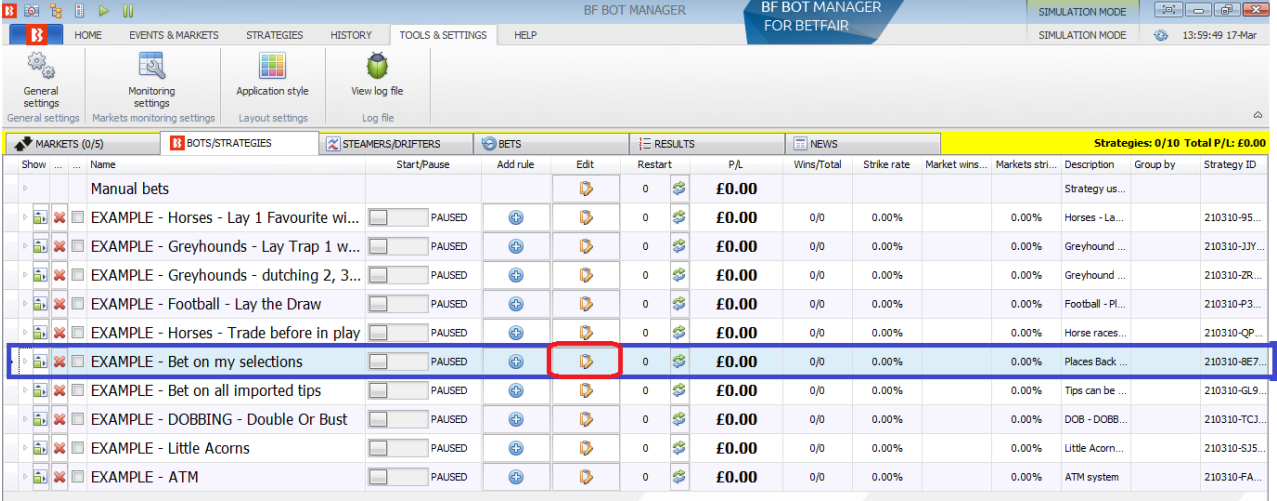

#### **Imagem 7: EXAMPLE - Bet on my selections**

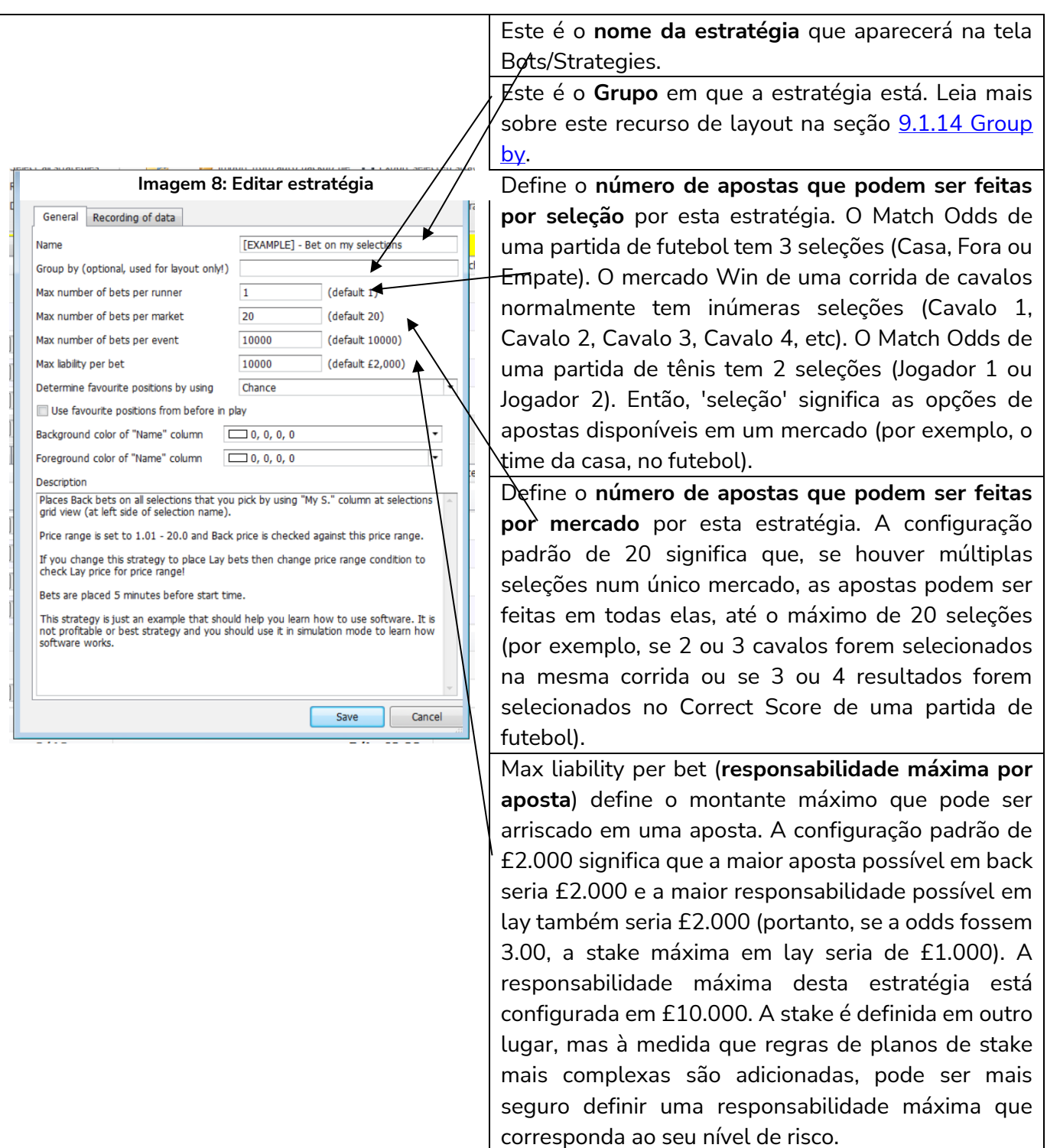

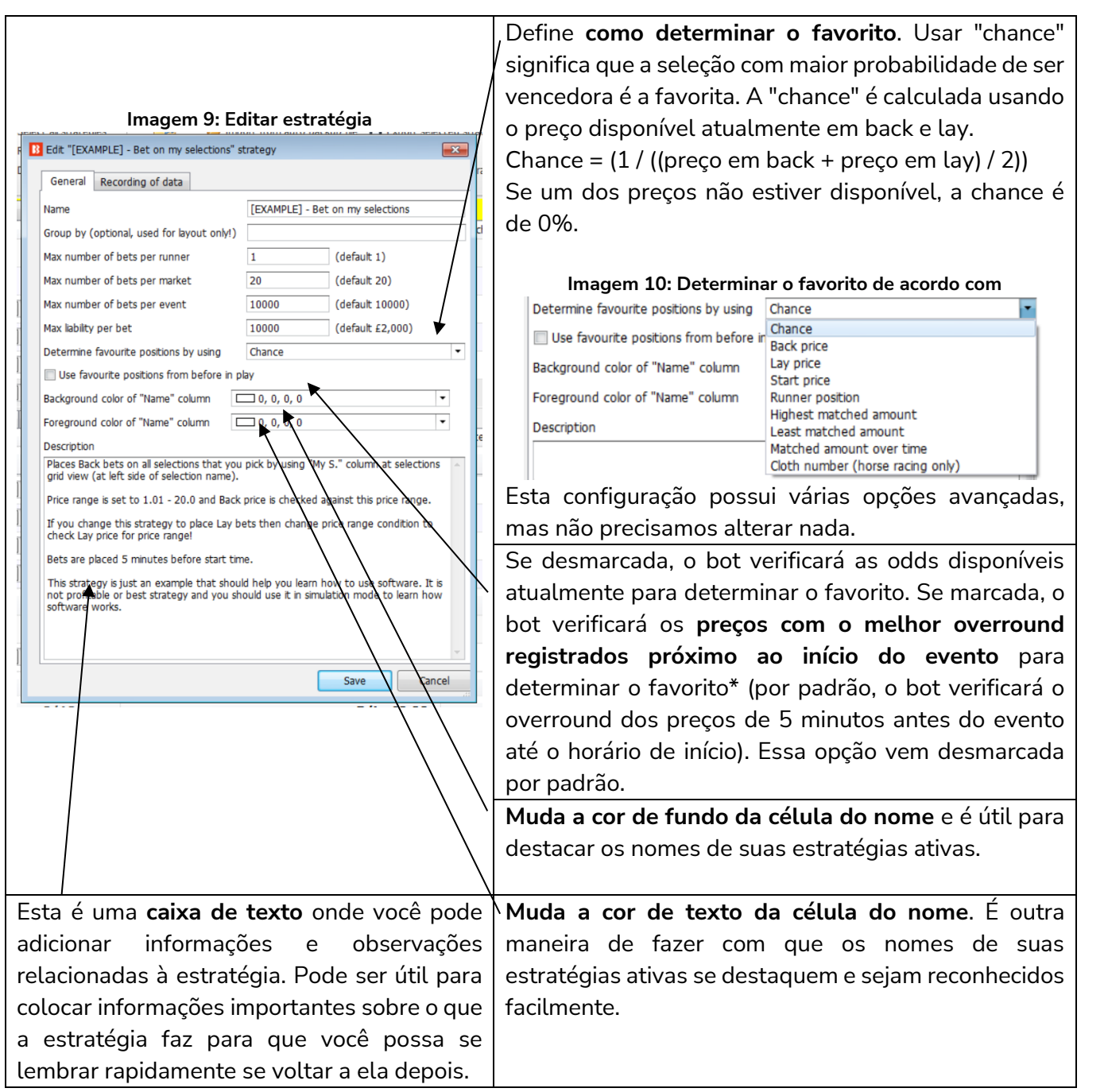

\*Lógica utilizada para determinar o favorito quando a opção "Use favourite positions from before in play" está marcada.

#### Guia de utilização do software

# Imagem 10<br>**If If the facturite positions from before in play**

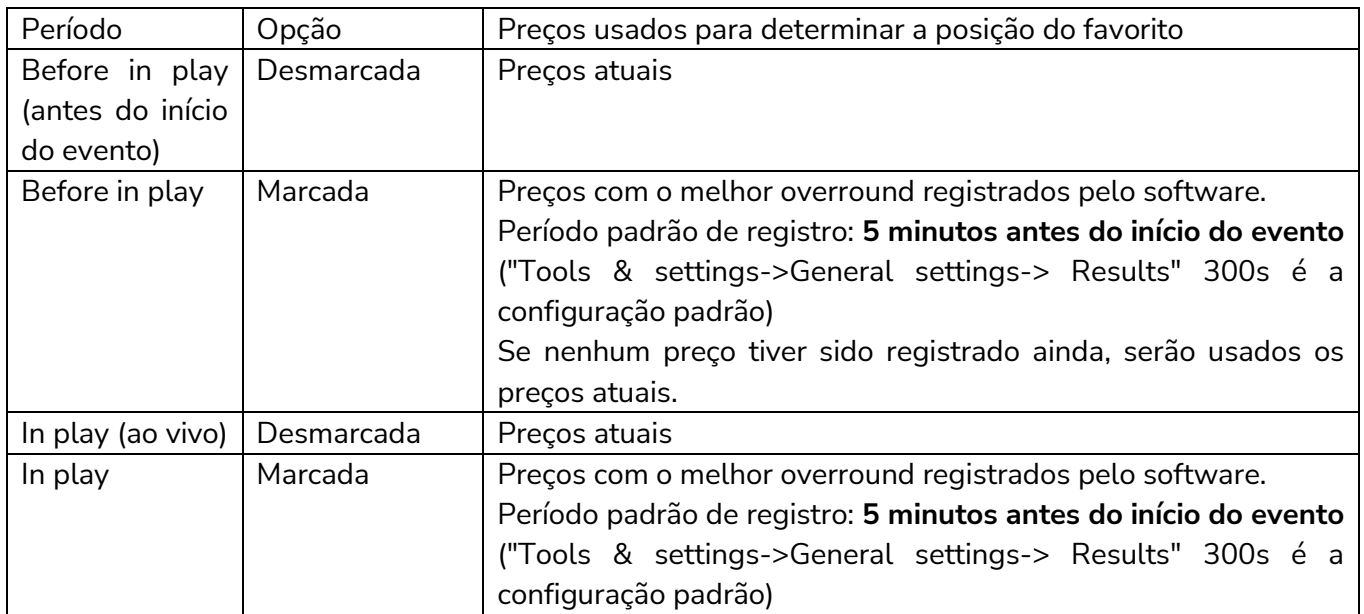

Observações sobre as configurações do período de registro dos preços usados para determinar os favoritos antes do início do evento:

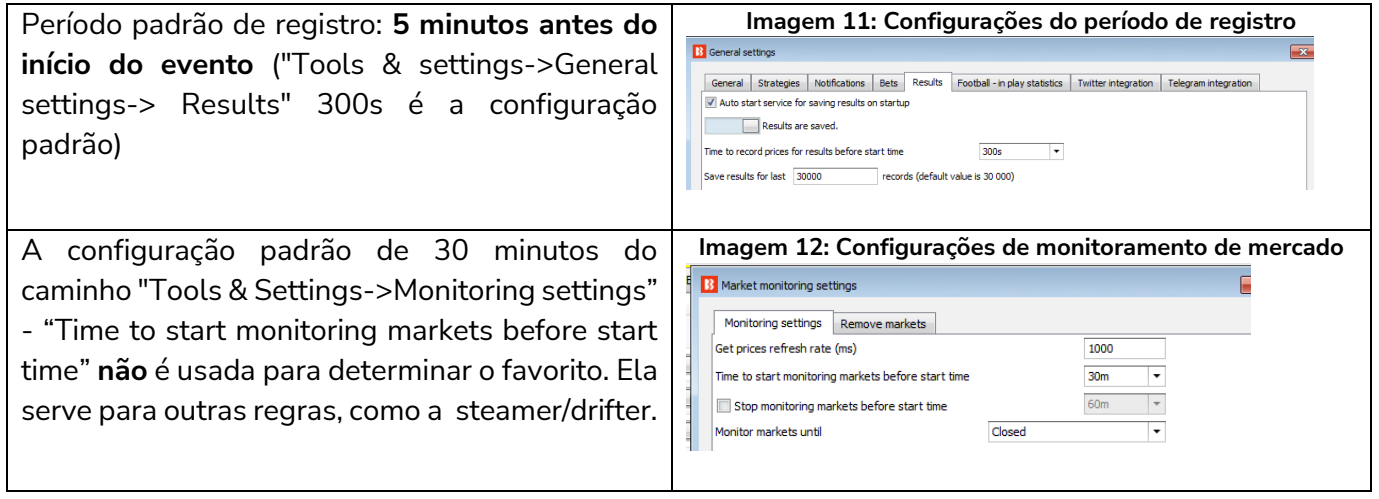

Para a maioria dos usuários que apostam em suas próprias seleções, não haverá necessidade de alterar nenhuma configuração aqui. Clique em "Cancel" para fechar a aba sem nenhuma alteração.

A seguir, daremos uma olhada nas regras mais detalhadas da estratégia. Clique no botão "**Show/Hide Tabs**" na extremidade esquerda do nome da estratégia.

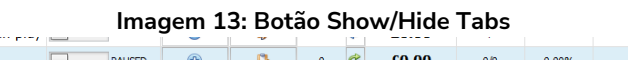

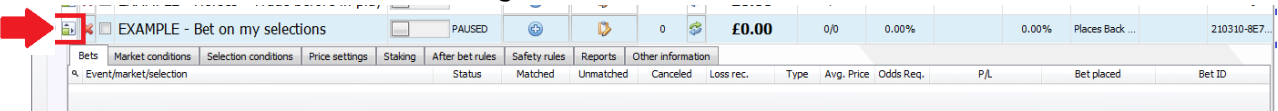

Isso abrirá o conjunto individual de regras da estratégia, com 9 abas que contém os diferentes tipos de regras que compõem a estratégia, além de outros relatórios e informações sobre a atividade do bot.

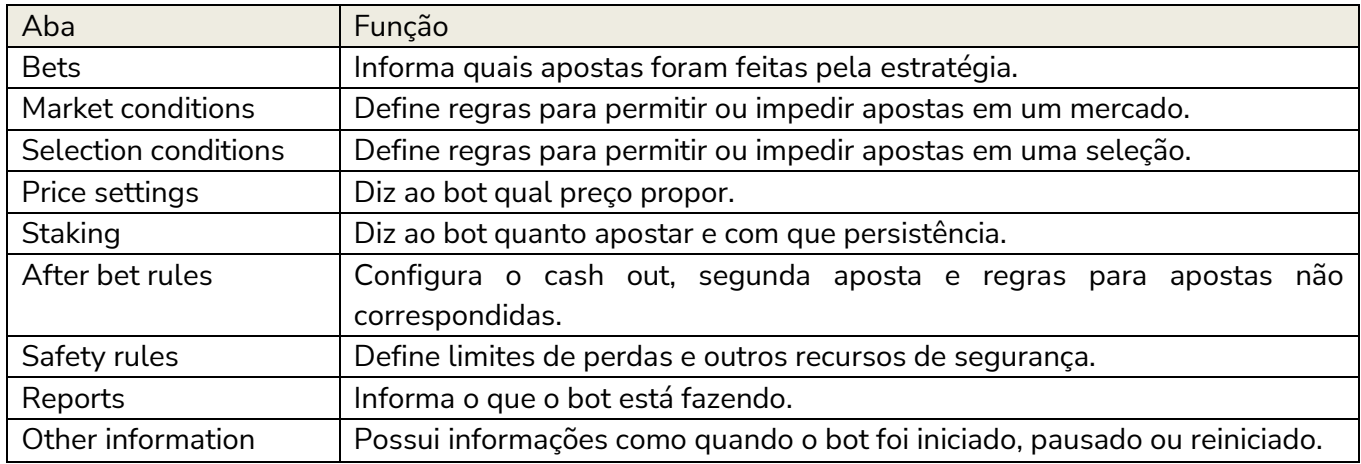

A aba **Bets** está vazia atualmente, pois não houve apostas feitas por esta estratégia.

Clique na aba "Market Conditions".

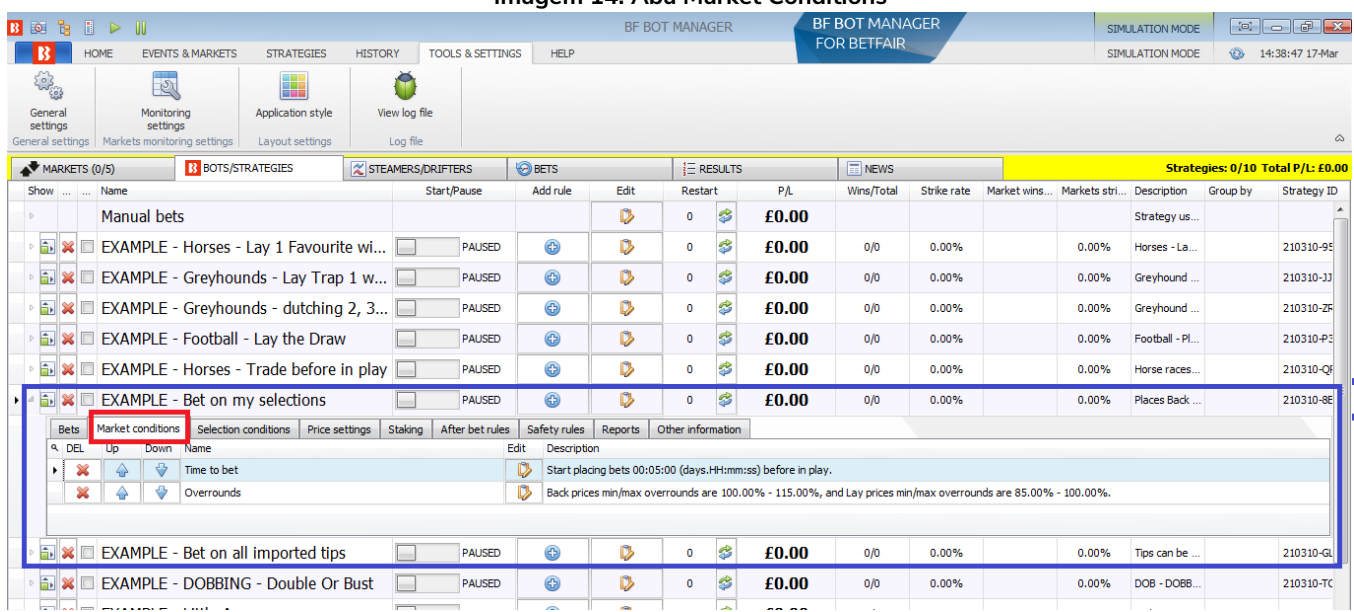

#### **Imagem 14: Aba Market Conditions**

É possível ver que duas regras foram definidas, **"Time to Bet"** e **"Overrounds".**

Se clicarmos no botão "Edit" da regra **Time to Bet**, podemos ver detalhadamente as configurações possíveis para esta regra.

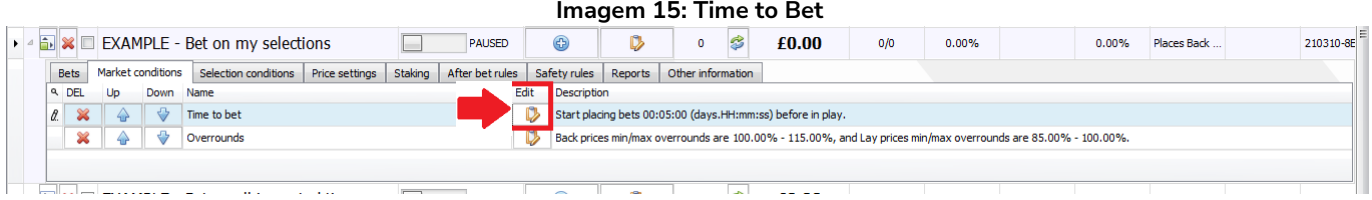

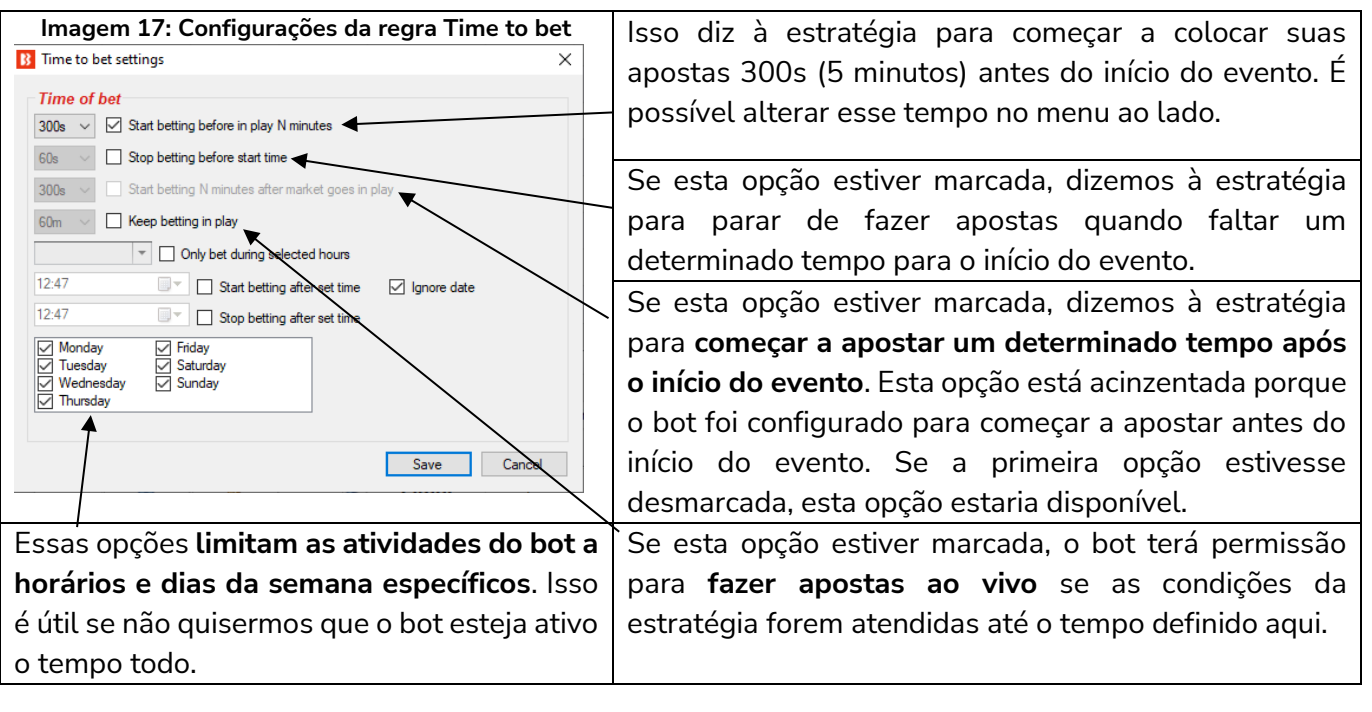

Se clicarmos no botão "Edit" da regra **Overrounds**, podemos ver detalhadamente as configurações possíveis para esta regra.

#### **Imagem 16: Overrounds**

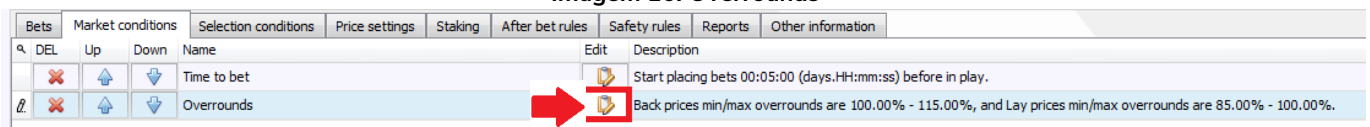

Esta regra é extremamente importante para garantir que as apostas sejam colocadas em **preços válidos**.

**Imagem 17: Configurações da regra Overround**

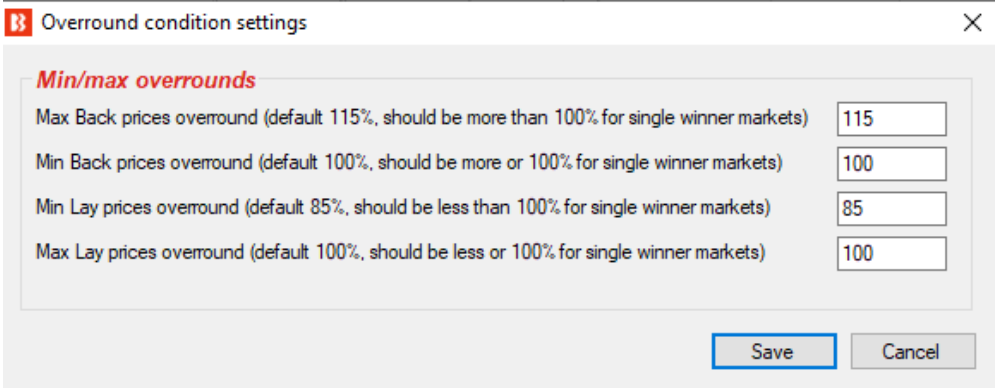

As regras atuais determinam que o bot não fará apostas a menos que "o overround do back esteja entre 100%-115% ou o overround do lay esteja entre 85%-100%". Mas o que isso significa?

A maneira mais fácil de pensar o número do overround é como **uma medida de quão desenvolvido um mercado está** como um todo. É a soma das probabilidades do back ou do lay depois de serem convertidas para porcentagem. Outra forma de entender o overround é olhando para os mercados da Betfair:

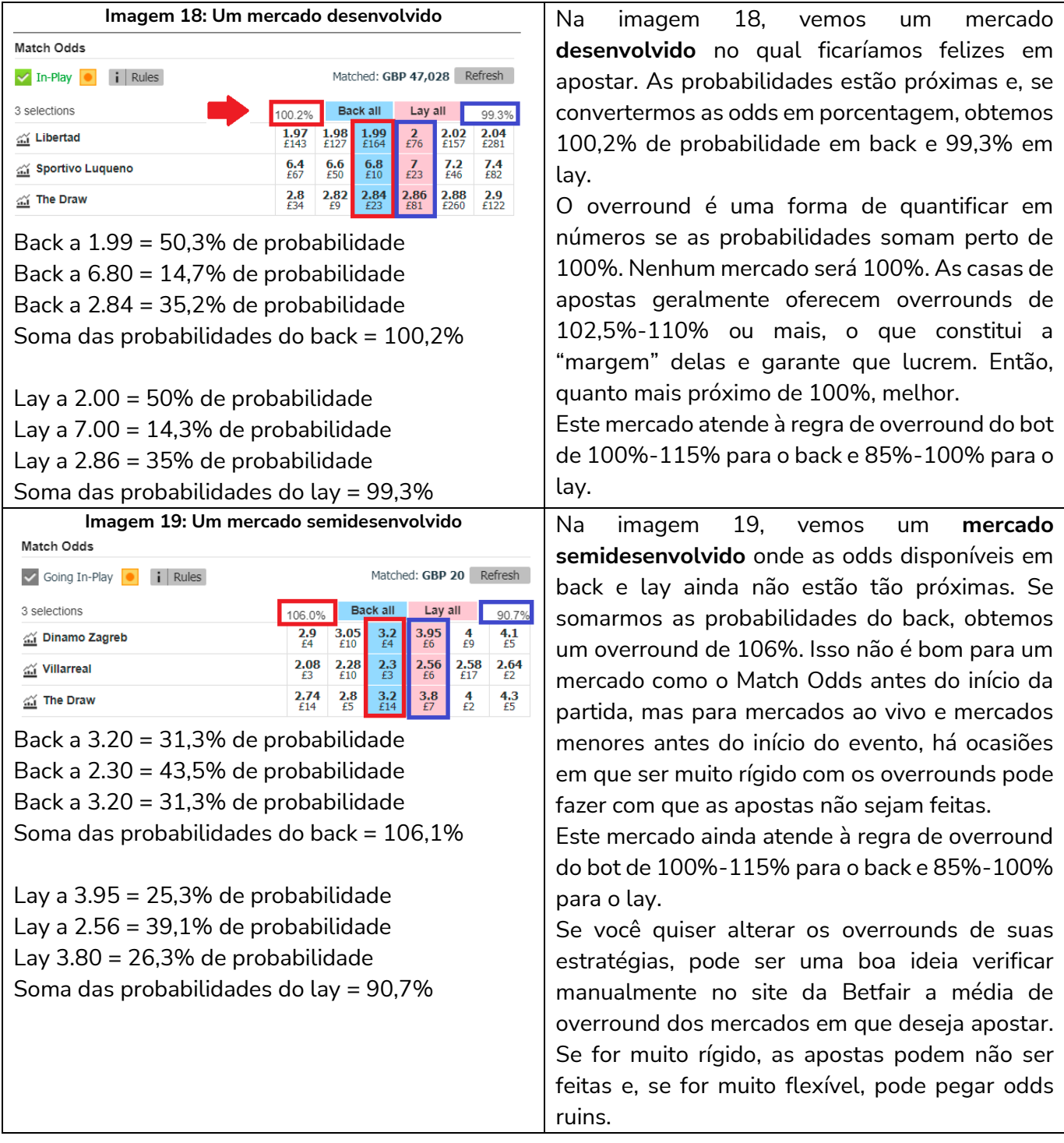

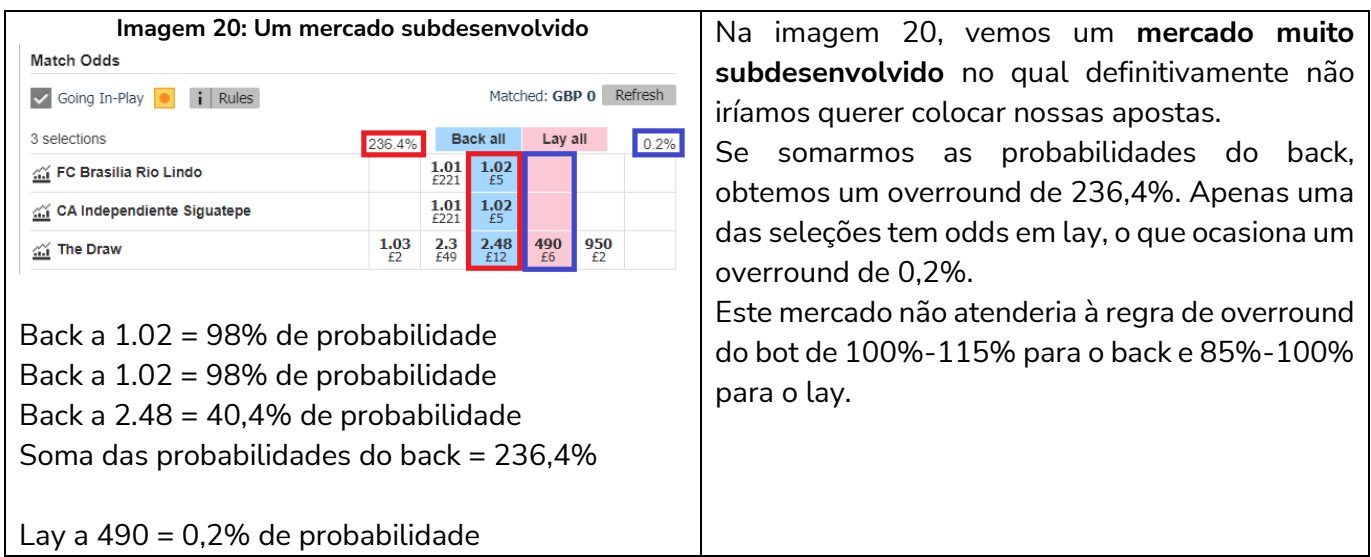

Portanto, podemos ver que a regra **Overrounds** da aba **Market Conditions** existe para evitar apostas em mercados subdesenvolvidos e preços inválidos. Nota-se que esses overrounds são para mercados com um único vencedor. Os mercados com múltiplos vencedores, como os mercados de Place nas corridas de cavalos, terão overrounds maiores mesmo se forem mercados desenvolvidos.

Outra regra que ajuda o bot a obter preços válidos é a regra **Back and Lay Price Ratio** da aba **Selection Conditions.**

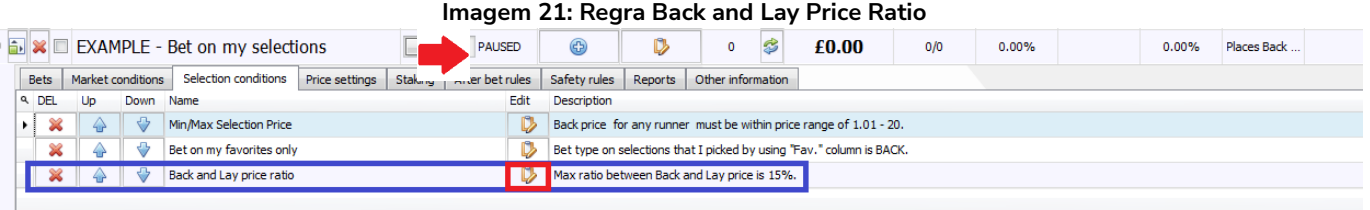

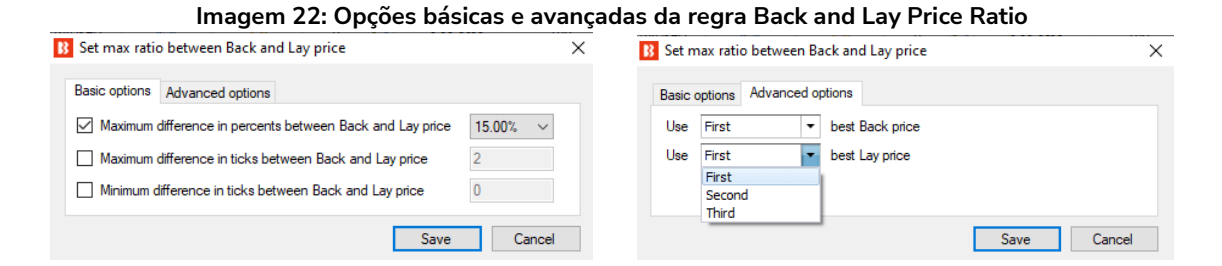

A regra **Back and Lay Price Ratio** analisa o gap entre as odds do back e lay de cada seleção. Em seguida, verifica a regra para ver se a estratégia pode ou não apostar baseado na diferença permitida em porcentagem ou ticks. O valor percentual é calculado dividindo as odds do lay pelas odds do back e, depois, subtraindo 1.

Razão entre as odds = (odds do lay / odds do back) –  $1$ 

Quanto maior for a porcentagem, maior o gap entre as odds.

Também podemos definir a proporção máxima em ticks. Ticks são os intervalos entre as odds permitidos pela Betfair.

Por exemplo, de 1.33 a 1.34 é 1 tick. No entanto, de 2.00 a 2.02 também é 1 tick, pois 2.01 não é permitido. Portanto, 5 ticks acima de 1.50 é 1.55, mas 5 ticks acima de 50 é 75.

| Faixa de odds | Intervalo dos ticks (Betfair) | Ticks nesta faixa de odds |
|---------------|-------------------------------|---------------------------|
| $1.01 - 2.00$ | 0.01                          | 100                       |
| $2.02 - 3.00$ | 0.02                          | 50                        |
| $3.05 - 4.00$ | 0.05                          | 20                        |
| 4.10-6.00     | 0.10                          | 20                        |
| 6.20-10.00    | 0.20                          | 20                        |
| 10.50-20.00   | 0.50                          | 20                        |
| $21 - 30$     |                               | 10                        |
| $32 - 50$     | 2                             | 10                        |
| 55-100        | 5                             | 10                        |
| 110-1,000     | 10                            | 90                        |

**Imagem 23: 1°, 2° e 3° melhores preços**

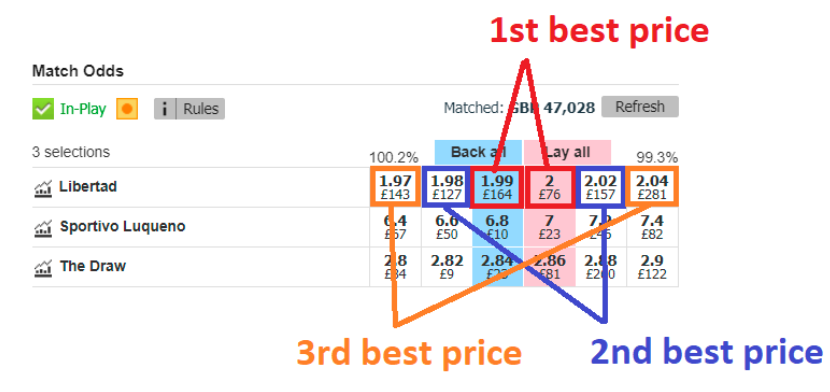

Por padrão, esta regra analisa a melhor odd em back e em lay. No entanto, é possível alterar essa configuração para a segunda ou terceira melhor odd nas opções avançadas.

Se para os mercados da Betfair, podemos ver como esta regra nos protege de odds ruins.

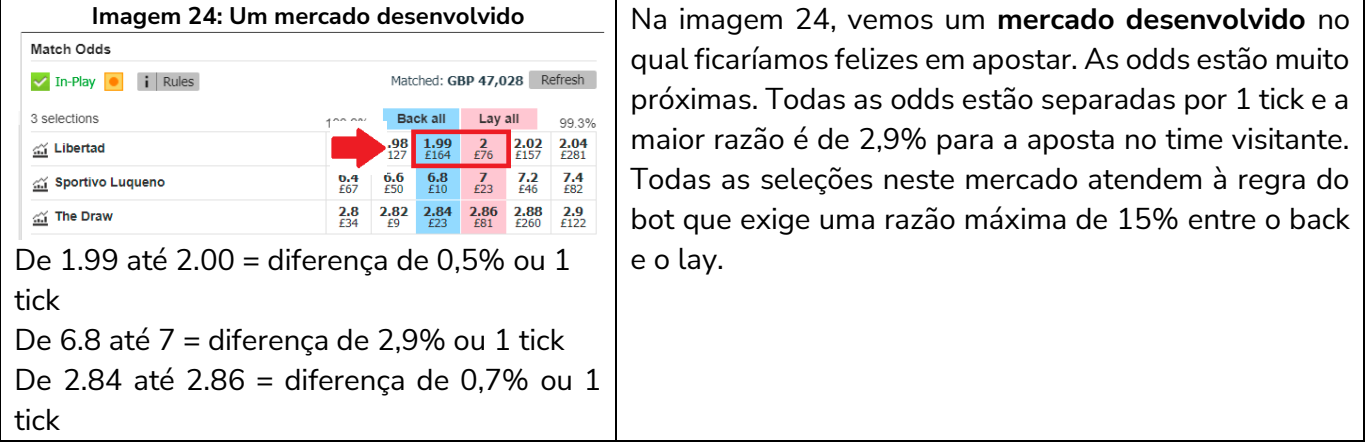

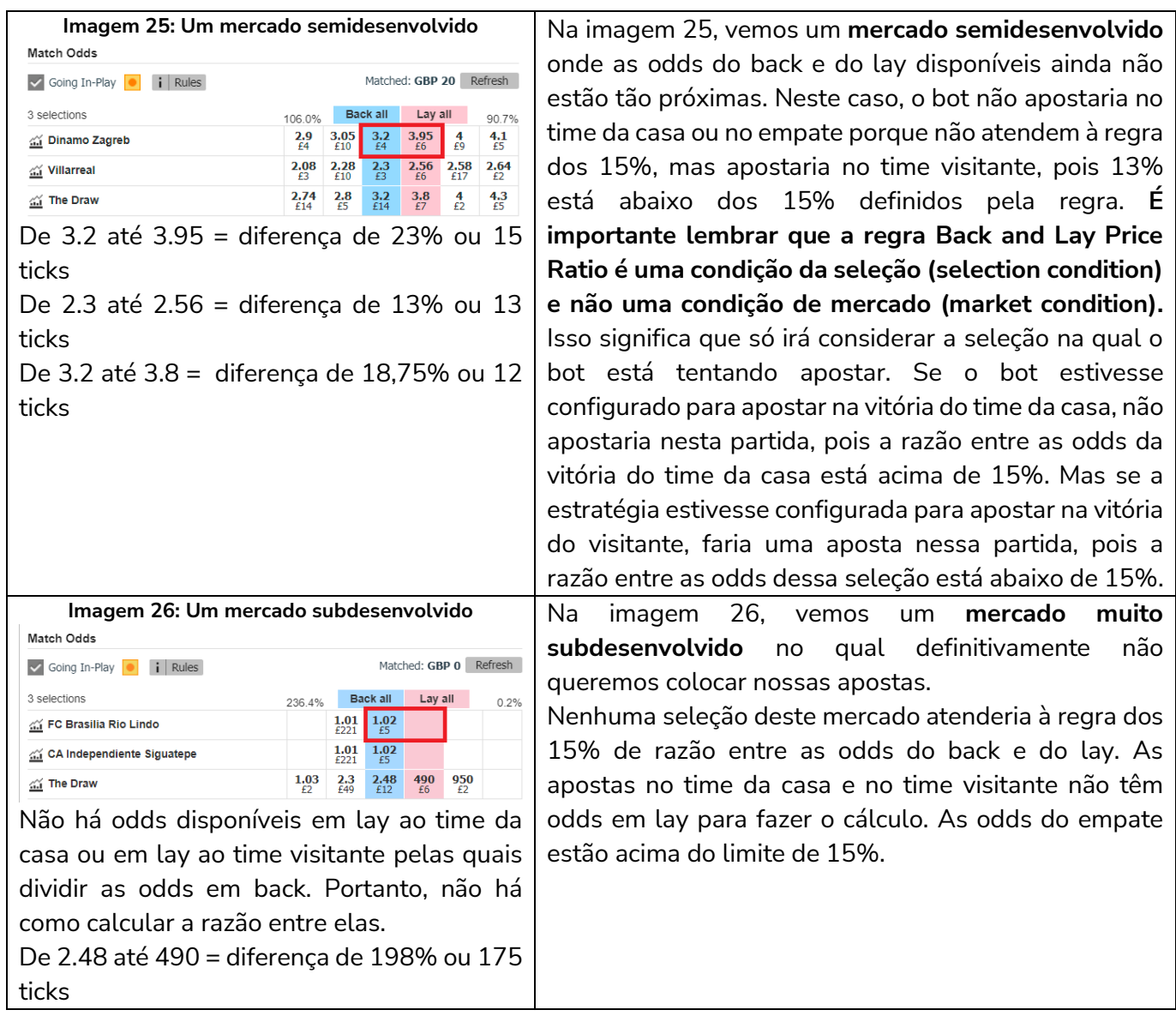

Desta forma, podemos ver como as regras **Overrounds** (condição de mercado) e **Back and Lay Price Ratio** (condição da seleção) são importantes para impedir o bot de apostar em odds ruins.

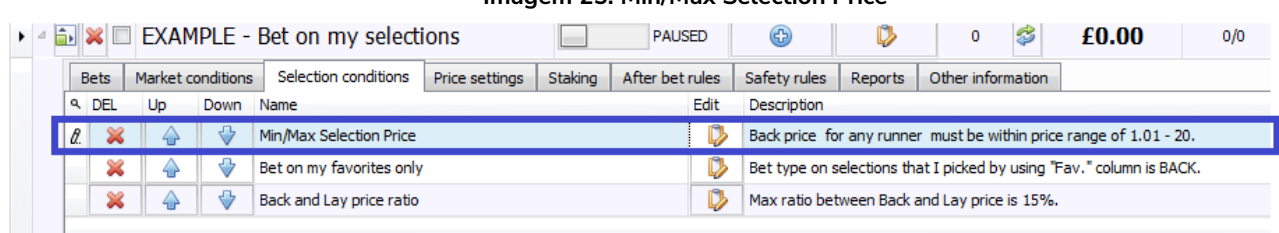

#### **Imagem 25: Min/Max Selection Price**

Outra regra da estratégia "Bet on my selections" é a "**Min/Max Selection Price**". É uma forma de permitir ou proibir apostas com base nas odds disponíveis.

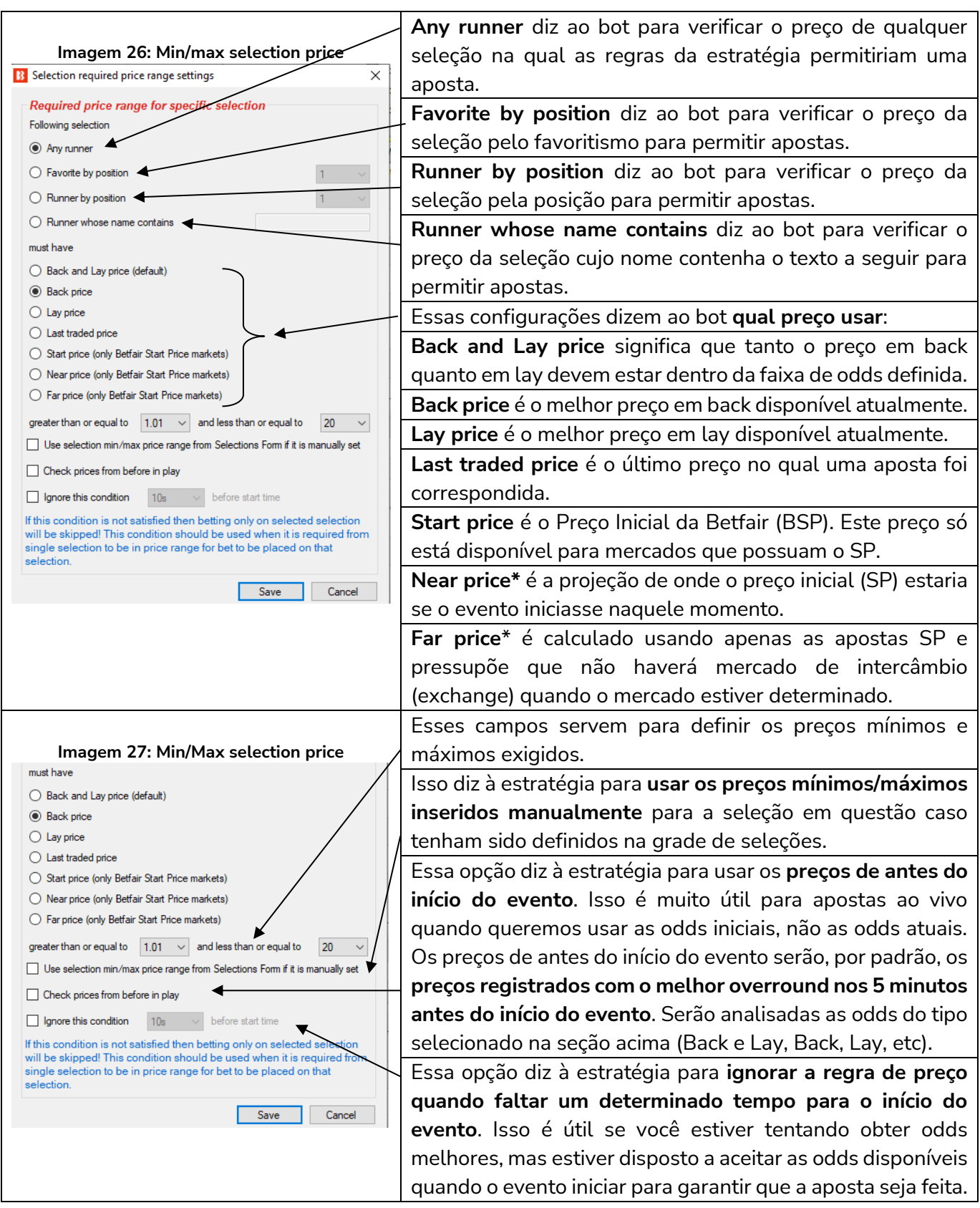
\*O [Near Price](#page-533-0) e o [Far Price](#page-531-0) são conceitos avançados de precificação, usados principalmente para as corridas de cavalos. Portanto, a menos que você queira usá-los, não é necessário entendê-los. Consulte a seção Glossário de Termos para uma explicação mais detalhada do **16.27 Near Price** e do **16.16 Far Price**.

A próxima regra importante, exigida em todas as estratégias, é a bet type. Essa estratégia tem a bet type **Bet on "My Selections" only**.

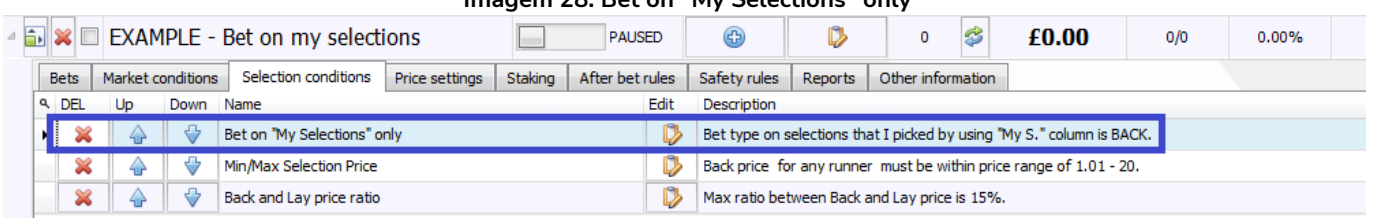

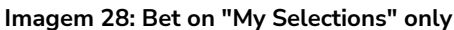

#### **Imagem 29: Configurações da regra Bet on "My Selections" only**

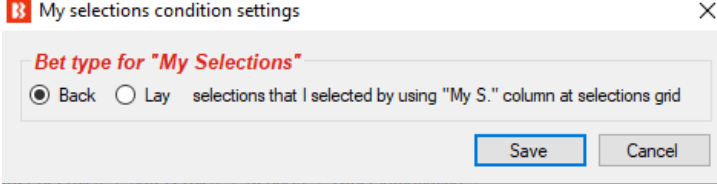

**A regra bet type (tipo de aposta) diz ao bot em que apostar. Todas as estratégias devem ter um bet type definido.** Nesta estratégia, queremos que o bot coloque apostas em back às "minhas seleções", que são as apostas escolhidas manualmente pelo usuário na grade de mercados.

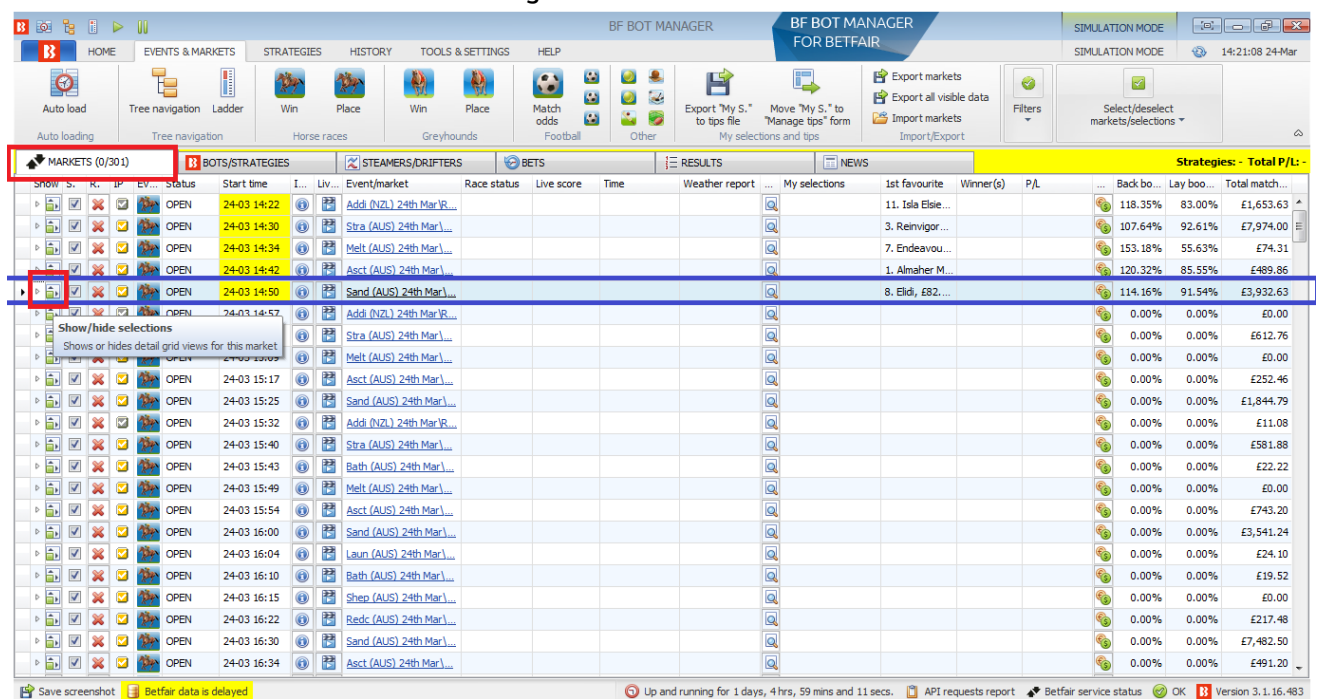

#### **Imagem 30: Grade de mercados**

Se formos para a aba MARKETS e clicarmos no botão Show/hide selections, abrirá a grade de seleções de um evento.

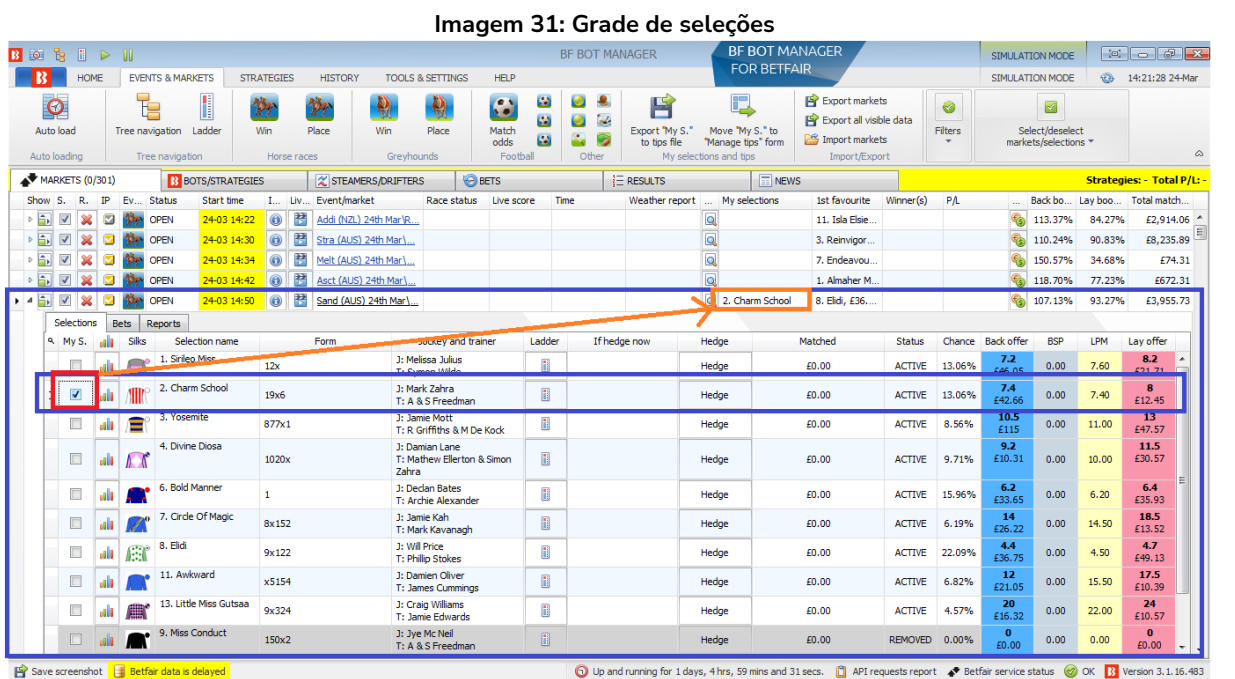

Aqui, se clicarmos na caixa de seleção **"My S."** (em vermelho) à esquerda da seleção que queremos, adicionaremos a seleção à coluna "My selections" (em laranja). A estratégia "Bet on My selections" considerará essas seleções ao tentar fazer apostas.

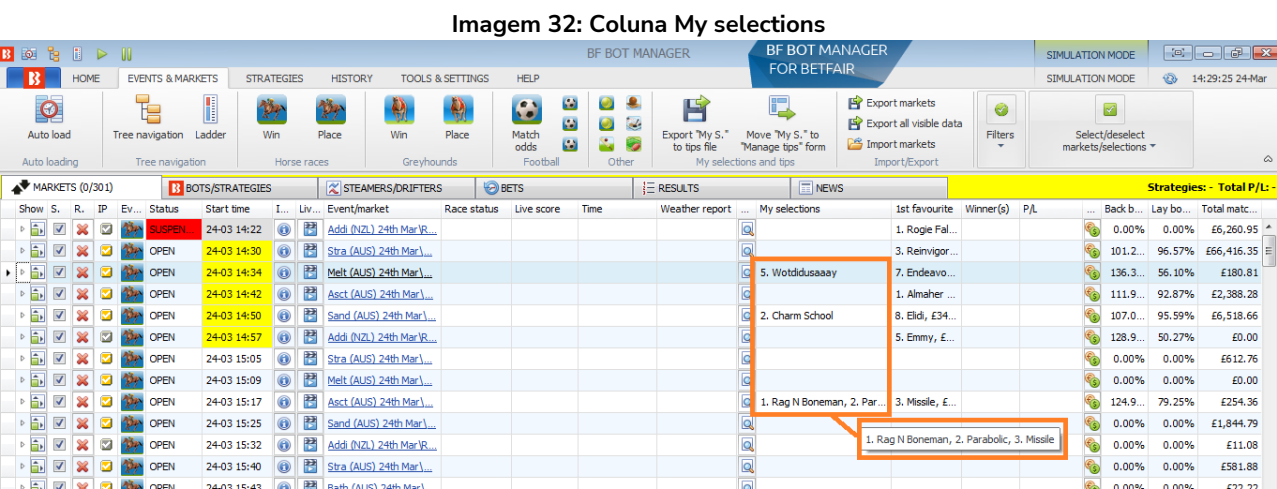

Você pode fazer múltiplas seleções e até mesmo múltiplas seleções no mesmo mercado. Desta forma, você pode dizer ao bot quais apostas você deseja fazer, quando fazer e em quais condições, para que não tenha que fazê-las manualmente. Também precisamos dizer ao bot, através da regra **Price rules**, como queremos que nossas apostas sejam feitas.

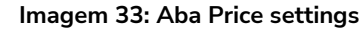

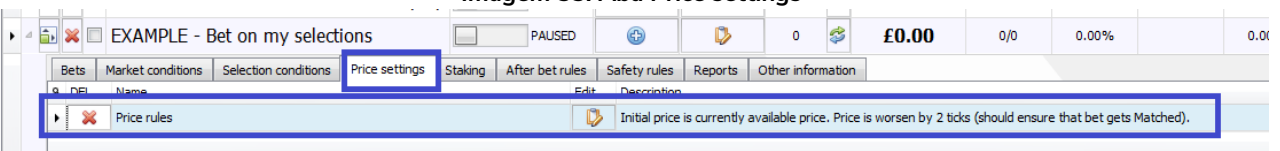

Na aba Price Settings, há a regra **Price rules.** Ela diz à estratégia em qual preço deve tentar fazer as apostas. Por exemplo, apostar no preço atual, propor um preço melhor e assim por diante.

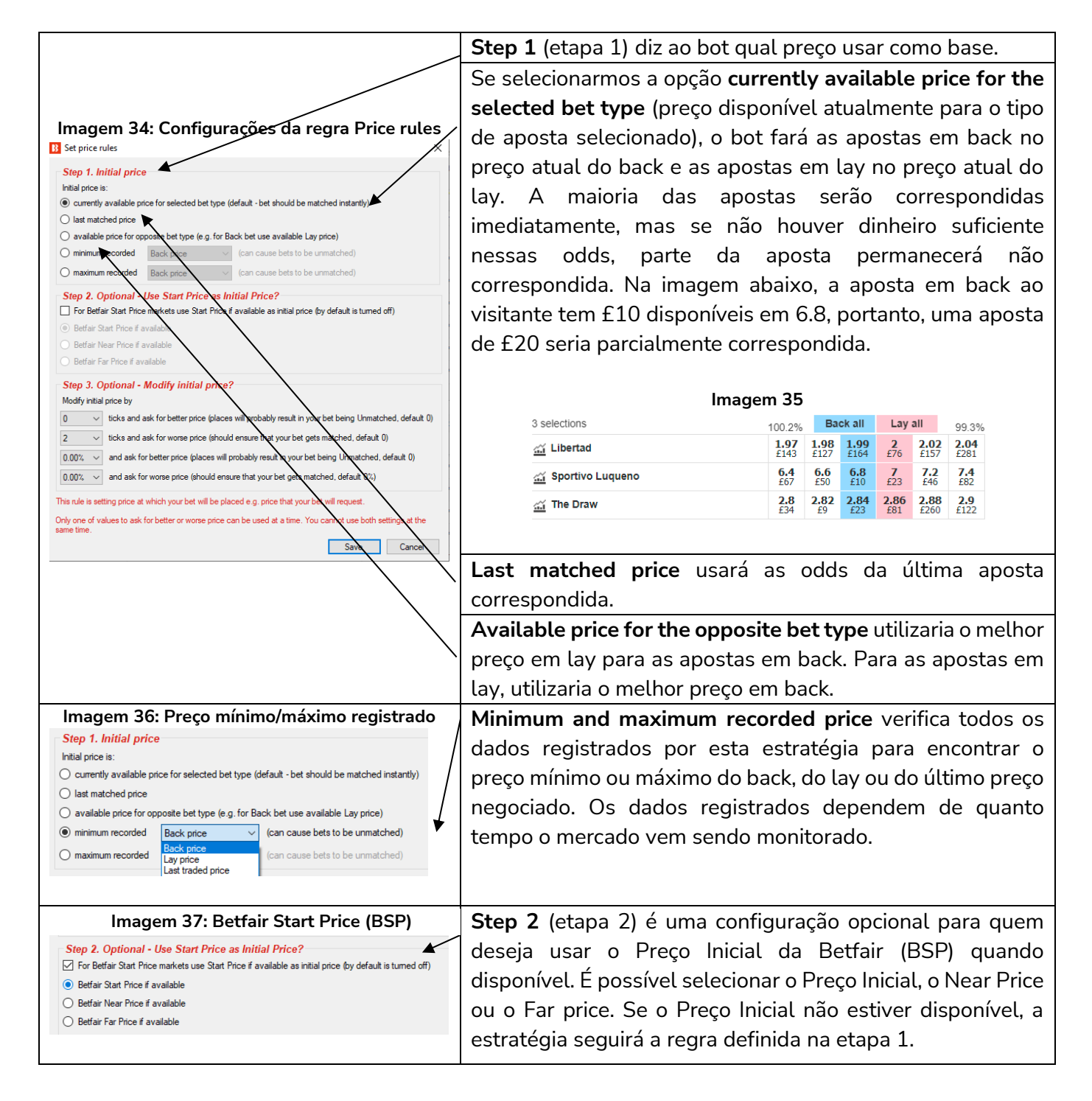

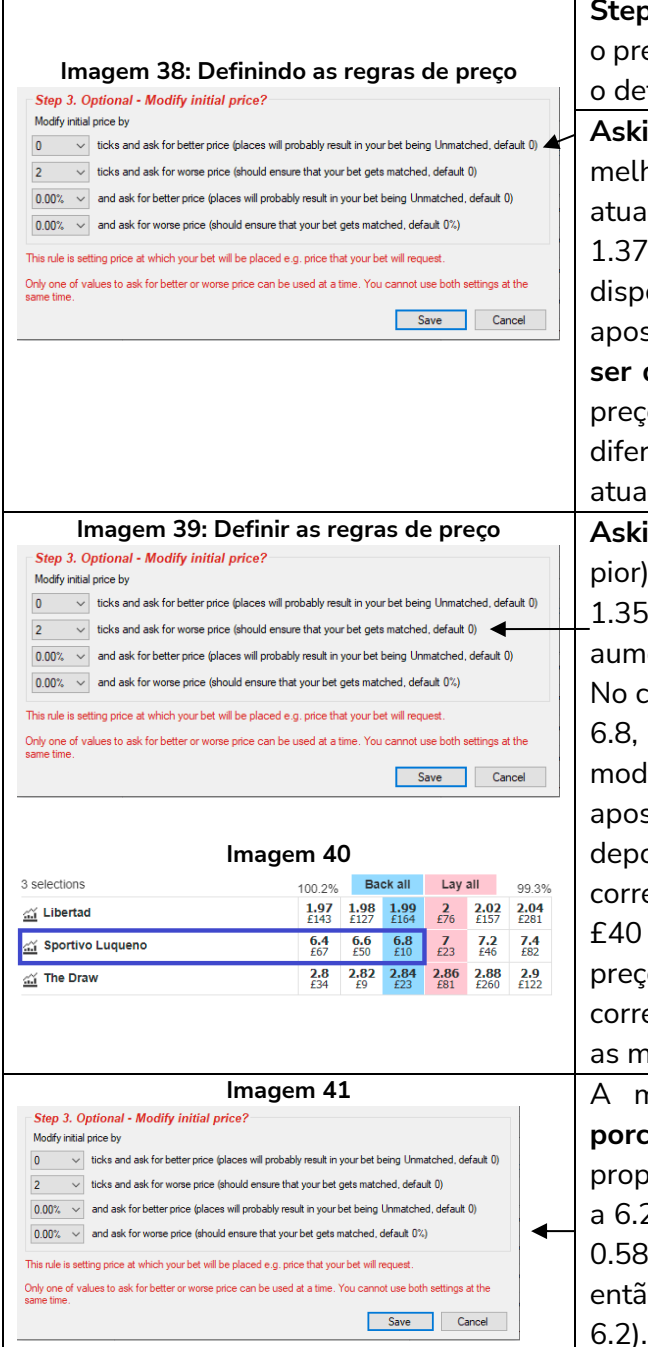

**Step 3** (etapa 3) é uma configuração opcional que modifica o preço para propor um preço melhor ou pior de acordo com o definido em número de ticks ou porcentagem.

**Asking for a better price by 2 ticks** (propor um preço 2 ticks melhor) em uma aposta back cuja odd disponível atualmente é 1.35 instruiria o bot a colocar uma aposta a 1.37. Propor um preço melhor em uma aposta lay cuja odd disponível atualmente é 1.35 instruiria o bot a colocar uma aposta em lay a 1.33. **Apenas uma dessas 4 regras pode ser definida em uma estratégia**. Você não pode propor 2 preços em uma aposta. Isso exigiria 2 bots com instruções diferentes. Ao propor um preço melhor do que o disponível atualmente, o bot colocará uma aposta não correspondida.

**Asking for a worse price by 2 ticks** (propor um preço 2 ticks pior) em uma aposta back cuja odd disponível atualmente é 1.35 instruiria o bot a colocar uma aposta a 1.33. Isso aumentaria as chances da stake inteira ser correspondida. No caso da equipe visitante na imagem 40, cuja odd atual é 6.8, se fosse feita uma aposta de £100 com o preço modificado para propor um preço 2 ticks pior a 6.4, essa aposta primeiro seria correspondida na odd mais alta a 6.8, depois a 6.6 e o restante a 6.4. Portanto, £10 seriam correspondidos a 6.8, £50 seriam correspondidos a 6.6 e os £40 restantes seriam correspondidos a 6.4. Ao propor um preço 2 ticks pior, aumenta a chance da stake inteira ser correspondida, especialmente nos eventos ao vivo em que as melhores odds disponíveis tem quantias menores.

**Imagem 41 Imagem 41 A** modificação do preço também pode ser feita em **porcentagem** do preço disponível atualmente. Por exemplo, propor um preço 10% pior a 6.8 significaria colocar a aposta a 6.2 (6.8 - (6.8 - 1.0) x (1.0 - 0.90) = 6.8 - 5.8  $*$  0.1 = 6.8 -0.58 = 6.22, mas essa odd não é disponibilizada pela Betfair, então arredondaria para o intervalo mais próximo, que é

A estratégia **"Bet on my selections"** está configurada para propor um preço 2 ticks pior, a fim de aumentar as chances da stake inteira ser correspondida.

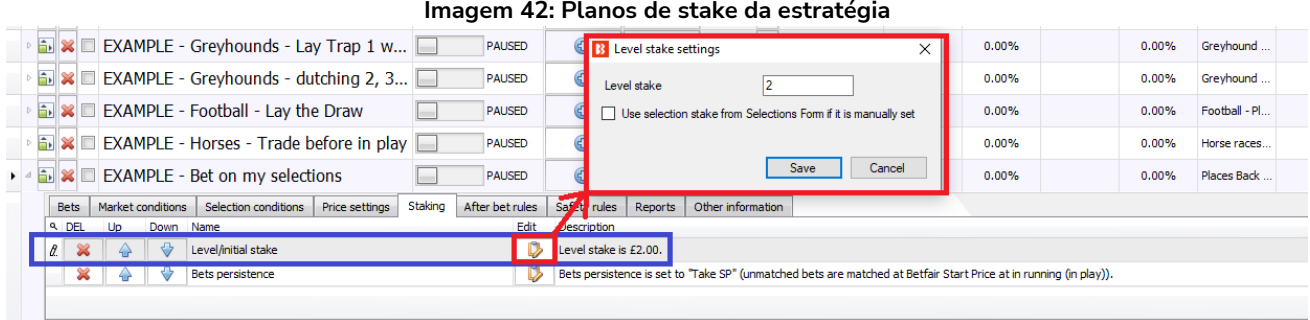

Na aba Staking, definimos o quanto apostar. Há inúmeros planos de stake para escolher. Essa estratégia está usando uma stake de £2. Isso significa que o bot apostará £2 em todas as apostas em back e apostará para ganhar £2 no caso das apostas em lay.

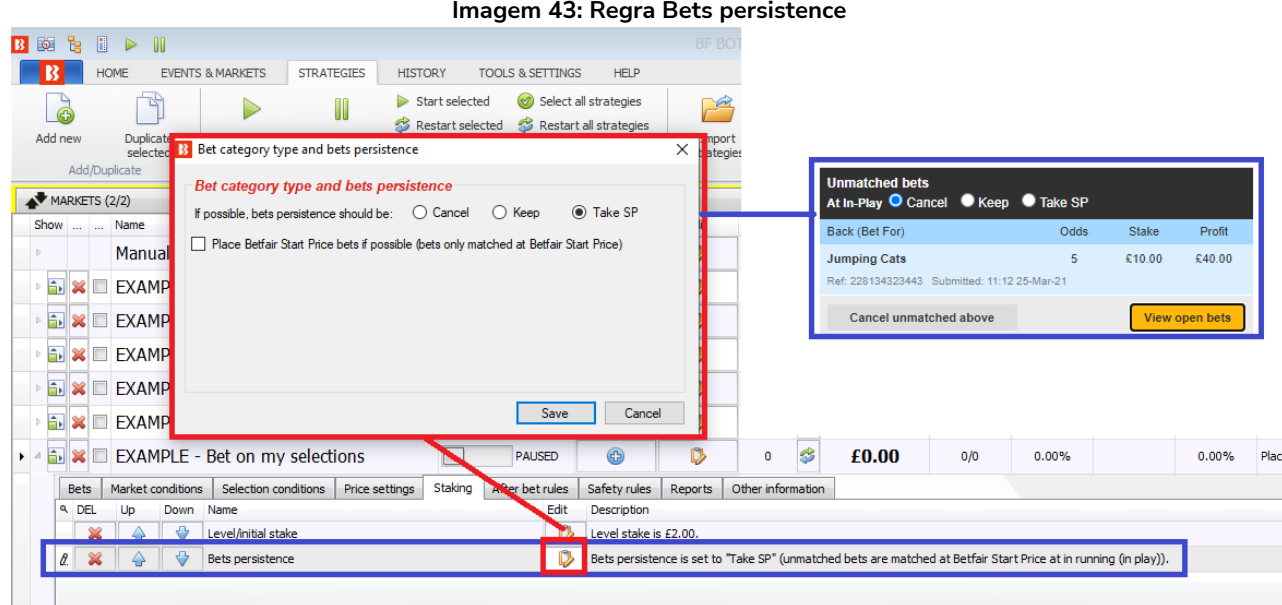

A regra **bets persistence** permite que você defina o que acontecerá caso o evento inicie sem que a aposta seja correspondida. É possível definir se a aposta será cancelada, mantida no ao vivo ou se usará o Preço Inicial da Betfair (SP), se disponível. Essa estratégia está configurada para usar o Preço Inicial. Essas configurações funcionam da mesma forma que no site da Betfair.

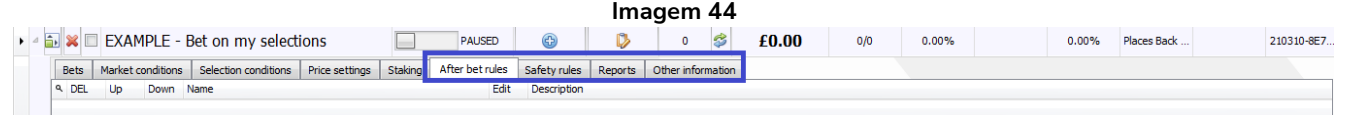

A estratégia "EXAMPLE - Bet on my selections" não tem nenhuma regra definida nas abas After bet rules e Safety rules.

Ainda não há informações nas abas Reports e Other information, pois o bot não foi iniciado.

Para iniciar a estratégia, clique no botão **Start/Pause**.

#### **Imagem 45**

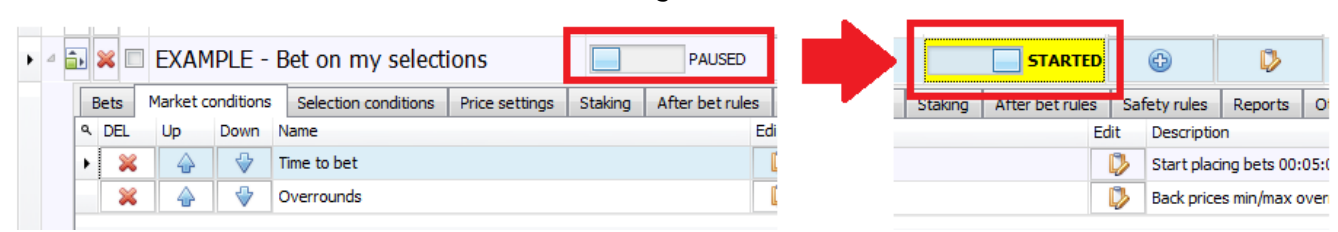

**Quando for testar novas estratégias pela primeira vez, sempre as execute no modo de simulação primeiro, depois teste com stakes pequenas no modo real e, por fim, aumente as stakes vagarosamente até a quantia desejada**. Desta forma, você garante que o bot esteja funcionando exatamente da forma que você planejou, pois pequenos erros nas configurações podem levar a grandes prejuízos. O software, por padrão, inicia no modo de simulação. Você pode alterar para o modo real na aba HOME clicando no botão SIMULATION MODE.

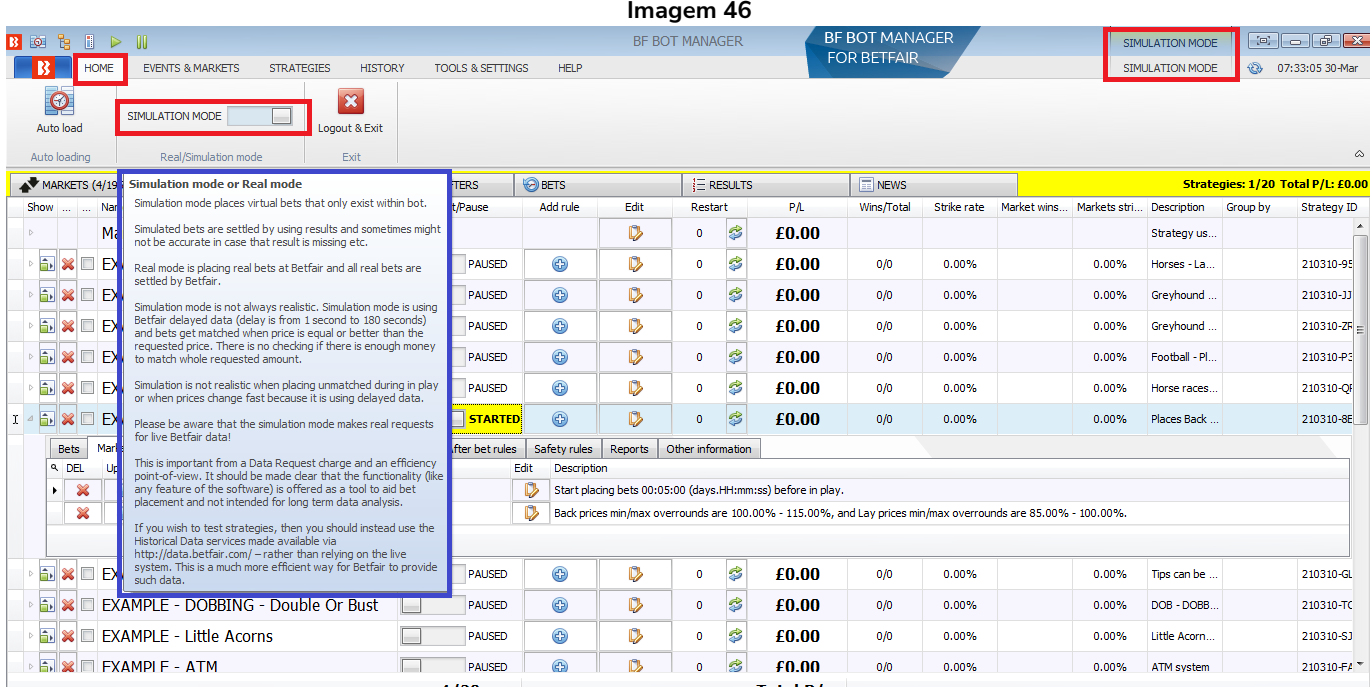

O botão que alterna entre os modos Real/Simulação mudará para REAL MODE e o status no canto superior direito também mudará para REAL MODE.

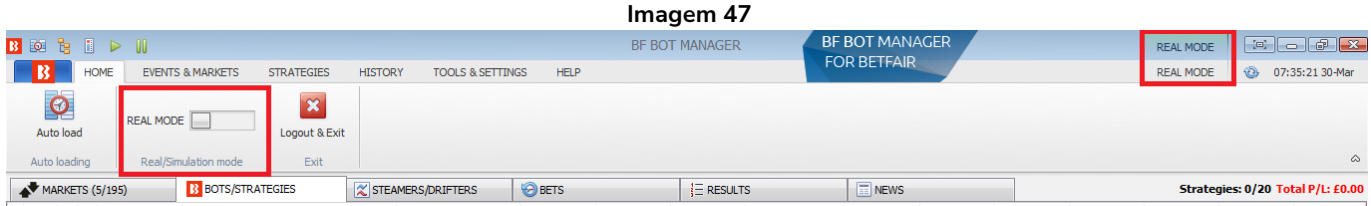

Também conseguimos identificar que o software está no modo real por causa do botão STARTED da estratégia que ficará verde no modo real e amarelo no modo de simulação.

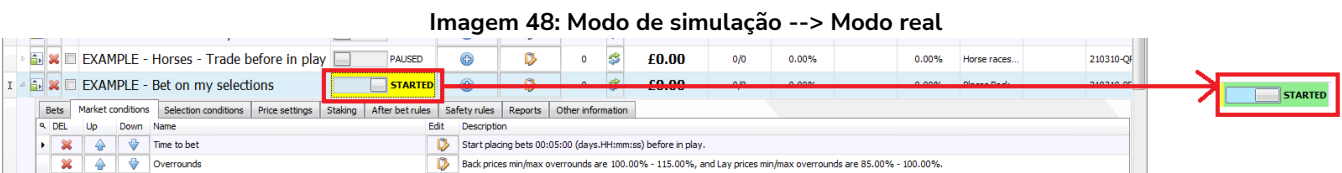

Em suma, o formulário de detalhes da estratégia e as abas da estratégia dizem ao bot o que fazer.

Resumo das regras da estratégia Example - Bet on my selections

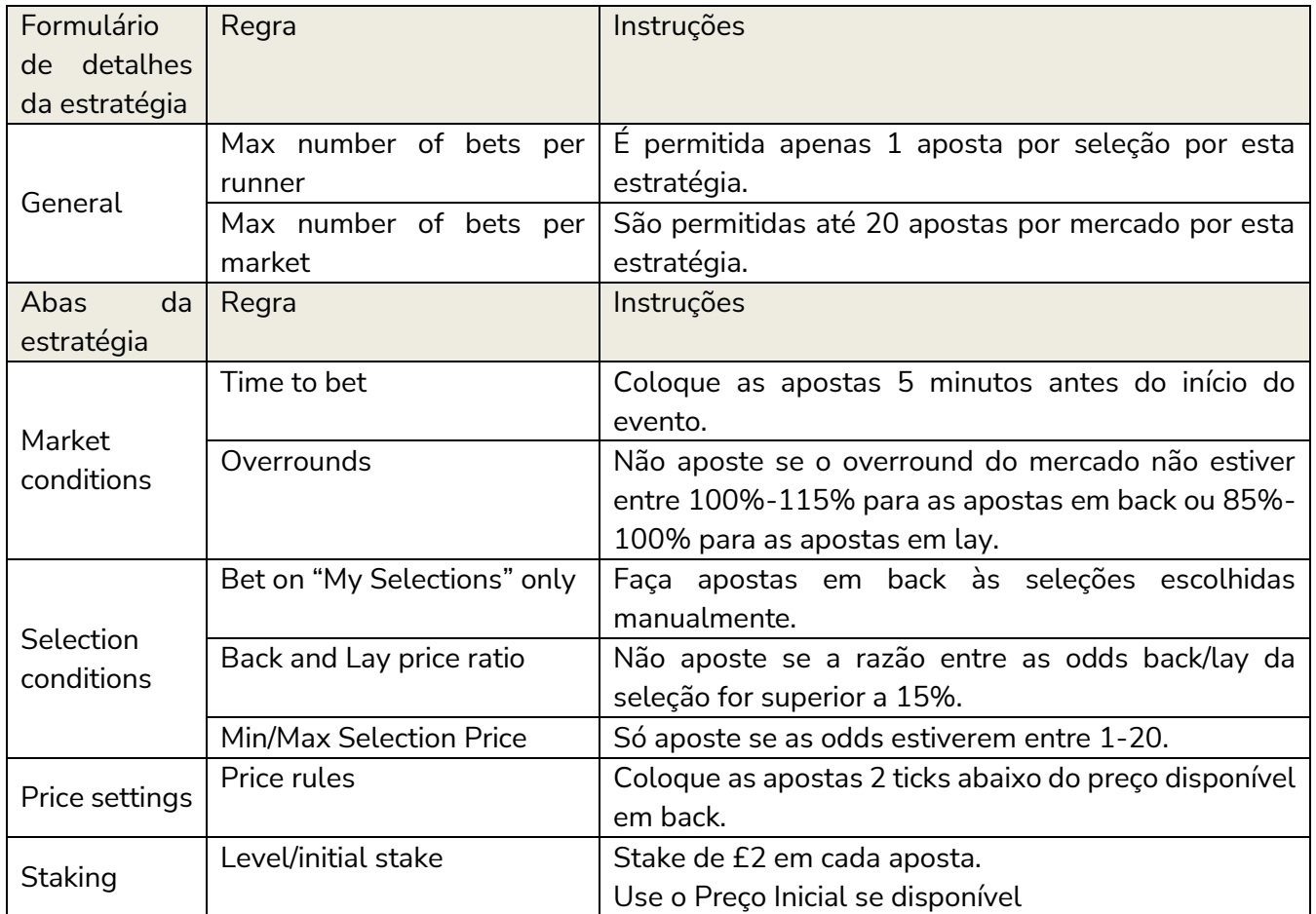

Agora que vimos como uma estratégia simples é feita, analisaremos a seguir uma estratégia um pouco mais complicada que encontrará as seleções e fará as apostas por si só. Além disso, fechará a posição automaticamente quando desejado.

**IMPORTANTE**: As estratégias de exemplo que vêm pré-instaladas no software são apenas exemplos para demonstrar como o software pode ser usado. Elas não são lucrativas. Elas não têm as melhores configurações. Não são bots para fazer dinheiro. Elas só devem ser usadas no modo de simulação para aprender como o software funciona e te ajudar a entender como criar e automatizar suas próprias estratégias.

## **2.1.3 Football – Lay The Draw**

Na estratégia anterior, tínhamos que selecionar manualmente os eventos nos quais o bot apostaria automaticamente. Na estratégia "**EXAMPLE - Football - Lay the draw**", configuraremos a estratégia para fazer tudo sozinha: encontrar as seleções, colocar as apostas e fechar a posição ao vivo se for necessário. Há diferentes versões do método lay the draw e essas são apenas algumas configurações para exemplificar como o bot pode ser configurado e usado para este método. Nesta versão da estratégia, faremos lay ao empate nas principais partidas de futebol, colocando as apostas antes do jogo e fazendo o cash out automaticamente se houver um gol e o preço subir 25% ou mais. No entanto, se o jogo continuar empatado por muito tempo, o bot automaticamente fechará a posição em red quando a odd do empate for abaixo de 1.5.

O **formulário de detalhes da estratégia** e as **abas da estratégia** nos mostram as configurações da estratégia de exemplo.

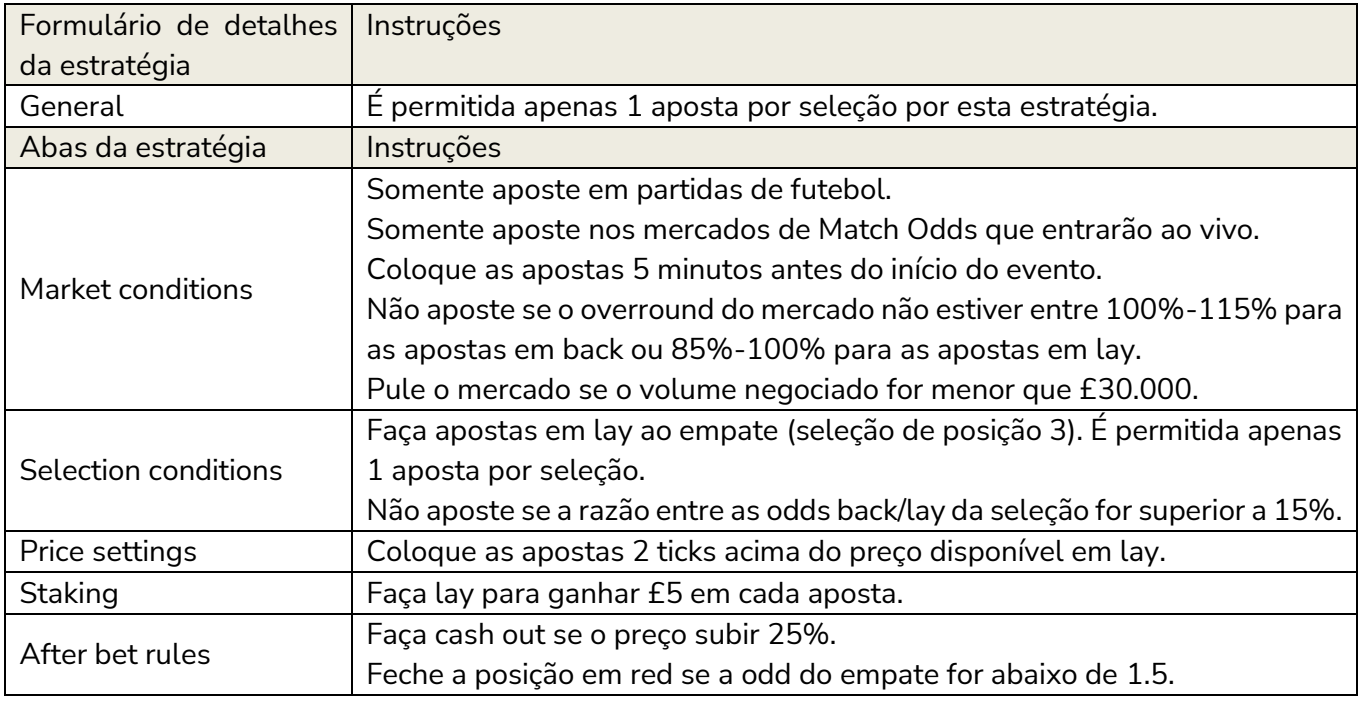

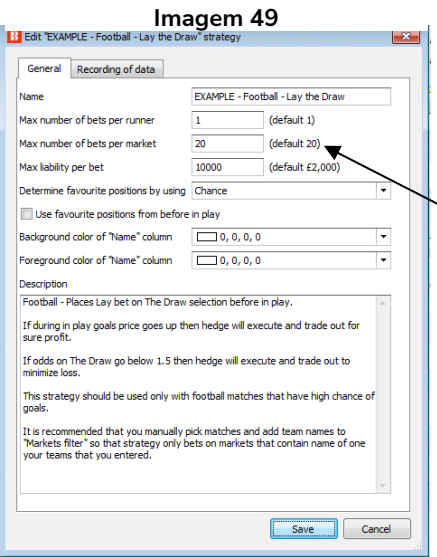

O formulário de detalhes da estratégia utiliza as mesmas configurações padrão da estratégia anterior "EXAMPLE - Bet on my selections".

Embora o número máximo de apostas por mercado esteja configurado em 20, não há necessidade de alterá-lo, pois o bet type da aba Selection Conditions está configurado para apostar apenas na seleção 3 e somente 1 aposta por seleção.

#### **Imagem 50: EXAMPLE - Football - Lay the draw: Aba Market conditions**

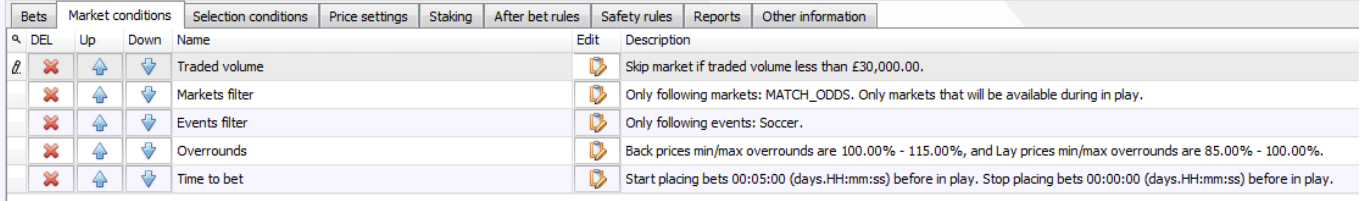

#### **Imagem 51: Traded volume**

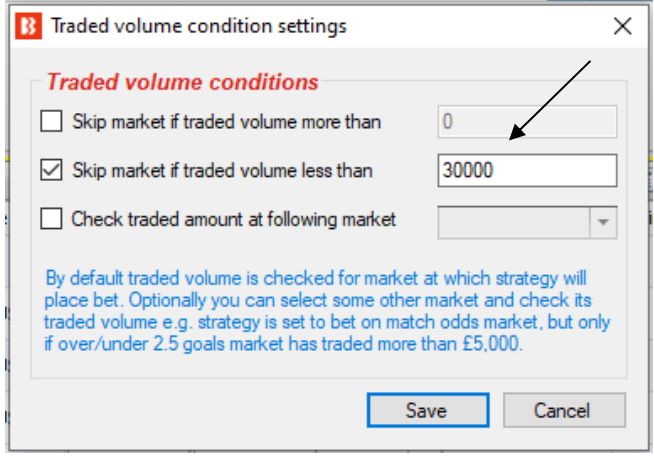

A regra **traded volume** diz à estratégia para pular mercados cujo volume negociado for menor que £30.000. É uma maneira de dizer ao bot para apostar apenas em mercados maiores. O exemplo abaixo mostra um mercado com mais de £88.000 correspondidos. Mercados maiores são mais propensos a ter uma boa liquidez nas negociações ao vivo.

#### **Imagem 52: Volume negociado conforme mostra no site da Betfair**

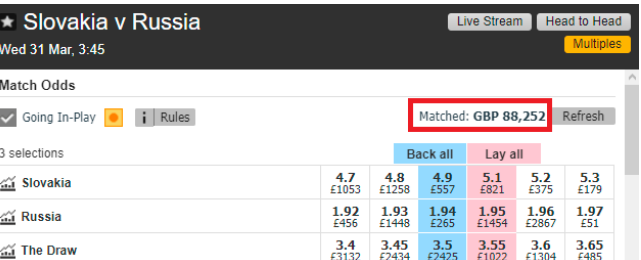

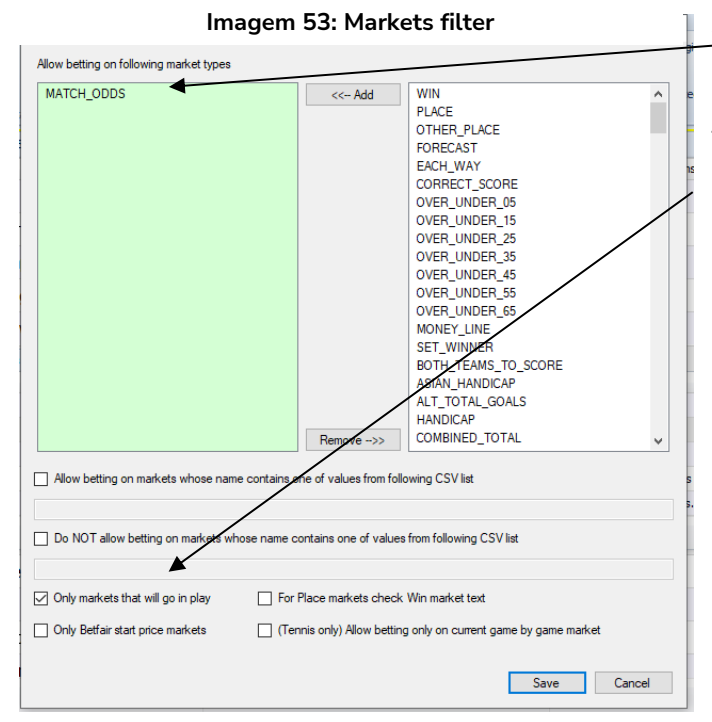

Ao criar estratégias, é importante utilizar o Markets filter e o Events filter em conjunto para garantir que o mercado esportivo correto está sendo selecionado.

As regras **Overrounds** e **Time to bet** utilizam as mesmas configurações padrão da estratégia de exemplo anterior.

**Imagem 55: Aba Selection conditions (EXAMPLE - Football - Lay the Draw)**

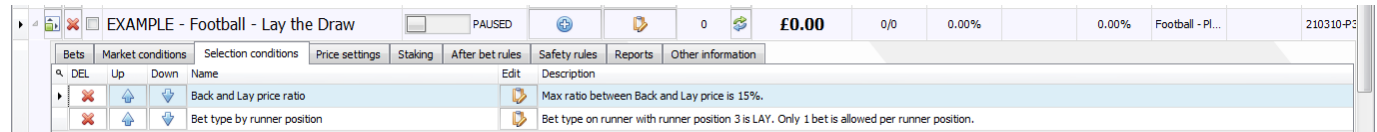

A regra **Back and Lay price ratio** utiliza as mesmas configurações padrão da estratégia de exemplo anterior.

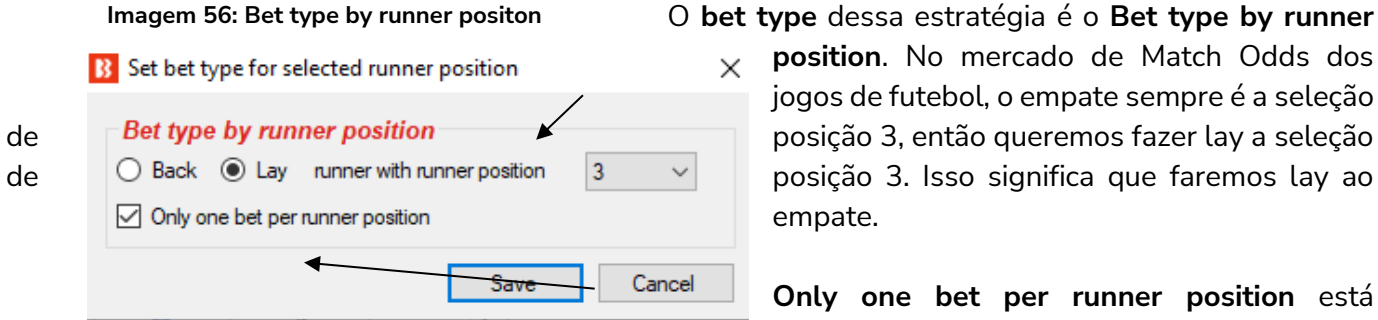

A condição **markets filter** diz à estratégia para olhar apenas os mercados de Match Odds.

Também diz para usar apenas os mercados que entrarão ao vivo (**only use markets that will go inplay**), para que seja possível fechar a posição.

Os mercados de Match Odds incluem outros esportes como o rúgbi e tênis e, portanto, precisamos especificar o esporte adicionando um **Events filter** e selecionando "Football" (futebol).

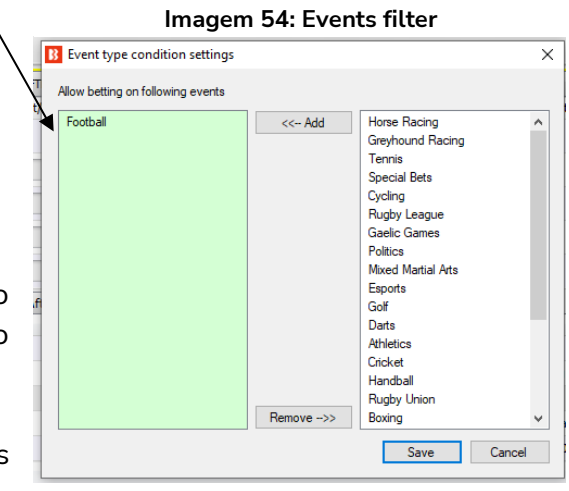

O **bet type** dessa estratégia é o **Bet type by runner position**. No mercado de Match Odds dos jogos de futebol, o empate sempre é a seleção empate.

> **Only one bet per runner position** está marcado para garantir que apenas uma aposta

em lay ao empate seja feita.

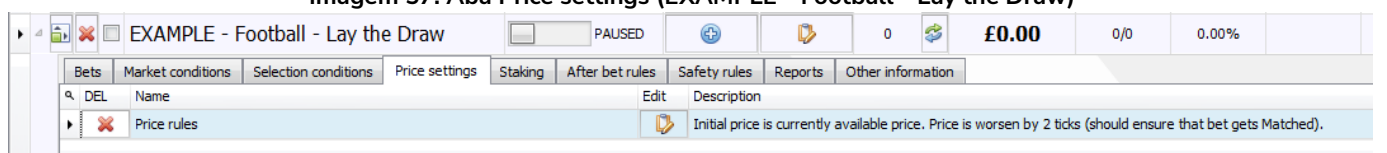

#### **Imagem 57: Aba Price settings (EXAMPLE - Football - Lay the Draw)**

#### **Imagem 58: Price rules**

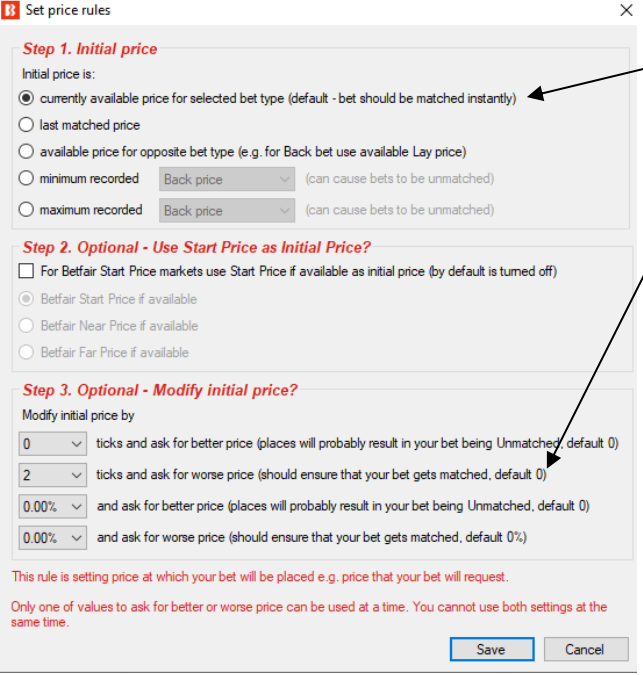

A regra **price rules** utiliza o preço disponível atualmente. A estratégia está configurada para fazer apostas em lay e, portanto, o melhor preço em lay será o preço inicial.

**O preço solicitado é piorado em 2 ticks para garantir que a aposta seja correspondida**. Para as odds em lay, isso significa que uma aposta em lay com odds iniciais de 3.4 seria proposta a 3.5 (sendo 3.45 e 3.5 o intervalo de 2 ticks para cima). Se houver dinheiro suficiente a 3.4 para corresponder a aposta, o dinheiro será correspondido nessa odd primeiro, e, se for necessário, será correspondido em 3.45 e depois em 3.5.

#### **Imagem 59: Aba Staking (EXAMPLE - Football - Lay the Draw)**

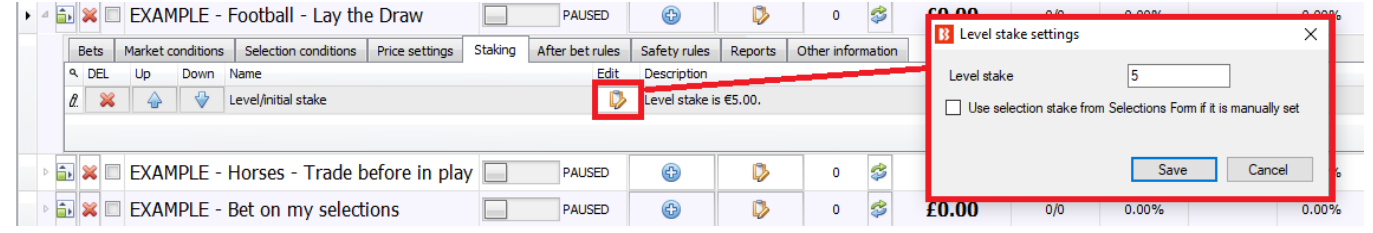

A regra **Level/initial stake** define uma stake de £5. Isso significa que as apostas em lay são feitas para ganhar £5. Se as odds forem 3.00, a responsabilidade para a stake de £5 será £10. Se as odds forem 4.00, a responsabilidade para a stake de £5 será £15. Ao criar estratégias de aposta em lay, pode ser uma boa ideia adicionar regras de responsabilidade máxima ou preço máximo para garantir que você não tenha responsabilidades enormes para as seleções com odds mais altas. Nessa estratégia de exemplo, não há preço máximo e a responsabilidade máxima é £10.000, o que significa que uma aposta de £5 em lay a uma odd de 100 acarretaria numa responsabilidade de £495. É improvável que isso aconteça no mercado de Match Odds de um jogo de futebol com mais de £30.000 correspondidos, mas é importante entender a lógica do software.

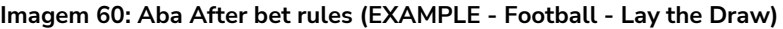

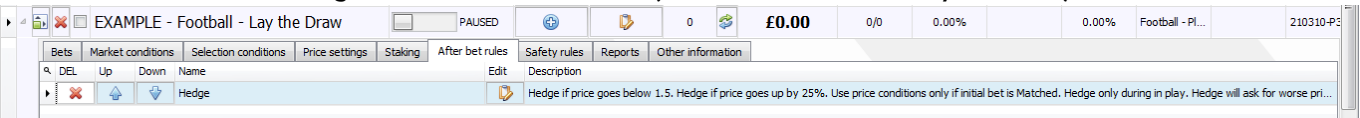

A regra **hedge** do Bf Bot Manager é uma das ferramentas mais úteis para estratégias automatizadas. É esta regra que controla o que a estratégia fará após colocar a aposta inicial. Nesta estratégia de exemplo, queremos que o bot só encerre a posição durante o evento, aposte em um preço 2 ticks pior para garantir que a aposta seja correspondida, siga o preço do lay, encerre a posição em prejuízo se a odd do empate for abaixo de 1.5 e encerre a posição em lucro se o preço do empate subir 25% ou mais.

#### **Imagem 61: Regra Hedge**

Nesta estratégia de exemplo, queremos que o bot:

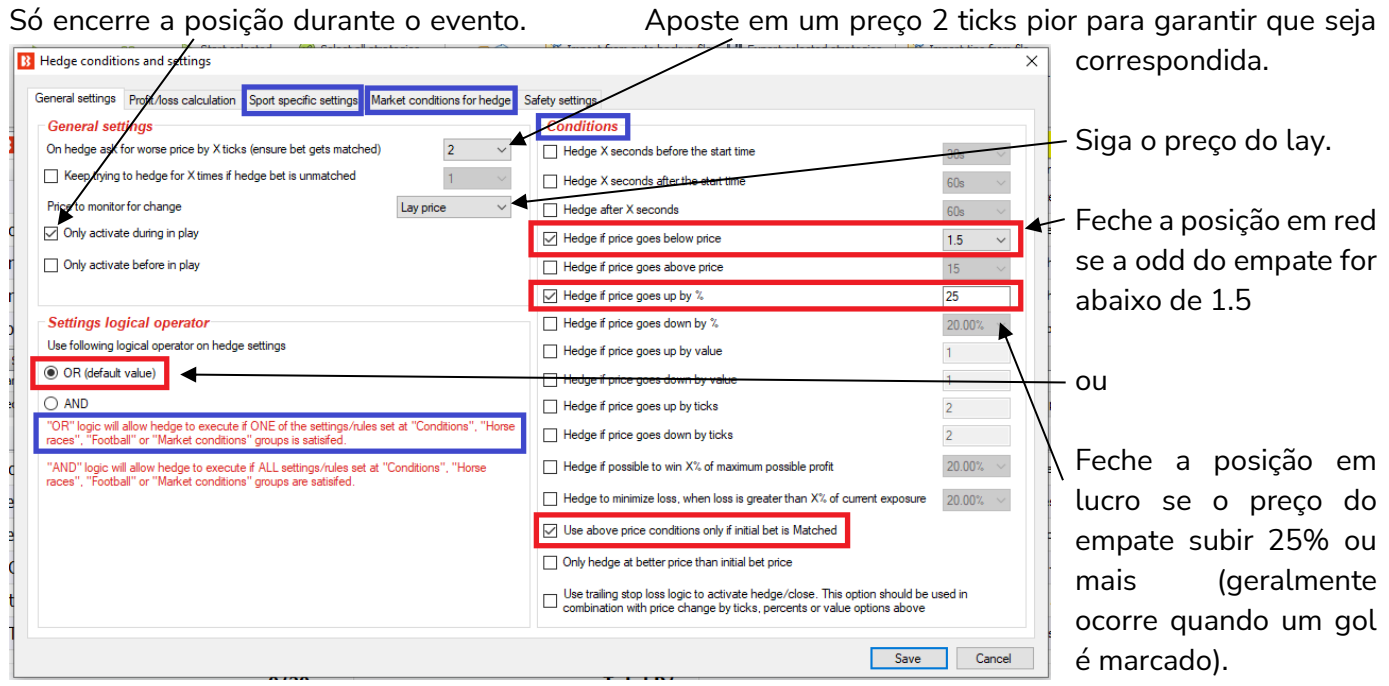

A regra hedge é muito útil, então vamos analisá-la com mais detalhes.

#### **Imagem 62: Regra Hedge - Aba General Settings**

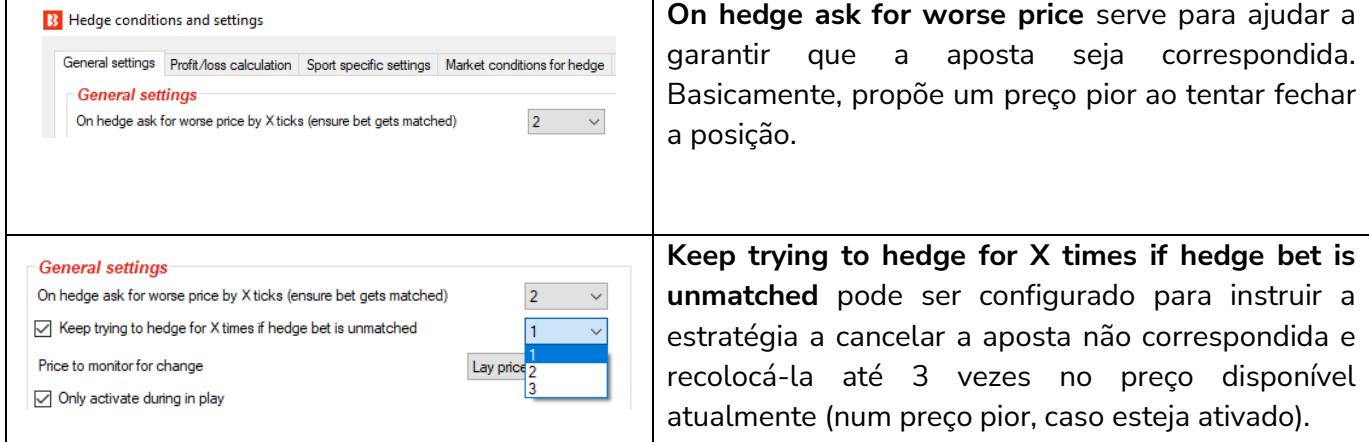

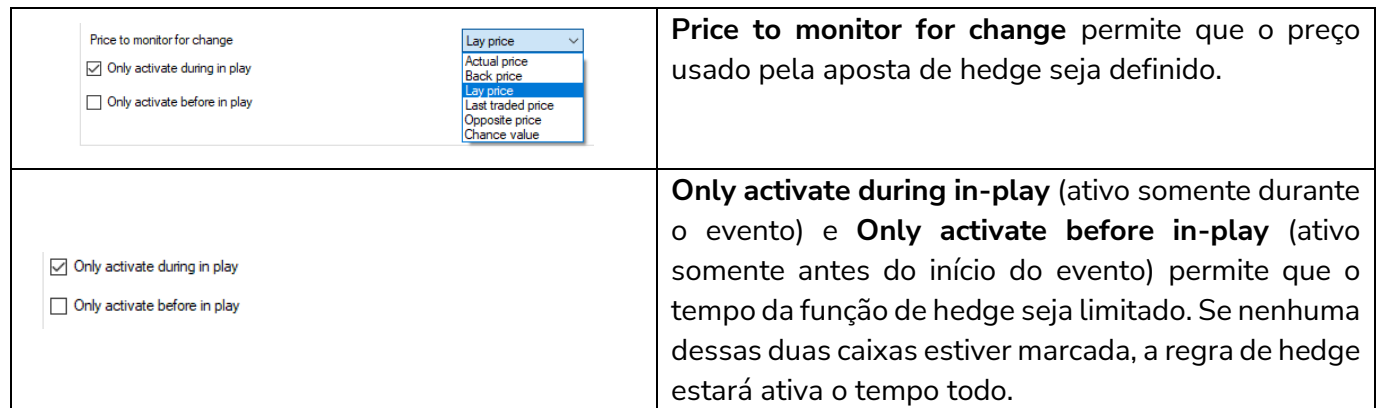

### **Imagem 63: Regra Hedge - Settings logical operator**

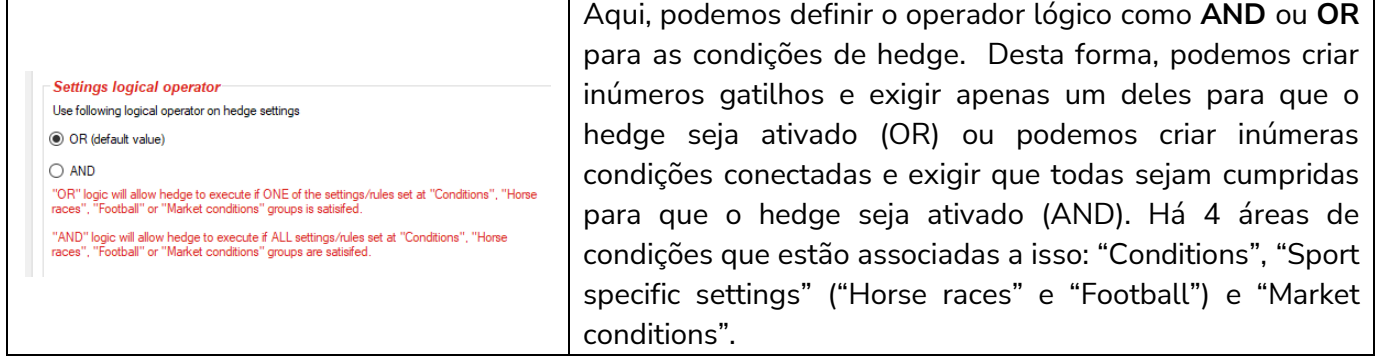

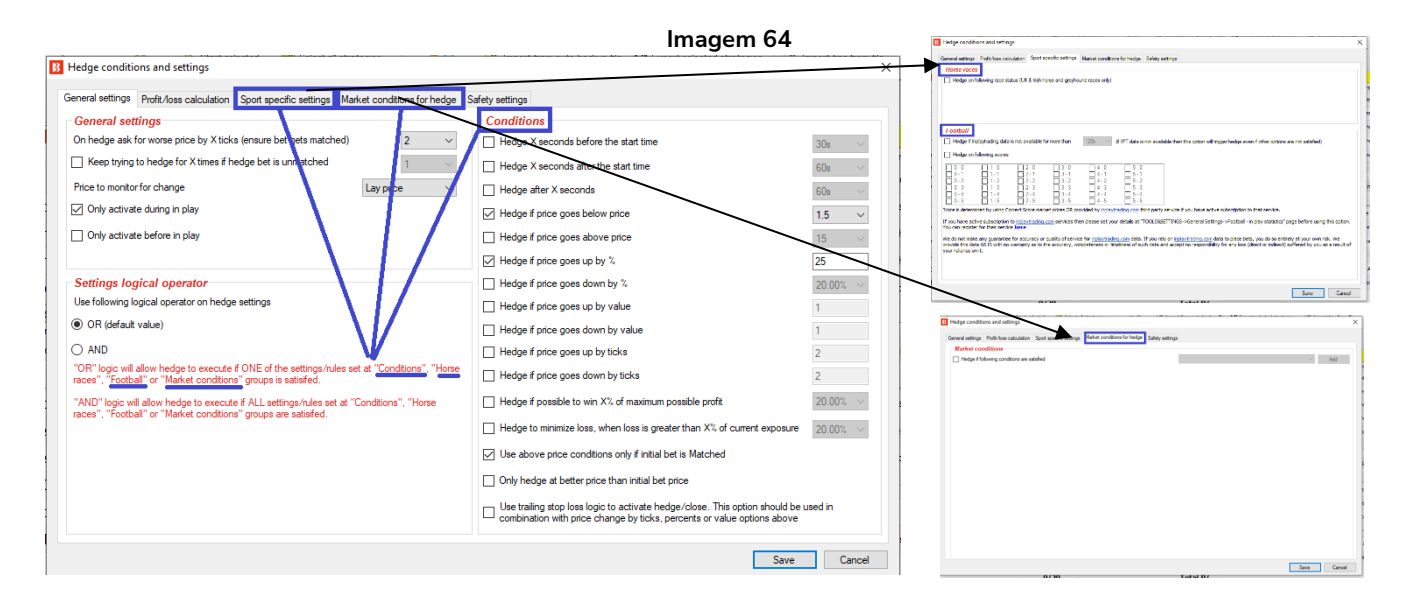

### **Imagem 65: Regra Hedge - Conditions**

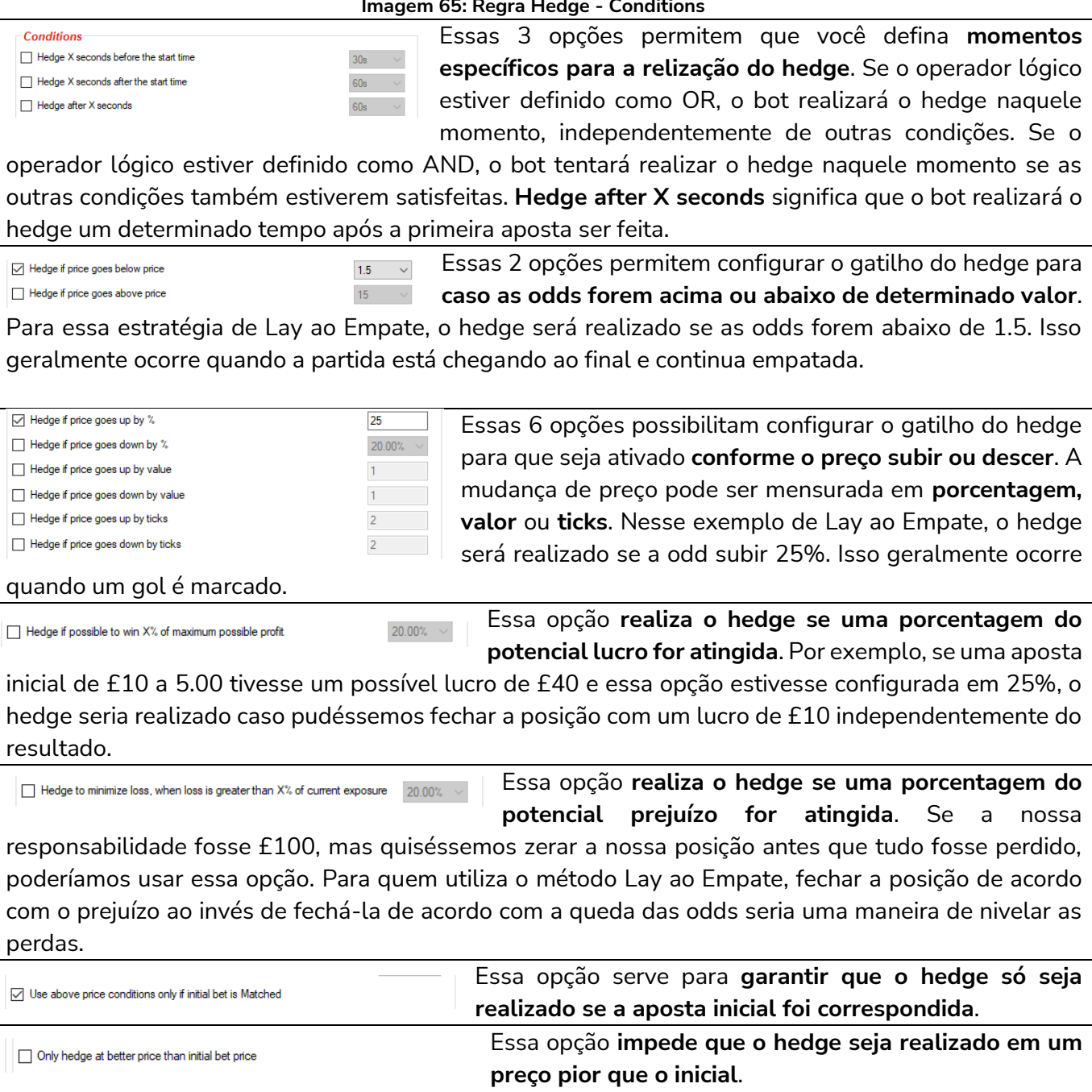

## **Imagem 66: Regra Hedge - Aba Sport Specific Settings**

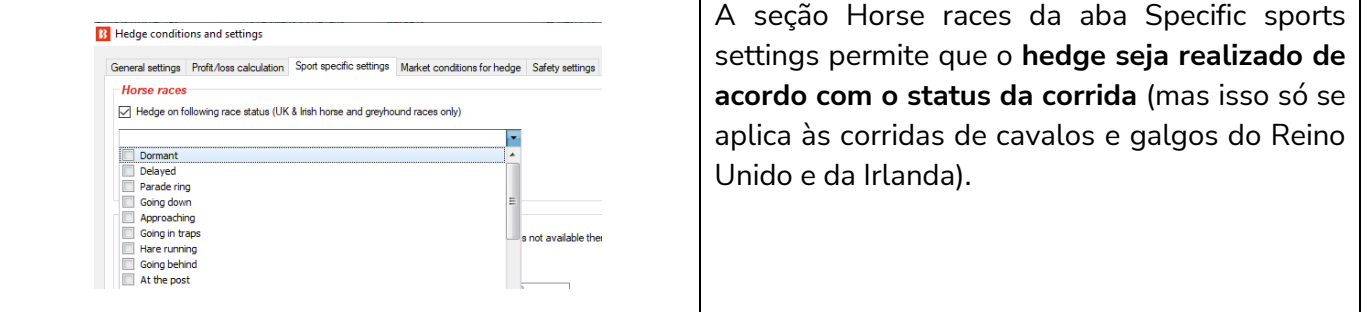

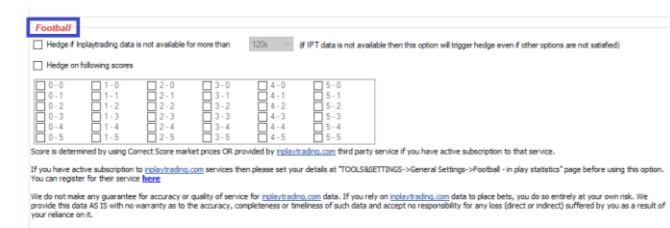

A seção Football da aba Specific sports settings permite que o hedge seja realizado: **se os dados ao vivo não estiverem disponíveis por um período específico de tempo** ou **em placares específicos**.

### **Imagem 67: Regra Hedge - Aba Market conditions for hedge**

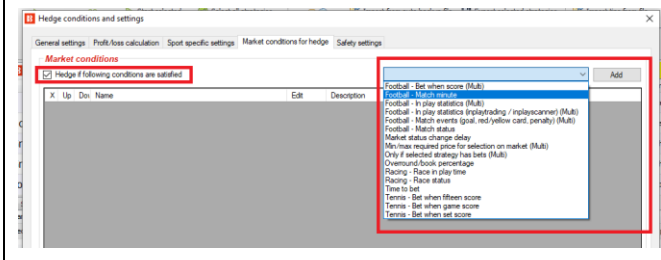

Essa função permite que inúmeras **condições de mercado** sejam utilizadas para configurar o hedge. Isso é muito útil para criar regras de hedge muito específicas e conectadas aos acontecimentos do evento, placares, dados, etc.

### **Imagem 68: Regra Hedge - Aba Profit/loss calculation**

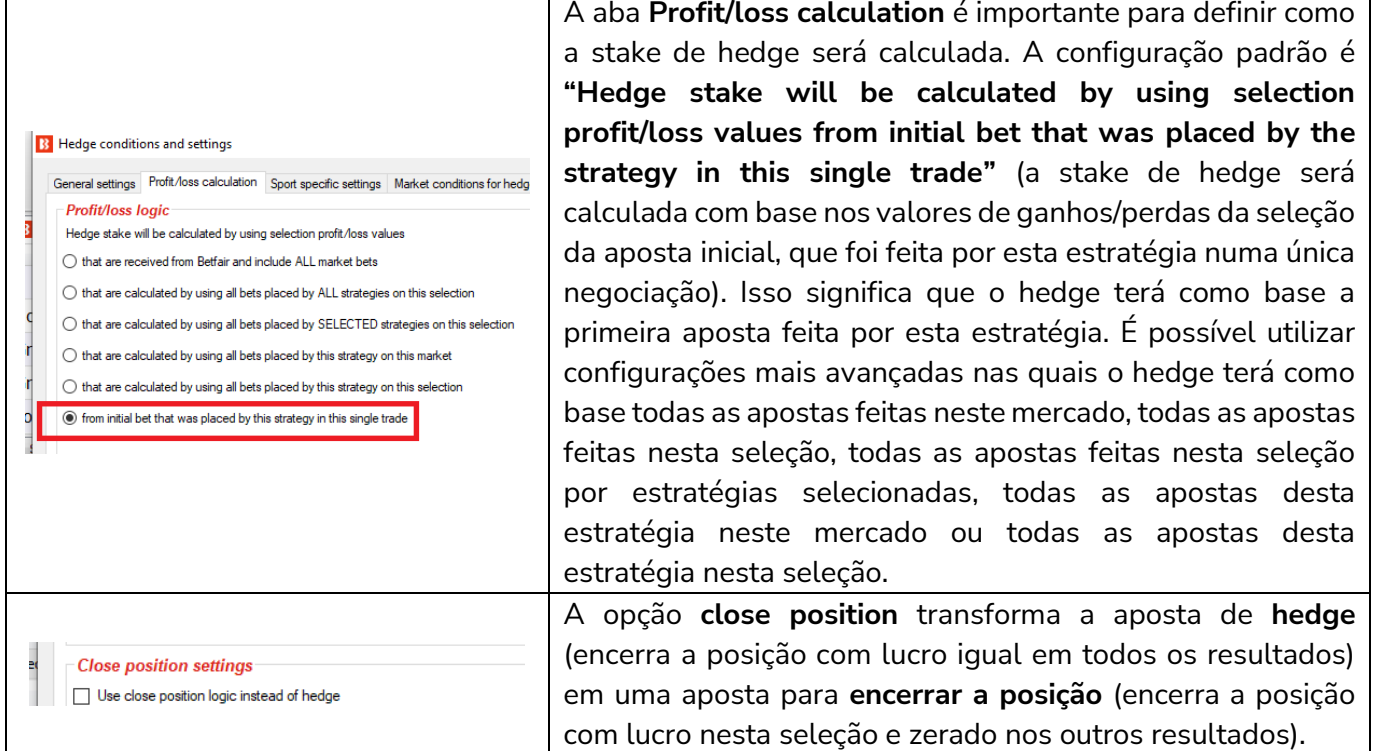

### **Imagem 69: Regra Hedge – Aba Safety Settings**

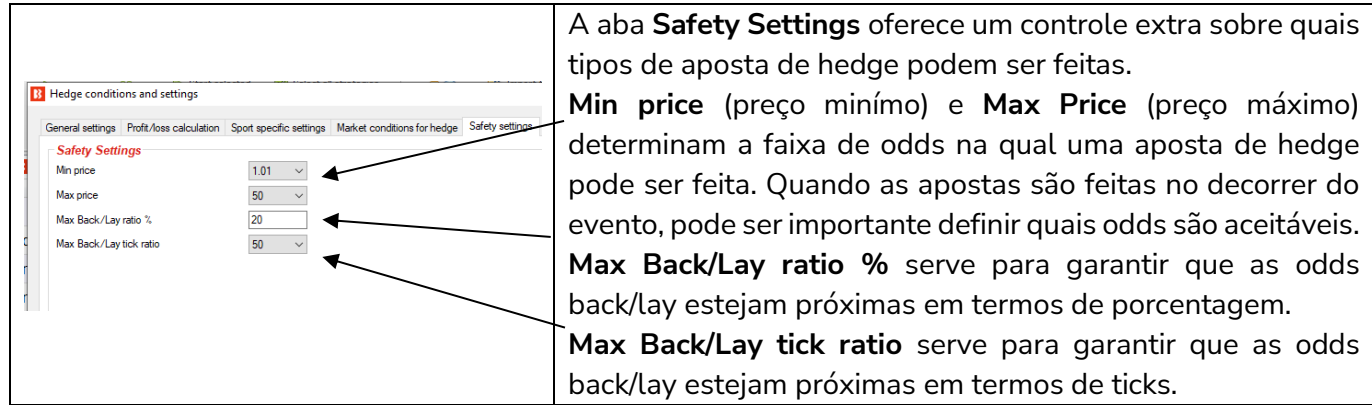

Em resumo, a estratégia de exemplo Lay the Draw mostra como as condições de mercado **(market conditions)** e as condições da seleção **(selection conditions)** podem ser usadas para que o bot encontre e faça as apostas por si só. E as regras de hedge **(hedge)** podem ser adicionadas para habilitar o trading pós-aposta automático com base em inúmeros fatores.

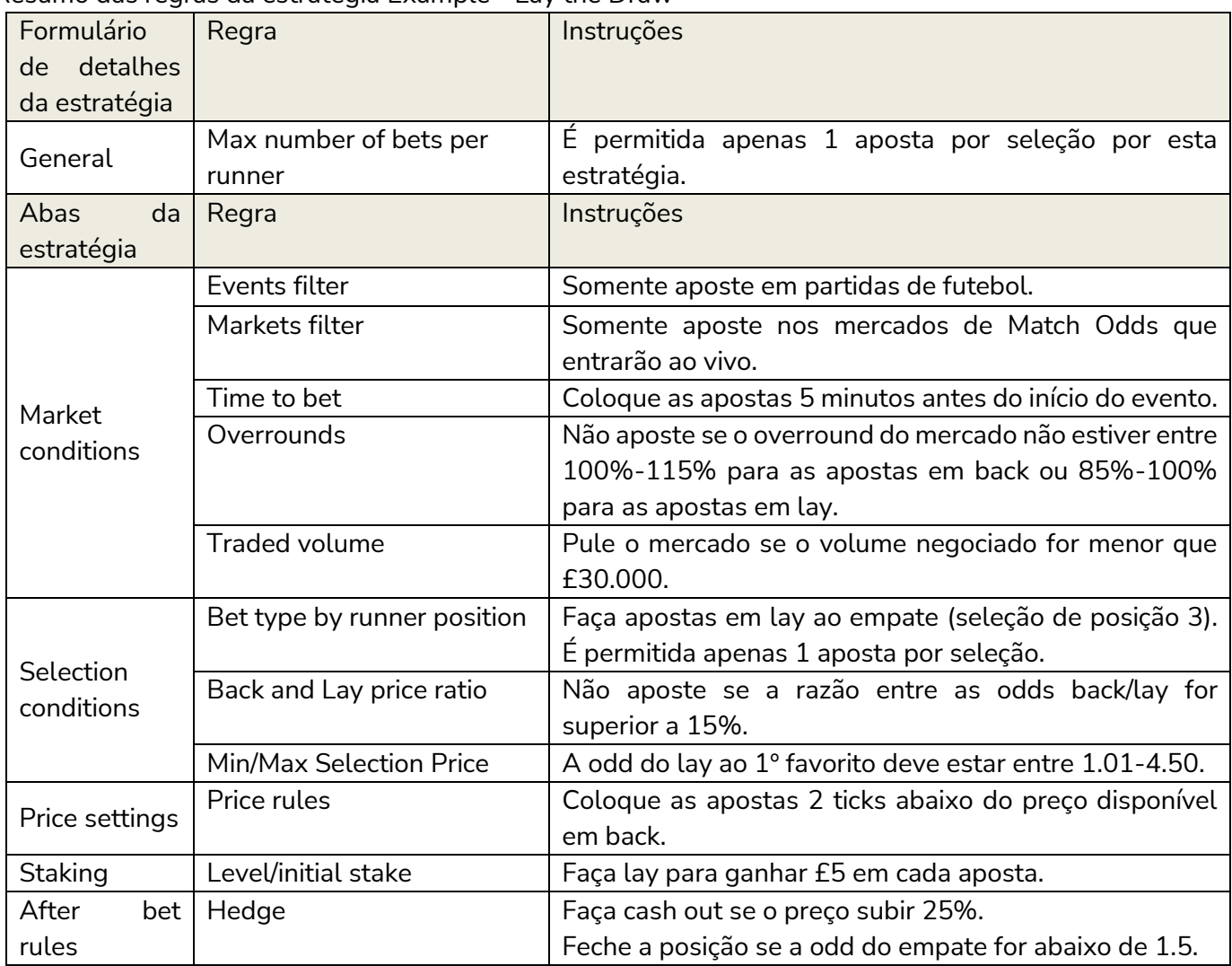

Resumo das regras da estratégia Example - Lay the Draw

**IMPORTANTE**: As estratégias de exemplo que vêm pré-instaladas no software são apenas exemplos para demonstrar como o software pode ser usado. **Elas não são lucrativas. Elas não têm as melhores configurações.** Não são bots para fazer dinheiro. Elas só devem ser usadas no modo de simulação para aprender como o software funciona e te ajudar a entender como criar e automatizar suas próprias estratégias.

A seguir, veremos como definir um plano de stake para as estratégias.

## **2.1.4 Horses - Lay 1st Favorite with recovery**

Suponha que queiramos fazer lay ao favorito com odd menor que 4.5 nas corridas de cavalos. No entanto, se o cavalo ganhar, queremos recuperar todo o prejuízo na próxima aposta em lay, e continuar tentando recuperar os prejuízos até um máximo de 5 corridas consecutivas.

Example - Horses - Lay 1 Favorite with recovery

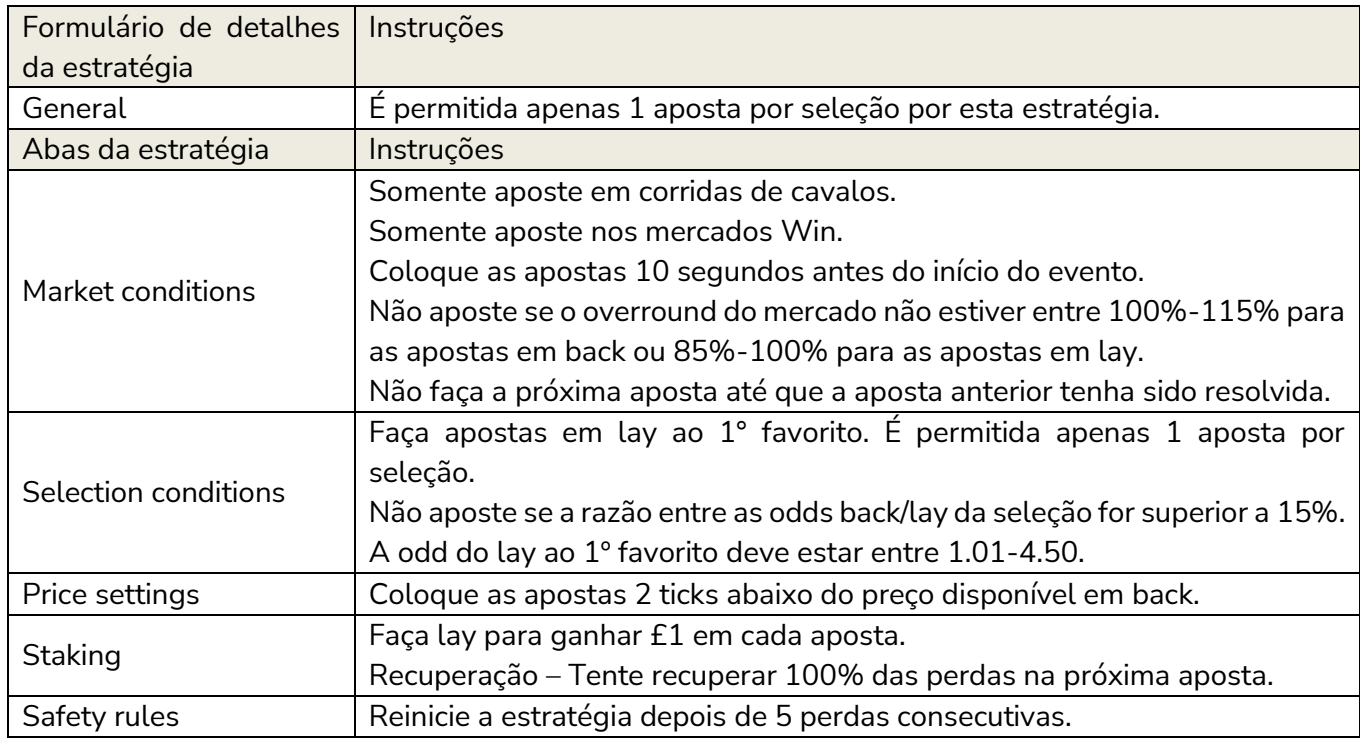

O formulário de detalhes da estratégia utiliza as mesmas configurações padrão das duas estratégias anteriores.

#### **Imagem 70: Market Conditions**

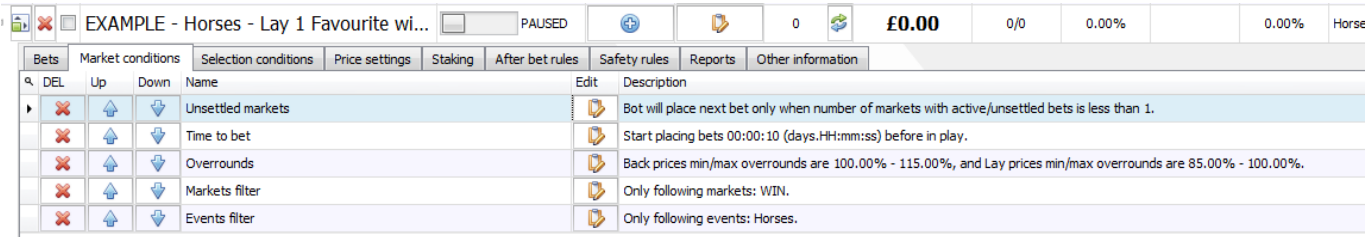

A regra **Events filter** diz à estratégia para apostar somente em corridas de cavalos (e não em outros esportes que tenham o mercado Win, como é o caso das corridas de galgos). **Markets filter** diz à estratégia para apostar somente nos mercados Win (e não em outros mercados das corridas de cavalos, como é o caso dos mercados Place). **Time to Bet** diz à estratégia para colocar as apostas 10 segundos antes do início do evento. **Overrounds** utiliza as configurações padrão.

**Imagem 71: Market Conditions - Regra Unsettled markets**

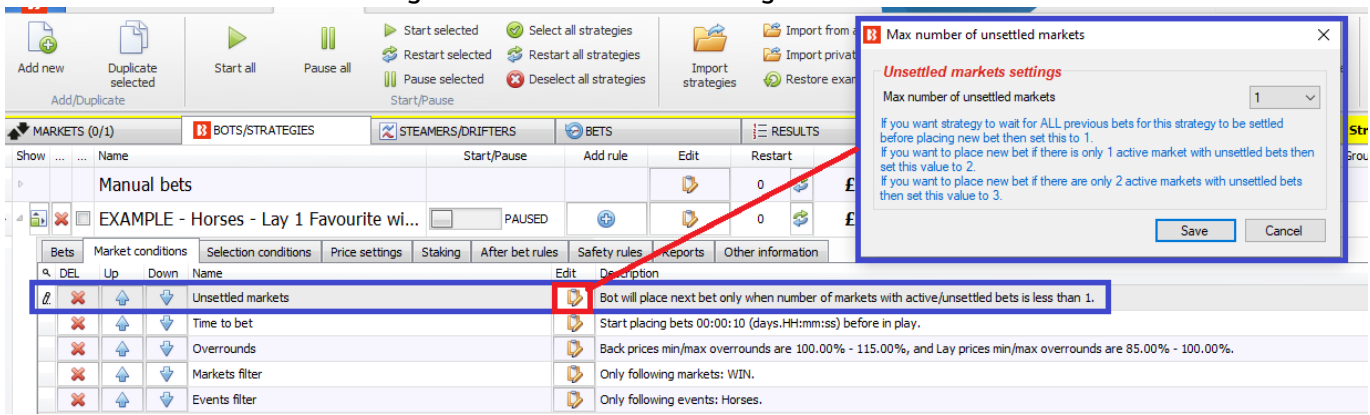

## A regra **Unsettled markets** é muito importante quando se utiliza gestões de banca que envolvem o uso de resultados de apostas anteriores para calcular as próximas apostas. Para gestões de banca que utilizam recuperação, precisamos esperar até que cada aposta tenha sido resolvida para sabermos se a aposta anterior foi ganhadora ou perdedora. A regra Unsettled markets limita o número de mercados não resolvidos que são permitidos para esta estratégia antes que a próxima aposta possa ser feita.

**Imagem 72: Selection Conditions**

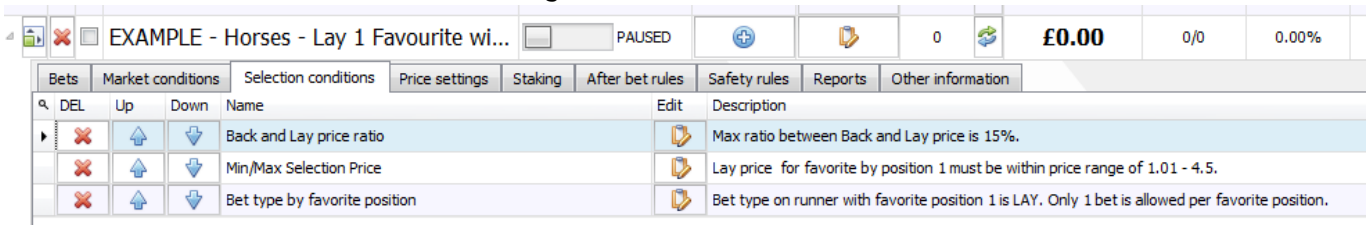

A regra **Back and Lay price ratio** utiliza as configurações padrão.

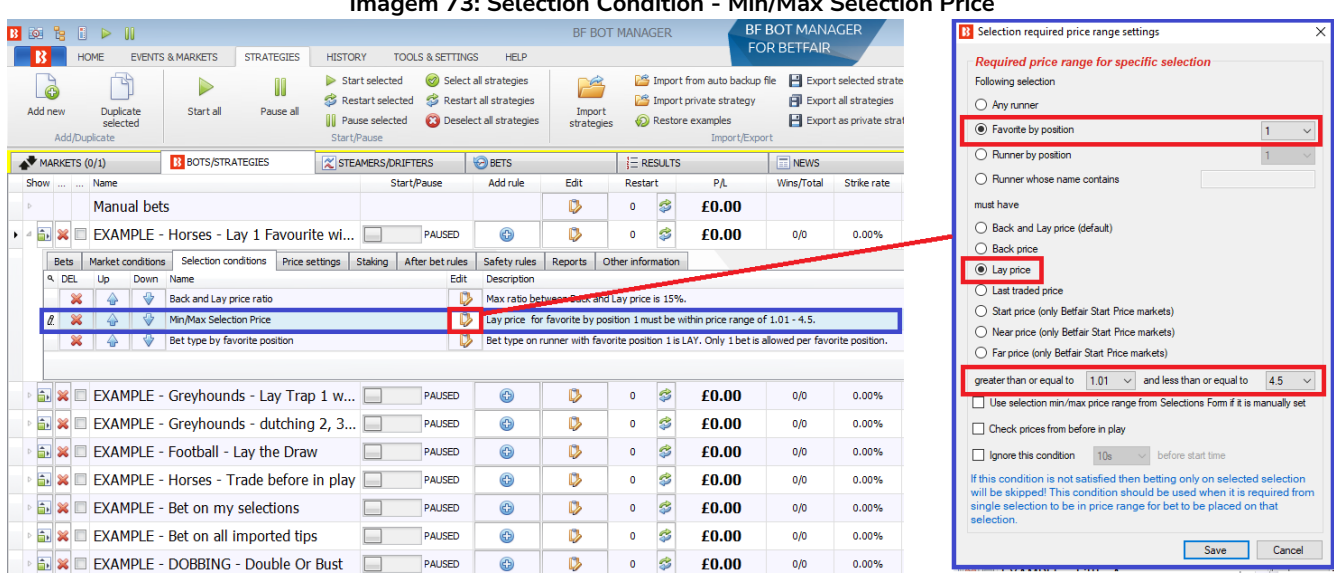

#### **Imagem 73: Selection Condition - Min/Max Selection Price**

A regra **Min/Max Selection Price** está configurada para verificar o 1º favorito **(Favorite by position 1)**, ou seja, a seleção com a menor odd daquele mercado. Além disso, verifica o preço do lay **(lay price)** e somente aposta se a odd estiver entre **1.01-4.50**.

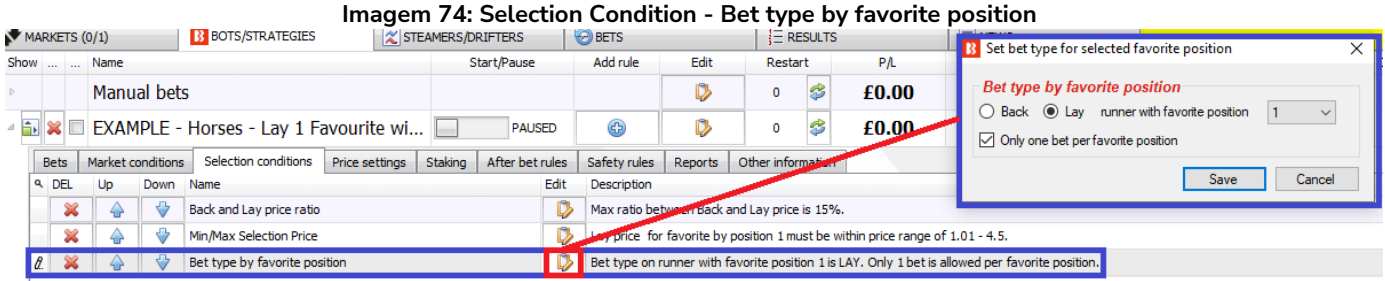

A regra **Bet type by favorite position** diz à estratégia para colocar uma aposta em lay a seleção que é favorita **(runner with favorite position 1).** Por favor, observe que isso é diferente de apostar na seleção de posição 1 (runner in *position* 1), que é apenas a primeira seleção da lista. A seleção favorita (runner with favorite position 1) é aquela com a menor odd. Do mesmo modo, a 2<sup>ª</sup> seleção favorita (runner with favorite position 2) é aquela com a segunda menor odd, ou seja, a segunda favorita, e assim por diante.

É importante não confundir esses dois tipos de aposta.

**Imagem 75: Bet type by favorite position vs Bet type by runner position (LAY)**

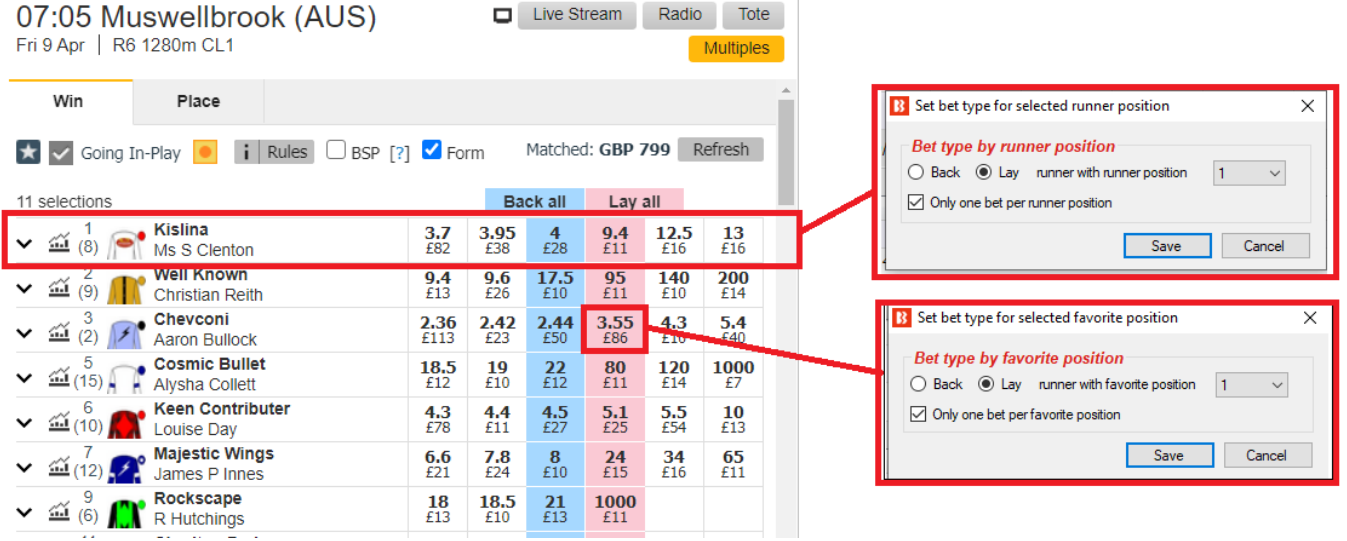

Neste exemplo, vemos que fazer lay a seleção de posição 1 (**runner with runner position 1**) seria o equivalente a fazer lay ao "Kislina" em uma odd de 9.4. Por outro lado, fazer lay a seleção favorita (**runner with favorite position 1**) seria o equivalente a fazer lay ao "Chevconi" em uma odd de 3.55. Portanto, é importante saber se suas estratégias estão configuradas para apostar na seleção de posição 1 (**runner with runner position 1**) ou na seleção favorita (**runner with favorite position 1**).

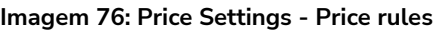

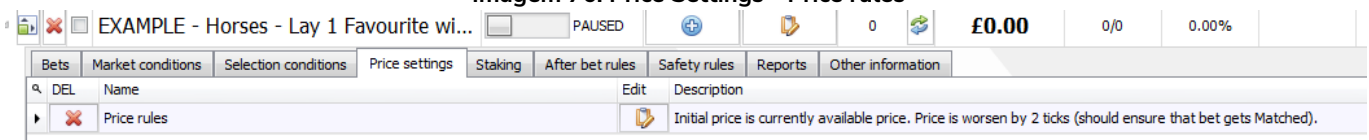

A regra Price rules utiliza as configurações padrão.

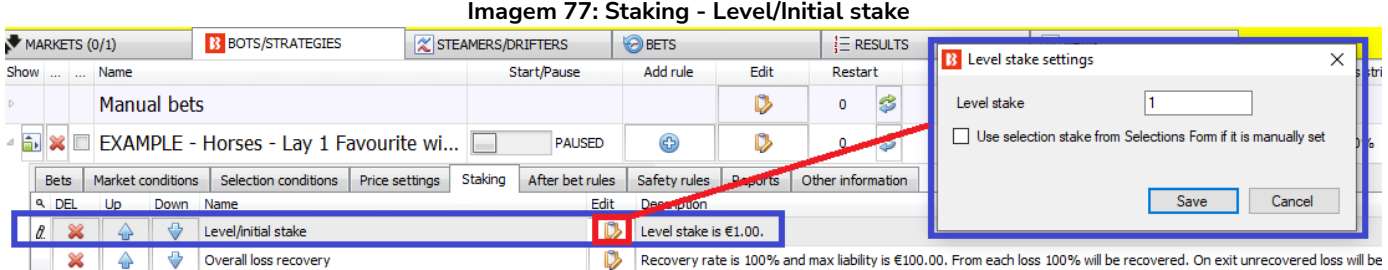

A regra **Level/initial stake** está definida em 1. O bet type (tipo de aposta) foi definido como lay, o que significa que essa estratégia fará lay para ganhar £1. Portanto, a responsabilidade total dependerá das odds em lay.

### **Imagem 78: Staking - Overall Loss Recovery**

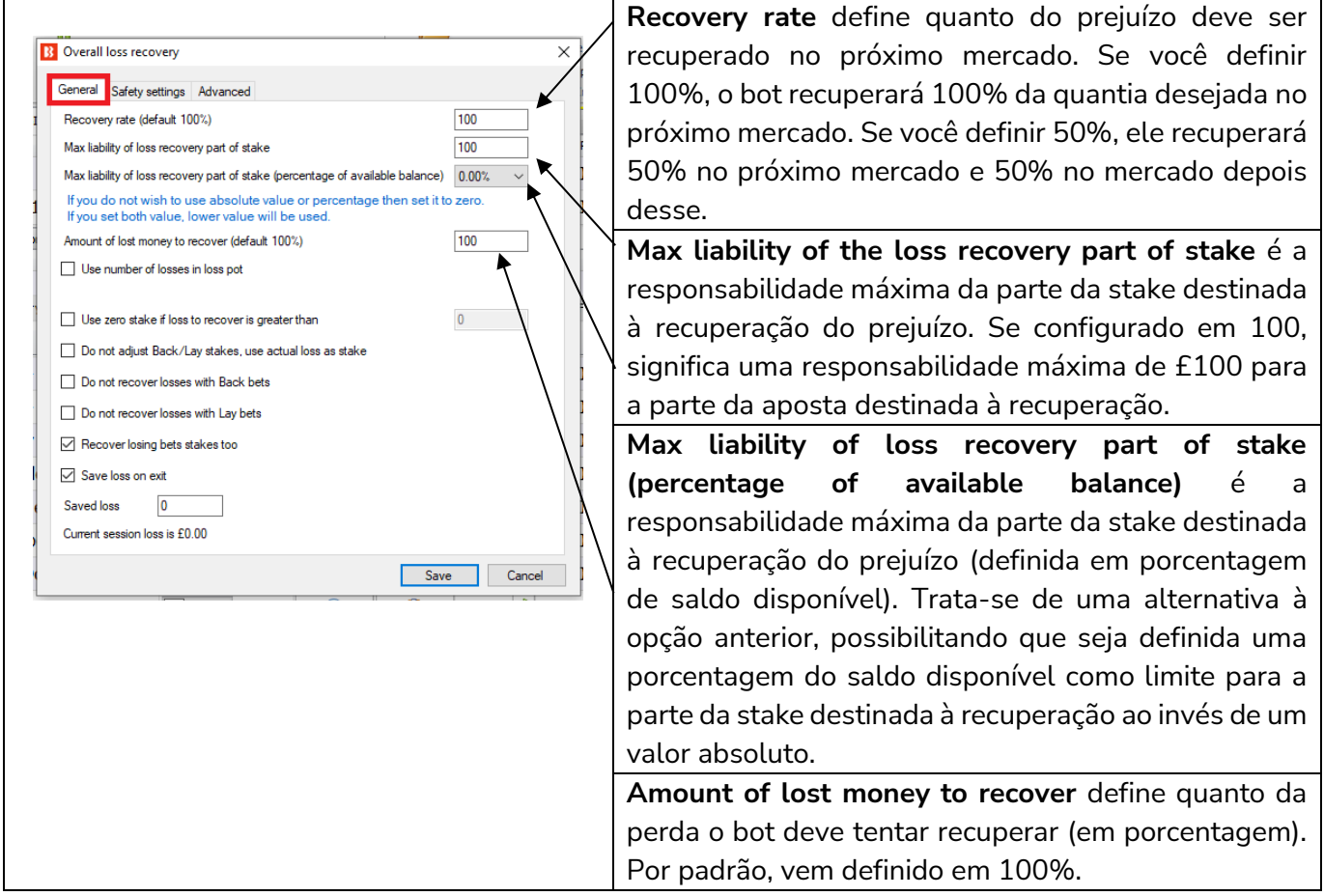

#### **Imagem 79: Staking - Overall Loss Recovery - Use number of Losses in loss pot**

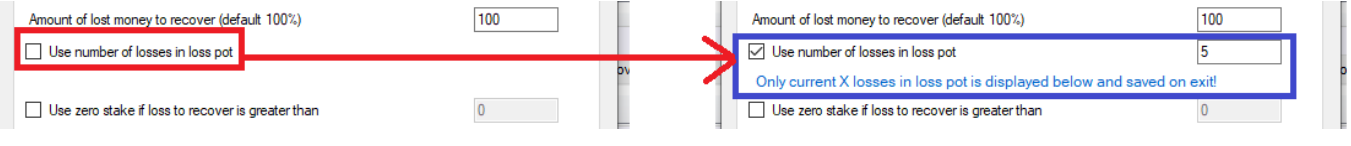

Ao marcar a opção **Use number of losses in loss pot**, é possível limitar o número de perdas recuperadas em conjunto. Uma configuração de 5, por exemplo, significaria que as perdas seriam recuperadas de 5 em 5 (em um conjunto de 5 perdas). A estratégia recuperaria as primeiras 5 perdas e, depois de recuperá-las, recuperaria as próximas 5. Todas as perdas serão recuperadas, não de uma vez, mas, sim, em conjuntos de 5.

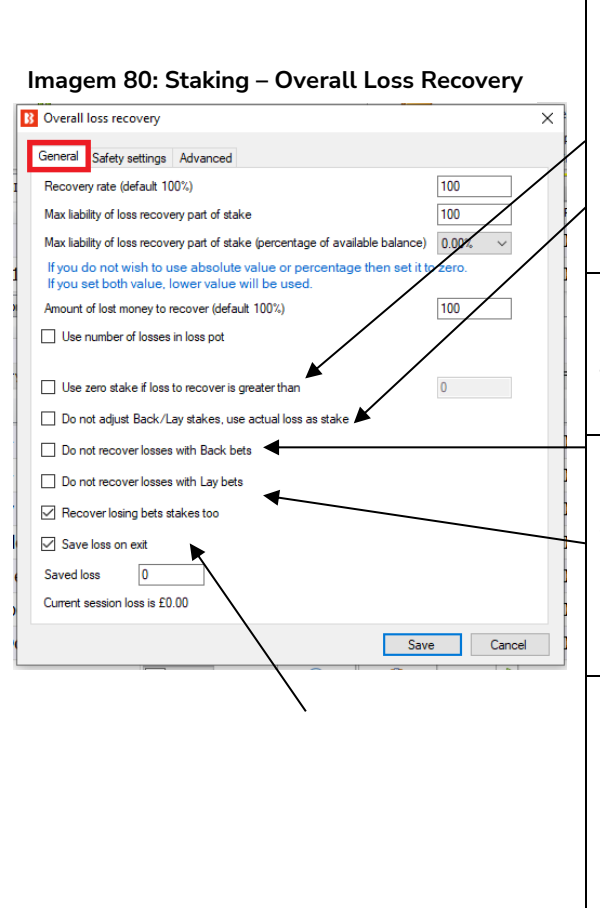

**Use zero stake if loss to recover is greater than** (use stake zero se a perda a ser recuperada for maior do que) permite que a estratégia se concentre apenas nas apostas de recuperação e não arrisque mais dinheiro em novas apostas. Se a quantia a ser recuperada for maior que a quantia configurada aqui, o bot só apostará para recuperar as stakes perdidas.

**Do not adjust Back/Lay stakes, use actual loss as stake** diz à estratégia para não ajustar as stakes com a finalidade de ganhar o valor das perdas, mas, sim, usar a quantia perdida como stake para a próxima aposta.

**Do not recover losses with Back bets** (não recuperar perdas com apostas em back) e **Do not recover losses with lay bets** (não recuperar perdas com apostas em lay) são usados para estratégias que utilizam apostas em back e lay. Serve para restringir uma dessas opções nas apostas de recuperação.

**Recover losing bets stakes too** é usado se você também deseja que a estratégia recupere o potencial lucro perdido das apostas em lay e não só os valores das responsabilidades perdidas (para as apostas em back, isso adicionará uma segunda stake ao prejuízo total). Use esta configuração com cuidado.

**Save loss on exit** diz à estratégia para lembrar do conjunto de perdas quando o software for desligado. Isso só salvará o conjunto de perdas atual e ativo. Se a opção "Use number of losses in loss pot" estiver marcada, somente o conjunto de perdas atual será salvo. Os conjuntos restantes não serão salvos. Por exemplo, se tivermos 10 mercados que resultaram em perdas e o número de perdas por conjunto estiver configurado em 2, o primeiro conjunto será composto pelos dois primeiros mercados perdedores e será salvo, mas os outros quatro conjuntos, compostos pelas perdas 3 e 4, 5 e 6, 7 e 8, 9 e 10, não serão salvos. Se a opção "Use number of losses in loss pot" estiver desligada, haverá apenas um conjunto de perdas com todas as 10 perdas e este será salvo ao fechar o software.

## **Como duas configurações importantes da regra Overall Loss Recovery funcionam juntas**

É mais fácil entender esta regra quando você compreende a diferença de significado da palavra "stake" para as apostas em lay e para as apostas em back. Para as apostas em back, stake é a responsabilidade. Para as apostas em lay, stake é o potencial lucro, e a responsabilidade é o quanto você arrisca para ganhar a stake de quem está em back. Portanto, o significado de "stake" muda de acordo com o tipo de aposta que sua estratégia utiliza (back, lay ou ambos).

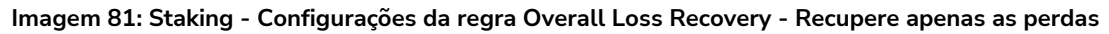

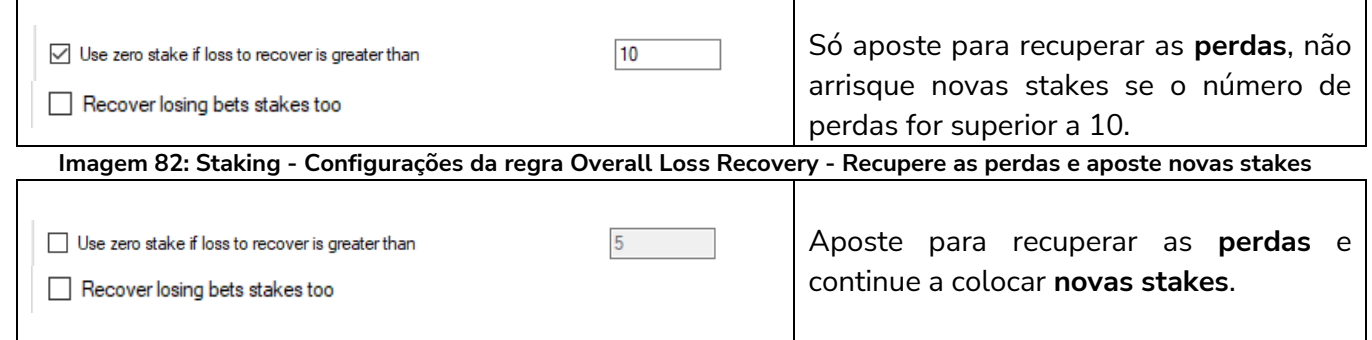

**Imagem 83: Staking – Configurações da regra Overall Loss Recovery - Recupere as perdas, aposte novas stakes e recupere as stakes perdidas**

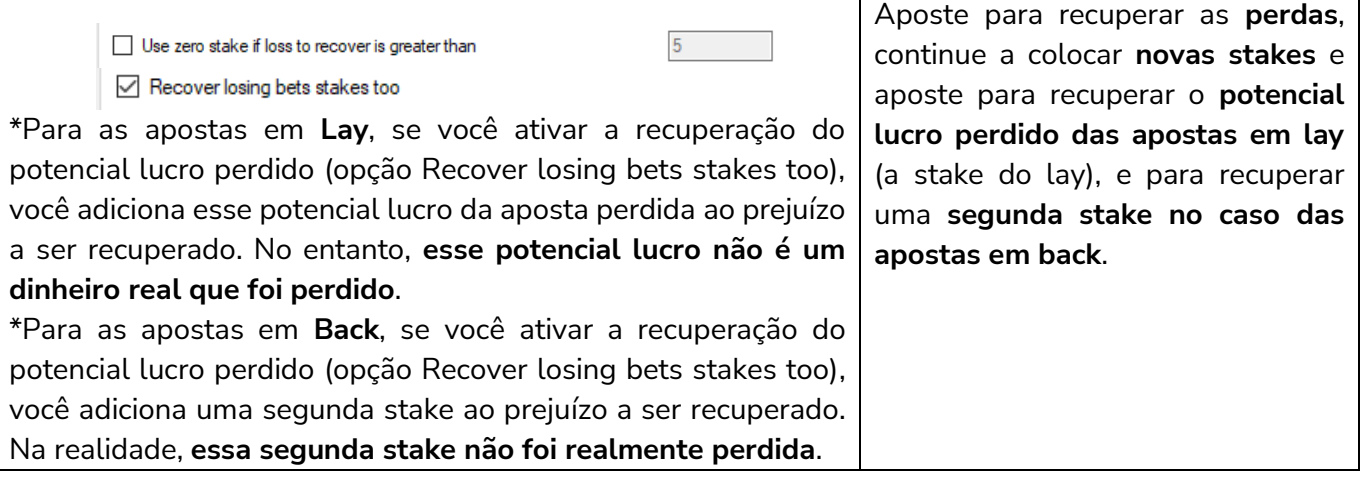

### **Imagem 84: Staking - Overall Loss Recovery – Aba Safety Settings**

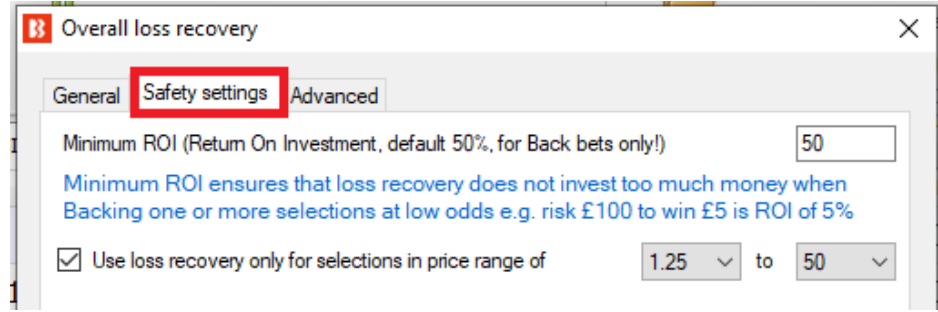

Visto que o plano de recuperação de stakes utiliza uma meta de lucro para recuperar as perdas, as odds mais baixas exigiriam stakes enormes. Por este motivo, é possível, na aba **safety settings,** limitar o ROI e definir uma faixa de odds para as apostas de recuperação. Um ROI mínimo de 50% significaria que apenas as apostas com odds de 1.50 ou acima seriam usadas para as apostas de recuperação. A função minimum ROI (ROI mínimo) se limita apenas às apostas em back. Para as apostas em lay, utiliza-se a faixa de odds. Da mesma forma, odds mais altas resultam em responsabilidades enormes para as apostas em lay. Portanto, limitar a faixa de odds pode ser uma boa ideia. O limite de odds também se aplica às apostas em back.

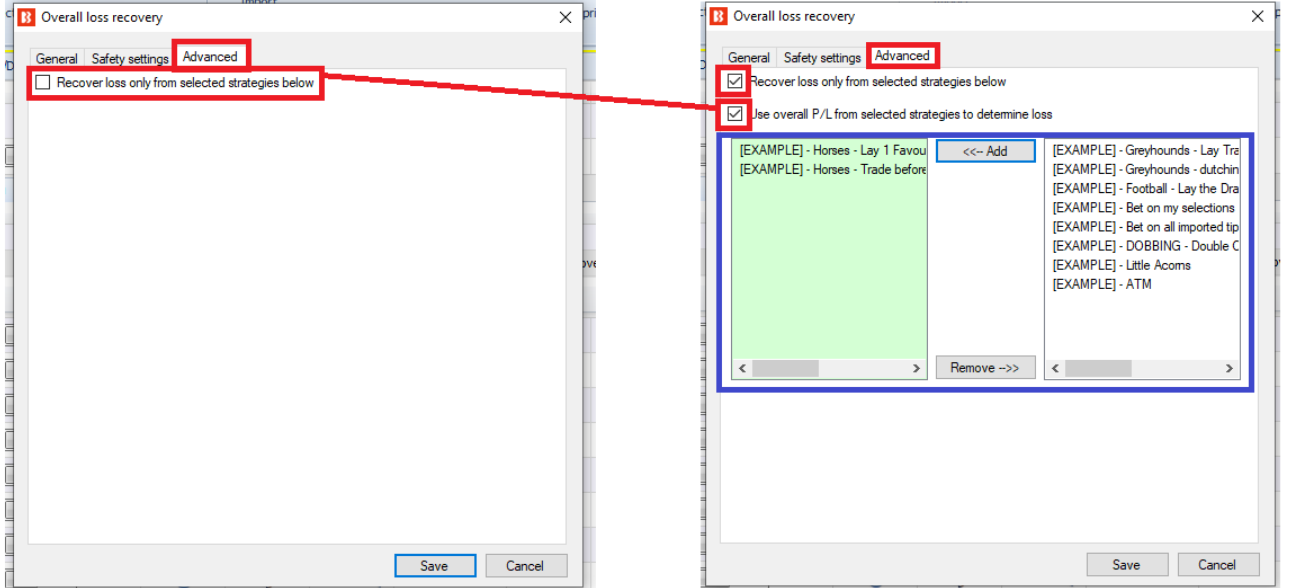

#### **Imagem 85: Staking - Overall Loss Recovery – Aba Advanced**

Também é possível adicionar **os lucros/perdas de outras estratégias** ao montante a ser recuperado DESTA estratégia. Se outra estratégia selecionada estiver em lucro, o valor total a ser recuperado por essa estratégia diminuirá. Se outra estratégia selecionada estiver em perda, o valor total a ser recuperado aumentará. Observe que, se outra estratégia também estiver fazendo sua própria recuperação, essa estratégia não levará isso em consideração nos cálculos e poderá resultar em duas estratégias recuperando a mesma perda. Esta regra simplesmente adiciona os lucros/perdas de outra estratégia ao montante a ser recuperado desta estratégia (sem saber o que a outra estratégia está fazendo). Isso permite que uma estratégia recupere as perdas de várias estratégias. Ao marcar esta opção, uma lista de estratégias aparecerá. Cada estratégia deve ser selecionada individualmente.

Observação: Se você deseja que esta estratégia recupere apenas suas próprias perdas, deixe esta opção desmarcada. Por padrão, cada estratégia recupera suas próprias perdas.

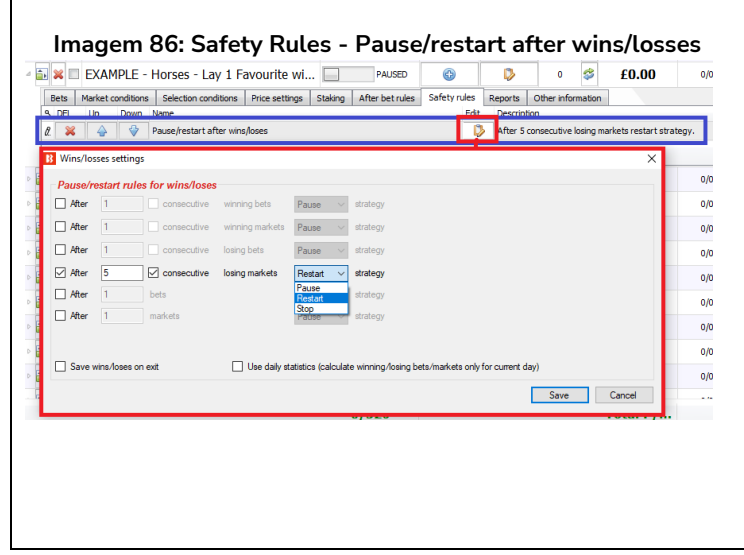

**Planos de recuperação de stake devem ser tratados com cuidado, pois podem levar a um aumento excessivo da stake rapidamente.** Este é outro motivo para definir regras de segurança (safety rules). A regra Pause/restart after wins/losses permite que a estratégia seja configurada para pausar, reiniciar ou parar quando atingir um número total ou consecutivo de apostas vencedoras, mercados vencedores, apostas perdedoras, mercados perdedores, apostas ou mercados. Essas estatísticas podem ser contadas para cada sessão do bot, salvas na saída ou contadas como números diários.

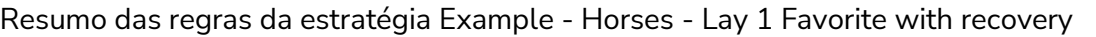

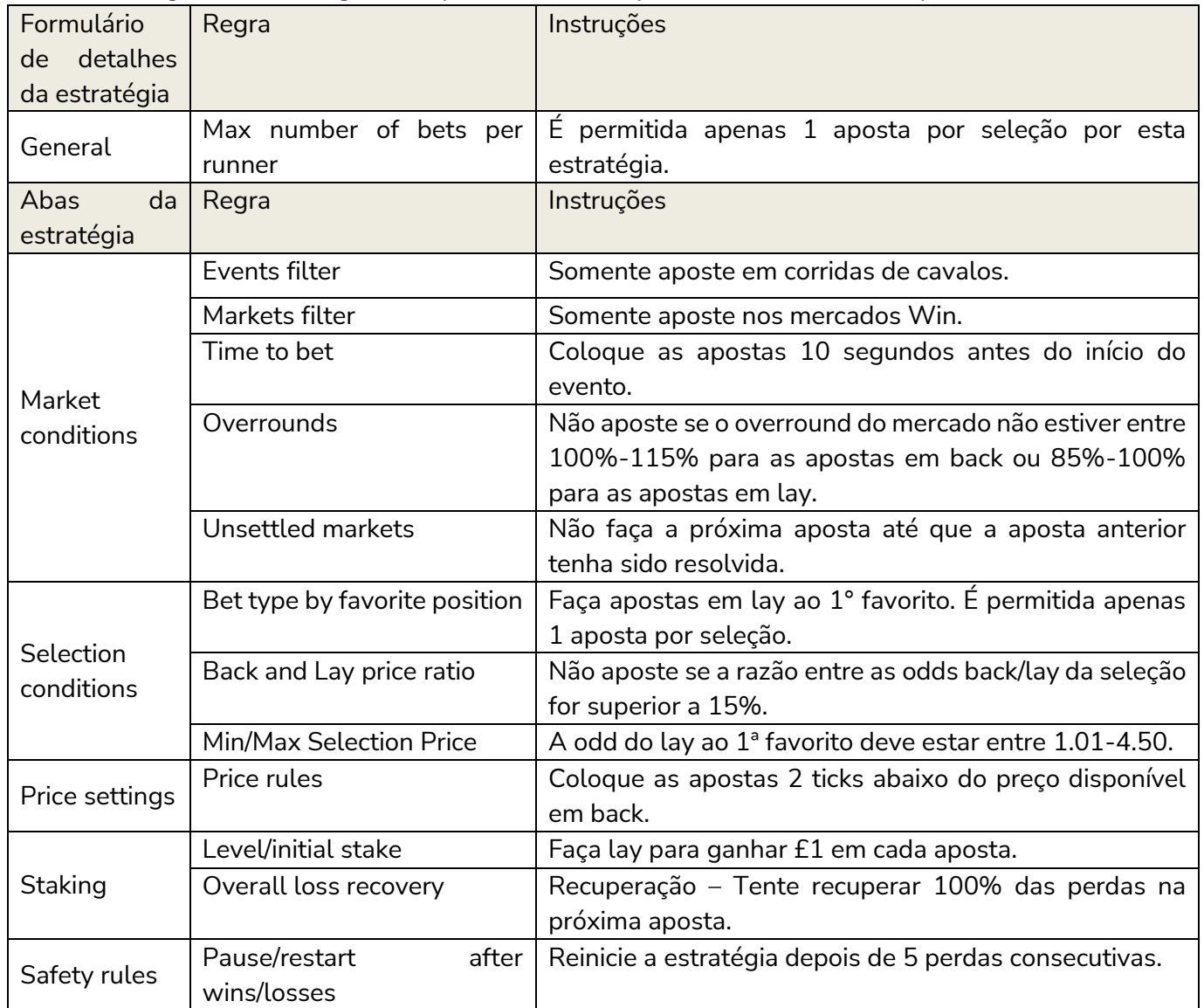

**IMPORTANTE**: As estratégias de exemplo que vêm pré-instaladas no software são apenas exemplos para demonstrar como o software pode ser usado. **Elas não são lucrativas. Elas não têm as melhores configurações.** Não são bots para fazer dinheiro. Elas só devem ser usadas no modo de simulação para aprender como o software funciona e te ajudar a entender como criar e automatizar suas próprias estratégias.

Com essa estratégia, vimos como podemos adicionar gestão de stake e regras de segurança para criar bots ainda mais complexos. A seguir, veremos como podemos criar bots capazes de fazer múltiplas apostas, trades e cálculos em um volume e velocidade que seriam quase impossíveis de se replicar manualmente.

## **2.1.5 Horses - Trade before in-play**

Imagine que queremos apostar em todos os cavalos de uma corrida que tenham odds de 10 ou menos, cujos preços tenham subido ligeiramente nos últimos 5 minutos antes da largada. Queremos colocar as apostas com odds ligeiramente superiores às odds disponíveis atualmente. Então, se uma aposta for correspondida, queremos fazer uma segunda aposta em lay a um preço mais baixo para tentar obter lucro, pois as odds se movimentam muito antes do início da corrida, mas tendem a voltar para onde estavam. Portanto, queremos fechar as nossas posições antes do início da corrida para garantir o maior lucro possível, ou a menor perda, independentemente do resultado da corrida. Fazer isso tudo manualmente seria uma tarefa desafiadora. Teríamos que monitorar vários mercados e várias seleções em cada mercado, além de fazer apostas e segunda apostas assim que as apostas forem correspondidas. Seria impossível fazer isso manualmente por um longo período de tempo, mas com um software de apostas automatizadas, isso pode ser feito 24 horas por dia, todos os dias, em todas as corridas de cavalos disponíveis. Esta é outra vantagem importante dos bots. Eles podem verificar vários mercados e seleções, além de realizar os cálculos corretos para colocar as apostas de hedge no momento certo. Por favor, lembre-se que essas são apenas configurações de exemplo para demonstrar as habilidades do software e que os usuários precisam encontrar as melhores configurações para usar nas estratégias.

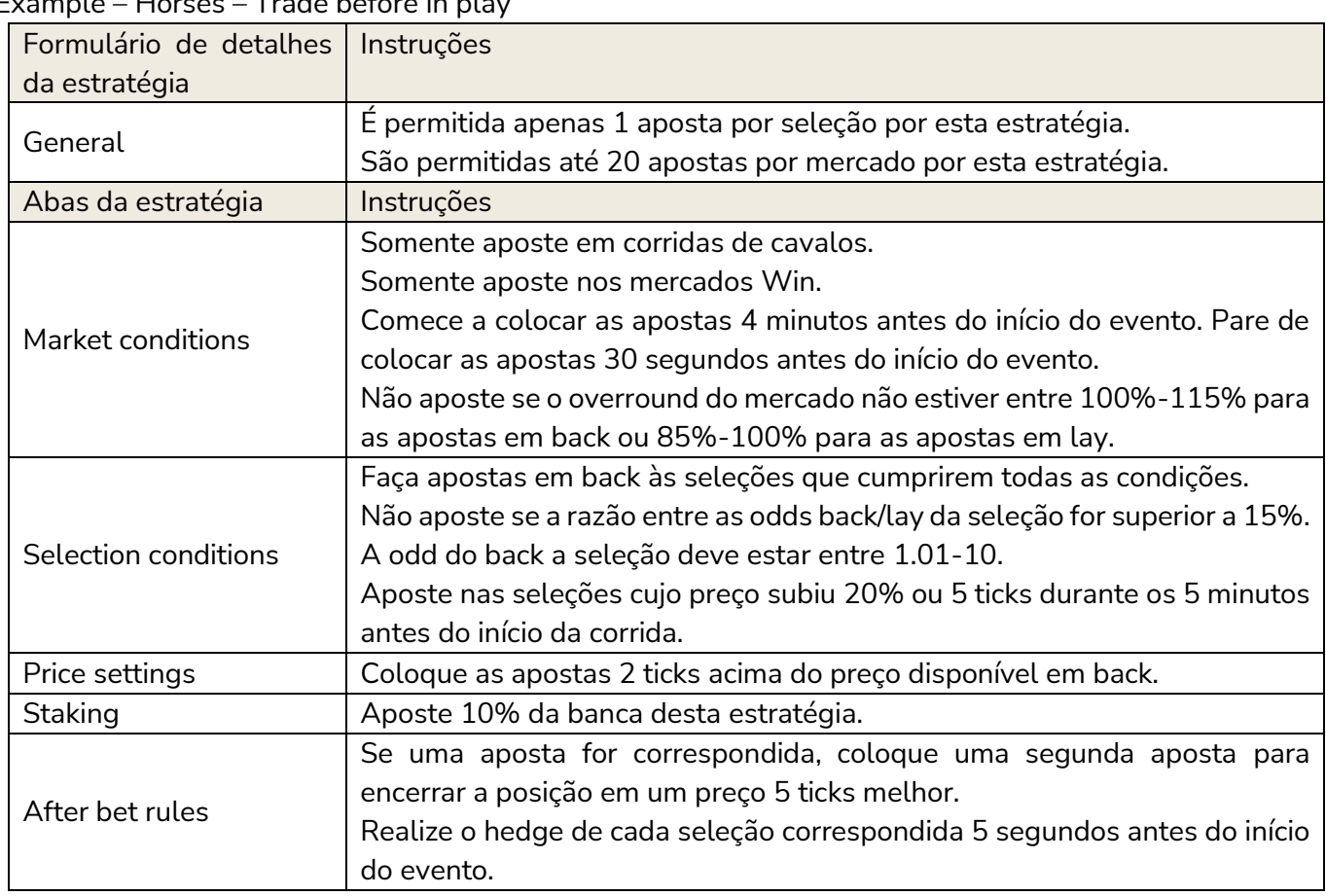

Example – Horses – Trade before in play

O formulário de detalhes da estratégia utiliza as mesmas configurações padrão das estratégias anteriores.

**IMPORTANTE**: As estratégias de exemplo que vêm pré-instaladas no software são apenas exemplos

para demonstrar como o software pode ser usado. **Elas não são lucrativas. Elas não têm as melhores configurações.** Não são bots para fazer dinheiro. Elas só devem ser usadas no modo de simulação para aprender como o software funciona e te ajudar a entender como criar e automatizar suas próprias estratégias.

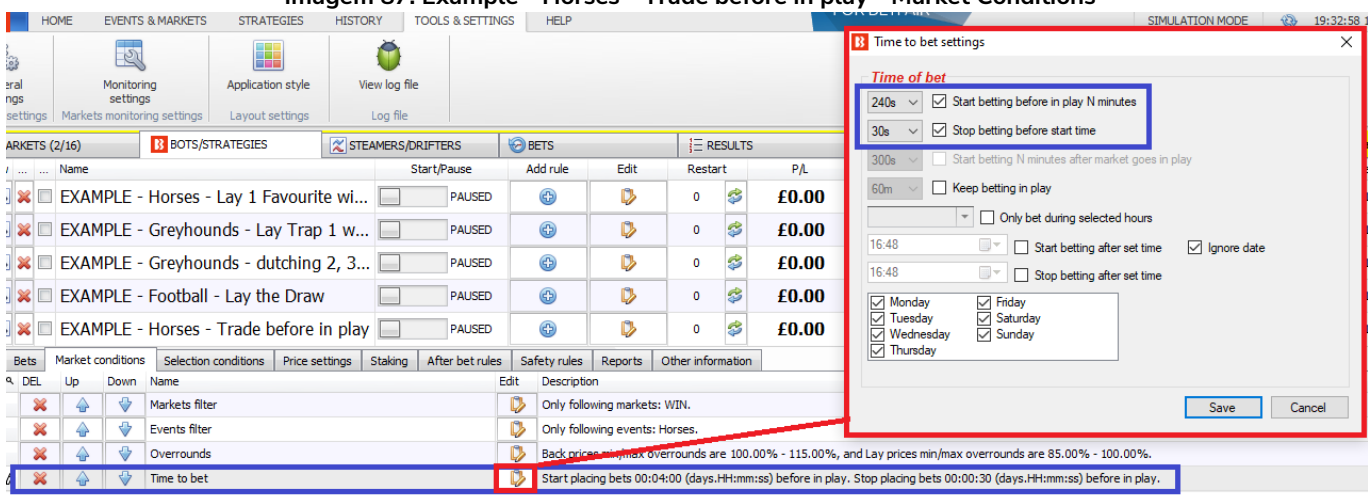

**Imagem 87: Example - Horses - Trade before in play - Market Conditions**

A regra **Markets filter** está configurada para apostar nos mercados Win. A regra **Events filter** está configurada para apostar em corridas de cavalos. A regra **Overrounds** utiliza as configurações padrão. A regra **Time to bet** está configurada para começar a apostar 240 segundos (4 minutos) antes do início do evento e parar de apostar 30 segundos antes do início do evento.

### **Imagem 88: Example - Horses - Trade before in play - Aba Selection Conditions**

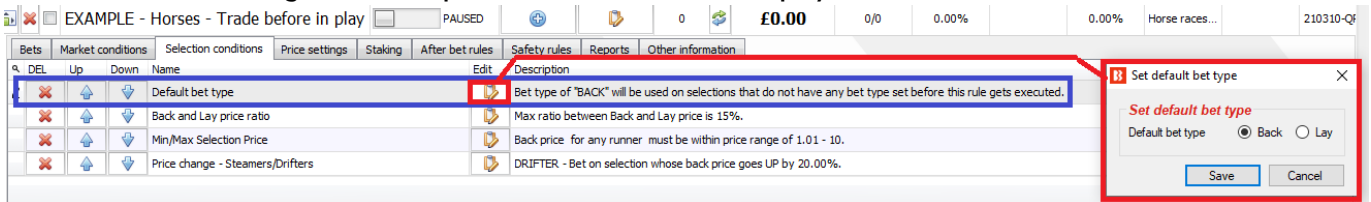

Na aba Selection conditions, a regra **Default bet type** foi configurada para fazer apostas em back a qualquer seleção que satisfaça todas as outras regras desta estratégia. A regra **Back and Lay price ratio** utiliza a configuração padrão de 15%. A regra **Min/Max Selection Price** só permite apostas se a odd do back da seleção estiver entre 1.01- 10.

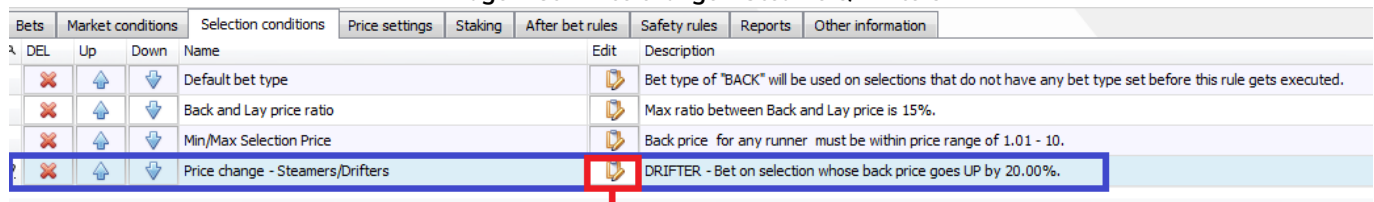

#### **Imagem 89: Price change - Steamers/Drifters**

A regra **Price change – Steamers/Drifters** é uma ferramenta muito útil que permite ao bot monitorar o mercado e as mudanças de preço de cada seleção. Se o preço de uma seleção sobe, é chamada de Drifter,

porque as probabilidades estão diminuindo (drifting out). Se o preço de uma seleção diminui, é chamada de Steamer, porque as probabilidades estão aumentando (steaming in). É possível definir quais odds monitorar (back, lay, ultimo preço negociado, preço inicial, probabilidade de vitória). Também é possível definir o período de tempo a ser monitorado. Além disso, é possível configurar para apostar em uma, algumas ou todas as seleções que atendam às configurações de steamer/drifter.

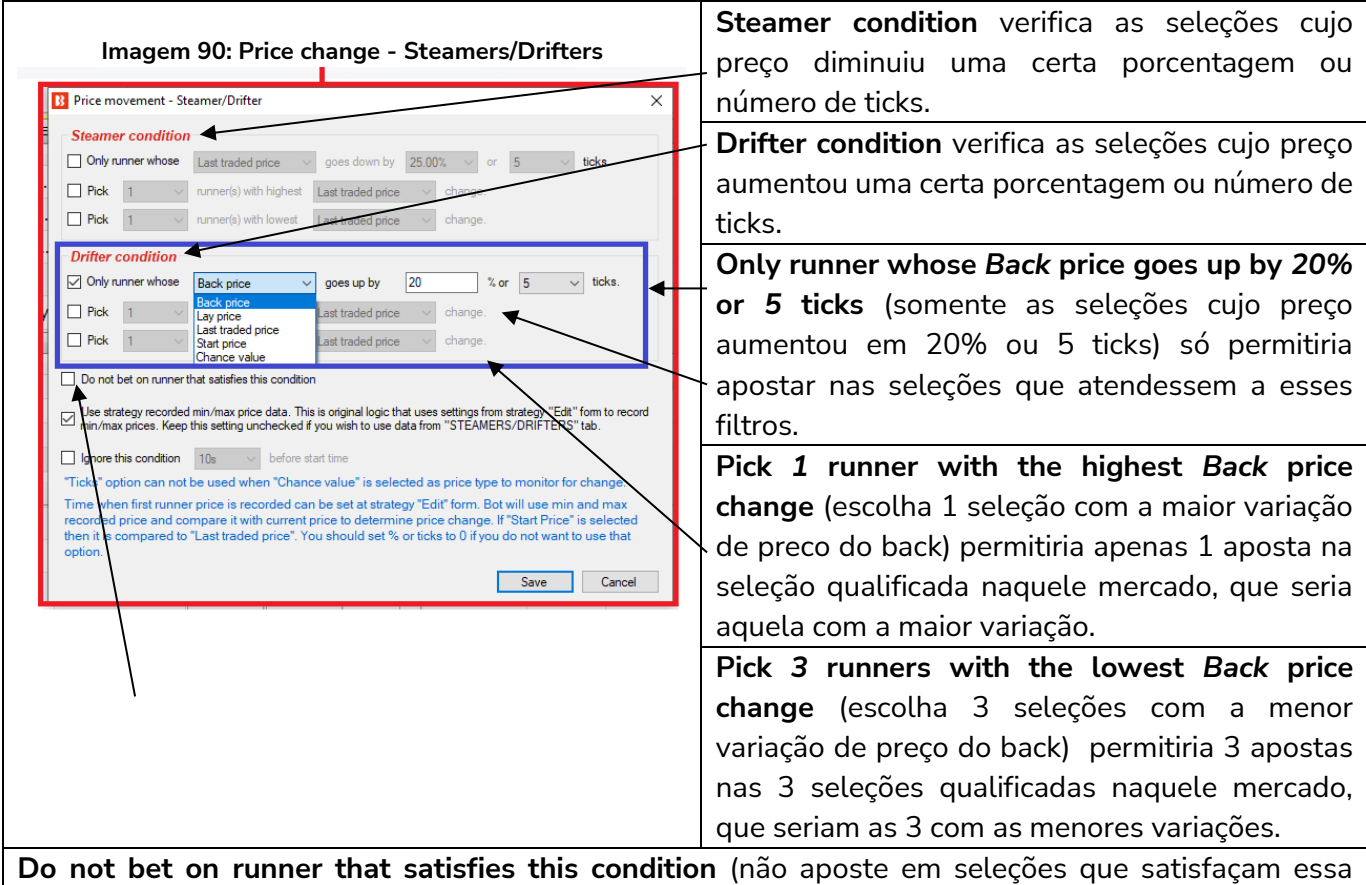

condição) permite que esta regra seja usada ao contrário. Podemos utilizá-la, por exemplo, se quisermos que uma estratégia não aposte em seleções cujo preço tenha subido muito antes do início do evento, o que, às vezes, pode ser uma indicação de novas informações adversas entrando no mercado.

Essas regras podem ser usadas sozinhas ou em conjunto. É importante entender a lógica da utilização em conjunto.

- Usar somente a opção "Only runner whose Back price goes up by 20% or 5 ticks" (somente as seleções cujo preço aumentou em 20% ou 5 ticks) permitira múltiplas apostas em todas as seleções qualificadas.
- Usar somente a opção "Pick 1 runner with the highest Back price change" (escolha 1 seleção com a maior variação de preco do back) permitiria apenas 1 aposta na seleção com maior variação do back (mesmo que não tenha aumentado em 20%).
- Usar ambas as opções "Only runner whose Back price goes up by 20% or 5 ticks" e "Pick 1 runner with the highest Back price change" permitiria apenas 1 aposta na seleção cujo preço do back mais aumentou, desde que tenha aumentado pelo menos 20% ou 5 ticks.

### **Imagem 91: Opção de monitoramento de preços Steamers/Drifters**

Use strategy recorded min/max price data. This is original logic that uses settings from strategy "Edit" form to record ⊻ min/max prices. Keep this setting unchecked if you wish to use data from "STEAMERS/DRIFTERS" tab.

É muito importante entender quais preços estão sendo monitorados. Há 2 opções para como as estratégias podem monitorar os dados de preços.

- 1. Diga à estratégia para utilizar os dados de preço da aba Steamers/Drifters (opção acima desmarcada).
- 2. Diga à estratégia para coletar seus próprios dados de preços (opção acima marcada).

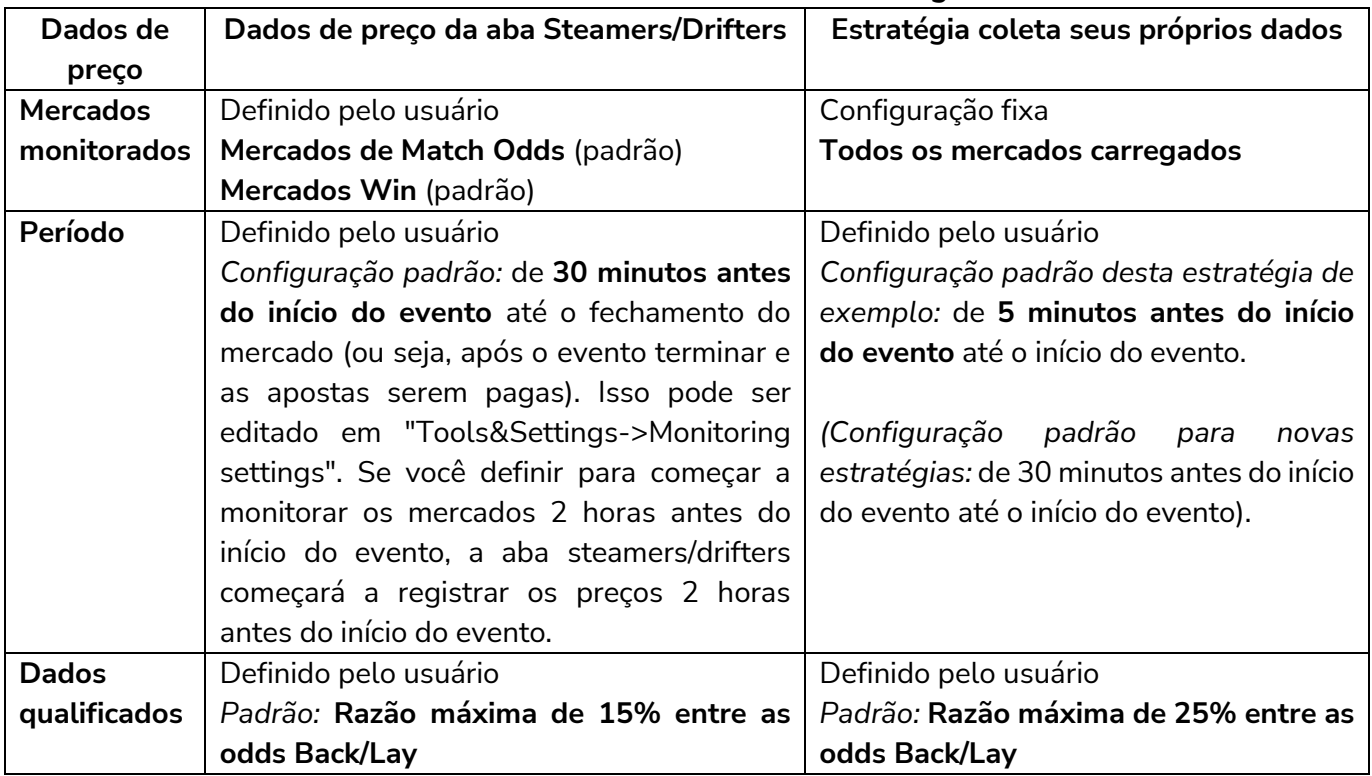

## **Steamers/Drifters Price Data Monitoring**

Nesta estratégia, queremos julgar os drifters pelos dados de preço de 5 minutos antes do início do evento. Se, ao invés de marcarmos a opção 'Use strategy recorded min/max price data', utilizarmos os dados de preço da aba Steamers/Drifters, os drifters serão julgados pelos dados de preço de 30 minutos antes do início do evento.

Outros casos em que seria útil utilizar os dados de preço da estratégia ao invés dos dados registrados pela aba Steamers/Drifters:

**Especificar uma razão diferente entre os preços back/lay apenas para a estratégia em questão.** Para quando você deseja uma razão diferente para uma estratégia específica, mas você não quer alterar as configurações gerais da aba steamers/drifters, pois afetarão todas as estratégias que utilizam os dados desta aba.

**Especificar um tempo de registro mais longo/curto apenas para a estratégia em questão.** Para quando

você deseja um período de registro diferente para uma estratégia específica, mas você não quer alterar as configurações gerais da aba steamers/drifters, pois afetarão todas as estratégias que utilizam os dados desta aba.

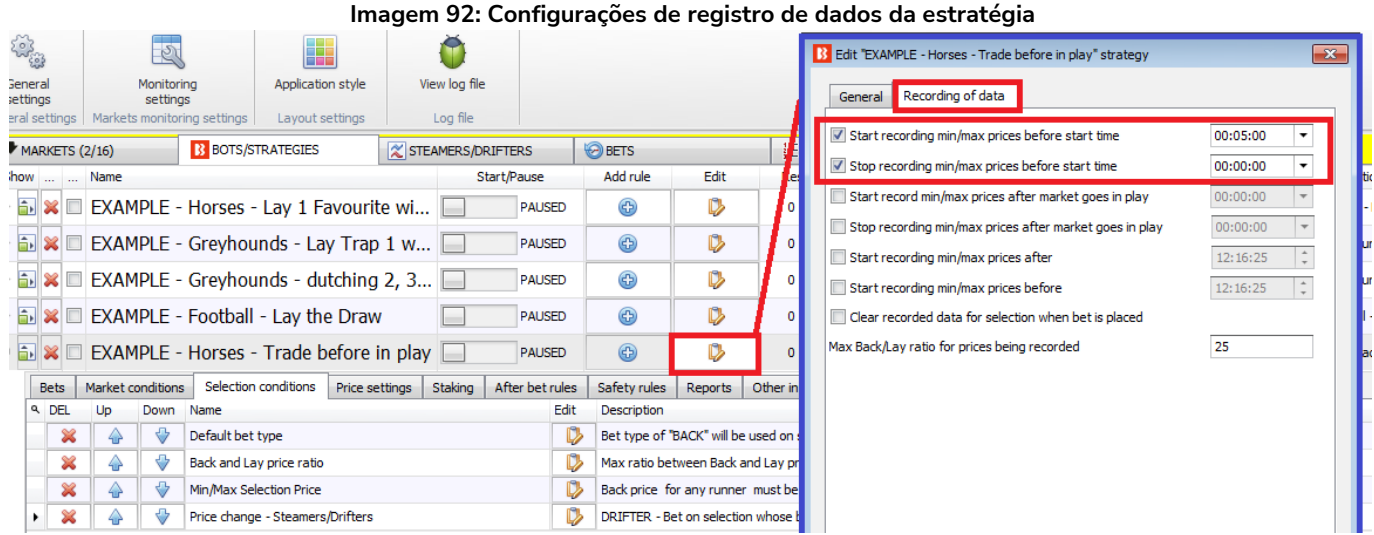

Para editar as configurações padrão do registro de preços de cada estratégia, clique no ícone Edit da estratégia e, em seguida, na aba Recording of data. É só ajustar as configurações para os valores necessários.

**Imagem 93: Configurações de monitoramento de mercado para registro de dados usados na aba Steamers/Drifters**

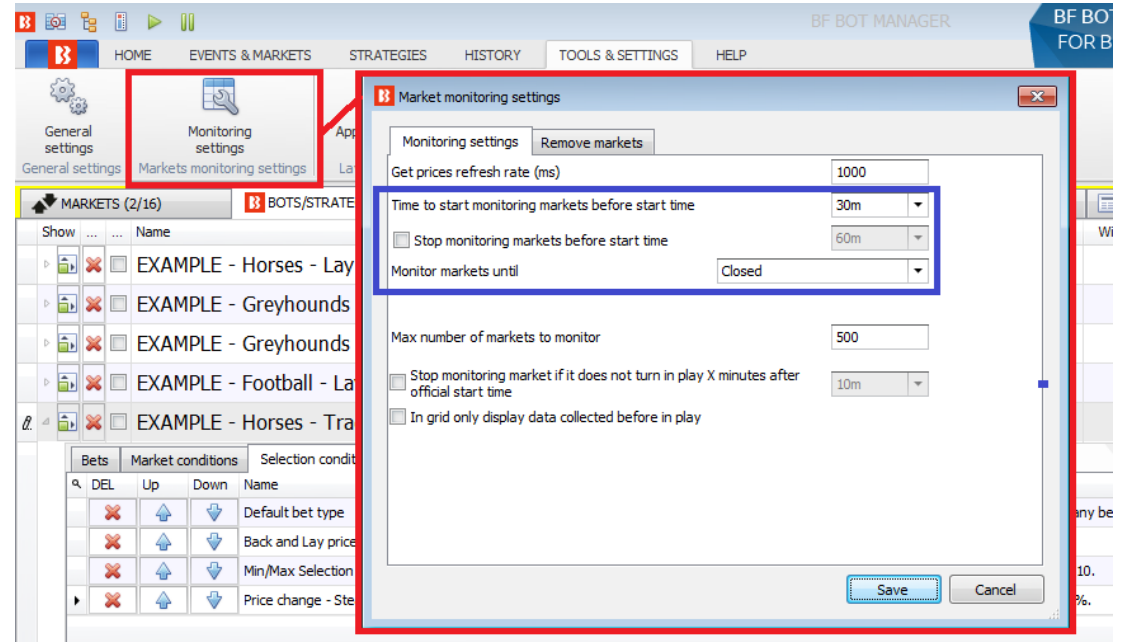

Para editar **as configurações gerais de monitoramento de mercado que são usadas para definir os períodos de registro dos dados de preços da aba Steamers/Drifters**, clique em Tools & Settings > Monitoring settings.

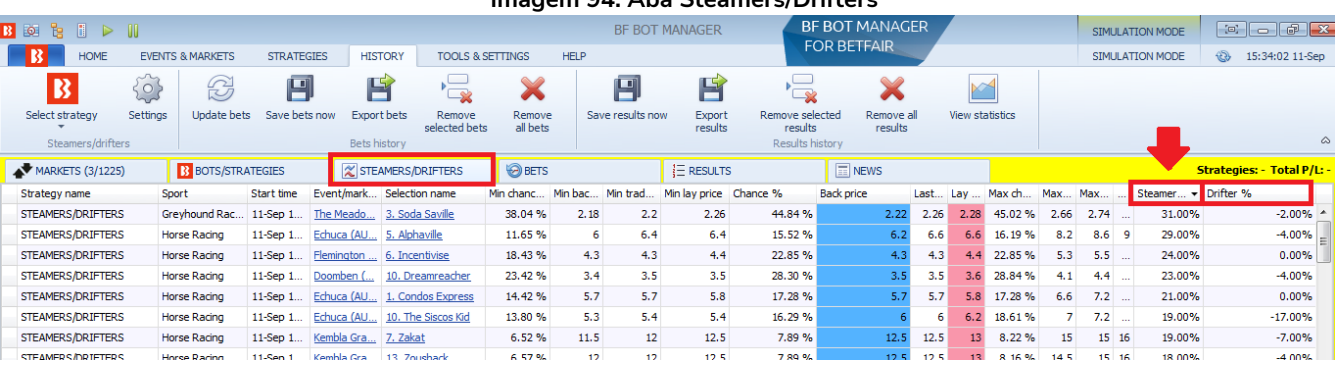

#### **Imagem 94: Aba Steamers/Drifters**

A aba **Steamers/Drifters** mostra as porcentagens de steamer/drifter, para o período de monitoramento definido, de todos os mercados ativos carregados na página Markets. Ao clicar no cabeçalho de qualquer coluna, as seleções serão reordenadas. Desta maneira, também é possível navegar manualmente e visualizar os principais steamers e drifters dos mercados monitorados nos 30 minutos antes do início do evento (a menos que as configurações gerais sejam alteradas).

### **Imagem 95: Selection Conditions - Price change - Steamers/Drifters**

Ignore this condition 10s  $\overline{\smile}$  before start time

Na parte inferior da regra Price change - Steamers/Drifters, há a opção de **ignorar a regra quando faltar um tempo determinado** para o início do evento. Isso pode ser muito útil se você deseja apostar em suas seleções se o preço delas subir X%, mas está disposto a aceitar o preço disponível antes do início do evento se isso não acontecer.

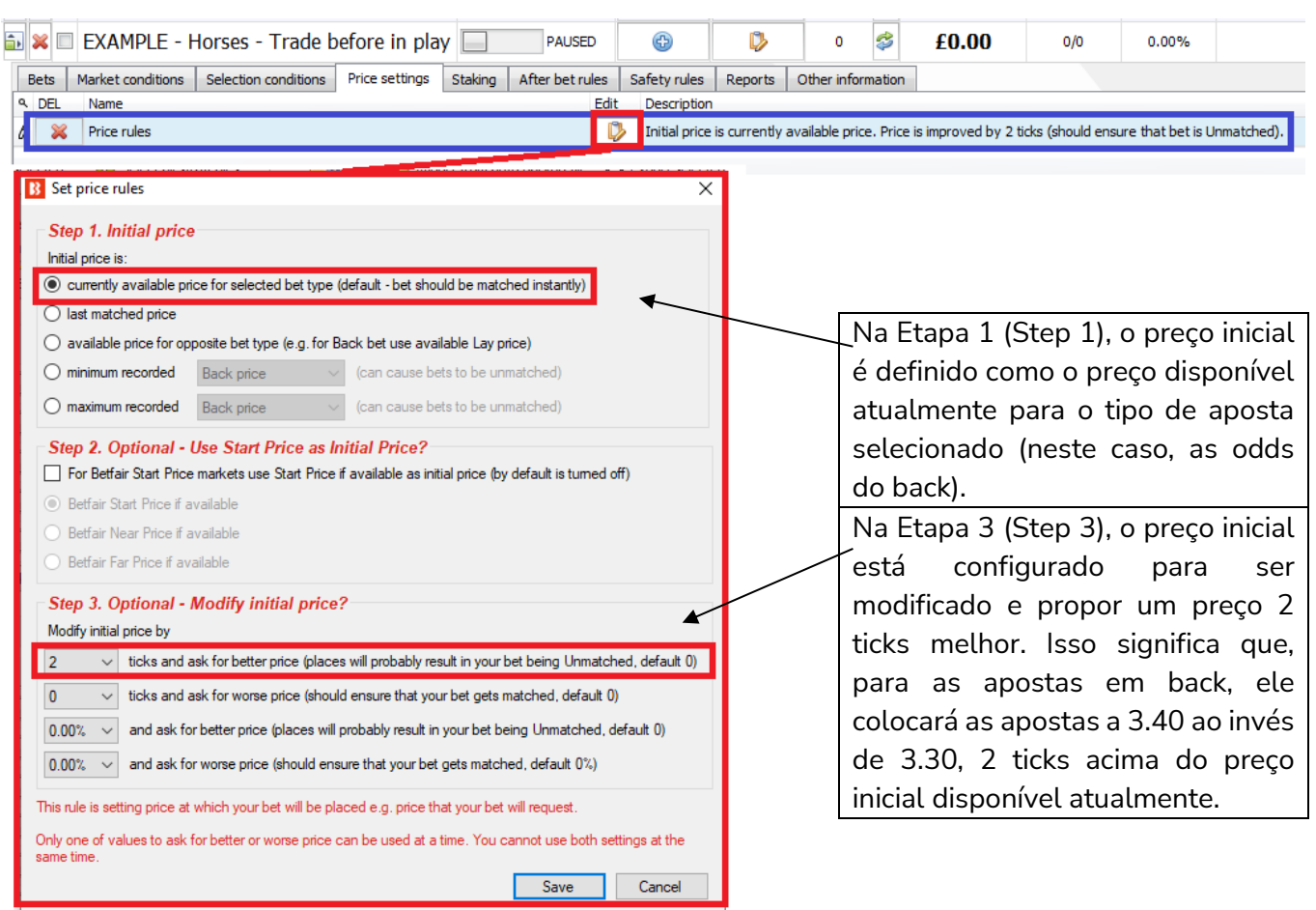

#### **Imagem 96: Price Rules**

Visto que esta estratégia tenta fazer apostas e encerrar a posição nos 4 minutos antes do início do evento, faz sentido tentar obter odds mais altas para a primeira aposta, de modo que seja necessário menos movimento para encerrar a posição 5 ticks abaixo.

## Aba Staking - Percentage of betting bank

A estratégia de exemplo anterior utilizava um plano de stake com recuperação de perdas. Esta estratégia de exemplo utiliza uma gestão em porcentagem da banca. O tamanho da banca é definido no início e cada aposta é colocada como uma porcentagem da banca atual da estratégia depois que os lucros e perdas das apostas liquidadas forem adicionados. **É importante entender que o saldo atual da banca desconsidera as apostas não liquidadas.** Isso significa que, se várias apostas forem feitas ao mesmo tempo, todas elas serão colocadas naquele nível inicial de 10%, desconsiderando as apostas não liquidadas. Se apostarmos 10% da banca em cada aposta e 15 apostas forem feitas, 150% da banca terá sido utilizada. À medida que cada aposta é liquidada, o saldo da banca será recalculado.

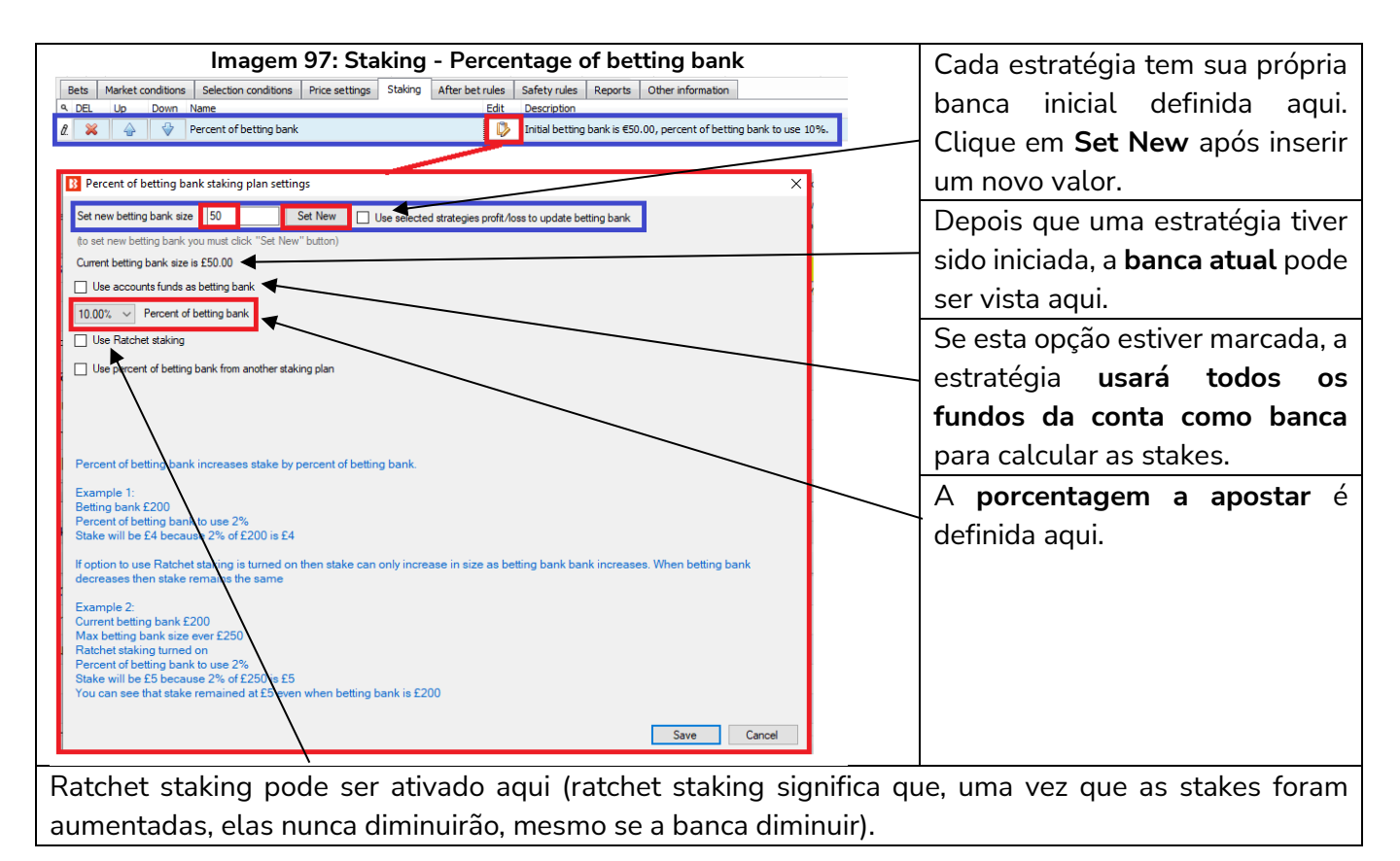

**Imagem 98: Staking - Regra Percentage of betting bank utilizada com outros planos de stake**<br>**In Percent** of betting bank staking plan setting:

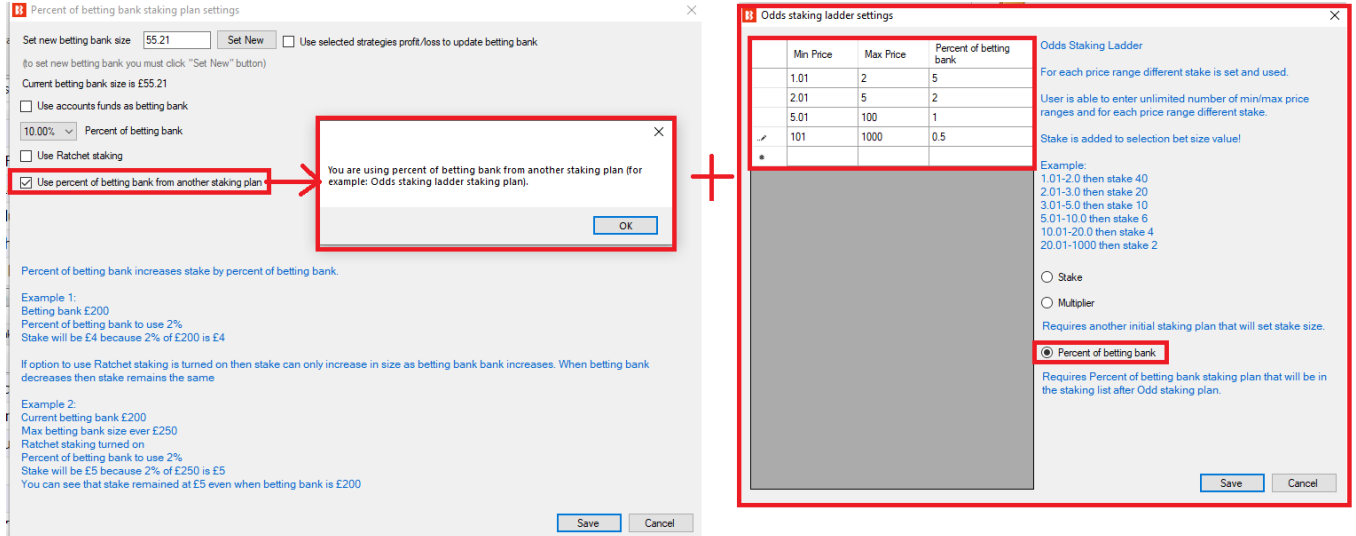

Se você quiser que outras estratégias operem utilizando porcentagens de uma banca, **a regra Percent of betting bank pode ser usada com outros planos de stake**. A regra Odds Staking Ladder, por exemplo, permite que diferentes tamanhos de stake sejam definidos para diferentes faixas de odds. Usar isso em conjunto com a regra Percent of betting bank permite que sejam utilizadas diferentes porcentagens da banca para diferentes faixas de odds. Ao combinar a utilização de porcentagem com outras regras de planos de stake, a ordem na qual elas aparecem na aba Staking é muito importante, pois o bot executa as regras numa ordem lógica, de cima para baixo. Então, no caso da regra Odds Staking Ladder, ela deve aparecer na lista ANTES da regra Percent of betting bank.

#### **Imagem 99: Staking - Percentage of betting bank utilizada com outras estratégias**

 $\times$ 

#### B Percent of betting bank staking plan settings

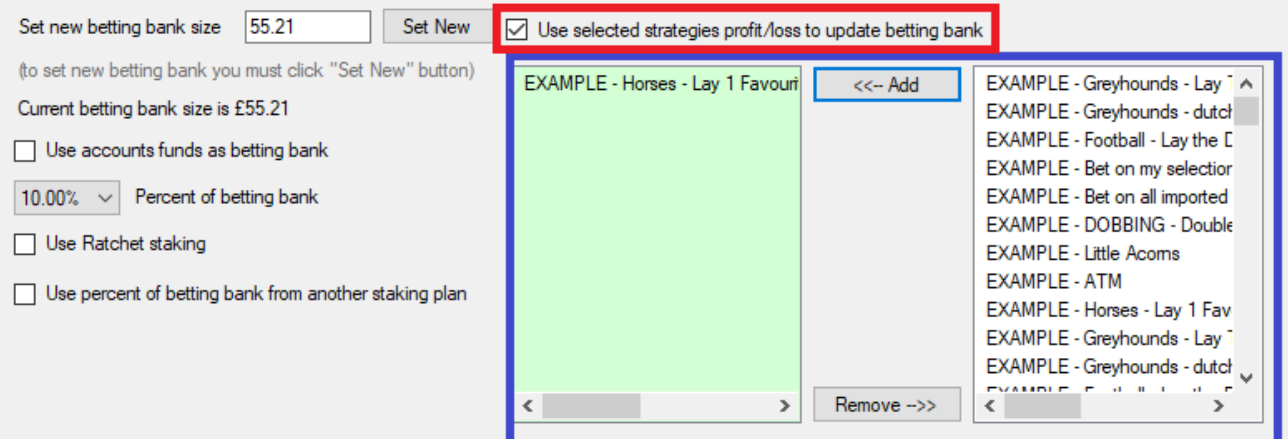

Percent of betting bank increases stake by percent of betting bank.

Também é possível configurar a banca de modo que a porcentagem usada não seja apenas da banca dessa estratégia, mas os lucros/perdas combinados de estratégias selecionadas.

#### **Imagem 100: Staking - After bet rules**

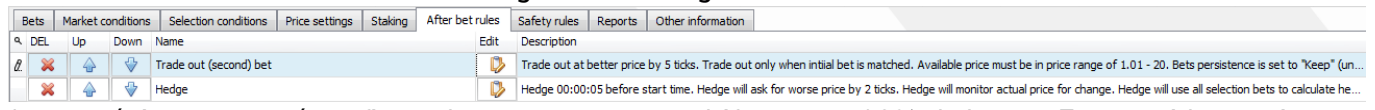

A estratégia agora está configurada para apostar em drifters com 10% da banca. Em seguida, precisamos configurar a aposta de encerramento da posição, que será colocada em odds mais baixas que a primeira aposta em back.

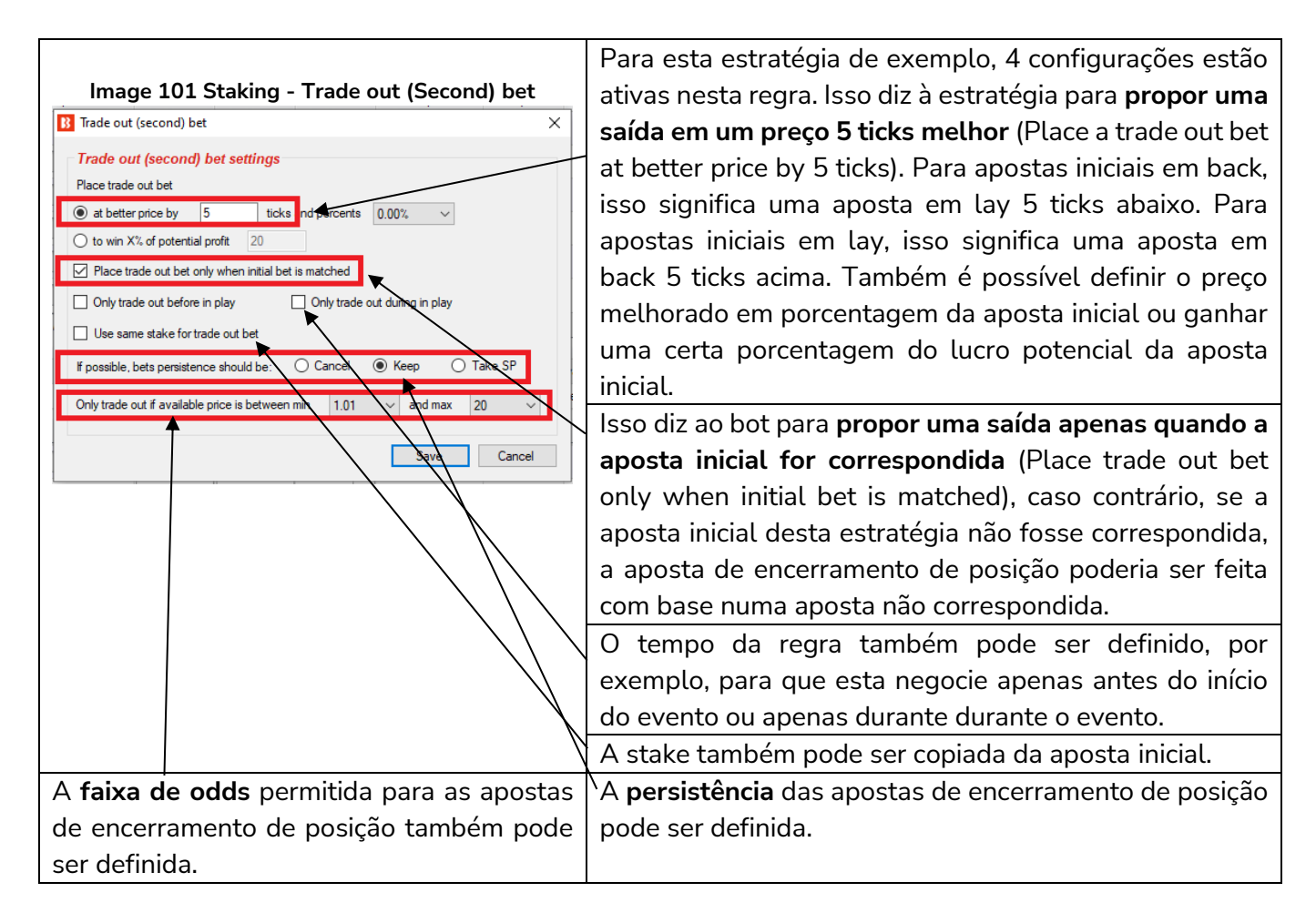

A aposta inicial e a aposta de encerramento de posição já foram configuradas. Por fim, precisamos configurar uma aposta de hedge para realizar o hedge das posições quando faltarem 5 segundos para o início do evento. A regra hedge tem 5 configurações ativas na aba General settings e 1 configuração ativa na aba Profit/loss calculation.

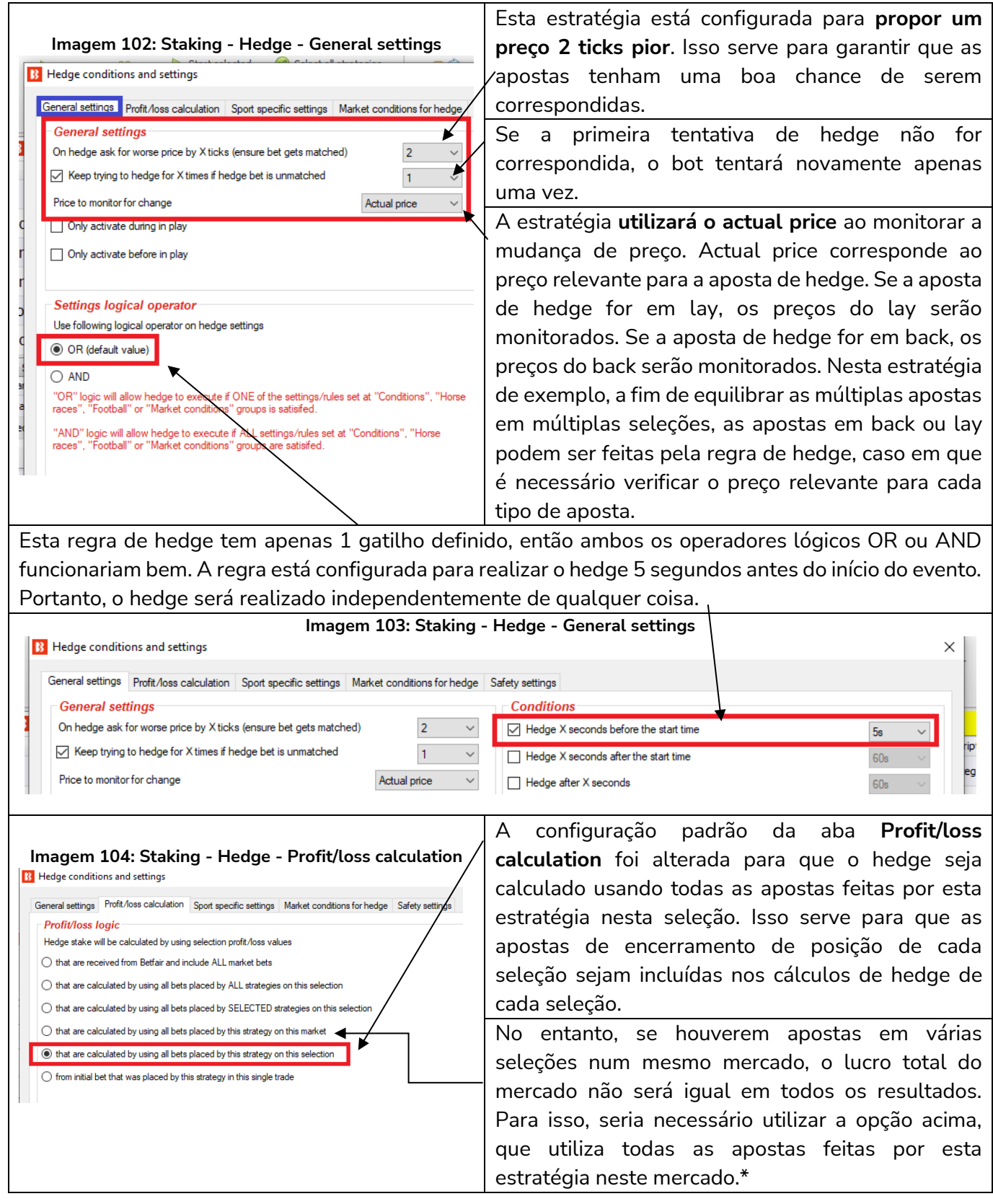

\*Utilizar todas as apostas feitas por esta estratégia neste mercado não garante que os lucros/perdas iguais serão alcançados em todos os casos. Esta opção apenas diz ao bot para colocar as apostas de modo a tentar obter lucros/perdas iguais. Se as outras condições de hedge forem cumpridas e o hedge for
acionado para cada uma das seleções, as apostas de hedge serão colocadas para obter lucros/perdas iguais, independentemente do resultado. No entanto, se qualquer uma dessas apostas de hedge não for correspondida, o potencial lucro/perda final será diferente para cada seleção. Além disso, se o hedge for acionado apenas para algumas seleções, mas não para outras, o lucro/perda final não será igual.

Para a estratégia de exemplo "Horses - Trade before in-play", o hedge é acionado pelo tempo (5 segundos antes do início da corrida). Então, se selecionarmos a opção que utiliza todas as apostas feitas por esta estratégia neste mercado (using all bets placed by this strategy on this market), as apostas de hedge serão colocadas de modo a obter lucros/perdas iguais, independentemente do resultado, e há uma boa chance de que lucros/perdas iguais possam ser alcançados.

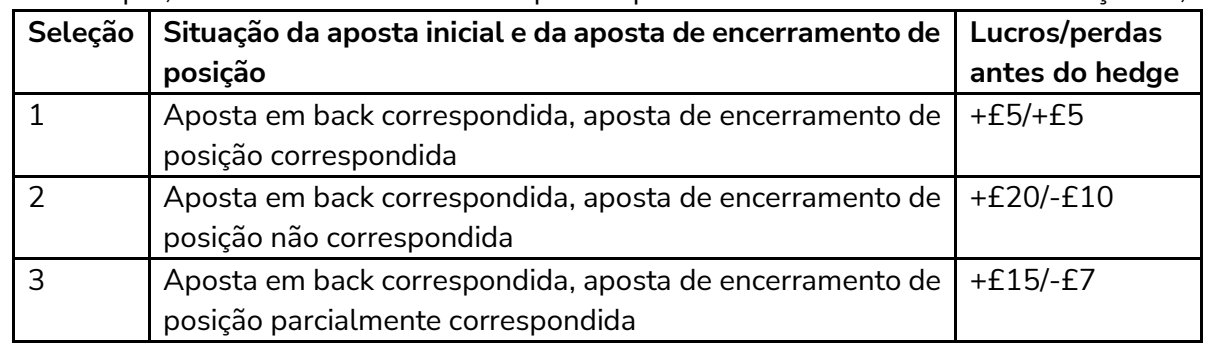

Por exemplo, considere uma corrida em que as apostas iniciais foram feitas nas seleções 1, 2 e 3.

Com a configuração atual de hedge desta estratégia de exemplo, a stake de hedge será calculada usando os valores de possíveis lucros/perdas de **todas as apostas feitas por esta estratégia nesta seleção** (using all bets placed by this strategy on this selection). Como resultado, cada seleção terá um lucro/perda diferente após o hedge (se a aposta de hedge for correspondida).

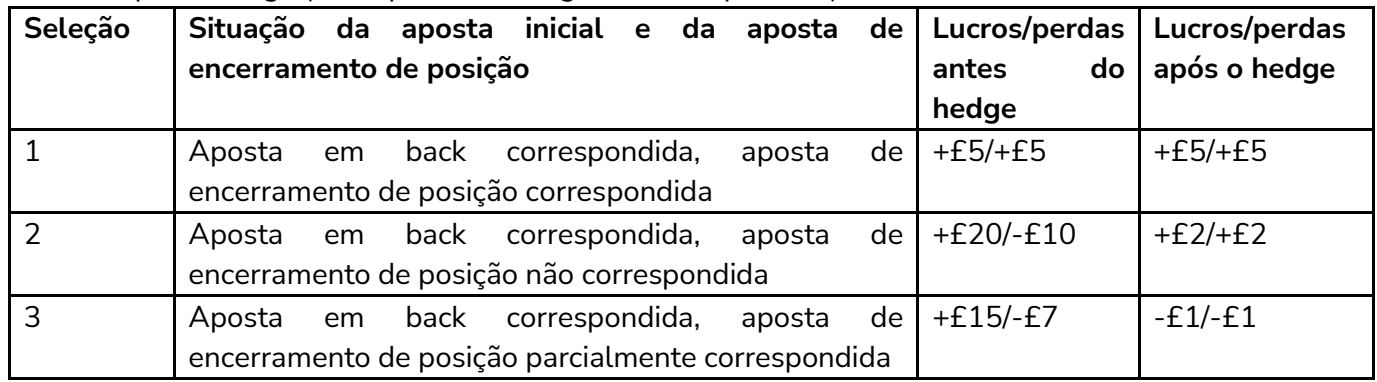

No entanto, se escolhermos a opção "**using all bets placed by this strategy on this market**", o objetivo será que cada seleção tenha os mesmos lucros/perdas após o hedge (se a aposta de hedge for correspondida).

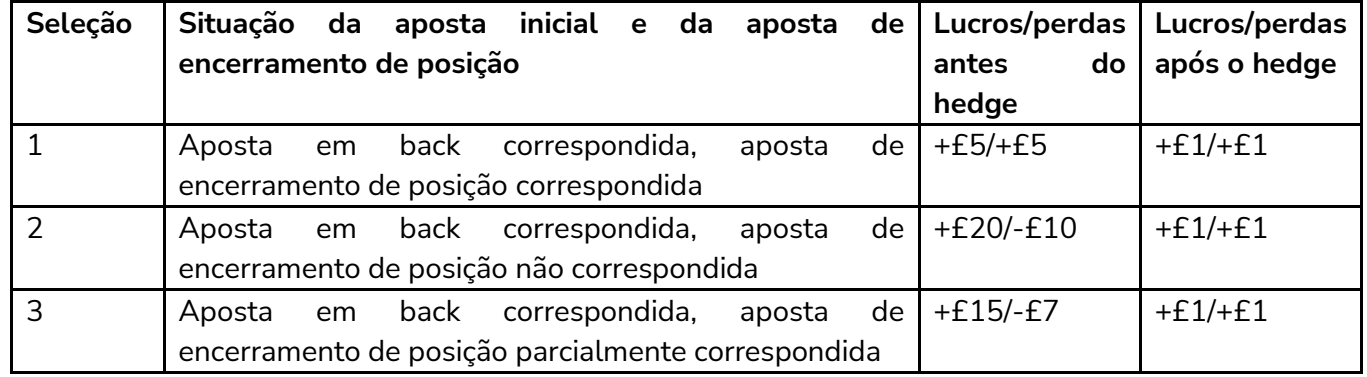

**As apostas de hedge não são colocadas ao mesmo tempo, mas executadas separadamente para cada aposta inicial e aposta de encerramento de posição colocadas por essa estratégia.** Se tivermos três apostas nas seleções 1, 2 e 3, três apostas de hedge seriam colocadas separadamente. A primeira aposta de hedge usaria apenas os lucros/perdas da aposta inicial e da aposta de encerramento de posição que foram correspondidas, a segunda aposta de hedge usaria os lucros/perdas das apostas iniciais, das apostas de encerramento de posição e da primeira aposta de hedge, enquanto a terceira aposta de hedge usaria os lucros/perdas das apostas iniciais, das apostas de encerramento de posição e das duas primeiras apostas de hedge para calcular os lucros/perdas do mercado.

Para esta estratégia de exemplo, o hedge é acionado pelo tempo (5 segundos antes do início do evento) e, portanto, todas as apostas de hedge serão acionadas.

No entanto, se o gatilho do hedge for baseado em outras variáveis, como a mudança de preço, há uma possibilidade de que não sejam feitas 3 apostas de hedge. Por exemplo, se o hedge for acionado caso a odd da seleção aumente em 5%, e tivermos apostas em 3 seleções no mercado, a chance de lucros/perdas desiguais será maior. Isso acontece se uma das seleções vencer a corrida e suas odds nunca subirem 5%, o que não acionaria o hedge. No entanto, o hedge das outras 2 seleções teria sido acionado. Ao criar estratégias utilizando esta função, é recomendável executá-las no modo de simulação e verificar cuidadosamente se o hedge está funcionando como você deseja.

## Resumo

A estratégia está configurada para verificar múltiplas seleções em múltiplos mercados em busca de drifters cujas odds aumentaram 20%/5 ticks ou mais durante os 4 minutos antes do início do evento. Em seguida, tentará fazer apostas em back a odds altas e, quando correspondida, fechará a posição 5 ticks abaixo. O hedge de cada seleção ativa será realizado 5 segundos antes do início da corrida. O bot pode monitorar, apostar, fazer trades e realizar o hedge automaticamente, de uma forma que seria quase impossível de se fazer manualmente. É aqui que o software realmente mostra suas habilidades únicas.

| Formulário<br>detalhes<br>de<br>da estratégia | counto aus regras au escrategia riorses — riade perore in pluy<br>Regra | Instruções                                                             |  |  |  |  |  |  |
|-----------------------------------------------|-------------------------------------------------------------------------|------------------------------------------------------------------------|--|--|--|--|--|--|
|                                               | Max number of bets per                                                  | É permitida apenas 1 aposta por seleção por esta                       |  |  |  |  |  |  |
| General                                       | runner                                                                  | estratégia.                                                            |  |  |  |  |  |  |
|                                               | Max number of bets per                                                  | São permitidas até 20 apostas por mercado por esta                     |  |  |  |  |  |  |
|                                               | market                                                                  | estratégia.                                                            |  |  |  |  |  |  |
| Abas<br>da<br>estratégia                      | Regra                                                                   | Instruções                                                             |  |  |  |  |  |  |
|                                               | Events filter                                                           | Somente aposte em corridas de cavalos.                                 |  |  |  |  |  |  |
|                                               | Markets filter                                                          | Somente aposte em mercados Win.                                        |  |  |  |  |  |  |
|                                               | Time to bet                                                             | Comece a colocar as apostas 4 minutos antes do início                  |  |  |  |  |  |  |
| Market                                        |                                                                         | do evento. Pare de colocar as apostas 30 segundos                      |  |  |  |  |  |  |
| conditions                                    |                                                                         | antes do início do evento.                                             |  |  |  |  |  |  |
|                                               | Overrounds                                                              | Não aposte se o overround do mercado não estiver entre                 |  |  |  |  |  |  |
|                                               |                                                                         | 100%-115% para as apostas em back ou 85%-100%                          |  |  |  |  |  |  |
|                                               |                                                                         | para as apostas em lay.                                                |  |  |  |  |  |  |
|                                               | Default bet type                                                        | Faça apostas em back às seleções que satisfaçam todas<br>as condições. |  |  |  |  |  |  |
| Selection                                     | Back and Lay price ratio                                                | Não aposte se a razão entre as odds back/lay da seleção                |  |  |  |  |  |  |
| conditions                                    |                                                                         | for superior a 15%.                                                    |  |  |  |  |  |  |
|                                               | Min/Max Selection Price                                                 | A odd do back a seleção deve estar entre 1.01-10.                      |  |  |  |  |  |  |
|                                               | Price<br>change                                                         | Aposte nas seleções cujo preço subiu 20% ou 5 ticks                    |  |  |  |  |  |  |
|                                               | Steamers/Drifters                                                       | durante os 5 minutos antes do início da corrida.                       |  |  |  |  |  |  |
| Price setting                                 | Price rules                                                             | Coloque as apostas 2 ticks acima do preço disponível em                |  |  |  |  |  |  |
|                                               |                                                                         | back.                                                                  |  |  |  |  |  |  |
| Staking                                       | Percentage of betting bank                                              | Aposte 10% da banca desta estratégia.                                  |  |  |  |  |  |  |
|                                               | Trade out (second) bet                                                  | Se uma aposta for correspondida, coloque uma segunda                   |  |  |  |  |  |  |
| After<br>bet                                  |                                                                         | aposta para encerrar a posição em um preço 5 ticks                     |  |  |  |  |  |  |
| rules                                         |                                                                         | melhor.                                                                |  |  |  |  |  |  |
|                                               | Hedge                                                                   | Realize o hedge de cada seleção correspondida 5                        |  |  |  |  |  |  |
|                                               |                                                                         | segundos antes do início do evento.                                    |  |  |  |  |  |  |

Resumo das regras da estratégia Horses - Trade before in play

Em resumo, a estratégia de exemplo Horses - Trade before in play nos mostra como as regras **Trade out (second) bet** e **Hedge**, da aba **After bet rules**, podem ser utilizadas em conjunto para criar estrátegias complexas e valiosas de scalping. Também vimos como a regra **Percentage of betting bank** pode ser utilizada sozinha ou em combinação com outras regras de planos de stake.

# **2.1.6 Greyhounds – Dutching 2nd, 3rd and 4th favorite**

A seguir, veremos como podemos **automatizar o dutching em múltiplas seleções** com diferentes odds para obter o mesmo lucro, independentemente de qual seleção vença. Além disso, veremos outra regra de plano de stake, a '**Simple Sequence Overall P/L**", que pode ser utilizada para criar um **plano de stake com base na Sequência de Fibonacci**, que aumenta a próxima stake ou reinicia a sequência dependendo da aposta anterior ser uma vítoria ou uma derrota.

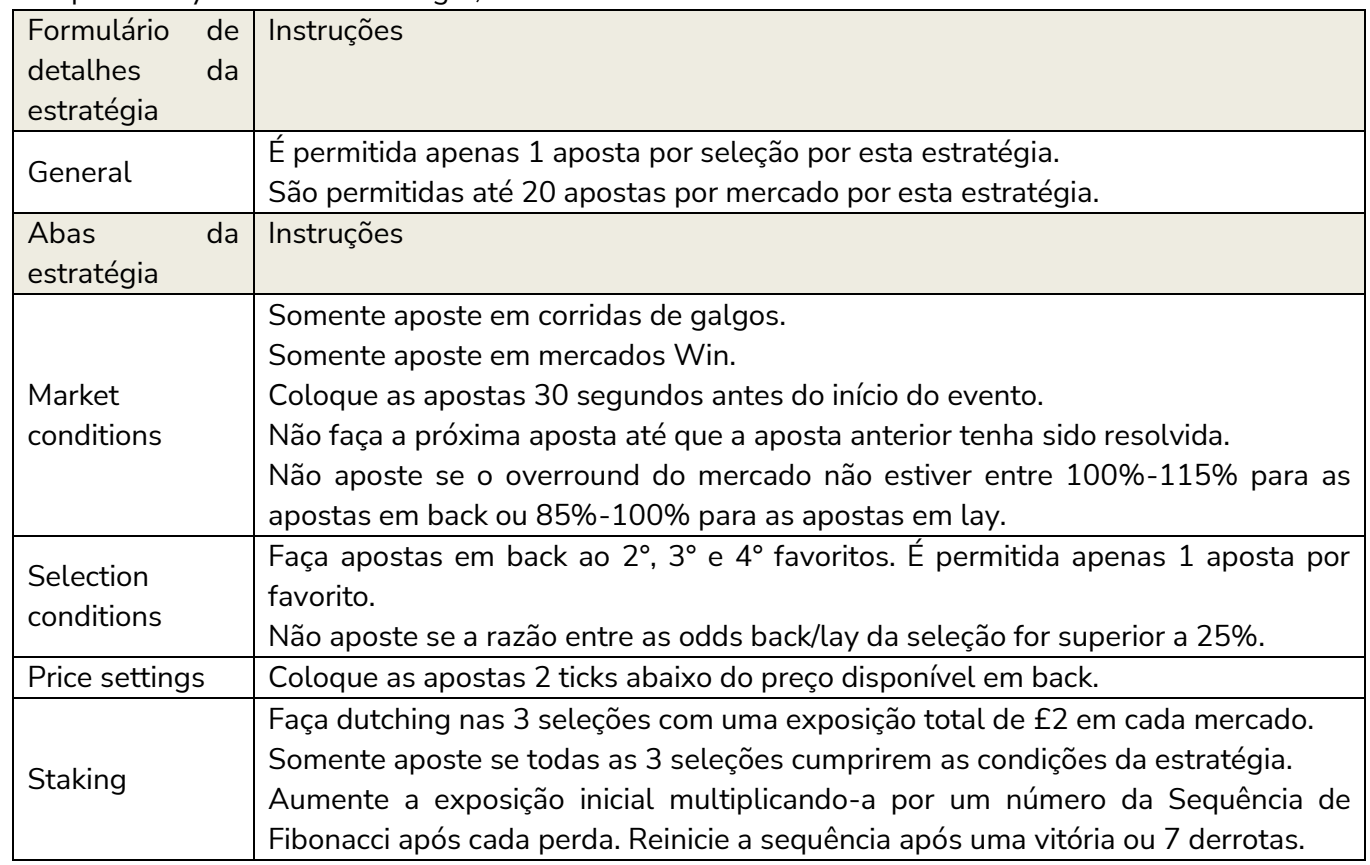

Example – Greyhounds - Dutching 2, 3 and 4 fav.

O formulário de detalhes da estratégia utiliza as configurações padrão que permitem apenas 1 aposta por seleção e até 20 apostas por mercado por esta estratégia.

#### **Imagem 105: Market Conditions da estratégia Example - Greyhounds - Dutching 2, 3 and 4 fav.**

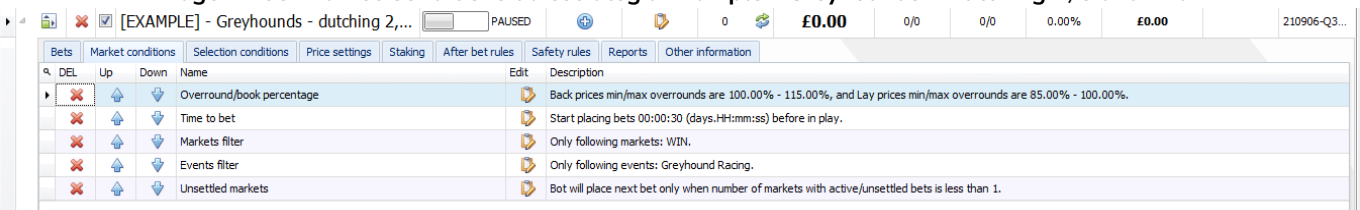

As regras acima foram introduzidas nas estratégias de exemplo anteriores.

**Overround/book percentage** utiliza as configurações padrão para garantir que as odds sejam válidas.

**Time to bet** diz à estratégia para colocar as apostas 30 segundos antes do início da corrida.

**Markets filter** diz à estratégia para apostar somente nos mercados Win.

**Events filter** diz à estratégia para apostar somente em corridas de galgos.

**Unsettled markets** diz à estratégia para não fazer novas apostas até que a aposta anterior tenha sido resolvida. Isso é necessário porque a gestão de stake é baseada nos resultados da última aposta, ou seja, enquanto a aposta anterior não tiver sido resolvida, a estratégia será incapaz de calcular a próxima stake corretamente (se a regra Unsettled Market não fosse usada aqui, a estratégia calcularia as stakes com base no último mercado liquidado).

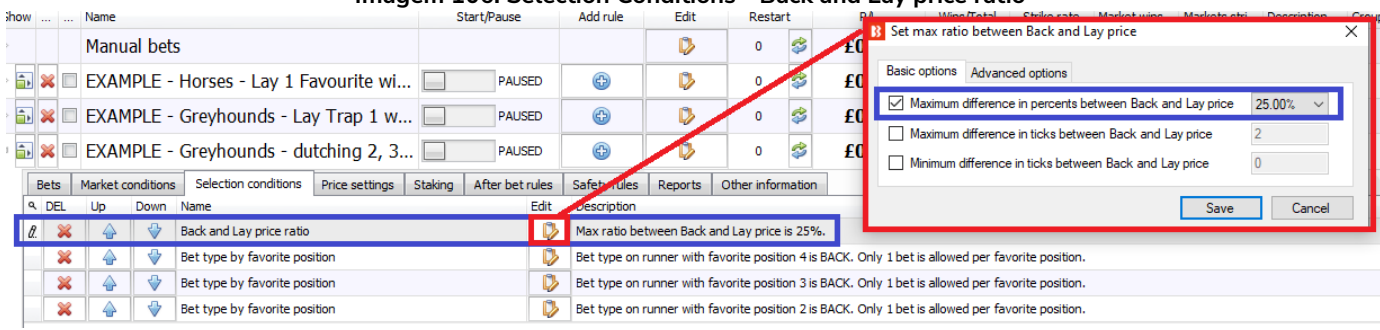

#### **Imagem 106: Selection Conditions - Back and Lay price ratio**

#### **Imagem 107: Razão entre as odds back/lay de uma corrida de galgos**

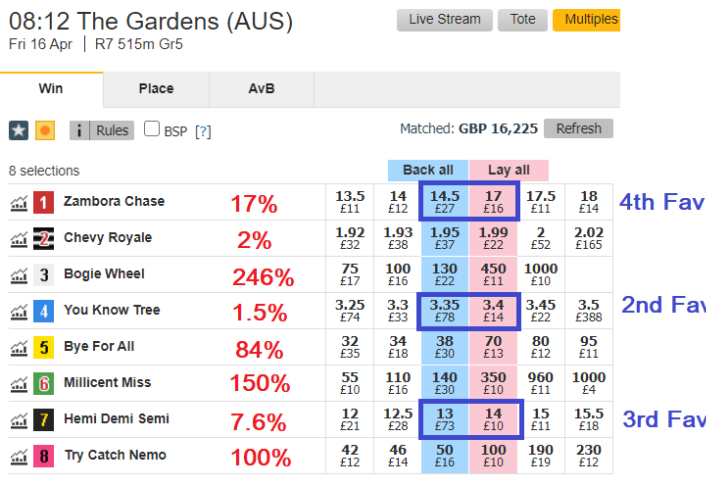

Na regra **Back and Lay price ratio**, a configuração padrão de 15% foi aumentada para 25%. Umas das razões para isso é que, nos mercados de galgos, as odds do 3° e 4ª favoritos às vezes não estão tão próximas quanto as do 1ª favorito. Se utilizarmos a configuração padrão de 15%, isso pode resultar em vários mercados sendo pulados. Nesta imagem de exemplo, uma captura de tela foi tirada de uma corrida de galgos australiana 30 segundos antes de seu início. Aqui, o 4° favorito tem uma razão de 17% entre as odds back/lay. Ao utilizar uma configuração de 25% para esta estratégia de exemplo, damos um pouco mais de liberdade para nossa estratégia encontrar mercados aceitáveis.

Se você criar sua própria estratégia e perceber que as apostas não estão sendo feitas, pode ser que a regra Back and Lay price ratio seja o problema. Portanto, é importante verificar os mercados da Betfair nos quais você deseja que sua estratégia aposte e se certificar de que não só a razão entre os preços do back e do lay estejam OK, mas também os overrounds. Mercados rápidos ou menos populares podem exigir que suas configurações sejam afrouxadas às vezes.

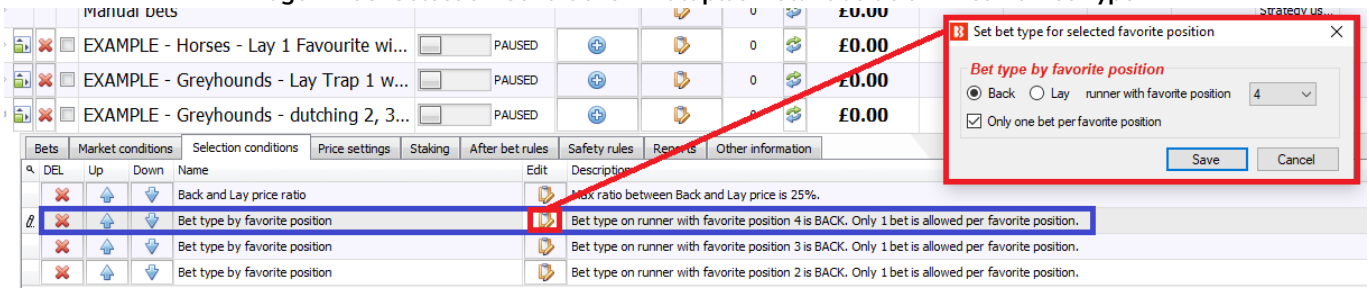

**Imagem 108: Selection Conditions - Múltiplas instâncias de um mesmo Bet Type**

Nesta estratégia, queremos fazer apostas no 2°, 3° e 4° favoritos. Para fazer isso, podemos usar 3 instâncias do mesmo tipo de aposta (bet type). Neste caso, usamos 3 instâncias do Bet type by favorite position. Desta forma, o bot está configurado para apostar no 2°, 3° e 4° favoritos. Além disso, nota-se a configuração para realizar apenas uma aposta por favorito (Only one bet per favorite position). Isso é muito importante, pois, se esta opção não estiver marcada e a alteração das odds alterar o favoritismo, o bot fará novas apostas. Isso ocorre porque, na lógica, o "novo" 4° favorito não tem uma aposta, por isso o bot apostaria nele.

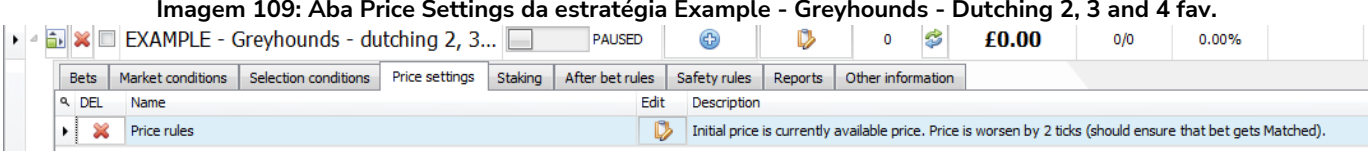

A regra **Price rules** utiliza as configurações padrão, ou seja, propõe um preço 2 ticks pior que o preço disponível atualmente para aumentar as chances da aposta ser correspondida.

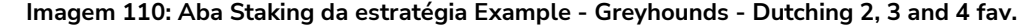

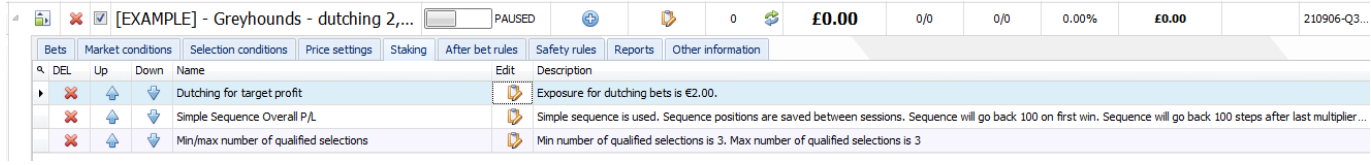

A aba Staking dessa estratégia tem 3 regras. A regra **Dutching** determina o quanto apostar; a regra **Simple Sequence Overall P/L** determina quando alterar as stakes; e a regra **Min/max number of qualified selections** determina que sejam colocadas as 3 apostas juntas ou que nenhuma delas seja colocada.

**Imagem 111: Dutching for Target Profit settings**

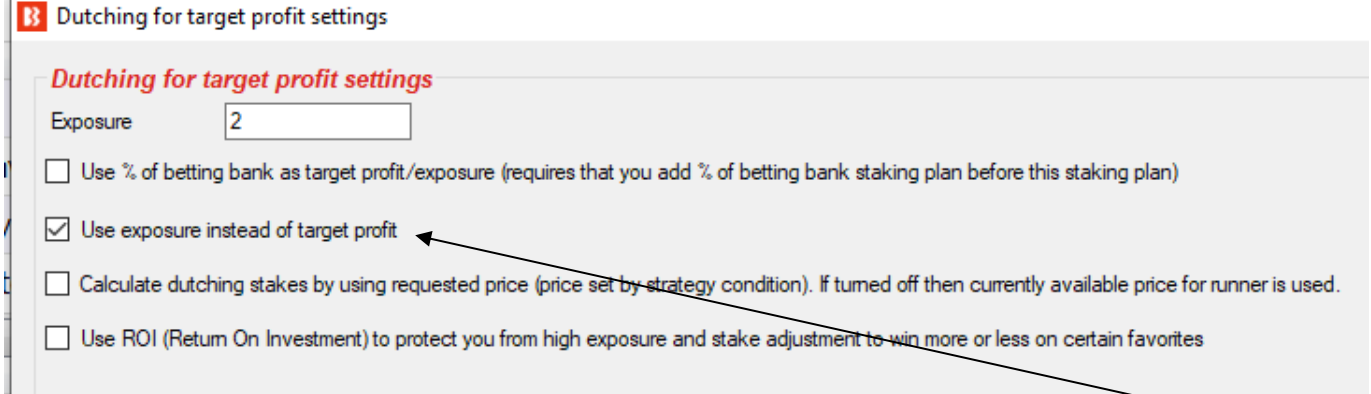

A regra de dutching desta estratégia de exemplo está configurada para fazer apostas em seleções qualificadas com uma **exposição total** (exposure) de 2.

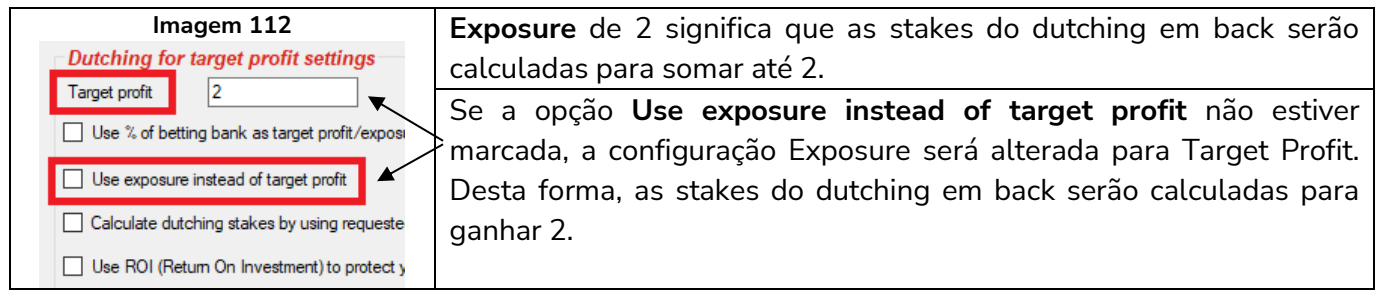

Se a opção **Use % of betting bank as target profit/exposure** estiver marcada, o 2 será porcentagem e não um valor absoluto. Para isso, uma regra Percentage of betting bank teria que ser adicionada ACIMA dessa regra, na aba Staking. A razão para isso é que o bot segue as regras na ordem lógica que elas se encontram na estratégia. Portanto, é necessário informar que há uma banca da qual calcular as porcentagens antes de tentar calcular as stakes do dutching. A ordem lógica das regras é a que você vê na tela. Market conditions  $\rightarrow$  Selection Conditions  $\rightarrow$  Price settings  $\rightarrow$  Staking  $\rightarrow$  After bet rules  $\rightarrow$  Safety rules.

A opção **Calculate dutching stakes by using requested price** (calcule as stakes do dutching usando o preço requisitado) diz ao bot para verificar outras regras de definição de preço ao calcular as stakes.

A opção **Use ROI (Return On Investment) to protect you from high exposure and stake adjustment to win more or less on certain favorites** utiliza o ROI (retorno sobre o investimento) para te proteger de exposições elevadas e permite ajustar a stake para ganhar mais ou menos em certos favoritos. Essa opção não está configurada para esta estratégia de exemplo, mas se a caixinha estivesse marcada, apareceriam novas configurações que permitiriam definir diferentes limites de ROI e diferentes objetivos de lucro (ou valores de exposição) para cada favorito.

**Imagem 113: Dutching for Target Profit settings - Utilize o ROI para se proteger de exposições elevadas**

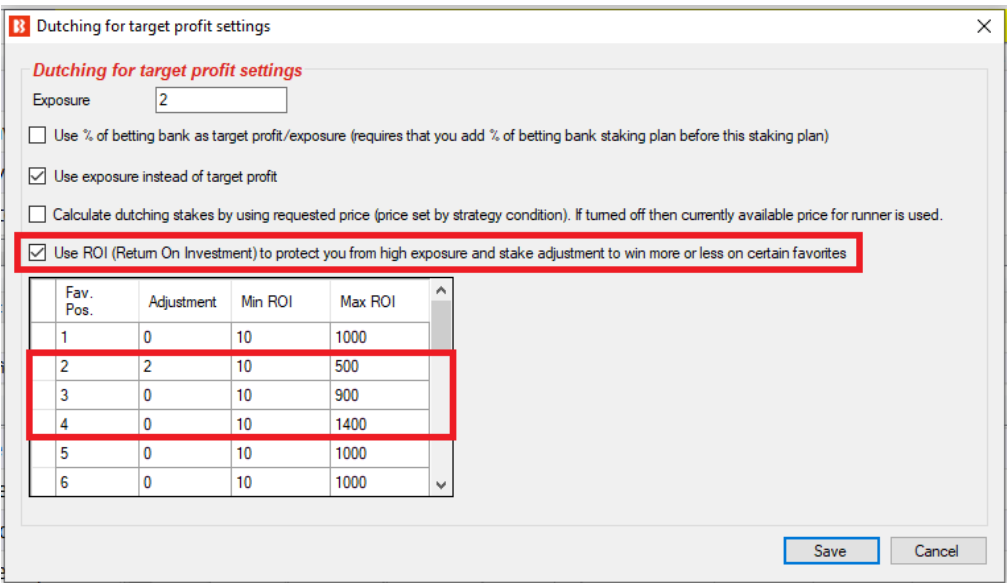

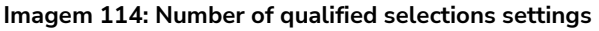

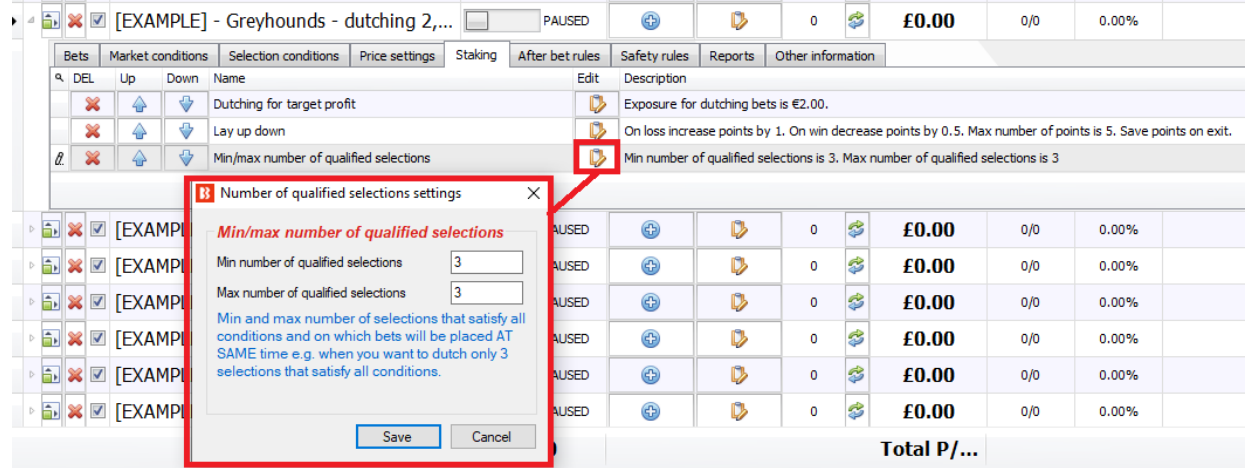

A regra **Number of qualified selections** é muito importante para o dutching. Ela diz ao bot para colocar as apostas apenas quando o número de seleções desejado se encaixar nas condições. Neste exemplo, o número mínimo de seleções qualificadas (Minimum number of qualified selections) e o número máximo de seleções qualificadas (Maximum number of qualified selections) é 3. Isso significa que o bot só colocará a aposta quando as outras condições forem cumpridas, ou seja, quando todas as 3 seleções tiverem uma razão válida entre os preços back/lay. Se não tivéssemos essa regra, a estratégia poderia acabar apostando em apenas uma seleção com exposição de 2 (se os outros favoritos tivessem uma razão ruim entre os preços back/lay).

A regra **Simple Sequence Overall P/L** diz à estratégia para alterar o tamanho da stake de acordo com uma sequência de números. É possível definir qualquer sequência de números que você desejar. A gestão da banca pode ser configurada para avançar e retroceder ao longo dessa sequência de acordo com o número de mercados vencedores, perdedores ou ambos. Essa sequência pode definir o tamanho da stake ou um multiplicador para a stake definida por outra regra, como a Percent of betting bank. As odds mínimas e máximas de uma seleção podem ser definidas para cada etapa dessa sequência. Isso pode ser útil se você deseja ter diferentes limites de odds para stakes elevadas.

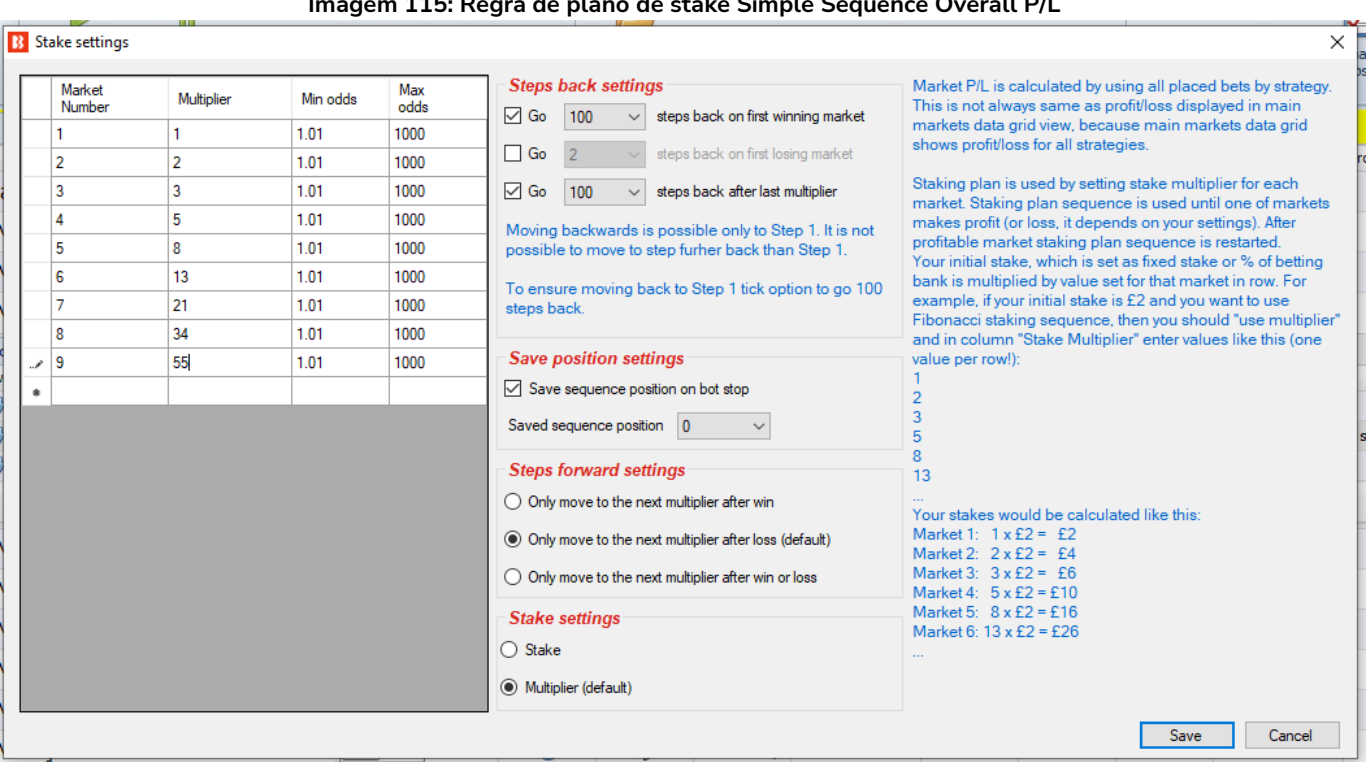

**Imagem 115: Regra de plano de stake Simple Sequence Overall P/L**

Nesta estratégia de exemplo, a sequência configurada foi a **Sequência de Fibonacci**. Para cada mercado perdedor, avança-se uma etapa na sequência. Se um mercado for vitorioso, a sequência reinicia. Também reinicia caso a sequência termine. Na imagem acima, terminaria no 9° mercado, cujo múltiplo é 55. Esse múltiplo de 55 seria a 9ª aposta na sequência, após 8 mercados perdedores consecutivos.

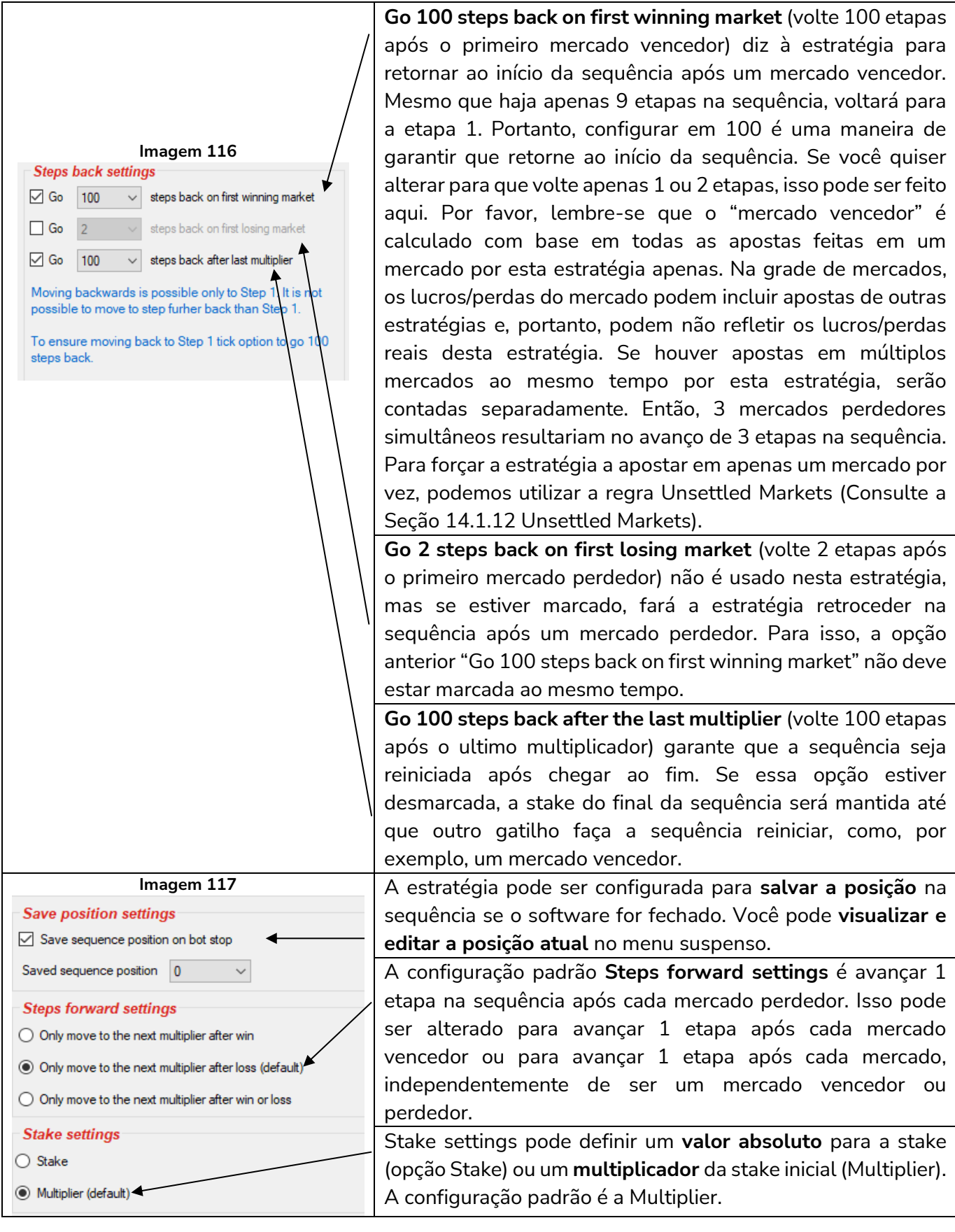

Essa estratégia não possui regras After bet rules e Safety rules. Agora, a estratégia tem todas as

configurações necessárias para realizar o dutching no 2°, 3° e 4° favoritos nas corridas de galgos. Serão colocadas 3 apostas com diferentes stakes para ganhar a mesma quantia, independentemente de qual das 3 seleções ganhe. Se nenhuma delas ganhar, as stakes serão perdidas, obviamente. As apostas serão colocadas de modo que a responsabilidade total seja 2, mas essa responsabilidade aumentará ou diminuirá de acordo com o resultado dos mercados, vencedores ou perdedores, seguindo a Sequência de Fibonacci.

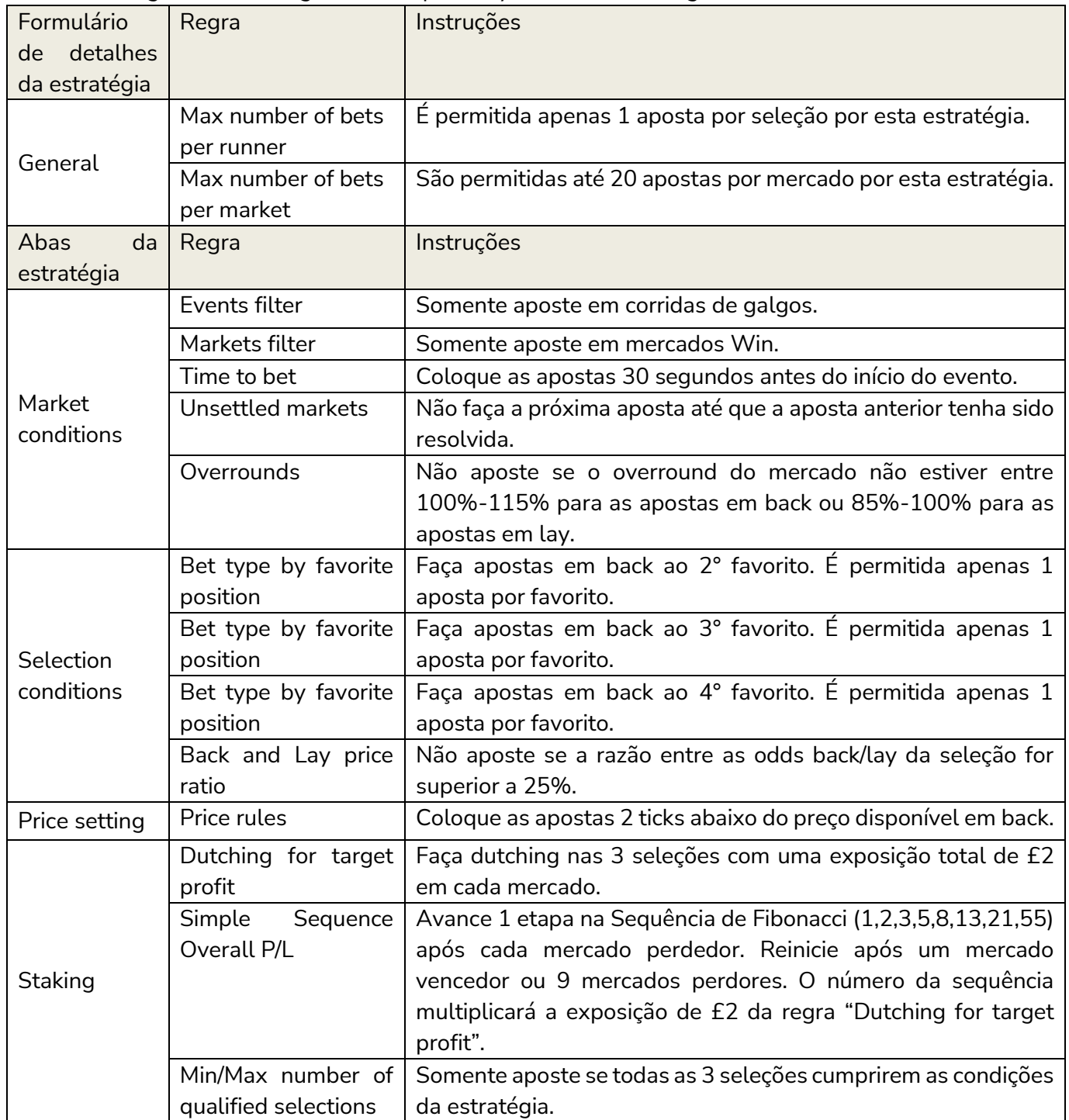

Resumo das regras da estratégia de exemplo Greyhounds - Dutching 2, 3 and 4 fav.

Em resumo, o examplo Greyhounds - Dutching 2, 3 and 4 fav. nos mostrou como o dutching pode ser

implementado para objetivar lucro ou responsabilidade e como esse objetivo pode ser vinculado à outros planos de stake. Além disso, aprendemos o quão importante é a regra Unsettled Markets para estratégias que alteram suas stakes dependendo do resultado do mercado anterior e vimos que, sem essa regra, a gestão de stake pode não funcionar como o esperado. Também vimos que, às vezes, é necessário usar várias vezes o mesmo tipo de aposta (bet type) ao instruir o bot a apostar em seleções diferentes num mesmo mercado.

**IMPORTANTE**: As estratégias de exemplo que vêm pré-instaladas no software são apenas exemplos para demonstrar como o software pode ser usado. **Elas não são lucrativas. Elas não têm as melhores configurações.** Não são bots para fazer dinheiro. Elas só devem ser usadas no modo de simulação para aprender como o software funciona e te ajudar a entender como criar e automatizar suas próprias estratégias.

# **2.1.7 Bet on all Imported Tips – Automated betting on a 3rd party service**

Esta estratégia de exemplo pode ser usada de 3 maneiras para apostar em tips.

1. Use-a para apostar em seleções que você mesmo escolheu.

2. Use-a para apostar em seleções que outra pessoa te passou em um arquivo CSV formatado compatível com o Bf Bot Manager. Neste caso, o arquivo deve ser importado manualmente.

3. Use-a para apostar em tips automaticamente importadas de terceiros, como Betaminic, Proform, Predictology ou qualquer serviço que possa fornecer uma URL com dados CSV formatados compatíveis com o Bf Bot Manager.

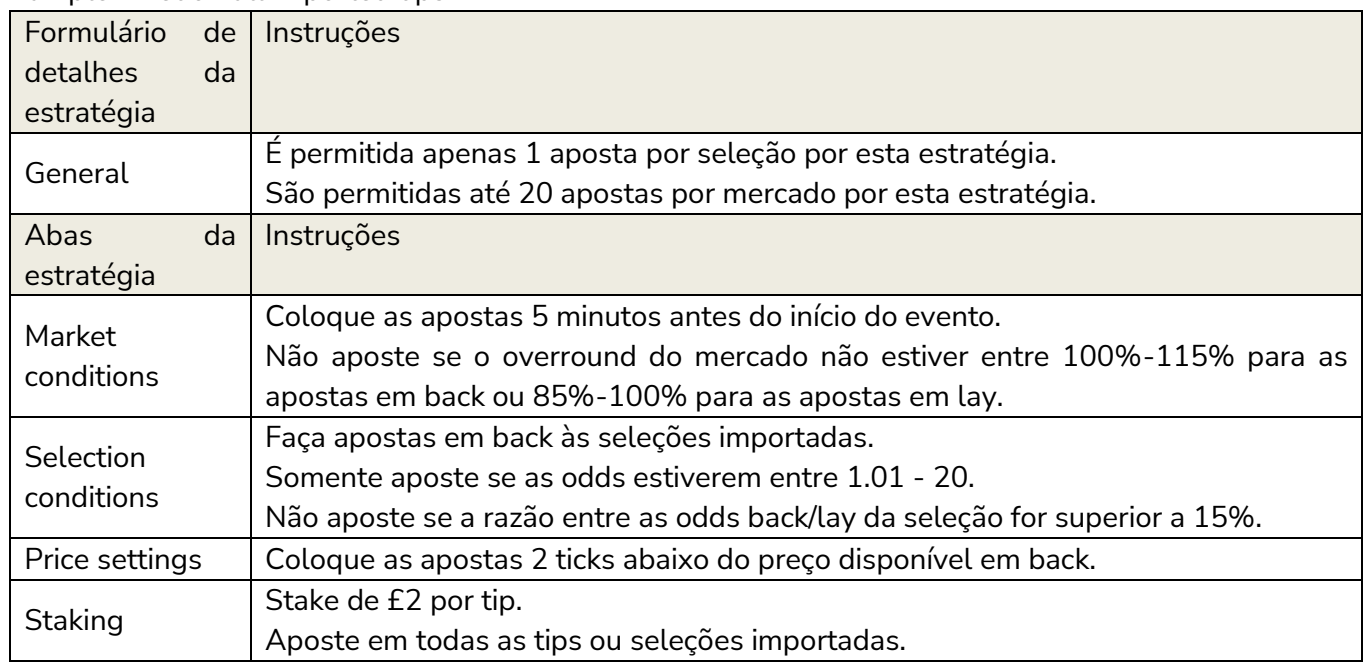

## Example - Bet on all imported tips

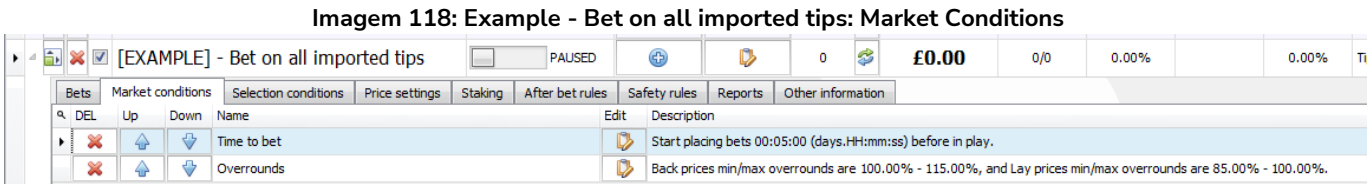

As regras da aba Market conditions já foram explicadas anteriormente. Neste caso, a regra **Time to bet** está configurada para colocar as apostas 5 minutos antes do início do evento. Você pode alterar isso para o tempo que desejar. A regra **Overrounds** utiliza as configurações padrão.

#### **Imagem 119: Example - Bet on all imported tips: Selection Conditions**

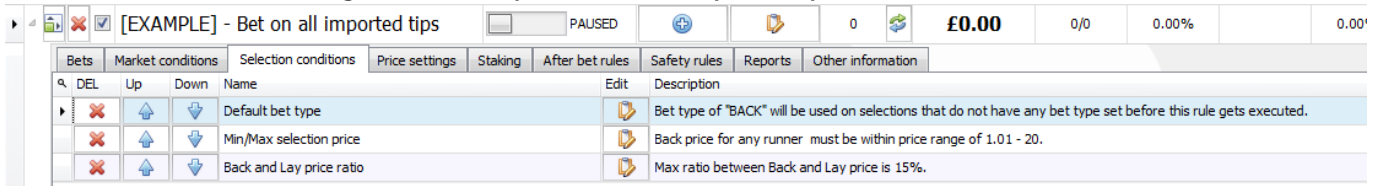

**Default bet type** está configurada para realizar apostas em back. Se você quiser colocar apostas em lay às tips, você pode alterar aqui.

**Min/Max selection price** diz ao bot para não apostar em odds acima de 20. Portanto, se suas tips incluem eventos com odds altas, pode ser necessário alterar.

**Back and Lay price ratio** utiliza a configuração padrão de 15%.

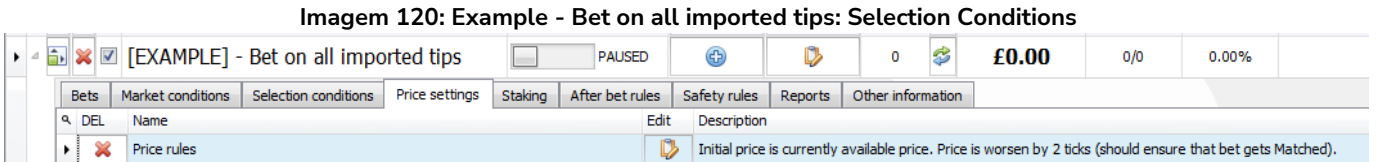

A regra **price rules** diz à estratégia para propor preços 2 ticks abaixo do preço disponível atualmente. Isso significa que o bot tentará corresponder o restante da stake em odds mais baixas se não for possível corresponder a stake inteira nas odds iniciais (mais altas). Isso é muito útil para mercados menores, porque geralmente há menos liquidez no 1° melhor preço disponível e mais liquidez no 2° e 3° melhores preços.

Esta estratégia de exemplo utiliza a regra **Level/Initial stake** para definir uma stake de £2. Você pode editar isso para usar outra stake ou plano de stake.

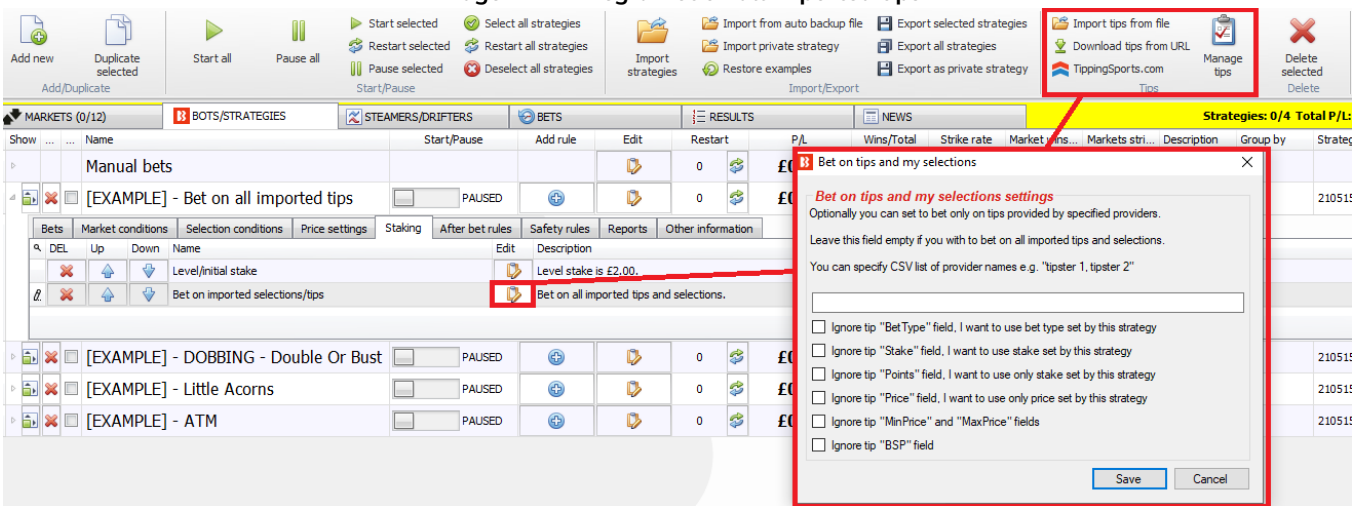

#### **Imagem 121: Regra Bet on all imported tips**

A regra **Bet on imported selections/tips** diz à estratégia para apostar nas tips do formulário "Manage tips" (canto superior direito). As tips desse formulário podem ser exportadas como My Selections (minhas seleções), importadas de um arquivo ou baixadas de uma URL.

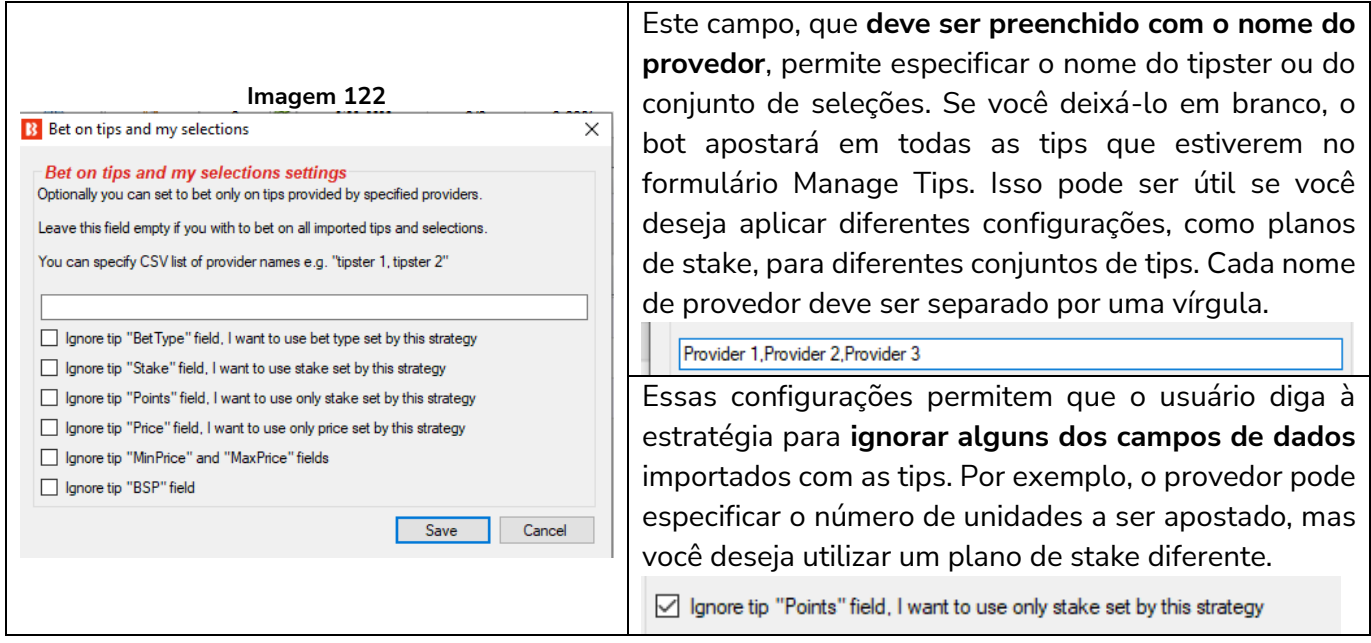

## **A seguir, vejamos as 3 principais maneiras de importar conjuntos de tips.**

1. Use seleções que você mesmo escolheu na tela MARKETS e exportou como "My Selections".

2. Importe manualmente um conjunto de seleções através de um documento CSV formatado compatível com o Bf Bot Manager.

3. Importe automaticamente tips de terceiros, como Betaminic, Proform, Predictology ou de qualquer serviço que possa fornecer uma URL com dados CSV formatados compatíveis com o Bf Bot Manager.

## **1. Use seleções que você mesmo escolheu na tela MARKETS e exportou como "My Selections".**

Essa função é útil se você deseja aplicar diferentes estratégias a diferentes conjuntos de seleções. Por exemplo, apostas em futebol, apostas em corridas de cavalos, corridas de galgos e assim por diante.

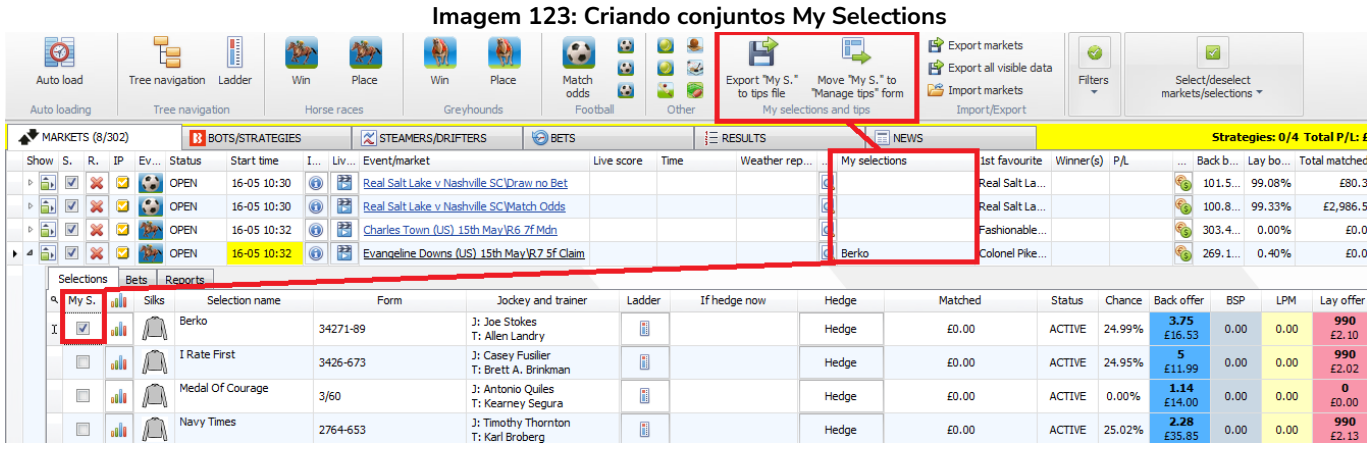

Na grade de seleções da aba MARKETS, você pode marcar a **opção "My S."** à esquerda da seleção que você deseja incluir no conjunto. Em seguida, essa seleção aparecerá na coluna "My selections", na tela de visualização dos mercados. Feito isso, é possível exportar essas seleções para um arquivo ou movê-las para o formulário "Manage tips".

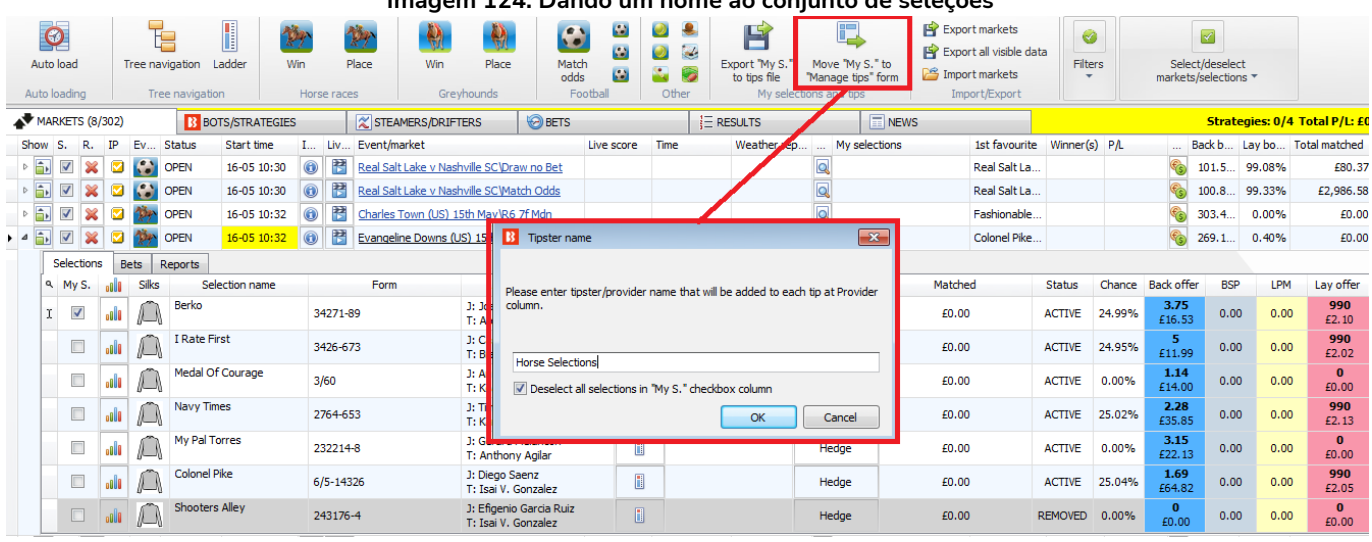

#### **Imagem 124: Dando um nome ao conjunto de seleções**

Se clicarmos no botão **Move "My. S." to "Manage tips" form** (mover as seleções "My S." para o formulário "Manage tips"), será necessário inserir um nome. Este será o nome do provedor no formulário Manage Tips. Se você quiser que uma estratégia específica aposte nessas seleções, este também será o nome que você precisará especificar no campo de nome do provedor da regra "Bet on imported tips".

É uma boa ideia deixar a opção **Deselect all selections in "My S." checkbox column** (desmarcar todas as seleções da coluna "My S.") marcada para que você não tenha que desmarcar as seleções manualmente antes de criar o seu próximo conjunto.

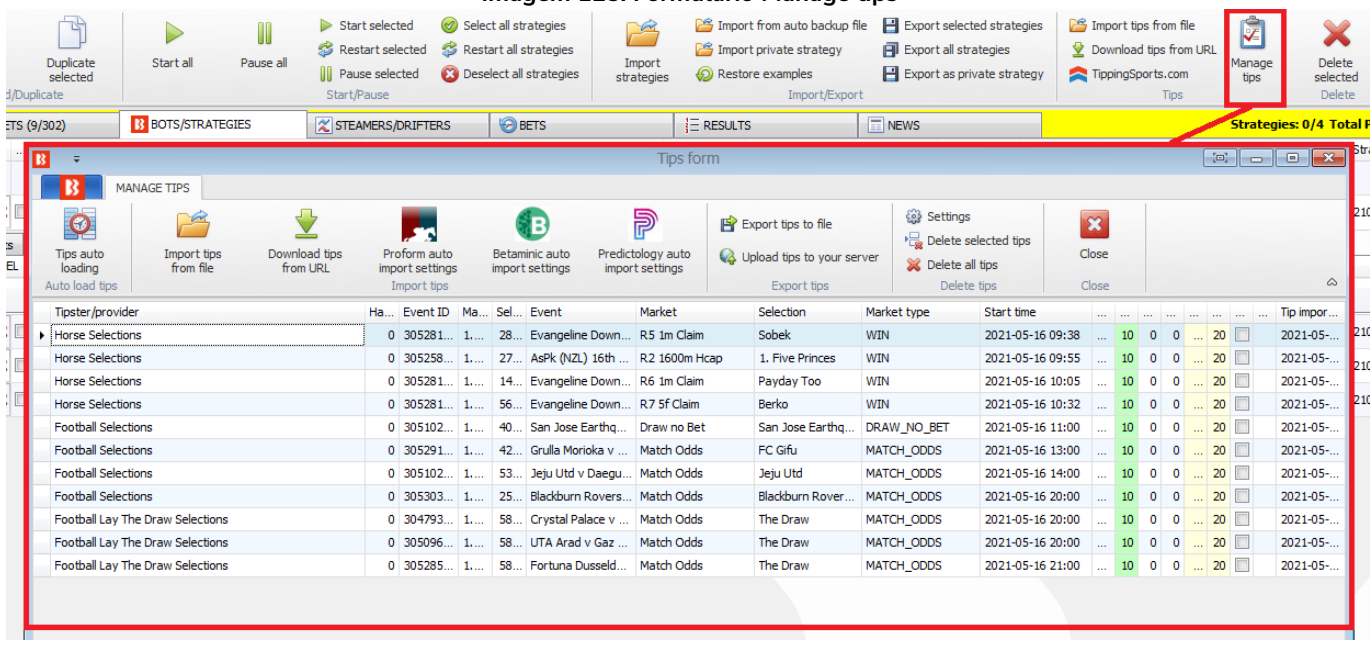

#### **Imagem 125: Formulário Manage tips**

Depois de criarmos e movermos alguns conjuntos de seleções, podemos vê-los clicando no botão Manage tips da aba Bots/Strategies. Em seguida, podemos criar estratégias que apostam apenas nas seleções que escolhemos anteriormente (neste caso, apenas cavalos). Só precisamos preencher o campo de nome do provedor da regra Bet on tips and my selections com o nome que digitamos anteriormente (Horse Selections). Se este campo permanecer vazio, a estratégia apostará em todas as seleções do formulário Manage tips.

#### **Imagem 126: Especificando o Provedor/Tipster**

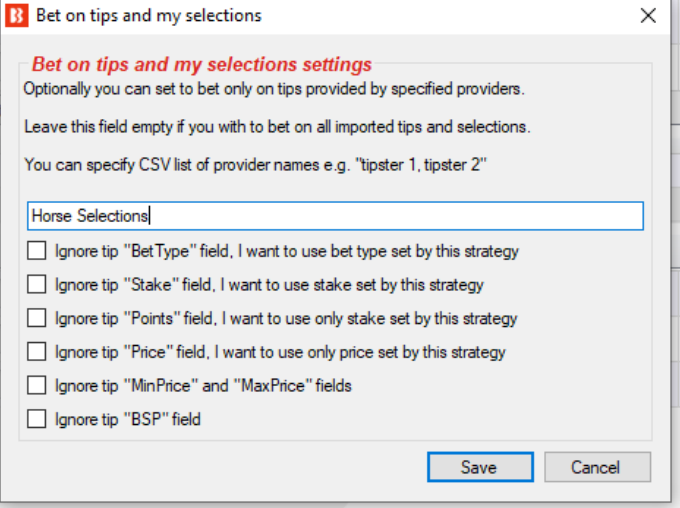

## **OBSERVAÇÃO IMPORTANTE: 1 tip = 1 aposta**

É muito importante estar ciente de que **só é possível apostar uma vez em cada tip/seleção**. Se você quisesse que duas estratégias apostassem no conjunto Horse Selections, você precisaria salvar as mesmas seleções duas vezes com 2 nomes de provedor diferentes (Horse Selections e Horse Selections 2, por exemplo) ou exportar as tips para um arquivo e renomear o conjunto de seleções copiando e colando o conjunto original e, em seguida, alterando o nome da 2ª versão.

Clique em Export tips to file (exportar as tips para um arquivo).

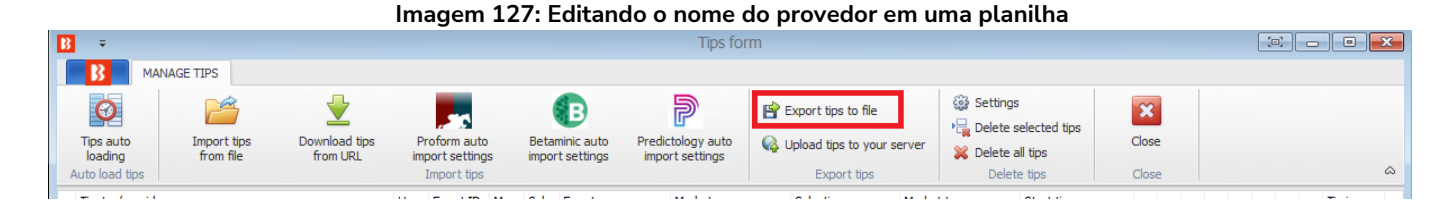

Edite em uma planilha (Observação: às vezes, o Excel converte os MarketIDs para formato de número e corta os zeros finais. Para evitar isso, não abra o arquivo diretamente com o Excel. Ao invés disso, após exportar o arquivo do Bf Bot Manager, importe-o "do texto" para uma nova planilha e especifique ao Excel para importar as colunas "como texto". Isso pode evitar erros no MarketID ao recarregar essas tips no Bf Bot Manager).

#### **Imagem 128: Exportar para planilha**

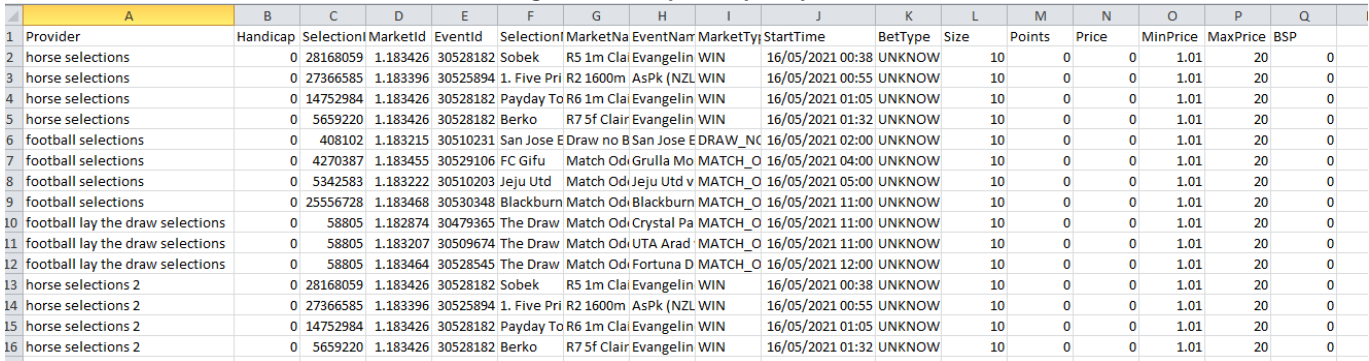

Observe que você deve salvar no formato CSV.

Clique em Import tips from file (importar tips de um arquivo).

(Observação: o Excel protege os arquivos abertos no momento. Antes de importar o arquivo CSV de volta para o software Bf Bot Manager, ele precisará ser fechado no Excel. Caso contrário, o bot não será capaz de ler o arquivo e importar as tips).

#### **Imagem 129: Reimportando tips de um arquivo**

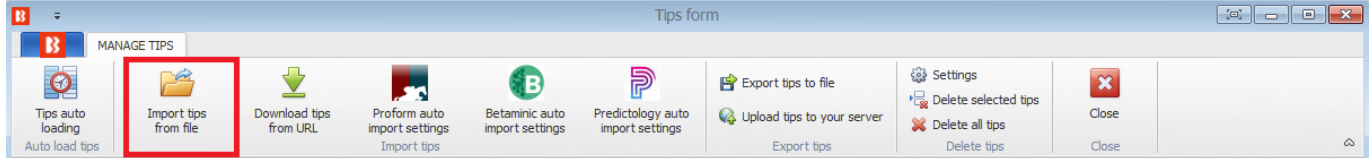

Quando você importar o arquivo, você verá dois conjuntos de tips com nomes diferentes.

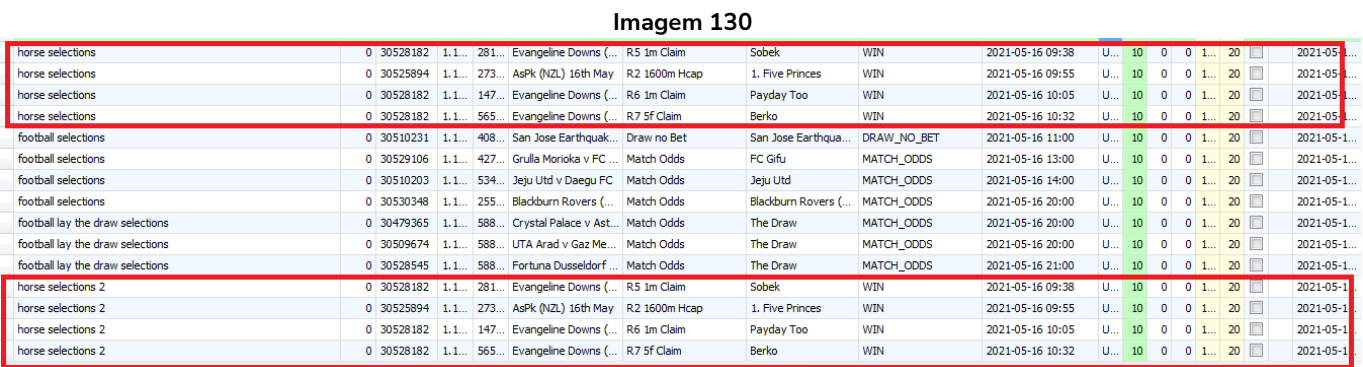

Só é possível importar as mesmas tips se o nome de provedor for diferente. Se uma tip duplicada for importada, o software não a aceitará e, portanto, a mesma tip não aparecerá duas vezes no formulário "Manage Tips".

## **Saiba quando uma aposta for colocada nas tips**

Quando uma aposta for colocada em alguma tip, o fundo (da tip) mudará para verde e ela ganhará um Bet ID. O bet type (tipo de aposta) também será atualizado se fosse desconhecido anteriormente.

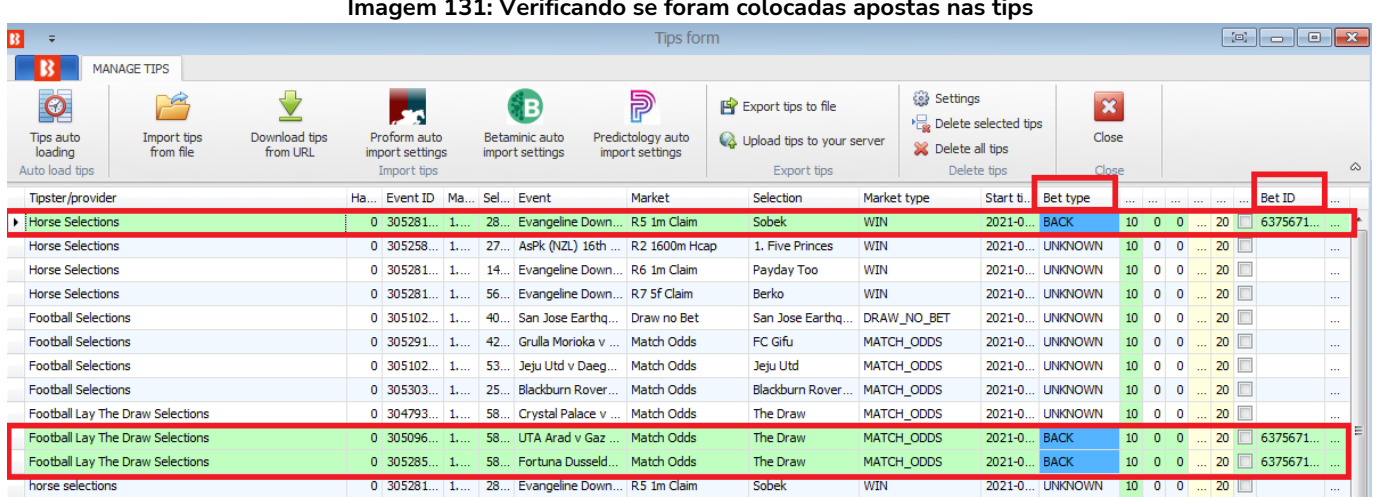

Conforme explicado anteriormente, apenas 1 aposta será colocada por tip. Então, ainda que a mesma tip apareça duas vezes com o mesmo nome de provedor, a aposta será colocada em apenas 1 dessas tips (por exemplo, quando estivermos reimportando as tips através de um arquivo, algumas tips duplicadas podem aparecer, mas a aposta será feita apenas uma vez).

#### **Imagem 131: Verificando se foram colocadas apostas nas tips**

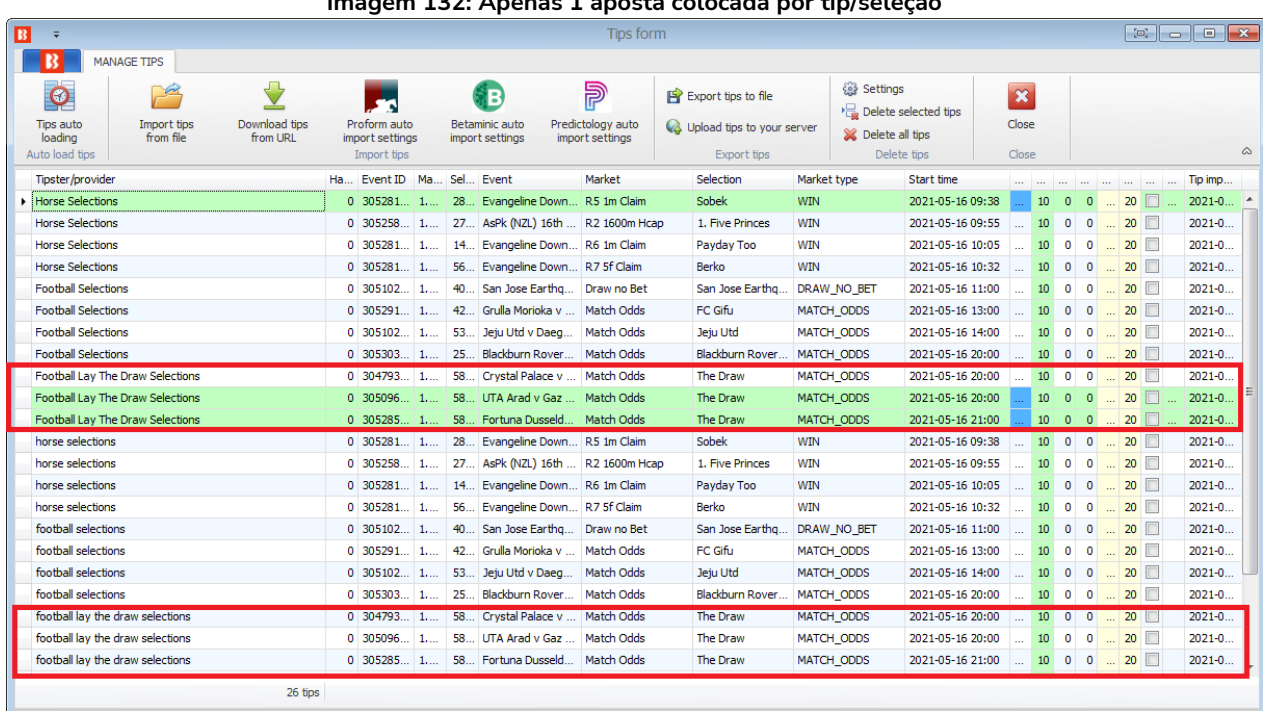

#### **Imagem 132: Apenas 1 aposta colocada por tip/seleção**

# **2. Importe manualmente um conjunto de seleções através de um documento CSV formatado compatível com o Bf Bot Manager.**

Também é possível exportar seleções diretamente da aba Markets para um arquivo, a fim de editá-lo. Este arquivo também pode ser compartilhado com outros usuários do Bf Bot Manager ou importado para outra instância do Bf Bot Manager, se você estiver executando várias instâncias. Da mesma forma, você pode importar arquivos de tips recebidos de outros usuários.

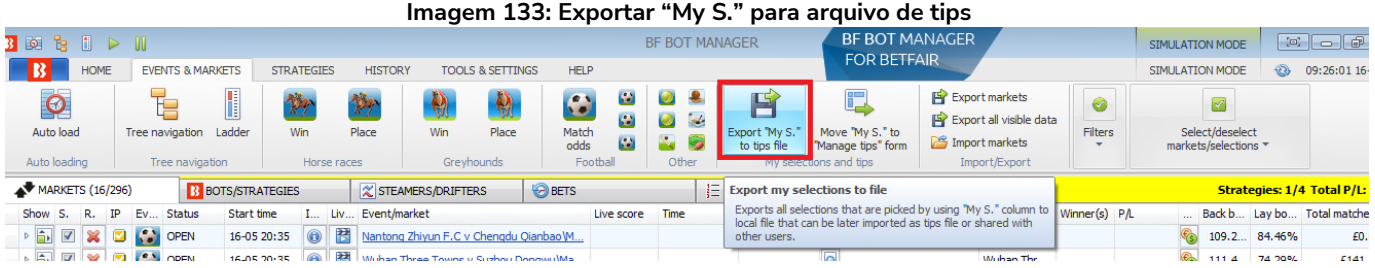

Em seguida, o arquivo pode ser importado através do formulário Manage Tips.

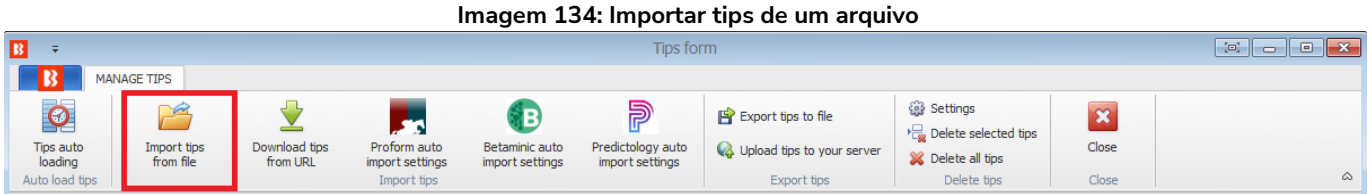

**3. Importe automaticamente tips de terceiros, como Betaminic, Proform, Predictology ou de qualquer serviço que possa fornecer uma URL com dados CSV formatados compatíveis com o Bf Bot Manager.**  (Consulte a Seção 7.3.23 – 25 para maiores detalhes)

O Bf Bot Manager também tem a função de importar as tips diretamente de um terceiro.

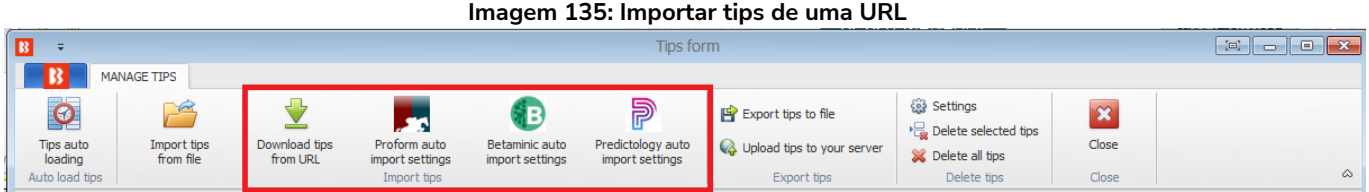

No caso do Betaminic e do Predictology, a URL fornecida por eles deve ser inserida no formulário de importação automática. Para obter mais informações sobre esses serviços, consulte seus respectivos sites.

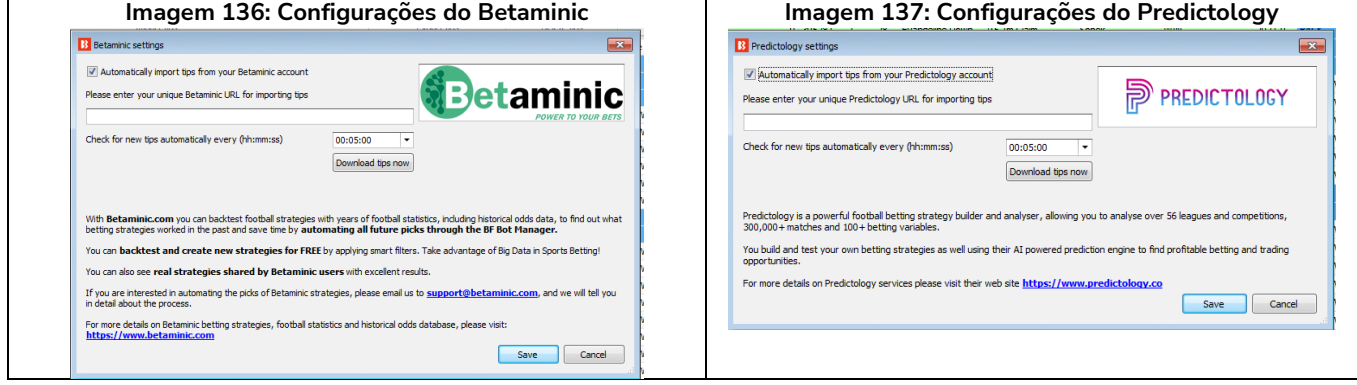

No caso do Proform, não há URL. Você precisa ter o software deles em execução no seu computador.

#### **Imagem 138: Configurações do Proform**

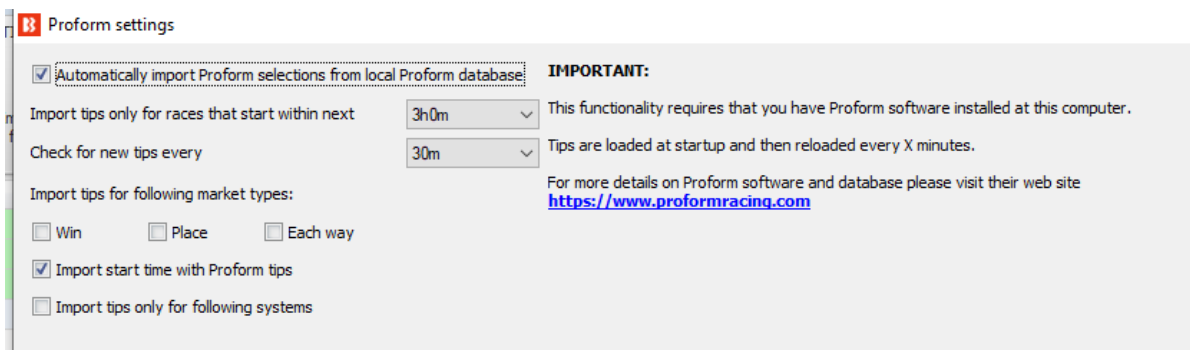

**Imagem 139: Baixar tips de uma URL**

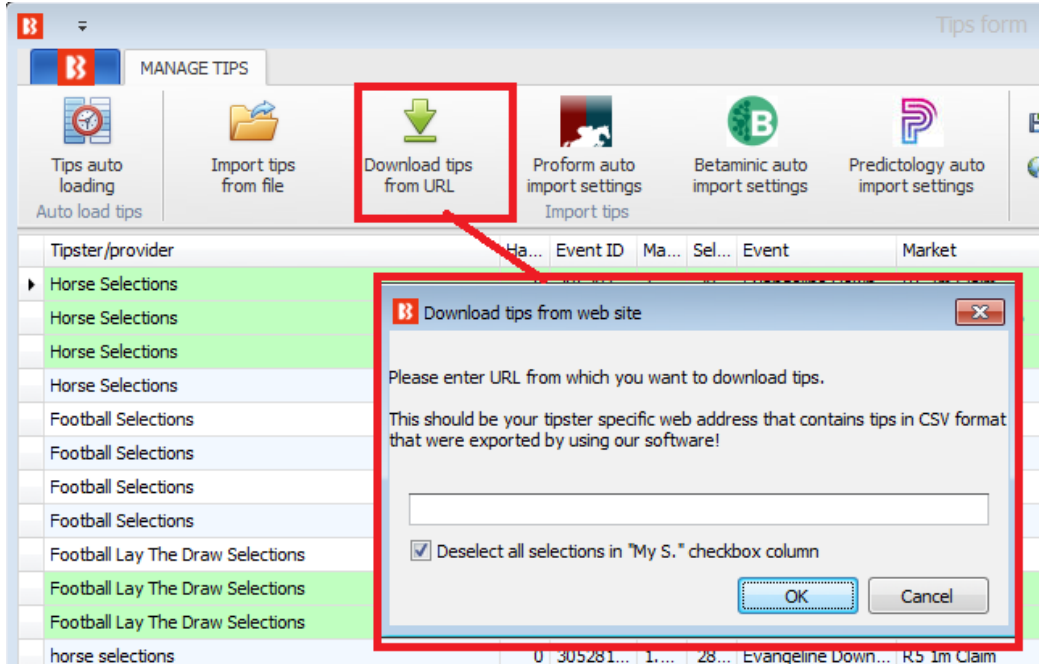

Você também pode baixar as tips de um site se eles oferecerem as tips em um formato CSV que foi exportado utilizando o software Bf Bot Manager. Isso também pode ser automatizado utilizando o recurso de carregamento automático de tips.

Carregamento automático de tips através de uma URL

**Imagem 140: Baixar tips de uma URL**

| $\mathbf{B}$ |                                                            |   |                           |                               |                                        |          |                                                      |                                         |                     | <b>Tips form</b>                          |                                                                  |             |                                                                     |                   |                                         |                               |                               |                         |                          |
|--------------|------------------------------------------------------------|---|---------------------------|-------------------------------|----------------------------------------|----------|------------------------------------------------------|-----------------------------------------|---------------------|-------------------------------------------|------------------------------------------------------------------|-------------|---------------------------------------------------------------------|-------------------|-----------------------------------------|-------------------------------|-------------------------------|-------------------------|--------------------------|
|              |                                                            |   | MANAGE TIPS               |                               |                                        |          |                                                      |                                         |                     |                                           |                                                                  |             |                                                                     |                   |                                         |                               |                               |                         |                          |
|              | $\bullet$<br><b>Tips auto</b><br>loading<br>Auto load tips |   |                           | P<br>Import tips<br>from file | Download tips<br>from URL              |          | می<br>Proform auto<br>import settings<br>Import tips | ÑВ<br>Betaminic auto<br>import settings |                     | P<br>Predictology auto<br>import settings | Export tips to file<br>Upload tips to your server<br>Export tips |             | Settings<br><b>E</b> Delete selected tips<br>Signal Delete all tips | Delete tips       | $\mathbf{\mathbf{x}}$<br>Close<br>Close |                               |                               |                         | $\mathcal{Q}$            |
|              | Tipster/provider                                           |   |                           |                               |                                        |          | Ha Event ID Ma Sel Event                             |                                         |                     | Market                                    | Selection                                                        | Market type |                                                                     | Start ti Bet type |                                         | المتراجعة المتراجعة المتراجعة | Bet ID                        | $\sim$                  |                          |
|              | $\triangleright$ Horse Se<br>Horse Se<br>Horse Se          | R |                           |                               | AUTO LOAD TIPS SETTINGS                |          |                                                      |                                         |                     | Auto load tips schedule                   |                                                                  |             |                                                                     |                   |                                         |                               | 6375671<br>6375671<br>6375671 |                         | $\overline{\phantom{a}}$ |
|              | Horse Se<br>Football                                       |   | O                         |                               | $\mathbf{\mathbf{z}}$                  |          |                                                      |                                         |                     |                                           |                                                                  |             |                                                                     |                   |                                         |                               |                               | $\sim$ 0.00<br>$\cdots$ |                          |
|              | Football                                                   |   | Save                      |                               | Close                                  |          |                                                      |                                         |                     |                                           |                                                                  |             |                                                                     |                   |                                         |                               |                               | $\cdots$                |                          |
|              | Football<br>Football                                       |   | Save                      |                               | Close<br>Active Delete Tipster service | Filename | <b>TURL</b>                                          |                                         | Reload              | Use load at set Time                      | <b>Time</b>                                                      |             | Reload from file                                                    |                   | Reload from URL                         | $\mathrel{\vartriangle}$      |                               | 1000                    |                          |
|              | Football                                                   |   | $\blacktriangledown$      | $\frac{1}{2}$                 | Service A                              |          | https/theirURL                                       |                                         | $\bigcirc$          | $\Box$                                    | 00:00:00                                                         |             | 01:00:00                                                            |                   | 01:00:00                                |                               |                               | <b>STAR</b><br>$\cdots$ |                          |
|              | Football                                                   | * | $\overline{\blacksquare}$ | ×                             |                                        |          |                                                      |                                         | $\ddot{\mathbf{c}}$ | Ξ                                         |                                                                  |             |                                                                     |                   |                                         |                               | 6375671                       |                         |                          |
|              | Football                                                   |   |                           |                               |                                        |          |                                                      |                                         |                     |                                           |                                                                  |             |                                                                     |                   |                                         |                               | 6375671                       |                         |                          |

Você pode configurar o software para importar automaticamente as tips de uma URL [\(www.tippingsports.com,](http://www.tippingsports.com/) por exemplo) clicando na opção "Active", inserindo o nome de um serviço de tips (serve apenas para referência) e inserindo a URL no campo "URL". Você também pode definir com que frequência deseja que as tips sejam importadas. A configuração padrão é a cada uma hora.

Você pode importar as tips do [TippingSports](http://www.tippingsports.com/) utilizando o link exclusivo que se encontra na página do seu perfil. Este link contém informações sobre os tipsters que você decide seguir ou se inscrever. As tips estarão num formato que o Bf Bot Manager V3 suporta. Neste caso, os mercados serão carregados automaticamente, pois o link do TippingSports fornece os IDs dos mercados da Betfair junto com as tips.

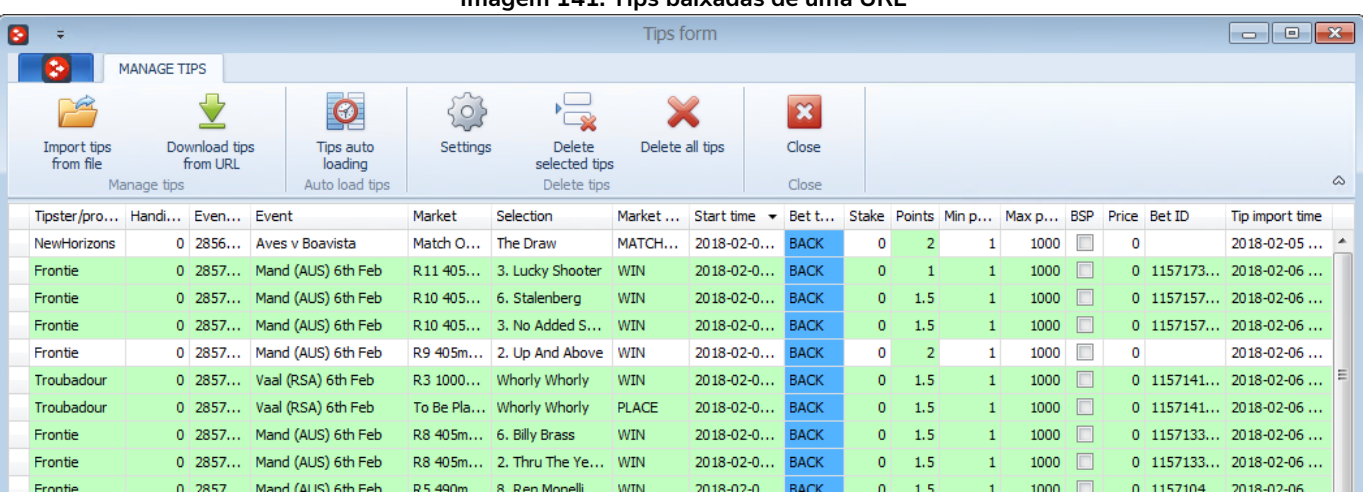

**Imagem 141: Tips baixadas de uma URL**

Depois de carregar as tips corretamente, você pode configurar as estratégias para apostar nessas tips. Isso pode ser feito utilizando a estratégia de exemplo que vem com o software e que já é configurada para apostar em todas as tips importadas. O ideal é duplicar essa estratégia de exemplo e modificá-la para atender às suas necessidades.

A regra principal dessa estratégia é a "**Staking->Bet on imported selections/tips**". Essa regra é a responsável por fazer sua estratégia apostar apenas nas tips importadas. Todas as outras regras da estratégia (Back/Lay Ratio, Overrounds, Time to bet, faixa de odds, etc) precisam ser cumpridas antes que as apostas sejam feitas.

Na maioria dos casos, sua estratégia deve ter a regra "Bet on imported tips" no topo das regras da aba Staking, para que seja a primeira dessa aba a ser executada (use as setas do teclado cima/baixo para movê-la até o primeiro lugar). As únicas exceções são as regras "Level/initial stake" e "Percent of betting bank", que devem ser as primeiras no topo da aba Staking.

As tips podem conter dados do tipo de aposta, preço, faixa de preço, stake e número de unidades que serão usados pela estratégia ao apostar nessas tips. Por exemplo, se você especificar uma faixa de preço mínimo e máximo nas suas tips, a estratégia verificará automaticamente se o preço em que será colocada a aposta está dentro dessa faixa de preços mín/máx. Da mesma forma, se você definir o tipo de aposta (bet type) nas suas tips, a estratégia o utilizará ao fazer as apostas.

Normalmente, os tipsters informam um número de "unidades" com as tips. Isso serve para te dizer o quanto apostar naquela tip. Se eles estão confiantes de que aquela tip será vencedora, eles apostarão mais unidades da stake (2.0, por exemplo). Por outro lado, se considerarem uma tip arriscada, eles apostarão menos unidades da stake (0.25, por exemplo). O número de unidades é multiplicado pela stake que você definiu na aba Staking. Por exemplo, se você definir uma "Level/initial stake" de £10 na aba Staking e a tip importada for de 5 unidades, o valor apostado será  $5 \times £10 = £50!$ 

O ideal é sempre testar sua estratégia no modo de simulação para garantir que você tenha configurado tudo corretamente.

Se o seu arquivo de tips contém uma coluna de "Provider" (provedor), que geralmente é preenchida com

o nome do tipster, você pode criar uma estratégia separada para cada tipster e definir diferentes regras, stakes, faixa de odds, etc. Nesse caso, você pode utilizar a regra "Bet on imported selections/tips" para especificar o nome do provedor (tipster) que é fornecido com as suas tips e, desta forma, a estratégia apostará apenas nas tips desse provedor/tipster.

Apenas 1 aposta pode ser feita para cada tip importada. Se você planeja ter mais de uma estratégia apostando nas mesmas tips, você deve criar as tips com nomes de provedor diferentes para cada estratégia.

No formulário "Tips auto loading", você pode definir o carregamento automático de tips a cada tantos minutos/horas. Isso permitirá que você deixe o bot funcionando 24 horas por dia, todos os dias, e apostando em tips importadas sem que seja necessária nenhuma interação da sua parte. Uma vez configurado, você terá uma solução totalmente automatizada que pode funcionar por dias, apostando nas suas tips ou nas tips de seus tipsters.

**Imagem 142: Exemplo de programação de carregamento automático de tips para a URL do TippingSports**

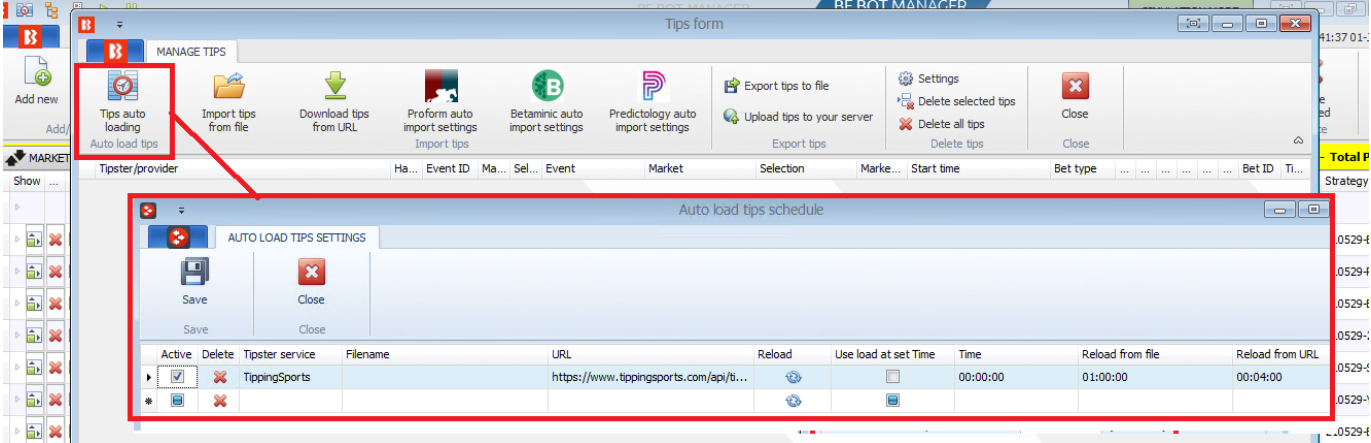

Resumo das regras da estratégia Example - Bet on all imported tips

| Formulário       | Regra                    | Instruções                                         |  |  |  |  |
|------------------|--------------------------|----------------------------------------------------|--|--|--|--|
| detalhes<br>de   |                          |                                                    |  |  |  |  |
| da estratégia    |                          |                                                    |  |  |  |  |
|                  | Max number of bets per   | É permitida apenas 1 aposta por seleção por esta   |  |  |  |  |
| General          | runner                   | estratégia.                                        |  |  |  |  |
|                  | Max number of bets per   | São permitidas até 20 apostas por mercado por esta |  |  |  |  |
|                  | market                   | estratégia.                                        |  |  |  |  |
| Abas<br>da       | Regra                    | Instruções                                         |  |  |  |  |
| estratégia       |                          |                                                    |  |  |  |  |
|                  | Time to bet              | Coloque as apostas 5 minutos antes do início do    |  |  |  |  |
| Market           |                          | evento.                                            |  |  |  |  |
| conditions       | Overrounds               | Não aposte se o overround do mercado não estiver   |  |  |  |  |
|                  |                          | entre 100%-115% para as apostas em back ou 85%-    |  |  |  |  |
|                  |                          | 100% para as apostas em lay.                       |  |  |  |  |
| <b>Selection</b> | Default bet type         | Faça apostas em back às seleções importadas.       |  |  |  |  |
| conditions       | Back and Lay price ratio | Não aposte se a razão entre as odds back/lay da    |  |  |  |  |

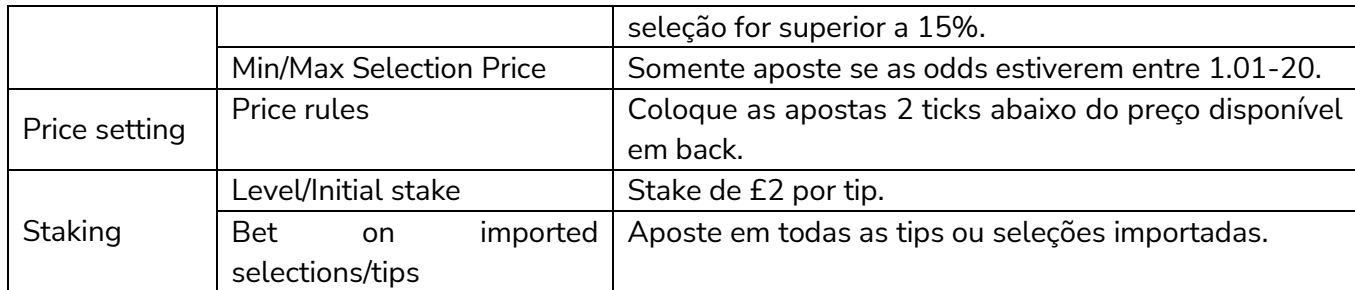

Em resumo, vimos como podemos usar a regra **Bet on imported selections/tips** para apostar em conjuntos de seleções que nós mesmos criamos e aplicamos às estratégias ou para apostar em tips importadas de terceiros.

**IMPORTANTE**: As estratégias de exemplo que vêm pré-instaladas no software são apenas exemplos para demonstrar como o software pode ser usado. **Elas não são lucrativas. Elas não têm as melhores configurações.** Não são bots para fazer dinheiro. Elas só devem ser usadas no modo de simulação para aprender como o software funciona e te ajudar a entender como criar e automatizar suas próprias estratégias.

## **2.1.8 Apostas e trading manuais - Escada**

Também é possível fazer apostas manualmente na aba MARKETS através da **grade de seleções** ou da visualização em **escada**. A visualização em escada é a mais utilizada pelos traders das exchanges, pois facilita a visualização do peso do dinheiro em diferentes odds e, consquentemente, permite uma reação mais rápida aos movimentos do mercado.

## **Apostas manuais através da grade de seleções**

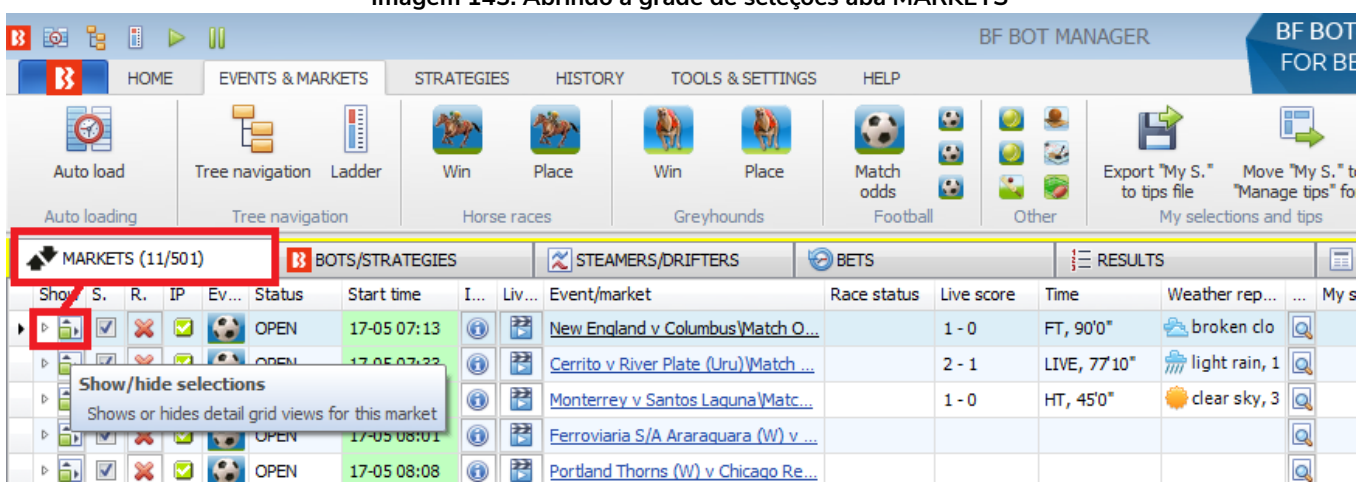

## **Imagem 143: Abrindo a grade de seleções aba MARKETS**

Na aba MARKETS, clique no botão **Show/hide selections** para abrir a grade de seleções.

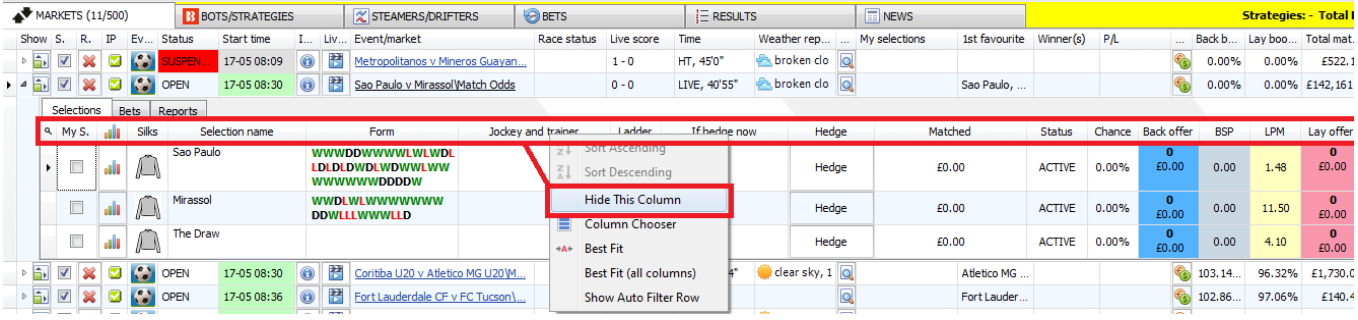

#### **Imagem 144: Esconda as colunas desnecessárias**

Você pode dar um clique com o botão direito no cabeçalho de qualquer coluna e selecionar **Hide This Column** para remover as colunas com informações desnecessárias. Por exemplo, alguns apostadores não necessitam de informações sobre o jockey e o treinador (coluna Jockey and trainer).

Da mesma forma, é possível adicionar colunas que serão úteis para as apostas manuais. É só clicar no cabeçalho de uma coluna qualquer e selecionar **Column Chooser**. Um menu pop-up aparecerá com uma lista de colunas que podem ser adicionadas. Para as apostas manuais, pode ser útil clicar duas vezes em **My Price, Stake, Back** e **Lay**. Isso adicionará essas 4 colunas ao lado direito das demais. Para movê-las de posição, clique e arraste para a posição que você preferir.

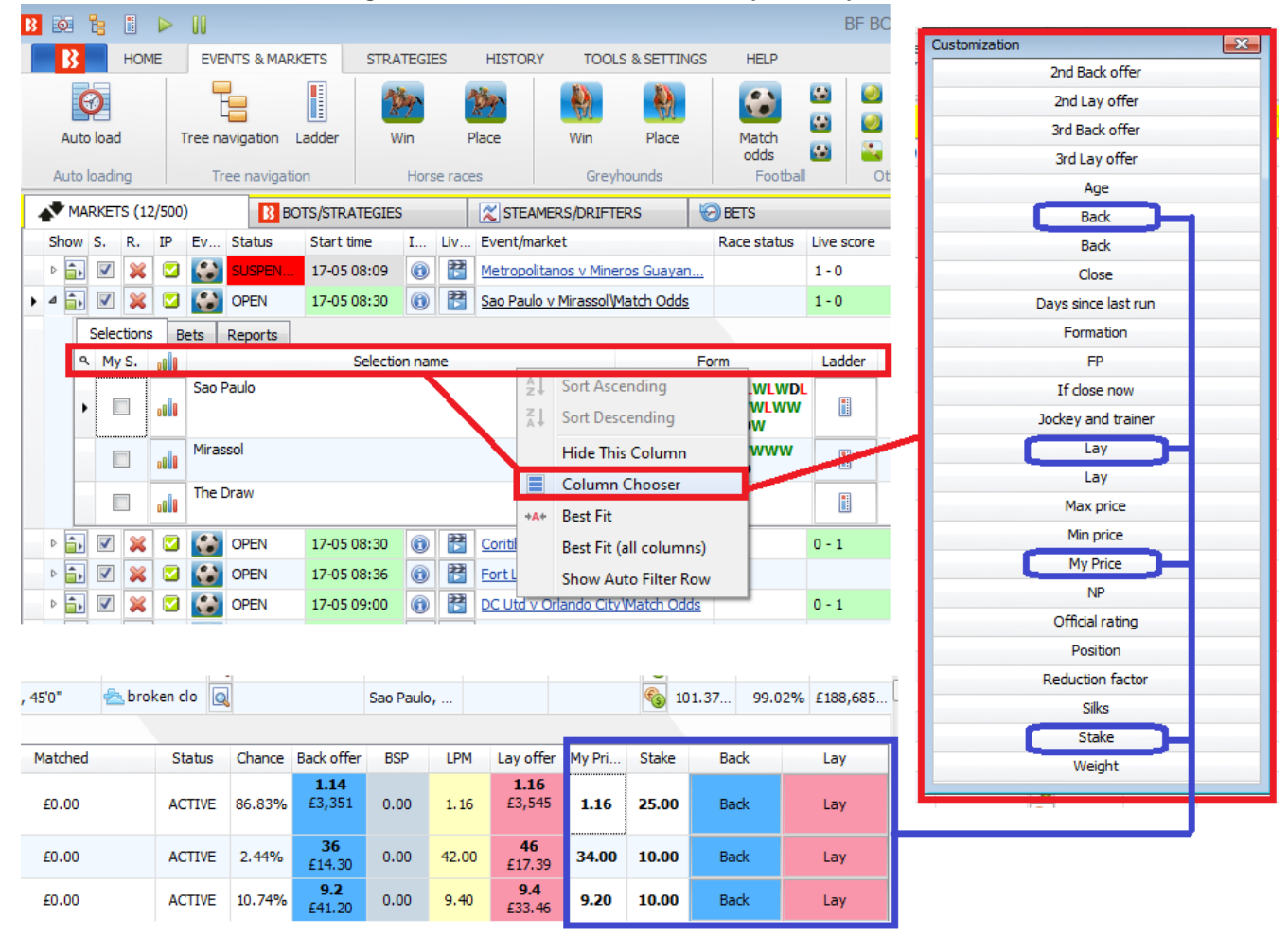

#### **Imagem 145: Adicionando colunas úteis para as apostas manuais**

Neste exemplo, se quisermos fazer uma aposta em back, podemos dar um clique com o botão esquerdo na célula **My Price** e digitar a odd na qual queremos colocar nossa aposta. Em seguida, inserimos a **Stake** desejada. Depois, é só clicar em **Back** (ou lay, dependendo do tipo de aposta que você deseja). Conforme mostra a imagem 147, recebemos uma confirmação com a opção "Do not show this message again", que permite ativar apostas com apenas um clique.

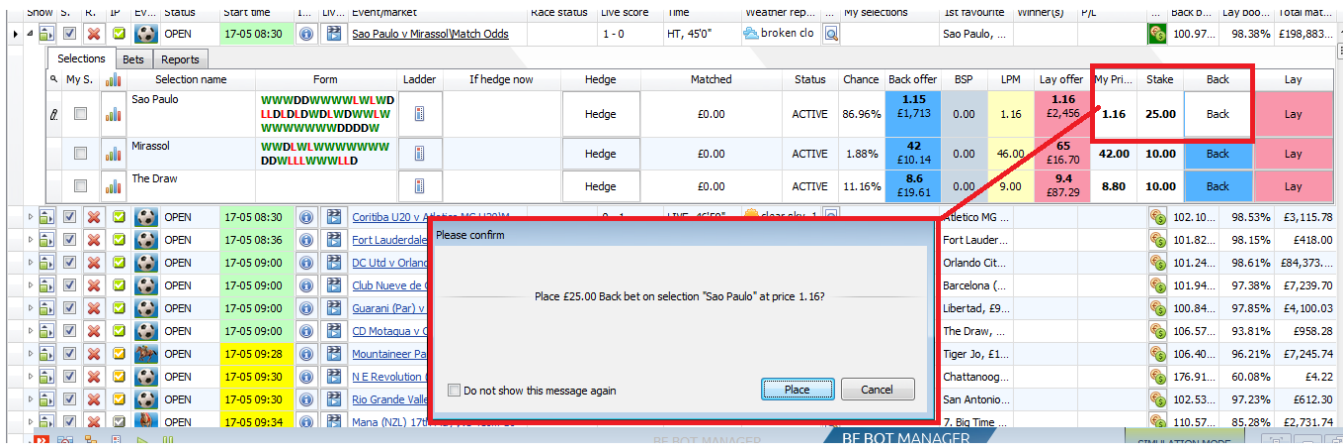

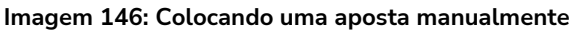

#### **Imagem 147: Atraso das apostas manuais e confirmação do ID da aposta**

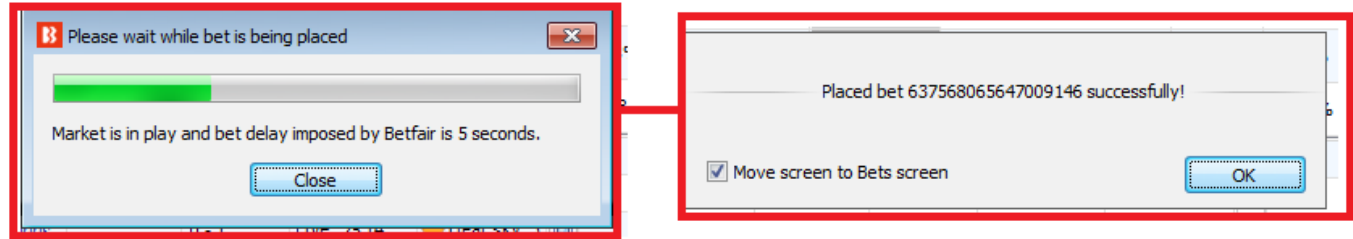

Depois de confirmarmos a aposta, uma contagem regressiva será mostrada se houver um atraso imposto pela Betfair para as apostas ao vivo naquele mercado, e então o ID da aposta será mostrado para confirmar que a aposta foi feita.

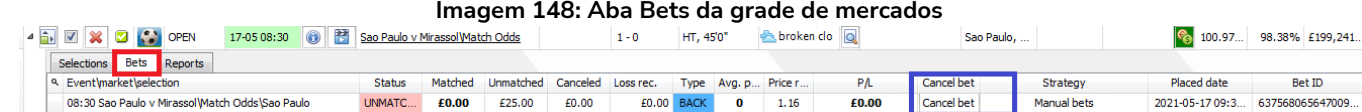

Em seguida, a tela mostrará a aba Bets. Há um botão para **cancelar a aposta** (cancel bet), caso você precise cancelar a aposta que acabou de colocar. Esta aba mostrará a situação da aposta.

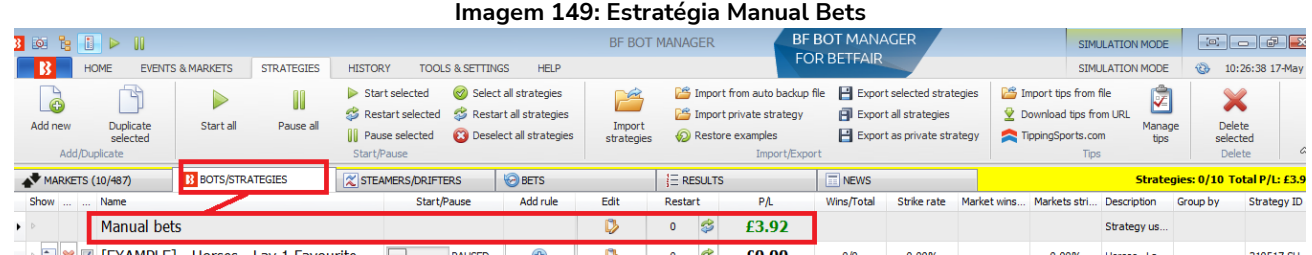

Depois que o mercado for liquidado, os lucros/perdas totais das apostas manuais serão mostrados na aba Bots/Strategies através da estratégia **Manual Bets**.

# **Apostas manuais e trading com a visualização em escada**

Também é possível fazer apostas manuais usando a visualização em escada.

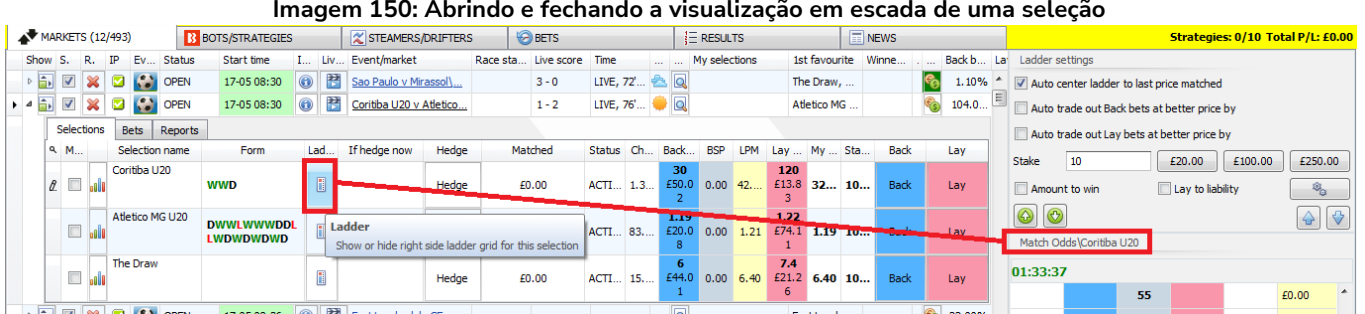

#### **Imagem 150: Abrindo e fechando a visualização em escada de uma seleção**

Para abrir a visualização em escada, vá até a grade de seleções e clique com o botão esquerdo no ícone de escada da seleção. A visualização em escada mostra apenas uma seleção por vez. Portanto, verifique o nome da seleção que aparece acima das odds para se certificar de que a seleção correta está sendo mostrada. Para fechar a visualização em escada, clique de novo com o botão esquerdo no ícone de escada.

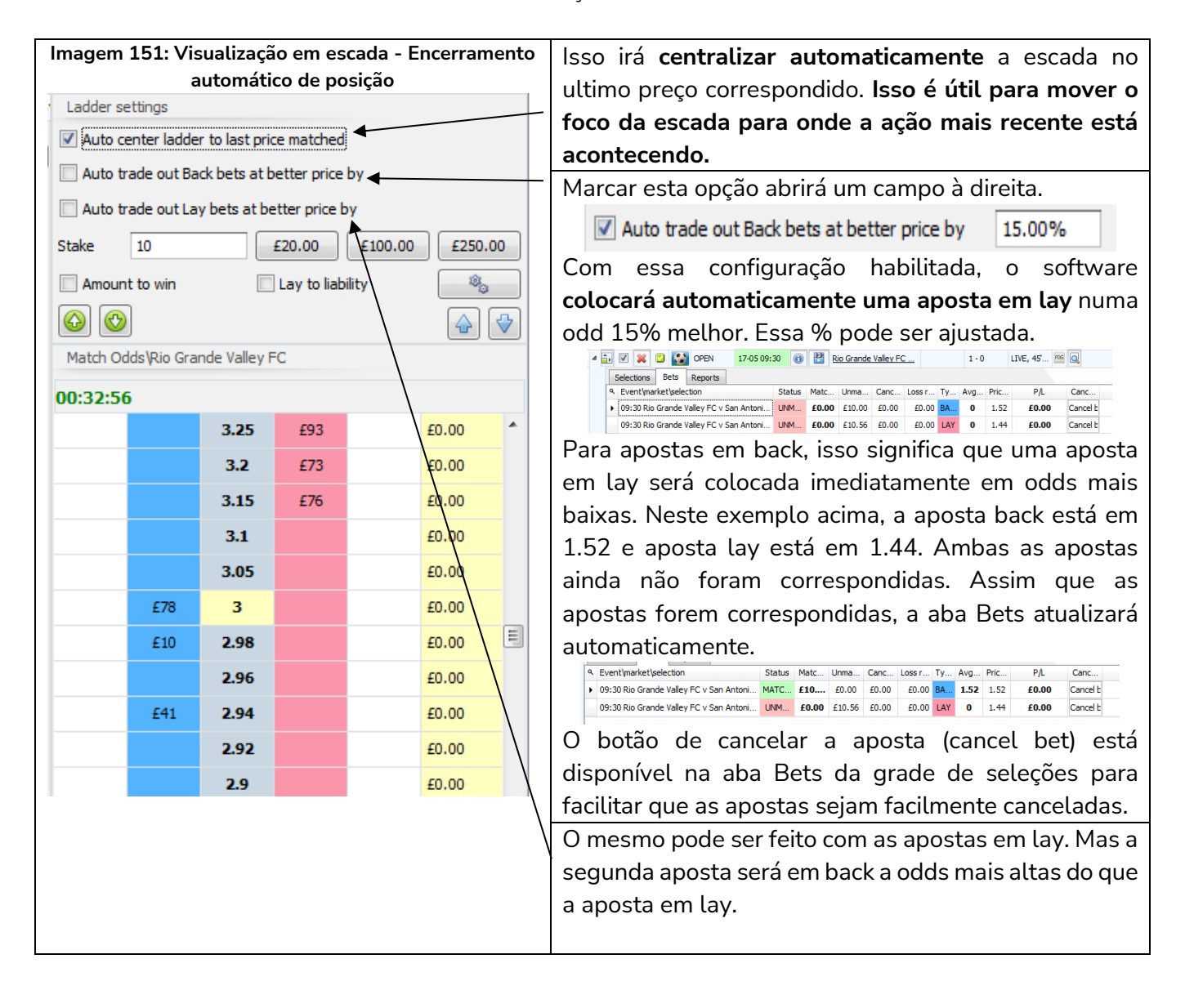

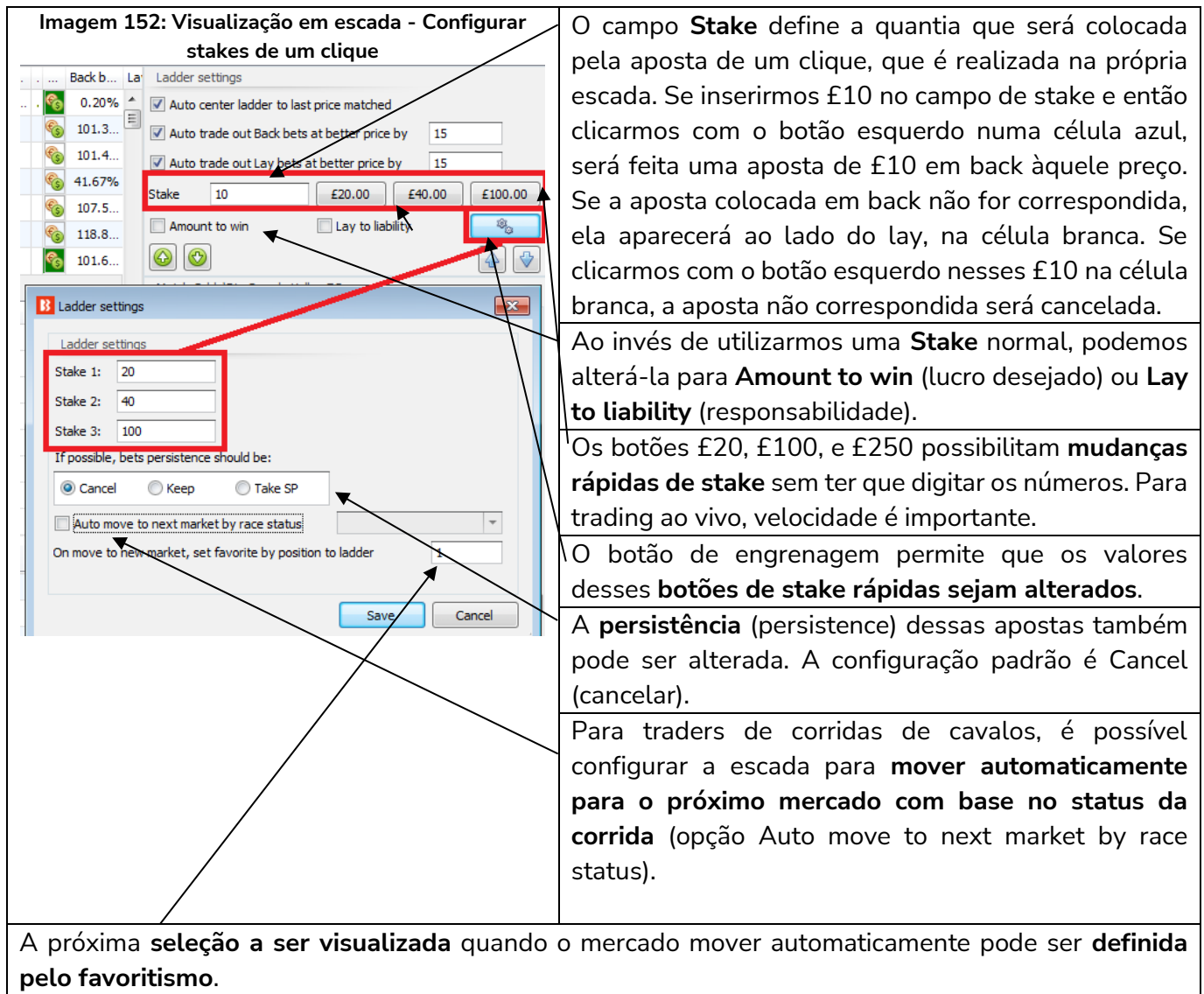

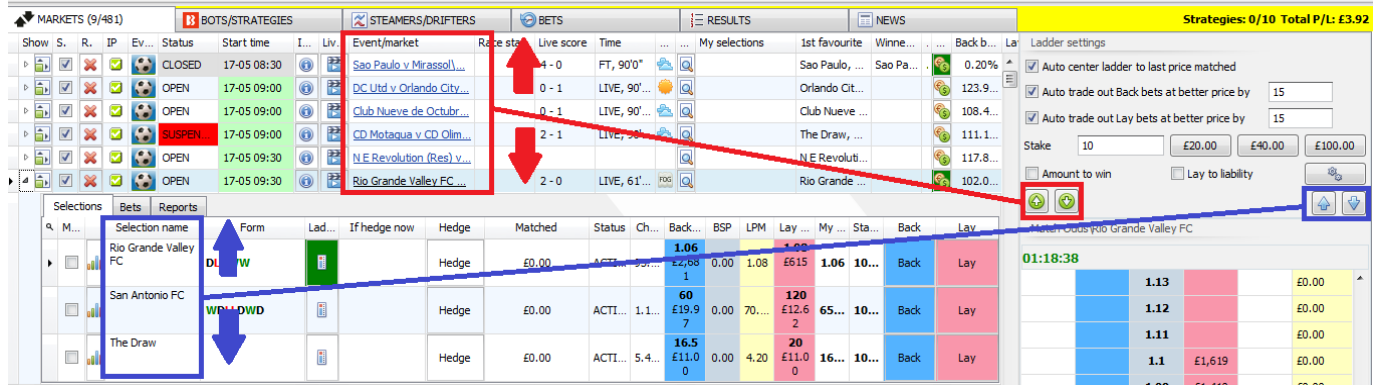

#### **Imagem 153: Botões de mudança de mercado ou seleção**

As setas verdes para cima/para baixo permitem a mudança rápida de mercados. As setas azuis para cima/para baixo permitem a mudança rápida entre seleções do mercado atual.

# **Resumo das apostas manuais e da visualização em escada**

Com essas funções, é possível ter mais controle sobre suas apostas manuais do que usando o site da Betfair. Você pode alterar entre mercados rapidamente, usar a visualização do mercado em escada para ver o peso do dinheiro e predefinir apostas de encerramento de posição para as apostas de um clique com stake, lucro desejado ou responsabilidade.

**IMPORTANTE**: O Software Bf Bot Manager é uma ferramenta para os usuários aplicarem seus próprios métodos de aposta. Antes de apostar com dinheiro real, você deve praticar sempre no modo de simulação para se certificar de que você está familiarizado com o funcionamento do software e que as apostas estão sendo feitas conforme o esperado. Os dados do modo de simulação são atrasados, portanto, ao alternar para o modo real, sempre teste os novos métodos com quantias pequenas antes de aumentar as stakes.

## **2.2 Um método de 10 passos para a criação de estratégias**

Todas as estratégias de exemplo servem para demonstrar as funções e habilidades do software. A partir disso, os usuários podem criar suas próprias estratégias ou duplicar e personalizar as estratégias de exemplo.

# **Processo padrão de 10 passos para a criação da maioria das estratégias:**

1. Clique em Add new (adicionar nova estratégia).

2. Nomeie a estratégia e faça anotações para que você se lembre do que se trata (opcional, mas muito útil).

3. Adicione filtro de eventos (events filter).

4. Adicione filtro de mercados (markets filter) e, se necessário, verifique se os mercados escolhidos estão sendo carregados automaticamente.

5. Adicione quantas condições de mercado (market conditions) e condições da seleção (selection conditions) forem necessárias para a estratégia.

6. Adicione o tipo de aposta (bet type).

7. Altere a stake.

8. Se necessário, adicione regras After Bet rules e/ou Safety rules.

9. Quando terminar, analise as regras novamente para verificar se tudo faz sentido.

10. Execute a estratégia no modo de simulação. Em seguida, execute-a no modo real com stakes pequenas e um stop loss de segurança para ter certeza de que tudo funciona conforme o esperado.

#### **Imagem 154: Adicionar nova estratégia**

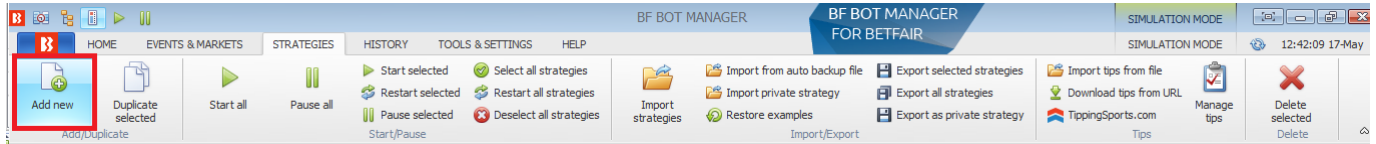

1. Para criar uma nova estratégia, vá até a aba Strategies e clique em **Add new**.

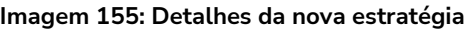

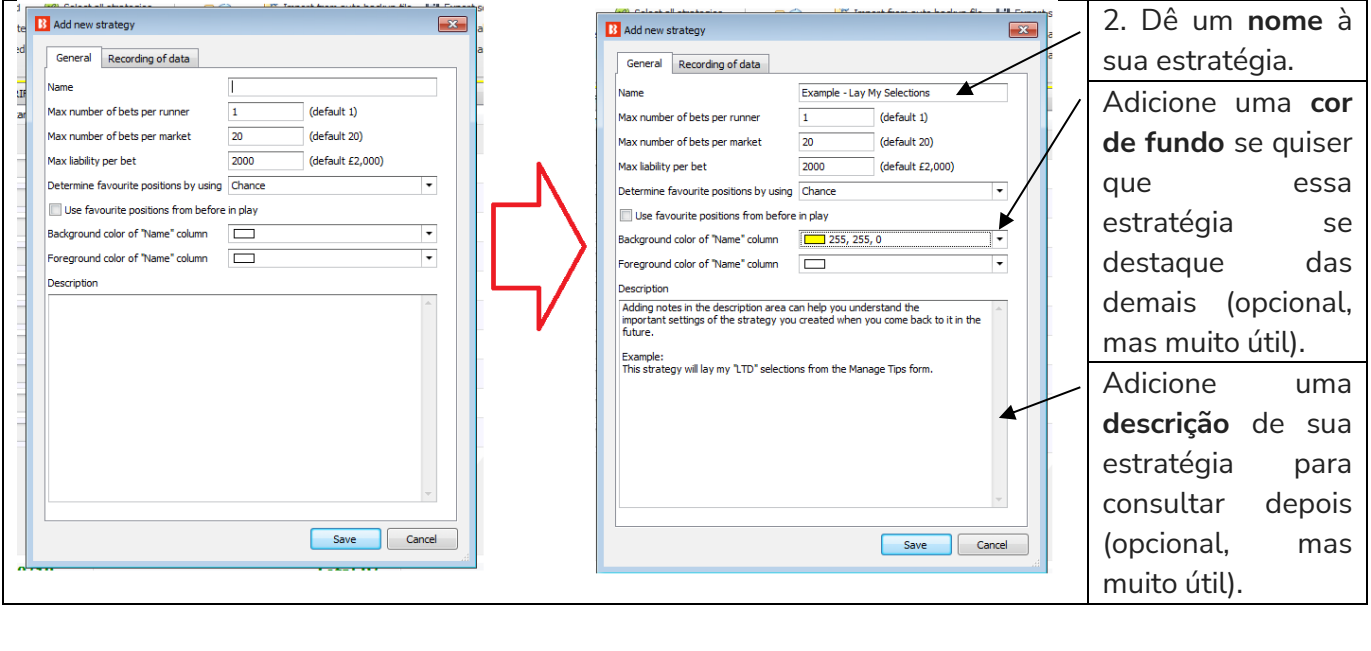

#### **Imagem 156: Adicione condições de mercado**

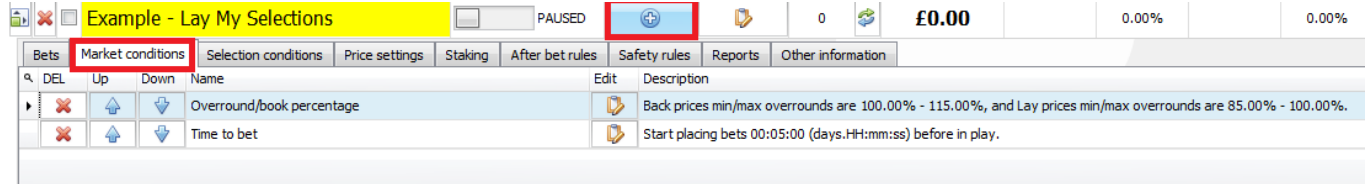

3. Em seguida, abra a visualização das abas da estratégia. **Adicione novas regras** clicando no botão de adição azul. Nas condições de mercado (market conditions), você pode adicionar um filtro de eventos (**Events filter**).

4. E adicione filtro de mercados (**markets filter**)**.**

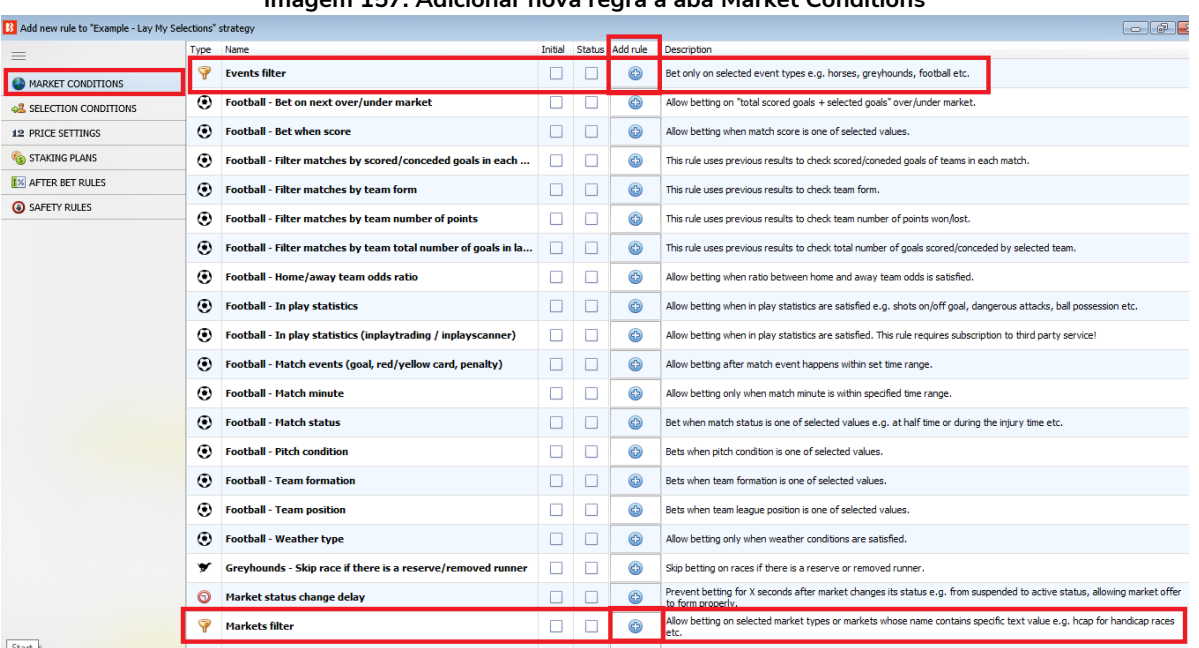

#### **Imagem 157: Adicionar nova regra à aba Market Conditions**

**Events filter** (filtro de eventos) e **Markets filter** (filtro de mercados) são importantes para que sua estratégia aposte apenas nos eventos que você quiser.

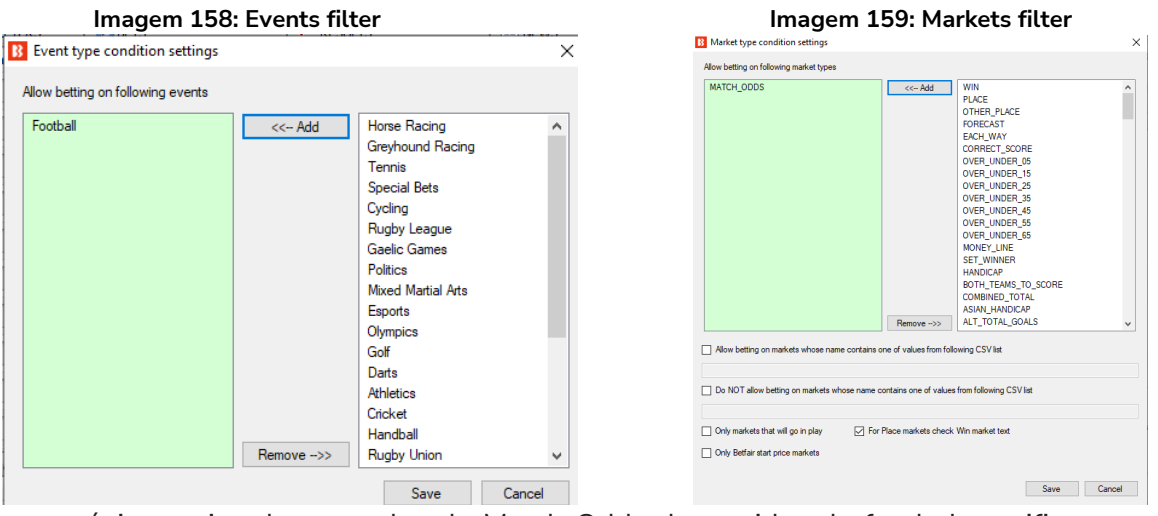

Se sua estratégia precisa de mercados de Match Odds de partidas de futebol, certifique-se de que o software está **carregando automaticamente esses mercados**.

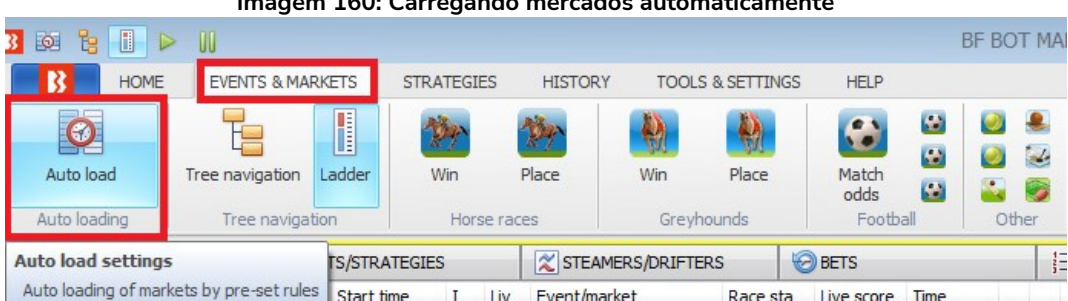

#### **Imagem 160: Carregando mercados automaticamente**

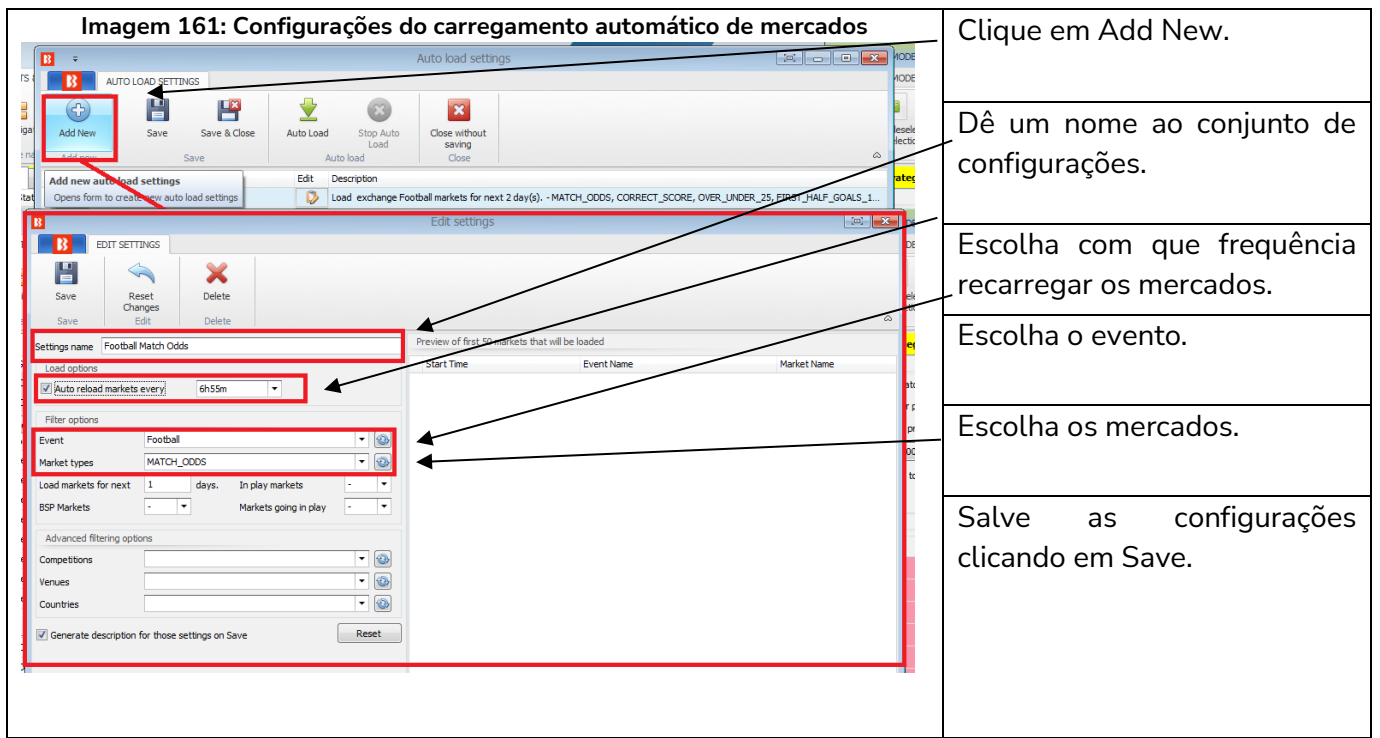

Clique no botão **Auto load** da aba Events & Markets.

**Imagem 162: Carregamento automático de mercados - Salvar e fechar**

| B<br>₹             |                                                                                                    |                           |                       |           |                                                                                                    | Auto load settings      |   |  |  |  |
|--------------------|----------------------------------------------------------------------------------------------------|---------------------------|-----------------------|-----------|----------------------------------------------------------------------------------------------------|-------------------------|---|--|--|--|
|                    |                                                                                                    | <b>AUTO LOAD SETTINGS</b> |                       |           |                                                                                                    |                         |   |  |  |  |
| ුදු                |                                                                                                    | 띱                         |                       |           | $\mathbb{E}$ 3                                                                                                    |                         |   |  |  |  |
| Add New            |                                                                                                    | Save                      | Save & Close          | Auto Load | Stop Auto<br>Load                                                                                                 | Close without<br>saving |   |  |  |  |
| Add new            |                                                                                                    |                           | $0.01 \times 10^{-4}$ |           | Auto load                                                                                                    | Close                   | ۵ |  |  |  |
| Delete Select Name |                                                                                                    |                           | <b>Save and Close</b> |           | scription                                                                                                    |                         |   |  |  |  |
| ×                  | Save settings and dose this form id exchange Football markets for next 2 day(s). - MATCH_ODDS, CORRECT_SCORE, OVER_UNDER_25, FIRST_HALF_GOALS_1<br>Main Football Ma |                           |                       |           |                                                                                                    |                         |   |  |  |  |
| ×                  | $\Box$                                                                                                    |                           |                       | D         | Load exchange Horse Racing markets for next 1 day(s). - WIN - Reload markets every 06:55:00                       |                         |   |  |  |  |
| ×                  | $\Box$<br>D<br>Load exchange Greyhound Racing markets for next 1 day(s). - WIN                                                                                      |                           |                       |           |                                                                                                    |                         |   |  |  |  |
| ×                  | D<br>n<br><b>UK Win Markets</b><br>UK Horse Racing Win Markets for next 1 day.                                                                                      |                           |                       |           |                                                                                                    |                         |   |  |  |  |
|                    |                                                                                                    | tennis                    |                       |           | Load exchange Tennis markets for next 1 day(s). - GIP - MATCH_ODDS, GAME_BY_GAME_03_11, GAME_BY_GAME_02_02, GAME_ |                         |   |  |  |  |
|                    |                                                                                                    | Football Match Odds       |                       | ₿         | Load exchange Football markets for next 1 day(s). - MATCH ODDS - Reload markets every 06:55:00                    |                         |   |  |  |  |

Certifique-se de salvar e fechar (botão **Save & Close**) de novo.

Nem todas as estratégias precisam do carregamento automático de mercados, apenas aquelas que encontram suas próprias seleções.

As tips importadas carregarão automaticamente os mercados necessários.

5. Você pode editar ou adicionar quantas condições de mercado (**market conditions**) e condições da seleção (**selection conditions**) forem necessárias para a estratégia.

#### **Imagem 163: Selection conditions e Bet Types**

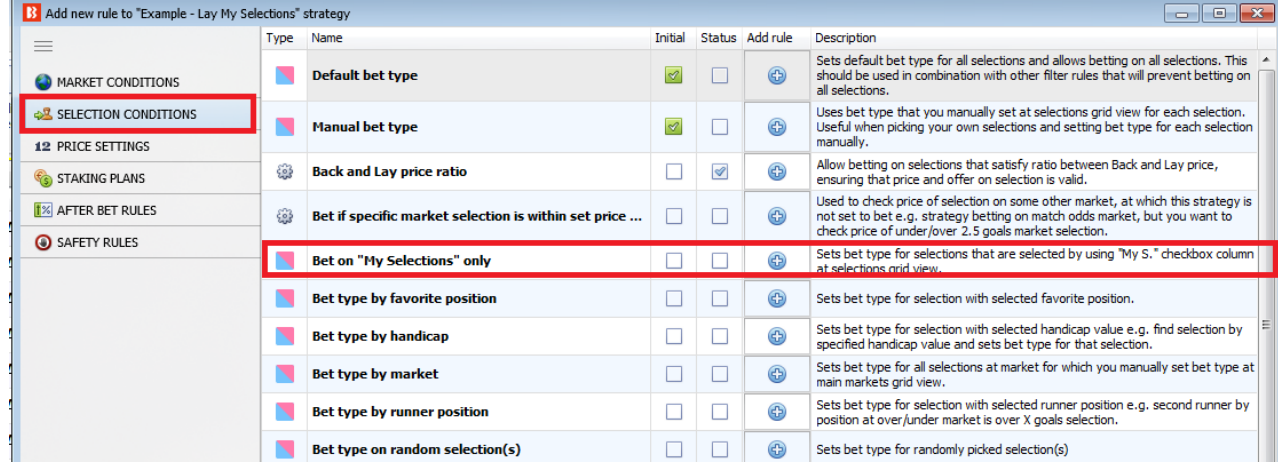

6. Adicione o tipo de aposta (bet type).

#### **Imagem 164: Adicionando o Bet type - Lay "My Selections"**

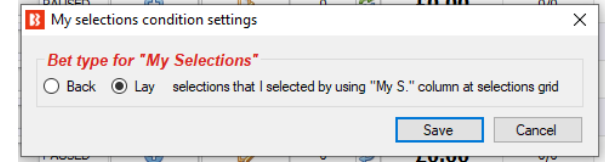

7. **Altere a stake** ou o plano de stake.

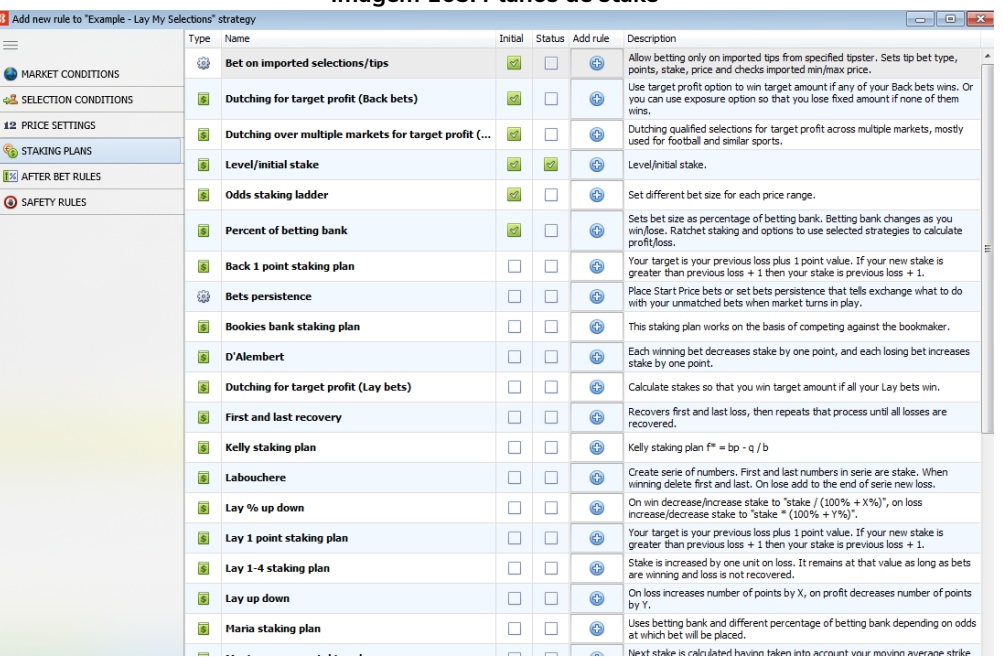

#### **Imagem 165: Planos de stake**

#### **Imagem 166: Altere a stake**

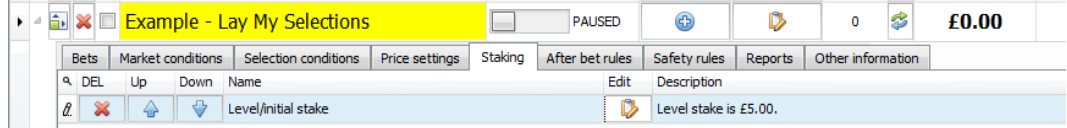

8. Se necessário, adicione regras **After Bet rules** e/ou **Safety rules**.

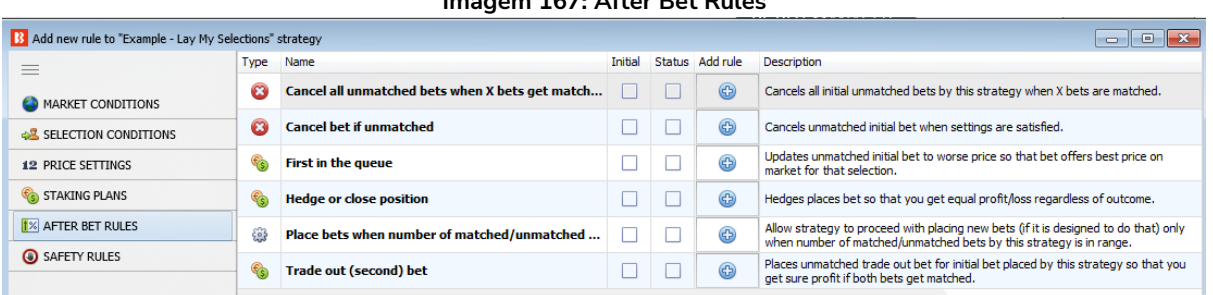

#### **Imagem 167: After Bet Rules**

#### **Imagem 168: Safety Rules**

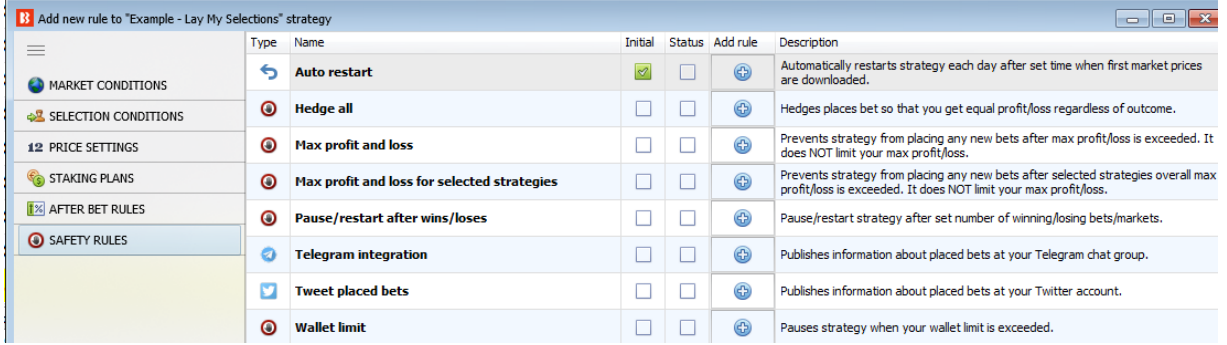

9. Quando terminar, analise as regras novamente para verificar se tudo faz sentido.

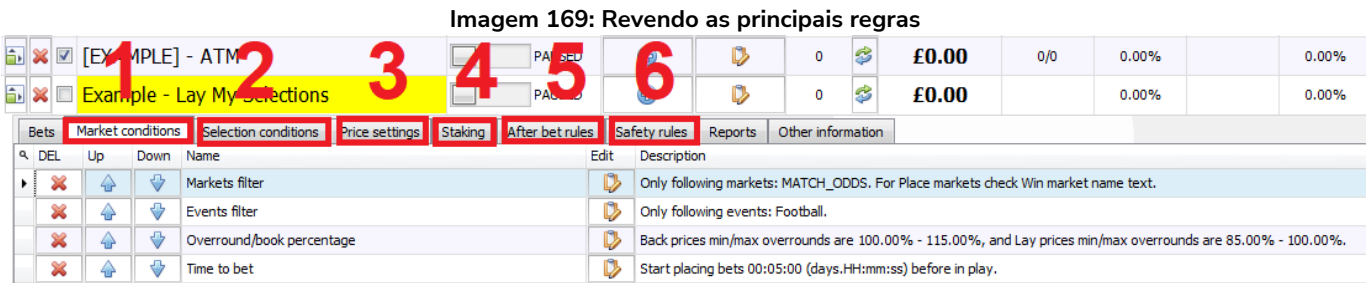

10. Por fim, execute a estratégia no modo de simulação. Em seguida, execute-a no modo real com stakes pequenas e um stop loss de segurança para ter certeza de que tudo funciona conforme o esperado.

#### **Imagem 170: Teste novas estratégias no modo de simulação**

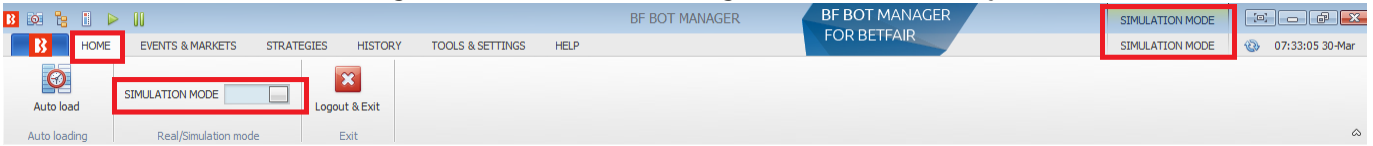

#### **Imagem 171: Teste novas estratégias com stakes pequenas quando alterar para o modo real**

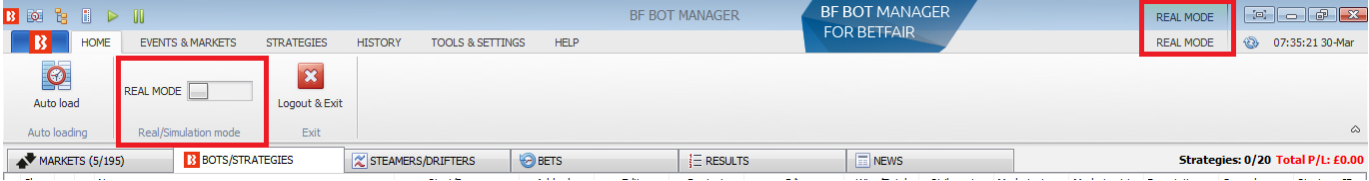

## Conceitos-chave

# **3 Conceitos-chave**

O Bf Bot Manager é um software muito versátil com muitas funções e configurações. Torna-se muito mais simples quando você sabe que tipo de estratégia está tentando criar. Você quer apostar em suas próprias seleções ou quer apostar em seleções importadas seguindo conjuntos de regras e planos de stake? Você quer que o bot encontre e aposte automaticamente seguindo as regras de sua estratégia? Você quer apostar antes ou durante o evento? Você precisa de segundas apostas ou regras de hedge? Quando você sabe a resposta para essas perguntas, tudo fica mais claro. Depois disso, uma vez que tenha criado suas estratégias, há alguns conceitos-chave que você deve ter em mente ao usar o software.

# **3.1 Executando o bot**

**O software Bf Bot Manager precisa estar ligado e conectado à internet para fazer apostas.** Isso não significa que você precisa deixá-lo funcionando 24 horas por dia, mas sim que precisa estar ligado para fazer apostas. Se você quiser que o bot esteja sempre procurando por apostas, precisa deixá-lo ligado 24 horas por dia. Se você quiser usá-lo apenas aos finais de semana, basta ligá-lo. No entanto, quando o software não está ligado ou conectado à internet, ele não fará apostas. Alguns usuários evitam a preocupação com problemas de internet ou PC utilizando um VPS. Para fazer isso, basta alugar uma parte física de um computador através de um provedor de VPS, que funciona 24 horas por dia, todos os dias, e permite que você se conecte quando precisar, de qualquer lugar do mundo, desde que tenha uma conexão de internet e um PC.

**Por segurança, o software Bf Bot Manager sempre inicia no modo de simulação.** Mesmo que você estivesse no modo real ao desligar o software, ele será reiniciado no modo de simulação novamente. Portanto, a cada vez que você reiniciar o software, você precisa alterar manualmente para o modo real (isso pode ser alterado nas configurações gerais do software).

## **3.2 Telas principais**

As telas **Bots/Strategies** e **Markets** são as duas telas principais mais usadas.

Na tela Bots/Strategies, você pode ver quais estratégias estão em execução e quais são seus respectivos lucros/perdas atuais. Você pode abrir as estratégias e visualizar a aba bets para ver no que cada estratégia apostou.
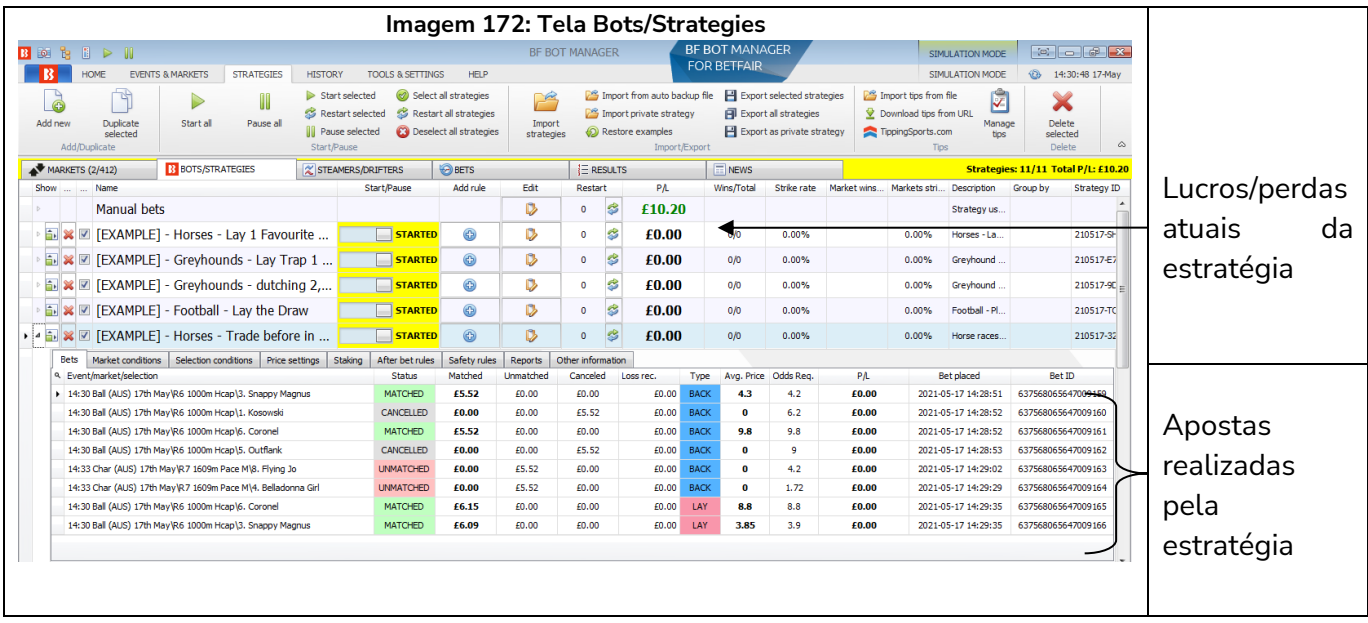

Na tela Markets, você pode ver quais mercados estão carregados. Só é possível apostar em mercados carregados. Você pode ver em quais mercados têm apostas, ver as apostas de todas as estratégias em cada mercado e verificar o potencial lucro/perda dos mercados não resolvidos.

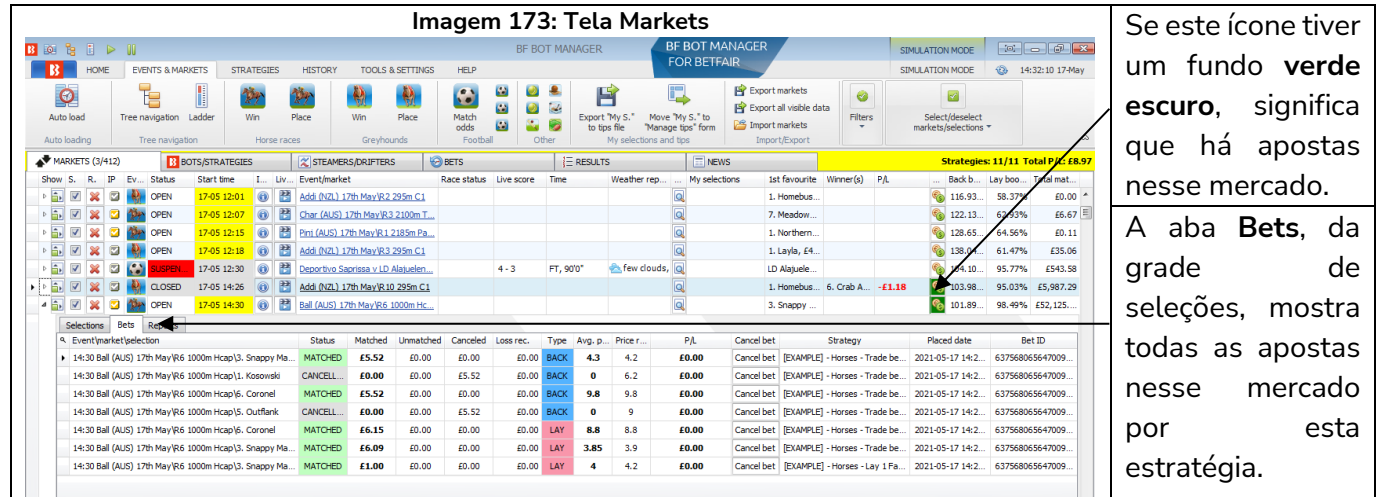

A tela **Bets** também é um lugar útil para ver todas as apostas feitas por todas as estratégias em todos os mercados.

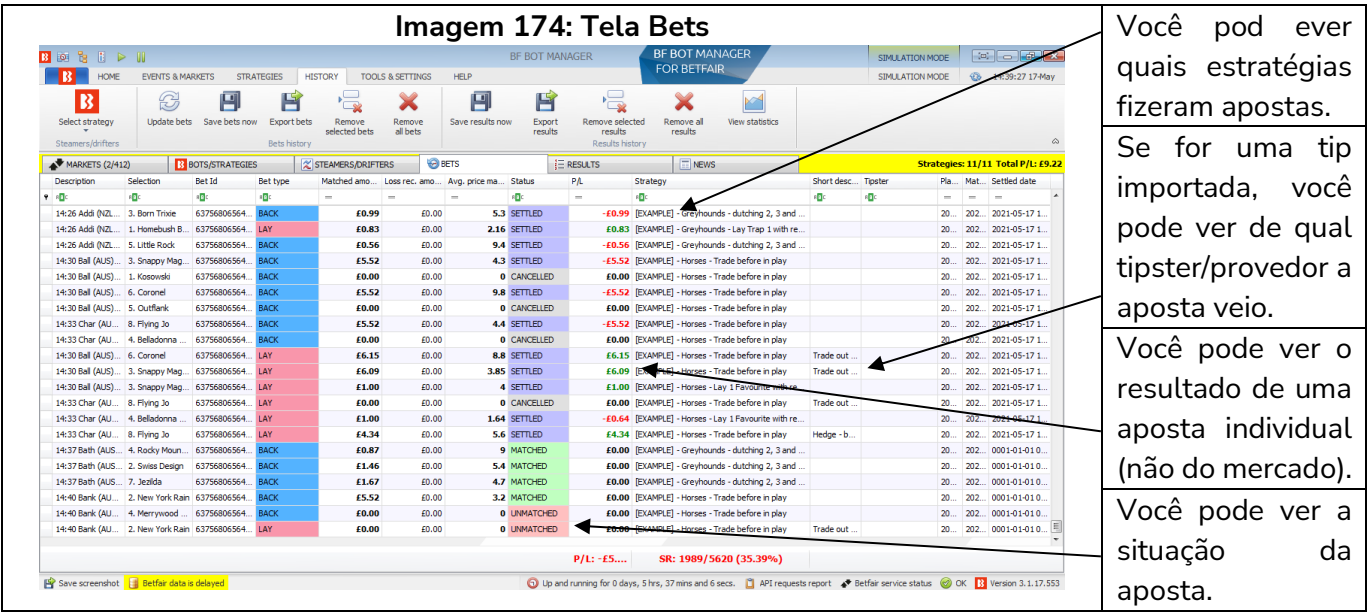

## **3.3 Carregando mercados**

**O software só pode apostar em mercados que foram carregados para a tela MARKETS.** Além disso, só pode registrar dados de preços dos mercados que foram carregados. Se você não carregar um mercado para a grade de mercados da tela MARKETS, o bot não será capaz de monitorá-lo, obter os preços ou apostar nele. Por este motivo, é importante se certificar de que os mercados que você deseja usar foram carregados manualmente ou automaticamente para o software.

Por exemplo, sua estratégia está configurada para apostar no mercado de Match Odds, mas uma das regras dessa estratégia está configurada para verificar as odds do mercado de Over/Under 2.5 Goals antes de fazer uma aposta. Nesse caso, você precisaria carregar ambos os mercados, Match Odds e Over/Under 2.5 Goals, para a tela Markets. Uma situação semelhante pode acontecer com as corridas de cavalos, que é quando você deseja que uma estratégia aposte no mercado Place quando um cavalo estiver dentro de uma determinada faixa de preços no mercado Win. Nesse caso, você precisaria carregar os mercados Win e Place para a tela Markets.

As quatro maneiras de carregar mercados no software.

- **1. Manual – Botões de carregamento rápido**
- **2. Manual – Árvore de navegação**
- **3. Automático – Auto Load**
- **4. Automático – Tips importadas**

## **3.3.1 Carregamento manual de mercados – Botões de carregamento rápido**

Alguns usuários preferem escolher novamente quais mercados desejam utilizar toda vez que abrem o software. Isso pode ser feito através dos botões de **carregamento rápido** da tela MARKETS.

**Imagem 175: Carregando mercados manualmente com os botões de carregamento rápido**

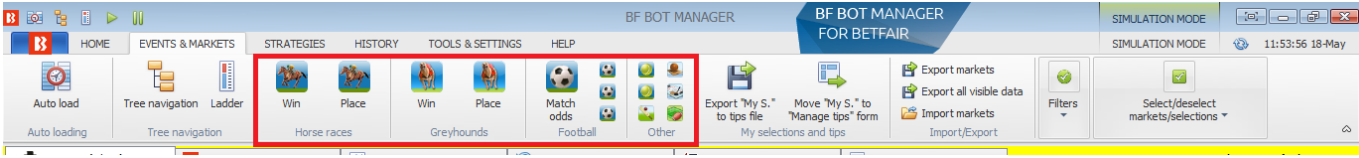

Há botões de carregamento rápido para:

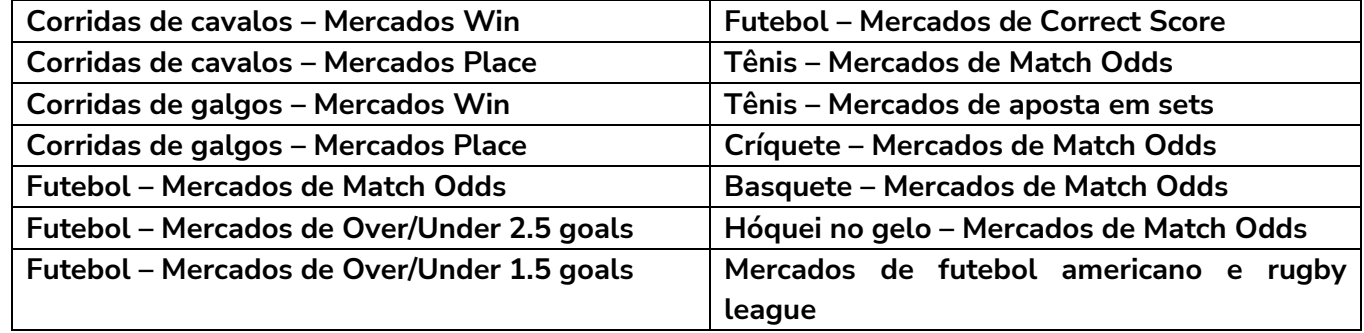

Os botões de carregamento rápido carregarão os próximos 100 mercados de corridas de cavalos/galgos e os próximos 200 mercados de futebol e outros eventos. Para carregar mais mercados, você precisa configurar o carregamento automático. Esses mercados não serão recarregados automaticamente, ou seja, se você quiser carregar novos mercados quando estiverem disponíveis, você precisará usar os botões de carregamento rápido novamente ou configurar o carregamento automático.

# **3.3.2 Carregamento manual de mercados – Árvore de navegação**

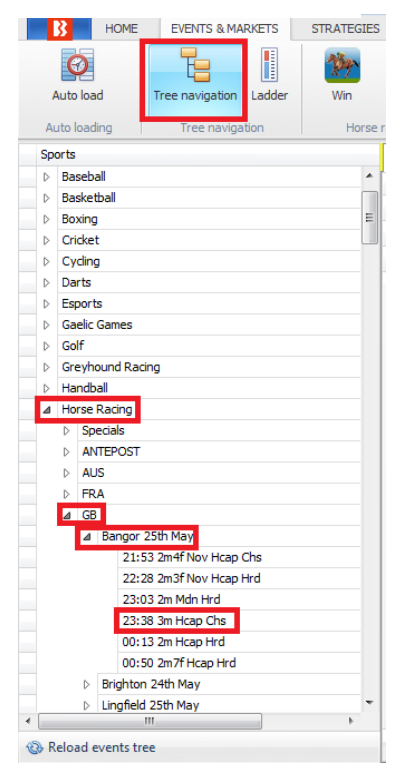

Também é possível adicionar manual e individualmente os mercados.

Ao clicar no botão **Tree Navigation** da aba Events & Markets, podemos abrir a árvore de navegação de cada esporte e encontrar os mercados individuais que queremos carregar. A árvore de navegação é comumente usada quando você deseja que o bot aposte apenas em mercados/seleções que você escolheu manualmente ou quando você utiliza a interface de escada/grelha para apostas/trading manuais.

Clique com o botão esquerdo nos triângulos para abrir suas subárvores.

Em seguida, dê um clique com o botão esquerdo em um mercado para carregá-lo para a tela MARKETS.

A árvore de navegação é atualizada automaticamente a cada uma hora, mas você pode atualizá-la a qualquer momento clicando no botão Reload events tree na parte inferior do painel da árvore de navegação.

#### **3.3.3 Carregamento automático de mercados – Auto Load**

Também é possível configurar o carregamento automático de mercados específicos para que sejam atualizados em intervalos definidos. Isso permite que o software funcione 24 horas por dia sem que seja necessário carregar os mercados manualmente.

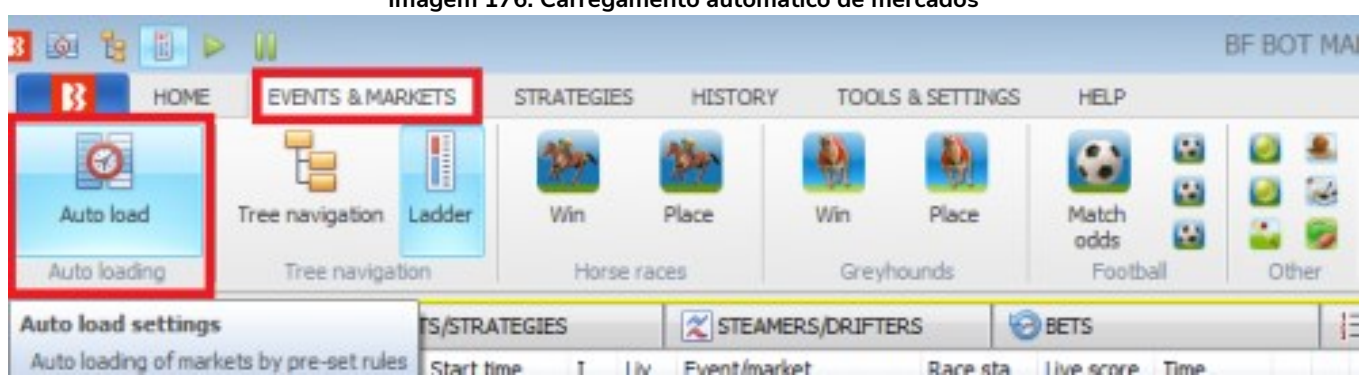

**Imagem 176: Carregamento automático de mercados**

### Clique no botão **Auto load** da aba Events & Markets.

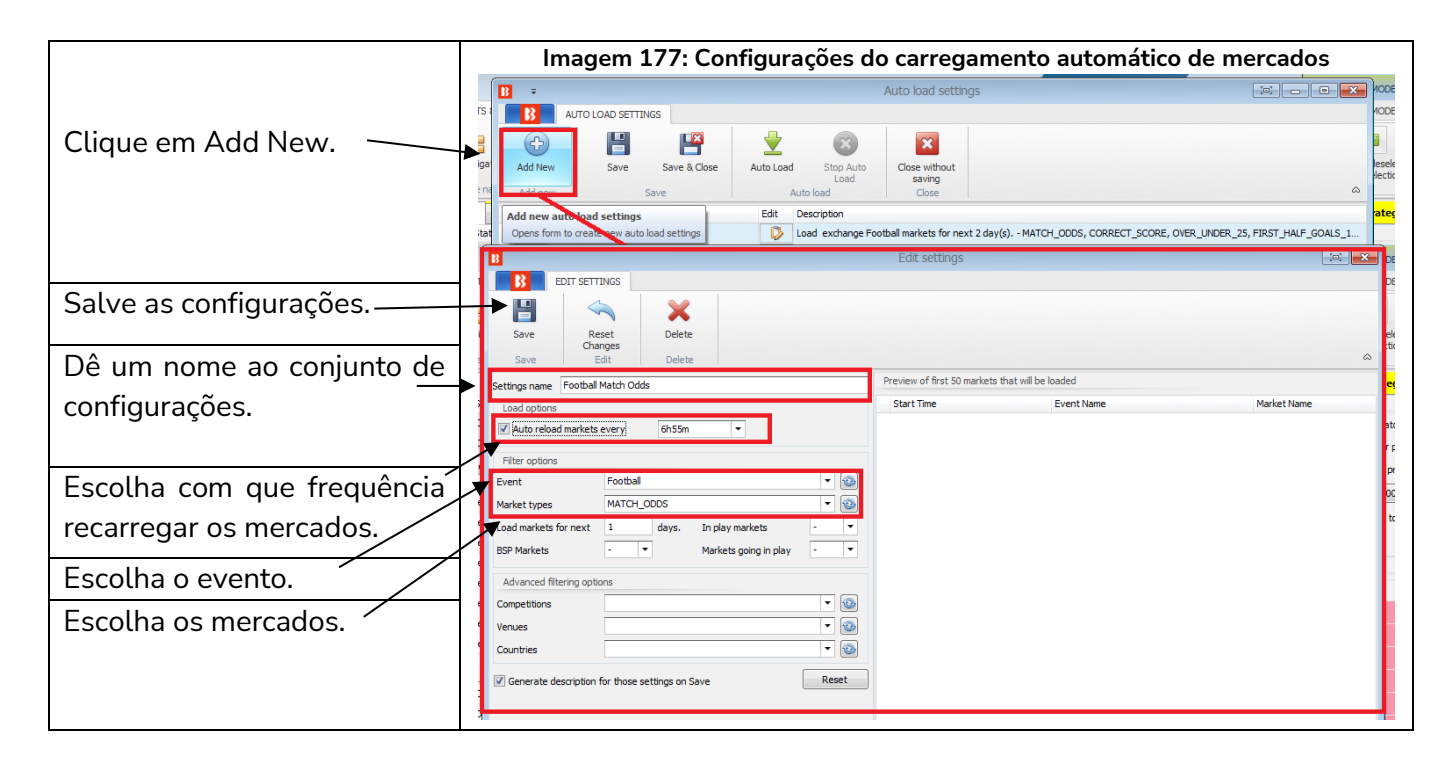

**Imagem 178: Salve e feche - Carregamento automático de mercados**

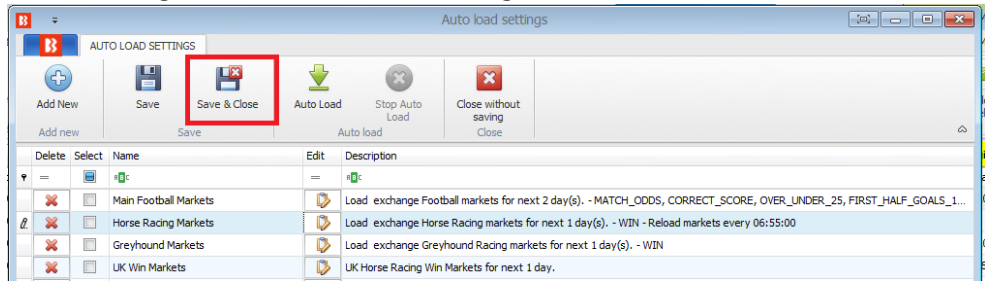

Certifique-se de salvar e fechar clicando em **Save & Close**.

Nem todas as estratégias precisam de carregamento automático de mercados, apenas aquelas que encontram as próprias seleções.

#### **Tips importadas carregarão automaticamente os mercados necessários.**

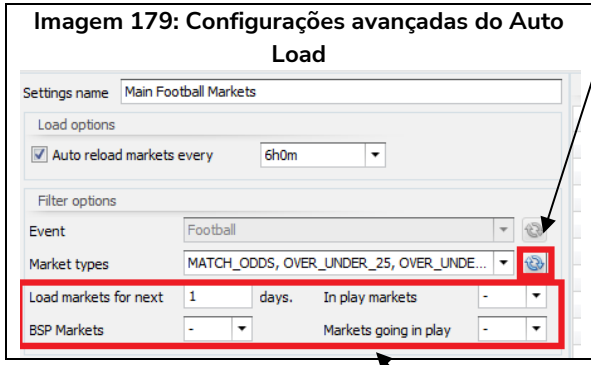

O botão de **atualizar** preencherá o campo à esquerda utilizando os critérios atualmente definidos neste formulário. Se você configurar para carregar mercados do próximo 1 dia e clicar para atualizar, o campo 'market types' listará apenas os mercados disponíveis no próximo 1 dia, cumprindo, obviamente, os outros critérios definidos neste formulário.

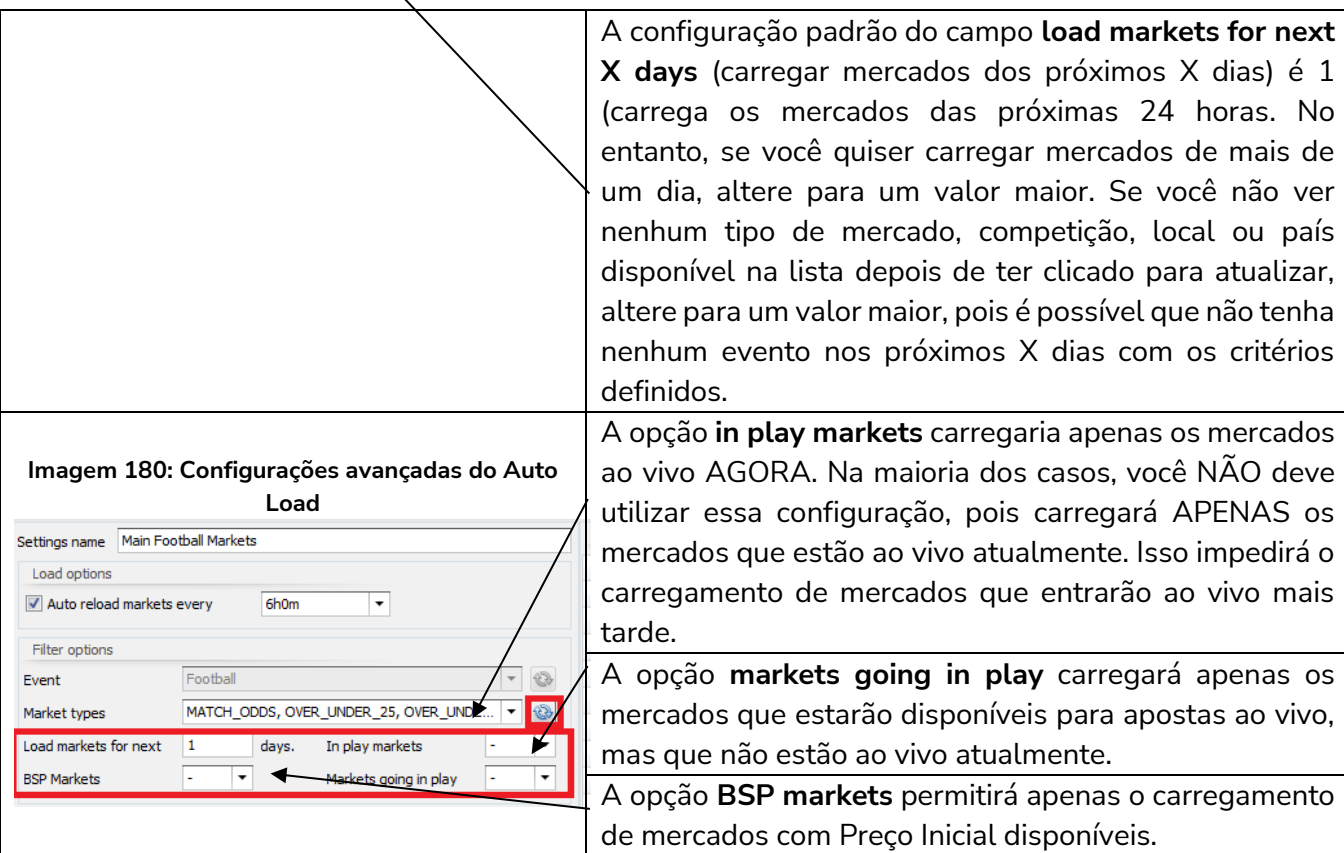

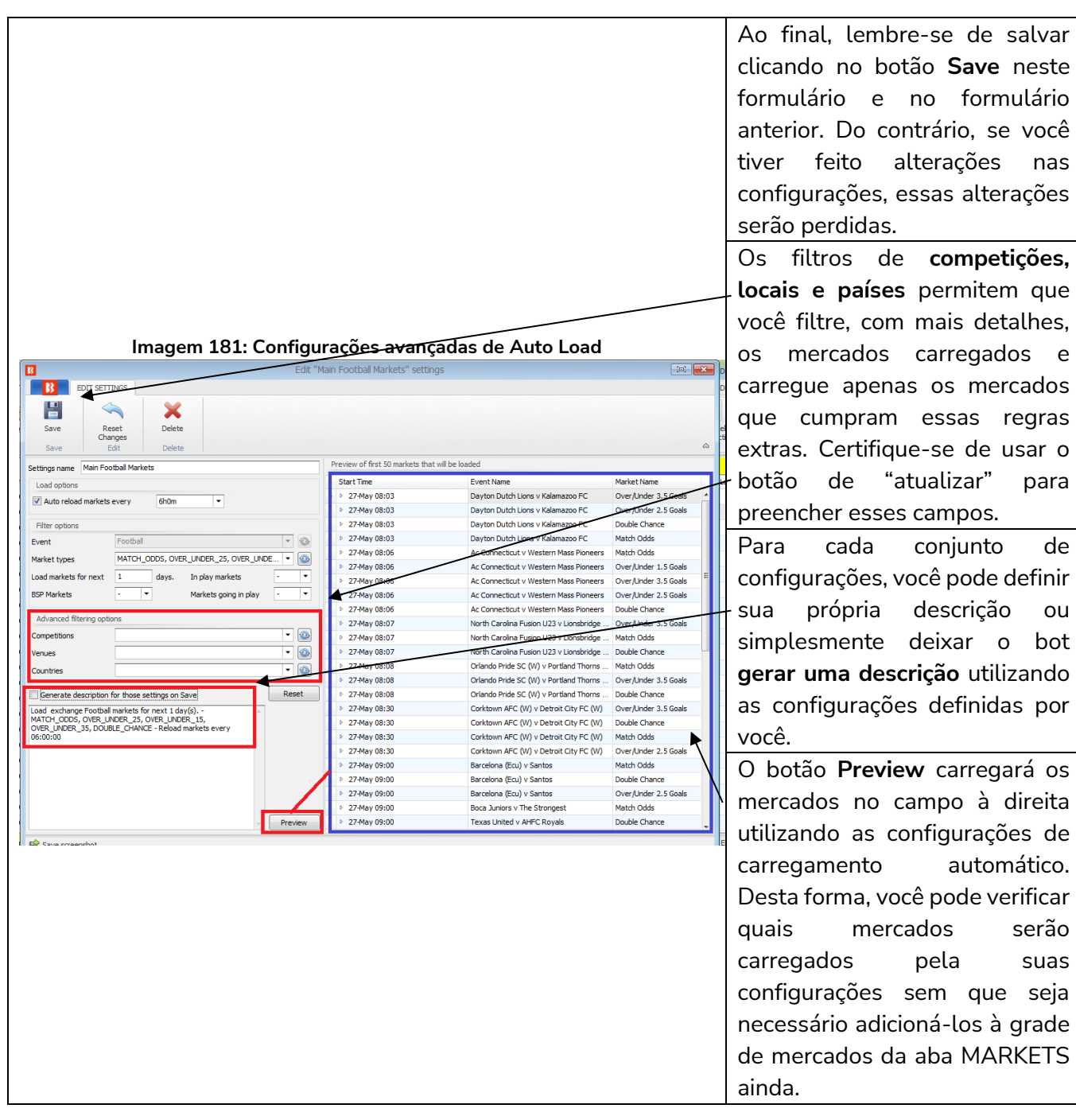

#### **3.3.4 Carregamento automático de mercados – Tips importadas**

**Os mercados das tips importadas serão carregados automaticamente se tiverem um ID de mercado da Betfair.** Nesses casos, não há necessidade de carregar os mercados manualmente ou adicionar qualquer configuração extra de carregamento automático.

Para que o carregamento automático de mercados das tips importadas funcione, as tips devem ter uma coluna com o ID de mercado da Betfair. Se esse dado não estiver disponível, o bot não será capaz de carregar automaticamente o mercado necessário e você precisará carregá-lo manualmente para a grade de mercados da aba MARKETS se você quiser que a estratégia configurada para apostar em tips importadas aposte naquela tip.

Se você estiver importando tips de um arquivo que foi criado pelo Bf Bot Manager ao exportar seleções como tips, os mercados serão carregados automaticamente, pois esse arquivo conterá os IDs dos mercados da Betfair.

Além disso, se você estiver importando tips que você recebeu de outro usuário ou serviço de tips que criou o arquivo de tips usando o Bf Bot Manager V3, os mercados também serão carregados automaticamente, pois esse arquivo conterá os IDs dos mercados da Betfair.

Tips importadas do site TippingSports também permitirão que o bot carregue os mercados automaticamente.

Aqui está um exemplo de um arquivo de tips que foi criado por um Bf Bot Manager V3 e importado para outro Bf Bot Manager V3 usando o formulário "MANAGE TIPS". Você pode ver que o arquivo de tips tem 4 seleções em 2 mercados. Apenas dois mercados foram carregados pelo software, mercados esses cujos IDs de mercado da Betfair foram importados com os dados das tips.

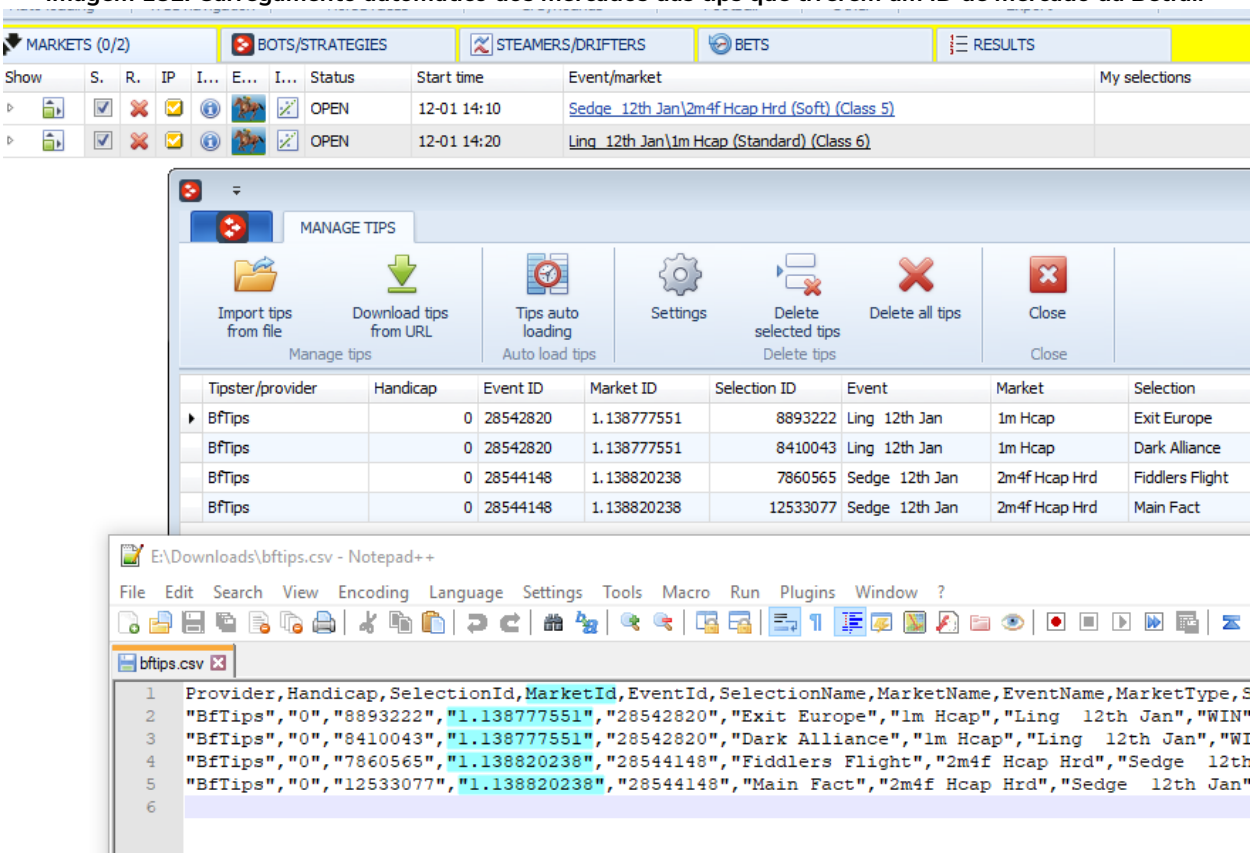

**Imagem 182: Carregamento automático dos mercados das tips que tiverem um ID de mercado da Betfair**

Show

#### **3.4 Monitoramento de mercados**

Tratando-se de mercados carregados, o download dos preços será feito de acordo com as configurações em Tools & Settings -> Monitoring settings. Quando os mercados são carregados pela primeira vez, os preços podem não ser mostrados ainda na tela MARKETS, mas quando o horário de ínicio do evento se aproximar e adentrar o tempo de monitoramento definido pela suas configurações (Monitoring settings), o bot começará a fazer o download dos preços.

O carregamento de mercados é o primeiro passo para automatizar as suas estratégias. Depois de ter carregado os mercados nos quais você deseja apostar, você também deve verificar as configurações de Tools & Settings -> Monitoring settings e se certificar de que os mercados serão monitorados nos momentos em que sua estratégia está configurada para colocar apostas. Sempre teste novas estratégias no modo de simulação.

O bot tenta executar estratégias e colocar apostas quando o download dos preços do mercado já foi feito. Se o download dos preços do mercado não está sendo feito, suas estratégias não serão executadas nem tentarão colocar apostas. O download dos preços do mercado é feito de acordo com as configurações de monitoramento (Monitoring settings). Por padrão, o bot é configurado para começar a monitorar os mercados 30 minutos antes do início do evento e continuar monitorando até que os mercados sejam fechados. Na maioria dos casos, você não precisa alterar essas configurações, mas se você decidir colocar apostas antes do tempo padrão ou precisar monitorar um grande número de mercados simultaneamente, você precisará fazer algumas alterações para otimizar essas configurações de acordo com suas necessidades.

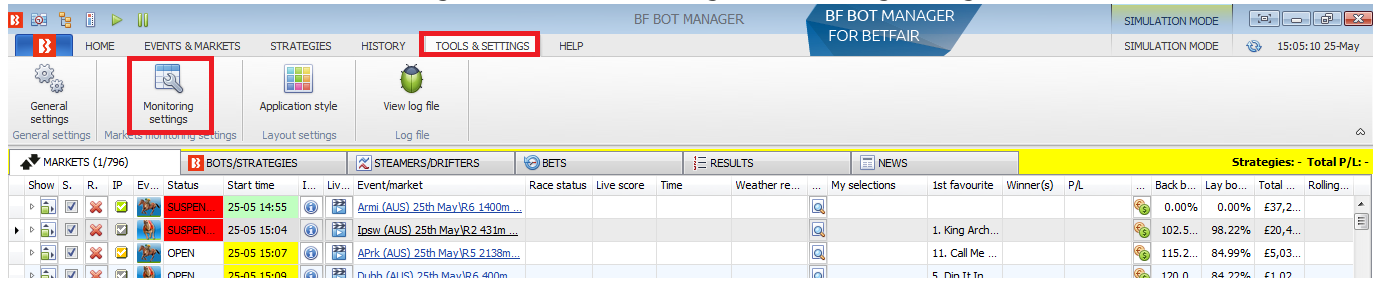

#### **Imagem 183: Tools & Settings -> Monitoring settings**

#### **Imagem 184: Formulário Monitoring settings**

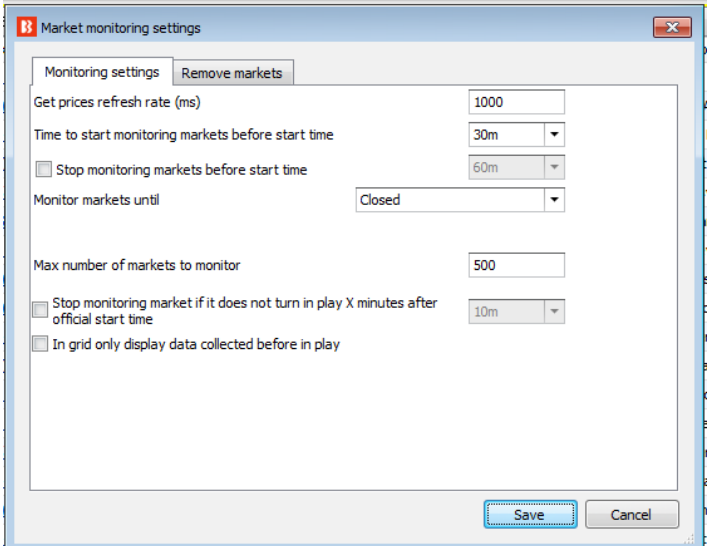

**O tempo de monitoramento padrão é de 30 minutos antes do início do evento. O download dos preços começará a ser feito a partir deste ponto. Nenhuma atividade de aposta pode ocorrer sem os dados de preço.** Por padrão, os preços dos mercados serão baixados e monitorados até que os mercados sejam fechados. Se você deseja obter informações de preços anteriores aos 30m padrão, você precisa alterar esta configuração. O tempo mínimo que pode ser definido é de 2 minutos antes do início do evento. Isso garante que os preços de antes do início do evento sejam baixados pelo menos uma vez.

O primeiro campo do formulário é a **taxa de atualização** (refresh rate) para obter os preços do mercado. O valor padrão é de 1.000ms (1 segundo) e pode ser configurado em, no mínimo, 300ms. Isso significa que a cada 1 segundo o bot fará uma requisição para obter os preços de 5 mercados diferentes. Então, no próximo segundo, ele obterá os preços dos próximos 5 mercados carregados na tela MARKETS que estão sendo monitorados, e assim por diante. Com uma taxa de atualização de 1 segundo, o bot será capaz de obter preços de 300 mercados a cada minuto (60s x 5 = 300).

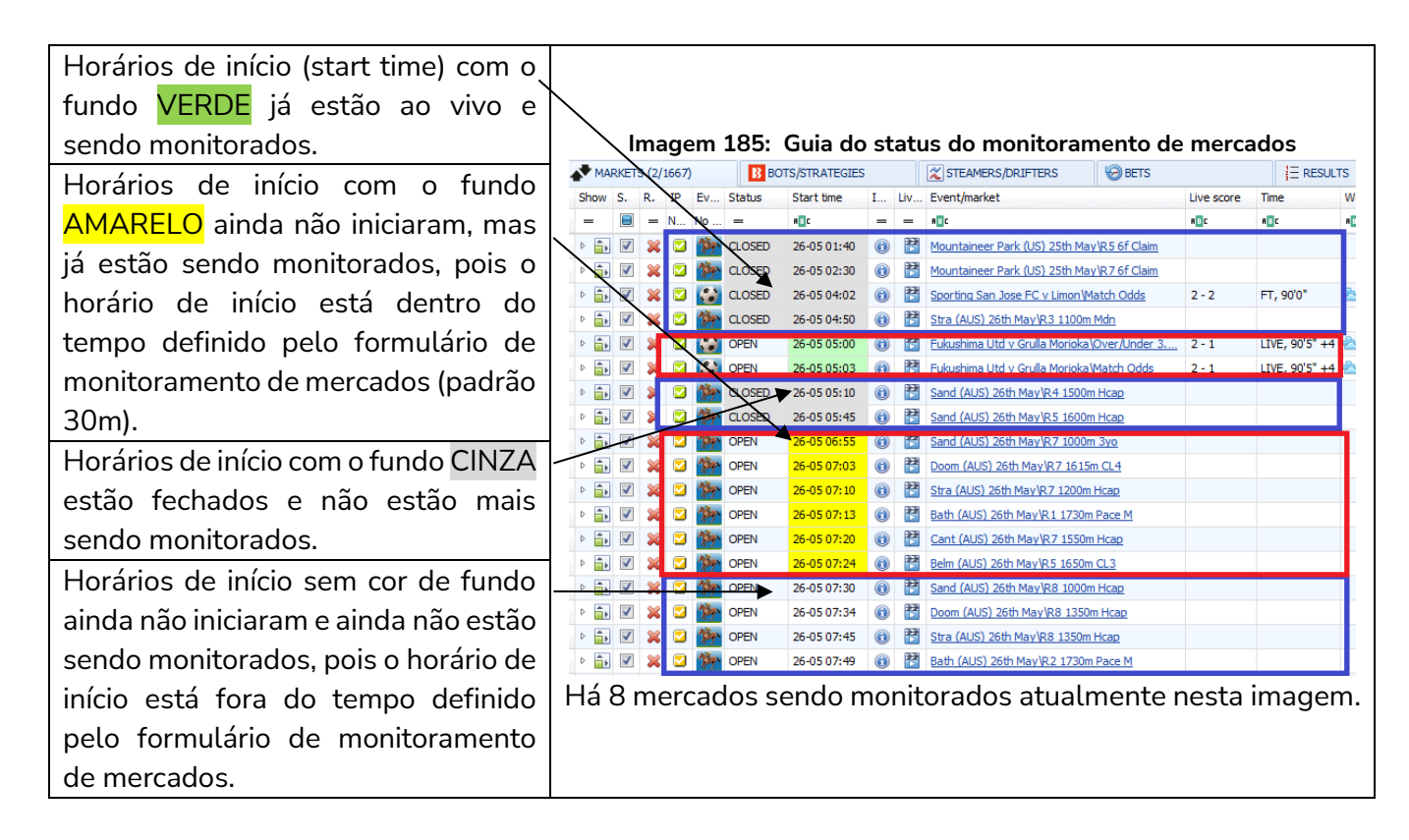

Nesta imagem de exemplo, há 8 mercados sendo monitorados. Com uma taxa de atualização definida em 1.000ms, serão obtidos os preços de 5 mercados a cada segundo. Portanto, levará pelo menos 2 segundos para atualizar completamente os preços de todos os 8 mercados. Além disso, atualizará os preços desses mercados 37 vezes por minuto (300 verificações de preços por minuto / 8 mercados = 37,5 verificações para cada mercado por minuto).

Se você estiver monitorando todos os mercados de futebol, isso pode não ser rápido o suficiente, especialmente durante os fins de semana, quando há muitas partidas que começam no mesmo horário ou em horários semelhantes. Imaginemos que o software esteja configurado para monitorar 100 partidas com início às 15h, mas que já esteja monitorando os mercados de Match odds, Over/under 0.5, 1.5, 2.5, 3.5, 4.5 goals, Draw no bet, Correct Score, Both teams to score e Half time result de 100 partidas que começaram às 14h e 14h30. Isso seria o equivalente a 10 mercados para cada partida, ou seja, 2.000 mercados. Uma configuração de 1.000ms permitiria que 300 preços fossem verificados por minuto, o que levaria mais de 6 minutos para atualizar os preços de todos os 2.000 mercados (2.000 mercados / 300 verificações de preço por minuto = 6,6 minutos para atualizar os preços de todos os mercados). Dependendo do tipo de estratégia que você está usando, isso pode não ser rápido o suficiente.

Nesse caso, você pode definir uma taxa de atualização mais rápida. Uma taxa de 500ms, por exemplo, permitiria ao bot obter o dobro de preços por segundo (600 preços por minuto). Abaixo está uma tabela que mostra quantos preços do mercado o bot pode obter por segundo/por minuto para diferentes taxas de atualização.

#### **Imagem 186**

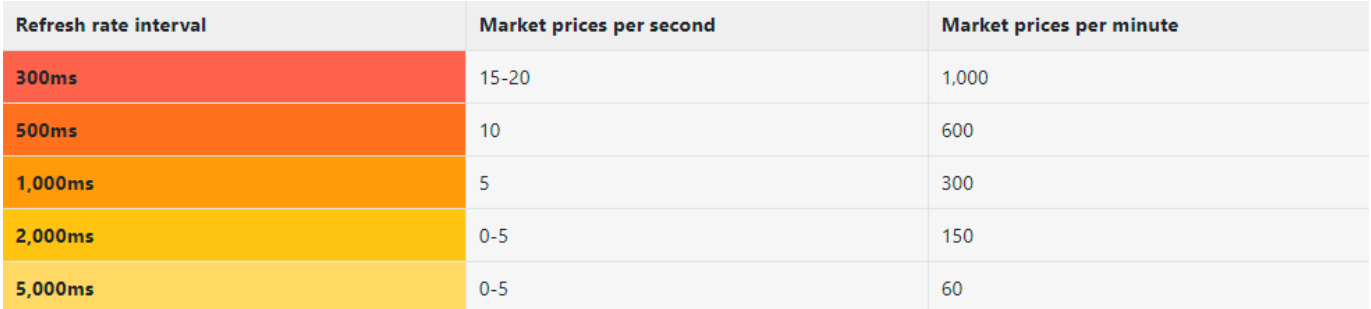

Taxas de atualização mais rápidas permitirão que o bot obtenha os preços mais rapidamente, mas também exigirão um processador mais rápido para consumir todos esses preços e executar suas estratégias. **Cada preço baixado deve ser verificado em relação a cada estratégia** para que a estratégia possa decidir se deve realizar alguma ação em relação aos preços baixados ou não. Isso requer um processador (CPU) muito rápido. Se você estiver executando um grande número de estratégias ao mesmo tempo, você deve verificar as requisitos mínimos de hardware que recomendamos. Se o seu processador não for rápido o suficiente, o bot pode não funcionar corretamente, tornar-se instável ou travar. O ideal é sempre testar suas configurações no modo de simulação e verificar o desempenho do bot ao longo de alguns dias antes de usar dinheiro real.

## **Requisitos mínimos para rodar o software**

O Bf Bot Manager V3 funcionará em quase todos os computadores mais novos, ou seja, computadores produzidos a partir de 2014. Na maioria dos casos, o seu computador deve servir, mas se você estiver executando um número elevado de estratégias, colocando muitas apostas simultaneamente ou utilizando alguma funcionalidade extra fornecida por terceiros, você deve considerar a utilização de um VPS ou de um servidor dedicado para rodar o software.

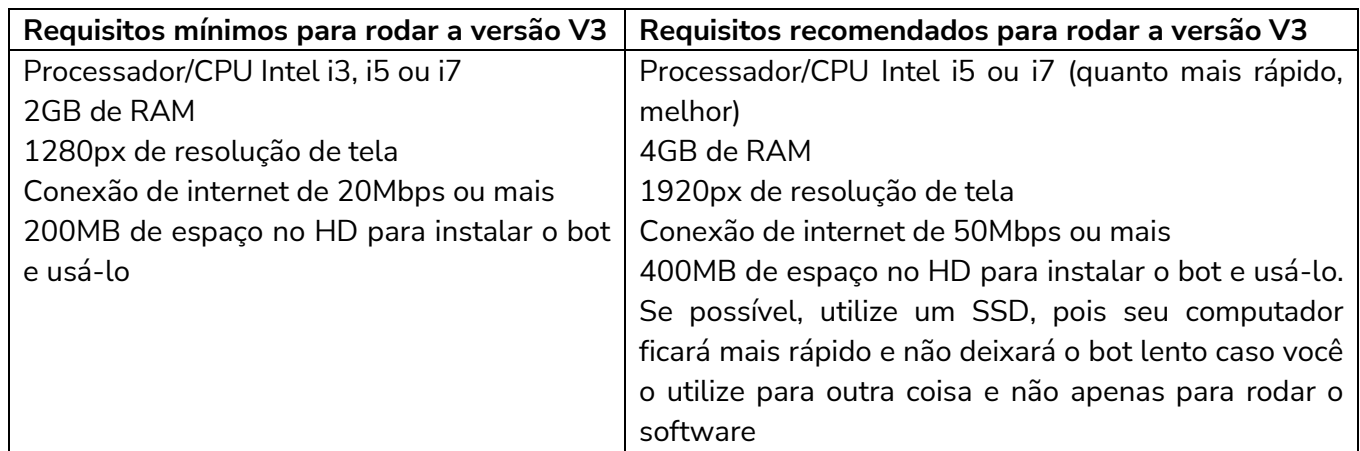

Se você planeja executar 50 estratégias ou mais com um único bot, considere dividir essas estratégias e executar outra instância do bot em um segundo computador. Isso fará com que o bot fique mais rápido e estável.

**Além disso, se você estiver executando outros programas conectados à sua conta Betfair, verifique a taxa de atualização desses outros programas também. Certifique-se de que sua conta não está fazendo mais de 5 requisições de preços do mercado, no total, por segundo, pois esse é o limite da** 

**API da Betfair.** Se você exceder os limites da API da Betfair, poderá ser bloqueado pela API ou cobrado taxas adicionais pelo uso da API. As 5 requisições não significam 5 preços. Cada uma dessas 5 requisições podem obter até 5 preços, o que significa até 25 preços por segundo, mas a Betfair tem um sistema de pontos um pouco complexo de ponderação de preços, de modo que alguns preços utilizam mais pontos do que outros, e há um limite de 200 pontos para cada uma das 5 requisições permitidas por segundo. **O Bf Bot Manager gerencia esse sistema de pontos para que você não ultrapasse esse limite de 200 pontos.** No entanto, se você estiver utilizando outros métodos desconhecidos pelo bot para solicitar dados da Betfair, poderá ultrapassar o limite. É nesses casos que você precisa se certificar de que não está ultrapassando o limite da API da Betfair. Você encontrará mais detalhes sobre isso na Seção Técnica 7.5.9 sobre monitoramento de mercados.

Outras opções do formulário Monitoring settings podem te ajudar a otimizar a hora de começar a monitorar os mercados. Se sua estratégias fazem apostas apenas alguns minutos antes do horário de início, ajuste o monitoramento de mercados para 2 minutos antes desse horário. Não há necessidade de monitorar os mercados horas antes do início se suas estratégias só tentarão colocar apostas pouco antes desse horário.

O mesmo acontece com a hora de parar de monitorar os mercados. Se você não tem nenhuma estratégia que tentará fazer apostas durante o evento, não há necessidade de monitorar os mercados até que eles sejam fechados, então você pode configurar para que os mercados sejam monitorados até o horário de início ou enquanto o evento estiver em andamento. **Mesmo que você pare de monitorar os mercados antes de eles serem fechados, o bot continuará obtendo outras informações não relacionadas ao preço, como os resultados do evento, que são utilizados para calcular os lucros e perdas.** Resultados e estatísticas ao vivo também serão baixados, pois não vêm da Betfair, mas de outro provedor terceirizado que não afeta o limite de requisições da API da Betfair.

O número de mercados que o bot tem permissão para monitorar é, por padrão, definido como 500. Isso é mais do que o suficiente para cobrir todos os mercados de corridas de cavalos e galgos. Também será o suficiente se você planeja carregar um único tipo de mercado de futebol, como o Match Odds. No caso de você carregar mais de um tipo de mercado por partida de futebol, você deve aumentar para um valor maior, como 1.000 ou 2.000.

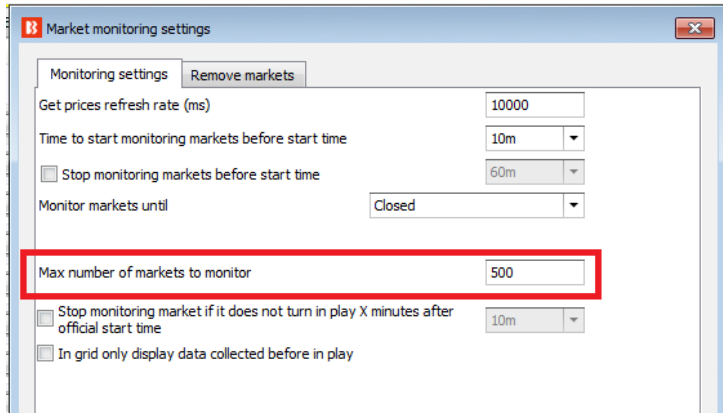

#### **Imagem 187: Formulário Monitoring settings - Número de mercados a ser monitorado**

**Quanto menos mercados o bot monitorar simultaneamente, mais rápida pode ser a taxa de atualização de preços para esses mercados.** Se você tem apenas 5 mercados que começam ao mesmo tempo e eles são monitorados com taxa de atualização de 500ms, os preços de cada mercado serão baixados 120 vezes a cada minuto! O bot será capaz de obter os preços de cada mercado duas vezes por segundo. Portanto, se sua estratégia depende da velocidade do mercado, reduzir o número de mercados monitorados ativamente (fundo verde e amarelo na tela MARKETS) pode melhorar a velocidade do bot. Também existe a opção de parar de monitorar os mercados que não entraram ao vivo (Stop monitoring market if it does not turn in play X minutes after oficial start time), o que permite que o bot avance para outros mercados em casos de atraso em alguns eventos.

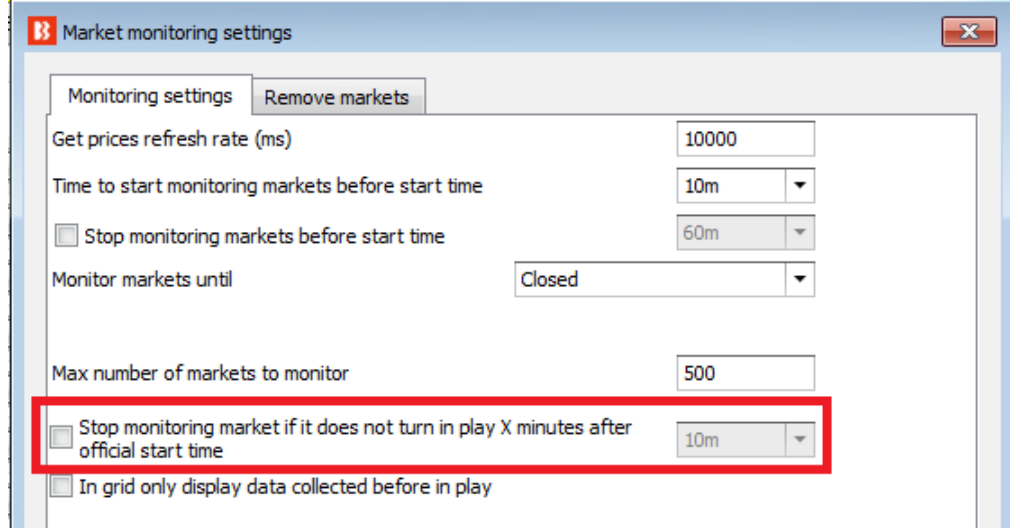

**Imagem 188: Formulário Monitoring settings - Pare de monitorar se o mercado não entrar ao vivo**

Se você faz apostas apenas antes do início do evento, você pode querer exibir apenas os preços de antes do início do evento na grade de mercados da tela MARKETS (opção In grid display data collected before in play). Isso pode ser útil se você quiser verificar facilmente os preços dos favoritos na grade de mercados da tela MARKETS.

Outras configurações incluem a exclusão de mercados da grade de mercados da tela MARKETS para que não sejam mais monitorados ou mantidos. Excluir mercados liberará memória e aumentará a velocidade do bot, mas também impedirá que o bot aposte naquele mercado. **Por padrão, o bot é configurado para excluir mercados fechados e sem nenhuma aposta, mercados desmarcados e, após 24 horas do horário de ínicio, todos os mercados.**

Você deve ter cuidado ao excluir mercados, pois isso pode afetar alguns planos de stake. Quando um mercado é excluído, todos os seus detalhes são removidos do bot e isso pode afetar alguns planos de stake. Portanto, é melhor manter os mercados por 24 horas ou mais na grade de mercados da tela MARKETS se você estiver utilizando planos de stake ou recuperação de perdas.

### **3.5 Regras/condições da estratégia**

Cada estratégia é composta por condições e regras que precisam ser cumpridas para que as apostas sejam feitas. Estratégias básicas podem ter apenas uma ou duas condições, enquanto estratégias mais complexas podem ter dezenas de regras. **O software verificará todas as estratégias e todas as condições toda vez que os preços dos mercados forem baixados do servidor da Betfair.** Quando todas as condições de uma estratégia são cumpridas, as apostas serão feitas por essa estratégia. O software verificará os preços do mercado em relação às condições da estratégia até encontrar uma condição que impeça a estratégia de apostar naquele mercado ou todas as seleções daquele mercado. Em seguida, passará para o próximo mercado cujos preços já foram baixados. Se você carregou muitos mercados e está executando muitas estratégias, os recursos do seu PC se tornam o único fator limitante. O Bf Bot Manager não tem limite de quantos mercados você pode monitorar ou de quantas estratégias você pode executar.

As condições e regras das estratégias são divididas nos seguintes grupos:

• **Market conditions** (condições de mercado) são aplicadas ao mercado, e se não forem cumpridas, o mercado é pulado. A condição de mercado **Time to bet**, por exemplo, impedirá a estratégia de colocar apostas no mercado se não estiver no momento correto de colocá-las.

• **Selection conditions** (condições da seleção) são aplicadas individualmente à cada seleção. As seleções em um mercado que não cumprirem as condições da seleção, serão excluídas das apostas possíveis, enquanto outras seleções nesse mesmo mercado continuam possíveis. A regra **Back and Lay Price Ratio**, por exemplo, excluirá as seleções das apostas possíveis se não cumprirem a razão entre os preços.

• **Price settings** (configurações de preço) são aplicadas às seleções que cumpriram as condições de mercado e da seleção. A regra Price rules, por exemplo, definirá o preço no qual a aposta deve ser colocada, seja no preço disponível ou modificado para cima ou para baixo.

• **Staking** (planos de stake) calculam o tamanho da stake para cada seleção que cumpriu as condições de mercado, as condições da seleção e as configurações de preço. Planos de stake pressupõem que o preço e o tipo de aposta já tenham sido determinados pelas condições da seleção e configurações de preço anteriores e, em seguida, esses são usados para determinar a stake para cada seleção. Assim que a stake for decidida para cada seleção, as apostas podem ser feitas.

• **After bet rules** (regras pós aposta) são usadas para monitorar e gerenciar as apostas feitas pela estratégia. Uma vez que a aposta tenha sido feita por uma estratégia, podemos usar as regras pós aposta para encerrar a posição ou realizar o hedge durante o evento. Em uma estratégia de Lay ao Empate, por exemplo, podemos utilizar as regras pós aposta para realizar o hedge caso um gol seja marcado.

• **Safety rules** (regras de segurança) são usadas de várias maneiras para limitar a atividade da estratégia. A regra **Max profit and loss**, por exemplo, impede a estratégia de colocar novas apostas caso um limite de ganhos/perdas seja atingido.

## **3.5.1 Criando estratégias básicas**

Criar uma estratégia no Bf Bot Manager V3 leva apenas alguns minutos, mas ajustá-la para funcionar exatamente como você deseja pode levar algum tempo. Temos um tutorial em video em nosso site, na seção Help > Video Tutorials, que explica passo a passo como criar uma estratégia. Se você é novo no software e esta é sua primeira vez criando uma estratégia, certifique-se de assistir a esse video também.

Ao clicar no botão "Add new", um formulário abrirá e você poderá inserir um nome para a estratégia e

uma descrição. Nesse momento, você não deve usar nem alterar quaisquer outras configurações neste formulário. Em seguida, clique no botão "Save" e a estratégia será adicionada à lista de estratégias disponíveis. Regras padrão serão adicionadas automaticamente à sua estratégia ao criá-la. **Na maioria dos casos, você não deve remover nunca essas regras, pois elas garantem que a estratégia coloque apostas apenas quando os preços forem válidos.**

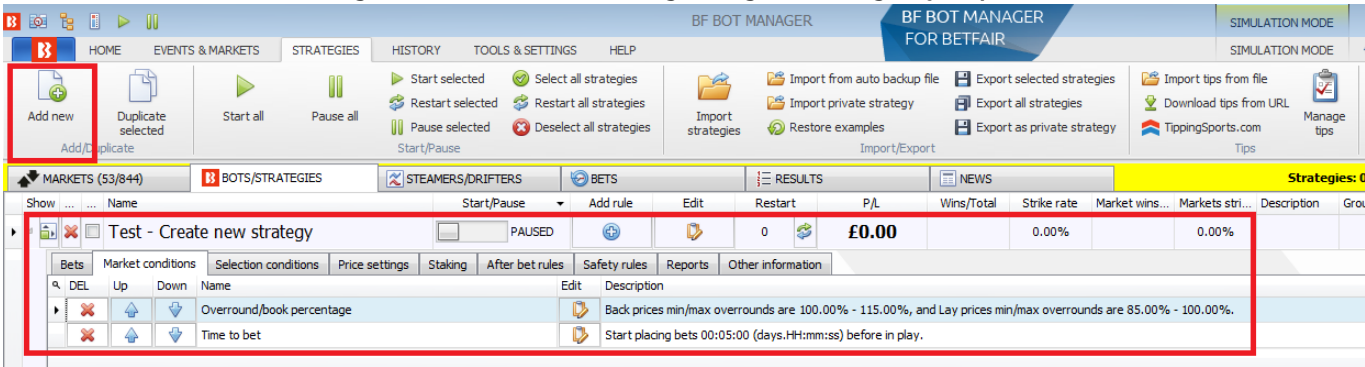

#### **Imagem 189: Criar nova estratégia - regras e configurações padrão**

Sua estratégia só pode fazer apostas se tiver pelo menos essas informações:

- **Mercado** no qual apostará (Market conditions)
- **Seleção** na qual apostará (Selection conditions)
- **Tipo de aposta** (Back ou Lay) (Selection conditions)
- **Preço** no qual a aposta será feita (Price settings)
- **Stake** (Staking)

Ao criar uma estratégia, você deve adicionar condições e regras que passarão essas informações à sua estratégia. A estratégia aplicará essas condições a todos os preços do mercado baixados. A estratégia filtrará as possíveis seleções para encontrar apenas algumas seleções para as quais o tipo de aposta, preço e stake são então definidos. As apostas só podem ser feitas nas seleções que possuem todos os detalhes definidos e cumprem todas as suas condições e regras.

#### **É importante entender que todas as regras são executadas de cima para baixo em cada aba de regras.**

Você pode usar as setas cima/baixo para alterar a ordem das regras. Conforme foi dito anteriormente, toda vez que os preços forem baixados, a estratégia verificará as regras dessas abas na ordem a seguir:

#### **O software verifica as condições da estratégia nesta ordem antes de fazer apostas:**

- 1. **Safety rules** Verifica as regras que, se não forem cumpridas, impedirão uma estratégia de fazer mais apostas, como lucro/perda máximo excedido, reinicialização automática necessária, etc.
- 2. **After bet rules** Verifica as regras a serem executadas após uma aposta inicial ser feita e geralmente são usadas para realizar o hedge ou encerrar a posição. Verifica se não há nenhuma regra que impeça novas apostas devido a uma aposta anterior.
- 3. **Market conditions** Filtra os mercados nos quais apostar.
- 4. **Selection conditions** Filtra as seleções nas quais apostar.
- 5. **Price settings** Define o preço no qual as apostas devem ser feitas.
- 6. **Staking** Define a stake e coloca a aposta inicial (se a estratégia tiver feito uma aposta, as regras da aba After bet rules serão verificadas).

**Algumas regras podem aparecer em qualquer ordem nas abas da estratégia, mas outras devem estar na ordem correta para funcionar corretamente.** Essas regras terão notas que contém essa informação. O filtro de eventos (events filter) e o filtro de mercados (markets filter), por exemplo, podem vir em qualquer ordem na aba Market conditions. No entanto, utilizar a stake em porcentagem e a regra Odds Staking Ladder em conjunto exigiria que a regra de porcentagem venha DEPOIS da regra Odds Staking Ladder na ordem das regras para funcionar corretamente. Isso está previsto no formulário de configuração dessa regra. Portanto, é importante compreender e ler as notas de cada formulário.

**As condições são executadas de cima para baixo.** Para mover as condições para cima ou para baixo, você pode usar as setas cima/baixo à esquerda das condições.

**Algumas regras podem aparecer apenas uma vez em uma estratégia, enquanto outras podem aparecer várias vezes com configurações diferentes.** A regra **Level/initial stake**, por exemplo, só pode aparecer uma vez em uma estratégia, pois só pode haver uma stake inicial, como na estratégia de exemplo "2.1.8 Bet on all imported tips*"*. A regra **Bet type by runner position**, por outro lado, pode ser usada várias vezes em uma estratégia se quisermos colocar apostas em múltiplas seleções de um mercado, como na estratégia de exemplo "2.1.7 Greyhounds – Dutching 2nd, 3rd and 4th favorite".

Ao revisar as regras de uma estratégia, é bom revisá-las na ordem lógica que o próprio software utiliza para verificar as regras e condições.

Na aba **market conditions**, você precisa adicionar as regras que dirão à estratégia em quais mercados tentar apostar. Há inúmeras condições de mercado que você pode adicionar aqui, mas as mais comuns são as regras que filtram os mercados pelo tipo de evento (cavalos, galgos, futebol, etc), tipo de mercado (win, place, match odds, etc), país (Reino Unido, Irlanda, Alemanha, etc), local (usado principalmente para corridas, como Lingfield, Newcastle, Southwell, etc.) e competição (usado principalmente para partidas de futebol, como Premier League, Bundesliga, Primera, etc). **Essas regras impedirão ou possibilitarão apostas num mercado como um todo. Portanto, se uma dessas regras não for cumprida, o mercado em questão será pulado.**

**Selection conditions** permitem que você **filtre as seleções individualmente** e **defina o tipo de aposta** (Back ou Lay). Se você definir o **tipo de aposta** (bet type) ou a **faixa de preços mínimos/máximos** (Min/max selection price) para a seleção errada, a estratégia colocará apostas nas seleções erradas e você poderá perder dinheiro. O tipo de aposta precisa ser definido APENAS para a seleção na qual você deseja que sua estratégia faça a aposta. Por exemplo, se você quer apostar no 1° favorito, use a regra "Bet type by favorite" e não use nenhuma outra regra de tipo de aposta nessa estratégia. Um erro comum é adicionar mais de uma regra bet type (tipo de aposta), então certifique-se de não adicionar mais de um bet type quando não for necessário.

Outra regra importante é a "**Min/max selection price**", que verifica se o preço da seleção está dentro da faixa de preços mínimos/máximos que voce definiu. Certifique-se de configurar essa regra para verificar a faixa de preços da mesma seleção que você definiu na regra bet type. Se você estiver definindo o bet type para o 1° favorito, configure a regra de faixa de preços para verificar o preço do 1° favorito.

Por padrão, a estratégia vem configurada para apostar no preço disponível atualmente (preço do back para apostas em back, preço do lay para apostas em lay) e isso é definido na aba Price settings, pela regra **Price rules**. Essa regra define o preço no qual as apostas serão colocadas e é melhor não alterá-la, a menos que você saiba exatamente por que está fazendo isso. Se você alterar essa regra, pode configurála para apostar em um preço diferente do preço verificado pela regra de faixa de preços, o que poderia ser muito perigoso. Se você verificar a faixa de preços do back e configurar para apostar em lay, por exemplo, sua estratégia poderia colocar apostas fora da faixa de preços que você definiu e, consequentemente, em preços muito altos ou muito baixos.

A última configuração, que finalmente permitirá que sua estratégia faça apostas, é aquela que definirá o tamanho da aposta. Isso é feito na aba Staking. Aqui, você pode usar uma stake fixa ou um plano de stake mais complexo, como dutching ou recuperação de perdas. O ideal é utilizar sempre a regra "**Level/initial stake**" (stake fixa) para testar as configurações da sua estratégia e se certificar de que está apostando nas seleções corretas. Então, quando essa parte estiver funcionando, você pode adicionar ou alterar as regras da aba Staking.

Seguindo as instruções acima, você será capaz de criar sua primeira estratégia. Em seguida, tudo o que você precisa fazer é carregar os mercados e testar essa estratégia no modo de simulação.

Depois de entender esses príncipios básicos de como uma estratégia funciona, você será capaz de adicionar outras regras e torná-la mais complexa até que funcione exatamente como você deseja.

### **3.5.2 Definindo o tipo de aposta para as seleções nas quais apostar**

Há diversas maneiras de configurar a estratégia para apostar apenas nas seleções que você deseja. Aqui estão as mais populares:

- Escolher as seleções pelo favoritismo
- Escolher as seleções pela posição na lista de todas as seleções do mercado
- Usar as seleções que você escolheu manualmente usando a grade de seleções
- Apostar em todas as seleções que cumprirem suas regras de filtragem
- Apostar em tips/seleções importadas

Utilizando as condições da seleção (Selection conditions), podemos encontrar seleções individuais nas quais as apostas serão feitas. Na aba Selection conditions, você precisa definir um tipo de aposta (Back ou Lay) apenas para as seleções nas quais você deseja que sua estratégia aposte. O ideal é começar com o tipo de aposta (Bet type) e depois usar outras regras para filtrar as seleções por faixa de preço, forma, jóquei, treinador, movimento do preço, quantias disponíveis para apostar e assim por diante.

# **Em quase todos os casos, você deve sempre adicionar essas 3 condições da seleção (Selection conditions) à sua estratégia:**

- 1. **Back/Lay Ratio** para garantir que o preço da seleção em que as apostas serão feitas é válido
- 2. **Min/max selection price** para verificar se "qualquer seleção" (Any runner) ou uma seleção específica, definida pelo favoritismo ou pela posição ("favorite/runner by position"), está na faixa de preços definida por você. Você deve sempre configurar isso para verificar o mesmo preço que será definido para a sua aposta pela regra Price rules da aba Price settings
- 3. **Uma regra bet type** que definirá o tipo de aposta como Back ou Lay

Se você adicionar essas três regras corretamente, sua estratégia apostará apenas quando o preço for válido e estiver dentro da sua faixa de preços mínimos/máximos. Você pode testar isso facilmente no modo de simulação e, quando tiver certeza de que está funcionando como deseja, você pode adicionar outras condições da seleção (selection conditions) que filtrarão suas seleções ainda mais.

É importante entender os vários tipos de aposta (bet types) disponíveis, pois são a regra chave para executar suas apostas.

# **3.6 Tipos de aposta (Bet types)**

É muito importante entender a regra bet type. **Essa é a regra que diz à estratégia para colocar as apostas.** Alguns bet types podem ser usados apenas uma vez em uma estratégia, enquanto outros podem ser usados várias vezes em uma estratégia. **Sem essa regra, a estratégia não fará apostas.** Na maioria dos casos, somente uma regra bet type é necessária para cada estratégia.

**Há 10 bet types disponíveis no total.** Nove deles são encontrados na aba Selection conditions e um deles é encontrado na aba Staking.

Os bet types mais usados são:

- **1. Bet type by favorite position**
- **2. Bet type by runner position**
- **3. Default bet type**
- **4. Bet on "My Selections" only**

Outros bet types disponíveis são:

- **5. Manual bet type**
- **6. Bet type by handicap**
- **7. Bet type by market**
- **8. Bet type on random selection(s)**
- **9. Overall sequence of bet types**

**10. Bet on imported selections/tips** (Esta última é a única regra bet type que não é encontrada na aba Selection conditions. Ela é encontrada na aba Staking e usada junto com a regra Default bet type para permitir apostas em tips importadas)

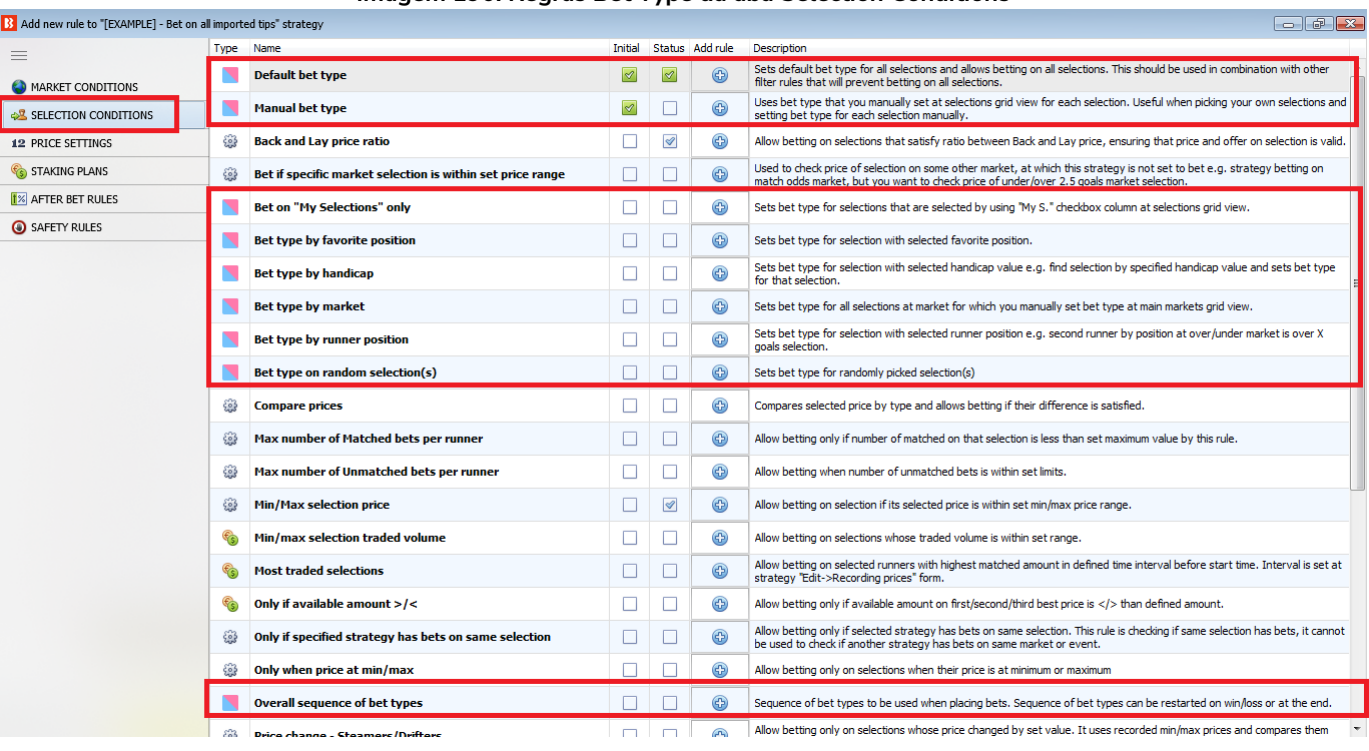

#### **Imagem 190: Regras Bet Type da aba Selection Conditions**

Default bet type Manual bet type

Observe que as regras de tipo de aposta (Bet type) têm um ícone azul e rosa no formulário "add new rule" (adicionar nova regra), como mostra a imagem à esquerda.

**A regra Default bet type deve ser usada em conjunto com outras condições que limitam as apostas.** Um erro comum é usar a regra "Default bet type" combinada com outras regras de tipo de aposta (bet type) quando, na verdade, não é necessário.

**Se ambas as regras "Default bet type" e "Bet type by favorite position" forem adicionadas, será permitido apostar em todas as seleções. Isso ocorre porque a regra Default bet type definirá o tipo de aposta para todas as seleções.**

Para apostar em apenas um dos favoritos, precisamos usar somente a regra "Bet type by favorite position". Vejamos:

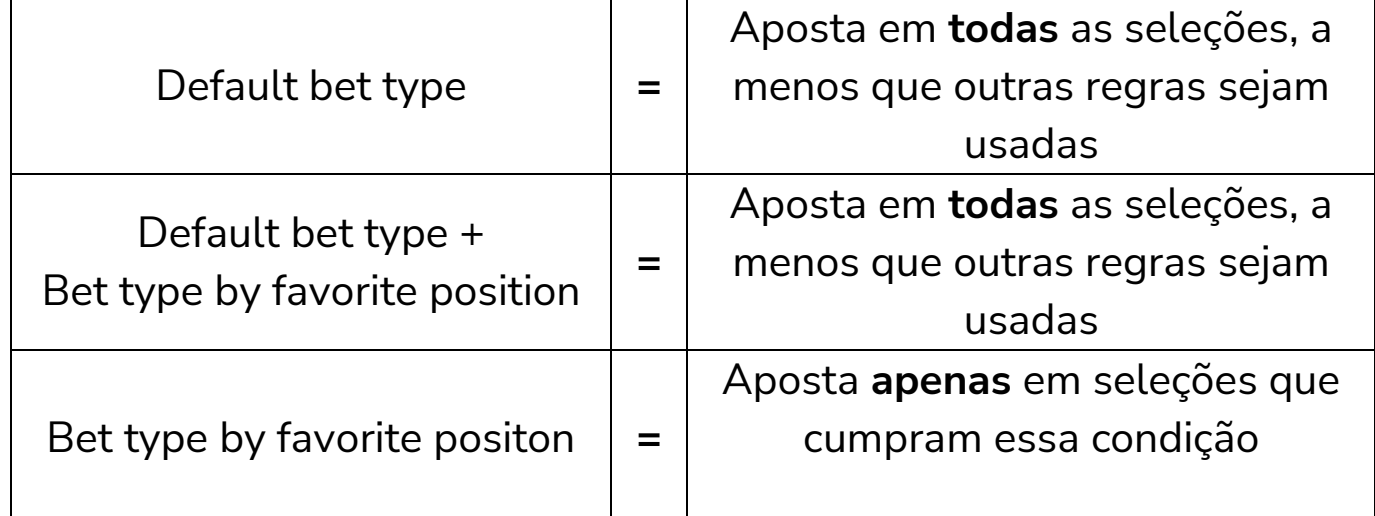

Quando usamos a regra Default Bet type, também devemos usar condições da seleção (Selection conditions) que especifiquem em quais seleções permitir apostas. Do contrário, a estratégia pode acabar apostando em todas as seleções.

Vamos dar uma olhada em cada tipo de aposta (bet type).

## **3.6.1 Bet type by favorite position**

"Bet type by favorite position" fará apostas nas seleções com base nas odds. Adicione a regra "Bet type by favorite position" para fazer com que a estratégia aposte nos favoritos.

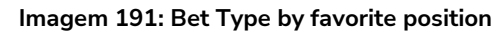

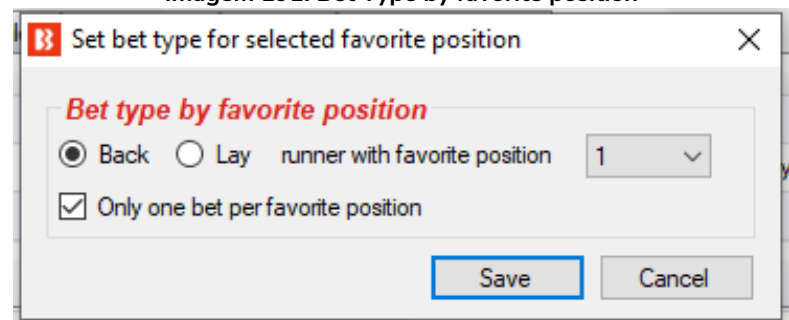

"Back runner with favorite position 1" diz ao bot para apostar na seleção que tiver a odd mais baixa naquele mercado, ou seja, o favorito. "Back runner with favorite position 2" diz ao bot para apostar na seleção que tiver a 2° odd mais baixa naquele mercado, ou seja, o 2° favorito. Você também poderia marcar a opção "Lay runner with favorite position 1", o que diria ao bot para colocar uma aposta em lay ao favorito. Marque a opção "Only one bet per favorite position" para assegurar que apenas 1 aposta seja feita por favorito. Apenas desmarque essa opção se você estiver desenvolvendo uma estratégia mais avançada que requer múltiplas apostas numa mesma seleção. Isso também impede que o bot coloque apostas extras em um mesmo mercado se as odds mudarem e um "novo" 1° favorito surgir.

Você não deve usar nenhuma outra regra de tipo de aposta (bet type) se quiser apostar em um favorito específico. Adicionar outras regras de tipo de aposta fariam com que sua estratégia também apostasse em outras seleções. Na maioria dos casos, é sempre melhor criar uma estratégia separada para cada seleção em que você deseja apostar.

Uma exceção é se você deseja fazer apostas dutching (com um objetivo de lucro ou utilizando exposição) em dois ou mais favoritos. Se for o caso, você precisa adicionar uma regra "Bet type by favorite position" para cada favorito e definir um plano de stake para o dutching na aba Staking.

A forma como o favorito é determinado pode ser alterada no formulário principal de edição da estratégia.

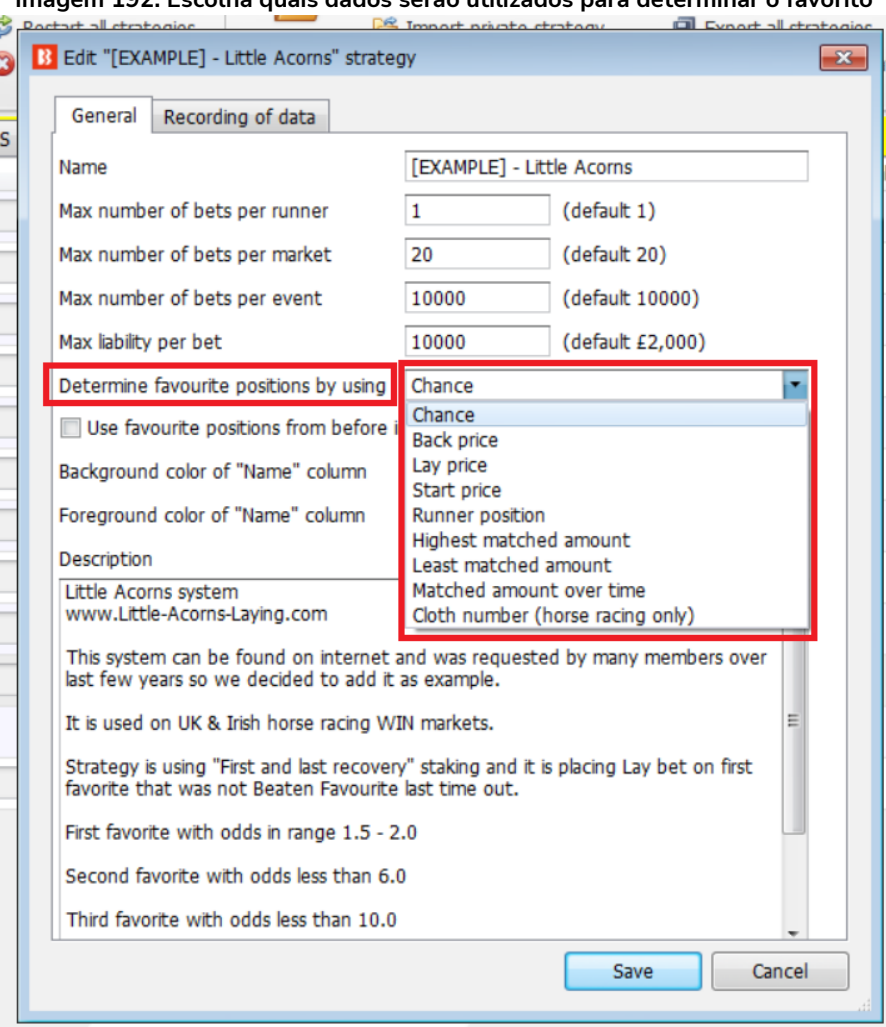

**Imagem 192: Escolha quais dados serão utilizados para determinar o favorito**

O favoritismo é determinado utilizando os dados de mercado que o bot recebe da exchange. O favoritismo pode ser determinado utilizando um dos seguintes parâmetros:

**Chance value (padrão)** – Isso é calculado usando os preços back e lay disponíveis atualmente para aquela seleção. Recomendamos que você não altere isso, a menos que você tenha certeza que entendeu completamente como as estratégias e regras funcionam ou que o instruamos a fazer isso para que a estratégia funcione como você deseja.

**Back price** – A seleção com menor preço do Back é o primeiro favorito e a seleção com o maior preço do Back é o azarão.

**Lay price** – A seleção com menor preço do Lay é o primeiro favorito e a seleção com maior preço do Lay é o azarão.

**Start price (BSP)** – A seleção com o menor Preço Inicial da Betfair é o primeiro favorito e a seleção com o maior Preço Inicial da Betfair é o azarão.

**Runner position** – O primeiro favorito será a primeira seleção na lista de seleções recebidas da exchange. No match odds de uma partida de futebol, por exemplo, a primeira seleção é o time da casa, a segunda é o time visitante e a terceira é o empate. Para os mercados de galgos, a primeira seleção é a Trap 1, a segunda é a Trap 2, etc. Para os mercados de Under/Over, a primeira seleção é o Under X goals e a segunda é o Over X goals.

**Highest matched amount** – O primeiro favorito é a seleção com o maior montante correspondido e o azarão é a seleção com o menor montante correspondido.

**Lowest matched amount** – O primeiro favorito é a seleção com o menor montante correspondido e o azarão é a seleção com maior montante correspondido.

**Matched amount over time** – O primeiro favorito é a seleção com o maior montante correspondido em um determinado período e o azarão é a seleção com o menor montante correspondido nesse mesmo período. A opção Matched amount over time utiliza as configurações do "Recording of data" para comparar as quantias correspondidas naquele período de tempo. Se o software estiver configurado para registrar os preços 5 minutos antes do horário de início e parar de registrar 1 minuto antes do horário de início, a estratégia registrará o volume mínimo e máximo negociado em cada seleção. Isso permite calcular a diferença entre os valores mínimos e máximos registrados e, em seguida, classificar as seleções por essa diferença. A seleção com a maior diferença é aquela que mais foi negociada durante o período de tempo definido no "Recording of data". É como classificar as seleções com base em qual delas teve mais atividade de apostas no período monitorado.

Por exemplo, se o 4° favorito pelas odds tivesse negociado £4.000 nos 5 minutos antes do início, mas o 1° favorito pelas odds tivesse negociado apenas £100, o 4° favorito pelas odds seria o 1° favorito pela opção Matched amount over time.

**Cloth number (apenas Corridas de Cavalos)** – O primeiro favorito será o cavalo com a cela número 1 e o azarão será o cavalo cuja cela tem o número mais alto.

A maneira como os favoritos são determinados afetarão todas as condições de sua estratégia que utilizarem os favoritos. É recomendado manter a configuração "Determine favorite positions by using" na opção "chance", pois esta é a configuração mais usada. Só altere isso se você souber exatamente o que está fazendo e for testar no modo de simulação.

Ao apostar durante o evento, você pode querer **usar os favoritos de antes do início do evento** ao invés de determiná-los usando os preços ao vivo. Neste caso, basta marcar a opção "Use favourite positions from before in play". Se você só faz apostas antes do início do evento, certifique-se de não marcar essa opção para que a estratégia possa determinar os favoritos no momento da aposta, antes do evento.

## **3.6.2 Bet type by runner position**

Isso diz ao bot para fazer apostas nas seleções com base na posição delas no mercado da Betfair.

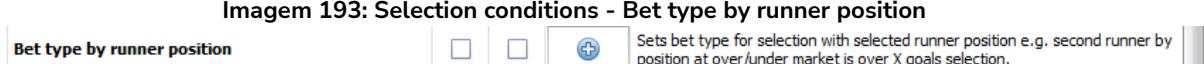

N

Se selecionarmos a opção "Back" e escolhermos "1", o bot só apostará na seleção que estiver na posição 1 no mercado.

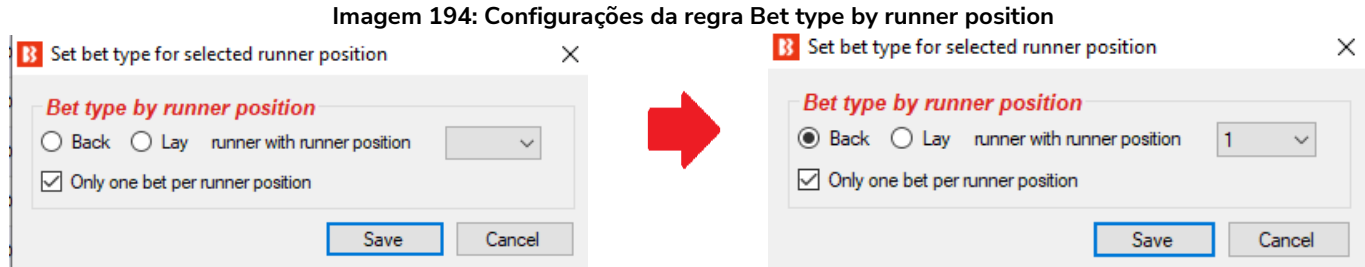

Alguns mercados da Betfair têm sempre a mesma seleção na mesma posição, como o Match Odds do tênis, futebol, rúgbi, os mercados de Over/Unders goals, mercados de Correct Score e assim por diante. Algumas posições dependem da ordem que a Betfair adiciona as seleções, como as posições das corridas de cavalos, política ou apostas especiais.

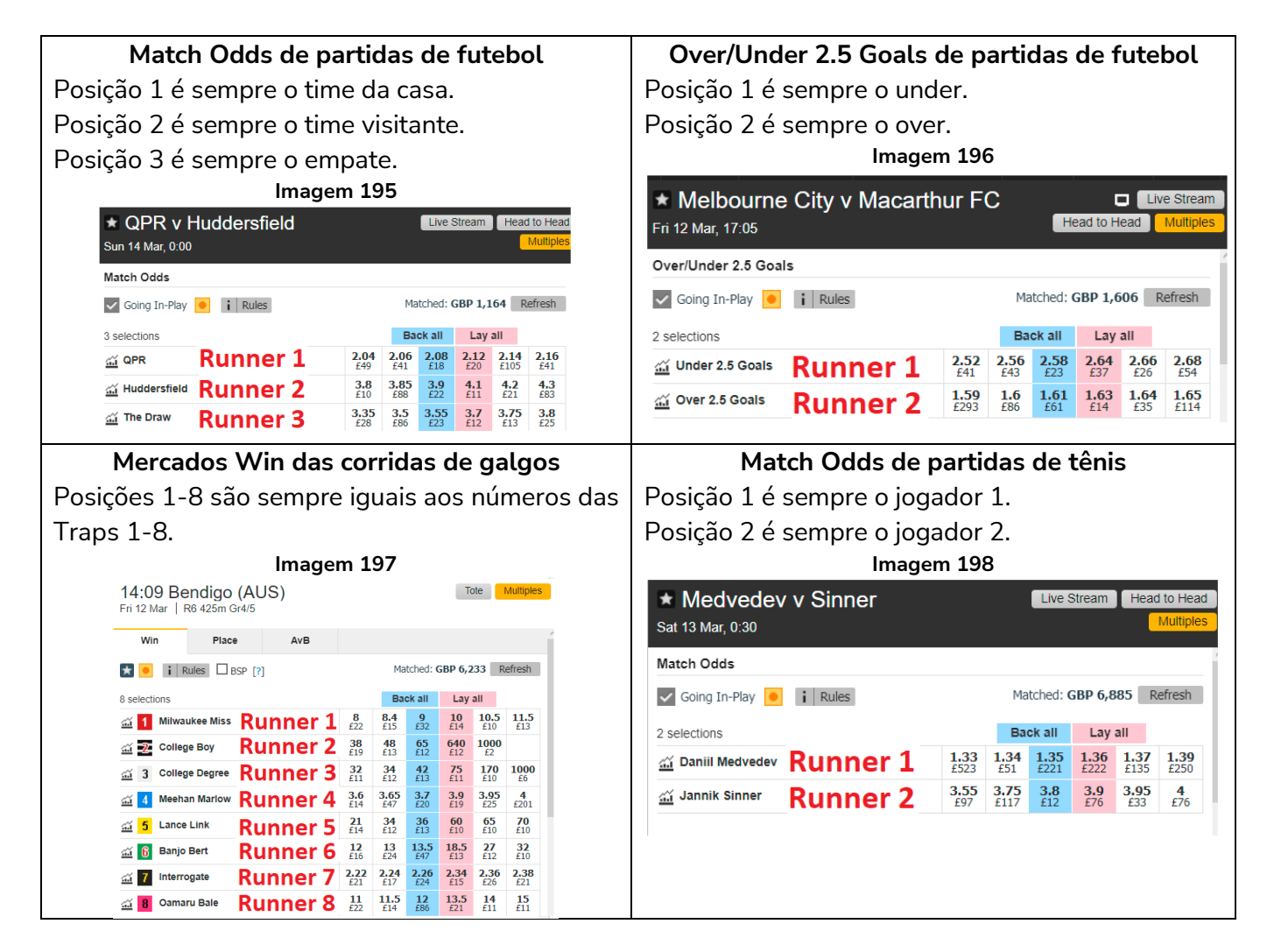

## **Corridas de cavalos**

No caso das corridas de cavalos, o número da sela e da baia nem sempre correspondem ao número da posição. A posição reflete a ordem dos cavalos no mercado da Betfair. Na maioria das vezes, a ordem inicial da Betfair é da menor para a maior odd, mas essas odds mudam e, portanto, nem

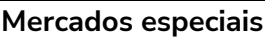

E, claro, os mercados especiais são irregulares por natureza, então as seleções seguem a ordem escolhida pela Betfair. De novo, a ordem inicial da Betfair tende a ser da menor para a maior odd, mas essas odds mudam e, portanto, nem sempre mantém essa ordem.

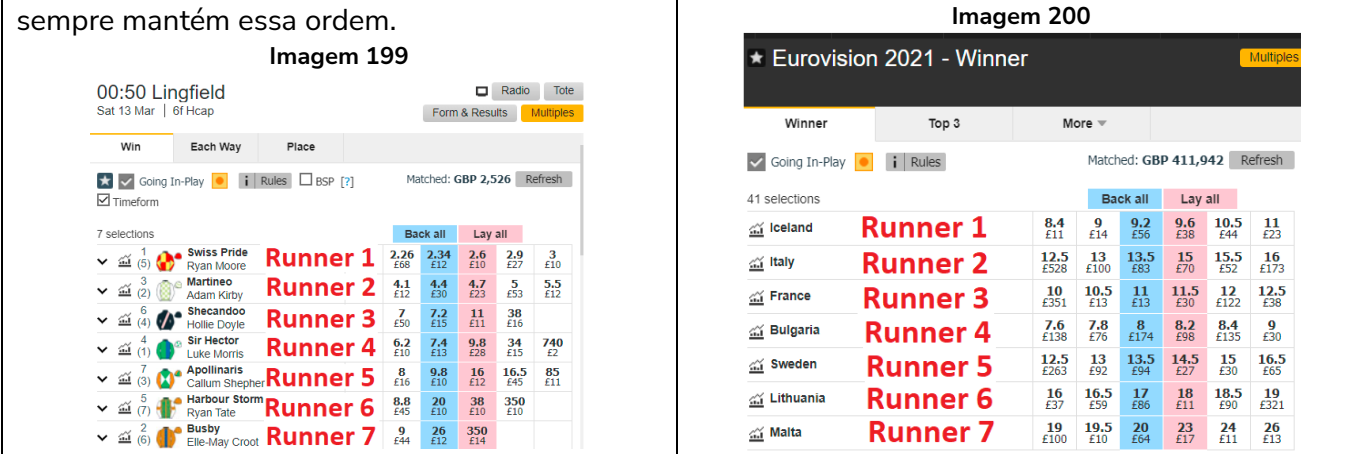

Se você não tem certeza se o seu mercado tem posições fixas ou variáveis, tente comparar vários mercados e veja se encontra um padrão.

A condição da seleção (selection condition) "Bet type by RUNNER position" deve sempre ser utilizada em combinação com a condição de mercado (market condition) "Markets filter", que faz com que sua estratégia somente seja executada nos tipos de mercado selecionados. Se você configurar o Markets filter para permitir apostas apenas em mercados de match odds e usar o Bet type by runner position para que a aposta seja feita na posição 1, por exemplo, sua estratégia apostaria nos times da casa (posição 1) nos mercados de match odds. Nesse exemplo, se você decidisse selecionar o mercado de over/under 2.5 goals no Markets filter, sua estratégia apostaria no under 2.5 goals (posição 1). É a combinação dessas duas regras que identificam a seleção na qual a aposta será feita. Você precisa utilizar primeiro a regra Markets filter para identificar em qual mercado a estratégia apostará e, em seguida, usar a regra Bet type by runner position para identificar a seleção na qual a aposta será feita.

Se você configurar apenas o Bet type by runner position 1 e não adicionar nenhum filtro de mercado (markets filter), sua estratégia apostará em todas as seleções que estiverem na posição 1 de todos os mercados carregados, como o time da casa no Match Odds, o under nos mercados de Over/under, o 0-0 no Correct Score, e assim por diante. Portanto, o filtro de mercados (markets filter) é uma regra essencial para esse Bet type. Se você estiver carregando apenas mercados de um único tipo para a tela MARKETS, pode ser que o filtro de mercados não seja necessário, mas para garantir a segurança, é sempre melhor adicionar filtro de mercados (markets filter) a TODAS as suas estratégias.

Uma coisa importante a se lembrar aqui é que a diferença entre "Bet type by favorite position" e "Bet type by runner position" é que o "Bet type by favorite position" é feito pelas odds e o "Bet type by runner position" é feito pela ordem das seleções no mercado. Além disso, se você configurar o Bet type by runner position, certifique-se de **verificar o preço mínimo/máximo dessa mesma posição** (regra Min/max

selection price). Se você configurar o Bet type by favorite position, certifique-se de **verificar o preço mínimo/máximo desse mesmo favorito** (regra Min/max selection price).

## **3.6.3 Default bet type**

Isso sempre é usado em combinação com outras condições da seleção (selection conditions) quando você deseja que uma estratégia faça apostas nas seleções que cumprirem os seus critérios específicos.

Por exemplo, se você quiser apostar apenas em cavalos que ganharam em um determinado terreno antes, times de futebol que marcaram gols nos últimos 3 jogos em casa, galgos que ficaram em primeiro ou segundo lugar nas últimas corridas, e assim por diante.

**Podemos pensar nesse bet type como "aposte em qualquer seleção que satisfaça minhas regras".** Isso significa que se você não adicionar nenhum filtro que limite as seleções, se tornará "aposte em tudo".

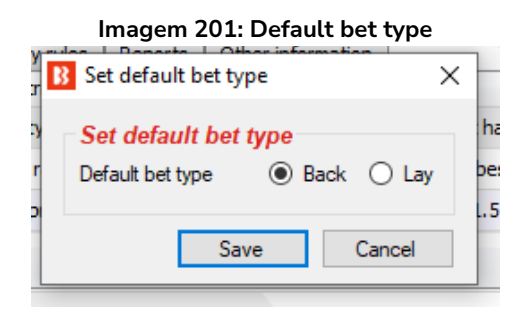

Ao utilizar a regra "Default bet type", é importante que você entenda essa regra **configurará o tipo de aposta (bet type) para fazer back ou lay em TODAS as seleções**. Isso permitirá que a estratégia aposte em **TODAS** as seleções no mercado. Portanto, **você deve usar outras regras que filtrem** as seleções e impeçam apostas em seleções que não cumpram suas regras.

A estratégia de exemplo "2.1.6 Example – Horses – Trade before in play" utiliza a regra Default bet type junto com as regras Price change -Steamers/drifters e Price rules para limitar as seleções.

Mesmo com filtros, é possível que todas as seleções cumpram todas as regras e que as apostas sejam feitas em todas essas seleções. Por isso, é importante ter cuidado ao usar a regra "Default bet type" e **testar suas configurações no modo de simulação** antes de usar o modo real.

Há muitas situações onde não sabemos em qual seleção queremos apostar, mas sabemos que aquela seleção deve cumprir as nossas regras específicas. Por exemplo, se quisermos apostar em cavalos que são vencedores de percursos ou distâncias, ou seja, cavalos que venceram naquela pista ou naquela distância. Nessas situações, poderíamos usar a condição da seleção (selection condition) "Default bet type" em combinação com outras condições da seleção que filtrariam os cavalos pelas nossas regras, de modo que apenas os cavalos que cumprirem todas as nossas regras possam receber apostas.

Imagine, por exemplo, que queremos apostar em cavalos que:

- tenham vencido pistas ou distâncias
- tenham preços entre 3.0 20.0
- terminaram a última corrida em uma das três primeiras posições

Obviamente, pode haver mais de um cavalo que cumpra todos esses critérios, mas também pode ser que não haja nenhum cavalo que cumpra todas essas regras. Para apostar em todos os cavalos que cumprirem essas regras, usaríamos as seguintes condições da seleção (selection conditions):

- **Default bet type** para fazer apostar em back/lay a todos os cavalos
- **Racing - Filter horses by (BF), (C), (D), (CD)** para permitir apostas em cavalos (C), (D) e (CD)
- **Min/max selection price** para verificar se "Any runner" (qualquer seleção) tem o preço back/lay entre 3.0 - 20.0
- **Filter horses by detailed information** para permitir apostas em cavalos cuja FORMA termine com "1, 2, 3", o que significa que aquele cavalo terminou a última corrida em uma das três primeiras posições

Aqui está uma captura de tela dessas regras:

#### **Imagem 202: Regra Default bet type com Selection Conditions específicas para filtrar seleções**

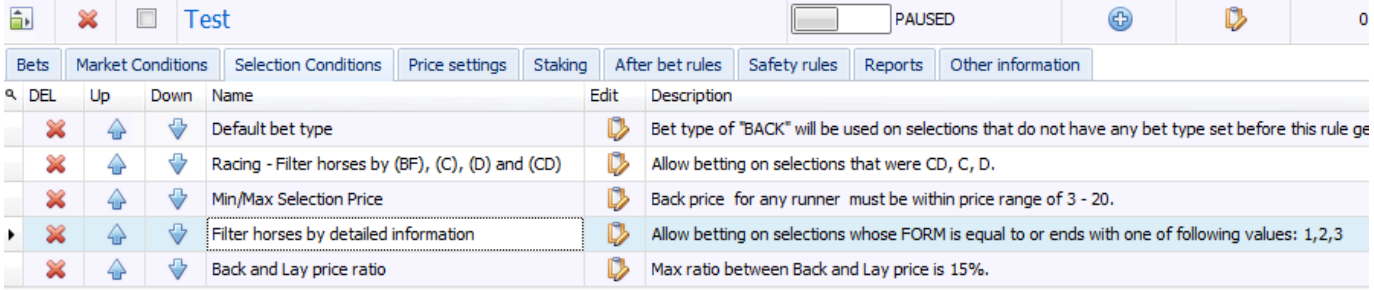

Essas regras não são muito rígidas e, portanto, é possível que todas as seleções cumpram todas essas regras e que apostas sejam feitas em todas essas seleções. Por isso, é importante ter cuidado ao utilizar a regra "Default bet type" e testar suas configurações no modo de simulação antes de usar o modo real.

Além disso, se você quiser apostar apenas no cavalo que tiver os preços mais baixos ou mais altos entre aqueles que cumprirem suas regras, você deve adicionar a regra "Selection by highest/lowest price" (imagem abaixo) e movê-la para o ultimo lugar, para que ela seja executada por ultimo, quando sobrarem apenas os cavalos que cumprirem todas as regras acima dela. Como na imagem abaixo:

#### **Imagem 203: Selection Condition - Selection by price**

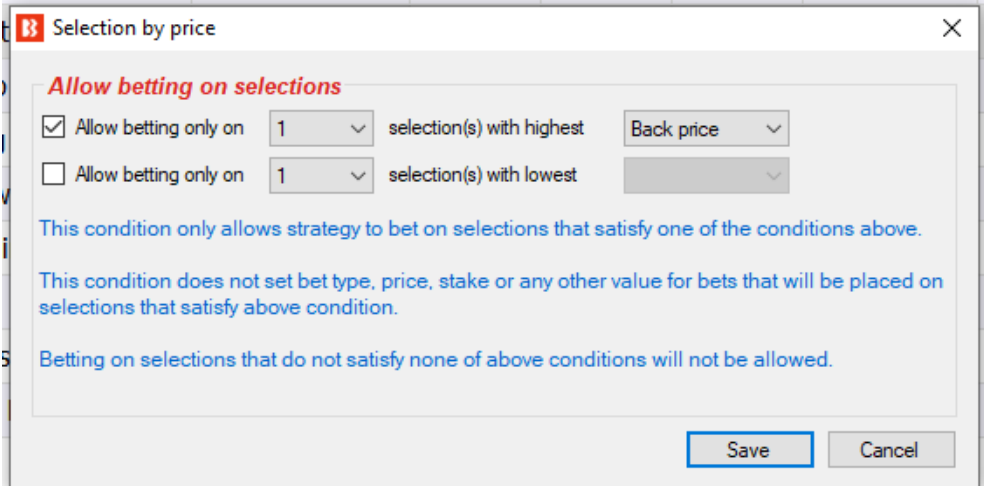

Agora sabemos que a estratégia será capaz de fazer uma aposta por vez e que essa aposta será na seleção com maior preço que cumpra nossas regras. Mas o que acontecerá se os preços mudarem e nossa seleção deixar de ser a de preço mais alto? Nesse caso, uma outra aposta seria feita nessa seleção que passou a cumprir todas as regras. Para evitar isso, você também precisaria editar os detalhes da estratégia e configurar o número máximo de apostas por mercado como 1. Aqui está uma captura de tela dessas configurações:

**Imagem 204: Formulário de detalhes da estratégia - Max number of bets per market**

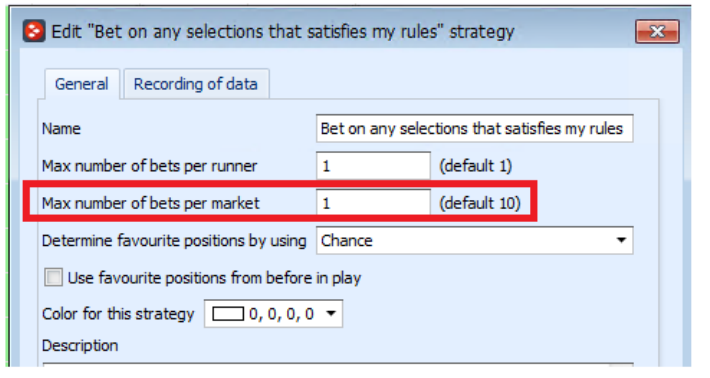

Agora, tudo o que resta a fazer com a estratégia é adicionar condições de mercado (market conditions) padrão que permitirão apostas nos mercados Win de corridas de cavalos, definir quando a posta será feita, a stake a testar a estratégia no modo de simulação. Esse exemplo mostra como as configurações iniciais podem permitir apostas em todas as seleções que cumpram as regras e como podemos torná-las mais rígidas para que aposte em somente uma seleção, aquela com o preço mais alto e que cumpra todas as outras regras. Podemos fazer quaisquer combinações de regras que quisermos, mas certifique-se de sempre testar as configurações no modo de simulação.

### **3.6.4 Bet on "My Selections" only**

Com o tipo de aposta (bet type) **Bet on "My Selections" only**, você pode

- Configurar o bot para apostar automaticamente, em um horário específico, nas seleções escolhidas manualmente.
- Aplicar uma estratégia às seleções escolhidas manualmente, como planos de stake.
- Aplicar uma estratégia às seleções escolhidas manualmente e também adicionar regras especiais a algumas seleções.

**Imagem 205: Bet on "My Selections" only - Caixa de seleção My S. da grade de seleções**

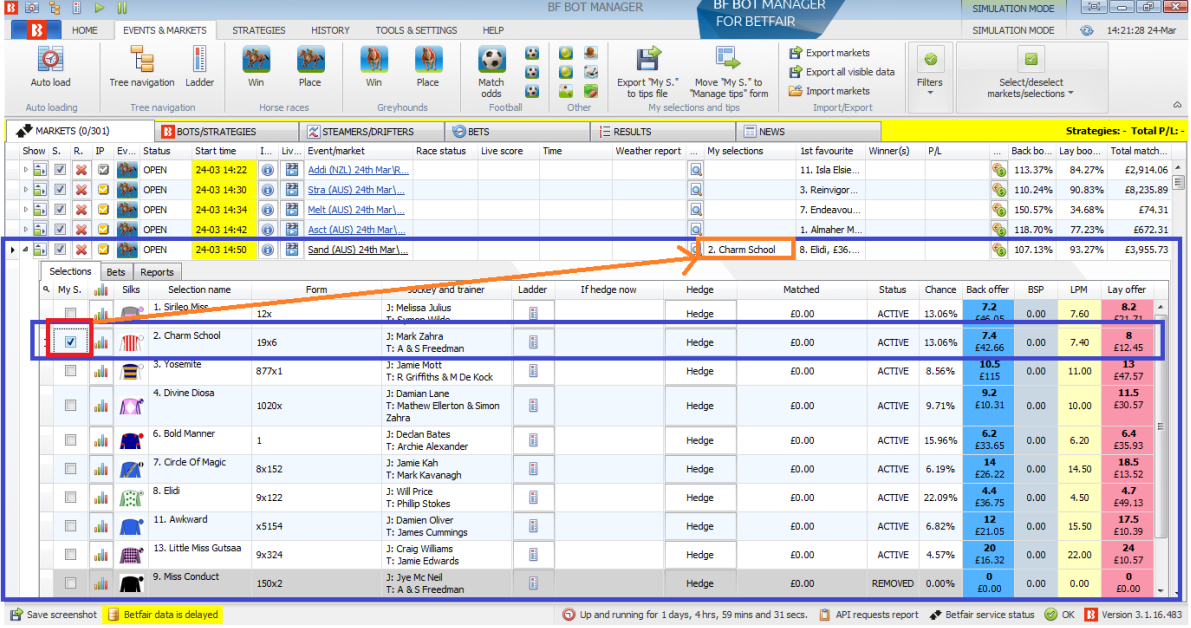

Você pode fazer apostas em um horário definido antes do início do evento, sem ter que esperar na frente de um computador, usando a caixa de seleção "My S.", da grade de seleções, em combinação com a regra Bet on "My Selections" only. Isso pode ser bom para a sua própria liquidez, pois se você colocar todas as suas apostas com muita antecedência, o saldo dessas apostas ficará preso até que esses eventos terminem, então você pode fazer mais com a sua banca se ela for exposta apenas no momento do evento.

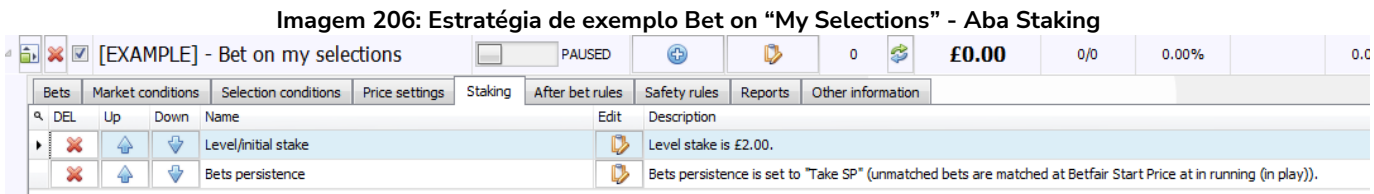

Você pode aplicar uma estratégia às seleções escolhidas manualmente, como planos de stake. Você pode escolher manualmente as seleções nas quais você deseja aplicar uma estratégia, que pode incluir regras de preço, planos de stake e assim por diante. Você pode usar a estratégia "Bet on my selections" para aplicar regras gerais a todas as suas apostas. Se você quiser apostar apenas se as odds estiverem acima de 2.00, por exemplo, você pode alterar a configuração da regra "Min/Max Selection Price", da aba "Selection conditions", para 2.00-20. Se você quiser aplicar um plano de stake às suas apostas, você pode adicioná-lo na aba Staking, onde há muitos planos de stake disponíveis, como D'Alambert, Odds staking ladder, recuperação, etc. Aqui, adicionarei o plano de stake em porcentagem e configurarei para apostar 3% da banca em cada aposta. Se você quiser desenvolver estratégias mais avançadas, você pode configurar a estratégia para realizar o hedge em situações específicas adicionando a regra "Hedge or Close Position" à aba After bet rules.

| Imagem 207: Adicionando regras especiais à seleções individuais |                              |               |                                                                   |                                                                |        |              |       |                        |               |               |                     |            |      |                       |           |       |             |     |                       |                   |  |  |
|-----------------------------------------------------------------|------------------------------|---------------|-------------------------------------------------------------------|----------------------------------------------------------------|--------|--------------|-------|------------------------|---------------|---------------|---------------------|------------|------|-----------------------|-----------|-------|-------------|-----|-----------------------|-------------------|--|--|
|                                                                 | $\Rightarrow$ $\blacksquare$ |               | 21-05 09:00 0 3 Boca Juniors v Barcelona (Ecu)\<br><b>CONTROL</b> |                                                                |        |              |       | LIVE, 56'8"<br>$0 - 0$ |               |               | <b>Boca Juniors</b> |            |      |                       | The Draw, |       |             |     | 98.36% £150,<br>101.1 |                   |  |  |
|                                                                 | Selections                   |               | Bets Reports                                                      |                                                                |        |              |       |                        |               |               |                     |            |      |                       |           |       |             |     |                       |                   |  |  |
|                                                                 | <b>Ny S. Bull</b>            |               | Selection name                                                    | Form                                                           | Ladder | If hedge now | Hedge | Matched                | Status        | Chance Back o |                     | <b>BSP</b> | LPM  | Lay offer My Pr Stake |           |       | Back        | Lay |                       | Min pri Max price |  |  |
|                                                                 | $\blacktriangledown$         |               | <b>Boca Juniors</b>                                               | <b>LLWWDDLWWWDDDL</b><br><b>DWDWWDLWDWLWW</b><br><b>WWWLLL</b> | Ħ      |              | Hedge | £0.00                  | <b>ACTIVE</b> | 35.5          | 2.78<br>£417        | 0.00       | 2.80 | 2.86<br>£20.09        | 2.74      | 10.00 | <b>Back</b> | Lav | 2.50                  | 5.00              |  |  |
|                                                                 | $\theta$                     | والم          | Barcelona (Ecu)                                                   | <b>DWDWDWLWDDWWD</b><br><b>WWWWDDLDWWWWL</b><br>w              | H      |              | Hedge | £0.00                  | <b>ACTIVE</b> | 17.1          | 5.7<br>£145         | 0.00       | 5.90 | 6<br>£135             | 6.20      | 10.00 | <b>Back</b> | Lay | 1.0 <sub>1</sub>      | 20.00             |  |  |
|                                                                 | $\Box$                       | <b>See 19</b> | The Draw                                                          |                                                                | H      |              | Hedge | £0.00                  | <b>ACTIVE</b> | 47.3          | $2.1$<br>£294       | 0.00       | 2.10 | 2.14<br>£402          | 2.08      | 10.00 | <b>Back</b> | Lav | 1.01                  | 20.00             |  |  |

Você pode aplicar uma estratégia às seleções escolhidas manualmente e também adicionar regras especiais a algumas seleções, adicionando colunas na grade de seleções. Você pode ter uma estratégia geral configurada, por exemplo, mas para uma seleção específica você acha que as odds não têm valor e não deseja fazer uma aposta a menos que essas odds estejam acima de um determinado nível. Podemos fazer isso adicionando regras especiais às seleções individuais. Na tela MARKETS, abra a grade de seleções, clique com o botão direito no cabeçalho de qualquer coluna, selecione a opção "Column Chooser" e clique duas vezes em "Min price" e "Max price" para adicionar as colunas de preço mínimo e máximo. Em seguida, basta definir um preço mínimo.

| Add new              | <b>Duplicate</b><br>selected<br>Add/Duplicate | Start all<br>Pause all                                                             | Restart selected<br>   Pause selected<br>Start/Pause                |                         | Restart all strategies<br><sup>2</sup> Deselect all strategies | Import<br>strategies                        |                   |                                                                    | Import private strategy<br>Restore examples<br>Import/Export          | E                            | <b>B</b> Selection required price range settings<br>×<br><b>Required price range for specific selection</b>                                                  |
|----------------------|-----------------------------------------------|------------------------------------------------------------------------------------|---------------------------------------------------------------------|-------------------------|----------------------------------------------------------------|---------------------------------------------|-------------------|--------------------------------------------------------------------|-----------------------------------------------------------------------|------------------------------|----------------------------------------------------------------------------------------------------|
| MARKETS (46/1186)    |                                               | <b>B</b> BOTS/STRATEGIES                                                           | <b>X STEAMERS/DRIFTERS</b>                                          |                         | <b>BETS</b>                                                    |                                             | $E$ RESULTS       |                                                                    |                                                                       | $\Box$                       | Following selection                                                                                                    |
| Show   Name          |                                               |                                                                                    |                                                                     | Start/Pause             | Add rule                                                       | Edit                                        | <b>Restart</b>    |                                                                    | <b>PA</b>                                                             | <b>Wins</b>                  | Any runner                                                                                                    |
|                      | <b>EN X E [EXAMPLE] - ATM</b>                 |                                                                                    |                                                                     | PAUSED                  | $\bigoplus$                                                    | D                                           | 0                 | Ŝ                                                                  | £0.00                                                                 |                              | ◯ Favorite by position                                                                                                    |
|                      |                                               | ▶ D   EXAMPLE   - Little Acorns                                                    |                                                                     | PAUSED                  | 4                                                              | D                                           | $\circ$           | Ŝ                                                                  | £0.00                                                                 |                              | Runner by position                                                                                                    |
|                      |                                               | ▶ 2   2   EXAMPLE] - DOBBING - Double Or Bust                                      |                                                                     | PAUSED                  | 4                                                              | D                                           | $\circ$           | Ŝ                                                                  | £0.00                                                                 |                              | $\bigcirc$ Runner whose name contains                                                                                                    |
|                      |                                               | $\Box$ $\times$ $\Box$ [EXAMPLE] - Bet on all imported tips                        |                                                                     | <b>PAUSED</b>           | $\bigoplus$                                                    | D                                           | $\circ$           | Š                                                                  | £0.00                                                                 |                              | must have<br>D5)                                                                                                    |
|                      |                                               | $\bullet$ $\bullet$ $\bullet$ $\bullet$ $\bullet$ [EXAMPLE] - Bet on my selections |                                                                     | PAUSED                  | ⊕                                                              | D                                           | $\circ$           | ż                                                                  | £0.00                                                                 |                              | Back and Lay price (default)                                                                                                    |
|                      |                                               |                                                                                    |                                                                     |                         |                                                                |                                             |                   |                                                                    |                                                                       |                              | <b>Back price</b>                                                                                                    |
| <b>Bets</b><br>a DEL | Market conditions<br>Down<br>Up               | Selection conditions   Price settings<br><b>Name</b>                               | Staking                                                             | After bet rules<br>Edit | Safety rules<br>Description                                    | Reports                                     | Other information |                                                                    |                                                                       |                              | $\bigcirc$ Lay price                                                                                                    |
|                      | ↔                                             |                                                                                    |                                                                     |                         |                                                                |                                             |                   | Back price for any runner must be within price range of 1.01 - 20. |                                                                       | $\bigcirc$ Last traded price |                                                                                                    |
| ×<br>a.              |                                               | Min/Max selection price                                                            |                                                                     | D                       |                                                                |                                             |                   |                                                                    |                                                                       |                              | ◯ Start price (only Betfair Start Price markets)                                                                                                    |
| ×                    |                                               | Bet on "My Selections" only                                                        |                                                                     |                         |                                                                |                                             |                   |                                                                    | Bet the son selections that I picked by using "My S." column is BACK. |                              | ◯ Near price (only Betfair Start Price markets)                                                                                                    |
| ×                    |                                               | Back and Lay price ratio                                                           |                                                                     | D                       |                                                                | Max ratio between Backwod Lay price is 15%. |                   |                                                                    |                                                                       |                              | ◯ Far price (only Betfair Start Price markets)                                                                                                    |
|                      |                                               |                                                                                    | greater than or equal to $1.01 \times$ and less than or equal to 20 |                         |                                                                |                                             |                   |                                                                    |                                                                       |                              |                                                                                                    |
|                      |                                               | ■ ※ ■ [EXAMPLE] - Horses - Trade before in                                         |                                                                     | PAUSED                  | $\bigoplus$                                                    | D                                           | 0                 | ¢                                                                  | £0.00                                                                 |                              | ○ Use selection min/max price range from selections grid view if it is manually set                                                                          |
|                      |                                               | ■ ※ ■ [EXAMPLE] - Football - Lay the Draw                                          |                                                                     | PAUSED                  | 6                                                              | D                                           | $\mathbf 0$       | Ŝ                                                                  | £0.00                                                                 |                              | Check prices from before in play                                                                                                    |
|                      |                                               | ■ ※ ■ [EXAMPLE] - Greyhounds - dutching 2,                                         |                                                                     | <b>PAUSED</b>           | 4                                                              | D                                           | 0                 | ø                                                                  | £0.00                                                                 |                              | Ignore this condition<br>before start time<br>10 <sub>s</sub>                                                                                                |
|                      |                                               | <b>A</b> $\mathbb{Z}$ [EXAMPLE] - Greyhounds - Lay Trap 1                          |                                                                     | PAUSED                  | ⊕                                                              | D                                           | 0                 | ż                                                                  | £0.00                                                                 |                              | If this condition is not satisfied then betting only on selected selection will<br>be skipped! This condition should be used when it is required from single |
|                      |                                               |                                                                                    |                                                                     | PAUSED                  | ⊕                                                              | D                                           | 0                 | Š                                                                  | £0.00                                                                 |                              | selection to be in price range for bet to be placed on that selection.                                                                                       |
|                      |                                               |                                                                                    |                                                                     | 0/690                   |                                                                |                                             |                   |                                                                    | Total $P/$                                                            |                              | Cancel<br>Save                                                                                                    |

**Imagem 208: Adicionando regras especiais à seleções individuais - Dizendo à estratégia para seguir regras especiais**

Se você quiser que sua estratégia siga essas regras especiais, certifique-se de editar a regra "Min/Max selection price", da aba Selection conditions", e marcar a opção **"Use selection min/max price range from selections grid view if it is manually set"** (use a faixa de preços mínimos/máximos da grade de seleções se for definida manualmente). Você pode usar essas colunas extras para adicionar manualmente stakes e até mesmo tipos de aposta (bet type) específicos às seleções individuais.

Desta forma, o bet type **Bet on "My Selections" only** é muito útil, pois permite que os usuários selecionem os eventos e apliquem estratégias à eles; que as estratégias sejam colocadas automaticamente mais perto do horário de início do evento; que planos de stake sejam aplicados à conjuntos de seleções; e que regras complexas de hedge e dutching sejam aplicadas às seleções.

### **3.6.5 Manual bet type**

Com esse tipo de aposta (bet type) definido, a estratégia segue o tipo de aposta, BACK ou LAY, selecionado manualmente na grade de seleções. Esse bet type é utilizado se você quiser selecionar o tipo de aposta, BACK ou LAY, manualmente para cada evento.

Para fazer isso, precisamos adicionar as colunas do back e do lay à grade de seleções clicando no cabeçalho de qualquer coluna, selecionando "Column Chooser", clicando duas vezes para adicionar as colunas do back e do lay e marcando o tipo de aposta que queremos para aquela seleção. Lembre-se, também, de marcar a opção "My S." para escolher aquela seleção.

| MARKETS (34/1120)<br><b>BOTS/STRATEGIES</b> |                                                                     |                            |    |                                                                |                     |            |              | <b>X STEAMERS/DRIFTERS</b>      |                                 | <b>BETS</b>            |       |         | $E$ RESULTS   |              |             | $\boxed{1}$ NEWS |                     |                 | <b>Strategie</b> |            |               |               |              |            |            |  |
|---------------------------------------------|---------------------------------------------------------------------|----------------------------|----|----------------------------------------------------------------|---------------------|------------|--------------|---------------------------------|---------------------------------|------------------------|-------|---------|---------------|--------------|-------------|------------------|---------------------|-----------------|------------------|------------|---------------|---------------|--------------|------------|------------|--|
|                                             | Show<br>TP.                                                         |                            | Ev | Status                                                         | Start time<br>I Liv |            | Event/market |                                 |                                 | Race status Live score |       | Time    |               | Weather re   |             | My selections    |                     |                 | 1st favourite    |            | Winner(s) P/L |               |              | Back b Lay |            |  |
|                                             | $\triangleright$ $\rightarrow$<br><b>D C</b> OPEN                   |                            |    |                                                                | 21-05 09:00         | $\bigcirc$ | 幇            | Boca Juniors v Barcelona (Ecu)\ |                                 |                        |       | $0 - 0$ |               | LIVE, 66'28" |             |                  |                     |                 |                  | No, £2,834 |               |               |              |            | $105.4$ 9  |  |
|                                             | $\triangleright$ $\uparrow$<br>$\overline{\blacktriangledown}$<br>◘ |                            |    | <b>CON</b> OPEN                                                | 21-05 09:00         | $\odot$    | 毊            | Boca Juniors v Barcelona (Ecu)\ |                                 |                        |       | $0 - 0$ |               | LIVE, 66'28" |             |                  |                     |                 | Home or Dr       |            |               |               |              |            | 200.8. 198 |  |
| $\rightarrow$ 4 $\rightarrow$               | <b>V X</b><br>Ø                                                     |                            |    | <b>Col</b> OPEN                                                | 21-05 09:00         |            | $\odot$ H    |                                 | Boca Juniors v Barcelona (Ecu)\ |                        |       | $0 - 0$ |               | LIVE, 66'28" |             |                  | <b>Boca Juniors</b> |                 |                  | The Draw,  |               |               |              |            | $101.2$ 98 |  |
|                                             |                                                                     | Selections                 |    | <b>Bets</b>                                                    | Reports             |            |              |                                 |                                 |                        |       |         |               |              |             |                  |                     |                 |                  |            |               |               |              |            |            |  |
|                                             | $Q$ My                                                              |                            |    | Selection name                                                 |                     |            |              | <b>Ladder</b>                   | If hedge now                    | Hedge                  |       | Matched |               | Status       | Cha         | <b>Back</b>      | Lav                 | V <sub>1D</sub> | <b>Max</b>       | Back o     | <b>BSP</b>    | LPM           | Lay of  My P |            | Stake      |  |
|                                             | poca Juniors<br>$\blacktriangledown$                                |                            |    | <b>LLWWDDLWWWDDD</b><br><b>LDWDWWDLWDWL</b><br><b>WWWWWLLL</b> |                     |            | H            |                                 | Hedge                           |                        | £0.00 |         | <b>ACTIVE</b> | 33.2         | $\boxed{v}$ | $\square$        | 2.50                | 5.00            | 2.98<br>£71.60   | 0.00       | 3.00          | 3.05<br>£818  | 2.98         | 10.00      |            |  |
|                                             | Barcelona (Ecu)<br>$\Box$<br>oOU                                    |                            |    | <b>DWDWDWLWDDWW</b><br><b>DWWWWDDLDWWW</b><br><b>WLW</b>       |                     |            | H            |                                 | Hedge                           |                        | £0.00 |         | <b>ACTIVE</b> | 13.3         | $\Box$      | Æ                | 1.01                | 20.00           | 7.2<br>£440      | 0.00       | 7.20          | 7.8<br>£53.80 | 7.20         | 10.00      |            |  |
|                                             |                                                                     | The Draw<br>$\Box$<br>oOUO |    |                                                                |                     |            | H            |                                 | Hedge                           |                        | £0.00 |         | <b>ACTIVE</b> | 53.4         | $\Box$      |                  | 1.01                | 20.00           | 1.86<br>£26.85   | 0.00       | 1.89          | 1.89<br>£184  | 1.86         | 10.00      |            |  |

**Imagem 209: Adicionando as colunas do Back e do Lay à grade de seleções**

Observação: Se outro bet type, como o Default Bet Type, também for adicionado numa mesma estratégia, a regra Manual Bet Type não impedirá apostas em outras seleções de acordo com o bet type adicionado por essa segunda regra.

#### **3.6.6 Bet type by handicap**

Para mercados de linhas de gols e handicaps asiáticos, o tipo de aposta (bet type) precisa ser definido usando um valor de handicap. Você seleciona o tipo de aposta, Back ou Lay, a seleção na qual você deseja apostar e o valor de handicap. Se você deseja fazer uma aposta em BACK aos mercados de Over 4.5 goals que cumprirem seus critérios, selecione as opções "back", "Over for goal lines, away for Asian handicap" (Over para as linhas de gols, time visitante para o handicap asiático) e "4.50".

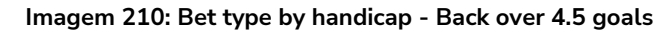

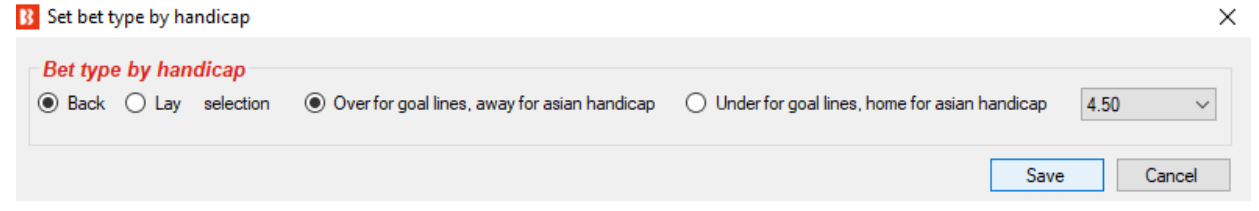

Se você quiser fazer uma aposta em LAY ao time visitante com um handicap de -1.25, selecione as opções "lay", "Over for goal lines, away for Asian handicap option" (Over para as linhas de gols, time visitante para o handicap asiático) e "-1.25".

**Imagem 211: Bet type by handicap - Lay ao time visitante com handicap asiático de -1.25**

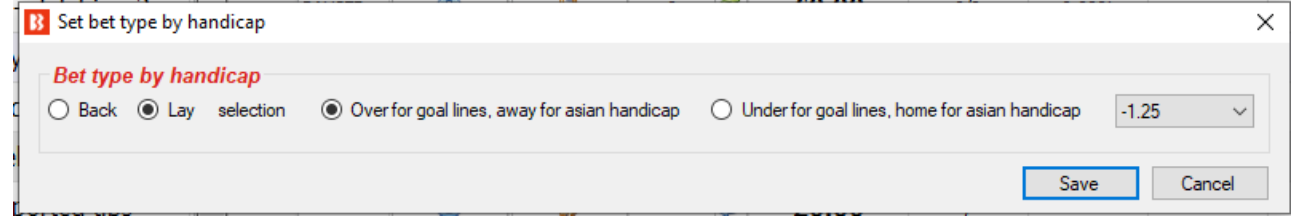

Atente-se ao fato de que você precisa definir mais regras de filtragem para que a sua estratégia funcione. Você precisa definir, na aba Market conditions, filtro de mercados (Markets filter), filtro de eventos (Events filter), e assim por diante, além de adicionar a regra Price rules e outras condições da seleção na aba Selection conditions.

#### **3.6.7 Bet type by market**

Com esse bet type, o tipo de aposta definido na **grade de mercados** definirá o tipo de aposta para **todas as seleções** naquele mercado. Observe que é diferente do [manual bet type,](#page-392-0) que define o tipo de aposta para cada seleção na grade de seleções.

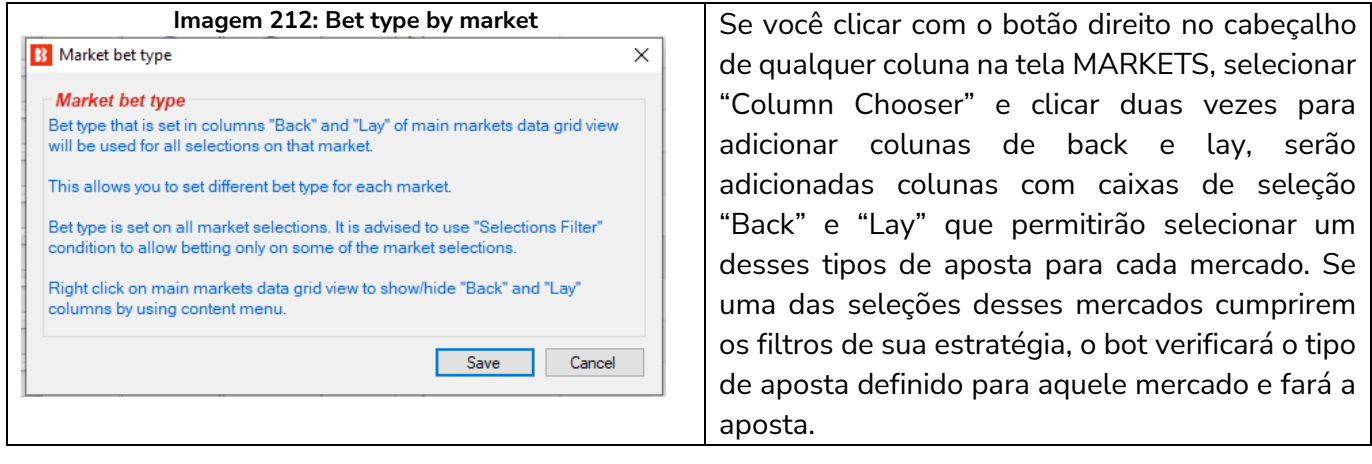

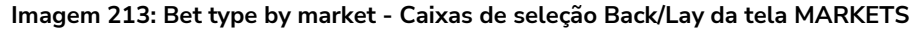

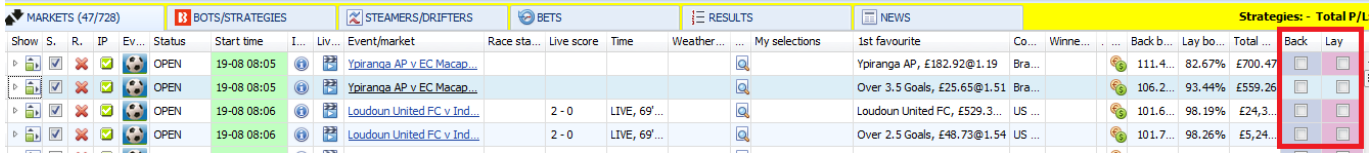

A estratégia de exemplo "Bet on My selections" apostará nas suas tips e pode ter suas próprias regras que verificarão a faixa de preços mínimos/máximos, definirão o tipo de aposta, o preço e a stake que será utilizada. No entanto, se você quiser, pode definir uma faixa de preços, stake, preço e tipo de aposta para cada seleção usando as colunas customizadas da grade de seleções. Isso pode ser acessado clicando com o botão direito no cabeçalho qualquer de coluna na grade de seleções e clicando em "Column Chooser". Se você decidir configurar detalhes diferentes para cada seleção, certifique-se de verificar a estratégia que apostará nessas seleções (Bet on My selections, por exemplo) e marcar as opções de cada regra para usar as faixas de preço (regra Min/max selection price), a stake (regra Level/initial stake), os preços (regra Price rules), etc, definidos manualmente.

A grade de seleções também tem colunas de botões Back e Lay para colocar apostas imediatamente com a stake e preço definidos. Isso geralmente é usado quando você deseja preparar suas apostas, monitorar os mercados durante ou antes do evento e, em seguida, colocar as apostas rapidamente utilizando os valores predefinidos.

#### **3.6.8 Bet type on random selection(s)**

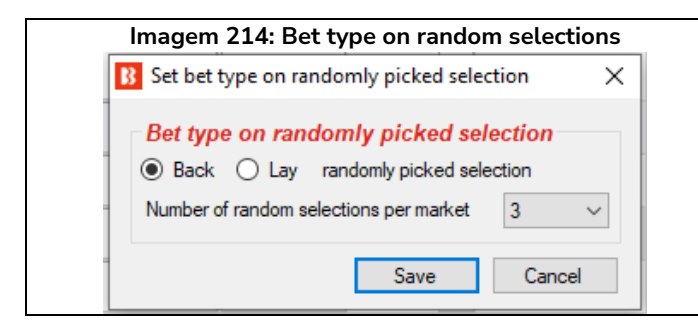

**3.6.9 Overall sequence of bet types**

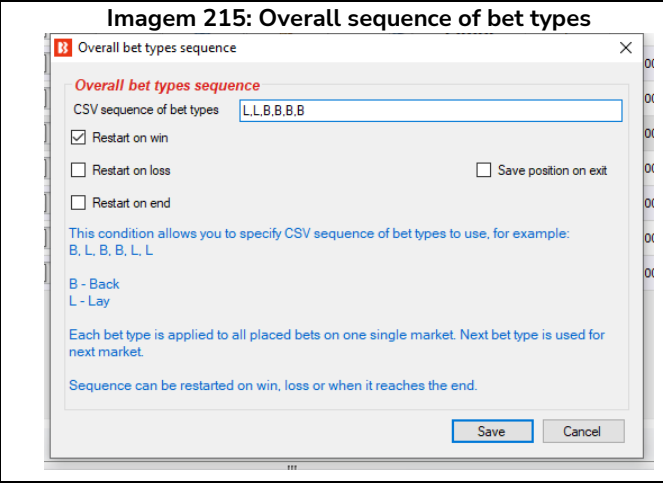

Este bet type fará apostas aleatórias em mercados que correspondam aos filtros definidos na estratégia. Você pode definir o tipo de aposta, Back ou Lay, e o número de seleções que podem receber apostas em cada mercado.

Essa condição permite que você defina a sequência de tipos de aposta a serem usados nas apostas que serão feitas pela estratégia. Você pode especificar qualquer sequência de tipos de aposta no formato CSV (separados por vírgulas).

A sequência de tipos de aposta deve estar no formato CSV, ou seja, "B,B,L,L,B" para "Back, Back, Lay, Lay, Back", o que significa que a primeira aposta será em Back; a segunda, em Back; a terceira, em Lay; a quarta, em Lay; e a quinta, em Back.

Para obter a sequência correta, você precisará configurar a estratégia para reiniciar a sequência após uma vitória, uma perda ou quando a sequência terminar. Para isso, você deve adicionar à sua estratégia a regra "**14.1.13 Unsettled markets**" com o número permitido de mercados não resolvidos configurado em 1. Se você estivesse seguindo um sistema em que considerava baixas as chances de uma vitória nas próximas duas seleções após uma vitória, por exemplo, você poderia configurar o tipo de aposta para lay ao invés de back nas duas primeiras seleções após uma vitória e, em seguida, retornar às apostas normais em back até que outra vitória reiniciasse o sistema. Se a opção "Restart on end" não estiver marcada, o tipo de aposta permanecerá o mesmo do final da sequência. No caso da sequência "L,L,B,B,B" da imagem 215, o bot permaneceria fazendo apostas em Back até que houvesse uma vitória para reiniciar a sequência.

## **3.6.10 Bet on imported selections/tips**

Este último bet type, "**Bet on imported selections/tips**", é a única regra de bet type que não é encontrada na aba Selection conditions. Essa regra é encontrada na aba Staking. No entanto, também é considerada um bet type, pois se as tips importadas especificarem o bet type, essa regra pode executar apostas por si só.

Esse bet type é usado para apostar em tips importadas de arquivos ou URLs ou para apostar em conjuntos

de seleções criados manualmente usando a caixa de seleção "My S." e exportando as seleções para o formulário "manage tips". Se não houver um bet type definido pelas seleções importadas, outro bet type será necessário para definir o tipo de aposta. O **Default bet type**, por exemplo, é usado para dizer ao bot para fazer apostas em back a todas as tips importadas.

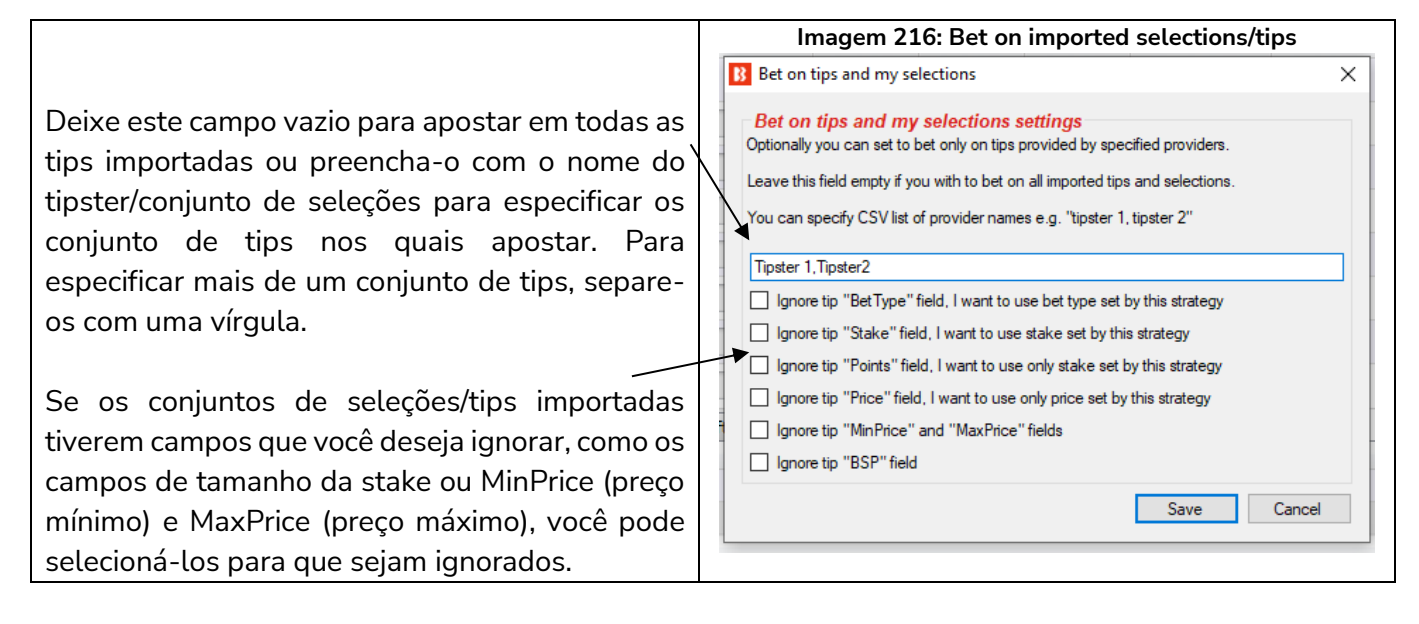

Consulte a seção "**2.1.7 Bet on all imported tips"** deste manual para uma demonstração detalhada de como usar este bet type.

## **3.7 Tutoriais em vídeo**

Temos vários tutoriais em vídeo muito úteis disponíveis. Eles podem ser úteis como uma introdução antes de você ler o manual. Todos os tutoriais em vídeo estão em nosso canal no YouTube. É altamente recomendável que novos usuários assistam a esses vídeos para entender melhor, e em menos tempo, como o software funciona.

Nós atualizamos os tutoriais em video quando adicionamos novas funcionalidades, então, por favor, inscreva-se em nosso canal no YouTube se quiser ser atualizado quando novos vídeos estiverem disponíveis.

www.youtube.com/user/BfBotManager/videos

**Lista atual de vídeos** (até 1 de junho de 2021)

- **3.7.1 Software overview** (visão geral do software)
- **3.7.2 Market autoloading** (carregamento automático de mercados)
- **3.7.3 Strategies** (estratégias)
- **3.7.4 Bet and result history** (histórico de apostas e resultados)
- **3.7.5 Ladder and Manual Bets Strategy** (escada e apostas manuais)
- **3.7.6 Automated Tipping on Tipster Tips** (apostas automáticas em tips)
- **3.7.7 Setting bet type** (configurando o tipo de aposta)

- **3.7.8 Football rules** (regras para futebol)
- **3.7.9 Racing rules** (regras para corridas)
- **3.7.10 Staking plans** (planos de stake)
- **3.7.11 Creating 3 popular strategies** (criando 3 estratégias populares)
- **3.7.12 Tennis in play strategies** (estratégias de tênis ao vivo)

# **4 Mais estratégias de exemplo**

Incluímos essas estratégias de exemplo aqui para mostrar **como a vasta gama de regras e condições do software Bf Bot Manager podem ser usadas para transformar a estratégia do próprio usuário em uma estratégia automatizada**. Algumas dessas estratégias são sistemas de aposta disponíveis na internet que se tornaram bem conhecidos e as pessoas tentam automatizá-los ou automatizar as suas próprias estratégias utilizando o software.

**IMPORTANTE**: As estratégias de exemplo que vêm pré-instaladas no software são apenas exemplos para demonstrar como o software pode ser usado. **Elas não são lucrativas. Elas não têm as melhores configurações.** Não são bots para fazer dinheiro. Elas só devem ser usadas no modo de simulação para aprender como o software funciona e te ajudar a entender como criar e automatizar suas próprias estratégias.

# **4.1 [EXAMPLE] - DOBBING - Double Or Bust**

DOBBING significa apostar no movimento dos preços, e não no resultado da corrida. Ou dobramos a stake ou perdemos tudo.

Esta estratégia requer que você escolha suas próprias seleções usando a coluna "My S.", à esquerda do nome da seleção, na grade de seleções. A estratégia só funciona com os mercados WIN de corridas de cavalos que estarão disponíveis para apostas durante a corrida. O usuário procura uma seleção que acredita ter capacidade para fazer uma boa corrida e se manter entre os primeiros, mesmo que não ganhe. O objetivo é fazer back ao cavalo em uma odd acima de 2 e, em seguida, fazer lay a esse mesmo cavalo durante a corrida para que, caso a aposta em lay colocada durante a corrida seja correspondida ou caso o cavalo ganhe a corrida, a stake inicial seja dobrada. No entanto, caso o cavalo não chegue a correr bem o suficiente para que as odds caiam até o preço proposto em lay, a stake será perdida. Daí o nome, Double or Bust, que poderíamos traduzir como "o dobro ou nada". Essa estratégia depende das seleções escolhidas manualmente, portanto, requer mais pesquisa e entedimento.

Exemplos e detalhes sobre essa estratégia estão disponíveis em nosso fórum: www.bfbotmanager.com/phpbb3/viewtopic.php?f=25&t=2092

OBSERVAÇÃO: Nesse caso, o modo de simulação não reflete a realidade, pois essa estratégia está configurada para propor uma segunda aposta e, no modo de simulação, todas as apostas são correspondidas automaticamente no preço solicitado. Portanto, depois de usar o modo de simulação para confirmar se as configurações estão agindo como deveriam, você deve testá-la com apostas reais, utilizando pequenas stakes. A versão mais recente do software tenta similar as apostas não correspondidas. Você pode ler mais sobre a precisão do modo de simulação na seção **7.1.3 Modo de simulação e modo real**.

Nas abas Market conditions, Selection conditions, Price settings, Staking e After bet rules, podemos ver quais regras foram utilizadas para configurar essa estratégia.

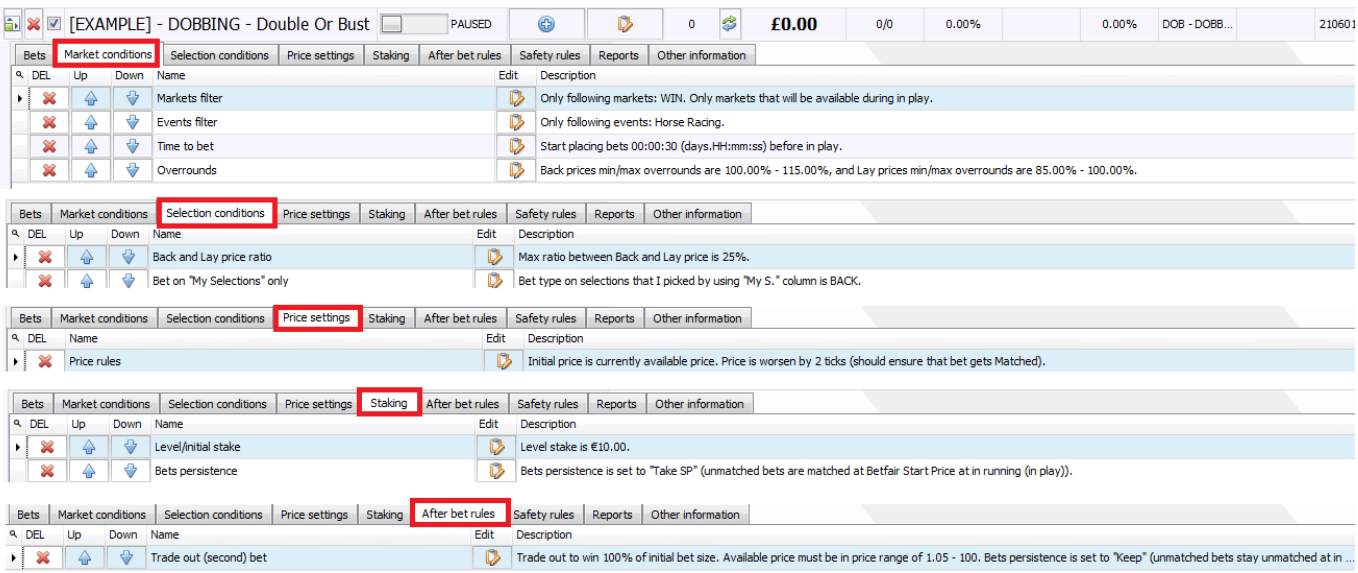

#### **Imagem 217: Configurações da estratégia [EXAMPLE] - DOBBING - Double Or Bust**

Incluímos essa estratégia de exemplo aqui para mostrar **como a vasta gama de regras e condições do software Bf Bot Manager podem ser usadas para transformar a estratégia do próprio usuário em uma estratégia automatizada**.

Principais regras desta estratégia:

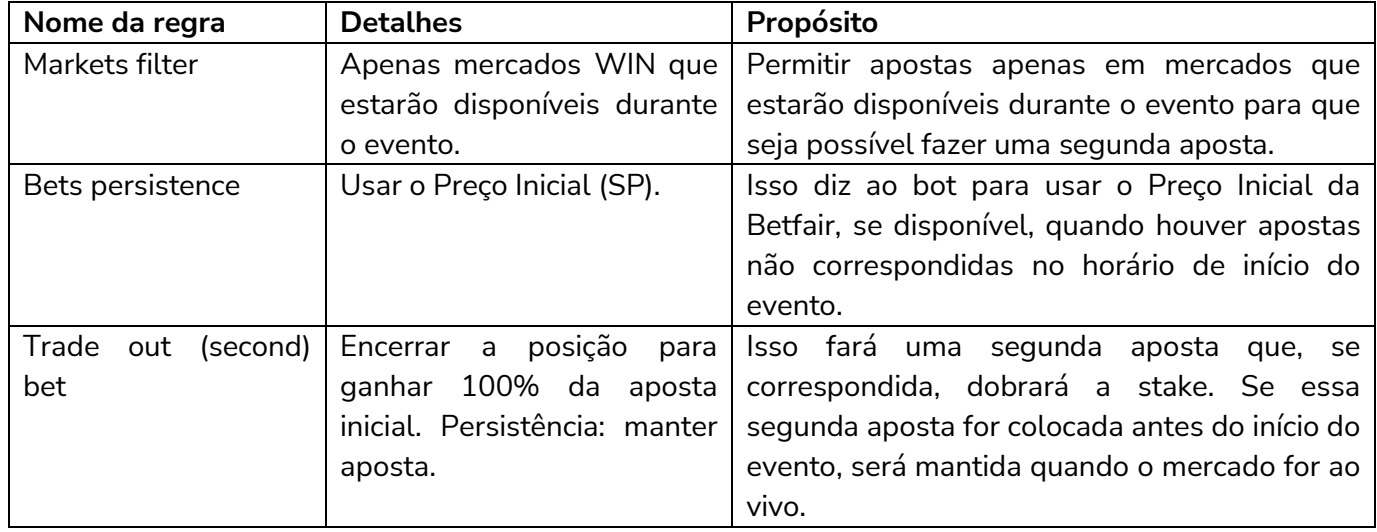

**IMPORTANTE**: As estratégias de exemplo que vêm pré-instaladas no software são apenas exemplos para demonstrar como o software pode ser usado. **Elas não são lucrativas. Elas não têm as melhores configurações.** Não são bots para fazer dinheiro. Elas só devem ser usadas no modo de simulação para aprender como o software funciona e te ajudar a entender como criar e automatizar suas próprias estratégias.
### **4.2 [EXAMPLE] - Little Acorns**

Este sistema pode ser encontrado na internet (www.Little-Acorns-Laying.com) e foi solicitado por muitos usuários nos últimos anos, então decidimos adicioná-lo como uma estratégia de exemplo.

É usado nos mercados WIN de corridas de cavalos do Reino Unido e da Irlanda. A estratégia utiliza o plano de stake "First and last recovery" e faz uma aposta em lay ao primeiro favorito caso tenha ganhado a última corrida.

#### **Principais filtros de mercado (markets filter)**

Primeiro favorito com odds entre 1.5 - 2.0

Segundo favorito com odds menores que 6.0

Terceiro favorito com odds menores que 10.0

Favorito não pode ser um Beaten Favourite (não pode ter perdido a última corrida)

Nas abas Market conditions, Selection conditions, Price settings e Staking, podemos ver quais regras foram utilizadas para configurar essa estratégia.

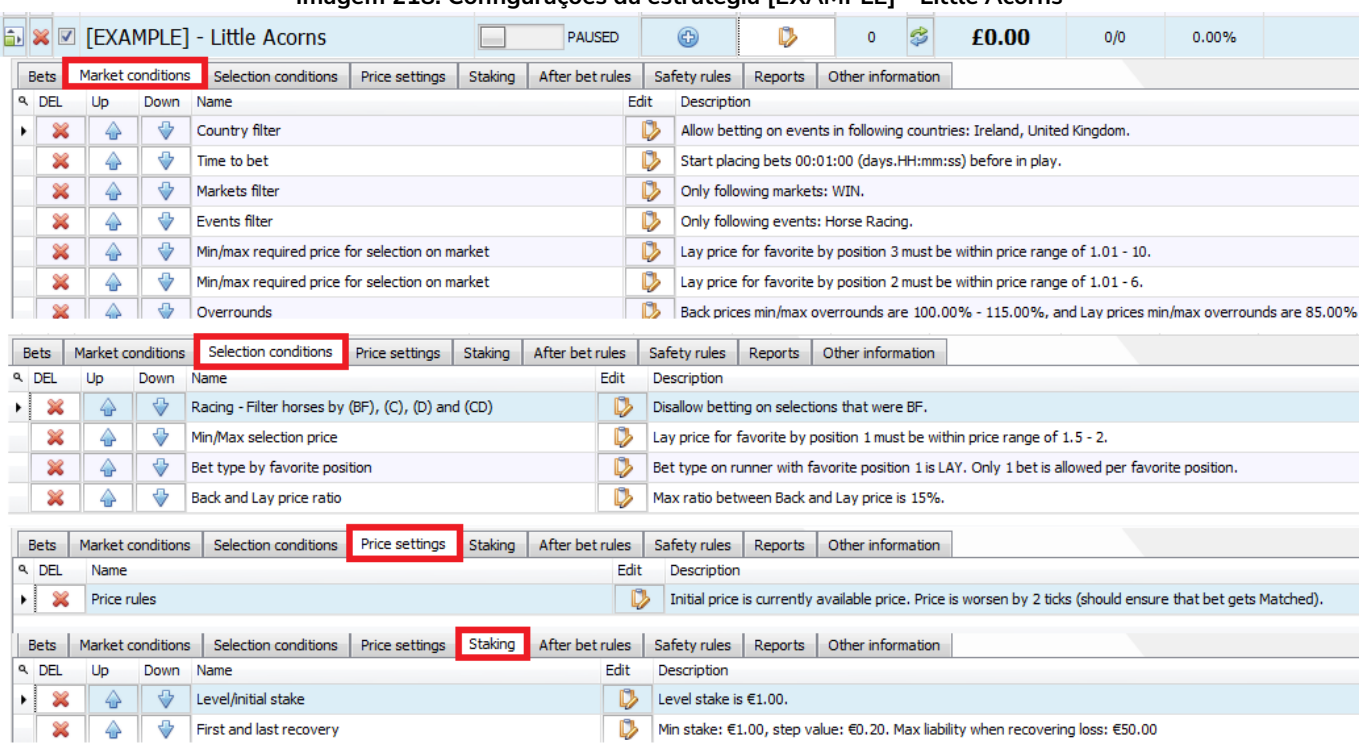

#### **Imagem 218: Configurações da estratégia [EXAMPLE] - Little Acorns**

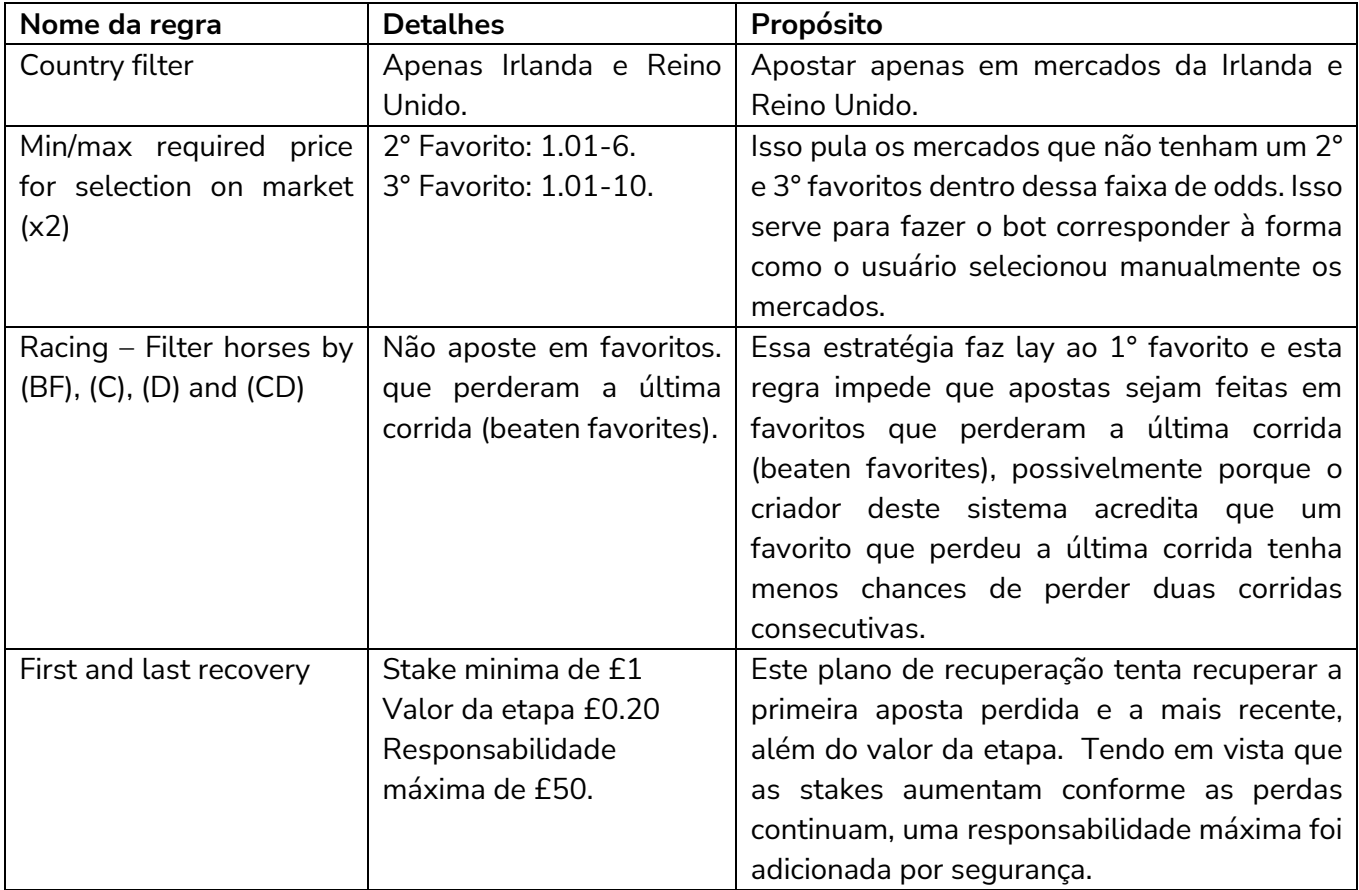

Principais regras desta estratégia:

**IMPORTANTE**: As estratégias de exemplo que vêm pré-instaladas no software são apenas exemplos para demonstrar como o software pode ser usado. **Elas não são lucrativas. Elas não têm as melhores configurações.** Não são bots para fazer dinheiro. Elas só devem ser usadas no modo de simulação para aprender como o software funciona e te ajudar a entender como criar e automatizar suas próprias estratégias.

### **4.3 [EXAMPLE] – ATM**

Este é um sistema popular na internet e é usado nos mercados Place das corridas de cavalos do Reino Unido/Irlanda, mas também verifica o preço do favorito nos mercados Win, o que significa que você deve carregar automaticamente os mercados Win e Place.

Uma aposta é feita no primeiro favorito, no mercado Place, se a odd dele estiver entre 1.01 - 2.0 neste mercado e entre 1.01 e 3.0 no mercado Win. As apostas são feitas somente nos últimos 50% do percurso estimado da corrida. No momento da aposta, os 6 primeiros favoritos devem ter odds menores que 20 e todas as outras seleções devem ter odds maiores que 20. As apostas são feitas apenas em mercados Place com 3 vencedores, então certifique-se de carregar automaticamente os mercados Win, Place e Other Place para a tela MARKETS. Um stop loss (regra de hedge) foi adicionado caso a odd do Back do primeiro favorito for acima de 10.

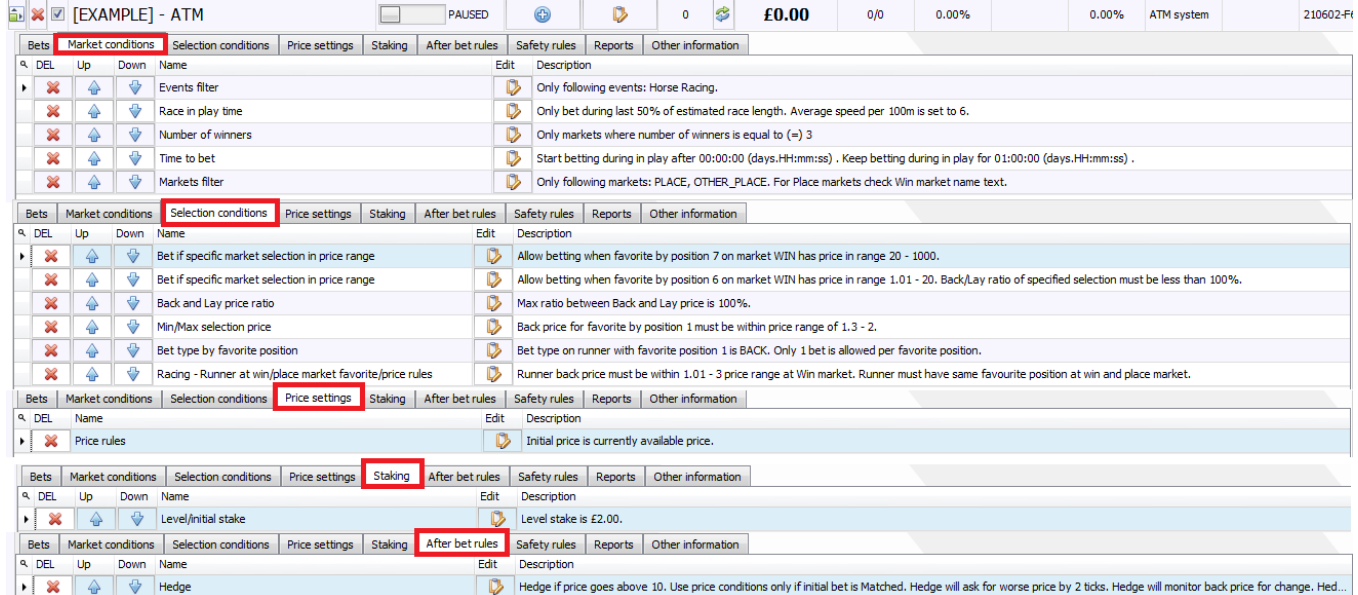

**Imagem 219: Configurações da estratégia [EXAMPLE] - ATM**

| Nome da regra      | <b>Detalhes</b>                  | Propósito                                                                                            |  |  |  |  |  |  |
|--------------------|----------------------------------|----------------------------------------------------------------------------------------------------|--|--|--|--|--|--|
| Race in play time  | Aposte apenas durante            | O objetivo deste sistema ATM é fazer back ao cavalo que                                              |  |  |  |  |  |  |
|                    | últimos 50% do<br>OS.            | está liderando a corrida quando houver apenas outros 5                                               |  |  |  |  |  |  |
|                    | percurso estimado da             | cavalos efetivamente na corrida após ela se desenvolver                                              |  |  |  |  |  |  |
|                    | corrida.                         | e ficar mais claro quem está correndo bem. É uma                                                     |  |  |  |  |  |  |
|                    |                                  | tentativa de automatizar o estilo de apostar que se                                                  |  |  |  |  |  |  |
|                    |                                  | resume a assistir, esperar e apostar durante a corrida.                                              |  |  |  |  |  |  |
|                    |                                  | Quando a corrida está desenvolvida o suficiente para                                                 |  |  |  |  |  |  |
|                    |                                  | tomarmos essa decisão? Nesta configuração de exemplo,                                                |  |  |  |  |  |  |
|                    |                                  | o usuário definiu este ponto como a metade do percurso.                                              |  |  |  |  |  |  |
|                    |                                  | É importante observar que o bot não sabe se a corrida                                                |  |  |  |  |  |  |
|                    |                                  | realmente está na metade, ele apenas estima com base                                                 |  |  |  |  |  |  |
|                    |                                  | na distância da corrida e na velocidade esperada dos                                                 |  |  |  |  |  |  |
|                    |                                  | cavalos. Aqui, a configuração "100m is set to 6" significa                                           |  |  |  |  |  |  |
|                    |                                  | que, a cada 6 segundos, o bot considerará 100m<br>percorridos, então uma corrida de 1200m levaria 36 |  |  |  |  |  |  |
|                    |                                  | segundos para chegar à metade do percurso. 1 furlong                                                 |  |  |  |  |  |  |
|                    |                                  | equivale a 201,168m, então 1200m equivale a uma                                                      |  |  |  |  |  |  |
|                    |                                  | corrida de 6f.                                                                                       |  |  |  |  |  |  |
| Number<br>of       | Somente aposte se o              | Para isso, a aba market conditions deve ter uma regra                                                |  |  |  |  |  |  |
| winners            | mercado Place tiver 3            | markets filter que diga para verificar os mercados PLACE                                             |  |  |  |  |  |  |
|                    | vencedores.                      | e OTHER PLACE. Só será permitido apostar em corridas                                                 |  |  |  |  |  |  |
|                    |                                  | que o mercado Place tenha 3 vencedores.                                                              |  |  |  |  |  |  |
| Bet if<br>specific | 6° favorito deve ter             | Se o 6° favorito pelas odds tiver um preço menor que 20,                                             |  |  |  |  |  |  |
| market selection   | odds entre 1.01-20.              | todos os outros favoritos antes do 6° também terão odds                                              |  |  |  |  |  |  |
| is in price range  |                                  | menores, então só essa condição é necessária para                                                    |  |  |  |  |  |  |
|                    |                                  | verificar se os 6 cavalos que estão na frente têm odds                                               |  |  |  |  |  |  |
|                    |                                  | abaixo de 20.                                                                                        |  |  |  |  |  |  |
| specific<br>Bet if | $7^{\circ}$<br>favorito deve ter | Se o 7° favorito pelas odds tiver um preço acima de 20,                                              |  |  |  |  |  |  |
| market selection   | odds entre 20-1000.              | todos os outros favoritos depois do 7° também terão odds                                             |  |  |  |  |  |  |
| is in price range  |                                  | maiores, então só essa condição é necessária para                                                    |  |  |  |  |  |  |
|                    |                                  | verificar se os cavalos que estão atrás têm odds acima de                                            |  |  |  |  |  |  |
|                    |                                  | 20.                                                                                                  |  |  |  |  |  |  |
| Min/Max            | 1° favorito deve ter             | Isso significa que, enquanto outros 5 cavalos ainda estão                                            |  |  |  |  |  |  |
| selection price    | odds entre 1.3-2.00.             | na corrida, o 1º favorito tem odds para chegar em 1º, 2º                                             |  |  |  |  |  |  |
|                    |                                  | ou 3° lugar. A condição de mercado (market condition)                                                |  |  |  |  |  |  |
|                    |                                  | Markets filter permite apostas somente nos mercados                                                  |  |  |  |  |  |  |
|                    |                                  | PLACE ou OTHER PLACE. Portanto, essa faixa de odds é                                                 |  |  |  |  |  |  |
|                    |                                  | para ficar em 1°, 2° ou 3° lugar. Não é a odd para ganhar                                            |  |  |  |  |  |  |
|                    |                                  | a corrida.                                                                                           |  |  |  |  |  |  |
| Runner<br>at       | Nosso cavalo deve ter            | Enquanto a regra min/max selection price verifica as odds                                            |  |  |  |  |  |  |
| win/place          | odds entre 1.01-3.00             | do mercado PLACE, essa regra verifica as odds de ambos                                               |  |  |  |  |  |  |
| market             | no mercado WIN. Deve             | os mercados. Verifica se as odds do mercado WIN para                                                 |  |  |  |  |  |  |
| favorite/price     | ser o 1° favorito em             | este cavalo estão entre 1.01-3.00 e também confirma se                                               |  |  |  |  |  |  |

Principais regras desta estratégia:

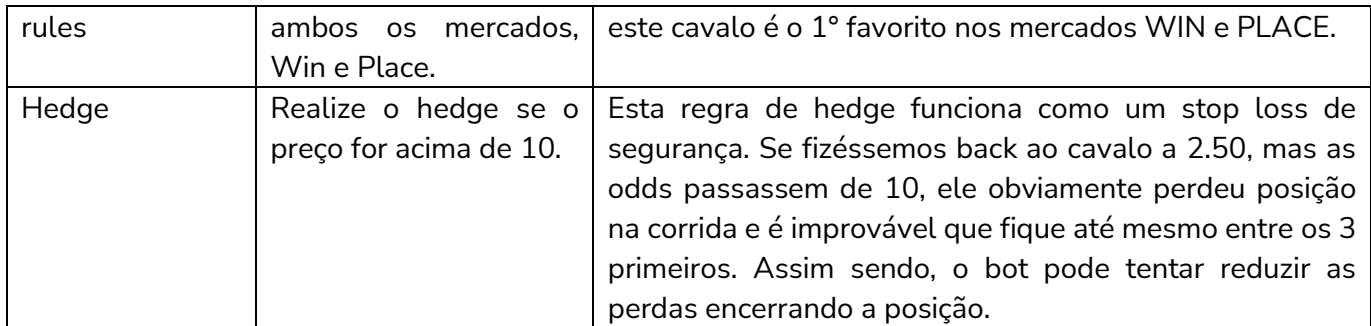

Essa estratégia de exemplo é uma ótima demonstração de como um sistema que tomaria muito tempo e seria muito estressante de ser executado manualmente pode ser automatizado pelo software Bf Bot Manager uma vez que você tenha encontrado as suas configurações ideais.

**IMPORTANTE**: As estratégias de exemplo que vêm pré-instaladas no software são apenas exemplos para demonstrar como o software pode ser usado. **Elas não são lucrativas. Elas não têm as melhores configurações.** Não são bots para fazer dinheiro. Elas só devem ser usadas no modo de simulação para aprender como o software funciona e te ajudar a entender como criar e automatizar suas próprias estratégias.

## **4.4 [EXAMPLE] - Greyhounds - Lay Trap 1 with recovery**

Esta estratégia é similar à Example- Horses - lay 1<sup>st</sup> favorite, mas, neste caso, faz lay a trap 1 e não ao favorito pelas odds. Ela usa um plano de recuperação de stake com reinício automático após 6 mercados perdedores consecutivos e só faz a próxima aposta quando todas as anteriores forem resolvidas.

|    | $m$ ay - Tay Transferred Transferred Transferred Transferred Transferred V |                                                                                                    |                       |                                                                      |                                                                                                    |                                                                                              |             |                                                      |   |       |                                                                                                    |       |                                                                                                    |           |           |
|----|----------------------------------------------------------------------------|----------------------------------------------------------------------------------------------------|-----------------------|----------------------------------------------------------------------|----------------------------------------------------------------------------------------------------|----------------------------------------------------------------------------------------------|-------------|------------------------------------------------------|---|-------|----------------------------------------------------------------------------------------------------|-------|----------------------------------------------------------------------------------------------------|-----------|-----------|
|    |                                                                            |                                                                                                    |                       | b <b>x</b> Ø [EXAMPLE] - Greyhounds - Lay Trap 1                     | <b>PAUSED</b>                                                                                                    | 6                                                                                            | D           | $\Omega$                                             | S | £0.00 | 0/0                                                                                                    | 0.00% | 0.00%                                                                                                    | Greyhound | 210602-CE |
|    | <b>Bets</b>                                                                | Market conditions                                                                                                    |                       | Price settings Staking<br>After bet rules<br>Selection conditions    |                                                                                                    | Safety rules                                                                                 | Reports     | Other information                                    |   |       |                                                                                                    |       |                                                                                                    |           |           |
|    | Name<br>Q DEL<br>Up<br>Down<br>Edit<br>Description                         |                                                                                                    |                       |                                                                      |                                                                                                    |                                                                                              |             |                                                      |   |       |                                                                                                    |       |                                                                                                    |           |           |
|    |                                                                            | ↔<br>Unsettled markets<br>Bot will place next bet only when number of markets with active/unsettled bets is less than 1. |                       |                                                                      |                                                                                                    |                                                                                              |             |                                                      |   |       |                                                                                                    |       |                                                                                                    |           |           |
|    | ×                                                                          | ⊕<br>♠<br>Start placing bets 00:00:10 (days.HH:mm:ss) before in play.<br>Time to bet                                     |                       |                                                                      |                                                                                                    |                                                                                              |             |                                                      |   |       |                                                                                                    |       |                                                                                                    |           |           |
|    | ×                                                                          | ♠                                                                                                    | ⊕                     | Overrounds                                                           |                                                                                                    |                                                                                              |             |                                                      |   |       |                                                                                                    |       | Back prices min/max overrounds are 100.00% - 115.00%, and Lay prices min/max overrounds are 85.00% - 100.00%. |           |           |
|    | ×                                                                          | ♠                                                                                                    | ⊕                     | Markets filter                                                       |                                                                                                    | Only following markets: WIN.                                                                 |             |                                                      |   |       |                                                                                                    |       |                                                                                                    |           |           |
|    |                                                                            | ⊕<br>×<br><b>Events filter</b><br>Only following events: Greyhounds.                                                     |                       |                                                                      |                                                                                                    |                                                                                              |             |                                                      |   |       |                                                                                                    |       |                                                                                                    |           |           |
|    | <b>Bets</b>                                                                | Market conditions                                                                                                    |                       | Selection conditions<br>Staking<br>After bet rules<br>Price settings |                                                                                                    | Safety rules                                                                                 | Reports     | Other information                                    |   |       |                                                                                                    |       |                                                                                                    |           |           |
|    | a DEL                                                                      | Up                                                                                                    | Down                  | Name                                                                 | Edit                                                                                                    | Description                                                                                  |             |                                                      |   |       |                                                                                                    |       |                                                                                                    |           |           |
|    | ×                                                                          |                                                                                                    | ↔                     | Back and Lay price ratio                                             | Max ratio between Back and Lav price is 15%.                                                                                                    |                                                                                              |             |                                                      |   |       |                                                                                                    |       |                                                                                                    |           |           |
|    | ×                                                                          |                                                                                                    | ⊕                     | Selections filter                                                    |                                                                                                    | Allow betting on selections whose name contains one of following values: 1.                  |             |                                                      |   |       |                                                                                                    |       |                                                                                                    |           |           |
|    | ×                                                                          | ♧                                                                                                    | ⊕                     | Min/Max selection price                                              |                                                                                                    | Lay price for any runner must be within price range of 1.01 - 12.                            |             |                                                      |   |       |                                                                                                    |       |                                                                                                    |           |           |
|    | ×                                                                          | ♠                                                                                                    | ⊕                     | Bet type by runner position                                          |                                                                                                    | Bet type on runner with runner position 1 is LAY. Only 1 bet is allowed per runner position. |             |                                                      |   |       |                                                                                                    |       |                                                                                                    |           |           |
|    |                                                                            |                                                                                                    |                       |                                                                      |                                                                                                    |                                                                                              |             |                                                      |   |       |                                                                                                    |       |                                                                                                    |           |           |
|    | <b>Bets</b>                                                                | Market conditions                                                                                                    |                       | Price settings<br>After bet rules<br>Selection conditions<br>Staking |                                                                                                    | Safety rules                                                                                 | Reports     | Other information                                    |   |       |                                                                                                    |       |                                                                                                    |           |           |
|    | Q DEL                                                                      | Name                                                                                                    |                       |                                                                      | Edit                                                                                                    | Description                                                                                  |             |                                                      |   |       |                                                                                                    |       |                                                                                                    |           |           |
|    |                                                                            | Price rules                                                                                                    |                       |                                                                      |                                                                                                    |                                                                                              |             |                                                      |   |       | Initial price is currently available price. Price is worsen by 2 ticks (should ensure that bet gets Matched). |       |                                                                                                    |           |           |
|    | <b>Bets</b>                                                                | Market conditions                                                                                                    |                       | Staking<br>After bet rules<br>Price settings<br>Selection conditions |                                                                                                    | Safety rules                                                                                 | Reports     | Other information                                    |   |       |                                                                                                    |       |                                                                                                    |           |           |
|    | a DEL                                                                      | Up                                                                                                    | Down                  | Name                                                                 | Edit                                                                                                    | Description                                                                                  |             |                                                      |   |       |                                                                                                    |       |                                                                                                    |           |           |
|    | ×                                                                          | ♧                                                                                                    | ⊕                     | Level/initial stake                                                  |                                                                                                    | Level stake is €1.00.                                                                        |             |                                                      |   |       |                                                                                                    |       |                                                                                                    |           |           |
|    | ×                                                                          | ♠                                                                                                    | Overall loss recovery |                                                                      | Recovery rate is 100% and max liability is €100.00. From each loss 100% will be recovered. On exit unrecovered loss will be saved and recovered in next session. Re |                                                                                              |             |                                                      |   |       |                                                                                                    |       |                                                                                                    |           |           |
|    | ×<br>⊕<br>Liability or amount to win                                       |                                                                                                    |                       |                                                                      |                                                                                                    |                                                                                              |             | Liability is used.                                   |   |       |                                                                                                    |       |                                                                                                    |           |           |
|    | <b>Bets</b>                                                                | Market conditions                                                                                                    |                       | Selection conditions<br>Staking<br>Price settings                    |                                                                                                    | After bet rules Safety rules                                                                 | Reports     | Other information                                    |   |       |                                                                                                    |       |                                                                                                    |           |           |
|    | <b>A</b> DEL                                                               | Up                                                                                                    | <b>Down</b>           | Name                                                                 |                                                                                                    | Edit                                                                                         | Description |                                                      |   |       |                                                                                                    |       |                                                                                                    |           |           |
| Þ. | ×                                                                          |                                                                                                    | ↔                     | Pause/restart after wins/loses                                       |                                                                                                    |                                                                                              |             | After 6 consecutive losing markets restart strategy. |   |       |                                                                                                    |       |                                                                                                    |           |           |

**Imagem 220: [EXAMPLE] - Greyhounds - Lay Trap 1 with recovery**

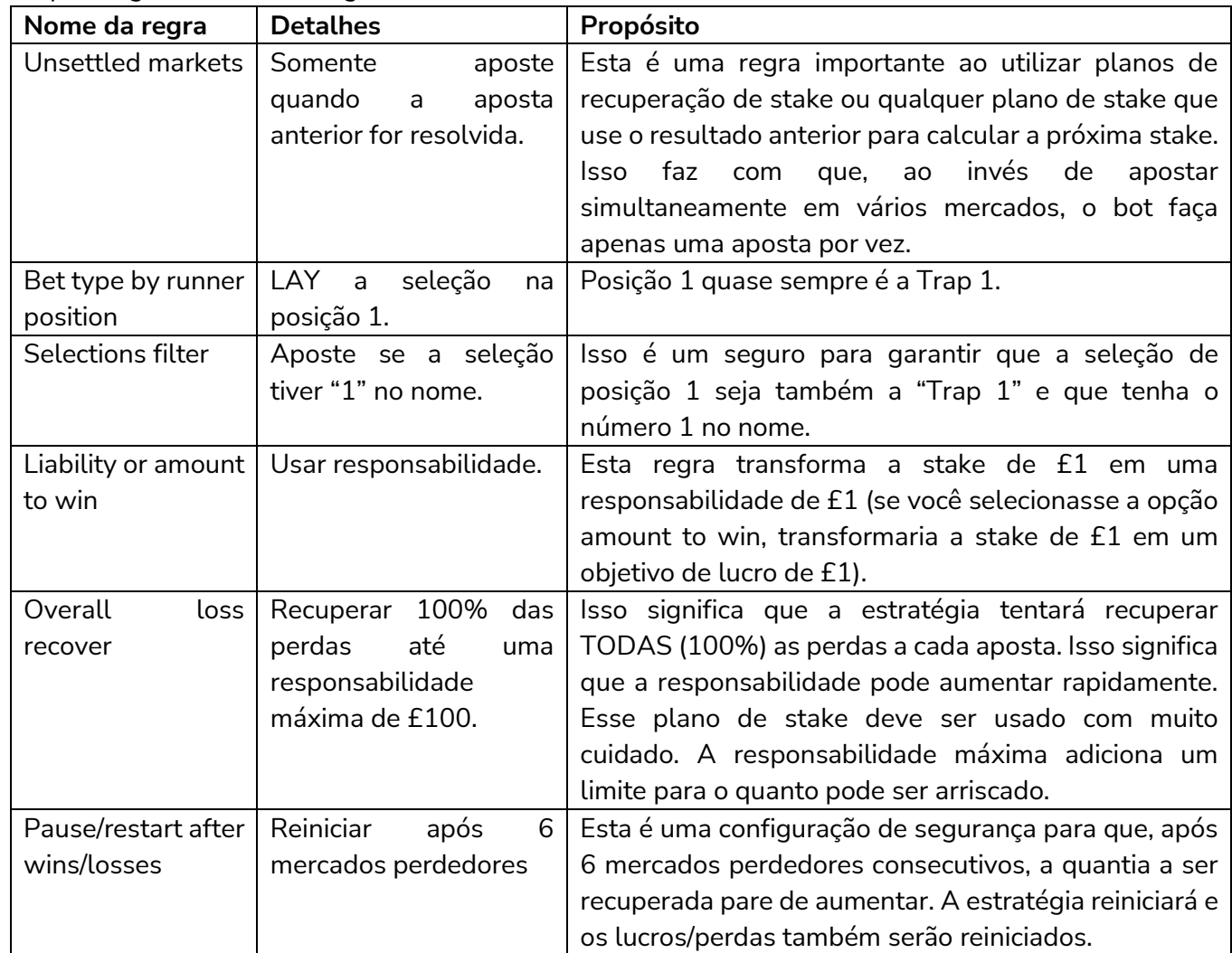

Principais regras desta estratégia:

Essa estratégia é apenas um exemplo para que você aprenda a usar o software. Não é lucrativa nem é a melhor estratégia. Use-a no modo de simulação para aprender como o software funciona.

# **5 Solução de problemas**

É importante testar sempre as estratégias no modo de simulação primeiro, para garantir que funcionem como o planejado. Se uma estratégia não estiver fazendo as apostas da maneira que você deseja, pode ser útil consultar o checklist a seguir para tentar solucionar o problema.

## **5.1 Checklist para a solução de problemas**

1. **Certifique-se de que os mercados necessários estão sendo carregados** pelo bot.

2. **Verifique a aba de relatórios da estratégia** para entender por que o bot não está fazendo apostas.

3. **Leia as regras da estratégia novamente** para verificar se fazem sentido.

4. **Siga o processo de aposta manualmente** na Betfair para ver se expõe o problema.

5. Faça uma **pesquisa rápida no fórum do Bf Bot Manager** para ver se outro usuário teve algum problema semelhante e conseguiu resolver.

6. **Contate-nos** e faremos o nosso melhor para te ajudar. Enviar a estratégia exportada e/ou capturas de tela, como da tela MARKETS, pode nos ajudar a encontrar os problemas mais rapidamente.

# **5.1.1 Verifique os mercados**

# **1. Certifique-se de que os mercados necessários estão sendo carregados pelo bot.**

Um problema comum é os mercados necessários para a estratégia não estarem sendo carregados. Isso geralmente acontece quando uma estratégia depende de vários mercados para obter informações para fazer a aposta. Se a estratégia apostar nos mercados PLACE, mas também obter dados de preços dos mercados WIN, ambos precisam ser carregados. Verifique as regras da estratégia para saber quais mercados são necessários. Consulte a seção **3.3.3 Carregamento automático de mercados – Auto Load**.

# **5.1.2 Verifique os relatórios da estratégia**

# **2. Verifique a aba de relatórios da estratégia para entender por que o bot não está fazendo apostas.**

Nas informações da estratégia, há uma aba "Reports". Você pode verificá-la para entender por que sua estratégia está ou não está fazendo apostas. Se você encontrar um mercado no qual a estratégia deveria apostar, mas não está apostando, você pode verificar por aqui.

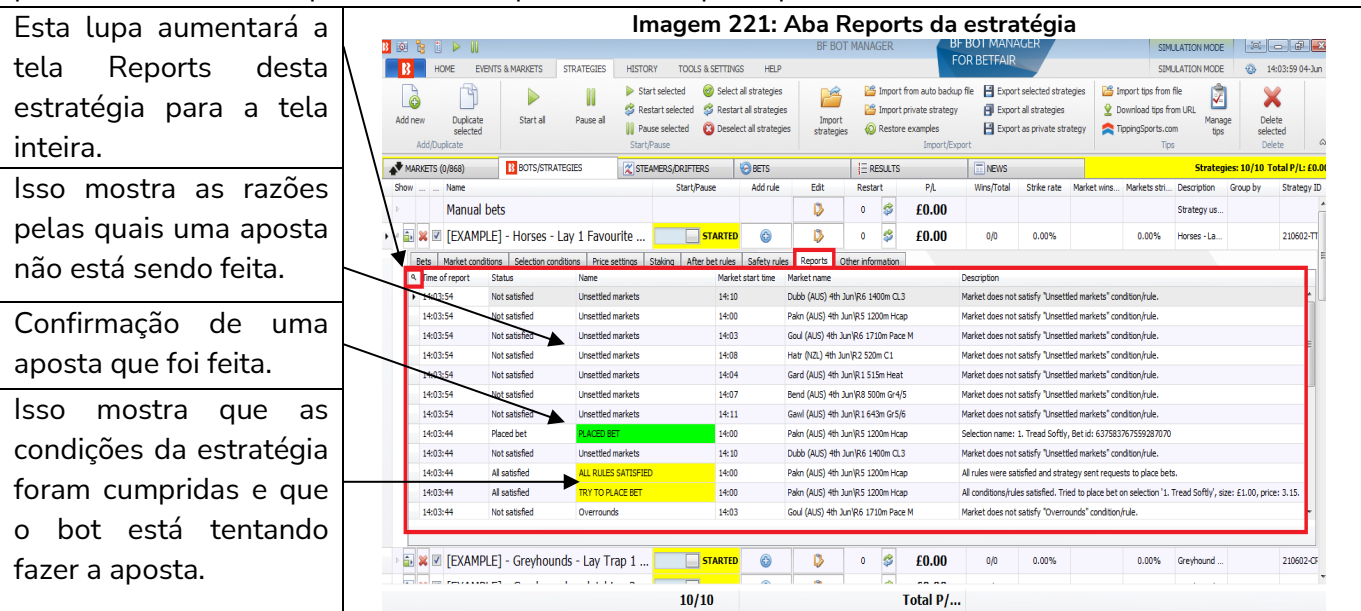

Você pode clicar na lupa no canto superior esquerdo de cada aba da estratégia para aumentá-la para a tela inteira. Depois, você pode clicar no X preto no canto superior esquerdo para retornar ao tamanho normal.

| <b>B</b> © E<br>$\mathbb{R}$ $\triangleright$ $\mathbb{R}$ |                                              |                            |                               |                                               |                                                                                           |                                                                                          |                                    | <b>BF BOT MANAGER</b>                                    |                                                         | <b>BF BOT MANAGER</b><br><b>FOR BETFAIR</b>                                                                  |                                                                                | <b>SIMULATION MODE</b>      |                                                               |  |
|------------------------------------------------------------|----------------------------------------------|----------------------------|-------------------------------|-----------------------------------------------|-------------------------------------------------------------------------------------------|------------------------------------------------------------------------------------------|------------------------------------|----------------------------------------------------------|---------------------------------------------------------|----------------------------------------------------------------------------------------------------|--------------------------------------------------------------------------------|-----------------------------|---------------------------------------------------------------|--|
| $\mathbf{R}$<br>HOME                                       | <b>EVENTS &amp; MARKETS</b>                  | <b>STRATEGIES</b>          | <b>HISTORY</b>                | <b>TOOLS &amp; SETTINGS</b>                   |                                                                                           | <b>HELP</b>                                                                              |                                    |                                                          |                                                         |                                                                                                    |                                                                                | <b>SIMULATION MODE</b>      | ®<br>14:05:16 04-Jun                                          |  |
| à<br>Add new<br>Add/Duplicate                              | 肖<br>D<br>Duplicate<br>Start all<br>selected | Pause all                  | Start selected<br>Start/Pause | Restart selected<br><b>III</b> Pause selected | (c2) Select all strategies<br>Restart all strategies<br><b>C3</b> Deselect all strategies |                                                                                          | P<br>Import<br>strategies          | <b>ES</b> Import private strategy<br>Co Restore examples | <b>ES Import from auto backup file</b><br>Import/Export | Export selected strategies<br>Fill Export all strategies<br>Export as private strategy                       | <b>ES</b> Import tips from file<br>Download tips from URL<br>TippingSports.com | ₽<br>Manage<br>tips<br>Tips | X<br>Delete<br>selected<br>$\mathrel{\vartriangle}$<br>Delete |  |
| MARKETS (0/868)                                            | <b>B</b> BOTS/STRATEGIES                     |                            |                               | <b>X STEAMERS/DRIFTERS</b>                    | <b>BETS</b>                                                                               |                                                                                          |                                    | E RESULTS                                                |                                                         | $\Box$ NEWS                                                                                                  |                                                                                |                             | Strategies: 10/10 Total P/L: £0.94                            |  |
| Market conditions<br><b>Bets</b>                           | Selection conditions                         | Price settings             | Staking                       | After bet rules                               | Safety rules                                                                              | <b>Reports</b>                                                                           | Other information                  |                                                          |                                                         |                                                                                                    |                                                                                |                             |                                                               |  |
| X Time of report                                           | <b>Status</b>                                | Name                       |                               |                                               | Market start time                                                                         | Market name                                                                              |                                    |                                                          | <b>Description</b>                                      |                                                                                                    |                                                                                |                             |                                                               |  |
| 14:03:54                                                   | Not satisfied                                | <b>Unsettled markets</b>   |                               | 14:11                                         |                                                                                           |                                                                                          | Gawl (AUS) 4th Jun R 1 643m Gr 5/6 |                                                          |                                                         | Market does not satisfy "Unsettled markets" condition/rule.                                                  |                                                                                |                             |                                                               |  |
| 14:03:44                                                   | <b>Placed bet</b>                            | <b>PLACED BET</b>          |                               | 14:00                                         |                                                                                           |                                                                                          | Pakn (AUS) 4th Jun/R5 1200m Hoap   |                                                          |                                                         | Selection name: 1. Tread Softly, Bet id: 637583767559287070                                                  |                                                                                |                             |                                                               |  |
| 14:03:44                                                   | Not satisfied                                | <b>Unsettled markets</b>   |                               | 14:10                                         |                                                                                           |                                                                                          | Dubb (AUS) 4th Jun/R6 1400m CL3    |                                                          |                                                         | Market does not satisfy "Unsettled markets" condition/rule.                                                  |                                                                                |                             |                                                               |  |
| 14:03:44                                                   | All satisfied                                | <b>ALL RULES SATISFIED</b> |                               | 14:00                                         |                                                                                           |                                                                                          | Pakn (AUS) 4th Jun/R5 1200m Hcap   |                                                          |                                                         | All rules were satisfied and strategy sent requests to place bets.                                           |                                                                                |                             |                                                               |  |
| 14:03:44                                                   | All satisfied                                | <b>TRY TO PLACE BET</b>    |                               | 14:00                                         |                                                                                           |                                                                                          | Pakn (AUS) 4th Jun R5 1200m Hcap   |                                                          |                                                         | All conditions/rules satisfied. Tried to place bet on selection '1. Tread Softly', size: £1.00, price: 3.15. |                                                                                |                             |                                                               |  |
| 14:03:44                                                   | Not satisfied                                | Overrounds                 |                               | 14:03                                         |                                                                                           |                                                                                          | Goul (AUS) 4th Jun/R6 1710m Pace M |                                                          |                                                         | Market does not satisfy "Overrounds" condition/rule.                                                         |                                                                                |                             |                                                               |  |
| 14:03:44                                                   | Not satisfied                                | Time to bet                |                               | 14:04                                         |                                                                                           | Market does not satisfy "Time to bet" condition/rule.<br>Gard (AUS) 4th Jun R1 515m Heat |                                    |                                                          |                                                         |                                                                                                    |                                                                                |                             |                                                               |  |
| 14:03:44                                                   | Not satisfied                                | Time to bet                |                               | 14:11                                         |                                                                                           |                                                                                          | Gawl (AUS) 4th Jun R 1 643m Gr 5/6 |                                                          | Market does not satisfy "Time to bet" condition/rule.   |                                                                                                    |                                                                                |                             |                                                               |  |
| 14:03:35                                                   | Not satisfied                                | Time to bet                |                               | 14:00                                         |                                                                                           |                                                                                          | Pakn (AUS) 4th Jun/R5 1200m Hoap   |                                                          |                                                         | Market does not satisfy "Time to bet" condition/rule.                                                        |                                                                                |                             |                                                               |  |
| 14:03:35                                                   | Not satisfied                                | Overrounds                 |                               | 14:03                                         |                                                                                           |                                                                                          | Goul (AUS) 4th Jun/R6 1710m Pace M |                                                          |                                                         | Market does not satisfy "Overrounds" condition/rule.                                                         |                                                                                |                             |                                                               |  |
| 14:03:35                                                   | Not satisfied                                | Time to bet                |                               | 14:08                                         |                                                                                           |                                                                                          | Hatr (NZL) 4th Jun/R2 520m C1      |                                                          |                                                         | Market does not satisfy "Time to bet" condition/rule.                                                        |                                                                                |                             |                                                               |  |
| 14:03:35                                                   | Not satisfied                                | Time to bet                |                               | 14:04                                         |                                                                                           |                                                                                          | Gard (AUS) 4th Jun R 1 515m Heat   |                                                          |                                                         | Market does not satisfy "Time to bet" condition/rule.                                                        |                                                                                |                             |                                                               |  |
| 14:03:35                                                   | Not satisfied                                | Time to bet                |                               | 14:07                                         |                                                                                           |                                                                                          | Bend (AUS) 4th Jun/R8 500m Gr4/5   |                                                          |                                                         | Market does not satisfy "Time to bet" condition/rule.                                                        |                                                                                |                             |                                                               |  |
| 14:03:24                                                   | Not satisfied                                | Time to bet                |                               | 14:10                                         |                                                                                           |                                                                                          | Dubb (AUS) 4th Jun R6 1400m CL3    |                                                          |                                                         | Market does not satisfy "Time to bet" condition/rule.                                                        |                                                                                |                             |                                                               |  |
| 14:03:24                                                   | Not satisfied                                | Time to bet                |                               | 14:00                                         |                                                                                           |                                                                                          | Pakn (AUS) 4th Jun R5 1200m Hoap   |                                                          |                                                         | Market does not satisfy "Time to bet" condition/rule.                                                        |                                                                                |                             |                                                               |  |
| 14:03:24                                                   | Not satisfied                                | Overrounds                 |                               | 14:03                                         |                                                                                           |                                                                                          | Goul (AUS) 4th Jun/R6 1710m Pace M |                                                          |                                                         | Market does not satisfy "Overrounds" condition/rule.                                                         |                                                                                |                             |                                                               |  |
| 14:03:24                                                   | Not satisfied                                | Time to bet                |                               | 14:08                                         |                                                                                           |                                                                                          | Hatr (NZL) 4th Jun R2 520m C1      |                                                          |                                                         | Market does not satisfy "Time to bet" condition/rule.                                                        |                                                                                |                             |                                                               |  |
| 14:03:24<br>14:03:24                                       | Not satisfied                                | Time to bet                |                               | 14:04                                         |                                                                                           |                                                                                          | Gard (AUS) 4th Jun/R1 515m Heat    |                                                          |                                                         | Market does not satisfy "Time to bet" condition/rule.                                                        |                                                                                |                             |                                                               |  |
|                                                            | Not satisfied                                | Time to bet                |                               | 14:07                                         |                                                                                           |                                                                                          | Bend (AUS) 4th Jun R8 500m Gr 4/5  |                                                          |                                                         | Market does not satisfy "Time to bet" condition/rule.                                                        |                                                                                |                             |                                                               |  |

**Imagem 222: Aumentando uma aba da estratégia para a tela inteira**

Quando você está vendo um mercado da Betfair no qual você sabe que sua estratégia deveria apostar, mas não está apostando, você pode procurá-lo na aba Reports e entender por que a estratégia não está fazendo a aposta.

Você também pode clicar com o botão direito no cabeçalho de uma coluna qualquer para adicionar um **filtro automático** ("Show auto filter row") e inserir o nome do mercado no qual você deseja focar. Em seguida, só serão mostrados relatórios daquele mercado.

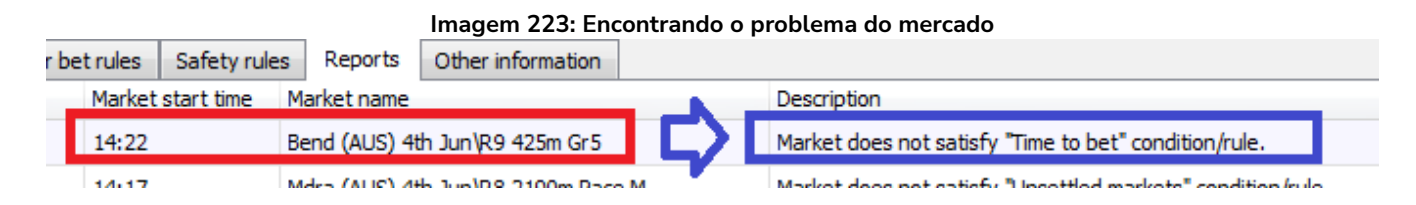

Suponha que queremos que a estratégia aposte na corrida "Bend (AUS) 4<sup>th</sup> Jun/R9 425m Gr 5", por exemplo, mas ela não o faz. Podemos ver que a estratégia está pulando o mercado por causa da regra "Time to bet". Você pode, então, verificar as configurações da regra "Time to bet" e, se for necessário, alterá-las.

Se a aba Reports estiver rolando muito rápido e não for possível ler a informação que você deseja, você pode pausar a estratégia por um momento. Isso também pausará a verificação das regras em relação aos novos preços e te dará uma chance de ver os relatórios atuais. Em seguida, você pode iniciar a estratégia novamente.

Se você não conseguir ver a descrição inteira do relatório, você pode passar o mouse sobre o relatório e um balão de texto aparecerá com a descrição completa.

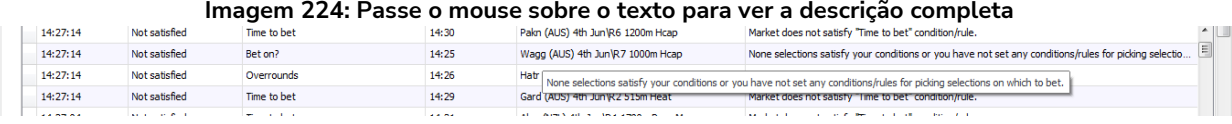

# Solução de problemas

# **Descrições comuns de relatórios e o que você pode fazer a respeito.**

**Relatórios específicos:** a maioria dos relatórios especifica qual regra está impedindo as apostas.

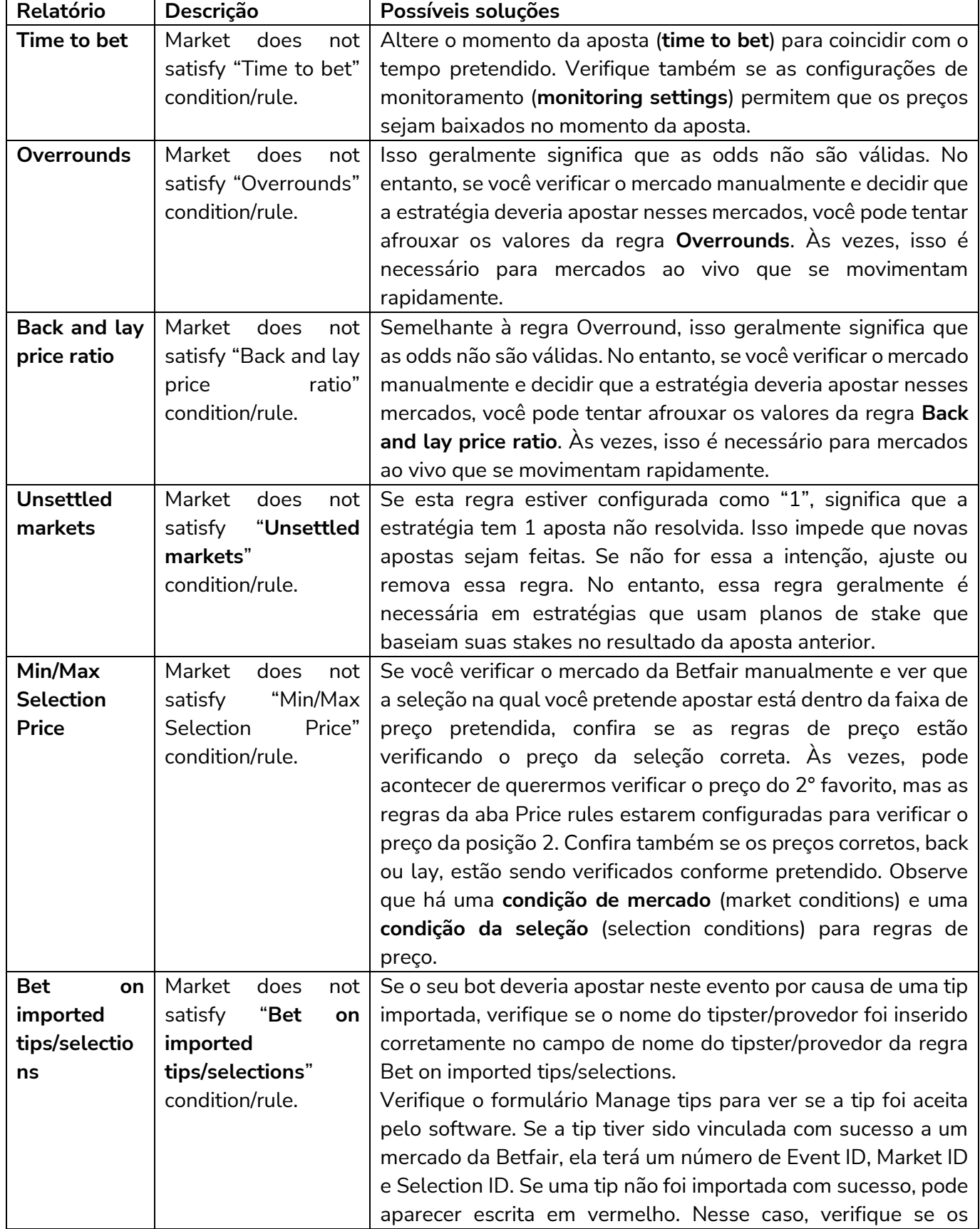

Solução de problemas

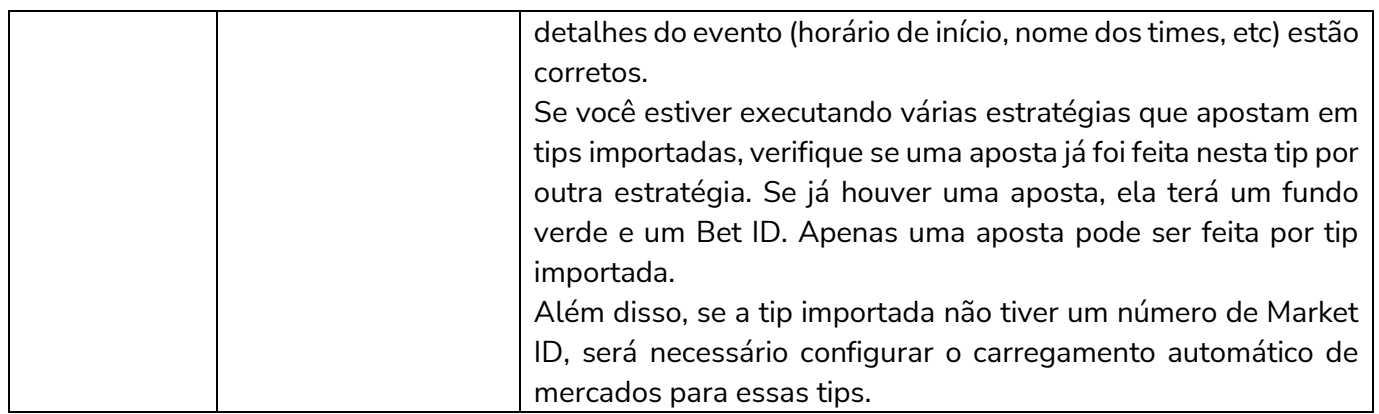

**Relatórios não específicos:** a maioria dos relatórios são fáceis de entender, mas alguns não são específicos.

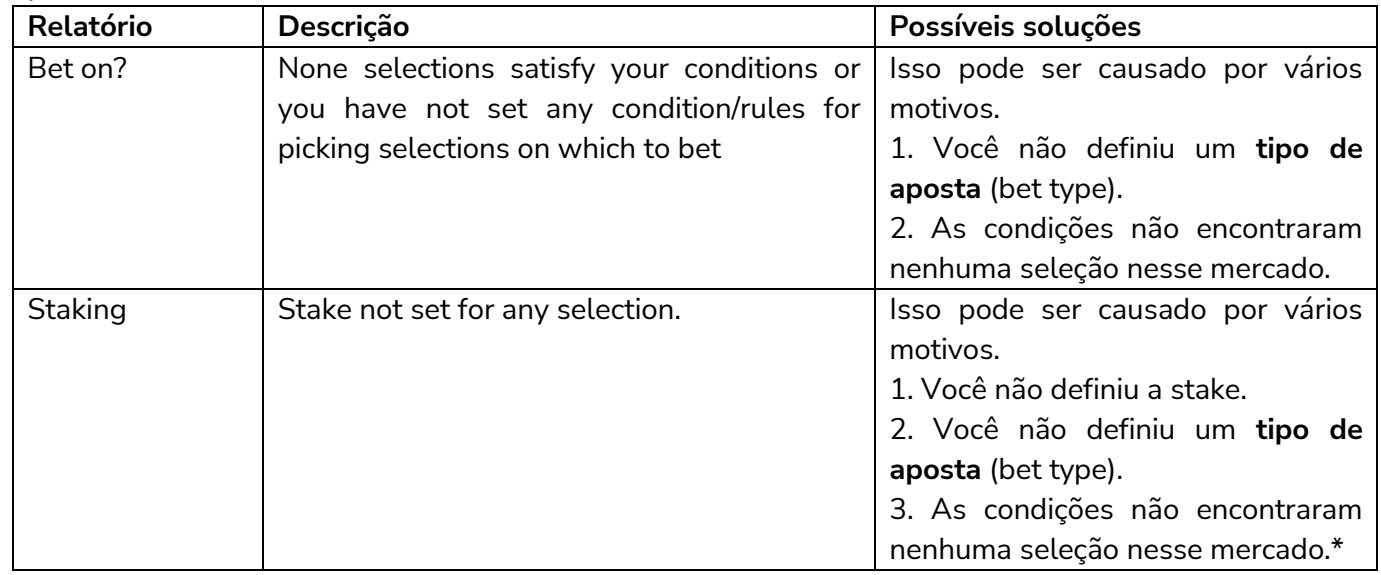

\*Observação: Se o tipo de aposta (bet type) não estiver definido para nenhuma seleção ou não houver nenhuma seleção naquele mercado que cumpra todas as regras da estratégia, pode acontecer de a aba Reports relatar que a última regra verificada não foi cumprida. Na maioria dos casos, é a última regra da aba "Staking". Nesse caso, após verificar as regras da aba Staking, verifique também as da aba "**Selection conditions**" para garantir que o tipo de aposta foi cumprido e que há pelo menos uma seleção que cumpra todas as regras.

## **5.1.3 Verifique as regras da estratégia**

# **3. Leia as regras da estratégia novamente para verificar se fazem sentido.**

Se o seu bot está fazendo apostas, mas nas seleções erradas ou com stakes erradas, tente verificar as regras da estratégia na ordem que o bot irá verificá-las.

# **O software verifica as condições da estratégia nesta ordem antes de fazer apostas:**

**Safety rules** – Verifica as regras que, se não forem cumpridas, impedirão uma estratégia de fazer mais apostas, como lucro/perda máximo excedido, reinicialização automática necessária, etc.

**After bet rules** – Verifica as regras a serem executadas após uma aposta inicial ser feita e geralmente são usadas para realizar o hedge ou encerrar a posição. Verifica se não há nenhuma regra que impeça novas apostas devido a uma aposta anterior.

**Market conditions** – Filtra os mercados nos quais apostar.

**Selection conditions** – Filtra as seleções nas quais apostar.

**Price settings** – Define o preço no qual as apostas devem ser feitas.

**Staking** – Define a stake e coloca a aposta inicial (se a estratégia tiver feito uma aposta, as regras da aba After bet rules serão verificadas).

## **5.1.4 Verifique o processo de aposta**

# **4. Siga o processo de aposta manualmente na Betfair para ver se expõe o problema.**

Também pode ser de grande ajuda seguir a lógica das regras da estratégia enquanto observa, pelo site da Betfair, o mercado e a seleção nos quais o bot deveria apostar. Tente imaginar como você diria a um amigo para seguir sua estratégia e se essas instruções estão presentes nas regras da estratégia.

## **5.1.5 Verifique o fórum ou nossa base de conhecimento**

# **5. Faça uma pesquisa rápida no fórum do Bf Bot Manager para ver se outro usuário teve algum problema semelhante e conseguiu resolver.**

Às vezes, o problema já foi encontrado por outros usuários antes e a solução pode ser encontrada no fórum do Bf Bot Manager.

www.bfbotmanager.com/phpbb3/index.php

Ou o tópico é um problema comum que foi abordado na base de conhecimento.

www.bfbotmanager.com/en/help/knowledge\_base

Outra maneira de pesquisar em todo o site é através de um mecanismo de pesquisa como o Google, buscando por "Bf bot manager" + a sua dúvida. Exemplo: "bf bot manager não está colocando a aposta de encerramento de posição".

## **5.1.6 Entre em contato conosco**

## **6. Contate-nos e faremos o nosso melhor para te ajudar.**

Contate-nos utilizando o formulário no site para abrir um ticket de suporte. O envio de arquivos como a estratégia, capturas de tela relacionadas (tela Markets, configurações do autoload, configurações de monitoramento, etc) e o arquivo de logs podem nos ajudar a identificar o problema com mais rapidez: www.bfbotmanager.com/en/contact

## **5.2 Instabilidade da Betfair**

No caso de instabilidade da Betfair, recomendamos parar e fechar o software. Espere por 30 minutos

### Solução de problemas

após a instabilidade ser resolvida e você ter certeza de que os sistemas da Betfair estão a funcionar normalmente.

**AVISO: Executar o bot durante instabilidades da Betfair pode levar a perdas, pois o hedge pode não acontecer, as posições podem não ser fechadas e as apostas podem não ser colocadas corretamente durante essas instabilidades.**

#### **5.3 Recursos de ajuda**

Há vários recursos para te ajudar.

Muitos deles podem ser acessos na aba HELP do menu principal.

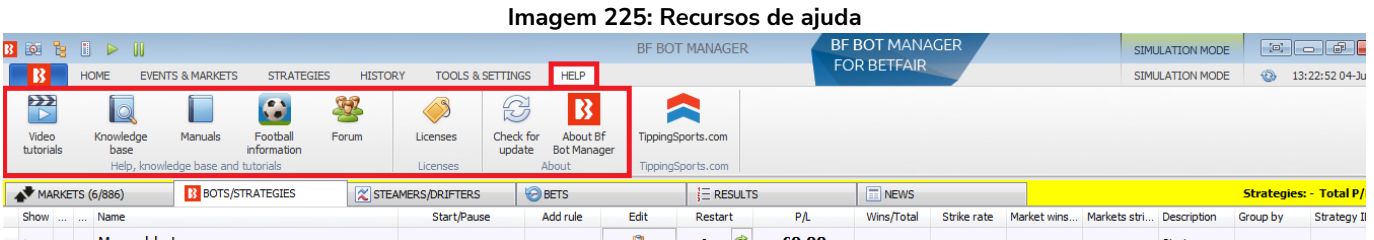

1, **Video tutorials** (tutoriais em video) – Eles dão uma visão geral muito clara de como usar o bot. São um bom lugar para começar.

2. **Knowledge base** (base de conhecimento) – These have articles on specific topics.

3. **Manuals** (manuais) – Você pode acessar o manual por aqui.

4. **Football information** (informações sobre futebol) – Isso exibe quais competições de futebol são cobertas pelo serviço terceirizado de resultados e estatísticas ao vivo.

5. **Forum** (fórum) – Esta é uma área muito útil para discutir tópicos relacionados ao Bf Bot Manager e encontrar as soluções para problemas que outros usuários já tiveram e resolveram.

6. **Licenses** (licenças) – Você pode encontrar a chave de sua licença aqui e também os botões para comprar uma nova licença.

7. **Check for update** (buscar por atualizações) – Você pode verificar se você tem a última versão do software.

8. **About BF Bot Manager** (sobre) – Você pode verificar a versão que está usando no momento. Isso também é exibido na parte inferior direita da tela principal.

# **6 Hospedagem VPS**

Tendo em vista que o software requer que o computador esteja funcionando e tenha uma conexão constante com a internet, alguns usuários podem achar mais fácil usar um servidor virtual privado (VPS).

# **O que é um VPS?**

Um VPS é uma parte física de um computador. Se você alugar um VPS, você estará alugando uma parte de um computador de um host. Se o PC do servidor de hospedagem tiver uma CPU de 8 núcleos e você alugar um pacote de 2 núcleos, terá acesso exclusivo a 2 desses núcleos. Portanto, você não estará compartilhando nenhum recurso computacional com outros usuários. Quando você fizer login em seu VPS, aparecerá uma área de trabalho do Windows. Você pode, então, baixar e instalar o software Bf Bot Manager em seu VPS. É tão simples quanto usar o Windows em seu computador doméstico. Você pode copiar arquivos do seu PC para o VPS simplesmente copiando da pasta do PC e colando em uma pasta do VPS. É como ter 2 computadores, só que o segundo estará fisicamente em outro lugar. Quando você encerrar sua conexão com o VPS, ele continuará a funcionar 24 horas por dia, todos os dias.

**Observação: Um VPS não é uma VPN.** Uma VPN é uma rede privada virtual. A VPN criptografa seus dados e roteia seu acesso à internet por meio de outro servidor, de modo que o seu endereço IP e os detalhes de quais sites você visita não estejam disponíveis para outras pessoas, pois todos os dados são criptografados pelo provedor da VPN. A VPN não tem forma física. Ela não está sendo executada em outro lugar e, portanto, não pode executar o Bf Bot Manager remotamente. Um VPS é necessário para isso.

## **6.1 Escolha das especificações do servidor VPS**

Nós recomendamos o VPS da **SimplyHosting/Tagadab** como a melhor solução para executar o bot, pois é projetado para funcionar 24 horas por dia, todos os dias, e o provedor da hospedagem geralmente oferece uma garantia de que estará em atividade 99,9% do tempo, o que significa que é muito improvável que seu servidor perca a conexão de internet ou fique indisponível.

Você pode se conectar ao VPS de qualquer dispositivo (notebook, computador, celular, tablet, etc) e controlar o bot. Recomendamos que você utilize o pacote SVS3000 ou melhor da SimplyHosting/Tagadab para executar o bot, pois usamos os servidores deles desde 2012. Eles são rápidos, confiáveis e o suporte ao cliente deles irá te ajudar com quaisquer problemas que você possa ter com o seu servidor.

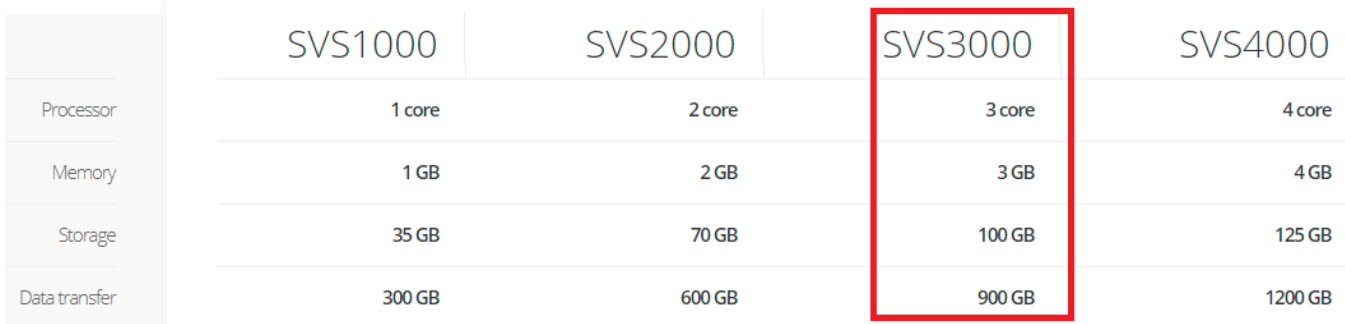

#### **Imagem 226: Pacote recomendado da Simply Hosting – SVS3000**

Se você usar outro VPS, ele deve atender aos requisitos mínimos de hardware.

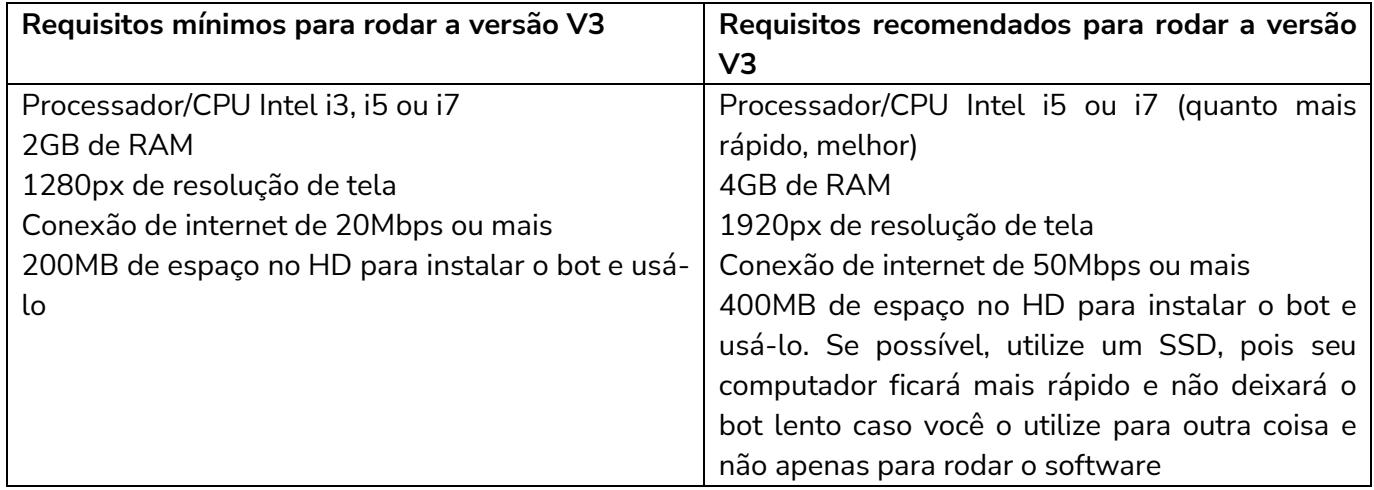

Se você planeja executar 50 estratégias ou mais com um único bot, considere dividir essas estratégias e executar outra instância do bot em um segundo VPS. Isso fará com que o bot fique mais rápido e estável.

## **6.2 Configuração inicial**

Se você deseja usar o VPS da Simply Hosting, eis o guia de como configurá-lo.

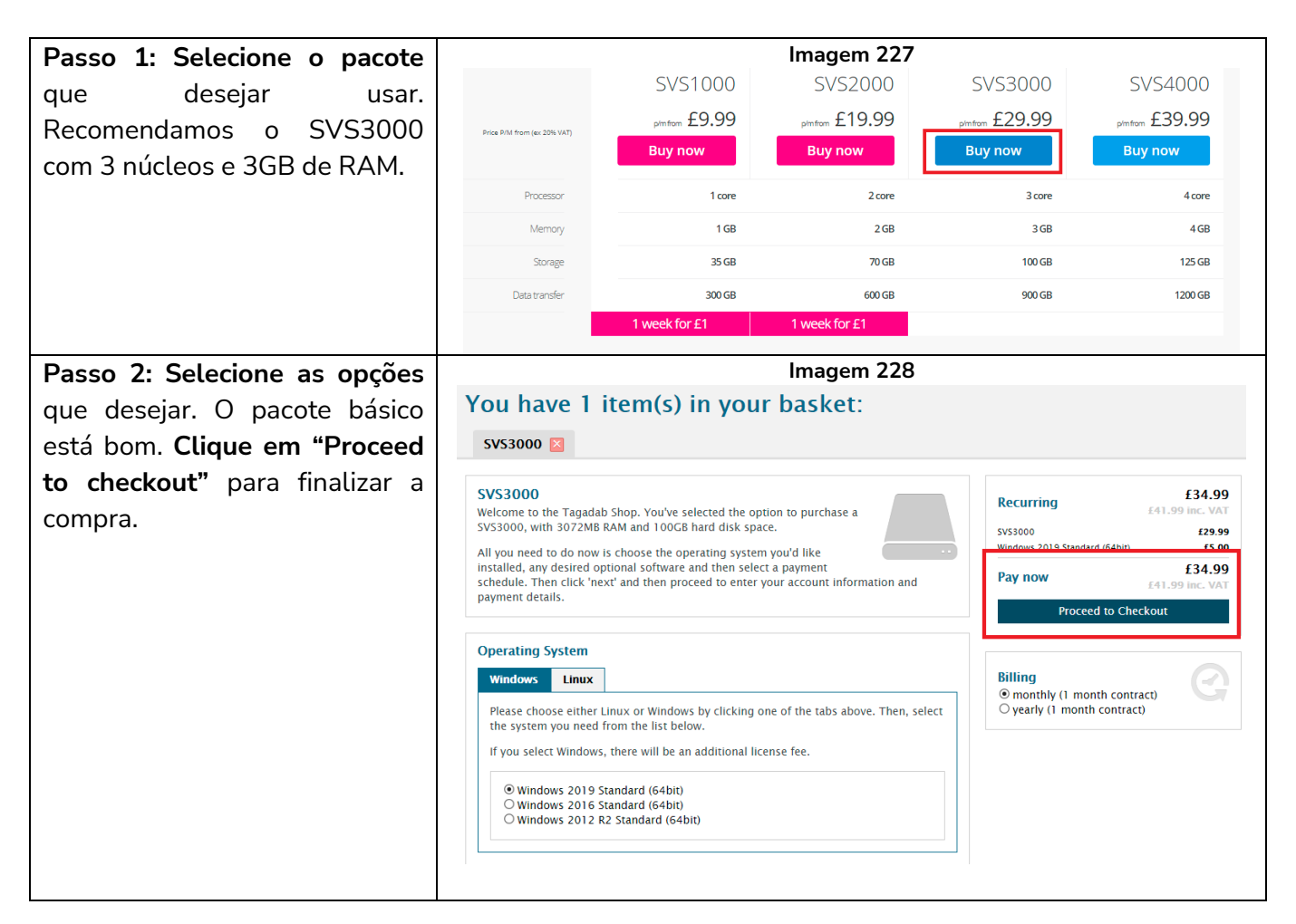

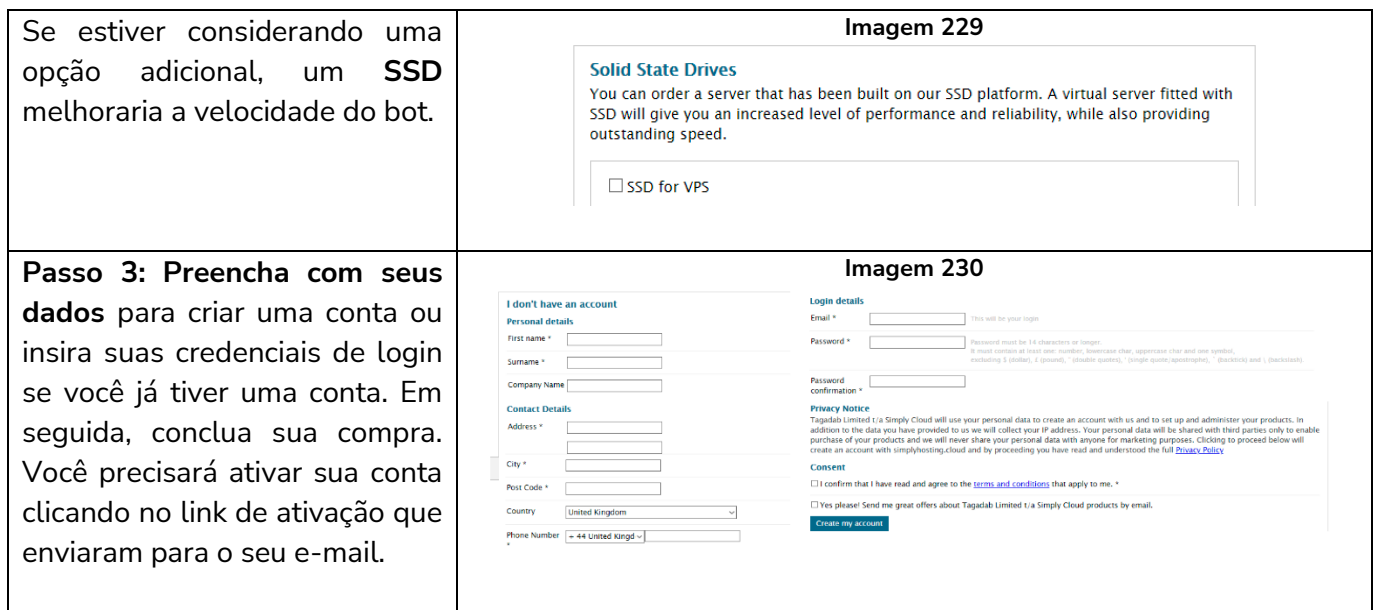

**Passo 4:** Seu servidor será configurado. Você receberá um e-mail avisando quando o processo for concluído. Depois de receber um e-mail de confirmação de que seu servidor está pronto, você precisará coletar algumas informações sobre o seu VPS. **Faça login no painel de controle da Simply Cloud** usando o seu e-mail de contato do e-mail de confirmação e a senha que você escolheu ao fazer o pedido do seu servidor virtual. Depois de fazer login, **clique no nome do seu VPS para acessar a página "Overview"**. Neste caso, o nome do nosso VPS de exemplo é "svm36566".

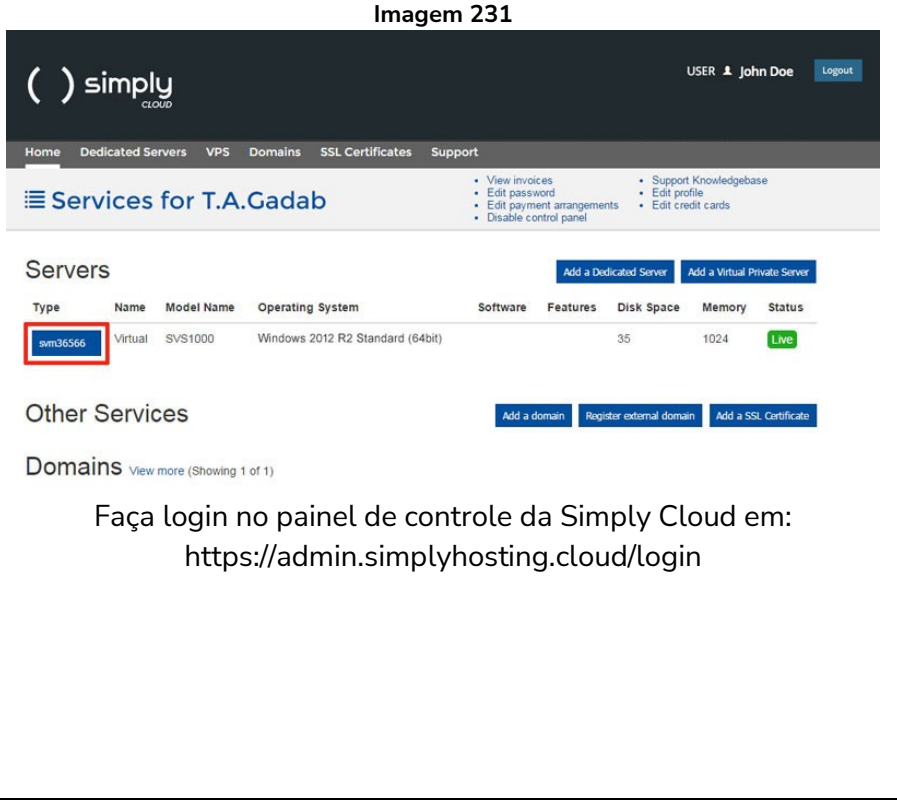

# Hospedagem VPS

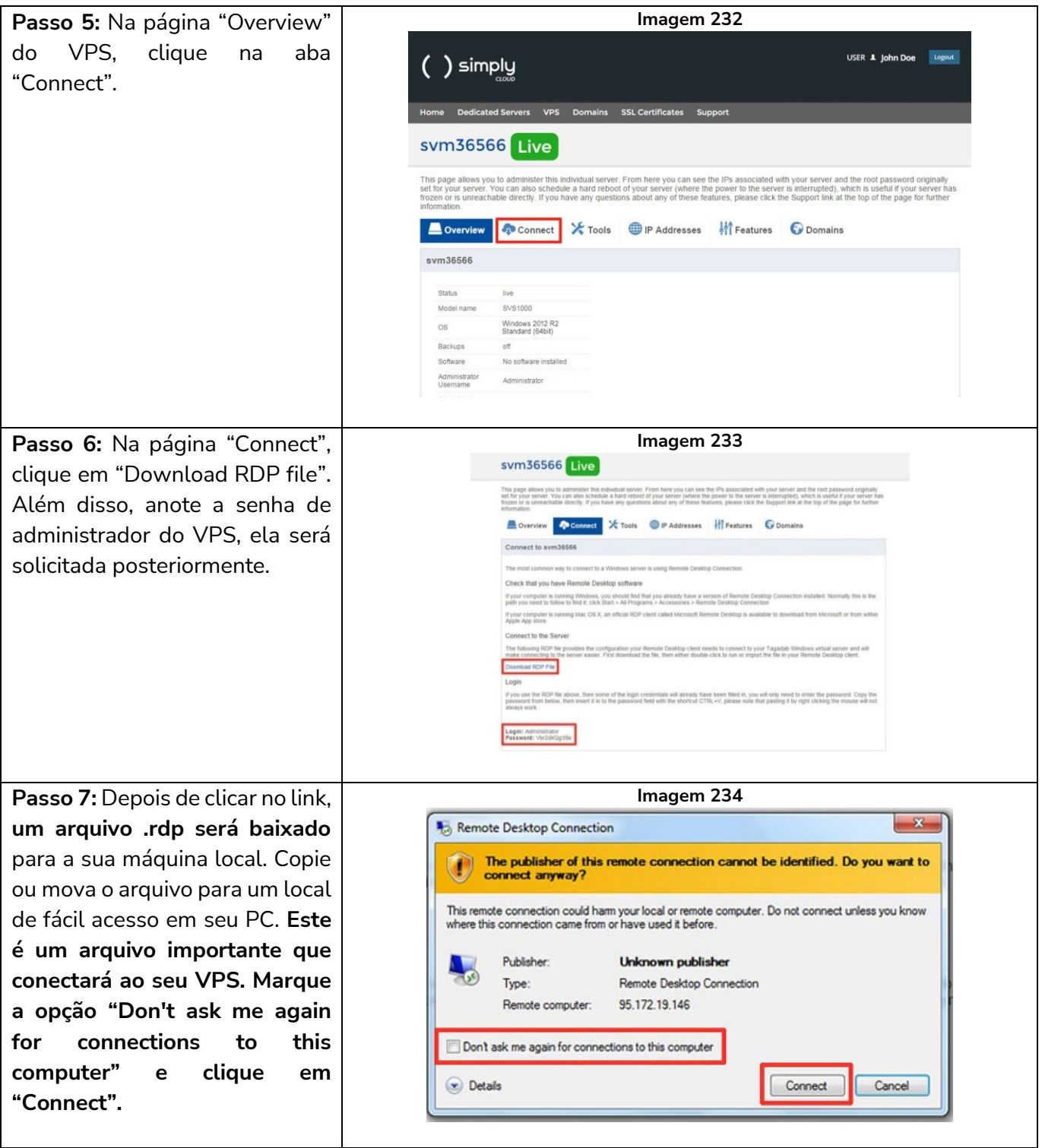

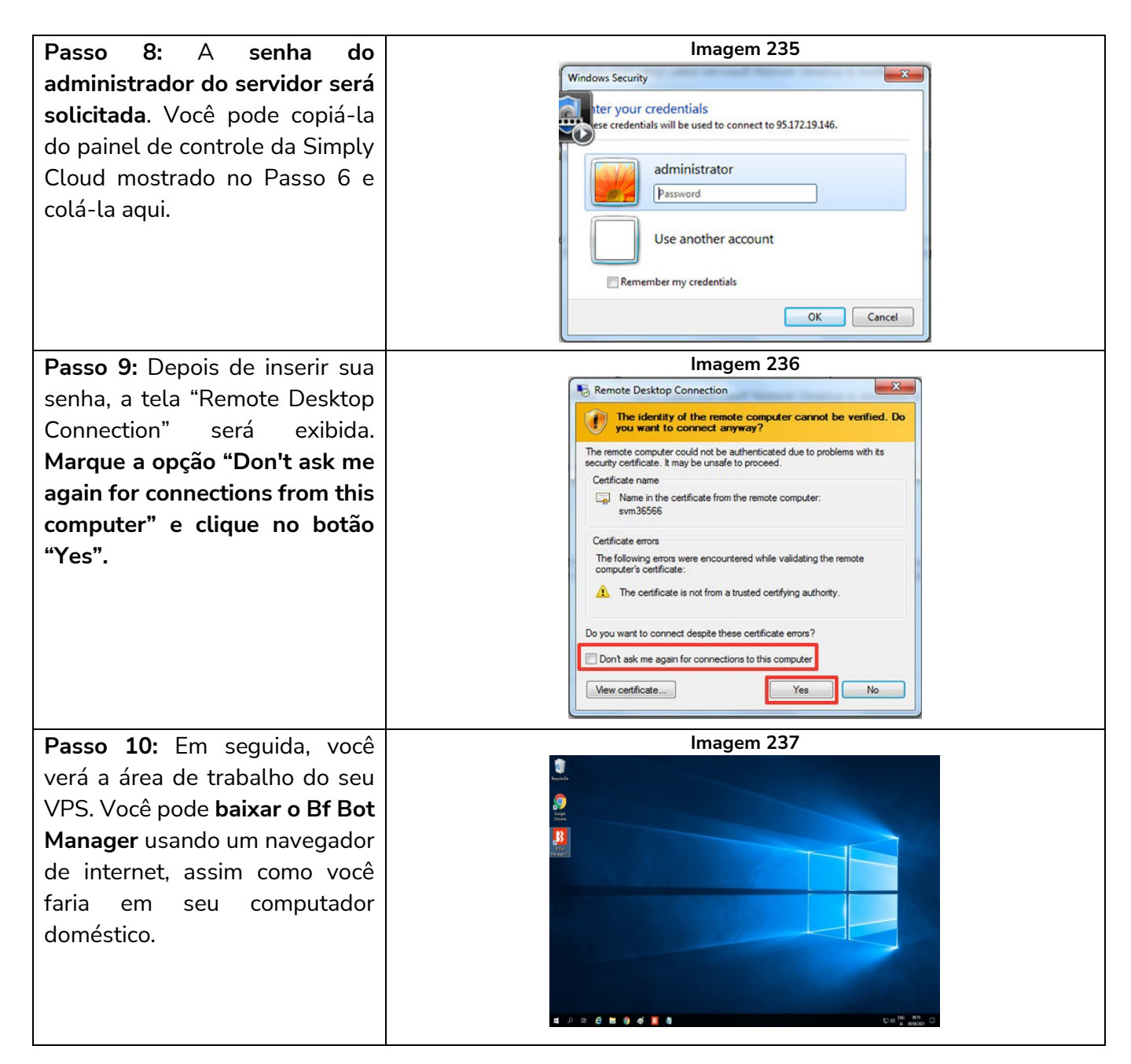

### **6.3 Acesso**

Você pode se conectar ao seu VPS a qualquer momento clicando no arquivo RPD que você baixou. Isso abrirá a conexão.

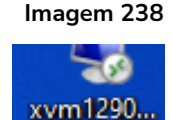

#### **6.4 Considerações sobre o VPS**

#### **6.4.1 Limite de 2 conexões com a API da Betfair**

O Bf Bot Manager não tem limite para o número instâncias do software que podem ser abertas. No entanto, a Betfair tem um limite de 2 conexões com a API por conta Betfair. Cada licença do Bf Bot Manager está ligada à sua conta Betfair, o que limita o número de conexões que você pode fazer com a Betfair com uma conta em 2. Isso significa que você pode executar uma instância do Bf Bot Manager no

VPS e outra no seu computador doméstico. Muitos usuários costumam usar o computador doméstico para o modo de simulação e testes, enquanto o VPS é usado para apostas no modo real. Uma mesma licença do Bf Bot Manager pode ser usada para ambas as intâncias do software.

## **6.4.2 Localização do seu VPS**

Se você decidir executar o bot em um VPS (servidor virtual privado), certifique-se de que o seu VPS esteja localizado em um país onde o acesso à Betfair seja permitido. Você não pode alugar um VPS localizado em um país onde o acesso à Betfair seja restrito ou proibido, como EUA, Alemanha, Canadá, Espanha, França, Itália, etc.

### **6.4.3 Países onde a Betfair é permitida/banida atualmente**

Esteja ciente de que as leis sobre apostas referentes à Betfair mudam frequentemente, então faça você mesmo a verificação final. Esta lista foi atualizada pela última vez em junho de 2021.

## **Países onde a Betfair tem licença:\***

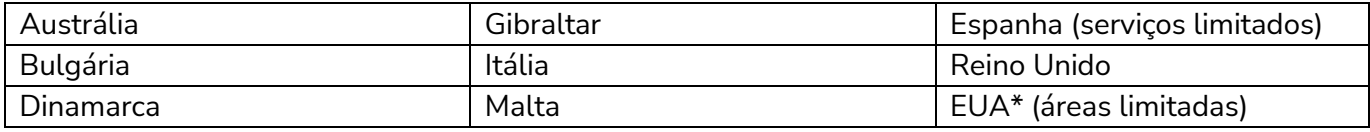

## **Países onde a Betfair é legalizada:\***

Como resultado das licenças acima, a Betfair é legalizada nos seguintes países:

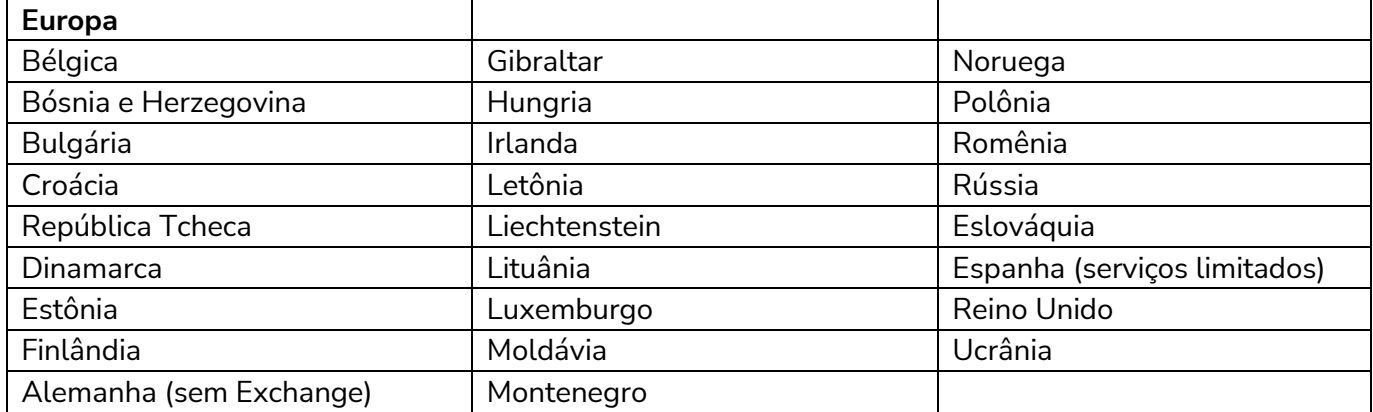

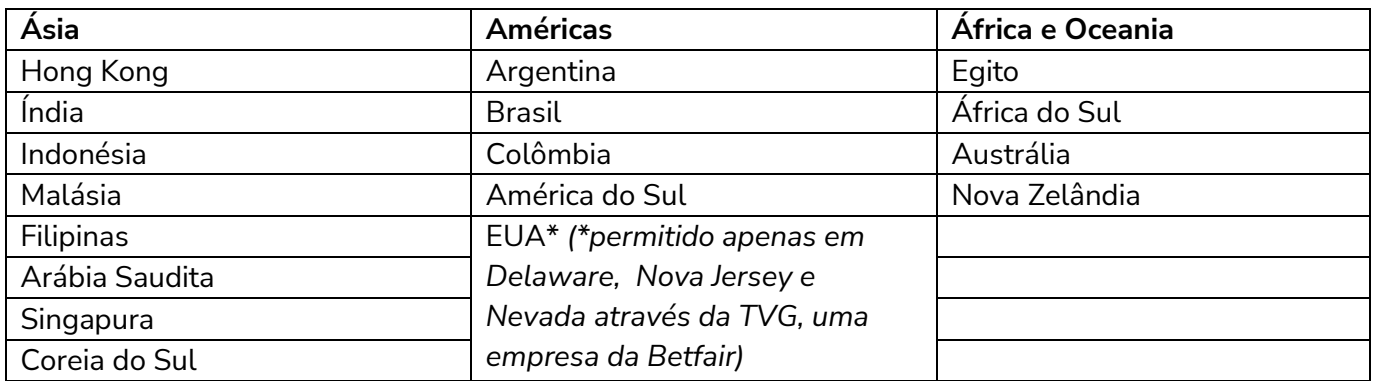

\*Observação: Os países nessa lista estão sujeitos a alterações em seus regulamentos. Além disso, tenha em mente que algumas atividades, como exchange ou pôquer, podem não estar disponíveis em certos territórios (como Espanha, Alemanha, etc).

## **Lista de países onde a Betfair é banida:\***

Alguns países baniram a Betfair oficialmente. Em muitos casos, o site nem sequer carrega. Esteja ciente de que as leis sobre apostas referentes à Betfair mudam frequentemente, então faça você mesmo a verificação final. Esta lista foi atualizada pela última vez em junho de 2021.

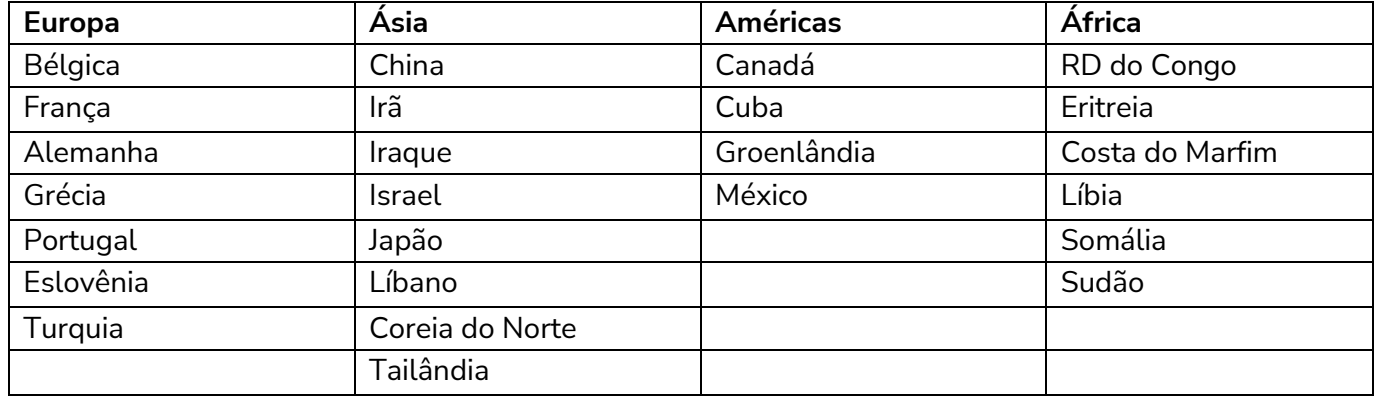

# **PARTE II: MANUAL TÉCNICO**

# **7 Menu principal**

O menu principal tem 6 abas. Home, Events & Markets, Strategies, History, Tools & Settings e Help.

### **7.1 Home**

A aba Home mostra informações importantes sobre o seu saldo e exposição atual, além de permitir alternar o software entre o modo de simulação e o modo real.

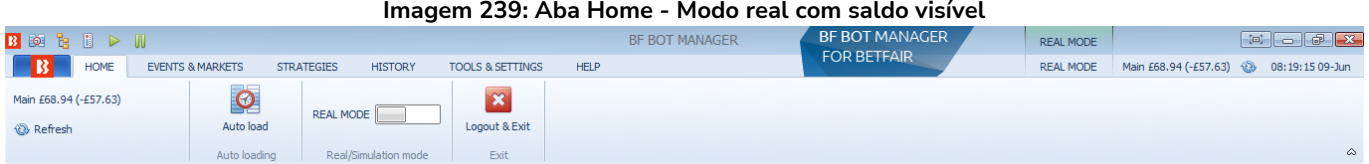

## **7.1.1 Saldo da Betfair e botão Refresh**

Isso mostra o seu saldo atual. O valor entre parênteses mostra a exposição atual, que é a quantidade de dinheiro que está sendo usada em apostas não resolvidas. Clicar no botão Refresh atualiza esses valores, caso você queira verificar se estão atualizados. É possível esconder esse saldo clicando na aba TOOLS & SETTINGS -> General settings e marcando a opção "Hide funds".

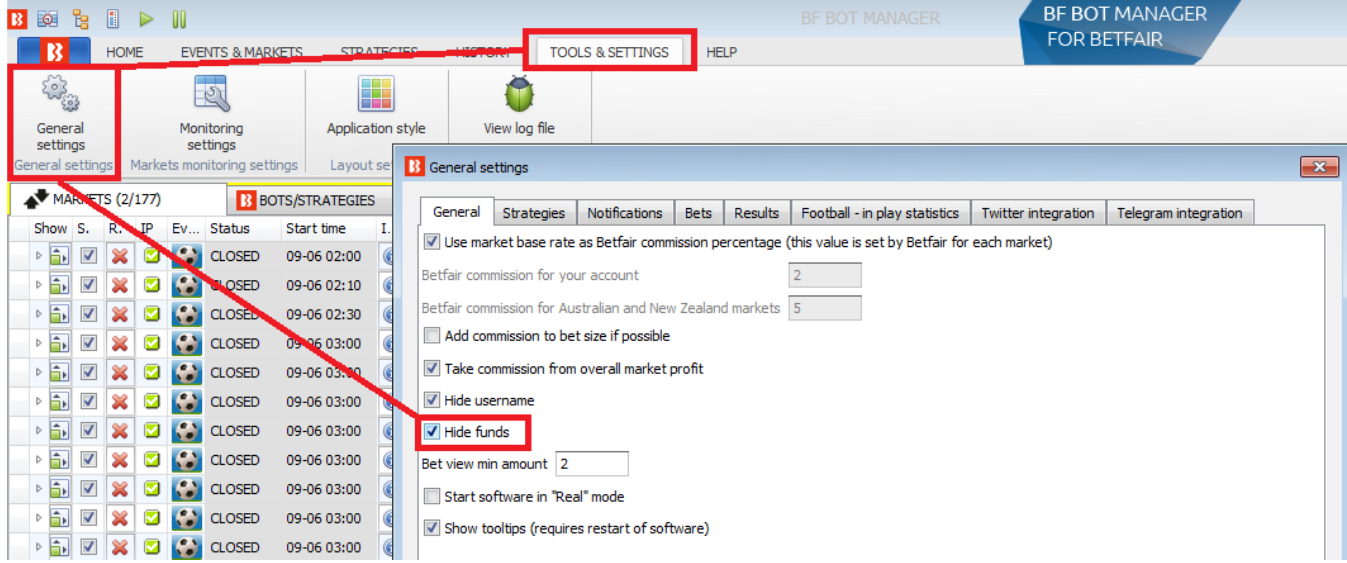

#### **Imagem 240: Tools & Settings -> General settings - Hide funds**

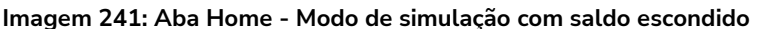

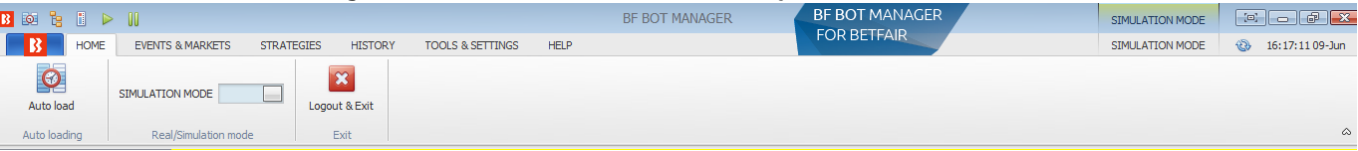

## **7.1.2 Auto Load**

Isso dá acesso rápido às configurações do carregamento automático de mercados. Esse botão também aparece na aba Markets. Clique no botão Auto load para abrir as configurações de carregamento automático.

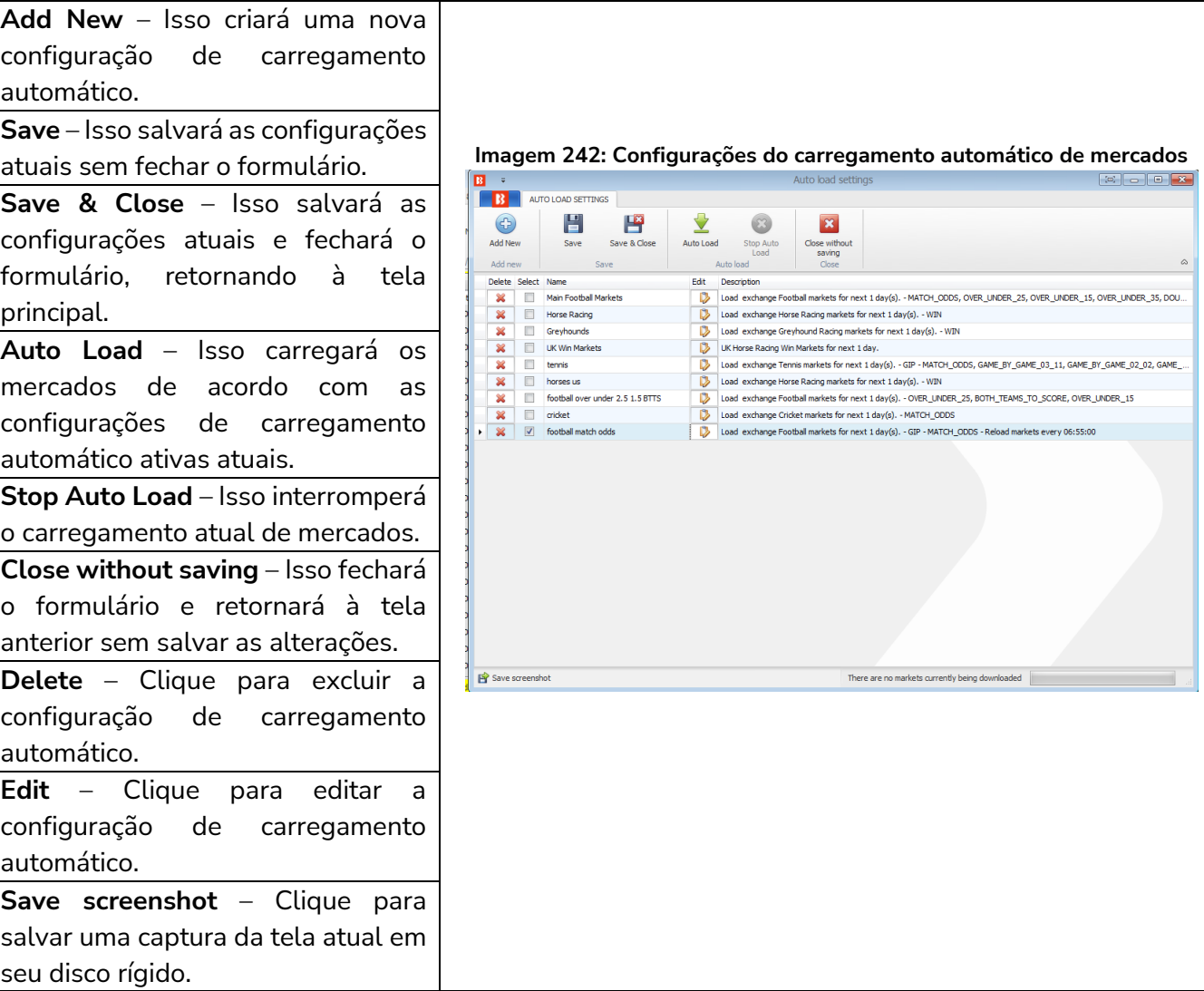

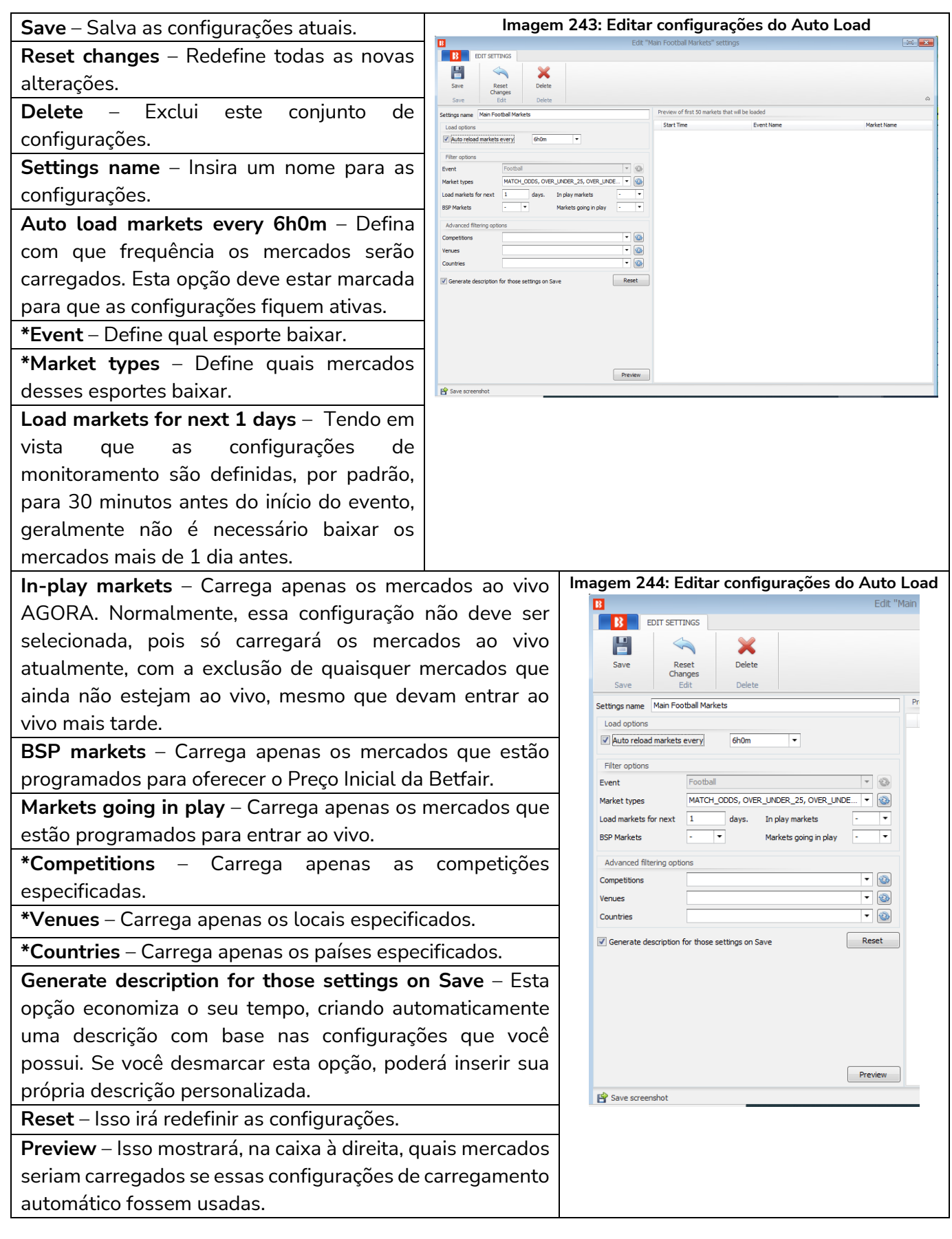

\*Estes menus suspensos são listas dinâmicas preenchidas com os dados atualmente disponíveis dos servidores da Betfair. Isso significa que carregará apenas eventos, mercados, competições, locais e países disponíveis para o esporte selecionado. Se não houver mercados na Betfair para um evento, ele não será exibido aqui. Por exemplo, se não houver eleições políticas disponíveis, não aparecerá na lista preenchida dinamicamente. Para atualizar a lista, clique no botão de atualizar à direita de cada campo.

Observe que nem todas as estratégias precisam de carregamento automático de mercados, apenas aquelas que encontram suas próprias seleções. **As tips importadas carregarão automaticamente os mercados necessários.**

#### **7.1.3 Smart auto load**

O recurso de carregamento automático inteligente permite que o software carregue automaticamente os mercados exigidos por suas estratégias (somente BF Bot Manager)

Você pode configurá-lo para carregar mercados para todas as estratégias, para estratégias selecionadas ou apenas para estratégias iniciadas.

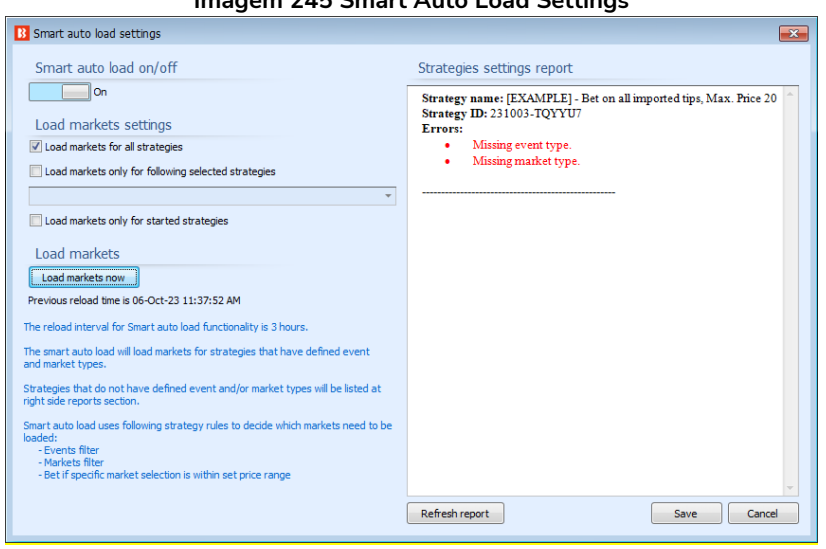

#### **Imagem 245 Smart Auto Load Settings**

### **Os mercados são recarregados a cada 3 horas.**

Os Mercados serão carregados apenas para estratégias que possuam regras para definir o Evento e o Mercado.

As estratégias que não possuem eventos ou mercados definidos serão listadas no campo do lado direito. Esta regra procura encontrar o evento ou mercado com base nestas regras:

Regra de filtro de eventos (Events Filter)

Regra de filtro de mercado (Market Filter)

Aposte se a seleção específica do mercado estiver dentro da regra de faixa de preço definida (Bet if specific market selection is within set price range)

### **7.1.4 Modo de simulação e modo real**

No modo de simulação, nenhuma aposta real é feita. No modo real, as apostas reais serão feitas. Uma instância do software só pode ser executada no modo de simulação ou no modo real. Não é possível executar algumas estratégias no modo de simulação e outras no modo real. Para isso, você precisaria de 2 instâncias do software sendo executadas em 2 PCs.

A simulação serve para testar se as estratégias seguem as regras e para tentar fazer as apostas conforme pretendido. No entanto, como o modo de simulação usa dados atrasados (com um atraso entre 1-180 segundos), os resultados podem não ser exatamente os mesmos que no modo real. A precisão dos resultados no modo de simulação depende do tipo de estratégia que você está testando.

Ao tentar novas estratégias pela primeira vez, sempre execute-as no **modo de simulação** primeiro, depois com pequenas stakes no modo real e, em seguida, aumente lentamente as stakes até a quantia desejada. Isso é para ter certeza de que o bot está funcionando exatamente como você deseja, porque pequenos erros nas configurações podem levar a grandes perdas. Por padrão, o software é inicializado no modo de simulação. Você pode mudar para o modo real na tela **HOME** clicando no botão **SIMULATION MODE**.

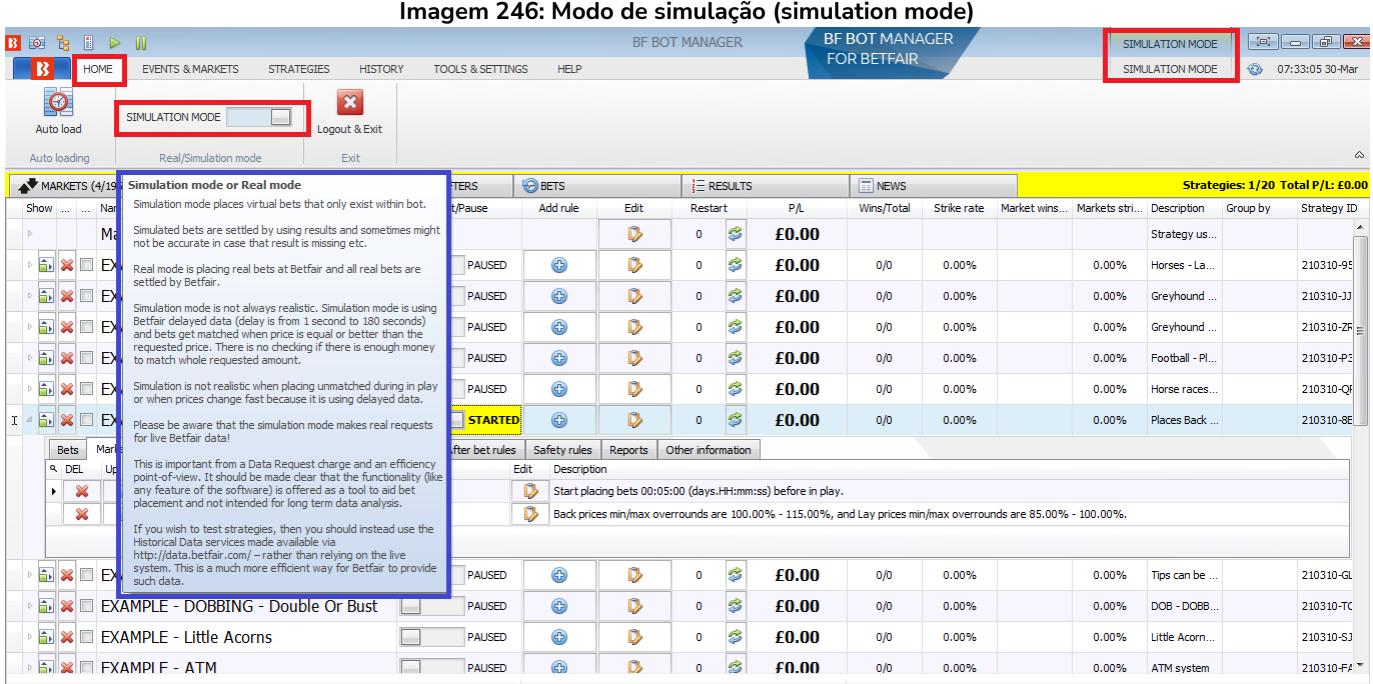

O botão que alterna entre os modos Real/Simulação mudará para REAL MODE e o status no canto superior direito também mudará para REAL MODE.

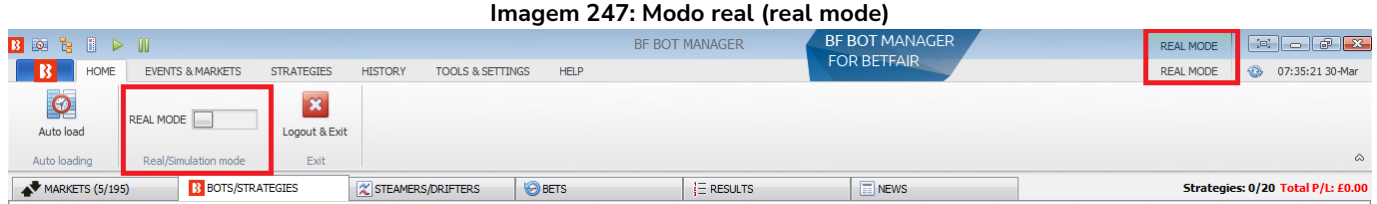

Também é possível saber que o software está em modo real porque o botão STARTED da estratégia

estará verde no modo real e amarelo no modo de simulação.

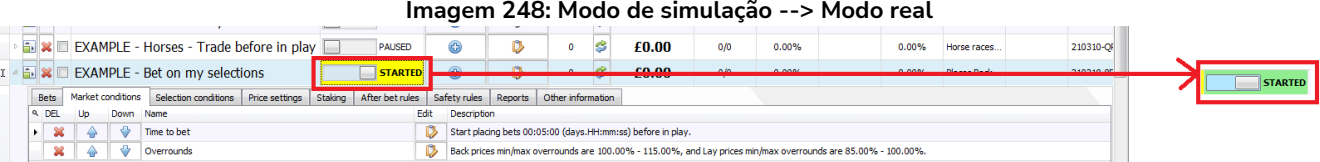

**O modo de simulação é realista quando sua estratégia é configurada para fazer apostas nos preços disponíveis atualmente a mercado** e **enquanto suas stakes permanecerem pequenas.** Se o tamanho da sua stake for grande (£200 ou mais, por exemplo), o modo de simulação não será realista, pois suas apostas podem não ser correspondidas no modo real, enquanto no modo de simulação elas seriam correspondidas.

O modo de simulação do Bf Bot Manager V3 suporta apostas não correspondidas, expiradas, anuladas e apostas no Preço Inicial. As apostas serão correspondidas apenas se o preço requisitado estiver disponível no mercado. As apostas no Preço Inicial serão correspondidas quando o mercado entrar ao vivo.

## **A simulação não é realista:**

- quando usa stakes grandes, pois pode não haver dinheiro suficiente para que sua aposta seja correspondida no modo real
- quando faz dutching em várias seleções, porque no modo real os preços de todas as seleções mudariam conforme as apostas fossem feitas e correspondidas
- ao formar o overround desejado, pois isso resultaria em diferentes ofertas nos mercados reais por causa dos preços virtuais
- Faz trading, pois o modo de simulação usa dados atrasados

As apostas simuladas existem apenas dentro do bot e são liquidadas usando os resultados fornecidos pela API da exchange.

Se os resultados não estiverem disponíveis, as apostas não serão resolvidas. Se a exchange fornecer resultados incorretos, as apostas podem ser liquidadas incorretamente.

**Se sua estratégia é lucrativa no modo de simulação e você deseja começar a usá-la no modo real, tome cuidado e comece com stakes menores no modo real**. Se a estratégia continuar funcionando no modo real como no modo de simulação e for lucrativa, aumente suas stakes gradativamente. Não aumente as stakes repentinamente, pois sua estratégia pode não funcionar tão bem com grandes stakes como funcionava com pequenas stakes.

Observe ainda que o modo de simulação faz requisições de dados ao vivo da Betfair. O modo de simulação serve para verificar se as estratégias **funcionam** como o pretendido, e não deve ser usado como uma ferramenta de pesquisa. Para análise de dados, recomendamos o uso dos serviços de Dados Históricos da Betfair. http://data.betfair.com

### **Dados atrasados**

O modo de simulação usa dados de preços atrasados da Betfair, enquanto o modo real usa dados de

preços em tempo real. Isso serve para proteger os servidores de negociações ao vivo de serem sobrecarregados por usuários que continuam a executar bots em modo de simulação sem fazer apostas reais.

Os dados atrasados costumam ter um atraso de 1 a 180 segundos, mas em alguns casos pode ser ainda mais. Os dados reais não têm atraso e sempre usam os preços atuais.

Se você continuar usando o modo de simulação por longos períodos de tempo sem fazer apostas reais, a Betfair pode restringir a sua conta e te obrigar a usar dados atrasados o tempo todo, mesmo quando você alterar o software para o modo real. Nesses casos, o bot trabalhará com dados atrasados e, no modo real, fará apostas usando dados atrasados. Se a Betfair restringiu a sua conta e você deseja começar a fazer apostas reais, você deve entrar em contato com o suporte deles, explicar que deseja começar a fazer apostas reais e pedir para que removam a restrição da sua conta.

Se você tiver problemas, como informações de apostas faltando em um bot, mas depois de alguns minutos essas informações aparecerem, é bem provável que sua conta tenha uma restrição e que os dados estejam atrasados. Nesse caso, você deve contatar a Betfair e ver se esta restrição pode ser removida.

#### **7.1.5 Logout & Exit**

Isso diz ao software para se desconectar da Betfair e fechar. Se o seu software estiver configurado para, ao fechar, salvar os resultados das apostas ou as apostas, ele executará essas ações antes de encerrar.

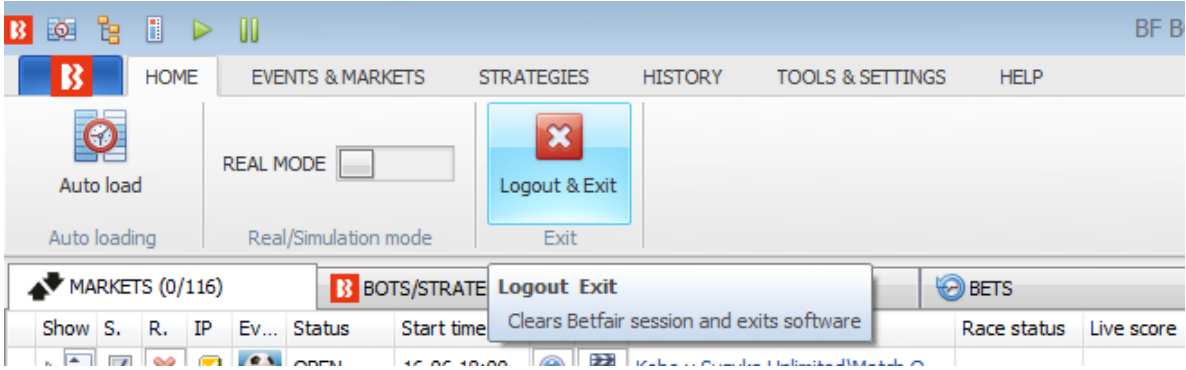

#### **Imagem 249: Logout & Exit**

## **7.1.6 Minimizar a faixa de opções do menu principal**

Para criar mais espaço na grade de exibição principal, você pode minimizar a faixa de opções do menu principal com o botão à direita. As abas do menu principal ainda poderão ser acessadas a partir de seus cabeçalhos. Clicar no botão novamente trará a faixa de opções de volta.

|                                               |                                   |                                                  | miageni 250. Minimizar a raixa de opções do meno principal                         |                        |  |                       |             |                       |                             |          |                  |             |                                               |
|-----------------------------------------------|-----------------------------------|--------------------------------------------------|------------------------------------------------------------------------------------|------------------------|--|-----------------------|-------------|-----------------------|-----------------------------|----------|------------------|-------------|-----------------------------------------------|
| $\mathbb{R}$ is the final set of $\mathbb{R}$ |                                   |                                                  |                                                                                    |                        |  | <b>BF BOT MANAGER</b> |             | <b>BF BOT MANAGER</b> |                             |          | <b>REAL MODE</b> |             |                                               |
| - B I<br><b>HOME</b>                          | <b>EVENTS &amp; MARKETS</b>       | <b>STRATEGIES</b>                                | <b>FOR BETFAIR</b><br><b>HELP</b><br><b>HISTORY</b><br><b>TOOLS &amp; SETTINGS</b> |                        |  |                       |             |                       |                             |          | <b>REAL MODE</b> | $\bigoplus$ | 14:55:15 16-Jun                               |
| $\Omega$<br>Auto load<br>Auto loading         | REAL MODE<br>Real/Simulation mode | $\overline{\mathbf{x}}$<br>Logout & Exit<br>Exit |                                                                                    |                        |  |                       |             |                       |                             |          |                  |             | ا ها                                          |
| MARKETS $(0/116)$                             | <b>B</b> BOTS/STRATEGIES          |                                                  | STEAMERS/DRIFTERS                                                                  | <b>BETS</b>            |  | $E$ RESULTS           |             | $\Box$ NEWS           |                             |          |                  |             | <b>Strategi Minimize the Ribbon (Ctrl+F1)</b> |
| Show S. R. IP Ev., Status                     | Start time                        | I Liv                                            | Event/market                                                                       | Race status Live score |  | <b>Time</b>           | Weather rep | My selections         | 1st favourite Winner(s) P/L | $\cdots$ |                  |             | Only show tab names on the Ribbon             |
| <b>DEN V X V COPEN</b>                        |                                   | 16-06 18:00                                      | Kobe v Suzuka Unlimited Watch O                                                    |                        |  |                       |             |                       | Kobe, £165                  |          | 101.68           | 97.49%      | £426.55 <sup>A</sup>                          |

**Imagem 250: Minimizar a faixa de opções do menu principal**

### **7.2 Events & Markets**

A aba Events & Markets é a tela principal para o gerenciamento de mercados. A partir daqui, você pode configurar o carregamento automático de mercados, abrir a árvore de navegação, carregar os mercados rapidamente, gerenciar os conjuntos de seleções "My S." e gerenciar os mercados atualmente carregados.

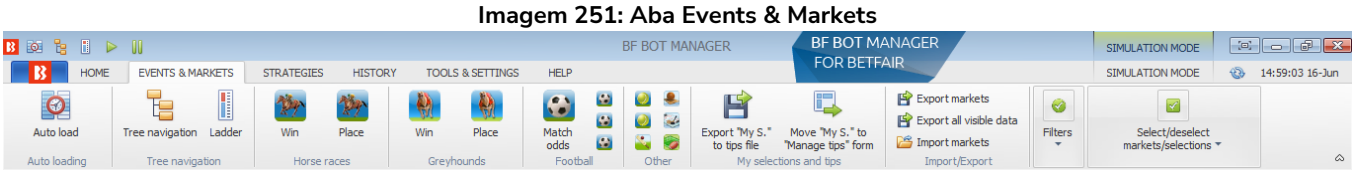

#### **7.2.1 Auto Load**

Isso dá acesso rápido às configurações do carregamento automático de mercados. Esse botão também aparece na aba Home. Clique no botão Auto load para abrir as configurações de carregamento automático. Consulte a **Seção 7.1.2 Auto Load** para mais detalhes.

#### **7.2.2 Tree navigation**

Com a árvore de navegação, é possível navegar entre os mercados e carregá-los, manual e individualmente. Ao clicar no botão Tree Navigation da aba Events & Markets, podemos abrir a árvore de navegação de cada esporte e encontrar os mercados individuais que queremos carregar. A árvore de navegação é comumente usada quando você deseja que o bot aposte apenas em mercados/seleções que você escolheu manualmente ou quando você utiliza a interface de escada/grelha para apostas/trading manuais. Clique com o botão esquerdo nos triângulos para abrir suas subárvores. Em seguida, dê um clique com o botão esquerdo em um mercado para carregá-lo para a tela MARKETS. A árvore de navegação é atualizada automaticamente a cada uma hora, mas você pode atualizá-la a qualquer momento clicando no botão Reload events tree na parte inferior do painel da árvore de navegação.

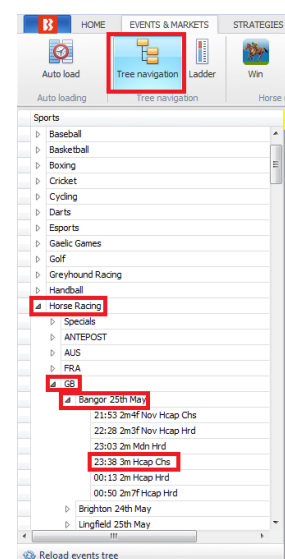

**Imagem 252**

## **7.2.3 Escada**

A visualização em escada fornece uma interface de aposta que é mais familiar para os traders. Consulte a **Seção 8.3.8 Visualização em escada** para mais detalhes.

## **7.2.4 Carregamento rápido de mercados**

Os botões de carregamento rápido permitem que, ao iniciar o software, os usuários escolham rapidamente quais mercados desejam carregar. Isso pode ser feito clicando nos **botões de carregamento rápido** da tela Markets.

**Imagem 253: Carregando mercados manualmente com os botões de carregamento rápido**

| $\mathbf{B}$ for $\mathbf{B}$ fixed $\mathbf{C}$ |                             |                                         |                             | <b>BF BOT MANAGER</b>                                                  |                                            | <b>SIMULATION MODE</b>                |                                                                                                    |                                         |                        |
|--------------------------------------------------|-----------------------------|-----------------------------------------|-----------------------------|------------------------------------------------------------------------|--------------------------------------------|---------------------------------------|----------------------------------------------------------------------------------------------------|-----------------------------------------|------------------------|
| $\sqrt{B}$<br><b>HOME</b>                        | <b>EVENTS &amp; MARKETS</b> | <b>STRATEGIES</b><br><b>HISTORY</b>     | <b>TOOLS &amp; SETTINGS</b> | <b>HELP</b>                                                            |                                            | <b>FOR BETFAIR</b>                    |                                                                                                    | <b>SIMULATION MODE</b>                  | 11:53:56 18-May<br>123 |
| Auto load                                        | I<br>Tree navigation Ladder | <b>Place</b><br>Win                     | Place<br>Win                | <b>Ca</b><br>$\bullet$<br>$\bullet$<br>Ø<br>Match<br>$\bullet$<br>odds | <b>ILS</b><br>Export My S.<br>to tips file | Move "My S." to<br>"Manage tips" form | Export markets<br>Export all visible data<br><b>Filters</b><br>Import markets<br>$\overline{\phantom{0}}$ | Select/deselect<br>markets/selections * | $\infty$               |
| Auto loading<br>$\sim$ $\sim$ $\sim$             | Tree navigation<br>_        | Horse races<br>$\overline{\phantom{a}}$ | Greyhounds<br>$\sim$        | Football<br>Other<br>$\overline{\phantom{a}}$                          | My selections and tips                     | $\overline{\phantom{a}}$              | Import/Export                                                                                             |                                         |                        |

Há botões de carregamento rápido para:

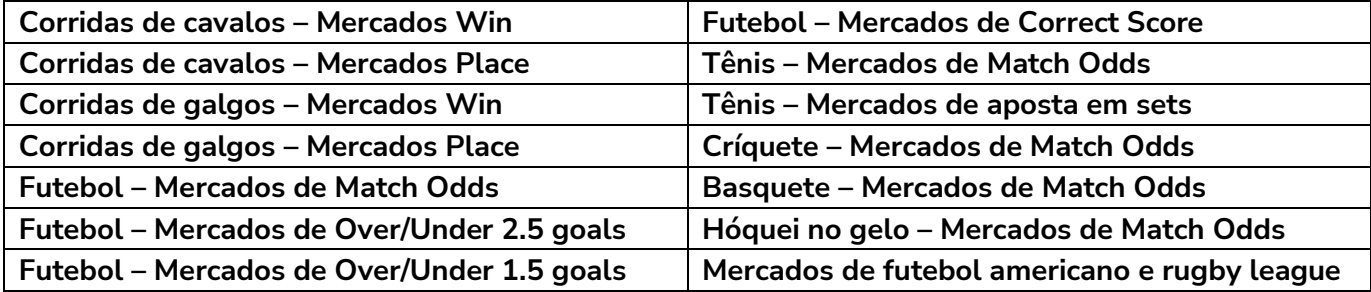

Os botões de carregamento rápido carregarão os próximos 100 mercados de corridas de cavalos/galgos e os próximos 200 mercados de futebol e outros eventos. Para carregar mais mercados, você precisa configurar o carregamento automático. Esses mercados não serão recarregados automaticamente, ou seja, se você quiser carregar novos mercados quando estiverem disponíveis, você precisará usar os botões de carregamento rápido novamente ou configurar o carregamento automático.

#### **7.2.5 Botão 'Export "My S." to tips file'**

Você pode criar conjuntos de seleções que podem ser exportados como um arquivo de tips. Estas são as seleções que foram marcadas manualmente pelo usuário na grade de mercados.

|                                                                                      |                                                         |                                       |                                               |                                                                |                                                        | mayen zu aue de mercados                                                                               |                                                                                                    |                                              |                                   |
|--------------------------------------------------------------------------------------|---------------------------------------------------------|---------------------------------------|-----------------------------------------------|----------------------------------------------------------------|--------------------------------------------------------|----------------------------------------------------------------------------------------------------|----------------------------------------------------------------------------------------------------|----------------------------------------------|-----------------------------------|
| <b>B O B</b><br>$\mathbb{R}$ $\triangleright$                                        | - AN                                                    |                                       |                                               |                                                                | <b>BF BOT MANAGER</b>                                  | <b>BF BOT MANAGER</b>                                                                                  |                                                                                                    | SIMULATION MODE                              |                                   |
| $\mathbf R$<br><b>HOME</b>                                                           | <b>EVENTS &amp; MARKETS</b>                             | <b>STRATEGIES</b>                     | <b>HISTORY</b><br><b>TOOLS &amp; SETTINGS</b> | <b>HELP</b>                                                    |                                                        | <b>FOR BETFAIR</b>                                                                                     |                                                                                                    | <b>SIMULATION MODE</b>                       | $\bigoplus$<br>14:21:08 24-Mar    |
| $\bullet$<br>Auto load<br>Auto loading                                               | ٦.<br>I<br>Tree navigation<br>Ladder<br>Tree navigation | 慱<br>俩<br>Win<br>Place<br>Horse races | Ŵ<br>ø<br>Win<br>Place<br>Greyhounds          | a<br>$\bullet$<br>فا<br>Match<br><b>Ca</b><br>odds<br>Football | Ø<br>Õ<br>$\overline{\phantom{a}}$<br>S.<br>G<br>Other | 巪<br>Move "My S." to<br>Export "My S."<br>to tips file<br>"Manage tips" form<br>My selections and tips | Export markets<br>⊛<br>Export all visible data<br><b>Filters</b><br>Import markets<br>$\overline{\phantom{a}}$<br>Import/Export | ☑<br>Select/deselect<br>markets/selections ▼ | $\infty$                          |
| MARKETS (0/301)                                                                      | <b>B</b> BOTS/STRATEGIES                                |                                       | <b>X STEAMERS/DRIFTERS</b>                    | <b>BETS</b>                                                    |                                                        | $\Box$ NEWS<br><b>E</b> RESULTS                                                                        |                                                                                                    |                                              | <b>Strategies: - Total P/L: -</b> |
| SHOW S. K.                                                                           | ev status<br><b>Start time</b>                          | I Liv Event/market                    |                                               | Race status<br>Live score                                      | Time                                                   | Weather report  My selections                                                                          | 1st favourite<br>PA<br>Winner(s)                                                                                                |                                              | Back bo Lav boo Total match       |
| <b>ト 合</b><br>$\overline{\mathbf{v}}$<br>ø<br>×                                      | <b>OPEN</b>                                             | 瞽<br>$\mathbf \Omega$<br>24-03 14:22  | Addi (NZL) 24th Mar R.                        |                                                                |                                                        | Q                                                                                                    | 11. Isla Elsie.                                                                                                    | €<br>118.35%                                 | £1,653.63<br>83.00%               |
| $\triangleright$<br>$\blacktriangledown$<br>×<br>ø                                   | OPEN<br>nga.                                            | 瞽<br>$\bigcirc$<br>24-03 14:30        | Stra (AUS) 24th Marl                          |                                                                |                                                        | $\overline{\mathsf{Q}}$                                                                                | 3. Reinvigor                                                                                                    | 107.64%                                      | $E7.974.00$ $\equiv$<br>92.61%    |
| $\triangleright$ $\frac{1}{10}$<br>$\overline{\mathbf{X}}$<br>×<br>ø                 | OPEN                                                    | Ħ<br>$\bigoplus$<br>24-03 14:34       | Melt (AUS) 24th Mar).                         |                                                                |                                                        | $\overline{\mathbf{Q}}$                                                                                | 7. Endeavou                                                                                                    | 153.18%                                      | 55.63%<br>£74.31                  |
| $\sqrt{2}$<br>窝                                                                      | OPEN                                                    | 轊<br>$\blacksquare$<br>24-03 14:42    | Asct (AUS) 24th Mar)                          |                                                                |                                                        | $\overline{a}$                                                                                         | 1. Almaher M.                                                                                                    | 120.32%                                      | 85.55%<br>£489.86                 |
| $\triangleright$ $\blacksquare$<br>$\boldsymbol{\mathcal{R}}$<br>ø                   | OPEN                                                    | 臂<br>6<br>24-03 14:50                 | Sand (AUS) 24th Mar).                         |                                                                |                                                        | $\overline{\mathbf{Q}}$                                                                                | 8. Elidi, £82                                                                                                    | ቈ<br>114.16%                                 | 91.54%<br>£3,932.63               |
| <b>DELIVERS CREW OPEN</b><br><b>Show/hide selections</b>                             |                                                         | 謦<br>$\mathbf{G}$<br>24-03 14-57      | Addi (NZL) 24th Mar \R.                       |                                                                |                                                        | Q                                                                                                    |                                                                                                    | $\mathbb{G}_5$<br>0.00%                      | 0.00%<br>£0.00                    |
|                                                                                      | Shows or hides detail grid views for this market        | 瞽<br>$\bigcirc$                       | Stra (AUS) 24th Marl                          |                                                                |                                                        | $\overline{\mathsf{Q}}$                                                                                |                                                                                                    | $\mathbb{Q}_3$<br>0.00%                      | 0.00%<br>£612.76                  |
|                                                                                      | <b>OPEN</b>                                             | 巴<br>$^{\circ}$<br><b>ATOUT COTS</b>  | Melt (AUS) 24th Mar)                          |                                                                |                                                        | Q                                                                                                    |                                                                                                    | 6<br>0.00%                                   | 0.00%<br>£0.00                    |
| 6日<br>$\Delta$<br>×<br>ø                                                             | OPEN                                                    | P<br>6<br>24-03 15:17                 | Asct (AUS) 24th Marl                          |                                                                |                                                        | $\overline{\mathsf{Q}}$                                                                                |                                                                                                    | $\overline{\mathbb{G}}$<br>0.00%             | 0.00%<br>£252.46                  |
| 6日<br>$\blacktriangledown$<br>×<br>ø                                                 | OPEN                                                    | P<br>6<br>24-03 15:25                 | Sand (AUS) 24th Mar).                         |                                                                |                                                        | $\overline{\mathsf{Q}}$                                                                                |                                                                                                    | $\overline{\mathbb{G}}$<br>0.00%             | 0.00%<br>£1,844.79                |
| 6日<br>$\blacktriangledown$<br>$\overline{z}$<br>×                                    | OPEN                                                    | P<br>24-03 15:32<br>$\bigoplus$       | Addi (NZL) 24th Mar R                         |                                                                |                                                        | $\overline{\mathbf{Q}}$                                                                                |                                                                                                    | $\widehat{\mathfrak{r}}$<br>0.00%            | 0.00%<br>£11.08                   |
| $\triangleright$ $\frac{\epsilon}{10}$<br>$\overline{\mathbf{v}}$<br>窝<br>ø          | OPEN                                                    | ᢪ<br>6<br>24-03 15:40                 | Stra (AUS) 24th Mar)                          |                                                                |                                                        | $\overline{\mathsf{Q}}$                                                                                |                                                                                                    | ♦<br>0.00%                                   | 0.00%<br>£581.88                  |
| $\triangleright$<br>$\Delta$<br>×<br>ø                                               | OPEN                                                    | 整<br>$\bf \bm 6$<br>24-03 15:43       | Bath (AUS) 24th Mar \                         |                                                                |                                                        | $\overline{\mathsf{Q}}$                                                                                |                                                                                                    | $\overline{\mathbb{G}}$<br>0.00%             | £22.22<br>0.00%                   |
| <b>b</b> 51<br>$\blacktriangledown$<br>×<br>ø                                        | OPEN                                                    | 謦<br>$\bigoplus$<br>24-03 15:49       | Melt (AUS) 24th Mar \                         |                                                                |                                                        | $\overline{\mathsf{Q}}$                                                                                |                                                                                                    | €<br>0.00%                                   | 0.00%<br>£0.00                    |
| ・配<br>$\overline{\mathbf{v}}$<br>×<br>Ø                                              | <b>OPEN</b>                                             | 鼚<br>$\mathbf \Theta$<br>24-03 15:54  | Asct (AUS) 24th Mar)                          |                                                                |                                                        | $\overline{\mathbf{a}}$                                                                                |                                                                                                    | $\widehat{\mathfrak{g}}$<br>0.00%            | £743.20<br>0.00%                  |
| 6日<br>$\overline{\mathbf{v}}$<br>×<br>ø                                              | OPEN                                                    | P<br>Ô<br>24-03 16:00                 | Sand (AUS) 24th Mar).                         |                                                                |                                                        | $\overline{\mathsf{Q}}$                                                                                |                                                                                                    | €<br>0.00%                                   | 0.00%<br>£3,541.24                |
| $\triangleright$ $\frac{\bullet}{\Box \bullet}$<br>$\triangledown$<br>×<br>ø         | OPEN                                                    | 整<br>$\mathbf \Omega$<br>24-03 16:04  | Laun (AUS) 24th Mar \                         |                                                                |                                                        | Q                                                                                                    |                                                                                                    | €<br>0.00%                                   | 0.00%<br>£24.10                   |
| $\triangleright$<br>$\blacktriangledown$<br>翼<br>ø                                   | OPEN                                                    | 整<br>G<br>24-03 16:10                 | Bath (AUS) 24th Marl                          |                                                                |                                                        | $\overline{\mathsf{Q}}$                                                                                |                                                                                                    | $\overline{\mathcal{C}}$<br>0.00%            | 0.00%<br>£19.52                   |
| <b>6 mm</b><br>$\blacktriangledown$<br>×<br>ø                                        | OPEN                                                    | P<br>$\mathbf \Theta$<br>24-03 16:15  | Shep (AUS) 24th Mar).                         |                                                                |                                                        | $\overline{\mathsf{Q}}$                                                                                |                                                                                                    | €<br>0.00%                                   | 0.00%<br>£0.00                    |
| <b>A</b><br>$\overline{\mathbf{v}}$<br>×<br>ø                                        | OPEN                                                    | 瞽<br>6<br>24-03 16:22                 | Redc (AUS) 24th Mar \                         |                                                                |                                                        | $\overline{\mathsf{Q}}$                                                                                |                                                                                                    | €<br>0.00%                                   | 0.00%<br>£217.48                  |
| $\triangleright$ $\frac{\bullet}{\blacksquare}$<br>$\overline{\mathbf{v}}$<br>×<br>ø | OPEN                                                    | 幇<br>A<br>24-03 16:30                 | Sand (AUS) 24th Mar \                         |                                                                |                                                        | $\overline{\mathsf{Q}}$                                                                                |                                                                                                    | $\overline{\mathcal{C}}$<br>0.00%            | 0.00%<br>£7,482.50                |
| $\triangleright$ $\frac{\bullet}{10}$<br>$\blacktriangledown$<br>翼<br>ø              | OPEN                                                    | 啓<br>A<br>24-03 16:34                 | Asct (AUS) 24th Mar)                          |                                                                |                                                        | $\overline{\mathsf{R}}$                                                                                |                                                                                                    | 0.00%                                        | 0.00%<br>£491.20                  |
| <b>IR</b> Save screenshot                                                            | <b>Betfair data is delayed</b>                          |                                       |                                               |                                                                |                                                        |                                                                                                    |                                                                                                    |                                              |                                   |

**Imagem 254: Grade de mercados**

Se clicarmos na aba **MARKETS** e, em seguida, no botão de mostrar/esconder seleção (Show/Hide selections), abrirá a grade de seleções (daquele evento).

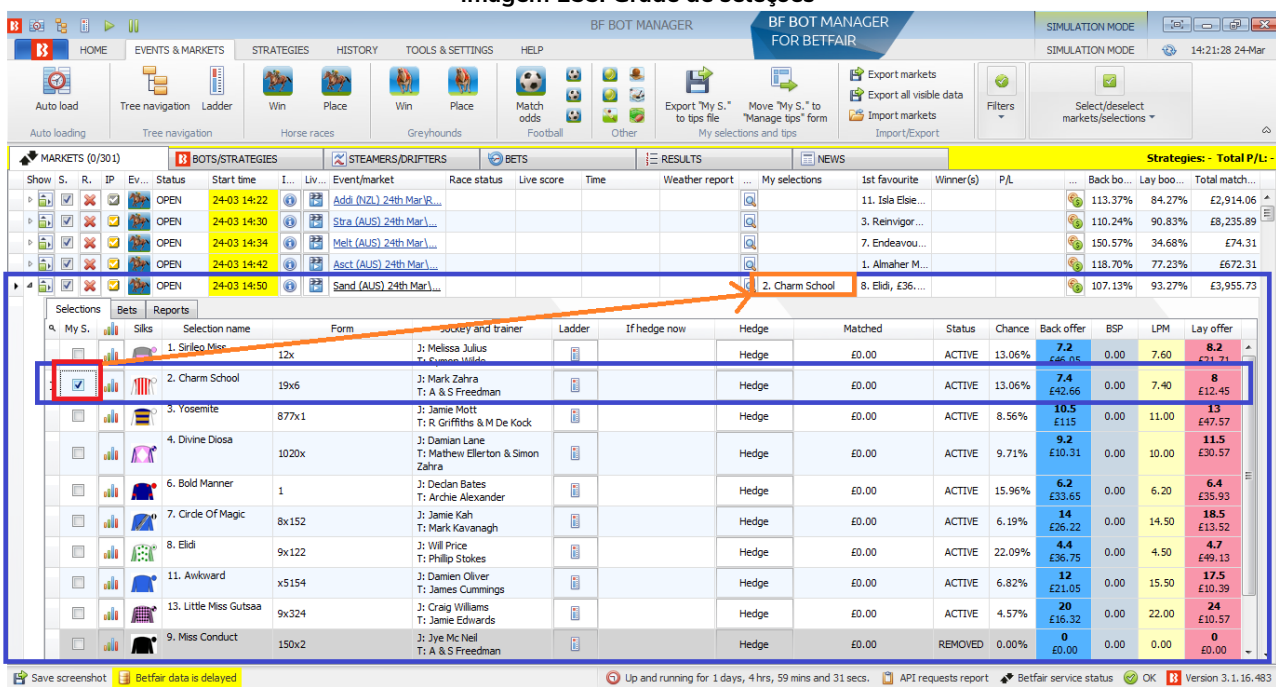

#### **Imagem 255: Grade de seleções**

Aqui, se clicarmos na caixa de seleção **"My S."** (em vermelho) à esquerda da seleção que queremos, adicionaremos a seleção à coluna "My selections" (em laranja). A estratégia "Bet on My selections"

considerará essas seleções ao tentar fazer apostas.

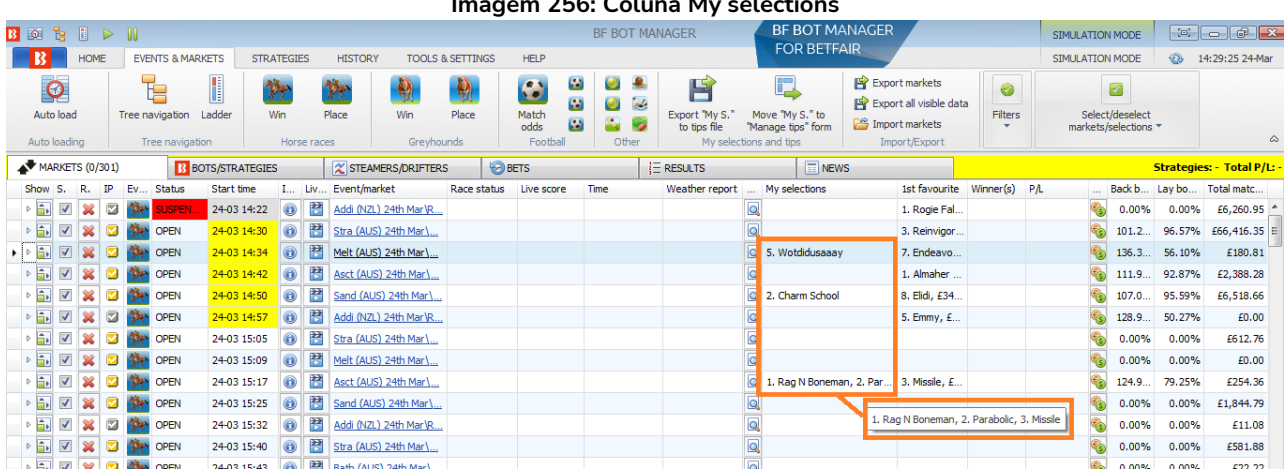

**Imagem 256: Coluna My selections**

Em seguida, podemos clicar no botão 'Export "My. S" to tips file'. Isso exportará o conjunto de seleções para um arquivo .csv.

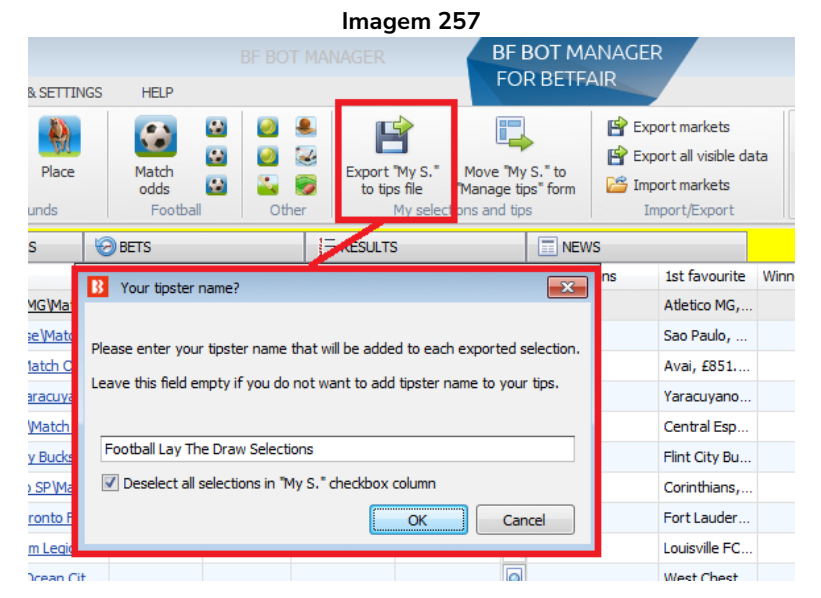

Você pode especificar um nome para o conjunto de seleções. Isso será adicionado como um nome de tipster/provedor proximo à cada seleção do conjunto. Se a opção logo abaixo estiver marcada, todas as seleções "My S." serão desmarcadas. Isso torna mais fácil limpar as seleções atuais automaticamente e, em seguida, criar outro conjunto de seleções. O nome do tipster será exportado para um arquivo .csv, então não utilize aspas ou vírgulas no campo de nome do tipster/provedor.

Depois disso, selecione o arquivo para salvar as seleções e clique no botão Save.

Na grade de seleções da tela MARKETS, você pode adicionar colunas para especificar configurações de aposta extras:

- Back para usar o tipo de aposta Back
- Lay para usar o tipo de aposta Lay
- Min price para somente fazer uma aposta se a seleção tiver um preço superior ao preço

mínimo definido

- Max price para somente fazer uma aposta se a seleção tiver um preço inferior ao preço máximo definido
- Stake o valor da aposta a ser colocado na seleção

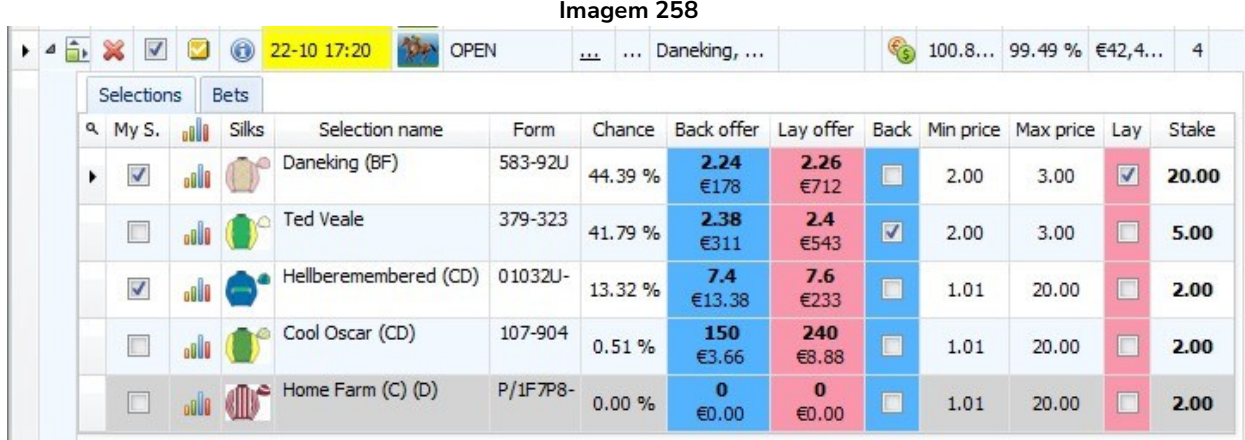

Se você não especificar os valores acima, os valores padrão serão exportados para o arquivo. **Os valores padrão podem ser definidos no formulário "manual strategy settings".**

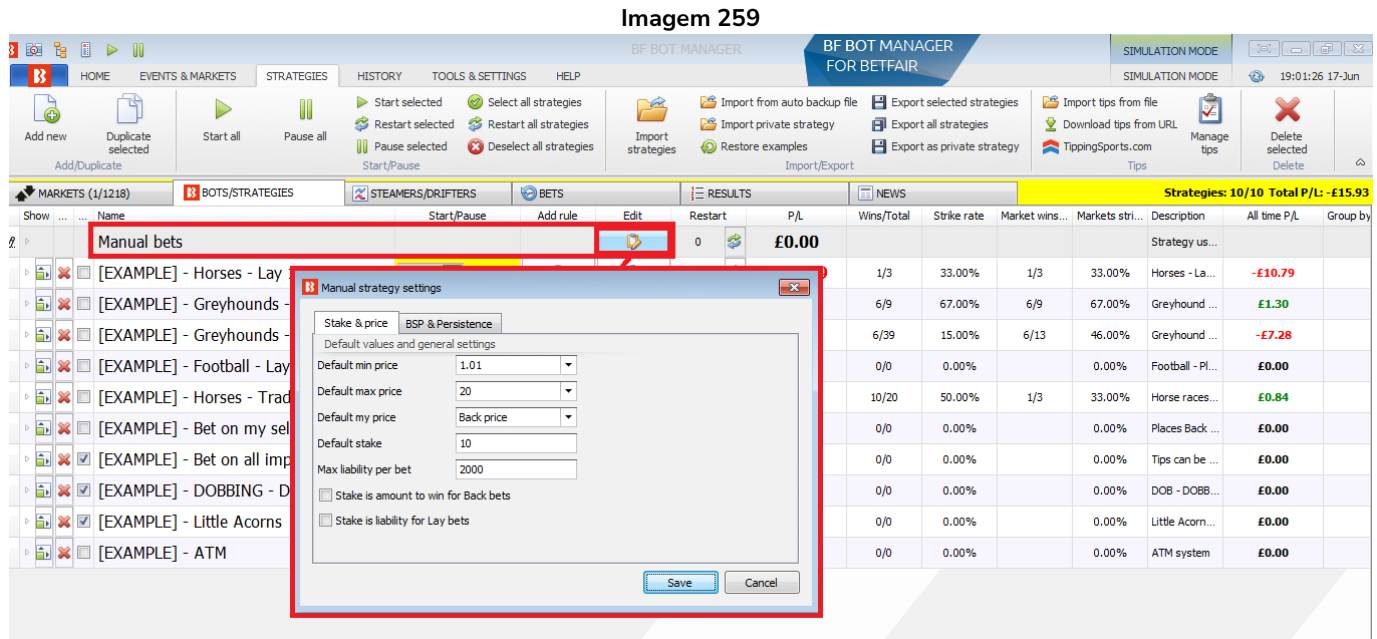

Você também pode criar manualmente um arquivo de texto salvo no formato .csv com suas seleções e especificar apenas as informações básicas, como o nome da seleção e o tipo de mercado (WIN, PLACE, FORECAST, MATCH\_ODDS, etc). Aqui está um exemplo de arquivo CSV com 2 informações básicas (SelectionName e MarketType) de 3 seleções que podem ser importadas com sucesso.

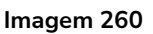

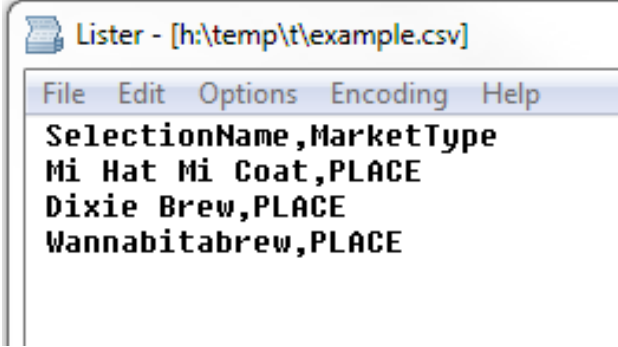

#### **7.2.6 Botão 'Move "My S." to manage tips form'**

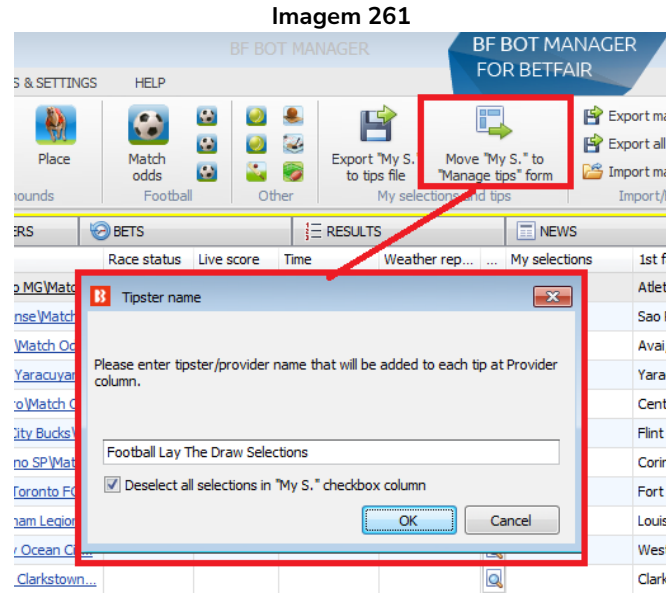

Isso moverá as seleções "My S." para o formulário Manage tips. Você pode definir o nome de tipster/provedor que aparecerá ao lado de cada uma dessa seleções no formulário Manage tips. O nome de tipster/provedor poderá ser usado com a regra Bet on imported tips, da aba Staking, para permitir que uma estratégia seja aplicada a esse conjunto de seleções. Se a opção logo abaixo estiver marcada, todas as seleções "My S." serão desmarcadas. Isso torna mais fácil limpar as seleções atuais automaticamente e, em seguida, criar outro conjunto de seleções. O nome do tipster será exportado para um arquivo .csv, então não utilize aspas ou vírgulas no campo de nome do tipster/provedor.

#### **7.2.7 Botão 'Export markets'**

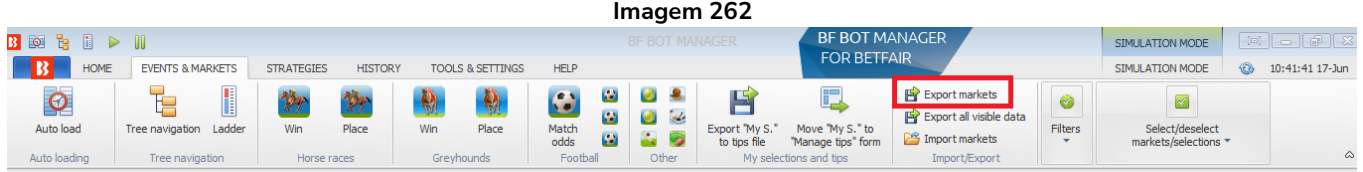

Você pode exportar os mercados carregados atualmente para um arquivo .CSV clicando neste botão. O arquivo .CSV incluirá EventName, EventId, MarketName, MarketId, StartTime e TotalMatched.

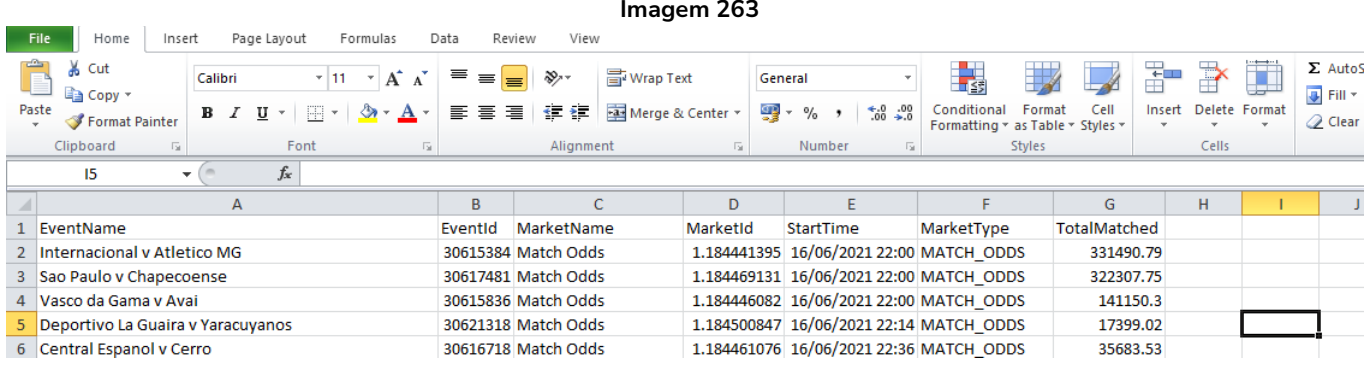

#### **7.2.8 Botão 'Export all visible data'**

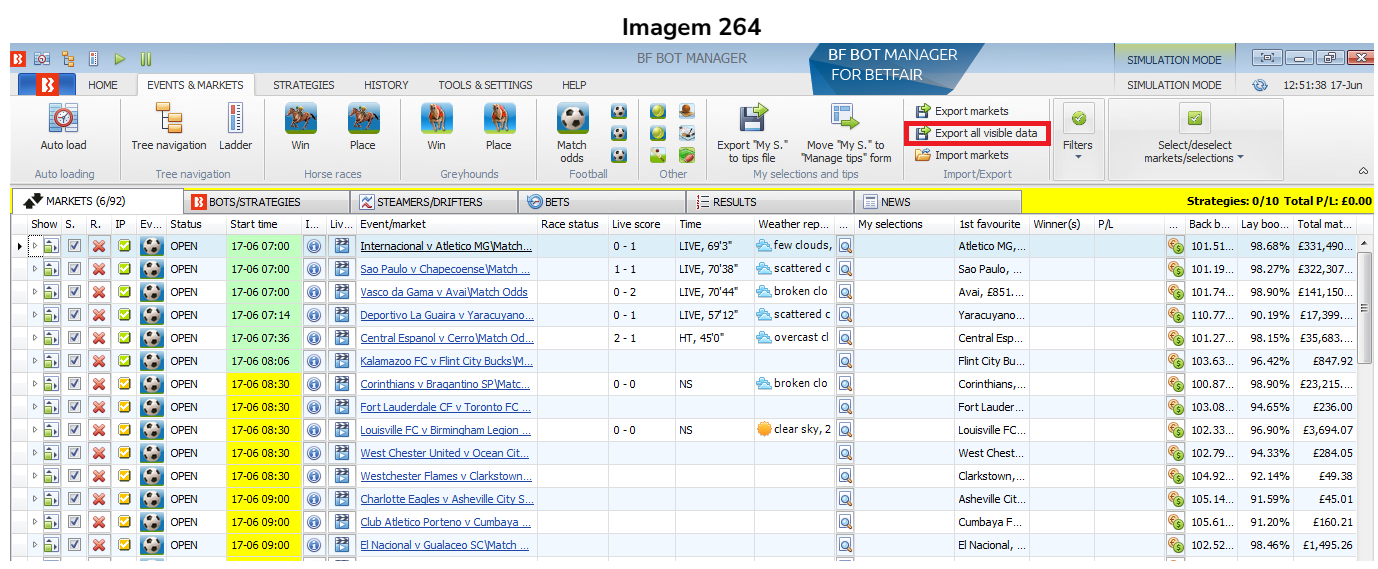

**Isso irá exportar todas as colunas que estiverem visíveis na tela MARKETS**. Você pode adicionar colunas clicando com o botão direito no cabeçalho de qualquer coluna e clicando em **Column Chooser**. Você também pode remover colunas clicando com o botão direito no cabeçalho da coluna e clicando em **Hide This Column**.

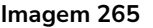

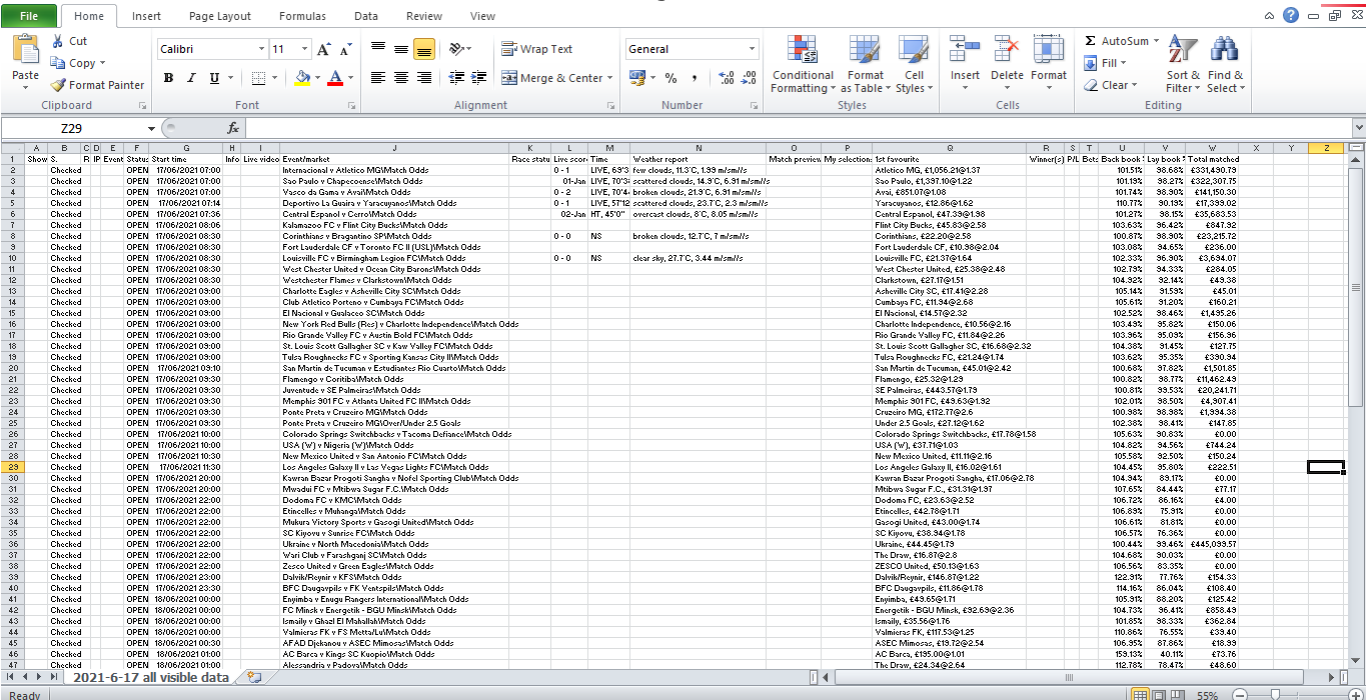

Serão exportadas todas as colunas visíveis de todos os mercados carregados, não apenas dos mercados visíveis na tela do PC no momento.

#### **7.2.9 Botão 'Import markets'**

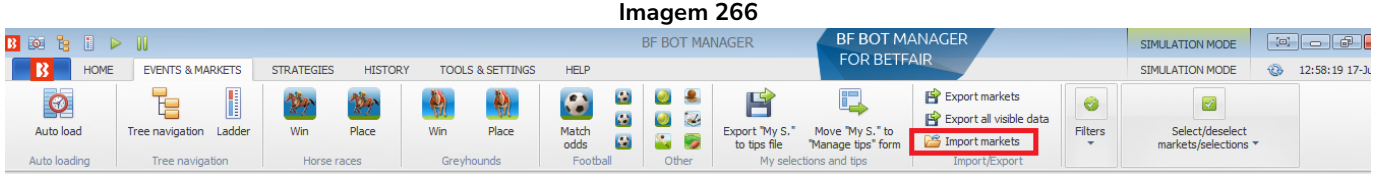

Você pode importar mercados de um arquivo no formato .CSV com este botão.

#### **7.2.10 Filters**

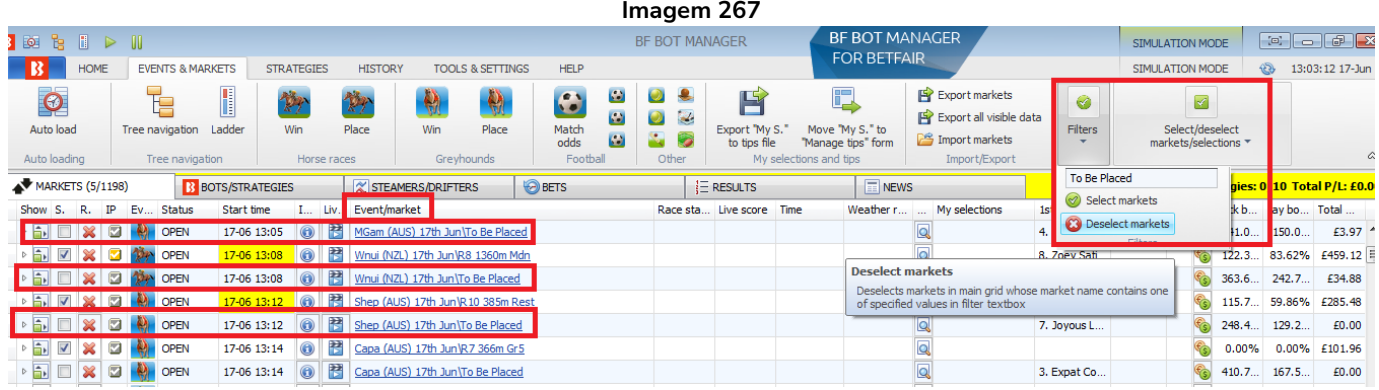

Você pode marcar ou desmarcar mercados que tenham um texto específico no nome do mercado usando este filtro e botões. Se você carregou os mercados Win e Place de corridas de cavalos usando os botões

de carregamento rápido, mas decidiu que só precisa dos mercados Win, por exemplo, você pode desmarcar todos os mercados Place digitando "To Be Placed" no campo de filtro e clicando em "Deselect markets". Você pode ver, na imagem acima, que só os mercados Place foram desmarcados. Eles podem ser marcados novamente clicando no botão "Select markets".

Desmarcar um mercado significa que o software não monitorará esse mercado nem solicitará dados de preços para ele. Isso libera mais recursos computacionais para que o bot se concentre em obter os preços dos mercados que você deseja.

A coluna Event/market inclui o nome dos times e o tipo de mercado para as partidas de futebol e, no caso das corridas de cavalos, inclui a data, a pista, o país, a distância, o tipo de corrida e o tipo de mercado.

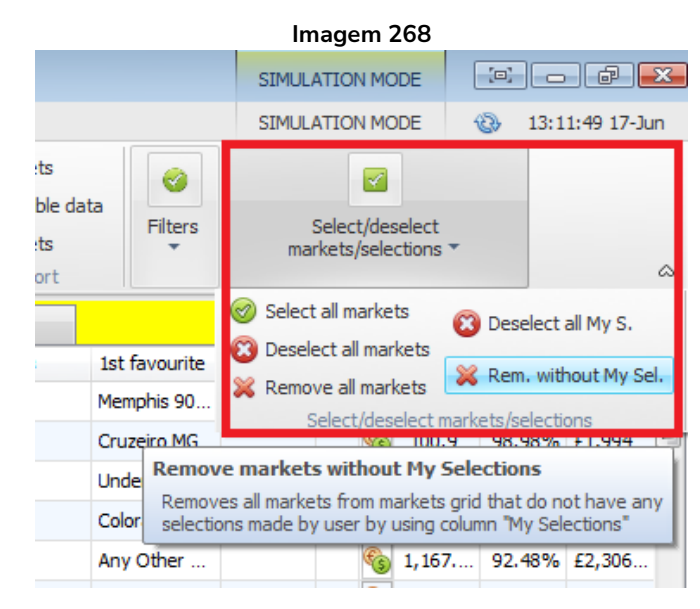

### **7.2.11 Select/deselect markets/selections**

O menu suspenso Select/deselect markets/selections oferece inúmeras ferramentas de gerenciamento de mercado.

Observação: Lembre que **"Select"** (marcar) significa manter aquele mercado monitorado. **"Deselect"** (desmarcar) significa parar de monitorar aquele mercado. No entanto, mesmo que um mercado esteja desmarcado, seus resultados e estatísticas ao vivo (se disponíveis) ainda serão atualizados. Desmarcar significa apenas que o mercado não terá quaisquer dados de preços solicitados à Betfair. Quando os dados de preços são recebidos, eles são verificados em relação a todas as estratégias em execução. Quanto mais estratégias estão em execução e quanto mais mercados estão sendo monitorados, mais recursos do computacionais serão consumidos. Portanto, desmarcar os mercados indesejados pode melhorar a velocidade e o desempenho. **"Remove"** significa remover inteiramente o mercado do software, de forma que mais nenhum dado desse mercado seja mantido. Portanto, nem mesmo os resultados serão baixados para os mercados removidos. Os mercados removidos que tiverem apostas não atualizarão os lucros/perdas da estratégia.
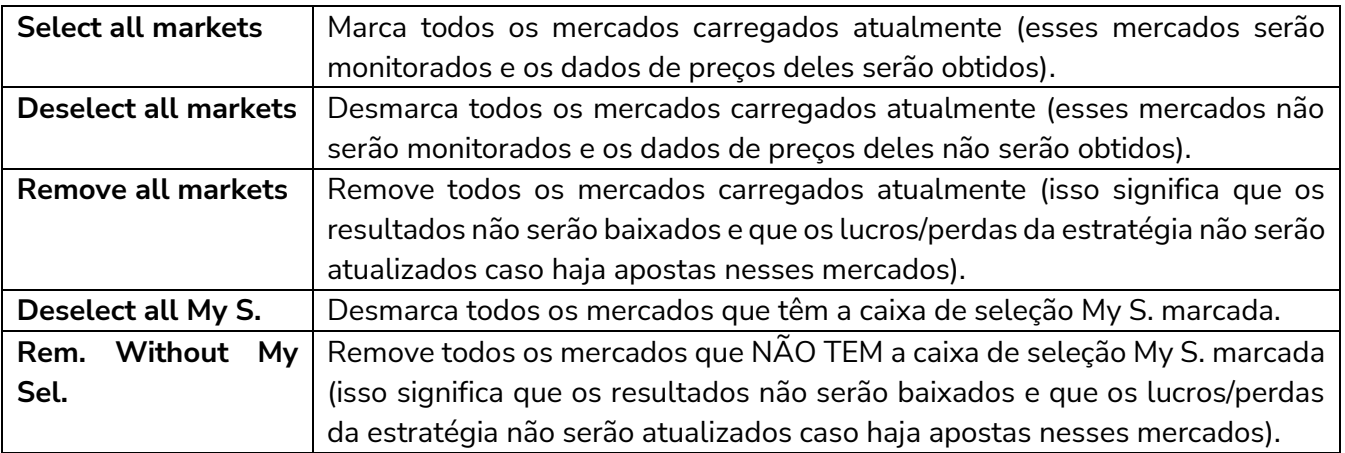

# **7.3 Strategies**

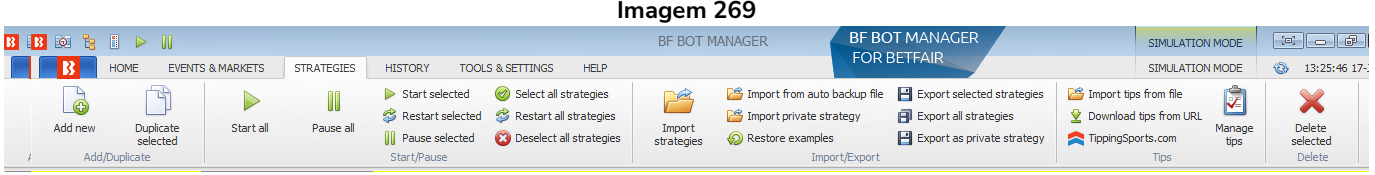

Na aba Strategies, é possível criar, gerenciar e excluir estratégias.

### **7.3.1 Botão 'Add new'**

Para criar uma nova estratégia, clique em "Add new". O formulário de detalhes da estratégia aparecerá na tela com as configurações padrão.

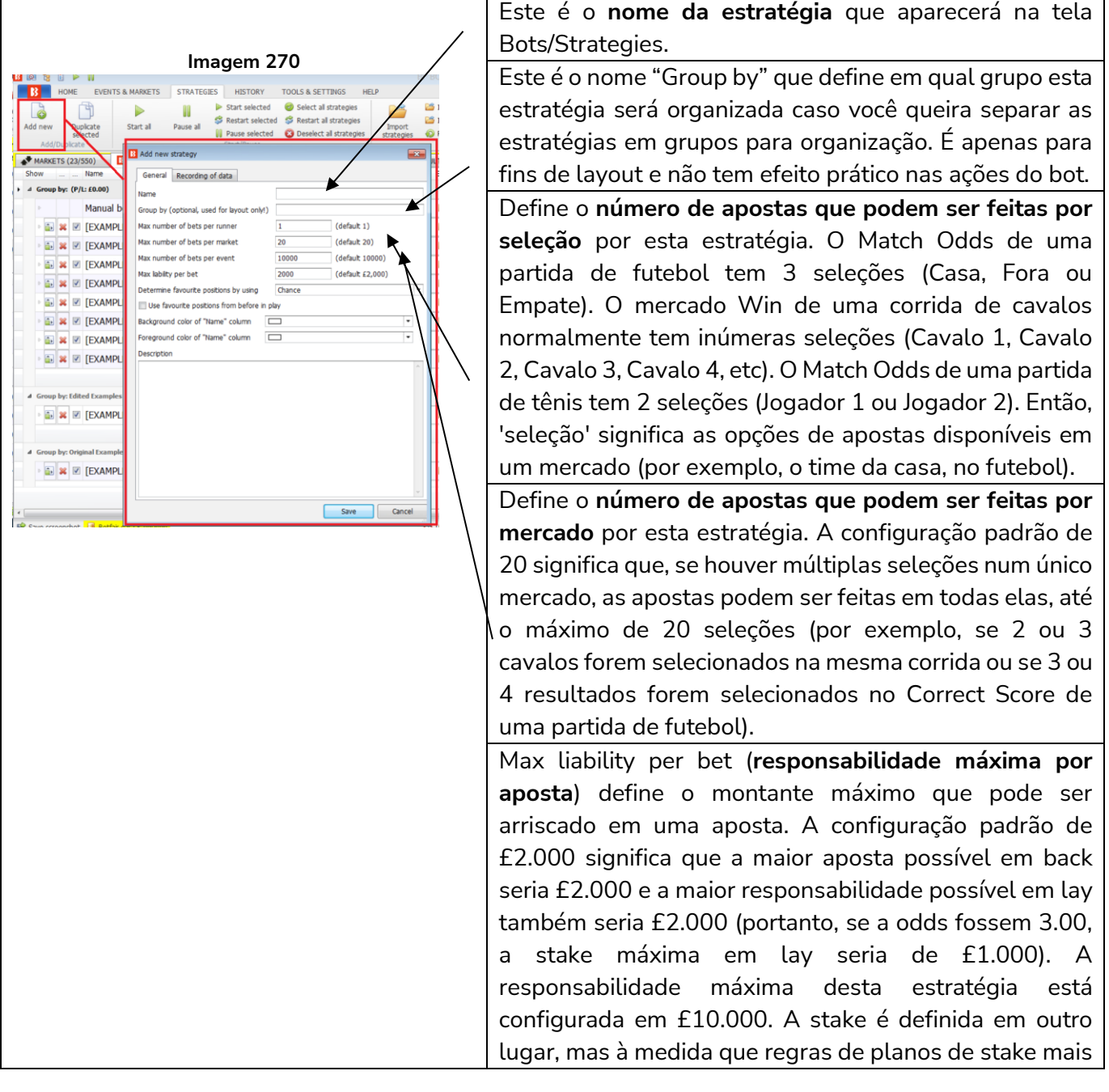

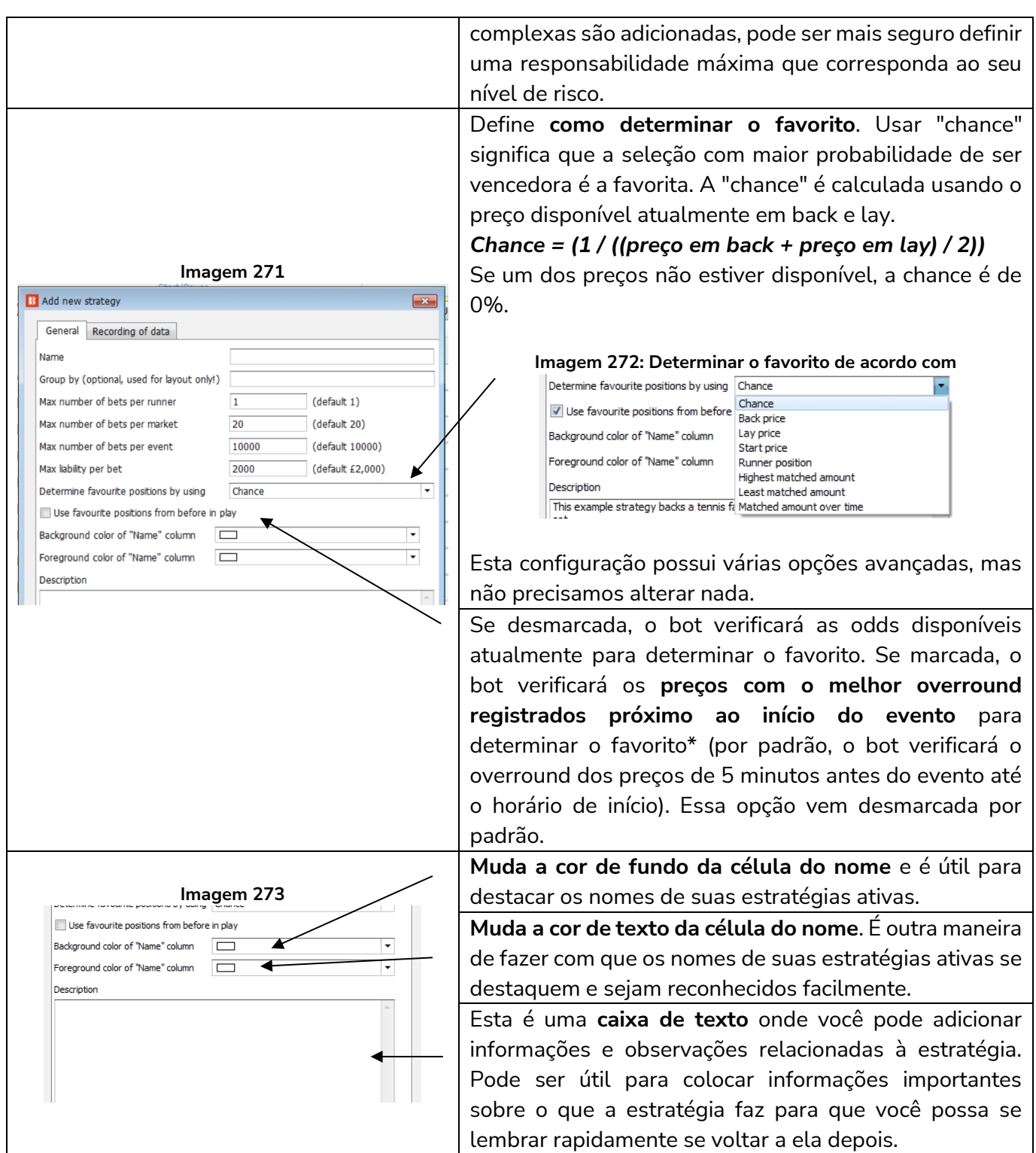

**\*Lógica utilizada para determinar o favorito quando a opção "Use favourite positions from before in play" está marcada.**

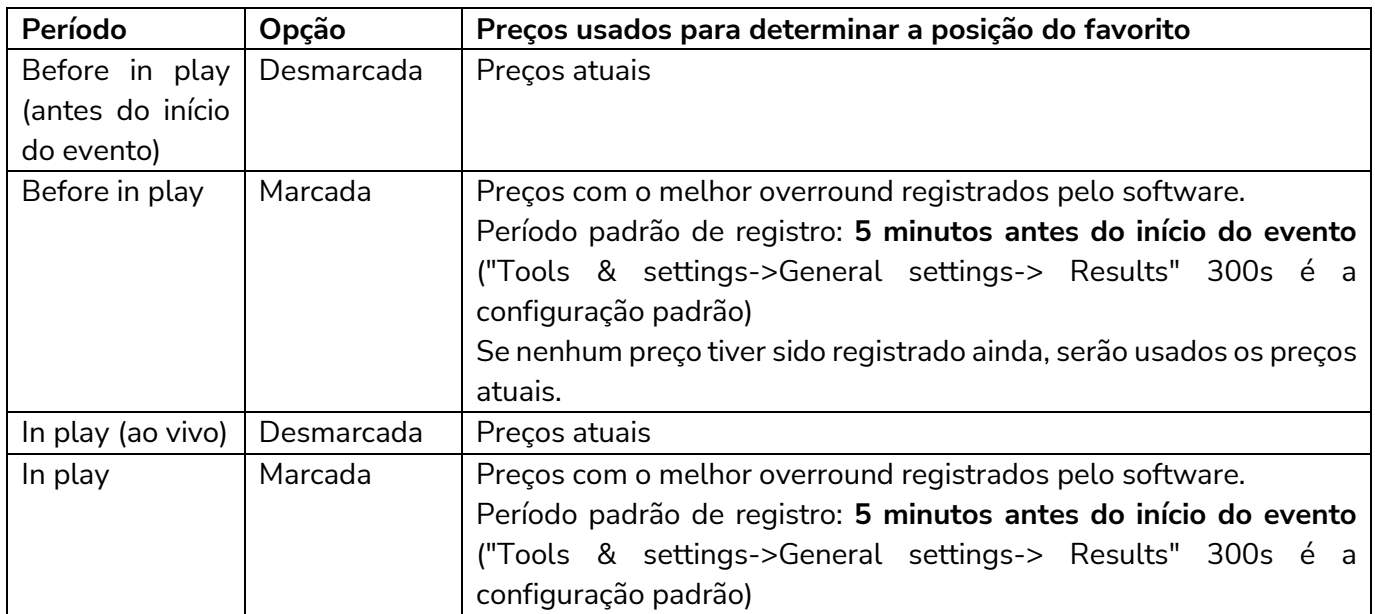

# **Observações sobre as configurações do período de registro dos preços usados para determinar os favoritos antes do início do evento:**

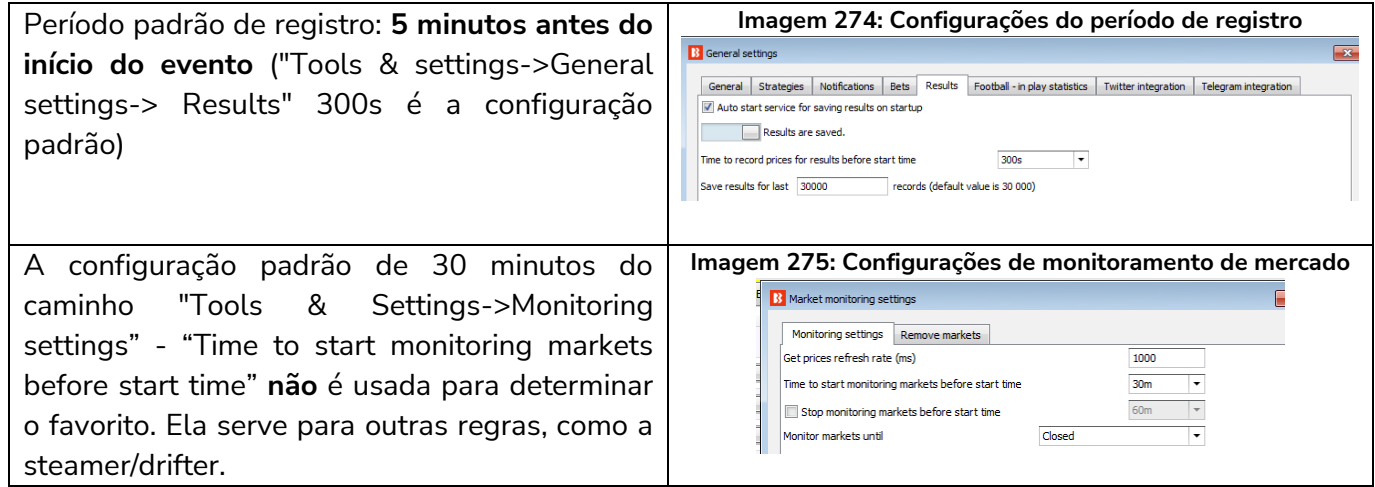

Para a maioria dos usuários que apostam em suas próprias seleções, não haverá necessidade de alterar nenhuma configuração aqui. Clique em "Cancel" para fechar a aba sem nenhuma alteração. Clique em "Save" para salvar quaisquer mudanças.

#### **7.3.2 Botão 'Duplicate selected'**

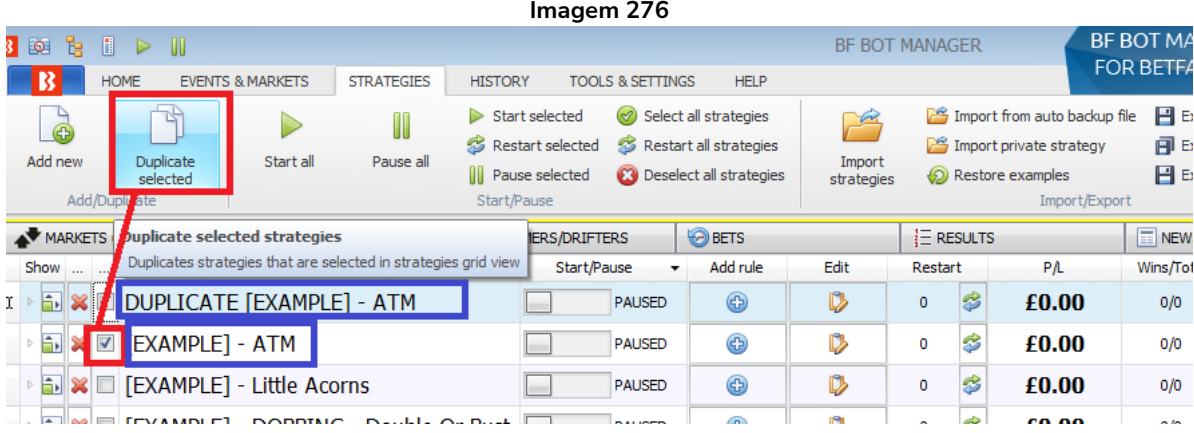

Se você marcar a caixa de seleção à esquerda de uma estratégia e, em seguida, clicar em "Duplicate selected", será criada uma cópia da estratégia selecionada com o termo "DUPLICATE" adicionado antes do nome. Você pode, então, editar a estratégia duplicada como desejar. Isso é útil quando você deseja adaptar uma estratégia existente. Você pode duplicar várias estratégias de uma vez se selecionar várias estratégias.

#### **7.3.3 Botão 'Start all'**

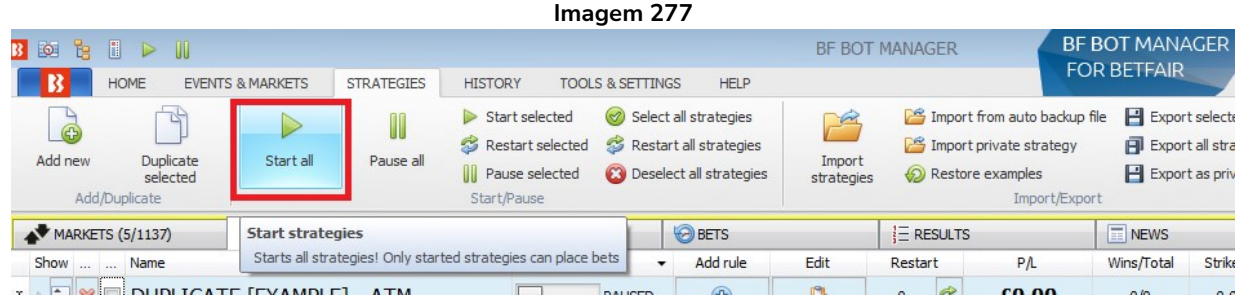

Isso iniciará todas as estratégias. Apenas estratégias iniciadas podem fazer apostas.

#### **7.3.4 Botão 'Pause all'**

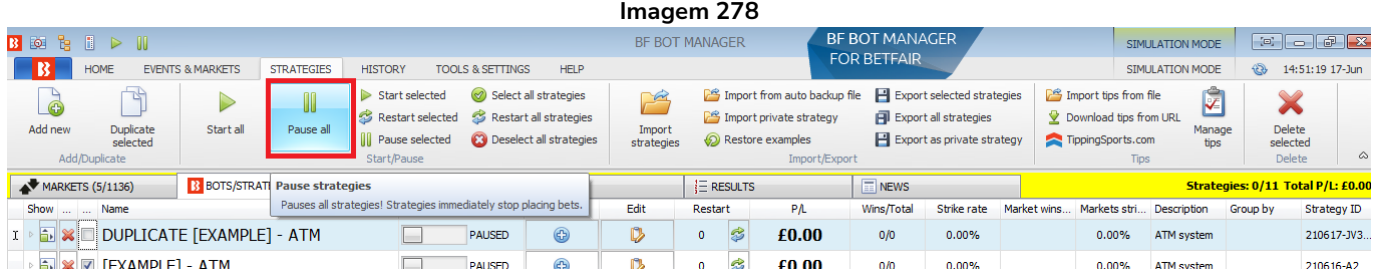

Isso pausará todas as estratégias. As estratégias pausadas não farão novas apostas. As apostas correspondidas que ainda não foram resolvidas continuarão ativas e serão liquidadas normalmente. Se uma estratégia que tem apostas em andamento tiver regras de hedge acionadas, as apostas de hedge NÃO serão executadas se a estratégia estiver pausada.

## **7.3.5 Botão 'Start selected'**

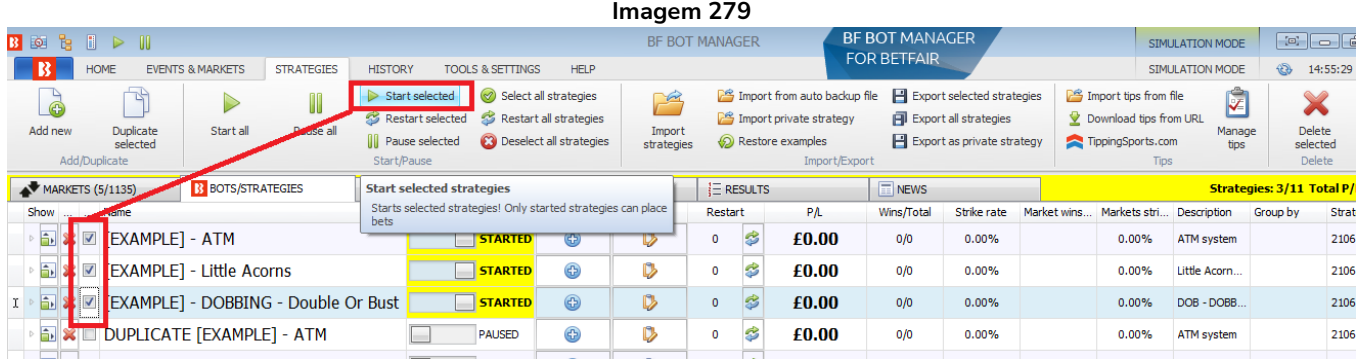

Isso iniciará apenas as estratégias que tiverem a caixa de seleção à esquerda do nome marcada. Isso é útil quando você deseja iniciar um grupo de estratégias selecionadas ao mesmo tempo.

# **7.3.6 Botão 'Restart selected'**

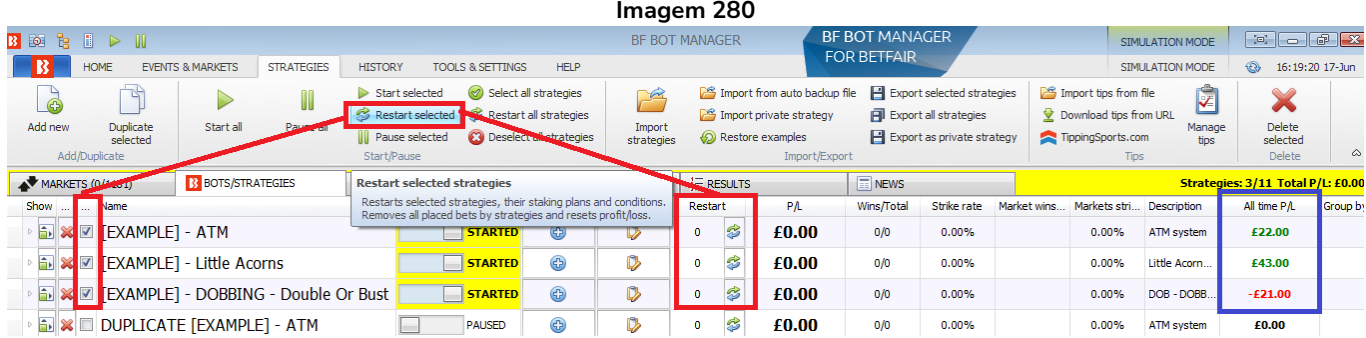

Isso reiniciará as estratégias selecionadas (aquelas que têm a caixa de seleção à esquerda do nome marcada). **Reiniciar uma estratégia remove todo o histórico de apostas feitas, resultados e lucros/perdas. Se houver uma banca no seu plano de stake, ela também será reiniciada. A coluna All time P/L (lucros/perdas de todos os tempos) à direita NÃO será reiniciada.** Desta forma, é possível saber, através da coluna Restart, quantas vezes a estratégia foi reiniciada e ver os lucros/perdas de todos os tempos mesmo após a estratégia ser reiniciada. Clicar em "Restart selected" não altera a estratégia de "Paused" (pausada) para "Started" (iniciada). Isso apenas reinicia os lucros/perdas (P/L) e o histórico de apostas da estratégia. Você ainda precisará clicar em "Start all", "Start selected" ou no botão individual de pausar/iniciar para ativar a estratégia.

# **7.3.7 Botão 'Pause selected'**

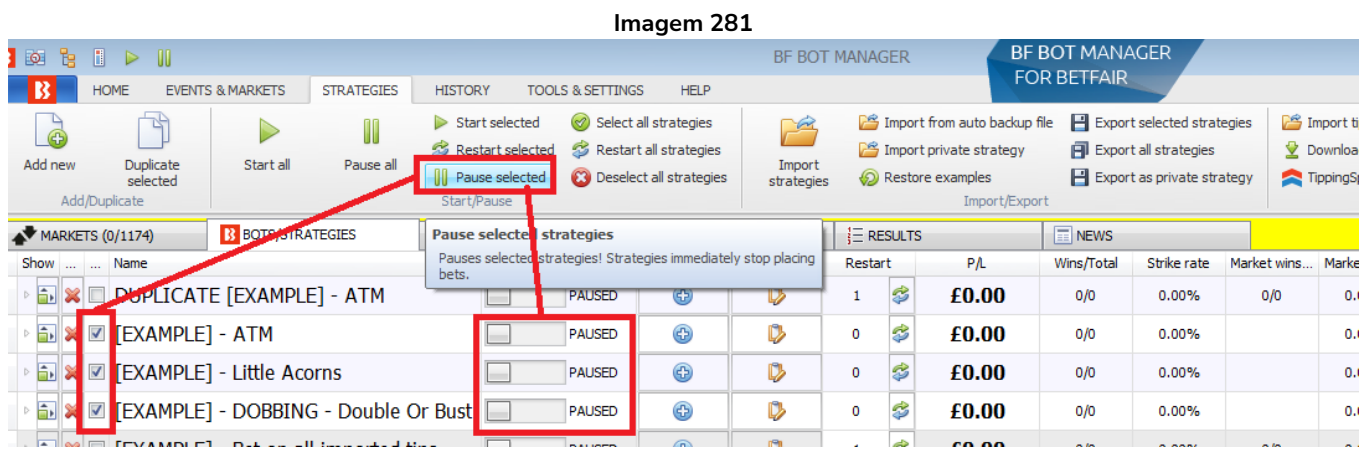

Isso pausará as estratégias selecionadas (aquelas que têm a caixa de seleção à esquerda do nome marcada). Estratégias pausadas não farão novas apostas. Apostas correspondidas que ainda não tiverem sido resolvidas, estarão ativas e serão liquidadas normalmente. Se uma estratégia que tem apostas em andamento tiver regras de hedge acionadas, as apostas de hedge NÃO serão executadas se a estratégia estiver pausada.

#### **7.3.8 Botão 'Select all strategies'**

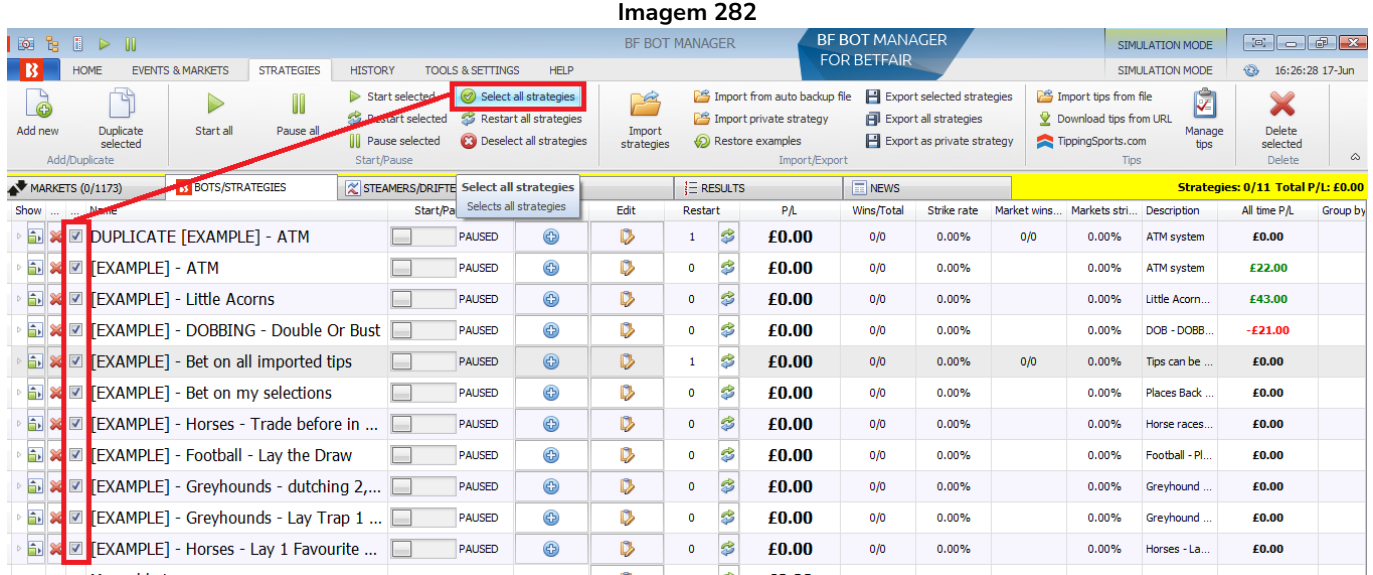

Isso selecionará todas as estratégias do bot, marcando a caixa de seleção de todas elas.

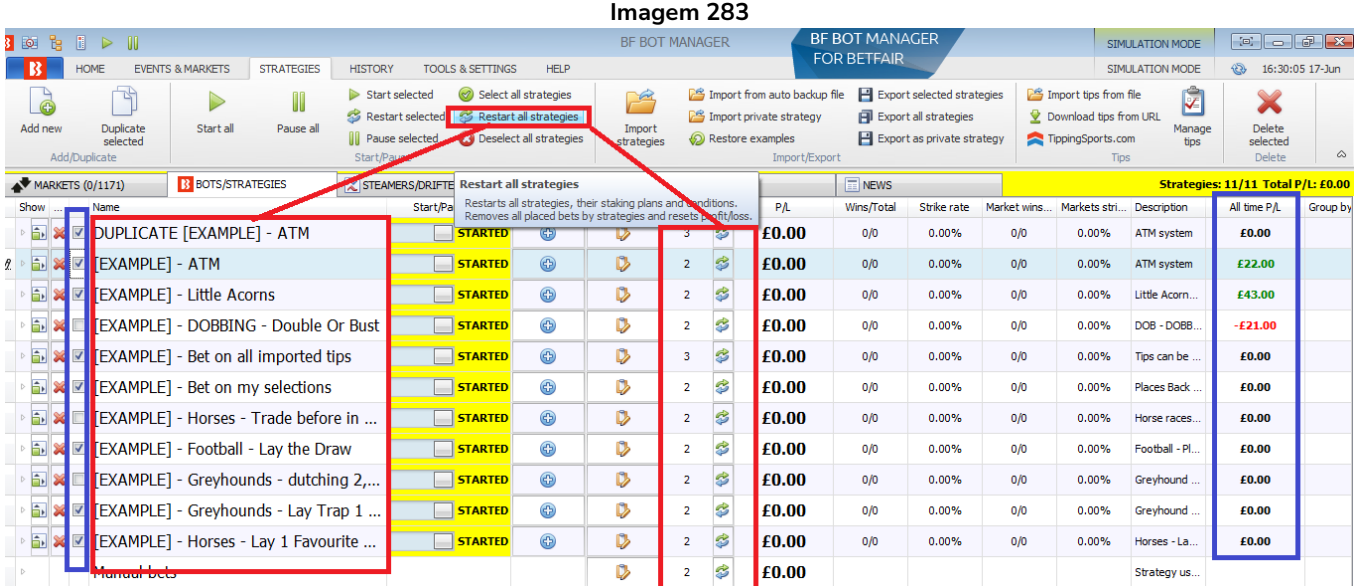

# **7.3.9 Botão 'Restart all strategies'**

Isso reiniciará todas as estratégias, independentemente estarem com a caixa de seleção à esquerda do nome marcada ou não. **Reiniciar uma estratégia remove todo o histórico de apostas feitas, resultados e lucros/perdas. Se houver uma banca no seu plano de stake, ela também será reiniciada. A coluna All time P/L (lucros/perdas de todos os tempos) à direita NÃO será reiniciada.** Desta forma, é possível saber, através da coluna Restart, quantas vezes a estratégia foi reiniciada e ver os lucros/perdas de todos os tempos mesmo após a estratégia ser reiniciada. Clicar em "Restart all strategies" não altera a estratégia de "Paused" (pausada) para "Started" (iniciada). Isso apenas reinicia os lucros/perdas (P/L) e o histórico de apostas da estratégia. Você ainda precisará clicar em "Start all", "Start selected" ou no botão individual de pausar/iniciar para ativar a estratégia.

# **7.3.10 Botão 'Deselect all strategies'**

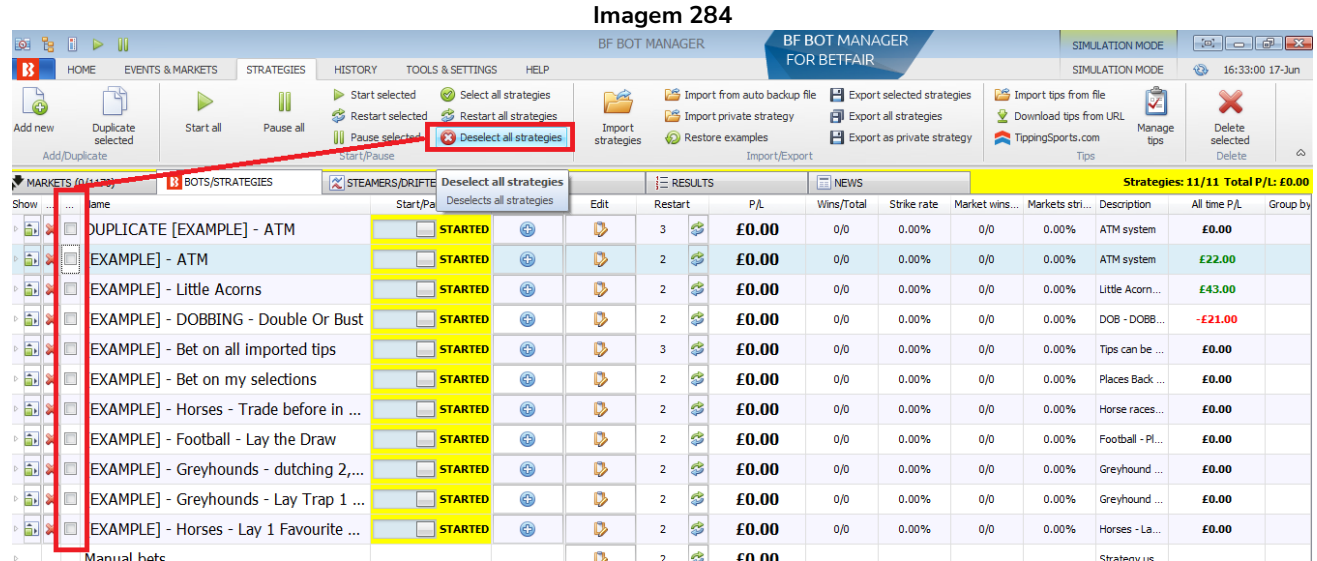

Isso desmarcará a caixa de seleção de todas as estratégias. Geralmente, isso é útil antes de duplicar as estratégias, pois garante que apenas as estratégias que você deseja duplicar estejam selecionadas.

#### **7.3.11 Botão 'Import strategies'**

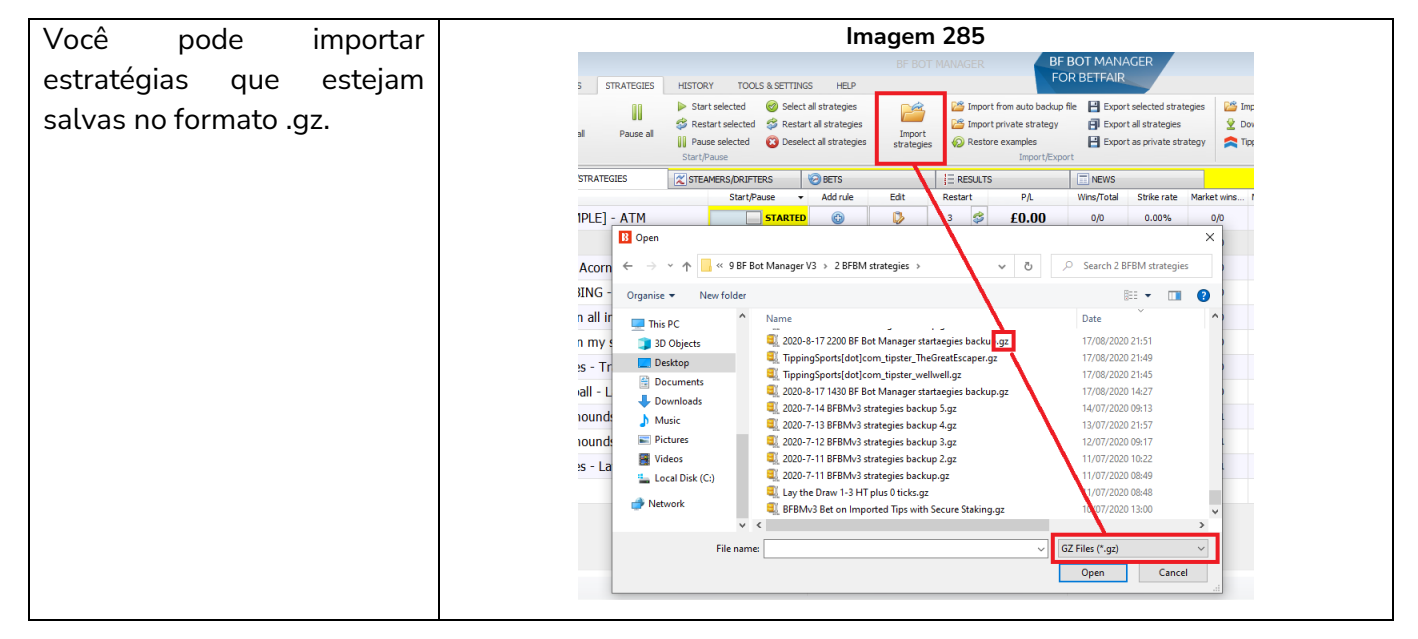

#### **7.3.12 Botão 'Import from auto backup file'**

O software salva um arquivo de backup automático de estratégias quando o software é fechado ou todos os dias, se o software for executado 24 horas por dia continuamente. Se for necessário, você pode importar esses arquivos automaticamente.

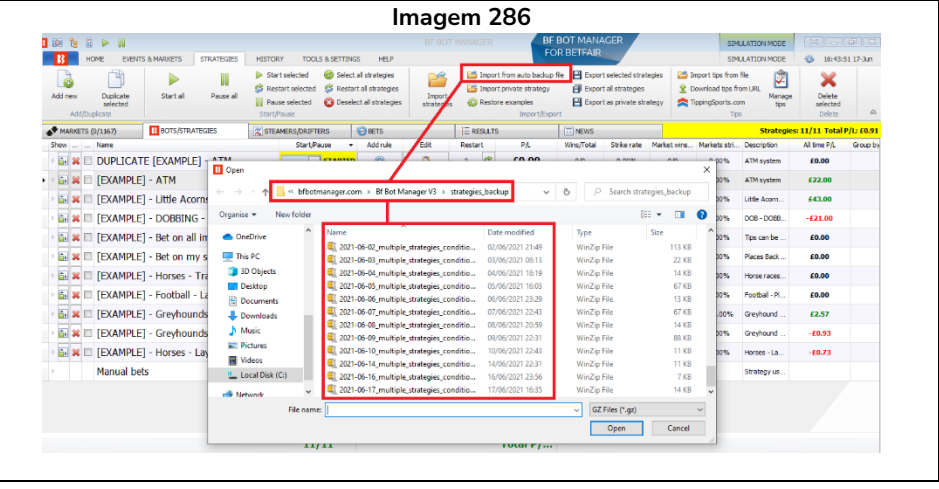

#### **7.3.13 Botão 'Import private strategy'**

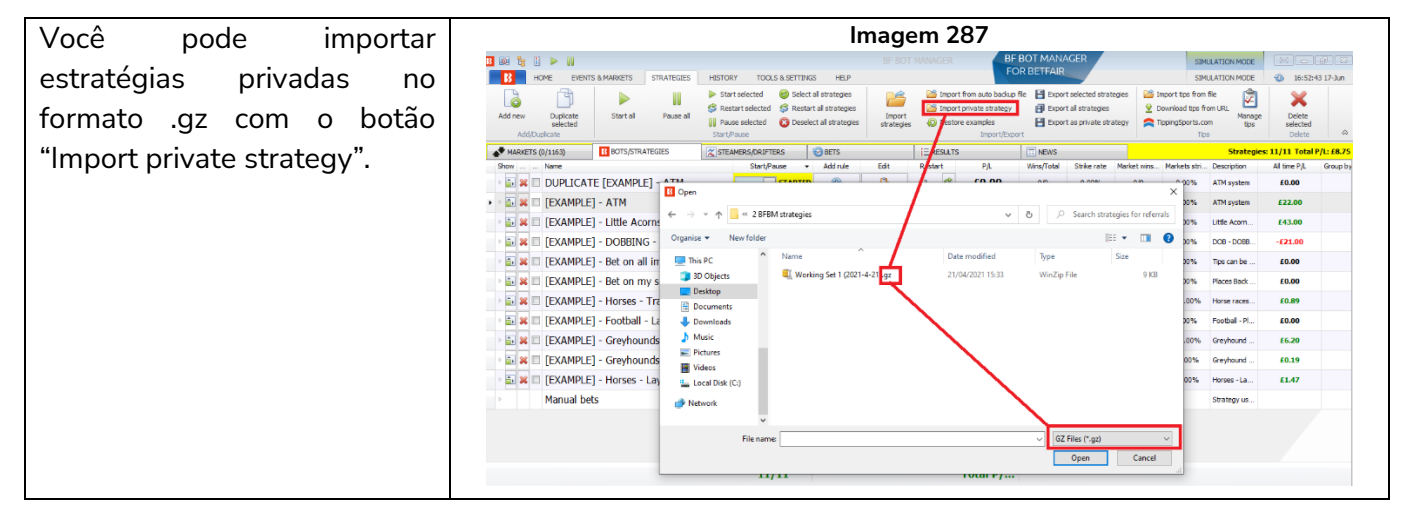

#### **7.3.14 Botão 'Restore examples'**

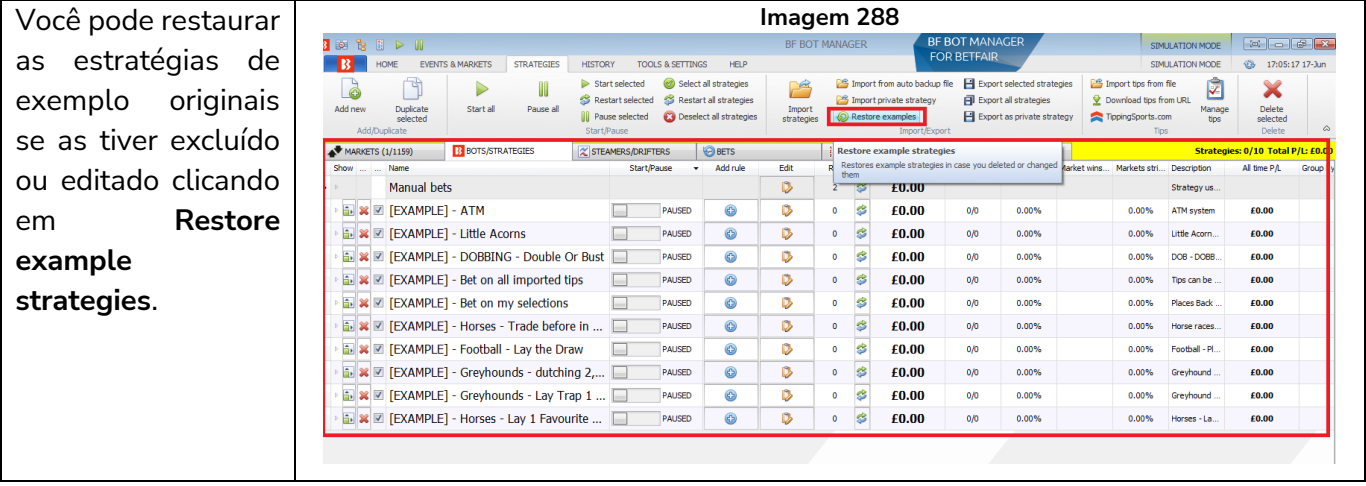

#### **7.3.15 Botão 'Export selected strategies'**

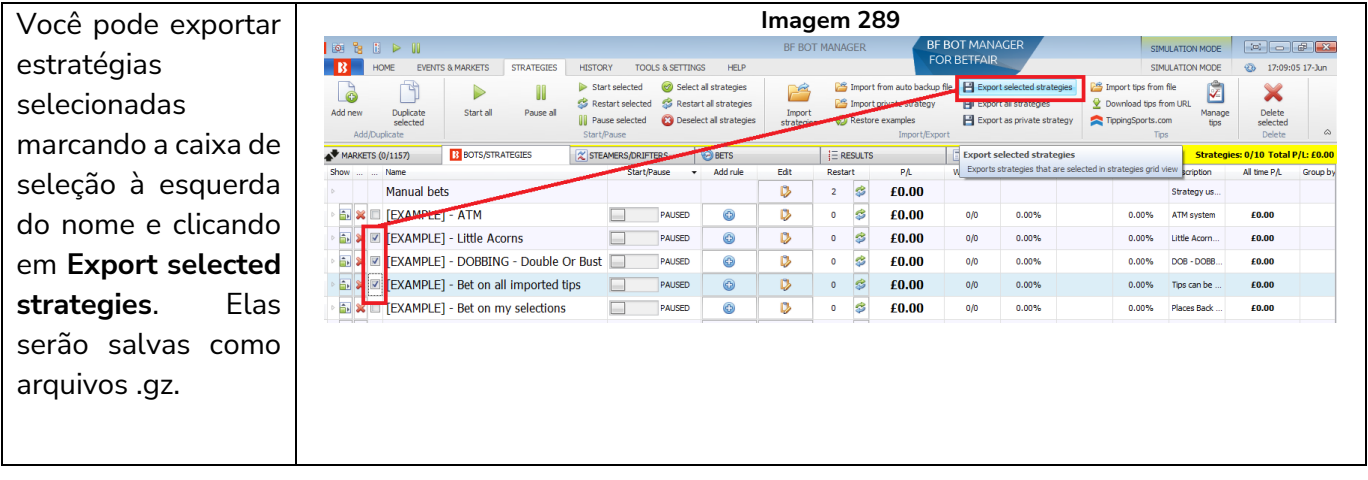

#### **7.3.16 Botão 'Export all strategies'**

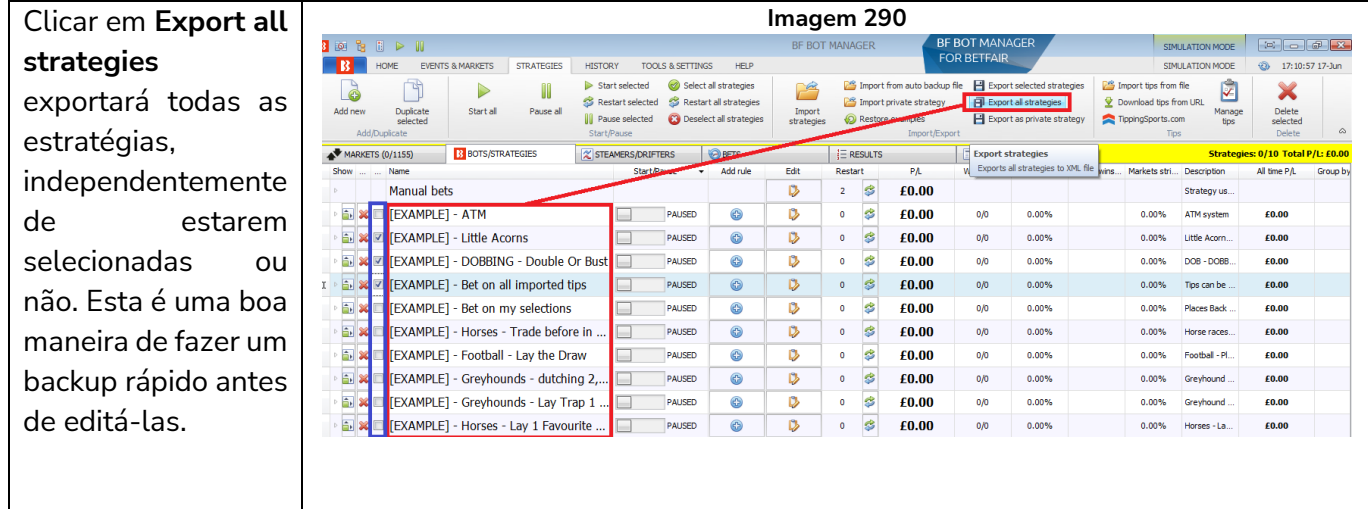

#### **7.3.17 Botão 'Export as private strategy'**

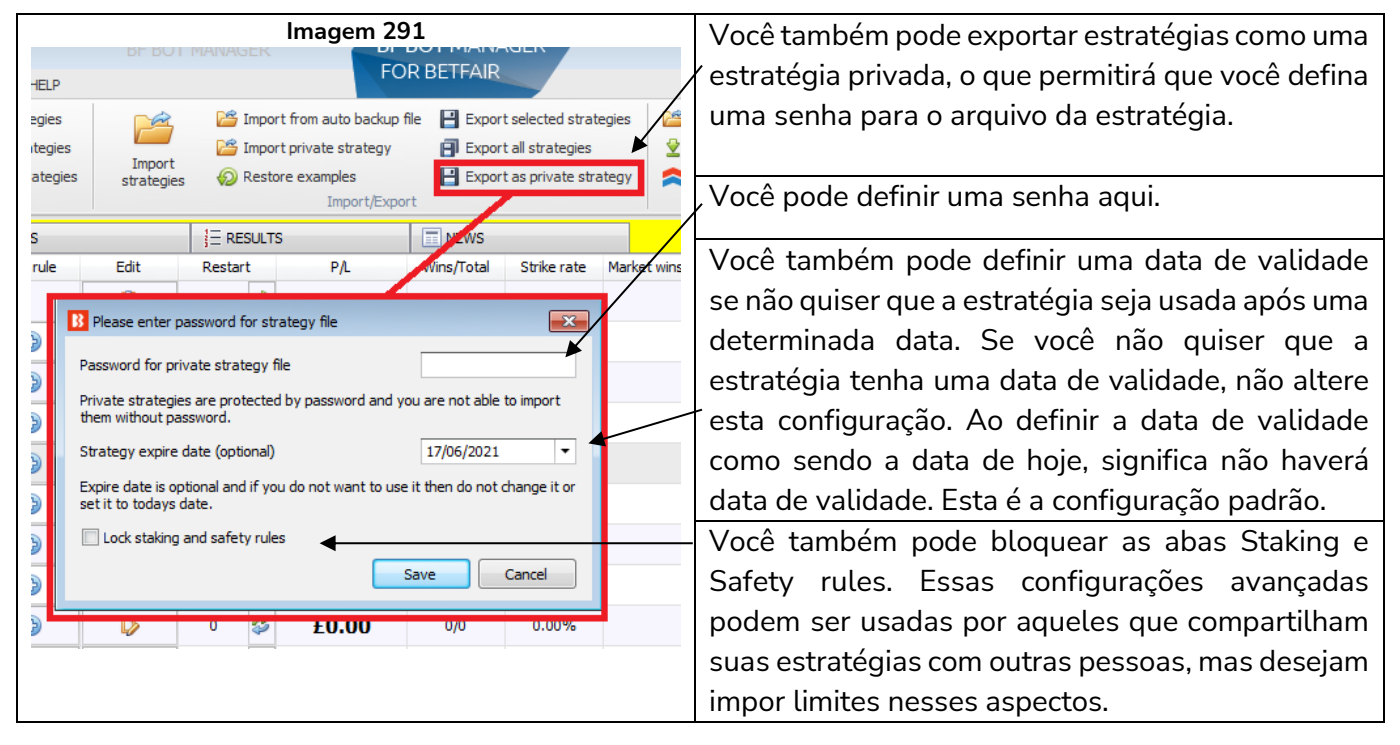

# **7.3.18 Botão 'Import tips from file'**

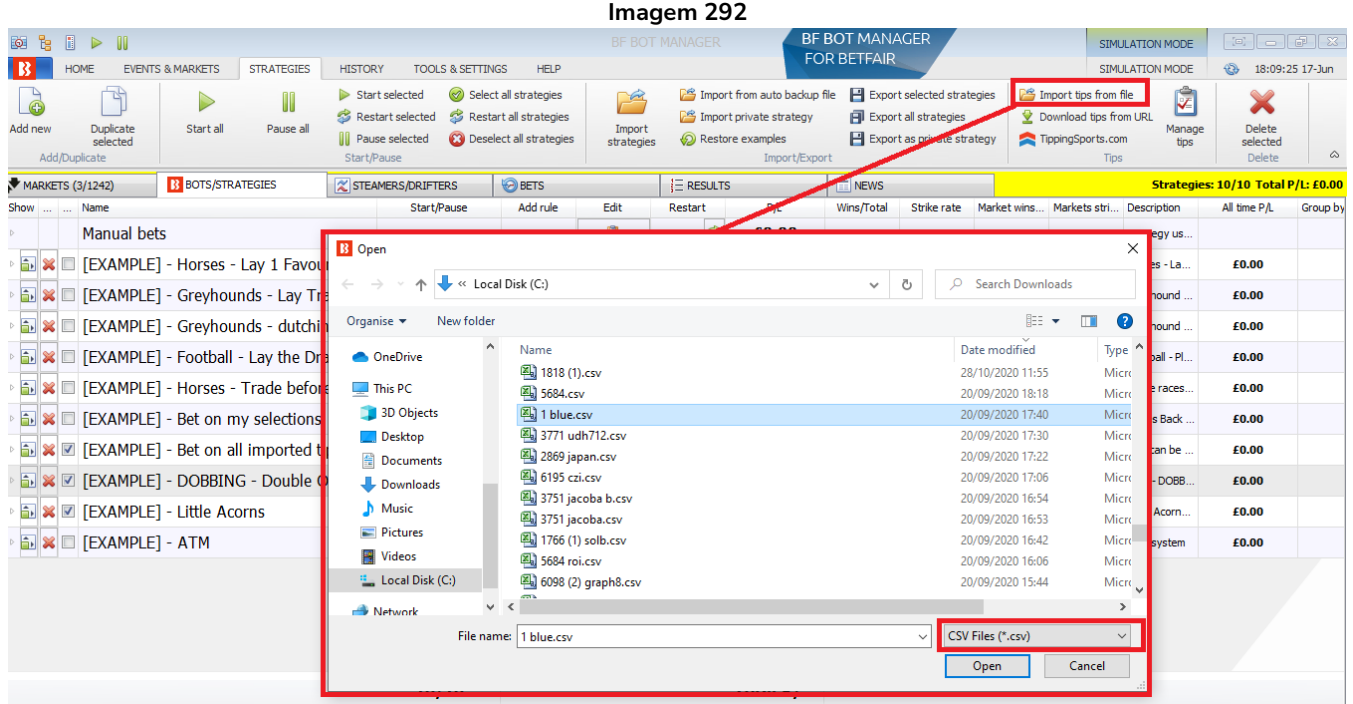

Você pode importar tips de um arquivo que esteja no formato .CSV e que corresponda ao formato de tips importadas compatível com o Bf Bot Manager. Você pode importar um arquivo CSV que foi exportado usando a função Export "My S." ou qualquer outro arquivo CSV que satisfaça as regras mínimas para encontrar as seleções corretas. **O arquivo de importação pode ter muitas colunas com dados, mas apenas um dos dois itens a seguir é necessário: SelectionId OU SelectionName.**

- Provider (opcional) nome do tipster
- Handicap (opcional) handicap da seleção na Betfair (padrão 0)
- **SelectionId ID da seleção na Betfair (deve ser especificado, a menos que você especifique o SelectionName)**
- MarketId (opcional) ID do mercado na Betfair
- EventId (opcional) ID do evento na Betfair
- **SelectionName – nome da seleção na Betfair (deve ser especificado, a menos que você especifique o SelectionId)**
- MarketName (opcional) nome do mercado na Betfair
- EventName (opcional) nome do evento na Betfair
- MarketType (opcional) tipo de mercado (WIN, PLACE, FORECAST, MATCH\_ODDS, etc)
- StartTime (opcional) horário universal de quando este mercado inicia
- BetType (opcional) tipo de aposta (BACK ou LAY)
- Size (opcional) valor da aposta para essa seleção
- Points (opcional) número de unidades que devem ser colocadas na seleção (requer a regra Level/initial stake)
- Price (opcional) este é o preço no qual você deseja colocar suas apostas, independentemente do preço atual da seleção no mercado (isso pode resultar em apostas não correspondidas se você solicitar um preço melhor do que o disponível no mercado)

- MinPrice (opcional) um preço mínimo no qual as apostas podem ser feitas na seleção
- MaxPrice (opcional) um preço máximo no qual as apostas podem ser feitas na seleção
- BSP (opcional) um valor true/false (verdadeiro ou falso) que indica se as apostas devem ser feitas no Preço Inicial da Betfair

**Os dados mínimos que um arquivo CSV pode conter são o número de ID da seleção na Betfair ou o nome da seleção na Betfair.** Um desses parâmetros deve estar presente no arquivo CSV para que a estratégia seja capaz de encontrar a seleção correta. Se você não especificar um dos dois, a tip não será importada.

Para eliminar possíveis erros na hora de encontrar sua seleção, é recomendado especificar o tipo de mercado (WIN/PLACE/FORECAST/MATCH\_ODDS, etc). Para partidas de futebol, você também deve especificar o nome do evento para garantir que as apostas sejam feitas na partida correta (a seleção "empate", por exemplo, está presente em todos os mercados de match odds de partidas de futebol, então especificar o nome do evento é essencial).

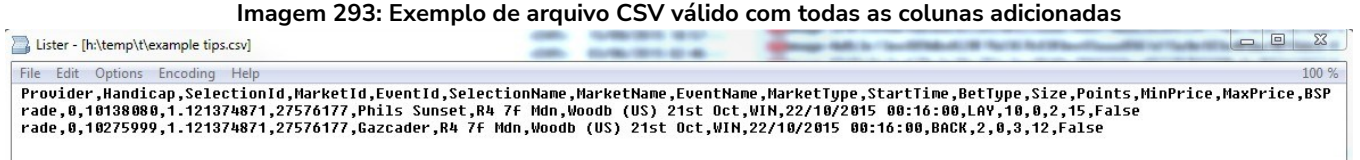

Todas as tips importadas podem ser encontradas no formulário "Manage tips".

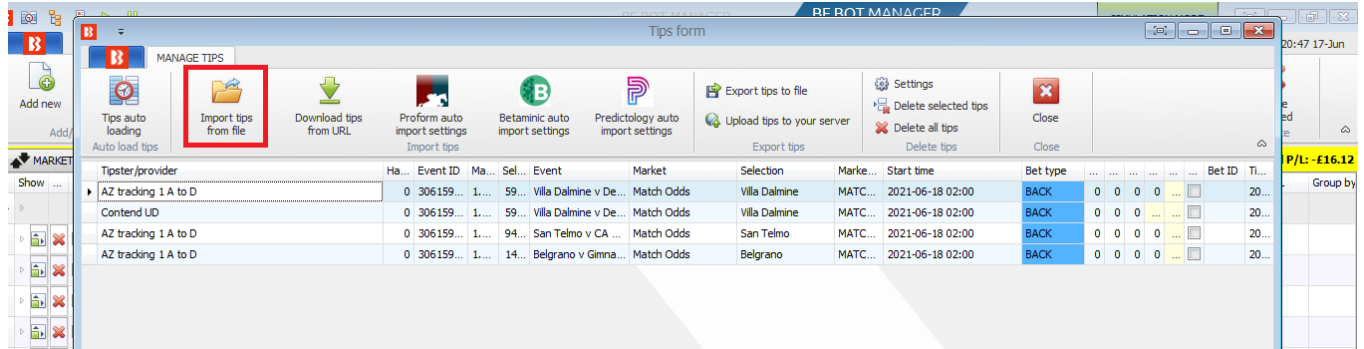

**Imagem 294**

O formulário Manage tips permite que você importe um novo arquivo CSV ou baixe um arquivo de tips CSV de um endereço da web (URL) ou de outros provedores. Você também pode selecionar as tips importadas, individualmente ou todas de uma vez, e excluí-las.

Não é possível editar tips neste formulário, mas você pode definir suas próprias configurações para cada estratégia que apostará nas tips importadas. Para que uma estratégia aposte nas tips importadas, você deve usar a regra "Bet on imported selections/tips" da aba Staking. Para detalhes sobre esta regra, consulte a Seção 2.1.7 e veja a estratégia de exemplo para apostar em tips importadas.

Você pode verificar se as tips foram importadas corretamente no formulário "Manage tips" (consulte a **Seção 7.3.27 Verificando se as tips foram importadas corretamente**).

#### **7.3.19 Botão 'Download tips from URL'**

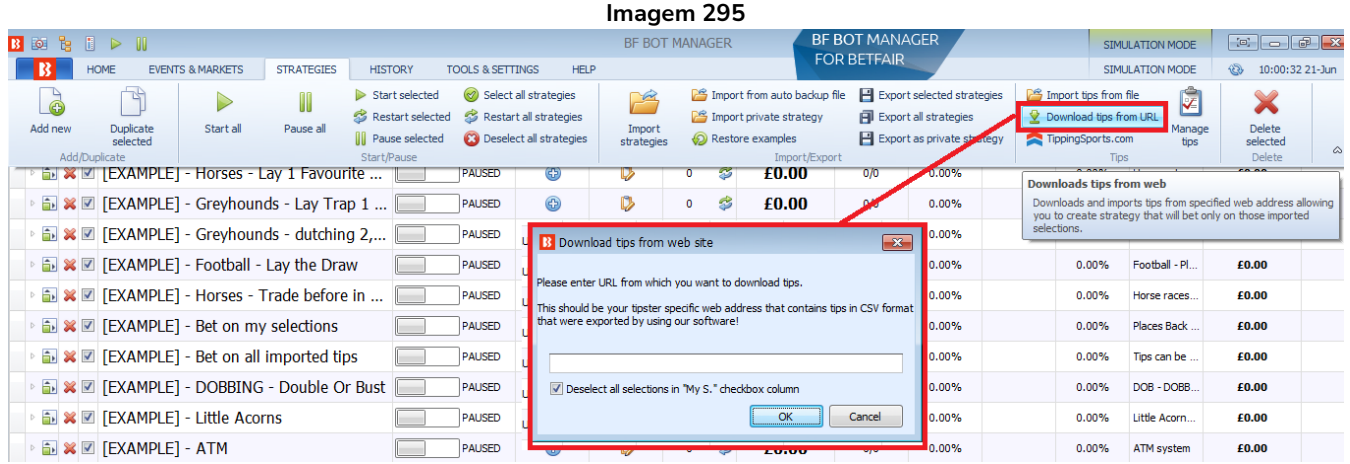

É possível importar tips diretamente de uma URL se elas estiverem no formato compatível com o Bf Bot Manager. A importação automática de tips de uma URL pode ser configurada no formulário Manage Tips.

# **7.3.20 Botão 'TippingSports.com'**

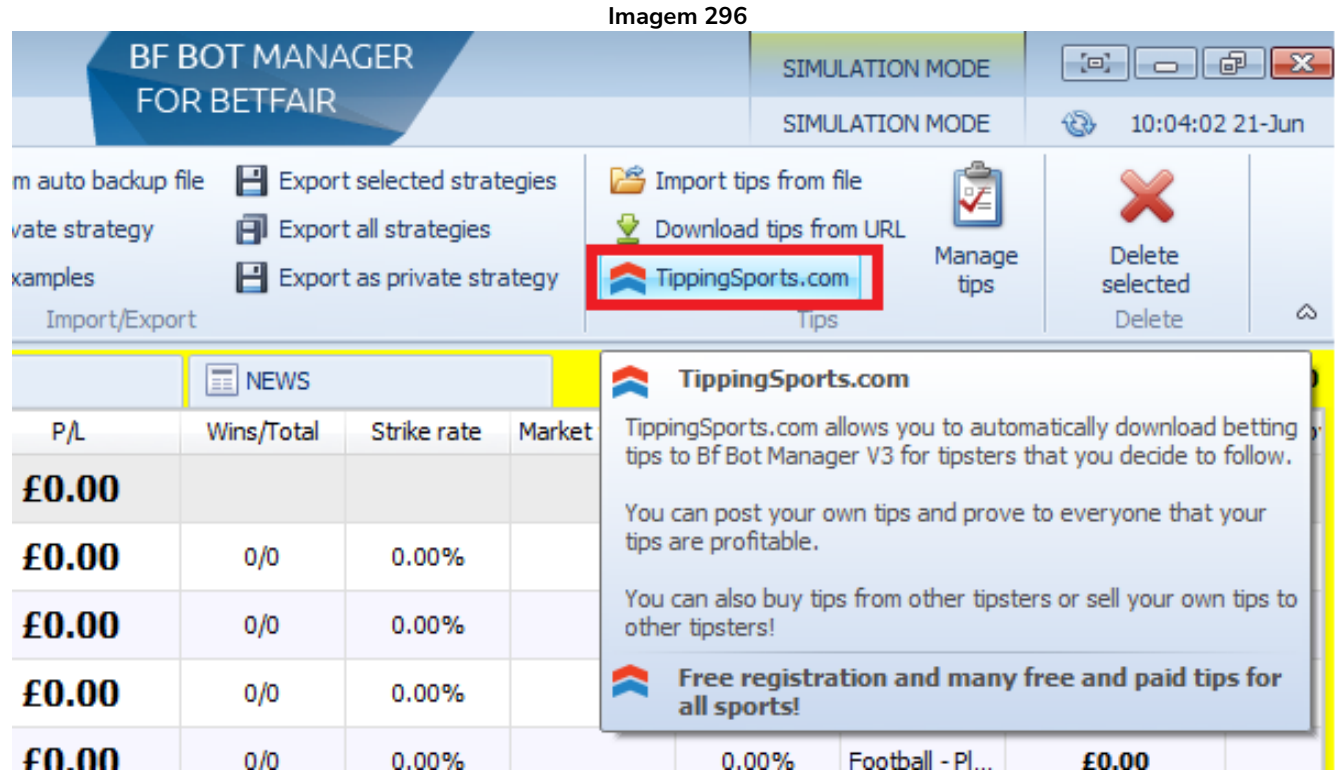

Clicar neste botão te leva ao site www.tippingsports.com. É um site de tips que produz tips compatíveis com o Bf Bot Manager que podem ser configuradas para carregamento automático. Há muitos tipsters gratuitos e tipsters pagos para seguir. Você pode até postar suas próprias tips que, se comprovadas como lucrativas a longo prazo, podem ser vendidas.

#### **7.3.21 Formulário 'Manage tips'**

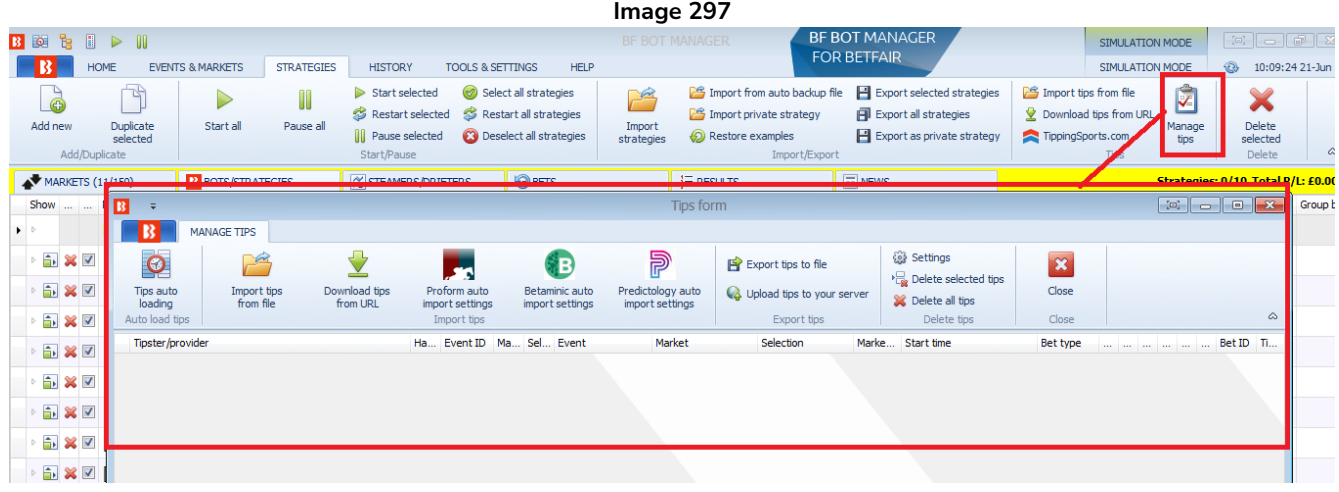

O formulário Manage tips serve para verificar quais tips foram importadas. Você também pode configurar o carregamento automático de tips, importar tips de um arquivo, importar tips de uma URL, importar tips de um serviço de terceiros, exportar tips para um arquivo, fazer upload de tips para o seu servidor, ajustar as configurações das tips, excluir as tips selecionadas e excluir todas as tips.

# **7.3.22 Botão 'Tips auto loading'**

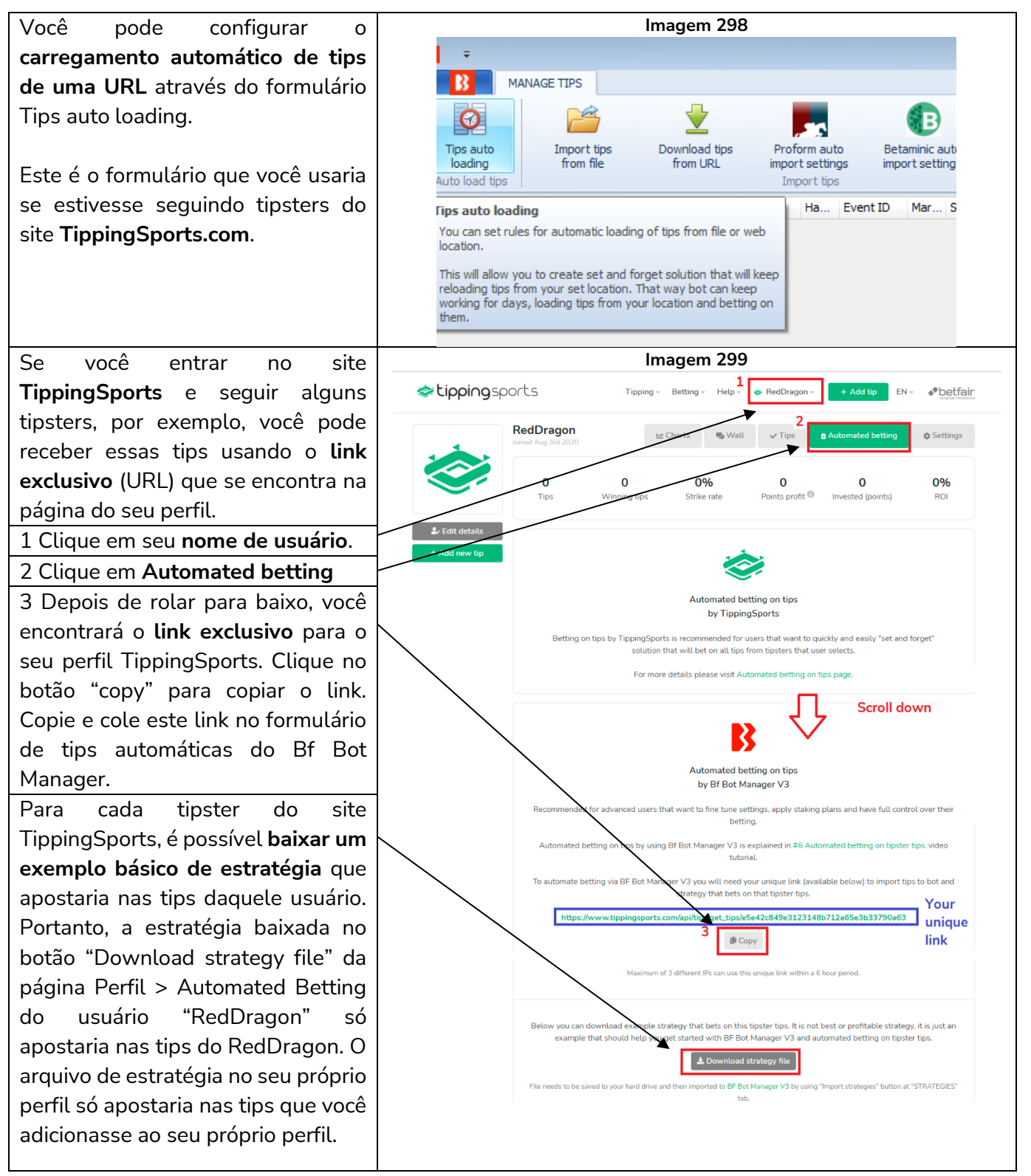

Observação: Este arquivo não contém uma estratégia melhor ou lucrativa, é apenas um exemplo que deve te ajudar a iniciar no Bf Bot Manager V3 e nas apostas automatizadas nas tips dos tipsters. O arquivo baixado precisa ser salvo no seu disco rídigo e, em seguida, importado para o Bf Bot Manager V3 usando o botão "Import strategies" da aba "STRATEGIES".

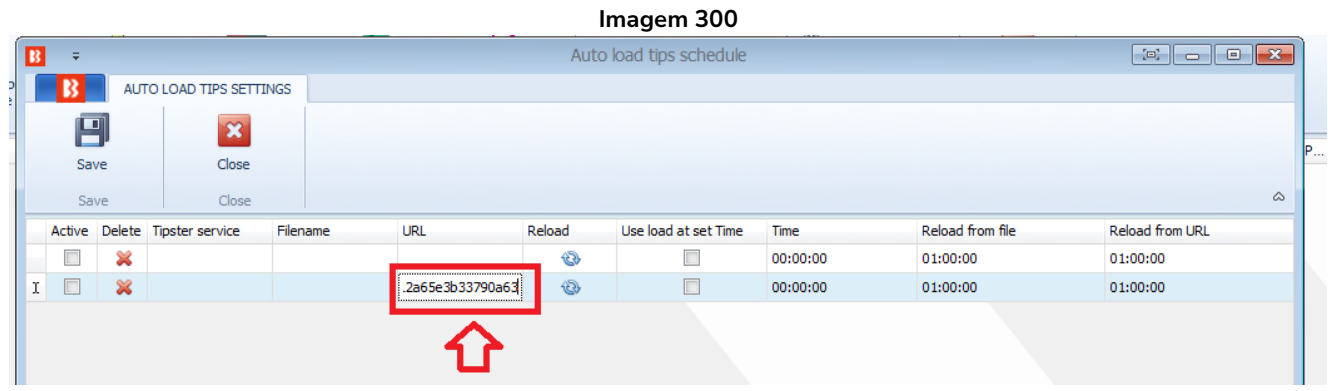

Após colar a URL no formulário, você ainda precisa ativar o carregamento automático das tips dessa URL e salvar as configurações.

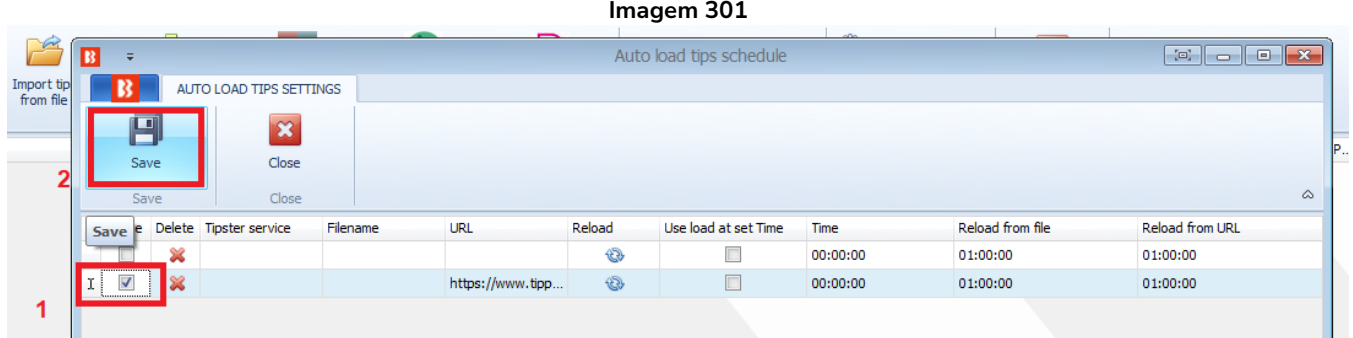

Isso pode ser feito com qualquer URL que forneça tips no formato CSV compatíveis com o Bf Bot Manager.

# **7.3.23 Apostas automatizadas nas seleções das estratégias de big data do Betaminic**

A versão V3 do Bf Bot Manager permite que os usuários do **www.Betaminic.com** automatizem completamente as apostas em seleções de seus sistemas Betaminic. Essa funcionalidade está disponível no Bf Bot Manager para a exchange da Betfair.

**Betaminic oferece uma ferramenta online gratuita para testar as estatísticas de futebol e as odds históricas das casas de apostas.** Você pode analisar dados anteriores de mais de 150.000 partidas desde 2012! A ferramenta da Betaminic, o Betamin Builder, permite que você encontre tendências históricas de valor. Você pode pesquisar suas próprias estratégias ou seguir estratégias existentes que foram compartilhadas publicamente. Você pode testar e criar novas estratégias gratuitamente aplicando filtros inteligentes, permitindo que os usuários aproveitem o big data nas apostas esportivas. Você também pode ver estratégias reais compartilhadas por usuários Betaminic e seus resultados.

**Você pode vincular sua conta Betaminic ao software Bf Bot Manager para permitir apostas automáticas nas seleções das estratégias Betaminic que você escolher seguir.** Você pode, então, usar planos de stake e outras estratégias de trading ao vivo do Bf Bot Manager para aproveitar ainda mais o valor dessas tendências historicamente lucrativas. Você pode se inscrever gratuitamente e ver por si mesmo.

**Acessar dados de futebol, odds históricas das casas de aposta, ver estratégias existentes, manipular dados, criar e salvar estratégias são todos recursos gratuitos.** Apenas o recebimento de futuras tips das estratégias requer uma assinatura.

# **Configuração básica**

Aqui estão as etapas básicas que você precisa seguir para configurar apostas automatizadas, com a stake desejada, nas seleções do Betaminic:

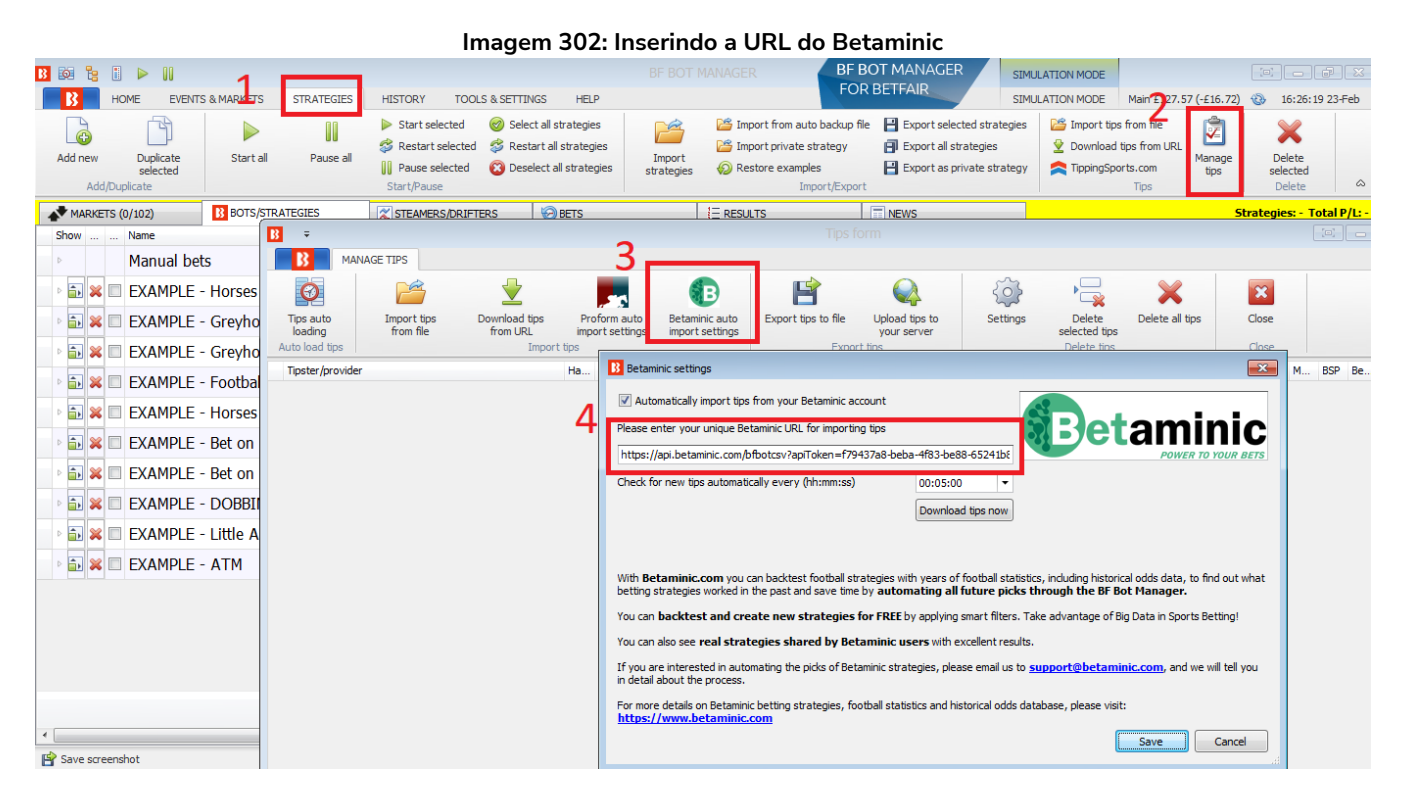

**1.** Inicie o Bf Bot Manager e abra o formulário "STRATEGIES->Manage tips->**Betaminic auto import settings**".

**2.** Marque a opção "Automatically import tips from your Betaminic account" e insira a sua URL exclusiva do Betaminic que pode ser encontrada na aba BF Bot Manager do Betamin Builder. Copie e cole esta URL no formulário "STRATEGIES" --> Formulário "Manage Tips" --> "Betaminic auto import settings" do seu software Bf Bot Manager.

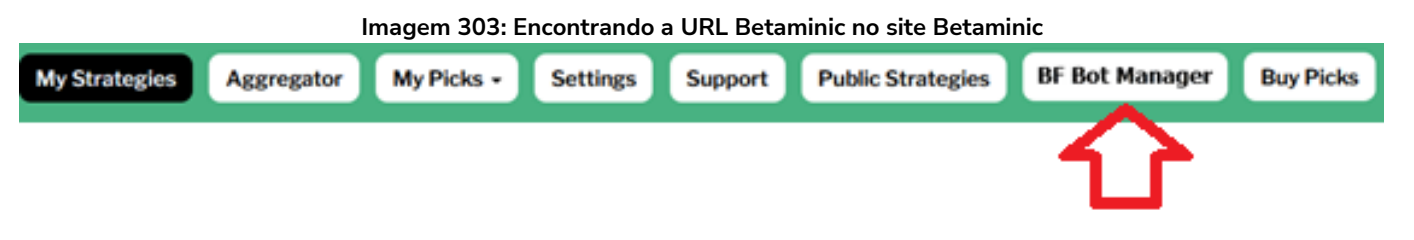

Em seguida, é necessário definir o intervalo para verificar se há novas tips. Isso diz ao software com que frequência baixar as tips do site Betaminic. Há um limite de uma requisição por minuto imposta pelo Betaminic, pois não é necessário uma alta taxa de atualização. Na maioria dos casos, o valor padrão de 5 minutos deve funcionar bem. Quase todas as tips do Betaminic são automaticamente importadas horas antes do início do evento. Para testar suas configurações, você pode clicar em "Download tips now", mas saiba que você poderá ser bloqueado pelo servidor do Betaminic se clicar duas vezes nesse botão no mesmo minuto. Nesse caso, espere 60 segundos e tente de novo.

O Bf Bot Manager V3 tentará automaticamente carregar os mercados da Betfair para as tips importadas. Isso pode demorar um pouco, de alguns segundos a um ou dois minutos, dependendo do número de tips. Mas isso também significa que **você não precisa definir nenhuma configuração de carregamento automático para carregar os mercados da Betfair.** Esses mercados serão carregados automaticamente pelo bot assim que as tips forem importadas. Isso tornará o bot muito mais rápido, pois apenas os mercados necessários para as tips importadas serão carregados. Uma vez que as tips e os mercados estejam carregados, você pode começar a criar estratégias que apostarão nessas tips importadas.

**3.** Procure pela estratégia **"EXAMPLE – Bet on all imported tips"** na aba STRATEGIES. Clique no botão à esquerda do nome para abrir as configurações. Você pode querer duplicar esta estratégia de exemplo ao invés de simplesmente editá-la se quiser criar múltiplas estratégias, com diferentes regras (como planos de stake ou regras de segurança), que apostem nas tips importadas de estratégias individuais do Betaminic.

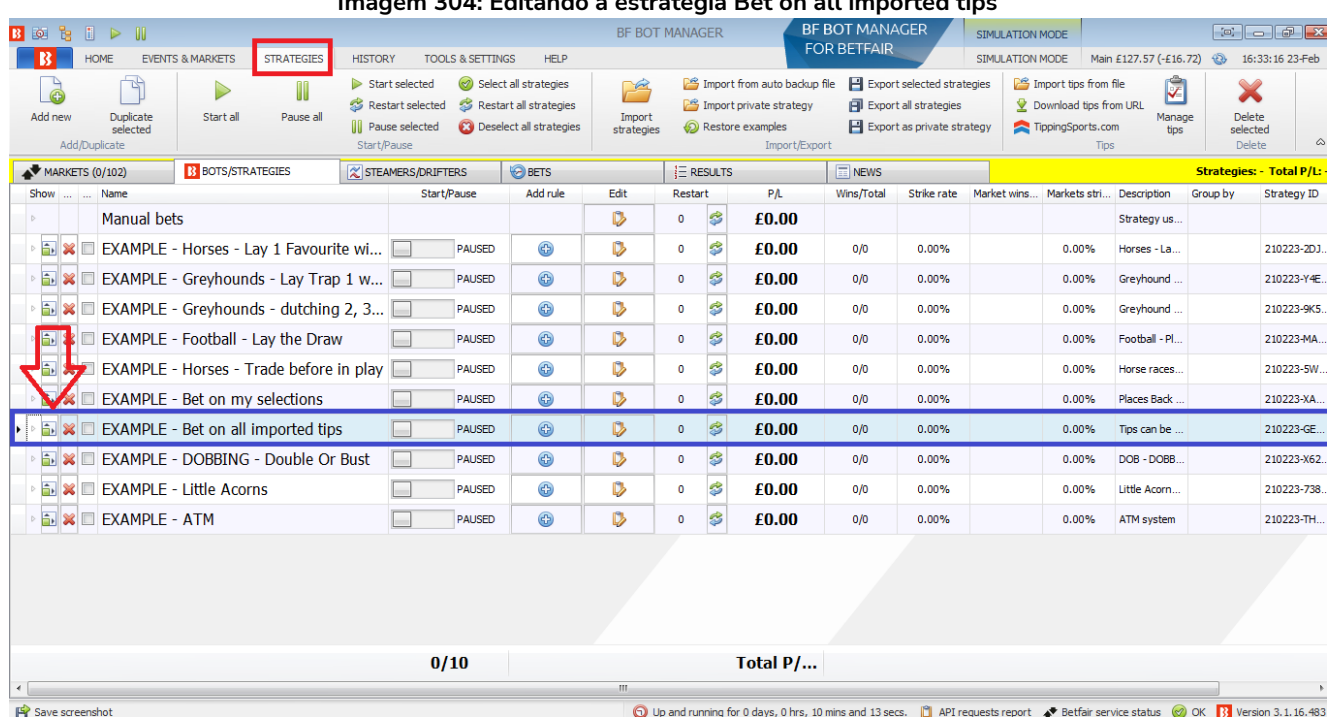

**Imagem 304: Editando a estratégia Bet on all imported tips**

Vá até a aba Staking dessa estratégia. Clique no ícone de prancheta ("Edit") da regra **"Level/Initial stake"**. A stake padrão é £2. Você pode alterar para a stake desejada.

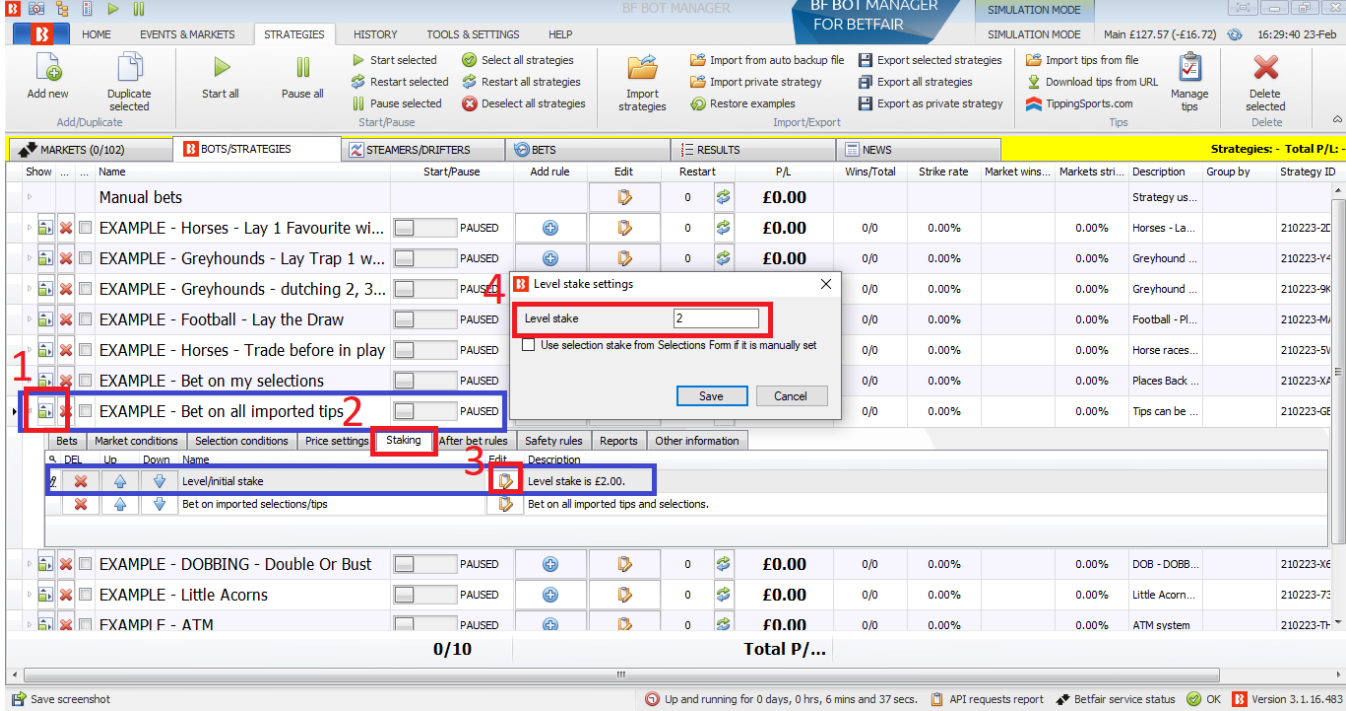

**Imagem 305: Definindo a stake da estratégia Bet on all imported tips**

Quando você estiver satisfeito com as suas configurações, você pode iniciar a estratégia! Certifique-se de executá-la no modo de simulação até ter certeza de que tudo está funcionando como você deseja e de que você entende como todas as configurações funcionam. Se você tiver alguma dúvida sobre o uso de

estratégias do Betaminic com o software Bf Bot Manager, entre em contato com o suporte do Betaminic.

# **7.3.24 Apostas automatizadas nas seleções do Predictology**

O formulário de configurações da URL do Predictology funciona de maneira semelhante às configurações do Betaminic. O usuário pode inserir sua URL e definir o intervalo para verificar se há novas tips importadas. A estratégia "Bet on all imported tips" pode ser duplicada e editada para apostar no sistema Predictology. Visite o site deles para obter maios informações sobre este serviço. www.predictology.co

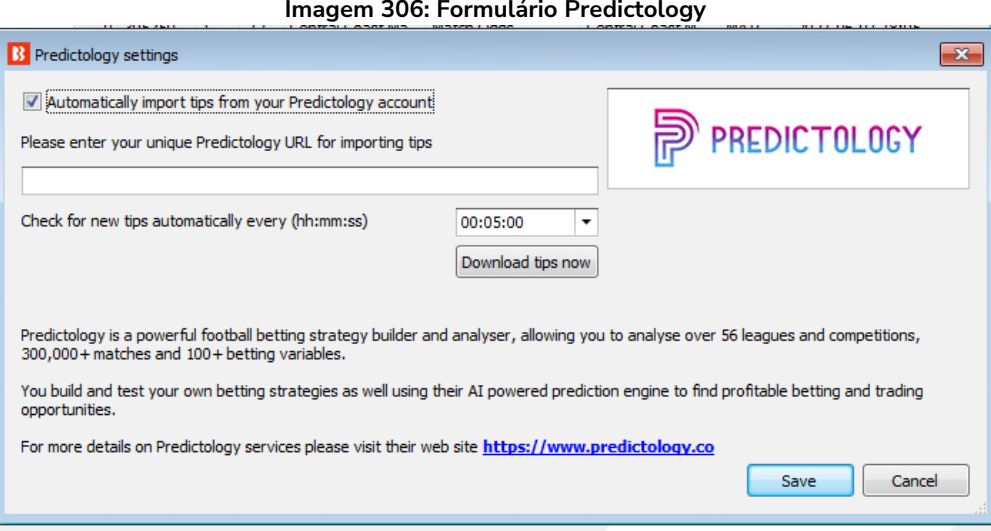

#### **7.3.25 Apostas automatizadas nas seleções dos sistemas Proform** (www.proformracing.com)

A versão V3 do Bf Bot Manager permite que os usuários do software Proform Racing automatizem totalmente as apostas em seleções de seus sistemas Proform. **Esta funcionalidade está disponível em todas as três versões do bot**, BF Bot Manager para a Betfair, BQ Bot Manager para a Betdaq e MB Bot Manager para a Matchbook.

# **Configuração básica**

Aqui estão as etapas básicas que você precisa seguir para configurar apostas automatizadas, com a stake desejada, nas seleções do Proform:

**1.** Instale o Bf Bot Manager no mesmo computador que o software Proform Racing

**2.** Inicie o Bf Bot Manager e abra o formulário "STRATEGIES"->Manage tips->Proform auto import settings"

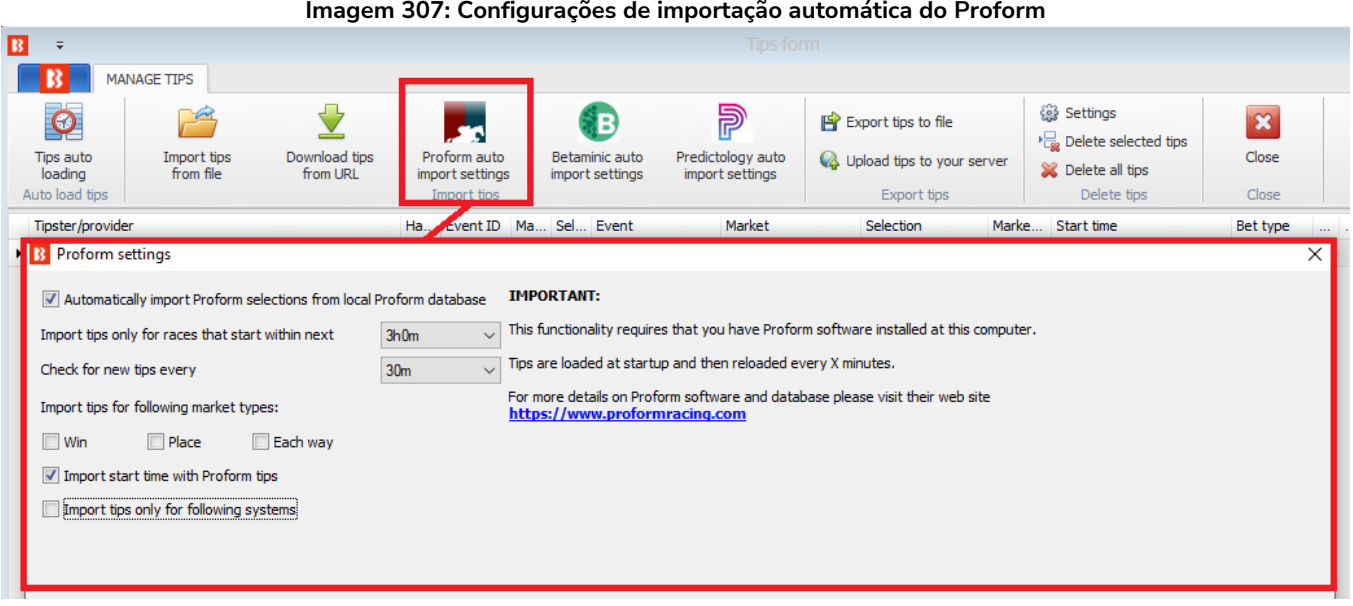

**3.** Marque a opção "Automatically import Proform selections from local Proform database" para importar automaticamente as seleções do Proform. Selecione o tipo de mercado para o qual suas apostas são e clique em "Save and load tips now" para testar a conexão com o seu software Proform. Essas configurações básicas importarão as seleções do banco de dados do Proform e as exibirão no formulário Manage tips.

**4.** Use as configurações de "Auto load" da aba "EVENTS & MARKETS" para carregar os mercados para as suas tips. Isso está explicado detalhadamente na **Seção 3.3.3 Carregamento automático de mercados – Auto Load** e no tutorial em video "Market autoloading".

**5.** A etapa final é definir a sua stake na estratégia de exemplo "EXAMPLE - Bet on all imported tips" e iniciar a estratégia. Depois disso, essa estratégia apostará, alguns minutos antes do início de cada corrida, em todas as tips importadas.

Essa é uma configuração básica que pode ser feita em um ou dois minutos. A estratégia apostará em todas as seleções importadas com a mesma stake que você definiu. Você pode testá-la no modo de simulação para garantir que você a configurou corretamente.

# **Configuração avançada**

Em seu software Proform, você pode ter vários sistemas e milhares de seleções, mas você pode querer apostar apenas em alguns deles e usar diferentes tipos de mercado e de aposta para esses sistemas. Ao usar opções avançadas de importação, você pode importar tips apenas dos sistemas que especificar e, para cada sistema, pode definir o mercado e o tipo de aposta separadamente. Para fazer isso, basta marcar a opção "Import tips only for following systems" e, em seguida, inserir os nomes dos sistemas e definir as opções que desejar.

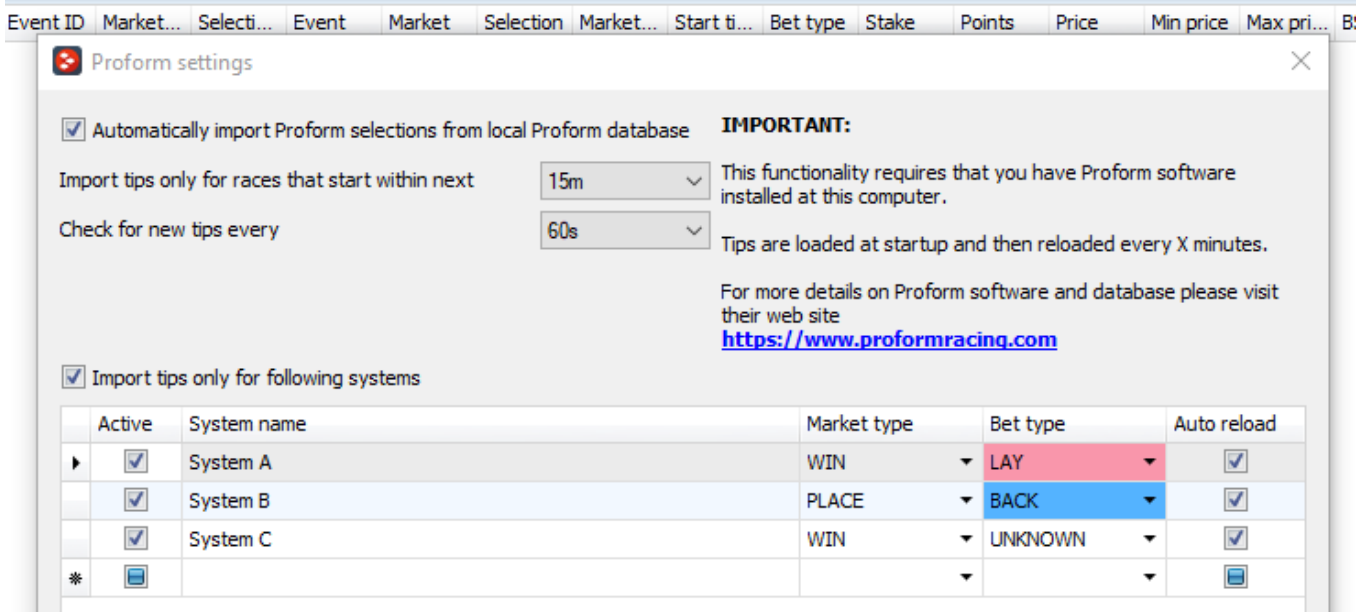

#### **Imagem 308: Seleção dos sistemas do Proform**

O Bf Bot Manager também permite que você tenha uma estratégia separada para cada sistema Proform. Para criar uma estratégia para cada sistema Proform, você deve parar a estratégia de exemplo "EXAMPLE - Bet on all imported tips" e não usá-la ao mesmo tempo em que usa estratégias que apostam nas tips de um sistema específico. Apenas uma aposta pode ser feita por tip importada e, portanto, se você usar uma estratégia que aposta em todas as tips importadas, suas estratégias que estão configuradas para apostar apenas em tips de um sistema específico não serão capazes de apostar, pois as apostas nessas tips podem já ter sido feitas.

Primeiramente, duplicaremos a estratégia "EXAMPLE - Bet on all imported tips" e a modificaremos para apostar nas tips de um sistema específico do Proform. Use a caixa de seleção à esquerda do nome da estratégia para selecionar apenas essa estratégia (clique no botão "Deselect all strategies" para desmarcar todas as estratégias primeiro) e, em seguida, clique no botão "Duplicate selected" para duplicar este exemplo. Depois, modifique essa estratégia editando a regra "Staking->Bet on imported tips" para inserir o nome do sistema do Proform.

Você pode usar uma lista CSV (valores separados por vírgula) de nomes de sistemas do Proform se você quiser que a estratégia aposte em mais do que um sistema. Você também pode alterar o nome da estratégia clicando no ícone de prancheta da coluna "Edit".

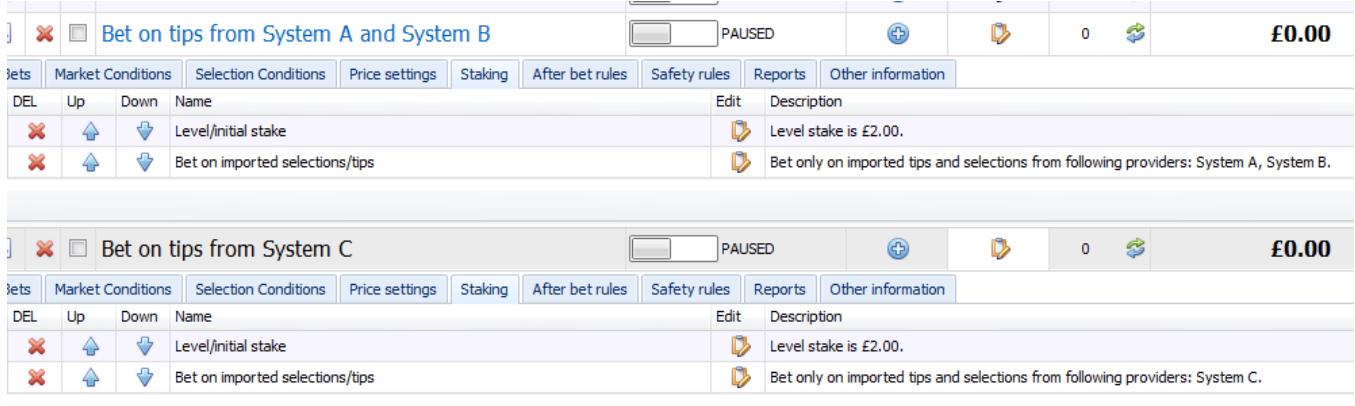

#### **Imagem 309: Criação de estratégias separadas para os sistemas do Proform**

Na captura de tela, podemos ver que criamos duas estratégias. São elas:

"Bet on tips from System A and System B": apostará nas tips dos sistemas Proform "System A" e "System B".

"Bet on tips from System C": apostará nas tips do sistema Proform "System C".

Uma versão dessas duas estratégias de exemplo para o Bf Bot Manager V3 para a Betfair pode ser baixada no site do Bf Bot Manager: www.bfbotmanager.com/multiple\_strategies\_bot/proform\_examples.gz

Esses exemplos têm algumas regras de segurança (safety rules), como faixa de preços mínimos/máximos entre 1.01 - 20.0, razão de 15% entre back/lay, etc. Se você for apostar em tips com odds altas, você deve ajustar essas configurações também.

Observe que o texto de descrição da regra "Bet on imported selections/tips" possui um texto CSV desses sistemas Proform. Essa é a regra principal que decide em quais tips uma estratégia irá apostar. Os nomes dos sistema devem ser idênticos aos nomes dos sistemas Proform e não devem conter vírgulas, pois a vírgula é usada como separador nesta lista CSV.

Uma vez que as estratégias tenham sido configuradas, elas podem ser deixadas trabalhando 24 horas por dia, 7 dias por semana, automaticamente. Elas continuarão recarregando novas tips do banco de dados Proform, continuarão recarregando mercados de acordo com suas configurações de carregamento automático e continuarão apostando em tips importadas antes do início do evento. Se você planeja executar o bot 24 horas por dia, é melhor usar um VPS para isso. Os servidores virtuais privados que recomendamos são explicados na **Seção 6 Hospedagem VPS**.

Todas essas funcionalidades podem ser testadas no modo de simulação sem arriscar nenhum dinheiro real. Você deve usar o modo de simulação para testar suas configurações e aprender como o software funciona.

# **7.3.26 Verificando se as tips foram importadas corretamente**

Quando as tips forem importadas, você verá o nome do tipster/provedor na coluna à esquerda, se fornecido. Essa é uma boa maneira de saber de onde vem a tip.

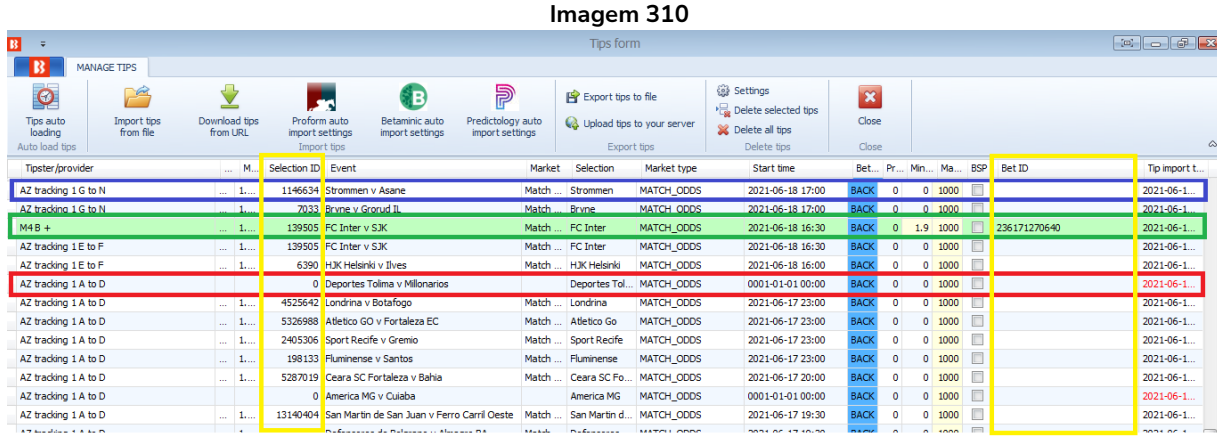

Na aba Strategies>Formulário Manage Tips, você pode verificar se as tips foram importadas com sucesso, pois elas terão um **Selection ID**. As tips que já receberam apostas terão um **fundo verde** e um **Bet ID**. Você saberá que uma tip não foi importada com sucesso porque ela não terá um **Selection ID** e a coluna Tip Import Time terá um **texto vermelho**. Além desses, há outros sinais de que a tip não foi importada corretamente, como a ausência do tipo de mercado ou o horário de início incorreto.

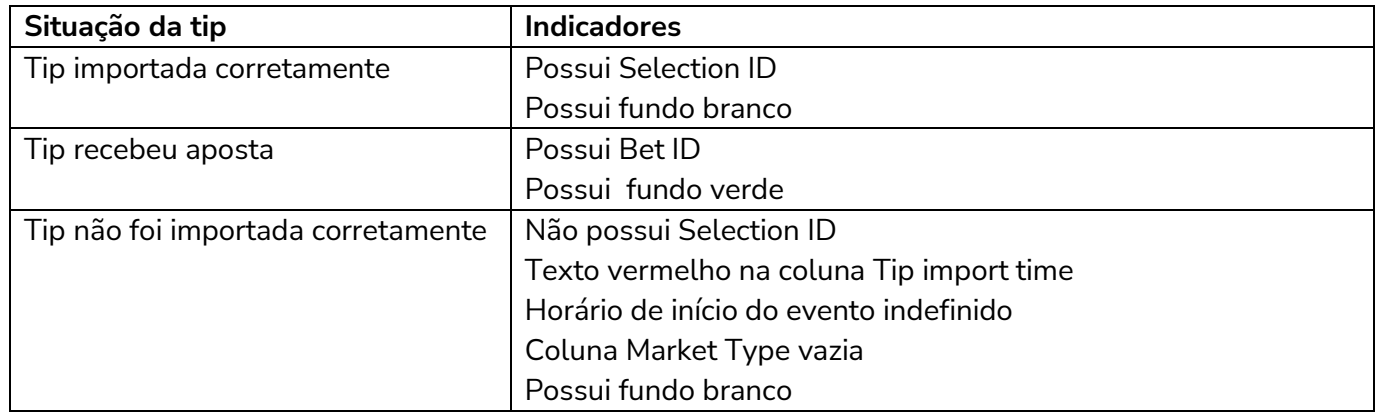

Se uma tip não foi importada corretamente, pode haver inúmeros motivos. Verifique o arquivo de importação. Se as tips importadas não tiverem os IDs das seleções na Betfair (Selection ID) e dependerem do nome da seleção (Selection Name), verifique se a grafia do nome da seleção está correta e corresponde ao nome no site da Betfair.

#### **7.3.27 Exportar tips para arquivo**

**Imagem 311 Exportar tips para arquivo**

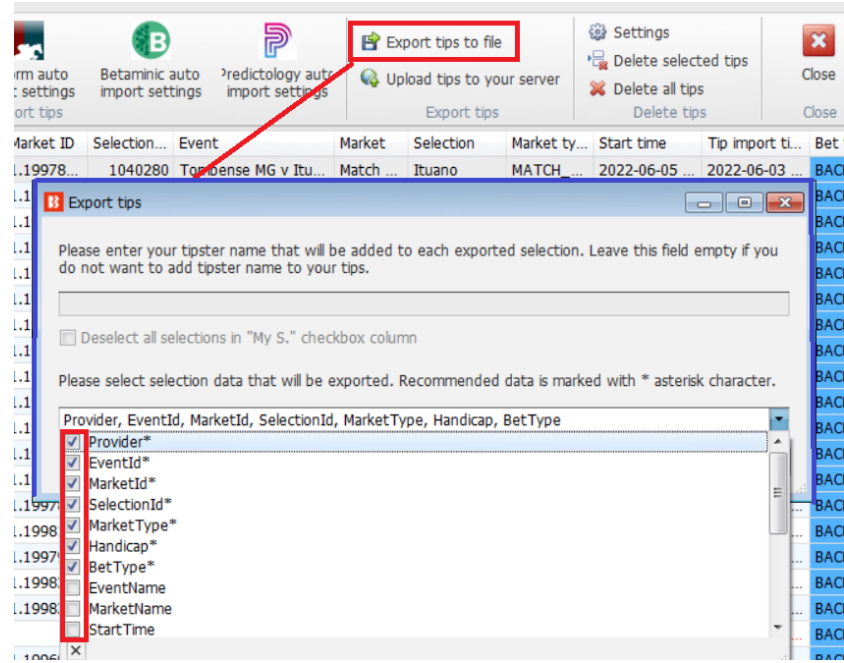

Ao exportar as tips para arquivo, você pode selecionar quais colunas de informação você gostaria de exportar. Os itens marcados são as colunas de dados padrão recomendadas para se exportar.

#### **7.3.28 (Manage tips) Settings**

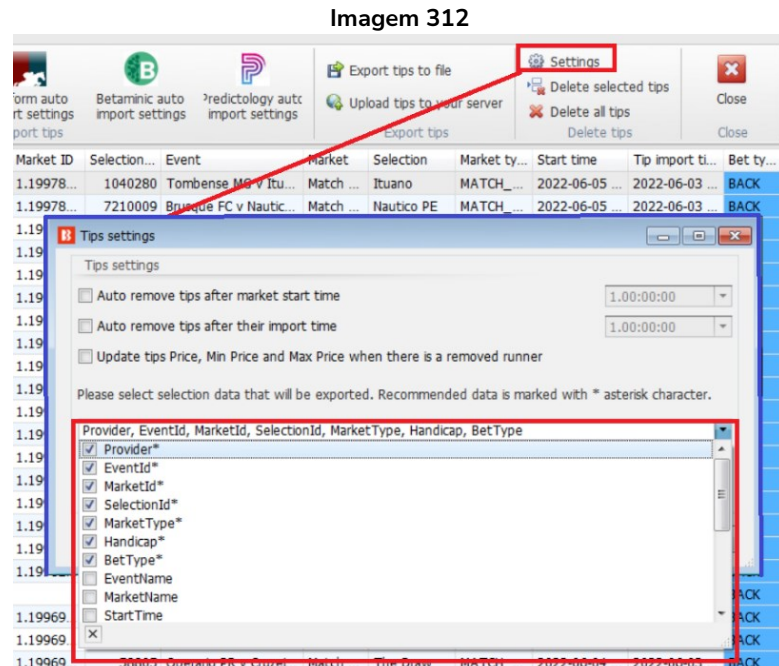

Se você quiser salvar suas configurações de quais colunas exportar, você pode fazer isso selecionandoas no formulário "Tip settings". De novo, os itens marcados são as colunas de dados padrão recomendadas para se exportar. As colunas selecionadas são salvas no arquivo "selected\_tips\_columns.gz".

#### **7.3.28 Botão 'Delete selected'**

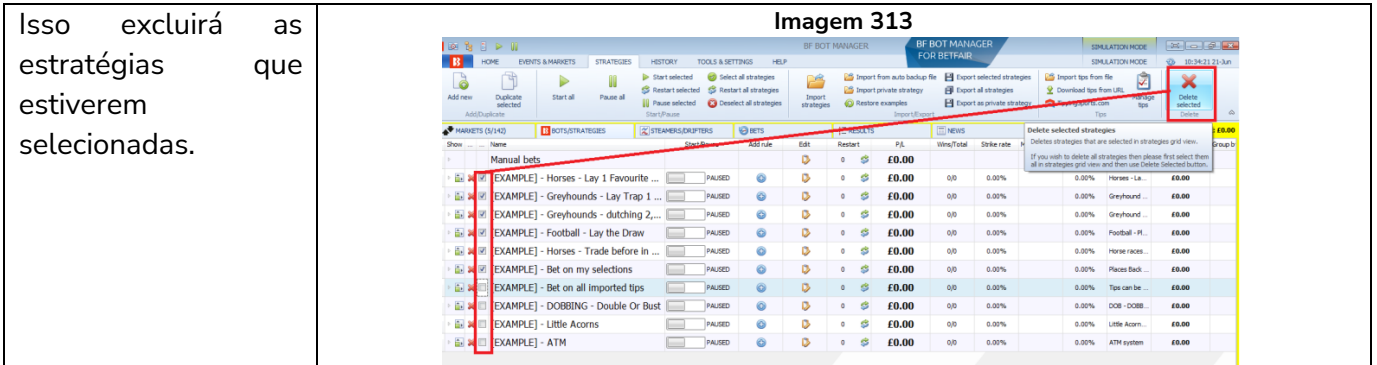

#### **7.4 History**

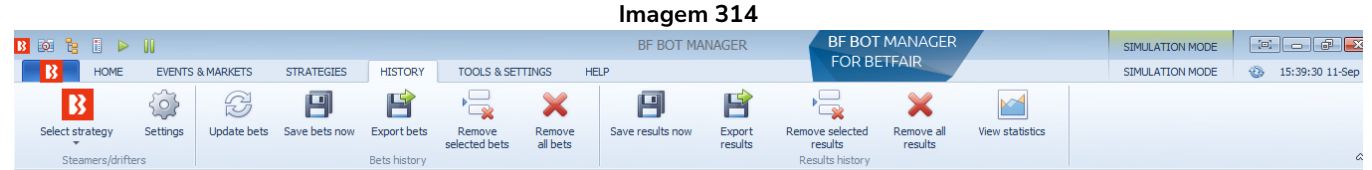

A aba history permite que o histórico de apostas e resultados sejam visualizados e gerenciados. Também permite que os dados a serem exibidos na tela Steamers/Drifters sejam selecionados.

# **7.4.1 Botão 'Select strategy'**

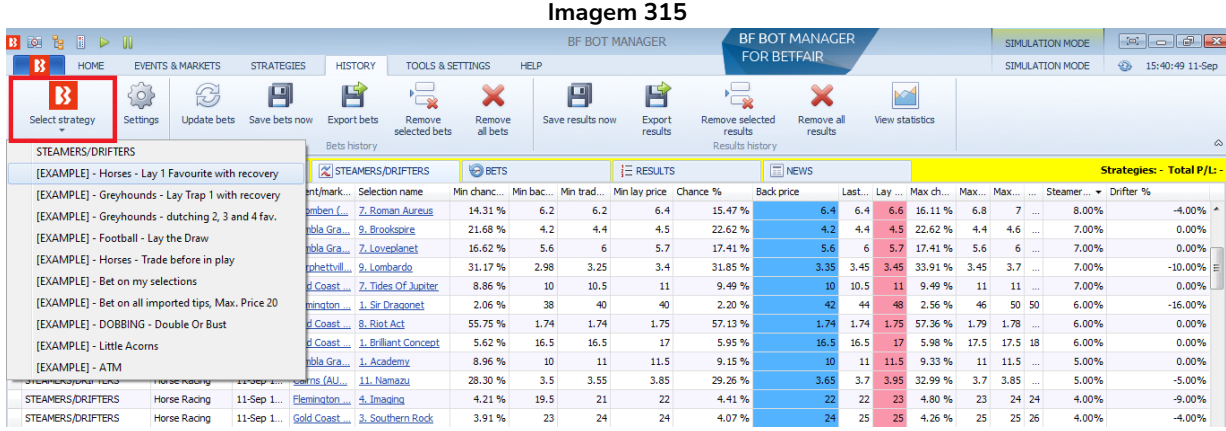

O botão **Select strategy** permite que você selecione quais dados de steamers/drifters serão exibidos na tela Steamers/Drifters. A opção padrão "Steamers/Drifters" exibirá todos os dados registrados, mas você pode filtrar isso para estratégias individuais, se quiser.

#### **7.4.2 Botão 'Settings'**

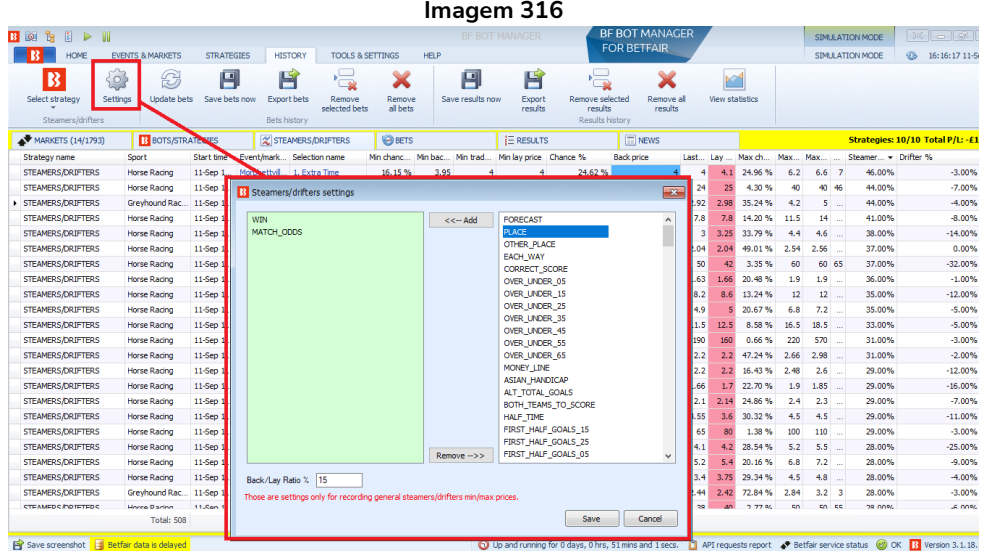

Isso abrirá um formulário de configurações que permite definir quais dados de mercado serão registrados na aba Steamers/Drifters. Por padrão, serão registrados os mercados Win e Match Odds, mas você pode adicionar ou remover tipos de mercado por aqui. Você também pode alterar a razão entre back/lay que, por padrão, é 15%. Isso significa que, se os preços de uma seleção tiverem uma razão back/lay maior que este número, não serão registrados como preços válidos.

#### **7.4.3 Botão 'Update bets'**

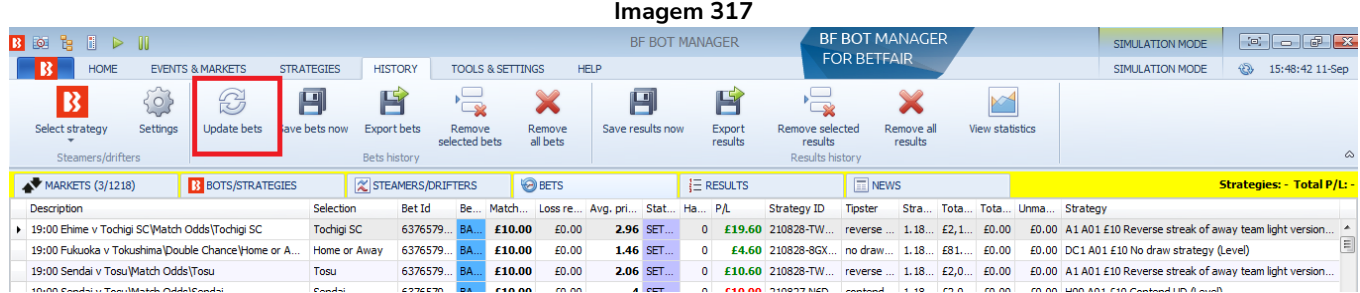

As apostas são atualizadas automaticamente, mas você pode clicar neste botão para atualizá-las se quiser ter certeza que de todos os status das apostas estão atualizados.

#### **7.4.4 Botão 'Save bets now'**

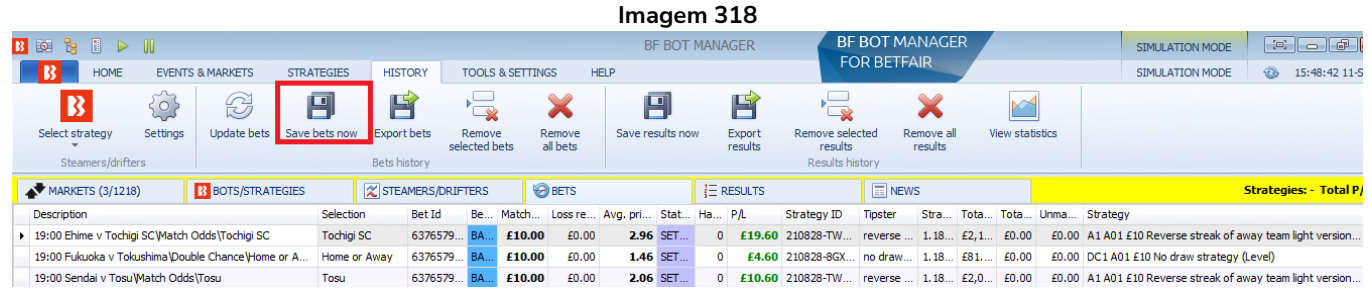

Geralmente, as apostas são salvas no disco rígido apenas quando você fecha o software. Portanto, se o software for encerrado inesperadamente, o histórico de apostas pode ser perdido. Se você quiser salvar as apostas manualmente, pode clicar neste botão.

# **7.4.5 Botão 'Export bets'**

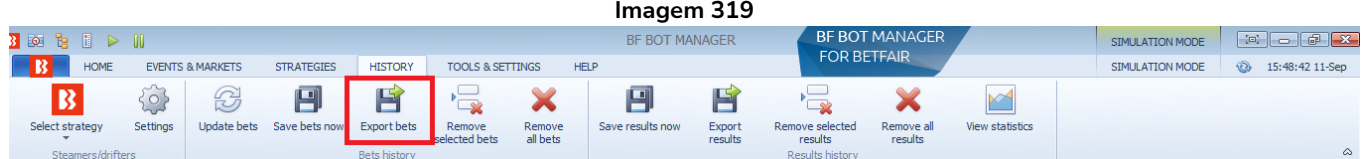

O histórico de apostas é mantido no software por apenas 30 dias. Se você deseja salvar o seu histórico de apostas por períodos maiores para análise ou consulta, você precisará **exportar** (Export bets) esses dados periodicamente para evitar que sejam perdidos.

# **7.4.6 Botão 'Remove selected bets'**

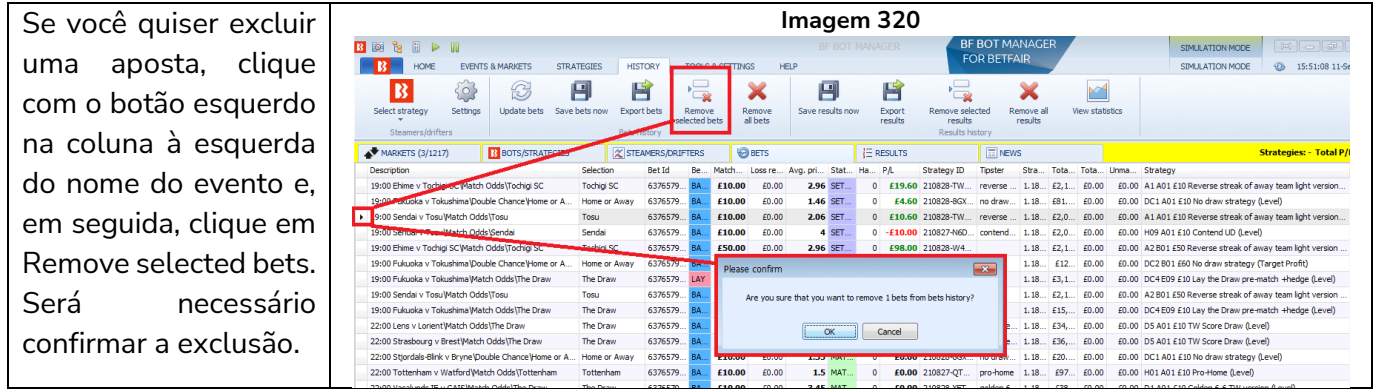

#### **7.4.7 Botão 'Remove all bets'**

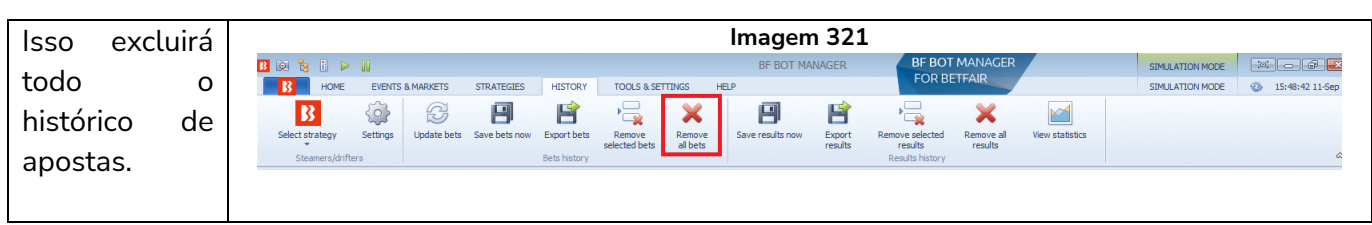

#### **7.4.8 Botão 'Save results now'**

Geralmente, os resultados são salvos no disco rígido apenas quando você fecha o software. Portanto, se o software for encerrado inesperadamente, o histórico de resultados pode ser perdido. Se você quiser salvar os resultados manualmente, pode clicar neste botão.

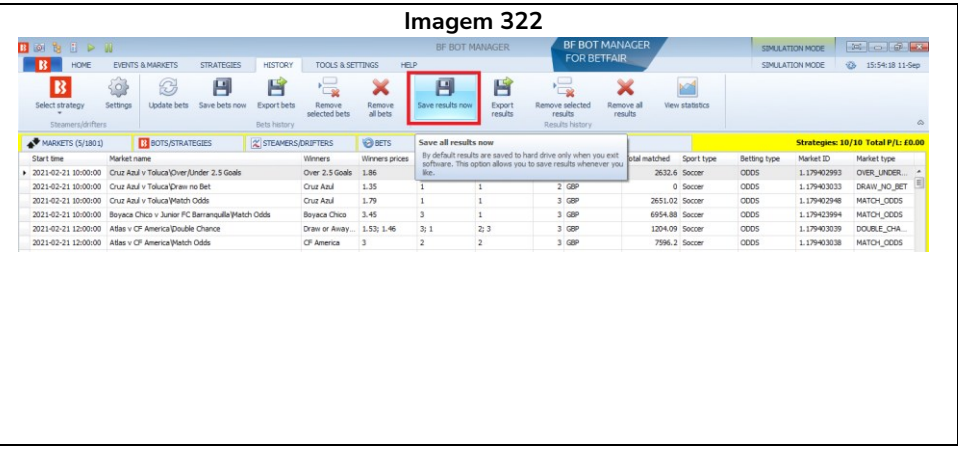

#### **7.4.9 Botão 'Export results'**

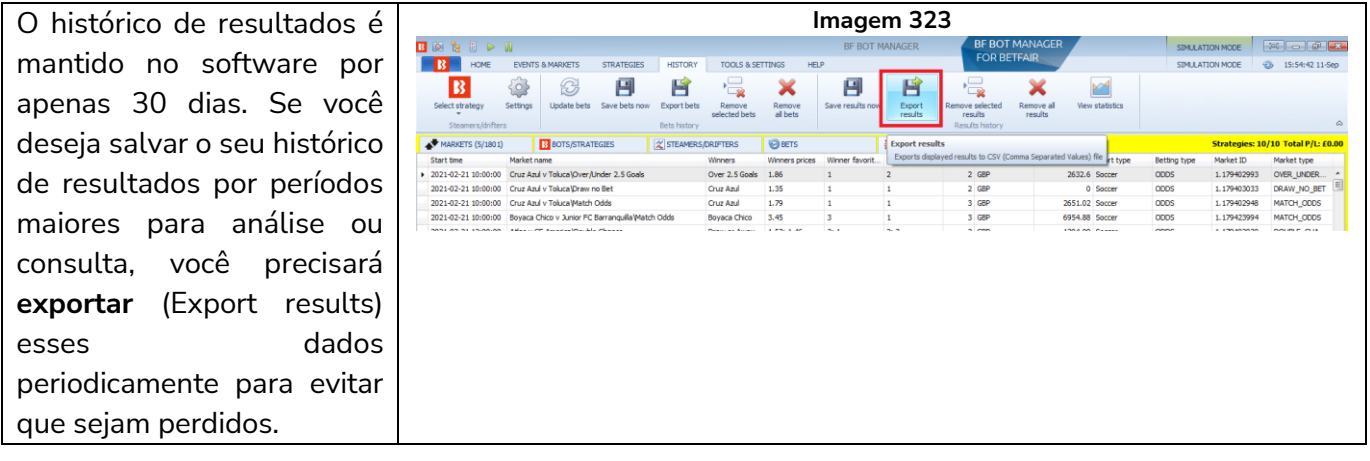

#### **7.4.10 Botão 'Remove selected results'**

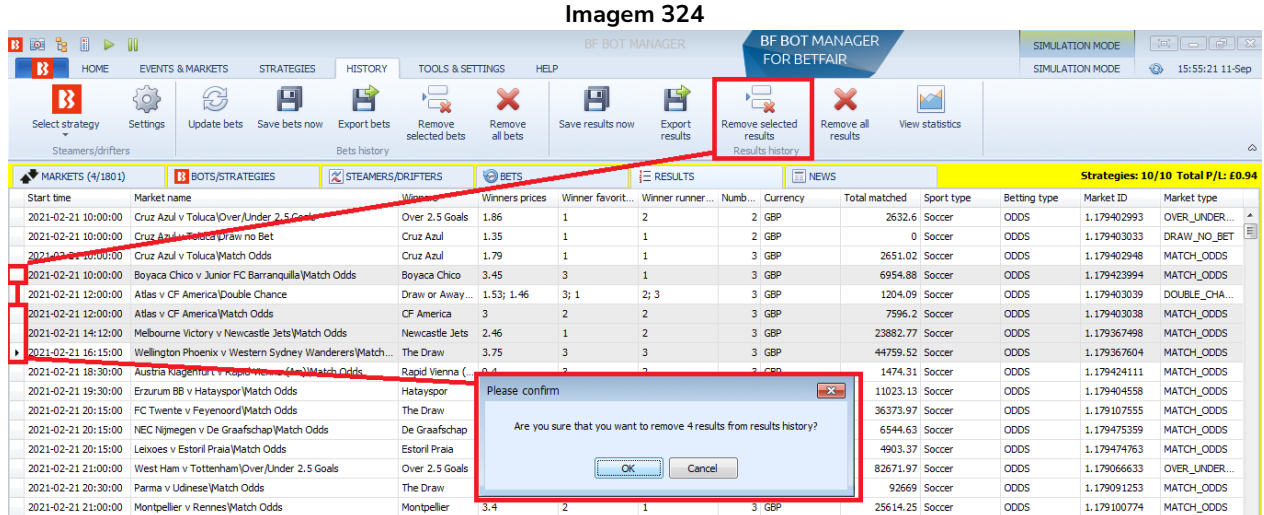

Se você quiser excluir um resultado, clique com o botão esquerdo na coluna à esquerda do nome do evento e, em seguida, clique em Remove selected results. Será necessário confirmar a exclusão. Para selecionar vários resultados, segure CTRL ao selecioná-los.

#### **7.4.11 Botão 'Remove all results'**

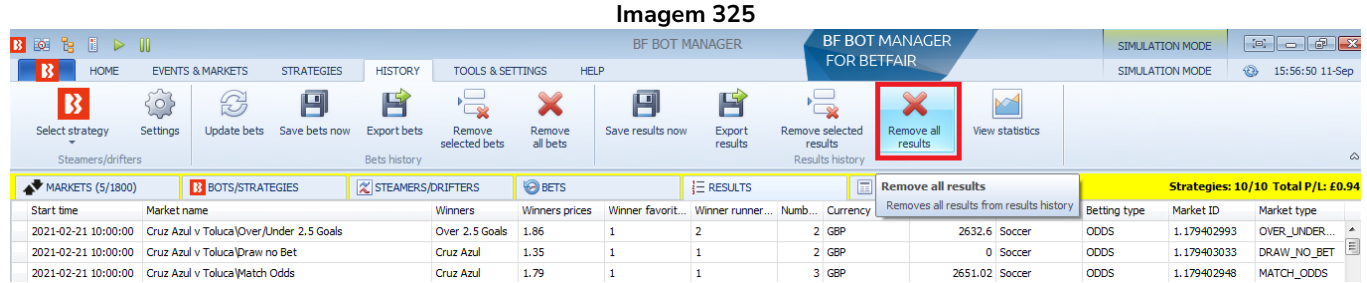

Isso excluirá todo o histórico de resultados.

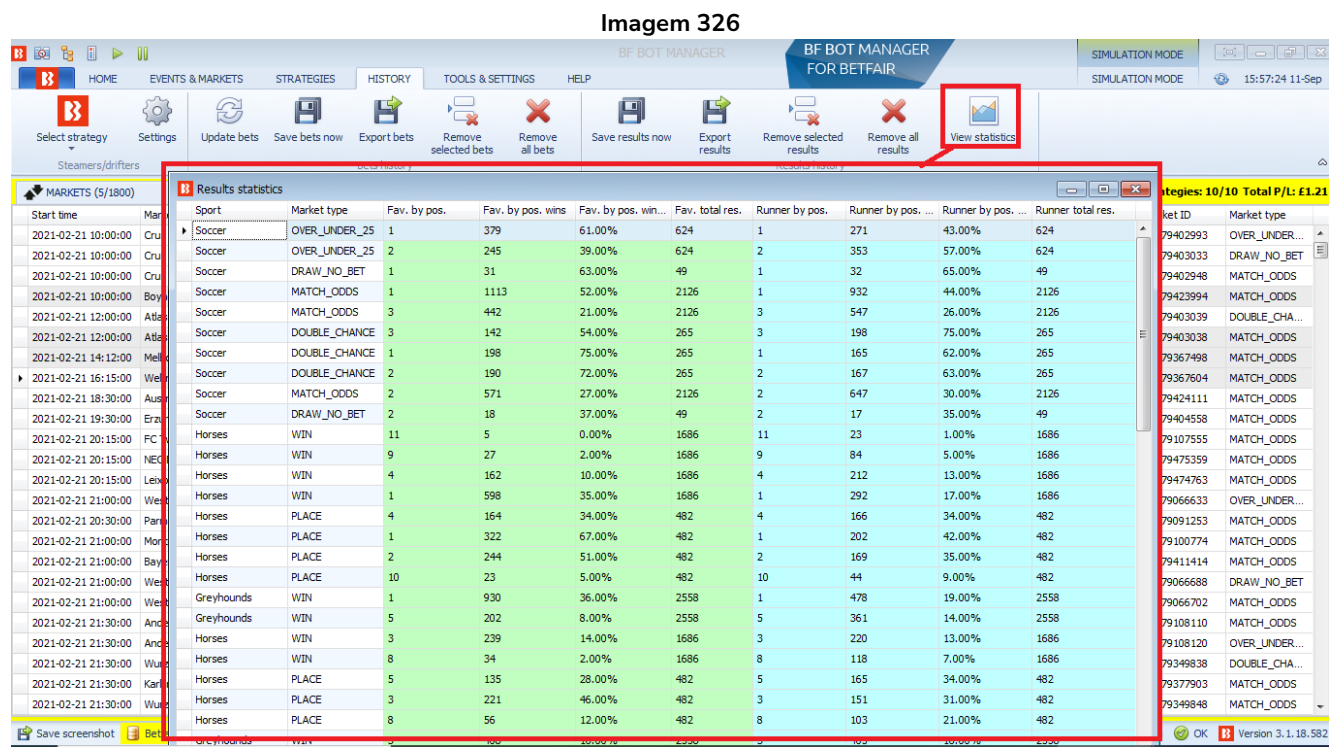

# **7.4.12 Botão 'View statistics'**

O botão **View statistics** mostra todos os resultados coletados até o momento em uma tabela que facilita a análise. Podemos ver quantos resultados de cada tipo foram coletados, as taxas de vitória de cada favorito (favorite by position) ou de cada posição (runner by position). Para entender isso, é útil consultar o mercado para verificar a qual seleção o runner by position se refere. No Match Odds de partidas de futebol, por exemplo, runner by position 1 se refere sempre ao time da casa, runner by position 2 se refere ao time visitante e assim por diante.

## **7.5 Tools & Settings**

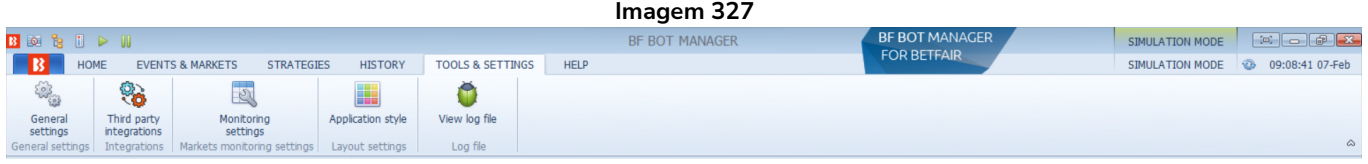

A guia Tools & Settings permite acesso a configurações gerais, integrações de terceiros, configurações de monitoramento, configurações de estilo de aplicativo e arquivo de log.

#### **7.5.1 Formulário General settings – Aba General**

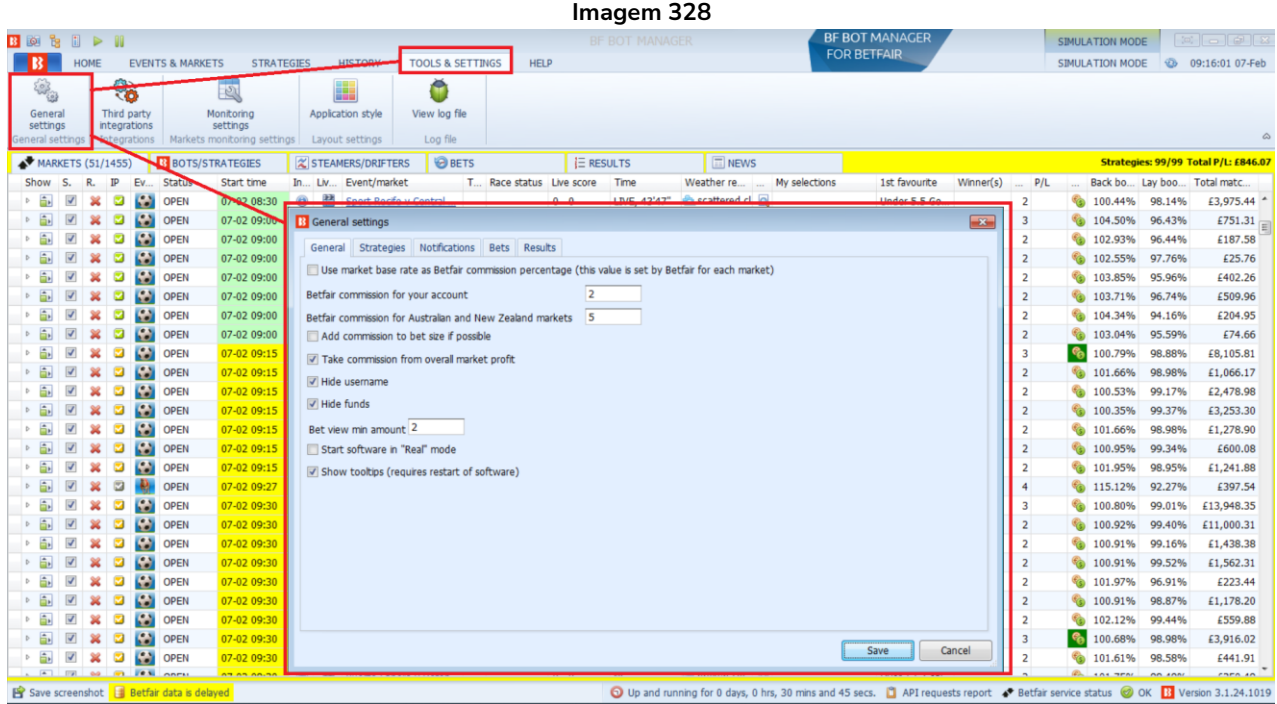

O formulário General Settings possui várias guias de opções. General, Strategies, Notifications, Bets e Results.

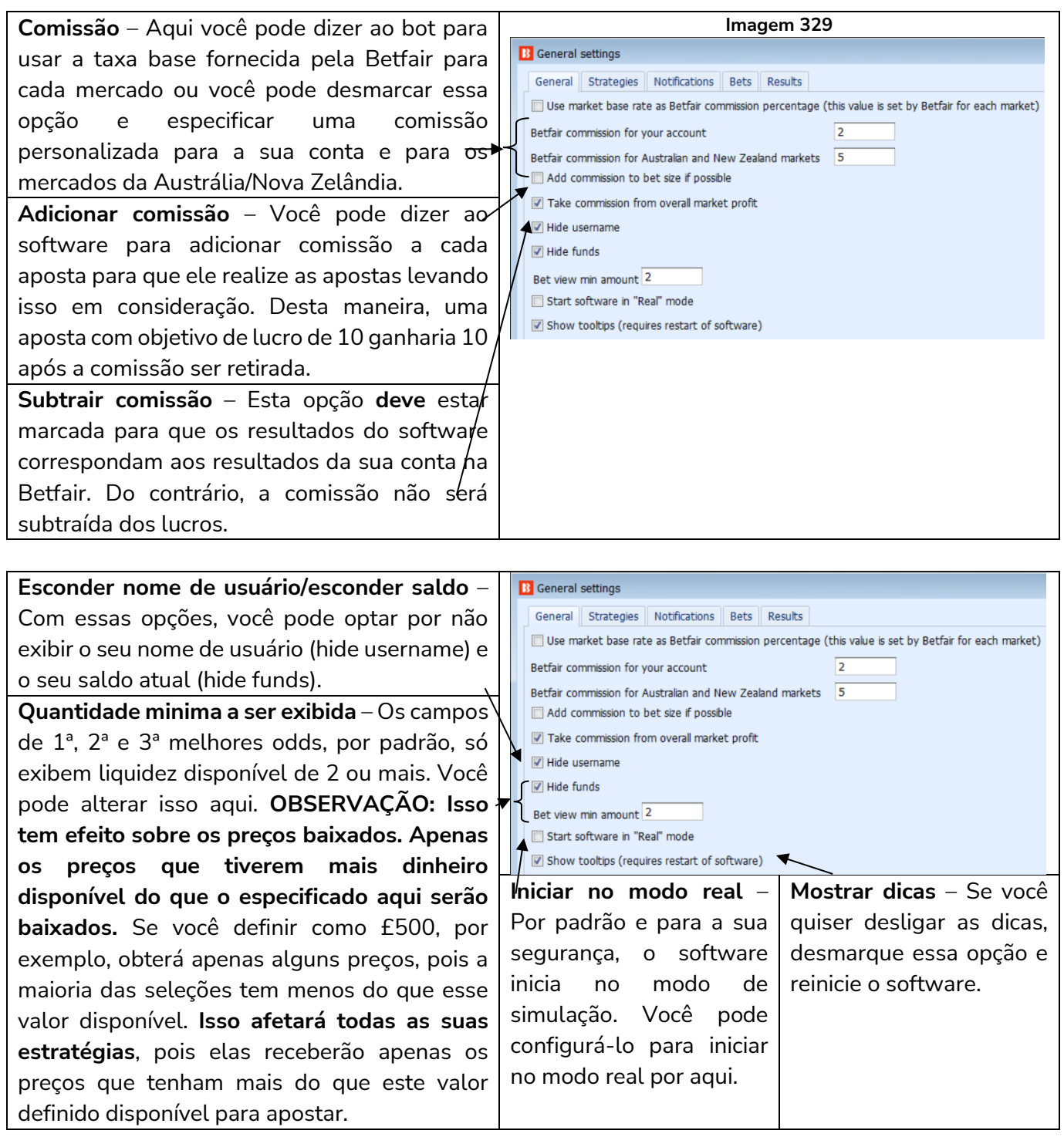

#### **7.5.2 Formulário General settings – Aba Strategies**

**Imagem 330**

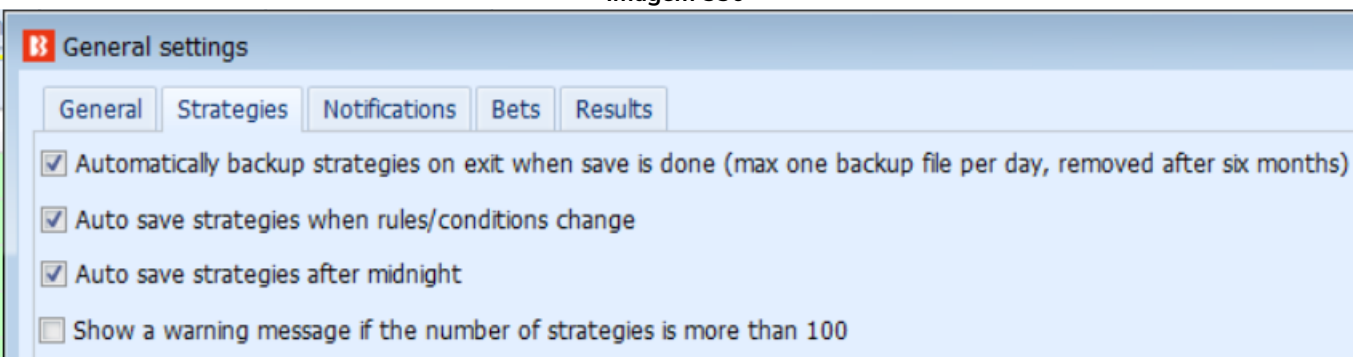

**Backup automático de estratégias ao fechar o software** – Por padrão, é realizado um backup das estratégias quando o software é encerrado. Você pode desligar isso aqui. Backups antigos são excluídos depois de 6 meses.

**Salvar automaticamente as estratégias quando forem alteradas** – Por padrão, as estratégias são salvas automaticamente quando as regras são alteradas. Você pode desligar isso aqui.

**Back automático de estratégias diariamente** – Por padrão, é realizado um backup das estratégias uma vez por dia. Você pode desligar isso aqui.

Mostrar uma mensagem de aviso se o número de estratégias for superior a 100 – O número de estratégias que podem ser executadas depende da capacidade do seu PC. Em geral, executar mais de 100 estratégias ao mesmo tempo pode deixar seu computador lento. Se o seu computador não for rápido o suficiente para executar todas as estratégias quando os preços de mercado forem baixados, o software poderá deixar de responder ou não ser confiável. Se você decidir executar mais de 100 estratégias ao mesmo tempo, faça-o com cuidado até ter certeza de que seu computador pode lidar com essa carga de trabalho.

#### **7.5.3 Formulário General settings – Aba Notifications**

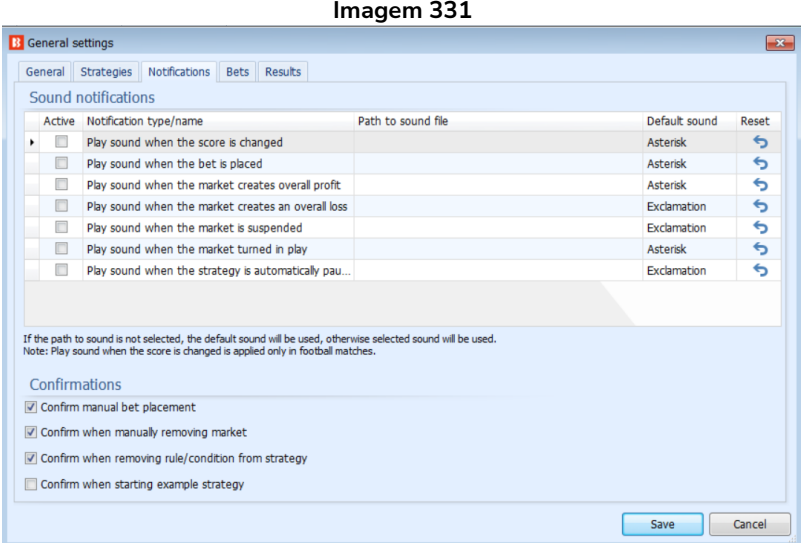

Por padrão, o software não emite nenhum som, mas é possível adicionar notificações sonoras quando as apostas forem correspondidas, quando os status dos mercados mudarem e assim por diante. Você também pode adicionar o seu próprio som personalizado usando a opção "Use my sound". Além disso, é possível, utilizando as opções à direita, desabilitar a confirmação para certas ações.

#### **7.5.4 Formulário General Settings – Aba Bets**

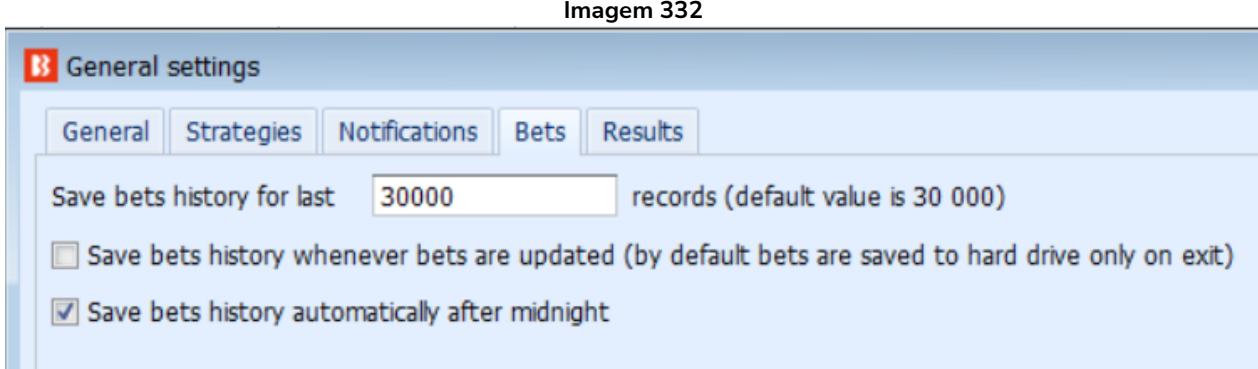

Por padrão, são salvas 30.000 apostas, mas você pode editar isso aqui. O histórico de apostas geralmente é salvo a cada dia, mas se estiver preocupado em perder o histórico caso o software feche inesperadamente, você pode alterar isso para salvar toda vez que uma aposta for atualizada. O histórico de apostas serve para caso o software feche ou o PC desligue inesperadamente. Você não pode abrir ou visualizar esses históricos de apostas salvos automaticamente sem uma instância do Bf Bot Manager. Para fazer isso, você precisa **exportar** o histórico de apostas para um arquivo CSV. Os arquivos salvos automaticamente geralmente podem ser encontrados em Disco Local > Usuários > "Seu nome de usuário" > AppData > Local > bfbotmanager.com > BF Bot Manager V3. Se não encontrá-los nessa pasta, procure por "Bf Bot Manager V3". Essa pasta também contém o backup das estratégias e do histórico de resultados.

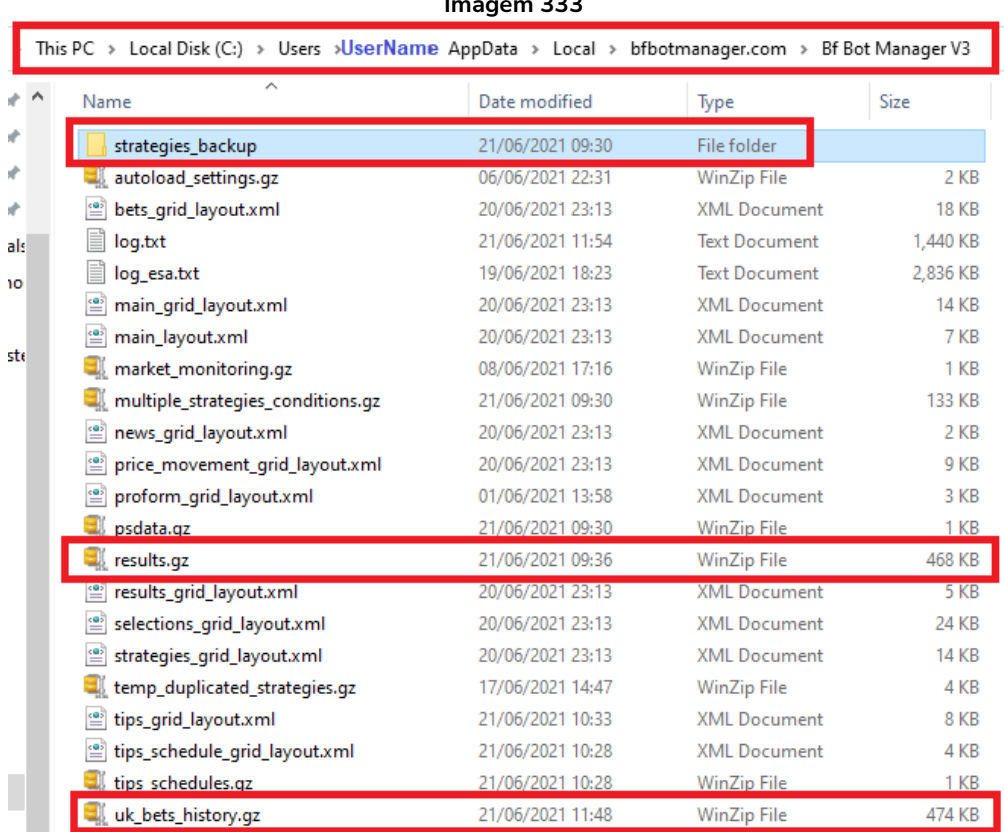

# **Imagem 333**

# **7.5.5 Formulário General settings – Aba Results**

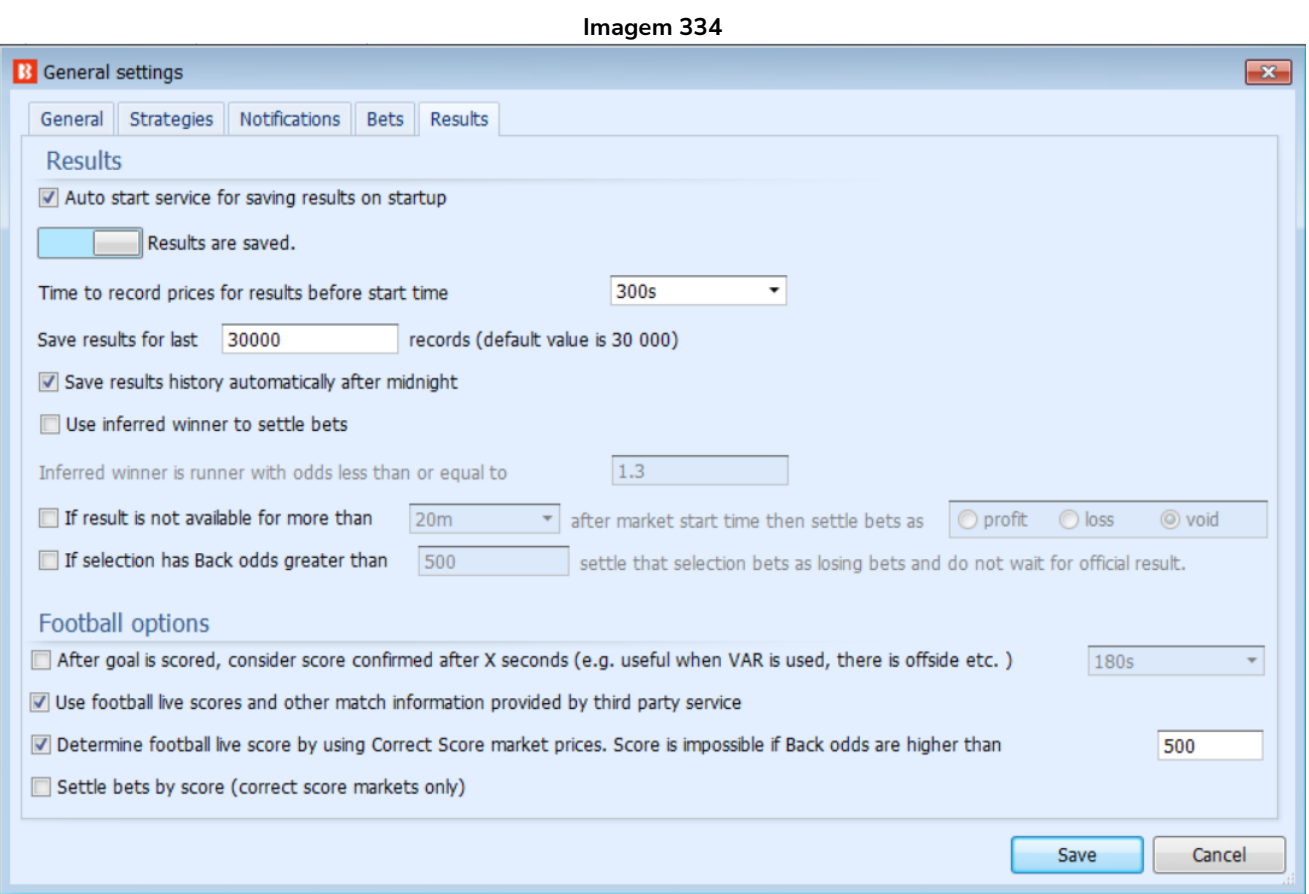
As configurações da aba results permitem que você altere as configurações padrões dos resultados, se necessário. É improvavél que você precise alterar essas configurações, a menos que você esteja criando uma estratégia avançada e saiba o que está fazendo ou que tenhamos te instruído a faze-lo.

**Auto start service for saving results on start up** – O software salvará os resultados à medida que forem chegando.

**Time to record prices for results before start time "300s"** – O software verificará **os preços com o melhor overround nos 5 minutos antes do início do evento.** Em seguida, esses preços serão registrados como o preço pré-evento para essa seleção. Quaisquer apostas feitas durante o evento que considerarem o preço pré-evento usarão este valor. Às vezes, os overrounds de alguns segundos antes do início do evento são ruins, então é provável que o preço registrado seja de alguns minutos antes do início do evento, não de alguns segundos antes.

**Save results for last 30,000 records** – Por padrão, o software salvará os resultados dos últimos "30.000" registros. Isso é semelhante ao histórico de apostas. Você pode alterar esse valor, se for necessário.

**Save results history automatically after midnight** – Isso salvará automaticamente o histórico de resultados após a meia-noite e serve como uma segurança no caso de algum problema que faça com que o software seja encerrado inesperadamente.

**Use inferred winner to settle bets** – Usa um "vencedor deduzido" para liquidar as apostas. Um vencedor deduzido significa que quaisquer odds abaixo de um determinado nível indicam um vencedor. O padrão é 1.3. Isso pode ser útil se você quiser que os mercados de corridas de cavalos e galgos liquidem as apostas rapidamente para que a próxima aposta possa ser feita. Nesses casos, você podê preferir não esperar o resultado oficial, mas usar um resultado deduzido. Você pode alterar esse valor de 1.3 para um número menor, se desejar. Este serviço não garante encontrar o vencedor o tempo todo e nem sempre é 100% preciso. Para usar este serviço, você precisará configurar para que os mercados sejam monitorados até o fechamento (closed) ou até que suspendam por X segundos (suspended for N seconds), ou seja, para que sejam monitorados durante o evento e até o final.

Você também pode dizer ao bot para **liquidar um mercado como nulo (void), ganho (profit) ou perda (loss) se o resultado não estiver disponível em um determinado período após o mercado iniciar** (opção If result is not available for more than X after market start time then settle bet as Y"). Isso pode ser útil para alguns usuários cujas estratégias não podem continuar até que o mercado anterior seja resolvido. Neste caso, eles podem simplesmente querer liquidar arbitrariamente o mercado após um certo tempo.

Além disso, é possível dizer ao software para **automaticamente liquidar uma seleção como perdida quando as odds dela ultrapassarem um determinado nível** (opção If selection has Back odds greater than X settle that selection bets as losing bets and do not wait for official result). Essa é outra maneira de acelerar a liquidação dos mercados quando você não quer esperar pelo resultado oficial.

# **Football Options (opções de futebol)**

**After a goal is scored, consider score confirmed after X seconds (útil em casos de VAR, impedimento, etc)** – Se um gol for marcado, considere-o confirmado após X segundos. Esta opção pode ser configurada

para atrasar as ações que são ativadas pela linha de gols até que um tempo específico tenha decorrido. Placares não confirmados são exibidos com um fundo amarelo na coluna de placar ao vivo da tela MARKETS.

**Use football live scores and other match information provided by third party service – Se marcar esta** opção, placares ao vivo e outras informações sobre partidas de futebol serão fornecidas por um serviço terceirizado chamado "SportMonks". Esses dados ao vivo são usados como estão, sem qualquer garantia de precisão. Recomendamos que você mantenha esta opção marcada.

**ATENÇÃO: Desmarcar esta opção significa que você não receberá placares ao vivo das partidas de futebol, estatísticas, etc. Além disso, todas as regras para futebol deixarão de funcionar.**

**Determine football live score by using Correct Score market prices. Score is impossible if Back odds are higher than "500"** – Determina o placar de uma partida de futebol usando os preços do Correct Score. Considera-se impossível um placar cuja odd em Back seja maior do que a definida aqui. Esta não é a maneira perfeita de julgar o placar, mas é uma opção se não houver dados ao vivo. O software tentará determinar o placar atual usando os preços do mercado Correct Score. Se a opção acima também estiver marcada, o software usará primeiro os dados ao vivo e, quando não estiverem disponíveis, usará os preços do mercado Correct Score como uma segunda opção para determinar o placar. **Você também pode definir quais odds em back sugerem que um placar é impossível**. O padrão é 500. Quando as odds do placar 0-0 estiverem em 500 ou mais, geralmente significa que um gol foi marcado e que este placar é impossível.

**Settle bets by score (correct score markets only) –** Esta opção permite que, caso você deseje, as apostas no mercado Correct Score sejam liquidadas de acordo com o resultado fornecido pelo serviço de dados terceirizados, ao invés de esperar que o mercado da Betfair seja liquidado. De novo, esta é uma opção para aqueles que desejam reduzir o tempo gasto antes que uma próxima aposta possa ser feita se uma estratégia tiver que esperar que as apostas anteriores sejam liquidadas antes de fazer novas apostas.

## **7.5.6 Third Party Integrations – Zona TPD (dados de desempenho total) (somente BF Bot Manager)**

No formulário Third-Party Integrations, podemos configurar uma conexão com os dados de corrida da TPD Zone e[m https://www.tpd.zone/.](https://www.tpd.zone/) Este recurso funciona apenas na versão Bf Bot Manager do software da Betfair. O TPD Zone usa a mais recente tecnologia de posicionamento GPS para que o fluxo de dados do TPD tenha as posições dos corredores ao vivo, durante a corrida e em tempo real, em frações de segundo. Os cálculos de velocidade, comprimento da passada, distância e tempo parcial são transmitidos enquanto a corrida está em andamento.

Este serviço requer uma assinatura separada do TPD Zone. Isso é separado do Bf Bot Manager e não está incluído gratuitamente.

Você pode adicionar sua chave de cliente ao formulário da Zona TPD para conectar os dados da Zona TPD ao software Bf Bot Manager.

# **IMPORTANTE: Observe que depois de inserir sua chave de cliente da Zona TPD, o Bf Bot Manager começará a receber dados da Zona TPD automaticamente para todas as corridas para as quais a Zona**

# **TPD fornece dados.**

Para impedir que o Bf Bot Manager baixe esses dados, desmarque a opção "Use TPD Zone data" na parte superior do formulário de configurações.

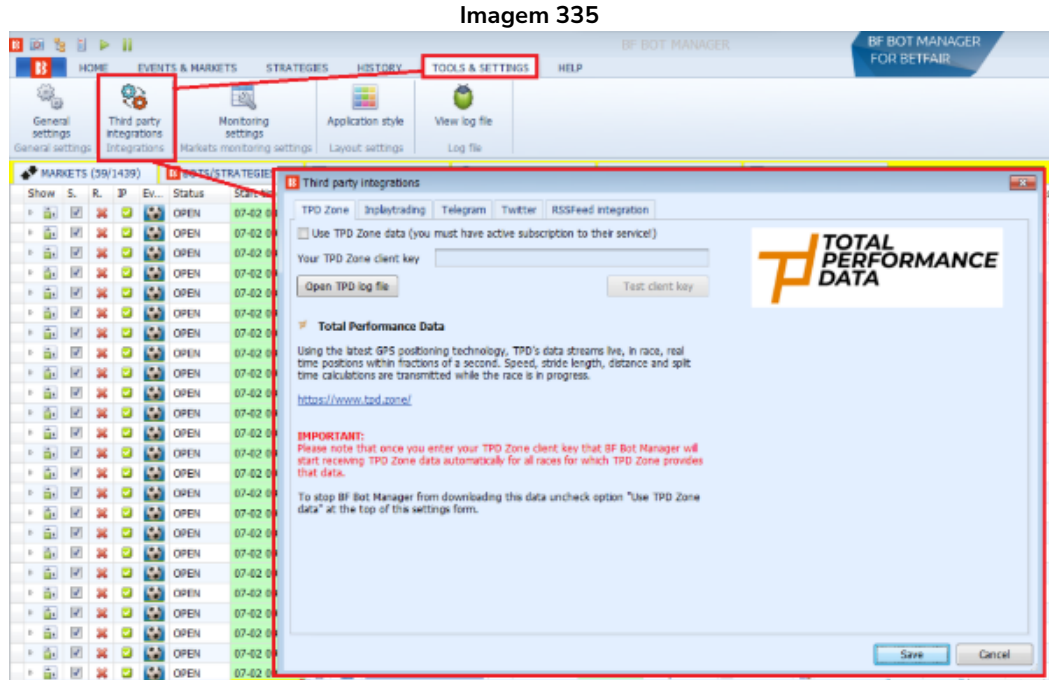

Os dados da Zona TPD estão disponíveis para cada seleção no mercado de cavalos. A coluna que mostra os dados da Zona TPD pode ser adicionada à aba principal Mercados. O nome desta coluna é "TPD Zone". Para adicionar esta coluna, vá para a tela MARKETS e clique com o botão direito em qualquer um dos cabeçalhos das colunas. Em seguida, clique com o botão esquerdo em "Column Chooser". Em seguida, clique duas vezes com o botão esquerdo em "TPD Zone". Isso adicionará a coluna à tela MARKETS. Se você não conseguir encontrá-lo imediatamente, tente rolar para a direita e veja se é a última coluna à direita. Você pode mover a posição da coluna TPD Zone clicando com o botão esquerdo segurando o cabeçalho da coluna. Então você pode arrastá-lo para sua posição preferida.

**Imagem 336**

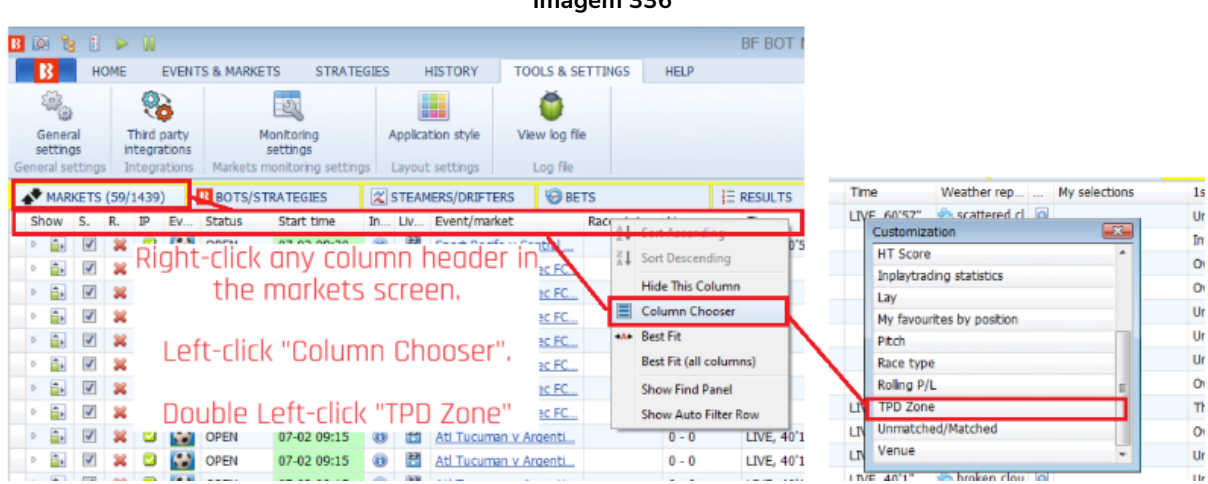

Se uma corrida tiver dados da TPD Zone, o ícone de dados da TPD Zone aparecerá na coluna.

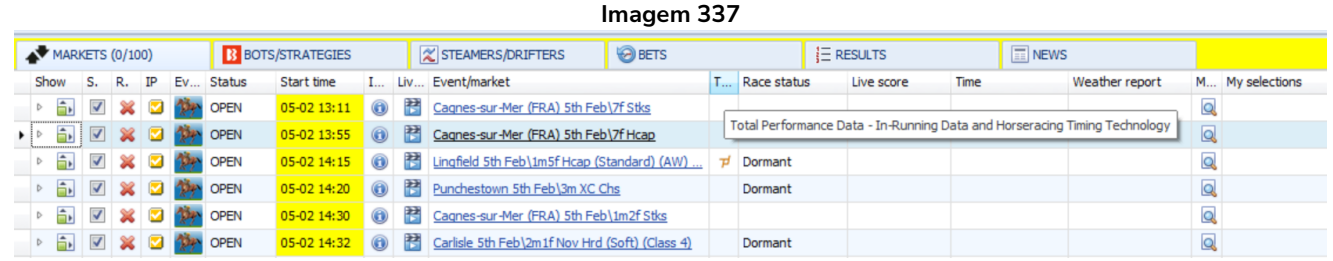

**Imagem 338**

Ao pressionar o ícone da zona TPD $\overline{P}$  uma janela com os dados da zona TPD será aberta.

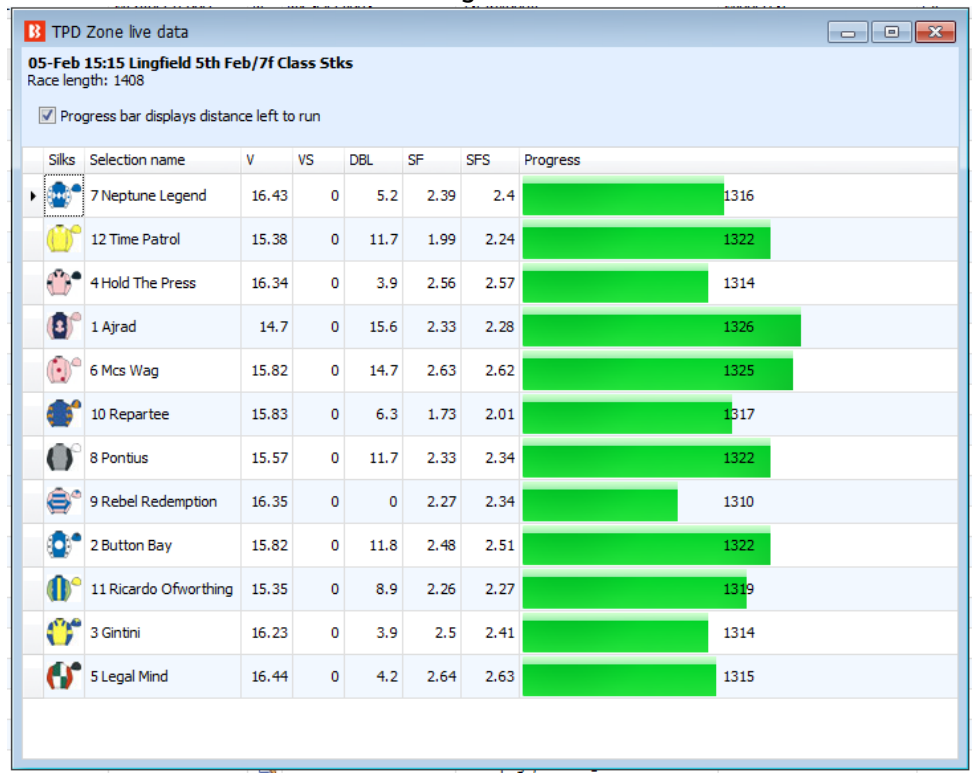

Se a TPD Zone não estiver lá, significa que os dados da zona TPD não estão disponíveis para esse mercado.

**Importante: esta é uma fonte de dados de terceiros. O Bf Bot Manager não oferece qualquer garantia quanto à precisão ou qualidade do serviço dos dados da Zona TPD. Se você depende dos dados da TPD Zone para fazer apostas, você o faz por sua própria conta e risco. Fornecemos os dados COMO ESTÃO, sem nenhuma garantia quanto à sua precisão, integridade ou atualidade. Não assumimos qualquer responsabilidade por qualquer perda (direta ou indireta) sofrida por você como resultado de sua confiança nos dados da TPD Zone.**

**Imagem 339**

#### **7.5.7 Third Party Integrations – Futebol – estatísticas em jogo**

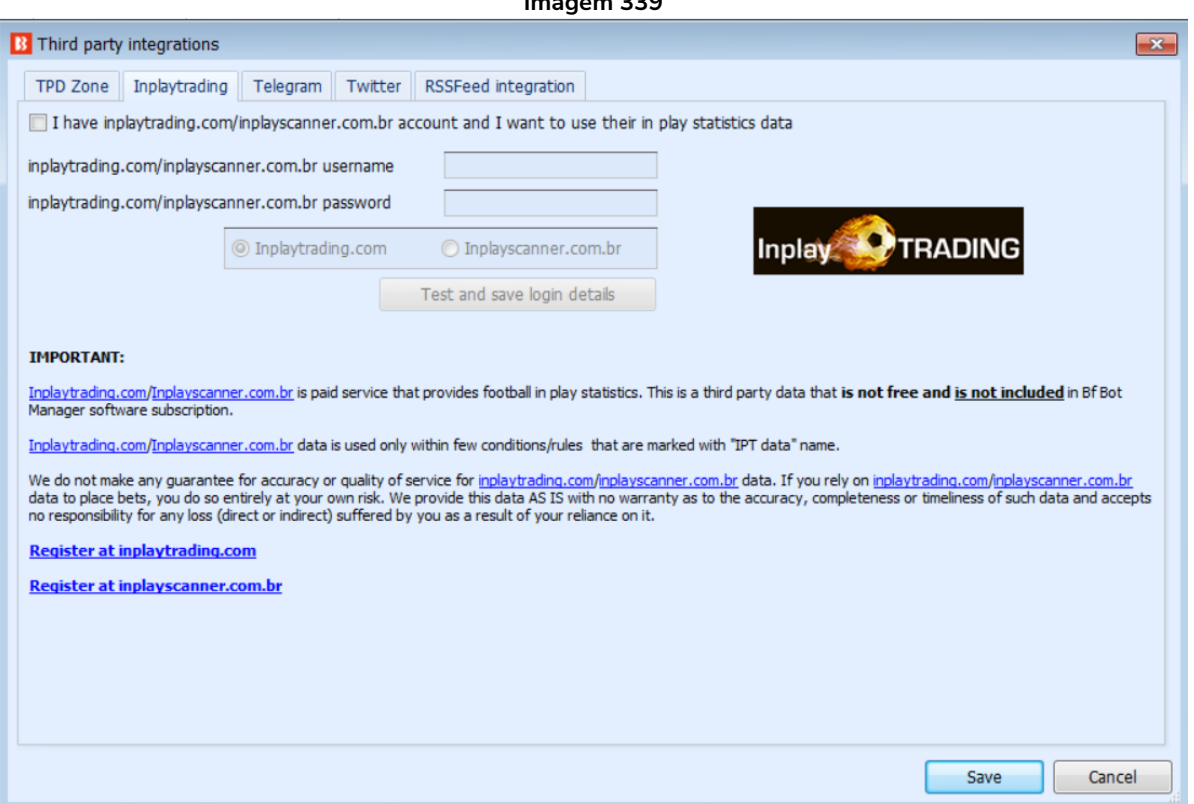

Atualmente, o Bf Bot Manager tem a opção de receber estatísticas de futebol ao vivo de 2 fornecedores distintos.

**1) Inplay Trading** (requer uma assinatura extra)

**2) Serviços de terceiros do Bf Bot Manager** (incluso na assinatura do Bf Bot Manager)

Também é possível configurar as estratégias para deduzir o placar da partida usando o mercado Correct Scorre, caso nenhum dos serviços ofereça estatísticas ao vivo para uma partida.

Se você quiser usar as estatísticas do InplayTrading, você precisa se registrar, pagar pela sua assinatura e, em seguida, inserir seus dados neste formulário. Você também precisa marcar a opção para usar as estatísticas do InplayTrading.com.

Se você estiver usando as estatísticas do InplayTrading, estatísticas de terceiros do Bf Bot Manager e deduzindo o placar da partida pelo mercado Correct Score, todos ao mesmo tempo, o software verificará os dados nessa ordem:

1. Estatísticas InplayTrading

2. Estatísticas de terceiros do Bf Bot Manager (se a opção 1. não estiver disponível para aquela partida)

3. Deduzir o placar pelo mercado Correct Score (se as opções 1. e 2. não estiverem disponíveis para aquela partida).

O Bf Bot Manager não oferece nenhuma garantia em relação à precisão dos dados fornecidos pelo Inplay Trading, por terceiros ou deduzidos pelo mercado Correct Score. Use-os por sua própria conta e risco.

#### **7.5.8 Third Party Integrations – Integração Twitter**

**Imagem 340**

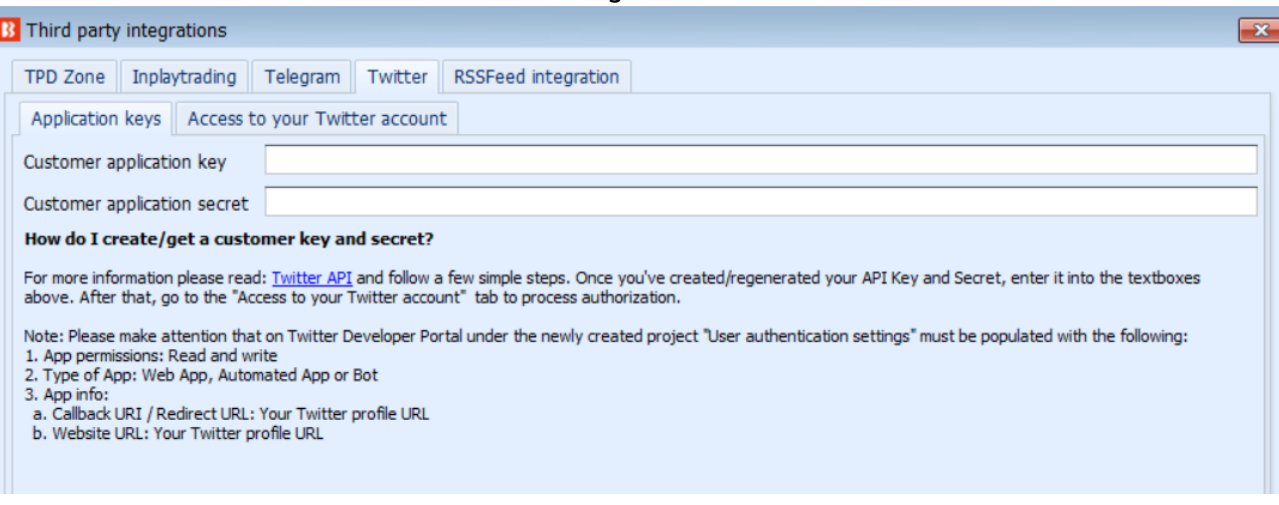

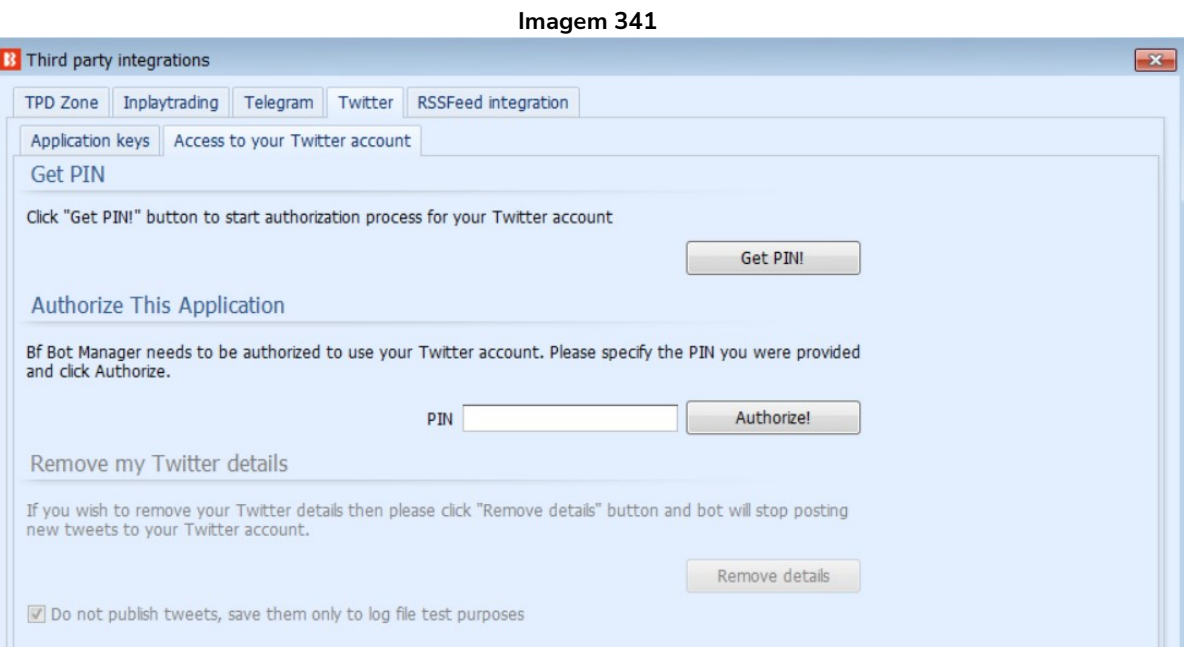

É possível vincular o software Bf Bot Manager à sua conta do Twitter. Você precisará seguir as intruções para obter um PIN e, em seguida, inseri-lo no Bf Bot Manager. Depois, você precisará adicionar uma regra para cada estratégia com a qual deseja usar o Twitter. A regra se encontra em Safety rules>Tweet placed bets. A opção na parte inferior permite que você impeça a publicação de tweets e mantenha-os como arquivo de registro para fins de teste.

#### **Imagem 342**

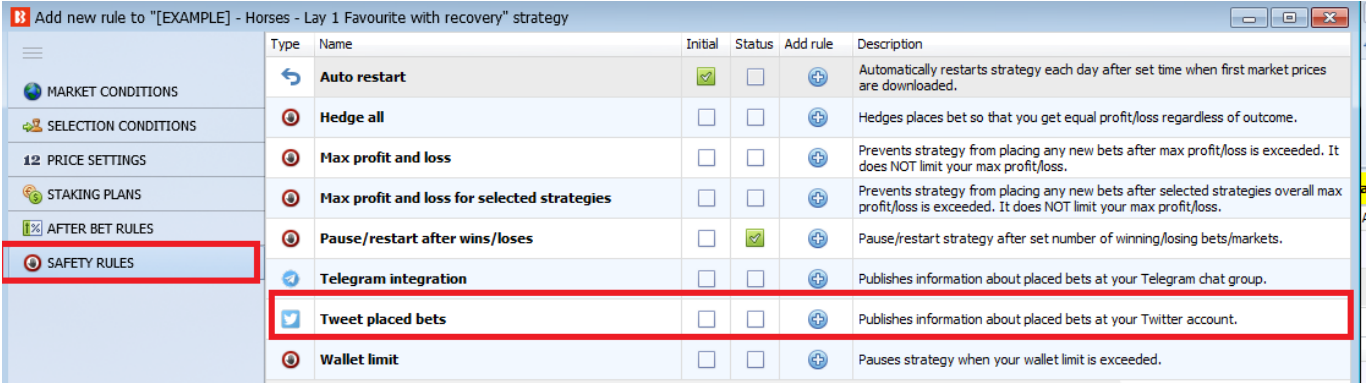

#### **Imagem 343**

 $\times$ 

#### **B** Twitter settings

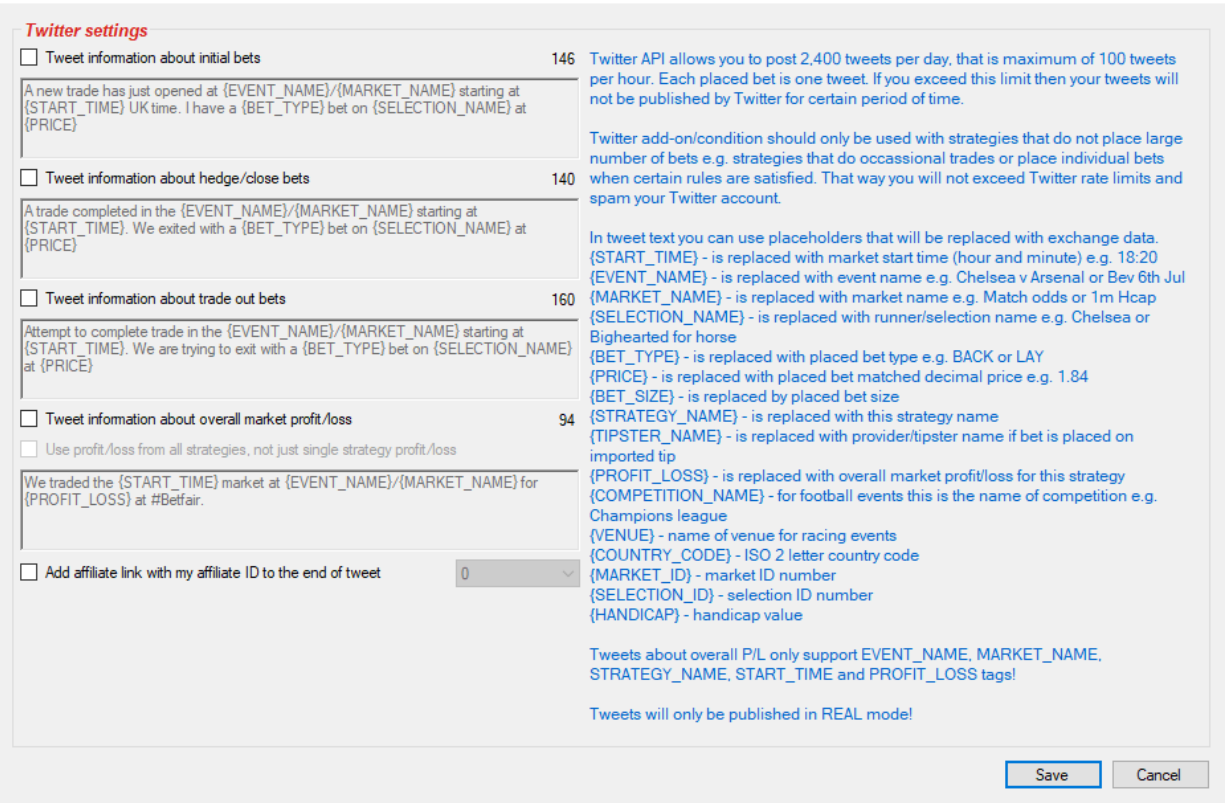

Em seguida, você pode usar as configurações (Twitter settings) para criar as instruções de tweet que deseja usar. Observe as restrições que o Twitter impõe ao número de tweets por dia (2.400) e por hora (100). Quatro modelos de tweet estão incluídos na regra como exemplos de como usar a função. Você também pode adicionar o seu link de afiliado do Bf Bot Manager ao final de cada tweet, se assim desejar. Para se tornar um afiliado, você pode se inscrever no site do Bf Bot Manager. Observação: Tweets só podem ser postados no modo real. Apostas simuladas não podem ser tweetadas.

#### **7.5.9 Third Party Integrations – Integração Telegram**

**Imagem 344**

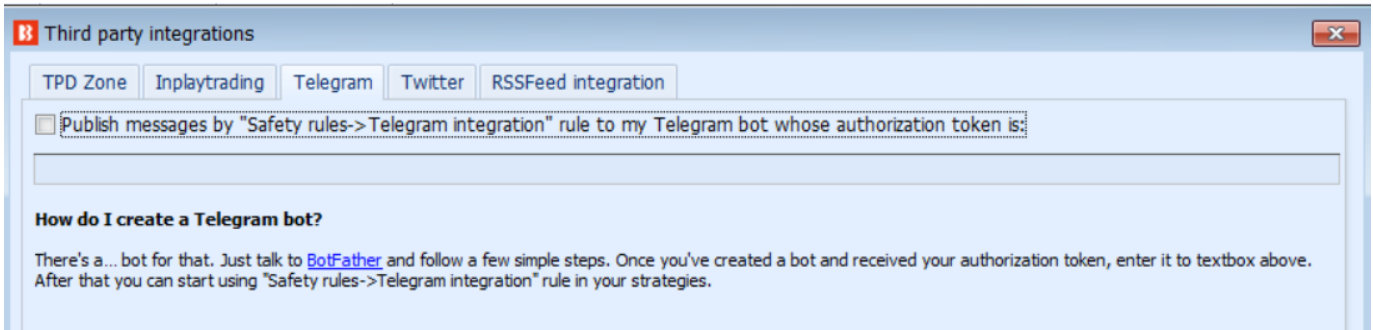

Telegram é uma plataforma de mensagens que permite configurar um bot que te enviará mensagens toda vez que uma estratégia realizar ações sobre as quais você deseja ser informado. Essas mensagens podem ser privadas ou compartilhadas com outros usuários do Telegram. Para configurar o bot, você precisa criar uma conta no Telegram e inserir o token de autorização neste formulário.

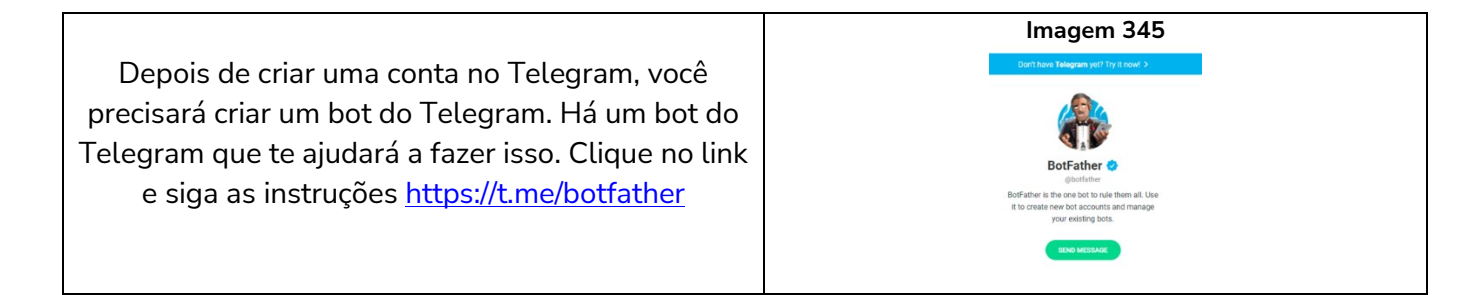

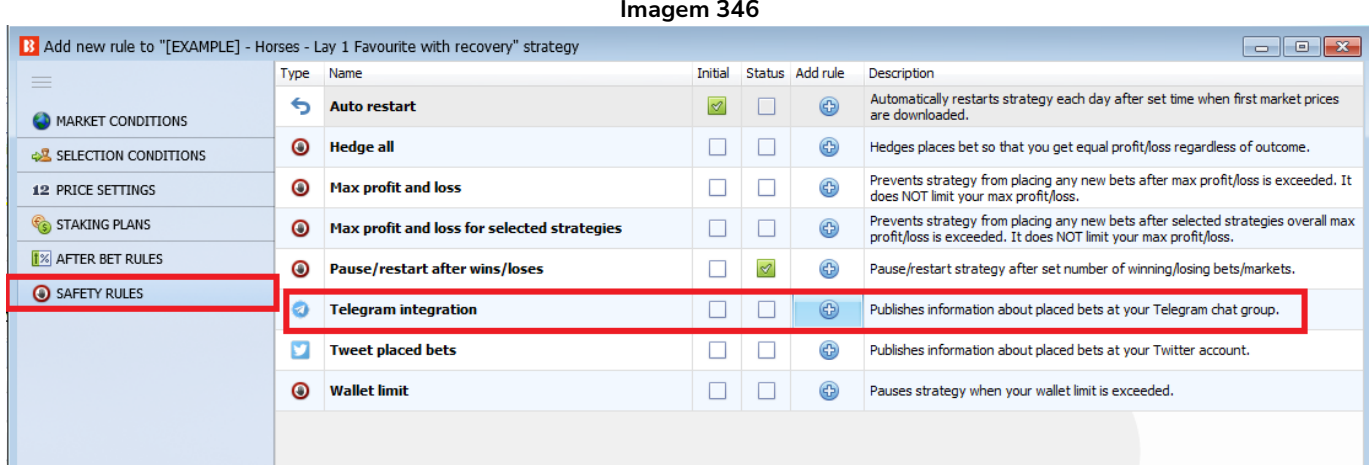

Cada estratégia sobre a qual você deseja receber atualizações deve ter uma regra Telegram integration. Esta regra é encontrada em Safety Rules.

#### **Imagem 347**

 $\times$ 

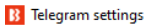

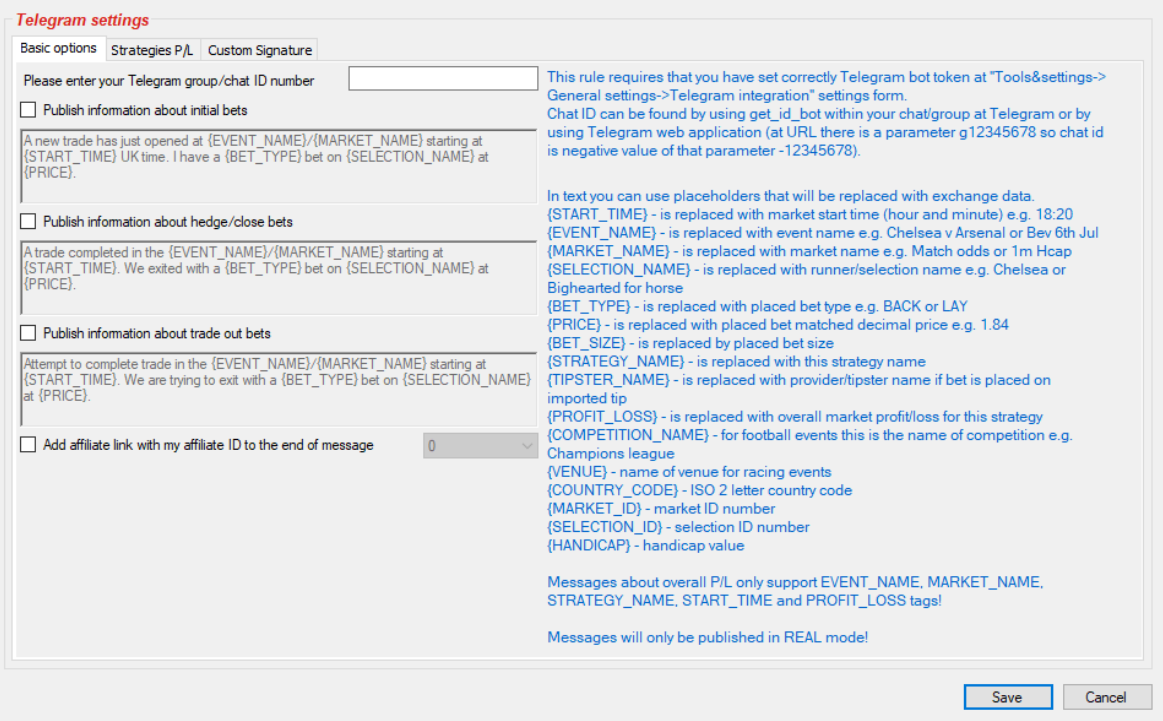

Você pode configurar o envio de mensagens pelo Telegram para atualizá-lo sobre apostas iniciais, apostas de hedge e apostas de encerramento. Isso pode ser útil quando você está longe do computador ou VPS onde o bot está sendo executado, mas deseja ser atualizado pelo celular sobre as apostas que estão sendo feitas por algumas ou todas estratégias. Você também pode adicionar o seu link de afiliado do Bf Bot Manager ao final das mensagens marcando a última opção (imagem 339).

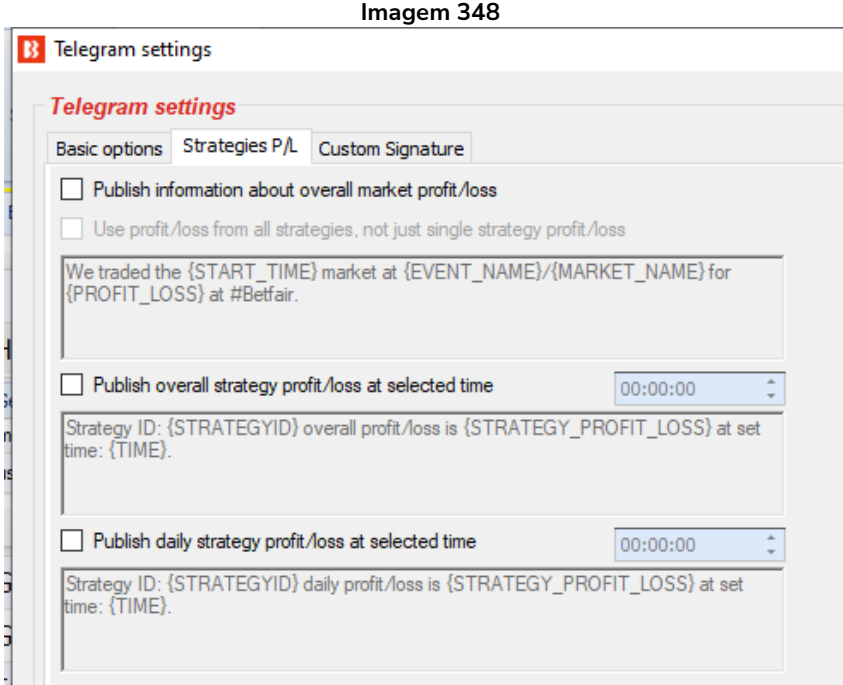

Você também pode receber atualizações sobre lucros e perdas gerais de cada mercado de uma estratégia ou de todas as estratégias, lucros/perdas gerais da estratégia e uma atualização diária de lucros/perdas.

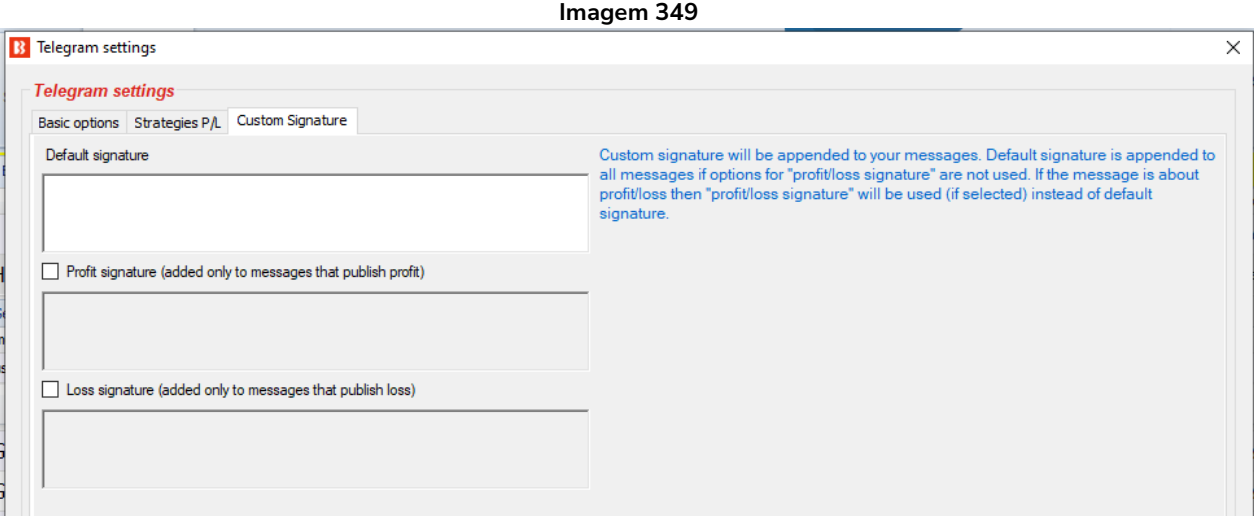

Além disso, é possível adicionar assinaturas personalizadas para todas as mensagens, apenas para as mensagens de lucro ou apenas para as mensagens de prejuízo. Observação: As mensagens só podem ser enviadas no modo real. Apostas simuladas não podem ser enviadas.

## **7.5.10 Third Party Integrations – Integração feed RSS**

Esta função permite o envio de mensagens para um feed RSS com a regra "RSS Feed integration". A regra é encontrada na aba Safety rules da estratégia. As mensagens são publicadas em um feed/formato RSS e carregadas no site do cliente usando configurações de FTP/SFTP. Essas configurações estão localizadas na seção "Third Party integrations" no BF Bot Manager e na seção "General settings" no BQ Bot Manager e MB Bot Manager.

Você pode editar as configurações de RSS no formulário "Third party integrations".

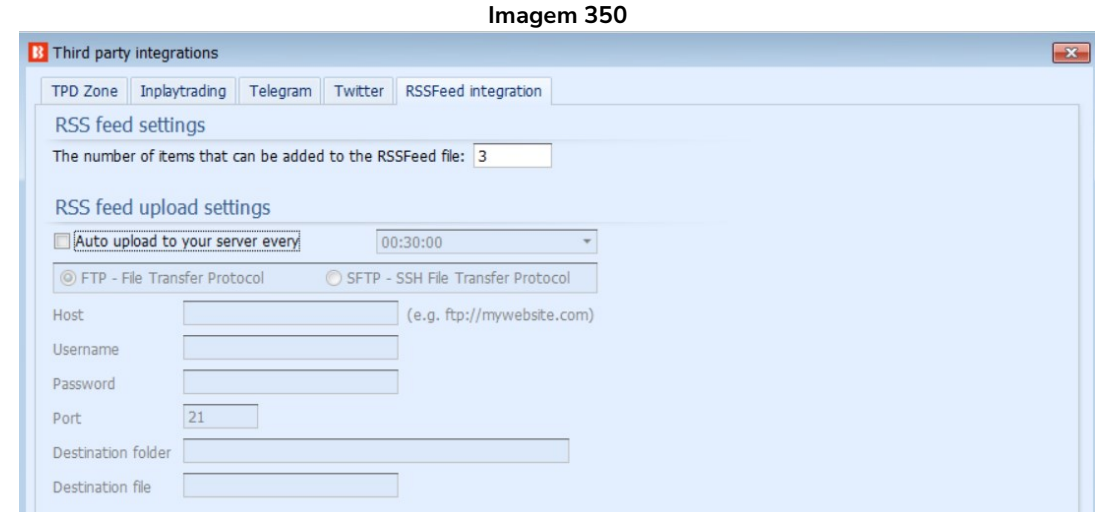

Você pode editar as configurações das mensagens RSS na guia "Safety rules" da estratégia.

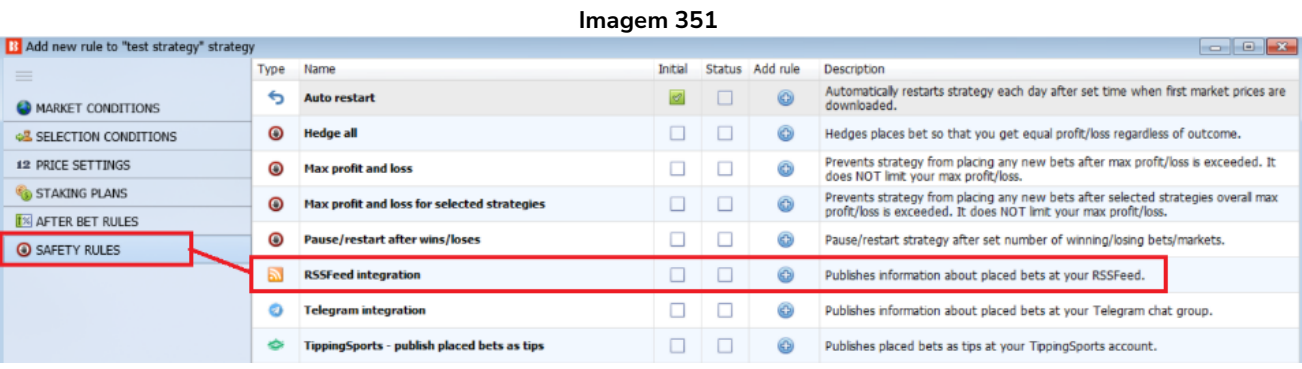

# As mensagens são publicadas em feed/formato RSS e carregadas no site do cliente usando configurações de FTP/SFTP.

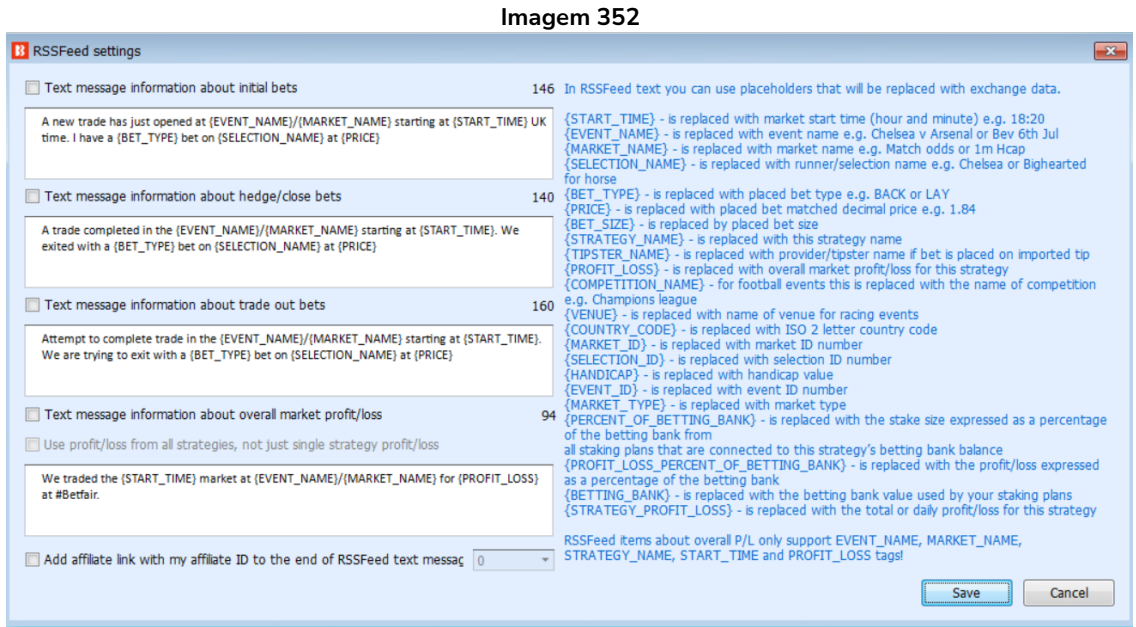

## **7.5.11 Formulário Monitoring settings**

Tratando-se de mercados carregados, o download dos preços será feito de acordo com as configurações em Tools & Settings -> Monitoring settings. Quando os mercados são carregados pela primeira vez, os preços podem não ser mostrados ainda na tela MARKETS, mas quando o horário de ínicio do evento se aproximar e adentrar o tempo de monitoramento definido pela suas configurações (Monitoring settings), o bot começará a fazer o download dos preços.

O carregamento de mercados é o primeiro passo para automatizar as suas estratégias. Depois de ter carregado os mercados nos quais você deseja apostar, você também deve verificar as configurações de Tools & Settings -> Monitoring settings e se certificar de que os mercados serão monitorados nos momentos em que sua estratégia está configurada para colocar apostas. Sempre teste novas estratégias no modo de simulação.

O bot tenta executar estratégias e colocar apostas quando o download dos preços do mercado já foi feito. Se o download dos preços do mercado não está sendo feito, suas estratégias não serão executadas nem

tentarão colocar apostas. O download dos preços do mercado é feito de acordo com as configurações de monitoramento (Monitoring settings). Por padrão, o bot é configurado para começar a monitorar os mercados 30 minutos antes do início do evento e continuar monitorando até que os mercados sejam fechados. Na maioria dos casos, você não precisa alterar essas configurações, mas se você decidir colocar apostas antes do tempo padrão ou precisar monitorar um grande número de mercados simultaneamente, você precisará fazer algumas alterações para otimizar essas configurações de acordo com suas necessidades.

| Imagem 353: Tools & Settings -> Monitoring settings                                                                                                    |                            |                                                  |             |                |     |                                               |                        |  |      |             |                    |                         |               |               |                                   |                                   |                 |        |              |                    |   |
|----------------------------------------------------------------------------------------------------|----------------------------|--------------------------------------------------|-------------|----------------|-----|-----------------------------------------------|------------------------|--|------|-------------|--------------------|-------------------------|---------------|---------------|-----------------------------------|-----------------------------------|-----------------|--------|--------------|--------------------|---|
| $\mathbf{B}$ so $\mathbf{B}$ if $\mathbf{B}$ if                                                                                                    |                            |                                                  |             |                |     | <b>BF BOT MANAGER</b>                         |                        |  |      |             |                    | <b>BF BOT MANAGER</b>   |               |               |                                   |                                   | SIMULATION MODE |        |              |                    |   |
|                                                                                                    | <b>HOME</b>                | <b>EVENTS &amp; MARKETS</b><br><b>STRATEGIES</b> |             |                |     | <b>TOOLS &amp; SETTINGS</b><br><b>HISTORY</b> | HELP                   |  |      |             | <b>FOR BETFAIR</b> |                         |               |               |                                   | SIMULATION MODE<br>45             |                 |        |              | 15:05:10 25-May    |   |
| England                                                                                                    |                            | $\mathbb{Z}$                                     |             |                |     |                                               |                        |  |      |             |                    |                         |               |               |                                   |                                   |                 |        |              |                    |   |
| General<br>settings                                                                                                    |                            | Monitorina<br>Application style<br>settings      |             |                |     | View log file                                 |                        |  |      |             |                    |                         |               |               |                                   |                                   |                 |        |              |                    |   |
| Log file<br>General settings<br>Markets monitoring sectings<br>Layout settings                                                                                                    |                            |                                                  |             |                |     |                                               |                        |  |      |             |                    |                         |               |               | $\mathrel{\scriptstyle\triangle}$ |                                   |                 |        |              |                    |   |
| MARKETS (1/796)                                                                                                    |                            | <b>BOTS/STRATEGIES</b>                           |             |                |     | <b>X STEAMERS/DRIFTERS</b>                    | <b>BETS</b>            |  |      | $E$ RESULTS |                    |                         | $\Box$ NEWS   |               |                                   | <b>Strategies: - Total P/L: -</b> |                 |        |              |                    |   |
| S.<br>Show                                                                                                    | IP.                        | Ev.<br>Status                                    | Start time  |                | Liv | Event/market                                  | Race status Live score |  | Time |             | Weather re         |                         | My selections | 1st favourite | Winner(s) P/L                     |                                   |                 | Back b | Lay bo       | Total  Rolling     |   |
| $\mathbb{E}[\nabla] \times \mathbb{E}[\nabla]$                                                                                                    | Ø                          | 40 p.<br><b>JSPEN</b>                            | 25-05 14:55 | $\circledR$    | 瞽   | Armi (AUS) 25th May R6 1400m                  |                        |  |      |             |                    |                         |               |               |                                   |                                   |                 | 0.00%  |              | $0.00\%$ £37,2     |   |
| $\blacktriangleright$ $\blacktriangleright$ $\frac{\blacktriangleright}{\blacktriangleright}$<br>$\blacktriangledown$                                                                                                    | ø                          | <b>SPEN</b><br>-65                               | 25-05 15:04 | $\circledR$    | Ħ   | Ipsw (AUS) 25th May R2 431m                   |                        |  |      |             |                    |                         |               | 1. King Arch  |                                   |                                   |                 |        |              | 102.5 98.22% £20,4 | 目 |
| $\begin{array}{c c c c} \hline \multicolumn{1}{c }{\bullet} & \multicolumn{1}{c }{\hline \multicolumn{1}{c }{\bullet}} & \multicolumn{1}{c }{\hline \multicolumn{1}{c }{\bullet}} & \multicolumn{1}{c }{\hline \multicolumn{1}{c }{\bullet}} & \multicolumn{1}{c }{\hline \multicolumn{1}{c }{\bullet}} & \multicolumn{1}{c }{\hline \multicolumn{1}{c }{\bullet}} & \multicolumn{1}{c }{\hline \multicolumn{1}{c }{\bullet}} & \multicolumn{1}{c }{\hline \multicolumn{1}{c }{\bullet}} & \$ | $\mathbf{\mathbf{\times}}$ | <b>OPEN</b>                                      | 25-05 15:07 | $\circ$        | 幦   | APrk (AUS) 25th May R5 2138m                  |                        |  |      |             |                    | Q                       |               | 11. Call Me   |                                   |                                   |                 |        |              | 115.2 84.99% £5,03 |   |
| $\nabla$ 5.                                                                                                    | $\infty$                   | <b>ALL OPEN</b>                                  | 25.05.15.00 | $\blacksquare$ | 糖   | Dubb (AUS) 25th May R6 400m                   |                        |  |      |             |                    | $\overline{\mathsf{r}}$ |               | 5 Din Thin    |                                   |                                   |                 | 120.0  | 84 22% £1.02 |                    |   |

**Imagem 354: Formulário Monitoring settings**

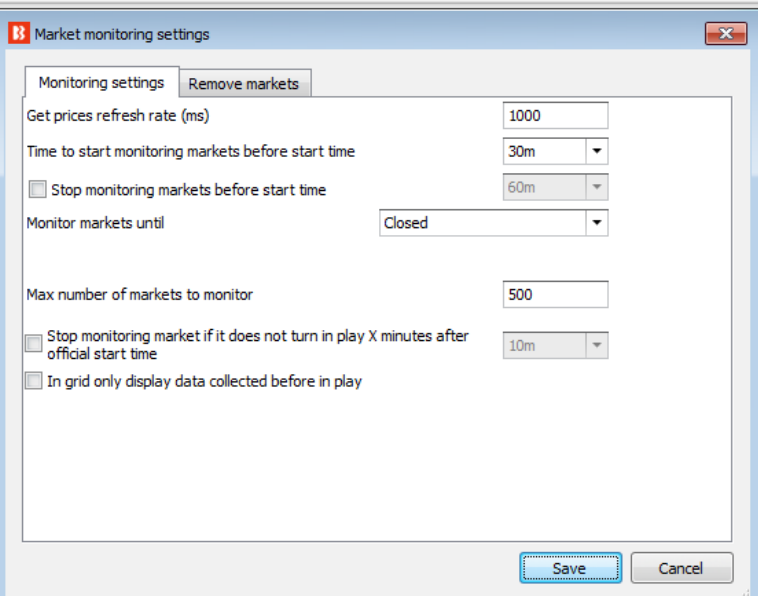

O tempo de monitoramento padrão é de 30 minutos antes do início do evento. O download dos preços começará a ser feito a partir deste ponto. Nenhuma atividade de aposta pode ocorrer sem os dados de preço. Por padrão, os preços dos mercados serão baixados e monitorados até que os mercados sejam fechados. Se você deseja obter informações de preços anteriores aos 30m padrão, você precisa alterar esta configuração.

O primeiro campo do formulário é a taxa de atualização (refresh rate) para obter os preços do mercado. O valor padrão é de 1.000ms (1 segundo) e pode ser configurado em, no mínimo, 300ms. Isso significa que a cada 1 segundo o bot fará uma requisição para obter os preços de 5 mercados diferentes. Então, no próximo segundo, ele obterá os preços dos próximos 5 mercados carregados na tela MARKETS que estão sendo monitorados, e assim por diante. Com uma taxa de atualização de 1 segundo, o bot será capaz de obter preços de 300 mercados a cada minuto (60s x 5 = 300).

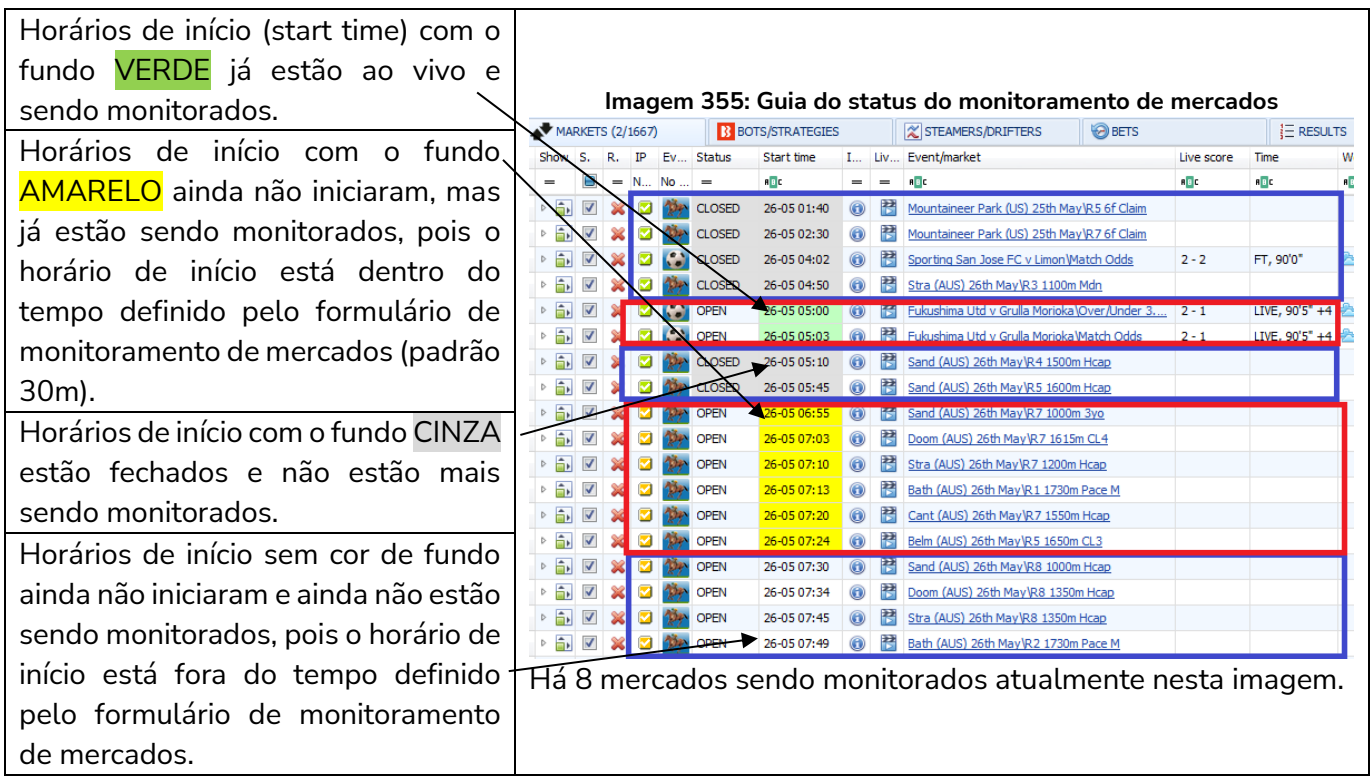

Nesta imagem de exemplo, há 8 mercados sendo monitorados. Com uma taxa de atualização definida em 1.000ms, serão obtidos os preços de 5 mercados a cada segundo. Portanto, levará pelo menos 2 segundos para atualizar completamente os preços de todos os 8 mercados. Além disso, atualizará os preços desses mercados 37 vezes por minuto (300 verificações de preços por minuto / 8 mercados = 37,5 verificações para cada mercado por minuto).

Se você estiver monitorando todos os mercados de futebol, isso pode não ser rápido o suficiente, especialmente durante os fins de semana, quando há muitas partidas que começam no mesmo horário ou em horários semelhantes. Imaginemos que o software esteja configurado para monitorar 100 partidas com início às 15h, mas que já esteja monitorando os mercados de Match odds, Over/under 0.5, 1.5, 2.5, 3.5, 4.5 goals, Draw no bet, Correct Score, Both teams to score e Half time result de 100 partidas que começaram às 14h e 14h30. Isso seria o equivalente a 10 mercados para cada partida, ou seja, 2.000 mercados. Uma configuração de 1.000ms permitiria que 300 preços fossem verificados por minuto, o que levaria mais de 6 minutos para atualizar os preços de todos os 2.000 mercados (2.000 mercados / 300 verificações de preço por minuto = 6,6 minutos para atualizar os preços de todos os mercados). Dependendo do tipo de estratégia que você está usando, isso pode não ser rápido o suficiente.

Nesse caso, você pode definir uma taxa de atualização mais rápida. Uma taxa de 500ms, por exemplo, permitiria ao bot obter o dobro de preços por segundo (600 preços por minuto). Abaixo está uma tabela que mostra quantos preços do mercado o bot pode obter por segundo/por minuto para diferentes taxas de atualização.

#### **Imagem 356**

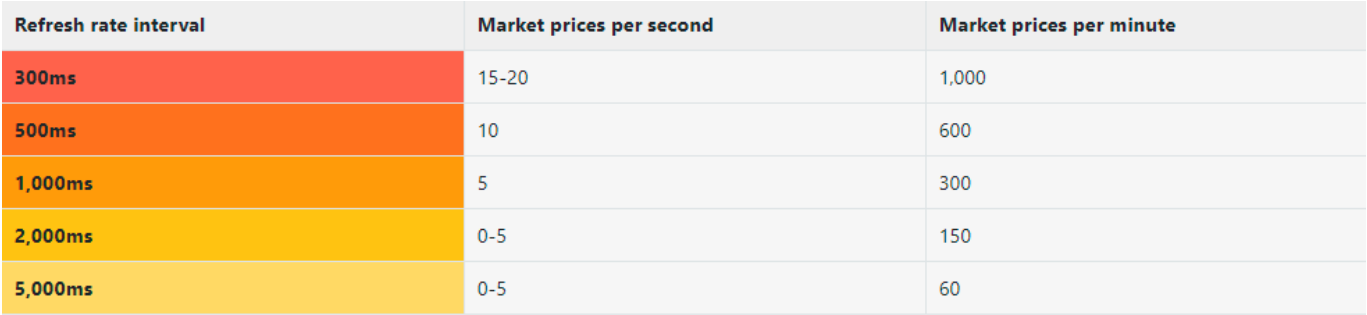

Taxas de atualização mais rápidas permitirão que o bot obtenha os preços mais rapidamente, mas também exigirão um processador mais rápido para consumir todos esses preços e executar suas estratégias. Cada preço baixado deve ser verificado em relação a cada estratégia para que a estratégia possa decidir se deve realizar alguma ação em relação aos preços baixados ou não. Isso requer um processador (CPU) muito rápido. Se você estiver executando um grande número de estratégias ao mesmo tempo, você deve verificar as requisitos mínimos de hardware que recomendamos. Se o seu processador não for rápido o suficiente, o bot pode não funcionar corretamente, tornar-se instável ou travar. O ideal é sempre testar suas configurações no modo de simulação e verificar o desempenho do bot ao longo de alguns dias antes de usar dinheiro real.

## **Requisitos mínimos para rodar o software**

O Bf Bot Manager V3 funcionará em quase todos os computadores mais novos, ou seja, computadores produzidos a partir de 2014. Na maioria dos casos, o seu computador deve servir, mas se você estiver executando um número elevado de estratégias, colocando muitas apostas simultaneamente ou utilizando alguma funcionalidade extra fornecida por terceiros, você deve considerar a utilização de um VPS ou de um servidor dedicado para rodar o software.

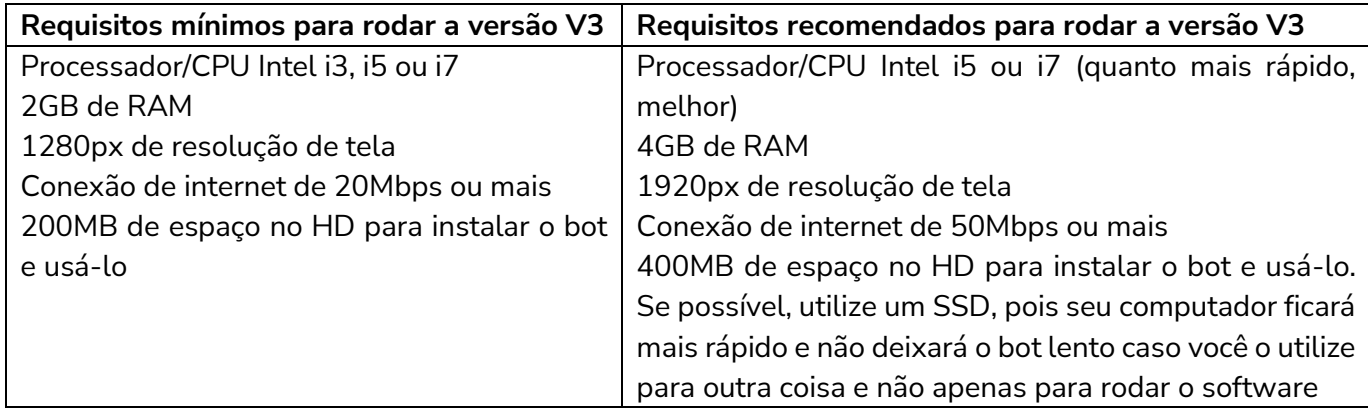

Se você planeja executar 50 estratégias ou mais com um único bot, considere dividir essas estratégias e executar outra instância do bot em um segundo computador. Isso fará com que o bot fique mais rápido e estável.

Além disso, se você estiver executando outros programas conectados à sua conta Betfair, verifique a taxa de atualização desses outros programas também. Certifique-se de que sua conta não está fazendo mais de 5 requisições de preços do mercado, no total, por segundo, pois esse é o limite da API da Betfair. Se

você exceder os limites da API da Betfair, poderá ser bloqueado pela API ou cobrado taxas adicionais pelo uso da API. As 5 requisições não significam 5 preços. Cada uma dessas 5 requisições podem obter até 5 preços, o que significa até 25 preços por segundo, mas a Betfair tem um sistema de pontos um pouco complexo de ponderação de preços, de modo que alguns preços utilizam mais pontos do que outros, e há um limite de 200 pontos para cada uma das 5 requisições permitidas por segundo. O Bf Bot Manager gerencia esse sistema de pontos para que você não ultrapasse esse limite de 200 pontos. No entanto, se você estiver utilizando outros métodos desconhecidos pelo bot para solicitar dados da Betfair, poderá ultrapassar o limite. É nesses casos que você precisa se certificar de que não está ultrapassando o limite da API da Betfair.

Os mercados de corridas de cavalos ou galgos que estão ao vivo ou prestes a entrar ao vivo, além de outros 5 mercados carregados, terão seus preços baixados em uma única requisição à API da Betfair. Isso ocorre para que os usuários que carregarem mercados de futebol, tênis ou outros mercados, além dos mercados de corridas de cavalos e galgos, não esgotem o limite de requisições da API com eventos de longa duração, pois isso faria com que as corridas não tivessem preços nos quais apostar. Esta é uma grande melhoria feita nas últimas atualizações. Antes dessa melhoria, eventos de longa duração (como futebol, tênis, etc) impediam o bot de monitorar eventos de curta duração (como as corridas) que exigem taxas de atualização mais rápidas.

## **Detalhes técnicos para a requisição de preços à API da Betfair**

A API da Betfair tem um limite de 5 requisições por segundo, mas cada requisição pode baixar preços de até 25 mercados. A taxa máxima de atualização é 200ms, mas o software Bf Bot Manager limita a 300ms, pois o bot precisa fazer suas próprias requisições em segundo plano para obter resultados ou atualizar mercados fechados. Cada requisição de preço consome alguns dos 200 pontos disponíveis para cada requisição e alguns preços utilizam mais pontos do que outros. Ao obter preços, o bot solicita dados de SP\_AVAILABLE (3 pontos) e EX\_BEST\_OFFERS (5 pontos), totalizando 8 pontos em cada requisição de preço. O número máximo de pontos permitidos para cada uma das 5 requisições de preço da API é 200. Portanto, o número máximo de mercados diferentes para os quais o bot pode solicitar preços em uma única requisição é 25, pois 25 x 8 = 200 pontos. 5 requisições são permitidas por segundo, então 125 mercados podem ser baixados por segundo a uma taxa de atualização de 200ms, 75 mercados por segundo a uma taxa de 300ms e 25 mercados por segundo a uma taxa padrão de 1.000ms do Bf Bot Manager.

MAS cada conjunto de preços baixados precisa ser verificado em relação a cada estratégia ativa que está sendo executada. Se você tiver muitas estratégias em execução ao mesmo tempo e uma taxa de atualização muito rápida, há uma chance de que o software não conclua a verificação dos preços em relação a todas as estratégias ativas. Nesse caso, assim que novos preços forem recebidos, o software irá parar de verificar os preços anteriores e começará a verificação novamente com os preços mais recentes. Isso pode acarretar em erros e instabilidade do software. Por isso, recomendamos uma taxa de atualização de 1.000ms por padrão.

O número de preços que o bot solicita por requisição depende do número de mercados sendo monitorados nessa requisição e o status desses mercados. Aqui está um exemplo:

a) Por padrão, o bot obtém os preços de até 5 mercados que cumpram as regras de Tools&settings-> Monitoring settings.

b) Se houver quaisquer eventos de corrida prestes a começar ou em andamento, os preços para esses eventos também serão baixados, com prioridade sobre os 5 mercados em a). Os preços de até 10 mercados de corrida podem ser solicitados aqui, possivelmente aumentando o número total de preços solicitados para 15.

c) Quando novos mercados são inicialmente carregados para a tela MARKETS, o bot não tem nenhum preço para esses mercados, então ele solicita preços para até 10 mercados que não têm preços até que os preços iniciais tenham sido baixados para todos os mercados. Depois disso, ele não solicita preços para esses mercados, a menos que eles cumpram as regras de "Tools&settings->Monitoring settings". Isso poderia adicionar 10 preços aos 15 em a) e b).

Portanto, o número total de mercados para os quais o bot pode solicitar preços em uma única requisição é a soma de a) + b) + c), o que totalizaria um máximo de 25 mercados por requisição à API da Betfair. Na maioria dos casos, no entanto, serão solicitados apenas 5 mercados por requisição. Se eventos de corrida forem carregados com futebol e outros eventos, o número de preços solicitados por requisição aumentará para 15 e, ao inicializar o software (que é quando muitos mercados são carregados automaticamente), esse número pode aumentar para 25 por requisição até que os preços iniciais sejam baixados. Tudo isso está dentro dos limites da API, pois cada requisição terá uma pontuação inferior a 200 (25 x 8 = 200). É assim que o software lida com o complicado sistema de pontuação da requisição de preços da API da Betfair. Isso significa que, se você usar qualquer outro software que utilize a API da Betfair, poderá ultrapassar os limites de requisição de dados da sua conta da Betfair. Nesses casos, esteja ciente da quantia de dados que você está usando e considere diminuir a taxa de atualização para evitar ultrapassar os limites.

Você pode ler mais sobre os limites da requisição de dados de mercados nesse artigo de ajuda da Betfair: https://docs.developer.betfair.com/display/1smk3cen4v3lu3yomq5qye0ni/Market+Data+Request+Limit s

## **Otimizando o monitoramento de mercados**

Outras opções do formulário Monitoring settings podem te ajudar a otimizar a hora de começar a monitorar os mercados. Se sua estratégias fazem apostas apenas alguns minutos antes do horário de início, ajuste o monitoramento de mercados para 2 minutos antes desse horário. Não há necessidade de monitorar os mercados horas antes do início se suas estratégias só tentarão colocar apostas pouco antes desse horário.

O mesmo acontece com a hora de parar de monitorar os mercados. Se você não tem nenhuma estratégia que tentará fazer apostas durante o evento, não há necessidade de monitorar os mercados até que eles sejam fechados, então você pode configurar para que os mercados sejam monitorados até o horário de início ou enquanto o evento estiver em andamento. Mesmo que você pare de monitorar os mercados antes de eles serem fechados, o bot continuará obtendo outras informações não relacionadas ao preço, como os resultados do evento, que são utilizados para calcular os lucros e perdas. Resultados e estatísticas ao vivo também serão baixados, pois não vêm da Betfair, mas de outro provedor terceirizado que não afeta o limite de solicitações da API da Betfair.

O número de mercados que o bot tem permissão para monitorar é, por padrão, definido como 500. Isso é mais do que o suficiente para cobrir todos os mercados de corridas de cavalos e galgos. Também será o suficiente se você planeja carregar um único tipo de mercado de futebol, como o Match Odds. No caso de você carregar mais de um tipo de mercado por partida de futebol, você deve aumentar para um valor maior, como 1.000 ou 2.000.

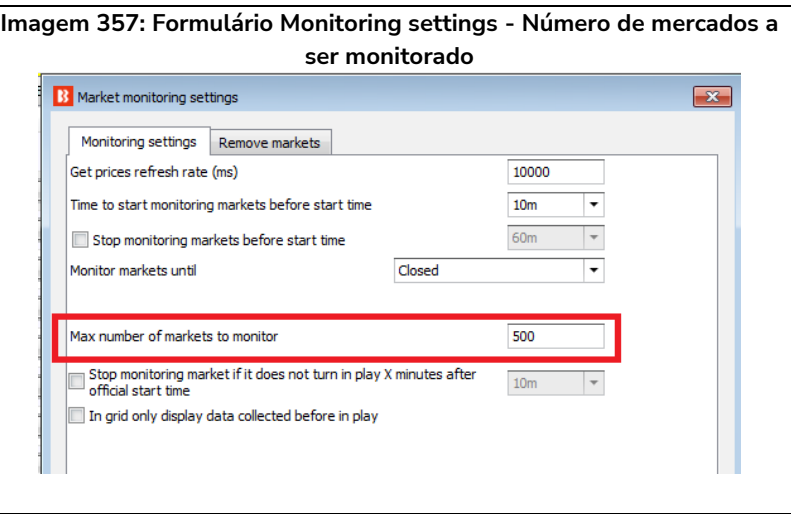

Quanto menos mercados o bot monitorar simultaneamente, mais rápida pode ser a taxa de atualização de preços para esses mercados. Se você tem apenas 5 mercados que começam ao mesmo tempo e eles são monitorados com taxa de atualização de 500ms, os preços de cada mercado serão baixados 120 vezes a cada minuto! O bot será capaz de obter os preços de cada mercado duas vezes por segundo. Portanto, se sua estratégia depende da velocidade do mercado, reduzir o número de mercados monitorados ativamente (fundo verde e amarelo na tela MARKETS) pode melhorar a velocidade do bot.

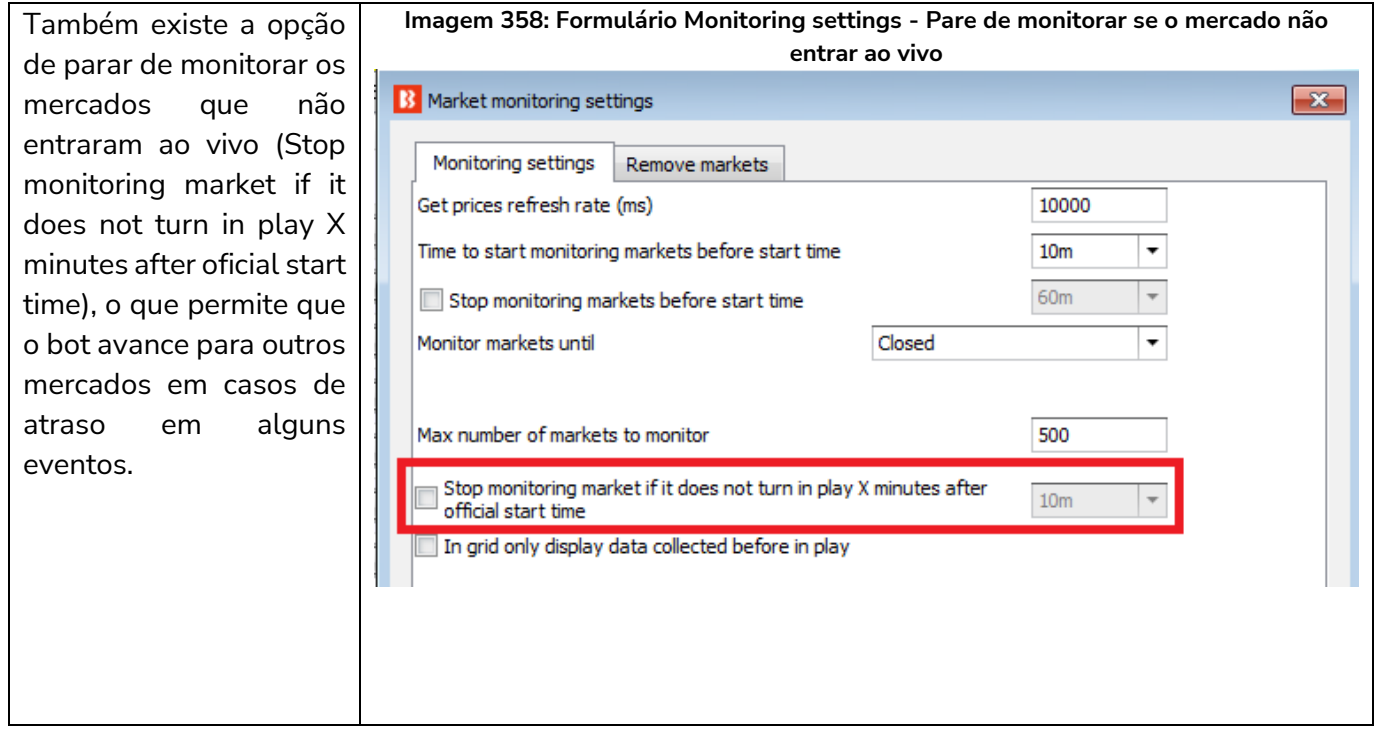

Se você faz apostas apenas antes do início do evento, você pode querer exibir apenas os preços de antes do início do evento na grade de mercados da tela MARKETS (opção In grid display data collected before in play). Isso pode ser útil se você quiser verificar facilmente os preços dos favoritos na grade de mercados da tela MARKETS.

## **Exclusão de mercados**

Outras configurações incluem a exclusão de mercados da grade de mercados da tela MARKETS para que não sejam mais monitorados ou mantidos. Excluir mercados liberará memória e aumentará a velocidade do bot, mas também impedirá que o bot aposte naquele mercado. Por padrão, o bot é configurado para excluir mercados fechados e sem nenhuma aposta, mercados desmarcados e, após 24 horas do horário de ínicio, todos os mercados.

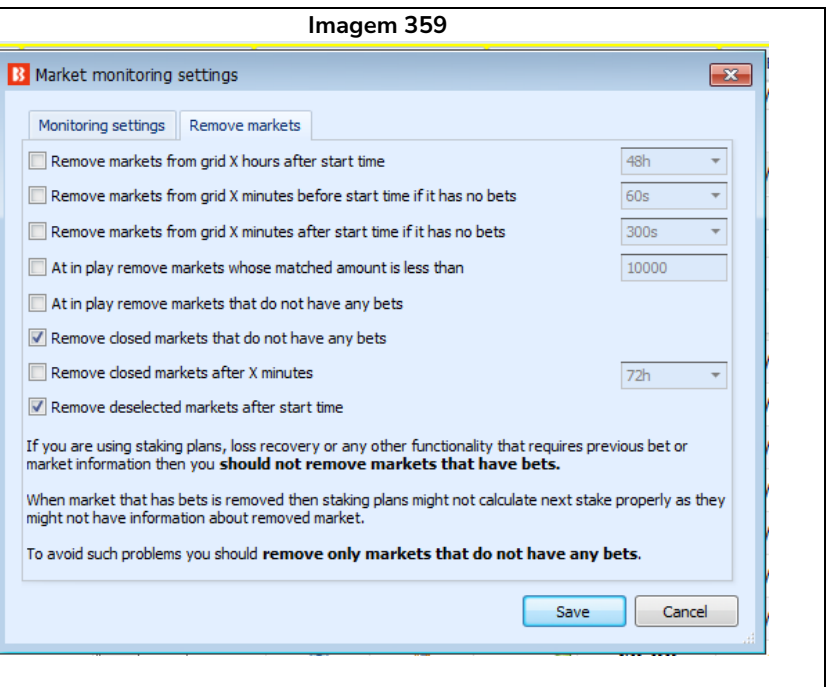

Você deve ter cuidado ao excluir mercados, pois isso pode afetar alguns planos de stake. Quando um mercado é excluído, todos os seus detalhes são removidos do bot e isso pode afetar alguns planos de stake. Portanto, é melhor manter os mercados por 24 horas ou mais na grade de mercados da tela MARKETS se você estiver utilizando planos de stake ou recuperação de perdas.

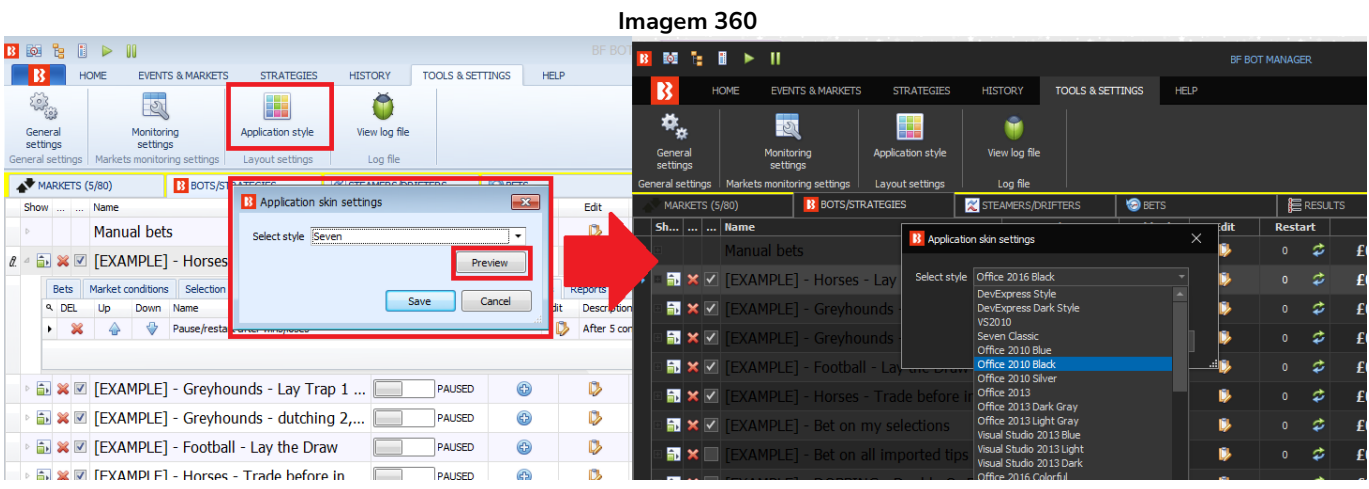

## **7.5.12 Botão 'Application style'**

Você pode alterar a aparência do software para vários temas diferentes. É possível visualizar esses temas antes de salvar uma alteração.

# **7.5.13 Botão 'View log file'**

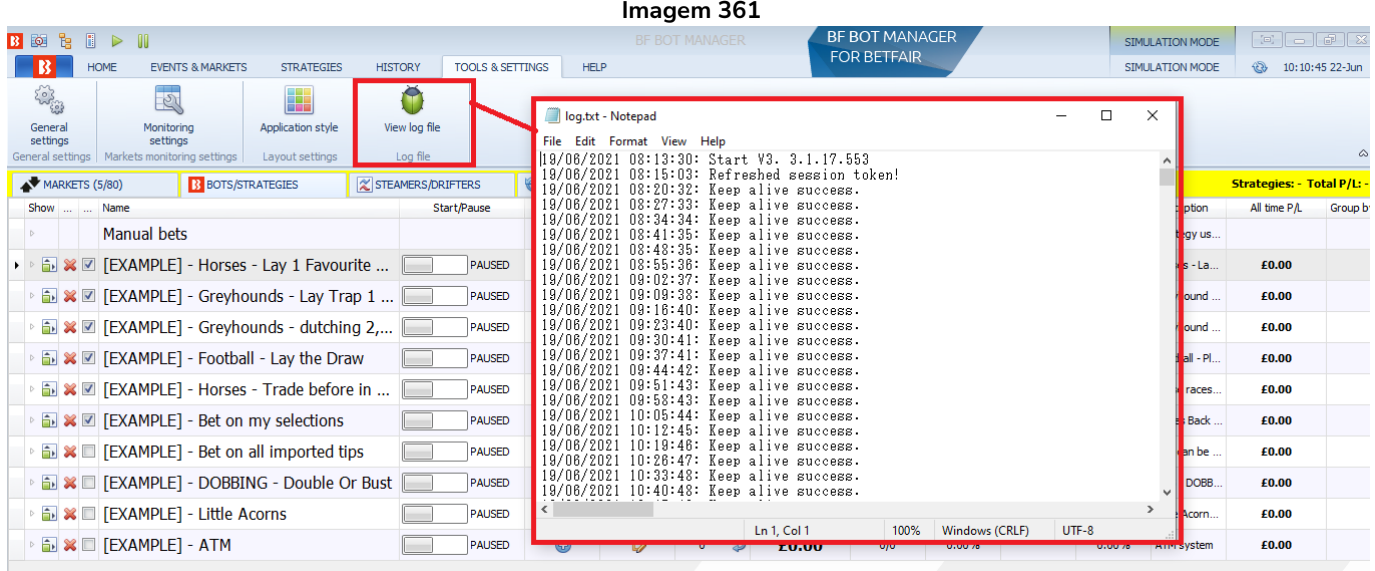

Abrirá o arquivo de logs, um arquivo de texto que registra toda a atividade do software. Se houver erros, este é um bom lugar para verificar se há pistas sobre a causa. Quando uma aposta é feita, o ID dela é salvo no arquivo de logs. O horário em que a aposta foi feita registrado pela Betfair pode ser diferente do horário registrado no arquivo de logs, especialmente se houver um grande atraso na execução de requisições.

**IMagem 362**<br>
21/08/2021 09:32:21: Reep alive success.<br>
21/08/2021 09:34:21: Reep alive success.<br>
21/08/2021 09:34:41: Represented bookment: PerformRequest Exception: System.Net.WebException: Unable to connect to the react --- End of inner exception stack trace ---<br>at System.Met.HttpWebRequest.GetRequestStream(TransportContext& context) Quando ocorre um erro, podemos ver o horário e os motivos do erro. Na imagem acima, o erro é a falta de

conexão com a Internet, o que o impede de se conectar ao servidor remoto. Ao entrar em contato com o atendimento ao cliente do Bf Bot Manager para obter suporte, podemos pedir que você nos envie seu arquivo de logs para ajudar a determinar o problema que você está tendo.

## **7.5.14 Erros comuns do arquivo de logs**

O arquivo de logs é um arquivo muito técnico e serve como uma ferramenta para a equipe do Bf Bot Manager analisar problemas se o software travar, fechar inesperadamente, não puder fazer login ou não puder fazer apostas. Não é necessário compreender todos os itens do arquivo de logs. Durante o suporte, podemos solicitar a você para que salve este arquivo no formato .txt e nos envie para resolvermos seu problema.

Apenas para a sua informação, segue alguns dos erros mais comuns do arquivo de logs:

# **Erros relacionados ao login**

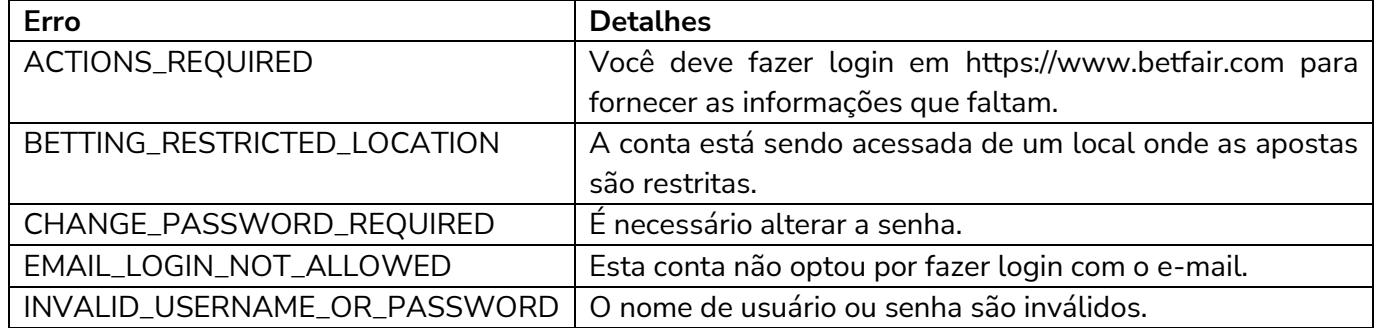

# **Erros relacionados às apostas**

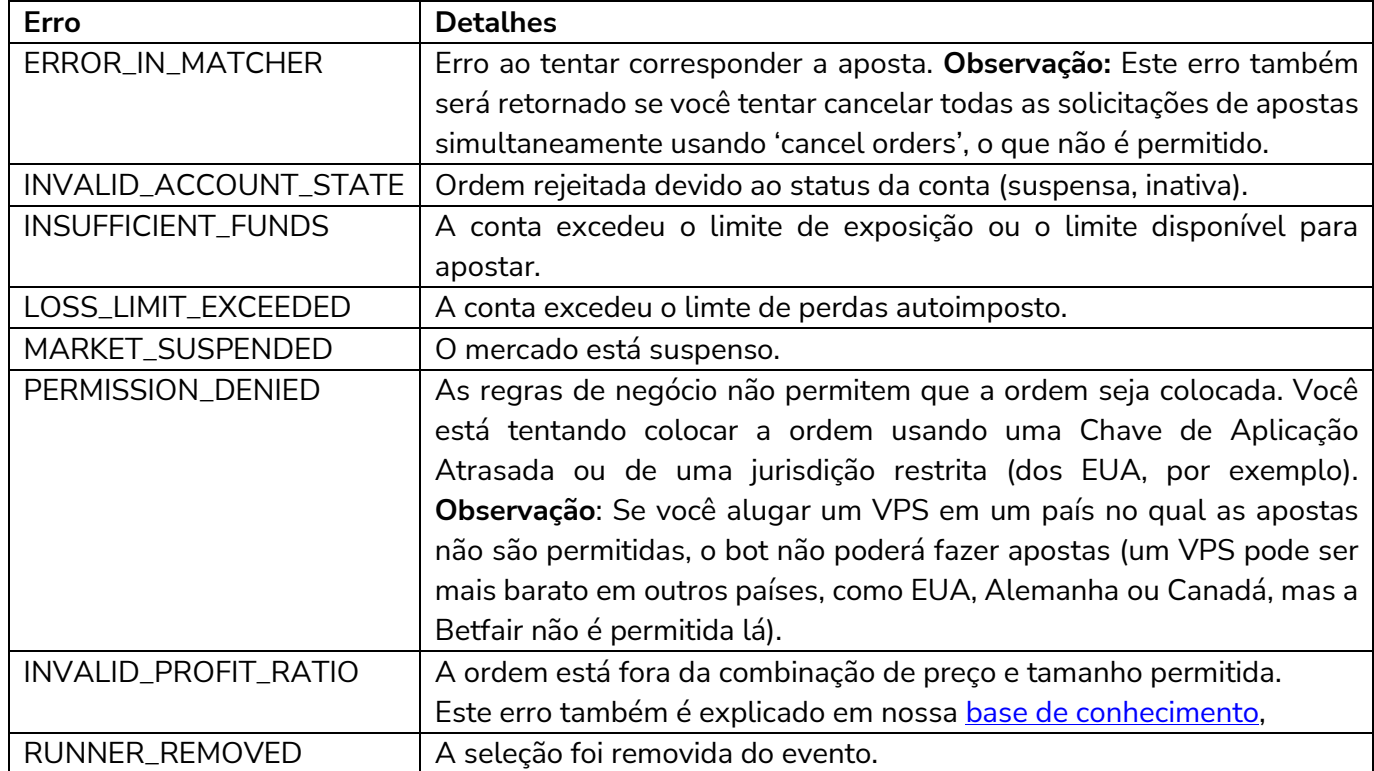

# **7.5.15 Configuration Editor**

O programa pode ser executado a partir da pasta de instalação do Bf Bot Manager. Isso funciona apenas para o Bf Bot Manager, que deve estar fechado para que o Editor de Configuração funcione.

O editor permite que você:

- Exclua toda estratégia, histórico, log e layout.
- Exclua apenas definições de configuração.
- Abra o arquivo log.txt.
- Abra o arquivo log\_esa.txt.

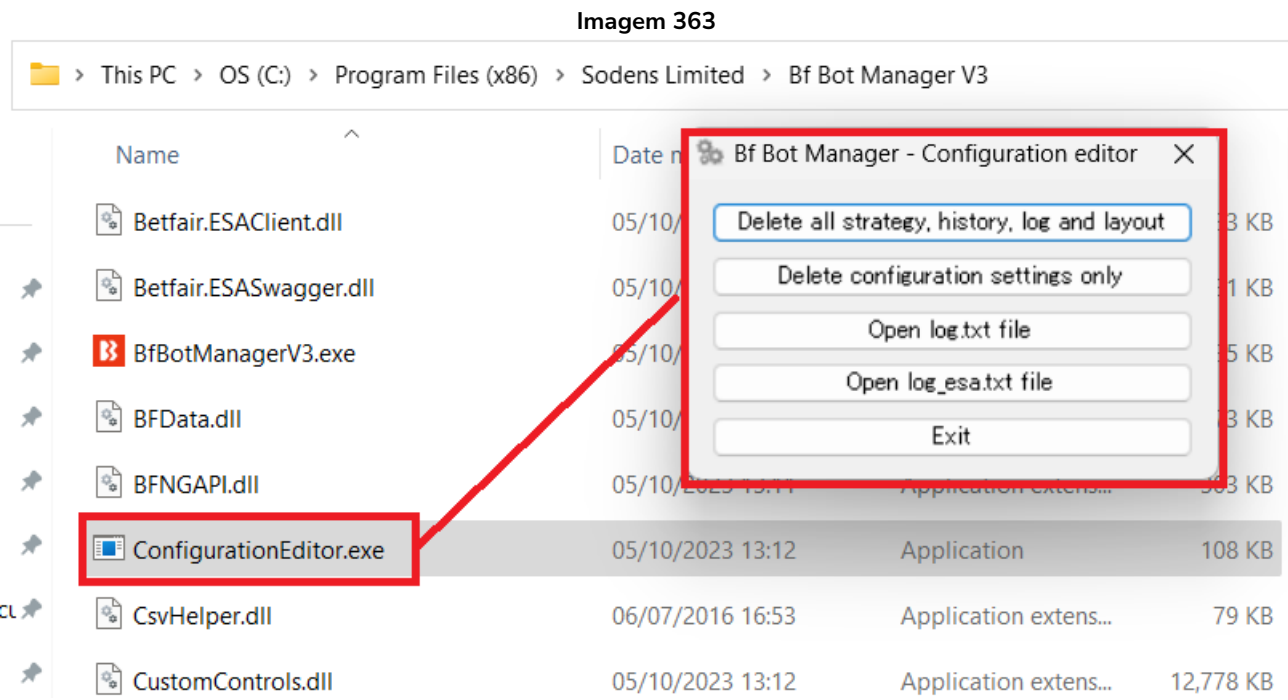

#### **7.6 Help**

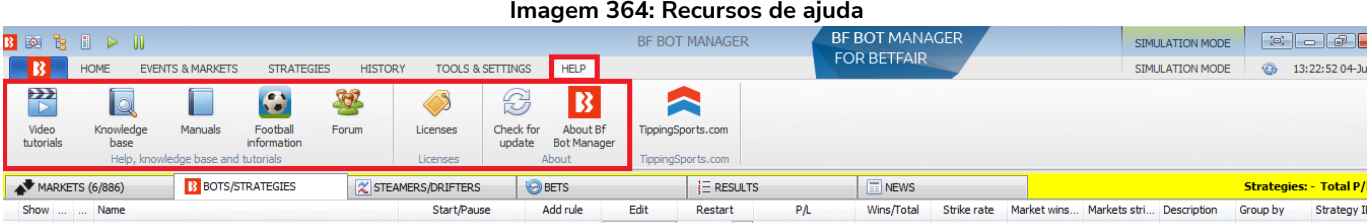

Há inúmeros recursos para te ajudar. Muitos deles podem ser acessados na aba HELP do menu principal.

## **7.6.1 Video tutorials (tutoriais em video)**

Os tutoriais em vídeo fornecem uma visão geral muito clara de como usar o bot. Eles são um ótimo lugar para começar.

www.bfbotmanager.com/en/help/video\_tutorials www.youtube.com/user/BfBotManager/videos

Temos vários tutoriais em vídeo muito úteis disponíveis. Eles podem ser úteis como uma introdução antes de você ler o manual. Todos os tutoriais em vídeo estão em nosso canal no YouTube. É altamente recomendável que novos usuários assistam a esses vídeos para entender melhor, e em menos tempo, como o software funciona.

Nós atualizamos os tutoriais em video quando adicionamos novas funcionalidades, então, por favor, inscreva-se em nosso canal no YouTube se quiser ser atualizado quando novos vídeos estiverem disponíveis.

## **Lista atual de vídeos** (até 1 de junho de 2021)

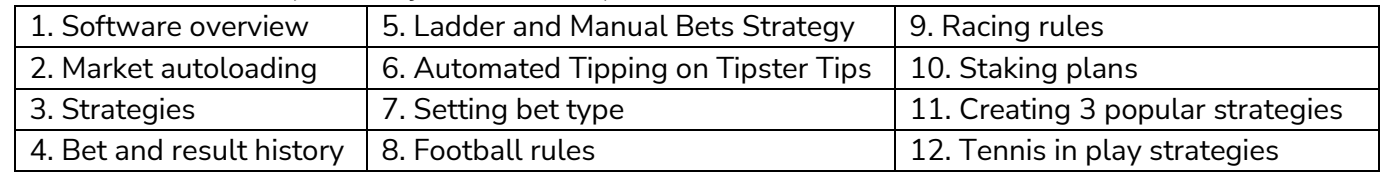

## **7.6.2 Knowledge base (base de conhecimento)**

Contém artigos sobre tópicos específicos que são frequentemente questionados pelos usuários e, portanto, você poderá encontrar soluções para problemas comuns aqui.

#### **7.6.3 Manuals (manuais)**

Você pode acessar os manuais mais recentes aqui.

## **7.6.4 Football information (informações sobre futebol)**

Exibe quais competições de futebol são cobertas pelo serviço terceirizado de resultados e estatísticas ao vivo.

## **7.6.5 Forum (fórum)**

Esta é uma área muito útil para discutir tópicos relacionados ao Bf Bot Manager e encontrar as soluções para problemas que outros usuários já tiveram e resolveram.

## **7.6.6 Licenses (licenças)**

Você pode encontrar sua chave de licença aqui e também os botões para comprar uma nova licença.

## **7.6.7 Check for update (verificar se há atualizações)**

Você pode verificar se possui a versão mais recente do software Bf Bot Manager aqui.

## **7.6.8 About BF Bot Manager (sobre o Bf Bot Manager)**

Você pode verificar qual versão está usando atualmente. Isso também é exibido na parte inferior direita da tela principal. Podemos perguntar isso quando você entrar em contato com o suporte ao cliente.

## **7.6.9 TippingSports.com**

Clicar neste botão te leva ao site www.tippingsports.com. É um site de tips que produz tips compatíveis com o Bf Bot Manager que podem carregadas automaticamente. Há muitos tipsters gratuitos para seguir e, às vezes, tipsters pagos. Você pode até postar suas próprias tips que, se comprovadas como lucrativas a longo prazo, podem ser vendidas.

## **7.7 Cabeçalho e rodapé da tela principal**

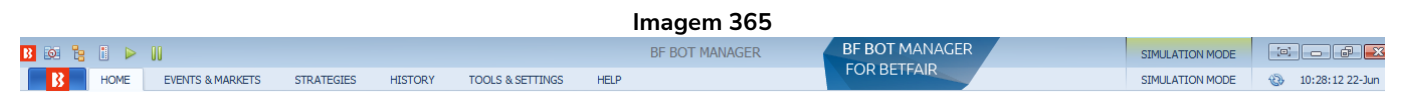

## **7.7.1 Auto load**

No canto superior esquerdo, há alguns ícones que permitem ações rápidas. O primeiro te levará às configurações do carregamento automático de mercados.

## **7.7.2 Tree navigation**

Isso abrirá a árvore de navegação da tela Markets.

## **7.7.3 Ladder view**

Isso abrirá a visualização em escada (consulte a **Seção 8.3.8 Botão 'Ladder'** para uma explicação mais detalhada).

## **7.7.4 Start all strategies**

Isso iniciará todas as estratégias.

## **7.7.5 Pause all strategies**

Isso pausará todas as estratégias.

## **7.7.6 Real/Simulation mode**

Isso dirá se você está no modo real (real mode) ou no modo de simulação (simulation mode).

#### **7.7.7 Saldo da Betfair e o botão de atualizar**

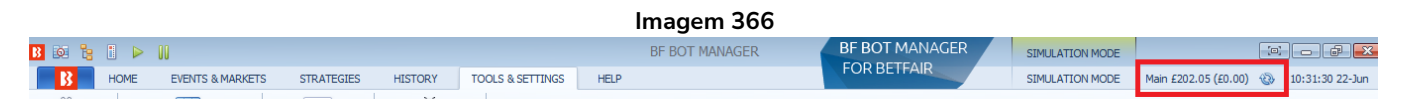

Se o seu saldo da Betfair não estiver escondido (por Tools & Settings –> General settings), será exibido aqui. Há um botão de atualizar para caso você queira verificar se o saldo está atualizado.

#### **7.7.8 Horário e data do bot**

Isso dirá o horário e data atuais.

#### **7.7.9 Estratégias em execução e total de lucros/perdas**

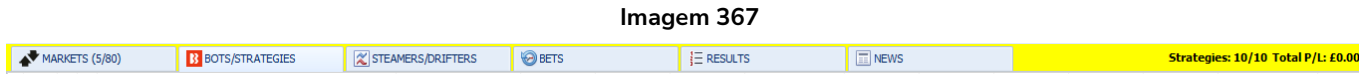

À direita, você pode ver quantas estratégias estão carregadas e quantas estão ativas. Você também pode ver o total de lucros e perdas para todas as estratégias carregadas atualmente. 10/10 significa que 10 das 10 estratégias carregadas estão em execução.

#### **7.7.10 Save screenshot**

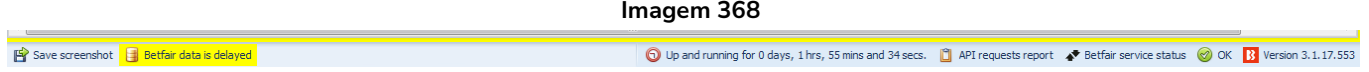

À esquerda do rodapé, há o botão 'Save screenshot'. Esse botão serve para salvar rapidamente uma captura da tela atual. Isso é especialmente útil ao entrar em contato com o nosso suporte para solucionar problemas.

#### **7.7.11 Situação dos dados da Betfair**

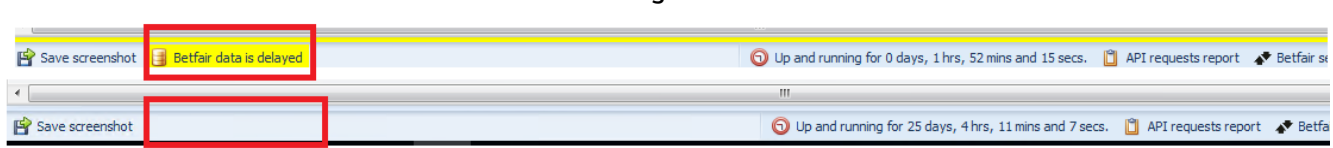

**Imagem 369**

Isso diz se os dados estão atrasados ou não. Para o modo de simulação, os dados estarão atrasados de 1 a 180 segundos e a mensagem "Betfair data is delayed" (os dados da Betfair estão atrasados) será exibida. Para o modo real, os dados não estarão atrasados e nenhuma mensagem será exibida aqiui.

#### **7.7.12 Tempo de execução do software**

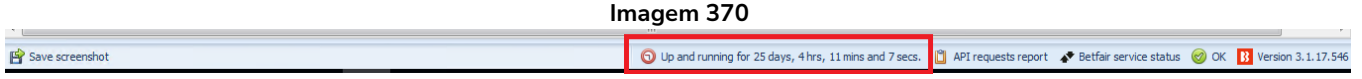

Isso diz há quanto tempo o software está em execução. Na imagem acima, o software está em execução há mais de 25 dias.

#### **7.7.13 API requests report**

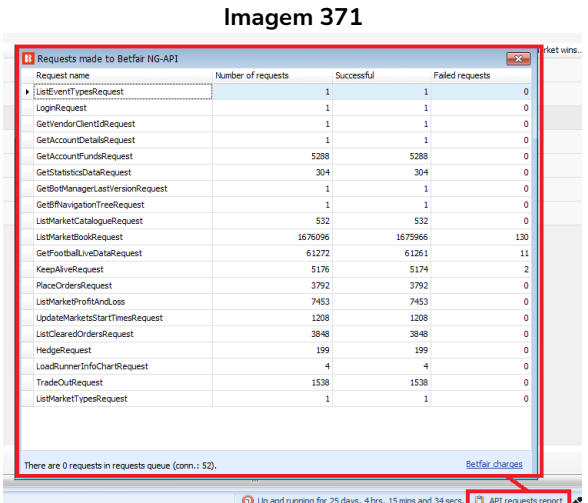

Clicar neste botão exibe um relatório de requisições à API. É possível ver quantas requisições foram feitas, quantas foram bem-sucedidas ou falharam. Essa pode ser outra forma de encontrar pistas de onde estão os problemas quando ocorrerem.

#### **7.7.14 Situação do serviço da Betfair**

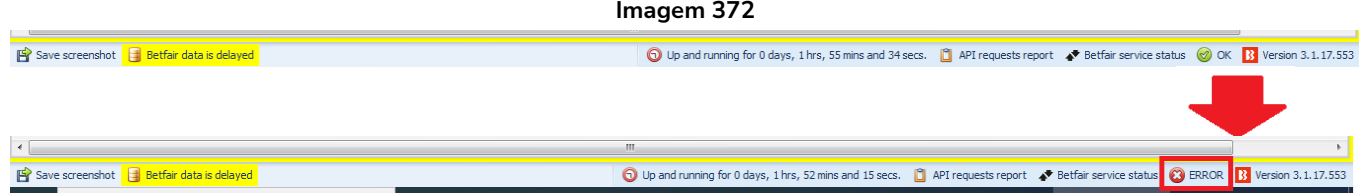

Isso mostra se há algum erro detectado pelo software. No caso acima, a internet foi desconectada e, por isso, a mensagem verde "OK", que sinalizava que estava tudo certo, mudou para uma mensagem vermelha "ERROR", que sinaliza que há algum erro.

#### **7.7.15 Detalhes da versão do Bf Bot Manager**

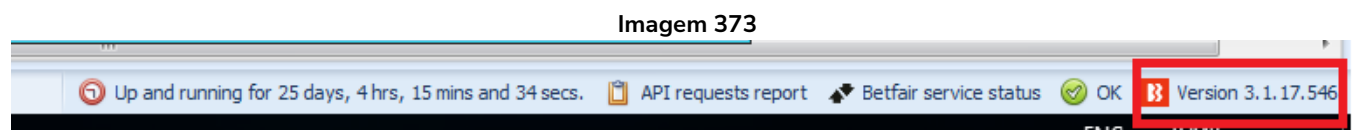

Isso mostra a versão do software que está sendo usada. É exibido aqui para que seja fácil identificar nas capturas de tela qual versão está sendo usada.

## **8.1 Grade de mercados**

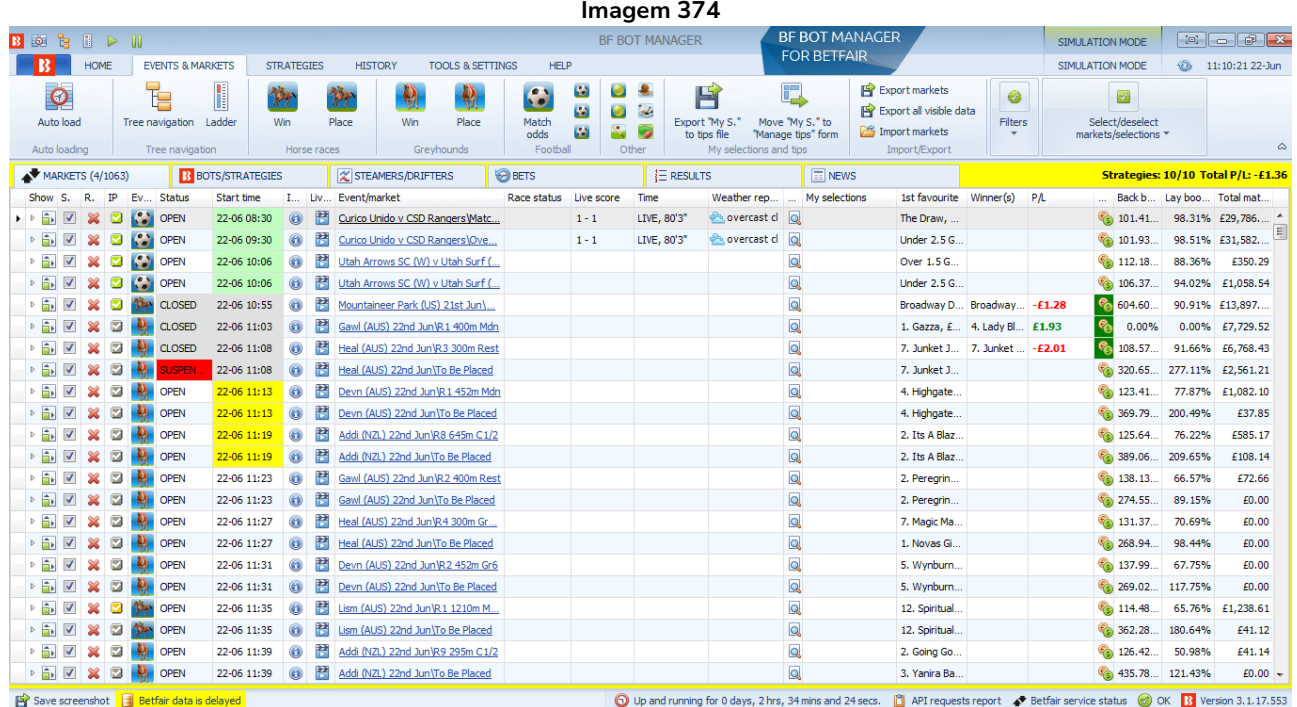

A grade de mercados mostra todos os mercados atualmente carregados no software. Mostra a situação deles, quais deles estão sendo monitorados, se estão ao vivo ou fechados. Além disso, exibe dados e resultados ao vivo com lucros/perdas, se disponível. É aqui que você pode ver o que está acontecendo agora com o bot. As colunas mostradas na inicialização são as colunas padrão. **Se for necessário, você pode adicionar mais colunas com outros dados. Clicar com o botão direito no cabeçalho de qualquer coluna e, em seguida, clicar em "Column chooser", abrirá uma lista de outras colunas que podem ser adicionadas para customizar a tela com as informações que forem mais úteis para você. Você pode adicionar, remover e redimensionar colunas como quiser.**

#### **8.1.1 Botão mostrar/esconder**

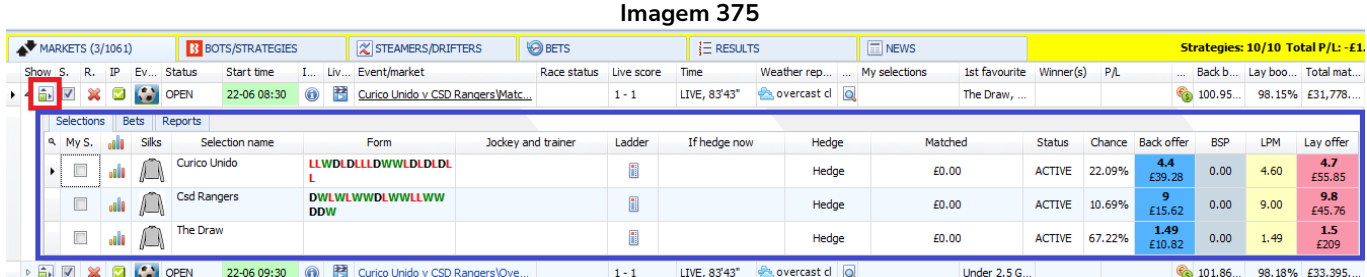

Clicar no botão mostrar/esconder de um mercado abrirá a grade de seleções. Ambas as grades, **de mercados** e **de seleções**, encontram-se na tela MARKETS, mas são coisas diferentes. A grade de mercados exibe todos os mercados carregados no bot. A grade de seleções é apenas um desses mercados. Mostra as seleções, a forma dessas seleções, as odds atuais, quaisquer lucros/perdas potenciais de apostas feitas, etc. As colunas visíveis podem ser editadas e isso é explicado mais adiante na seção Grade de seleções.

#### **8.1.2 S. (selecionar mercados)**

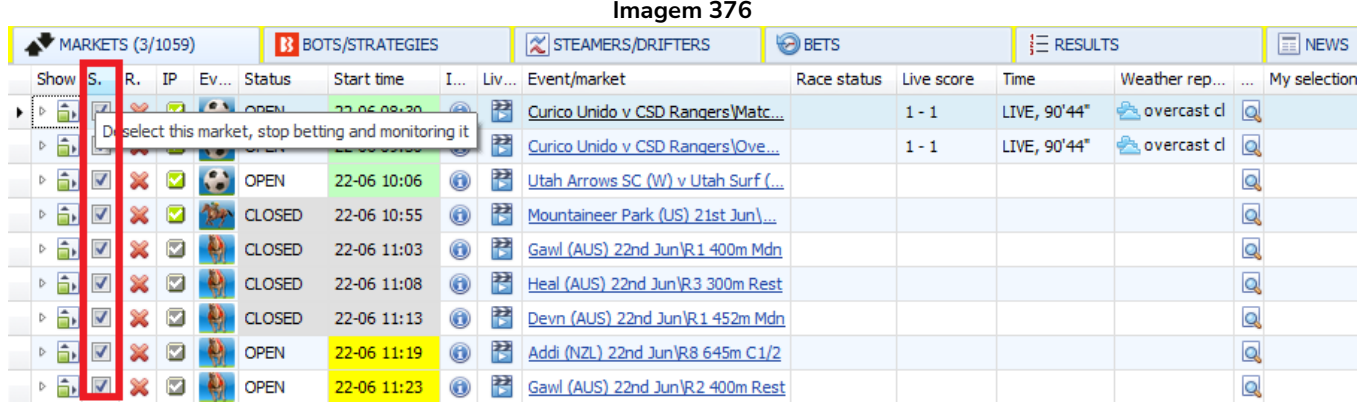

Esta caixa de seleção diz ao software para monitorar este mercado, o que significa que os preços dele serão baixados, que as estratégias serão verificadas em relação àquele preço e que, se os filtros da estratégia permitirem, fará apostas. Se você desmarcar esta caixa, o mercado não será mais monitorado. Isso significa que os preços dele não serão mais baixados e que as estratégias não farão nenhuma aposta nele. Os dados de placar ao vivo ainda serão atualizados, pois não são dados relacionados ao preço e são fornecidos por terceiros. Mesmo que um mercado não seja mais monitorado, seus resultados e lucros/perdas para quaisquer apostas feitas ainda serão atualizados. Apenas os dados de preço do mercado que não serão mais baixados.

#### **8.1.3 R. (excluir mercado)**

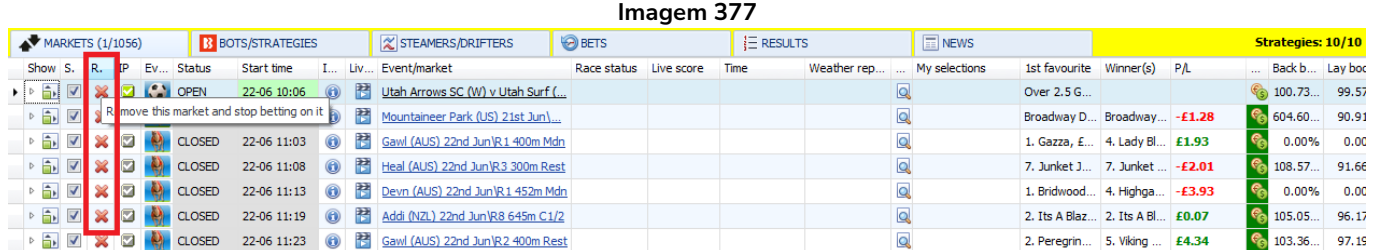

Ao clicar no X próximo a um mercado, aquele mercado será excluído. Geralmente, os mercados são excluídos manualmente quando um usuário ainda não tem apostas naquele mercado e não deseja apostar naquele mercado ou monitorá-lo. Se um mercado não tiver apostas, significa que não serão feitas apostas nele. Tenha cuidado ao excluir mercado que tenham apostas. Se um mercado excluído tiver apostas que não foram liquidadas, essas apostas não serão liquidadas, pois os resultados para esse mercado não serão requisitados. Se um mercado excluído tivesse apostas liquidadas, mas fosse parte de uma estratégia que usa resultados de apostas anteriores para calcular a próxima stake, essa estratégia não teria essa informação disponível para calcular a próxima stake corretamente. Portanto, é importante ter cuidado ao excluir mercados que tenham apostas. O software exclui automaticamente os mercados liquidados que tenham apostas após 24 horas, por isso é aconselhável deixar que os mercados liquidados com apostas sejam excluídos automaticamente.

#### **8.1.4 IP (ícone de mercado em andamento)**

Um **ícone de assinalar verde** significa que o mercado está **em andamento**.

Um **ícone de assinalar cinza** significa que o mercado **não está em andamento nem está programado para entrar ao vivo**.

Um **ícone de assinalar laranja** significa que o mercado **não está em andamento**, mas **está programado para entrar ao vivo mais tarde**.

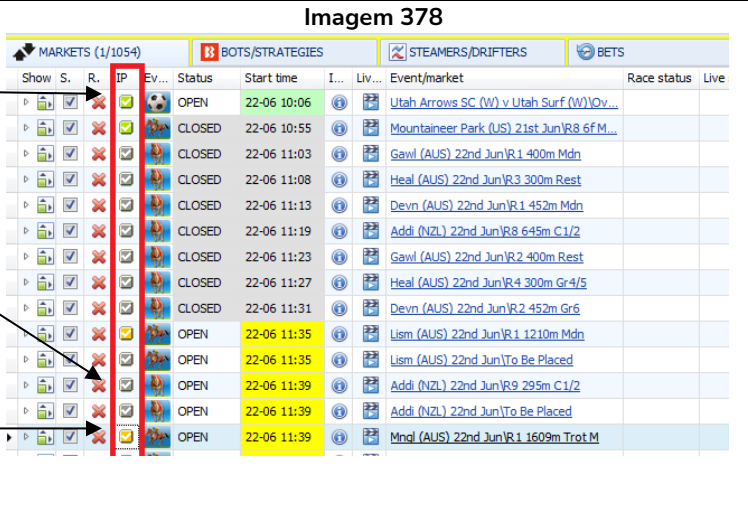

#### **8.1.5 Event type (ícone de tipo do evento)**

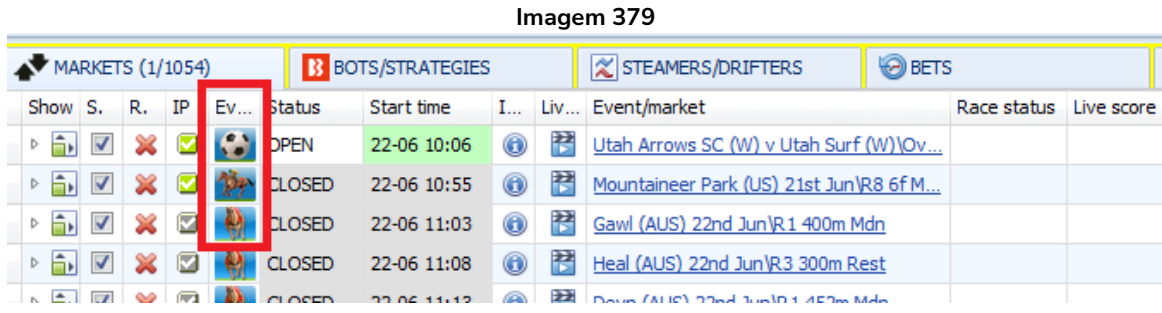

Os ícones de tipo do evento dão uma ideia rápida de qual esporte é aquele mercado.

#### **8.1.6 Status (status do mercado)**

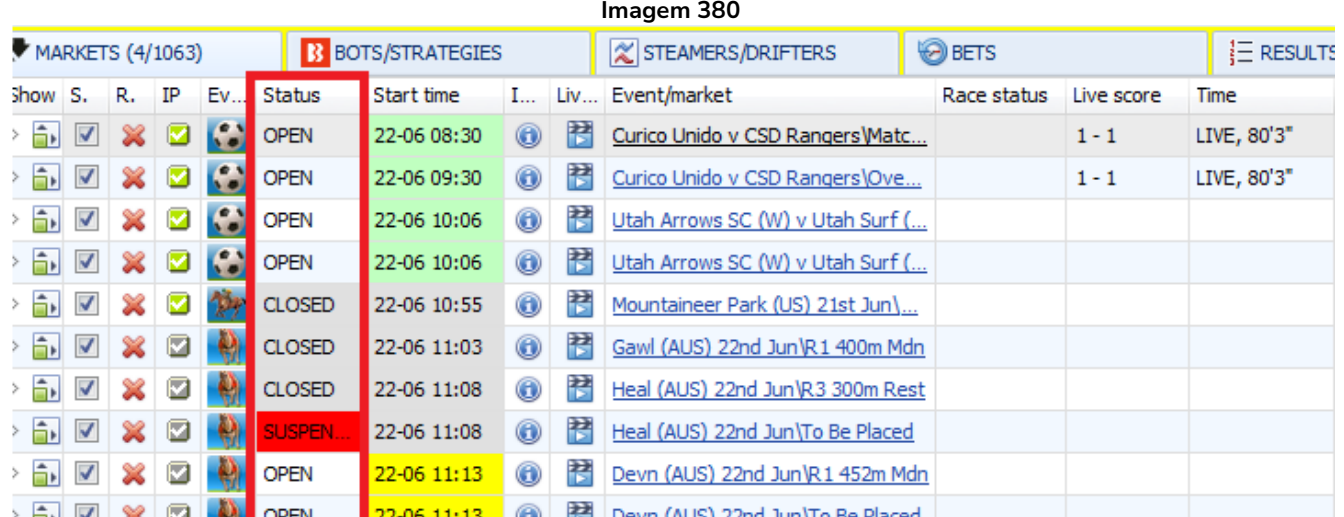

A coluna "status" do mercado informa se o mercado está aberto (OPEN), suspenso (SUSPENDED) ou fechado (CLOSED). Observe que um mercado aberto pode não ter iniciado ainda ou estar em andamento.

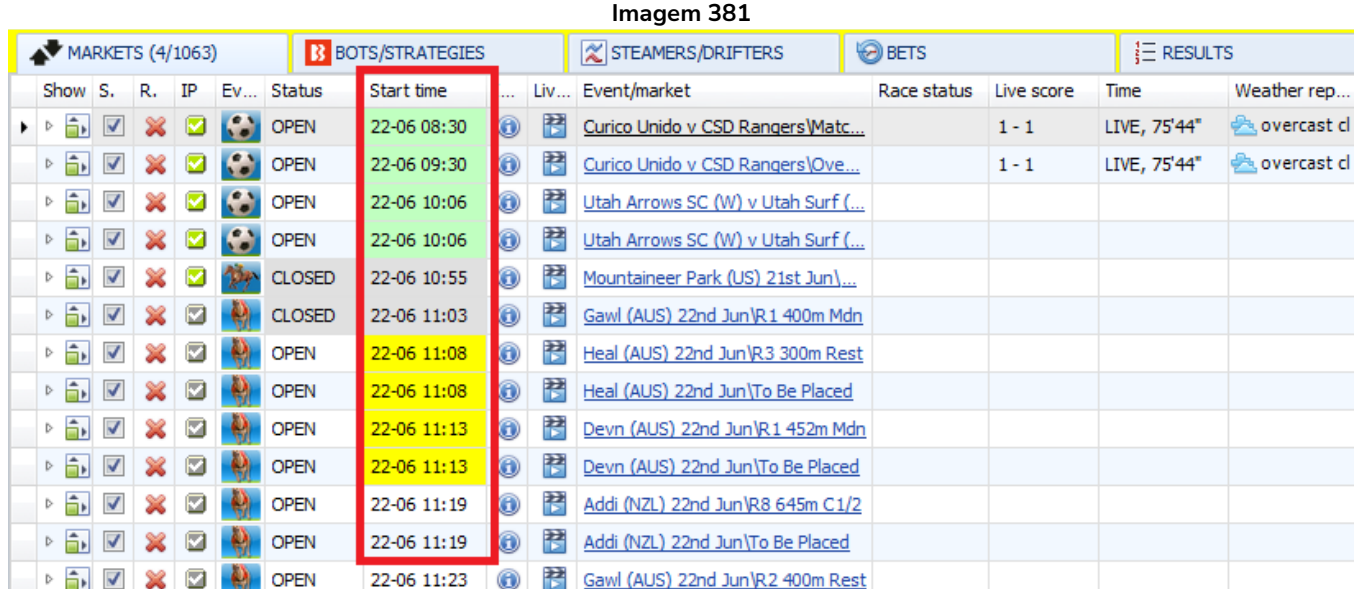

#### **8.1.7 Start time (horário de ínicio)**

Start time é o horário de início do evento fornecido pela API da Betfair. Alguns eventos podem começar depois do horário programado.

#### **8.1.8 Botão de informações do mercado**

#### **Imagem 382** B 函 を 目 ▶ II SIMULATION MODE **B** Market information **BURNING** EVENTS & MARKETS STRATEGIES **MARKET INFORMATION** SIMULATION MODE 43 14:10:52 22-Jun t H 贄 For further information please see our Rules & Regs. Winner Market. This market was activated after  $\bullet$ 贄  $\bullet$  $\prec$ Por contrainment of the race of experiment and the contract in a matter in the contract in the contract of the difficult of the difficult of the contract of the contract of the contract of the contract of the contract of t Auto load Tree navigation Ladder Win Place  $Filters$ Select/deselect<br>markets/selections Auto loading Tree navigati Horse races If, following the completion of a race, the stewards declare a greyhound a non-runner, Betfair will<br>resettle the market and will void all bets that were placed on that runner only. Betfair will then apply a<br>reduction facto MARKETS (1/1054)  $\sqrt{2}$ st **B**BOTS/STRATEGIES Strategies: 10/10 Total P/L: £13.81 Show S. R. IP Ev Status Start time  $\mathbf{I}_{\rm{out}}$ Liv... Ever vourite Winner(s)  $P/L$ Back b... Lay bo... Total m ▶ 白図 ※ 図 停 CLOSED 22-06 13:00 <sup>23</sup> Pakn vent G... 2. Coven..  $\frac{121.7...}{79.88\%}$  £423.94 ^ ▶ A | 図 | 文 | 図 | 位 | CLOSED 22-06 13:00 | ① | 图 | Pakg This market is suspended before the start of the race. Dead Heat rules apply. vent G... 2. Coven.. 6 383.6. 188.85% £108.28  $\frac{2}{3}$  134.6... 69.55% £244.98  $\triangleright$   $\frac{1}{2}$   $\frac{1}{2}$   $\frac{1}{2}$   $\frac{1}{2}$   $\frac{1}{2}$  CLOSED BSP (Betfair Starting Price) operates on this market. For more information about setting a Starting nour  $F_{\dots}$  10. Tymp.. ▶ A V X 2 <sup>2</sup> CLOSED 22-06 13:05 0 Hawk  $our F = 1.$  Armou  $\frac{6}{3}$  378.6... 183.70%  $f10.84$ 22-06 13:09 0 8 Gawl 2 D X 2 D X COSED This is a cross-matching market Oh F... 7. Emerle..  $\begin{array}{cc} \mathbf{\mathcal{C}} & 0.00\% & 0.00\% \end{array}$ £70.42  $\triangleright$   $\begin{array}{|c|c|c|c|c|}\hline \text{}} \hline \text{ } & \text{ }\mathbb{Z} & \text{ }\mathbb{Z} & \text{ }\mathbb{Q} \\\hline \text{ } & \text{ } & \text{ } & \text{ } & \text{ } \\\hline \end{array}$  CLOSED 22-06 13:09 v Oh F... 1. My Oh... 693.0. 0.00% £0.00 **MARKET DETAILS:** ▶ A V X 3 3 3 2 0 22-06 13:12 3 3 APrk 0  $mty E...$  5. Shez ...  $\frac{16}{9}$  167.3. 54.45% £0.00  $\frac{1}{2}$  424.9... 120.21% D X D P CLOSED 22-06 13:12 0 **B** APrk  $m$ ty E. 2. Thats £0.00 **Market Id:** 1.184648187 ▶ A 2 3 2 4 2 22-06 13:17 3 Heal ( bel, £9... 2. Amlin ...  $\frac{131.6...}{54.94\%}$ £0.00 **Event name** Gawl (AUS) 22nd Jun **Competition:**  $n/a$ • 277.8. 118.97%  $bel, £6...$  2. Amlin .. £0.00 **Market name:** R7 400m Rest **b a v x z b p c c c z c c i 3:20 a b d is i** eaky ... 4. Katan... Co 125.9... 58.03% £112.36 22-Jun 13:09 **Start time:** hinch  $3.$  Fromt..  $\frac{6}{9}$  403.2. 172.47% £6.82 Country code **AU DE XDA** CLOSED ys Roc... 2. Lyncar..  $\frac{6}{3}$  145.6... 40.23% £0.00 **Event Id:** 30635084 **b x z k c cosed** 22-06 13:24 **a B** <u>Devn</u> Gawl (AUS) 22nd Jun stern ... 1. Weste.. 6 419.9. 138.28% **Event detail name** £0.00 **b x z k c c z** 2-06 13:27 **c Z Gawl** Gawler  $n$ ight Sh... 2. Aston ...  $\frac{1}{3}$  148.5... 38.40% £10.82 Greyhound Racing **Fvent type:** ight Sh... 2. Aston  $\frac{2}{3}$  418.0. 146.69% £10.79 Is market data delayed: False  $\mathsf{lex}_r \mathsf{E1}$ ... 6. Zaex  $\frac{2}{3}$  122.6... 74.43% £66.02 **Betting type:** ODDS ▶ A | ■ ※ | ■ <sup>●</sup> © CLOSED 22-06 13:30 | ● ■ <mark>Pakn t</mark> ex, £1... 4. Keep .. **Clarifications:** n/a  $\frac{2}{3}$  392.1. 174.13% £0.00 **DE X 3 12 12** CLOSED 22-06 13:33 1 2 Mnd ( Is BSP market: True Il I Am,... 5. Scotly...  $\frac{16}{3}$  162.8. 44.19% £0.00 Is discount allowed: True  $\frac{6}{3}$  408.5... 125.26% ▶ A | Z | X | 2 | D | D | R | CLOSED | 22-06 13:33 | ① | 图 | Mnd ( Il I Am,... 5. Scotly.. £0.00 Is persistence enabled: False ▶ A | 2 | 2 | 2 | 22-06 13:37 | 8 | Heal ( Tickle... 1. Infinit... 6 138.2. 47.54% £0.00 Is turn in play enabled: False **b x 3 b c c c 22-06 13:37 0 B Heal** Tickle... 1. Infinit... \$ 271.9... 88.09%  $£0.00$   $\sqrt{ }$ **Market base rate:** Save screenshot Betfair data is delayed quests report Fetfair service status @OK B Version 3.1.17.553

Este ícone mostra as informações do mercado fornecidas pela API da Betfair. Podemos obter informações sobre o MarketID, o local do evento, se o mercado possui Preço Inicial, a comissão daquele mercado e outros detalhes do evento.

#### **8.1.9 Live Video (vídeo ao vivo)**

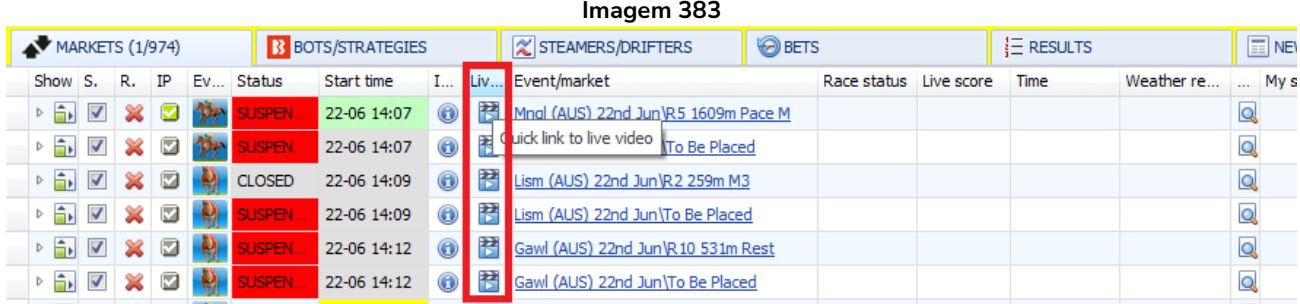

O link da coluna Live Video abrirá o video ao vivo da Betfair se estiver disponível para este evento.

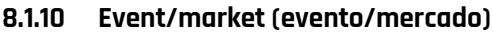

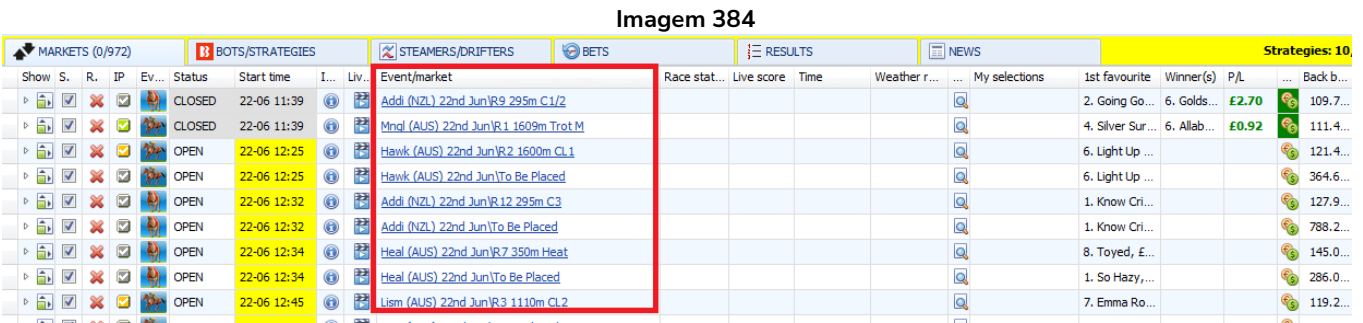

A coluna event/market informa o nome do evento e o tipo de mercado.

#### **8.1.11 Race status (status da corrida)**

O status da corrida está disponível para as corridas de cavalos do Reino Unido e da Irlanda. Esta informação é fornecida pela API da Betfair. As informações de status são carregadas quando o mercado é adicionado à grade de mercados e atualizadas uma vez por segundo, desde os 5 minutos antes do horário oficial de início da corrida até que ela seja concluída.

Os possíveis status para as corridas são os seguintes: DORMANT - Não há dados disponíveis para esta corrida DELAYED - O início da corrida está atrasado PARADING – Os cavalos estão no cercado para desfilar GOINGDOWN - Os cavalos estão descendo para o posto de largada GOINGBEHIND - Os cavalos estão indo para trás das baias ATTHEPOST - Os cavalos estão no posto de largada STARTED - A corrida já começou FINISHED - A corrida já terminou FALSESTART - Houve uma falsa largada PHOTOGRAPH - O resultado da corrida passará pelo photo finish RESULT - O resultado da corrida já foi anunciado WEIGHEDIN - Os jóqueis já foram pesados RACEVOID - A corrida foi declarada nula ABANDONED - A reunião foi cancelada

Observe que nem todos os status da corrida aparecerão todas as vezes. É comum que o status da corrida vá de GOINGBEHIND para STARTED, excluindo o ATTHEPOST.

#### **8.1.12 Live score (placar ao vivo)**

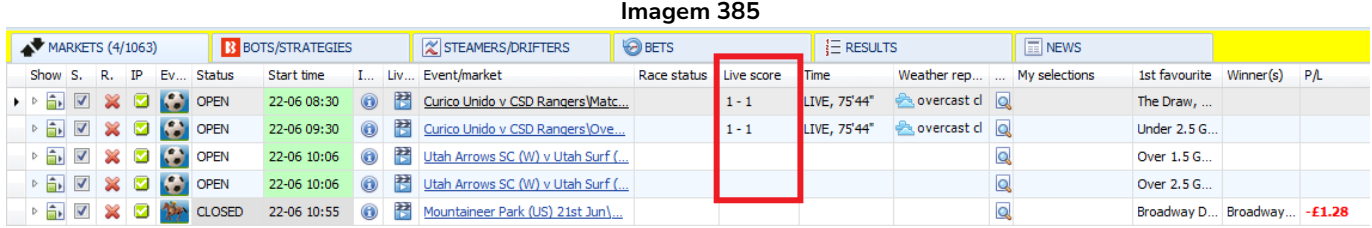

A coluna Live score fornece dados do serviço terceirizado que está incluído na assinatura do Bf Bot Manager ou os dados do InplayTrading, caso tenha sido assinado separadamente e ativado em Tools & Settings > General settings > Football – in play statistics. Observe que nem todas as partidas de futebol terão resultados ao vivo. As competições cobertas pelo serviço terceirizado incluso no Bf Bot Manager podem ser vistas em Help > Football information. No entanto, isso não garante que todas as partidas daquele campeonato terão dados ao vivo, pois isso depende do serviço de terceiros.

#### **8.1.13 Time (tempo)**

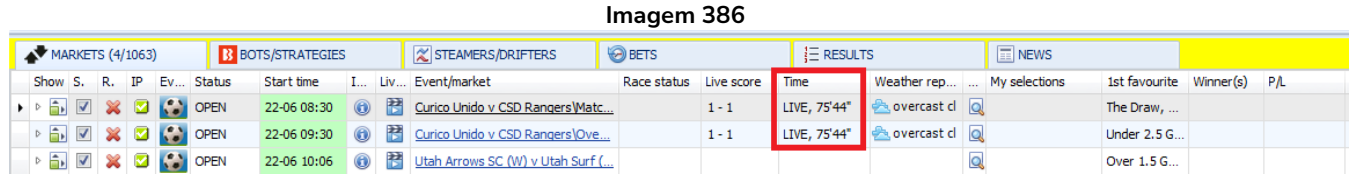

Semelhante à coluna Live score, os dados desta coluna dependem de fontes externas que fornecem essas informações.

#### **8.1.14 Weather report (boletim meteorológico)**

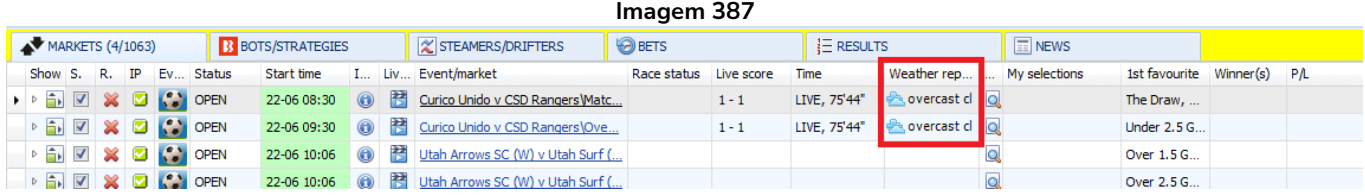

De novo, semelhante às colunas Live score e Time, esta coluna depende de fontes externas que fornecem essas informações.

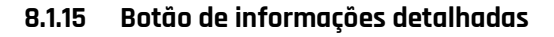

**Imagem 388 B** COLOMBIA v CHILE  $\boxed{\mathbf{x}}$ Live score | Historical information **COLOMBIA**  $3 - 1$ **CHILE**  $\overline{\mathbf{5}}$ LIVE. 87'21"  $\overline{8}$ scattered clouds, 29.9°C, 10.36 m/s  $10<sup>10</sup>$ Regular Season **Group Stage** Min. Name Away team Name Min. Home team Type  $\frac{1}{2}$  4 J. Quintero Paniagua  $\mathbf{q}$ **Total shots**  $9 - 1$ A. Vidal Shots on target 2 5 图 19 M. Boria  $\begin{array}{|c|c|c|c|}\n\hline\n\end{array}$  46 (in) L. Jimenez - (out) I. Morales **Shots off target**  $\overline{7}$ ⊙ 20 M. Borja  $1146$ (in) Aranguiz - (out) P. Diaz  $\overline{0}$ **Blocked shots** ۱o  $\overline{\phantom{0}}$  66 J. Quintero 46 (in) M. I. Nunez Espinoza - (out) C. Baeza **Shots inside box**  $\overline{4}$  $\overline{2}$ J. Meneses  $1169$ **t** 56 (in) D. Munoz - (out) R. Borre  $\overline{4}$  $\vert$  8 **Shots outside box**  $1169$ (in) R. Martinez - (out) M. Borja  $\overline{\phantom{0}}$  68 E. Pulgar 388 **Total passes** 365 ⓒ 74 L. Diaz  $1177$ (in) C. Palacios - (out) J. Meneses 331 **Accurate passes** 319 (in) N. Diaz - (out) E. Mena  $11 \t{78}$ (in) Falcao - (out) J. Quintero  $\downarrow$  1 77 85.31% **Passes percentage** 87.40%  $11^{78}$ (in) W. Tesillo - (out) O. Murillo  $\overline{\phantom{1}}$  85 93 **Attacks** 82 N. Diaz 23 **Dangerous attacks** 26 **Fouls** 13 19  $\vert$  1 **Corners**  $\overline{4}$  $\mathbf{1}$ **Offsides**  $\bullet$ 51.00% **Possession time** 49.00% **Yellow cards**  $\vert 1 \vert$ 3  $\pmb{0}$ **Red cards**  $\overline{2}$ **Saves**  $\mathbf{1}$ **Substitutions** 4 5

A lupa de informações detalhadas exibe as estatísticas ao vivo da partida, se estiverem disponíveis. As estatísticas fornecidas incluem total de finalizações (total shots), finalizações no gol (shots on target), finalizações para fora (shots off target), finalizações bloqueadas (blocked shots), finalizações dentro/fora da área (shots inside/outside the box), passes (passes), ataques (attacks), ataques perigosos (dangerous attacks), etc. A gama de estatísticas fornecidas pode variar de partida para partida. Partidas de competições maiores tendem a ter mais estatísticas do que partidas de competições menores.

**Imagem 389**

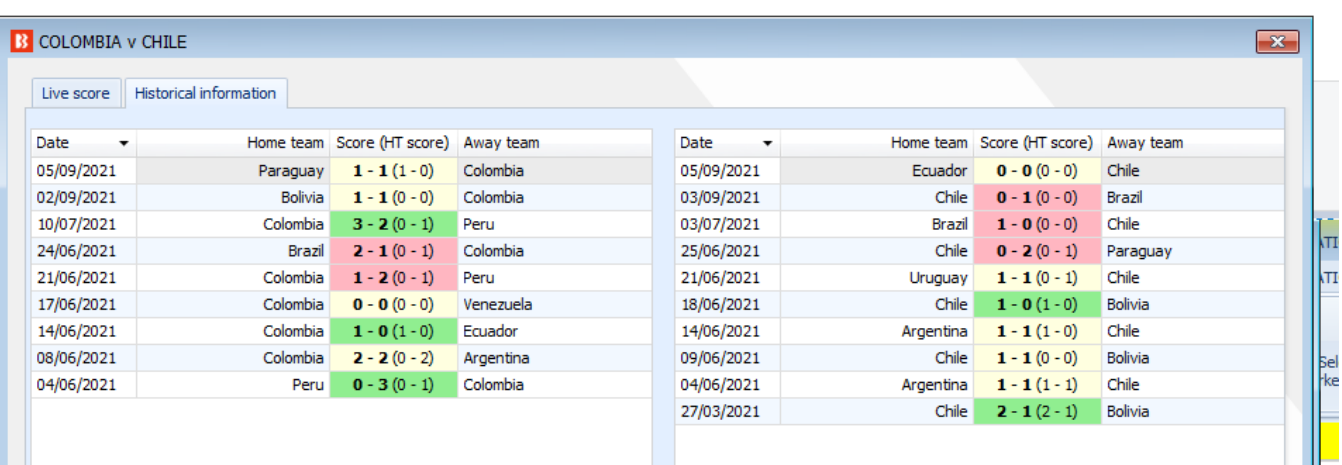

Clicar na aba "Historical information" exibirá os resultados recentes de ambas as equipes, se disponível, com os resultados mais recentes no topo.

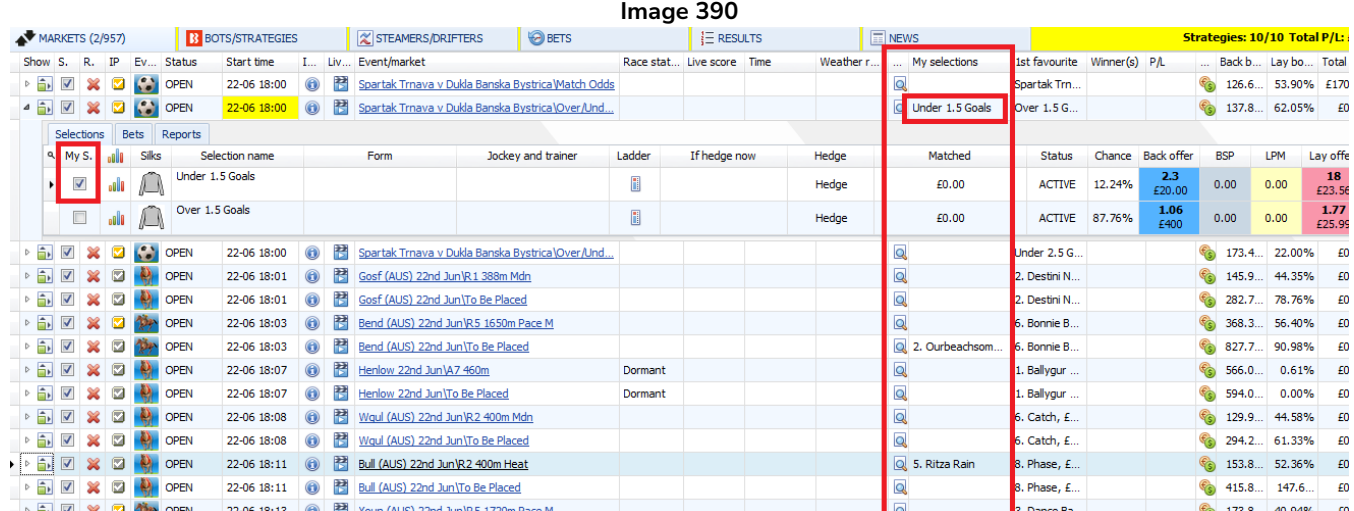

#### **8.1.16 My selections (minhas seleções)**

Se o usuário selecionar manualmente algumas seleções, a coluna My selections mostrará qual seleção foi escolhida para aquele mercado. Essas seleções "My S." podem receber apostas da estratégia **Bet on my selections** (Seção 2.1.2), podem ser **exportadas como um arquivo de tip** (Seção 7.2.5) ou podem ser **movidas para o formulário Manage tips** (Seção 7.2.6) com um nome de tipster/provedor para o conjunto de seleções e receber apostas da estratégia **Bet on imported tips** (Seção 2.1.7).

#### **8.1.17 1st favourite (1° favorito)**

## **Imagem 391**

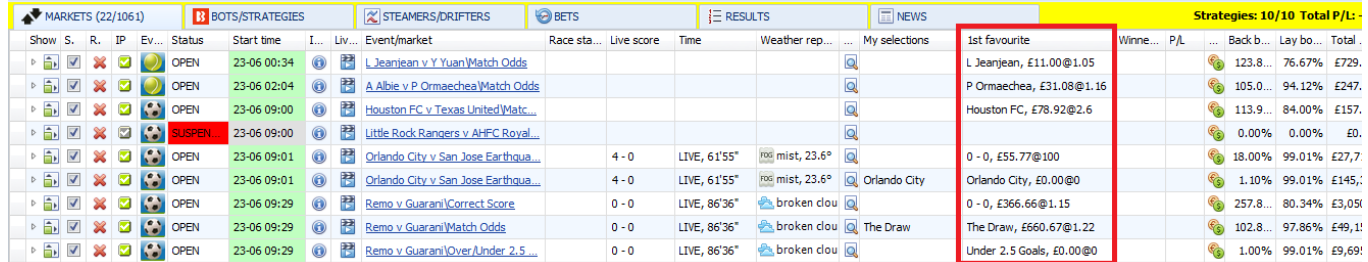

A coluna "1st favourite" mostra a seleção atual com as menores odds e também mostra a liquidez disponível nessas odds. Para mercados sendo monitorados atualmente, esses serão os preços mais recentes. Para mercados cujo horário de início está fora do período de monitoramento definido em Tools & Settings > Monitoring settings (Consulte a Seção 3.4), o 1° favorito será exibido a partir de um conjunto de preços baixados quando o mercado foi carregado pela primeira vez. Se você quiser as odds atualizadas antes do início do monitoramento, você pode abrir a grade de seleções e os preços mais recentes serão carregados.

#### **8.1.18 Winner(s) (vencedor)**

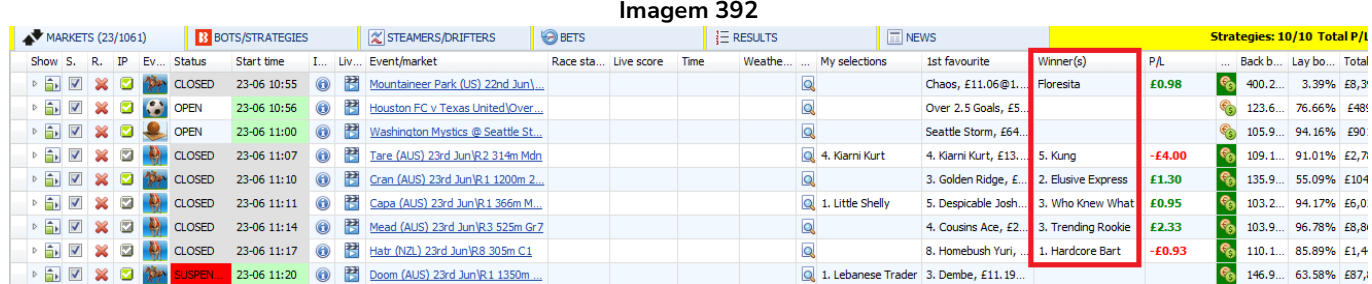

A coluna Winner(s) exibe o resultado oficial recebido da API da Betfair. Para os mercados Place e outros mercados com vários vencedores, todos os vencedores serão exibidos aqui. A maneira como o software determina o vencedor pode ser editada em Tools & Settings > General settings > Aba Results.

#### **8.1.19 P/L (lucros/perdas)**

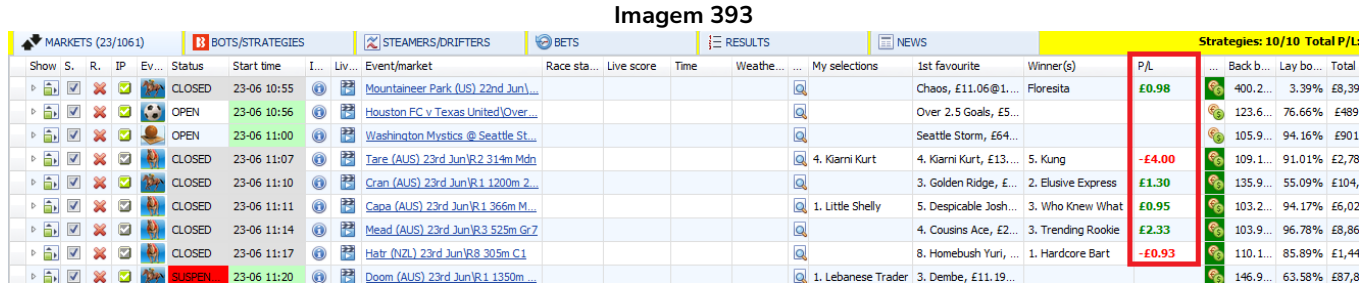

A coluna P/L exibe os lucros/perdas gerais das apostas feitas por TODAS as estratégias. Você pode editar se esses valores incluirão ou não a comissão da Betfair em Tools & Settings > General Settings > General.

#### **8.1.20 Botão para exibir apostas**

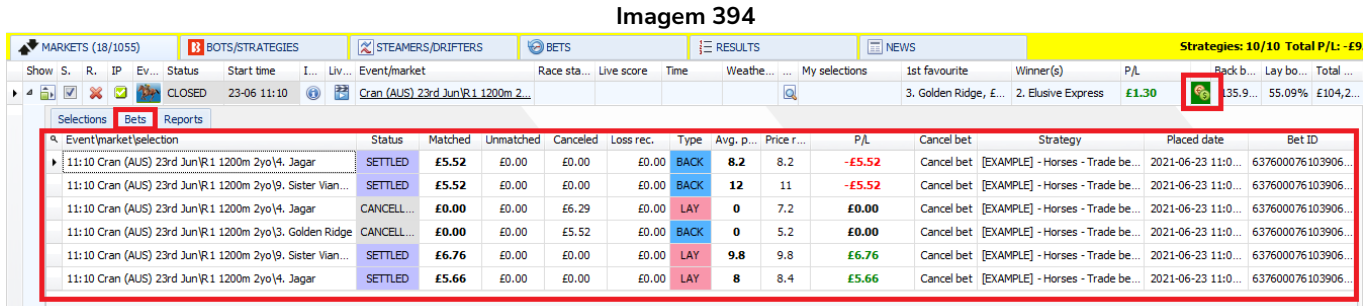

Clicar neste ícone abrirá a aba Bets da grade de seleções. Isso exibirá todas as apostas (não correspondidas, correspondidas, liquidadas, canceladas, anuladas) feitas neste mercado (para todas as seleções) por todas as estratégias.

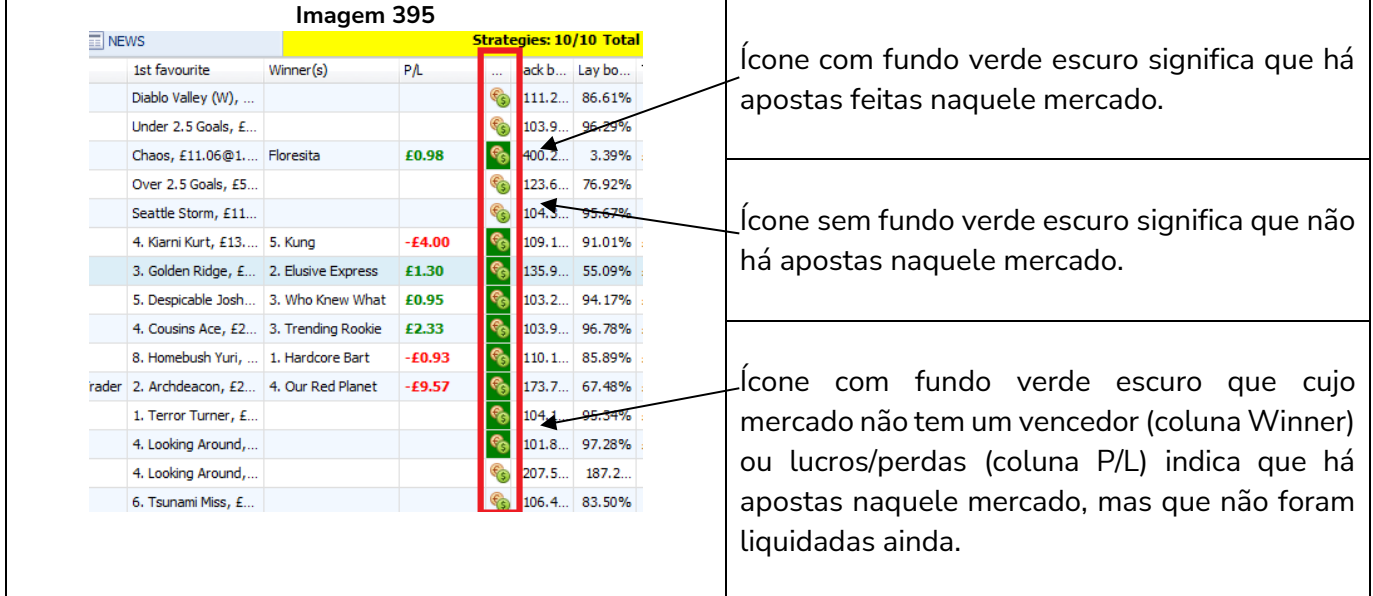

## **8.1.21 Back book percentage (porcentagem do overround do back)**

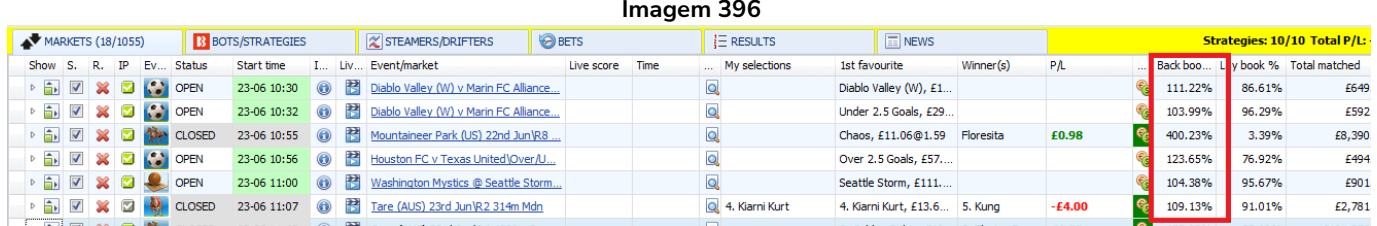

A coluna Back book percentage exibe o overround atual para as apostas em back naquele mercado. Para mercados que ainda não estão sendo monitorados ativamente, este valor representa o overround do back de quando o mercado foi carregado pela primeira vez.

## **8.1.22 Lay book percentage (porcentagem de overround do lay)**

A coluna Lay book percentage exibe o overround atual para as apostas em lay naquele mercado. Para mercados que ainda não estão sendo monitorados ativamente, este valor representa o overround do lay de quando o mercado foi carregado pela primeira vez.

#### **8.1.23 Total matched (total correspondido)**

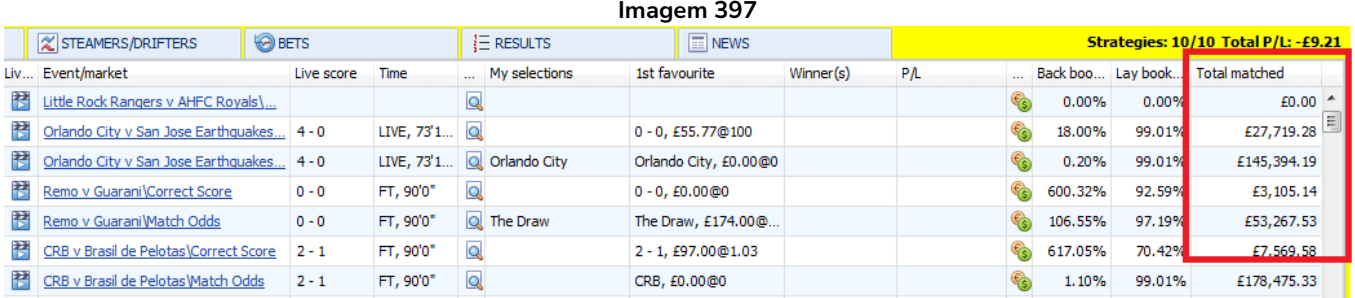

A coluna "Total matched" exibe a quantia total correspondida atualmente. Para mercados que ainda não estão sendo monitorados ativamente, este valor representa a quantia total correspondida de quando o mercado foi carregado pela primeira vez.

#### **8.2 Opções do cabeçalho das colunas**

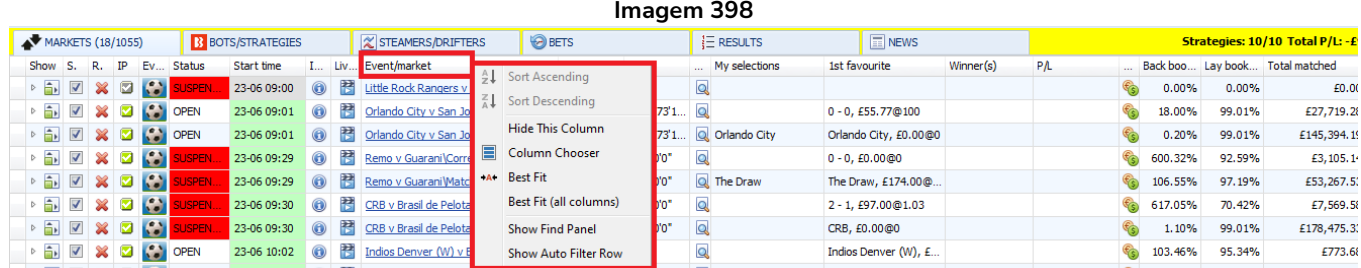

Clicar com o botão direito no cabeçalho de qualquer coluna exibirá algumas opções para a exibição das colunas.

#### **8.2.1 Sort ascending (classificar em ordem crescente)**

Quando possível, classificará as colunas do valor mais baixo (na parte superior) para o valor mais alto (na parte inferior) para números ou de A-Z para texto.

#### **8.2.2 Sort descending (classificar em ordem decrescente)**

Quando possível, classificará as colunas do valor mais alto (na parte superior) para o valor mais baixo (na parte inferior) para números ou de Z-A para texto.

#### **8.2.3 Hide this column (ocultar esta coluna)**

Isso removerá a coluna da tela dos mercados em grade. Isso é muito útil quando você deseja customizar essa tela para ver apenas as informações que você quiser. Colunas que foram ocultadas podem ser trazidas de volta selecionando-as no menu Column Chooser.
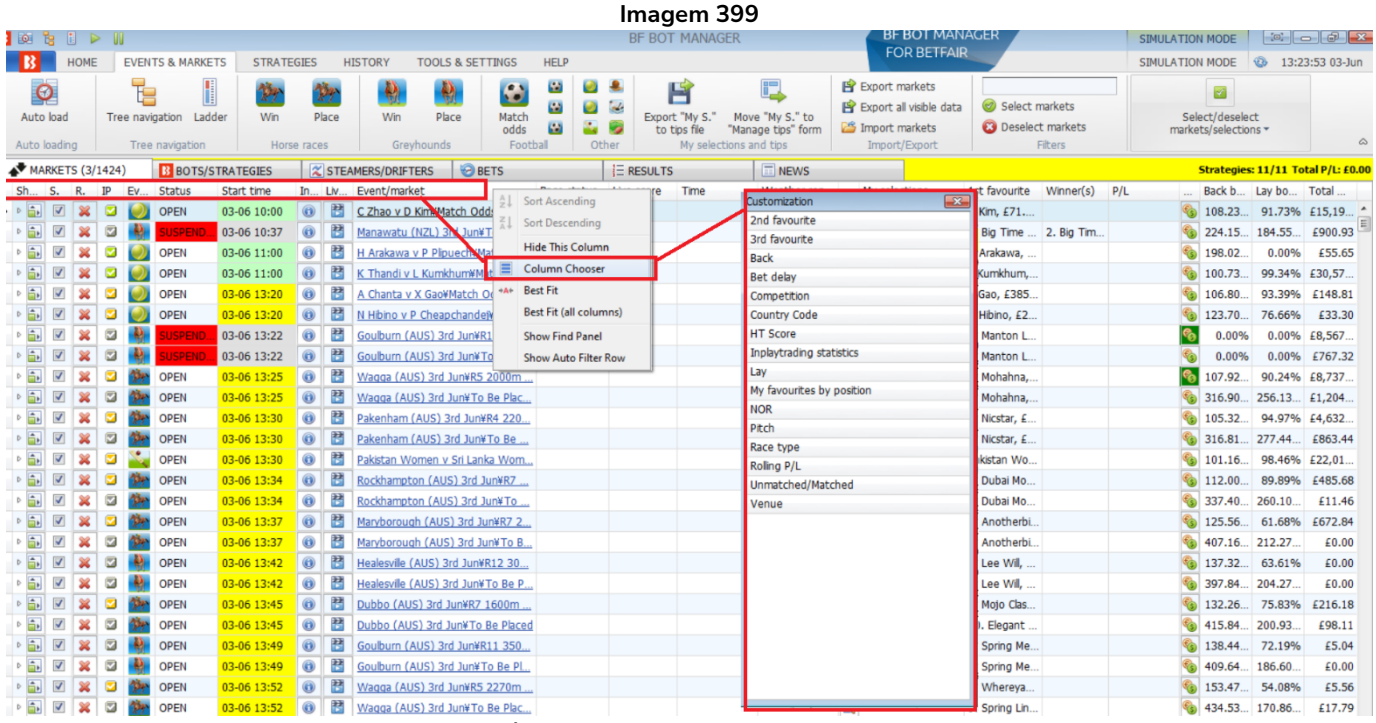

#### **8.2.4 Column chooser (seletor de colunas)**

Clicar na opção Column Chooser abrirá outro menu com colunas que podem ser adicionadas a esta tela. Clique duas vezes em qualquer uma dessas opções para adicioná-la. Em seguida, você pode clicar com o botão esquerdo no cabeçalho da coluna e manter pressionado para arrastá-la para diferentes posições e reorganizar esta tela como for melhor para você.

# **8.2.5 2nd favourite (2° favorito) e 3rd favourite (3° favorito)**

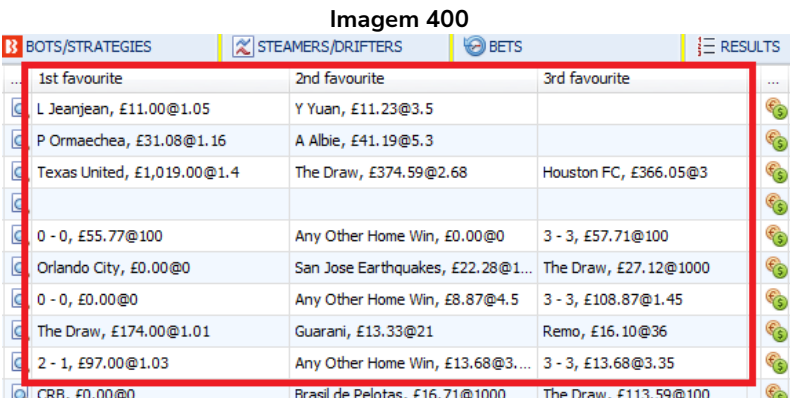

Você pode adicionar as colunas 2nd favourite e 3rd favourite para visualizar os 3 primeiros favoritos no momento, as odds deles e o dinheiro disponível para apostar naquele preço.

#### **8.2.6 Back e Lay**

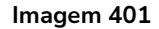

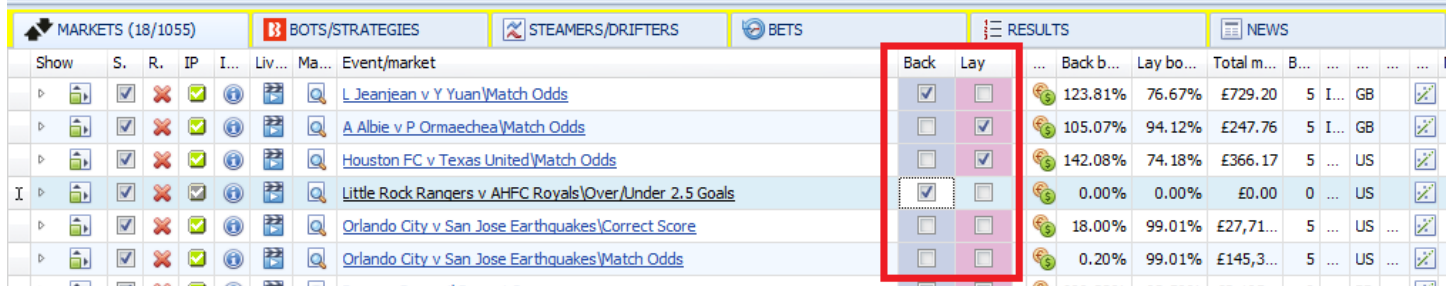

Você pode adicionar as colunas back e lay. Elas são usadas em conjunto com estratégias que usam o **Bet Type by Market**. Este bet type verifica essas caixas de seleção para saber se deve fazer apostas em back ou em lay as seleções qualificadas daquele mercado.

#### **8.2.7 Bet delay (atraso às apostas)**

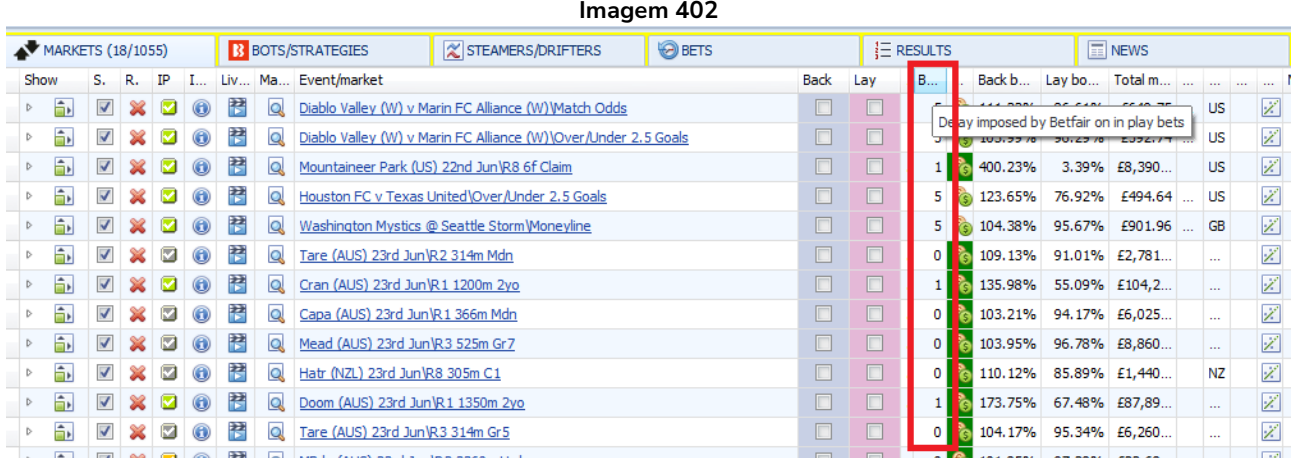

A coluna Bet delay exibirá o número atual de segundos impostos pela Betfair como atraso às apostas feitas durante o evento. Para eventos que não estão programados para entrar ao vivo, este atraso será mostrado como O, pois mercados anteriores ao início do evento não tem atraso. Mercados que não estão ao vivo ainda, mas estão programados para entrar ao vivo, também mostrarão 0, pois o atraso atual é 0. Esse número mudará após o evento entrar ao vivo.

#### **8.2.8 Country Code (sigla do país) e Competition (competição)**

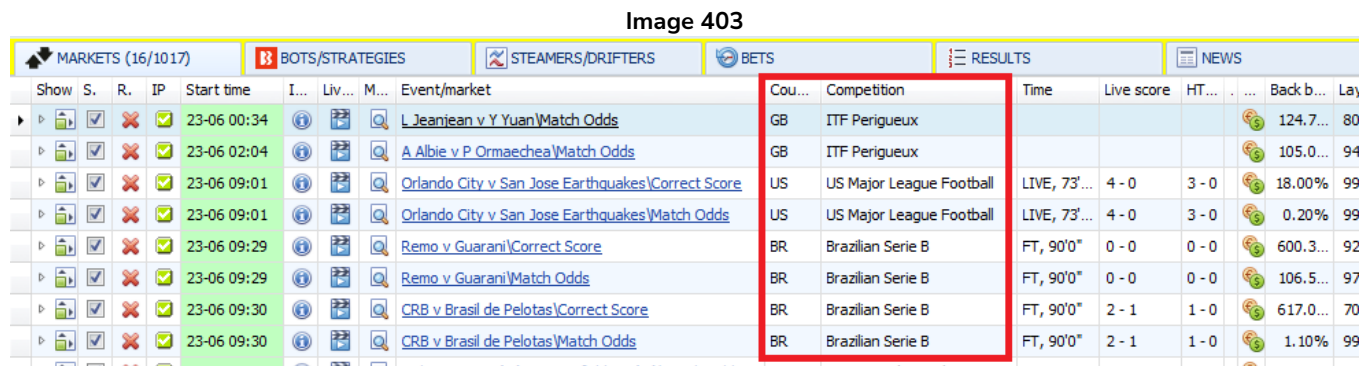

É possível adicionar colunas que mostram a sigla do país (GB, US, BR, etc) e a competição do evento.

#### **8.2.9 HT Score (placar no intervalo)**

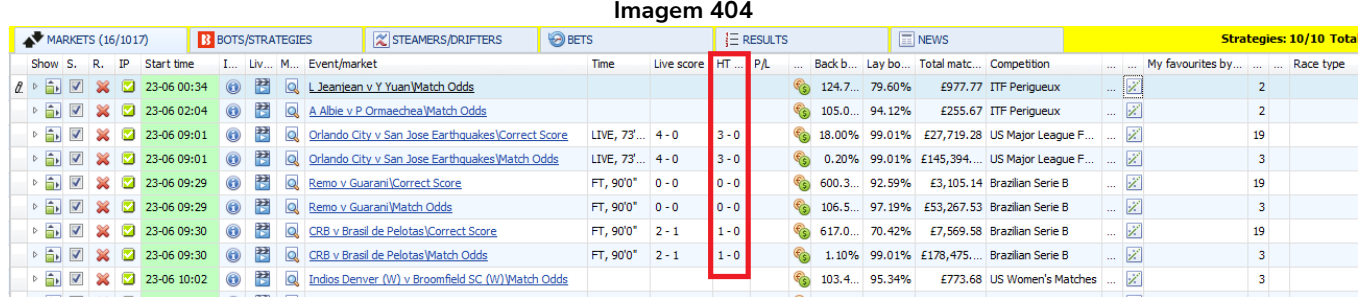

O placar no intervalo também pode ser adicionado como uma coluna própria.

#### **8.2.10 Estatísticas Inplaytrading**

#### **Imagem 405** MARKETS (15/1016) **B** BOTS/STRATEGIES STEAMERS/DRIFTERS **D**BETS  $\equiv$ RESULTS  $\boxed{1}$  NEWS **Strategies: 1** Show S. R. IP Start time **I., Liv., M.** Cou... Competition Live score  $\left\| \mathsf{HT} \dots \right\|$ vent/market Time Back b... Lay bo... Total favourites by ▶ 副図 ※ 23-06 00:34 ◎ 問 Q LJeanjean v Y Yuan Watch Odds GB ITF Perior Football, display in play statistics if you are subscribed to third party Inplaytrading set  $\overline{2}$ **b** 0 3 3-06 02:04 0 2 A Albie v P Ormaechea Watch Odds GB ITF Perigueux  $\overline{2}$ ເລ 0.00%  $\triangleright$   $\frac{1}{2}$   $\triangleright$   $\frac{1}{2}$   $\triangleright$   $\frac{1}{2}$   $\triangleright$   $\frac{1}{2}$   $\triangleright$   $\frac{1}{2}$  23-06 09:01  $\odot$   $\frac{1}{2}$ Driando City v San Jose Earthquakes\Correct Score US US Major League Football LIVE, 73'... 4 - 0  $3 - 0$  (c) 18.00% 99.01% £27,7 19 Drlando City v San Jose Earthquakes\Match Odds US US Major League Football LIVE, 73'... 4 - 0  $3 - 0$   $\frac{6}{9}$  0.20% 99.01% £145,  $Q_{\rm c}$  $\overline{3}$ Z ▶ 司 図 ※ 23-06 09:29 ◎ 問  $\overline{\mathbb{Q}}$ <u>lemo v Guarani\Correct Score</u> **BR** Brazilian Serie B FT, 90'0" 0 - 0  $0 - 0$   $\left($  600.3. 92.59% £3,10. Ż  $19$ **b** 2 × 23-06 09:29 ● 图 Q **BR** FT. 90'0" 0-0  $0 - 0$   $\frac{6}{20}$  106.5. 97.19% £53.2.  $\overline{\mathbf{3}}$ kemo v Guarani Match Odds Brazilian Serie B Z **b b d x d z z co c9:30 c R d zR v** Brasil de Pelotas Correct Score **BR** Brazilian Serie B  $FT, 90'0''$  2 - 1  $1 - 0$  (c) 617.0... 70.42% £7,56.  $19$ ¥. **BR** Brazilian Serie B  $FT, 90'0"$  2 - 1  $1 - 0$  (c) 1.10% 99.01% £178,  $\overline{3}$ **b M X Z** 23-06 10:02 **O B A Indios Denver (W)** v Broomfield SC (W) Watch Odds US  $\frac{6}{3}$  103.4. 95.34% £773.68 US Women's Matches  $\overline{\mathbf{3}}$  $\triangleright$   $\frac{1}{\Box \cdot}$   $\boxed{\times}$   $\boxed{\times}$   $\boxed{2}$  23-06 10:02  $\boxed{\odot}$   $\boxed{\Box}$ To Indios Denver (W) v Broomfield SC (W)\Over/Under... US US Women's Matches  $\frac{1}{3}$  105.6. 93.86% £1,81.  $\overline{2}$ ×

A coluna com ícones de gráficos (em vermelho) para acessar o serviço de dados pagos do Inplaytrading.com pode ser adicionada. Isso exibirá as estatísticas ao vivo fornecidas pelo serviço. Observe que é diferente das estatísticas ao vivo incluídas pelo próprio Bf Bot Manager, que é visível por padrão e pode ser acessada na coluna da lupa (em azul).

#### **8.2.11 My favourite by position (favoritismo da seleção)**

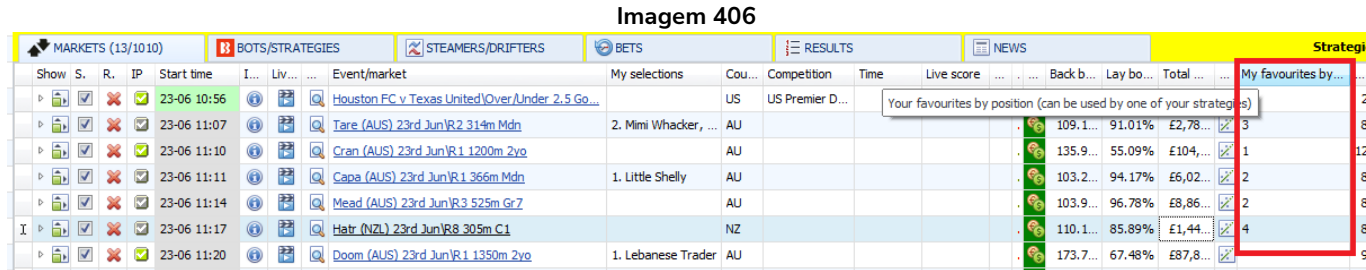

A coluna My favourites by position precisa ser adicionada em conjunto com a condição da seleção "Selections Filter" para que seja possível definir diferentes favoritos ou posições para cada mercado. Se você quisesse apostar no 2° favorito de um mercado e no 3° favorito em outro, essa coluna seria utilizada. Da mesma forma, se você quisesse apostar na 4ª posição em um mercado e na 2ª em outro, essa coluna também seria utilizada.

#### **Imagem 407**

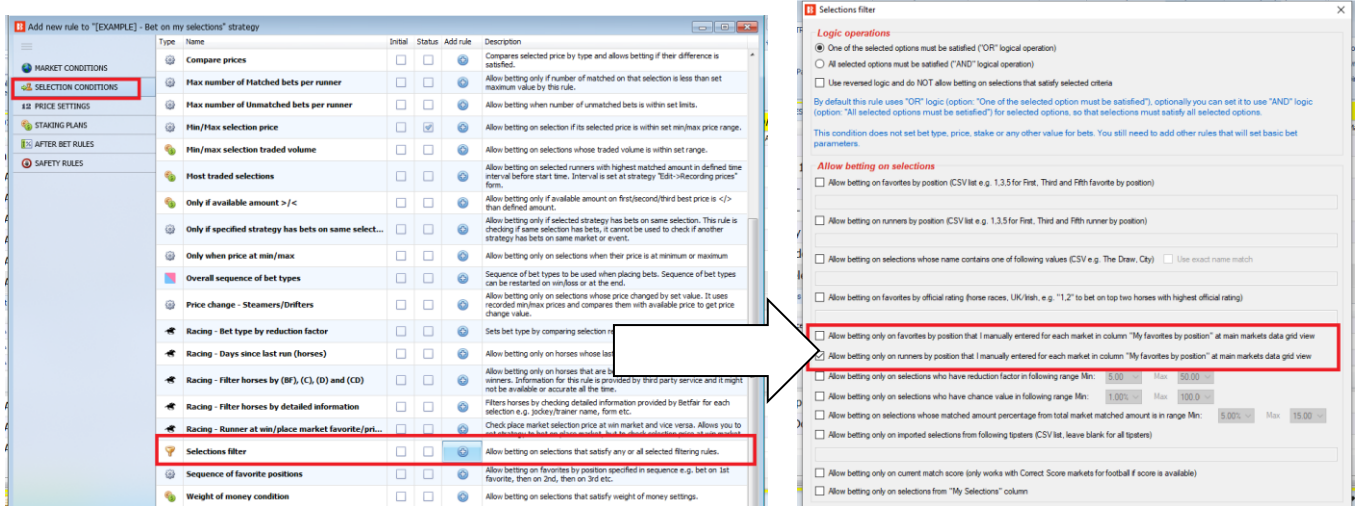

Na aba Strategies, a condição da seleção "Selections Filter" deve ser usada quando você quer definir diferentes favoritos ou posições para cada mercado.

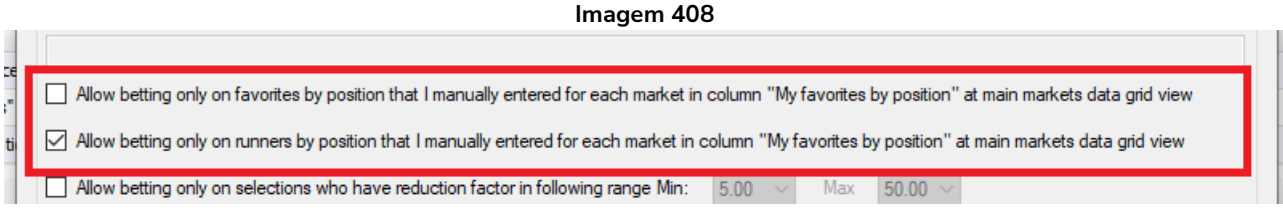

Apenas uma dessas opções deve ser marcada ao usar essa condição. Do contrário, o bot permitirá apostas no favorito e na posição indicada pela coluna "My favourites by position".

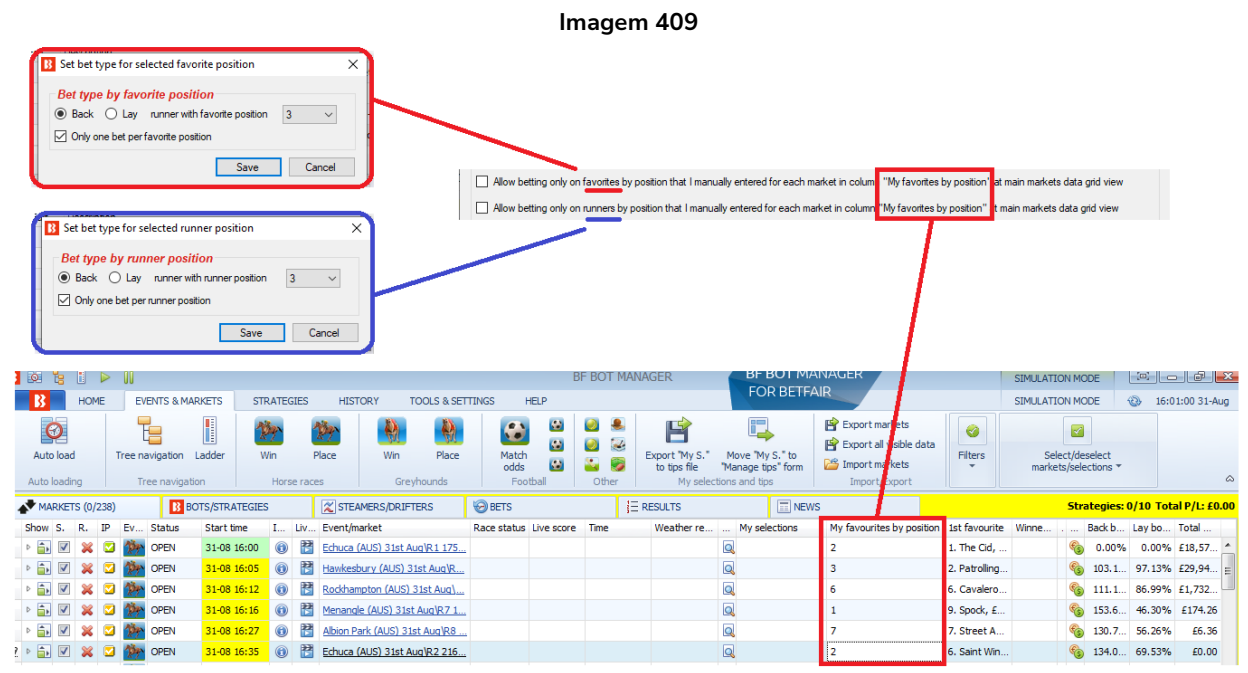

É muito mais fácil entendermos essa regra quando consideramos os bet types "Bet type by favorite position" e "Bet type by runner position". O "Bet type by favorite position" aposta no MESMO favorito em TODOS os mercados, **mas se usarmos a coluna "My favourites by position" em conjunto com o "Default bet type", com a regra "Selections filter"** e outros filtros necessários para especificar a seleção na qual

você deseja permitir apostas, **o favorito pode ser especificado separadamente para cada mercado**. Da mesma forma, o "Bet type by runner position" aposta na MESMA posição em TODOS os mercados, mas as regras acima permitem que a posição seja especificada separadamente para cada mercado.

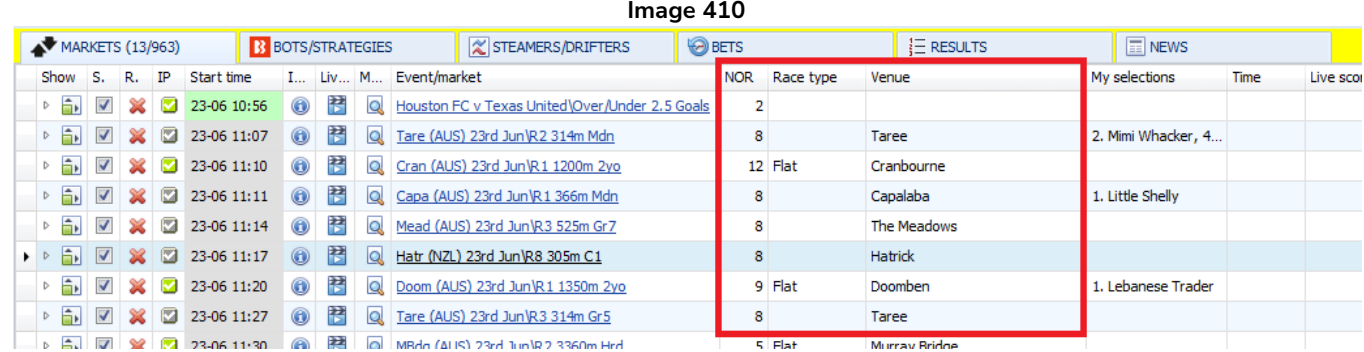

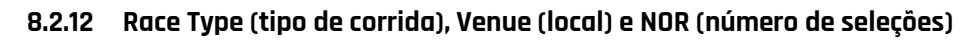

A **coluna NOR** informa o número de seleções em um evento. Para mercados regulares, como o match odds e o over/under 2.5 goals, isso não é tão significativo. No entanto, para as corridas de cavalos e galgos, pode ajudar a identificar rapidamente quantas seleções há em uma corrida.

A **coluna Venue** informa em qual pista a corrida ocorrerá.

A **coluna Race Type** informa qual o tipo de corrida. Por exemplo, flat (plana), hurdle (com pequenos obstáculos), harness (de arreios), chase (com obstáculos altos e densos), bumper (plana de menos prestígio), NH flat (plana National Hunt), etc.

#### **8.2.13 Rolling P/L**

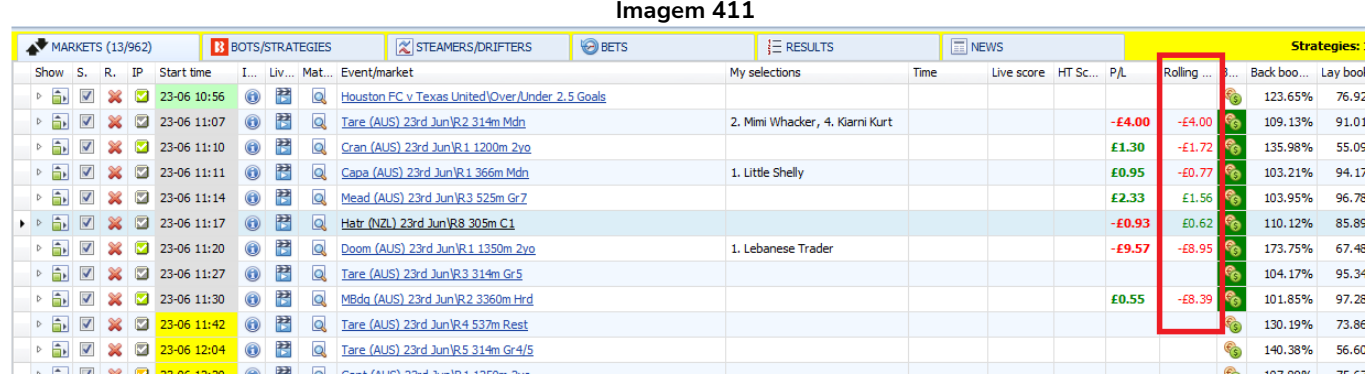

A **coluna Rolling P/L** fornece a situação de lucros/perdas à medida que os mercados são liquidados. A coluna P/L mostra apenas os lucros/perdas daquele mercado, enquanto a coluna Rolling P/L mostra um total cumulativo dos lucros e perdas dos mercados.

#### **8.2.14 Pitch (condições do campo)**

A coluna Pitch é relacionada ao futebol e fornece detalhes sobre as condições do campo, se disponível.

#### **8.2.15 Unmatched/Matched**

Essa coluna mostra se um mercado tem apostas correspondidas ou não correspondidas. Também mostra o número de apostas de cada tipo. Isso é muito útil se você precisar saber rapidamente quantas apostas ativas você tem em um mercado.

| miagem 412 - Coluna que muita o numero de apostas não correspondidas/correspondidas                                                                                                    |                                         |                             |                             |                                               |                                                                                |       |                                                          |                                       |                                                                                     |                               |                                                       |                        |                 |                                         |                            |                                     |
|----------------------------------------------------------------------------------------------------|-----------------------------------------|-----------------------------|-----------------------------|-----------------------------------------------|--------------------------------------------------------------------------------|-------|----------------------------------------------------------|---------------------------------------|-------------------------------------------------------------------------------------|-------------------------------|-------------------------------------------------------|------------------------|-----------------|-----------------------------------------|----------------------------|-------------------------------------|
| <b>B B B B B B</b>                                                                                                    |                                         |                             |                             |                                               |                                                                                |       | <b>BF BOT MANAGER</b>                                    |                                       | <b>FOR BETFAIR</b>                                                                  | <b>BF BOT MANAGER</b>         |                                                       | <b>SIMULATION MODE</b> |                 |                                         |                            |                                     |
| HOME                                                                                                    |                                         | <b>EVENTS &amp; MARKETS</b> | <b>STRATEGIES</b>           | <b>HISTORY</b><br><b>TOOLS &amp; SETTINGS</b> | <b>HELP</b>                                                                    |       |                                                          |                                       |                                                                                     |                               |                                                       |                        | SIMULATION MODE |                                         | $\circledcirc$             | 13:28:23 03-Jun                     |
| $\circ$<br>Auto load<br>Auto loading                                                                                                    | E<br>Tree navigation<br>Tree navigation | Ladder                      | Win<br>Place<br>Horse races | Q)<br>Place<br>Win<br>Greyhounds              | <b>Ka</b><br>$\bullet$<br><b>CA</b><br>Match<br><b>Kal</b><br>odds<br>Football | Other | Export "My S."<br>to tips file<br>My selections and tips | Move "My S." to<br>"Manage tips" form | <b>EXport markets</b><br>Export all visible data<br>Import markets<br>Import/Export |                               | Select markets<br><b>C</b> Deselect markets<br>Fiters |                        |                 | Select/deselect<br>markets/selections * |                            |                                     |
| MARKETS (3/1423)                                                                                                    |                                         | <b>B</b> BOTS/STRATEGIES    |                             | <b>BETS</b><br>$\propto$ STEAMERS/DRIFTERS    |                                                                                |       | $E$ RESULTS                                              | $F$ NEWS                              |                                                                                     |                               |                                                       |                        |                 |                                         |                            | Strategies: 11/11 Total P/L: -£2.00 |
|                                                                                                    | Ev.,<br><b>IP</b>                       | Status<br>Start time        | $In$ Liv                    | Event/market                                  | Race status Live score Time                                                    |       |                                                          | Weather re                            | My selections                                                                       | 1st favourite                 | Winner(s) P/L                                         |                        | Unmatched.      |                                         | Back b Lay bo Total.       |                                     |
|                                                                                                    | $\omega$                                | OPEN<br>03-06 11:00         | i.<br>$\circledcirc$        | K Thandi v L Kumkhum#Match                    |                                                                                |       |                                                          |                                       |                                                                                     | L Kumkhum                     |                                                       |                        |                 | 103.21                                  |                            | 96.98% £32.53                       |
| $\mathbb{E} \times \mathbb{E}$                                                                                                    | $\bigcirc$                              | OPEN<br>03-06 13:20         | 羄<br>$\bigcirc$             | A Chanta v X Gao¥Match Odds                   |                                                                                |       |                                                          |                                       |                                                                                     | X Gao, £59                    |                                                       |                        |                 | 109.13                                  | 90.91% £148.81             |                                     |
| $\frac{1}{2}$ 3 3 3                                                                                                    |                                         | 03-06 13:20<br>OPEN         | 閣<br>$\bigcirc$             | N Hibino v P Cheapchandej¥M                   |                                                                                |       |                                                          |                                       |                                                                                     | N Hibino, £2                  |                                                       |                        |                 | 123.70.                                 | 76.66% £33.30              |                                     |
| $\mathbb{P}\left[\begin{array}{c c} \mathbb{P} & \mathbb{P} \\ \mathbb{P} & \mathbb{P} \end{array}\right] \quad \mathbb{Q}$                                                                                                    | 囩<br>e.                                 | 03-06 13:22<br>CLOSED       | 譛<br>$\mathbf{G}$           | Goulburn (AUS) 3rd Jun¥R10                    |                                                                                |       |                                                          |                                       |                                                                                     | 5. Apollo Sp 5. Apollo -£2.00 |                                                       |                        |                 |                                         | 103.62. 97.04% £8,567.     |                                     |
|                                                                                                    |                                         | OPEN<br>03-06 13:25         | 啓<br>$\bigcirc$             | Wagga (AUS) 3rd Jun¥R5 200                    |                                                                                |       |                                                          |                                       |                                                                                     | 3. Mohahna,                   |                                                       |                        |                 |                                         | M4 102.64 96.36% £34,11    |                                     |
| $\begin{array}{c c c c} \hline \multicolumn{3}{c }{\textbf{b}} & \multicolumn{3}{c }{\textbf{c}} \\\hline \multicolumn{3}{c }{\textbf{b}} & \multicolumn{3}{c }{\textbf{c}} \\\hline \multicolumn{3}{c }{\textbf{b}} & \multicolumn{3}{c }{\textbf{c}} \\\hline \multicolumn{3}{c }{\textbf{b}} & \multicolumn{3}{c }{\textbf{c}} \\\hline \multicolumn{3}{c }{\textbf{b}} & \multicolumn{3}{c }{\textbf{c}} \\\hline \multicolumn{3}{c }{\textbf{b}} & \mult$<br>$\mathbb{Z}$ | G                                       | 03-06 13:25                 | 譛<br>$\bigoplus$            | Wagga (AUS) 3rd Jun¥To Be                     |                                                                                |       |                                                          |                                       |                                                                                     | 3. Mohahna                    |                                                       |                        |                 |                                         | U2 312.94 280.18 £7,488    |                                     |
| $\begin{array}{c c c c c c} \hline \multicolumn{1}{c }{\mathbf{b}} & \multicolumn{1}{c }{\mathbf{c}} & \multicolumn{1}{c }{\mathbf{M}} \\ \hline \multicolumn{1}{c }{\mathbf{b}} & \multicolumn{1}{c }{\mathbf{b}} & \multicolumn{1}{c }{\mathbf{M}} & \multicolumn{1}{c }{\mathbf{M}} \\ \hline \multicolumn{1}{c }{\mathbf{b}} & \multicolumn{1}{c }{\mathbf{b}} & \multicolumn{1}{c }{\mathbf{M}} & \multicolumn{1}{c }{\mathbf{M}} \\ \hline \multicolumn$                 | <b>CLOSE</b>                            | OPEN<br>03-06 13:30         | 閣<br>$\odot$                | Pakenham (AUS) 3rd Jun¥R4                     |                                                                                |       |                                                          |                                       |                                                                                     | 7. Nicstar, £                 |                                                       |                        |                 |                                         | U1/M2 101.34 98.14% £22,42 |                                     |
| $\sqrt{2}$<br>$\mathbb{Z}^2$                                                                                                    |                                         | 02-06 12:20<br>ODEN         | EE)<br><b>A</b>             | <b>Dakenham (AUC)</b> 2rd JunkTo              |                                                                                |       |                                                          |                                       |                                                                                     | 7 Nicetar C                   |                                                       |                        |                 | 307.42                                  | 288.69                     | £2.602                              |

**Imagem 412 - Coluna que indica o número de apostas não correspondidas/correspondidas**

**Apostas correspondidas** – Mostrará "M4" com um fundo verde se houver 4 apostas correspondidas. **Apostas não correspondidas** – Mostrará "U2" com um fundo rosa se houver 2 apostas não correspondidas.

**Apostas correspondidas e não correspondidas** – Mostrará "U1/M2" com um fundo verde se houver 1 aposta não correspondida e 2 apostas correspondidas.

**Apostas liquidadas** – Não mostrará nada na coluna "Unmatched/Matched", mas a coluna "Bets" mostrará um fundo verde escuro para identificar que houveram apostas naquele mercado.

#### **8.2.15 Best fit (ajustar a coluna)**

A opção Best fit ajustará automaticamente a largura da coluna atual para que as informações fiquem mais visíveis.

# **8.2.16 Best fit (all columns) (ajustar todas as colunas)**

A opção Best fit (all columns) tentará ajustar a largura de todas as colunas para que o máximo de informações possível fique visível. Esta é uma opção útil se você deseja organizar automaticamente a largura das colunas visíveis.

#### **8.2.17 Show find panel (buscar)**

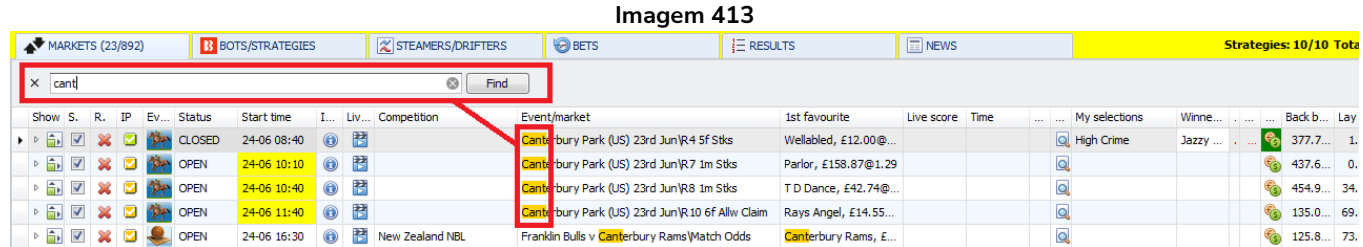

Se você clicar com o botão direito no cabeçalho de qualquer coluna e, em seguida, clicar com o botão esquerdo em "Show find panel", uma barra de pesquisa será exibida no topo das colunas. Os mercados serão filtrados de acordo com o que você digitar nessa barra de pesquisa. Isso é muito útil quando você deseja encontrar rapidamente um determinado mercado ou vários mercados com um mesmo texto no nome, como as pistas das corridas de cavalos, tipos de corrida, competições de futebol, etc. Os mercados são filtrados conforme você digita.

# **8.2.18 Show auto filter row (mostrar filtro automático de linhas)**

Esta função adiciona filtros a cada coluna para que você possa filtrar um texto em uma coluna, filtrar por um status específico, filtrar pelo horário de início ou até mesmo por uma variedade de comandos lógicos de filtragem.

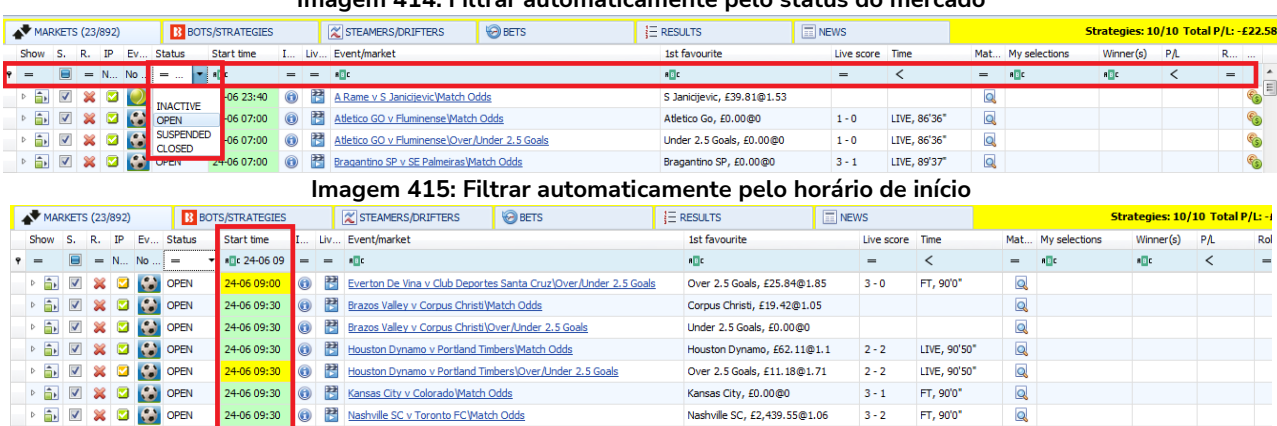

#### **Imagem 414: Filtrar automaticamente pelo status do mercado**

#### **Imagem 416: Filtrar automaticamente pelos comandos lógicos de filtragem**

Milwaukee Bucks, £38.33@1.84

 $\sqrt{2}$ 

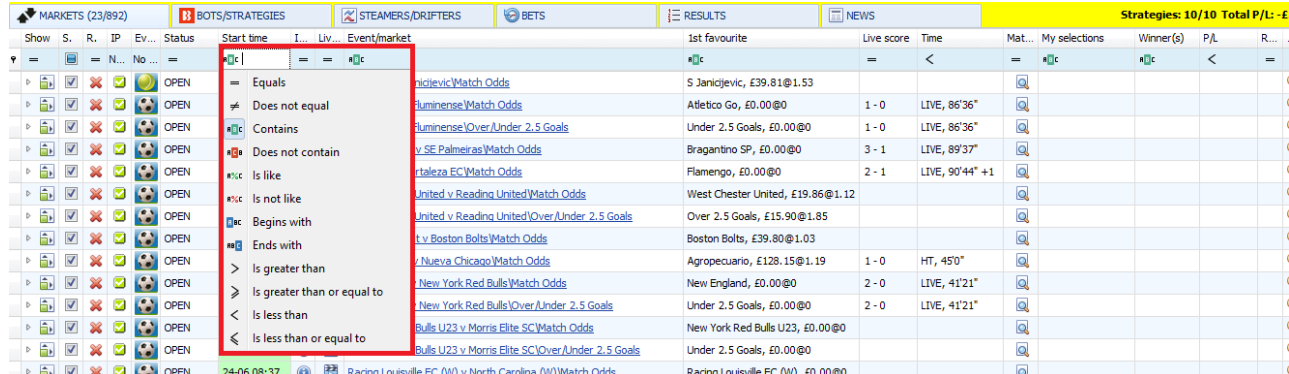

#### **8.3 Grade de seleções**

**DEN X D & OPEN** 

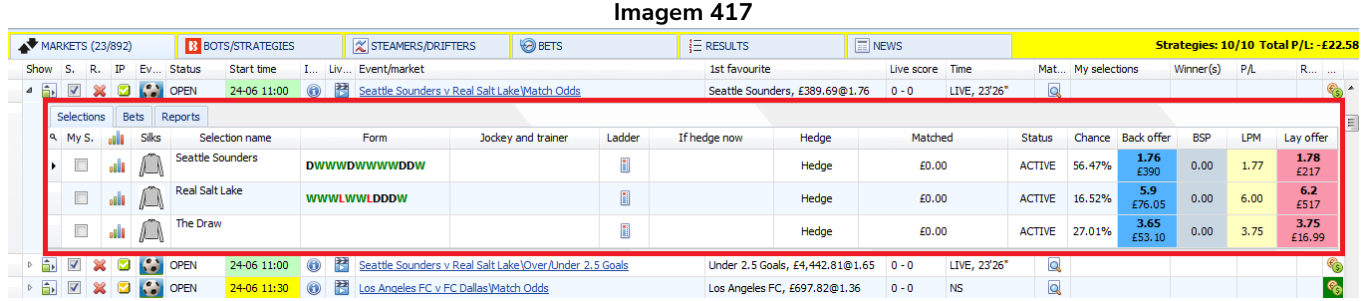

A grade de seleções é diferente da grade de mercados porque a visualização das seleções mostra apenas as informações para UM mercado. Mostra todas as seleções do mercado. A grade de mercados mostra uma lista de todos os mercados carregados no software. A visualização das seleções tem 3 abas: Selections, Bets e Reports. Além disso, tem diferentes colunas que podem ser adicionadas através do Column Chooser.

# **8.3.1 Aba Selections**

A aba Selections mostra todas as seleções daquele mercado. Os dados e colunas mostrados são customizáveis clicando com o botão direito no cabeçalho de qualquer coluna e usando a funcionalidade Column Chooser.

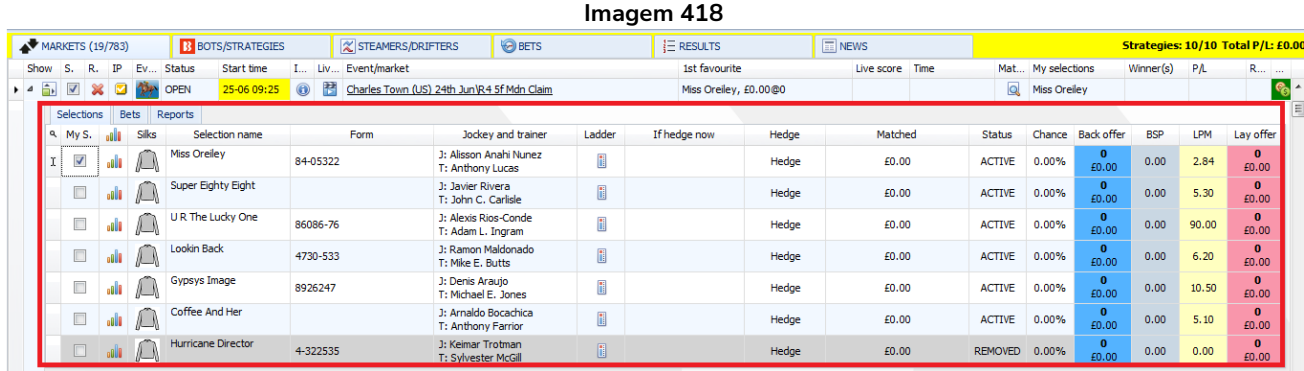

# **8.3.2 Caixa de seleção "My S."**

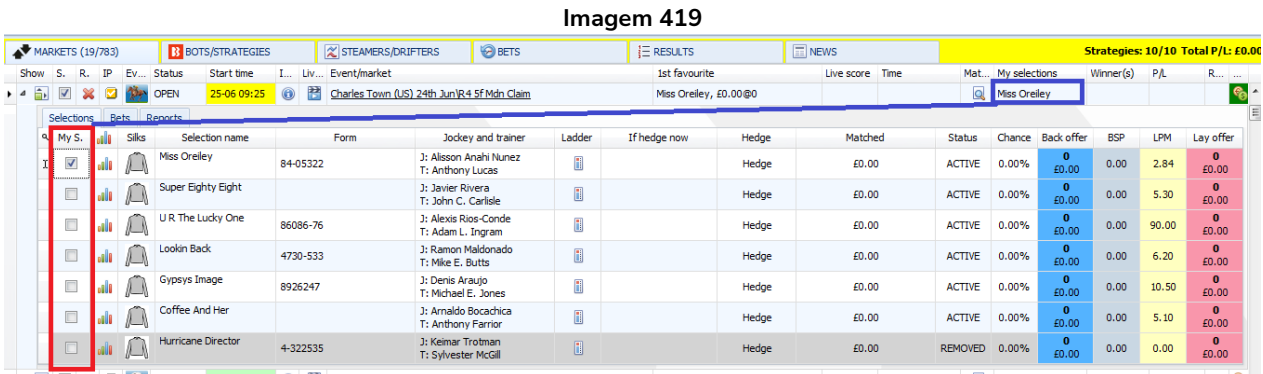

A caixa de seleção "My S." serve para escolher manualmente as seleções nas quais você deseja que uma estratégia aposte, para **exportar para um arquivo de tips** ou para **mover para o formulário Manage tips** como um conjunto de seleções salvo com um nome de tipster/provedor. Essa caixa de seleção pode ser usada com as estratégias **"Bet on my selections"** ou "**Bet on imported tips**". As seleções marcadas nessa tela também aparecerão na coluna "My selections" da grade de mercados.

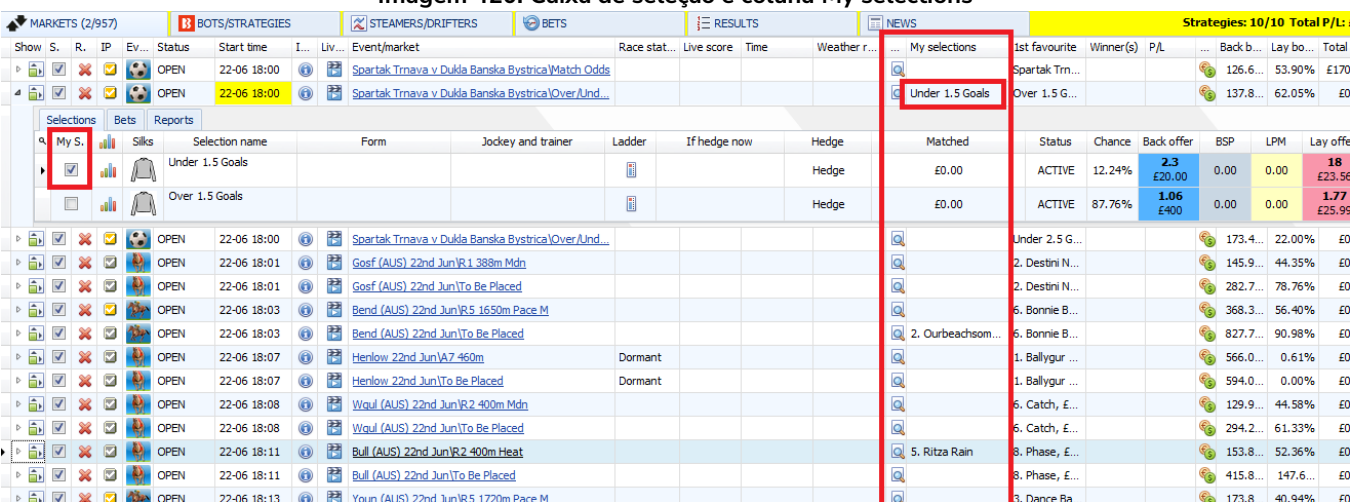

#### **Imagem 420: Caixa de seleção e coluna My selections**

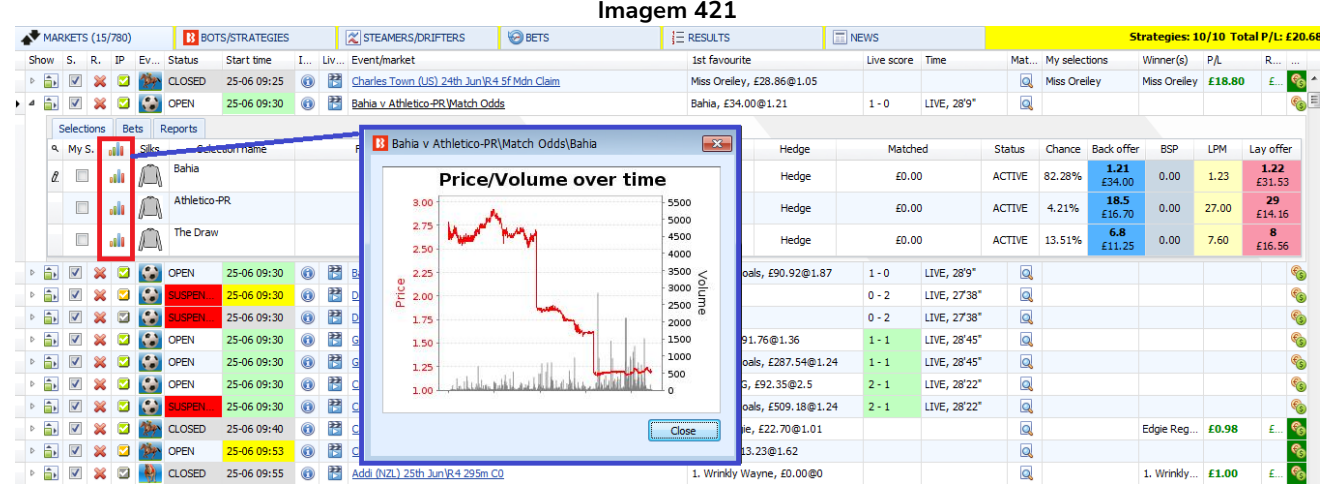

# **8.3.3 Price/volume over time (preço/volume ao longo do tempo)**

Este ícone abre o gráfico da Betfair que mostra como os preços para esta seleção mudaram ao longo do tempo. Também inclui informações sobre o volume de aposta.

# **8.3.4 Silks (cores)**

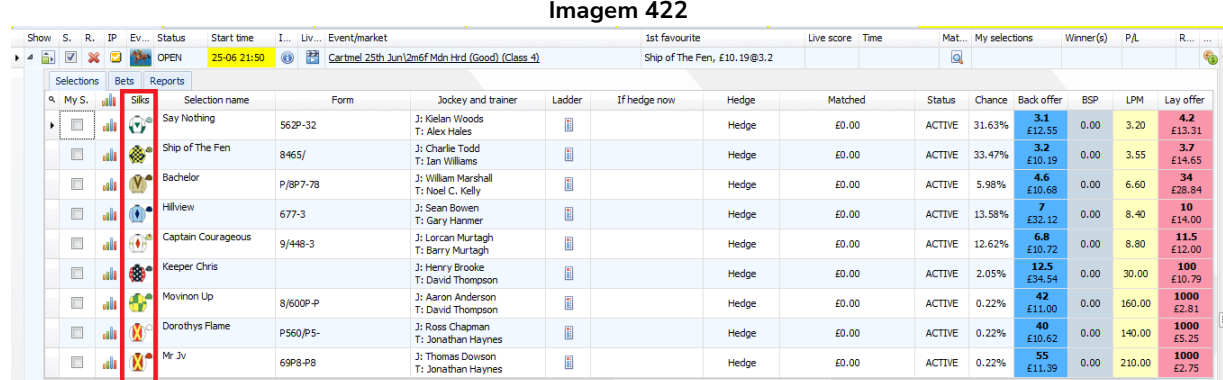

A coluna Silks exibe a cor dos jóqueis ou dos cachorros, se fornecidas.

# **8.3.5 Selection name (nome da seleção)**

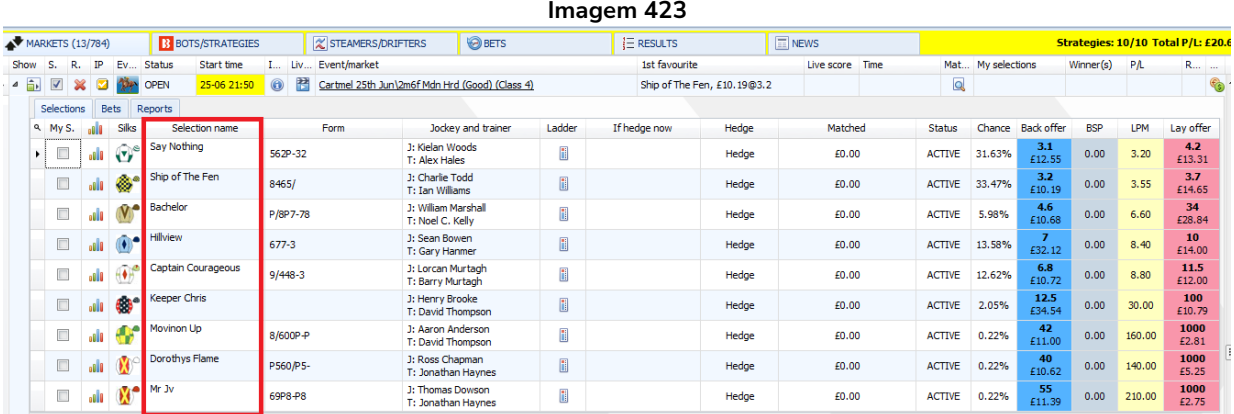

Selection name é o nome oficial da Betfair para esta seleção. Para as corridas, é o nome do cavalo ou do cachorro. Para o futebol, pode ser o nome dos times ou o resultado, como "Draw" (empate) ou "Over 2.5 goals" (mais de 2,5 gols).

Se você passar o mouse sobre o nome de uma seleção, mais informações serão exibidas, se disponíveis.

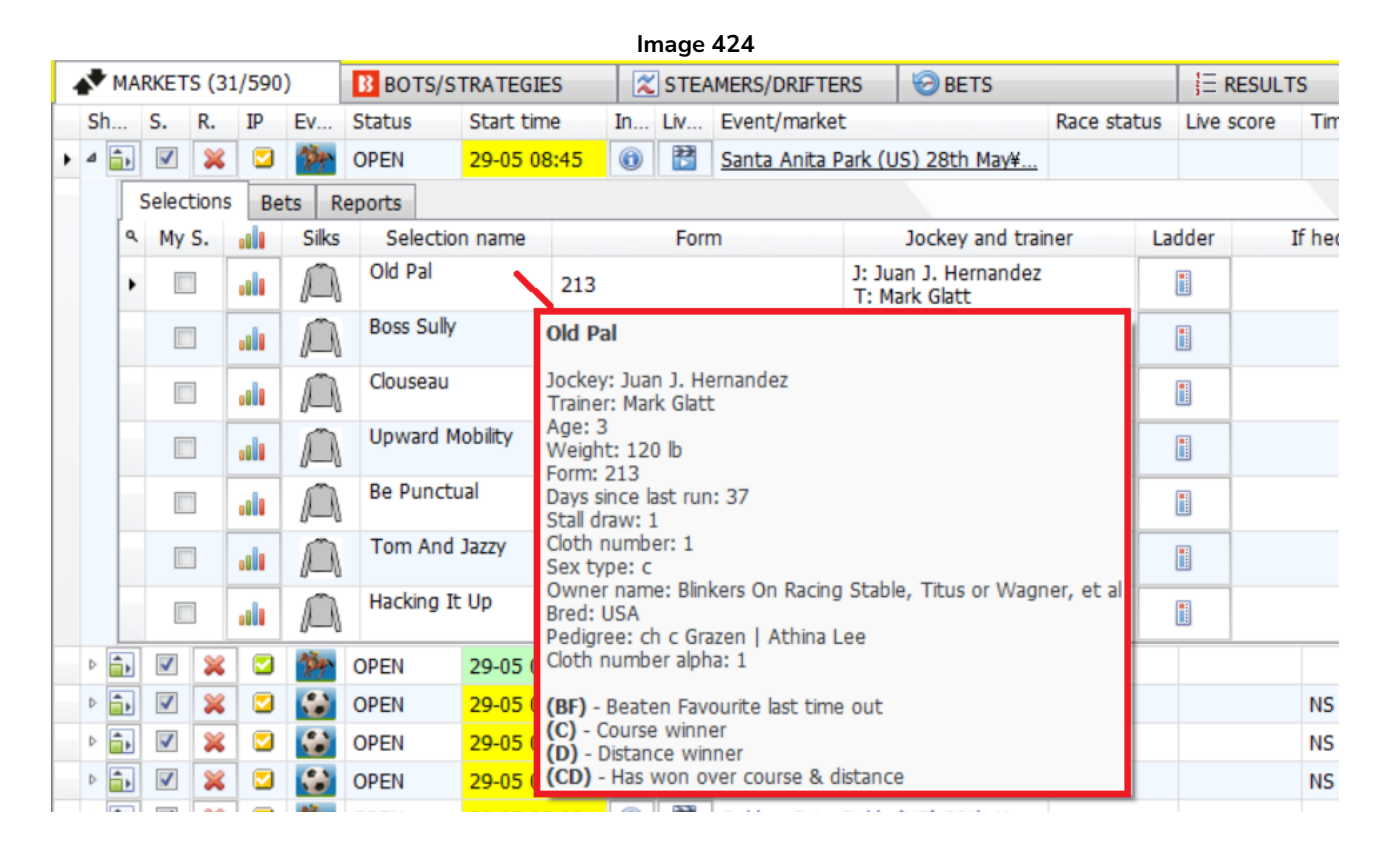

#### **8.3.6 Form (forma)**

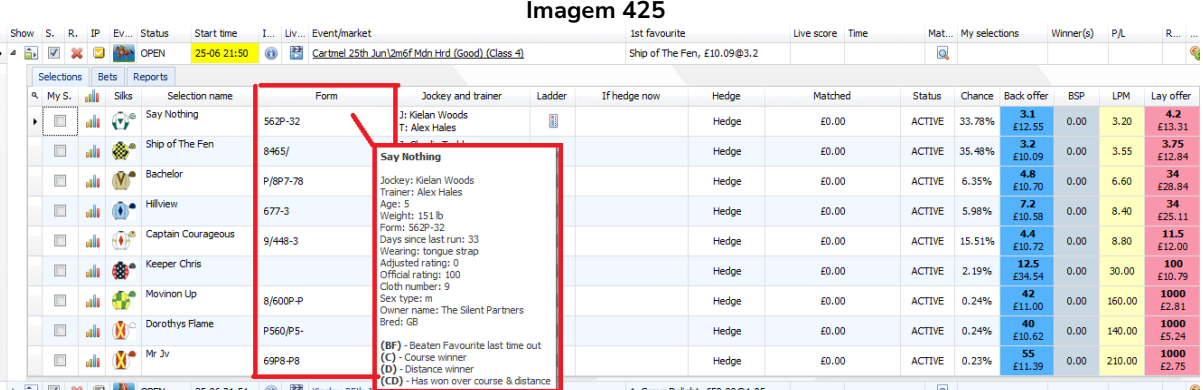

A coluna Form mostra a forma recente da seleção, se disponível. Para os cavalos, o número à direita é a corrida mais recente. Portanto, na imagem acima, o favorito "Say Nothing" terminou em 2° lugar na última corrida. Se você passar o mouse sobre uma seleção, informações mais detalhadas serão exibidas. O mesmo é verdadeiro para a forma de um time de futebol. O resultado à direita é o mais recente.

# **8.3.7 Jockey and trainer (jóquei e treinador)**

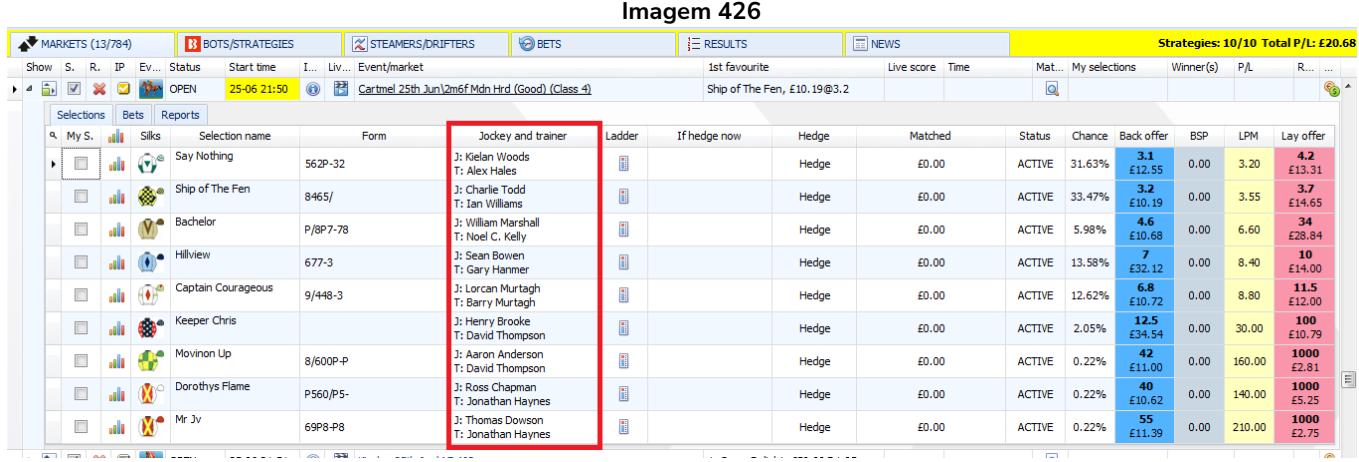

A coluna Jockey and trainer exibe as informações fornecidas pela API da Betfair.

#### **8.3.8 Ladder (escada)**

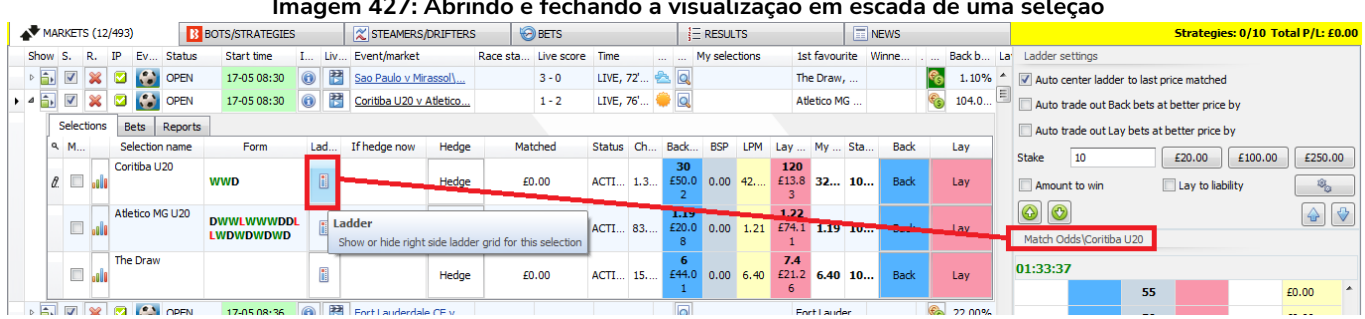

**Imagem 427: Abrindo e fechando a visualização em escada de uma seleção**

Para abrir a visualização em escada, clique com o botão esquerdo no ícone de escada da seleção. A visualização em escada exibe apenas uma seleção por vez. Portanto, certifique-se de que a seleção correta está sendo exibida verificando o nome da seleção que aparece logo acima das odds na escada. Para fechar a visualização em escada, clique novamente com o botão esquerdo no ícone de escada.

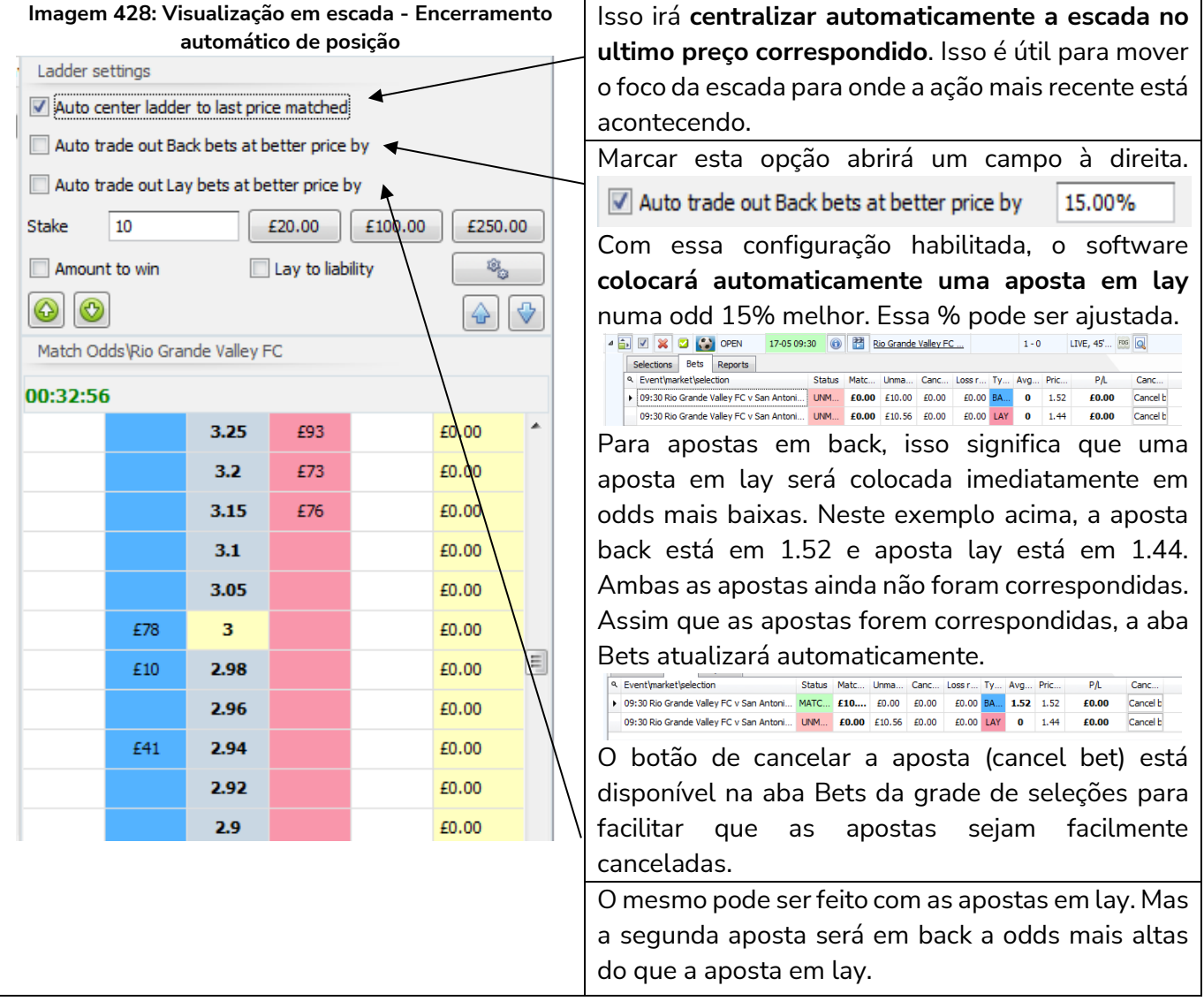

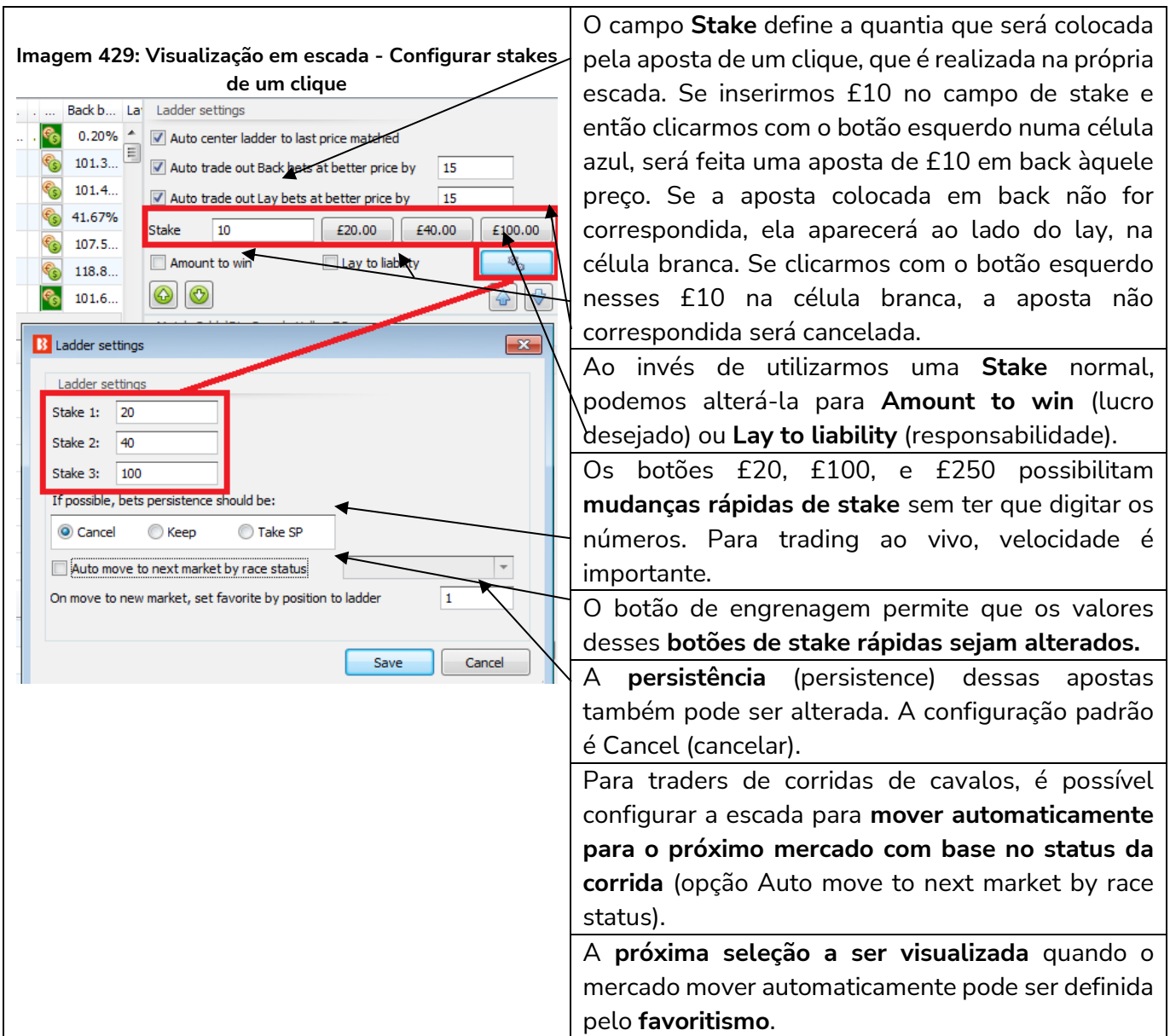

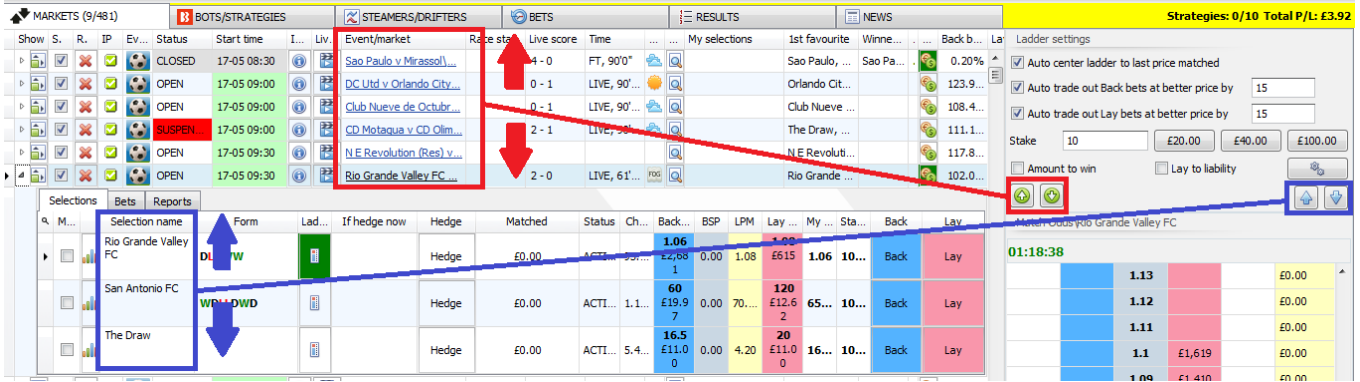

#### **Imagem 430: Botões para alternar entre mercados ou seleções**

As setas verdes para cima/para baixo permitem uma rápida alternação entre mercados. As setas azuis para cima/para baixo permitem uma rápida alternação entre as seleções do mercado atual.

Há também um tutorial em video disponível que demonstra como usar a escada e as apostas manuais (vídeo Ladder and Manual Bets Strategy).

# **8.3.9 If hedge now (se o hedge fosse realizado agora)**

A coluna "If hedge now" exibe quais valores de lucros e perdas poderiam ser alcançados se o software tentasse realizar o hedge da aposta para obter o mesmo lucro ou perda naquela seleção, independentemente do resultado. Há dois valores, o primeiro é o resultado se a seleção vencer e o segundo é o resultado se a seleção perder.

#### **8.3.10 Botão 'Hedge'**

Isso dirá ao software para realizar o hedge das apostas naquela seleção. O bot tentará fazer apostas para alcançar os valores do "If hedge now". Isso não garante que o hedge será concluído, pois as apostas ainda precisam ser correspondidas no mercado.

# **8.3.11 Matched (quantia correspondida)**

A coluna "Matched" mostra quanto dinheiro foi correspondido naquela seleção.

#### **8.3.12 Status**

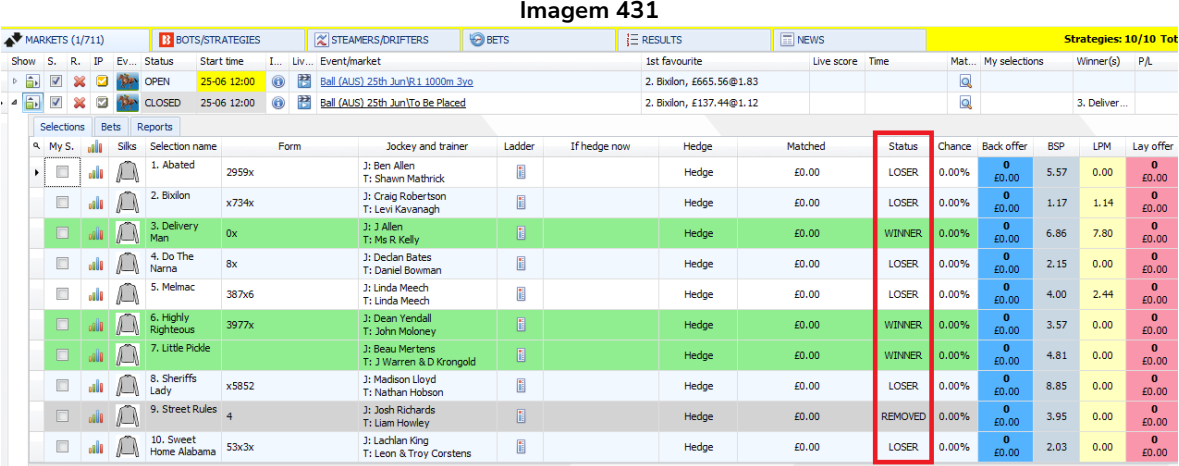

Mostra o status da seleção: ACTIVE (ativa), REMOVED (removida), WINNER (vencedora), LOSER (perdedora), etc.

# **8.3.13 Chance (probabilidade de vitória)**

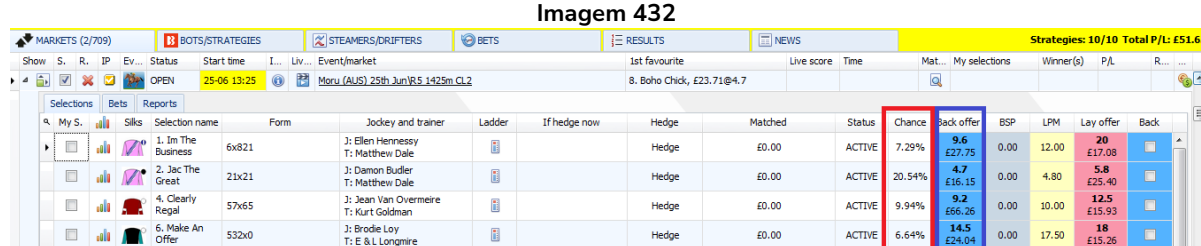

Converte as odds do back em porcentagem de probabilidade de vitória da seleção.

#### **8.3.14 Back offer (odds em back) e Lay offer (odds em lay)**

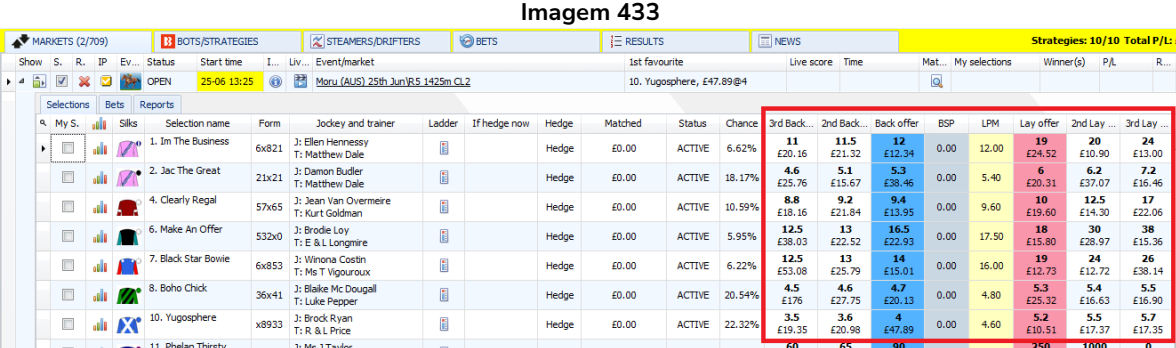

Isso mostra o melhor preço em back/lay no momento. Se você quiser ver o 2° e 3° melhores preços em back/lay, como no site da Betfair, clique com o botão direito no cabeçalho de qualquer coluna, clique em "Column chooser" e, em seguida, clique duas vezes em "2nd back offer", "3rd lay offer" e assim por diante.

# **8.3.15 BSP (preço inicial da Betfair)**

Isso mostrará o Preço Inicial da Betfair, se estiver disponível. Esse preço só fica disponível após o início do evento e, portanto, será zero antes do início do evento.

# **8.3.16 LPM (ultimo preço correspondido)**

Informa-nos em qual preço a aposta mais recente foi colocada e correspondida.

# **8.3.17 Opções do cabeçalho das colunas**

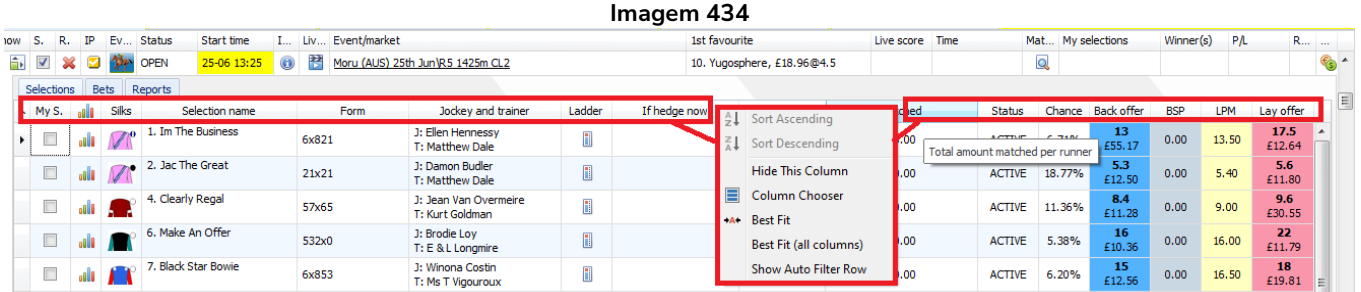

Clicar com o botão direito no cabeçalho de uma coluna revelará as opções.

# **8.3.18 Sort ascending (classificar em ordem crescente) e Sort descending (classificar em ordem decrescente)**

Se a coluna permitir esta função, é possível ordenar e classificar as seleções.

# **8.3.19 Hide this column (ocultar esta coluna)**

Isso removerá a coluna da grade de seleções. Isso é muito útil quando você deseja customizar essa tela para ver apenas as informações que você quiser. Colunas que foram ocultadas podem ser trazidas de volta selecionando-as no menu Column Chooser.

# **8.3.20 Column Chooser (seletor de colunas)**

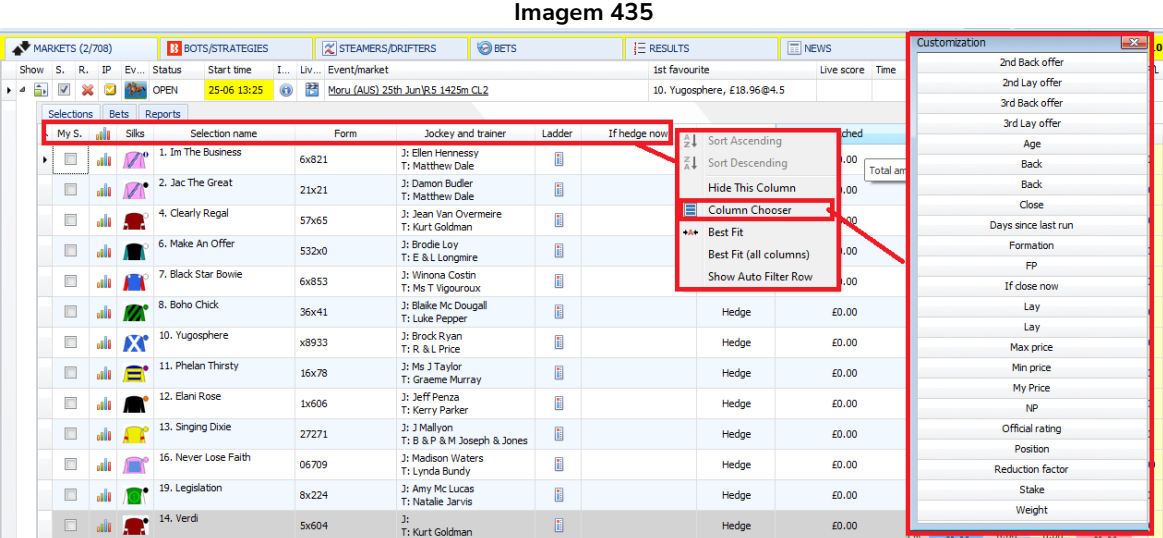

A grade de seleções oferece muitas opções de colunas. Elas podem não caber todas juntas, por isso é útil usar a opção "Best-fit (all columns)" após adicionar novas colunas. Você também pode clicar com o botão esquerdo no cabeçalho da coluna e manter pressionado para arrastá-la e reposicioná-la como bem entender.

# **8.3.21 2nd Back offer (2ª odd em back), 2nd Lay offer (2ª odd em lay), 3rd Back offer (3ª odd em back) e 3rd Lay offer (3ª odd em lay)**

Se você quiser ver o 2° e 3° melhores preços em back/lay, como no site da Betfair, clique com o botão direito no cabeçalho de qualquer coluna, clique em "Column chooser" e, em seguida, clique duas vezes nessas opções.

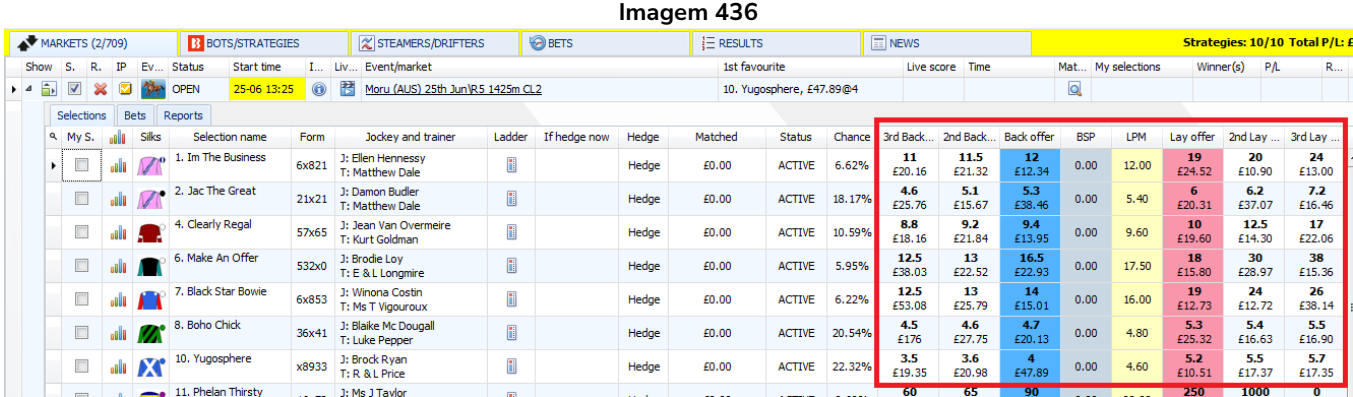

# **8.3.22 Age (idade), Days since last run (dias desde a última corrida), Weight (peso em libras), Official rating (classificação oficial) e Reduction factor (fator de redução)**

Há várias colunas com informações focadas em corridas que podem ser adicionadas à grade de seleções.

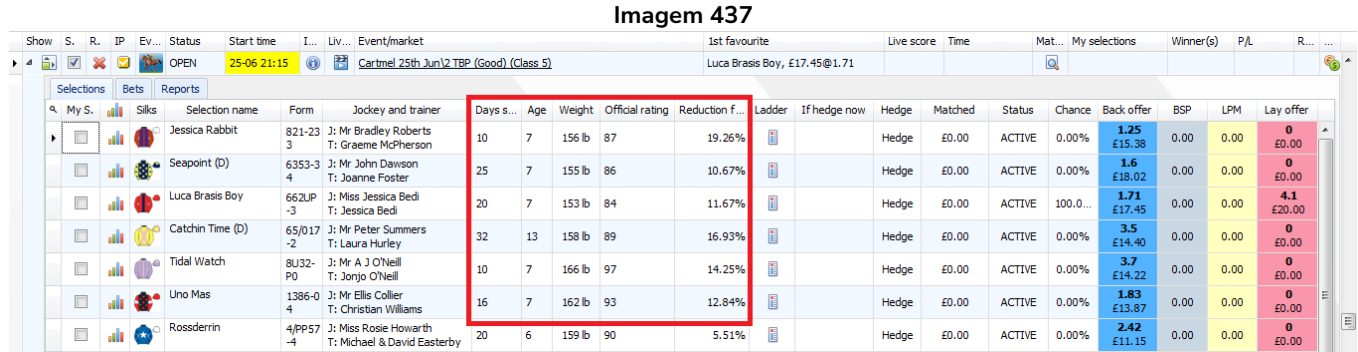

**Days since last run** mostrará quantos dias desde a última corrida desta seleção, se essa informação estiver disponível.

**Age** mostrará a idade do cavalo, se disponível.

**Weight** mostrará o peso em libras.

**Official rating** mostrará a classificação oficial, se disponível. Você pode ler mais sobre classificações oficiais no site BHA. (www.britishhorseracing.com/regulation/official-ratings/ratings-classifications/)

**Reduction factor** mostrará o fator de redução se uma seleção tiver sido removida da corrida.

#### **8.3.23 Botões "Back" e "Lay"**

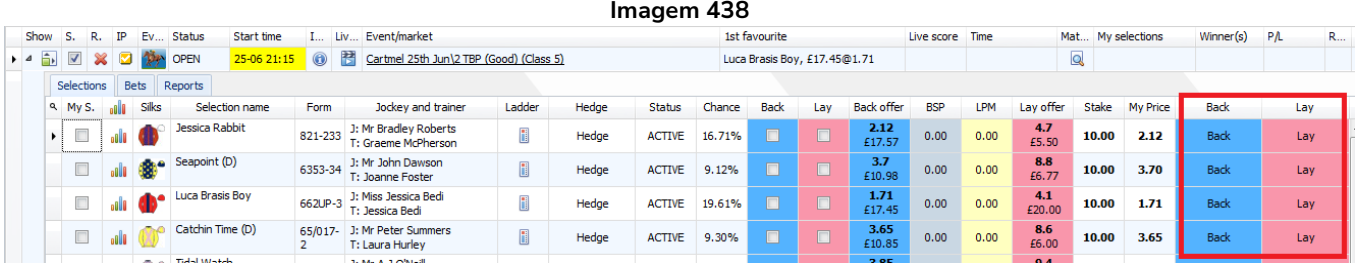

Isso é útil para apostas manuais. Adiciona um botão Back e/ou Lay à grade de seleções. Se clicado, colocará uma aposta com as stakes padrão definidas na estratégia Manual bets ou especificadas por você nas colunas "Stake" e "My Price", que também precisam ser adicionadas. Uma tela de confirmação aparecerá antes que a aposta seja colocada, mas você pode desativar essa confirmação.

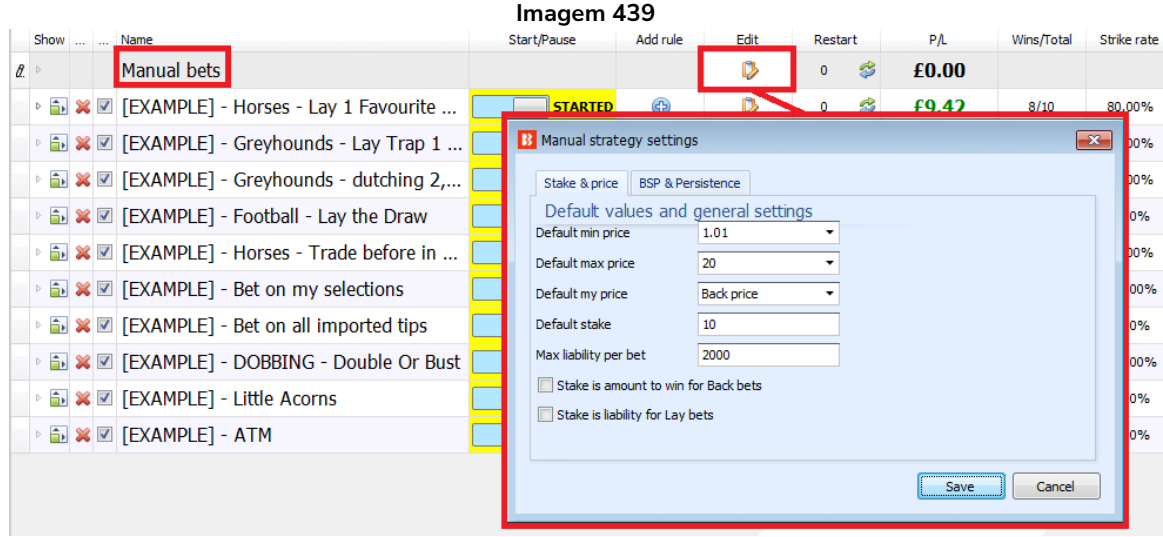

Os lucros e perdas de apostas manuais serão mostrados na estratégia Manual bets da aba Strategies. Preço padrão, stake e outras configurações dos botões Back e Lay serão mostrados aqui.

**8.3.24 "My Price" (meu preço) e "Stake"**

|             |      |                      |          |             |                |                                |         |                                                        |        |       | Imagem 440    |        |                               |           |      |                 |       |                |   |                   |             |         |  |
|-------------|------|----------------------|----------|-------------|----------------|--------------------------------|---------|--------------------------------------------------------|--------|-------|---------------|--------|-------------------------------|-----------|------|-----------------|-------|----------------|---|-------------------|-------------|---------|--|
|             | Show | S.                   | IP<br>R. |             |                | Ev Status<br><b>Start time</b> |         | I Liv Event/market                                     |        |       |               |        | 1st favourite                 |           |      | Live score Time |       |                |   | Mat My selections | Winner(s)   | PL<br>R |  |
| $\bullet$ 4 | â.   | $\blacktriangledown$ |          |             |                | 25-06 14:00<br><b>OPEN</b>     | $\odot$ | B<br>Ball (AUS) 25th Jun\R5 2100m Hcap                 |        |       |               |        | 9. Young Hostess, £38.26@3.75 |           |      |                 |       |                | Q |                   |             |         |  |
|             |      | Selections           |          | <b>Bets</b> |                | Reports                        |         |                                                        |        |       |               |        |                               |           |      |                 |       |                |   |                   |             |         |  |
|             |      | a My S.              | الله     |             | Silks          | Selection name                 | Form    | Jockey and trainer                                     | Ladder | Hedge | <b>Status</b> | Chance | <b>Back offer</b>             | <b>FP</b> | NP   | <b>BSP</b>      | LPM   | Lay offer      |   | Stake<br>My Price | <b>Back</b> | Lay     |  |
|             |      |                      |          |             |                | 1. Heljami                     | x6213   | J: Josh Richards<br>T: Ciaron Maher & David<br>Eustace | H      | Hedge | <b>ACTIVE</b> | 16.81% | -6<br>£21.40                  | 0.00      | 0.00 | 6,40            | 6.00  | £57.73         |   | 25.00<br>3.50     | <b>Back</b> | Lay     |  |
|             |      |                      |          |             |                | 2. Ceardai                     | 32317   | J: Kiran Quilty<br>T: Brent Stanley                    | H      | Hedge | <b>ACTIVE</b> | 1.64%  | 23<br>£10.51                  | 0.00      | 0.00 | 26.00           | 48.00 | 110<br>£11.41  |   | 5.00<br>27.00     | <b>Back</b> | Lay     |  |
|             |      |                      |          |             |                | 3. Fiji                        | 3x053   | J: J Noonan<br>T: Aaron Purcell                        | đ      | Hedge | <b>ACTIVE</b> | 3.83%  | 15<br>£13.93                  | 0.00      | 0.00 | 26.42           | 23.00 | 42<br>£10.04   |   | 17.00<br>12.00    | <b>Back</b> | Lay     |  |
|             |      |                      |          |             |                | 4. Port Royal                  | 51734   | J: Matthew Allen<br>T: Alexander Rae                   | đ      | Hedge | <b>ACTIVE</b> | 7.95%  | 8<br>£30.19                   | 0.00      | 0.00 | 9.76            | 8.60  | 19.5<br>£11.20 |   | 8.50<br>11.00     | <b>Back</b> | Lav     |  |
|             |      |                      | الاه     |             | $\blacksquare$ | 5. Deserved                    | 36x56   | J: Tatum Bull<br>T: Matt Cumani                        | Ħ<br>ш | Hedge | <b>ACTIVE</b> | 4.97%  | 12<br>£21.86                  | 0.00      | 0.00 | 19.00           | 18.50 | 32<br>£13.11   |   | 12.00<br>10.00    | <b>Back</b> | Lav     |  |
|             |      |                      |          |             | $\blacksquare$ | 6. Heroic Fighter              | 26120   | J: Ben Allen<br>T: Amy & Ach Varni                     |        | Hedge | <b>ACTIVE</b> | 5.14%  | 12.5<br>£10.00                | 0.00      | 0.00 | 14.00           | 10.00 | 30<br>£11,00   |   | 12.50<br>10.00    | <b>Back</b> | Lav     |  |

Os botões **My Price** e **Stake** permitem que você faça várias coisas.

1. Para apostas manuais, você pode inserir o valor da stake e o preço desejado antes de clicar nos **botões de Back ou Lay** para executar as apostas. Isso permite que você aposte em um preço diferente do oferecido atualmente ou prepare stakes e preços diferentes para cada seleção e então espere o momento certo para clicar no botão e fazer a aposta. Esta é uma preparação que pode economizar seu tempo durante as apostas ao vivo, onde a velocidade é importante.

2. As estratégias podem ser instruídas a procurar por stakes e preços definidos manualmente que podem sobrepor suas configurações padrão.

**Imagem 441: Instruindo a estratégia a procurar pelo preço de "My Price" da grade de seleções com a regra Default price**

| <b>Bets</b> | Market conditions | Selection conditions                                  | Price settings | Staking   After bet rules | Safety rules                                                               | Reports Other information |        |              |       |         |      |         |                    |                                                                                                    |
|-------------|-------------------|-------------------------------------------------------|----------------|---------------------------|----------------------------------------------------------------------------|---------------------------|--------|--------------|-------|---------|------|---------|--------------------|----------------------------------------------------------------------------------------------------|
| a DEL       | Name              |                                                       |                |                           | Edit<br>Description                                                        |                           |        |              |       |         |      |         |                    |                                                                                                    |
|             | Default price     |                                                       |                |                           |                                                                            |                           |        |              |       |         |      |         |                    | Default Back price 1000 and default Lay price 1.01 will be used on selections that do not have any price set before this rule gets executed. "My price" for each sele |
|             |                   |                                                       |                |                           |                                                                            |                           |        |              |       |         |      |         |                    |                                                                                                    |
|             |                   |                                                       |                |                           | <b>B</b> Set default prices                                                |                           |        | ×            |       |         |      |         |                    |                                                                                                    |
|             |                   | A <b>&amp; Z</b> [EXAMPLE] - Greyhounds - dutching 2, |                |                           |                                                                            |                           |        |              | 7/42  | 17.00%  | 7/14 | 50.00%  | Greyhound          | $-E3.04$                                                                                                    |
|             |                   | A & <b>Z</b> [EXAMPLE] - Football - Lay the Draw      |                |                           | Place all Back bets at default Back price                                  |                           | 1000   |              | 0/0   | 0.00%   |      | 0.00%   | Football - Pl      | £0.00                                                                                                    |
|             |                   | A & <b>Z</b> [EXAMPLE] - Horses - Trade before in     |                |                           | Place all Lay bets at default Lay price                                    |                           | 1.01   | $\checkmark$ | 13/26 | 50.00%  | 7/8  | 88.00%  | Horse races        | £4.23                                                                                                    |
|             |                   |                                                       |                |                           | ■ Use selection "My Price" from selections grid view if it is manually set |                           |        |              |       |         |      |         |                    |                                                                                                    |
|             |                   | $\Box$ $\mathbb{Z}$ [EXAMPLE] - Bet on my selections  |                |                           |                                                                            | Save                      | Cancel |              | 1/1   | 100,00% | 1/1  | 100.00% | <b>Places Back</b> | £3.45                                                                                                    |

3. As stakes e os preços podem ser **exportados para um arquivo de tips** ou **movidos para o formulário Manage tips** como um conjunto de seleções após marcar a **caixa de seleção "My S."**.

#### **8.3.25 "Max price" (preço máximo) e "Min price" (preço mínimo)**

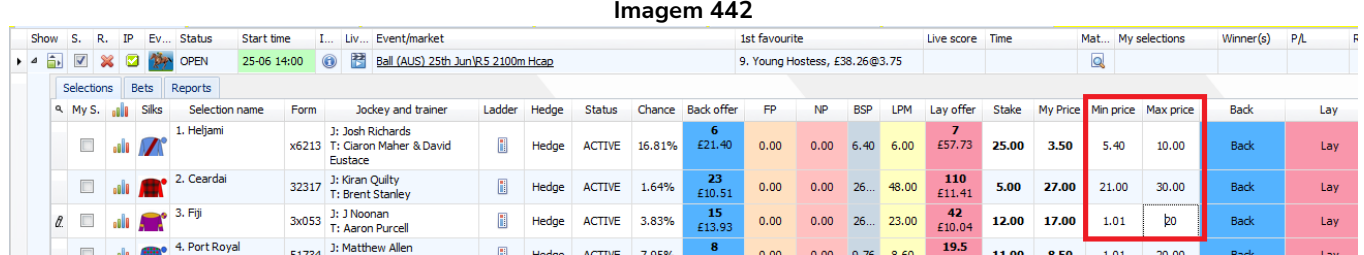

Semelhante às colunas **"Stake"** e **"My Price"**, essas colunas podem ser usadas para sobrepor os preços mínimos/máximos da estratégia, exportadas para um arquivo de tips ou movidas como um conjunto de seleções para o formulário Manage tips.

#### **8.3.26 Caixas de seleção dos tipos de aposta "Back" e "Lay"**

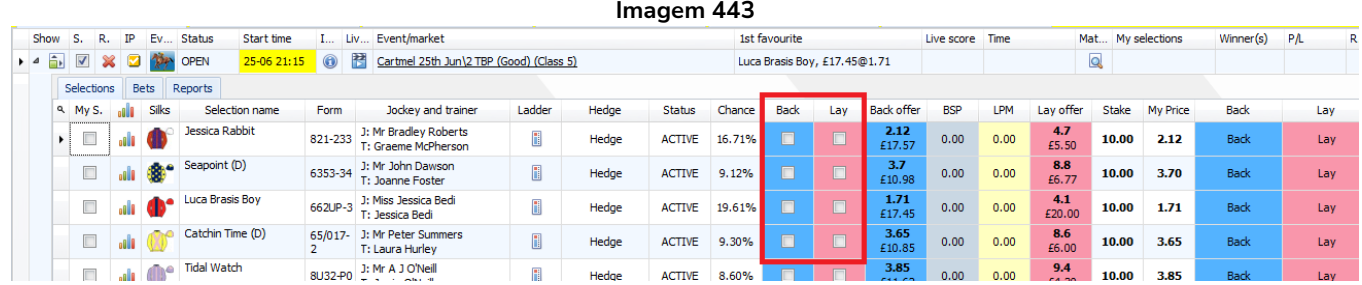

Isso é útil para estratégias que usam a regra "**Manual bet type**". Se você adicionar essas caixas de seleção, poderá configurar o tipo de aposta, back ou lay, para cada seleção. Desta forma, a estratégia que utilizar a regra Manual bet type verificará essas caixas de seleção para saber que tipo de aposta fazer. Essa caixa de seleção não diz ao bot para fazer uma aposta em back, somente diz à estratégia com a regra Manual bet type para colocar uma aposta em back àquela seleção SE todas as outras condições e regras da estratégia forem cumpridas.

#### **Imagem 444: Regra Manual Bet Type**

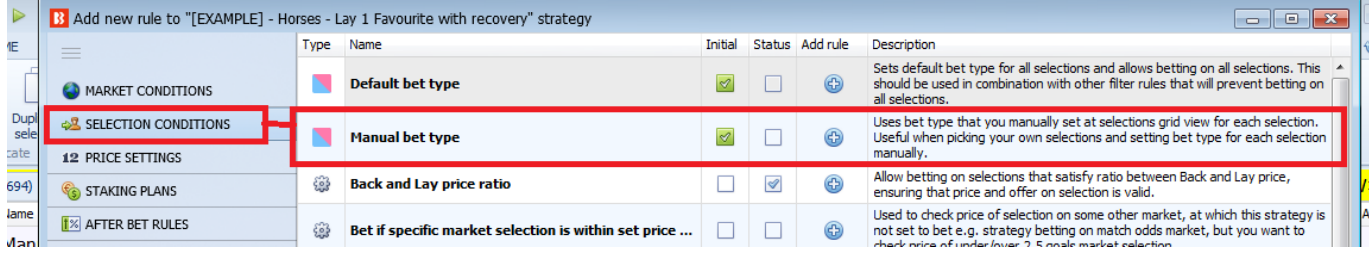

#### **Imagem 445: Configurações da regra Manual Bet Type**

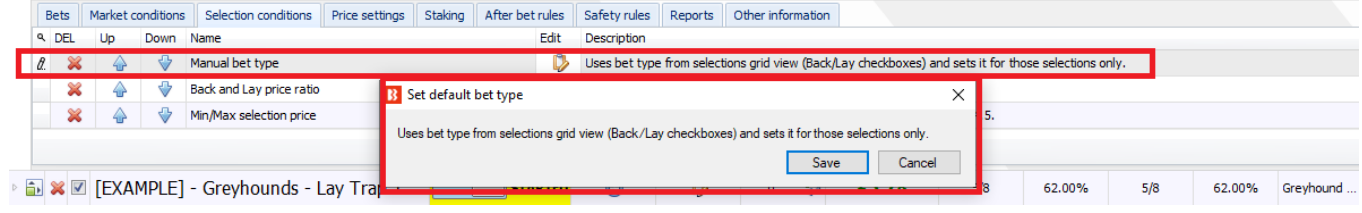

#### **8.3.27 If close now (se a aposta fosse encerrada agora)**

A coluna "If close now" exibe quais valores de lucros e perdas poderiam ser alcançados se o software tentasse encerrar a aposta com lucro zero ou em prejuízo se a seleção perder e com algum lucro ou em prejuízo se a seleção ganhar. Há dois valores, o primeiro é o resultado se a seleção vencer e o segundo é o resultado se a seleção perder. Isso geralmente é usado em conjunto com o botão "Close" que dirá ao software para encerrar as apostas e tentar alcançar esses valores.

#### **8.3.28 Close (encerrar aposta)**

O botão "Close" dirá ao software para encerrar a aposta de modo a tentar obter lucro zero ou prejuízo se a seleção perder e algum lucro ou prejuízo se a seleção ganhar. Se realizado em odds melhores do que as odds da aposta inicial, o hedge resultaria em lucro igual, qualquer que fosse o resultado, enquanto encerrar a aposta resultaria em lucro apenas se a seleção ganhasse e zero se a seleção perdesse. Por outro lado, se realizado em odds piores do que as odds da aposta inicial, o hedge resultaria em prejuízo igual, qualquer que fosse o resultado, enquanto encerrar a aposta resultaria em prejuízo apenas se a seleção ganhasse e zero se a seleção perdesse. Ao clicar nesse botão, o software tentará fazer apostas para encerrar a posição, mas essas apostas ainda precisarão ser correspondidas. Portanto, em mercados que se movimentam muito rápido, isso nem sempre pode ser alcançado, por isso é importante verificar se a aposta foi encerrada com sucesso.

#### **8.3.29 FP (Far Price) e NP (Near Price)**

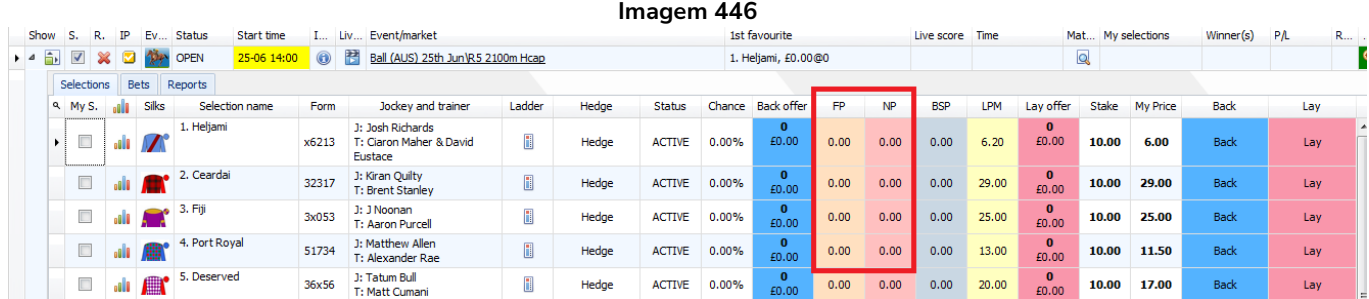

**A coluna FP mostra o Far Price da Betfair. A coluna NP mostra o Near Price da Betfair.** Até que o

mercado esteja realmente fechado, o Preço Inicial da Betfair (BSP) só pode ser estimado e, portanto, a Betfair tem dois métodos para isso, o **far price** e o **near price**. O far price é calculado usando apostas não correspondidas, já que as apostas correspondidas são entre usuários que concordaram com um preço mutuamente aceitável e, por isso, podem ser consideradas como apostas separadas das apostas não correspondidas. O far price e o near price não são calculados em tempo real, mas, sim, cerca de uma vez por minuto. O **Far Price** é calculado usando apenas as apostas SP e pressupõe que não haverá mercado de intercâmbio (exchange) quando o mercado estiver determinado. O **Near Price** pressupõe que o mercado de intercâmbio atual pode ser usado. Com efeito, o Near Price é onde o Preço Inicial estaria se o evento iniciasse naquele momento. O NP e o FP só estão disponíveis para alguns mercados.

# **8.3.30 Position (posição) e Formation (formação)**

Essas colunas de futebol mostrarão a formação da equipe e a posição no campeonato, se disponível.

# **8.3.31 Aba Bets da grade de seleções**

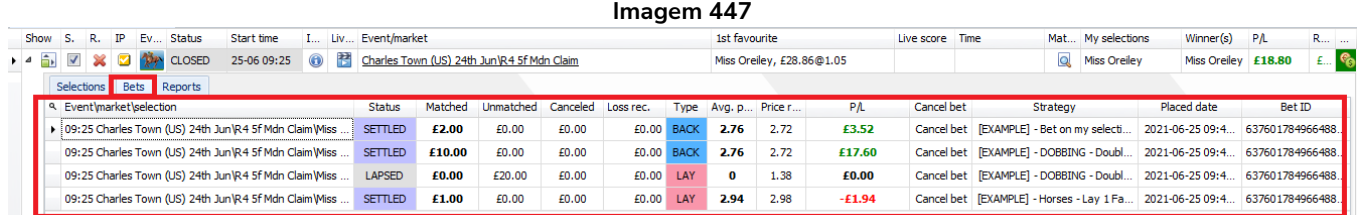

A aba Bets da grade de seleções exibirá todas as apostas feitas por qualquer estratégia naquele mercado.

#### **8.3.32 Event/market/selection (evento/mercado/seleção)**

Você pode ver em qual seleção uma aposta foi feita.

#### **8.3.33 Status (status da aposta)**

Você pode ver se a aposta encontra-se correspondida (matched), liquidada (settled), não correspondida (unmatched), expirada (lapsed), anulada (voided) ou cancelada (cancelled).

#### **8.3.34 Matched (quantia correspondida)**

Você pode ver quanto de sua aposta foi correspondido. No caso de apostas parcialmente correspondidas, apenas a parte correspondida será exibida.

#### **8.3.35 Unmatched (quantia não correspondida)**

Isso mostrará quanto da stake não foi correspondido.

#### **8.3.36 Cancelled (quantia cancelada)**

Isso mostrará quanto da stake foi cancelado.

#### **8.3.37 Loss rec. (quantia da stake destinada à recuperação de perdas)**

Se você estiver usando um plano de stake com recuperação de perdas, você verá qual parcela da stake é destinada à recuperação de perdas.

# **8.3.38 Type (tipo da aposta)**

Isso mostrará se a aposta foi em back ou lay.

#### **8.3.39 Avg. (preço médio correspondido)**

Se a stake inteira foi correspondida em um único preço, esse preço será mostrado. Se a stake foi correspondida em vários preços, será mostrado o preço médio.

# **8.3.40 Price (preço requisitado)**

Isso mostra o preço requisitado pelo software quando a aposta foi feita. Você pode ver aqui se o preço correspondido é maior ou igual ao preço requisitado.

# **8.3.41 P/L (lucros/perdas)**

Isso mostra os lucros ou perdas daquela única aposta. Você pode verificar, em [General settings,](#page-212-0) se a comissão está sendo tirada deste valor de lucros/perdas.

# **8.3.42 Cancel bet (cancelar aposta)**

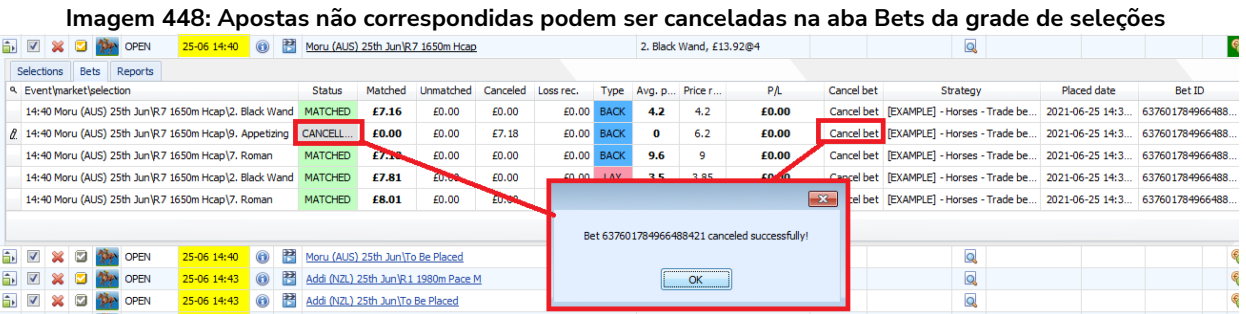

Se uma aposta não foi correspondida, é possível cancelá-la usando o botão "Cancel bet". Isso é útil se, de repente, você notar uma aposta não correspondida que você não deseja. Você pode cancelá-la imediatamente por aqui.

#### **8.3.43 Strategy (estratégia)**

Isso diz qual estratégia fez aquela aposta.

# **8.3.44 Placed date (data em que a aposta foi feita)**

Isso diz a data e o horário em que a aposta foi feita.

#### **8.3.45 Bet ID (ID da aposta)**

Isso diz o ID da aposta (Bet ID) na Betfair. É o mesmo Bet ID que aparecerá na sua conta Betfair. Não é um ID criado pelo Bf Bot Manager.

# **8.3.46 Aba Reports da grade de seleções**

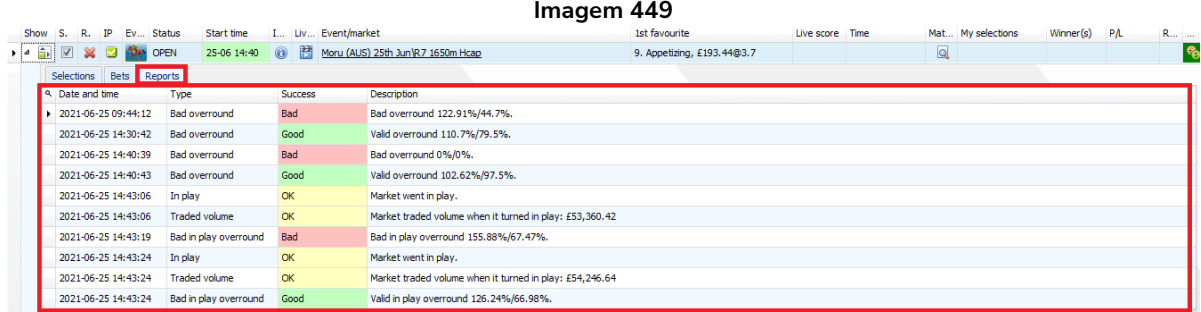

A aba Reports da grade de seleções mostra relatórios básicos sobre o mercado, como quando o Overround estava bom ou ruim, quando o mercado entrou ao vivo, qual foi o volume negociado em diferentes momentos, etc. Às vezes, isso é útil para identificar o problema quando uma estratégia não está fazendo apostas.

# **8.3.47 Date and time (data e horário)**

Indica a data e o horário do relatório.

# **8.3.48 Type (tipo de relatório)**

Isso mostra que tipo de relatório é: Bad overround (overround ruim), In-play (mercado entrou ao vivo), Traded volume (volume negociado), etc.

#### **8.3.49 Success (identifica se é um relatório bom ou ruim)**

Isso permite identificar rapidamente se o relatório pode vir a impedir apostas (Bad), permiti-las (Good) ou se é simplesmente uma confirmação de que o mercado está funcionando normalmente (OK).

#### **8.3.50 Description (descrição)**

Isso fornece os detalhes do relatório.

# **9.1 Tela principal**

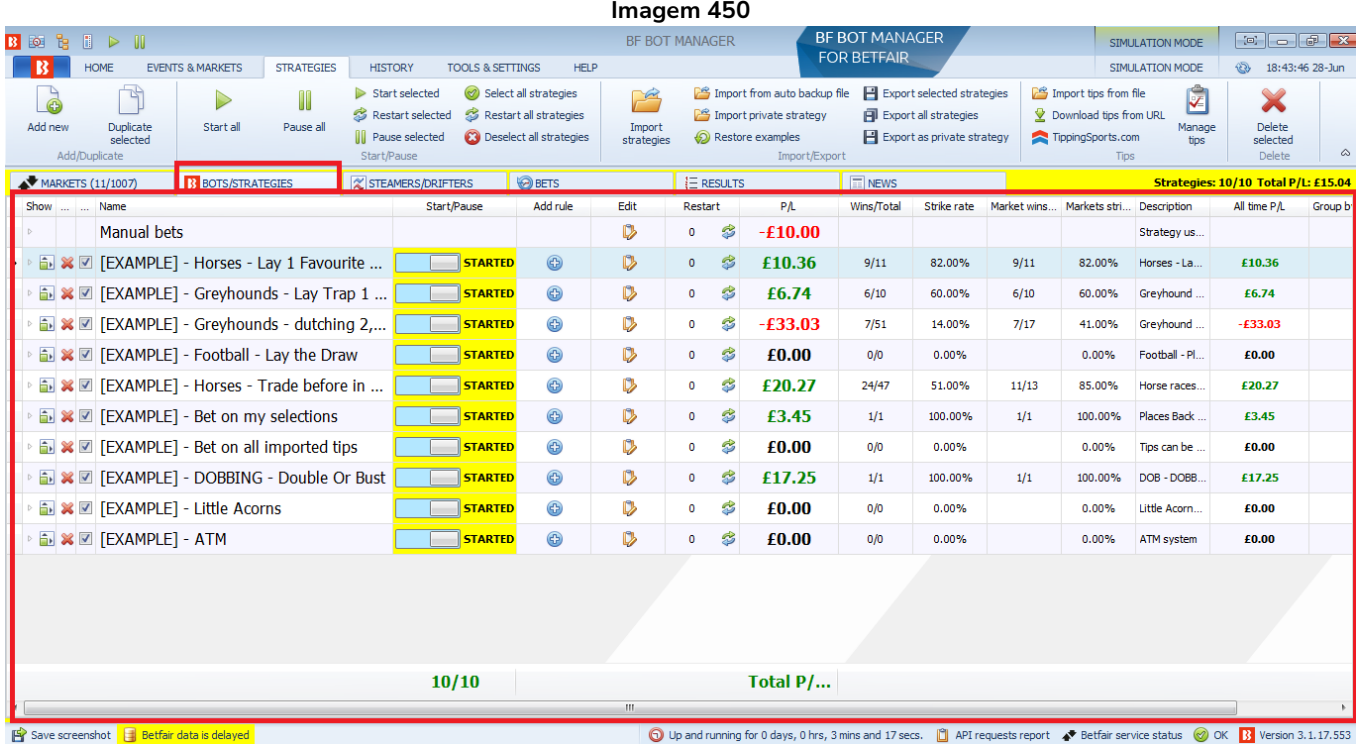

A tela principal da aba Bots/Strategies é onde você pode ver quais estratégias estão iniciadas ou pausadas. Você pode editar, excluir e duplicar as estratégias aqui. Esse também é um bom lugar para obter uma visão geral de quantas apostas foram feitas por cada estratégia, quantas foram ganhas e os lucros e perdas. As colunas podem ser classificadas clicando com o botão esquerdo em seu cabeçalho.

# **9.1.1 Botão de mostrar/esconder**

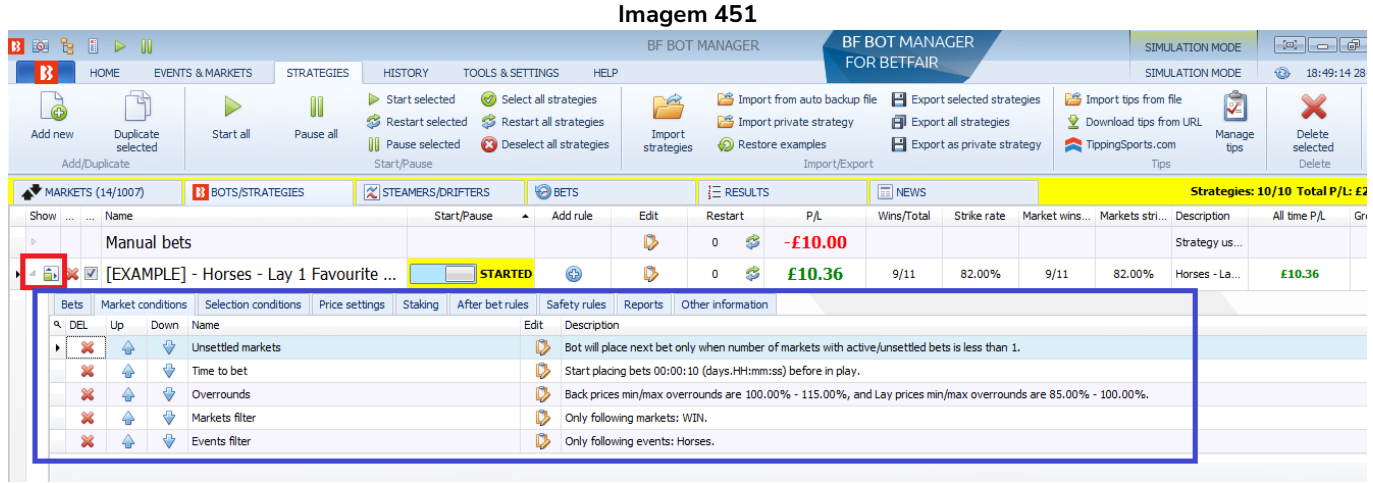

O botão de mostrar/esconder abrirá as abas de detalhes da estratégia que mostram as apostas (bets), condições de mercado (market conditions), condições da seleção (selection conditions), configurações de preço (price settings), regras pós aposta (after bet rules), regras de segurança (safety rules), relatórios

(reports) e outras informações (other information).

# **9.1.2 Botão de excluir estratégia**

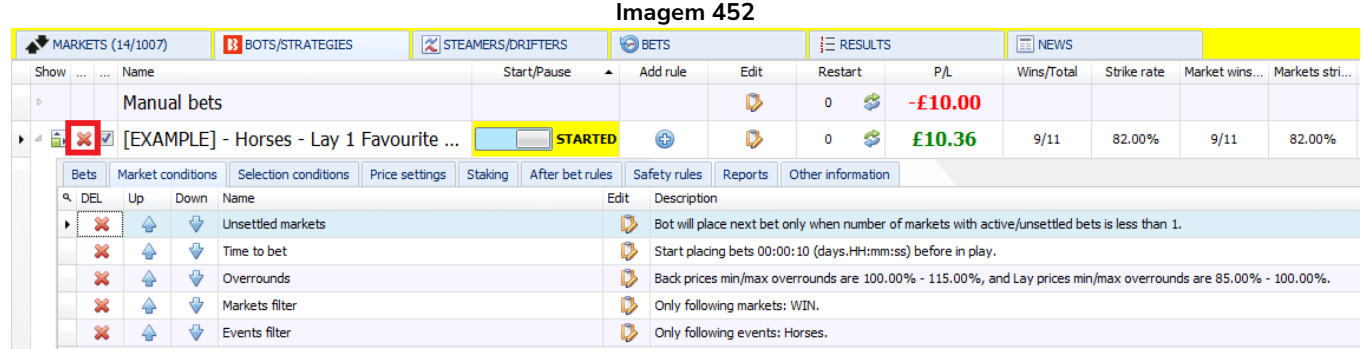

Esse botão excluirá essa estratégia individual. Tenha cuidado, pois há não como desfazer essa exclusão. No caso das estratégias de exemplo, é possível restaurar as versões originais e, no caso das estratégias customizadas, há um backup diário. Se você acidentalmente excluir uma estratégia e o backup dessa estratégia tiver sido feito, você pode importá-lo. Os arquivos salvos automaticamente geralmente podem ser encontrados em Disco Local > Usuários > "Seu nome de usuário" > AppData > Local > bfbotmanager.com > BF Bot Manager V3. Se não encontrá-los nessa pasta, procure por "Bf Bot Manager V3". Essa pasta também contém o backup das apostas e do histórico de resultados. Recomenda-se que você exporte e salve seu conjunto atual de estratégias antes de fazer qualquer alteração, caso queira revertê-las para as configurações anteriores.

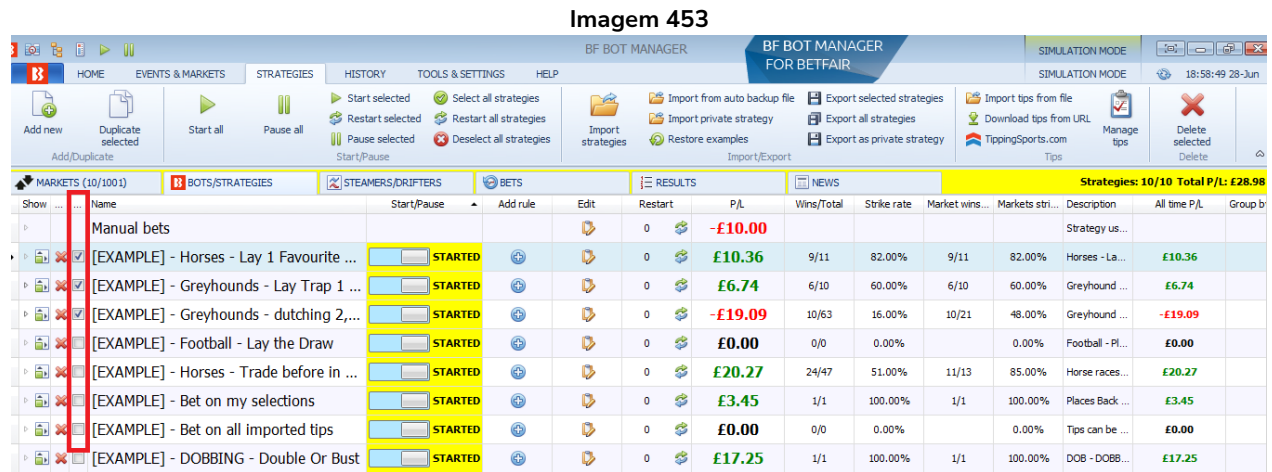

# **9.1.3 Caixa de seleção da estratégia**

A caixa de seleção da estratégia permite que você selecione e, em seguida, aplique uma ação a um grupo de estratégias. Por exemplo, iniciar, pausar, exportar, excluir ou reiniciar as estratégias selecionadas.

#### **9.1.4 Name (nome)**

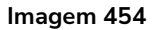

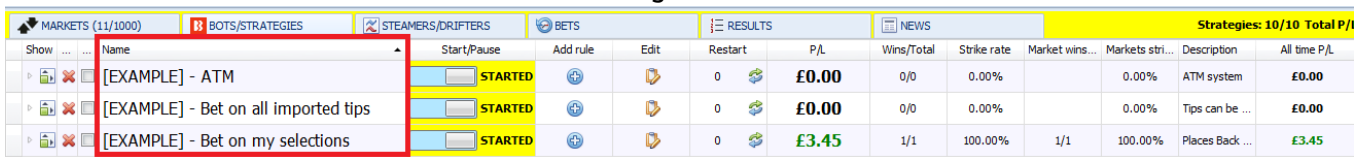

A coluna **name** pode ser ordenada alfanumericamente clicando com o botão esquerdo no cabeçalho. Observe que não é possível reordenar manualmente as estratégias na lista, mas você pode editar o nome dessas estratégias para ordená-las como desejar. Também é possível ordenar as estratégias usando a coluna "group by".

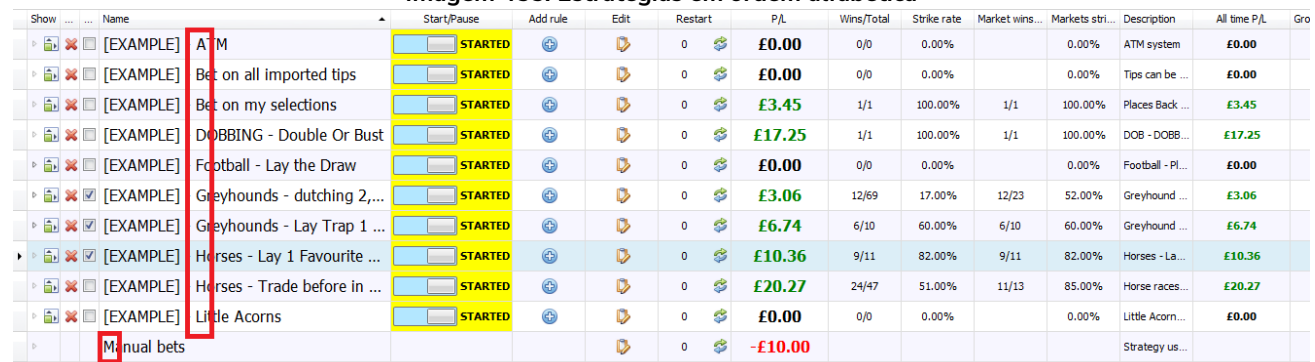

#### **Imagem 455: Estratégias em ordem alfabética**

Se você usar número no início dos nomes das estratégias, é melhor usar "01" ao invés de apenas "1", para que, quando os números chegarem a 10 ou mais, elas sejam ordenadas alfanumericamente da forma correta. Essa é a maneira mais fácil de controlar a ordem em que as estratégias aparecem quando ordenadas alfanumericamente.

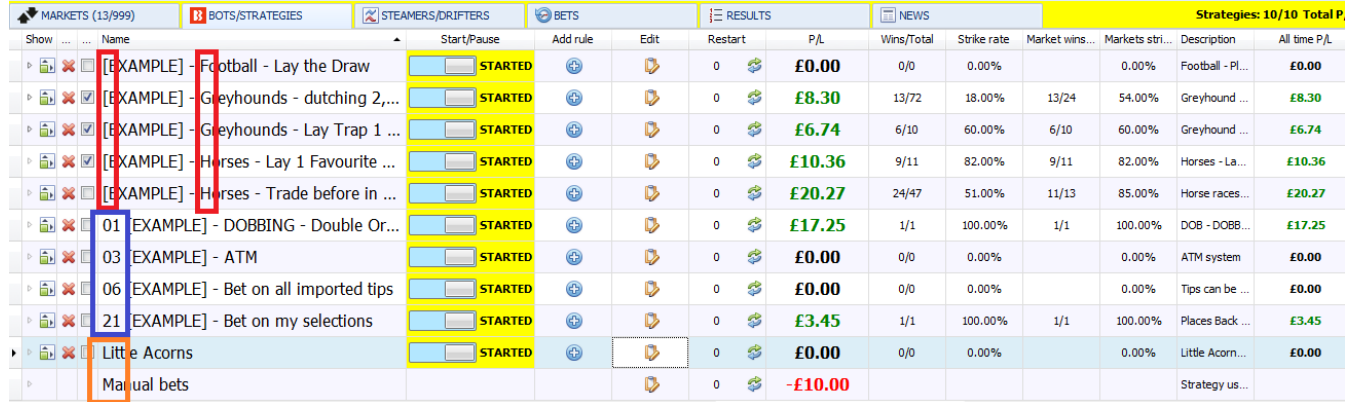

#### **Imagem 456: Estratégias em ordem alfanumérica - caracteres especiais -> números -> letras**

Isso mostra como os formatos de nomenclatura afetarão a ordem em que as estratégias serão classificadas na coluna "name".

Os caracteres especiais vêm primeiro, depois são ordenados pelos números e, em seguida, pelas letras (em vermelho).

Os números vêm logo após, depois são ordenados pelas letras (em azul).

As letras são ordenadas por ultimo, se não houver caracteres especiais ou números antes delas (em laranja).

# **9.1.5 Botões Start/Pause (iniciar/pausar)**

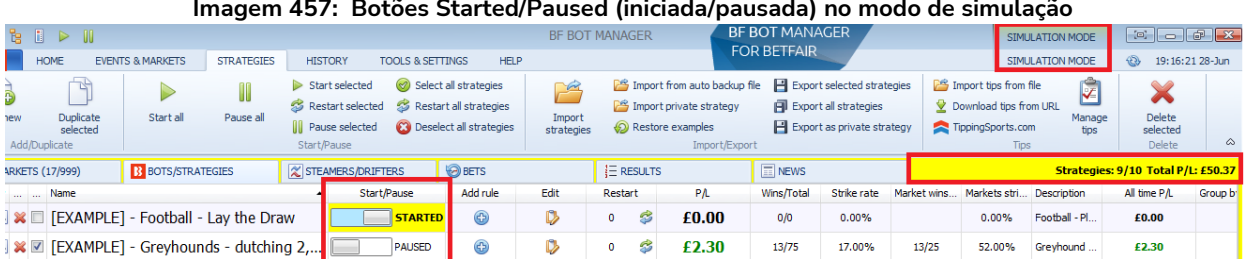

#### **Imagem 457: Botões Started/Paused (iniciada/pausada) no modo de simulação**

#### **Imagem 458: Botões Started/Paused (iniciada/pausada) no modo real**

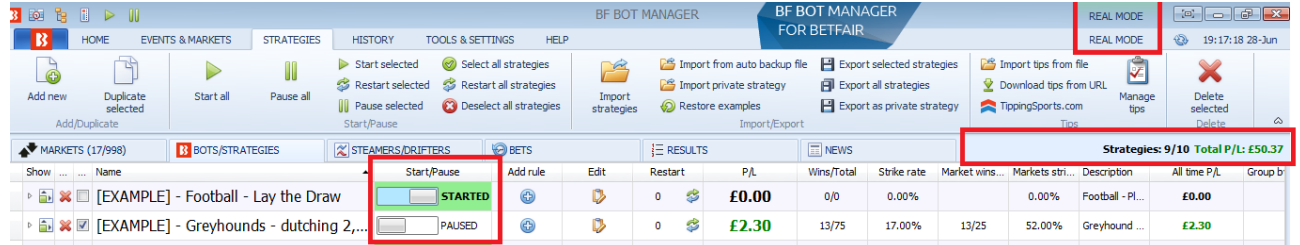

Os **botões Start/Pause** permitem ou impedem que uma estratégia tente fazer apostas. Esses botões têm cores diferentes no modo de simulação e no modo real para sinalizar o modo em que você está. O software sempre inicia no modo de simulação, a menos essa configuração seja alterada em **Tools & Settings**.

Clicar com o botão esquerdo no cabeçalho da coluna Start/Pause ordenará as estratégias em iniciadas e pausadas. Se todas estiverem iniciadas ou pausadas, serão ordenadas na ordem em que foram criadas, da mais antiga para a mais recente ou da mais recente para a mais antiga.

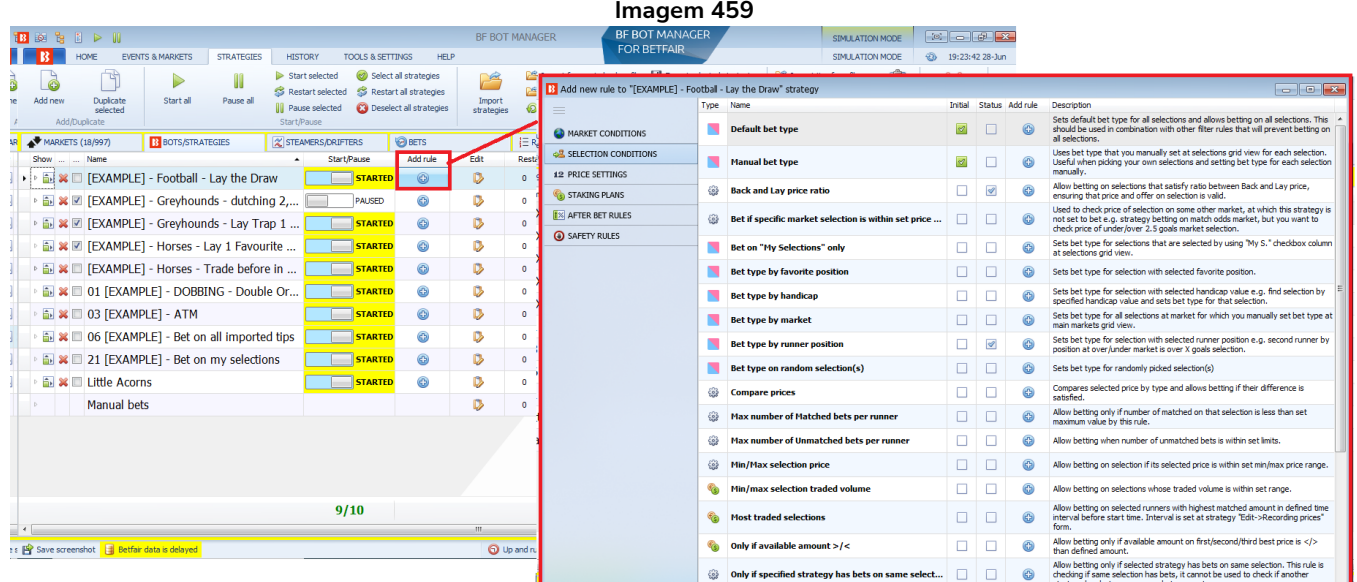

#### **9.1.6 Botão Add rule (adicionar regra)**

O botão da coluna **Add rule** abre o formulário de regras, que permite adicionar várias regras e condições à sua estratégia.

# **9.1.7 Botão Edit (editar)**

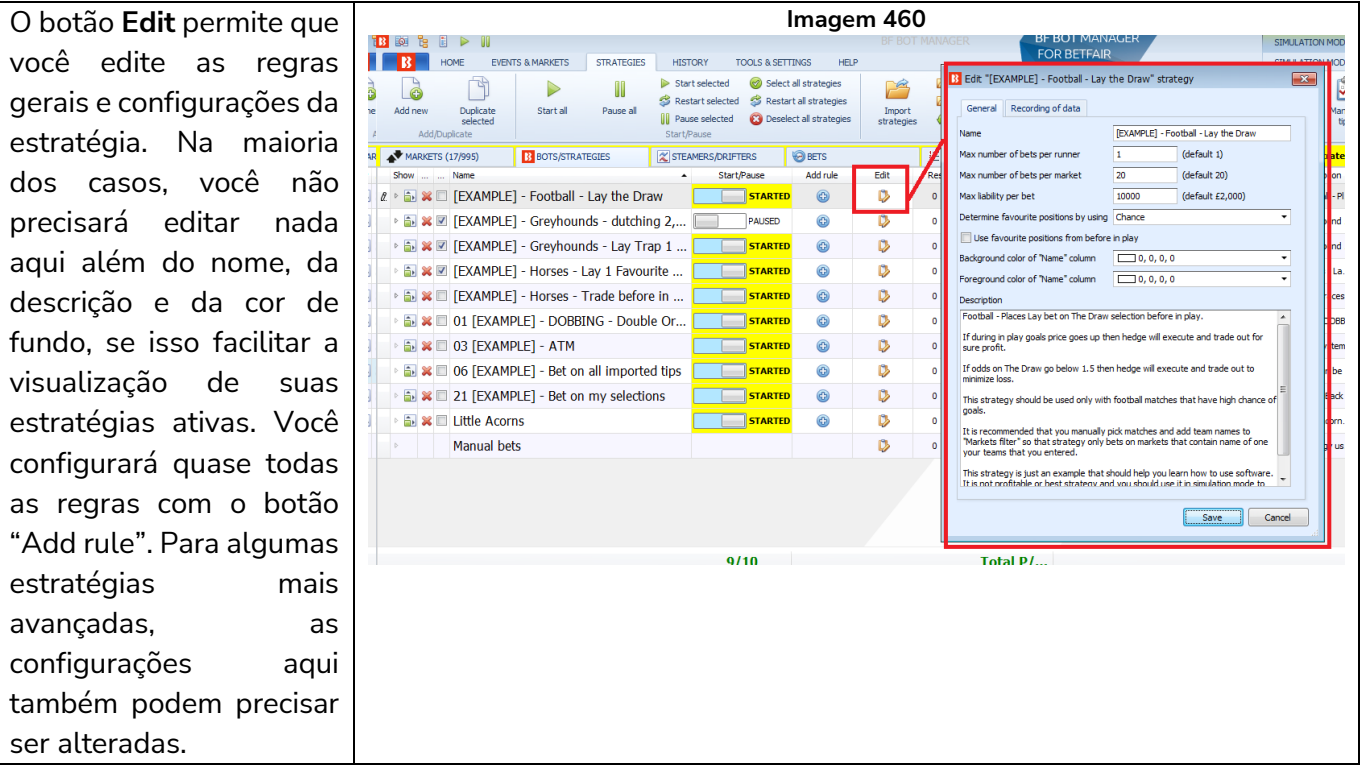

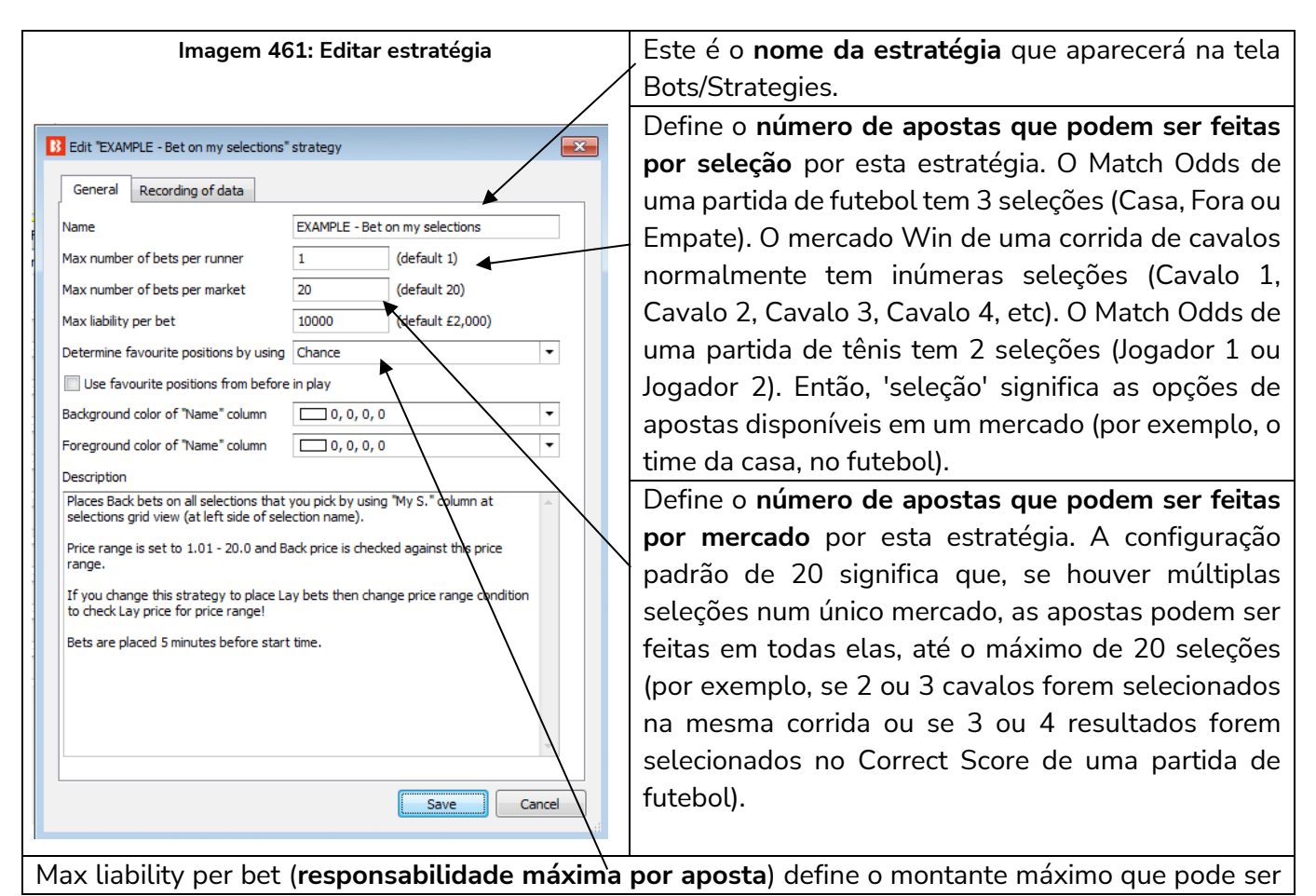

arriscado em uma aposta. A configuração padrão de £2.000 significa que a maior aposta possível em back seria £2.000 e a maior responsabilidade possível em lay também seria £2.000 (portanto, se a odds fossem 3.00, a stake máxima em lay seria de £1.000). A responsabilidade máxima desta estratégia está configurada em £10.000. A stake é definida em outro lugar, mas à medida que regras de planos de stake mais complexas são adicionadas, pode ser mais seguro definir uma responsabilidade máxima que corresponda ao seu nível de risco.

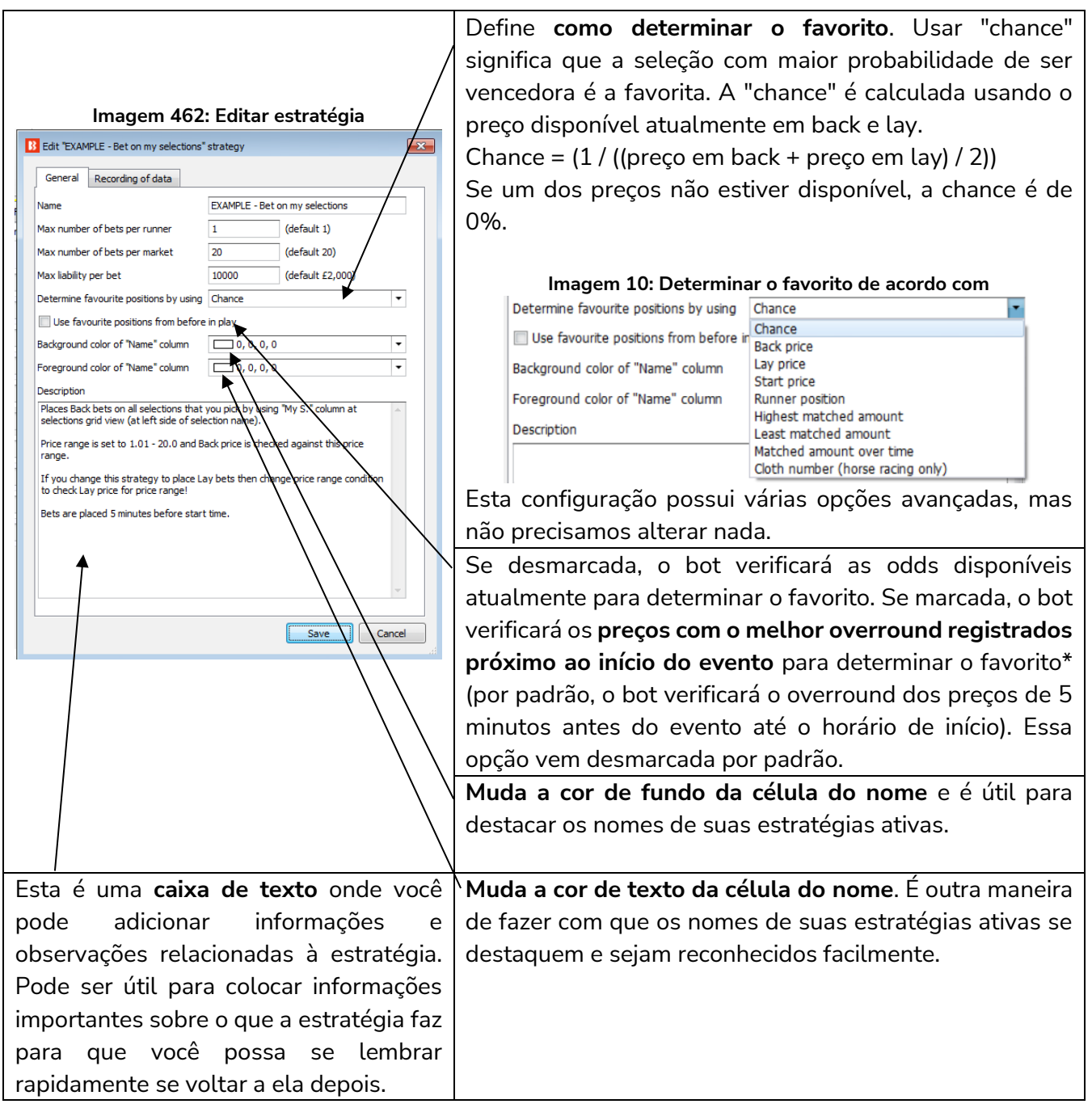

\*Lógica utilizada para determinar o favorito quando a opção "Use favourite positions from before in play" está marcada.

# Imagem 463<br>**ISO USE favourite positions from before in play**

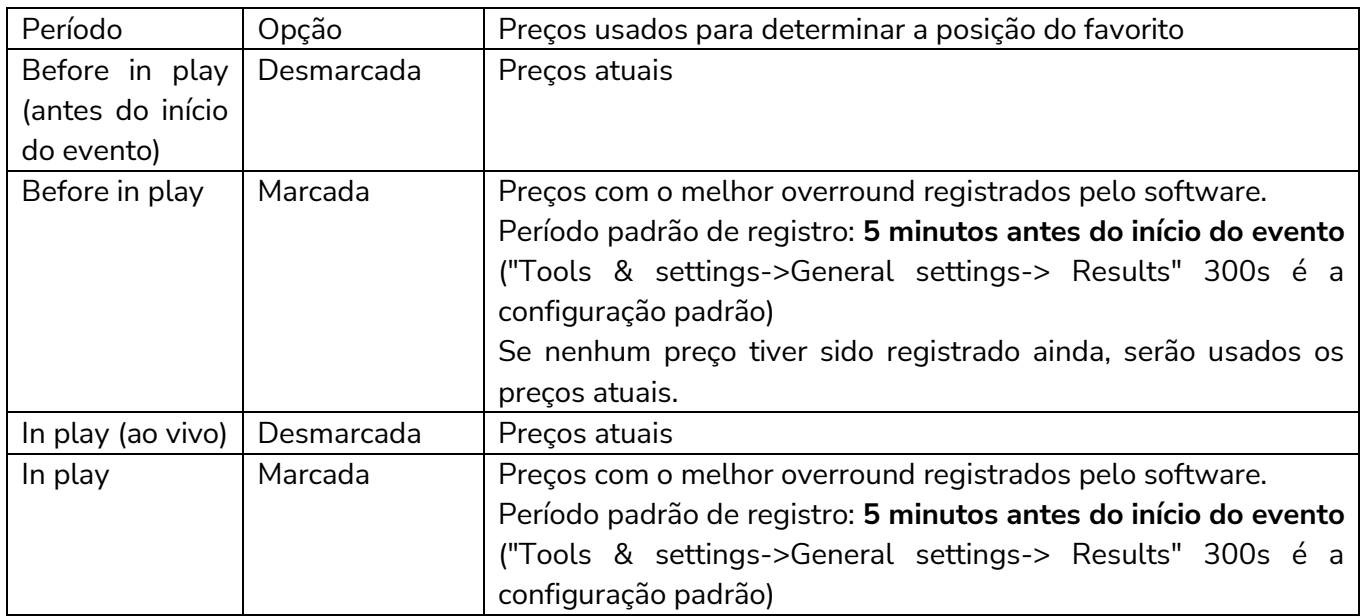

Observações sobre as configurações do período de registro dos preços usados para determinar os favoritos antes do início do evento:

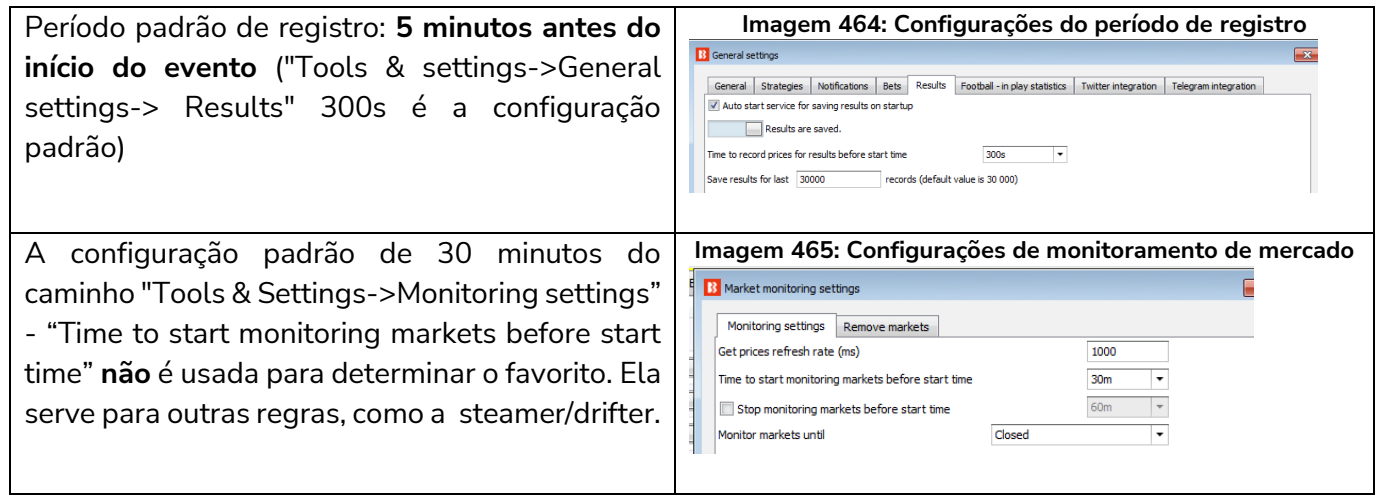

Para a maioria dos usuários que apostam em suas próprias seleções, não haverá necessidade de alterar nenhuma configuração aqui.

A forma como o favorito é determinado pode ser alterada no formulário principal de edição da estratégia.

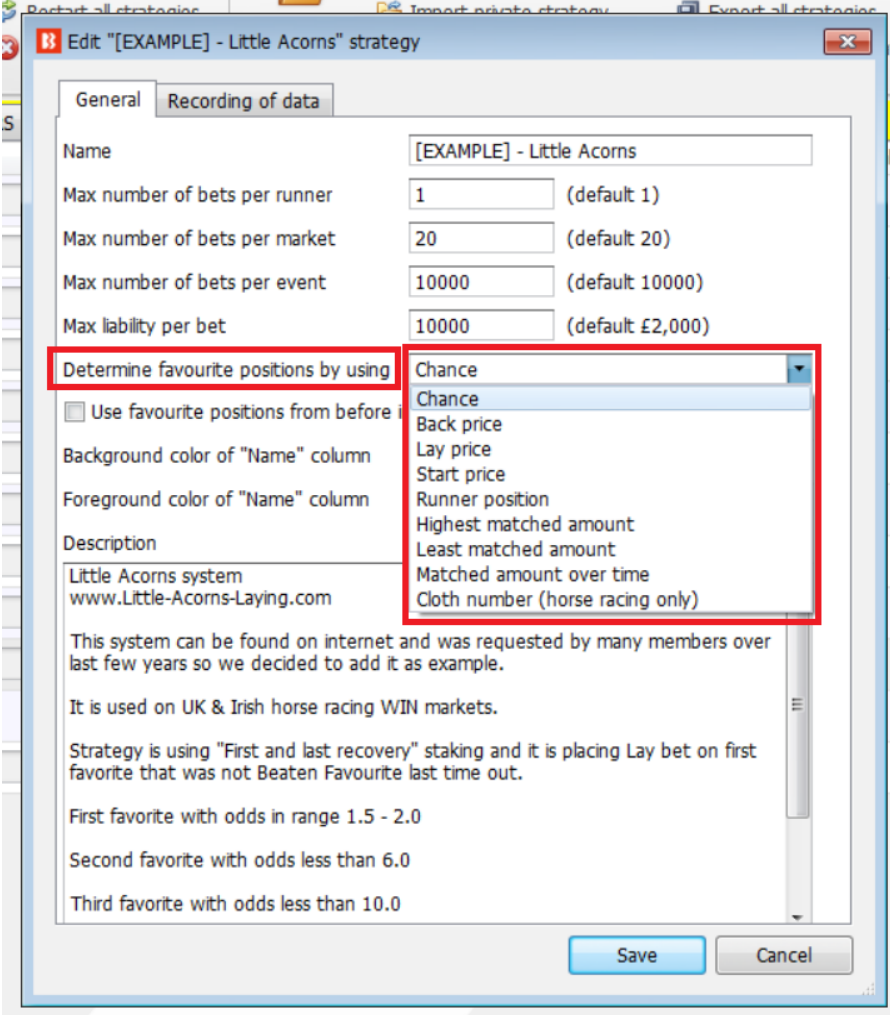

**Imagem 466: Escolha quais dados serão utilizados para determinar o favorito**

O favoritismo é determinado utilizando os dados de mercado que o bot recebe da exchange.

O favoritismo pode ser determinado utilizando um dos seguintes parâmetros:

**Chance value (padrão)** – Isso é calculado usando os preços back e lay disponíveis atualmente para aquela seleção. Recomendamos que você não altere isso, a menos que você tenha certeza que entendeu completamente como as estratégias e regras funcionam ou que o instruamos a fazer isso para que a estratégia funcione como você deseja.

**Back price** – A seleção com menor preço do Back é o primeiro favorito e a seleção com o maior preço do Back é o azarão.

**Lay price** – A seleção com menor preço do Lay é o primeiro favorito e a seleção com maior preço do Lay é o azarão.

**Start price (BSP)** – A seleção com o menor Preço Inicial da Betfair é o primeiro favorito e a seleção com o maior Preço Inicial da Betfair é o azarão.

**Runner position** – O primeiro favorito será a primeira seleção na lista de seleções recebidas da exchange. No match odds de uma partida de futebol, por exemplo, a primeira seleção é o time da casa, a segunda é o time visitante e a terceira é o empate. Para os mercados de galgos, a primeira seleção é a Trap 1, a segunda é a Trap 2, etc. Para os mercados de Under/Over, a primeira seleção é o Under X goals e a segunda é o Over X goals.

**Highest matched amount** – O primeiro favorito é a seleção com o maior montante correspondido e o azarão é a seleção com o menor montante correspondido.

**Lowest matched amount** – O primeiro favorito é a seleção com o menor montante correspondido e o azarão é a seleção com maior montante correspondido.

**Matched amount over time** – O primeiro favorito é a seleção com o maior montante correspondido em um determinado período e o azarão é a seleção com o menor montante correspondido nesse mesmo período. A opção Matched amount over time utiliza as configurações do "Recording of data" para comparar as quantias correspondidas naquele período de tempo. Se o software estiver configurado para registrar os preços 5 minutos antes do horário de início e parar de registrar 1 minuto antes do horário de início, a estratégia registrará o volume mínimo e máximo negociado em cada seleção. Isso permite calcular a diferença entre os valores mínimos e máximos registrados e, em seguida, classificar as seleções por essa diferença. A seleção com a maior diferença é aquela que mais foi negociada durante o período de tempo definido no "Recording of data". É como classificar as seleções com base em qual delas teve mais atividade de apostas no período monitorado.

Por exemplo, se o 4° favorito pelas odds tivesse negociado £4.000 nos 5 minutos antes do início, mas o 1° favorito pelas odds tivesse negociado apenas £100, o 4° favorito pelas odds seria o 1° favorito pela opção Matched amount over time.

**Cloth number (apenas Corridas de Cavalos)** – O primeiro favorito será o cavalo com a cela número 1 e o azarão será o cavalo cuja cela tem o número mais alto.

A maneira como os favoritos são determinados afetarão todas as condições de sua estratégia que utilizarem os favoritos. É recomendado manter a configuração "Determine favorite positions by using" na opção "chance", pois esta é a configuração mais usada. Só altere isso se você souber exatamente o que está fazendo e for testar no modo de simulação.

Ao apostar durante o evento, você pode querer **usar os favoritos de antes do início do evento** ao invés de determiná-los usando os preços ao vivo. Neste caso, basta marcar a opção "Use favourite positions from before in play". Se você só faz apostas antes do início do evento, certifique-se de não marcar essa opção para que a estratégia possa determinar os favoritos no momento da aposta, antes do evento.

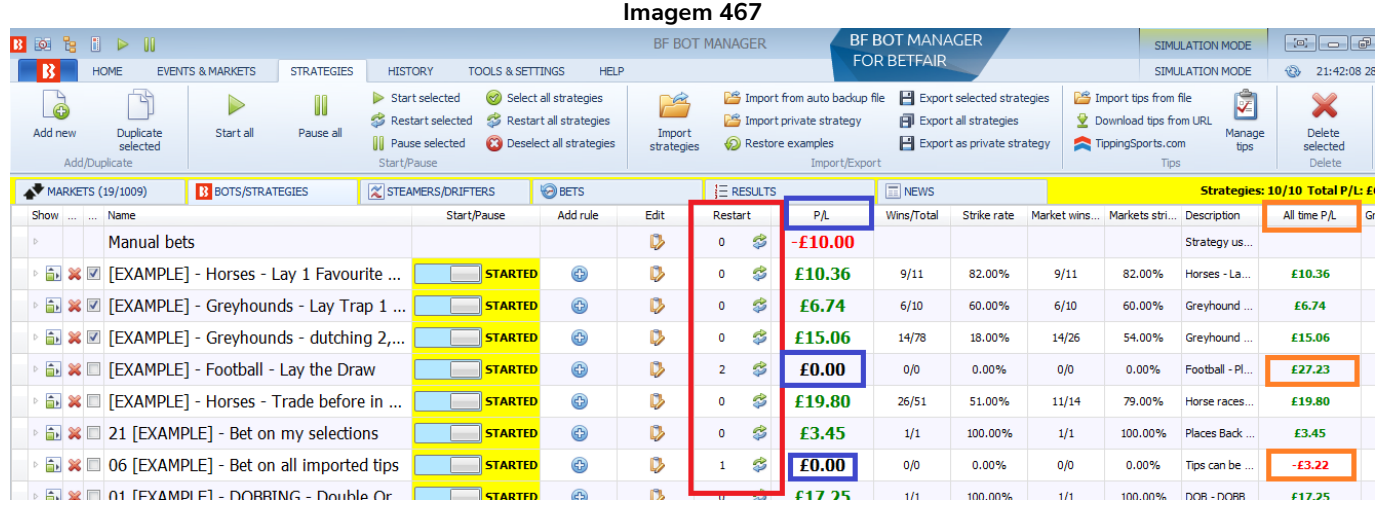

# **9.1.8 Restart (número de vezes que a estratégia foi reiniciada e botão de reiniciar)**

284

O botão da coluna **Restart** reiniciará a estratégia. Reiniciar uma estratégia remove todo o histórico de apostas feitas, resultados e lucros/perdas (em azul). Se houver uma banca no seu plano de stake, ela também será reiniciada. A coluna All time P/L (lucros/perdas de todos os tempos) NÃO será reiniciada (em laranja). A coluna All time P/L pode ser editada manualmente e alterada para zero ou ajustada para o valor que desejar. A coluna P/L não pode ser editada. Ela só pode ser reiniciada através da reinicialização da estratégia. O contador da coluna Restart mostra o número de vezes que a estratégia foi reiniciada. Esse contador também não pode ser editado.

# **9.1.9 P/L (lucros/perdas)**

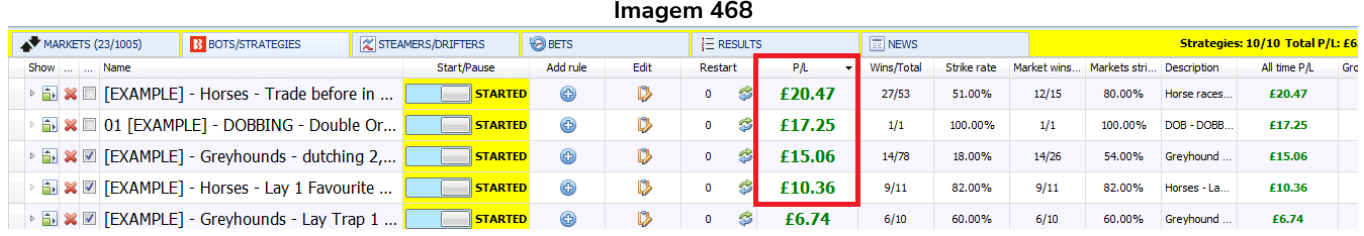

A coluna P/L mostra os lucros e perdas gerais da estratégia desde que foi iniciada (ou desde a última vez que foi reiniciada). Essa coluna pode ser ordenada do mais alto para o mais baixo ou do mais baixo para o mais alto clicando com o botão esquerdo em seu cabeçalho. Os lucros/perdas são atualizados à medida que cada aposta é liquidada. Se o valor de P/L não corresponder aos resultados atuais da sua conta Betfair, verifique se a opção "Take commission from overall market profit" está marcada em Tools & Settings > General. Se o P/L ainda estiver incorreto, verifique se todas as apostas foram liquidadas corretamente. Em ocasiões raríssimas, a Betfair liquida incorretamente o mercado e corrige posteriormente. Se a Betfair já tiver pago os ganhos, removerá esses ganhos pagos incorretamente e os entregará aos vencedores legítimos. No caso do Bf Bot Manager, o primeiro resultado fornecido pela API da Betfair é usado para liquidar as apostas. Se uma aposta for liquidada incorretamente, a única maneira de corrigi-la é alterando manualmente o resultado da aposta liquidada na aba Bets. Os lucros/perdas totais são mostrados na parte inferior da coluna.

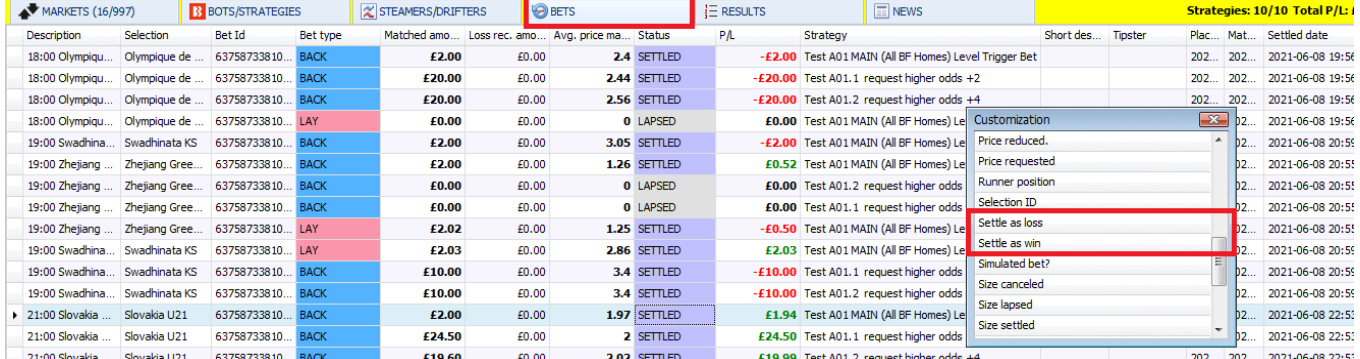

#### **Imagem 469: Adicionando colunas de ajuste de status de liquidação das apostas**

Primeiramente, na tela Bets, clique com o botão direito no cabeçalho de qualquer coluna e clique em "Column Chooser". Em seguida, adicione a coluna "Settle as loss" (liquidar como perdedora), "Settle as win" (liquidar como vencedora) ou "Void bet" (anular aposta) e clique com o botão esquerdo na alteração que você deseja fazer.

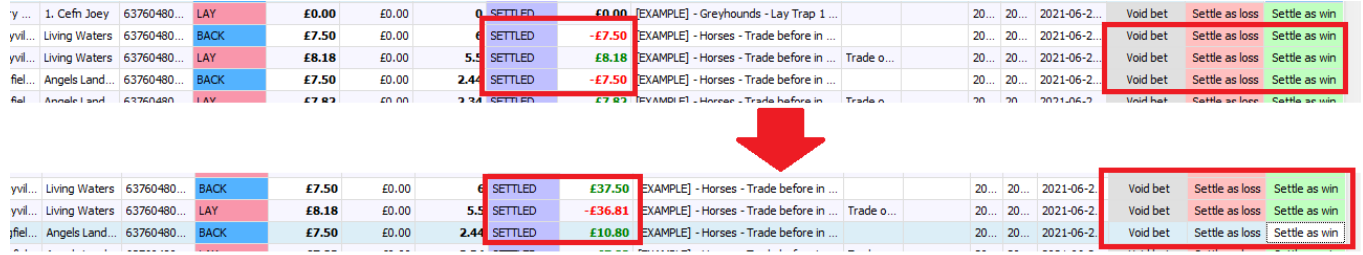

#### **Imagem 470: Alterando o status de liquidação de uma aposta**

Você pode clicar com o botão esquerdo em Void bet (anular aposta), Settle as loss (liquidar como perdedora) ou Settle as win (liquidar como vencedora) para alterar o status de liquidação de uma aposta. Isso pode ser útil quando houver um erro com a liquidação do mercado da Betfair. **Observe que essas alterações só podem ser feitas com apostas da sessão atual do software. Apostas antiga não podem ser alteradas.** As apostas que tiverem seu status de liquidação alterado irão ajustar automaticamente as colunas P/L das estratégias que apostaram nelas.

#### **9.1.10 Wins/Total (apostas vencedoras/total de apostas) e Strike rate (taxa de acerto)**

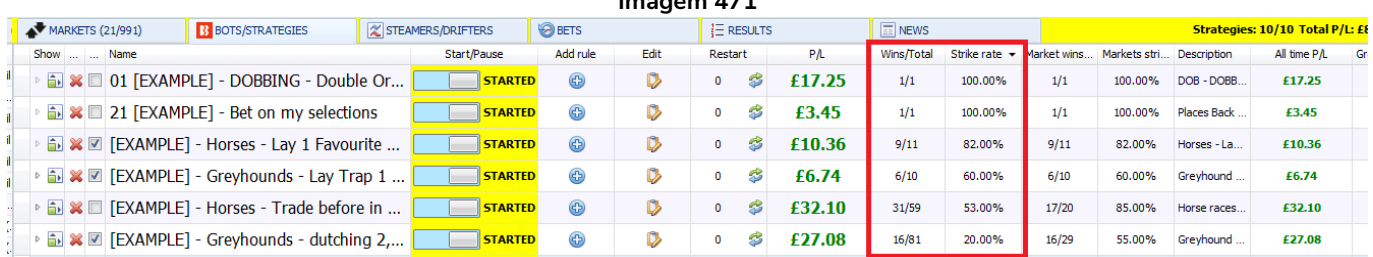

**Imagem 471**

A coluna **Wins/Total** informa quantas apostas foram feitas e quantas dessas apostas foram vencedoras. A coluna **Strike rate** informa a taxa de Wins/Total em porcentagem. Essa coluna pode ser ordenada do maior para o menor ou do menor para o maior clicando com o botão esquerdo em seu cabeçalho.

# **9.1.11 Market wins (mercados vencedores/total de mercados) e Markets strike rate (taxa de acerto dos mercados)**

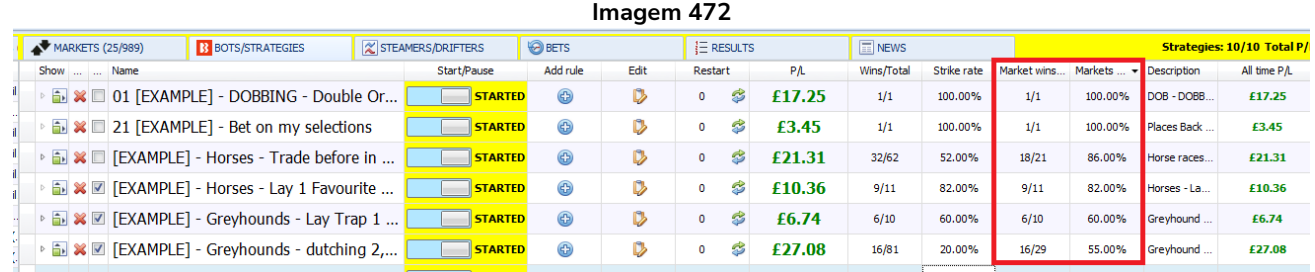

A coluna **Market wins** informa quantos mercados receberam apostas e quantos desses mercados terminaram em lucro.

A coluna **Markets strike rate** informa a taxa de Market wins em porcentagem. Essa coluna pode ser ordenada do maior para o menor ou do menor para o maior clicando com o botão esquerdo em seu cabeçalho.

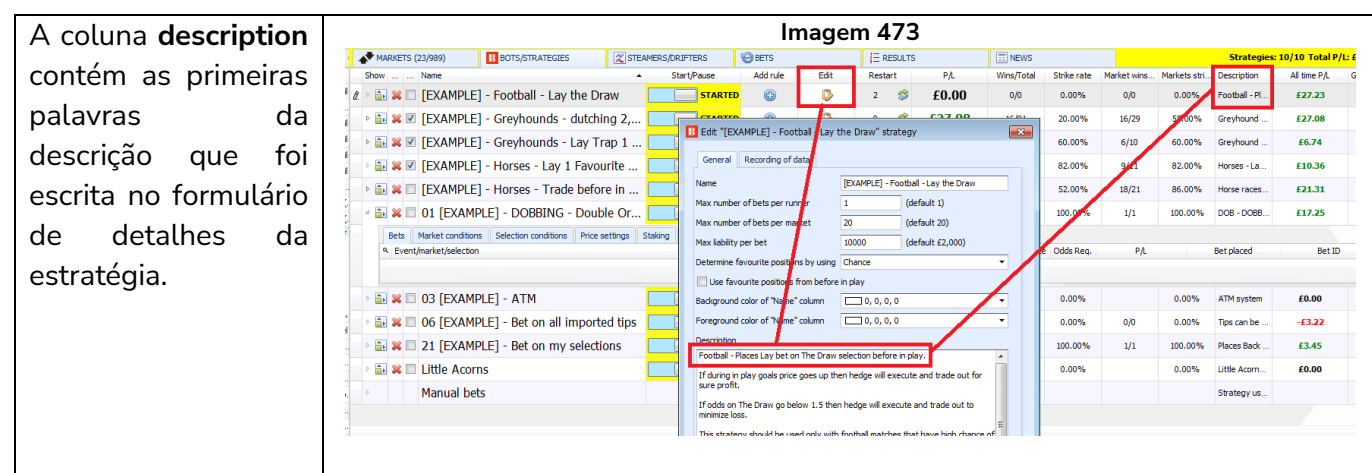

#### **9.1.12 Description (descrição)**

# **9.1.13 All time P/L (lucros/perdas de todos os tempos)**

Esta coluna exibe os lucros/perdas totais da estratégia, incluindo as reinicializações. Quando uma estratégia é reiniciada, a coluna P/L (lucros/perdas) é zerada, mas a coluna All time P/L (lucros/perdas de todos os tempos) não é reiniciada. Essa coluna só pode ser editada e alterada para zero manualmente. Os lucros/perdas totais é mostrado na parte inferior da coluna.

#### **9.1.14 Group by (agrupar por)**

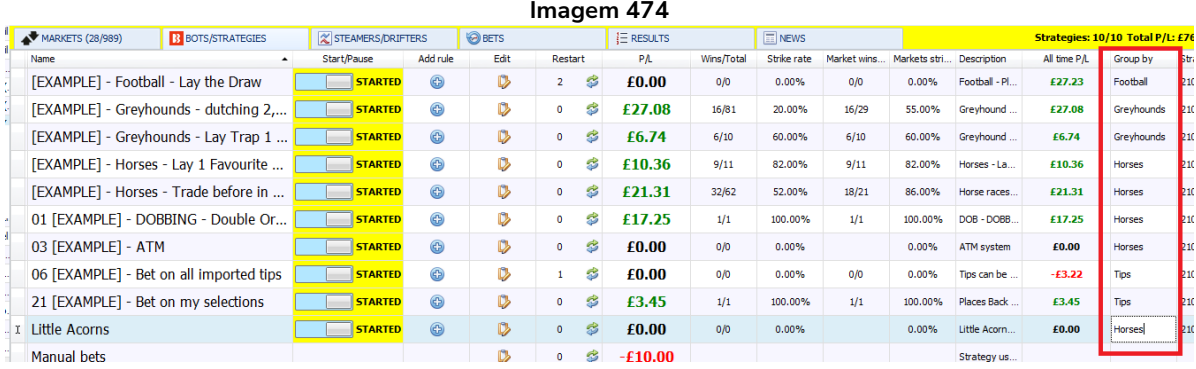

A coluna "**Group by**" é outra ferramenta muito útil ao gerenciar um grande número de estratégias. Você pode clicar com o botão esquerdo em cada linha e inserir qualquer texto. Se você inserir o mesmo texto em linhas diferentes, essas estratégias serão agrupadas.

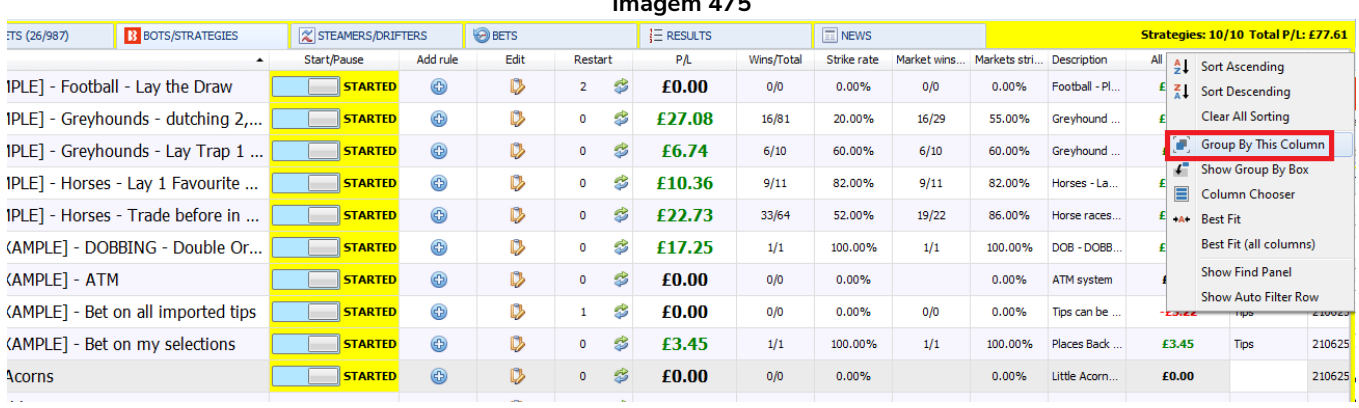

#### **Imagem 475**

Clique com o botão esquerdo no cabeçalho da coluna "Group by" e selecione "Group By This Column".

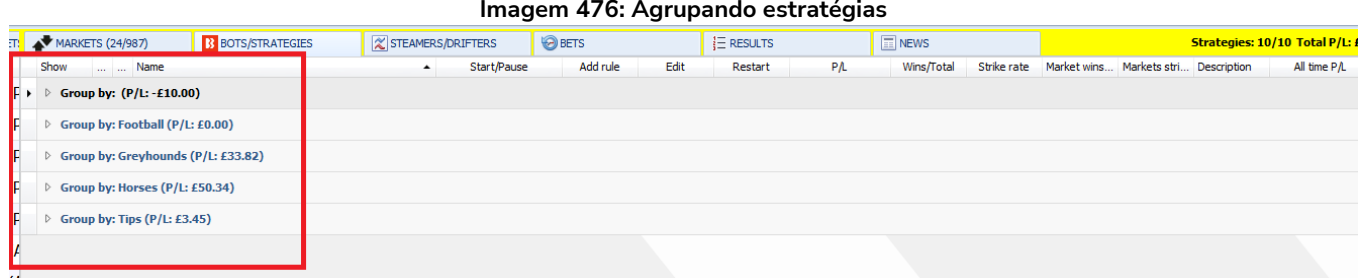

Em seguida, as estratégias serão agrupadas pelo texto escrito na coluna "Group By". Cada estratégia de um mesmo grupo terá os valores de P/L (lucros/perdas) somados para fornecer um P/L (lucros/perdas) total para aquele grupo. Isso pode ser muito útil ao usar estratégias em conjunto.

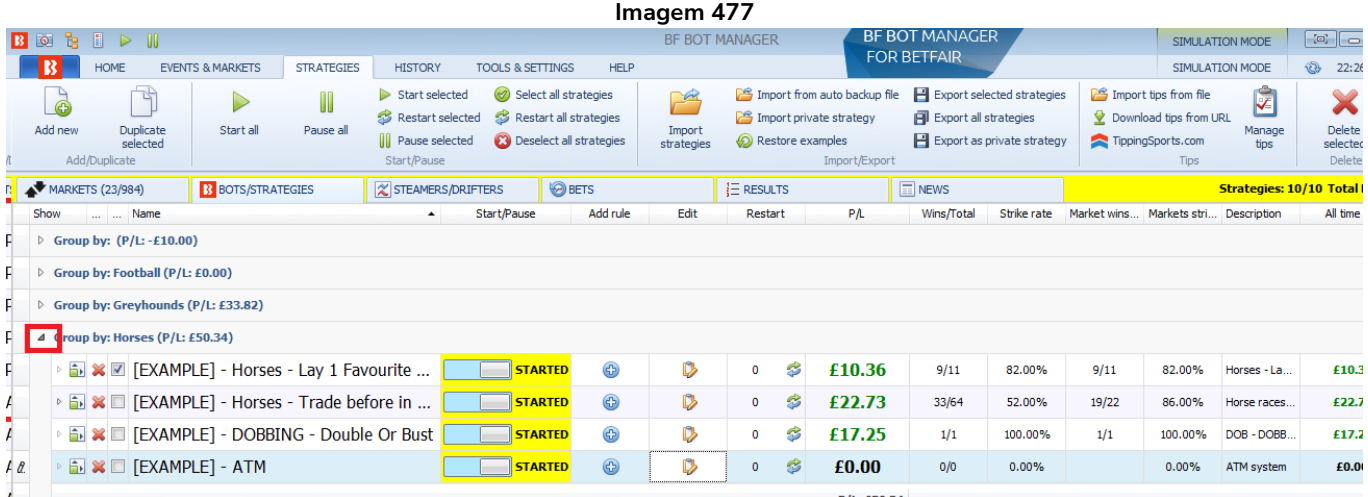

Clicar com o botão esquerdo na seta à esquerda do nome de um grupo abrirá as estratégias dentro daquele grupo. Você pode editá-las, adicionar regras, duplicá-las e exclui-las. Observe que você não poderá editar a coluna "Group by" por aqui. Você precisará desagrupá-las para editar a coluna "Group by" novamente.
## Tela Bots/Strategies

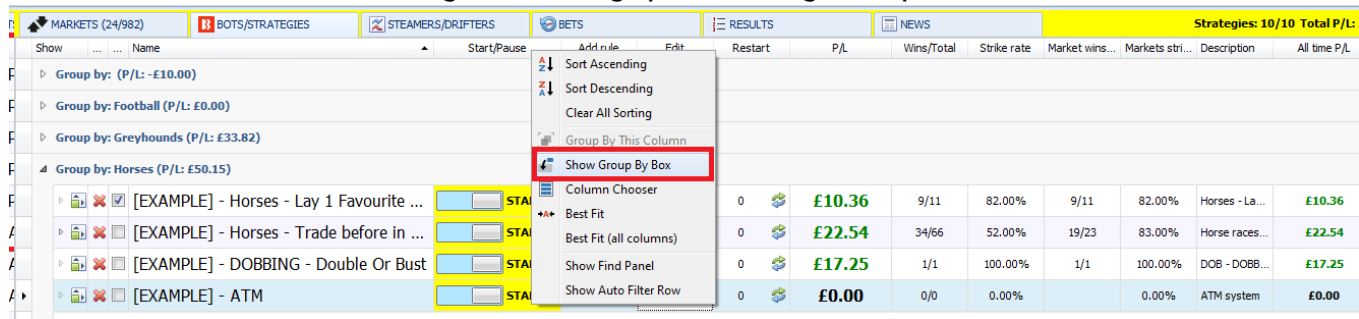

#### **Imagem 478: Desagrupando estratégias - 1° passo**

Para desagrupar as estratégias, clique com o botão direito no cabeçalho de qualquer coluna e clique em "Show Group By Box".

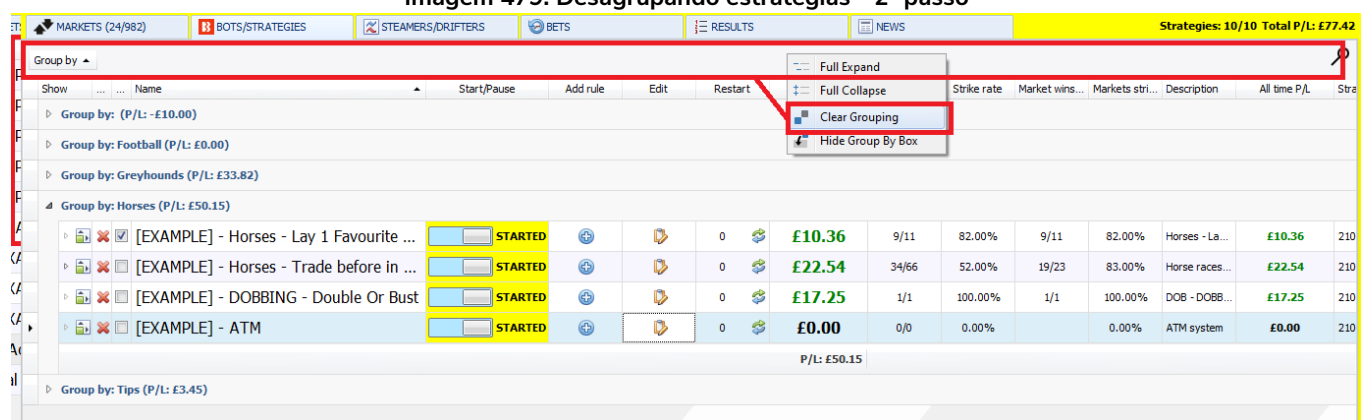

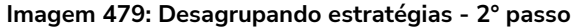

Depois, clique com o botão direito em Group By, que é a barra cinza que aparecerá acima dos cabeçalhos das colunas. Em seguida, clique em "Clear Grouping". Isso desagrupará as estratégias e você poderá editar a coluna "Group by" novamente, se necessário.

Agrupar estratégias é uma ótima maneira de gerenciar várias estratégias, especialmente se você quiser saber os lucros/perdas combinados de um grupo de estratégias sem ter que somá-los separadamente a cada vez. Também é possível ordenar as estratégias agrupadas por lucros/perdas, taxa de acerto, etc.

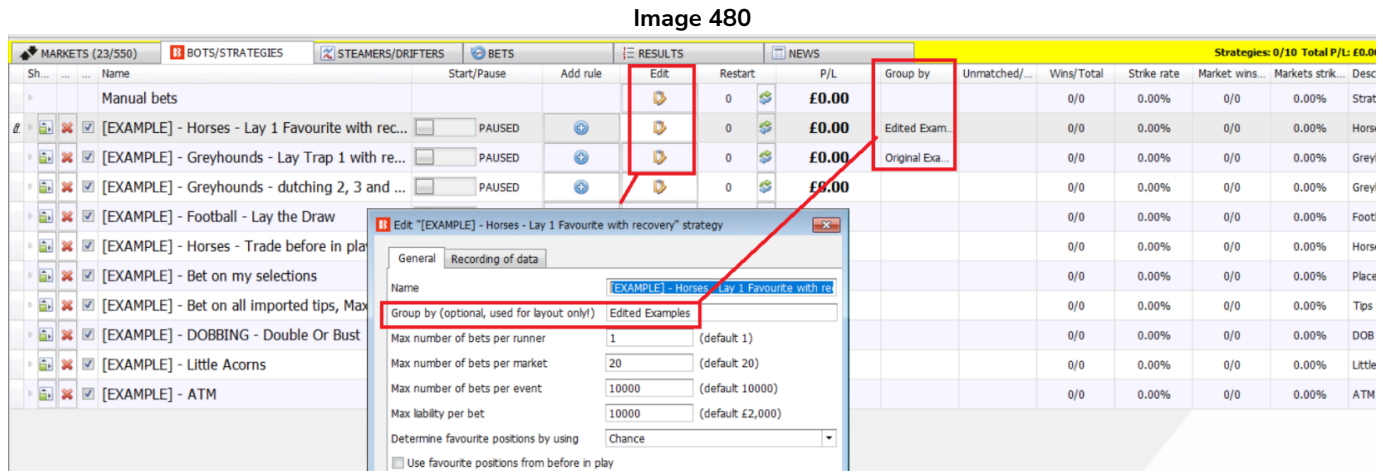

Você pode editar facilmente o nome do grupo em que uma estratégia está usando o botão "Edit" da

estratégia. Esta função afeta apenas a ordem e o layout de suas estratégias. Não tem efeito sobre a função real da estratégia em termos de apostas.

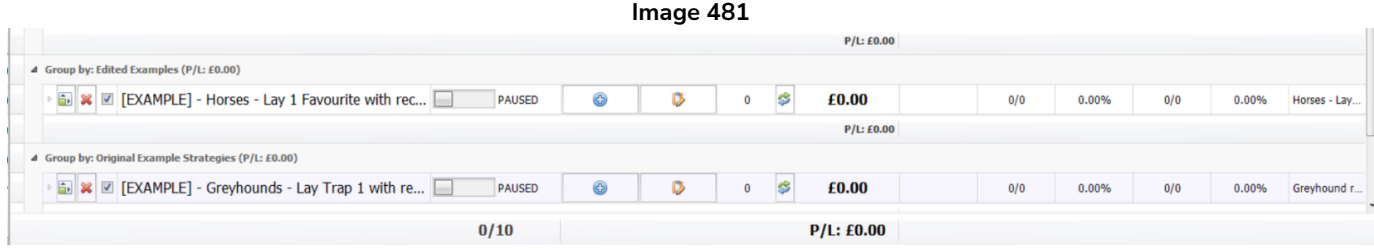

### **9.1.15 Strategy ID (ID da estratégia)**

O **Strategy ID** é como o software sabe qual estratégia é qual. Mesmo que você altere o nome da estratégia, o software saberá qual é a estratégia e quais apostas estão associadas a ela. De maneira técnica, se você alterar o nome de uma estratégia, o Strategy ID não será alterado. Se você reiniciar uma estratégia, o Strategy ID não será alterado. Mas se você duplicar uma estratégia, a nova estratégia receberá um novo Strategy ID. Isso pode ser importante se você estiver importando ou exportando estratégias para outros PCs ou compartilhando e recompartilhando com outros usuários. Se você estiver exportando/importando estratégias que você renomeou, mas não duplicou, elas substituirão as versões mais antigas daquela estratégia na instância do software para o qual foram importadas. Isso ocorre porque o software verifica o Strategy ID ao consultar se uma estratégia é única ou não. Se existir outra estratégia com o mesmo Strategy ID, mesmo que tenha um nome diferente, ela será considerada a mesma estratégia e será perguntado se você deseja substitui-la. Portanto, ao realizar alterações ou atualizações que você pretende compartilhar ou exportar para outra instância do software sem substituir as versões anteriores daquela estratégia, é melhor duplicá-la e, em seguida, fazer as alterações desejadas para evitar quaisquer problemas possíveis com o Strategy ID.

### **9.2 Opções do cabeçalho das colunas**

Você pode **ver as opções** disponíveis para uma coluna clicando com o botão direito em seu cabeçalho. Você pode **adicionar colunas** com a opção Column Chooser e **remover colunas** pressionando o botão esquerdo e arrastando o cabeçalho da coluna para longe até que um X preto apareça, então é só soltar e a coluna será removida. Você pode **adicionar colunas novamente** com a opção Column Chooser. Você também pode **reordenar as colunas** pressionando o botão esquerdo e arrastando o cabeçalho da coluna para uma posição diferente. Além disso, você pode **redimensionar colunas**, mas isso não é possível até que uma coluna seja removida e crie espaço para redimensionar as outras colunas.

### **9.2.1 Sort ascending (classificar em ordem crescente)/Sort descending (classificar em ordem decrescente)**

Algumas colunas podem ser reordenadas clicando com o botão esquerdo em seu cabeçalho ou clicando botão direito e selecionando Sort ascending (A-Z 1-10 - ordem crescente) ou Sort descending (Z-A 10-1 - ordem decrescente).

#### **9.2.2 Group by this column (agrupar coluna)**

Na tela de estratégias, apenas a **coluna "Group by"** pode ser agrupada.

#### **9.2.3 Show group by box (mostrar barra Group by)**

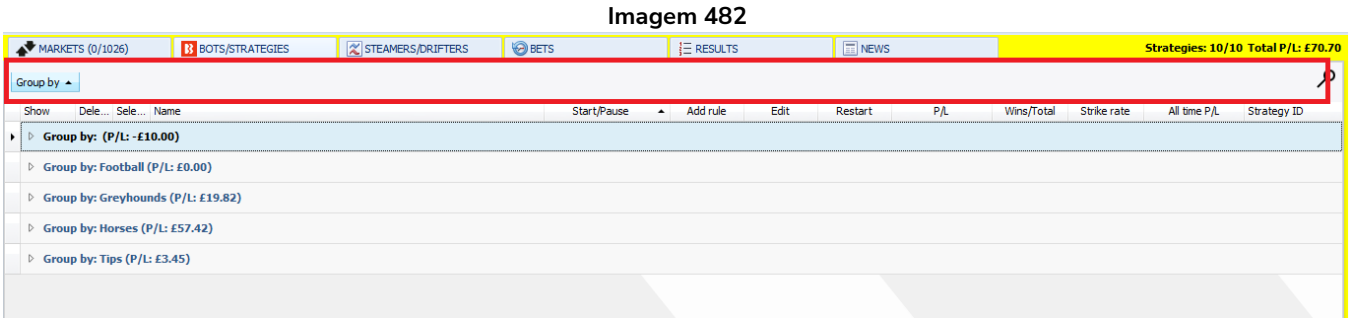

A opção "**Show group by box**" mostra uma barra cinza acima do cabeçalho das colunas. Clicar no botão "Group by" ordenará os grupos alfanumericamente. Clicar com o botão direito na barra cinza revela mais opções.

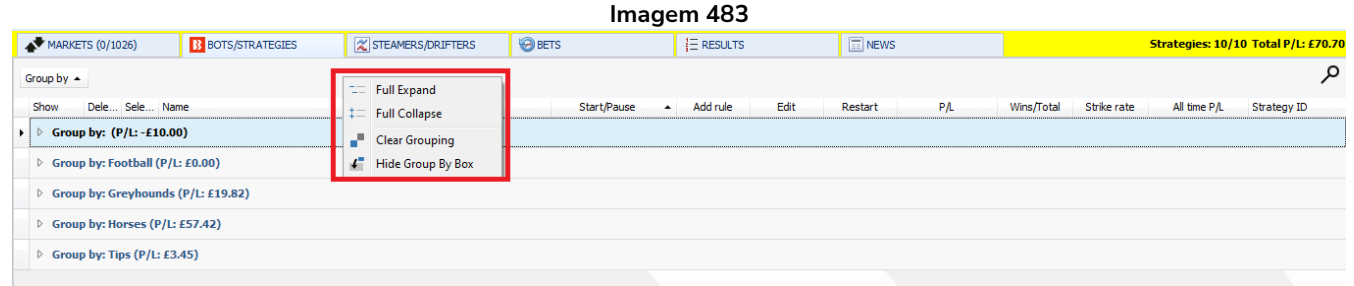

"**Full expand**" abrirá todos os grupos para que você possa ver todas as estratégias.

"**Full collapse**" fechará todos os grupos para que você possa ver apenas o nome e os lucros/perdas dos grupos.

Você pode clicar com o botão esquerdo no nome de cada grupo para expandi-lo e ver as estratégias naquele grupo.

### **9.2.4 Opção Column Chooser - Strategy expire date (data de validade da estratégia)**

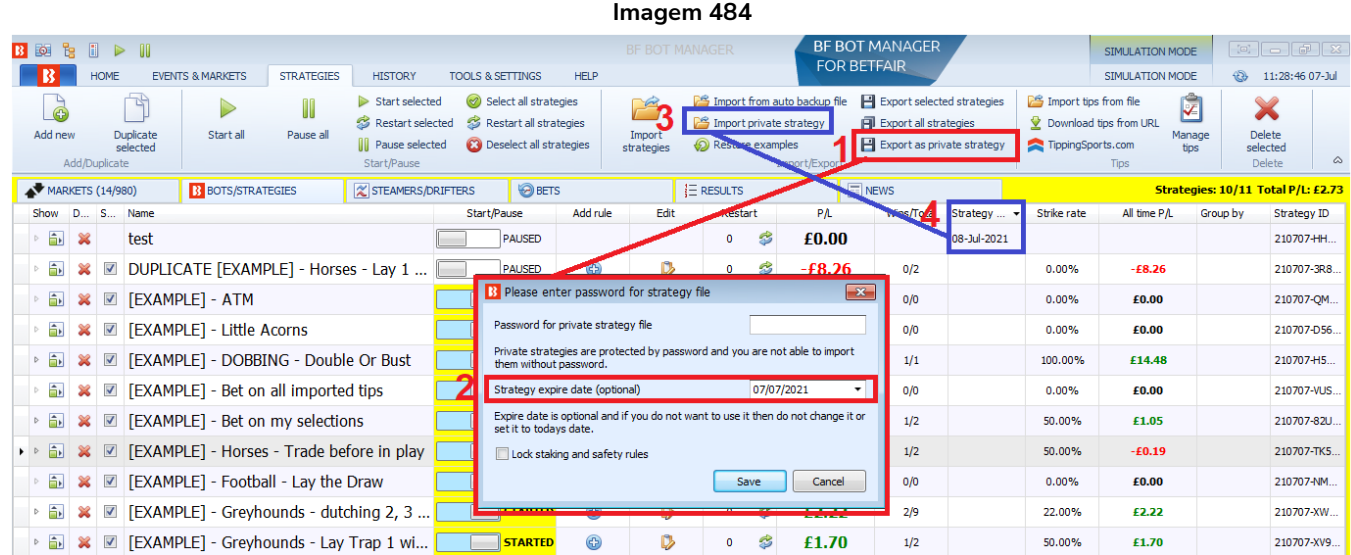

## Tela Bots/Strategies

É possível adicionar uma coluna para mostrar a **data de validade da estratégia** (strategy expire date), se houver uma definida.

A data de validade não pode ser definida ou editada nesta coluna, ela apenas mostrará a data se houver uma definida.

A data de validade da estratégia só pode ser adicionada ao **exportar como estratégia privada** (export as private strategy) (1).

Em seguida, a data de validade pode ser definida no formulário que aparece (2).

A data de validade só aparecerá (4) quando a estratégia for importada como estratégia privada (import as private strategy) (3).

### **9.2.5 Tela Bots/Strategies – Coluna Unmatched/Matched**

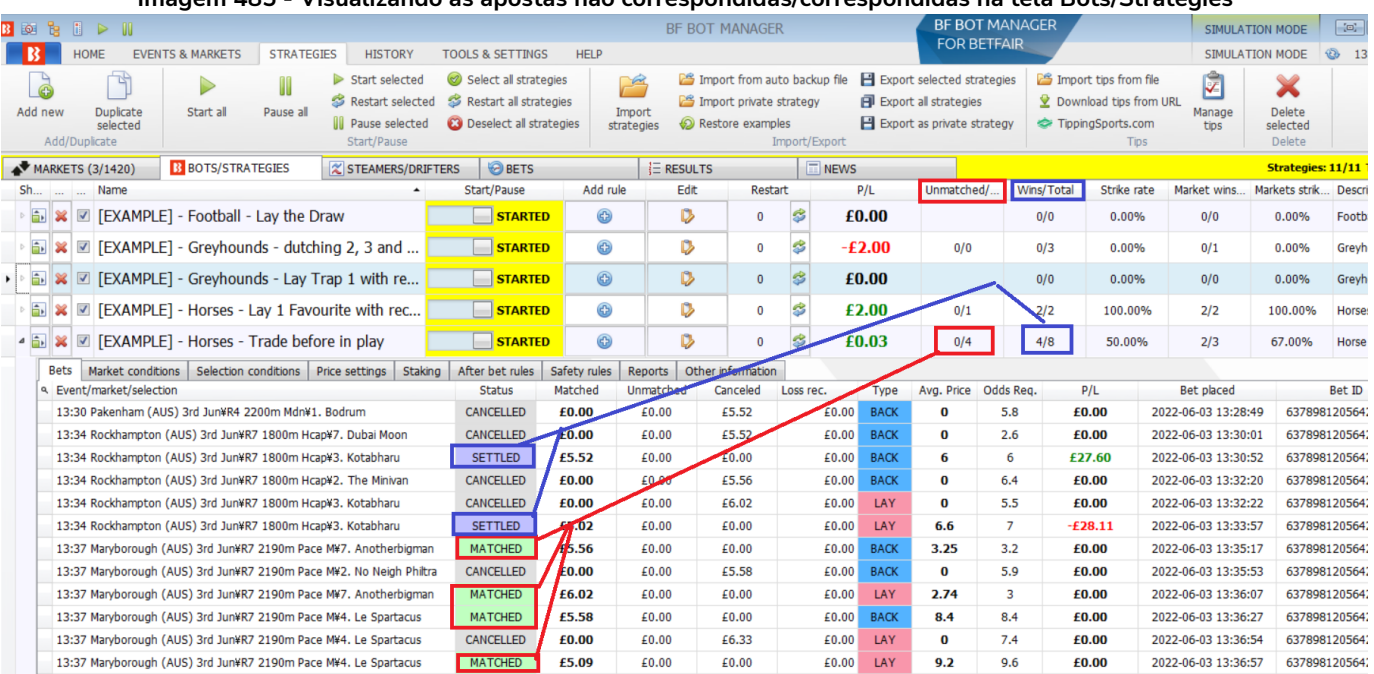

**Imagem 485 - Visualizando as apostas não correspondidas/correspondidas na tela Bots/Strategies**

Clique com o botão direito no cabeçalho de qualquer coluna da tela Bots/Strategies e selecione "Column chooser". Em seguida, clique duas vezes em "Unmatched/Matched". Isso adicionará uma nova coluna à tela Bots/Strategies. Você pode clicar com o botão esquerdo e segurar para arrastar essa coluna para qualquer posição. Essa coluna mostra rapidamente quais estratégias têm apostas ativas e quantas delas foram correspondidas ou não. Depois que uma aposta é liquidada, ela não é mais contada na coluna Unmatched/Matched e é movida para a coluna Wins/Total. Na imagem acima, você pode ver o 0/4 na coluna Unmatched/Matched, o que significa que há 0 apostas não correspondidas e 4 apostas que ainda não foram liquidadas. Na coluna Wins/Total, o 4/8 significa que essa estratégia colocou 8 apostas que foram liquidadas, sendo 4 dessas apostas vitoriosas. Se todas as 4 apostas correspondidas forem perdedoras, as duas colunas mudarão de 0/4 4/8 para 0/0 4/12. Essa coluna é muito útil para ver rapidamente quais estratégias tem apostas ativas correspondidas ou não correspondidas.

#### **9.2.6 Estratégias de exemplo**

Uma boa maneira de entender o software é ver como algumas **estratégias de exemplo** foram criadas e por que cada regra foi selecionada. Desta forma, as configurações mais avançadas serão compreendidas mais facilmente. Cada uma dessas estratégias de exemplo vem com o software para que você veja como funcionam as várias regras de estratégia em conjunto.

**IMPORTANTE:** As estratégias de exemplo que vêm pré-instaladas no software são apenas exemplos para demonstrar como o software pode ser usado. **Elas não são lucrativas. Elas não têm as melhores configurações**. Não são bots para fazer dinheiro. Elas só devem ser usadas no modo de simulação para aprender como o software funciona e te ajudar a entender como criar e automatizar suas próprias estratégias.

## Tela Bots/Strategies

## **9.2.7 Estratégia Manual bets**

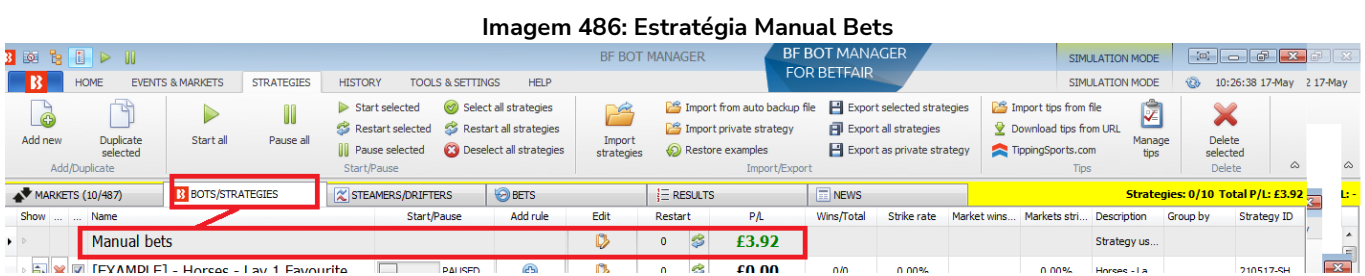

Os lucros e perdas de apostas manuais serão mostrados na estratégia **Manual bets** da aba Strategies. Apostas manuais são aquelas feitas através da grade de seleções ou da escada.

# **10 Tela Steamers/Drifters**

## **10.1 Tela principal**

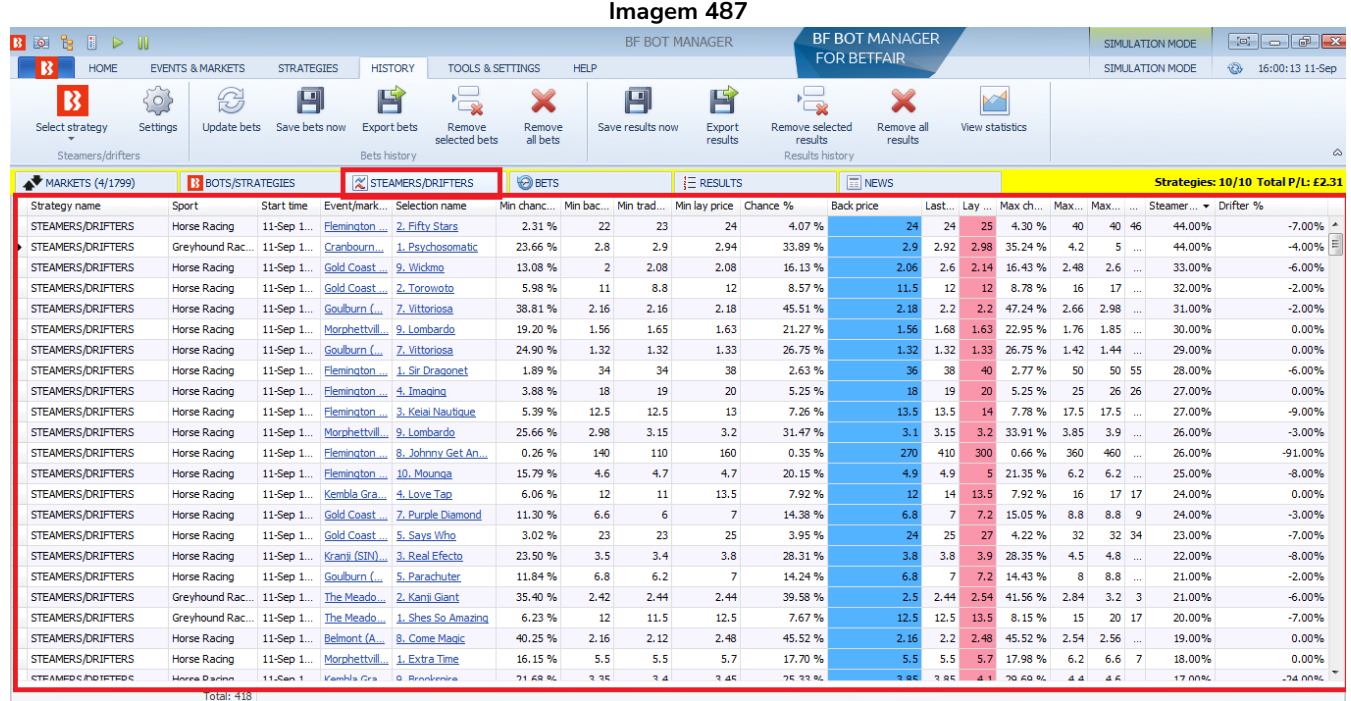

A tela **Steamers/Drifters** permite que você veja e classifique as seleções dos mercados por uma variedade de fatores. Os fatores mais comuns são "steamer" (as odds estão diminuindo) e "drifter" (as odds estão subindo). Clicar no cabeçalho de qualquer coluna ordenará as seleções pelos dados daquela coluna, como minimum chance (chance mínima), minimum traded price (preço mínimo negociado), maximum recorded back price (preço máximo registrado em back), steamer (quanto as odds caíram em %), drifter (quanto as odds subiram em %), etc.

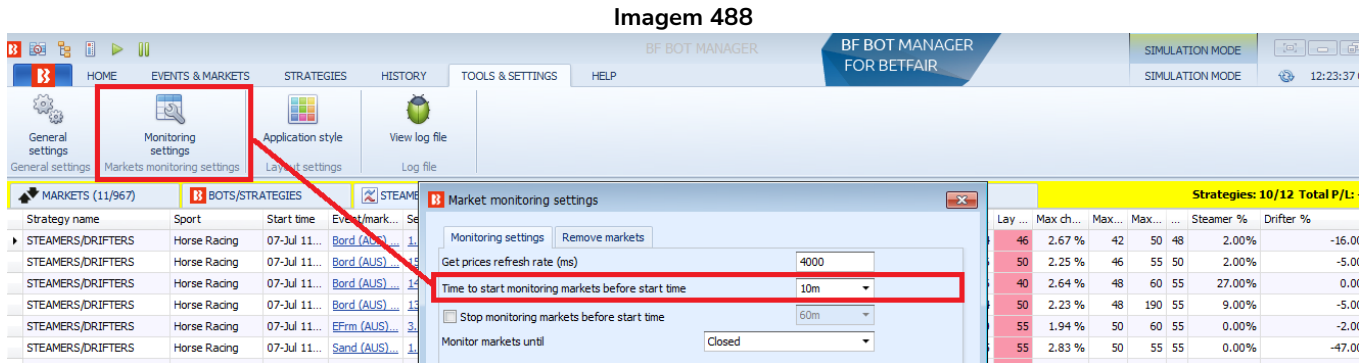

Esses dados são coletados durante o período definido em Tools & Settings -> Monitoring settings -> "Time to start monitoring markets before start time" e "Monitor markets until". **A configuração padrão é de 30 minutos antes do início do evento**. Você pode alterar isso para o tempo necessário. Os preços Steamers/Drifters só são registrados se atenderem à taxa padrão máxima de 15% de razão entre as odds back/lay. Um exemplo de utilização dos dados steamers/drifters pode ser visto na estratégia de exemplo **Horses – Trade before in-play.**

### **10.1.1 Strategy name (nome da estratégia)**

Isso esclarece que esses dados se aplicam a estratégias que usam a regra "Price change - Steamers/drifters" (selection condition).

### **10.1.2 Sport (esporte)**

Isso indica de qual esporte é a seleção.

### **10.1.3 Start time (horário de início)**

Isso indica o horário de início do evento referente àquela seleção.

### **10.1.4 Event/market name (nome do evento/mercado)**

Isso indica em qual evento e mercado a seleção está. Clicar com o botão esquerdo no nome do evento/mercado te levará à tela MARKETS e automaticamente abrirá a escada para aquela seleção.

### **10.1.5 Selection name (nome da seleção)**

Isso indica o nome da seleção. Clicar com o botão esquerdo no nome da seleção te levará à tela MARKETS e automaticamente abrirá a escada e a grade de seleções para aquela seleção.

#### **10.1.6 Min chance % (chance minima em %)**

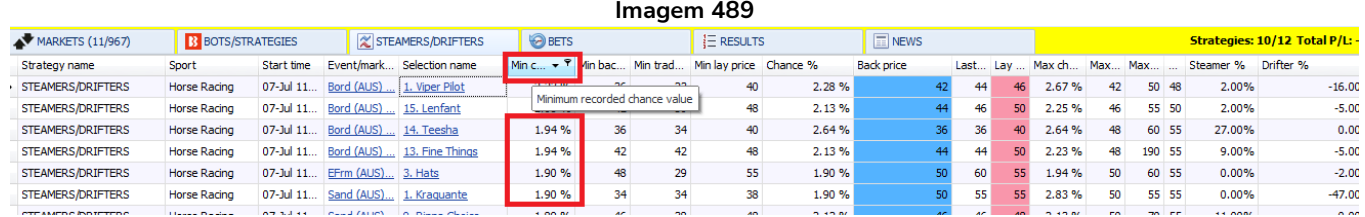

A coluna "Min chance %" é a odd mínima registrada exibida em porcentagem de probabilidade de vitória.

### **10.1.7 Min back price (preço mínimo em back)**

Isso mostra o menor preço registrado em back no período de monitoramento do mercado.

(O período de monitoramento é definido em Tools & Settings -> Monitoring settings -> "Time to start monitoring markets before start time" e "Monitor markets until". A configuração padrão é de 30 minutos antes do início do evento. Os preços Steamers/Drifters só são registrados se atenderem à taxa padrão máxima de 15% de razão entre as odds back/lay).

### **10.1.8 Min trade price (preço mínimo negociado)**

.

Isso mostra o menor preço negociado registrado no período de monitoramento do mercado.

## **10.1.9 Min lay price (preço mínimo em lay)**

Isso mostra o menor preço em lay registrado no período de monitoramento do mercado.

### **10.1.10 Chance % (chance em %)**

Isso mostra o preço atual em back transformado em porcentagem de probabilidade de vitória.

### **10.1.11 Back price (preço em back)**

Isso mostra o preço atual em back para aquela seleção.

### **10.1.12 Lay price (preço em lay)**

Isso mostra o preço atual em lay para aquela seleção.

### **10.1.13 Max chance % (chance máxima em %)**

A coluna "Max chance %" é a odd máxima registrada exibida em porcentagem de probabilidade de vitória.

### **10.1.14 Max back price (preço máximo em back)**

Isso mostra o maior preço registrado em back no período de monitoramento do mercado. (O período de monitoramento é definido em Tools & Settings -> Monitoring settings -> "Time to start monitoring markets before start time" e "Monitor markets until". A configuração padrão é de 30 minutos antes do início do evento. Os preços Steamers/Drifters só são registrados se atenderem à taxa padrão máxima de 15% de razão entre as odds back/lay).

### **10.1.15 Max trade price (preço máximo negociado)**

Isso mostra o maior preço negociado registrado no período de monitoramento do mercado.

#### **10.1.16 Max lay price (preço máximo em lay)**

Isso mostra o maior preço em lay registrado no período de monitoramento do mercado.

#### **10.1.17 Steamer %**

Isso mostra a porcentagem que o preço em back caiu em relação ao preço máximo registrado em back durante o período de monitoramento do mercado até chegar ao preço atual.

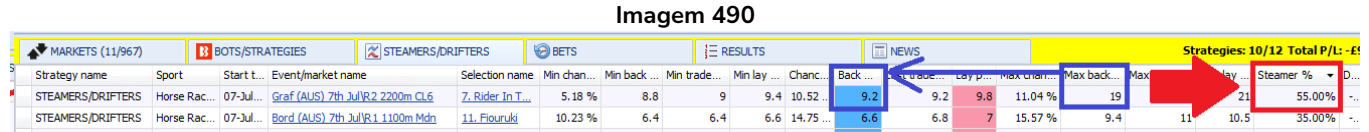

Se o período de monitoramento é de 30 minutos antes do início do evento e o preço caiu de 10 para 7.5, será mostrado 25% na coluna Steamer. Na imagem acima, o preço máximo registrado em back foi 19 e caiu para um preço atual de 9.2, o que representa 55% de redução. Valores positivos indicam um aumento na probabilidade de vitória daquela seleção.

Isso também significa que se o preço estivesse em 9.2 faltando 30 minutos para o início do evento, subisse para 19 faltando 15 minutos e caísse para 9.2 novamente quando faltassem 10 minutos, ainda teria uma

porcentagem de 55% na coluna steamer, pois seu preço máximo registrado foi 19 e o preço atual é 9.2.

## **10.1.18 Drifter %**

Isso mostra a porcentagem que o preço em back subiu em relação ao preço mínimo registrado em back durante o período de monitoramento do mercado até chegar ao preço atual.

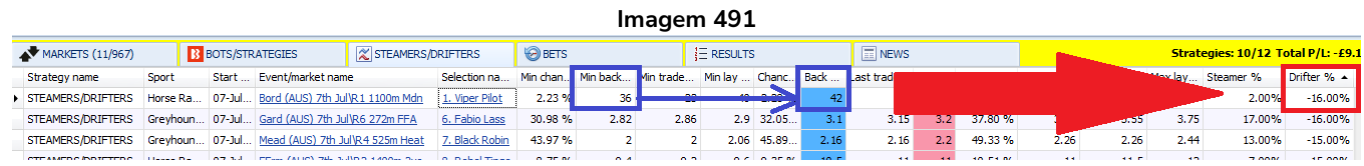

Na imagem acima, o preço atual em back (42) é maior que o preço mínimo registrado em back (36), portanto a coluna drifter mostra -16%. Valores negativos indicam uma diminuição na probabilidade de vitória daquela seleção.

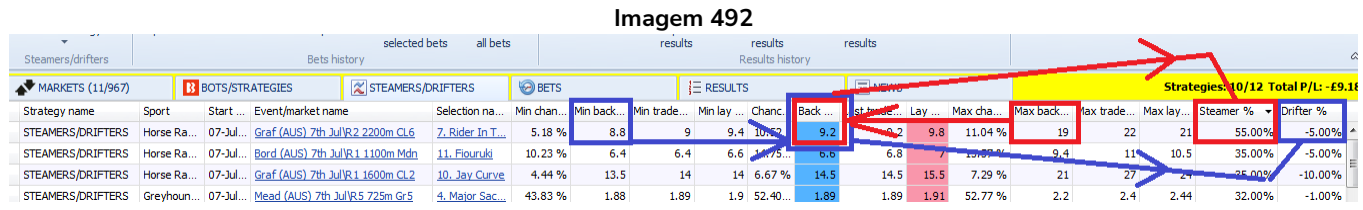

Uma seleção pode ser tanto steamer quanto drifter. Se o preço estivesse em 19 faltando 30 minutos para o início do evento, caísse para 8.8 faltando 20 minutos e subisse para 9.2 faltando 15 minutos, a seleção também seria classificada como drifter (em azul), pois o preço mínimo registrado (8.8) foi 5% menor que o preço atual em back (9.2). Isso é mostrado como -5% na coluna Drifter. Portanto, uma seleção pode ter tanto as porcentagens de steamer (em vermelho) quanto as porcentagens de drifter (em azul).

### **10.2 Opções do cabeçalho das colunas**

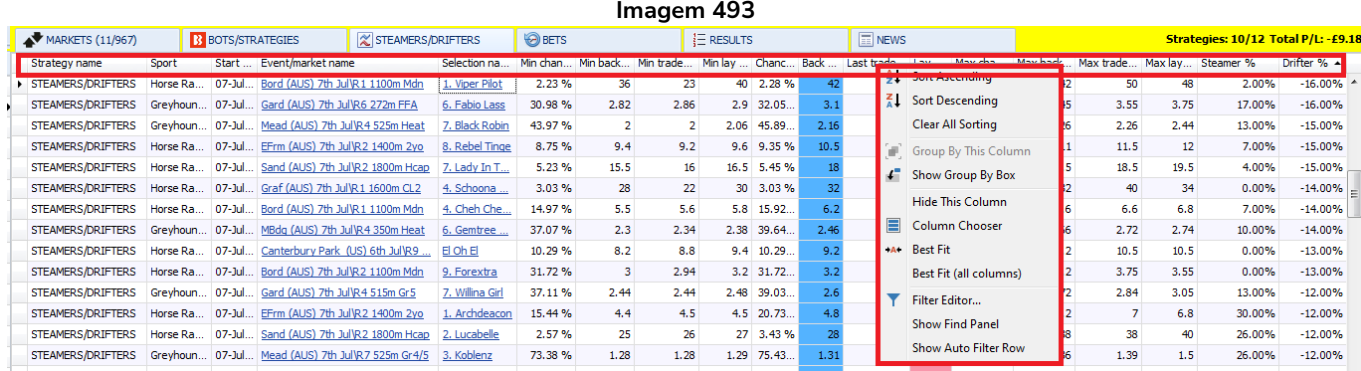

Clicar com o botão direito no cabeçalho de qualquer coluna exibirá algumas opções para a exibição das colunas.

## **10.2.1 Sort ascending (classificar em ordem crescente) e Sort descending (classificar em ordem decrescente)**

Isso classificará as seleções pelos dados da coluna, do maior para o menor ou do menor para o maior.

### **10.2.2 Hide this column (ocultar esta coluna)**

Isso removerá a coluna. Isso pode ser muito útil para liberar espaço a fim de melhor visualizar as colunas que você desejar. Colunas que foram ocultadas podem ser trazidas de volta selecionando-as no menu Column Chooser.

### **10.2.3 Column Chooser (seletor de colunas)**

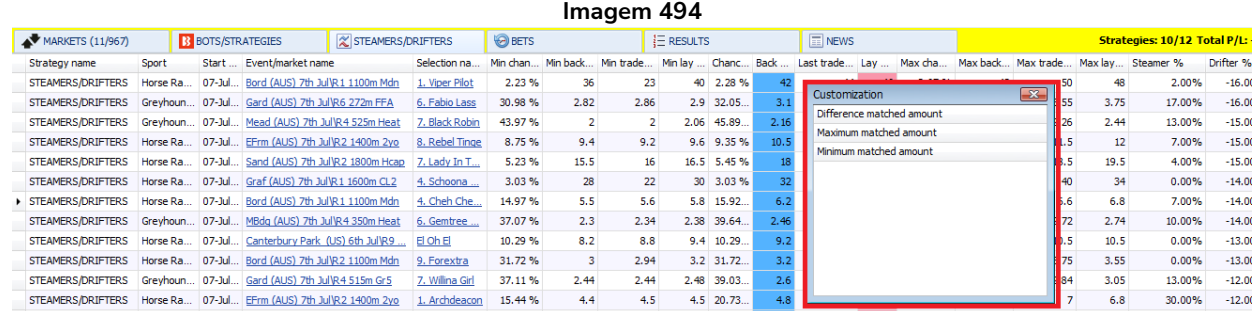

A tela Steamers/Drifters tem apenas 3 colunas extras que podem ser adicionadas a partir da opção "Column Chooser".

### **10.2.4 Maximum matched amount (quantia máxima correspondida)**

Isso mostra a quantia máxima correspondida registrada no período de monitoramento do mercado. (O período de monitoramento é definido em Tools & Settings -> Monitoring settings -> "Time to start monitoring markets before start time" e "Monitor markets until". A configuração padrão é de 30 minutos antes do início do evento).

### **10.2.5 Minimum matched amount (quantia minima correspondida)**

Isso mostra a quantia mínima correspondida registrada no período de monitoramento do mercado.

### **10.2.6 Difference matched amount (diferença entre as quantias correspondidas)**

Isso mostra a diferença entre as quantias máximas e mínimas correspondidas registradas no período de monitoramento do mercado. Portanto, se 1.000 forem correspondidos faltando 30 minutos para o início do evento e 20.000 correspondidos faltando 10 minutos, a diferença será 19.000. Essa é uma boa maneira de identificar quais seleções receberam muitas apostas tardias e ver para onde está indo o dinheiro durante o período de monitoramento.

### **10.2.7 Best fit (ajustar a coluna)**

A opção Best fit ajustará automaticamente a largura da coluna atual para que as informações fiquem mais visíveis.

### **10.2.8 Best fit (all columns) (ajustar todas as colunas)**

A opção Best fit (all columns) tentará ajustar a largura de todas as colunas para que o máximo de informações possível fique visível.

### **10.2.9 Filter editor (filtro)**

Isso permite que uma coluna seja filtrada em busca de um texto específico.

### **10.2.10 Show find panel (buscar)**

Isso permite que todas as colunas sejam filtradas e destaquem um texto específico.

### **10.2.11 Show auto filter row (mostrar filtro automático de linhas)**

Isso permite que uma linha extra seja adicionada abaixo do cabeçalho das colunas, o que permite que certas funções de filtro lógico sejam especificadas.

# **11 Tela Bets**

## **11.1 Tela principal**

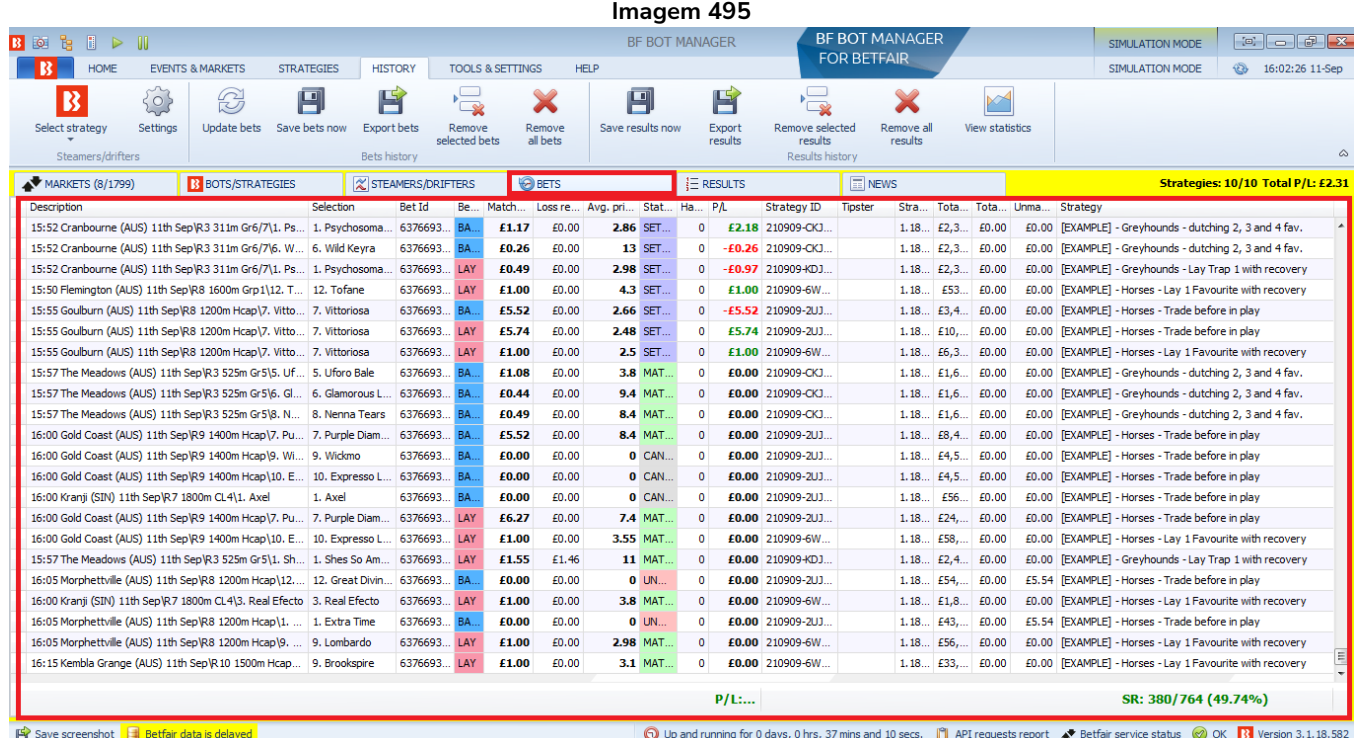

A tela Bets permite visualizar todas as apostas feitas por todas as estratégias do software. Isso inclui as apostas correspondidas, não correspondidas, liquidadas, anuladas, expiradas e canceladas.

### **11.1.1 Description (descrição)**

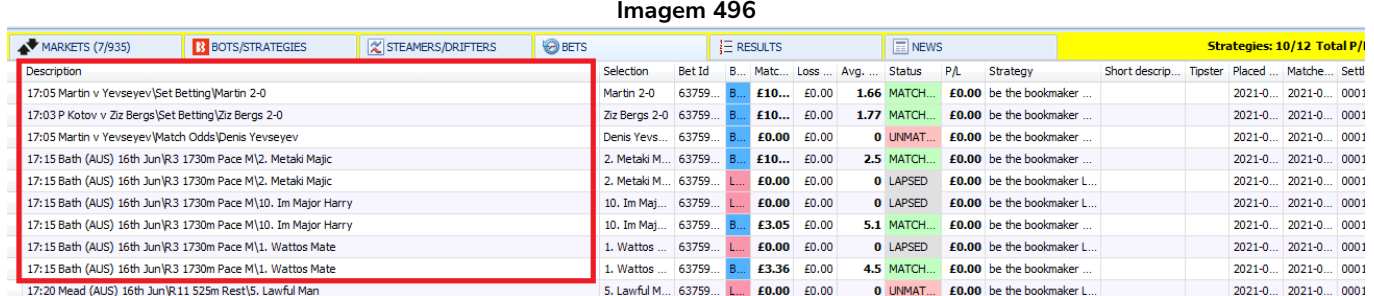

A coluna description informa o horário de início do evento, o nome do evento, o tipo do mercado e o nome da seleção em uma única coluna.

### **11.1.2 Selection (seleção)**

Isso mostra o **nome da seleção** como aparece no site da Betfair.

### **11.1.3 Bet ID (ID da aposta)**

Este é o **Bet ID** atribuído à aposta pela Betfair. Esse mesmo Bet ID aparecerá no histórico da sua conta Betfair, na grade de seleções do mercado e também na tela Strategies (na estratégia que fez a aposta em questão). Também é possível encontrar o mesmo Bet ID no formulário "Manage tips" se a aposta estiver conectada a uma tip importada.

### **11.1.4 Bet type (tipo de aposta)**

Isso informa se é uma aposta em lay ou uma aposta em back.

#### **11.1.5 Matched amount (quantia correspondida)**

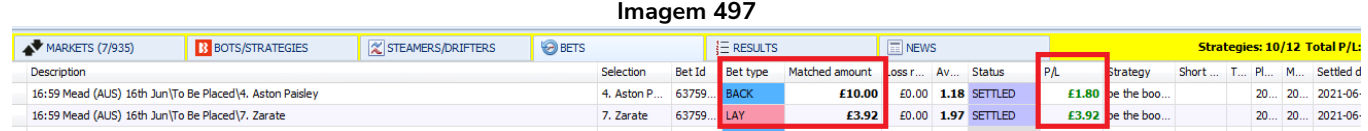

Isso informa quanto da stake foi correspondido nessa aposta. Para apostas em back, stake é a sua responsabilidade. Para apostas em lay, stake é o quanto você pode ganhar, não a sua responsabilidade.

### **11.1.6 Loss rec. amount (quantia da stake destinada à recuperação de perdas)**

Se você estiver usando um plano de stake com recuperação de perdas, você verá qual parcela da stake é destinada à recuperação de perdas.

### **11.1.7 Avg. price matched (preço médio correspondido)**

Se a stake inteira foi correspondida em um único preço, esse preço será mostrado. Se a stake foi correspondida em vários preços, será mostrado o preço médio.

### **11.1.8 Status (status da aposta)**

Você pode ver se a aposta encontra-se correspondida (matched), liquidada (settled), não correspondida (unmatched), expirada (lapsed), anulada (voided) ou cancelada (cancelled).

### **11.1.9 P/L (lucros/perdas)**

Isso mostra o lucro ou perda daquela aposta. Se houver várias apostas numa mesma seleção, cada aposta terá sua própria linha e valor de P/L na tela BETS. **A comissão da Betfair é retirada do lucro geral do mercado, não de apostas individuais**. Portanto, não é possível mostrar na tela BETS o P/L de cada aposta individual com a comissão subtraída, porque mostra o P/L de cada aposta individual e não o P/L do mercado. A coluna P/L sempre mostrará o lucro total da aposta, independentemente das configurações de comissão. O mesmo é verdadeiro para o lucro total mostrado na parte inferior da tela BETS. Observação: Para o P/L das estratégias na tela STRATEGIES, a comissão poderá estar incluída ou não, dependendo das configurações em Tools & Settings > General > "Take commission from overall market profit".

### **11.1.10 Strategy (estratégia)**

Isso diz qual estratégia fez aquela aposta.

### Tela Bets

### **11.1.11 Short description (breve descrição)**

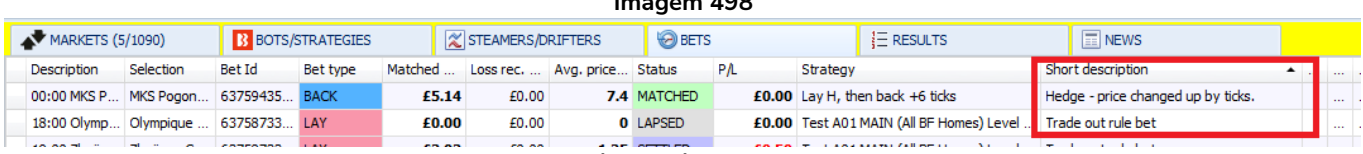

**Imagem 498**

Para algumas apostas, uma breve descrição é incluída para explicar por que a aposta foi feita. Apostas iniciais não têm descrições, mas as apostas de hedge e encerramento de posição têm uma breve descrição.

### **11.1.12 Tipster**

Se a aposta foi feita com base em uma tip importada, o nome do tipster/provedor aparecerá aqui.

### **11.1.13 Placed date (data em que a aposta foi feita)**

Isso diz a data e o horário em que a aposta foi feita.

### **11.1.14 Matched date (data em que a aposta foi correspondida)**

Isso diz a data e o horário que a aposta feita foi correspondida (algumas apostas não correspondidas podem ser correspondidas depois - essa diferença de tempo pode ser vista aqui).

### **11.1.15 Settled date (data em que a aposta foi liquidada)**

Isso diz a data e o horário em que a aposta foi liquidada.

#### **11.2 Column chooser (seletor de colunas)**

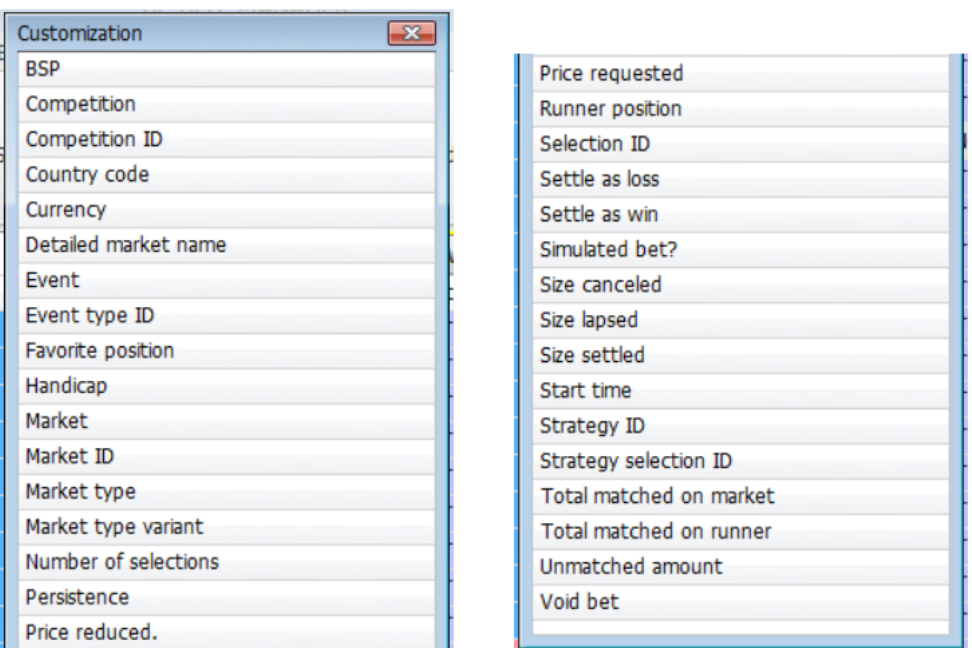

**Imagem 499**

Há um grande número de colunas extras que podem ser adicionadas à tela BETS. Para liberar espaço para os dados desejados, você pode clicar com o botão direito no cabeçalho das colunas e clicar em "Hide this column" para ocultá-las. Em seguida, você pode clicar em "Best fit (all columns)" para redimensionar as colunas e torná-las mais fáceis de ver.

## **11.2.1 BSP (preço inicial da Betfair)**

Isso mostra o Preço Inicial da Betfair para este mercado, se estiver disponível.

### **11.2.2 Competition (competição)**

Isso diz qual é a competição.

## **11.2.3 Competition ID (ID da competição)**

Isso mostra o ID da competição na Betfair para aquele evento.

## **11.2.4 Country code (sigla do país)**

Isso mostra uma sigla do país com 2 letras. Ireland (Irlanda) é IR, não IRE. Australia (Austrália) é AU, não AUS.

## **11.2.5 Currency (moeda)**

Isso mostra a moeda da aposta.

## **11.2.6 Detailed market name (nome detalhado do mercado)**

Isso mostra o nome detalhado do mercado. É idêntico à coluna "description", mas sem o nome da seleção no final. Essa coluna pode ser útil ao tentar filtrar e encontrar todas as apostas feitas em um mercado em particular.

## **11.2.7 Event (evento) e Event ID (ID do evento)**

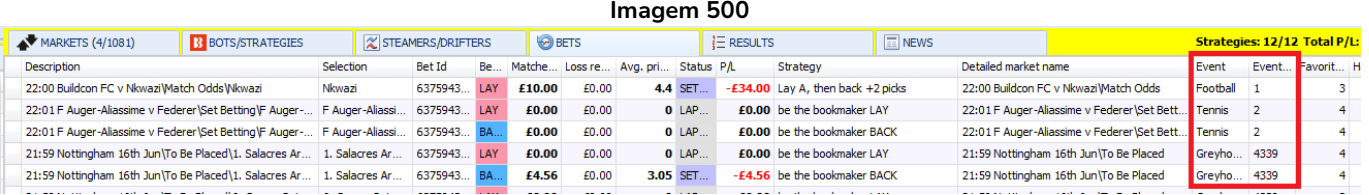

A coluna Event indica se o evento é futebol, corrida de cavalos, galgos, tênis, etc.

A coluna Event ID mostra o ID do evento na Betfair. Observe que isso é diferente de Market ID e Selection ID, que também são diferentes. O Event ID é relacionado ao esporte, todas as partidas de futebol tem um event ID "1"; tênis, "2"; etc.

### **11.2.8 Favorite position (favoritismo)**

Isso diz qual era o favoritismo daquela seleção naquele mercado; 1° favorito, 2° favorito, 3° favorito, etc.

### **11.2.9 Handicap**

Se o cavalo tiver algum handicap, será mostrado aqui se essa informação estiver disponível.

### **11.2.10 Market (mercado) e Market ID (ID do mercado)**

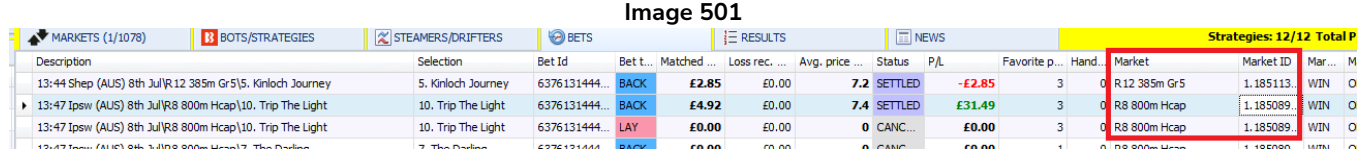

"Market" é o nome oficial daquele mercado na exchange.

"Market ID" é o ID gerado pela exchange para aquele mercado.

### **11.2.11 Market type (tipo de mercado) e Market type variant (variante do tipo de mercado)**

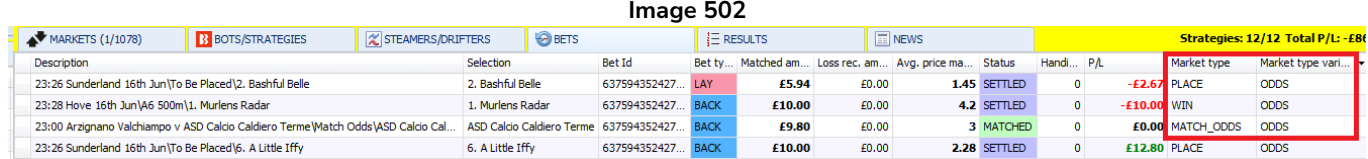

Market type diz se é um mercado Win, Place, Match Odds, etc.

Market type variant geralmente é Odds. Se houver outro, será mostrado aqui.

#### **11.2.12 Number of selections (número de seleções)**

Isso diz quantas seleções há naquele mercado.

#### **11.2.13 Order type (tipo de ordem)**

Order type geralmente é limit. Se houver outro, será mostrado aqui.

#### **11.2.14 Persistence (persistência)**

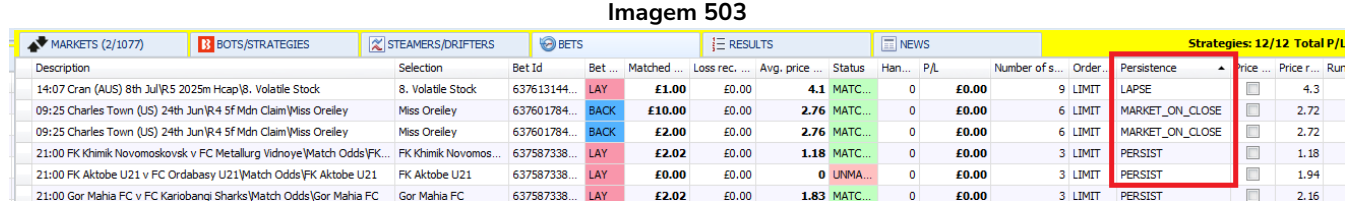

Isso diz a persistência da aposta (lapse, market on close, persist, etc).

**Lapse** significa **cancelar** a aposta se o mercado entrar ao vivo e a aposta ainda não tiver sido correspondida.

**Market on close** significa usar o **Preço Inicial da Betfair**, se disponível.

**Persist** significa mantar a aposta ativa quando o mercado entrar ao vivo.

#### **11.2.15 Price reduced (preço reduzido)**

Se o preço foi reduzido, esta coluna estará assinalada.

### **11.2.16 Price requested (preço requisitado)**

Isso mostra o preço requisitado pelo software quando a aposta foi feita. Se houverem odds melhores disponíveis, essas odds serão correspondidas.

### **11.2.17 Runner position (posição da seleção)**

This shows the position of the runner in the Betfair market screen list,

### **11.2.18 Selection ID (ID da seleção)**

Este é o Selection ID da exchange para aquela seleção.

#### **11.2.19 Settle as loss (liquidar como perdedora), Settle as win (liquidar como vencedora) e Void bet (anular aposta)**

Isso adicionará os botões "**Settle as win**", "**Settle as loss**" ou "**Void bet**" à tela BETS. Se uma aposta foi liquidada incorretamente ou ainda não foi liquidada oficialmente, mas você sabe o resultado, então você pode usar esses botões. Em ocasiões raríssimas, a Betfair liquida incorretamente o mercado e corrige posteriormente. Se a Betfair já tiver pago os ganhos, removerá esses ganhos pagos incorretamente e os entregará aos vencedores legítimos. No caso do Bf Bot Manager, o primeiro resultado fornecido pela API da Betfair é usado para liquidar as apostas. Se uma aposta for liquidada incorretamente, a única maneira de corrigi-la é alterando manualmente o resultado da aposta liquidada na aba BETS.

| imagem 504: Adicionando colunas de ajuste de status de líquidação das apostas |                                 |                  |                        |                 |                                            |       |                                                |                 |  |             |                                                       |                                                     |                        |                   |                              |                 |                       |
|-------------------------------------------------------------------------------|---------------------------------|------------------|------------------------|-----------------|--------------------------------------------|-------|------------------------------------------------|-----------------|--|-------------|-------------------------------------------------------|-----------------------------------------------------|------------------------|-------------------|------------------------------|-----------------|-----------------------|
| MARKETS (16/997)                                                              |                                 |                  | <b>BOTS/STRATEGIES</b> |                 | <b>OBETS</b><br><b>X STEAMERS/DRIFTERS</b> |       |                                                | $E$ RESULTS     |  | $\Box$ NEWS |                                                       |                                                     |                        |                   | Strategies: 10/10 Total P/L: |                 |                       |
|                                                                               | <b>Description</b>              | <b>Selection</b> | Bet Id                 | <b>Bet type</b> |                                            |       | Matched amo Loss rec. amo Avg. price ma Status |                 |  | PΛ          | Strategy                                              |                                                     |                        | Short des Tipster |                              |                 | Plac Mat Settled date |
|                                                                               | 18:00 Olympiqu                  | Olympique de     | 63758733810 BACK       |                 | £2.00                                      | £0.00 |                                                | 2.4 SETTLED     |  |             | -£2.00 Test A01 MAIN (All BF Homes) Level Trigger Bet |                                                     |                        | 202               | 202                          | 2021-06-08 19:5 |                       |
|                                                                               | 18:00 Olympiqu                  | Olympique de     | 63758733810 BACK       |                 | £20.00                                     | £0.00 |                                                | 2.44 SETTLED    |  |             |                                                       | -£20.00 Test A01.1 request higher odds +2           |                        |                   | 202                          | 202             | 2021-06-08 19:5       |
|                                                                               | 18:00 Olympiqu                  | Olympique de     | 63758733810            | <b>BACK</b>     | £20.00                                     | £0.00 |                                                | 2.56 SETTLED    |  |             |                                                       | -£20.00 Test A01.2 request higher odds +4           |                        |                   | 202                          | 202.            | 2021-06-08 19:5       |
|                                                                               | 18:00 Olympiqu                  | Olympique de     | 63758733810 LAY        |                 | £0.00                                      | £0.00 |                                                | <b>0 LAPSED</b> |  |             |                                                       | £0.00 Test A01 MAIN (All BF Homes) Le Customization | $\mathbf{x}$           |                   |                              |                 | 2021-06-08 19:5       |
|                                                                               | 19:00 Swadhina                  | Swadhinata KS    | 63758733810 BACK       |                 | £2.00                                      | £0.00 |                                                | 3.05 SETTLED    |  |             |                                                       | -£2.00 Test A01 MAIN (All BF Homes) Le              | Price reduced.         |                   |                              |                 | p2 2021-06-08 20:5    |
|                                                                               | 19:00 Zhejiang                  | Zhejiang Gree    | 63758733810 BACK       |                 | £2.00                                      | £0.00 |                                                | 1.26 SETTLED    |  |             |                                                       | £0.52 Test A01 MAIN (All BF Homes) Le               | <b>Price requested</b> |                   |                              |                 | 2021-06-08 20:5       |
|                                                                               | 19:00 Zhejiang                  | Zhejiang Gree    | 63758733810 BACK       |                 | £0.00                                      | £0.00 |                                                | <b>0 LAPSED</b> |  |             |                                                       | £0.00 Test A01.2 request higher odds                | Runner position        |                   |                              |                 | 2021-06-08 20:5       |
|                                                                               | 19:00 Zhejiang                  | Zhejiang Gree    | 63758733810 BACK       |                 | £0.00                                      | £0.00 |                                                | <b>0 LAPSED</b> |  |             |                                                       | £0.00 Test A01.1 request higher odds                | Selection ID           |                   |                              |                 | 2021-06-08 20:5       |
|                                                                               | 19:00 Zhejiang                  | Zhejiang Gree    | 63758733810 LAY        |                 | £2.02                                      | £0.00 |                                                | 1.25 SETTLED    |  |             |                                                       | -£0.50 Test A01 MAIN (All BF Homes) Le              | Settle as loss         |                   |                              |                 | 2021-06-08 20:5       |
|                                                                               | 19:00 Swadhina Swadhinata KS    |                  | 63758733810 LAY        |                 | £2.03                                      | £0.00 |                                                | 2.86 SETTLED    |  |             |                                                       | £2.03 Test A01 MAIN (All BF Homes) Le               | Settle as win          |                   |                              |                 | 2021-06-08 20:5       |
|                                                                               | 19:00 Swadhina Swadhinata KS    |                  | 63758733810 BACK       |                 | £10.00                                     | £0.00 |                                                | 3.4 SETTLED     |  |             |                                                       | -£10.00 Test A01.1 request higher odds              | Simulated bet?         |                   |                              |                 | 2021-06-08 20:5       |
|                                                                               | 19:00 Swadhina                  | Swadhinata KS    | 63758733810 BACK       |                 | £10.00                                     | £0.00 |                                                | 3.4 SETTLED     |  |             |                                                       | -£10.00 Test A01.2 request higher odds              | Size canceled          |                   |                              |                 | 2021-06-08 20:5       |
|                                                                               | $\triangleright$ 21:00 Slovakia | Slovakia U21     | 63758733810 BACK       |                 | £2.00                                      | £0.00 |                                                | 1.97 SETTLED    |  |             |                                                       | £1.94 Test A01 MAIN (All BF Homes) Le               | Size lapsed            |                   |                              |                 | 2021-06-08 22:5       |
|                                                                               | 21:00 Slovakia                  | Slovakia U21     | 63758733810 BACK       |                 | £24.50                                     | £0.00 |                                                | 2 SETTLED       |  |             |                                                       | £24.50 Test A01.1 request higher odds               | Size settled           |                   |                              |                 | 2021-06-08 22:5       |
|                                                                               | 21:00 Slovakia                  | Slovakia U21     | 63758733810 BACK       |                 | £19.60                                     | £0.00 |                                                | 2.02 SETTLED    |  |             |                                                       | £19.99 Test A01.2 request higher odds +4            |                        |                   | 202                          | 202             | 2021-06-08 22:5       |

**Imagem 504: Adicionando colunas de ajuste de status de liquidação das apostas**

Primeiramente, na tela Bets, clique com o botão direito no cabeçalho de qualquer coluna e clique em "Column Chooser". Em seguida, adicione a coluna "Settle as loss" (liquidar como perdedora), "Settle as win" (liquidar como vencedora) ou "Void bet" (anular aposta) e clique com o botão esquerdo na alteração que você deseja fazer.

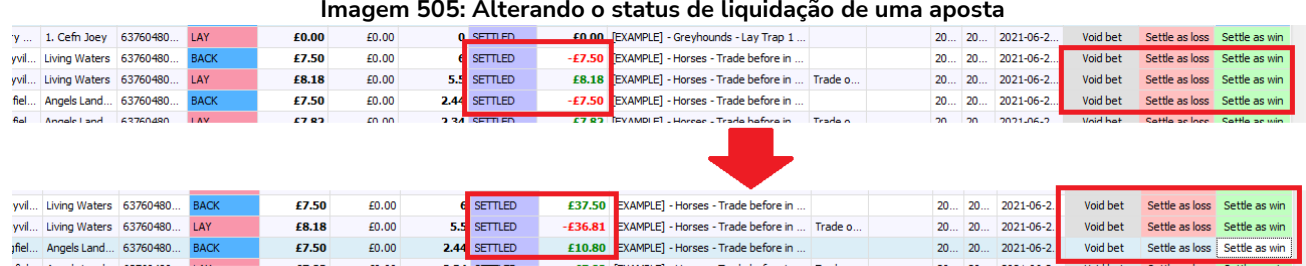

Você pode clicar com o botão esquerdo em Void bet (anular aposta), Settle as loss (liquidar como perdedora) ou Settle as win (liquidar como vencedora) para alterar o status de liquidação de uma aposta.

#### Tela Bets

Isso pode ser útil quando houver um erro com a liquidação do mercado da Betfair. Observe que essas alterações só podem ser feitas com apostas da sessão atual do software. Apostas antiga não podem ser alteradas. As apostas que tiverem seu status de liquidação alterado irão ajustar automaticamente as colunas P/L das estratégias que apostaram nelas.

### **11.2.20 Simulated bet? (aposta simulada?)**

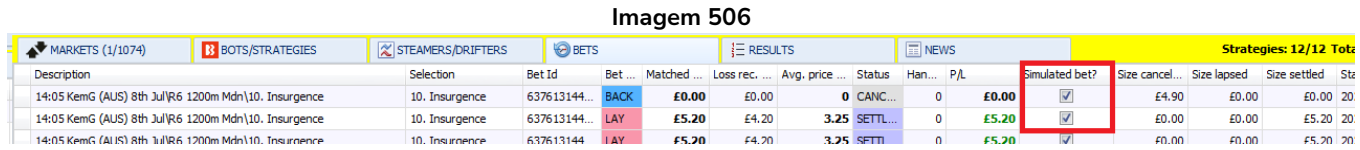

Isso diz se uma aposta é simulada ou não. Se for uma aposta simulada, essa coluna estará marcada. Isso não é editável. Isso é útil se você quiser alternar entre modo de simulação e modo real.

### **11.2.21 Size cancelled (quantia cancelada) e Size lapsed (quantia expirada)**

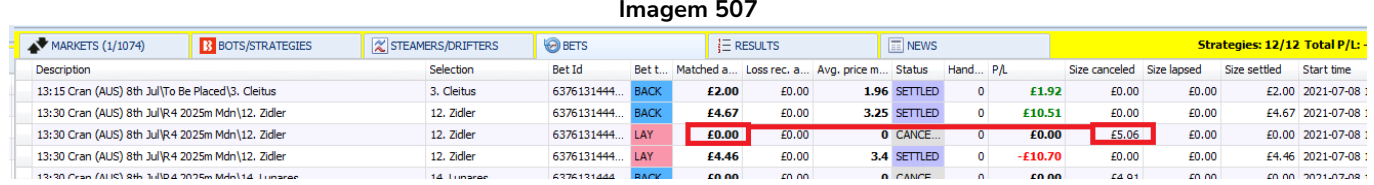

Para apostas canceladas e expiradas, o tamanho da stake não aparecerá na coluna "Matched amount" (quantia correspondida), então as colunas "Size cancelled" ou "Size lapsed" permitem que você veja quanto da stake foi cancelado ou expirado.

### **11.2.22 Size settled (quantia liquidada)**

Isso mostra o valor real que foi liquidado naquela aposta.

### **11.2.23 Start time (horário de início)**

Isso mostra a data e o horário de início do evento.

### **11.2.24 Strategy ID (ID da estratégia)**

Isso mostra o Strategy ID gerado pelo pelo Bf Bot Manager que é atribuído a cada estratégia. Novas estratégias recebem um novo Strategy ID. Estratégias duplicadas também recebem um novo Strategy ID. No entanto, alterar o nome da estratégia não significa que ela receberá um novo Strategy ID.

### **11.2.25 Total matched on market (total correspondido no mercado)**

Isso mostra a quantidade total de dinheiro correspondida naquele mercado.

### **11.2.26 Total matched on each runner (total correspondido em cada seleção)**

Isso mostra a quantidade total de dinheiro correspondida naquela seleção)

#### **11.2.27 Unmatched amount (quantia não correspondida)**

Se uma parte da aposta ou a aposta inteira não foi correspondida, será mostrado aqui

## **11.2.28 Betting bank**

Essa coluna mostrará a banca da estratégia da aposta em questão. Se houver várias estratégias com bancas separadas, a banca de cada estratégia será mostrada. Se a banca de uma estratégia for a combinação dos lucros e perdas de várias estratégias, será mostrada a banca com essas quantias combinadas.

### **11.2.29 % of betting bank**

Isso mostra o tamanho da stake em % da banca. Isso pode dar uma visão rápida do tamanho da aposta em relação à banca.

### **11.2.30 P/L as % of betting bank**

Isso mostra os lucros ou perdas em % da banca. Isso pode dar uma visão rápida do quão significante foram os lucros ou perdas em relação à banca da estratégia.

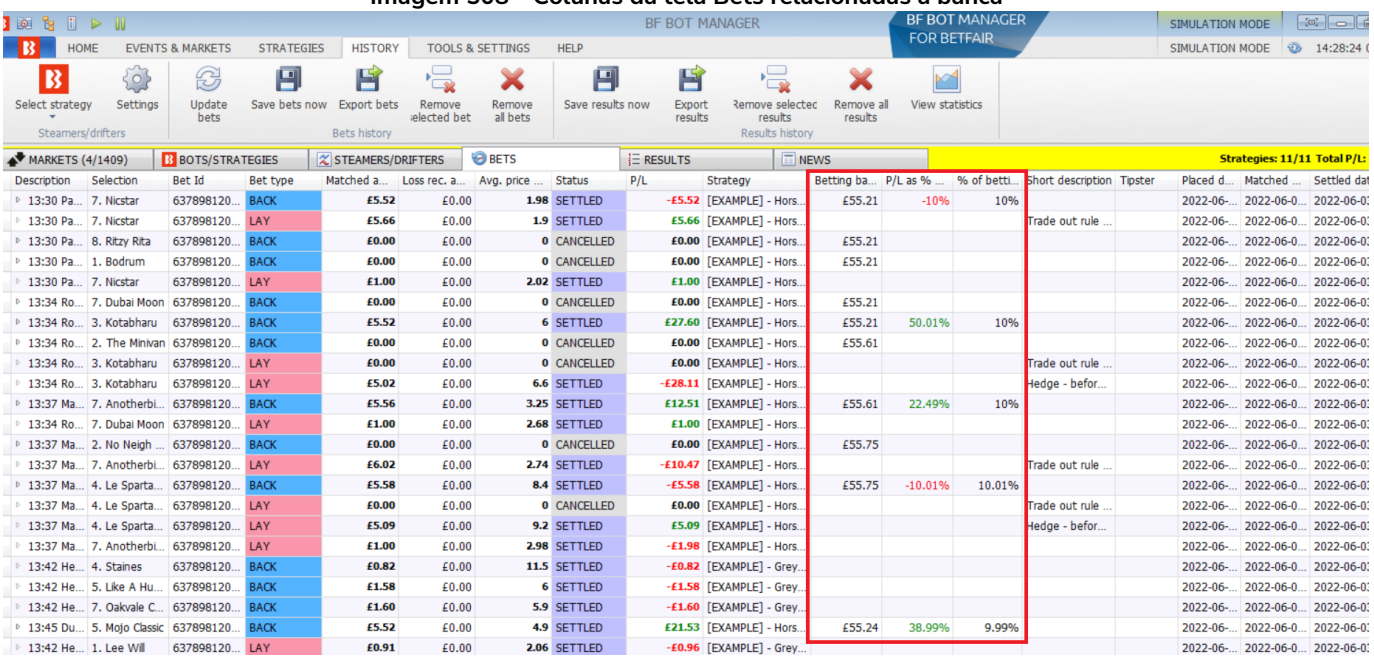

#### **Imagem 508 - Colunas da tela Bets relacionadas à banca**

Ao adicionar colunas relacionadas à banca à tela Bets, pode facilitar o acompanhamento do progresso das estratégias usando a banca e o tamanho das apostas, lucros ou perdas.

# **12 Tela Results**

## **12.1 Tela principal**

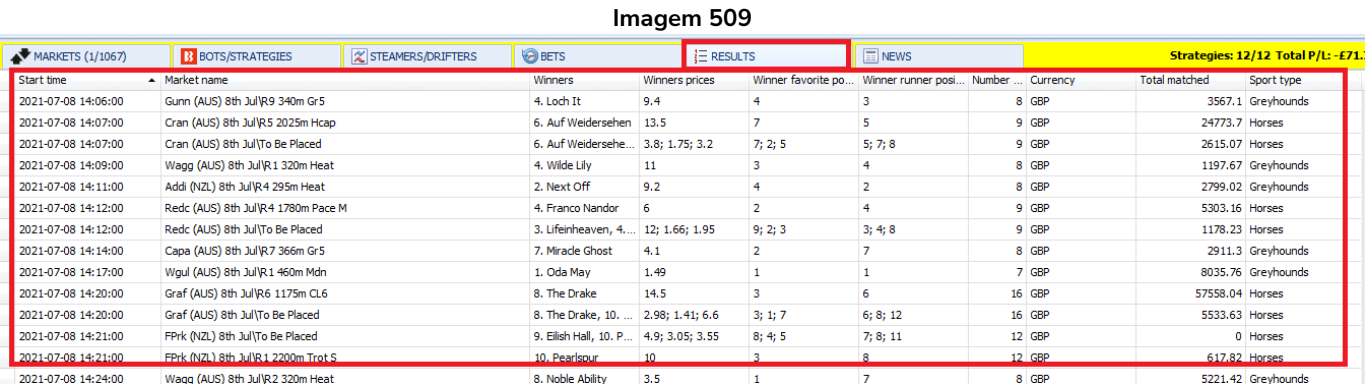

A tela principal da aba Results mostra os resultados fornecidos pela API da Betfair conforme eles chegam. Você pode ordenar as colunas clicando com o botão esquerdo no cabeçalho delas (Start time, Market name, Number of selections, Total matched, etc).

### **12.1.1 Start time (horário de início)**

Isso mostra a data e o horário de início do evento.

### **12.1.2 Market name (nome do mercado)**

Isso mostra o nome do mercado.

### **12.1.3 Winners (vencedores)**

Isso indica o nome do vencedor. Se houver mais de um vencedor (mercados Place), todos os vencedores serão mostrados neste campo.

### **12.1.4 Winners prices (preços dos vencedores)**

Isso mostra as odds de cada vencedor.

### **12.1.5 Winner favorite position (favoritismo do vencedor)**

Isso mostra o favoritismo do vencedor antes do início do evento. "4" significa que era o 4° favorito pelo preço.

### **12.1.6 Winner runner position (posição do vencedor)**

Isso mostra a posição do vencedor no mercado da Betfair. Para os cavalos, é onde eles aparecem na lista. Para os galgos, geralmente também indica a trap deles. Para o match odds de partidas de futebol, as posições de mercado são fixas, "1" é o time da casa, "2" é o time visitante e "3" o empate.

### **12.1.7 Number (número de seleções)**

Isso diz o número de seleções naquele mercado. Então, para as corridas de cavalos, se o número de seleções era 7 e o favoritismo do vencedor também era 7, podemos concluir que o rafeiro ganhou a corrida.

### **12.1.8 Currency (moeda)**

Isso mostra a moeda daquele mercado.

### **12.1.9 Total matched (total correspondido)**

Isso mostra o total correspondido naquele mercado.

#### **12.1.10 Sport type (tipo de esporte)**

Isso indica de qual esporte o evento era. Isso pode ser útil ao filtrar resultados.

#### **12.2 Column chooser (seletor de colunas)**

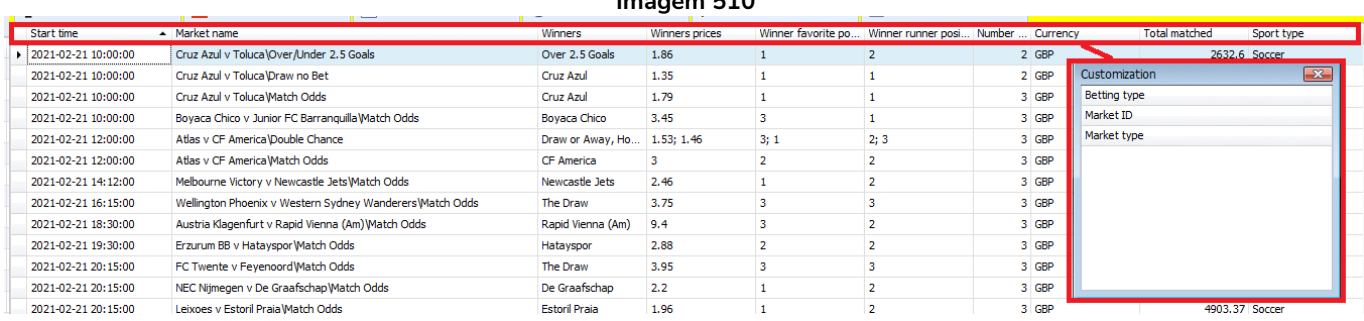

**Imagem 510**

Há 3 colunas extras que podem ser adicionadas à tela RESULTS clicando com o botão direito no cabeçalho de qualquer coluna e selecionado "Column Chooser".

#### **12.2.1 Betting type (tipo de aposta)**

Betting type geralmente é odds. Se houver outro, será mostrado aqui.

#### **12.2.2 Market ID (ID do mercado)**

Esse é Market ID fornecido pela Betfair.

#### **12.2.3 Market type (tipo de mercado)**

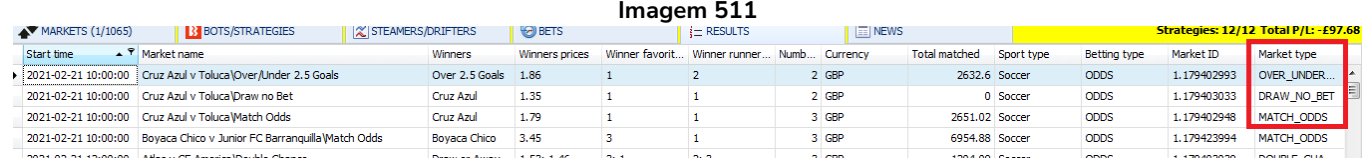

Isso informa se era um mercado Over/Under, Draw No Bet, Match Odds, etc.

# **13 Tela News**

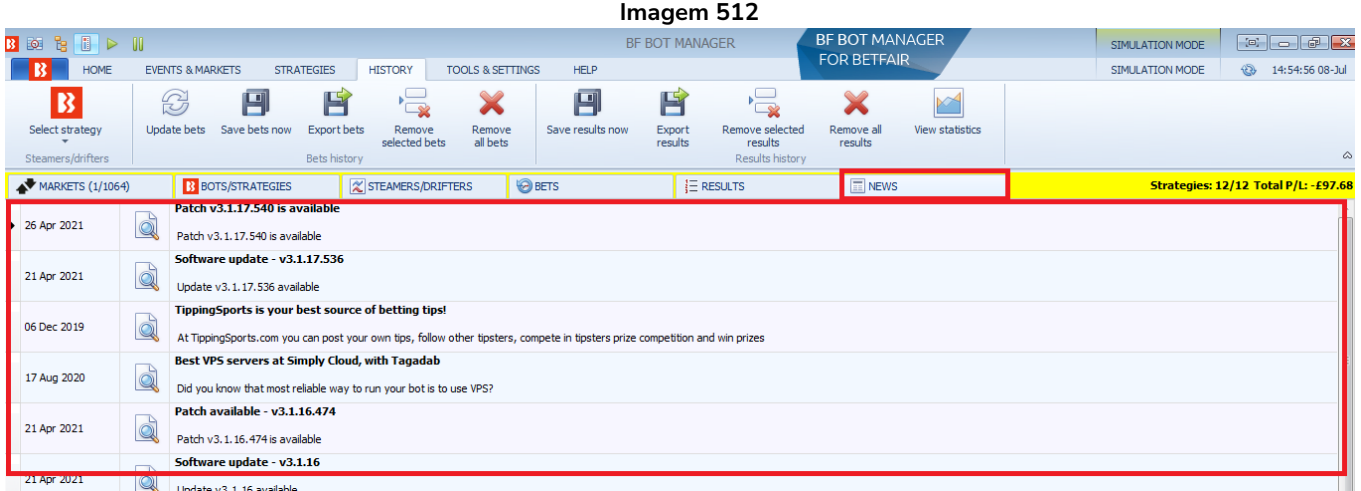

A tela News mostra quaisquer anúncios ou atualizações importantes do Bf Bot Manager em relação ao software ou informações relacionadas.

Clicar na lupa mostrará mais informações sobre essas notícias.

# **14 Regras da estratégia**

Cada estratégia é composta por regras e condições que devem ser cumpridas para que apostas sejam feitas. Estratégias básicas podem funcionar com uma ou duas condições, enquanto outras estratégias mais complexas podem ter dezenas de regras. O software verificará todas as estratégias e todas as condições a cada vez que os preços dos mercados forem baixados do servidor da Betfair. Quando todas as condições de uma estratégia forem cumpridas, uma aposta será feita por essa estratégia.

As condições e regras da estratégia são dividas nos seguintes grupos:

## **Market conditions** (condições de mercado)

Estas são aplicadas a todo o mercado e, se não forem cumpridas, o mercado será pulado. A condição de mercado "Time to bet", por exemplo, impedirá a estratégia de fazer apostas em qualquer seleção do mercado se não estiver na hora certa de fazer apostas.

## **Selection conditions** (condições da seleção)

Estas são aplicadas a cada seleção de um mercado. Isso impedirá apostas em seleções que não cumpram as condições da seleção. A regra **Back and Lay Price Ratio**, por exemplo, impedirá a estratégia de fazer apostas em seleções que não cumprirem a razão de preço.

## **Price settings** (configurações de preço)

Estas são aplicadas as seleções que cumpriram as condições de mercado e da seleção. Essas condições de preço definirão o preço no qual a aposta deve ser feita em uma seleção.

## **Staking rules** (regras de plano de stake)

Estas calculam a stake para cada seleção que cumpriu as condições de mercado, da seleção e de preço. Essas regras presumem que o preço e o tipo de aposta (bet type) já tenham sido determinados pelas condições da seleção e pelas condições de preço. Portanto, serão usados para determinar a stake para cada seleção. Assim que a stake for decidida para cada seleção, as apostas podem ser feitas.

## **After bet rules** (regras pós aposta)

Estas são usadas para monitorar e gerenciar as apostas feitas pela estratégia. Assim que todas as condições forem cumpridas, uma aposta é feita e, em algumas estratégias, queremos monitorar nossas apostas feitas e fazer apostas ou trading adicionais com base nessas apostas quando os preços do mercado ou as estatísticas ao vivo mudarem. Fazer lay ao empate antes do início da partida, por exemplo, e encerrar a posição com lucro quando um gol for marcado. Isso pode ser feito facilmente usando a regra "Hedge" da aba After bet rules.

## **Safety rules** (regras de segurança)

Estas são usadas para interromper uma estratégia ou limitar suas apostas a fim de proteger nossos lucros ou limitar nossa exposição. Lucro máximo ou prejuízo máximo são regras básicas de segurança que impedirão a estratégia de fazer novas apostas depois de atingir o lucro máximo ou a perda máxima.

As condições são executadas de cima para baixo. Para mover as condições para cima ou para baixo, você pode usar as setas cima/baixo à esquerda das condições, conforme mostra a imagem abaixo. Isso pode

ser especialmente útil para planos de stake em que a ordem é muito importante.

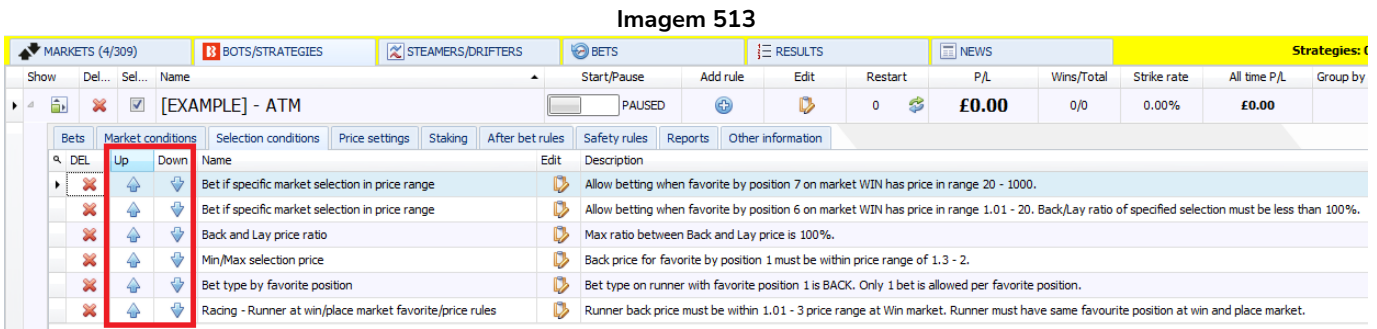

Uma estratégia só pode fazer apostas se tiver pelo menos essas informações:

- **Mercado** no qual apostará (Market conditions)
- **Seleção** na qual apostará (Selection conditions)
- **Tipo de aposta** (Back ou Lay) (Selection conditions)
- **Preço** no qual a aposta será feita (Price settings)
- **Stake** (Staking)

Ao criar uma estratégia, você deve adicionar condições e regras que passarão essas informações à sua estratégia. A estratégia aplicará essas condições a todos os preços do mercado baixados. A estratégia filtrará as possíveis seleções para encontrar apenas algumas seleções para as quais o tipo de aposta, preço e stake são então definidos. As apostas só podem ser feitas nas seleções que possuem todos os detalhes definidos e cumprem todas as suas condições e regras.

É importante entender que todas as regras são executadas de cima para baixo em cada aba de regras. Você pode usar as setas cima/baixo para alterar a ordem das regras. Conforme foi dito anteriormente, toda vez que os preços forem baixados, a estratégia verificará as regras dessas abas na ordem a seguir:

### **O software verifica as condições da estratégia nesta ordem antes de fazer apostas:**

**Safety rules** - Verifica as regras que impedirão a estratégia de fazer mais apostas caso não sejam cumpridas. Por exemplo, lucros/perdas máximo excedido, reinicialização automática necessária, etc.

**After bet rules** - Verifica as regras a serem executadas após uma aposta inicial ser feita e geralmente são usadas para realizar o hedge ou encerrar a posição. Verifica se não há nenhuma regra que impeça novas apostas devido a uma aposta anterior.

**Market conditions** - Filtra os mercados nos quais apostar.

**Selection conditions** - Filtra as seleções nas quais apostar.

**Price settings** - Define o preço no qual as apostas devem ser feitas.

**Staking** - Define a stake e coloca a aposta inicial (se a estratégia tiver feito uma aposta, as regras da aba After bet rules serão verificadas).

**Algumas regras podem aparecer em qualquer ordem nas abas da estratégia, mas outras devem estar na ordem correta para funcionar corretamente.** Essas regras terão notas que contém essa informação. O filtro de eventos (events filter) e o filtro de mercados (markets filter), por exemplo, podem vir em qualquer ordem na aba Market conditions. No entanto, utilizar a stake em porcentagem e a regra Odds

Staking Ladder em conjunto exigiria que a regra de porcentagem venha DEPOIS da regra Odds Staking Ladder na ordem das regras para funcionar corretamente. Isso está previsto no formulário de configuração dessa regra. Portanto, é importante compreender e ler as notas de cada formulário.

**As condições são executadas de cima para baixo.** Para mover as condições para cima ou para baixo, você pode usar as setas cima/baixo à esquerda das condições.

**Algumas regras podem aparecer apenas uma vez em uma estratégia, enquanto outras podem aparecer várias vezes com configurações diferentes.** A regra **Level/initial stake**, por exemplo, só pode aparecer uma vez em uma estratégia, pois só pode haver uma stake inicial, como na estratégia de exemplo "Bet on all imported tips". A regra **Bet type by runner position**, por outro lado, pode ser usada várias vezes em uma estratégia se quisermos colocar apostas em múltiplas seleções de um mercado, como na estratégia de exemplo "Greyhounds – Dutching 2nd, 3rd and 4th favorite".

Ao revisar as regras de uma estratégia, é bom revisá-las na ordem lógica que o próprio software utiliza para verificar as regras e condições.

## **Regras importantes**

Na aba **market conditions**, você precisa adicionar as regras que dirão à estratégia **em quais mercados** tentar apostar. Há inúmeras condições de mercado que você pode adicionar aqui, mas as mais comuns são as regras que filtram os mercados pelo tipo de evento (cavalos, galgos, futebol, etc), tipo de mercado (win, place, match odds, etc), país (Reino Unido, Irlanda, Alemanha, etc), local (usado principalmente para corridas, como Lingfield, Newcastle, Southwell, etc.) e competição (usado principalmente para partidas de futebol, como Premier League, Bundesliga, Primera, etc). **Essas regras impedirão ou possibilitarão apostas num mercado como um todo. Portanto, se uma dessas regras não for cumprida, o mercado em questão será pulado.**

**Selection conditions** permitem que você **filtre as seleções individualmente** e **defina o tipo de aposta** (Back ou Lay). Se você definir o **tipo de aposta** (bet type) ou a **faixa de preços mínimos/máximos** (Min/max selection price) para a seleção errada, a estratégia colocará apostas nas seleções erradas e você poderá perder dinheiro. O tipo de aposta precisa ser definido APENAS para a seleção na qual você deseja que sua estratégia faça a aposta. Por exemplo, se você quer apostar no 1° favorito, use a regra "Bet type by favorite" e não use nenhuma outra regra de tipo de aposta nessa estratégia. Um erro comum é adicionar mais de uma regra bet type (tipo de aposta), então certifique-se de não adicionar mais de um bet type quando não for necessário.

Outra regra importante é a "**Min/max selection price**", que verifica se o preço da seleção está dentro da faixa de preços mínimos/máximos que voce definiu. Certifique-se de configurar essa regra para verificar a faixa de preços da mesma seleção que você definiu na regra bet type. Se você estiver definindo o bet type para o 1° favorito, configure a regra de faixa de preços para verificar o preço do 1° favorito.

Por padrão, a estratégia vem configurada para apostar no preço disponível atualmente (preço do back para apostas em back, preço do lay para apostas em lay) e isso é definido na aba Price settings, pela regra **Price rules**. Essa regra define o preço no qual as apostas serão colocadas e é melhor não alterá-la, a menos que você saiba exatamente por que está fazendo isso. Se você alterar essa regra, pode configurá-

Regras/condições da estratégia 131 la para apostar em um preço diferente do preço verificado pela regra de faixa de preços, o que poderia ser muito perigoso. Se você verificar a faixa de preços do back e configurar para apostar em lay, por exemplo, sua estratégia poderia colocar apostas fora da faixa de preços que você definiu e, consequentemente, em preços muito altos ou muito baixos.

A última configuração, que finalmente permitirá que sua estratégia faça apostas, é aquela que definirá o tamanho da aposta. Isso é feito na aba Staking. Aqui, você pode usar uma stake fixa ou um plano de stake mais complexo, como dutching ou recuperação de perdas. O ideal é utilizar sempre a regra "**Level/initial stake**" (stake fixa) para testar as configurações da sua estratégia e se certificar de que está apostando nas seleções corretas. Então, quando essa parte estiver funcionando, você pode adicionar ou alterar as regras da aba Staking.

### **14.1 Market conditions (condições de mercado)**

As regras da aba Market conditions são usadas pela estratégias para verificar se a estratégia deve apostar ou não em um mercado quando os preços desses mercados são baixados pela Betfair.

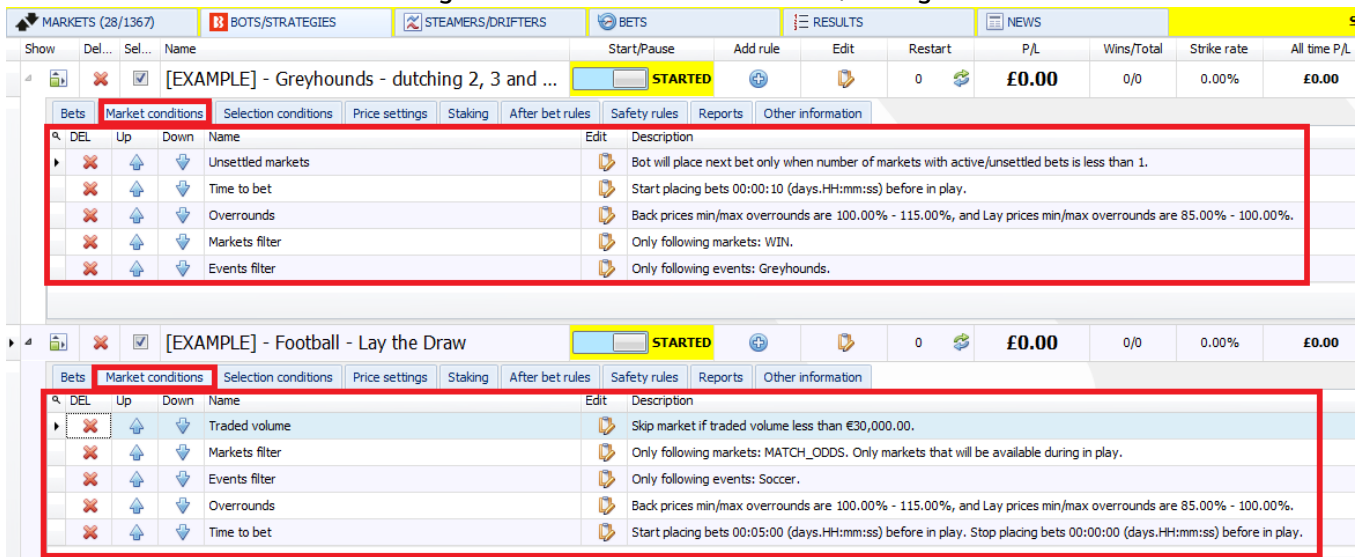

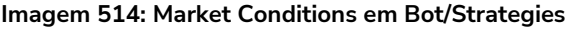

### **Imagem 515: Regras Market Conditions**

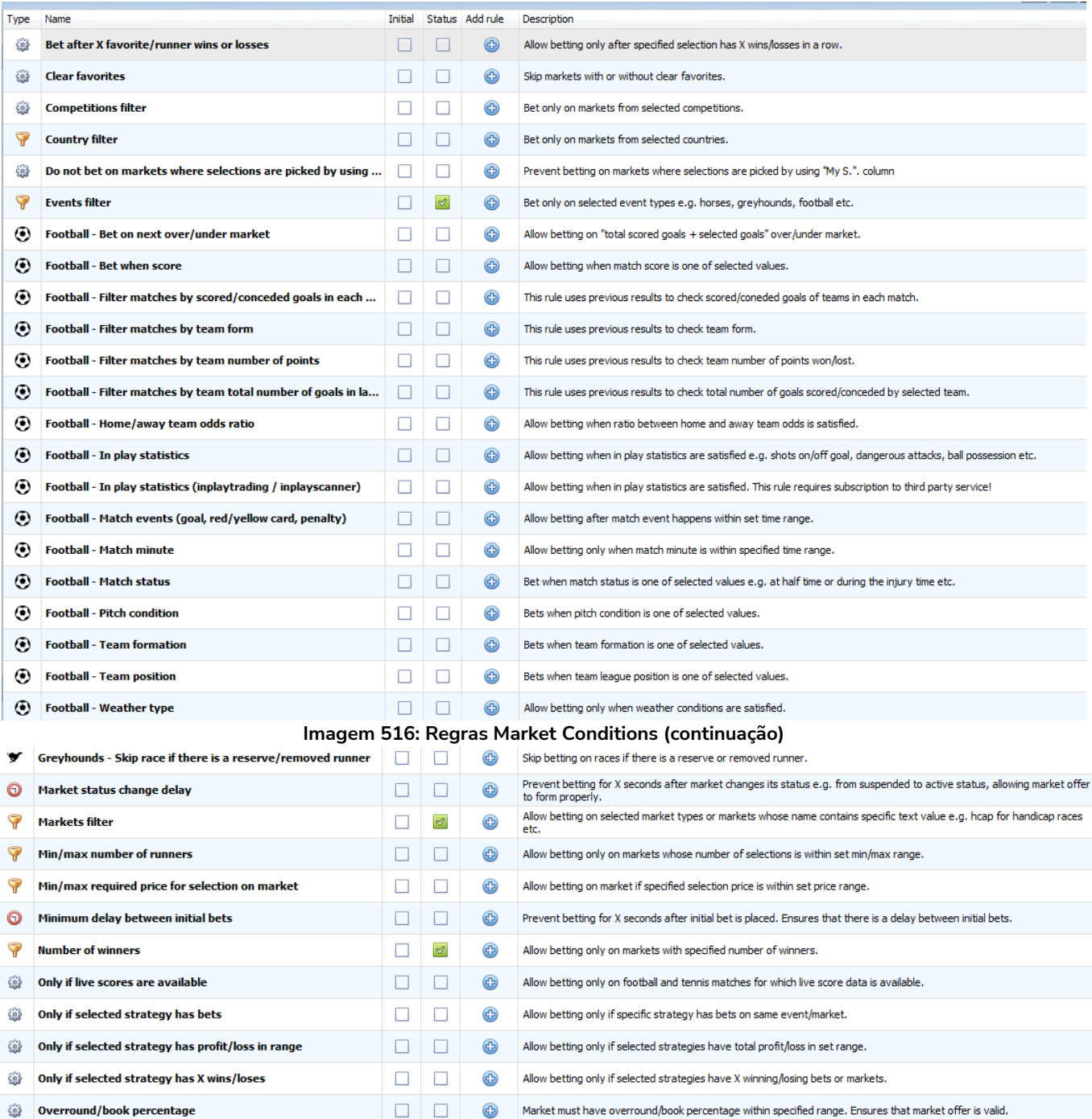

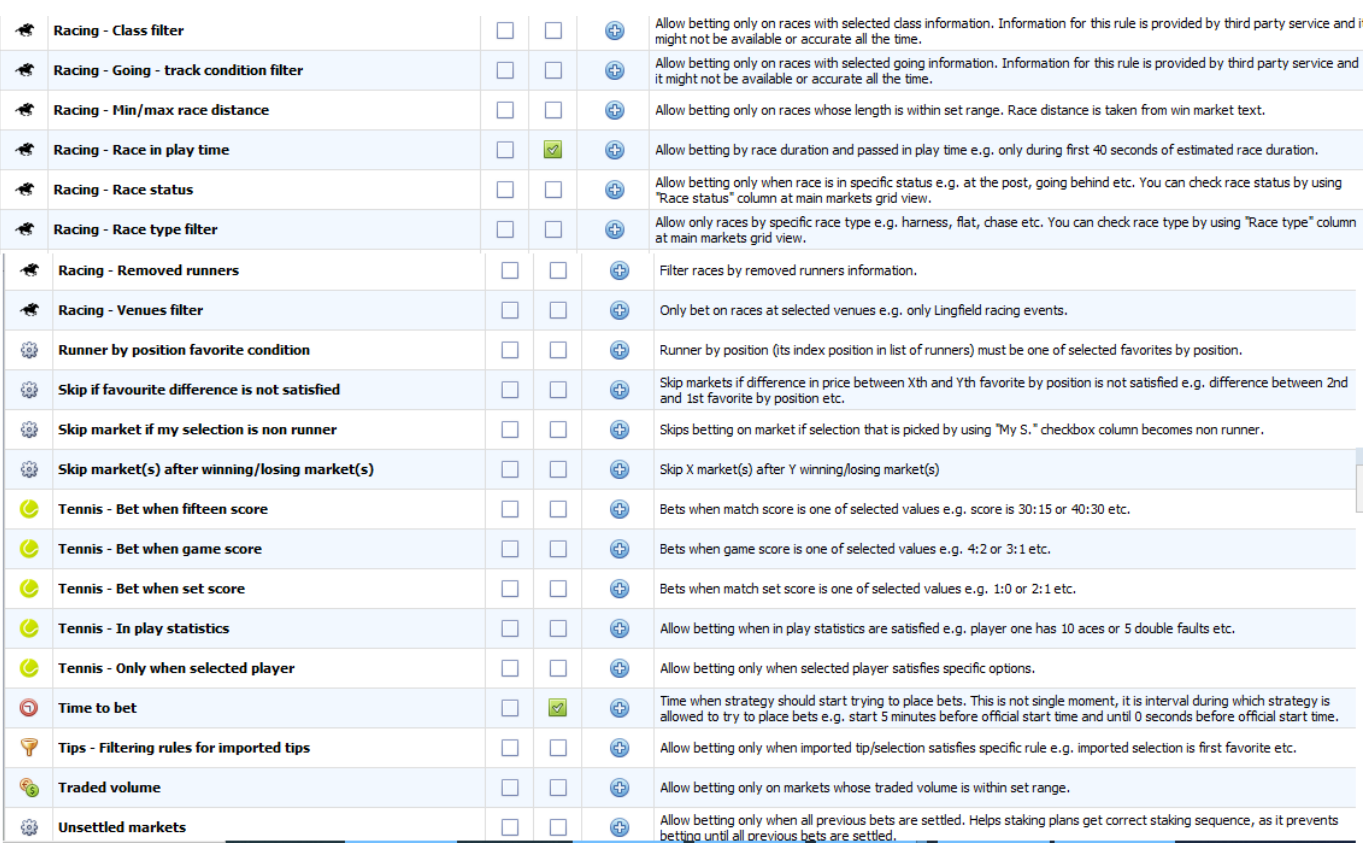

As regras da aba Market conditions são importantes porque verificam o status geral do mercado e os preços em relação a uma estratégia e garantem que a estratégia apenas tente fazer apostas em mercados que cumpram essas condições.

### **14.1.1 Events filter (filtro de eventos)**

A regra Events filter diz à estratégia em quais esportes permitir apostas. É importante especificar o evento, pois especificar apenas o mercado, como "match\_odds", incluiria todos os mercados de match odds das partidas de futebol, tênis, beisebol, rúgbi, etc. Portanto, precisamos especificar o esporte com um filtro de eventos (Events filter). Essa regra é importante e é necessária em quase todas as estratégias.

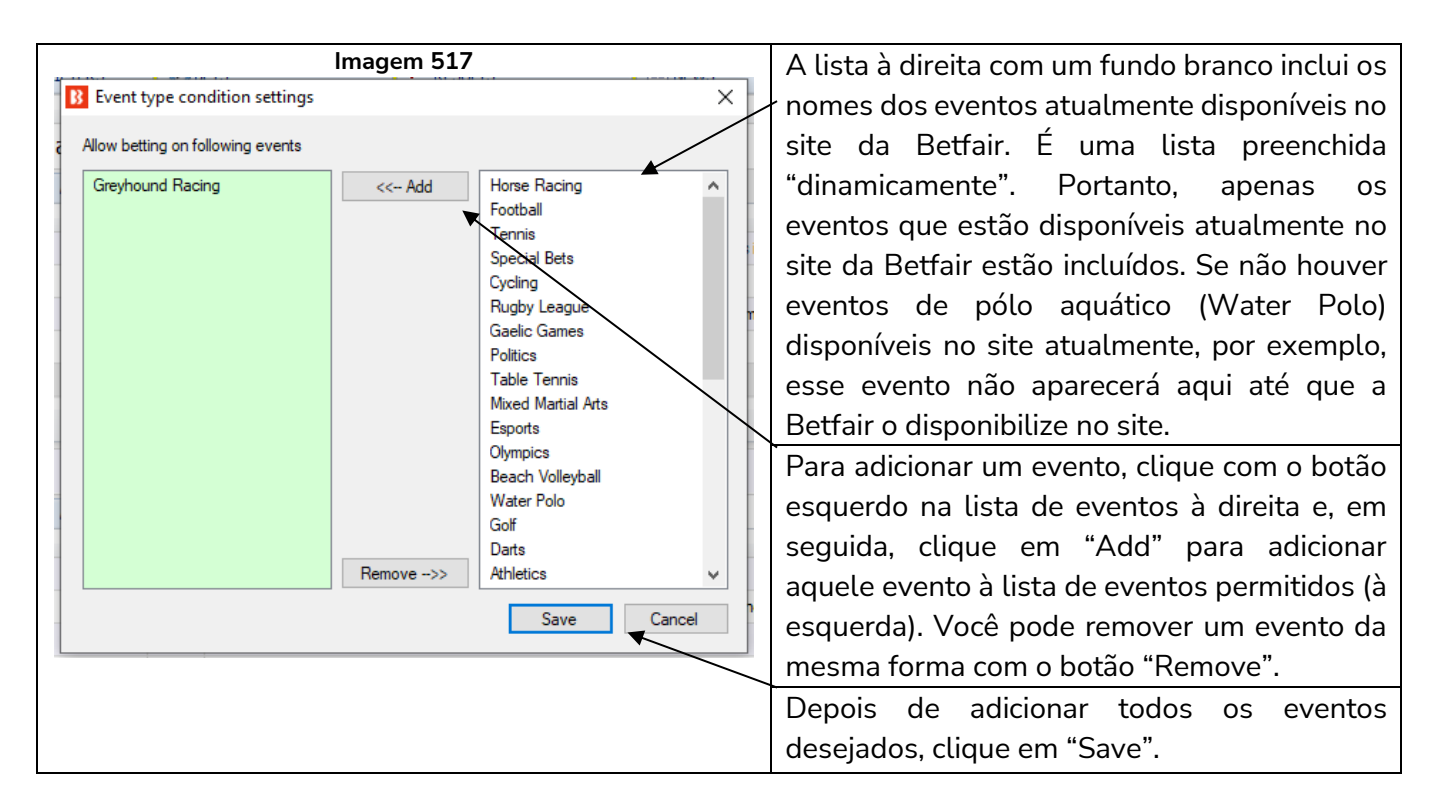

### **14.1.2 Markets filter (filtro de mercados)**

A regra Markets filter diz à estratégia em quais mercados permitir apostas. Se selecionarmos apenas o evento "futebol" (football), isso incluiria todos os mercados de futebol, como match odds, over/under, draw no bet, double chance, half time, correct score, etc. Portanto, é muito importante incluir um filtro de mercados (regra markets filter) que especifique em quais mercados de cada evento será permitido fazer apostas. Da mesma forma que o filtro de eventos, o filtro de mercados tem uma lista preenchida "dinamicamente". Assim sendo, apenas os mercados atualmente disponíveis no site da Betfair estão incluídos. Se não houver mercados "last goal scorer" disponíveis no site atualmente, por exemplo, esse mercado não aparecerá aqui até que a Betfair o disponibilize no site.

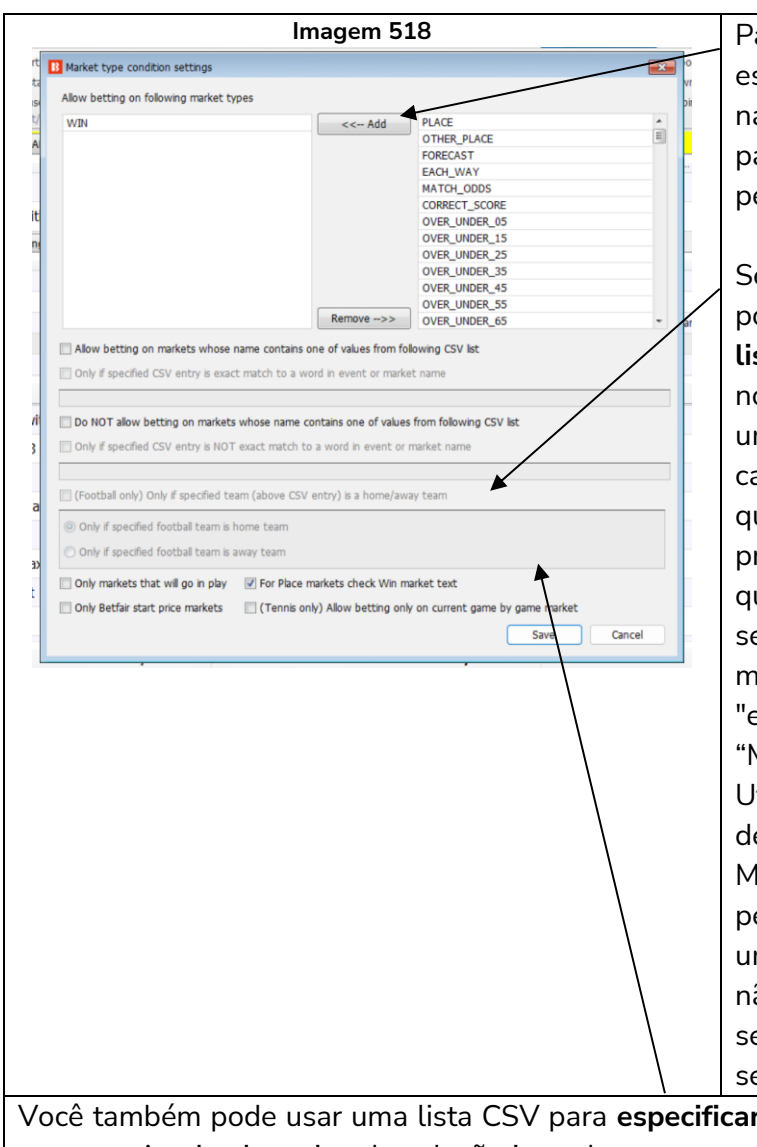

**Imagem 518** Para adicionar um mercado, clique com o botão esquerdo em um tipo de mercado disponível na lista à direita. Em seguida, clique em "Add" para adicioná-lo à lista de mercados permitidos.

> Se essa opção estiver marcada, também é possível, num campo logo abaixo, **inserir uma lista CSV** (nomes separados por vírgulas) de nomes de mercados. Isso é úitil se você tiver uma lista de mercados pronta para colar neste campo ou se quiser inserir um tipo de mercado que não está aparecendo na lista à direita. A primeira caixa permite apostar em mercados que "contêm" os nomes na lista CSV. Se a segunda caixa de seleção também estiver marcada, ela restringirá a regra a nomes "exatos" na lista CSV. Por exemplo, "Manchester Utd U21" contém "Manchester Utd", portanto, apenas marcar a primeira caixa de seleção permitirá apostar neste mercado. Mas marcar a segunda caixa de seleção não permitiria apostar neste mercado, pois não é uma correspondência exata. Isso é útil se você não quiser apostar em nenhum nome de seleção derivado e apenas em um nome de seleção específico.

Você também pode usar uma lista CSV para **especificar quais mercados você NÃO deseja** permitir apostas. A primeira caixa de seleção impede apostas em mercados que "contêm" os nomes na lista CSV. Se a segunda caixa de seleção também estiver marcada, ela restringirá a regra a nomes "exatos" na lista CSV.

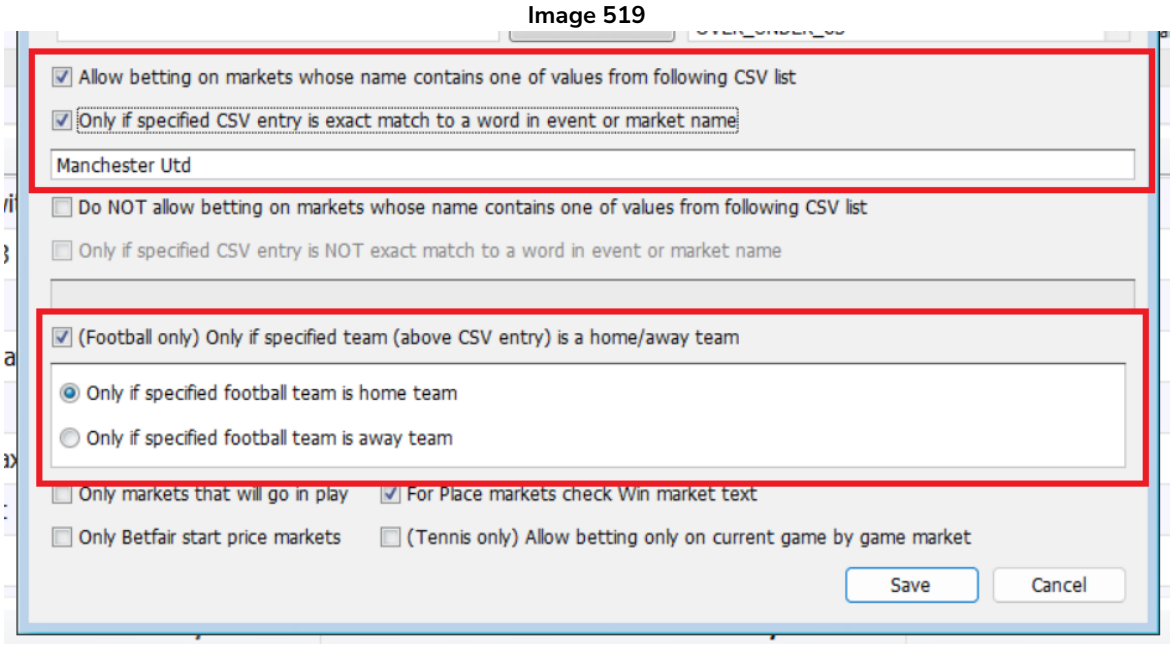

Você também pode limitar ainda mais a regra marcando a caixa de seleção "Somente se o time especificado (acima da entrada CSV) for um time da casa/visitante". No exemplo acima, só permitiria apostar em mercados onde o Manchester Unite (correspondência exata do nome da seleção) está jogando em casa. Isso também pode ser definido como visitante. Também pode ser usado com a caixa de seleção "NÃO permitir apostas…". Observe que o texto precisa estar presente no campo CSV para que esta regra funcione. Além disso, esta regra não faz apostas, apenas permite ou não um mercado como candidato a apostar. Uma regra de tipo de aposta ainda precisa ser usada para realmente instruir o bot a fazer apostas.

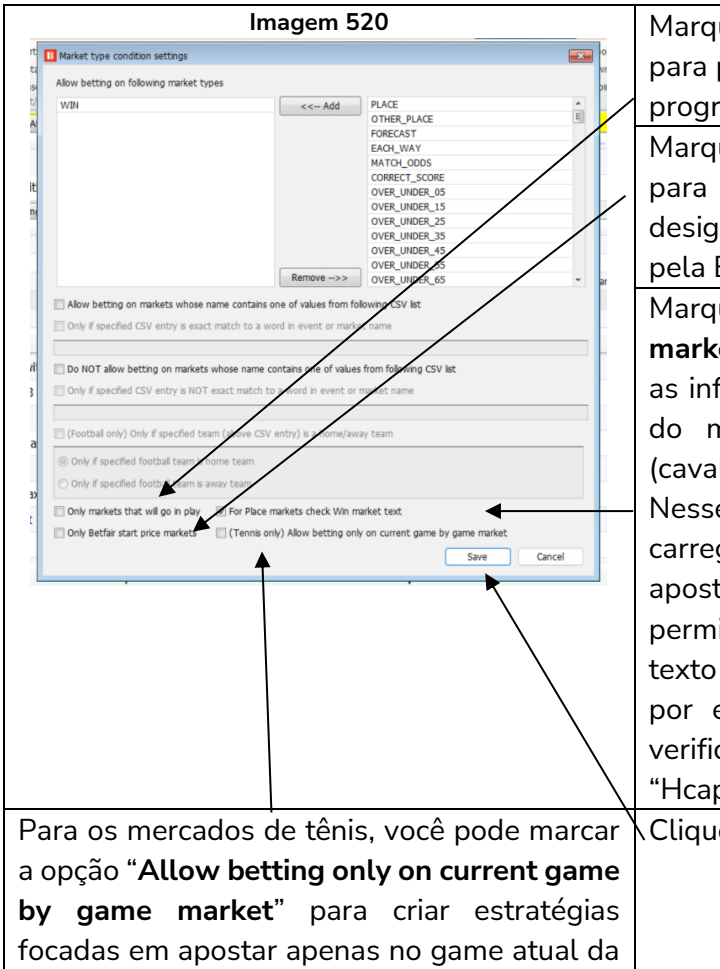

**Imagem 520 Marque a opção "Only markets that will go in play"** para permitir apostas apenas em mercados que estão programados pela Betfair para entrar ao vivo.

> Marque a opção "**Only Betfair start price markets**" para permitir apostas apenas em mercados designados como mercados de Preço Inicial da Betfair pela Betfair.

> Marque a opção "**For Place markets check Win market text**" para verificar no nome do mercado Win as informações que não estiverem contidas no nome do mercado Place, como Hcap (handicap), Nov (cavalos inexperientes), distância da corrida, etc. Nesses casos, se os mercados Win e Place estiverem carregados e a estratégia estiver configurada para apostar apenas nos mercados Place, essa opção permitirá ao usuário filtrar os mercados Place pelo texto contido no nome dos mercados Win. É possível, por exemplo, apostar nas corridas com handicap verificando se o nome do mercado Win contém o texto "Hcap", que não é exibido no nome do mercado Place.

Clique em "**Save**" para salvar as alterações.

## **14.1.3 Country Filter (filtro de país)**

partida de tênis.

A regra Country filter permite especificar o país no qual as apostas serão permitidas. Da mesma forma que o filtro de eventos, o filtro de país tem uma lista preenchida "dinamicamente". Portanto, apenas os países atualmente disponíveis no site da Betfair estão incluídos. Se não houver o país Israel disponível no site atualmente, por exemplo, esse país não aparecerá aqui até que a Betfair o disponibilize no site. Como alternativa, você pode inserir os nomes dos países como uma lista CSV (os nomes dos países separados por vírgulas) na parte inferior

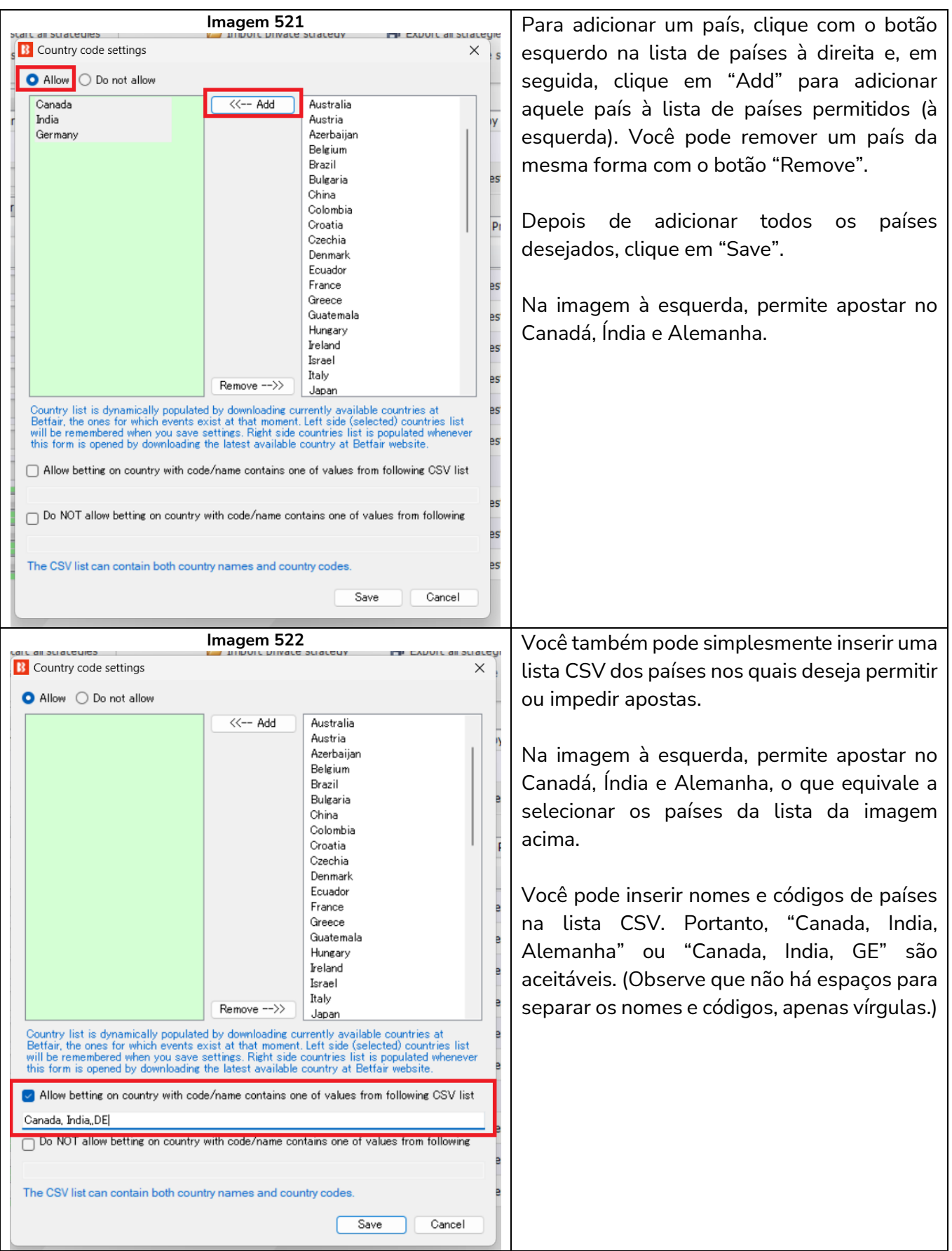

## **14.1.4 Competitions filter (filtro de competições)**

A regra Competitions filter permite especificar a competição na qual as apostas serão permitidas ou impedidas. Da mesma forma que o filtro de eventos, o filtro de competições tem uma lista preenchida "dinamicamente". Portanto, apenas as competições atualmente disponíveis no site da Betfair estão incluídos. Se não houver a competição Olímpiadas (Olympics) disponível no site atualmente, por exemplo, essa competição não aparecerá aqui até que a Betfair a disponibilize no site.

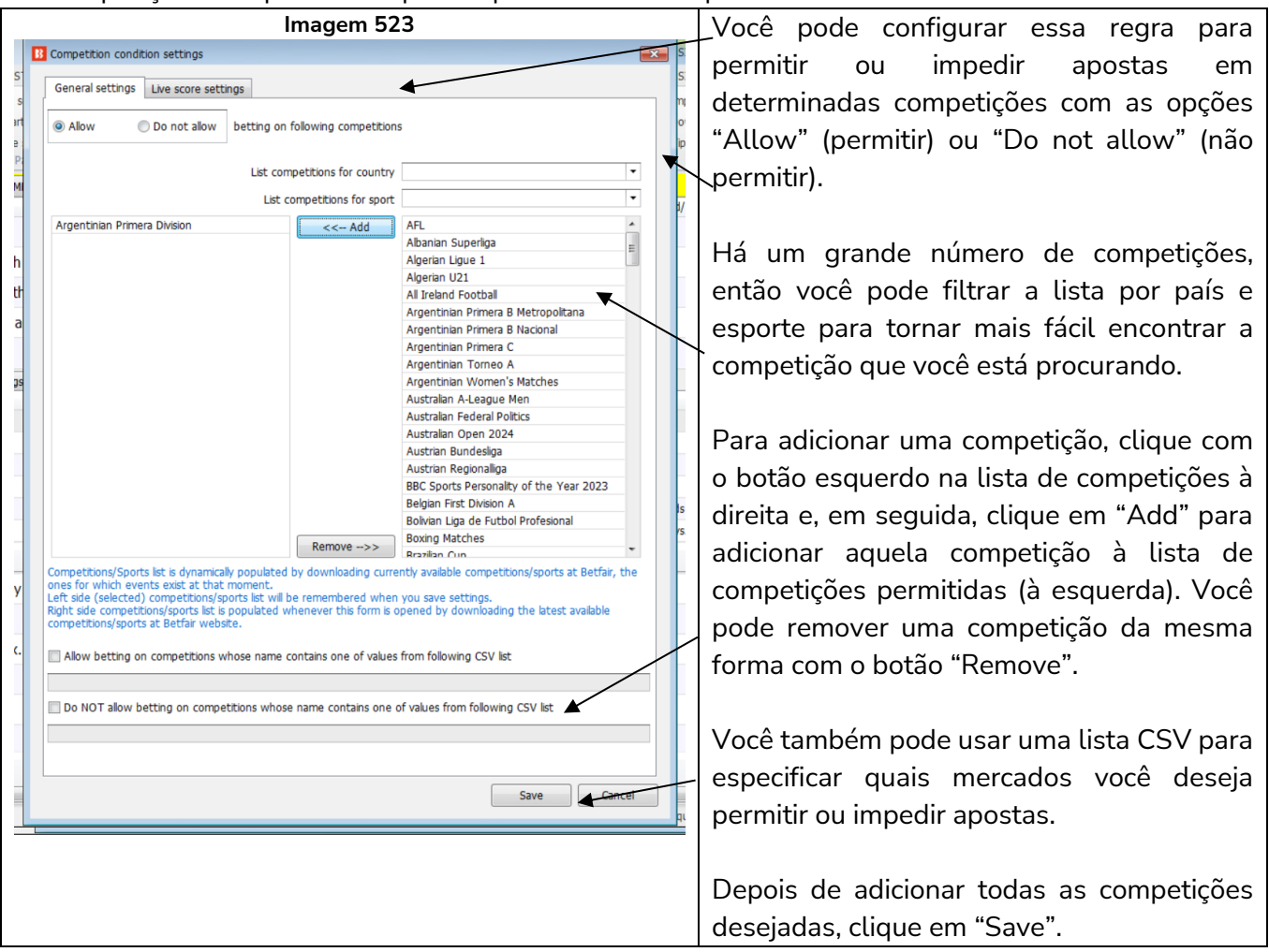

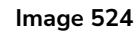

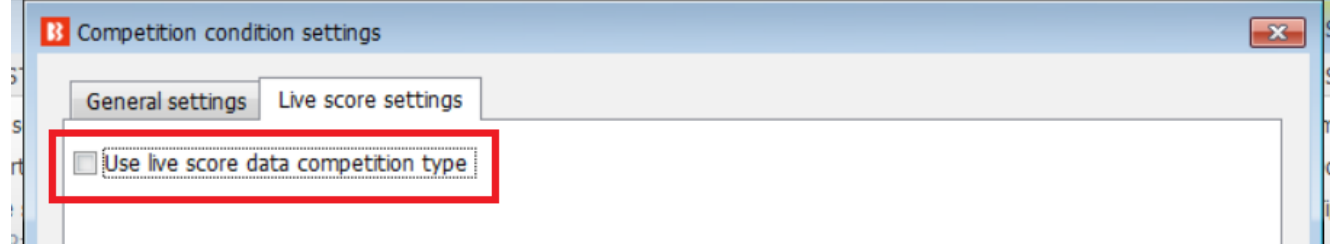

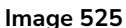

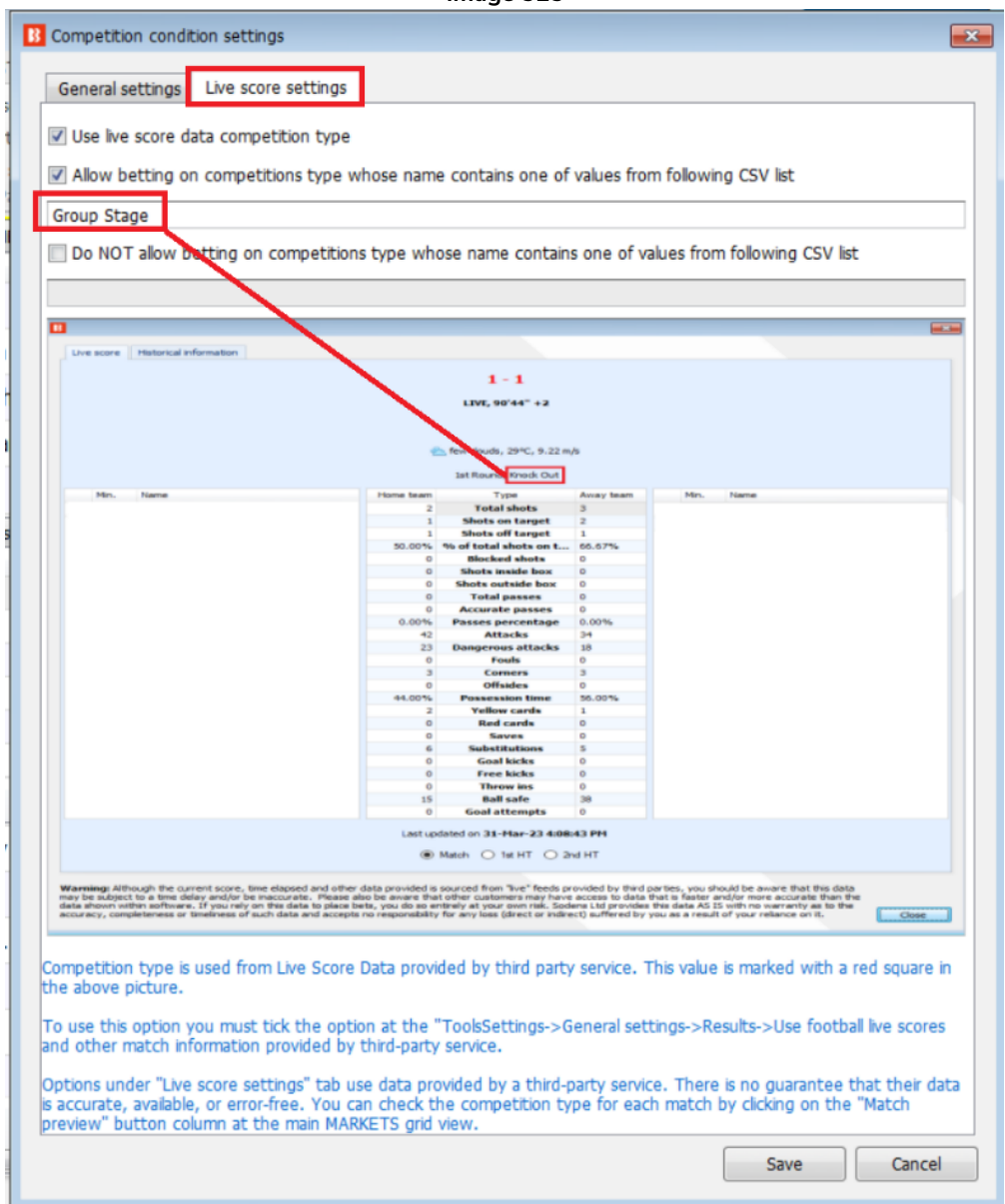

Há uma segunda aba nesta regra que permite ou impede apostas no mercado por tipo de competição, como mata-mata ou fase de grupos.

Esta guia aparecerá em branco até que a caixa de seleção "Usar tipo de competição de dados de placar ao vivo" seja marcada. Isso ocorre porque é importante entender que os dados usados para esta regra vêm de um serviço de dados in-play de terceiros. Não vem da Betfair. Nem todos os mercados da Betfair são cobertos, portanto, os usuários devem estar cientes disso antes de usar esta regra.

Para usar esta opção, você também deve marcar a opção em "Tools/Settings-> General settings -> Results -> Use football live scores and other match information provided by third-party service.

As opções na guia "Live score settings" usam dados fornecidos por um serviço terceirizado. Não há garantia de que seus dados sejam precisos, disponíveis ou livres de erros. Você pode verificar o tipo de
competição para ver como eles rotulam as correspondências clicando na coluna do botão " Match preview" na visualização em grade principal dos Mercados.

Na imagem de exemplo, a regra apenas permite apostar em competições de "Fase de Grupos", mas o jogo a monitorar é uma competição de "Eliminatória" pelo que não permitiria apostar neste mercado.

#### **14.1.5 Clear favourites (claro favorito)**

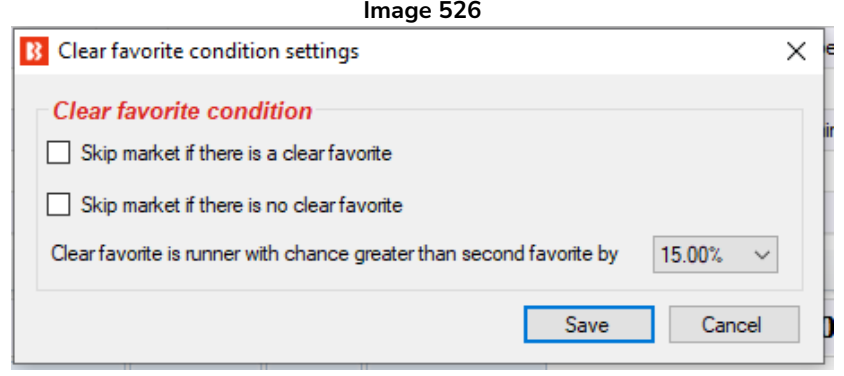

Esta regra diz à estratégia para pular um mercado se houver ou não um claro favorito.

Você pode configurar como o "claro favorito" é definido em porcentagem. O claro favorito é definido pelo quão maior é a sua chance de vencer em relação à chance do segundo favorito.

Se o favorito tiver odd 2.00, significa que tem 50% de chance de vencer. Se o segundo favorito tiver odd 3.00, significa que tem 33% de chance de vencer. A diferença entre o primeiro e o segundo favorito é de 17%. Se o claro favorito for definido por uma diferença de 15% ou mais, então, neste exemplo, o primeiro favorito de odd 2.00 seria considerado um claro favorito. Você pode ajustar esse valor às necessidades de sua estratégia. A chance de vitória de cada favorito pode ser vista na grade de seleções da aba MARKETS. Esse valor é calculado usando os preços disponíveis em back e lay para a seleção.

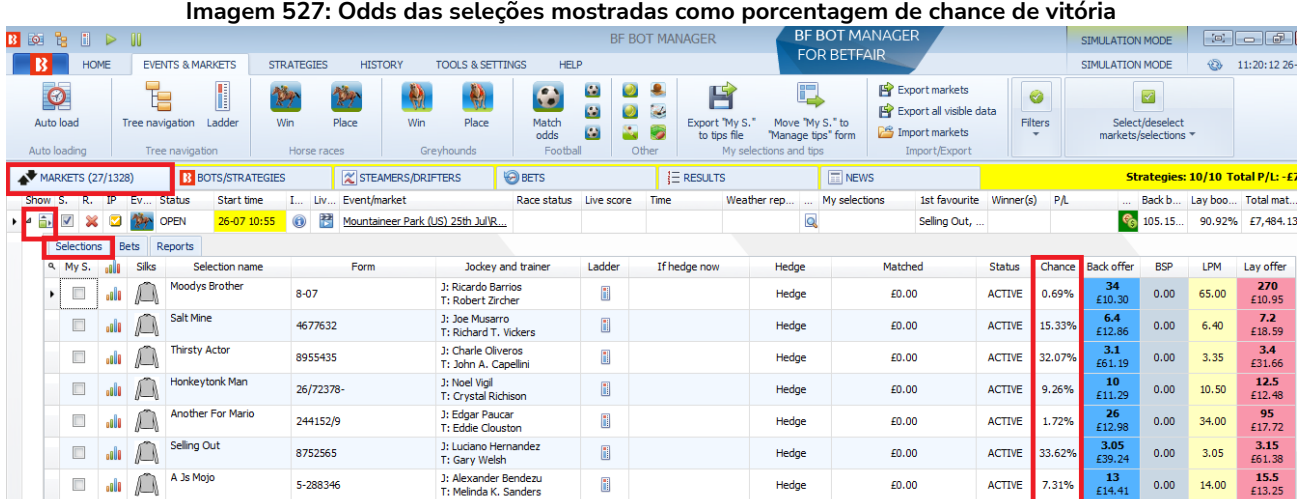

## **14.1.6 Skip if favourite difference is not satisfied (pular mercado se a diferença entre o preço dos favoritos não for cumprida)**

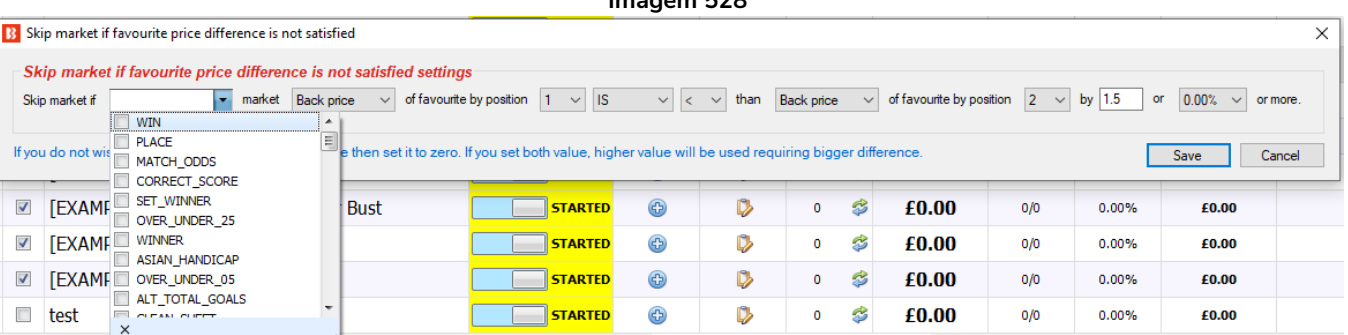

**Imagem 528**

Esta regra é uma versão mais customizável da regra do claro favorito, pois permite que você especifique o tipo de mercado a ser verificado, o preço a ser verificado (back, lay, ultimo preço negociado, etc), quais favoritos comparar e definir se a diferença será julgada em valores absolutos ou em porcentagem.

## **14.1.7 Min/max number of runners (número mínimo/máximo de seleções)**

A regra Min/Max number of runners rule permite apostar no mercado apenas se essa regra do número de seleções for cumprida. Isso geralmente é útil para eventos que têm um número variável de seleções, como é o caso das corridas de cavalos. Nesse caso, um número mínimo e máximo de seleções pode ser definido. Marcar a opção "Check active runners" excluirá os cavalos removidos das corridas de cavalos.

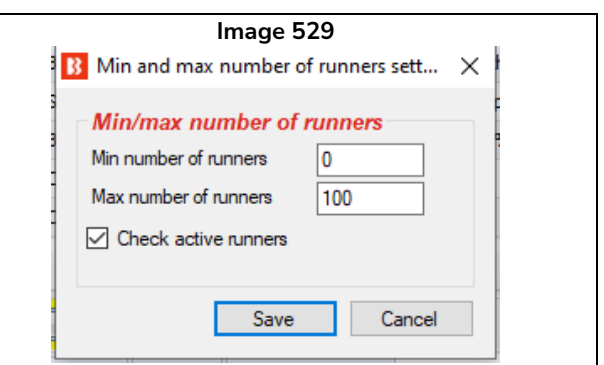

## **14.1.8 Min/max required price for selection on market (preço mínimo/máximo exigido para uma seleção no mercado)**

Essa regra permite apostar em **um mercado** se a seleção especificada estiver dentro da faixa de preços definida. Ressalta-se que essa é uma condição de mercado (market condition) e, portanto, permite ou impede apostas no mercado todo. Mesmo que sua estratégia esteja configurada para apostar no favorito, se essa regra verificar o preço do segundo favorito, permitirá ou impedirá as apostas nesse mercado com base nisso. Portanto, é importante se certificar de que essa regra está focando no preço da seleção que você deseja. **Múltiplas incidências dessa regra podem ser usadas**, então você pode dizer à estratégia para verificar se o preço de várias seleções estão dentro da faixa especificada. Isso foi demonstrado na **estratégia de exemplo Little Acorns**, que verifica os preços do segundo e terceiro favoritos com 2 incidências dessa regra na aba Market conditions. Então, só apostará quando todas as codições forem cumpridas.

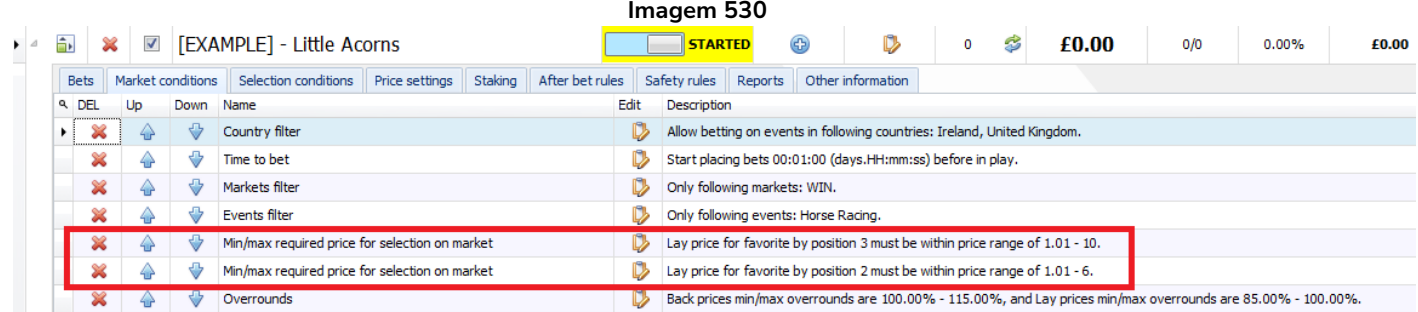

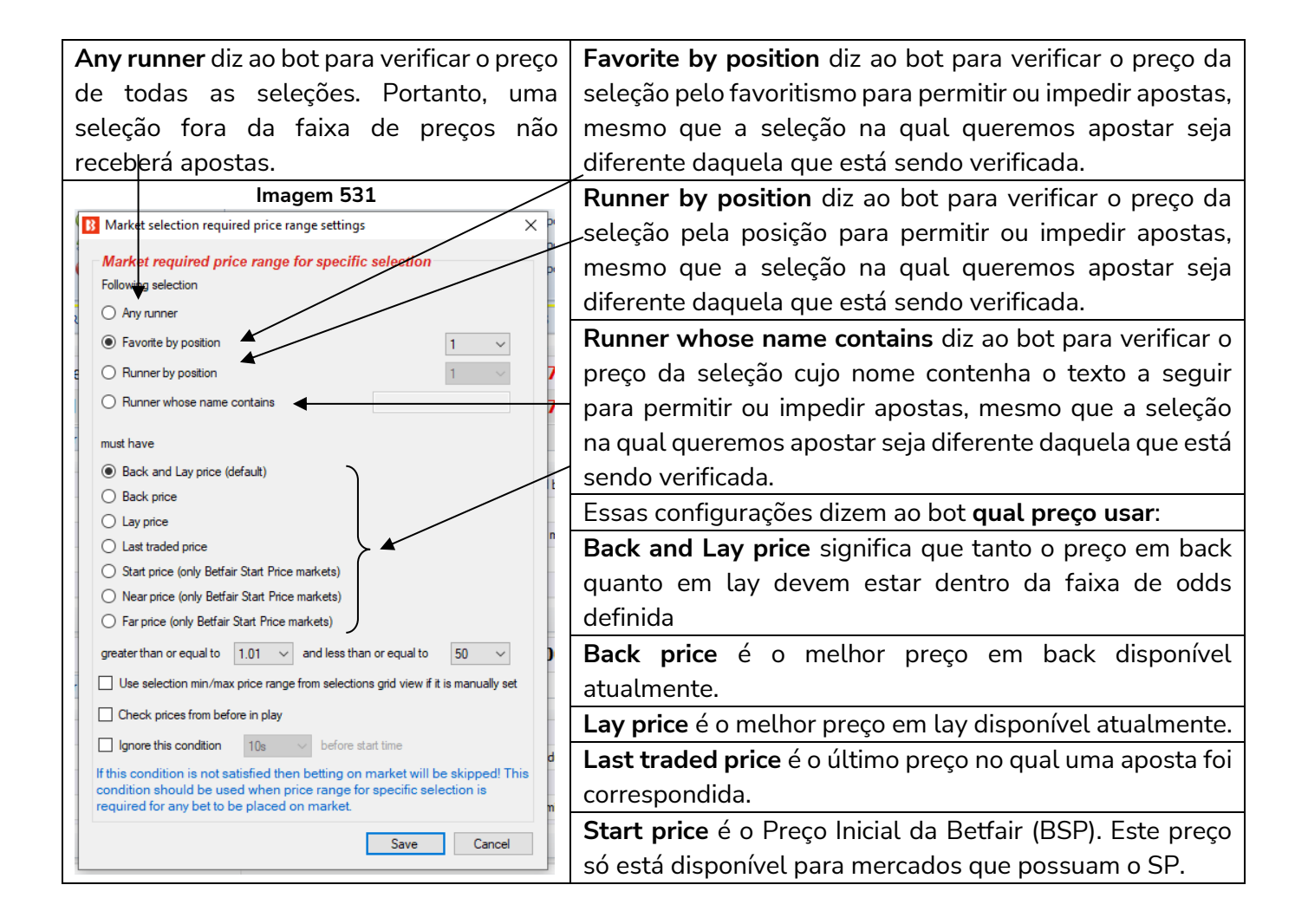

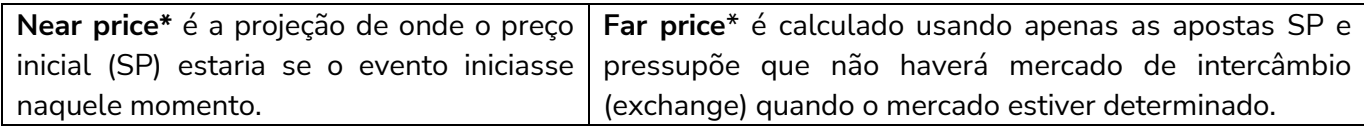

\*O Near Price e o Far Price são conceitos avançados de precificação, usados principalmente para as corridas de cavalos. Portanto, a menos que você queira usá-los, não é necessário entendê-los. Consulte a seção Glossário de Termos para uma explicação mais detalhada do **16.27 Near Price** e do **16.16 Far Price**.

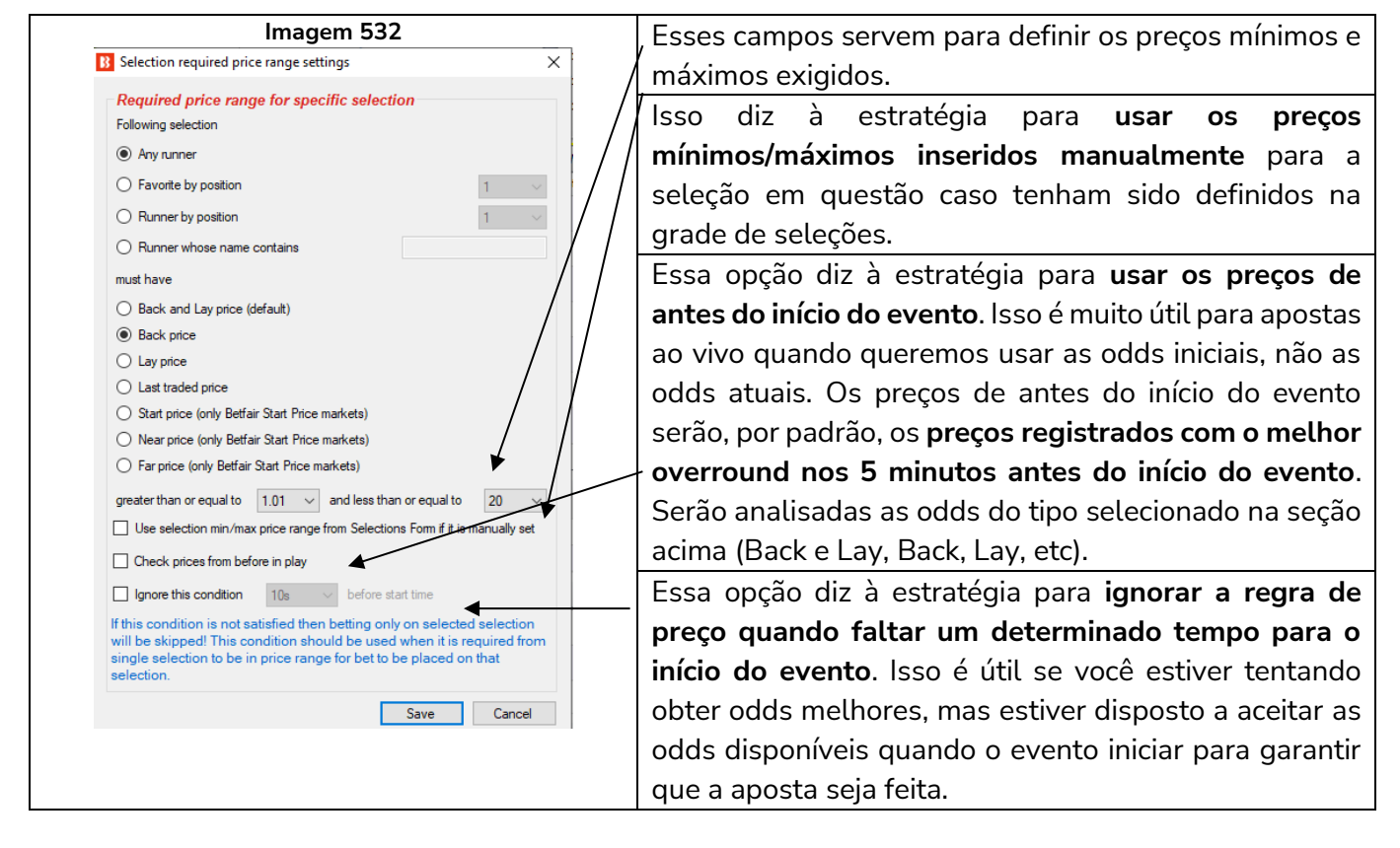

#### **14.1.9 Overrounds**

A regra **Overrounds** é extremamente importante para garantir que as apostas sejam colocadas em **preços válidos**.

Quando uma nova estratégia é criada, essa regra é adicionada por padrão. Se clicarmos no botão "Edit"

da regra **Overrounds**, podemos ver detalhadamente as configurações possíveis para essa regra.

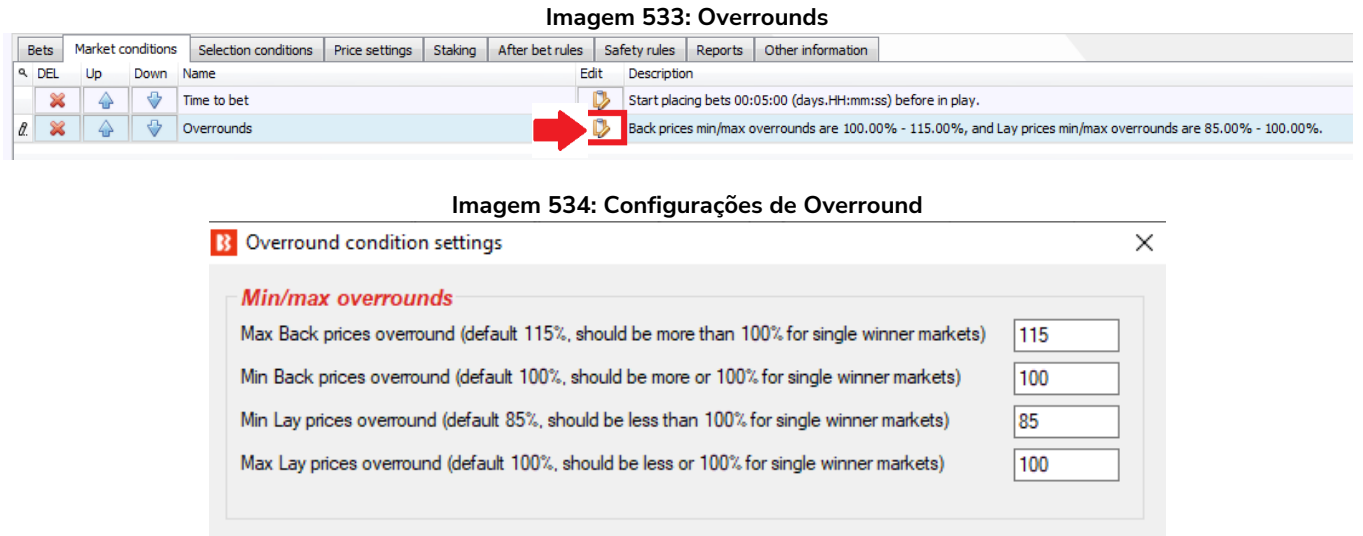

As regras atuais determinam que o bot não fará apostas a menos que "o overround do back esteja entre 100%-115% ou o overround do lay esteja entre 85%-100%". Mas o que isso significa?

Cancel

Save

A maneira mais fácil de pensar o número do overround é como **uma medida de quão desenvolvido um mercado está** como um todo. É a soma das probabilidades do back ou do lay depois de serem convertidas para porcentagem. Outra forma de entender o overround é olhando para os mercados da Betfair.

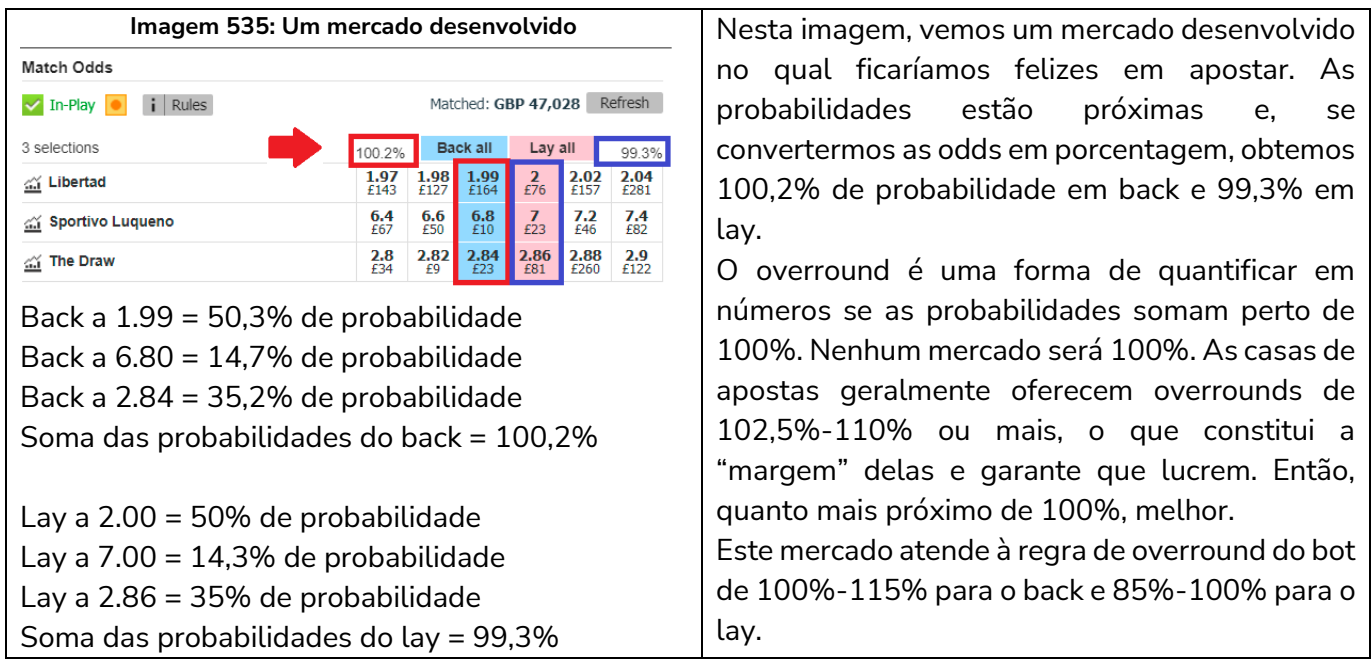

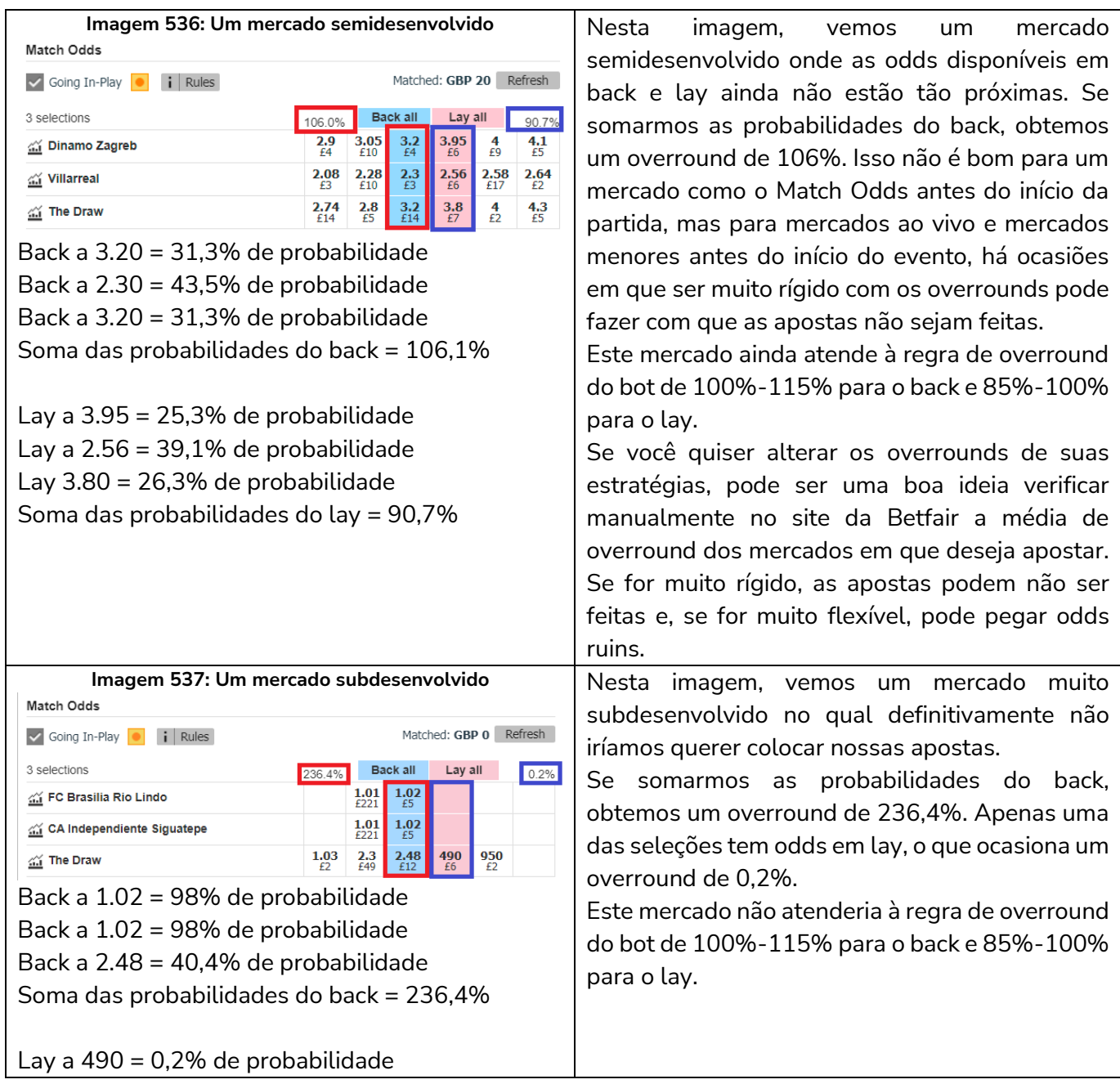

Portanto, podemos ver que a regra Overrounds da aba Market Conditions existe para evitar apostas em mercados subdesenvolvidos e preços inválidos. Nota-se que esses overrounds são para mercados com um único vencedor. Os mercados com múltiplos vencedores, como os mercados de Place nas corridas de cavalos, terão overrounds maiores mesmo se forem mercados desenvolvidos. **A regra Overrounds multiplicará as configurações para funcionar em mercados com múltiplos vencedores**. Uma configuração de 110% para um mercado com um único vencedor, por exemplo, será calculada automaticamente como uma configuração de 330% para um mercado com 3 vencedores, como é o caso do mercado Place das corridas de cavalos.

## **14.1.10 Time to bet (quando apostar)**

A regra "Time to bet", assim como a regra Overrounds, é incluída por padrão quando criamos uma nova estratégia. É essencial dizer a estratégia quando ela pode apostar. Se clicarmos no botão "Edit" da regra

**Time to Bet**, podemos ver detalhadamente as configurações possíveis para esta regra.

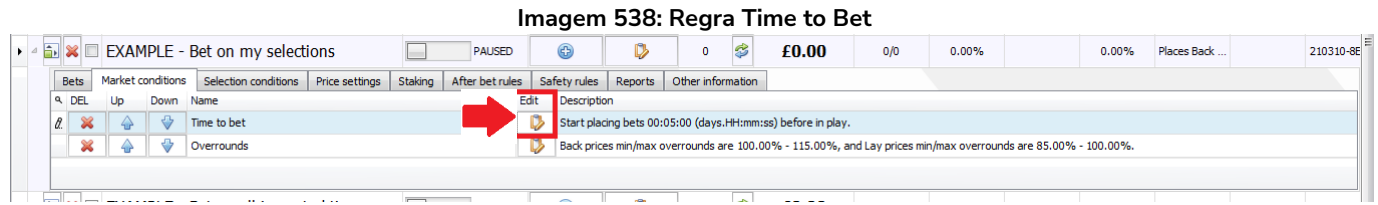

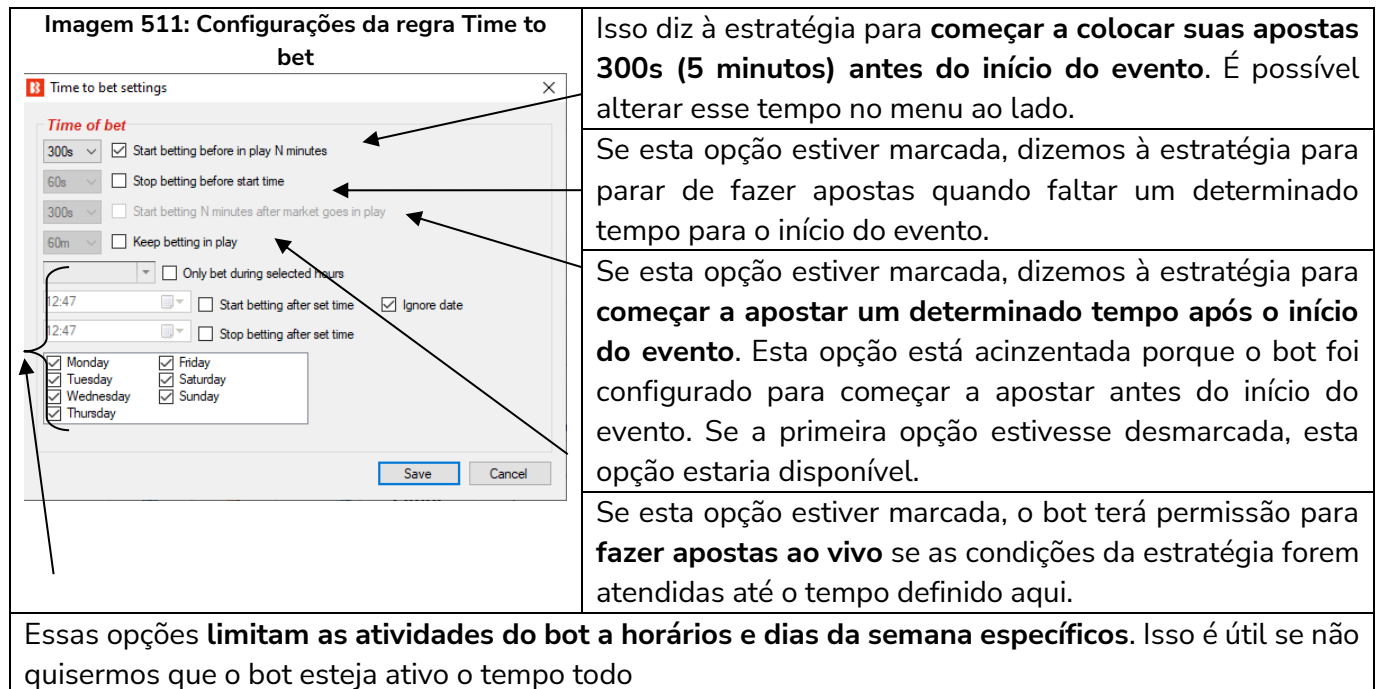

Observe que esta regra permite que a estratégia faça apostas nos horários especificados, mas para que essas apostas sejam feitas, o mercado deve estar carregado na grade de mercados e deve ser monitorado ativamente para que os preços sejam baixados e dê à estratégia os dados de preços de que ela precisa para funcionar. Se sua estratégia não estiver fazendo apostas, mesmo dentro do horário especificado para apostar, os mercados carregados ou o período de monitoramento dos mercados pode ser o problema. Consulte a **Seção 3 Conceitos-chave: Carregando mercados** e **Monitoramento de mercados** para mais detalhes.

#### **14.1.11 Traded volume (volume negociado)**

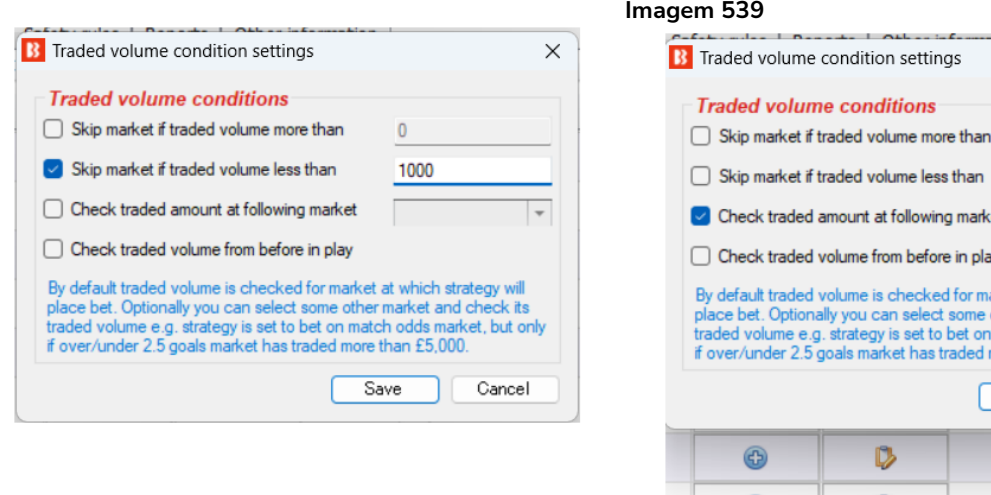

 $\times$  $\mathbf{0}$  $\mathbf{0}$ ٠ **WIN** A **PLACE**  $\equiv$ arket at MATCH\_ODDS nore the OVER\_UNDER\_25 ASIAN HANDICAP Sav OVER\_UNDER\_05 BOTH\_TEAMS\_TO\_SCORE ALT\_TOTAL\_GOALS HALF\_TIME\_FULL\_TIME OUTH UNINER 15  $\mathbf{0}$  $\overline{\mathbf{x}}$  $\overline{\triangleright}$ co oo

Esta regra pula o mercado se o volume negociado for acima ou abaixo do definido aqui. Também é possível configurar essa regra para verificar outro mercado de um mesmo evento. Desta forma, você pode permitir apostas no Match Odds de uma partida de futebol se o Over/under 2.5 goals dessa mesma partida tiver uma certa quantia negociada. Você pode ter várias instâncias dessa regra se quiser que a estratégia verifique o volume negociado de vários mercados de um mesmo evento.

Se você está apostando ao vivo e deseja que o bot verifique o volume negociado antes do jogo, selecione " Check traded volume from before in-play".

#### **14.1.12 Unsettled markets (mercados não liquidados)**

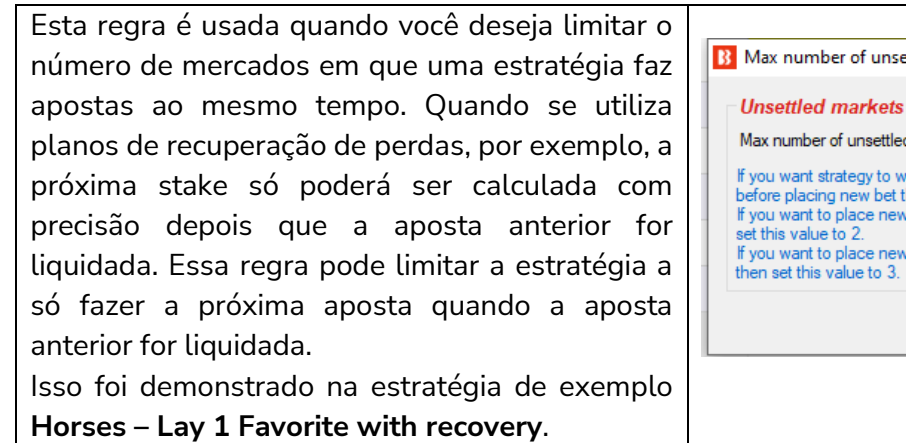

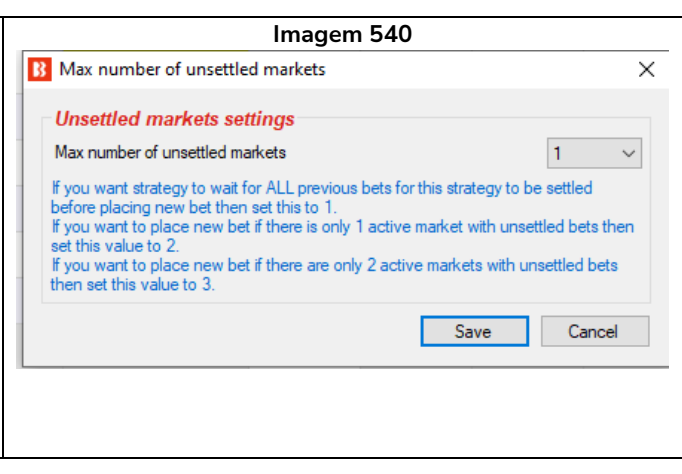

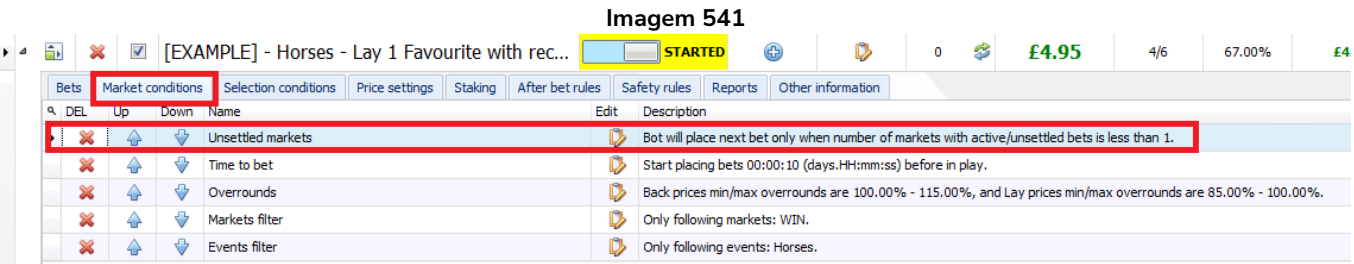

Se você quiser que a estratégia espere TODAS as apostas anteriores serem liquidadas antes de fazer uma nova aposta, defina o valor 1. Se você quiser fazer uma nova aposta quando houver apenas 1 mercado ativo com apostas não liquidadas para esta estratégia, defina o valor 2.

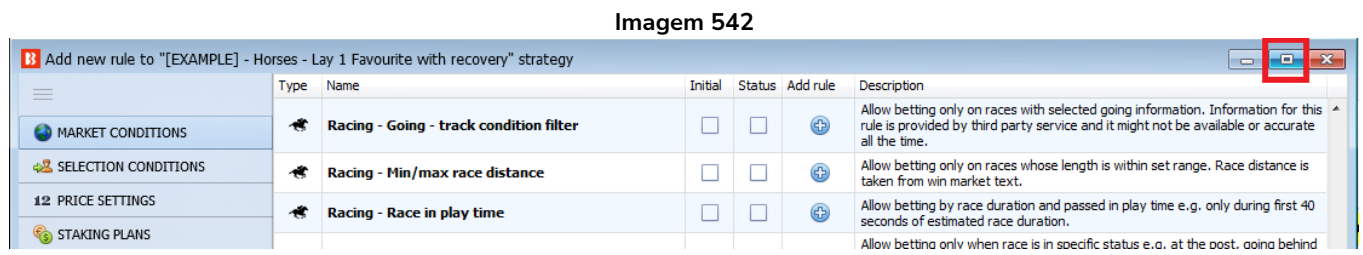

A regra **Unsettled Markets** encontra-se na parte inferior da lista Market conditions. Se a barra de tarefas do windows está te impedindo de visualizar essa regra, clique no botão no canto superior direito para expandir a janela e então você será capaz de rolar para baixo e selecionar a regra.

#### **14.1.13 Number of winners (número de vencedores)**

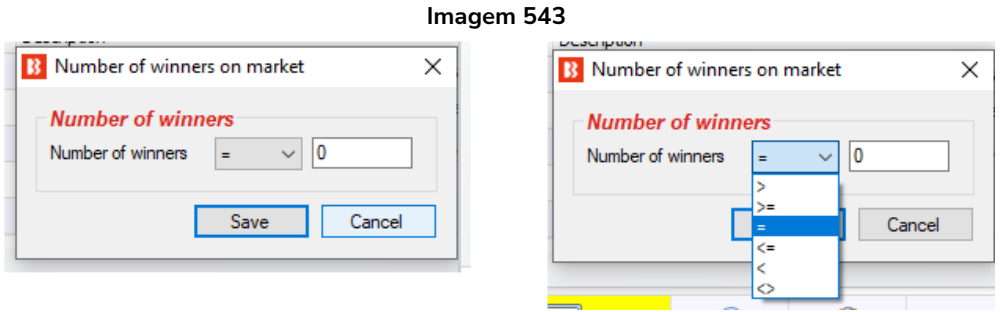

Isso permite que você limite as apostas aos mercados que têm mais, menos ou exatamente um certo número de vencedores. Por exemplo, mercados Place de corridas de cavalos podem ter 2 ou 3 vencedores, dependendo da corrida. Nesses casos, essa regra pode ser útil para limitar as apostas aos tipos de mercado desejados.

#### **14.1.14 Runner by position favourite condition (seleção pela posição e favoritismo)**

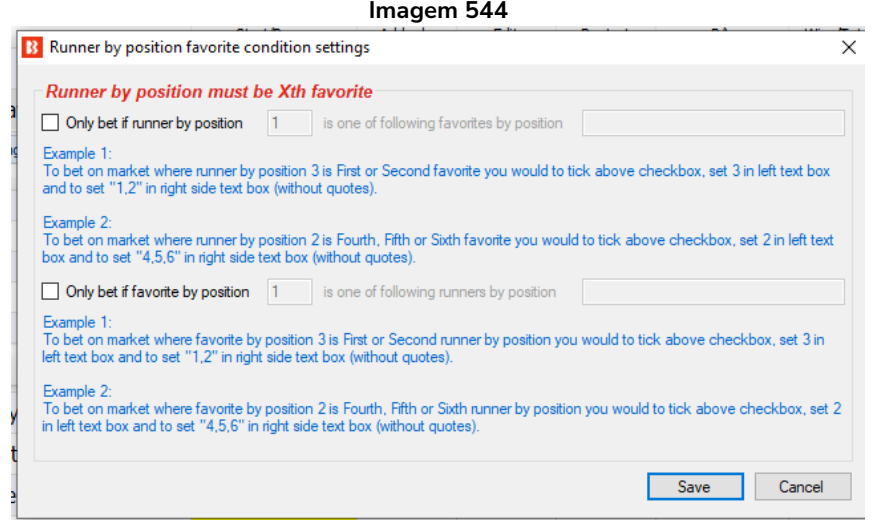

Esta regra permite apostas em dois casos:

- 1) Permite apostas naquele mercado apenas se a seleção que estiver na posição especificada for um dos favoritos especificados.
- 2) Permite apostas naquele mercado apenas se o favorito especificado estiver em uma das posições especificadas.

## **1) Permite apostas naquele mercado apenas se a seleção que estiver na posição especificada for um dos favoritos especificados**

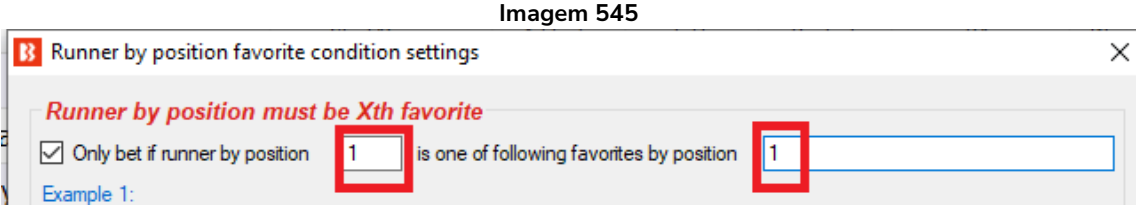

Exemplo 1: Só permite apostas se a 1° seleção do mercado (runner by position 1) também for o 1° favorito (favorite by position 1). Em muitos casos, os cavalos são listados de acordo com o favoritismo esperado, então o primeiro cavalo da lista tende a ser o favorito na abertura pré-mercado. Se você quiser apostar apenas quando o favorito na abertura pré-mercado ainda for o favorito no momento de fazer a aposta, isso poderia ser feito com essa regra.

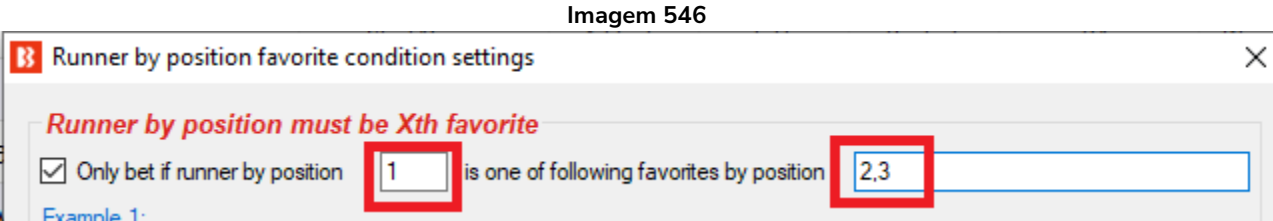

Exemplo 2: Só permite apostas se a 1° seleção do mercado (runner by position 1) também for o 2° ou 3° favorito (favorites by position 2,3). Isso seria o oposto do exemplo um, pois queremos apostar apenas quando as odds do cavalo que era favorito na abertura pré-mercado subirem, o que o tornaria 2° ou 3° favorito pelas odds no momento de fazer a aposta.

# **2) Permite apostas naquele mercado apenas se o favorito especificado estiver em uma das posições especificadas**

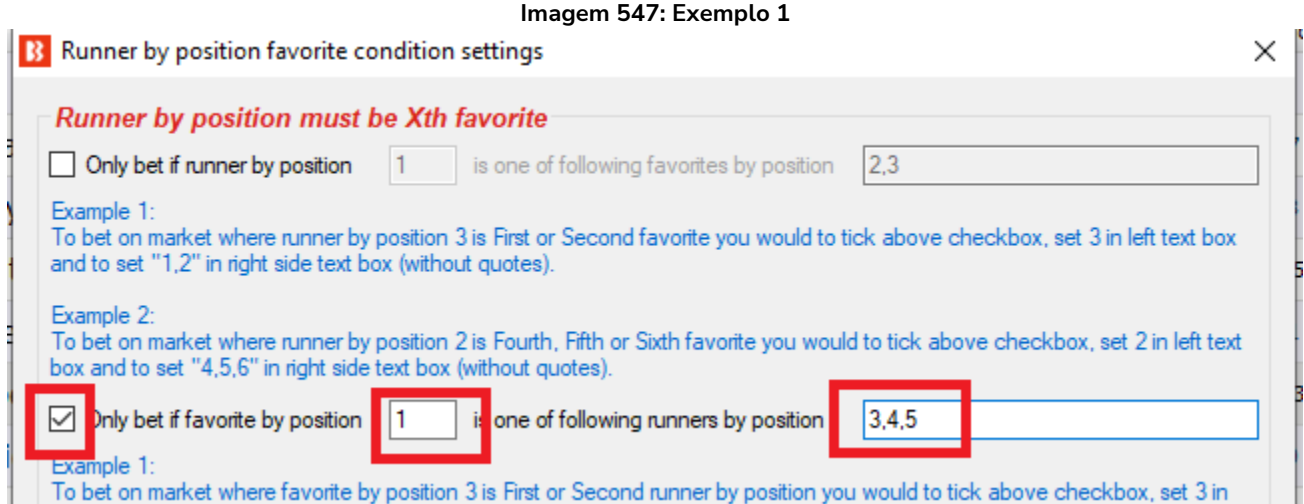

Exemplo 1: Só permite apostas se o 1° favorito (favorite by position 1) for a 3ª, 4ª ou 5ª seleção listada (runner by position 3,4,5).

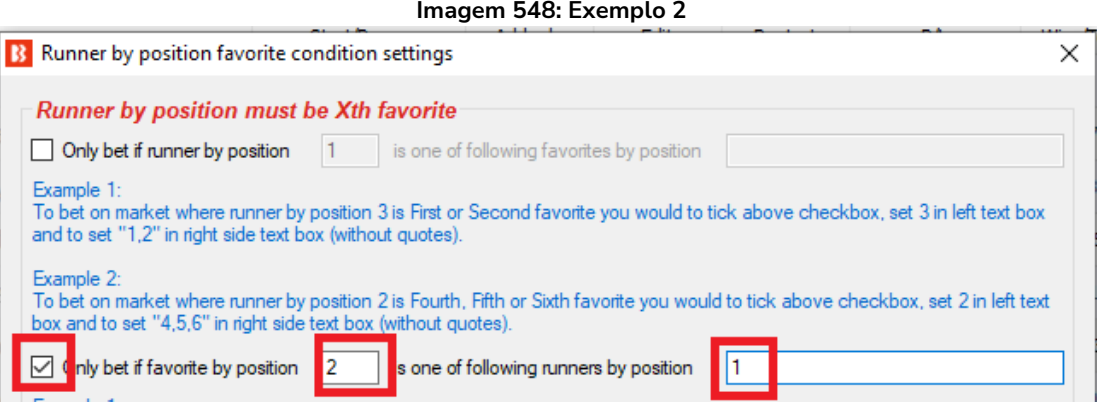

Exemplo 2: Só permite apostas se o 2° favorito (favourite by position 2) for a 1ª seleção listada (runner by position 1).

O primeiro campo é número da posição/favorito e o segundo campo é o número do favorito/posição. O segundo campo suporta listas CSV (valores separados por vírgulas) e, portanto, você especificar "1,3,4" para a primeira, terceira e quarta posição ou favorito. Múltiplas instâncias dessa regra podem ser usadas para especificar regras para diferentes posições e favoritos.

#### **14.1.15 Bet after Xth favourite wins or loses (apostar após o X° favorito ganhar ou perder)**

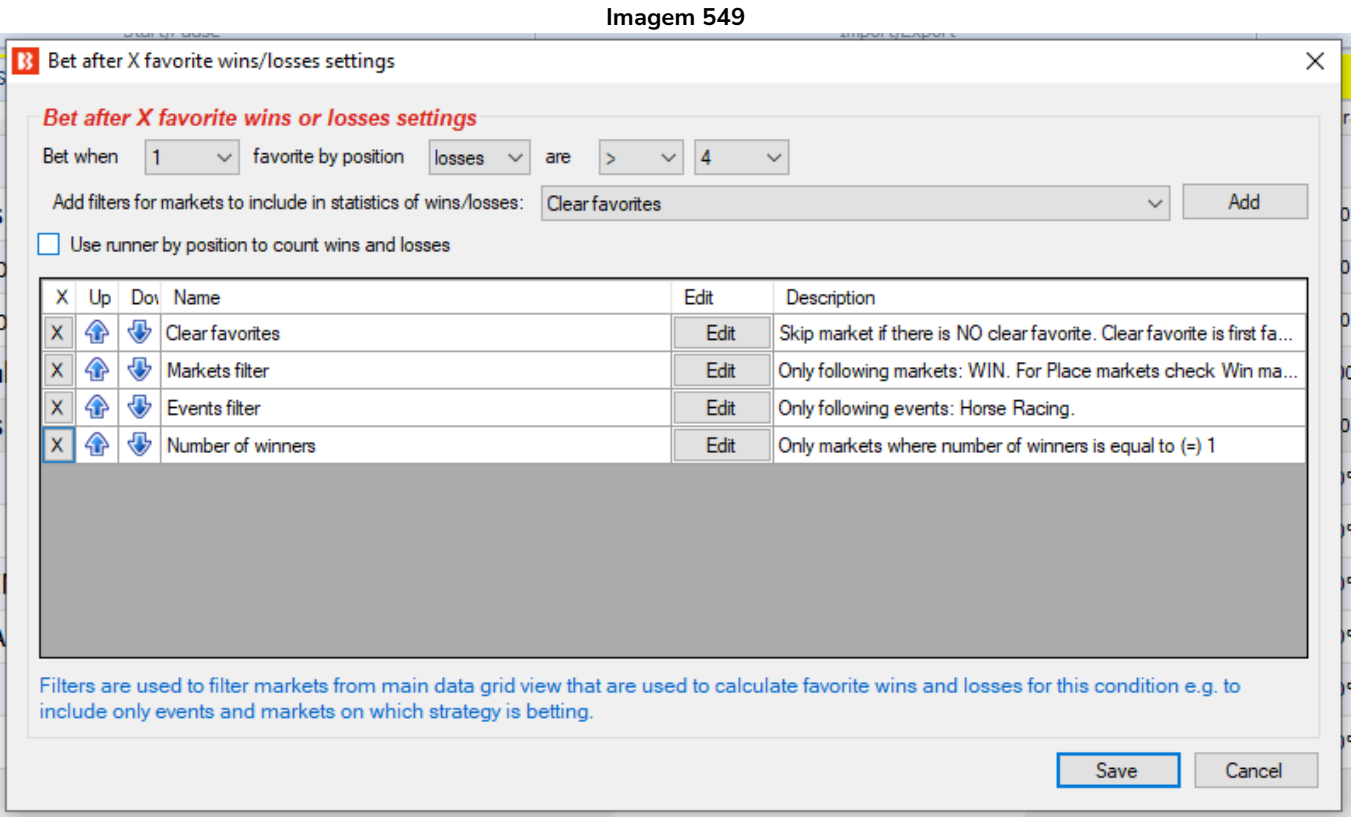

Essa regra é usada para impedir apostas em um mercado até que o favorito especificado ganhe ou perca um determinado número de vezes.

Opcionalmente, você especificar filtros para os mercados ao contar as vitórias e derrotas do favorito. Filtros são usados porque as vitórias e derrotas do favorito são contadas através dos principais dados da grade de mercados, independentemente do evento (futebol, cavalos, galgos, etc), a menos que sejam filtrados. Geralmente, sua estratégia aposta apenas em alguns dos mercados da grade de mercados e, por isso, faz sentido incluir apenas esses mercados ao contar as vitórias e derrotas dos favoritos.

A maioria dos usuários definirá filtros similares ou idênticos aos da aba "Market conditions", mas também há a possibilidade de definir filtros para que as vitórias e derrotas do favorito sejam contadas a partir dos mercados Place (ou qualquer outro mercado), enquanto a estratégia faz apostas no mercado Win. Isso torna essa regra muito flexível e útil para estratégias específicas que os usuários possam ter.

Se você quiser contar as vitórias e derrotas da posição ao invés do favorito, marque a opção "Use runner by position to count wins and losses". Nesse caso, essas condições serão aplicadas à posição ao invés do favorito.

#### **14.1.16 Skip market if my selection is non-runner (pular mercado se minha seleção não participar)**

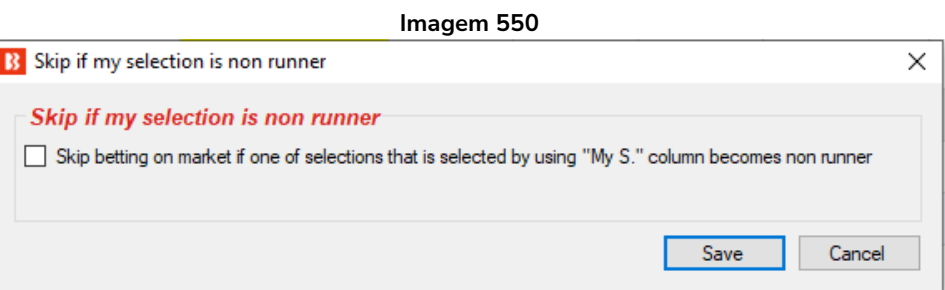

Se você tiver escolhido múltiplas seleções com a caixa de seleção "My S.", mas uma dessas seleções não for mais participar do evento e você quiser pular esse mercado sem apostar nas outras seleções My S., essa regra pode ser usada.

## **14.1.17 Only if selected strategies have bets (apenas se as estratégias selecionadas tiverem apostas)**

Esta regra é muito útil quando você tem duas estratégias que devem trabalhar juntas como bloqueador ou gatilho. É possível configurá-la para que as estratégias não apostem nas mesmas seleções (bloqueador) ou para que uma estratégia só aposte se a outra também tiver apostas (gatilho).

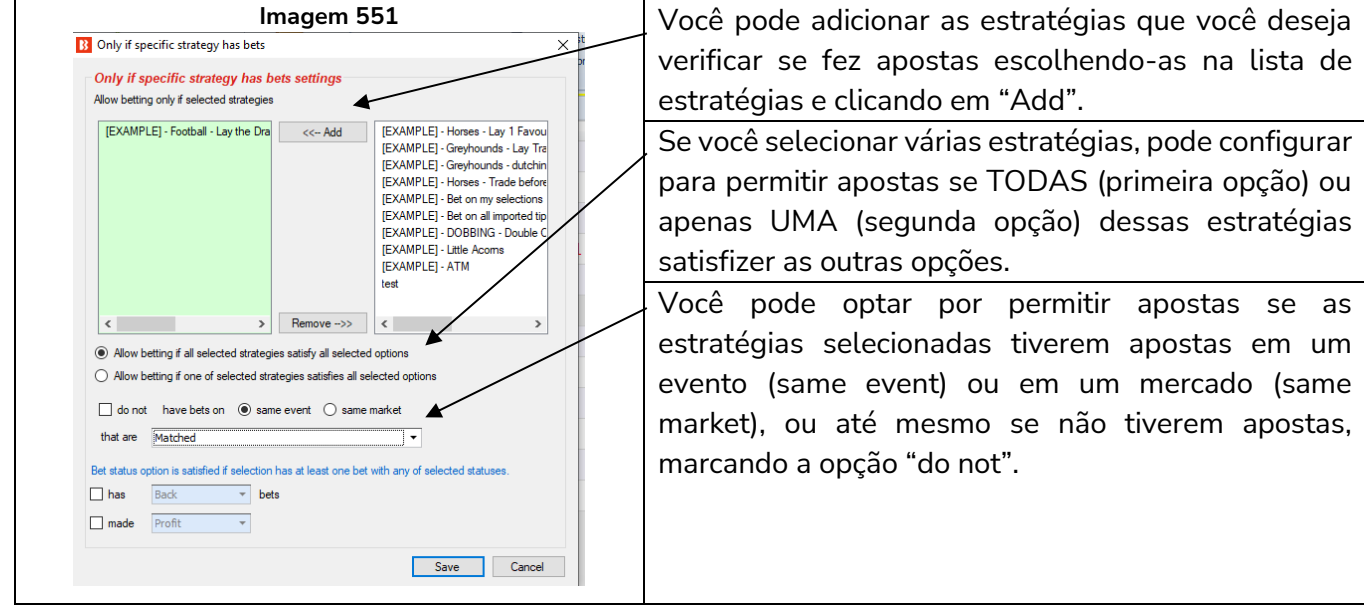

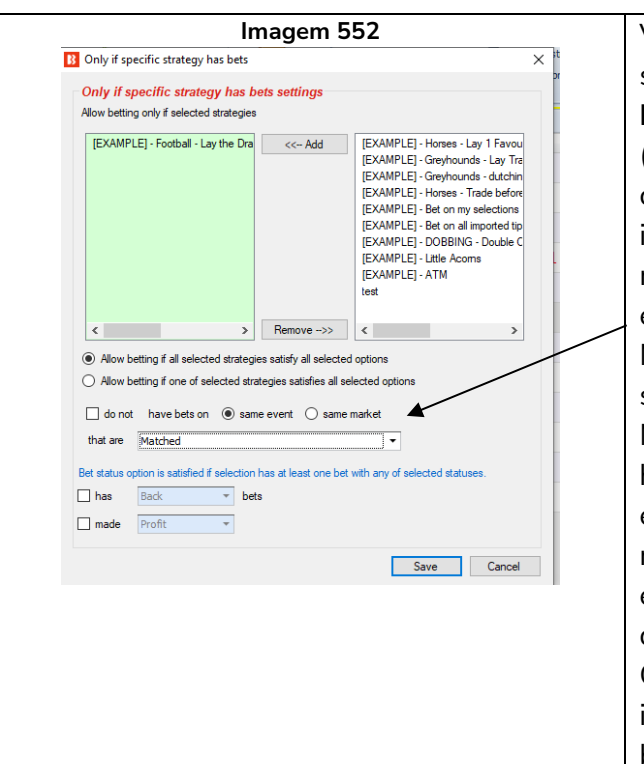

**Imagem 552** Você pode especificar que as estratégias selecionadas precisam ter apostas no **mesmo EVENTO** (same event) ou no **mesmo MERCADO** (same market). Entenda essas duas opções claramente, pois a diferença entre elas é muito importante. Permitir apostas se houver apostas no mesmo MERCADO significa que, se essa estratégia estiver configurada para apostar em mercados Match\_Odds, a aposta só será feita se as estratégias selecionadas também tiverem apostas no mercado Match\_Odds. Mas se você permitir apostas quando houver apostas no mesmo EVENTO, se essa estratégia estiver configurada para apostar em mercados Match\_Odds, a aposta só será feita se as estratégias selecionadas tiverem apostas em qualquer mercado desse mesmo evento, como Over/Under 2.5 goals, Correct Score, Half Time, etc. É importante enteder essas configurações de gatilho e bloqueador.

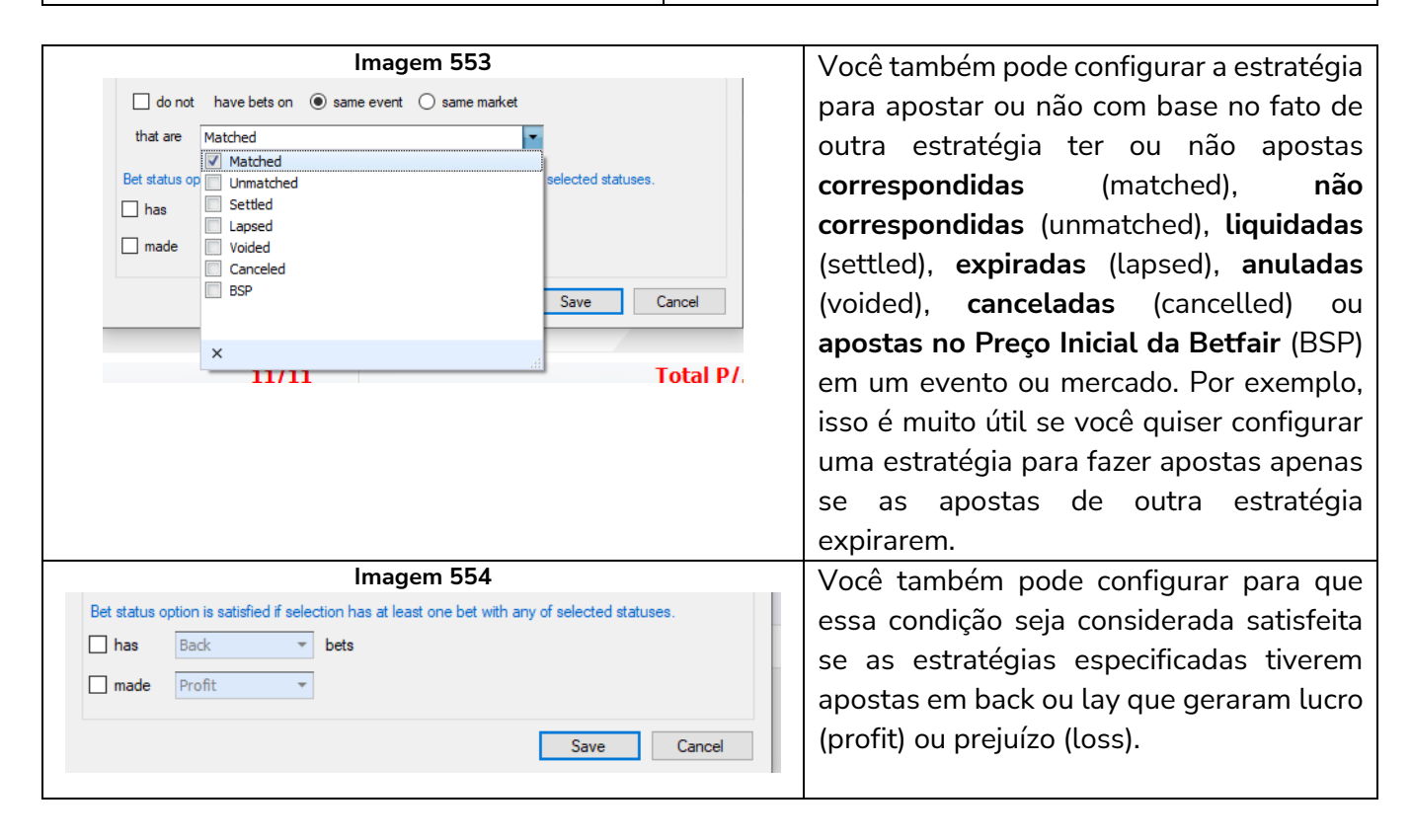

Essa regra é muito útil, mas esteja ciente de que essa é a versão de CONDIÇÕES DE MERCADO (market conditions) e há outra regra nas CONDIÇÕES DA SELEÇÃO (selection conditions) que foca apenas nas seleções. Essa condição de mercado permite ou impede apostas em *todo um mercado* com base no fato de outra estratégia ter apostas do status especificado em qualquer seleção neste evento ou mercado. Se você deseja apenas permitir ou impedir apostas em uma única seleção (mas ainda permitir apostas em

outras seleções nesse mercado) com base no fato de outra estratégia ter uma aposta nessa mesma seleção, você precisará usar a **versão de condição da seleção dessa regra**.

# **Exemplo 1: Mercados Over/Under Goals**

Suponhamos uma estratégia configurada para apostar somente no mercado Over/Under 0.5 goals. Se essa estratégia tiver apostas liquidadas, significa que um gol foi marcado e que o mercado Over/Under 0.5 goals está fechado. Você pode configurar uma segunda estratégia para apostar no mercado Over/Under 1.5 goals e adicionar essa regra para verificar se a primeira estratégia tem apostas liquidadas no mesmo evento. Isso garantiria que essa segunda estratégia só faça apostas no mercado Over/Under 1.5 goals quando a primeira estratégia tiver apostas liquidadas no mesmo evento. Como a primeira estratégia só faz apostas no mercado Over/Under 0.5 goals, isso significa que a segunda estratégia só faria apostas quando um gol fosse marcado e o placar estivesse 1-0 ou 0-1.

# **Exemplo 2: Estratégias ao vivo acionadas por estratégias de tips pré-live importadas**

Se você está recebendo tips de terceiros que mostram consistência e você está confiante, é possível criar estratégias que farão apostas extras com base nessas tips e condicionadas às estatísticas ao vivo do evento (se um time de futebol estiver dominando a partida, por exemplo) ou às odds da seleção (fazer uma segunda aposta em odds melhores na metade do evento se o preço do cavalo aumentar).

## **Exemplo 3: Executar várias versões da mesma estratégia sem apostar nos mesmos eventos**

Se você tem uma boa estratégia que aposta em um evento por vez devido ao plano de stake e tem que esperar até que a aposta anterior tenha sido liquidada antes de fazer outra aposta, mas você quer apostar em mais eventos com várias versões da mesma estratégia, você pode duplicar essa estratégia e conectálas entre si com essa regra para que não apostem quando a outra estratégia já fez uma aposta naquele evento.

**Imagem 555**

# **14.1.18 Min delay between initial bets (intervalo mínimo entre as apostas iniciais)**

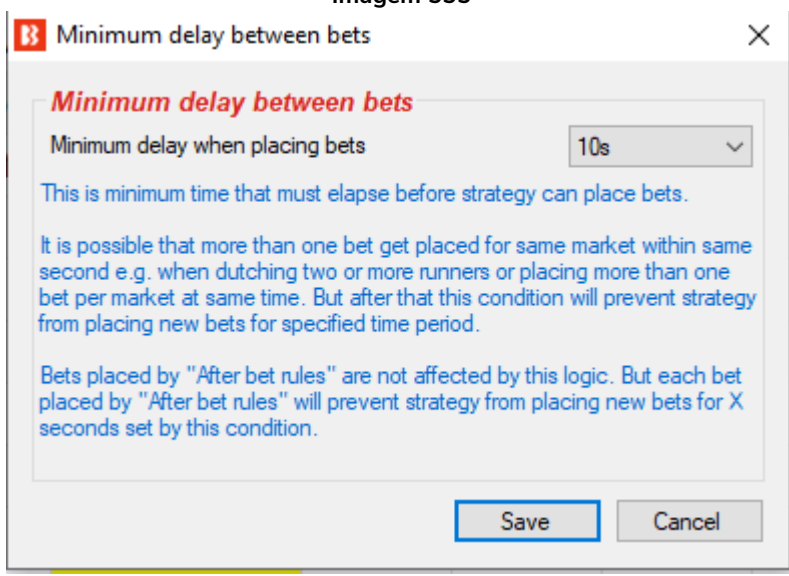

Essa regra impede apostas adicionais por um determinado período de tempo. Isso é útil se você tiver uma estratégia que pode fazer várias apostas ao mesmo tempo, mas você deseja colocar um intervalo de

tempo entre essas apostas. Isso também é útil se você tiver regras "After bet rules" que fazem uma segunda aposta ou apostas de hedge. Você pode querer forçar a estratégia a esperar um determinado período de tempo antes de tentar fazer uma segunda aposta ou prosseguir com as apostas de hedge. **Esse intervalo só se aplica às apostas iniciais feitas pela estratégia**, não tem efeito sobre as apostas feitas pelas regras das abas After bet rules e Safety rules.

#### **14.1.19 Regras para futebol e estatísticas de futebol ao vivo**

As regras para futebol permitem que você filtre partidas usando resultados anteriores, estatísticas ao vivo ou outras informações, como condições climáticas, formação do time, etc. As regras para futebol têm uma bola ao lado. Essas regras para futebol são como quaisquer outras regras/condições, mas foram desenvolvidas para funcionar especificamente com partidas de futebol.

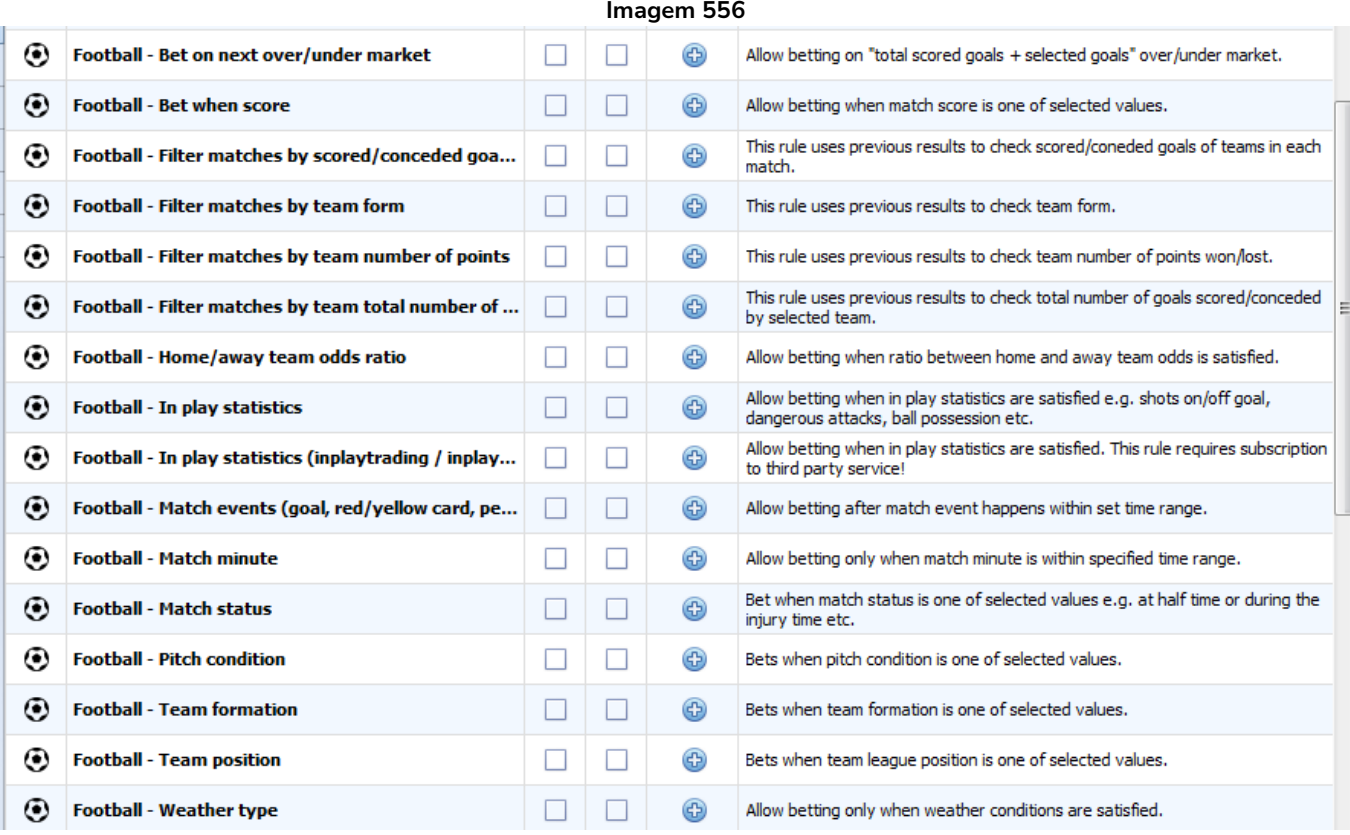

Observe que há 2 maneiras do Bf Bot Manager obter estatísticas para as partidas de futebol.

1. **Serviço terceirizado de estatísticas** que vem incluso gratuitamente como parte da assinatura do Bf Bot Manager.

2. **Serviço de estatísticas inplaytrading/inplayscanner** que requer uma assinatura extra.

**AVISO: As informações sobre futebol são fornecidas por um serviço terceirizado (SportMonks) e não há garantia de que as informações fornecidas para dados ao vivo, placares ao vivo, dados históricos ou estatísticas ao vivo (antes ou durante a partida) estarão corretas e livres de erros. Erros são sempre possíveis, mas faremos o nosso melhor para fornecer dados precisos e o melhor serviço.**

A lista de campeonatos cobertos pelo serviço terceirizado de estatísticas pode ser verificada em "HELP- >Football information".

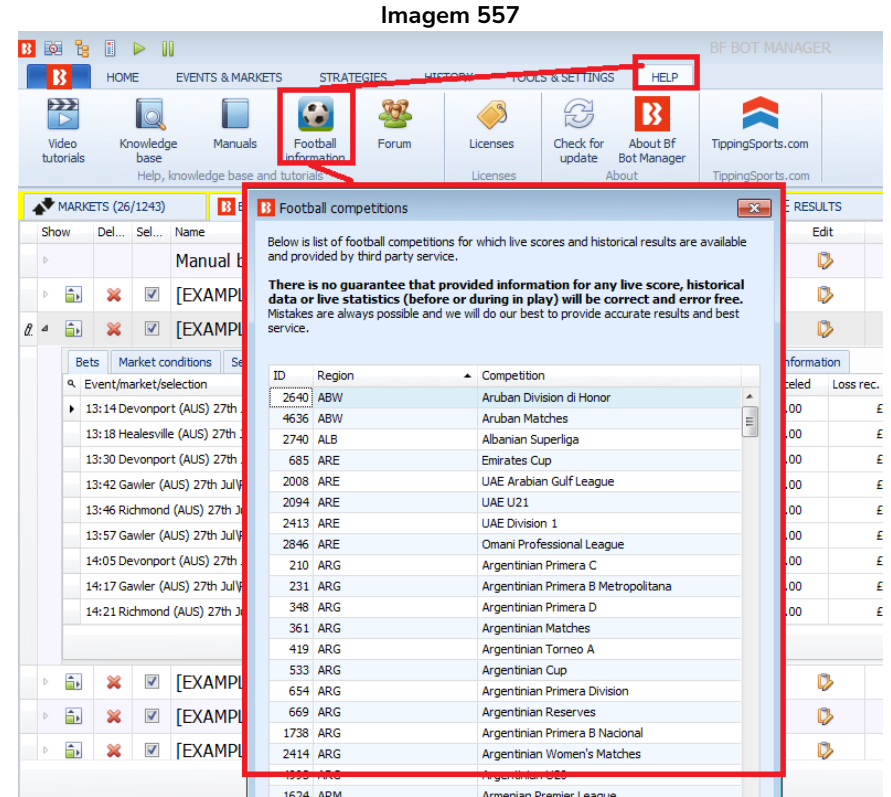

Regras que utilizam estatísticas ao vivo podem exigir a assinatura de um serviço terceirizado que forneça essas estatísticas. Para que não haja dúvidas, essas regras têm uma mensagem clara em suas configurações informando que a assinatura de um serviço tercerizado é necessária. A disponibilidade desses dados depende do serviço terceirizado que fornece essas estatísticas.

**Nota importante: Regras baseadas em dados históricos de futebol só permitem apostas se houver resultados históricos suficientes para verificar aqueles dados.** A quantidade de dados necessários para permitir apostas depende das regras criadas pelo usuário. Por exemplo, se uma regra só permitir apostas se uma equipe tiver "5 vitórias nas últimas 10 partidas", são necessários os dados de 10 partidas. Mesmo que a equipe tenha vencido 5 partidas nas últimas 10, se o fornecedor de dados terceirizado não oferecer os dados de 10 partidas nesta partida, a estratégia não poderá apostar. Se configurarmos uma regra para apostar em equipes que tenham vencido sua última partida, o bot só precisa dos dados de 1 partida, mas se o fornecedor não oferecer esses dados, as apostas não serão permitidas.

## **14.1.20 Football - Bet when score (futebol – apostar quando o placar estiver)**

Esta regra permite apostas quando o placar atual for o especificado. Observe que há 2 maneiras dessa regra obter o placar ao vivo de uma partida de futebol.

1. Serviço terceirizado de estatísticas que vem incluso gratuitamente como parte da assinatura do Bf Bot Manager.

2. Serviço de estatísticas inplaytrading/inplayscanner que requer uma assinatura extra.

Se você for assinante do serviço inplaytrading/inplayscanner, o Bf Bot Manager verificará primeiro se esse serviço está fornecendo o placar para a partida que a estratégia está checando. Se não houver placar ao vivo fornecido pelo serviço inplaytrading/inplayscanner, então, e só então, será usado o serviço terceirizado de estatísticas que vem incluso gratuitamente como parte da assinatura do Bf Bot Manager. Se uma partida estiver ao vivo e não houver dados de placar em nenhum dos serviços, a estratégia não será acionada.

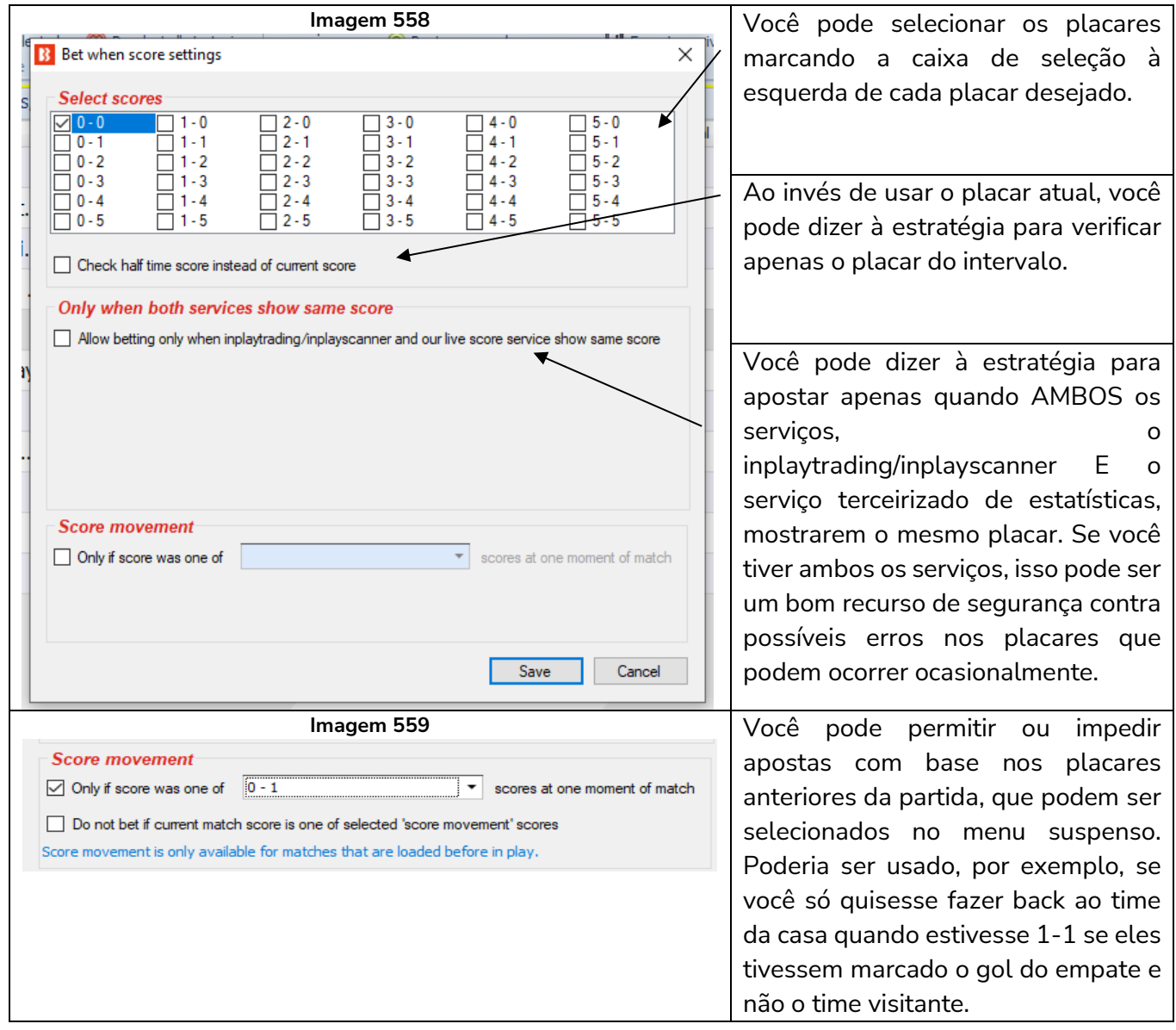

**AVISO: As informações sobre futebol são fornecidas por um serviço terceirizado (SportMonks) e não há garantia de que as informações fornecidas para dados ao vivo, placares ao vivo, dados históricos ou estatísticas ao vivo (antes ou durante a partida) estarão corretas e livres de erros. Erros são sempre possíveis, mas faremos o nosso melhor para fornecer dados precisos e o melhor serviço.**

#### **14.1.21 Football - filter matches by team form (futebol – filtrar partidas pela forma do time)**

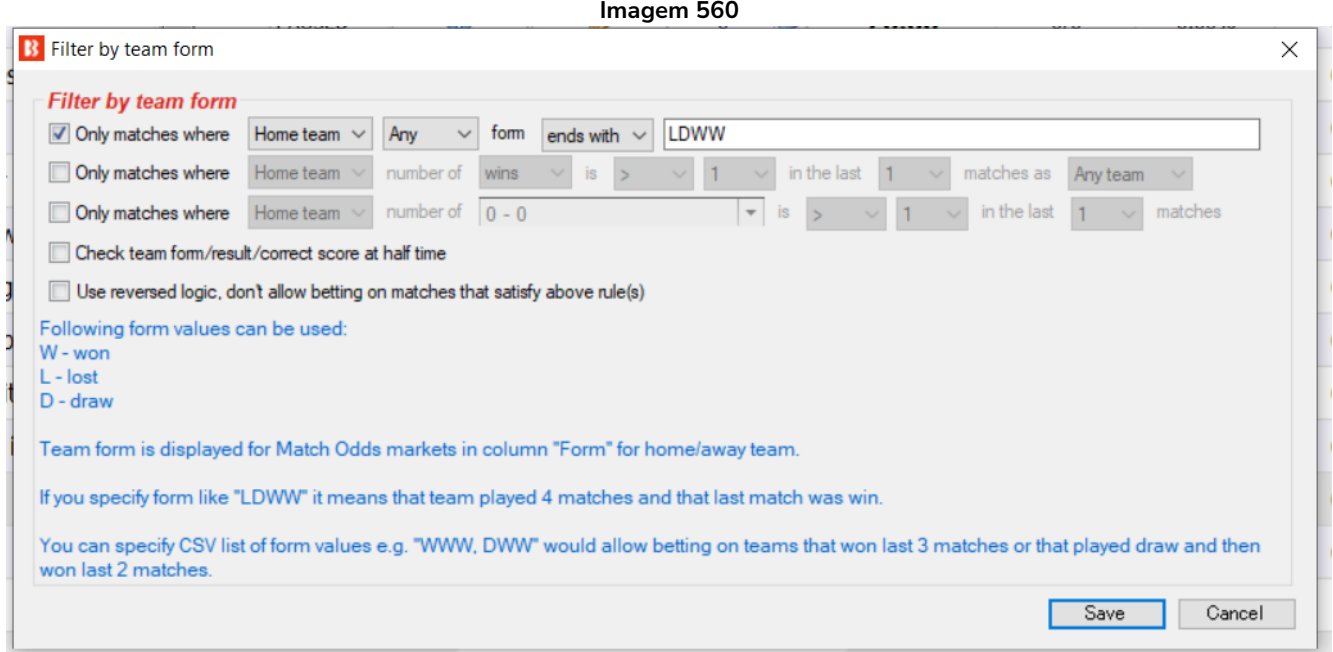

Essa regra permite ou impede apostas com base em várias estatísticas de forma.

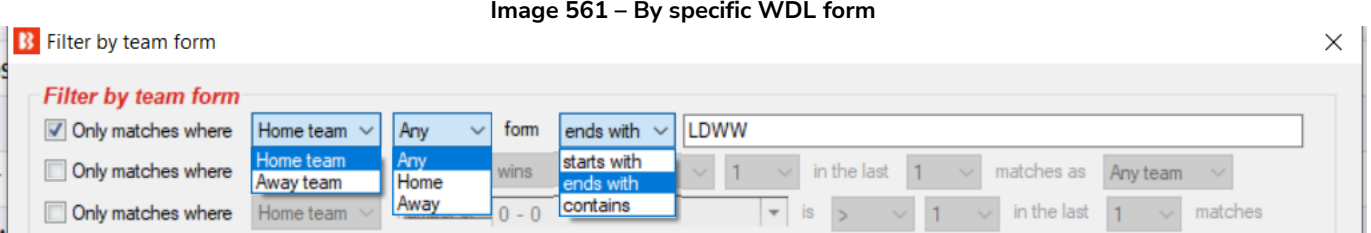

Esta regra permite ou impede apostas no time da casa (home team) ou no time visitante (away team) cuja forma jogando em casa/fora de casa/qualquer (home/away/any) comece/termine/contenha os valores especificados. Ao inserir a forma, **a letra à direta é o resultado mais RECENTE**. Portanto, LDW significaria que a partida mais recente foi uma vitória (W); antes disso, um empate (D); e, antes disso, uma derrota (L). Vários valores de forma podem ser incluídos, basta separá-los com vírgulas. Assim sendo, "home" form "ends with" WWL,WWD (forma jogando em casa termina com WWL,WWD) significaria permitir apostas em qualquer partida em que o time tivesse vencido as 2 partidas em casa anteriores antes de perder ou empatar a partida em casa mais recente. (WW) antes de perder (WWL) ou empatar (WWD) "Any" form "contains" WWWWWW (qualquer forma que contenha WWWWWW) significaria permitir apostas em qualquer partida em que o time tenha, pelo menos uma vez, no histórico fornecido pelo serviço terceirizado, ganhado 6 partidas consecutivas.

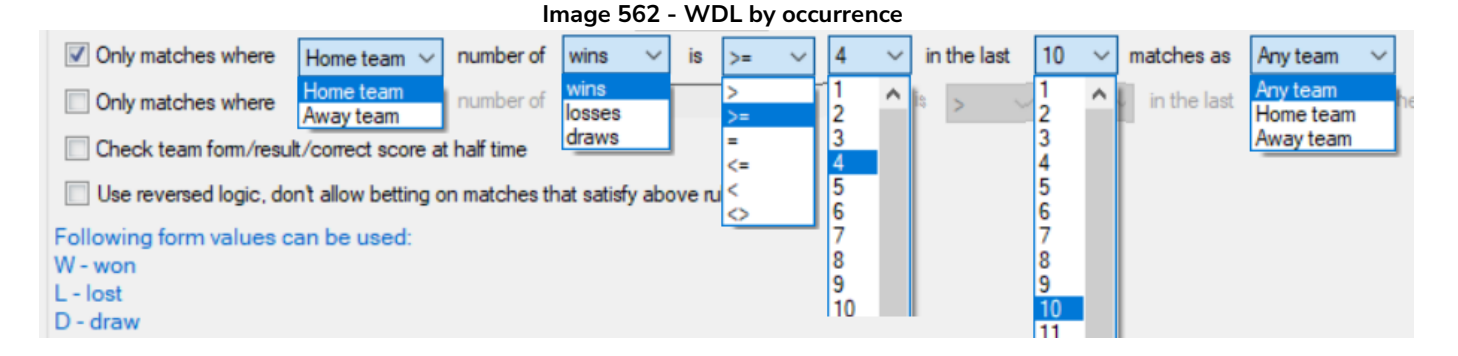

Essa regra permite ou impede apostas em equipes mandantes ou visitantes quando atingir um **número específico de vitórias/empates/derrotas nas últimas X partidas** jogando como mandante, visitante ou ambos. A imagem acima, por exemplo, permite apostas quando o time mandante tiver ganhado 4 ou mais dos últimos 10 jogos como mandante ou visitante.

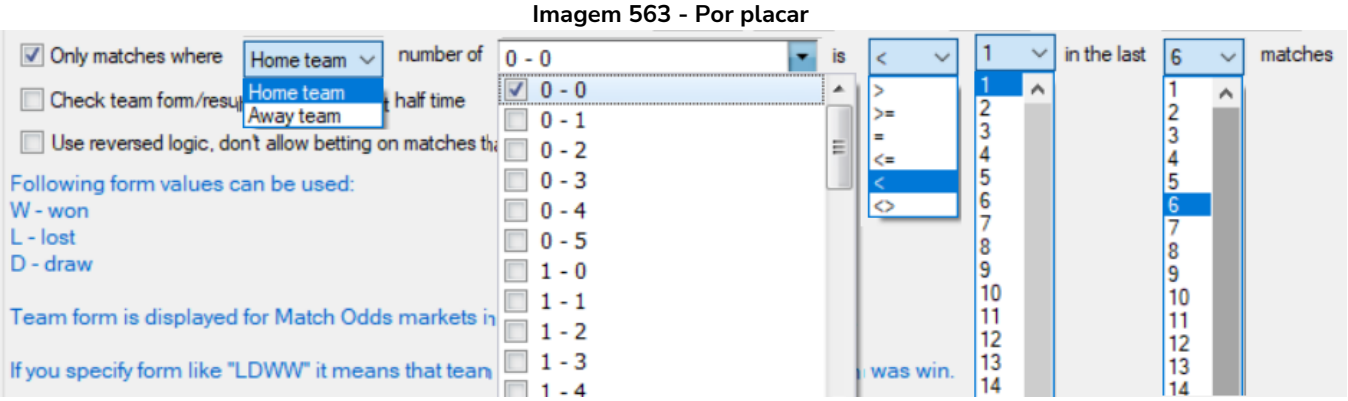

Essa regra permite ou impede (se a opção "Use reverse logic") apostas quando houver um número X de placar especifico nas últimas Y partidas. Vários placares podem ser selecionados.

Na imagem acima, seriam permitidas apostas se a equipe mandante não tivesse nenhum (menor que 1) placar 0-0 nas últimas 6 partidas. Isso pode ser útil quando estiver criando bots Lay the Draw e quiser evitar times com tendências de 0-0.

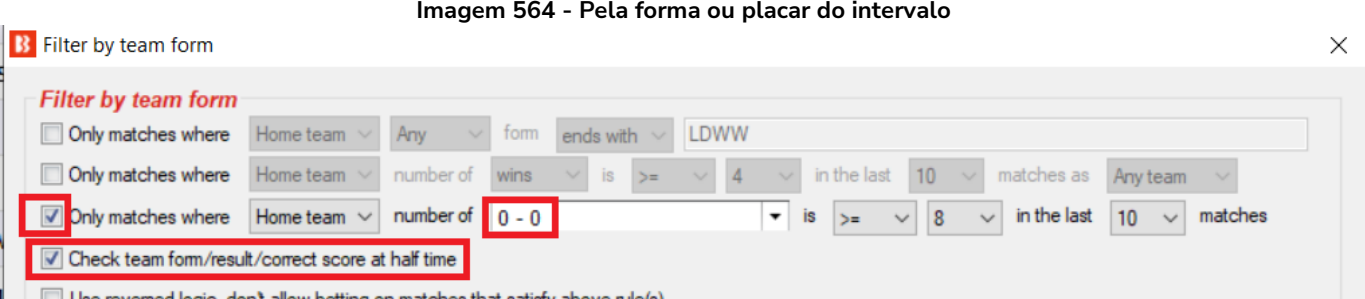

Use reversed logic, don't allow betting on matches that satisfy above rule(s)

Ao marcar a opção "Check team form result/correct score at half time", o bot verificará os filtros de forma de acordo com o resultado do intervalo. Na imagem acima, só seriam permitidas apostas se o time mandante tivesse empates 0-0 em 8 ou mais das últimas 10 partidas. Essa é uma regra útil se você estiver procurando por partidas para fazer lay ao over 2.5 pré-live e encerrar a posição ao vivo quando atingir determinado lucro.

#### **Imagem 565 - Usar lógica reversa para impedir apostas**

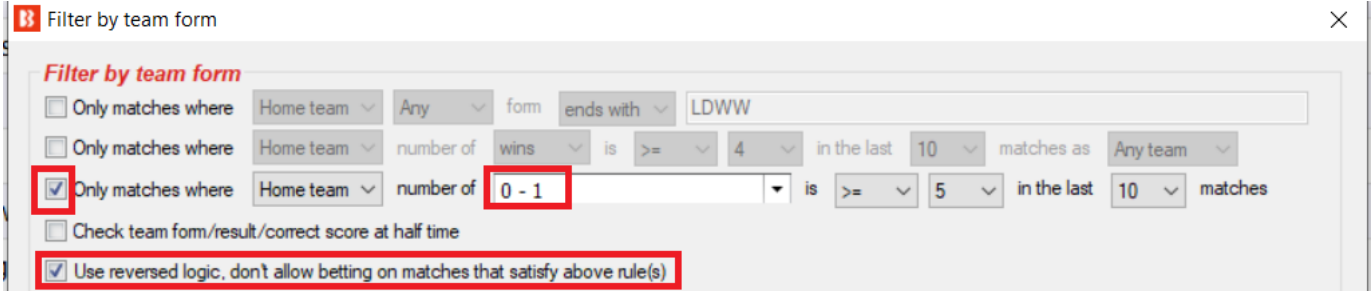

A opção "Use reversed logic" serve para alterar a regra e fazê-la impedir apostas em equipes com a forma especificada. Na imagem acima, a estratégia seria IMPEDIDA de apostar em partidas cuja equipe mandante tivesse perdido por 0-1 em 5 ou mais das últimas 10 partidas

A opção "Use reversed logic" serve para usar a lógica reversa e impedir apostas nos times com a forma especificada.

Múltiplas instâncias dessa regra podem ser usadas para criar instruções detalhadas sobre a forma dos times.

Observação: Nem todas as partidas terão a forma dos times fornecida, e essa regra só será acionada quando esses dados estiverem disponíveis. Observe também que, às vezes, partidas da liga e da copa podem estar misturadas na forma histórica.

**14.1.22 Football - filter matches by scored/conceded goals in each match (futebol – filtrar partidas por gols marcados/sofridos nas últimas partidas)**

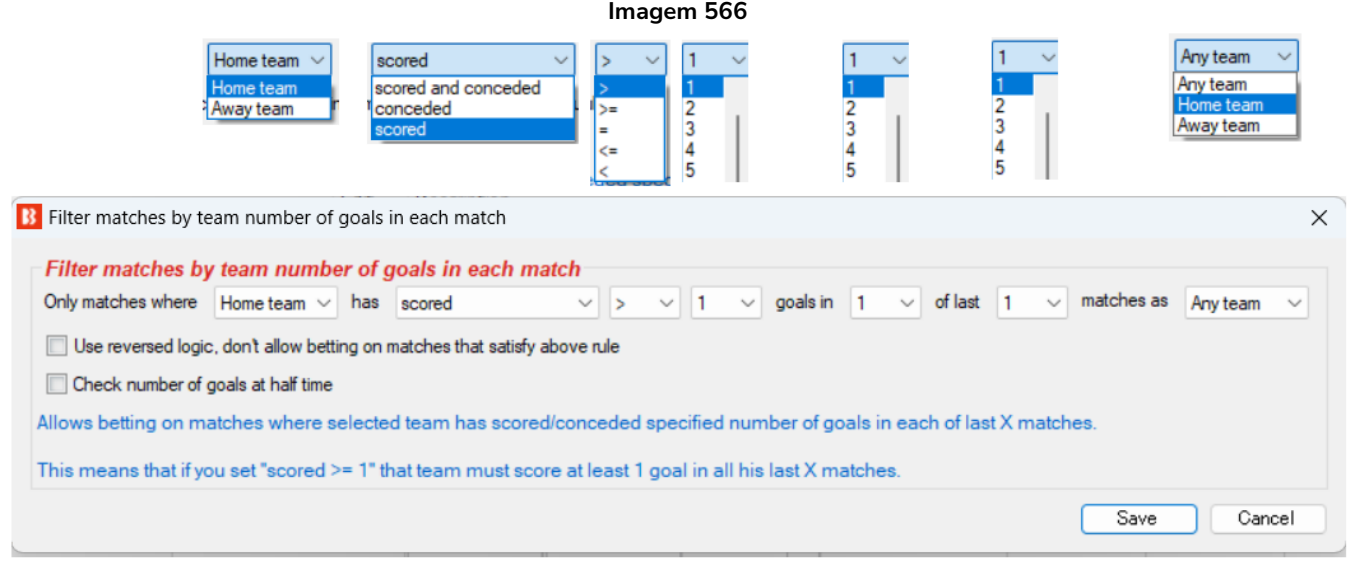

Esta condição é utilizada para permitir apostar em jogos em que as equipas cumprem o filtro de gols marcados ou sofridos no número de jogos especificado.

Você pode filtrá-lo pelo número "time da casa/visitante" de "marcado", "sofrido" ou "total de gols e sofridos" com um filtro lógico de "igual a", "mais que", "menos que", "igual igual ou superior a" e "igual ou inferior a" em seus jogos em casa, times fora de casa ou jogos em casa e fora. Isso pode ser definido para verificar os critérios adequados para X dos últimos X jogos. Assim, você pode configurá-lo para procurar os critérios em todos os jogos dos últimos 10 jogos, ou ter acontecido em 4 dos últimos 8 jogos e assim por diante.

Um time que marcou pelo menos 2 gols em cada uma das últimas 5 partidas, por exemplo, pode ser considerado um time que joga ofensivamente. Seguindo essa mesma lógica, um tim que marcou menos de 1 gol em cada uma das últimas 5 partidas provavelmente está jogando defensivamente ou está com problemas para marcar gols. Usando essa lógica, você pode filtrar por partidas que cumpram suas regras e então permitir que a estratégia aposte apenas nessas partidas.

Você pode configurá-lo para não apostar se os critérios forem atendidos marcando a caixa de seleção " Use reversed logic".

Você também pode configurá-la para verificar apenas os gols do primeiro tempo marcando a opção "Check number of goals at half time".

**14.1.23 Football - filter matches by team number of points (futebol – filtrar partidas pelo número de pontos do time)**

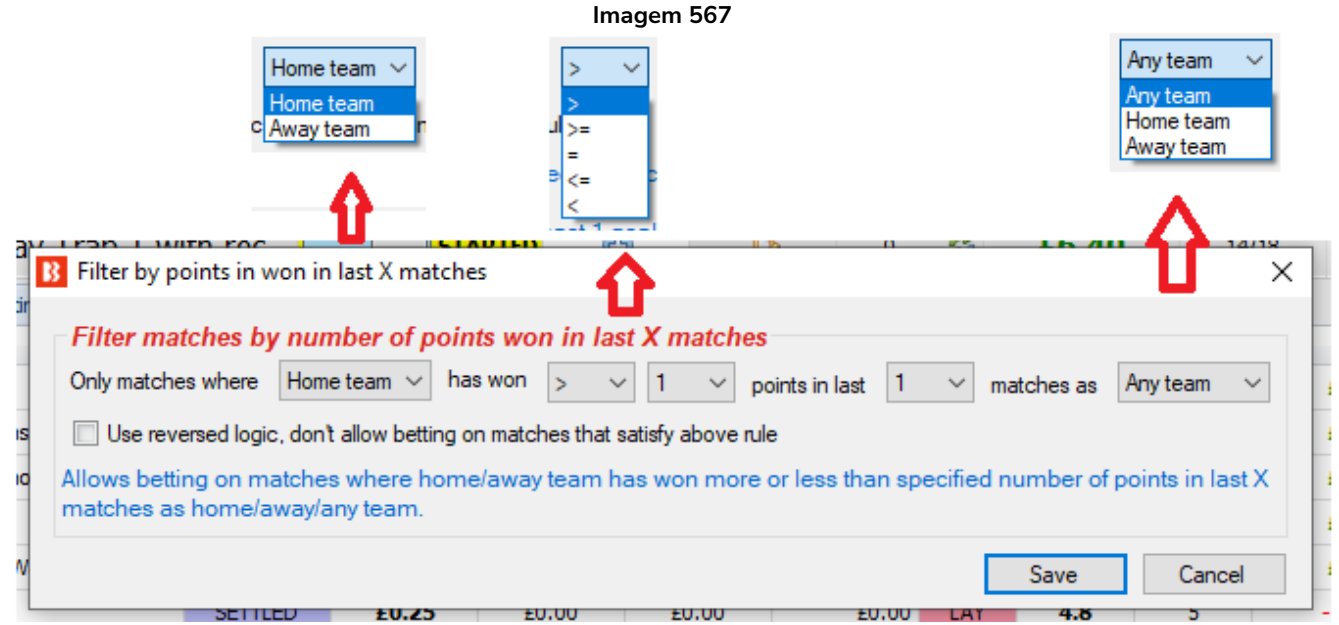

Às vezes, ao invés de usar a forma do time, é mais fácil permitir apostas em partidas em que um dos times tenha ganhado mais ou menos do que um determinado número de pontos.

Se um time tiver ganhado 13 pontos nas últimas 5 partidas, por exemplo, significa que ganhou 4 partidas e empatou apenas 1. Essa é uma ótima forma. Seguindo a mesma lógica, um time que tiver ganhado menos de 4 pontos nas últimas 5 partidas está em má forma, pois provavelmente ganhou uma vez e empatou uma vez, ou empatou 4 vezes.

Múltiplas instâncias dessa regra podem ser usadas, então você pode configurar uma para o time da casa e outra para o time visitante.

Também é possível usar essa regra em combinação com o filtro de forma.

## **14.1.24 Football - filter matches by team total goals in last X matches (futebol – filtrar partidas pelo total de gols do time nas últimas X partidas)**

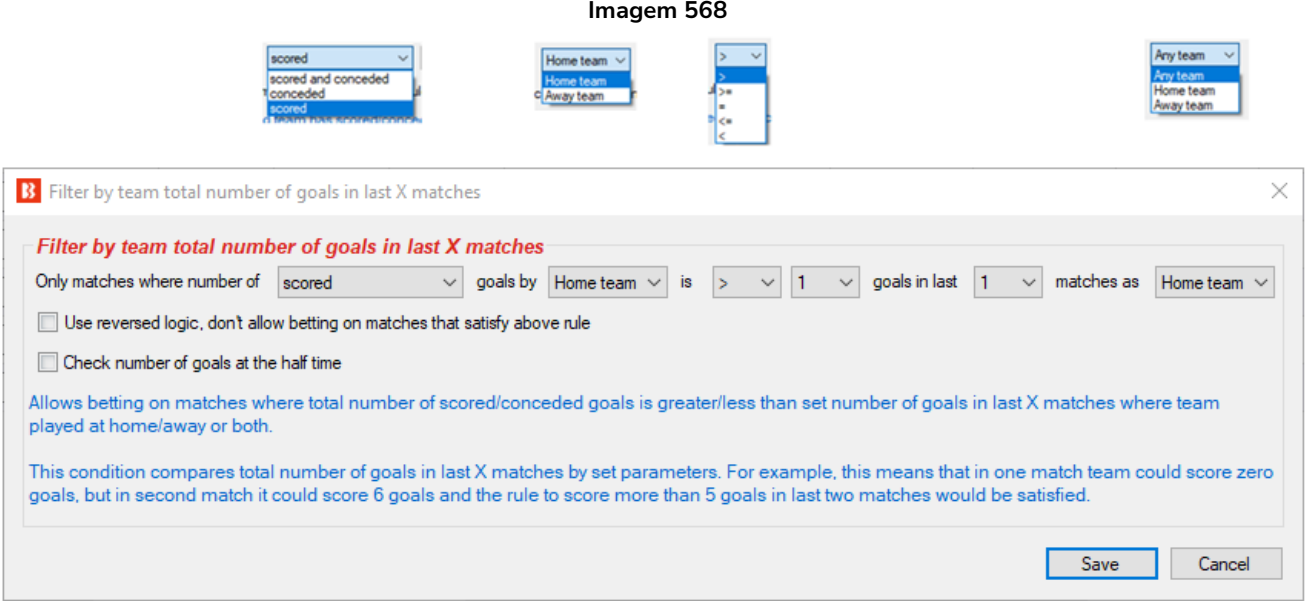

Outra regra para filtrar partidas é por gols, mas desta vez pelo número total de gols nas últimas X partidas. Isso significa que um time pode marcar zero gols em uma partida, mas depois cinco gols em outra partida e ainda assim cumpriria essa condição e as apostas seriam permitidas.

Essa regra não se limita aos times que marcam em todas as partidas, mas, sim, verifica o **total** de gols marcados ou sofridos nas últimas X partidas, de acordo com os critérios que você definir.

Você também pode usar a opção "Use reversed logic" para usar a lógica reversa e impedir apostas em mercados que cumprirem essa regra.

Você também pode configurá-la para verificar apenas os gols do primeiro tempo marcando a opção "Check number of goals at half time".

#### **14.1.25 Football – weather type (futebol – condições climáticas)**

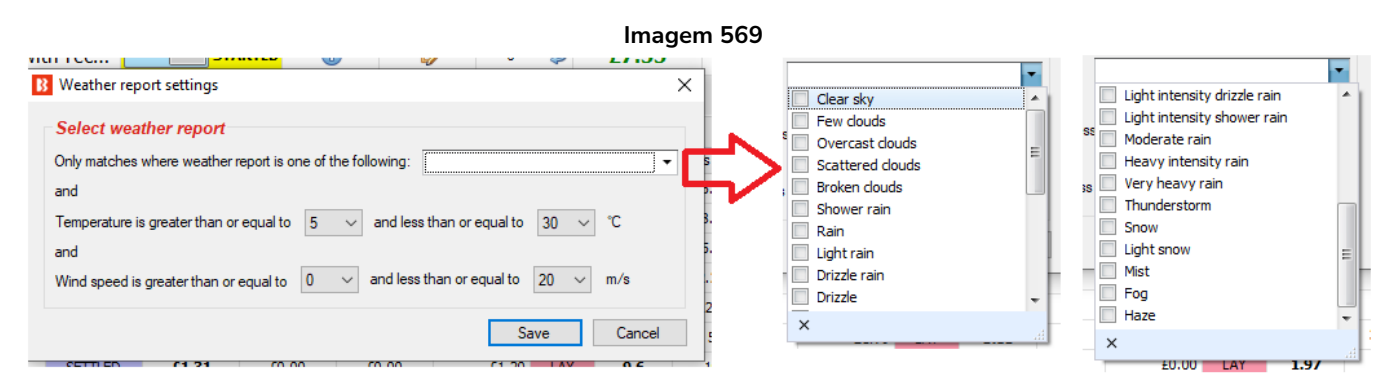

Essa regra permite apostar em partidas apenas quando as condições climáticas especificadas forem atendidas.

Isso é útil se você quiser evitar ou buscar especificamente por partidas com condições climáticas desfavoráveis ou favoráveis.

Os times costumam jogar em boas condições, mas as más condições climáticas às vezes favorecem a zebra. É possível desenvolver estratégias automatizadas nesse sentido.

#### **14.1.26 Football – Match minute (futebol – minuto da partida)**

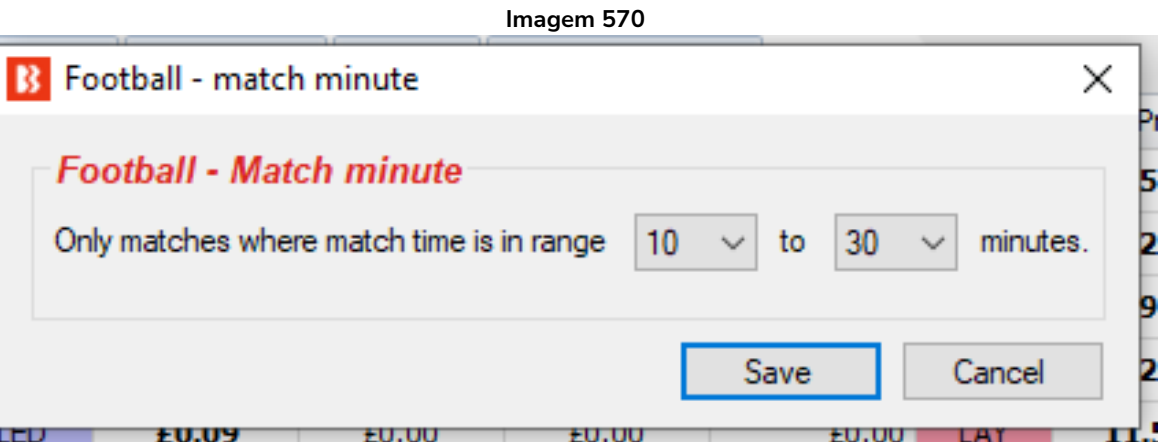

**Esta regra é muito importante para estratégias que fazem apostas durante a partida.** Semelhante à regra Time to bet, diz à estratégia quando é permitido apostar. Se você quiser que uma estratégia esteja ativa entre o período de 10 e 30 minutos, a configuração na imagem acima fará isso. O tempo da partida é fornecido pelo serviço terceirizado de estatísticas ao vivo.

A regra Time to bet também pode ser usada para apostas durante a partida.

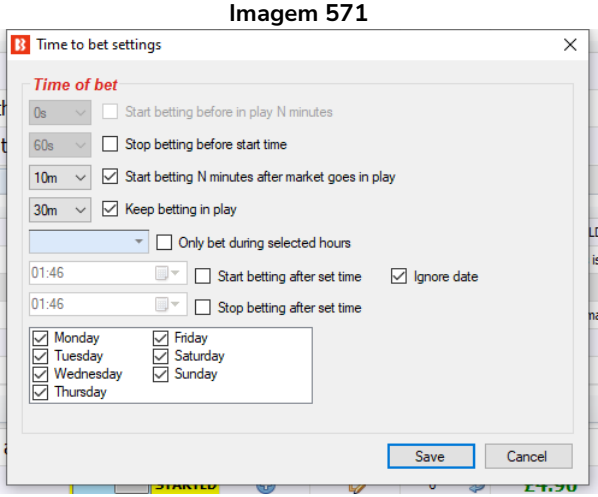

As configurações acima também tentariam apostar entre 10 e 30 minutos de partida, mas este método é menos preciso. Se houver uma pausa no jogo, como uma suspensão devido à invasão do campo ou falha na iluminação, isso não será levado em consideração pela regra "Time to bet", que se baseia no momento em que o mercado entrou ao vivo. A regra "Football – Match minute" se baseia nos dados ao vivo fornecidos por terceiros (ou pelo serviço inplayscanner). Desta forma, é mais fácil ser preciso acerca dos minutos de partida. Isso também significa que, se os dados ao vivo para aquela partida não forem fornecidos, o bot não fará apostas com a regra Football – Match minute, mas fará com a regra Time to bet. Com a regra Match minute, podemos inserir 45min-90min para apostar no 2° tempo, mas com a regra Time to bet, precisaríamos compensar o intervalo adicionando 15min e permitindo apostas de 60min-105min para um efeito semelhante.

As regras Time to bet e Match minute podem ser usadas juntas. Imagine-as como uma PERMISSÃO para apostar nos momentos especificados. Portanto, se essas duas regras especificarem momentos diferentes ou sobrepostos, as apostas serão permitidas em todos esses momentos.

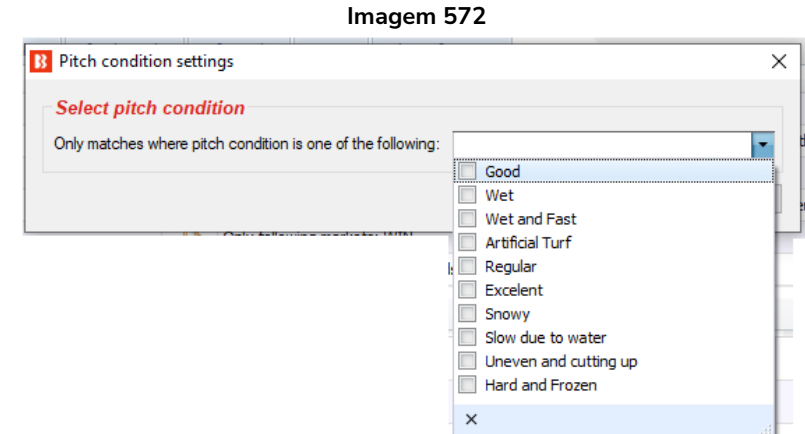

#### **14.1.27 Football – Pitch condition (futebol – condição do campo)**

Essa regra permite apostas quando as condições do campo selecionadas forem cumpridas.

Esta regra se baseia nos dados fornecidos pelo serviço terceirizado de estatísticas de futebol. Portanto, se os dados não forem fornecidos, a estratégia não fará apostas.

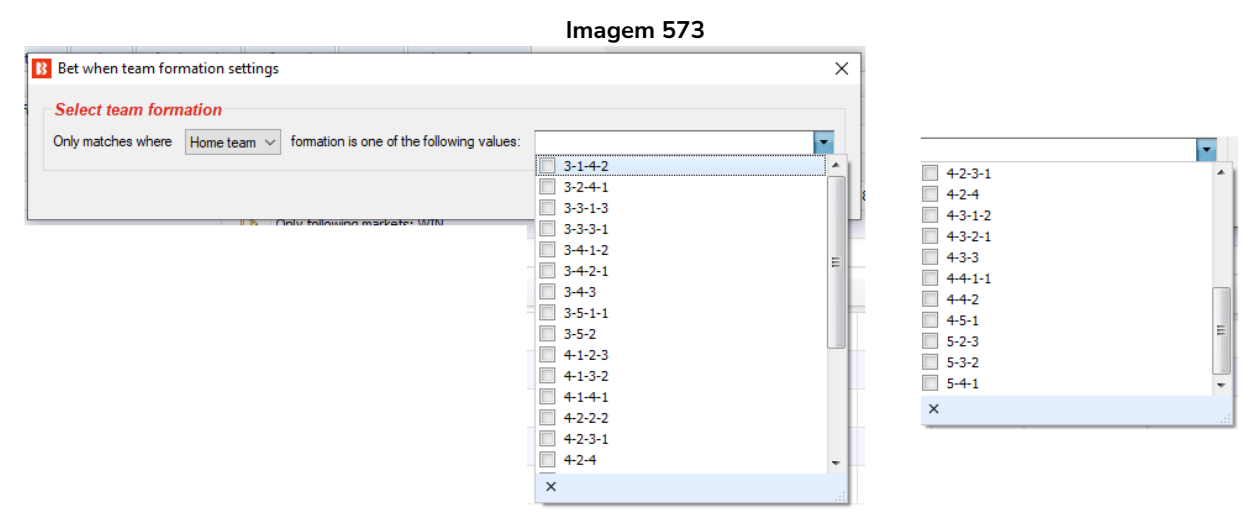

# **14.1.28 Football – Team formation (futebol – formação do time)**

Esta regra permite apostas quando o time da casa (home team) ou o time visitante (away team) usar uma das formações selecionadas.

Isso pode ser usado, por exemplo, para criar estratégias que fazem back ao empate quando o time da casa e o time visitante estiverem jogando em formações defensivas com 5 na defesa. Ou pode ser configurada para fazer back ao Over 2.5 goals se ambos os times estiverem jogando em formações ofensivas com 3 na defesa.

# **14.1.29 Football – Team position (futebol – posição do time na tabela)**

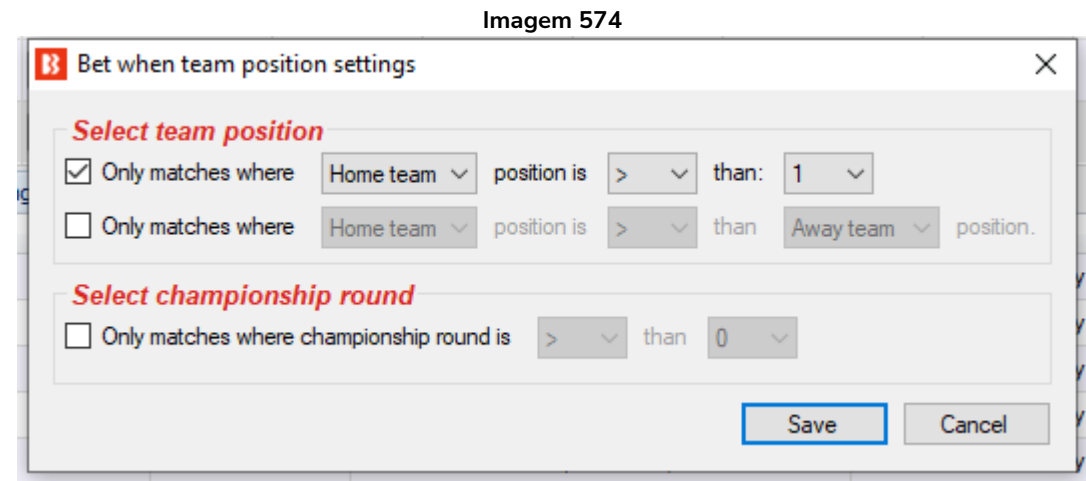

Esta regra permite apostas em um mercado quando a posição do time da casa (home team) ou do time visitante (away team) no campeonato for acima ou abaixo de determinada posição. Também pode permitir apostas com base na diferença entre a posição do time da casa e a posição do time visitante.

Também é possível configurar para que essa regra só seja usada após um determinado número de rodadas terem sido jogadas. Estar na lidença do campeonato após 3 rodadas não é o mesmo que estar na liderança após 15 rodadas. A rodada do campeonato é fornecida pelo serviço terceirizado de estatísticas de futebol e pode ser vista na área de detalhes da partida.

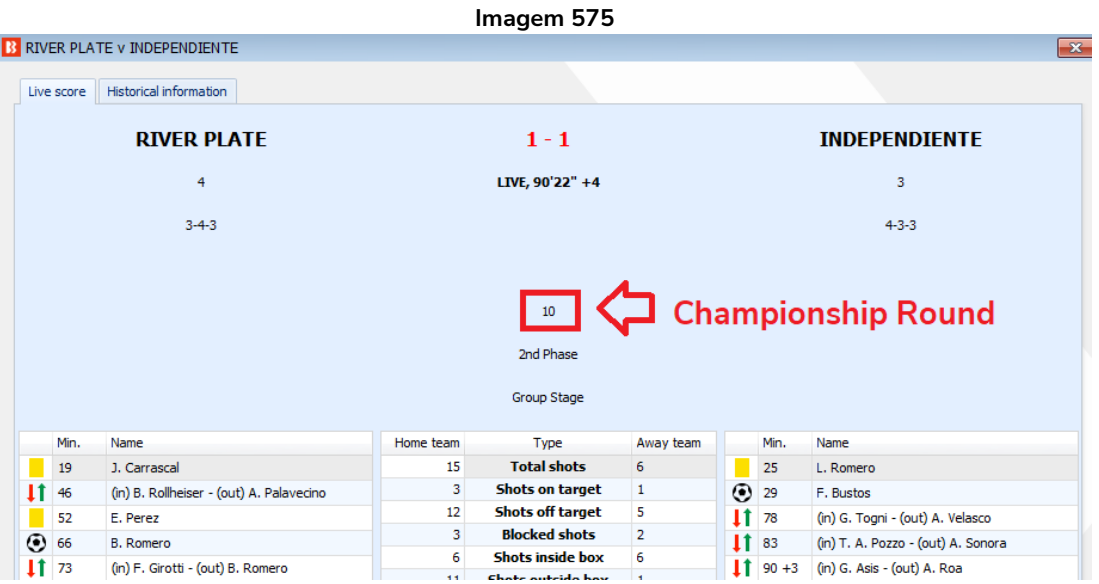

Múltiplas instâncias desta regra podem ser usadas em uma estratégia para filtrar por partidas entre posições específicas.

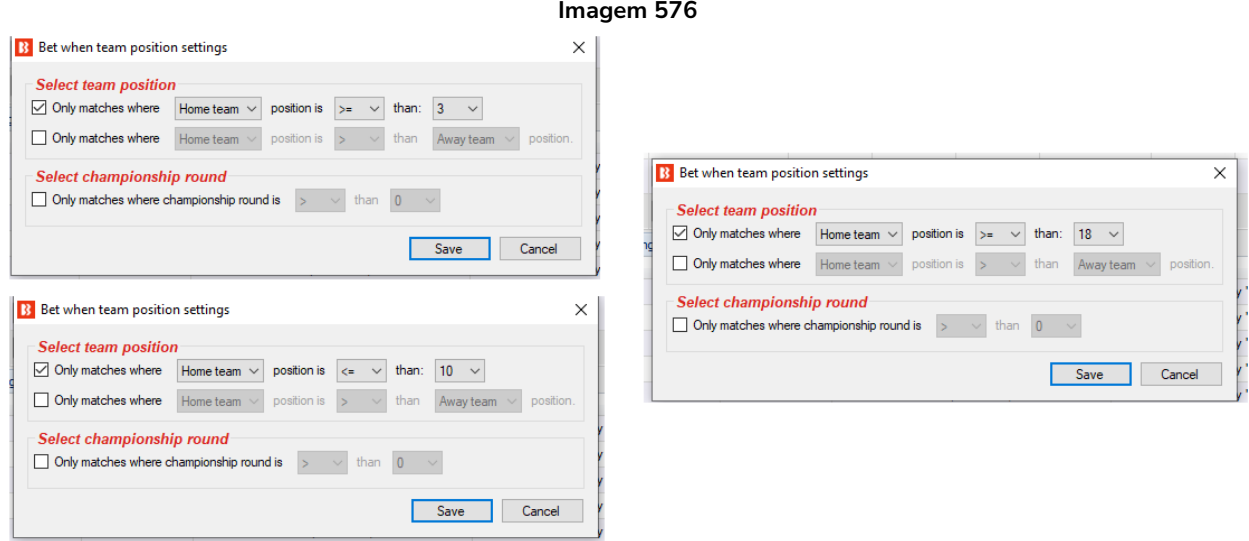

Na imagem acima, as 3 instâncias funcionam juntas para permitir apostas quando o time da casa estiver entre a 3ª e 10ª posição e o time visitante estiver na 18ª posição ou mais. Isso resulta em partidas de times da metade superior da tabela contra times da zona de rebaixamento (em um campeonato com 20 times, como a Premier League), mas exclui os 2 primeiros times da tabela que geralmente têm odds muito baixas nessas partidas.

Aprenda a ler os sinais lógicos e o significado em relação à posição no campeonato.

As regras da imagem acima podem ser lidas como:

1. Aposte somente nas partidas em que a posição do time da casa for **igual ou maior** que 3 (um número maior significa uma posição pior na liga).

2. Aposte somente nas partidas em que a posição do time da casa for **igual ou menor** que 10 (um número menor significa uma posição melhor na liga).

3. Aposte somente nas partidas em que a posição do time visitante for **igual ou maior** que 18 (um número maior significa uma posição pior na liga).

# **14.1.30 Football – Match status (futebol – status da partida)**

Esta regra pode ser usada no lugar das regras Time to bet ou Football – Match minute. Com essa regra, você pode permitir apostas durante a partida nos períodos especificados.

| Imagem 577                                               | Minuto      | Opção                                           |
|----------------------------------------------------------|-------------|-------------------------------------------------|
| <b>B</b> Match status settings<br>$\times$               | Omin-45min  | Allow betting only during the first half time   |
| <b>Match status</b>                                      | $45$ min+   | Allow betting only during the injury time of    |
| Allow betting only during the first half time            |             | first half                                      |
| Allow betting only during the injury time of first half  | Intervalo   | Allow betting only if match is at the half time |
| Allow betting only if match is at the half time break    |             | break                                           |
| Allow betting only during the second half time           | 46min-90min | Allow betting only during the second half       |
| Allow betting only during the injury time of second half |             | time                                            |
| Cancel<br>Save                                           | $90$ min+   | Allow betting only during the injury time of    |
|                                                          |             | second half                                     |
|                                                          |             |                                                 |

**14.1.31 Football – Only if live scores are available (futebol – apenas se os placares ao vivo estiverem disponíveis)**

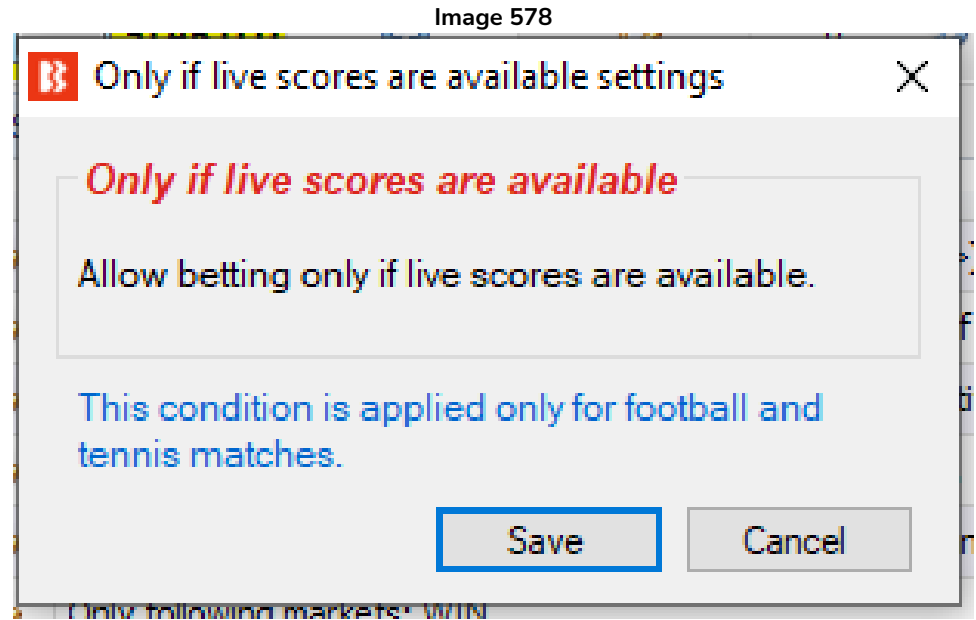

Esta regra permite apostas se os placares ao vivo estiverem disponíveis. Essa condição só se aplica à partidas de futebol e tênis.

# **14.1.32 Football – In play statistics (futebol – estatísticas ao vivo)**

Esta regra não requer assinatura de outros serviços. Ela usa estatísticas fornecidas por um serviço terceirizado. Esse serviço terceirizado de estatísticas é o SportMonks e o Bf Bot Manager tem uma assinatura completa desse serviço. Portanto, os resultados e as estatísticas fornecidas por eles estão inclusos como parte da assinatura do Bf Bot Manager se a opção de usar dados ao vivo do serviço terceirizado estiver marcada em "Tools & settings->General settings->Results".

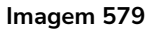

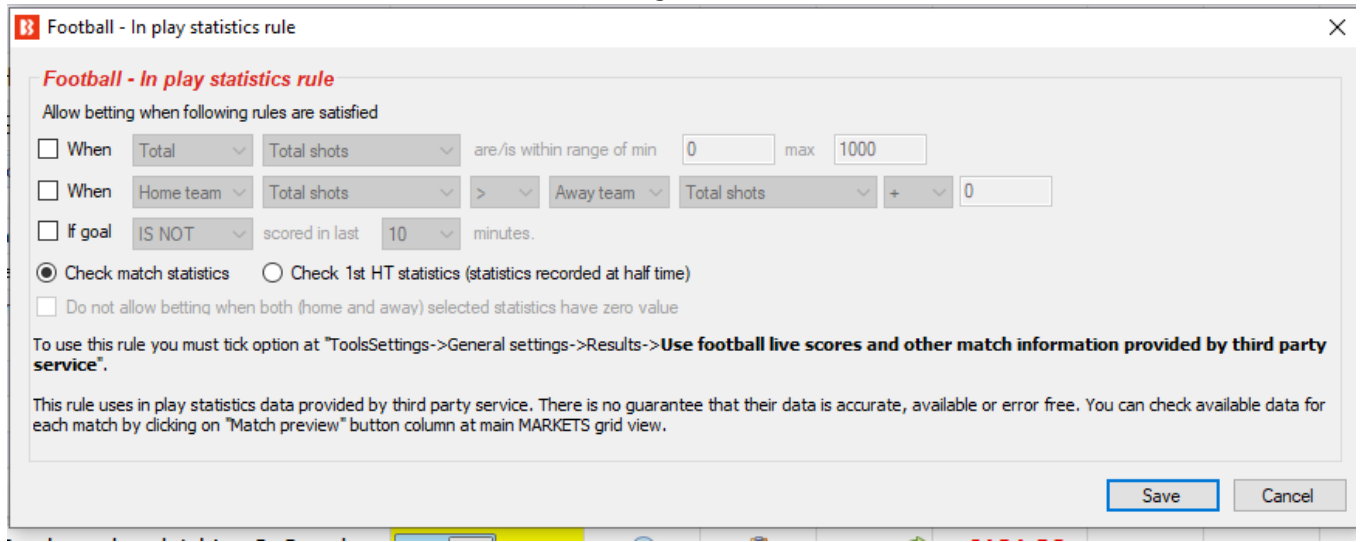

Você pode verificar as informações que o bot tem para cada partida clicando no botão "Match preview" da grade de mercados (ícone de lupa). Em seguida, um nova janela como a da imagem abaixo aparecerá e exibirá todos os dados ao vivo. Essa regra permitirá que você filtre partidas por qualquer um dos dados exibidos. Essas informações serão atualizadas a cada 30 segundos a opção **"Tools&Settings->General settings->Results->Use football live scores and other match information provided by third party service"** estiver marcada. Você precisa ter certeza de que essa opção está marcada se quiser habilitar o uso das estatísticas ao vivo.

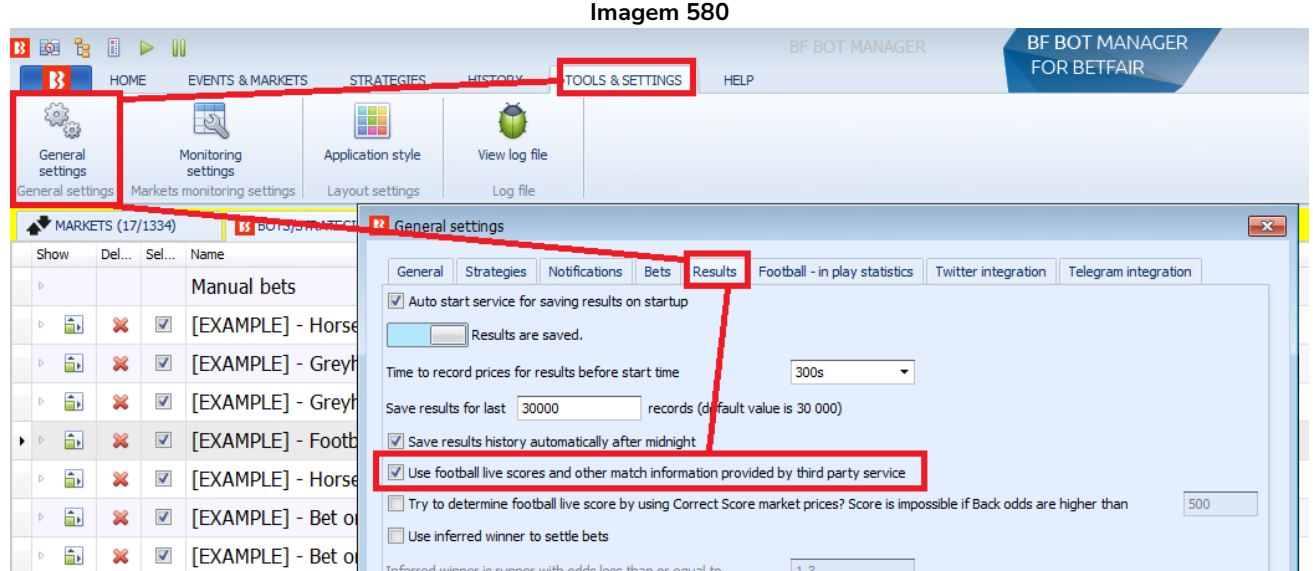

O placar também pode ser determinado usando os preços do mercado Correct Score, mas essa não é a solução mais confiável. Só funciona para mercados Correct Score que tenham preços válidos e para pontuações até 3-3 (o placar 4-0 ou qualquer outro placar acima disso não estão disponíveis). Há uma opção para isso em "Tools&settings->General settings->Results".

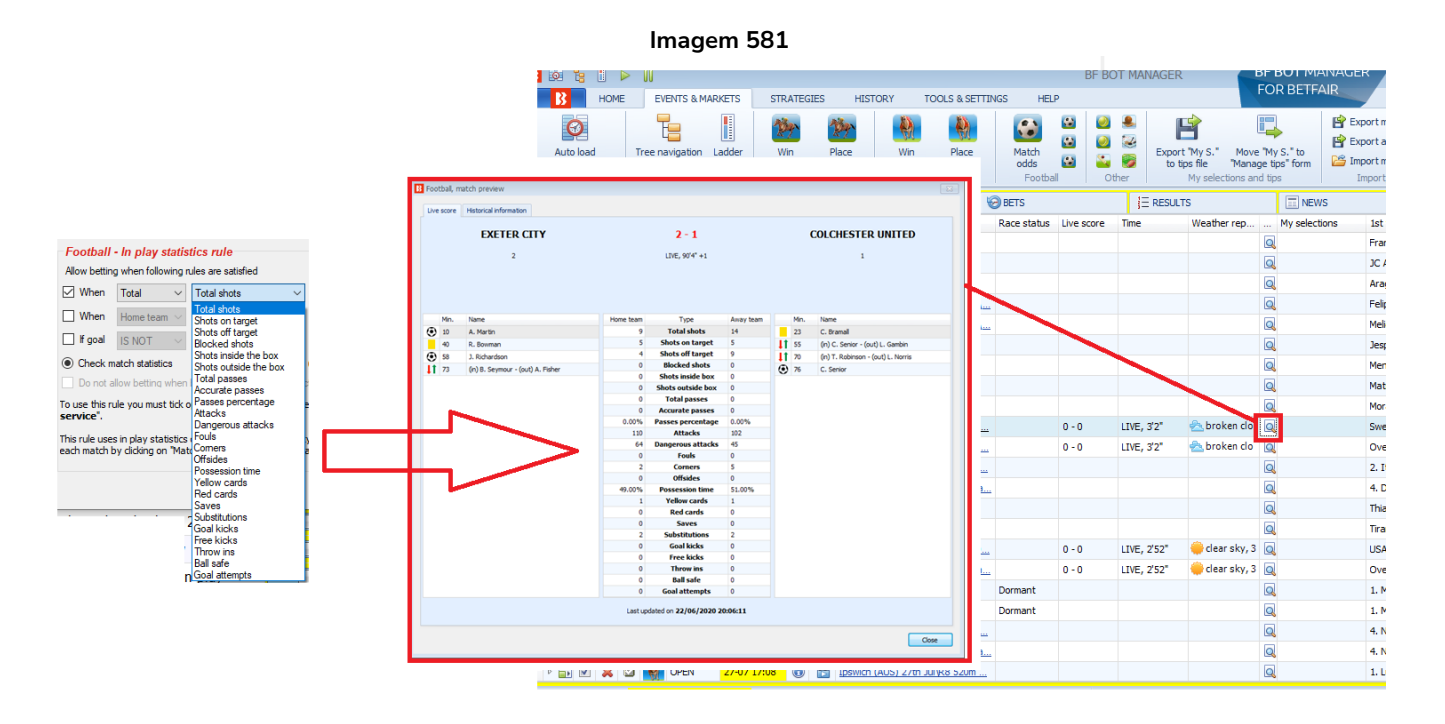

As estatísticas dessa regra vêm desta janela. Você pode ver quais tipos de dados são fornecidos para diferentes tipos de jogos verificando algumas partidas ao vivo. A quantidade de dados ao vivo fornecida varia de campeonato para campeonato. Naturalmente, partidas mais importantes têm mais estatísticas do que partidas de menor importância. Mas isso é apenas um guia geral. As estatísticas fornecidas dependem inteiramente do feed de dados que o serviço terceirizado fornece.

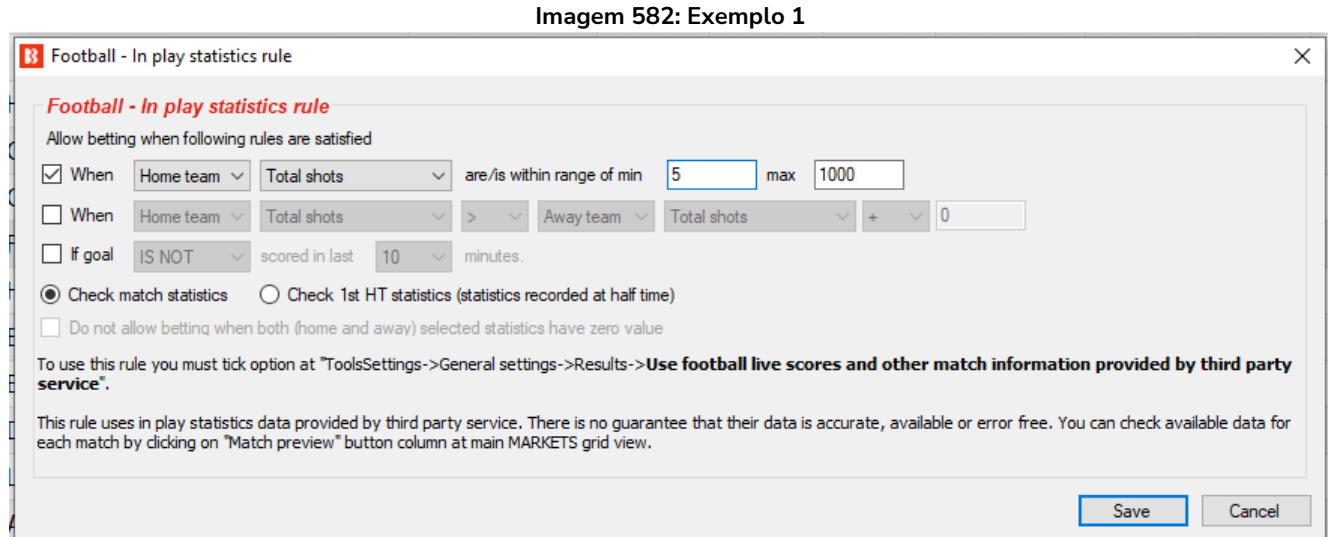

Exemplo 1: Usando essa regra com as configurações acima, é possível permitir apostas apenas quando o time da casa tiver 5 finalizações ou mais (no gol ou para fora).

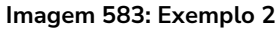

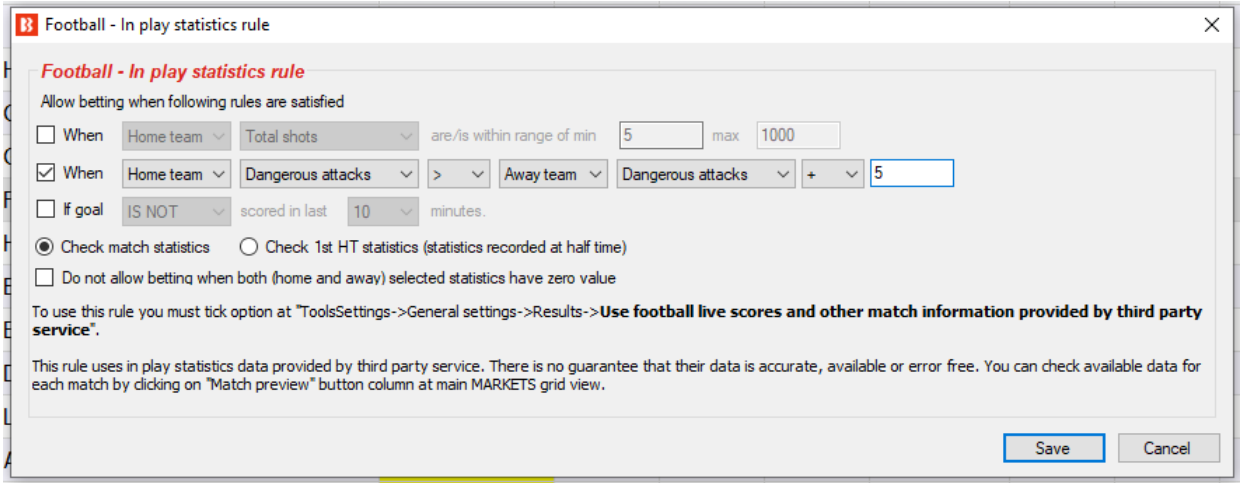

Exemplo 2: Você também pode usar essa regra para permitir apostas apenas quando o time da casa teve 6 ataques perigosos a mais do que o time visitante. O "+5" é somado a 1 ataque perigoso a mais que o time visitante, então "+5" signfica 6 ataques perigosos ou mais do que o time visitante.

**Imagem 584: Exemplo 3**

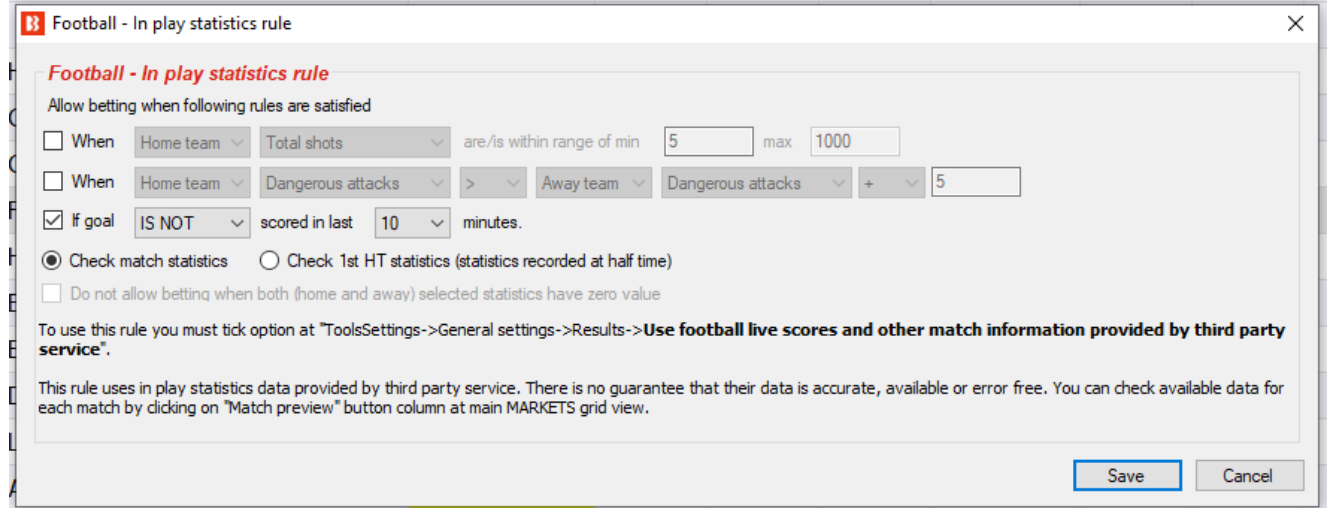

Exemplo 3: Você pode usar essa regra para permitir apostas se um gol foi marcado ou não nos últimos X minutos. A imagem acima mostra as configurações para permitir apostas quando não houve gols nos últimos 10 minutos. Isso pode ser útil se você quiser evitar apostas após um gol, pois um gol pode levar a mudanças repentinas no estilo de jogo de um dos times.

Com as opções Check match statistics e Check 1<sup>st</sup> HT statistics, você pode configurar a regra para verificar, respectivamente, as estatísticas atuais da partida ou verificar apenas as estatísticas do intervalo.

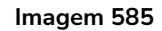

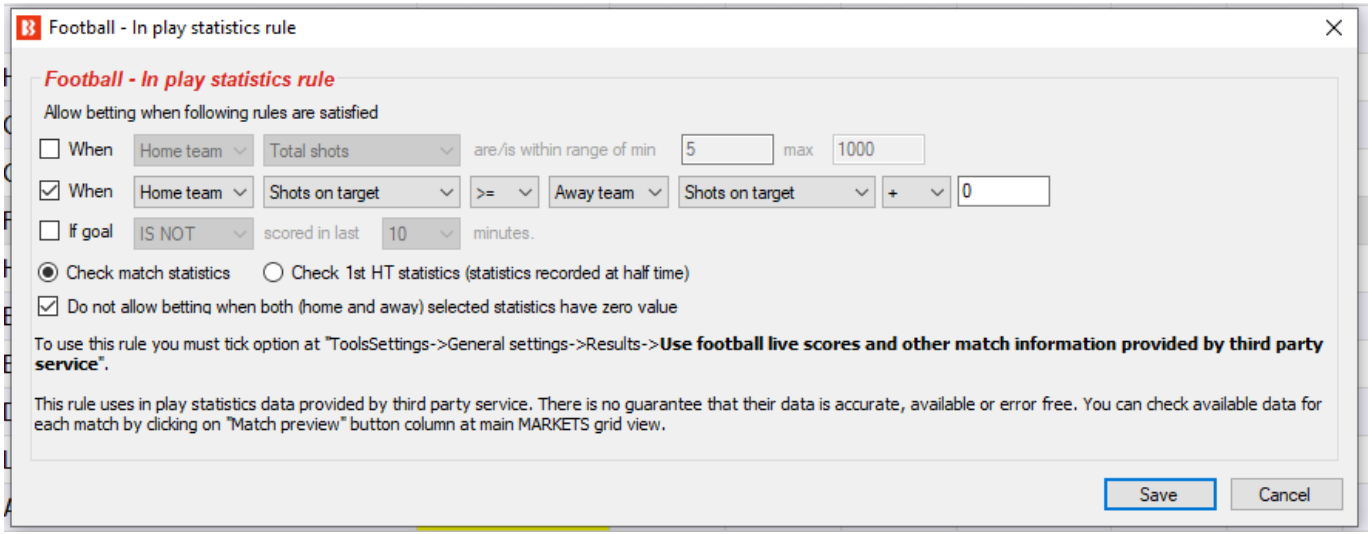

Você também pode dizer à estratégia para não permitir apostas quando ambos os times tiverem 0 para a estatística especificada. Isso pode ser útil para impedir apostas se uma regra permitir apostas quando um dos lados tiver um valor igual ou superior para uma estatística, mas você não quiser apostar se essa estatística estiver zerada para ambos os times, já que a partida ainda estaria no início.

Várias instâncias dessa regra podem ser usadas para criar estratégias muito específicas e personalizadas.

## **14.1.33 Football – In play statistics (inplaytrading.com) (futebol – estatísticas ao vivo de inplaytrading.com)**

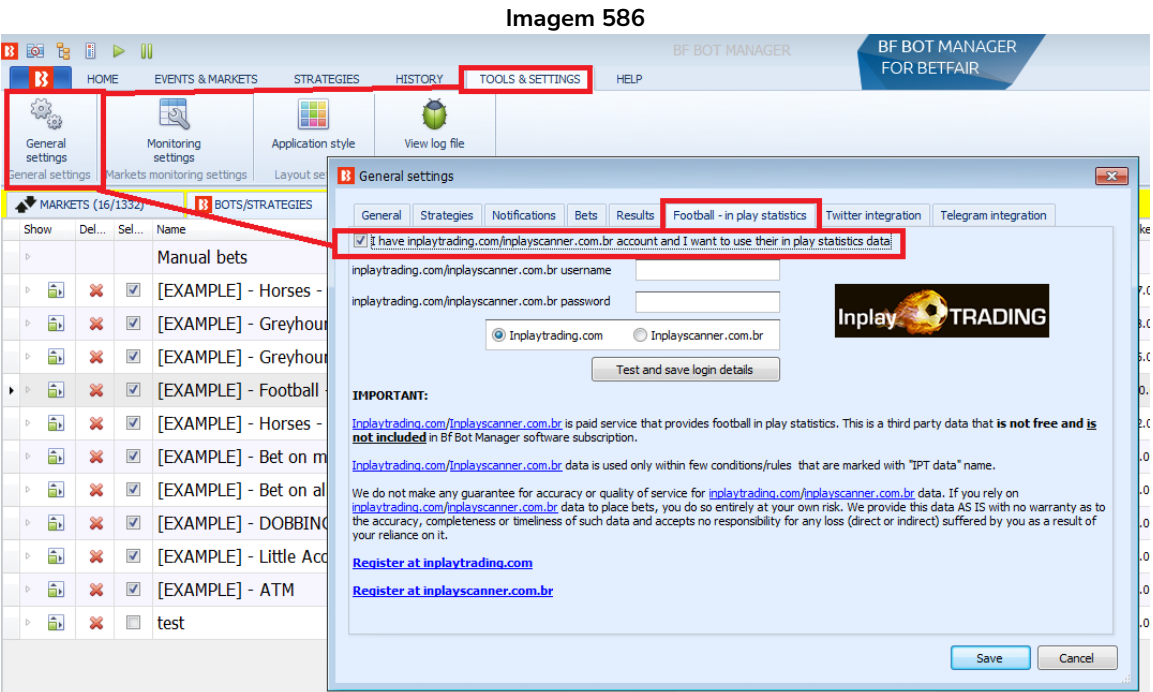

Esta regra requer que você tenha uma assinatura ativa para o serviço terceirzado que fornece essas estatísticas ao vivo para as partidas de futebol. Para assinar o **serviço Inplaytrading**, use o link abaixo: <http://www.inplaytrading.com/>

Essas estatísticas de futebol ao vivo são fornecidas pelo Inplaytrading e, antes de usar essa regra, você precisa configurar os detalhes do Inplaytrading em "TOOLS & SETTINGS->General settings->Football – in play statistics".

Depois de inserir seu nome de usuário e senha, clique em "Test and save login details". Se suas credenciais estiverem corretas, clique em "Save" e feche essa janela.

Por padrão, o Inplaytrading permite apenas um login por vez. Portanto, se você pretende usar o serviço deles pelo navegador também, você deve contatá-los e pedir para que permitam 2 logins à sua conta. Um login para ser usado manualmente por você e outro login para ser usado pelo Bf Bot Manager V3.

**As estatísticas ao vivo fornecidas pelo Inplaytrading são de um feed de dados diferente do utilizado pelo serviço terceirizado, SportMonks, que vem incluso gratuitamente no software Bf Bot Manager. O Bf Bot Manager não se responsabiliza pela precisão de qualquer um desses serviços, mas oferece essas facilidades por conta e risco do usuário.**

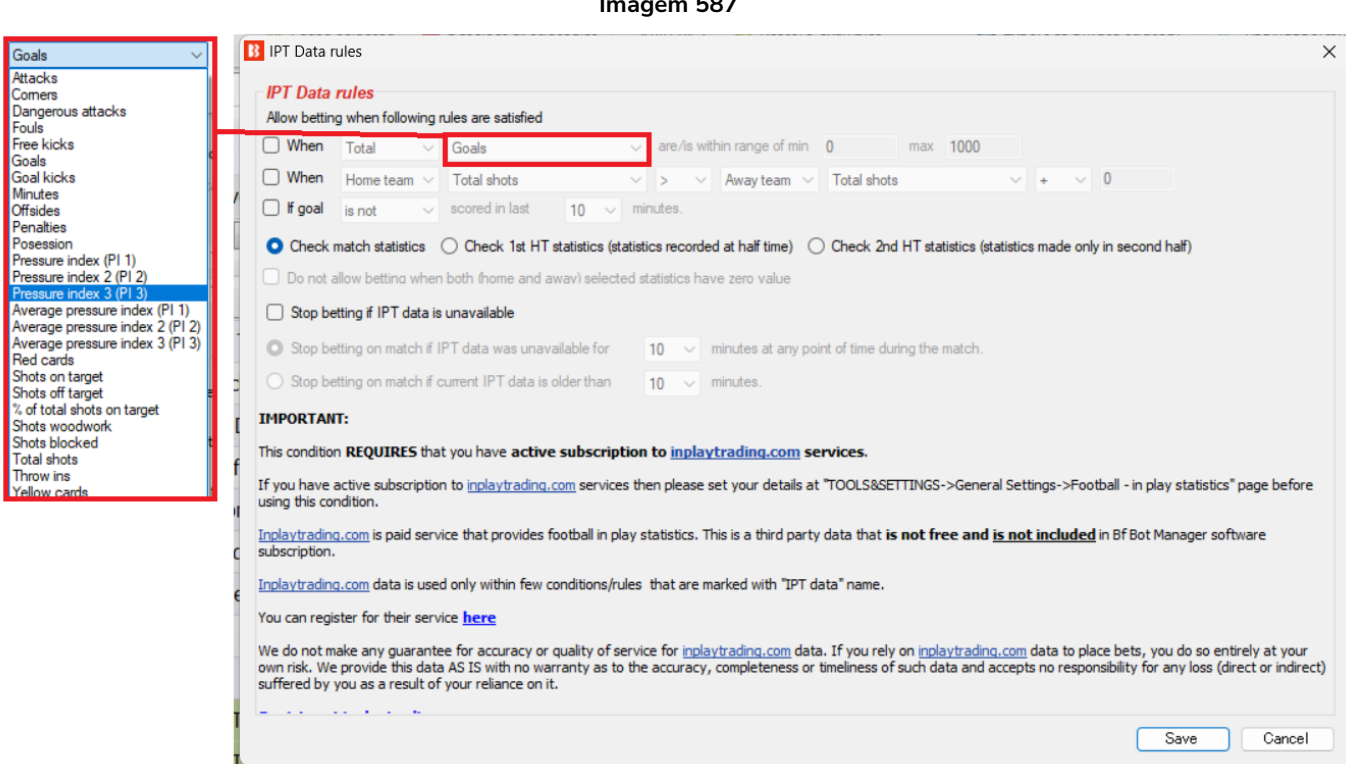

#### **Imagem 587**

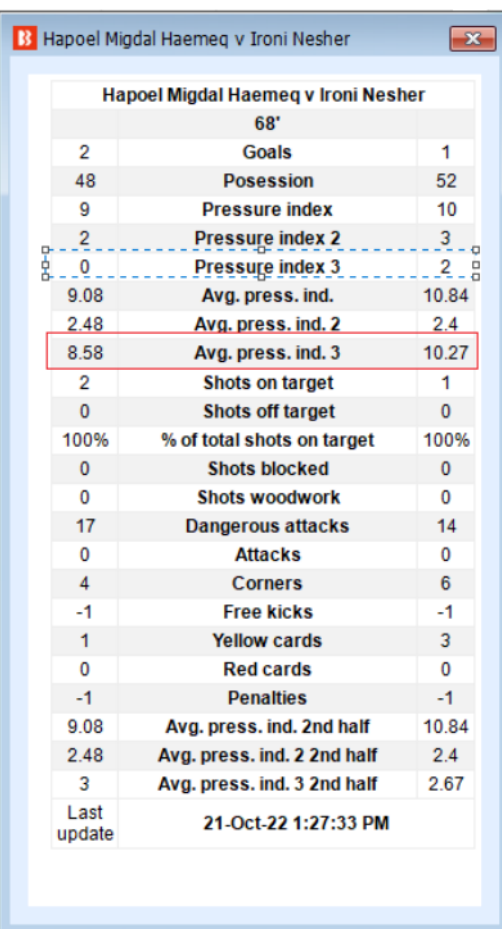

**As estatísticas de futebol ao vivo são fornecidas pelo Inplaytrading e não garantimos que elas serão 100% precisas e que estarão disponíveis o tempo todo. No momento, eles fornecem dados para todas as partidas de futebol que estão disponíveis para apostas na Betfair.**

Você pode definir vários filtros para estatísticas de futebol. Aqui está uma lista completa de dados disponíveis que podem ser usados para filtrar partidas:

- Attacks número de ataques do time
- Average pressure index média de todos os valores de indíce de pressão registrados para o período selecionado (primeiro tempo, segundo tempo ou ambos)
- Average pressure index 2 média de todos os valores de indíce de pressão registrados para o período selecionado (primeiro tempo, segundo tempo ou ambos)
- Average pressure index 3 valor médio de todos os valores do índice de pressão registrados para o período selecionado (primeiro tempo, segundo tempo ou jogo completo)
- Corners número de escanteios
- Dangerous attacks número de ataques perigosos
- Fouls número de faltas
- Free kicks número de tiros livres
- Goals número de gols marcados pelo time na partida
- Goal kicks número de chutes a gol
- Minutes tempo de jogo

- Offsides número de impedimentos
- Penalties número de pênaltis
- Possession posse de bola do time
- Pressure index 1 índice de pressão do time (um valor alto indica que o time está atacando)

• Pressure index 2 – semelhante ao "Pressure index 1", mas com uma lógica diferente para calcular o valor

• Pressure index 3 – semelhante ao "Pressure index 1", mas com lógica diferente para calcular o valor

- Red cards número de cartões vermelhos
- Shots on target número de finalizações no gol
- Shots off target número de finalizações para fora
- Shots woodwork número de finalizações na trave
- Shots blocked número de finalizações bloqueadas
- Total shots número total de finalizações (SOMA dos 4 tipos de finalizações acima)
- Throw ins número de laterais cobrados
- Yellow cards número de cartões amarelos

Você pode adicionar várias instâncias dessa regra à sua estratégia se você quiser filtrar as partidas por mais de um critério. Quando todas as condições forem cumpridas, as apostas podem ser feitas.

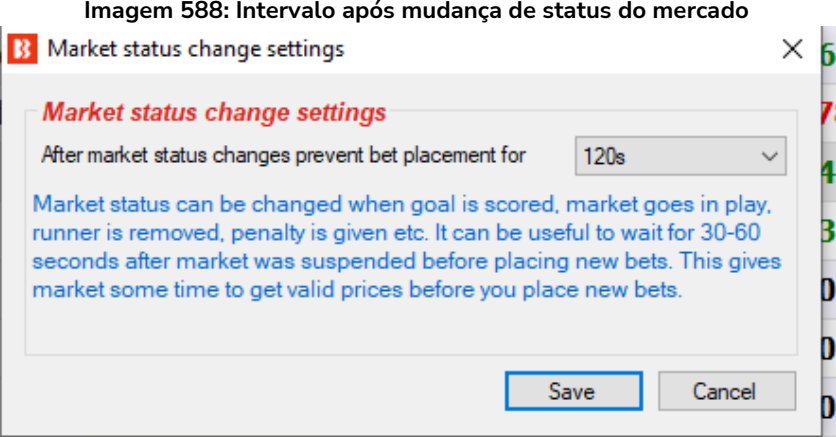

Se você estiver usando estatísticas ao vivo, recomendamos que você também adicione à sua estratégia uma regra **"Market status change delay"** e **configure-a para impedir apostas por 60-120 segundos quando o status do mercado for alterado**. Esses 60-120 segundos devem permitir que o bot obtenha as novas estatísticas ao vivo que podem ter novas informações sobre a partida após a suspensão. Se um mercado for suspenso por causa de um gol, por exemplo, pode levar algum tempo para que as estatísticas/placar sejam atualizados, então você deve configurar a estratégia para esperar 60-120 para se certificar de que as estatísticas ao vivo estão atualizadas. Os dados das estatísticas ao vivo são baixados a cada 30 segundos.

Se os dados IPT estiverem conectados ao Bf Bot Manager, o formulário de exibição de estatísticas Inplaytrading também exibirá as estatísticas.
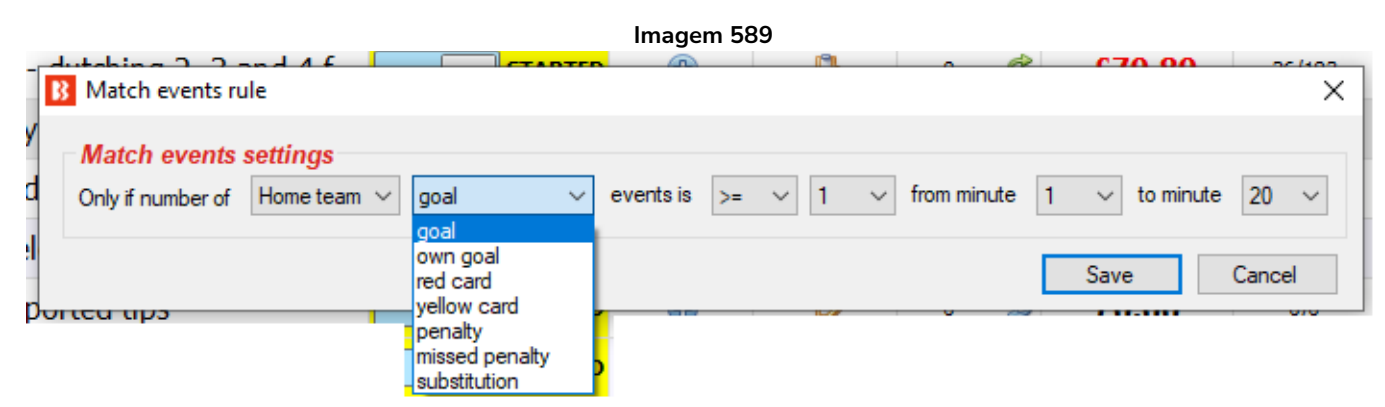

**14.1.34 Football – Match events (futebol – eventos da partida)**

Esta regra permite apostas quando uma estatística for igual, acima ou abaixo de um determinado valor no período especificado. A configuração acima, por exemplo, só permite apostas se o time da casa (home team) tiver marcado 1 gol (goal) ou mais (>=) no período de 1-20 minutos.

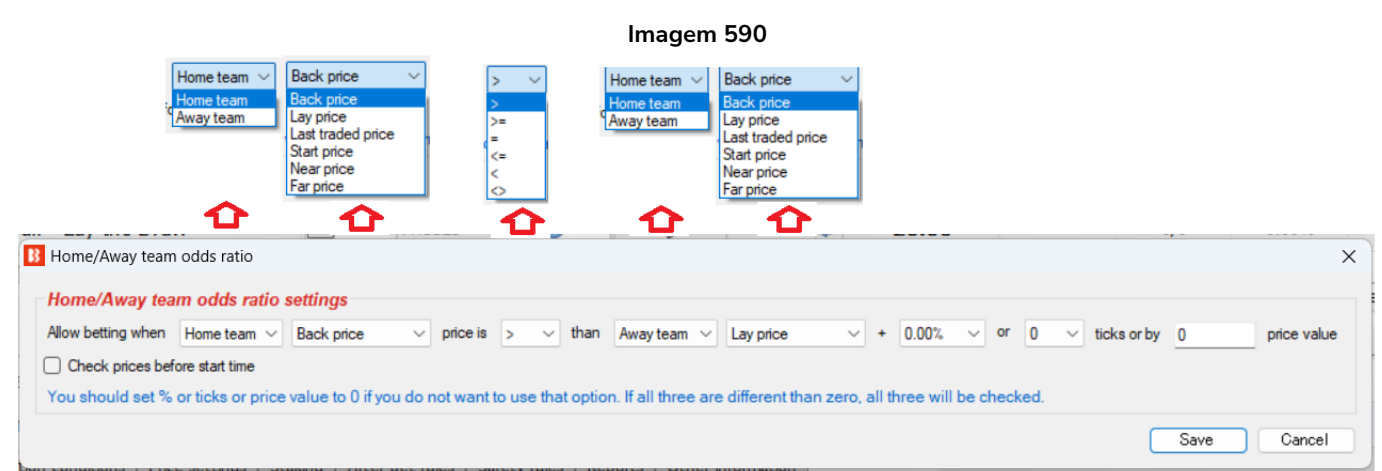

**14.1.35 Football – Home/away team odds ratio (futebol - razão entre as odds do time do casa/time visitante)**

Esta regra permite apostar quando a proporção do preço especificado atinge um determinado nível que pode ser ajustado por porcentagem, valor do tick ou valor absoluto.

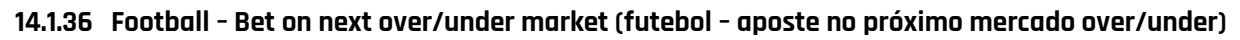

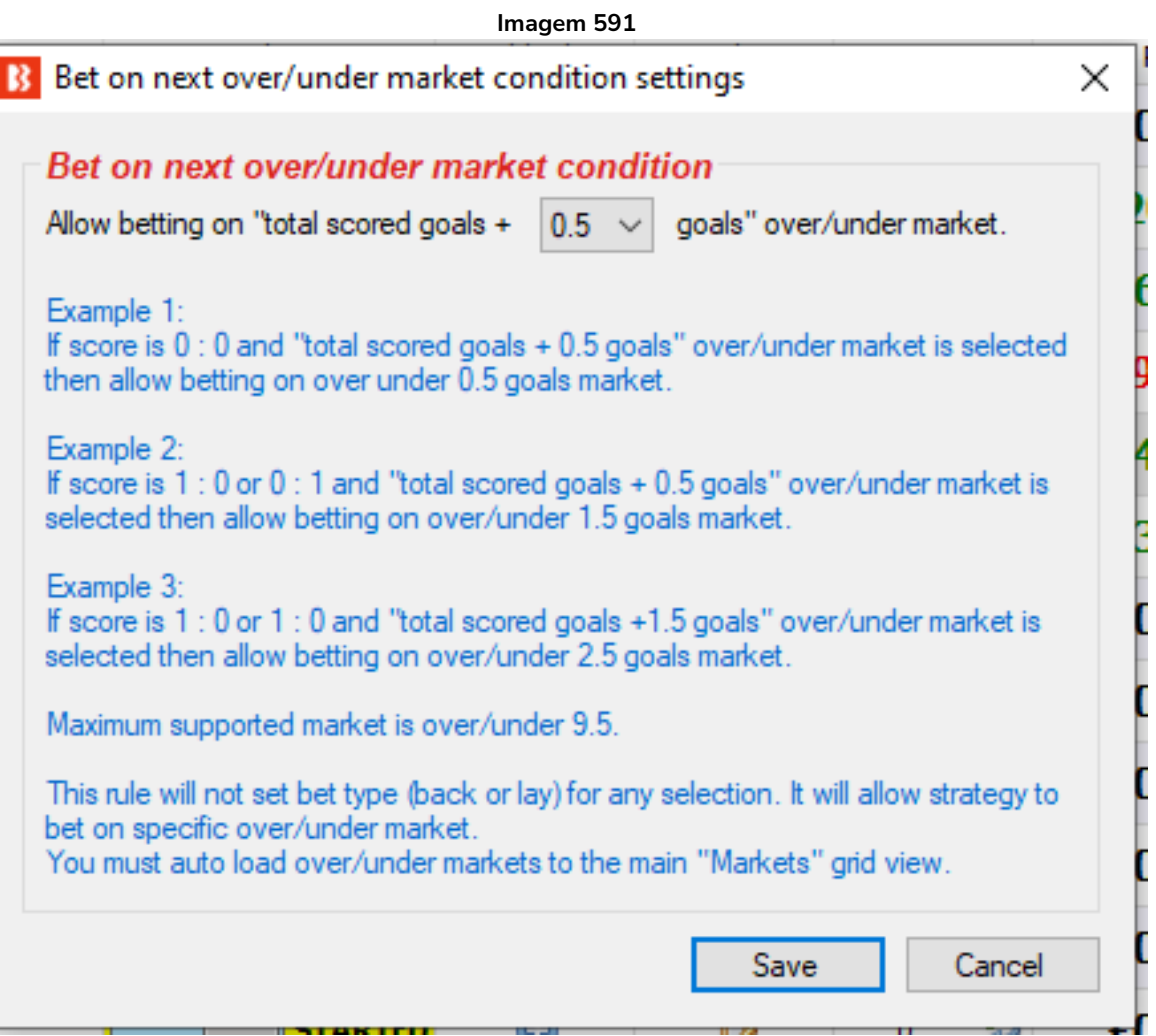

Esta regra permite apostas em mercados especificados de over/under (futebol) com base no placar atual. Com a configuração acima, serão permitidas apostas no próximo mercado over/under a ser liquidado caso um gol seja marcado. A regra estabelece que "Allow betting on 'total scored goals + 0.5 goals' over/under market" (permitir apostas no mercado over/under 'total de gols marcados + 0.5 gols'). Portanto, se o placar estiver 0-0, o total de gols será 0 e 0 + 0.5 é igual a 0.5, então a regra permitirá apostas apenas no mercado over/under 0.5 goals. Se um gol for marcado e o placar estiver 1-0 ou 0-1, o total de gols será 1 e 1 + 0.5 é 1.5, então serão permitidas apostas no mercado over/under 1.5 goals.

Observe que essa regra apenas PERMITE apostas nesse mercado, mas não faz as apostas. Você ainda precisará ter condições de mercado (market filter) e condições da seleção (bet type) que digam ao bot para fazer apostas nos mercados over/under goal.

#### **14.1.37 Regras para corridas**

As regras para corridas são como quaisquer outras regras/condições, mas foram desenvolvidas para funcionar especificamente com corridas de cavalos e galgos. As regras para corridas têm um cavalo ao lado.

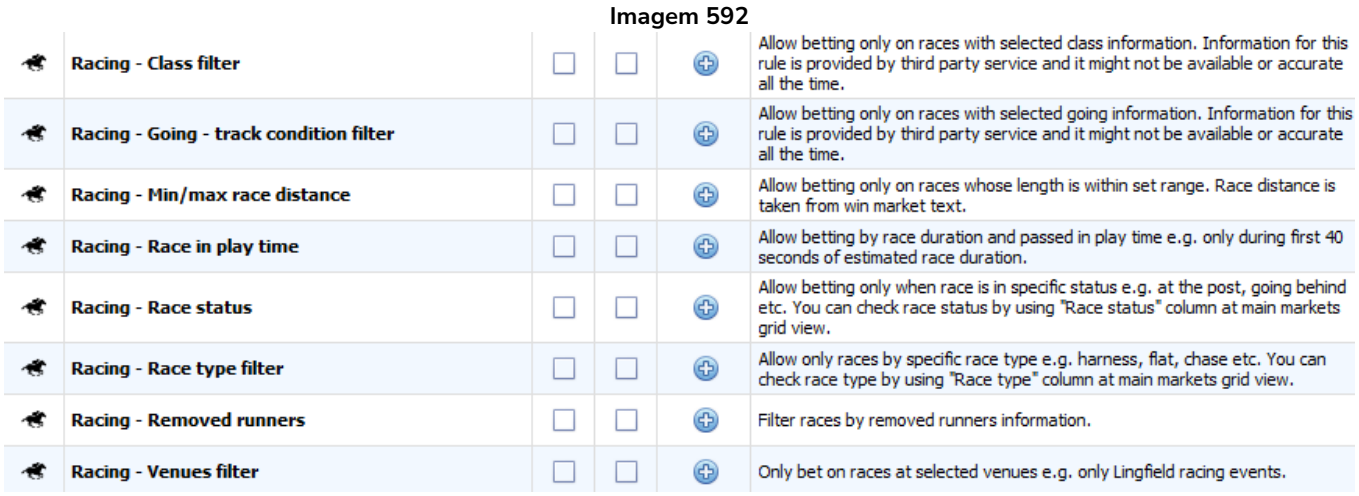

#### **14.1.38 Racing - Removed runners (corridas – corredores removidos)**

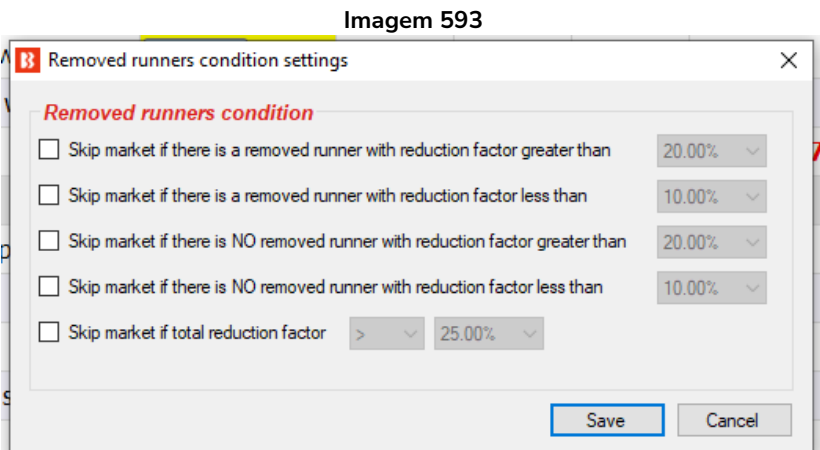

Esta regra fornece instruções de como a estratégia deve agir se houver um corredor removido da corrida. Diz ao bot para pular mercados em certas circunstâncias.

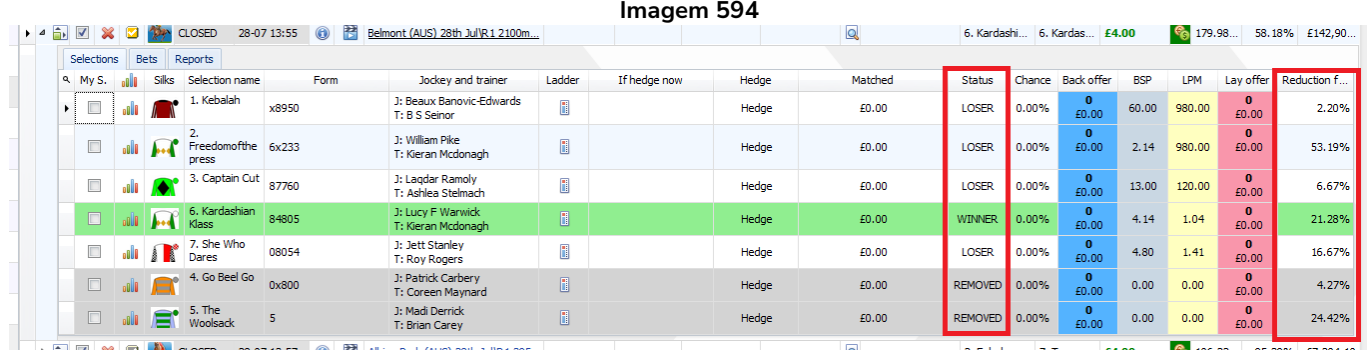

Os corredores removidos e os fatores de redução podem ser vistos grade de seleções, nas colunas

"Status" e "Reduction factor". Apenas as informações exibidas nessas colunas estão disponíveis para a estratégia ao usar essa regra. Se as células da coluna "Status" e "Reduction factor" forem ACTIVE e 0.00%, significa que não há corredores removidos ou pelo menos essas informações não estão disponíveis para o bot nesse momento.

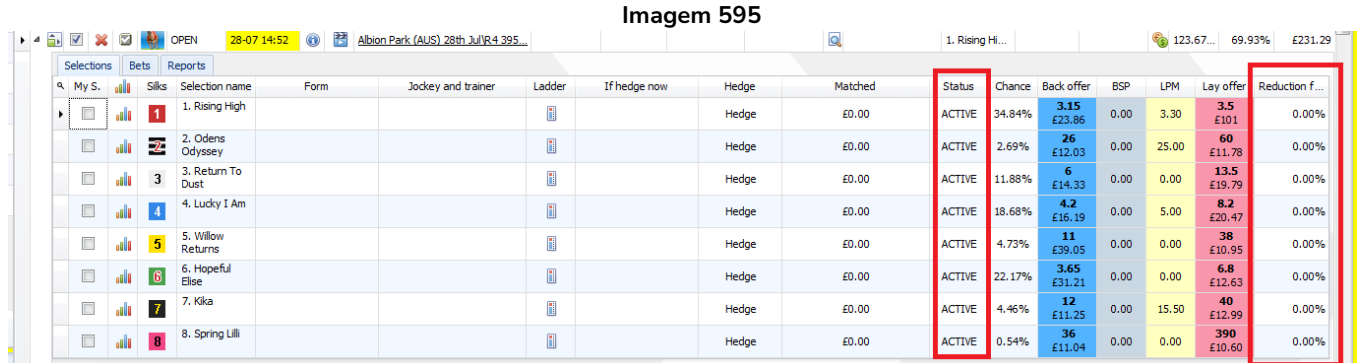

A coluna "Reduction factor" é uma coluna opcional. Para adicioná-la à grade de seleções, clique com o botão direito no cabeçalho de uma coluna qualquer, clique em Column Chooser e clique duas vezes em "Reduction factor".

#### **14.1.39 Racing - Race in play time (corridas – tempo de corrida)**

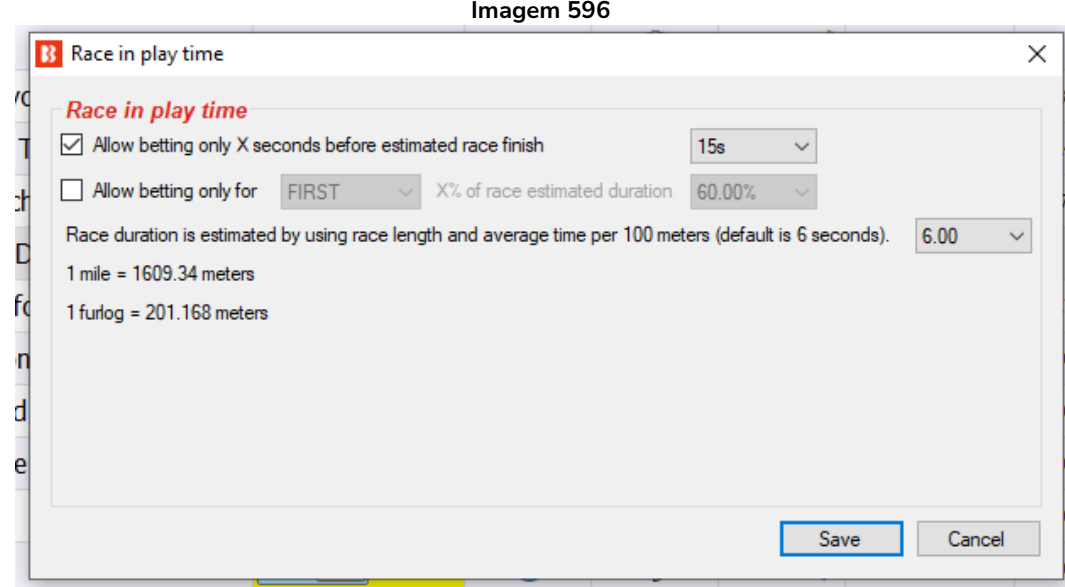

Ao fazer trading ou apostas em corridas de cavalos, você pode querer fazer apostas apenas nos últimos X segundos da corrida ou apenas por algum tempo no início da corrida. Você pode usar essa regra que irá estimar a duração da corrida usando a distância da corrida e a velocidade esperada dos cavalos.

A verdadeira duração da corrida pode ser diferente e depende dos cavalos, condições da pista, clima, etc. Os valores padrão usados aqui são uma média, mas você pode ajustá-los se desejar.

A distância da corrida é retirada do nome do mercado na Betfair e convertida para metros, então uma velocidade média por 100 metros é usada para calcular a duração esperada da corrida. Diminuir essa

configuração de "6.00" segundos é supor que os cavalos estão correndo mais rápido. Aumentar essa configuração de "6.00" segundos é supor que os cavalos estão correndo mais devagar.

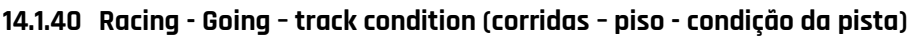

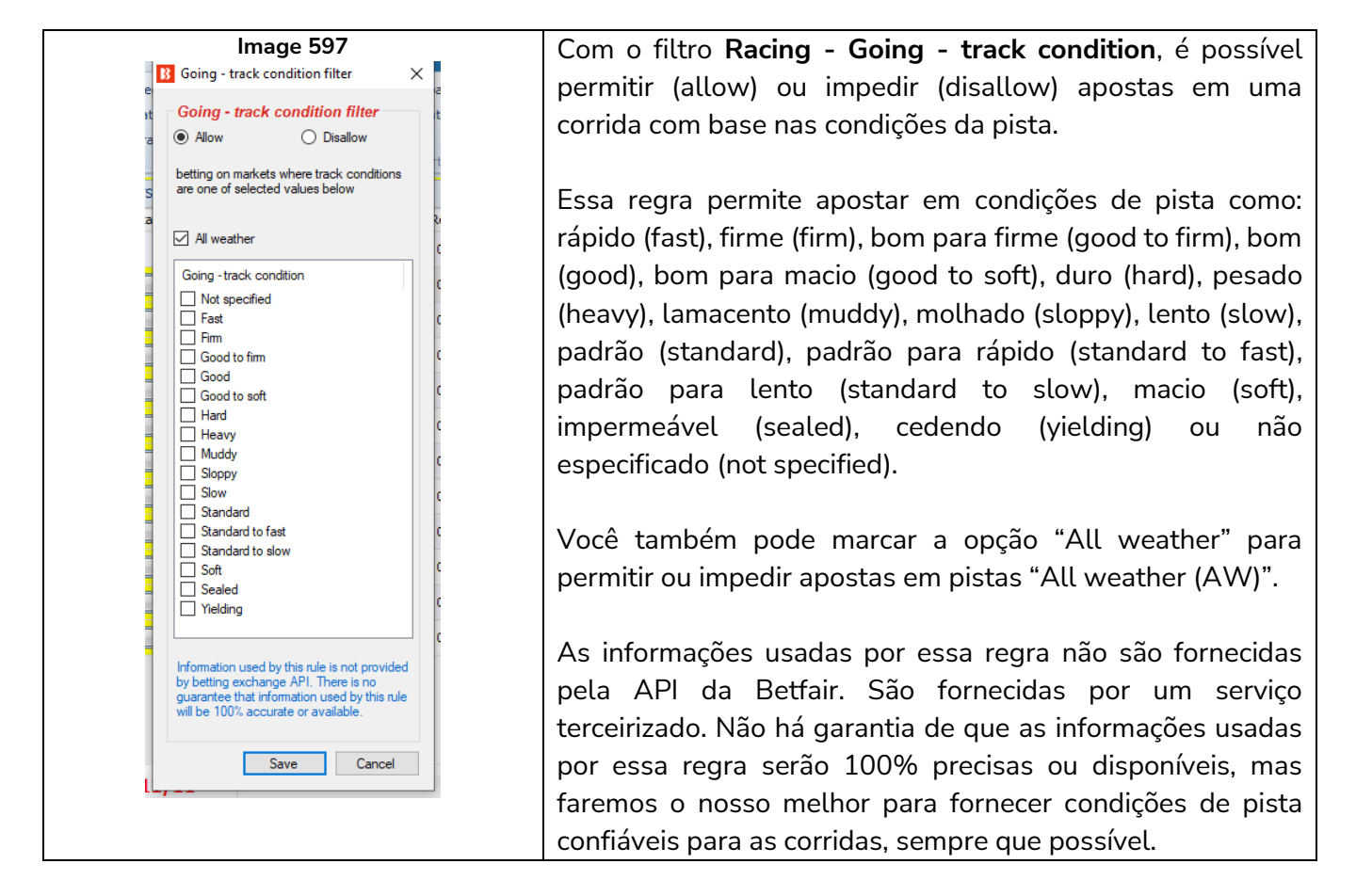

**14.1.41 Racing - Race status (corridas – status da corrida)**

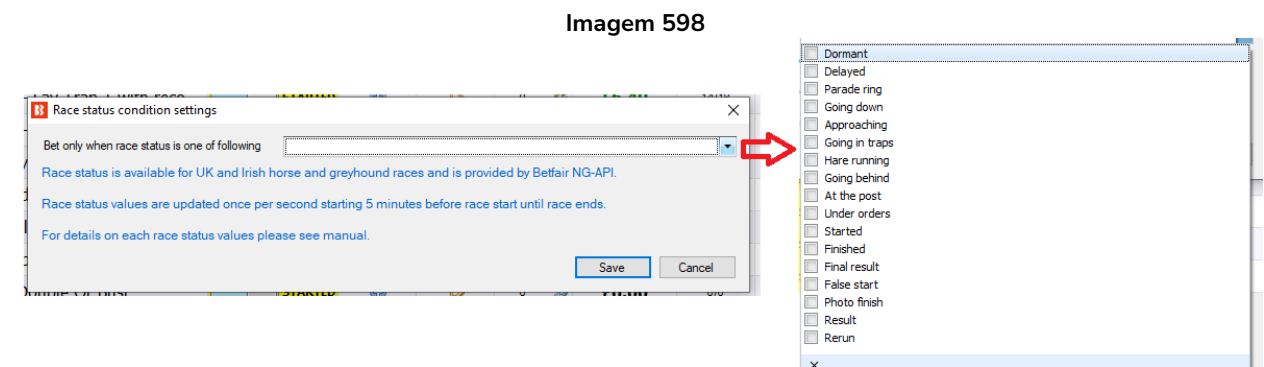

Isso permite apostas se o status selecionado for fornecido pela API da Betfair.

O status da corrida é atualizado uma vez por segundo, começando 5 minutos antes do início da corrida e parando ao final da corrida.

O status da corrida está disponível para corridas do Reino Unido e da Irlanda.

Possíveis status:

DORMANT - Não há dados disponíveis para esta corrida DELAYED - O início da corrida está atrasado WEIGHEDIN - Os jóqueis já foram pesados PARADE RING - Os cavalos estão no cercado para desfilar GOING DOWN - Os cavalos estão descendo para o posto de largada APPROACHING - Os galgos estão se aproximando das traps GOING IN TRAPS - Os galgos estão entrando em suas traps HARE RUNNING - A lebre começou a se mover (corridas de galgos) GOING BEHIND - Os cavalos estão indo para trás das baias AT THE POST - Os cavalos estão no posto de largada UNDER ORDERS - A corrida está prestes a começar STARTED - A corrida já começou FINISHED - A corrida já terminou FINAL RESULT - O resultado já foi declarado (corridas de galgos) FALSE START - Houve uma falsa largada PHOTO FINISH - O resultado da corrida passará pelo photo finish RESULT - O resultado da corrida já foi anunciado RERUN - A corrida será realizada novamente RACEVOID - A corrida foi declarada nula

ABANDONED - A reunião foi cancelada

# **14.1.42 Racing - Min/max race distance (corridas – distância mínima/máxima da corrida)**

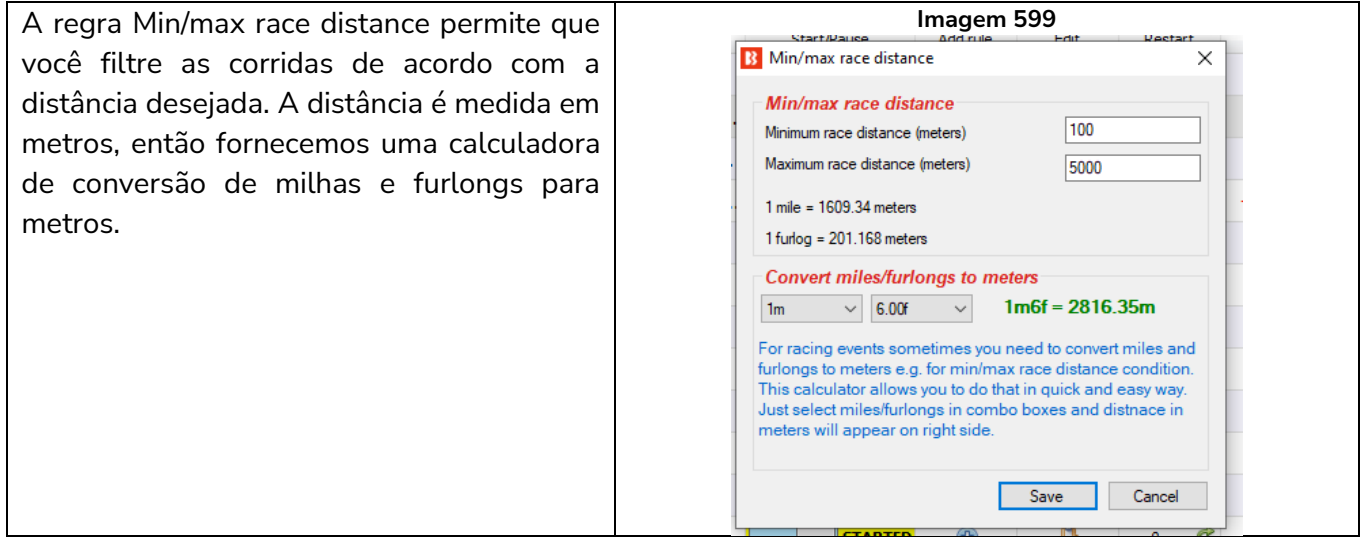

# **14.1.43 Racing – Venues filter (corridas – filtro de locais)**

Esta regra permite filtrar pelo local da corrida. Da mesma forma que o filtro de eventos, o filtro de locais tem uma lista preenchida "dinamicamente". Assim sendo, apenas os locais atualmente disponíveis no site da Betfair estão incluídos. Se não houver o local "Doncaster" disponível no site atualmente, por exemplo, esse local não aparecerá aqui até que a Betfair o disponibilize no site. É possível adicionar nomes de locais que não estão na lista usando o campo logo abaixo, mas se você fizer isso, certifique-se de que o nome do local está exatamente como o nome no site da Betfair, caso contrário, o software não reconhecerá que é o mesmo local que aparece no site da Betfair.

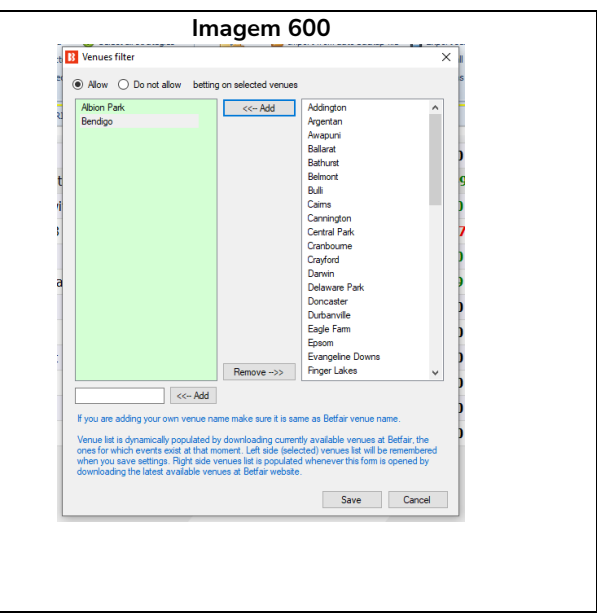

A vantagem dessa regra, em comparação com o filtro de mercados, é que permite escolher locais da lista de locais atualmente disponíveis para apostar na Betfair. Isso permite que você use o filtro de mercados para filtrar o mercado por outros parâmetros, como hcap, chs, hunt, etc.

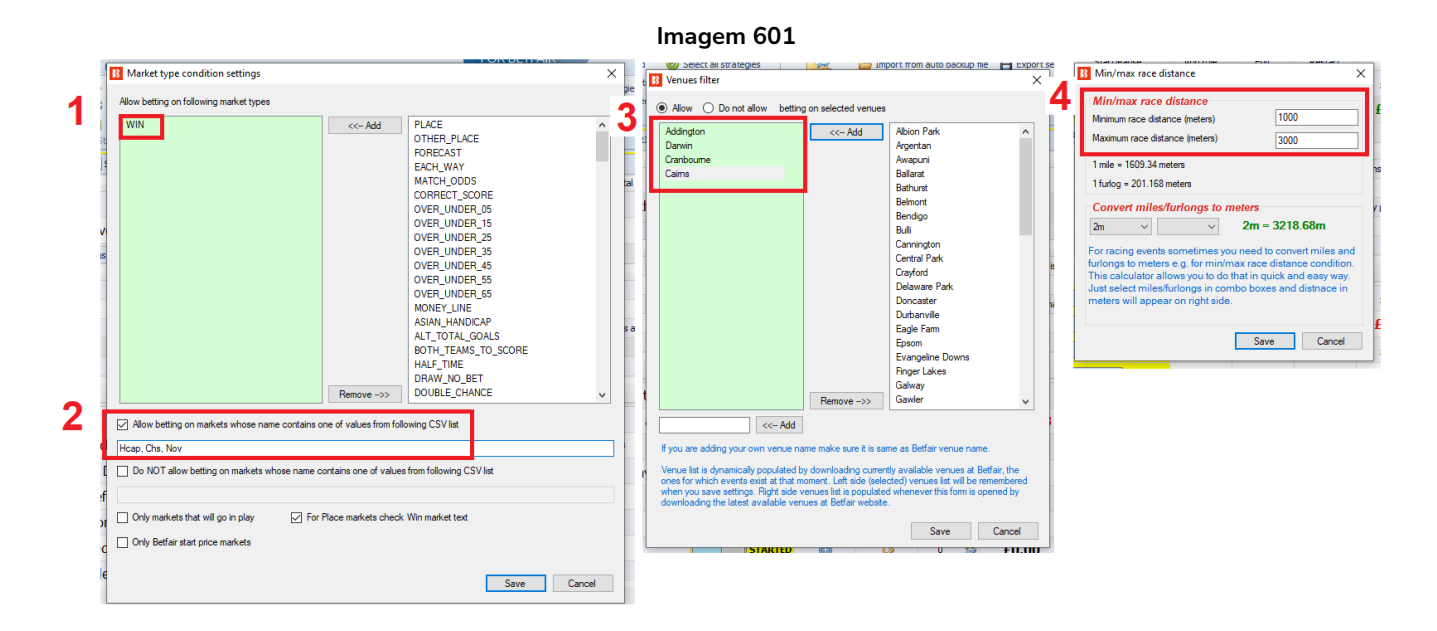

Ao usar o **filtro de mercados** (regra Markets filter) para filtrar corridas de cavalos pelas informações exibidas no **nome dos mercados**, você deve usar:

- 1. **Filtro de mercados** (regra Markets filter) para filtrar pelo **tipo de mercado** (WIN, PLACE, etc)
- 2. **Filtro de mercados** (regra Markets filter) para filtrar pelo texto no **nome do mercado** (Hcap, Chs, Nov, etc)
- 3. **Filtro de locais** (regra Venues filter) para filtrar pelo nome do local (Doncaster, Chester, etc)

4. **Filtro de distâncias** (regra Min/max race distance) para filtrar pela distância da corrida (1.000- 3.000m, etc)

Com as regras Venues filter e Min/max race distance, você não precisa mais usar a regra Markets filter para filtrar mercados pelo local e distância. Isso deve tornar o seu trabalho na criação de estratégias muito mais fácil.

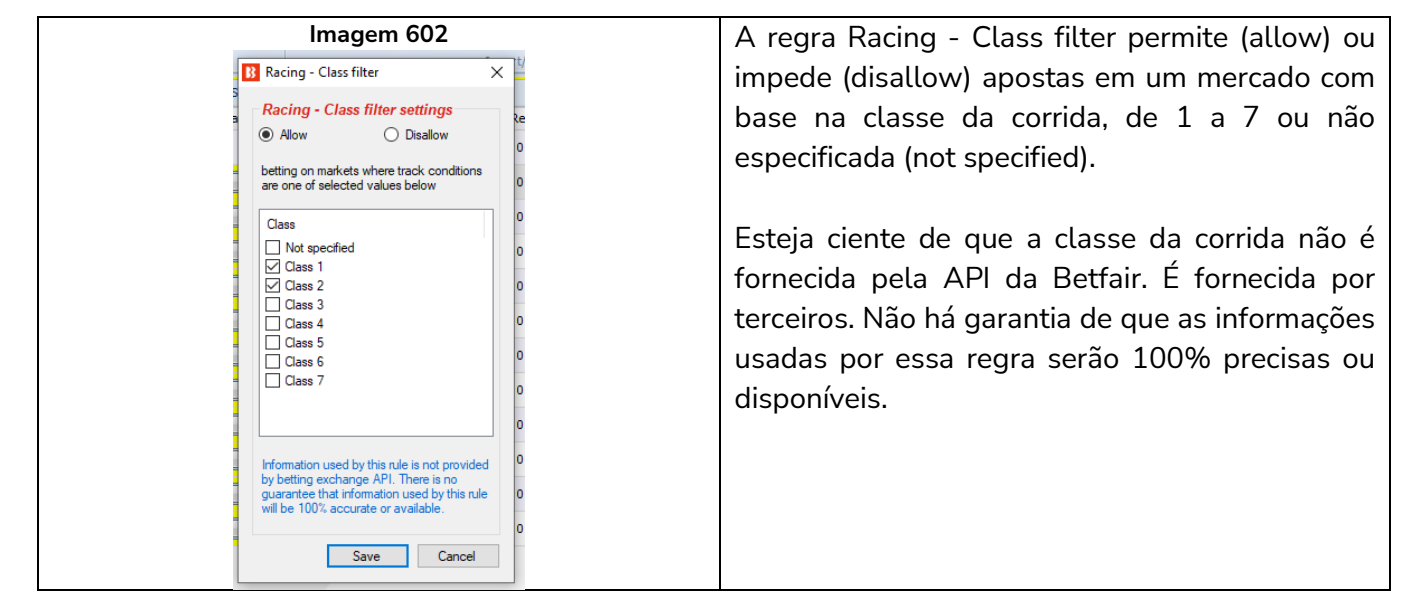

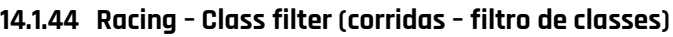

**14.1.45 Racing – Race type filter (corridas – filtro de tipos de corrida)**

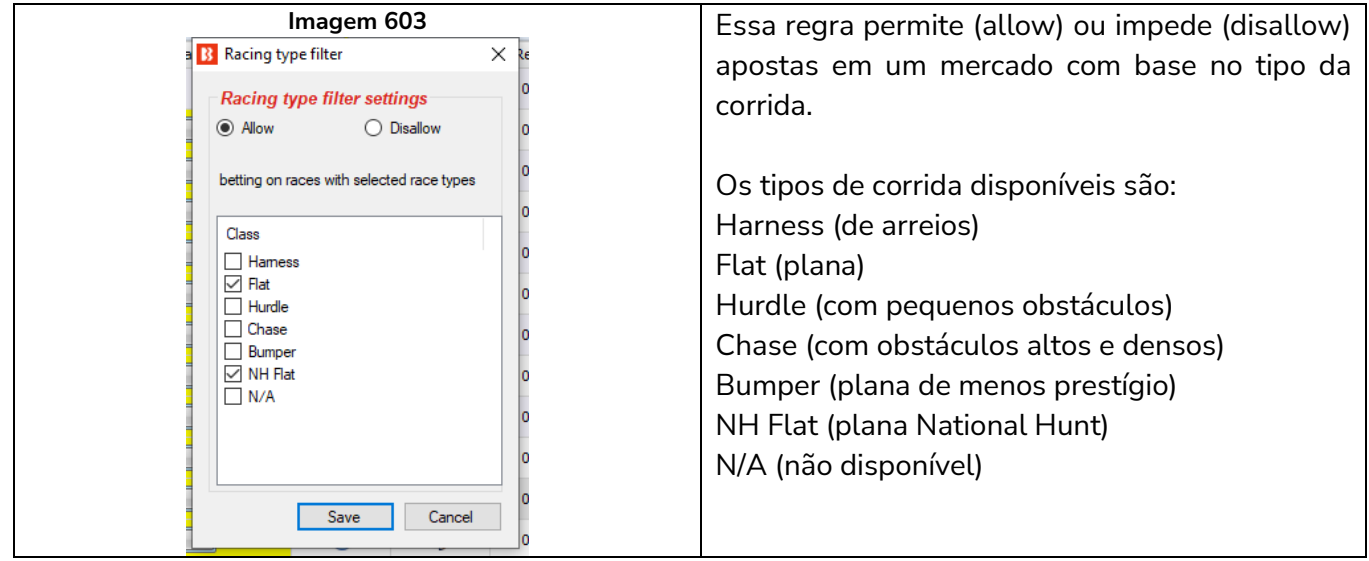

# **14.1.46 Regras para tênis**

As regras para tênis usam o serviço de estatísticas e resultados ao vivo da Betfair. Estas informações estão disponíveis para os principais eventos de tênis. As regras para tênis têm uma bola de tênis ao lado.

#### **Imagem 604**

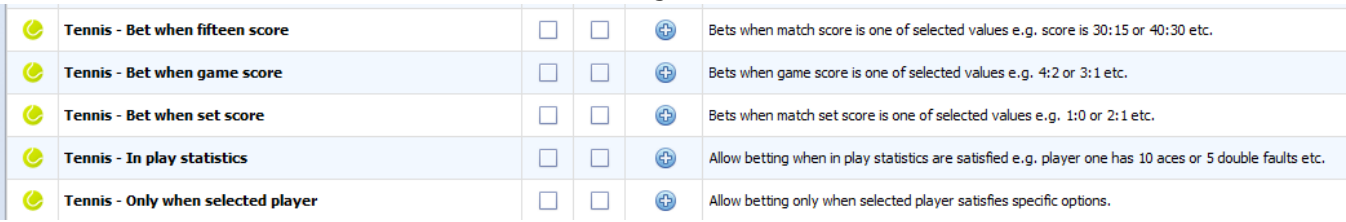

#### **14.1.47 Tennis – Bet when fifteen score (tênis – apostar quando o placar de pontos estiver)**

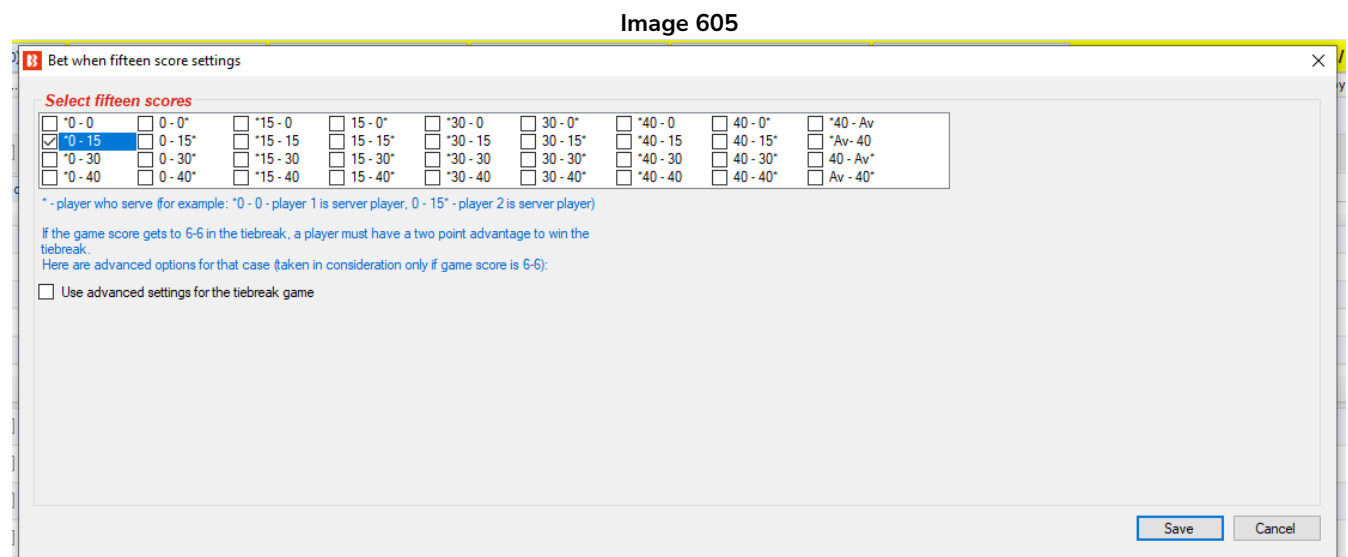

Essa regra permite apostas quando o placar do game for um dos placares marcados nessa regra.

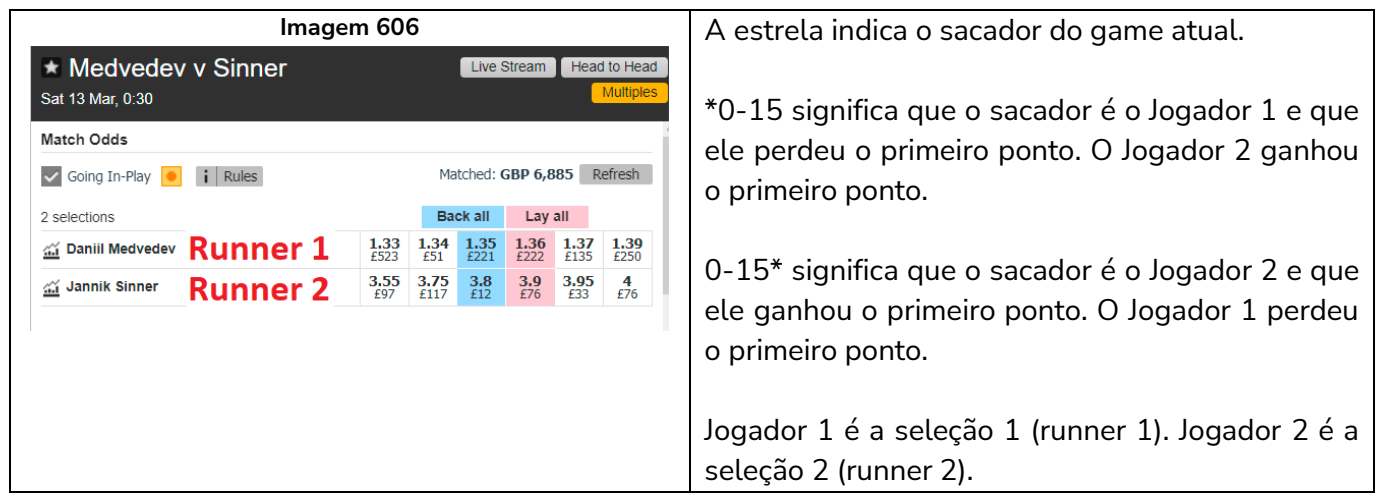

Se o set for para o tie break depois de um 6-6 nos games, há regras especiais disponíveis para isso.

**Imagem 607**

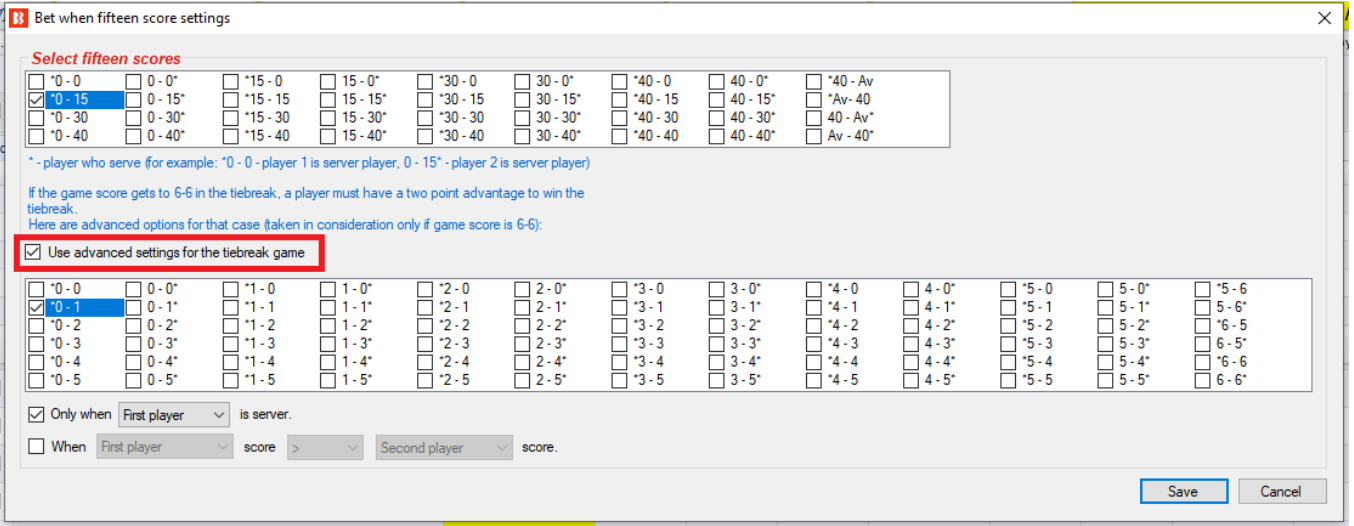

Você também pode configurar para apostar apenas quando o primeiro ou o segundo jogador for o sacador (only when X player is server) ou quando a pontuação do primeiro ou do segundo jogador for igual, maior ou menor que a do outro jogador (when X player score > Y player).

Observe que essa regra apenas PERMITE apostas em um mercado quando o placar de pontos atual for o especificado, mas não faz as apostas. Você ainda precisará ter uma condição da seleção (bet type) para fazer isso.

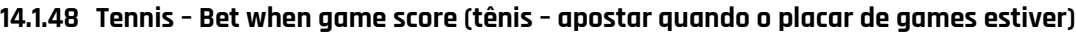

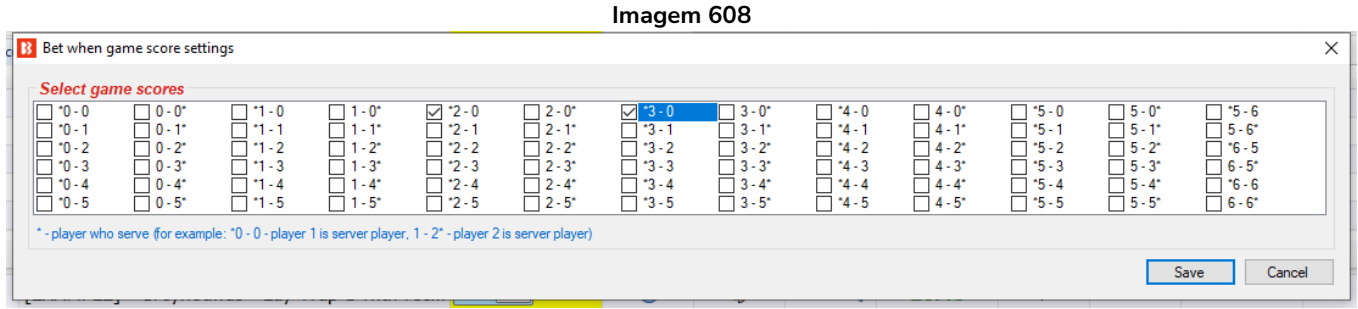

A regra Bet when game score é semelhante à regra Bet when fifteen score. Ela permite apostas quando o placar de games especificado for verdadeiro. A estrela indica o sacador do PRÓXIMO game.

Portanto, \*2-0 significa que o Jogador 1 (seleção 1) sacou e ganhou o Game 1 para fazer 1-0 nos games, quebrou o saque do Jogador 2 no Game 2 para fazer 2-0 nos games e agora irá sacar no Game 3 com o placar de games \*2-0.

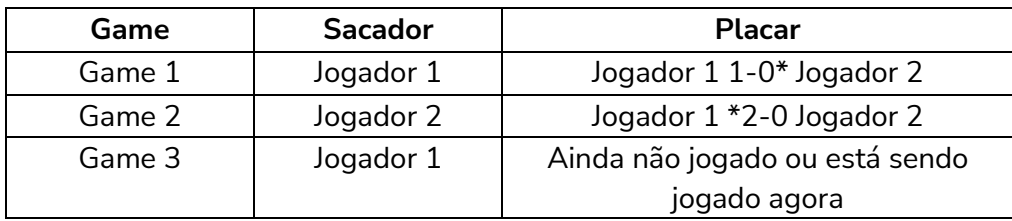

E 2-0\* significa que o Jogador 1 (seleção) recebeu e quebrou o saque do Jogador 2 no Game 1 para fazer 1-0 nos games, sacou e ganhou o Game 2 para fazer 2-0 nos games e agora irá receber no Game 3 enquanto o Jogador 2 saca de novo com o placar de games 2-0\*.

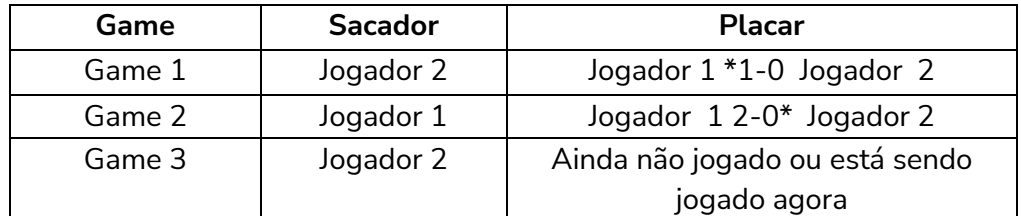

Observe que essa regra apenas PERMITE apostas em um mercado quando o placar de games atual for o especificado, mas não faz as apostas. Você ainda precisará ter uma condição da seleção (bet type) para fazer isso.

# **14.1.49 Tennis – Bet when set score (tênis – apostar quando o placar de sets estiver)**

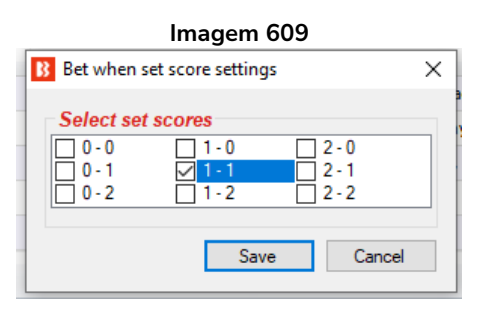

Esta regra permite apostas quando o placar de sets atual for o especificado.

1-0 significa que o Jogador 1 está ganhando por um set.

0-2 significa que o Jogador 2 está ganhando por dois sets.

Observe que essa regra apenas PERMITE apostas em um mercado quando o placar de sets atual for o especificado, mas não faz as apostas. Você ainda precisará ter uma condição da seleção (bet type) para fazer isso.

# **Selecione definir pontuações do jogo**

Esta regra permite apostar se um set específico tiver uma das pontuações especificadas.

Por exemplo "Somente se a pontuação do jogo definido para Set 2 for uma das pontuações do jogo 6- 0/6-1 set."

Neste exemplo permite apostar se o resultado do 2º set do jogo foi 6-0 ou 6-1 para o jogador 1.

#### Select set game scores was one of  $\boxed{6 - 0, 6 - 1}$  $\sqrt{\bullet}$  set game scores. Only if set game score for set  $\overline{2}$  $\frac{\sqrt{6}-0}{\sqrt{0}-6}$  $\mathbf{1}$  $\overline{2}$ Save Cancel  $\overline{\mathbf{3}}$  $\Box$  1 - 6  $\overline{4}$  $\Box$  6 - 2  $\Box$  2 - 6  $\frac{1}{3}$  - 3<br>3 - 6  $\Box$  6 - 4  $\Box$  4 - 6  $\frac{1}{x}$

#### **Imagem 610**

#### **14.1.50 Tennis – In play statistics (tênis – estatísticas ao vivo)**

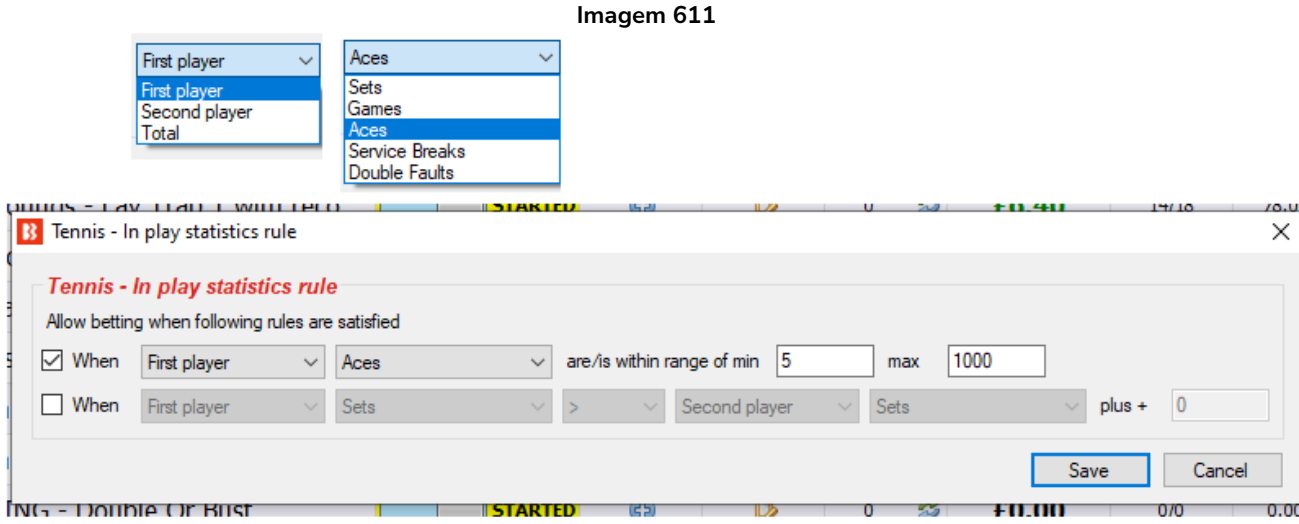

A regra **Tennis – In play statistics** permite apostas quando os valores especificados forem verdadeiros. Permite as apostas com base em sets, games, aces, quebras de serviço e faltas duplas. Na imagem acima, permitiria apostas quando o Jogador 1 (first player) tivesse 5 aces ou mais.

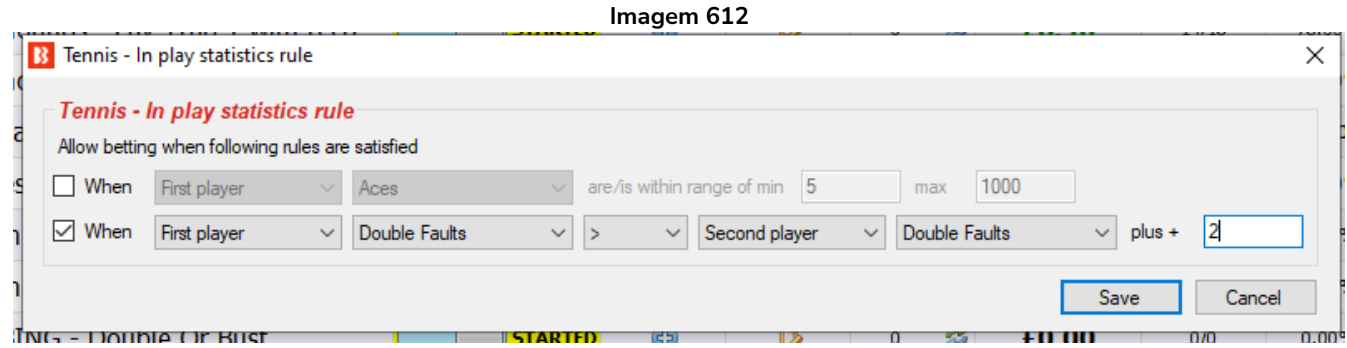

Essa regra também pode ser usada para permitir apostas com base na diferença entre os valores do Jogador 1 e do Jogador 2. Na imagem acima, permitiria apostas quando o Jogador 1 (first player) tivesse 3 faltas duplas (double faults) a mais que o Jogador 2. Observação: "First player Double Faults > Second Player Double Faults plus **+ 2**" (Jogador 1 tem mais faltas duplas do que o Jogador 2 + 2") = 3 faltas duplas, porque se o campo "+" for igual a 0, significa que o Jogador 1 tem 1 falta dupla a mais que o Jogador 2.

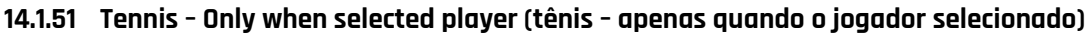

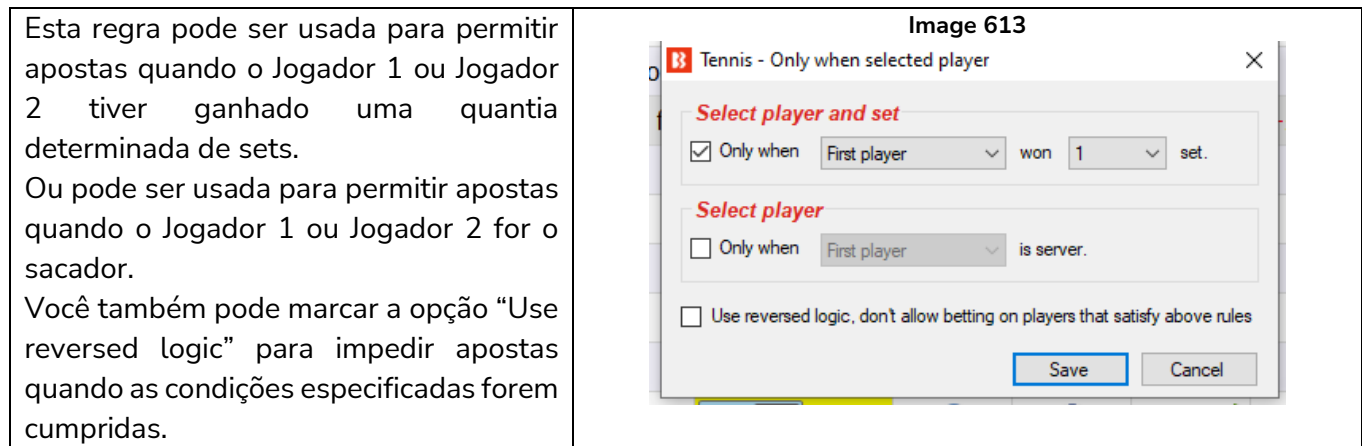

#### **14.1.52 Market status change delay (intervalo após mudança de status do mercado)**

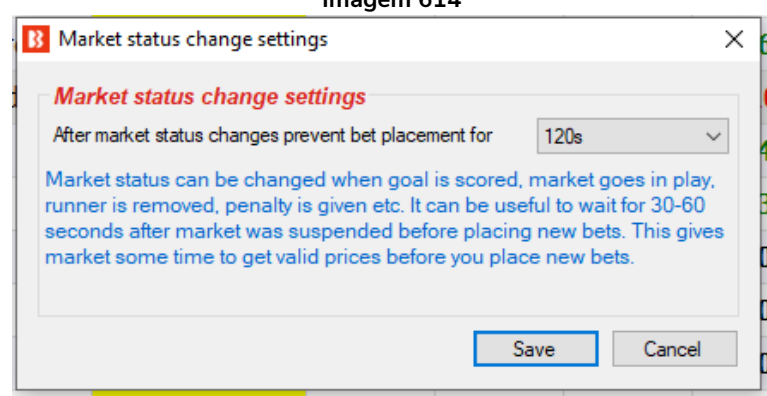

Se você estiver usando estatísticas ao vivo, recomendamos que você também adicione à sua estratégia uma regra **"Market status change delay"** e **configure-a para impedir apostas por 60-120 segundos quando o status do mercado for alterado**. Esses 60-120 segundos devem permitir que o bot obtenha as novas estatísticas ao vivo que podem ter novas informações sobre a partida após a suspensão. Se um mercado for suspenso por causa de um gol, por exemplo, pode levar algum tempo para que as estatísticas/placar sejam atualizados, então você deve configurar a estratégia para esperar 60-120 para se certificar de que as estatísticas ao vivo estão atualizadas. Os dados das estatísticas ao vivo são baixados a cada 30 segundos.

**Imagem 614**

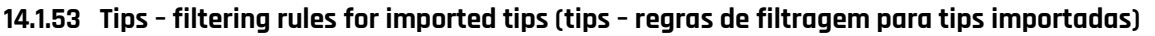

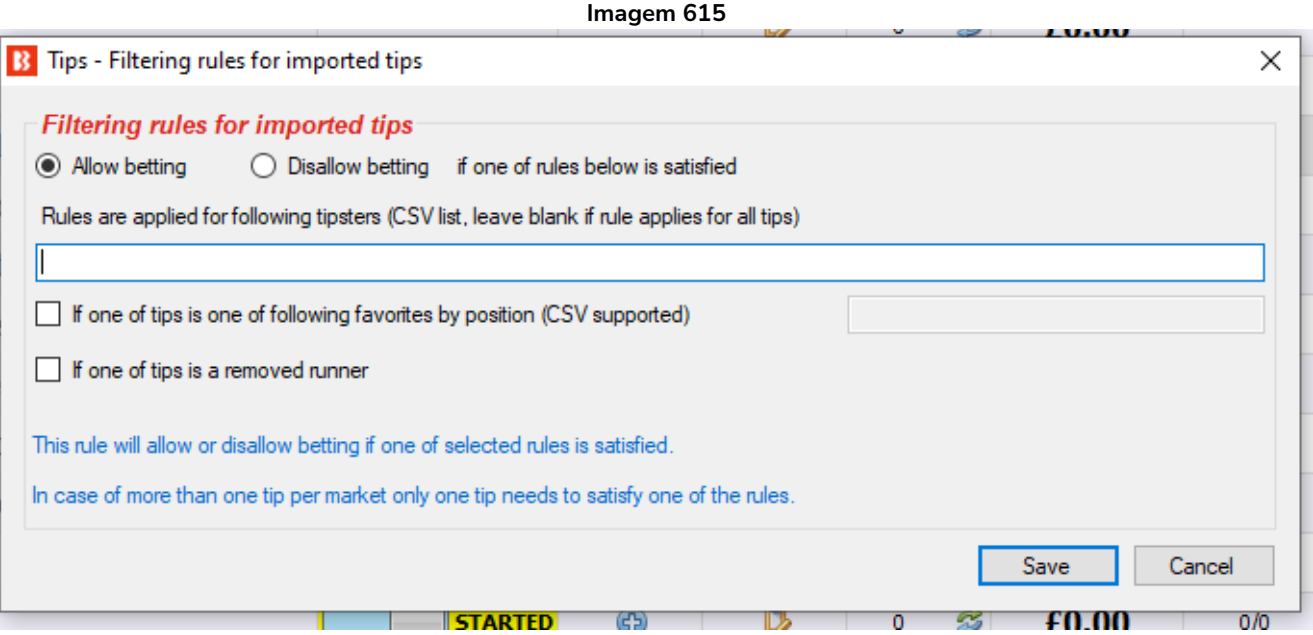

Esta regra é usada para permitir ou não permitir que uma estratégia aposte em um mercado se uma de suas tips cumprir as regras selecionadas.

Você pode especificar uma lista CSV de tipsters cujas tips precisam ser verificadas em relação à regra ou deixar essa lista em branco para aplicar a regra a todas as tips. Se você decidir usar o nome de um tipster, certifique-se de esse nome esteja exatamente igual ao nome do tipster definido na regra "Staking->Bet on imported tips", já que a estratégia apostará apenas em tips de tipsters definidos na regra "Staking - >Bet on imported tips".

Você pode configurar para que as tips dos tipsters sejam permitidas ou impedidas:

**Se uma das tips for um dos favoritos a seguir** (If one of tips is one of following favorites by position). Isso significa que você pode permitir ou impedir tips quando a tip for o primeiro favorito, o segundo favorito, etc. Você precisa marcar a opção "**Allow**" para permitir apostas nesses casos ou "**Disallow**" para impedir apostas nesses casos.

**Se uma das tips for um corredor removido** (If one of tips is a removed runner). Isso significa que se o tipster tiver várias tips em um mercado, mas uma delas for um corredor removido, pulará todas as tips para esse mercado e não apostará nelas. Você deve marcar a opção "**Disallow**" para impedir apostas nesses casos.

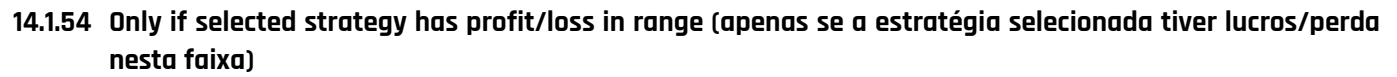

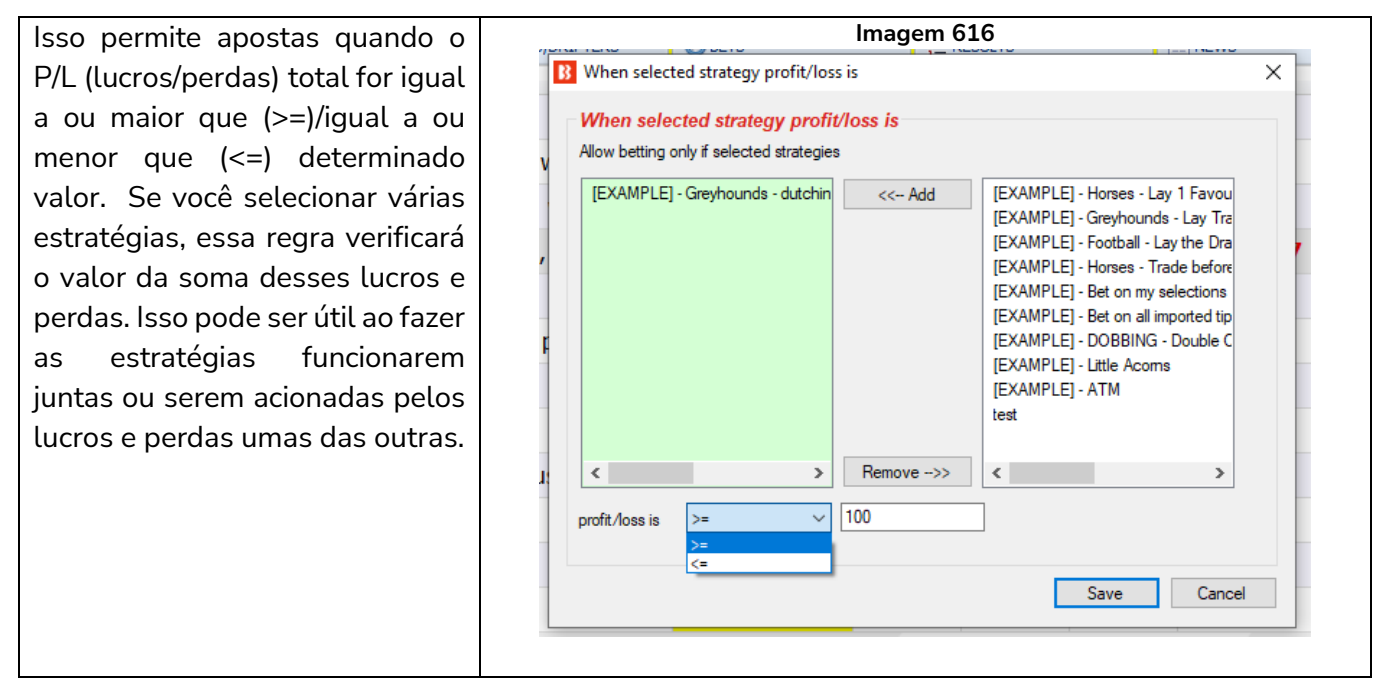

# **14.1.55 Only if selected strategy has X wins/losses (apenas se a estratégia selecionada tiver X apostas/mercados vencedores/perdedores)**

Esta regra permite apostas apenas quando as estratégias selecionadas tiverem um número específico de apostas ou mercados vencedores ou perdedores. Há uma opção para especificar se são consecutivos ou não. Se desmarcada, contará o total de apostas/mercados vencedores ou perdedores até que o valor seja atingido.

Observe que algumas estratégias podem ter várias apostas em um mercado, então a opção de mercados vencedores está disponível para elas.

Você também pode dizer à estratégia para contar apenas os resultados do dia (opção Use daily statistics), em vez dos resultados gerais. Os resultados do dia dependerão do relógio do seu PC, não do horário local do evento daquele mercado. Olhando para o canto superior da tela, você pode ver que horas o seu software acha que são.

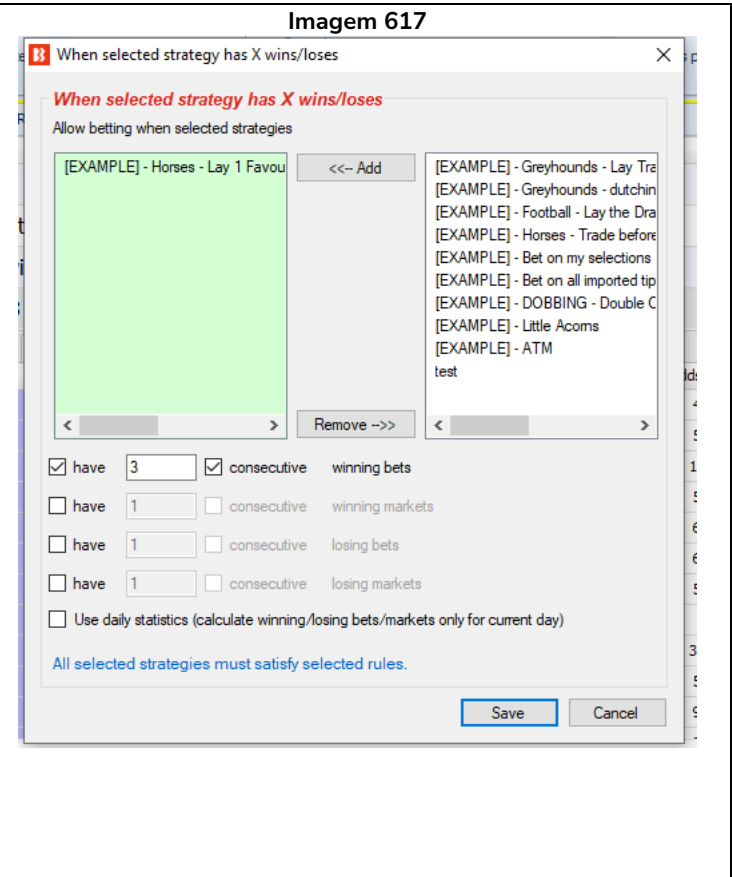

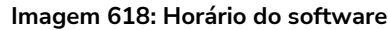

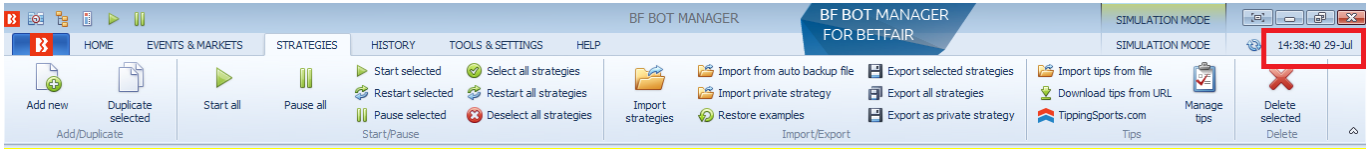

Várias instâncias dessa regra podem ser usadas. Desta forma, você pode configurar um conjunto de diferentes regras para várias estratégias.

#### **14.1.56 Greyhounds – Skip race if there is a reserve runner (galgos – pular corrida se houver um corredor reserva)**

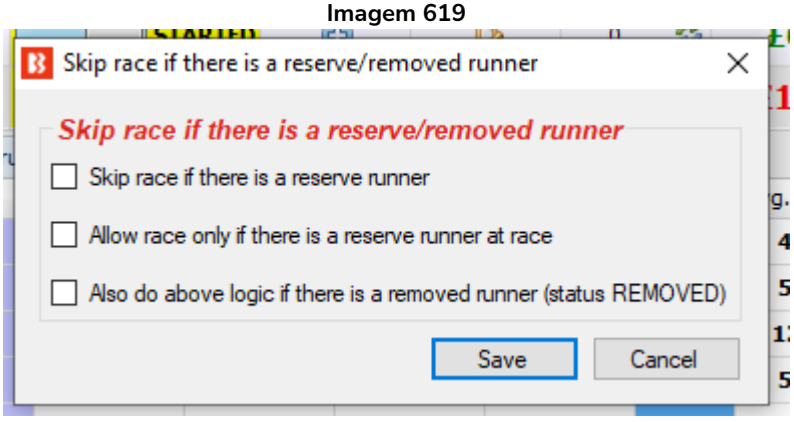

As corridas de galgos podem ter um corredor reservada ou removido e, em tais casos, você pode usar esta regra para dizer à sua estratégia para pular essas corridas ou apostar somente nessas corridas. Um corredor reserva é identificado pelo texto "(res)" que é geralmente é adicionado ao seu nome pela exchange.

**14.1.57 Do not bet on markets where selections are picked by using "My S." column (não aposte em mercados cujas seleções foram escolhidas usando a coluna "My S.")**

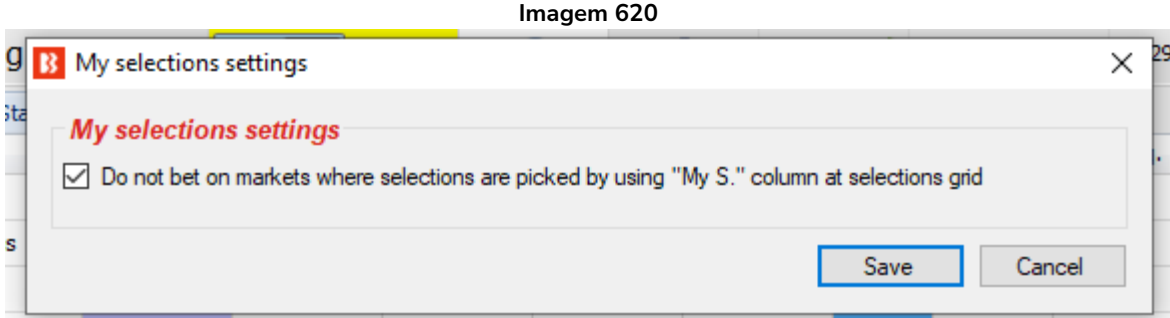

Isso diz à estratégia para pular um mercado se houver alguma seleção escolhida manualmente usando a caixa de seleção "My S." (minhas seleções) da grade de seleções. Isso pode ser útil se você quiser impedir suas estratégias de apostar em mercados que você tenha escolhido seleções para outro propósito.

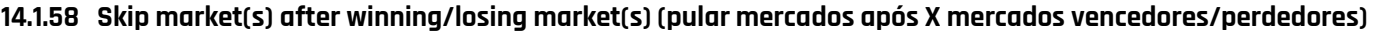

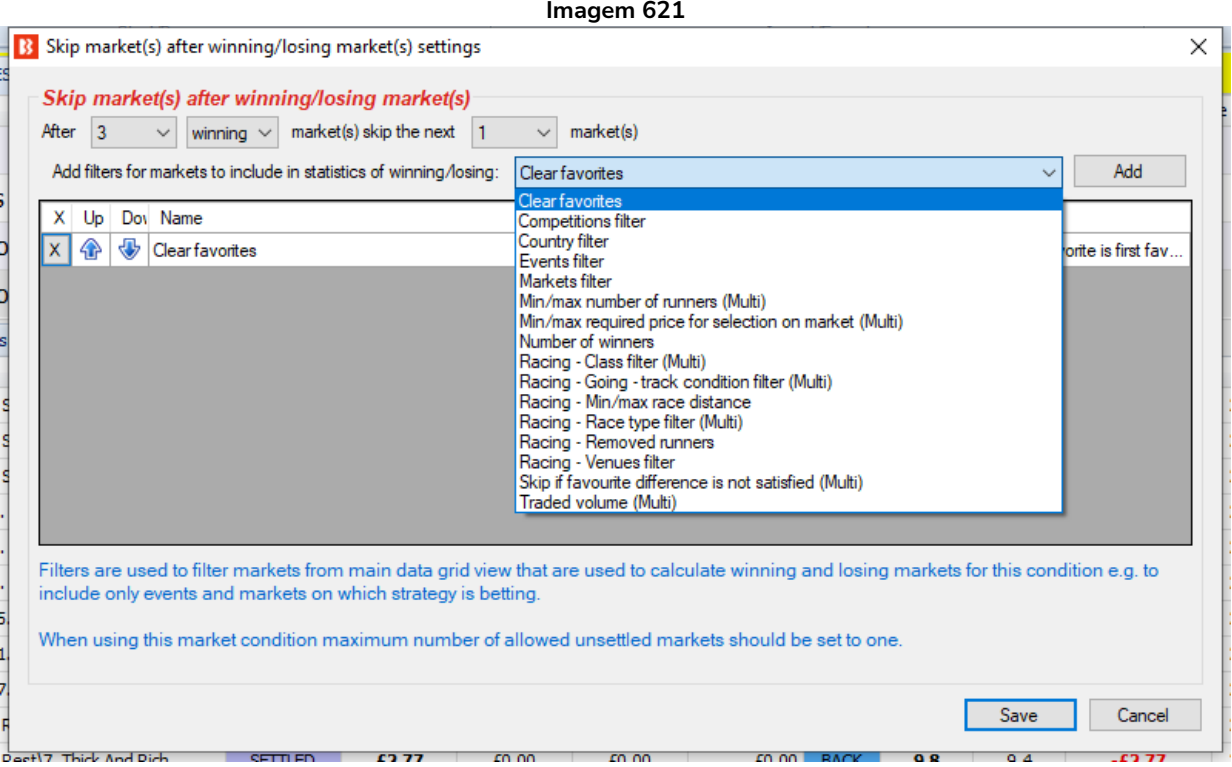

Essa regra permite dizer à estratégia para pular X mercados após Y mercados ganhadores ou perdedores. Os mercados contados serão aqueles que receberam apostas dessa estratégia. Você pode filtrar os mercados contados pela estratégia adicionando alguns filtros. Os filtros são semelhantes aos outros filtros de mercado e podem ser usados da mesma forma para filtrar quais mercados contar ou não.

# **14.1.59 Bet only on markets for which tips are imported / Aposte apenas em mercados para os quais as dicas são importadas**

Esta regra permite apostar em mercados para os quais existem dicas importadas.

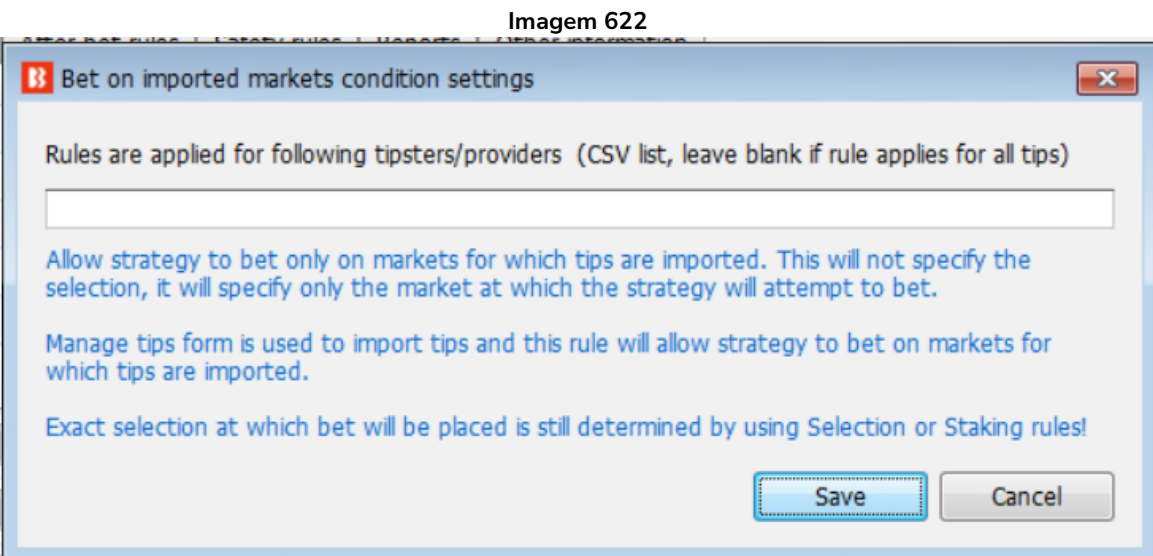

Se o nome de um tipster for especificado, apenas serão permitidos mercados sobre os quais esse tipster tenha dicas.

Se nenhum nome de tipster for especificado, será possível apostar em todos os mercados para os quais existem dicas importadas.

Uma diferença importante entre esta regra e a regra de Staking "Bet on imported selections/tips" é que se esta estratégia fizer uma aposta com base em uma dica importada, ela não gasta essa dica. Uma dica só pode ser apostada uma vez, mas nesta regra não terá aposta nessa seleção, portanto não esgota a dica. Apenas permite apostar no mesmo mercado a que se destina uma determinada dica.

Observe que a seleção a ser apostada ainda precisa ser especificada com regras adicionais.

#### **14.2 Selection conditions (condições da seleção)**

**Imagem 623 B** Add new rule to "test strategy" strategy  $\Box$  $\Box$ Type Name Initial Status Add rule Description Sets default bet type for all selections and allows betting on all selections. This should be used in combination with<br>other filter rules that will prevent betting on all selections. Default bet type 800 **O MARKET CONDITIONS** Uses bet type that you manually set at selections grid view for each selection. Useful when picking your own<br>selections and setting bet type for each selection manually. Manual bet type  $\overline{a}$  0 **AS SELECTION CONDITIONS** 12 PRICE SETTINGS Allow betting on selections that satisfy ratio between Back and Lay price, ensuring that price and offer on selection is<br>valid. Back and Lay price ratio  $\Box \qquad \Box$  $\odot$ **G** STAKING PLANS  $\bullet$ Used to check price of selection on some other market, at which this strategy is not set to bet e.g. strategy betting<br>on match odds market, but you want to check price of under/over 2.5 goals market selection. Bet if specific market selection is within set price range  $\Box$  $\Box$ **IX AFTER BET RULES** Bet on "My Selections" only Sets bet type for selections that are selected by using "My S." checkbox column at selections grid view.  $\Box$   $\Box$ SAFETY RULES Sets bet type for selection with selected favorite position. Bet type by favorite position Sets bet type for selection with selected handicap value e.g. find selection by specified handicap value and sets bet  $\blacksquare$  Bet type by handicap **Bet type by market** Sets bet type for all selections at market for which you manually set bet type at main markets grid view. Sets bet type of or selection with selected runner position e.g. second runner by position at over/under market is over<br>X goals selection. Bet type by runner position  $\Box$   $\Box$  $\Box$   $\Box$  Sets bet type for randomly picked selection(s) Bet type on random selection(s) Compare prices  $\Box$  $\Box$  $\odot$ Compares selected price by type and allows betting if their difference is satisfied Max number of Matched bets per runner  $\begin{array}{ccc} \square & \square & \square \end{array}$  $\odot$ Allow betting only if number of matched on that selection is less than set maximum value by this rule. Max number of Unmatched bets per runner  $\Box$   $\Box$ Allow betting when number of unmatched bets is within set limits. Min/Max selection price Allow betting on selection if its selected price is within set min/max price range Min/max selection traded volume Allow betting on selections whose traded volume is within set range. Allow betting on selected runners with highest matched amount in defined time interval before start time. Interval is<br>set at strategy "Edit->Recording prices" form. Most traded selections  $\binom{6}{2}$  Only if available amount >/<  $\Box$ Allow betting only if available amount on first/second/third best price is </> than defined amount.  $\bullet$ Allow betting only if selected strategy has bets on same selection. This rule is checking if same selection has bets, it<br>cannot be used to check if another strategy has bets on same market or event. Only if specified strategy has bets on same selection  $\begin{array}{c|c|c|c} \hline \rule{0pt}{16pt} \rule{0pt}{2pt} \rule{0pt}{2pt} \rule{0pt$ Only when price at min/max  $\Box \quad \Box$  $\bigodot$ Allow betting only on selections when their price is at minimum or maximum Sequence of bet types to be used when placing bets. Sequence of bet types can be restarted on win/loss or at the **N** Overall sequence of bet types Allow betting only on selections whose price changed by set value. It uses recorded min/max prices and compares<br>them with available price to get price change value. Price change - Steamers/Drifters  $\Box$   $\Box$   $\Box$ Racing - Bet type by reduction factor Sets bet type by comparing selection reduction factor and chance value Racing - Days since last run (horses) Allow betting only on horses whose last run is within set time range.  $\begin{array}{c|c|c|c|c} \hline \rule{0pt}{12pt} & \rule{0pt}{12pt} \rule{0pt}{12pt} & \rule{0pt}{12pt} \rule{0pt}{12pt} & \rule{0pt}{12pt} \rule{0pt}{12pt} & \rule{0pt}{12pt} \rule{0pt}{12pt} & \rule{0pt}{12pt} \rule{0pt}{12pt} & \rule{0pt}{12pt} \rule{0pt}{12pt} & \rule{0pt}{12pt} \rule{0pt}{12pt} & \rule{0pt}{12pt} \rule{0pt}{12pt} & \rule{0pt}{12pt} \rule{0pt}{12pt} & \rule$ Alow betting only on horses that are beaten favourites, course/distance winners. Information for this rule is provided<br>by third party service and it might not be available or accurate all the time. Racing - Filter horses by (BF), (C), (D) and (CD) by third party service and it might not be available or accurate all the time.<br>Filters horses by checking detailed information provided by Betfair for each selection e.g. jockey/trainer name, form<br>etc. Racing - Filter horses by detailed information  $\Box$   $\Box$  $\bullet$  $\begin{array}{c|c|c|c|c} \hline \quad \ & \quad \ \ & \quad \ \ \, \bullet \qquad \quad \ \, \bullet \qquad \quad \ \, \bullet \qquad \$ Check place market selection price at win market and vice versa. Allows you to set strategy to bet on place market,<br>but to check selection price at win market. Racing - Runner at win/place market favorite/price rules Ψ **Selections filter**  $\Box$  $\Box$  $\left($ Allow betting on selections that satisfy any or all selected fitering rules Sequence of favorite positions  $\Box$   $\Box$ Allow betting on favorites by position specified in sequence e.g. bet on 1st favorite, then on 2nd, then on 3rd etc. ← TPD Zone filter  $\Box$ Co Total Performance Data - TPD Zone, rule for picking horses by using TPD live inrunning data **Calculation** Weight of money condition Alow betting on selections that satisfy weight of money settings. **Selection by highest/lowes**  $\begin{array}{c|c|c|c|c} \hline \rule{0pt}{12pt} & \rule{0pt}{12pt} \rule{0pt}{12pt} & \rule{0pt}{12pt} \rule{0pt}{12pt} & \rule{0pt}{12pt} \rule{0pt}{12pt} & \rule{0pt}{12pt} \rule{0pt}{12pt} & \rule{0pt}{12pt} \rule{0pt}{12pt} & \rule{0pt}{12pt} \rule{0pt}{12pt} & \rule{0pt}{12pt} \rule{0pt}{12pt} & \rule{0pt}{12pt} \rule{0pt}{12pt} & \rule{0pt}{12pt} \rule{0pt}{12pt} & \rule$ Alow betting on number of selections with highest or lowest selected price.

#### **Imagem 624**

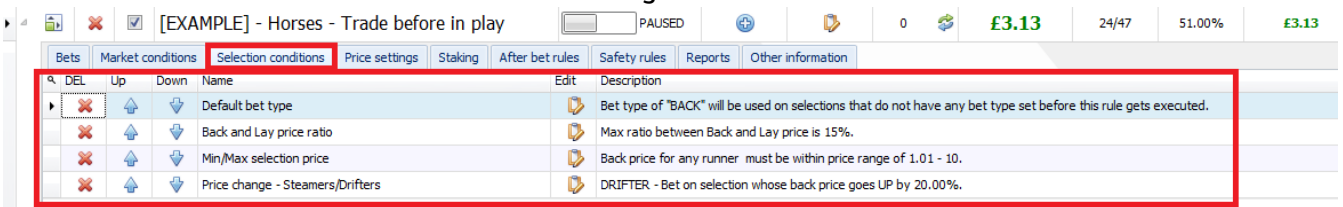

As **condições de mercado** (Market conditions) permitem ou impedem apostas em um **mercado**.

Após as apostas serem permitidas em um mercado, as **condições da seleção** (Selection conditions) permitirá ou impedirá apostas em **cada seleção** daquele mercado. Esse é um conceito importante a ser entendido para que você aposte apenas nas seleções que deseja.

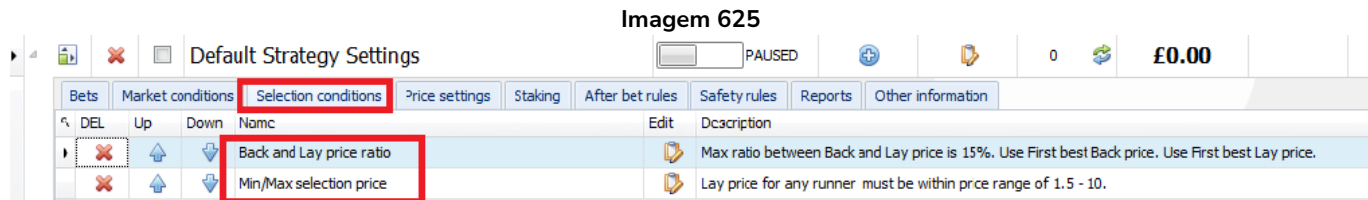

Quando você cria uma nova estratégia, as condições da seleção "**Back and Lay price ratio**" e "**Min/Max selection price**" vêm incluídas por padrão. É altamente recomendável que você mantenha essas regras, pois a regra Back and Lay price ratio garante que os preços do mercado sejam válidos e a regra Min/Max selection price permite definir limites de odds para as apostas.

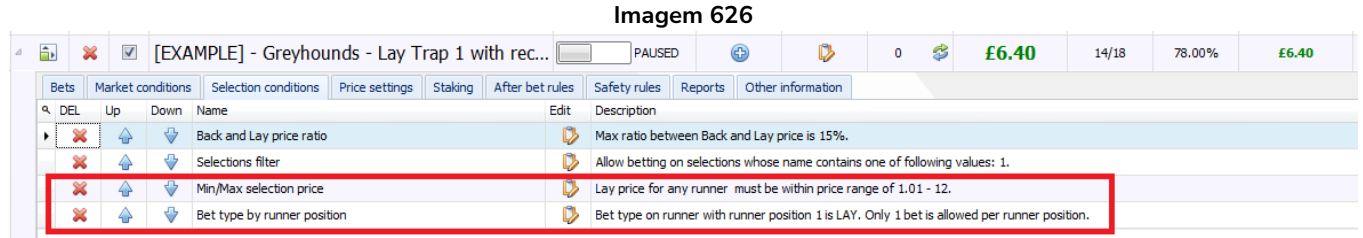

As duas condições da seleção essenciais são **Min/Max selection price** e um **Bet type**. Deve ser definido um Bet type (tipo de aposta) para a seleção, caso contrário, a estratégia não tentará fazer apostas.

# **14.2.1 Bet type rules (regras de tipo de aposta)**

É muito importante entender a regra **bet type**. **Essa é a regra que diz à estratégia para colocar as apostas**. Alguns bet types podem ser usados apenas uma vez em uma estratégia, enquanto outros podem ser usados várias vezes em uma estratégia. **Sem essa regra, a estratégia não fará apostas**. Na maioria dos casos, somente uma regra bet type é necessária para cada estratégia.

**Há 10 bet types disponíveis no total**. Nove deles são encontrados na aba Selection conditions e um deles é encontrado na aba Staking.

Os bet types mais usados são:

- **1. Bet type by favorite position**
- **2. Bet type by runner position**
- **3. Default bet type**
- **4. Bet on "My Selections" only**

Outros bet types disponíveis são:

- **5. Manual bet type**
- **6. Bet type by handicap**
- **7. Bet type by market**
- **8. Bet type on random selection(s)**
- **9. Overall sequence of bet types**

**10. Bet on imported selections/tips** (Esta última é a única regra bet type que não é encontrada na aba Selection conditions. Ela é encontrada na aba Staking e usada junto com a regra Default bet type para permitir apostas em tips importadas)

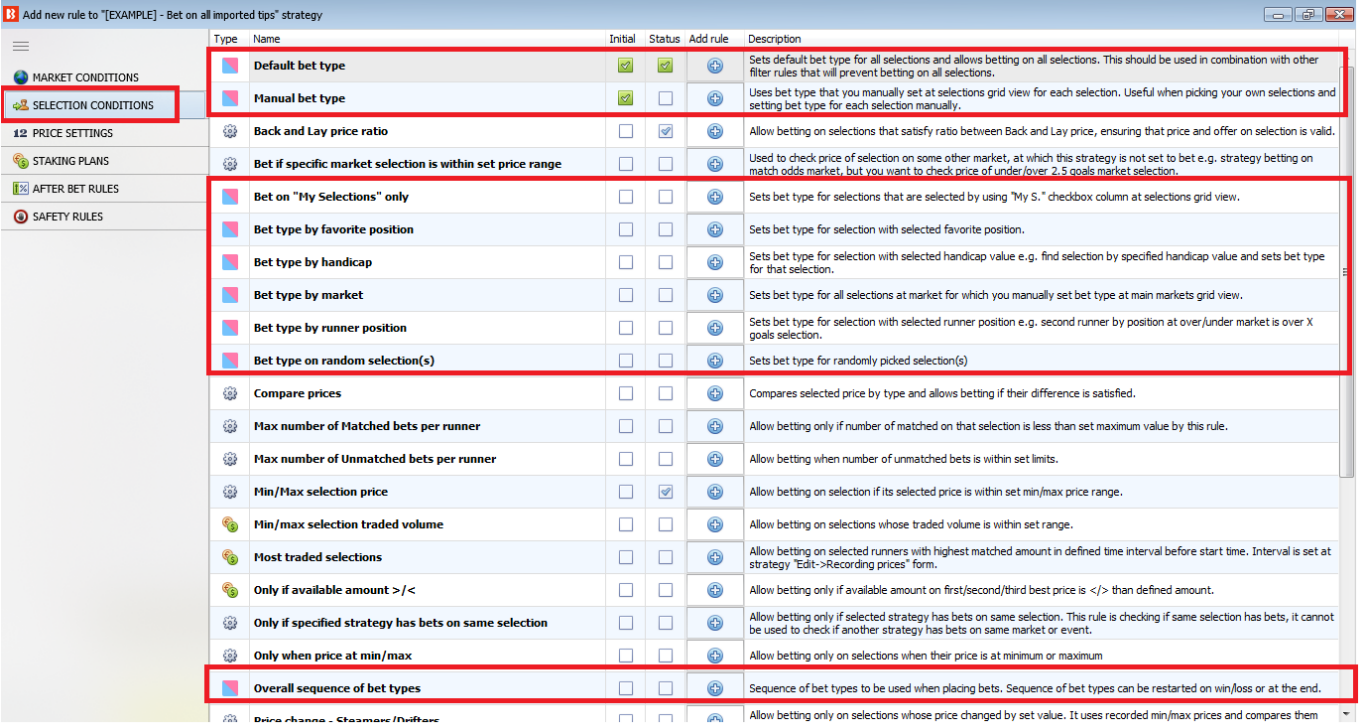

#### **Imagem 627: Regras Bet type da aba Selection Conditions**

Observe que as regras de tipo de aposta (Bet type) têm um ícone azul e rosa no formulário "add new rule" (adicionar nova regra), como mostra a imagem à direita.

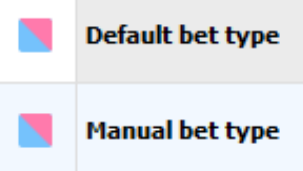

A regra Default bet type deve ser usada em conjunto com outras condições que limitam as apostas. Um erro comum é usar a regra "Default bet type" combinada com outras regras de tipo de aposta (bet type) quando, na verdade, não é necessário.

**Se ambas as regras "Default bet type" e "Bet type by favorite position" forem adicionadas, será permitido apostar em todas as seleções. Isso ocorre porque a regra Default bet type definirá o tipo de aposta para todas as seleções.**

Para apostar em apenas um dos favoritos, precisamos usar somente a regra "Bet type by favorite position". Vejamos:

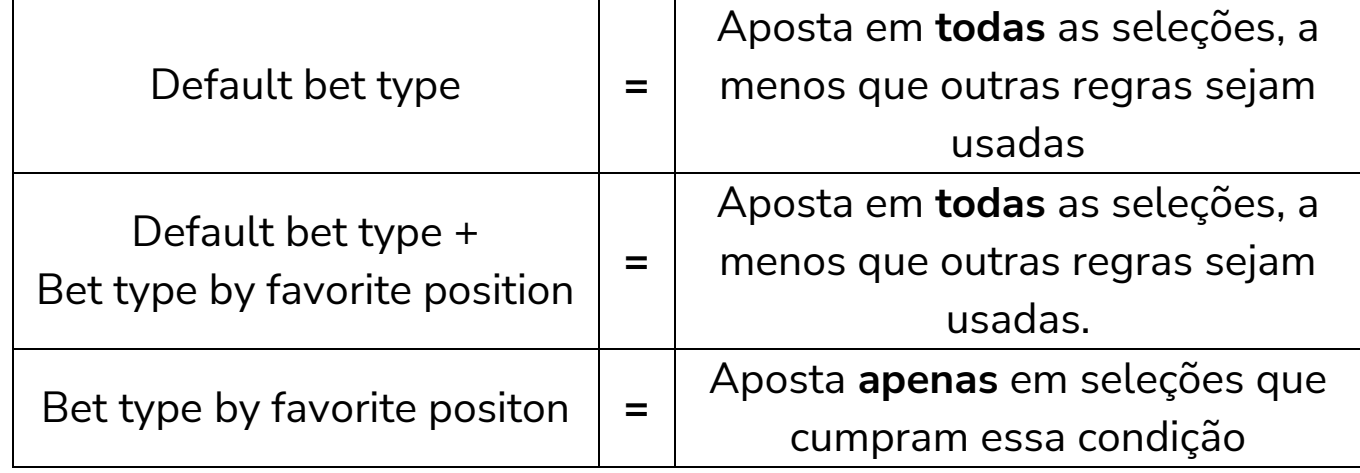

Quando usamos a regra Default Bet type, também devemos usar condições da seleção (Selection conditions) que especifiquem em quais seleções permitir apostas. Do contrário, a estratégia pode acabar apostando em todas as seleções.

Vamos dar uma olhada em cada tipo de aposta (bet type).

# **14.2.2 Bet type by favorite position**

"Bet type by favorite position" fará apostas nas seleções com base nas odds. Adicione a regra "Bet type by favorite position" para fazer com que a estratégia aposte nos favoritos.

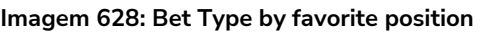

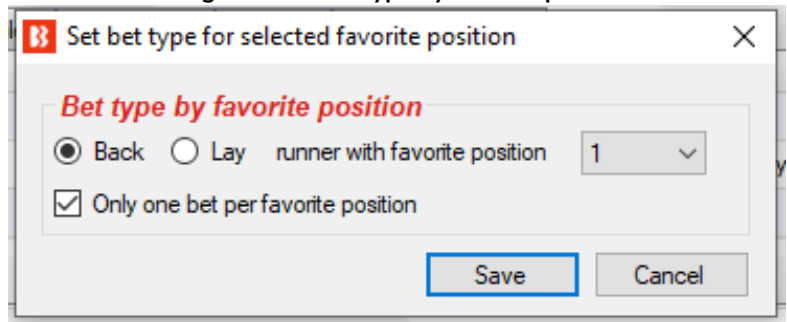

"Back runner with favorite position 1" diz ao bot para apostar na seleção que tiver a odd mais baixa naquele mercado, ou seja, o favorito. "Back runner with favorite position 2" diz ao bot para apostar na seleção que tiver a 2° odd mais baixa naquele mercado, ou seja, o 2° favorito. Você também poderia marcar a opção "Lay runner with favorite position 1", o que diria ao bot para colocar uma aposta em lay ao favorito. Marque a opção "Only one bet per favorite position" para assegurar que apenas 1 aposta seja feita por favorito. Apenas desmarque essa opção se você estiver desenvolvendo uma estratégia mais avançada que requer múltiplas apostas numa mesma seleção. Isso também impede que o bot coloque apostas extras em um mesmo mercado se as odds mudarem e um "novo" 1° favorito surgir.

Você não deve usar nenhuma outra regra de tipo de aposta (bet type) se quiser apostar em um favorito

específico. Adicionar outras regras de tipo de aposta fariam com que sua estratégia também apostasse em outras seleções. Na maioria dos casos, é sempre melhor criar uma estratégia separada para cada seleção em que você deseja apostar.

Uma exceção é se você deseja fazer apostas dutching (com um objetivo de lucro ou utilizando exposição) em dois ou mais favoritos. Se for o caso, você precisa adicionar uma regra "Bet type by favorite position" para cada favorito e definir um plano de stake para o dutching na aba Staking.

A forma como o favorito é determinado pode ser alterada no formulário principal de edição da estratégia.

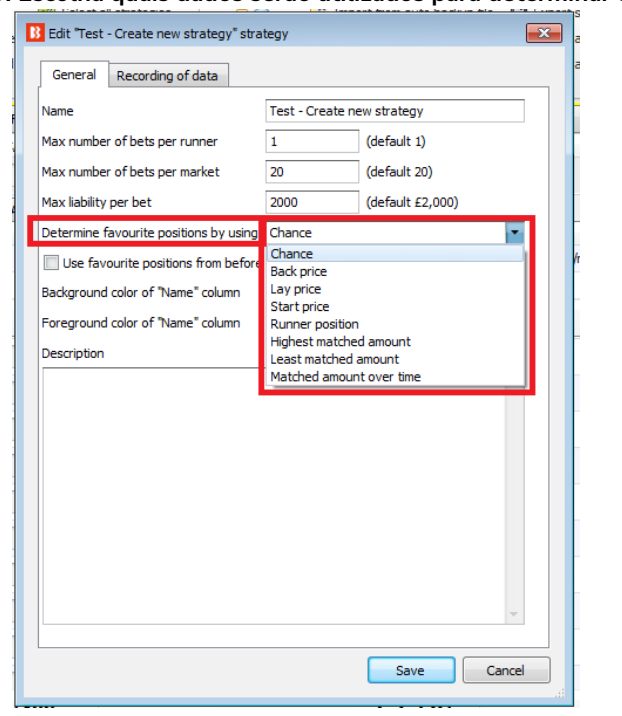

#### **Imagem 629: Escolha quais dados serão utilizados para determinar o favorito**

O favoritismo é determinado utilizando os dados de mercado que o bot recebe da exchange.

O favoritismo pode ser determinado utilizando um dos seguintes parâmetros:

**Chance value (padrão)** – Isso é calculado usando os preços back e lay disponíveis atualmente para aquela seleção. Recomendamos que você não altere isso, a menos que você tenha certeza que entendeu completamente como as estratégias e regras funcionam ou que o instruamos a fazer isso para que a estratégia funcione como você deseja.

**Back price** – A seleção com menor preço do Back é o primeiro favorito e a seleção com o maior preço do Back é o azarão.

**Lay price** – A seleção com menor preço do Lay é o primeiro favorito e a seleção com maior preço do Lay é o azarão.

**Start price (BSP)** – A seleção com o menor Preço Inicial da Betfair é o primeiro favorito e a seleção com o maior Preço Inicial da Betfair é o azarão. O Preço Inicial (BSP) só estará disponível depois que o mercado entrar ao vivo e apenas para os mercados BSP. Esta opção só deve ser usada se a estratégia for configurada para fazer apostas durante o evento, não antes.

**Runner position** – O primeiro favorito será a primeira seleção na lista de seleções recebidas da exchange. No match odds de uma partida de futebol, por exemplo, a primeira seleção é o time da casa, a segunda é o time visitante e a terceira é o empate. Para os mercados de galgos, a primeira seleção é a Trap 1, a segunda é a Trap 2, etc. Para os mercados de Under/Over, a primeira seleção é o Under X goals e a segunda é o Over X goals.

**Highest matched amount** – O primeiro favorito é a seleção com o maior montante correspondido e o azarão é a seleção com o menor montante correspondido.

**Lowest matched amount** – O primeiro favorito é a seleção com o menor montante correspondido e o azarão é a seleção com maior montante correspondido.

**Matched amount over time** – O primeiro favorito é a seleção com o maior montante correspondido em um determinado período e o azarão é a seleção com o menor montante correspondido nesse mesmo período. A opção Matched amount over time utiliza as configurações do "Recording of data" para comparar as quantias correspondidas naquele período de tempo. Se o software estiver configurado para registrar os preços 5 minutos antes do horário de início e parar de registrar 1 minuto antes do horário de início, a estratégia registrará o volume mínimo e máximo negociado em cada seleção. Isso permite calcular a diferença entre os valores mínimos e máximos registrados e, em seguida, classificar as seleções por essa diferença. A seleção com a maior diferença é aquela que mais foi negociada durante o período de tempo definido no "Recording of data". É como classificar as seleções com base em qual delas teve mais atividade de apostas no período monitorado.

Por exemplo, se o 4° favorito pelas odds tivesse negociado £4.000 nos 5 minutos antes do início, mas o 1° favorito pelas odds tivesse negociado apenas £100, o 4° favorito pelas odds seria o 1° favorito pela opção Matched amount over time.

A maneira como os favoritos são determinados afetarão todas as condições de sua estratégia que utilizarem os favoritos. É recomendado manter a configuração "Determine favorite positions by using" na opção "chance", pois esta é a configuração mais usada. Só altere isso se você souber exatamente o que está fazendo e for testar no modo de simulação.

Ao apostar durante o evento, você pode querer **usar os favoritos de antes do início do evento** ao invés de determiná-los usando os preços ao vivo. Neste caso, basta marcar a opção "Use favourite positions from before in play". Se você só faz apostas antes do início do evento, certifique-se de não marcar essa opção para que a estratégia possa determinar os favoritos no momento da aposta, antes do evento.

# **14.2.3 Bet type by runner position**

Isso diz ao bot para fazer apostas nas seleções com base na posição delas no mercado da Betfair.

 $\Box$ 

#### **Imagem 630: Selection conditions - Bet type by runner position**

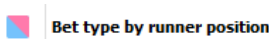

Sets bet type for selection with selected runner position e.g. second runner by  $\Box$ 

position at over/under market is over X goals selection.

Se selecionarmos a opção "Back" e escolhermos "1", o bot só apostará na seleção que estiver na posição 1 no mercado.

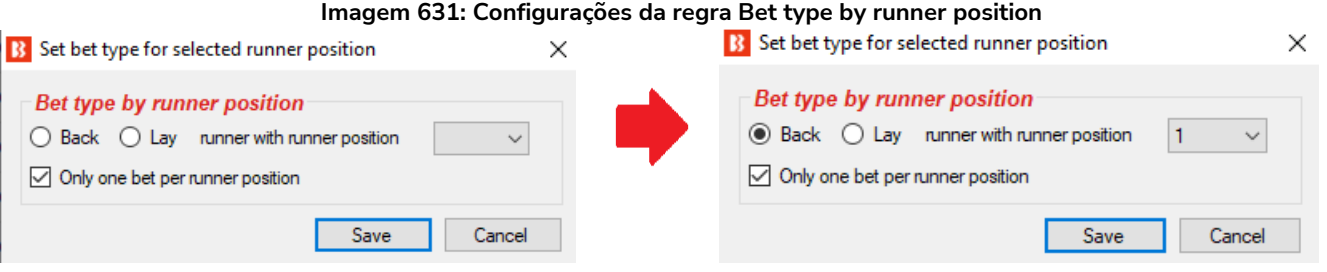

Alguns mercados da Betfair têm sempre a mesma seleção na mesma posição, como o Match Odds do tênis, futebol, rúgbi, os mercados de Over/Unders goals, mercados de Correct Score e assim por diante. Algumas posições dependem da ordem que a Betfair adiciona as seleções, como as posições das corridas de cavalos, política ou apostas especiais.

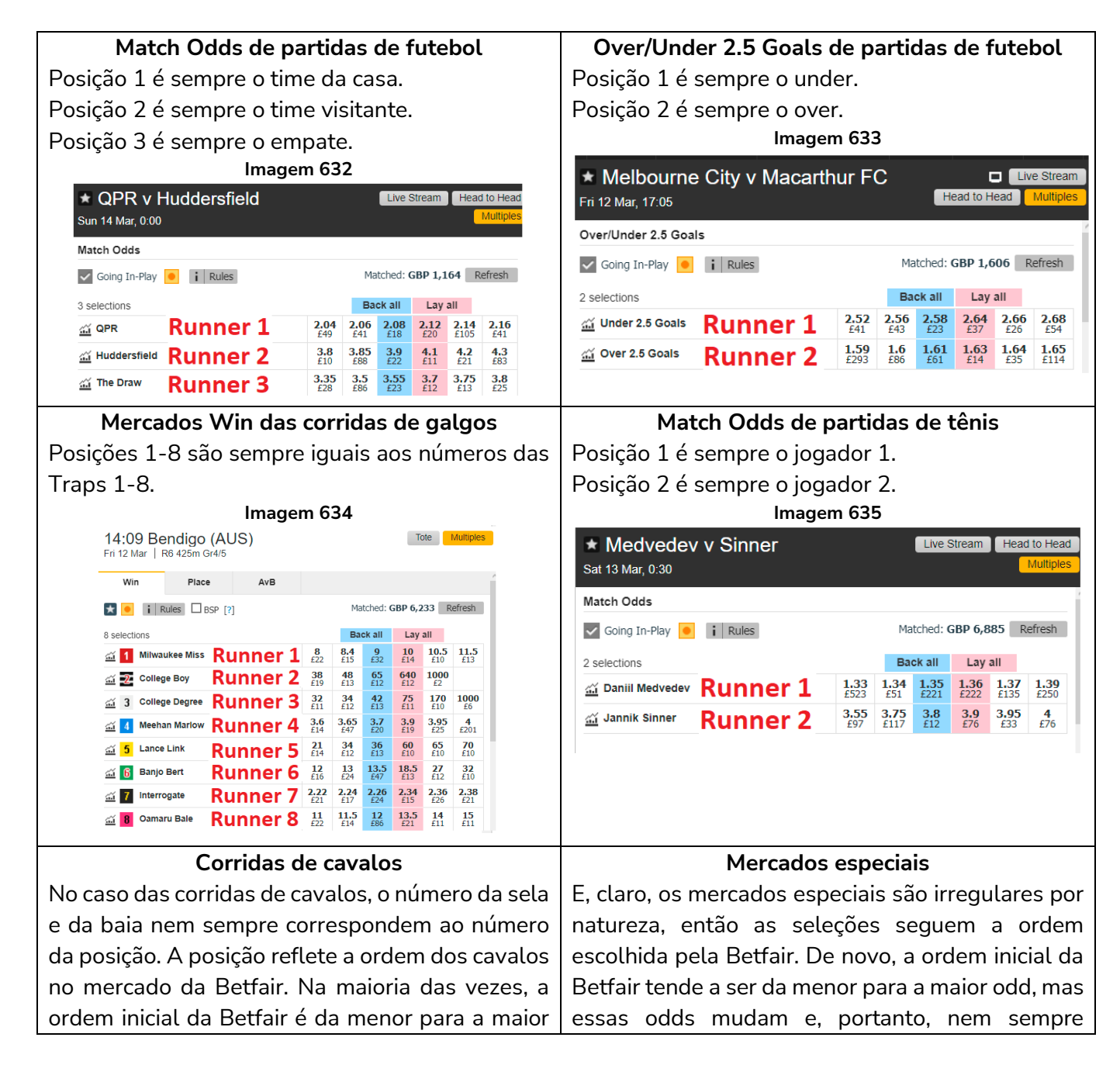

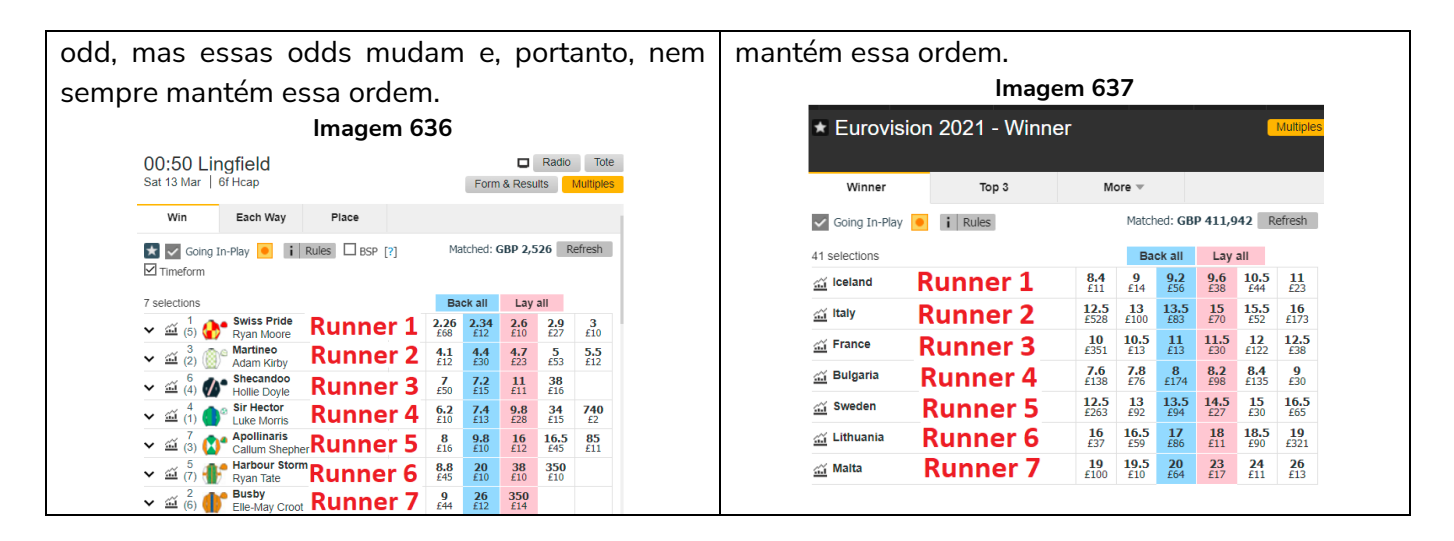

Se você não tem certeza se o seu mercado tem posições fixas ou variáveis, tente comparar vários mercados e veja se encontra um padrão.

A condição da seleção (selection condition) "Bet type by RUNNER position" deve sempre ser utilizada em combinação com a condição de mercado (market condition) "Markets filter", que faz com que sua estratégia somente seja executada nos tipos de mercado selecionados. Se você configurar o Markets filter para permitir apostas apenas em mercados de match odds e usar o Bet type by runner position para que a aposta seja feita na posição 1, por exemplo, sua estratégia apostaria nos times da casa (posição 1) nos mercados de match odds. Nesse exemplo, se você decidisse selecionar o mercado de over/under 2.5 goals no Markets filter, sua estratégia apostaria no under 2.5 goals (posição 1). É a combinação dessas duas regras que identificam a seleção na qual a aposta será feita. Você precisa utilizar primeiro a regra Markets filter para identificar em qual mercado a estratégia apostará e, em seguida, usar a regra Bet type by runner position para identificar a seleção na qual a aposta será feita.

Se você configurar apenas o Bet type by runner position 1 e não adicionar nenhum filtro de mercado (market filters), sua estratégia apostará em todas as seleções que estiverem na posição 1 de todos os mercados carregados, como o time da casa no Match Odds, o under nos mercados de Over/under, o 0-0 no Correct Score, e assim por diante. Portanto, os filtros de mercado (market filters) é uma regra essencial para esse Bet type. Se você estiver carregando apenas mercados de um único tipo para a tela MARKETS, pode ser que os filtros de mercado não sejam necessários, mas para garantir a segurança, é sempre melhor adicionar filtros de mercado (market filters) a TODAS as suas estratégias.

Uma coisa importante a se lembrar aqui é que a diferença entre "Bet type by favorite position" e "Bet type by runner position" é que o "Bet type by favorite position" é feito pelas odds e o "Bet type by runner position" é feito pela ordem das seleções no mercado. Além disso, se você configurar o Bet type by runner position, certifique-se de **verificar o preço mínimo/máximo dessa mesma posição** (regra Min/max selection price). Se você configurar o Bet type by favorite position, certifique-se de verificar o preço mínimo/máximo desse mesmo favorito (regra Min/max selection price).

# **14.2.4 Default bet type**

Isso sempre é usado em combinação com outras condições da seleção (selection conditions) quando você deseja que uma estratégia faça apostas nas seleções que cumprirem os seus critérios específicos.

Por exemplo, se você quiser apostar apenas em cavalos que ganharam em um determinado terreno antes, times de futebol que marcaram gols nos últimos 3 jogos em casa, galgos que ficaram em primeiro ou segundo lugar nas últimas corridas, e assim por diante.

**Podemos pensar nesse bet type como "aposte em qualquer seleção que satisfaça minhas regras".** Isso significa que se você não adicionar nenhum filtro que limite as seleções, se tornará "aposte em tudo".

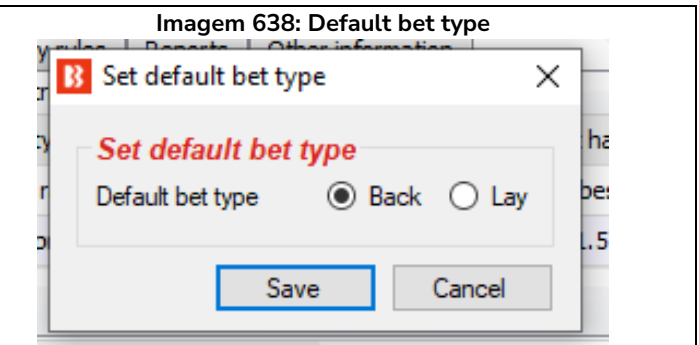

Ao utilizar a regra "Default bet type", é importante que você entenda essa regra **configurará o tipo de aposta (bet type) para fazer back ou lay em TODAS as seleções**. Isso permitirá que a estratégia aposte em **TODAS** as seleções no mercado. Portanto, **você deve usar outras regras que filtrem** as seleções e impeçam apostas em seleções que não cumpram suas regras.

A estratégia de exemplo "**2.1.6 Example – Horses – Trade before in play**" utiliza a regra Default bet type junto com as regras Price change -Steamers/drifters e Price rules para limitar as seleções.

Mesmo com filtros, é possível que todas as seleções cumpram todas as regras e que as apostas sejam feitas em todas essas seleções. Por isso, é importante ter cuidado ao usar a regra "Default bet type" e **testar suas configurações no modo de simulação** antes de usar o modo real.

Há muitas situações onde não sabemos em qual seleção queremos apostar, mas sabemos que aquela seleção deve cumprir as nossas regras específicas. Por exemplo, se quisermos apostar em cavalos que são vencedores de percursos ou distâncias, ou seja, cavalos que venceram naquela pista ou naquela distância. Nessas situações, poderíamos usar a condição da seleção (selection condition) "Default bet type" em combinação com outras condições da seleção que filtrariam os cavalos pelas nossas regras, de modo que apenas os cavalos que cumprirem todas as nossas regras possam receber apostas.

Imagine, por exemplo, que queremos apostar em cavalos que:

- tenham vencido pistas ou distâncias
- tenham preços entre 3.0 20.0
- terminaram a última corrida em uma das três primeiras posições

Obviamente, pode haver mais de um cavalo que cumpra todos esses critérios, mas também pode ser que não haja nenhum cavalo que cumpra todas essas regras. Para apostar em todos os cavalos que cumprirem essas regras, usaríamos as seguintes condições da seleção (selection conditions):

• **Default bet type** – para fazer apostar em back/lay a todos os cavalos

- **Racing - Filter horses by (BF), (C), (D), (CD)** para permitir apostas em cavalos (C), (D) e (CD)
- **Min/max selection price** para verificar se "Any runner" (qualquer seleção) tem o preço back/lay entre 3.0 - 20.0
- **Filter horses by detailed information** para permitir apostas em cavalos cuja FORMA termine com "1, 2, 3", o que significa que aquele cavalo terminou a última corrida em uma das três primeiras posições

Aqui está uma captura de tela dessas regras:

#### **Imagem 639: Regra Default bet type com Selection Conditions específicas para filtrar seleções**

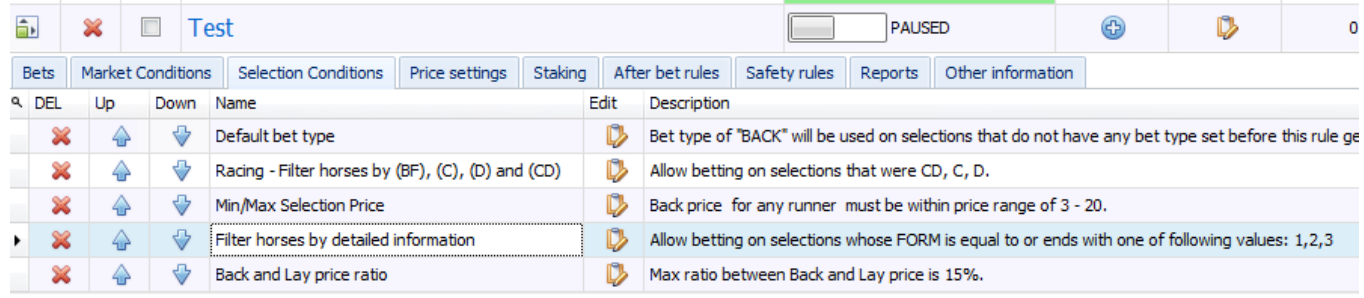

Essas regras não são muito rígidas e, portanto, é possível que todas as seleções cumpram todas essas regras e que apostas sejam feitas em todas essas seleções. Por isso, é importante ter cuidado ao utilizar a regra "Default bet type" e testar suas configurações no modo de simulação antes de usar o modo real.

Além disso, se você quiser apostar apenas no cavalo que tiver os preços mais baixos ou mais altos entre aqueles que cumprirem suas regras, você deve adicionar a regra "Selection by highest/lowest price" (imagem abaixo) e movê-la para o ultimo lugar, para que ela seja executada por ultimo, quando sobrarem apenas os cavalos que cumprirem todas as regras acima dela. Como na imagem abaixo:

#### **Imagem 640: Selection Condition - Selection by price**

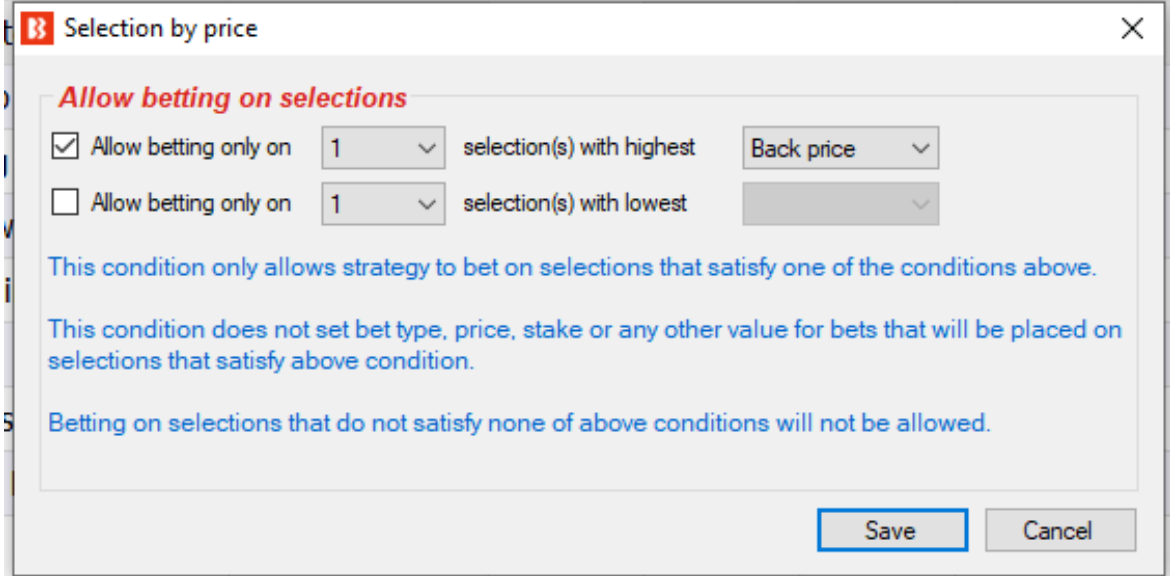

Agora sabemos que a estratégia será capaz de fazer uma aposta por vez e que essa aposta será na seleção com maior preço que cumpra nossas regras. Mas o que acontecerá se os preços mudarem e nossa seleção deixar de ser a de preço mais alto? Nesse caso, uma outra aposta seria feita nessa seleção que passou a cumprir todas as regras. Para evitar isso, você também precisaria editar os detalhes da estratégia e configurar o número máximo de apostas por mercado como 1. Aqui está uma captura de tela dessas configurações:

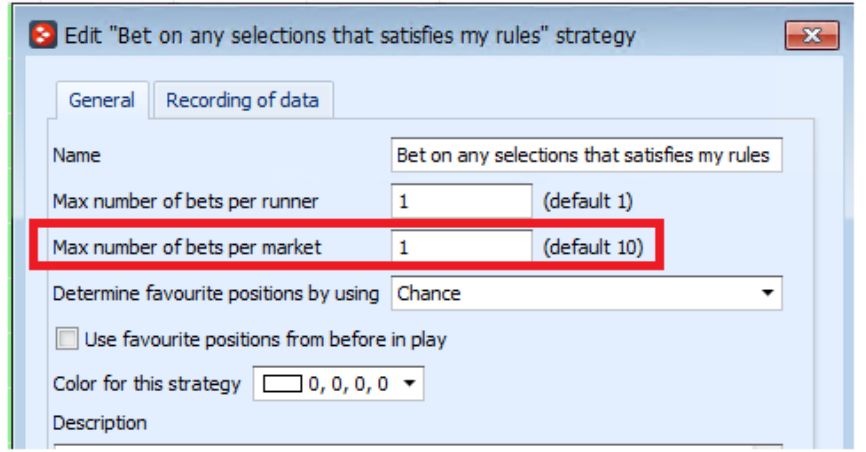

#### **Imagem 641: Formulário de detalhes da estratégia – Max number of bets per market**

Agora, tudo o que resta a fazer com a estratégia é adicionar condições de mercado (market conditions) padrão que permitirão apostas nos mercados Win de corridas de cavalos, definir quando a posta será feita, a stake a testar a estratégia no modo de simulação. Esse exemplo mostra como as configurações iniciais podem permitir apostas em todas as seleções que cumpram as regras e como podemos torná-las mais rígidas para que aposte em somente uma seleção, aquela com o preço mais alto e que cumpra todas as outras regras. Podemos fazer quaisquer combinações de regras que quisermos, mas certifique-se de sempre testar as configurações no modo de simulação.

# **14.2.5 Bet on "My Selections" only**

Com o tipo de aposta (bet type) **Bet on "My Selections" only**, você pode

- Configurar o bot para apostar automaticamente, em um horário específico, nas seleções escolhidas manualmente.
- Aplicar uma estratégia às seleções escolhidas manualmente, como planos de stake.
- Aplicar uma estratégia às seleções escolhidas manualmente e também adicionar regras especiais a algumas seleções.

|                                                                           |               |                             | $m$ ggan $\sigma$ $\tau$ $\epsilon$ . Det om my betecaons only |                                                       |                                                       |                                    |                                                                                                   |                              | Canta de seleção my si ua grade de seleções          |                                                                                     |        |                                         |                        |                             |                                 |
|---------------------------------------------------------------------------|---------------|-----------------------------|----------------------------------------------------------------|-------------------------------------------------------|-------------------------------------------------------|------------------------------------|---------------------------------------------------------------------------------------------------|------------------------------|------------------------------------------------------|-------------------------------------------------------------------------------------|--------|-----------------------------------------|------------------------|-----------------------------|---------------------------------|
| 많.<br>$1 \triangleright 11$<br>B O                                        |               |                             |                                                                |                                                       |                                                       | <b>BF BOT MANAGER</b>              |                                                                                                   |                              | <b>BF BOT MANAGER</b>                                |                                                                                     |        |                                         | SIMULATION MODE        |                             |                                 |
| R<br><b>HOME</b>                                                          |               | <b>EVENTS &amp; MARKETS</b> | <b>STRATEGIES</b><br><b>HISTORY</b>                            | <b>TOOLS &amp; SETTINGS</b>                           | <b>HELP</b>                                           |                                    |                                                                                                   |                              | <b>FOR BETFAIR</b>                                   |                                                                                     |        |                                         | <b>SIMULATION MODE</b> | $\bigoplus$                 | 14:21:28 24-Mar                 |
| $\bullet$                                                                 | t             | H                           | Ø<br>ገን<br>Þ,                                                  | Q                                                     | ø<br>$\bullet$<br>G                                   | ω<br>$\overline{\mathcal{L}}$<br>Ø | E                                                                                                 |                              | Export markets<br><b>IFY</b> Export all visible data |                                                                                     | Ø      |                                         | $\mathcal{A}$          |                             |                                 |
| Auto load<br>Ladder<br>Tree navigation<br>Auto loading<br>Tree navigation |               |                             | Win<br>Place<br>Win<br>Horse races                             | Place<br>Greyhounds                                   | Match<br>Ŀ,<br><b>Ca</b><br>odds<br>Other<br>Football |                                    | Export "My S."<br>Move "My S." to<br>to tips file<br>"Manage tips" form<br>My selections and tips |                              |                                                      | Filters<br><sup>8</sup> Import markets<br>$\overline{\phantom{a}}$<br>Import/Export |        | Select/deselect<br>markets/selections * |                        |                             | $\infty$                        |
| MARKETS (0/301)                                                           |               | <b>BOTS/STRATEGIES</b>      | <b>X STEAMERS/DRIFTERS</b>                                     | <b>BETS</b>                                           |                                                       |                                    | E RESULTS                                                                                         |                              | $\Box$ NEWS                                          |                                                                                     |        |                                         |                        |                             | <b>Strategies: - Total P/L:</b> |
| IP<br>Show S.<br>R.                                                       | Ev., Status   | Start time                  | Event/market<br>$\mathbf{L}$ . Liv                             | Race status                                           | Live score                                            | Time                               | Weather report                                                                                    | My selections<br><b>Inco</b> | 1st favourite                                        | Winner(s)                                                                           | PA.    |                                         |                        |                             | Back bo Lav boo Total match     |
| $\triangleright$<br>$\blacktriangledown$<br>$\overline{\mathbf{z}}$<br>×  |               | <b>OPEN</b><br>24-03 14:22  | 譛<br>$^{\circ}$<br>Addi (NZL) 24th Mar \R                      |                                                       |                                                       |                                    |                                                                                                   | Q                            | 11. Isla Elsie                                       |                                                                                     |        |                                         | 113.37%                | 84.27%                      | £2,914.06 <sup>4</sup>          |
| ▷ 61<br>$\overline{\mathsf{v}}$<br>×<br>ø                                 |               | 24-03 14:30<br><b>OPEN</b>  | 瞽<br>$^{\circ}$<br>Stra (AUS) 24th Mar)                        |                                                       |                                                       |                                    |                                                                                                   | Q                            | 3. Reinvigor                                         |                                                                                     |        |                                         | 110.24%                | 90.83%                      | £8,235.89                       |
| $\triangleright$<br>$\blacktriangledown$<br>×<br>ø                        |               | 24-03 14:34<br><b>OPEN</b>  | 瞽<br>$\bigcirc$<br>Melt (AUS) 24th Mar \                       |                                                       |                                                       |                                    |                                                                                                   | $\overline{a}$               | 7. Endeavou                                          |                                                                                     |        |                                         | 150.57%                | 34.68%                      | £74.31                          |
| $\triangleright$<br>$\overline{\mathsf{v}}$<br>×                          |               | OPEN<br>24-03 14:42         | 臂<br>$\odot$<br>Asct (AUS) 24th Mar).                          |                                                       |                                                       |                                    |                                                                                                   | $\overline{\mathsf{Q}}$      | 1. Almaher M.                                        |                                                                                     |        |                                         | 118.70%                | 77.23%                      | £672.31                         |
| $\blacktriangledown$<br>$+ 4 -$                                           |               | <b>OPEN</b><br>24-03 14:50  | 閣<br>$\circledcirc$<br>Sand (AUS) 24th Mar \                   |                                                       |                                                       |                                    |                                                                                                   | 2. Charm School              | 8. Eldi, £36                                         |                                                                                     |        |                                         | 107.13%                | 93.27%                      | £3,955,73                       |
| Selections                                                                | <b>Bets</b>   | Reports                     |                                                                |                                                       |                                                       |                                    |                                                                                                   |                              |                                                      |                                                                                     |        |                                         |                        |                             |                                 |
| a My S.                                                                   | <b>Siks</b>   | Selection name              | Form                                                           | <b>JULKEY and trainer</b>                             | Ladder                                                |                                    | If hedge now                                                                                      | Hedge                        | Matched                                              | <b>Status</b>                                                                       |        | Chance Back offer                       | <b>BSP</b>             | LPM                         | Lay offer                       |
| $\blacksquare$                                                            |               | 1. Sirileo Mise             | 12x                                                            | J: Melissa Julius<br>Tr Crossen Milde                 | H                                                     |                                    |                                                                                                   | Hedge                        | £0.00                                                | <b>ACTIVE</b>                                                                       | 13.06% | 7.2<br>cas ns                           | 0.00                   | 7.60                        | 8.2<br>£21.71                   |
|                                                                           |               | 2. Charm School             | 19x6                                                           | J: Mark Zahra<br>T: A & S Freedman                    | ü                                                     |                                    |                                                                                                   | Hedge                        | £0.00                                                | <b>ACTIVE</b>                                                                       | 13.06% | 7.4<br>£42.66                           | 0.00                   | 7.40                        | 8<br>£12.45                     |
|                                                                           | Ξ             | 3. Yosemite                 | 877x1                                                          | 1: Jamie Mott<br>T: R Griffiths & M De Kock           | H                                                     |                                    |                                                                                                   | Hedge                        | £0.00                                                | <b>ACTIVE</b>                                                                       | 8.56%  | 10.5<br>£115                            | 0.00                   | 11.00                       | 13<br>£47.57                    |
| Ξ                                                                         | $\mathcal{N}$ | 4. Divine Diosa             | 1020x                                                          | J: Damian Lane<br>T: Mathew Ellerton & Simon<br>Zahra | H                                                     |                                    |                                                                                                   | Hedge                        | £0.00                                                | <b>ACTIVE</b>                                                                       | 9.71%  | 9.2<br>£10.31                           | 0.00                   | 10.00                       | 11.5<br>£30.57                  |
| Ξ                                                                         |               | 6. Bold Manner              | $\mathbf{1}$                                                   | J: Declan Bates<br>T: Archie Alexander                | ı                                                     |                                    |                                                                                                   | Hedge                        | £0.00                                                | <b>ACTIVE</b>                                                                       | 15.96% | 6.2<br>£33.65                           | 0.00                   | 6.20                        | 6.4<br>£35.93                   |
| Π                                                                         |               | 7. Circle Of Magic          | 8x152                                                          | J: Jamie Kah<br>T: Mark Kavanagh                      | H                                                     |                                    |                                                                                                   | Hedge                        | £0.00                                                | <b>ACTIVE</b>                                                                       | 6.19%  | 14<br>£26,22                            | 0.00                   | 14.50                       | 18.5<br>£13.52                  |
| Ξ                                                                         | Æľ            | 8. Elidi                    | 9x122                                                          | <b>J: Will Price</b><br><b>T: Phillip Stokes</b>      | đ                                                     |                                    |                                                                                                   | Hedge                        | £0.00                                                | <b>ACTIVE</b>                                                                       | 22.09% | 4.4<br>£36.75                           | 0.00                   | 4.50                        | 4.7<br>£49.13                   |
| Π                                                                         |               | 11. Awkward                 | x5154                                                          | J: Damien Oliver<br>T: James Cummings                 |                                                       |                                    |                                                                                                   | Hedge                        | £0.00                                                | <b>ACTIVE</b>                                                                       | 6.82%  | 12<br>£21.05                            | 0.00                   | 15.50                       | 17.5<br>£10.39                  |
| O                                                                         | æ             | 13. Little Miss Gutsaa      | 9x324                                                          | J: Craig Williams<br>T: Jamie Edwards                 | đ                                                     |                                    |                                                                                                   | Hedge                        | £0.00                                                | <b>ACTIVE</b>                                                                       | 4.57%  | 20<br>£16.32                            | 0.00                   | 22.00                       | 24<br>£10.57                    |
| $\Box$                                                                    |               | 9. Miss Conduct             | 150x2                                                          | J: Jve Mc Neil<br>T: A & S Freedman                   |                                                       |                                    |                                                                                                   | Hedge                        | £0.00                                                | REMOVED 0.00%                                                                       |        | $\mathbf{0}$<br>£0.00                   | 0.00                   | 0.00                        | $\Omega$<br>£0.00               |
| <b>STATE</b>                                                              |               |                             |                                                                |                                                       |                                                       |                                    |                                                                                                   |                              |                                                      |                                                                                     |        |                                         |                        | $\sim$<br><b>CONTRACTOR</b> |                                 |

**Imagem 642: Bet on "My Selections" only - Caixa de seleção My S. da grade de seleções**

Save screenshot Betfair data is

1.16.483 Up and running for 1 days, 4 hrs, 59 mins and 31 secs. ■ API requests report ● Betfair service status ● OK B Version 3.1.16.483

Você pode fazer apostas em um horário definido antes do início do evento, sem ter que esperar na frente de um computador, usando a caixa de seleção "My S.", da grade de seleções, em combinação com a regra Bet on "My Selections" only. Isso pode ser bom para a sua própria liquidez, pois se você colocar todas as suas apostas com muita antecedência, o saldo dessas apostas ficará preso até que esses eventos terminem, então você pode fazer mais com a sua banca se ela for exposta apenas no momento do evento.

#### **Imagem 643: Estratégia de exemplo Bet on "My Selections" - Aba Staking**

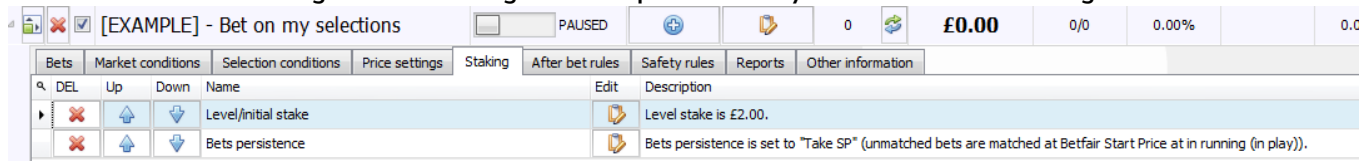

Você pode aplicar uma estratégia às seleções escolhidas manualmente, como planos de stake. Você pode escolher manualmente as seleções nas quais você deseja aplicar uma estratégia, que pode incluir regras de preço, planos de stake e assim por diante. Você pode usar a estratégia "Bet on my selections" para aplicar regras gerais a todas as suas apostas. Se você quiser apostar apenas se as odds estiverem acima de 2.00, por exemplo, você pode alterar a configuração da regra "Min/Max Selection Price", da aba "Selection conditions", para 2.00-20. Se você quiser aplicar um plano de stake às suas apostas, você pode adicioná-lo na aba Staking, onde há muitos planos de stake disponíveis, como D'Alambert, Odds staking ladder, recuperação, etc. Aqui, adicionarei o plano de stake em porcentagem e configurarei para apostar 3% da banca em cada aposta. Se você quiser desenvolver estratégias mais avançadas, você pode configurar a estratégia para realizar o hedge em situações específicas adicionando a regra "Hedge or Close Position" à aba After bet rules.

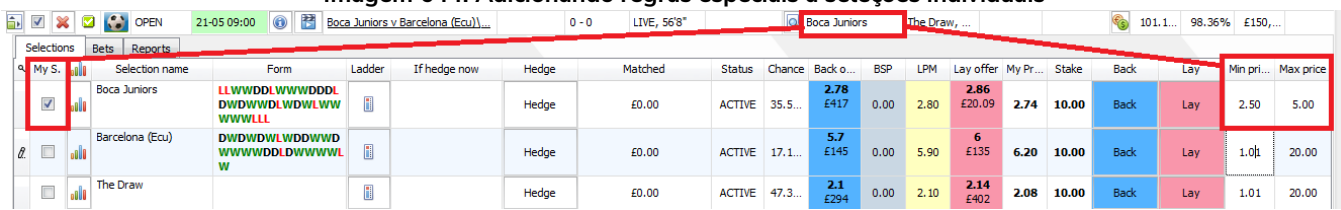

**Imagem 644: Adicionando regras especiais à seleções individuais**

Você pode aplicar uma estratégia às seleções escolhidas manualmente e também adicionar regras especiais a algumas seleções, adicionando colunas na grade de seleções. Você pode ter uma estratégia geral configurada, por exemplo, mas para uma seleção específica você acha que as odds não têm valor e não deseja fazer uma aposta a menos que essas odds estejam acima de um determinado nível. Podemos fazer isso adicionando regras especiais às seleções individuais. Na tela MARKETS, abra a grade de seleções, clique com o botão direito no cabeçalho de qualquer coluna, selecione a opção "Column Chooser" e clique duas vezes em "Min price" e "Max price" para adicionar as colunas de preço mínimo e máximo. Em seguida, basta definir um preço mínimo.

**Imagem 645: Adicionando regras especiais à seleções individuais - Dizendo à estratégia para seguir regras especiais**<br>Adinem Displicate states seus present ses antiques de la present de state de la procesa de la procesa de Duplicate Start all Pause all **B** Selection required price range settings Add new **OD** Pause selected **C** Deselect all strategies Restore examples E strategies Add/Duplicate Start/Pause Import/Export Required price range for specific selection **B**BOTS/STRATEGIES  $\Big|\Big|$   $\Big|\equiv$  RESULTS  $\chi$  STEAMERS/DRIFTERS BETS  $\Box$ MARKETS (46/1186) Following selection Start/Pause Show ... ... Name Wins, Add rule Edit Restart PA Any runner ATM [EXAMPLE] - ATM PAUSED  $\bigoplus$  $\circledcirc$  $\bullet$  $\hat{z}$ £0.00 and the second ◯ Favorite by position  $1 - \sqrt{2}$ **EN X DI FEXAMPLE1 - Little Acorns**  $\Box$ PAUSED 4 D  $\mathbf 0$ ✿ £0.00  $\bigcirc$  Runner by position  $1-\varepsilon \times$ **E x E** [EXAMPLE] - DOBBING - Double Or Bust **E**  $\bullet$  $\hat{\mathbf{z}}$ ◯ Runner whose name contains G<sup>B</sup> D £0.00 PAUSED must have ■ **×** ■ [EXAMPLE] - Bet on all imported tips  $\Box$ D ⊜ PAUSED  $\bigoplus$  $\pmb{\mathsf{o}}$ £0.00  $\bigcirc$  Back and Lay price (default)  $\overline{D}$  $\bullet$  $\Box$ PAUSED  $\odot$  $\hat{z}$ £0.00 (a) Back price Bets | Market conditions <mark>| Selection conditions |</mark> Price settings | Staking | After bet rules | Safety rules | Reports | Other information  $\bigcap$  Lay price A DFL Up Down Name Edit Description  $\bigcirc$  Last traded price *0.* X 4 ↓ Thin/Max selection price **B** Back price for any runner must be within price range of  $1.01 - 20$ .  $\bigcirc$  Start price (only Betfair Start Price markets)  $\overline{\mathcal{P}}$ Bet on "My Selections" only  $\overline{D}$ **Betty** an selections that I picked by using "My S." column is BACK.  $\mathbb{Z}$ ◯ Near price (only Betfair Start Price markets) **A Back and Lay price ratio** Max ratio between Bac  $\approx$ nd Lay price is 15%.  $\bigcirc$  Far price (only Betfair Start Price markets) greater than or equal to  $\begin{array}{|l|l|} \hline 1.01 & \sqrt{ } \end{array}$  and less than or equal to  $\begin{array}{|l|l|} 20 & \sqrt{ } \end{array}$  $\mathbb{E}$   $\mathbb{E}$   $\mathbb{E}$  [FXAMPI F1 - Horses - Trade before in ...  $\bullet$ ₿  $f(0.00)$ PAUSED G D b52 Use selection min/max price range from selections grid view if it is manually set ■ × ■ [EXAMPLE] - Football - Lay the Draw  $\Box$ PAUSED 0 D  $\bullet$  $\hat{z}$ £0.00 Check prices from before in play **gnore this condition**  $\boxed{10s}$  v before start time ia <mark>※</mark> ■ [EXAMPLE] - Greyhounds - dutching 2,... 4 D  $\mathbf 0$ € £0.00 PAUSED If this condition is not satisfied then betting only on selected selection will i x Ø [EXAMPLE] - Greyhounds - Lay Trap 1 ... D  $\pmb{\mathfrak{o}}$  $\boldsymbol{\mathcal{Z}}$  $£0.00$ PAUSED ⊕ be skipped! This condition should be used when it is required from single selection to be in price range for bet to be placed on that selection **E x d** [EXAMPLE] - Horses - Lay 1 Favourite ...  $\bigcirc$ D  $\hat{\mathbf{z}}$ £0.00 PAUSED  $\pmb{\mathsf{o}}$ Save Cancel Total P/... 0/690

Se você quiser que sua estratégia siga essas regras especiais, certifique-se de editar a regra "Min/Max selection price", da aba Selection conditions", e marcar a opção "**Use selection min/max price range from selections grid view if it is manually set**" (use a faixa de preços mínimos/máximos da grade de seleções se for definida manualmente). Você pode usar essas colunas extras para adicionar manualmente stakes e até mesmo tipos de aposta (bet type) específicos às seleções individuais.

Desta forma, o bet type **Bet on "My Selections" only** é muito útil, pois permite que os usuários selecionem os eventos e apliquem estratégias à eles; que as estratégias sejam colocadas automaticamente mais perto do horário de início do evento; que planos de stake sejam aplicados à conjuntos de seleções; e que regras complexas de hedge e dutching sejam aplicadas às seleções.

#### **14.2.6 Manual bet type**

Com esse tipo de aposta (bet type) definido, a estratégia segue o tipo de aposta, BACK ou LAY, selecionado manualmente na grade de seleções. Esse bet type é utilizado se você quiser selecionar o tipo de aposta, BACK ou LAY, manualmente para cada evento. Para fazer isso, precisamos adicionar as colunas do back e do lay à grade de seleções clicando no cabeçalho de qualquer coluna, selecionando "Column Chooser", clicando duas vezes para adicionar as colunas do back e do lay e marcando o tipo de aposta que queremos para aquela seleção. Lembre-se, também, de marcar a opção "My S." para escolher aquela seleção.

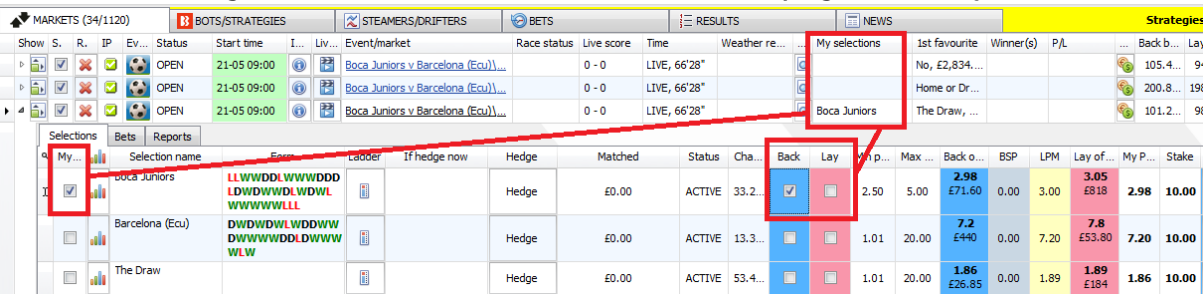

**Imagem 646: Adicionando as colunas do Back e do Lay à grade de seleções**

#### **14.2.7 Bet type by handicap**

Para mercados de linhas de gols e handicaps asiáticos, o tipo de aposta (bet type) precisa ser definido usando um valor de handicap. Você seleciona o tipo de aposta, Back ou Lay, a seleção na qual você deseja apostar e o valor de handicap. Se você deseja fazer uma aposta em BACK aos mercados de Over 4.5 goals que cumprirem seus critérios, selecione as opções "back", "Over for goal lines, away for Asian handicap" (Over para as linhas de gols, time visitante para o handicap asiático) e "4.50".

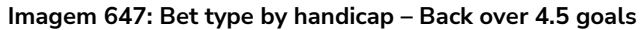

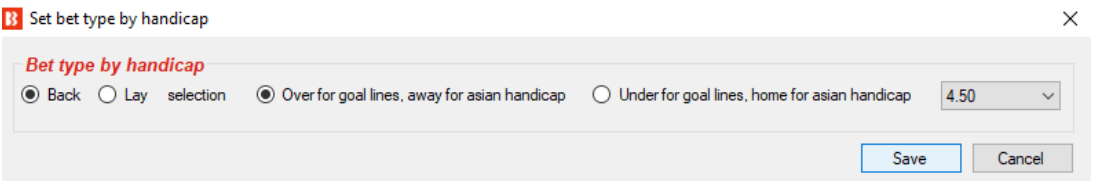

Se você quiser fazer uma aposta em LAY ao time visitante com um handicap de -1.25, selecione as opções "lay", "Over for goal lines, away for Asian handicap option" (Over para as linhas de gols, time visitante para o handicap asiático) e "-1.25".

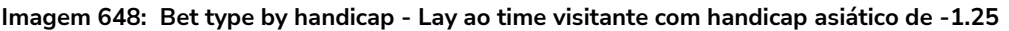

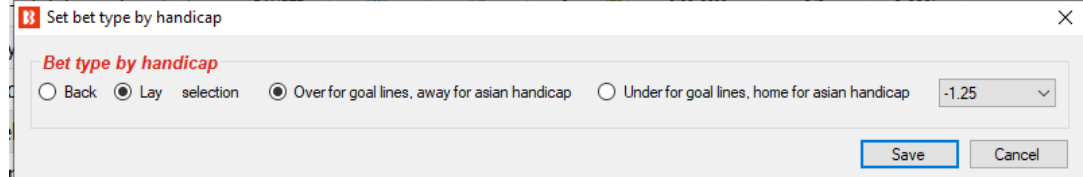

Atente-se ao fato de que você precisa definir mais regras de filtragem para que a sua estratégia funcione. Você precisa definir, na aba Market conditions, filtros de mercado (market filters), filtros de evento (event filters), e assim por diante, além de adicionar a regra Price rules e outras condições da seleção na aba Selection conditions.

#### **14.2.8 Bet type by market**

Com esse bet type, o tipo de aposta definido na **grade de mercados** definirá o tipo de aposta para **todas as seleções** naquele mercado. Observe que é diferente do **manual bet type**, que define o tipo de aposta para cada seleção na grade de seleções.

#### **Imagem 649: Bet type by market**

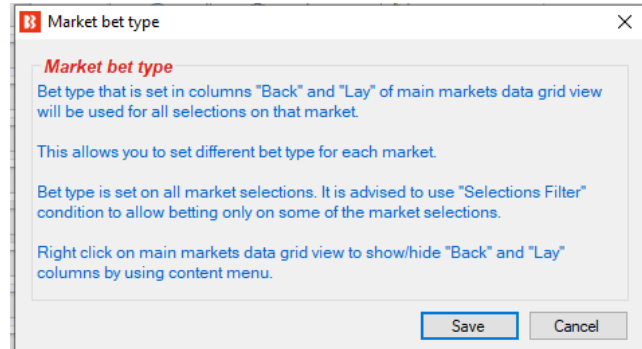

Se você clicar com o botão direito no cabeçalho de qualquer coluna na tela MARKETS, selecionar "Column Chooser" e clicar duas vezes para adicionar colunas de back e lay, serão adicionadas colunas com caixas de seleção "Back" e "Lay" que permitirão selecionar um desses tipos de aposta para cada mercado. Se uma das seleções desses mercados cumprirem os filtros de sua estratégia, o bot verificará o tipo de aposta definido para aquele mercado e fará a aposta.

#### **Imagem 650: Bet type by market - Caixas de seleção Back/Lay da tela MARKETS**

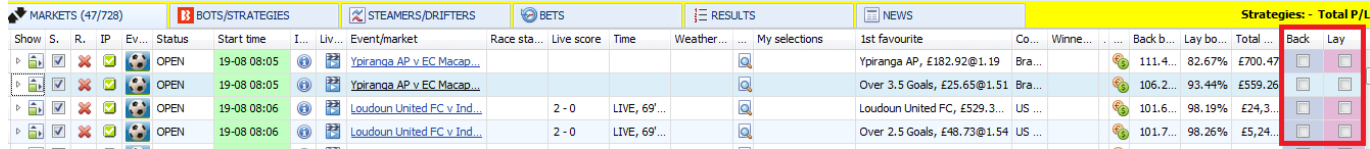

A estratégia de exemplo "Bet on My selections" apostará nas suas tips e pode ter suas próprias regras que verificarão a faixa de preços mínimos/máximos, definirão o tipo de aposta, o preço e a stake que será utilizada. No entanto, se você quiser, pode definir uma faixa de preços, stake, preço e tipo de aposta para cada seleção usando as colunas customizadas da grade de seleções. Isso pode ser acessado clicando com o botão direito no cabeçalho qualquer de coluna na grade de seleções e clicando em "Column Chooser". Se você decidir configurar detalhes diferentes para cada seleção, certifique-se de verificar a estratégia que apostará nessas seleções (Bet on My selections, por exemplo) e marcar as opções de cada regra para usar as faixas de preço (regra Min/max selection price), a stake (regra Level/initial stake), os preços (regra Price rules), etc, definidos manualmente.

A grade de seleções também tem colunas de botões Back e Lay para colocar apostas imediatamente com a stake e preço definidos. Isso geralmente é usado quando você deseja preparar suas apostas, monitorar os mercados durante ou antes do evento e, em seguida, colocar as apostas rapidamente utilizando os valores predefinidos.

#### **14.2.9 Bet type on random selection(s)**

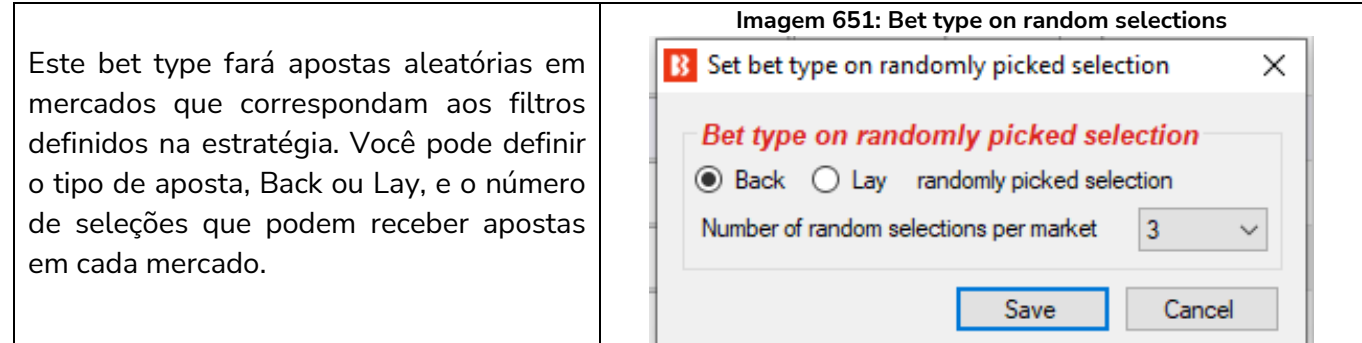

#### **14.2.10 Overall sequence of bet types**

Essa condição permite que você defina a sequência de tipos de aposta a serem usados nas apostas que serão feitas pela estratégia. Você pode especificar qualquer sequência de tipos de aposta no formato CSV (separados por vírgulas).

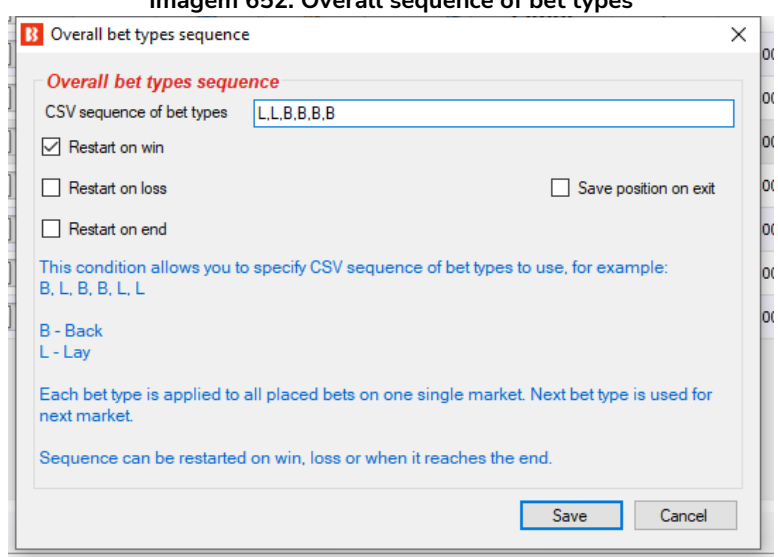

#### **Imagem 652: Overall sequence of bet types**

A sequência de tipos de aposta deve estar no formato CSV, ou seja, "B,B,L,L,B" para "Back, Back, Lay, Lay, Back", o que significa que a primeira aposta será em Back; a segunda, em Back; a terceira, em Lay; a quarta, em Lay; e a quinta, em Back.

Para obter a sequência correta, você precisará configurar a estratégia para reiniciar a sequência após uma vitória, uma perda ou quando a sequência terminar. Para isso, você deve adicionar à sua estratégia a regra "Unsettled markets" com o número permitido de mercados não resolvidos configurado em 1. Se você estivesse seguindo um sistema em que considerava baixas as chances de uma vitória nas próximas duas seleções após uma vitória, por exemplo, você poderia configurar o tipo de aposta para lay ao invés de back nas duas primeiras seleções após uma vitória e, em seguida, retornar às apostas normais em back até que outra vitória reiniciasse o sistema. Se a opção "Restart on end" não estiver marcada, o tipo de aposta permanecerá o mesmo do final da sequência. No caso da sequência "L,L,B,B,B" da imagem 618, o bot permaneceria fazendo apostas em Back até que houvesse uma vitória para reiniciar a sequência.

# **14.2.11 Bet on imported selections/tips be type**

Este último bet type, "**Bet on imported selections/tips**", é a única regra de bet type que não é encontrada na aba Selection conditions. Essa regra é encontrada na aba Staking. No entanto, também é considerada um bet type, pois se as tips importadas especificarem o bet type, essa regra pode executar apostas por si só.

Esse bet type é usado para apostar em tips importadas de arquivos ou URLs ou para apostar em conjuntos de seleções criados manualmente usando a caixa de seleção "My S." e exportando as seleções para o formulário "manage tips". Se não houver um bet type definido pelas seleções importadas, outro bet type será necessário para definir o tipo de aposta. O **Default bet type**, por exemplo, é usado para dizer ao bot para fazer apostas em back a todas as tips importadas.

**Imagem 653: Bet on imported selections/tips B** Bet on tips and my selections × Deixe este campo vazio para apostar em todas Bet on tips and my selections settings Optionally you can set to bet only on tips provided by specified providers. as tips importadas ou preencha-o com o nome Leave this field empty if you with to bet on all imported tips and selections do tipster/conjunto de seleções para especificar You can specify CSV list of provider names e.g. "tipster 1, tipster 2" os conjunto de tips nos quais apostar. Para Tipster 1, Tipster2 especificar mais de um conjunto de tips, Ignore tip "Bet Type" field, I want to use bet type set by this strategy separeos com uma vírgula. Ignore tip "Stake" field, I want to use stake set by this strategy Ignore tip "Points" field, I want to use only stake set by this strategy Se os conjuntos de seleções/tips importadas Ignore tip "Price" field, I want to use only price set by this strategy In Ignore tip "MinPrice" and "MaxPrice" fields tiverem campos que você deseja ignorar, como Ignore tip "BSP" field os campos de tamanho da stake ou MinPrice Save Cancel (preço mínimo) e MaxPrice (preço máximo), você pode selecioná-los para que sejam ignorados.

Consulte a seção "**2.1.7 Bet on all imported tips**" deste manual para uma demonstração detalhada de como usar este bet type

# **14.2.12 Back and Lay price ratio**

A regra Back and Lay Price Ratio ajuda o bot a obter preços válidos.

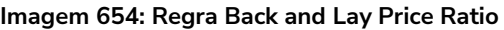

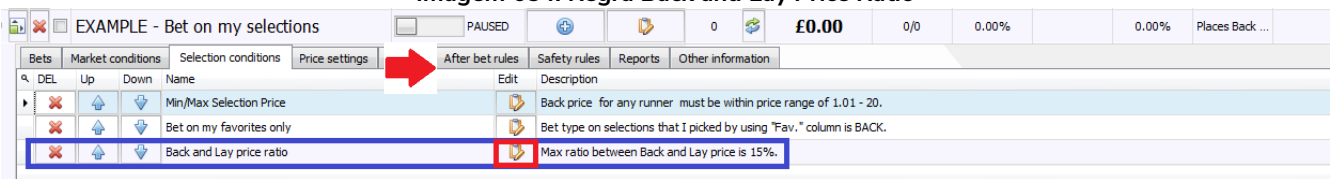
**Imagem 655: Opções básicas e avançadas da regra Back and Lay Price Ratio**

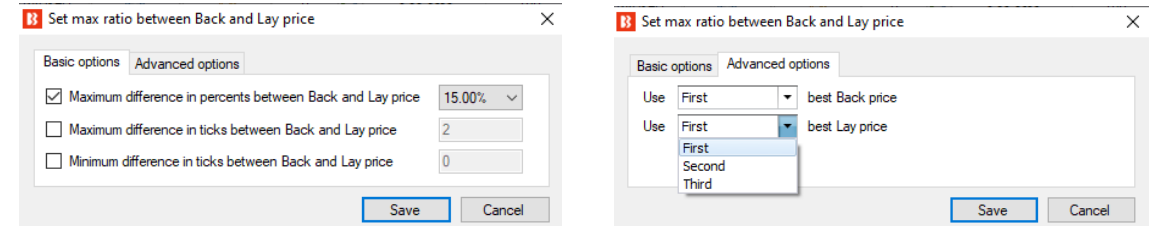

A regra Back and Lay Price Ratio analisa o gap entre as odds do back e lay de cada seleção. Em seguida, verifica a regra para ver se a estratégia pode ou não apostar baseado na diferença permitida em porcentagem ou ticks. O valor percentual é calculado dividindo as odds do lay pelas odds do back e, depois, subtraindo 1.

 $R$ azão entre as odds = (odds do lay / odds do back) – 1

Quanto maior for a porcentagem, maior o gap entre as odds.

Também podemos definir a proporção máxima em ticks. Ticks são os intervalos entre as odds permitidos pela Betfair.

Por exemplo, de 1.33 a 1.34 é 1 tick. No entanto, de 2.00 a 2.02 também é 1 tick, pois 2.01 não é permitido. Portanto, 5 ticks acima de 1.50 é 1.55, mas 5 ticks acima de 50 é 75.

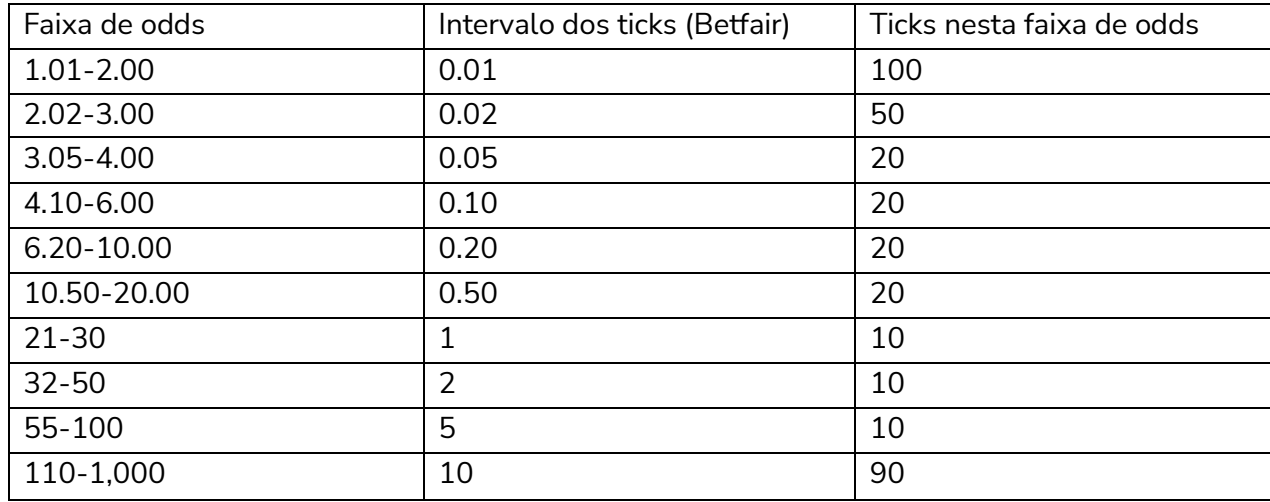

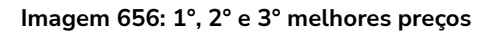

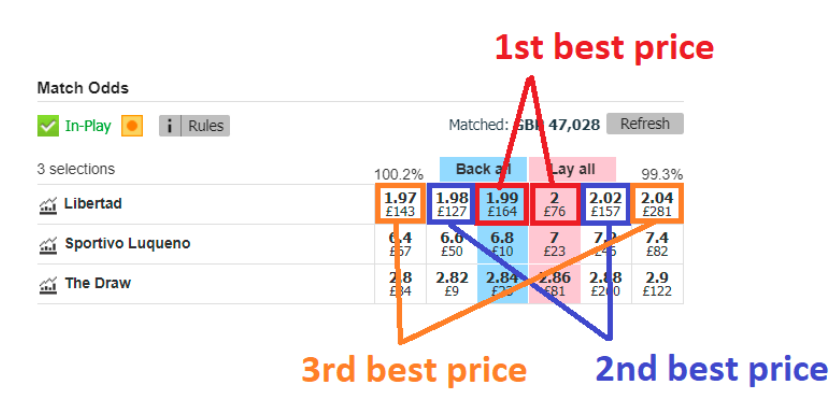

Por padrão, esta regra analisa a melhor odd em back e em lay. No entanto, é possível alterar essa configuração para a segunda ou terceira melhor odd nas opções avançadas.

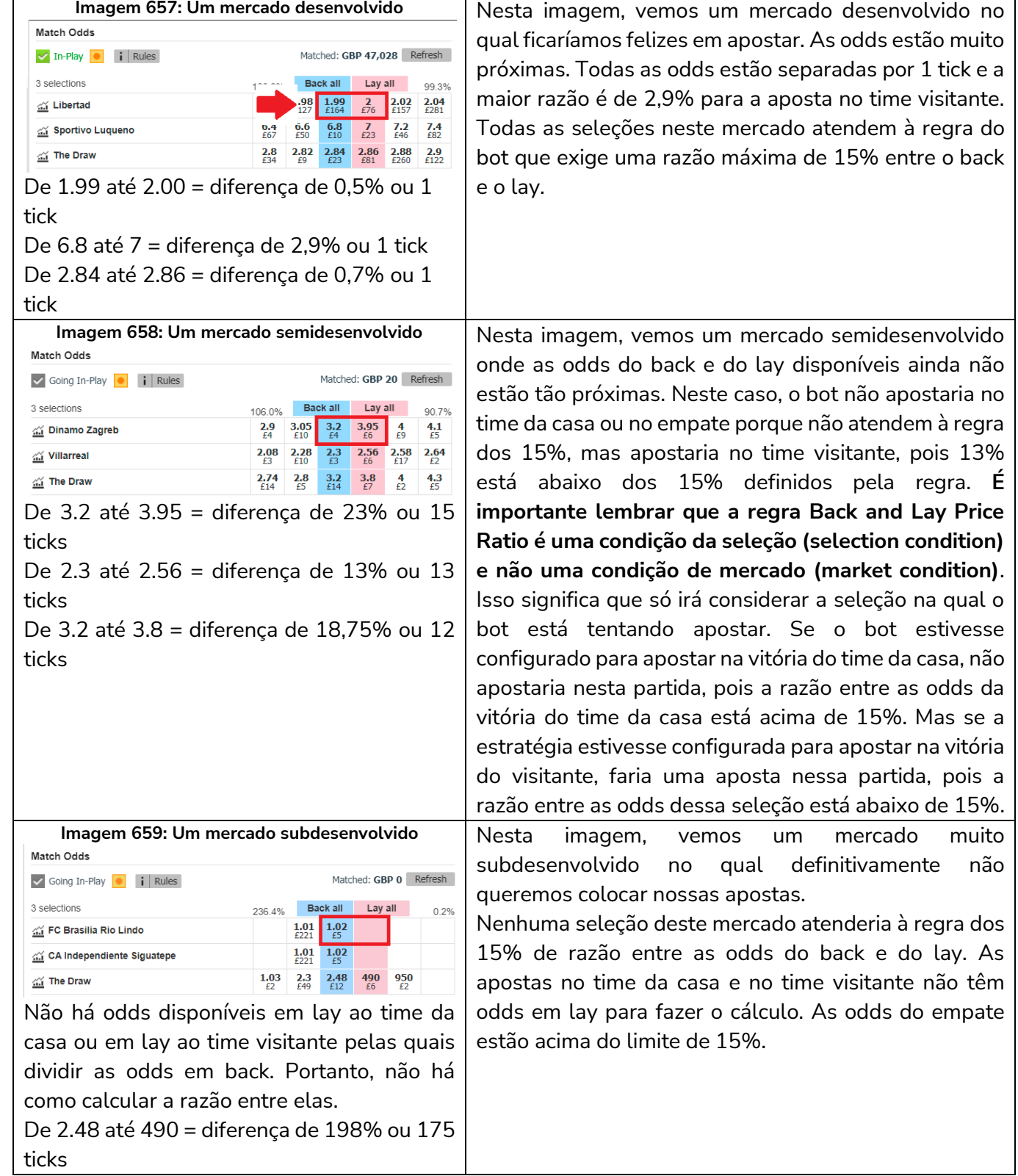

Se olharmos para os mercados da Betfair, podemos ver como esta regra nos protege de odds ruins.

Desta forma, podemos ver como a regra **Back and Lay Price Ratio** é importante para impedir o bot de apostar em odds ruins.

### **14.2.13 Min/max selection price**

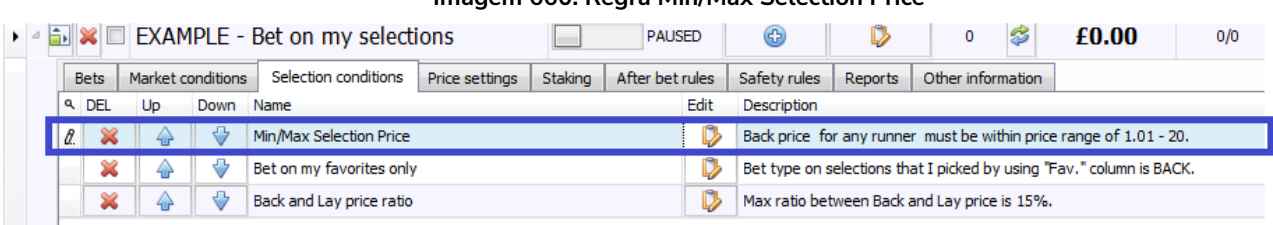

**Imagem 660: Regra Min/Max Selection Price**

Essa é uma maneira de permitir apostas em uma seleção com base nas odds disponíveis.

Se o preço da seleção escolhida não estiver dentro da faixa de preços definida em **Market conditions > Min/Max Selection Price**, isso impedirá apostas em **TODAS as seleções daquele mercado**.

Se o preço da seleção escolhida não estiver dentro da faixa de preços definida em **Selection conditions > Min/Max Selection Price**, isso impedirá apostas em **cada seleção** daquele mercado.

Por exemplo, a Market conditions > Min/Max Selection Price poderia ser configurada para permitir apostas em mercados onde o favorito tenha odds de 1.01-1.50 e a Selection conditions > Min/Max Selection Price poderia ser configurada para permitir apostas em seleções cujas odds forem de 2.01-3.50.

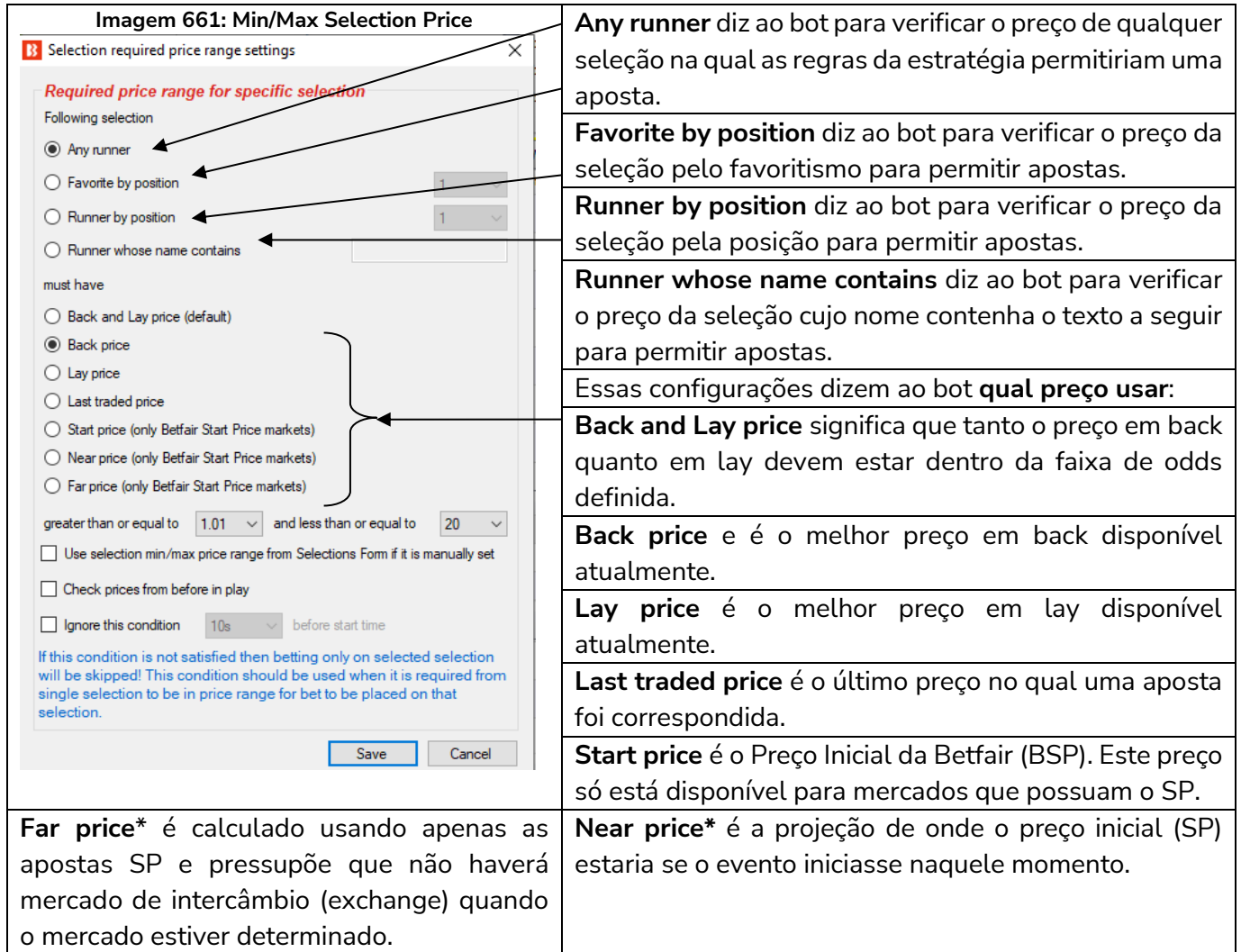

\*O **Near Price** e o **Far Price** são conceitos avançados de precificação, usados principalmente para as corridas de cavalos. Portanto, a menos que você queira usá-los, não é necessário entendê-los. Consulte a seção **Glossário de Termos** para uma explicação mais detalhada.

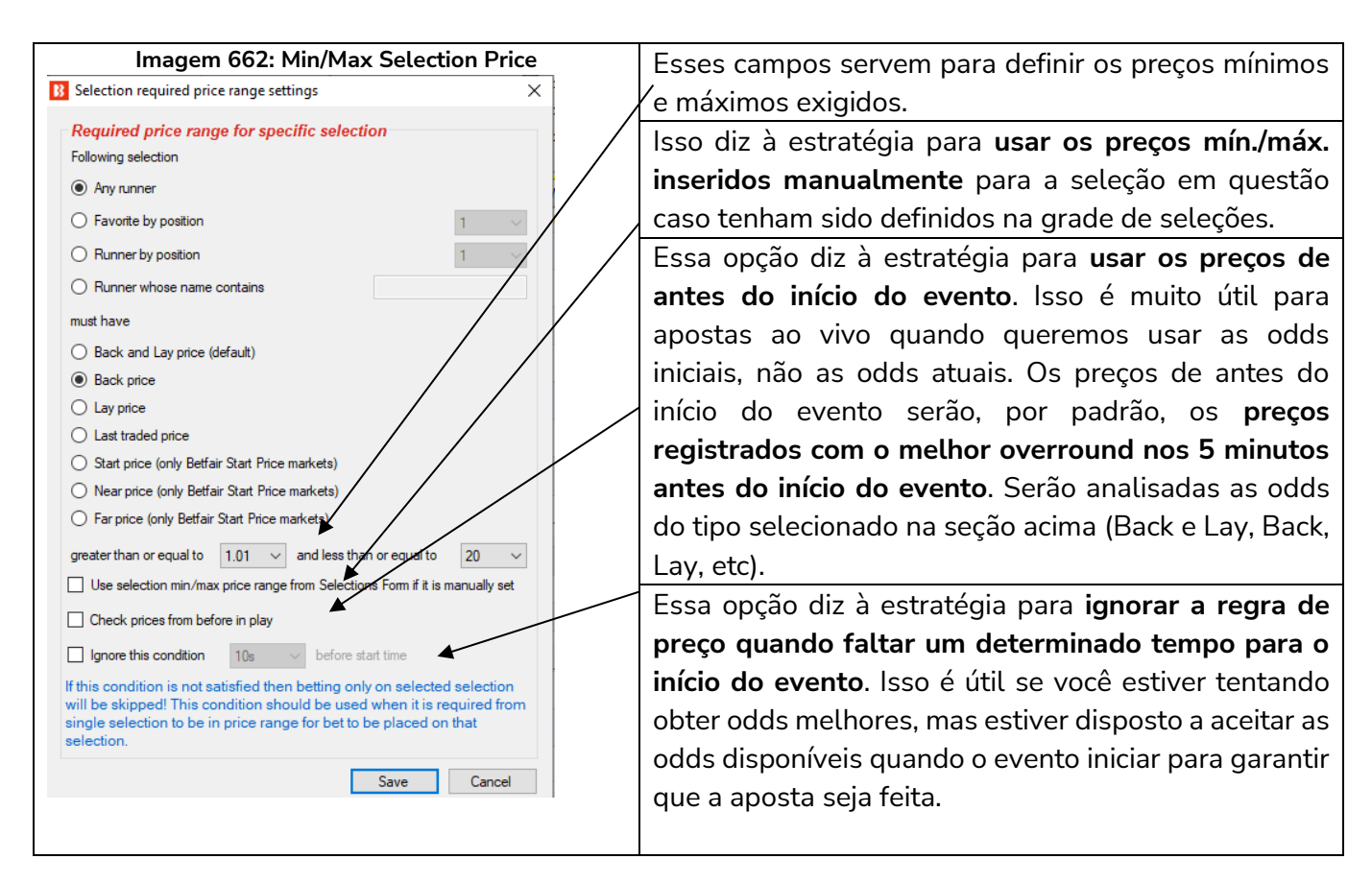

Certifique-se de que a regra Selection conditions > Min/Max Selection Price está verificando as odds das mesmas seleções que o seu bet type está instruindo a estratégia a apostar. Usar a opção "Any runner" é mais seguro, mas se você especificar "Runner by position 1" (seleção de posição 1), tenha certeza de que o seu bet type também apostará apenas em "Runner by position 1", caso contrário, você pode acabar apostando em odds não desejadas.

#### **14.2.14 Price change – Steamers and Drifters**

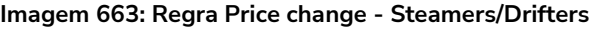

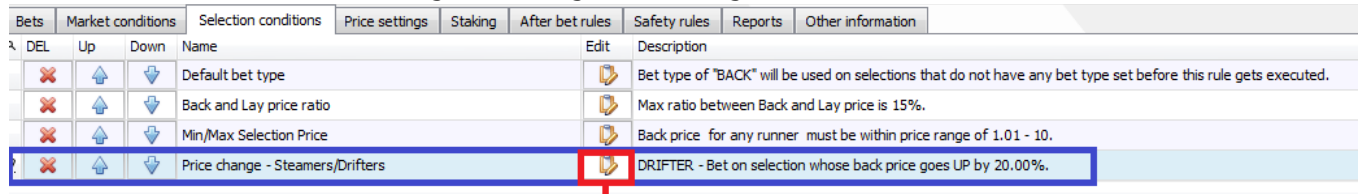

A regra Price change – Steamers/Drifters é uma ferramenta muito útil que permite ao bot monitorar o mercado e as mudanças de preço de cada seleção. Se o preço de uma seleção sobe, é chamada de Drifter, porque as probabilidades estão diminuindo (drifting out). Se o preço de uma seleção diminui, é chamada de Steamer, porque as probabilidades estão aumentando (steaming in). É possível definir quais odds monitorar (back, lay, ultimo preço negociado, preço inicial, probabilidade de vitória). Também é possível definir o período de tempo a ser monitorado. Além disso, é possível configurar para apostar em uma, algumas ou todas as seleções que atendam às configurações de steamer/drifter.

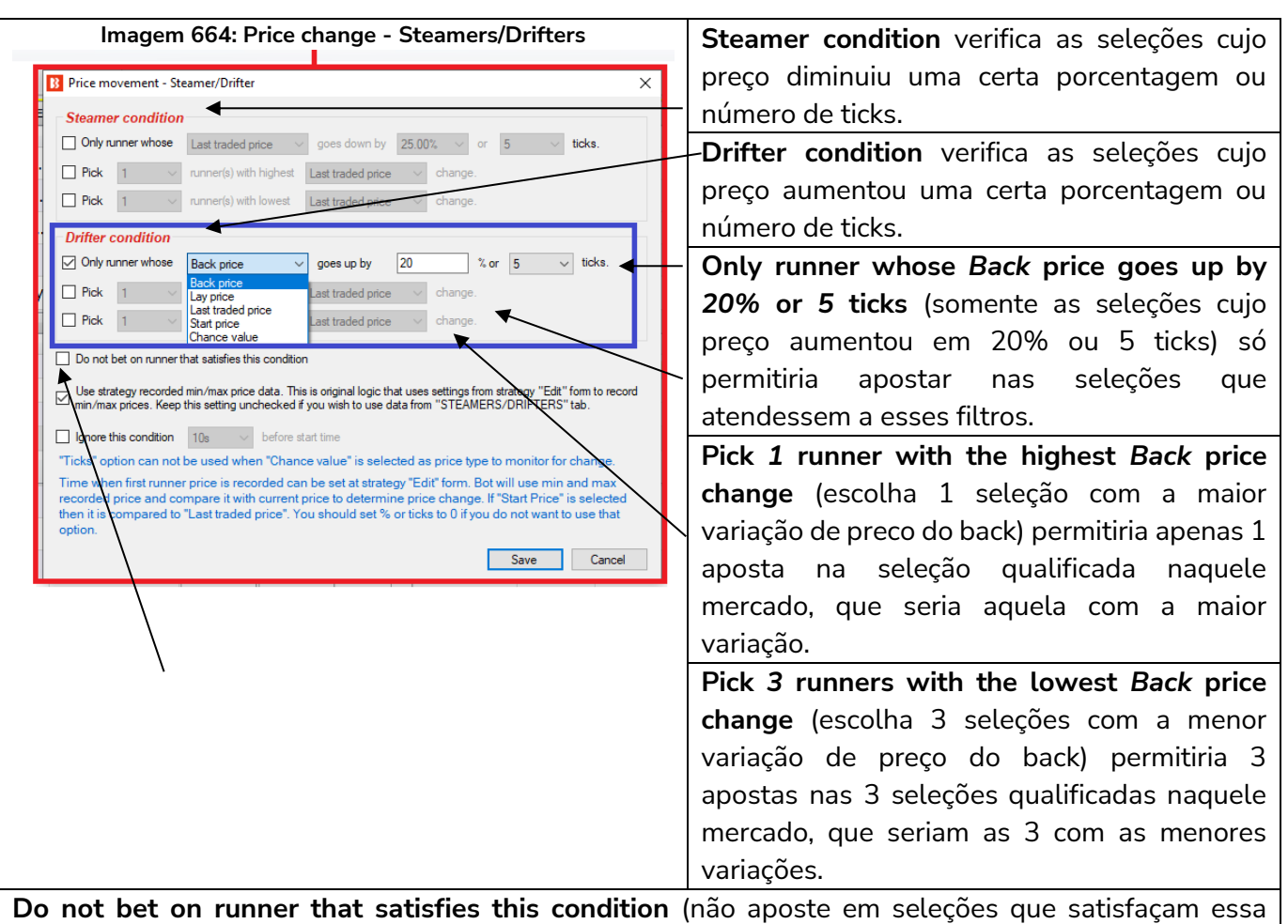

condição) permite que esta regra seja usada ao contrário. Podemos utilizá-la, por exemplo, se quisermos que uma estratégia não aposte em seleções cujo preço tenha subido muito antes do início do evento, o que, às vezes, pode ser uma indicação de novas informações adversas entrando no mercado.

Essas regras podem ser usadas sozinhas ou em conjunto. É importante entender a lógica da utilização em conjunto.

Usar somente a opção "**Only runner whose Back price goes up by 20% or 5 ticks**" (somente as seleções cujo preço aumentou em 20% ou 5 ticks) permitira múltiplas apostas em todas as seleções qualificadas. Usar somente a opção "**Pick 1 runner with the highest Back price change**" (escolha 1 seleção com a maior variação de preco do back) permitiria apenas 1 aposta na seleção com maior variação do back (mesmo que não tenha aumentado em 20%).

Usar ambas as opções "**Only runner whose Back price goes up by 20% or 5 ticks**" e "**Pick 1 runner with the highest Back price change**" permitiria apenas 1 aposta na seleção cujo preço do back mais aumentou, desde que tenha aumentado pelo menos 20% ou 5 ticks.

#### **Imagem 665: Opção de monitoramento de preços Steamers/Drifters**

Use strategy recorded min/max price data. This is original logic that uses settings from strategy "Edit" form to record ⊻ min/max prices. Keep this setting unchecked if you wish to use data from "STEAMERS/DRIFTERS" tab.

É muito importante entender quais preços estão sendo monitorados. Há 2 opções para como as

estratégias podem monitorar os dados de preços.

- 1. Diga à estratégia para utilizar os dados de preço da aba Steamers/Drifters (opção acima desmarcada).
- 2. Diga à estratégia para coletar seus próprios dados de preços (opção acima marcada).

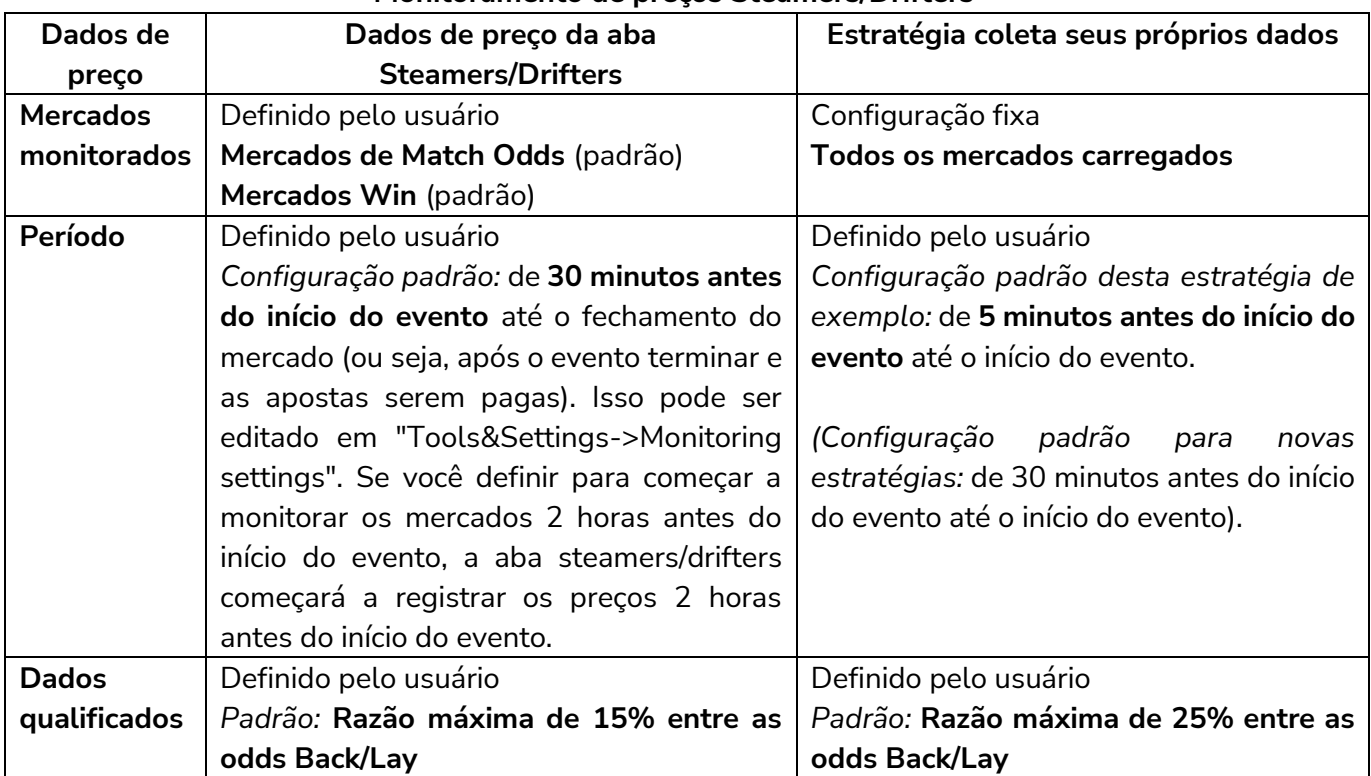

### **Monitoramento de preços Steamers/Drifters**

Na estratégia de exemplo **Horses – Trade before in play**, queríamos julgar os drifters pelos dados de preço de 5 minutos antes do início do evento. Se, ao invés de marcarmos a opção '**Use strategy recorded min/max price data**', utilizarmos os dados de preço da aba Steamers/Drifters, os drifters serão julgados pelos dados de preço de 30 minutos antes do início do evento.

Outros casos em que seria útil utilizar os dados de preço da estratégia ao invés dos dados registrados pela aba Steamers/Drifters:

**Especificar uma razão diferente entre os preços back/lay apenas para a estratégia em questão**. Para quando você deseja uma razão diferente para uma estratégia específica, mas você não quer alterar as configurações gerais da aba steamers/drifters, pois afetarão todas as estratégias que utilizam os dados desta aba.

**Especificar um tempo de registro mais longo/curto apenas para a estratégia em questão**. Para quando você deseja um período de registro diferente para uma estratégia específica, mas você não quer alterar as configurações gerais da aba steamers/drifters, pois afetarão todas as estratégias que utilizam os dados desta aba.

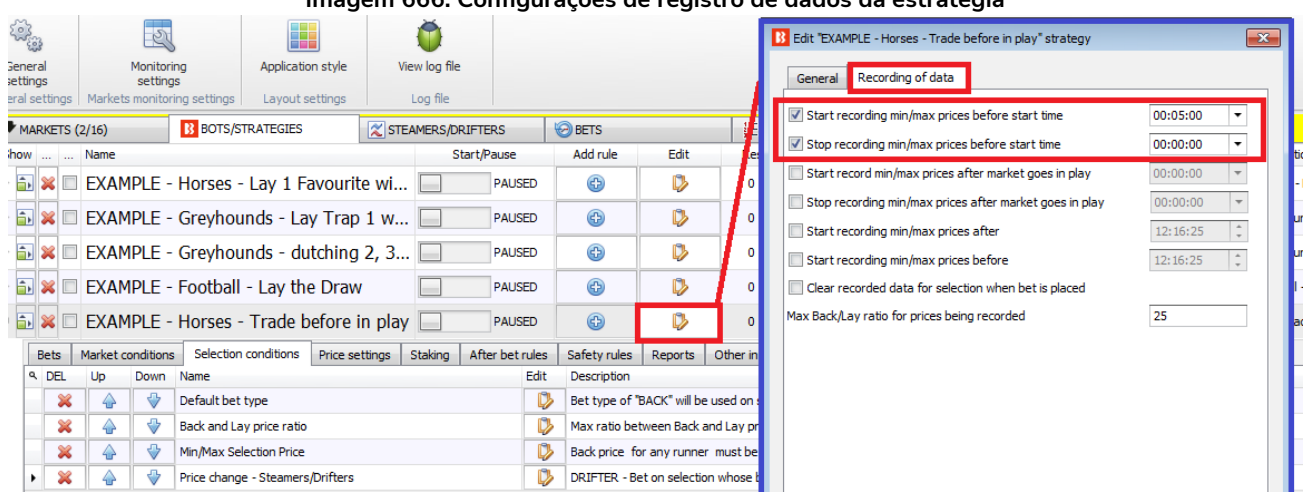

# **Imagem 666: Configurações de registro de dados da estratégia**

Para editar as configurações padrão do registro de preços de cada estratégia, clique no ícone **Edit** da estratégia e, em seguida, na aba **Recording of data**. É só ajustar as configurações para os valores necessários.

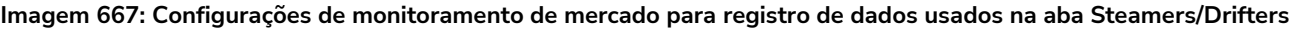

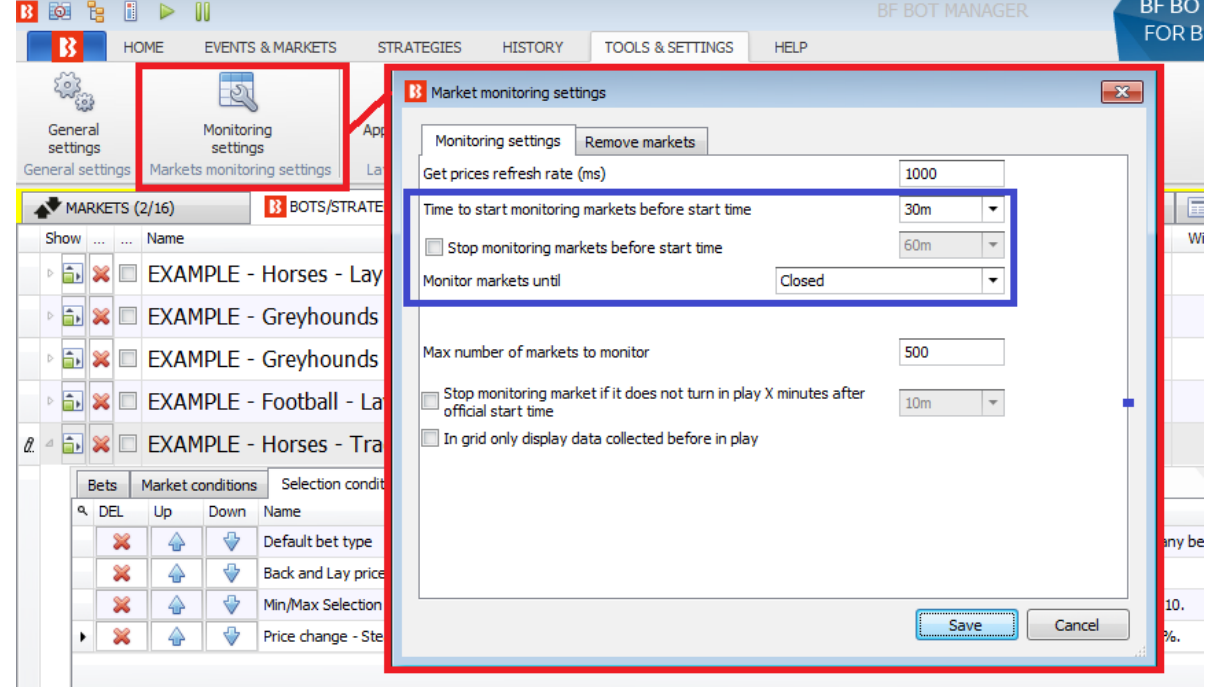

Para editar **as configurações gerais de monitoramento de mercado que são usadas para definir os períodos de registro dos dados de preços da aba Steamers/Drifters**, clique em Tools & Settings > Monitoring settings.

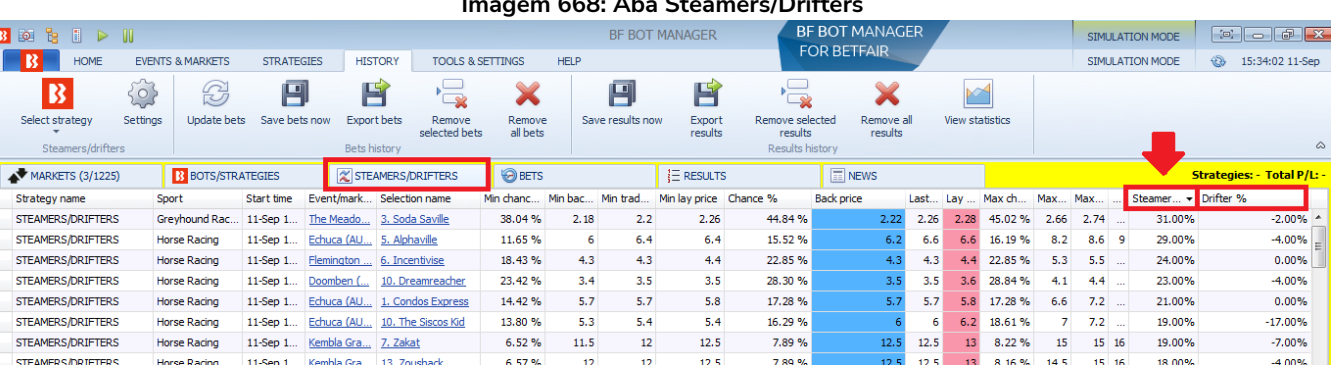

**Imagem 668: Aba Steamers/Drifters**

A aba Steamers/Drifters mostra as porcentagens de steamer/drifter, para o período de monitoramento definido, de todos os mercados ativos carregados na página Markets. Ao clicar no cabeçalho de qualquer coluna, as seleções serão reordenadas. Desta maneira, também é possível navegar manualmente e visualizar os principais steamers e drifters dos mercados monitorados nos 30 minutos antes do início do evento (a menos que as configurações gerais sejam alteradas). Esses dados são coletados pelo software, portanto, se o software acabou de ser ligado, ele ainda não terá tido tempo para coletar dados suficientes.

### **Imagem 669: Selection Conditions - Price change - Steamers/Drifters**

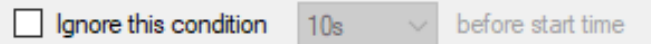

Na parte inferior da regra Price change - Steamers/Drifters, há a opção de ignorar a regra quando faltar um tempo determinado para o início do evento. Isso pode ser muito útil se você deseja apostar em suas seleções se o preço delas subir X%, mas está disposto a aceitar o preço disponível antes do início do evento se isso não acontecer.

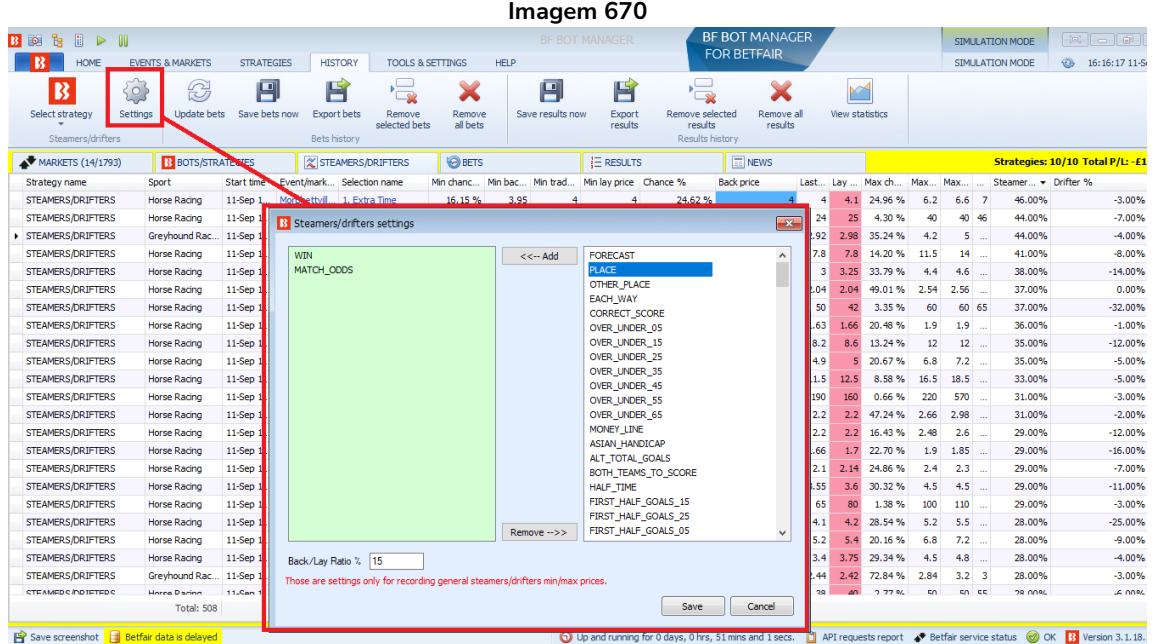

As configurações (settings) da aba History podem definir quais dados dos mercados serão registrados para a aba Steamers/Drifters. Por padrão, o software registra os mercados Win e Match Odds, mas você pode adicionar ou remover tipos de mercados aqui. Você também pode alterar a razão entre back/lay que, por padrão, é 15%. Isso significa que os preços das seleções que tiverem uma razão entre back/lay maior que esse número não serão registrados como um preço válido.

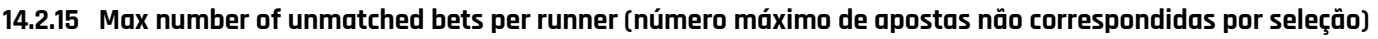

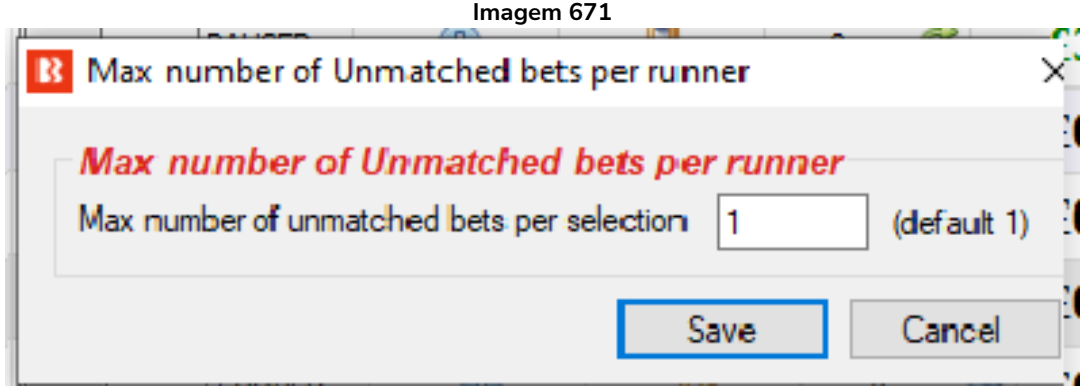

Normalmente, ao colocar mais de uma aposta por seleção, é útil definir um número máximo de apostas não correspondidas por seleção. Desta forma, a estratégia não colocará novas apostas em uma seleção até que a aposta anterior seja totalmente correspondida. Essa regra é muito usada por estratégias que fazem trade.

### **14.2.16 Weight of money (peso do dinheiro)**

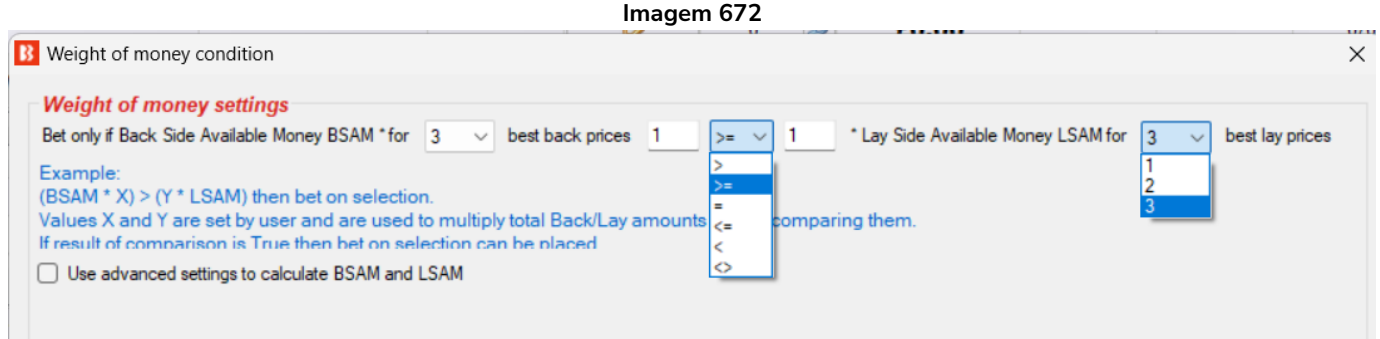

A regra **Weight of money** impede apostas em seleções cujos valores disponíveis nos 1-3 melhores preços em back e em lay não cumpram a fórmula de peso do dinheiro.

A fórmula padrão calcula a soma do dinheiro disponível dos 3 melhores preços Back e 3 melhores Lay e os compara. Se o resultado for verdadeiro, é permitido apostar na seleção, caso contrário, não. Na imagem acima, por exemplo, se o dinheiro disponível nos 3 melhores preços em back fosse igual ou maior que o preço disponível nos 3 melhores preços em lay, seria permitido apostar na seleção.

A regra pode ser editada para ver apenas os 3 melhores, os 2 melhores preços ou mesmo apenas o melhor preço de cada lado, preços de back ou lay

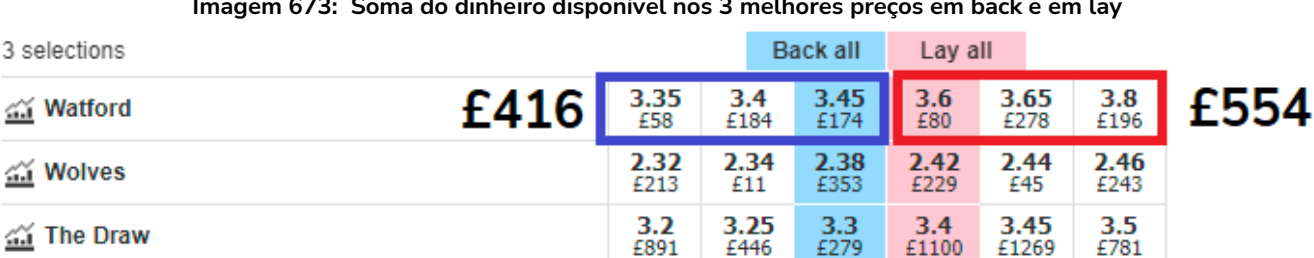

<u>44</u>

<u>41</u>

4ú

#### **Imagem 673: Soma do dinheiro disponível nos 3 melhores preços em back e em lay**

Na imagem acima, apostar no Watford não seria permitido, pois o seu BSAM (dinheiro disponível em back) é menor que o seu LSAM (dinheiro disponível em lay).

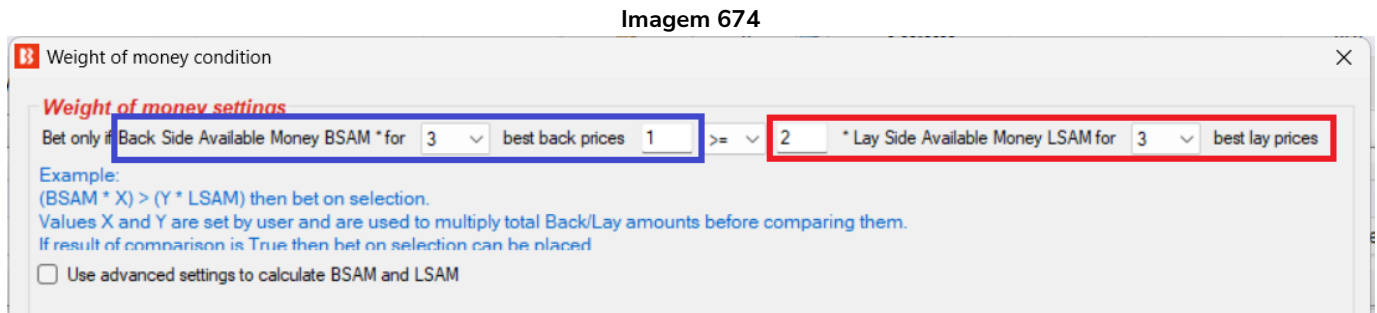

Uma fórmula mais complexa permite que os usuários definam um multiplicador para a quantia total em back e outro para a quantia total em lay e, em seguida, compare esses valores. Por exemplo, isso é útil se você se você quiser apostar em uma seleção apenas quando a **quantia total em back** for 2 ou mais vezes maior que a quantia total em lay, como na imagem acima. Isso ocore porque queremos dobrar a quantia em lay e então verificar se a quantia em back ainda é maior. Desta forma, podemos verificar se o preço real disponível em back é o dobro (ou mais) que a quantia em lay. No mercado da partida Watford vs Wolves, apostas ainda não seriam permitidas, porque o BSAM de £416 é menor que £1.108 (o dobro do LSAM de £554).

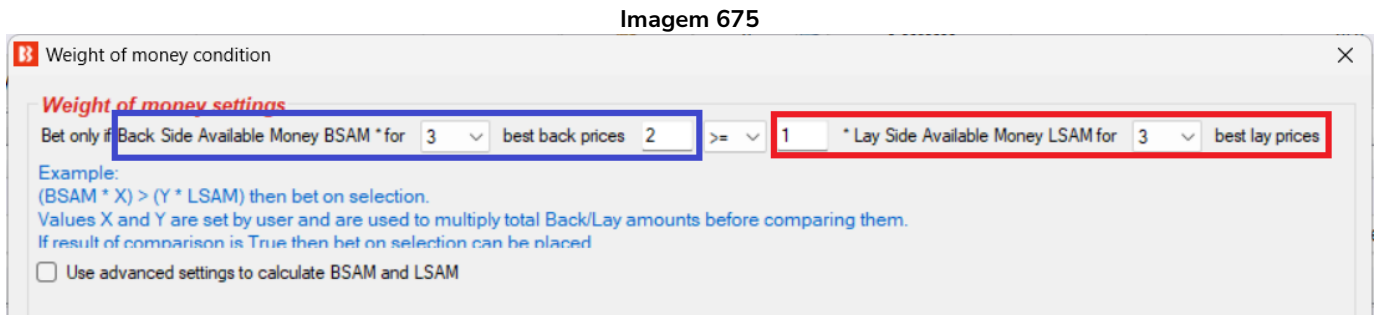

Na configuração acima, serão permitidas apostas se a quantia em back for a metade ou mais que a quantia em lay, pois dobra a quantia em back e, em seguida, verifica se é maior que a quantia em lay. No mercado da partida Watford vs Wolves, apostar no Watford seria permitido, pois £832 (£416 BSAM dobrado) é maior que o LSAM de £554.

**Imagem 676**

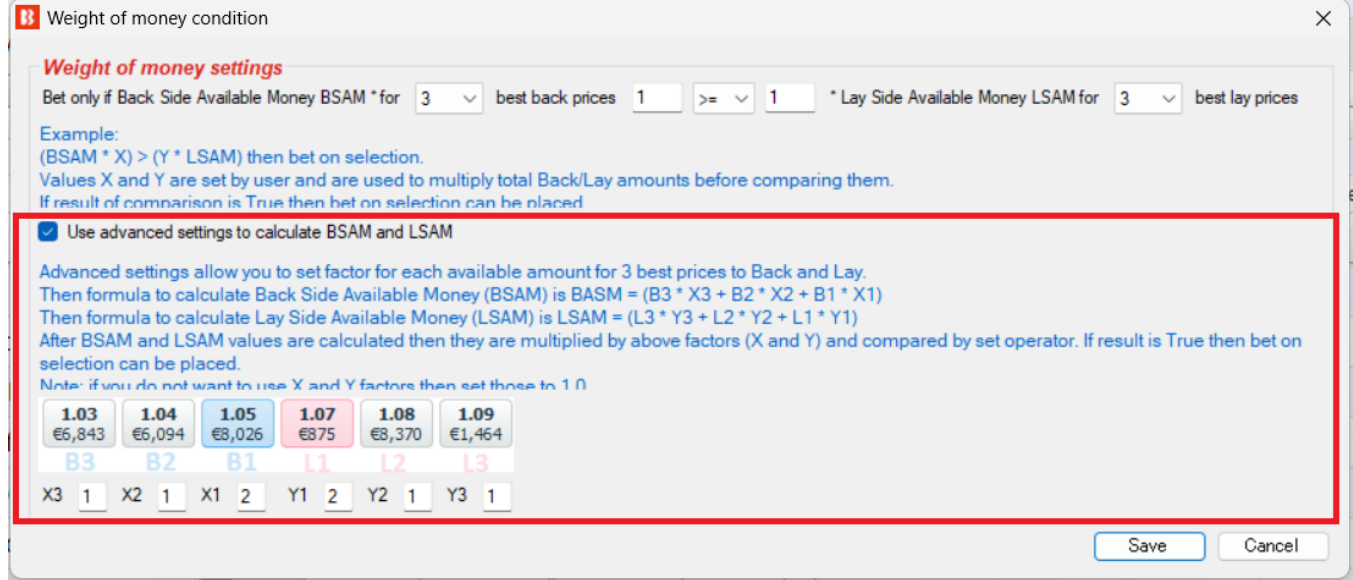

A opção "**Use advanced settings to calculate BSAM and LSAM**" permite que os usuários definam multiplicadores diferentes para cada quantia disponível nos 3 melhores preços em back e em lay. Isso é usado, por exemplo, quando você considerar o primeiro melhor preço mais importante do que o segundo ou o terceiro melhor preço. Essa regra mostra as fórmulas exatas que serão usadas para calcular o peso do dinheiro.

**AVISO**: A regra Weight of Money é uma regra avançada. Use-a somente se tiver certeza de que entendeu como ela funciona. Sempre teste cuidadosamente no modo de simulação primeiro.

### **14.2.17 Bet if specific market selection is in price range (aposte se a seleção de um mercado específico estiver dentro da faixa de preços)**

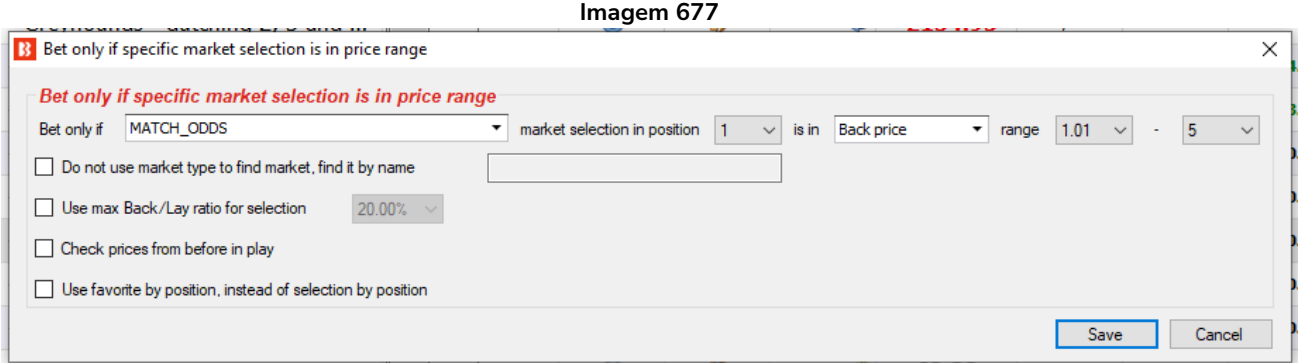

Muitos usuários, antes de apostar no mercado pretendido, costumam verificar mercados semelhantes para aquele evento, verificar essas odds e, em seguida, decidir se farão uma aposta ou não.

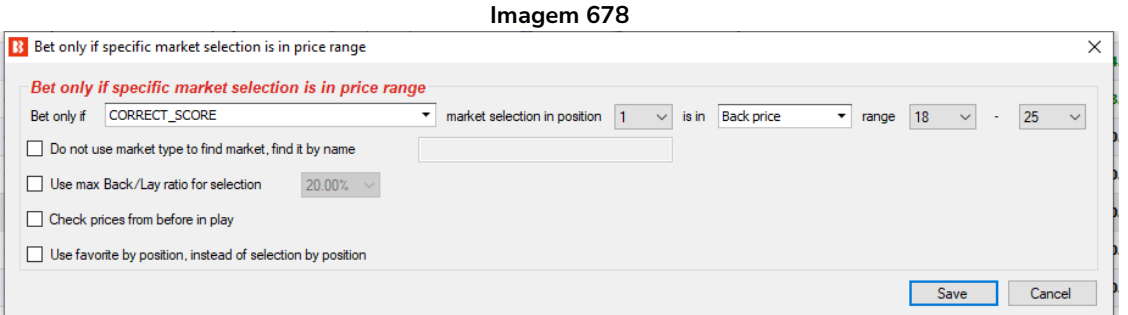

Ao usar essa regra, por exemplo, você pode configurar a estratégia para fazer apostas no mercado Over/Under 2.5 somente se o Correct Score 0-0 tiver um preço na faixa de 18-25.

A seleção que precisa satisfazer essa condição é encontrada pela sua posição na lista de seleções daquele mercado. O Correct Score 0-0, por exemplo, está sempre na posição 1 (Runner 1), o Correct Score 1-1 está sempre na posição 6, etc.

Como alternativa, você pode marcar a opção "Use favorite by position, instead of selection by position" para encontrar as seleções pelo favoritismo ao invés de encontrá-las pela posição.

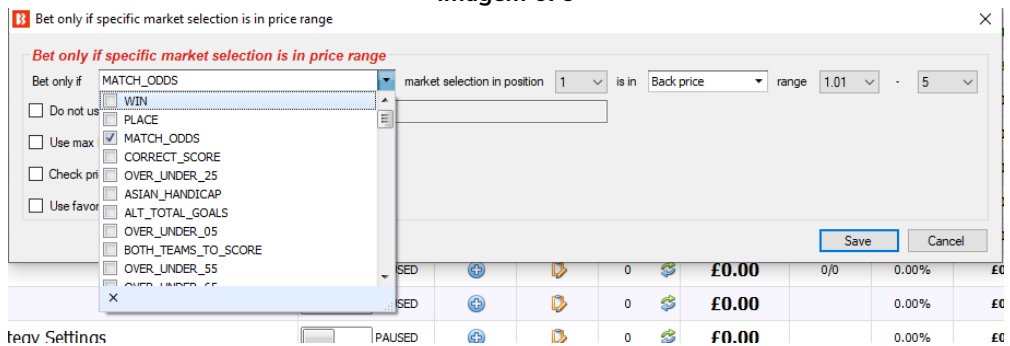

**Imagem 679**

No menu preenchido dinamicamente, você pode selecionar quais mercados de um mesmo evento verificar (é preenchido apenas por mercados disponíveis atualmente no site da Betfair).

Para que essa regra funcione corretamente, é importante que você carregue todos os mercados envolvidos para a grade de mercados e os monitore. Se você não fizer isso, essa regra não terá informações sobre o mercado e a seleção nos quais se aplica. Portanto, se você for apostar no mercado Over/Under 2.5 goals, mas estiver verificando o mercado Correct Scorre, precisará de ambos os mercados carregados na tela MARKETS, seja manualmente ou configurando corretamente o **carregamento automático de mercados**.

### **14.2.18 Max number of Matched bets per runner (número máximo de apostas correspondidas por seleção)**

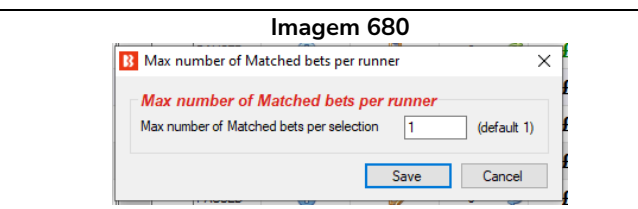

Isso limita o número de apostas correspondidas que uma estratégia pode ter por seleção. Assim que esse número for alcançado, a estratégia não fará novas apostas naquela seleção.

Ao colocar apostas não correspondidas, cancelá-las e fazer trading, é útil parar quando alcançarmos o nosso número alvo de apostas correspondidas. Essa regra impedirá que novas apostas sejam feitas em seleções que tiverem um número específico (ou acima desse número) de apostas correspondidas.

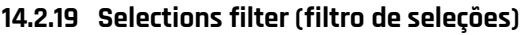

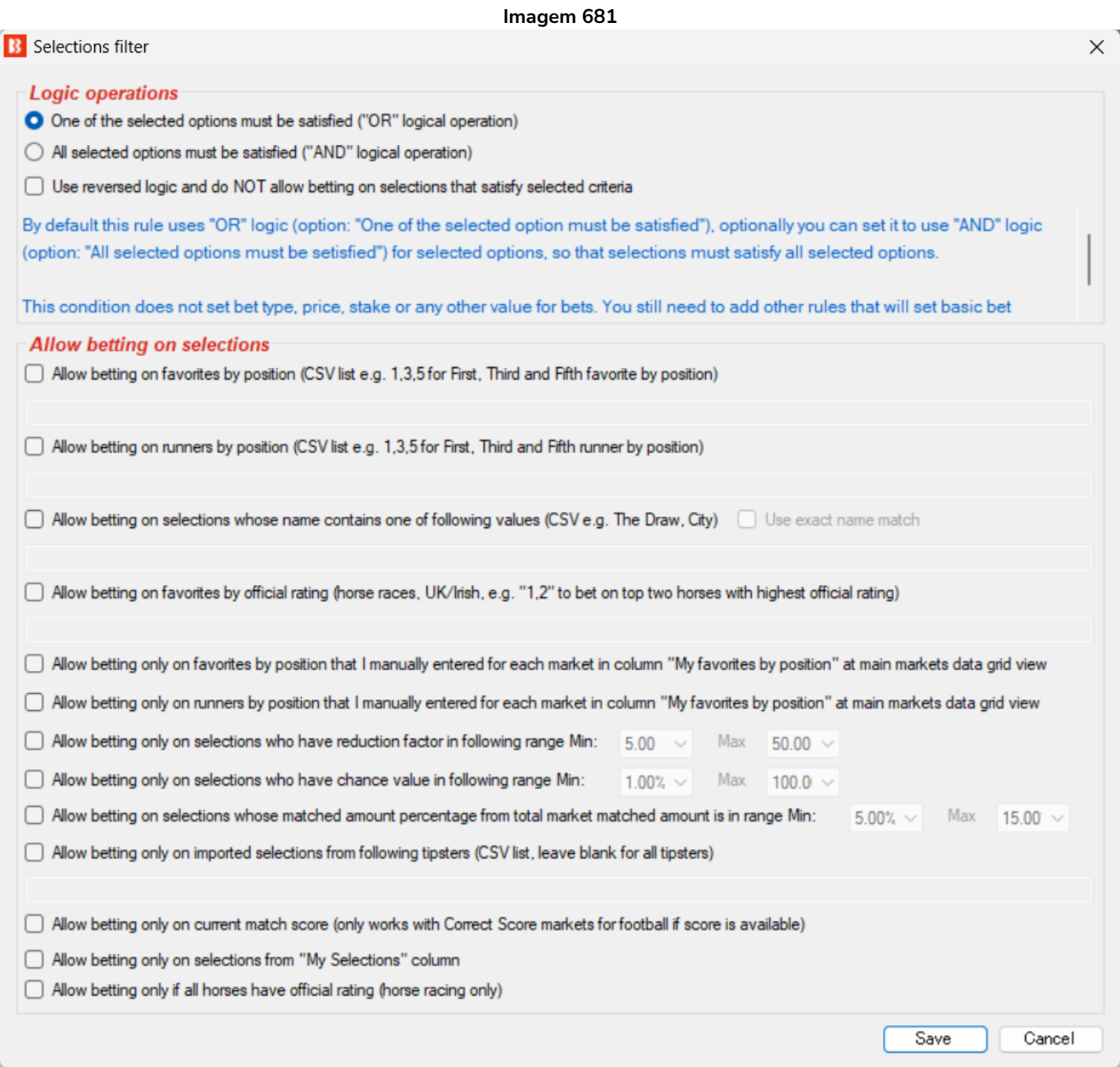

A regra Selections filter é usada para permitir que a estratégia aposte nas seleções filtradas. **Essa regra não definirá o tipo de aposta (bet type), o preço ou a stake para essas seleções filtradas. Apenas impedirá que a estratégia faça apostas em seleções que não satisfaçam esses filtros.**

Você pode usar esse filtro para permitir apostas em seleções:

- De acordo com o favoritismo
- De acordo com a posição na lista de seleções (útil para apostar nos números das traps).
- Cujo nome contenha um texto específico (pode ser configurado para que o texto corresponda ao nome exato da seleção).
- De acordo com o favoritismo dado pela classificação oficial (projetado especificamente para as corridas de cavalos).
- De acordo com o favoritismo que você definiu para cada mercado na grade de mercados.
- De acordo com a posição que você definiu para cada mercado na grade de mercados.
- Cujo fator de redução esteja dentro do valor mínimo/máximo definido.
- Cujo valor de chance esteja dentro do valor mínimo/máximo definido.
- Cuja porcentagem do valor total correspondido no mercado esteja dentro do valor mínimo/máximo definido.
- Para as quais existem tips importadas (opcionalmente, você pode definir os nomes dos tipster/provedores dessas tips).
- Que sejam o placar atual da partida (específico para o mercado Correct Score). Isso significa que a estratégia só apostaria no placar atual. Se estiver 2-0, por exemplo, só será permitido apostar nessa seleção. O tipo de aposta, back ou lay, dependerá do Bet type, não dessa regra.
- Que foram escolhidas manualmente usando a coluna "My S." da grade de seleções.
- Somente se todos os cavalos tiverem classificação oficial (somente corridas de cavalos)

Opcionalmente, você pode usar a lógica reversa e não permitir apostas em seleções que satisfaçam este filtro de seleções.

Por padrão, essa regra usa a lógica "OR" (OU) e permite apostas nas seleções se elas cumprirem uma das condições especificadas, mas você pode alterar para a lógica "AND" (E) selecionando a opção "All selected options must be satisfied."

Essa regra é muito útil quando você escolhe suas próprias seleções usando a coluna "My S.", mas deseja apostar nessas seleções apenas se elas forem um dos favoritos especificados.

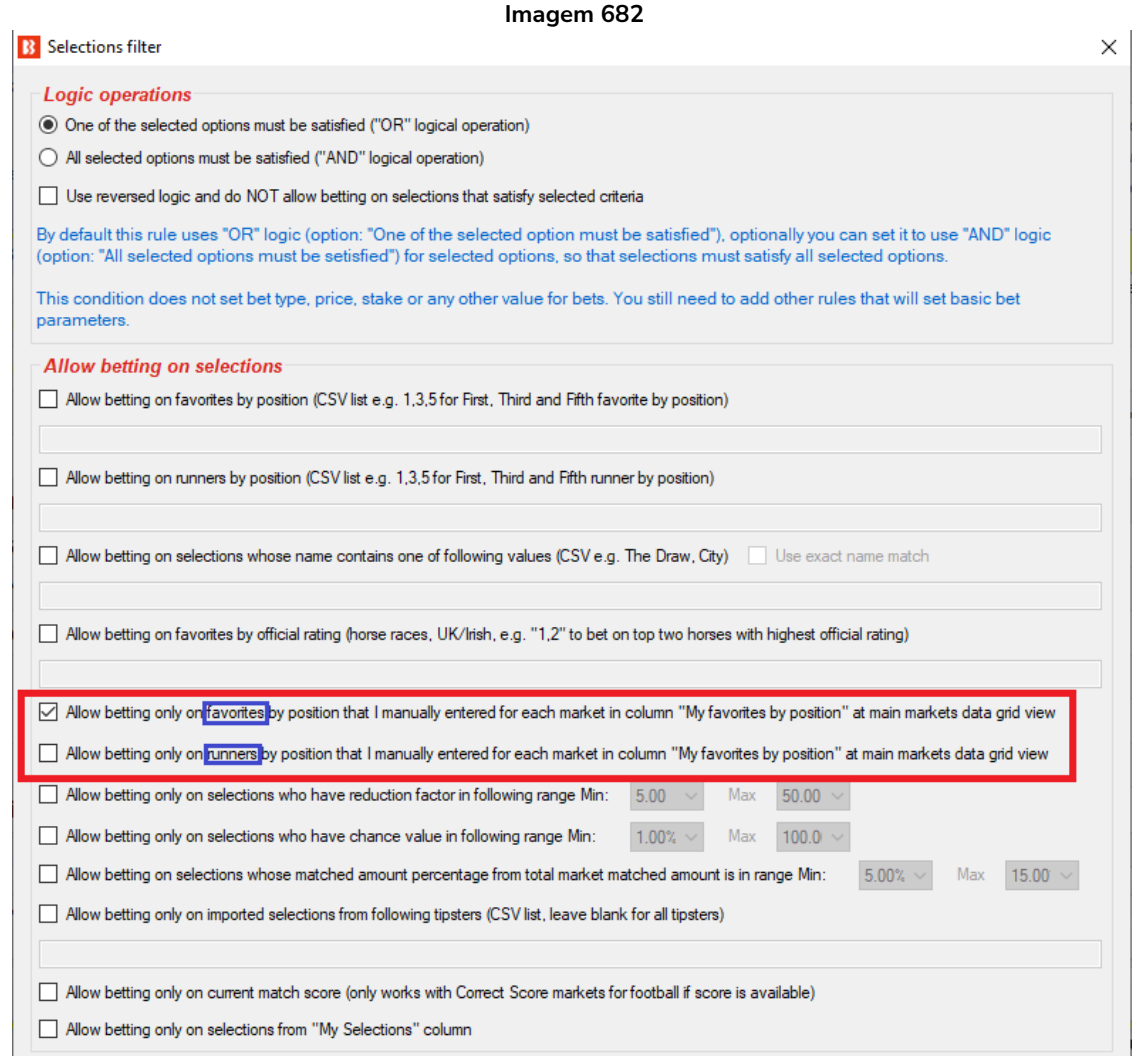

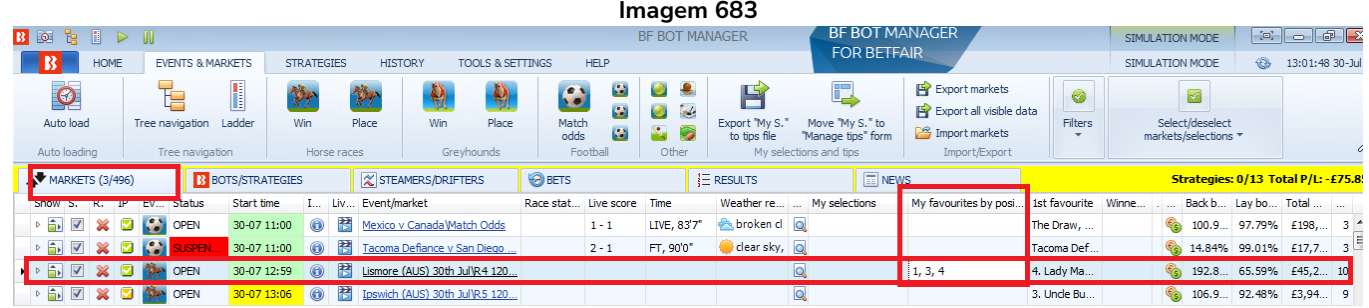

Você também pode usar a coluna "My Favourites by position" da grade de mercados. Então, para cada mercado, você pode inserir uma lista de posições ou favoritos que você deseja apostar naquele mercado apenas. Inserir o valor "1,3,4" na célula da coluna "My Favourites by position", por exemplo, significaria que você quer apostar no primeiro, terceiro e quarto favoritos. Se você não encontrar a coluna "My favourites by position", você pode adicioná-la à grade de mercados clicando no cabeçalho de qualquer coluna, clicando em "Column Chooser" e, em seguida, clicando duas vezes com o botão esquerdo na opção "My favourites by position".

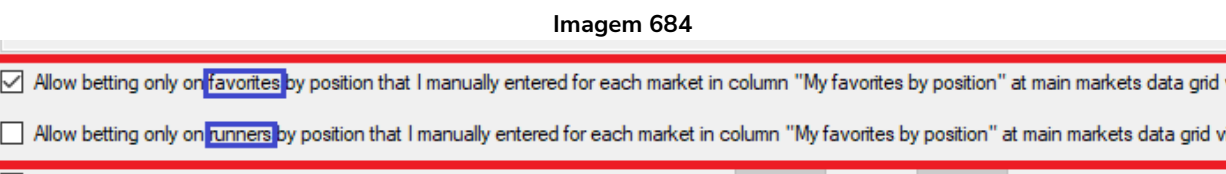

Há apenas UMA coluna na grade de mercados e DUAS opções relacionadas a ela na regra Selections filter. Se você quiser que os números inseridos na coluna "**My favorites by positon**" representem o favoritismo da seleção, marque a primeira opção (**favorites by positon**), mas se você quiser que os números inseridos representem a posição da seleção, marque a segunda opção (**runner by position**).

#### **14.2.20 Selection by highest/lowest (seleção com o maior/menor)**

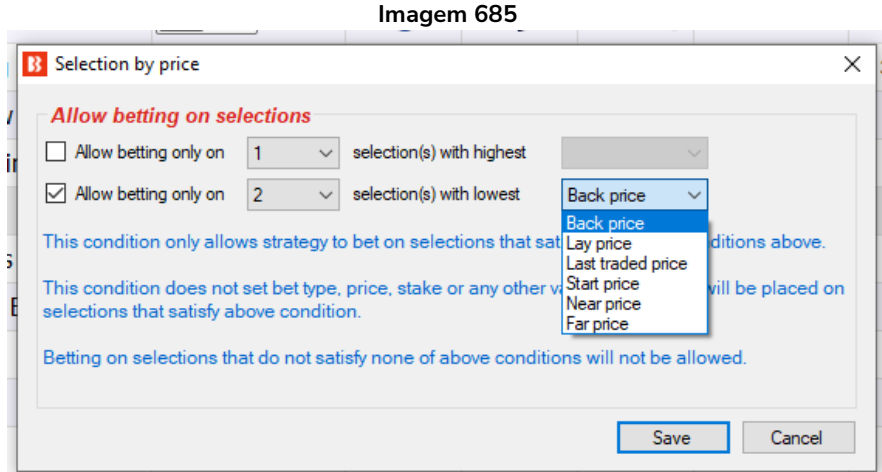

Se mais de uma seleção em um mercado cumprir todas as condições da estratégia, essa regra pode ser usada para dizer à estratégia para apostar somente em um número específico de seleções. É possível permitir apostas em um número X de seleções qualificadas com o maior (highest) ou o menor (lowest) preço em back (back price), preço em lay (lay price), ultimo preço negociado (last traded price), preço inicial (start price), near price ou far price.

### **14.2.21 Sequence of favourite positions (sequência de favoritos)**

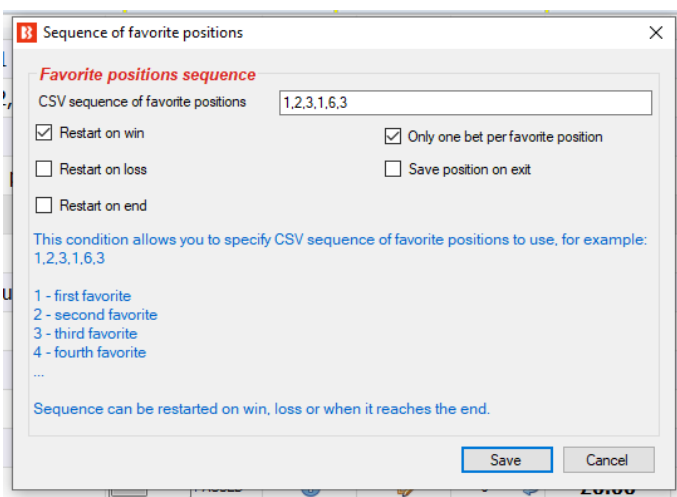

#### **Imagem 686**

Esta regra permite que você defina uma sequência de favoritos nos quais apostar.

Utilizando as configurações acima, por exemplo, a estratégia apostaria no primeiro favorito, na rodada 1; no segundo favorito, na rodada 2; no terceiro favorito, na rodada 3; no primeiro favorito, na rodada 4; no sexton favorito, na rodada 5; e no terceiro favorito, na rodada 6. Com a opção "Restart on win" marcada, a estratégia apostará nessa ordem até haja que uma aposta vencedora, e então reiniciará a sequência.

Você pode configurar essa regra para apostar em qualquer sequência CSV (valores separados por

vírgulas) de favoritos.

Você pode configurar essa regra para reiniciar se houver uma aposta vencedora (Restart on win), perdedora (Restart on loss) ou no final da sequência (Restart on end).

A opção "Only one bet per favourite position" garante que seja feita apenas uma aposta por favorito. Isso serve para evitar que uma nova aposta seja feita caso as odds mudarem e houver um novo favorito.

Você também pode configurar a regra para salvar a posição na sequência ao fechar o software (Save position on exit).

### **14.2.22 Only if specified strategy has bets on same selection (apenas se as estratégias especificadas tiverem apostas na mesma seleção)**

Esta regra tem quase as mesmas configurações e **Imagem 687**B Only if specific strategy has bets on same selection  $\times$ opções que a versão de condições do mercado Only if specific strategy has bets settings ("Only if selected strategies have bets"). Allow betting only if selected strategies [EXAMPLE] - Horses - Trade before <<- Add [EXAMPLE] - Horses - Lay 1 Fa A **IEXAMPLE1 - Greyhounds - Lay** A diferença importante é que esta regra permite **IEXAMPLE1 - Greyhounds - dute** [EXAMPLE] - Football - Lay the (ou impede) apostas em uma seleção se as [EXAMPLE] - Bet on my selectic [EXAMPLE] - Bet on all imported estratégias especificadas tiverem apostas nela. EXAMPLE] - DOBBING - Doub [EXAMPLE] - Little Acoms Por outro lado, a versão de condição do mercado EXAMPLEI - ATM test (market conditions) permite ou impede apostas test  $\mathbb{R}^n$ em todo um mercado caso as estratégias  $Remove \rightarrow$  $\left\langle \right\rangle$  $\rightarrow$ Allow betting if all selected strategies satisfy all selected options especificadas tenham apostas ou não. ◯ Allow betting if one of selected strategies satisfies all selected options have bets on same selection that are Matched ∃ <del>v</del> Esta regra é muito útil quando você tem duas Bet status option is satisfied if selection has at least one bet with any of selected statuses do not have bets on same selection estratégias que devem trabalhar juntas como  $\boxed{\smash{\triangleleft}}$  only on same market bloqueador ou gatilho. É possível configurá-la has Back  $\overline{\phantom{a}}$  bets

Save

Cancel **TULUM** 

para que as estratégias não apostem nas mesmas seleções (bloqueador) ou para que uma estratégia só aposte se a outra também tiver

apostas (gatilho).

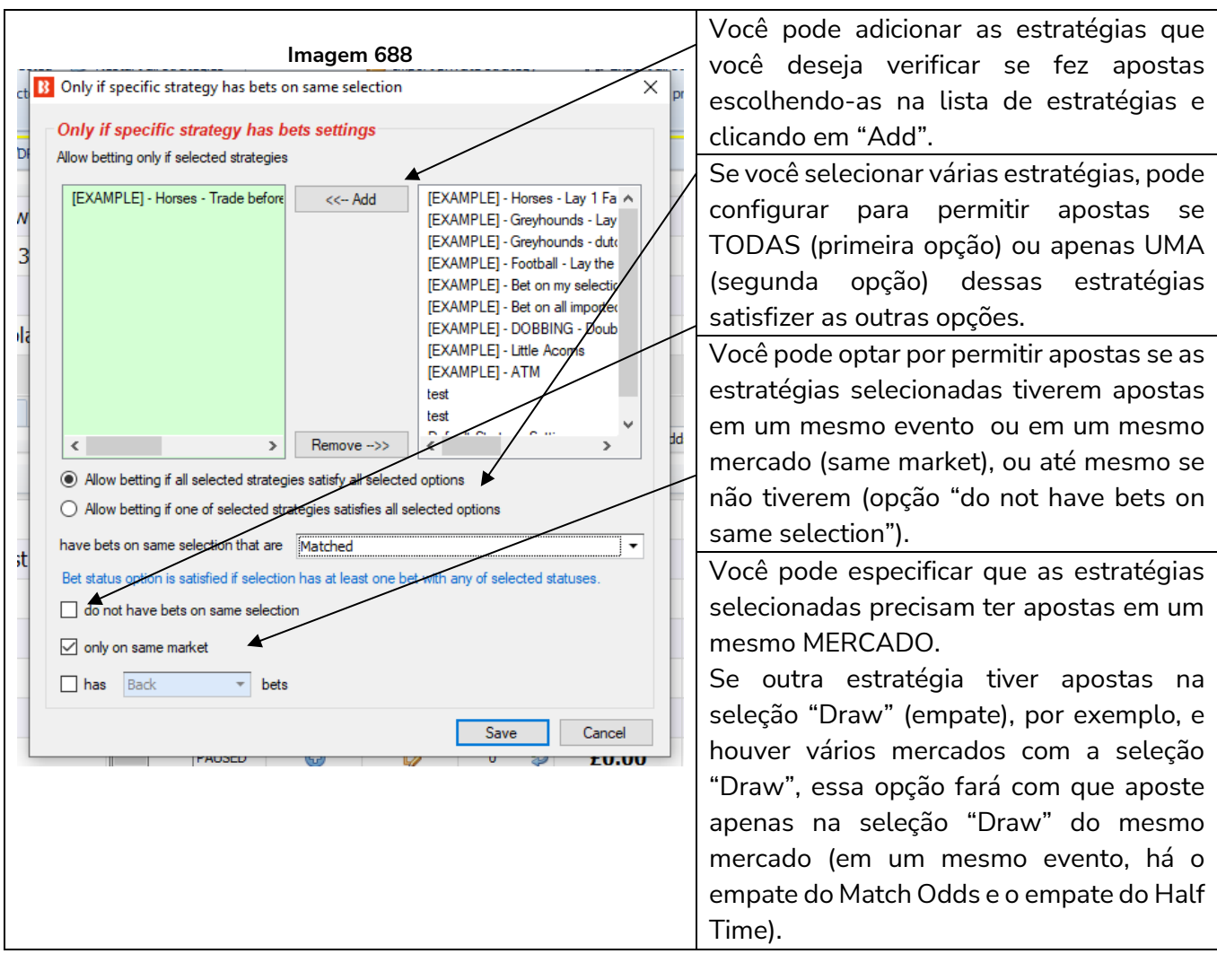

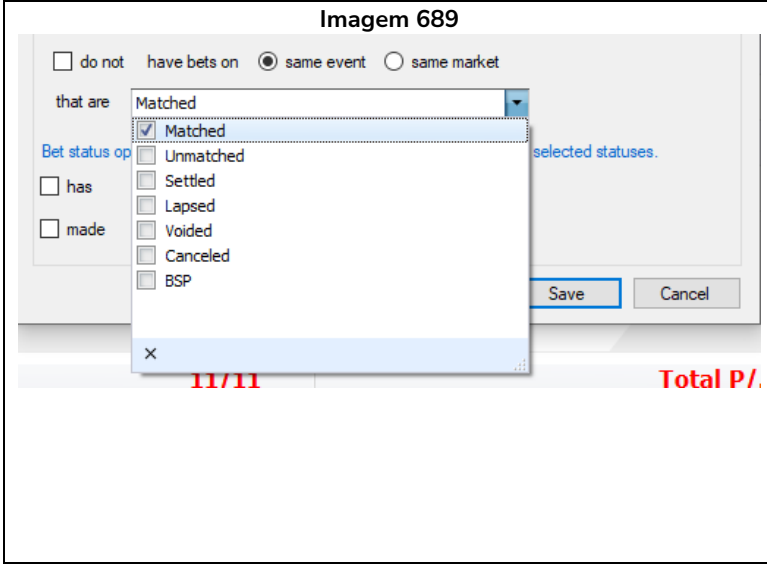

**Imagem 689** Você também pode configurar a estratégia para apostar ou não com base no fato de outra estratégia ter ou não apostas **correspondidas** (matched), **não correspondidas** (unmatched), **liquidadas** (settled), **expiradas** (lapsed), **anuladas** (voided), **canceladas** (cancelled) ou **apostas no Preço Inicial da Betfair** (BSP) em um evento ou mercado. Por exemplo, isso é muito útil se você quiser configurar uma estratégia para fazer apostas apenas se as apostas de outra estratégia expirarem.

Essa regra é muito útil, mas esteja ciente de que essa é a versão de CONDIÇÕES DA SELEÇÃO (selection conditions) e há outra regra nas CONDIÇÕES DE MERCADO (market conditions) que verifica os mercados. A condição de mercado permite ou impede apostas em *todo um mercado* com base no fato de outra

estratégia ter apostas do status especificado em qualquer seleção neste evento ou mercado. Se você deseja apenas permitir ou impedir apostas em **uma única seleção** (mas ainda permitir apostas em outras seleções nesse mercado) com base no fato de outra estratégia ter uma aposta nessa mesma seleção, você precisará usar essa versão de condição da seleção.

#### **14.2.23 Regras para corridas**

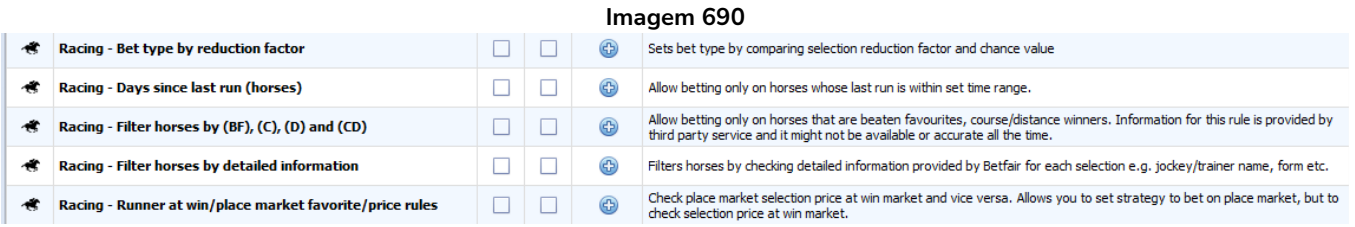

Assim como as regras para corridas da aba Market conditions, há as regras para corridas da aba Selection conditions, que são específicas para corridas de cavalos/galgos.

#### **14.2.24 Racing - Filter horses by detailed information (corridas – filtrar cavalos por informações detalhadas)**

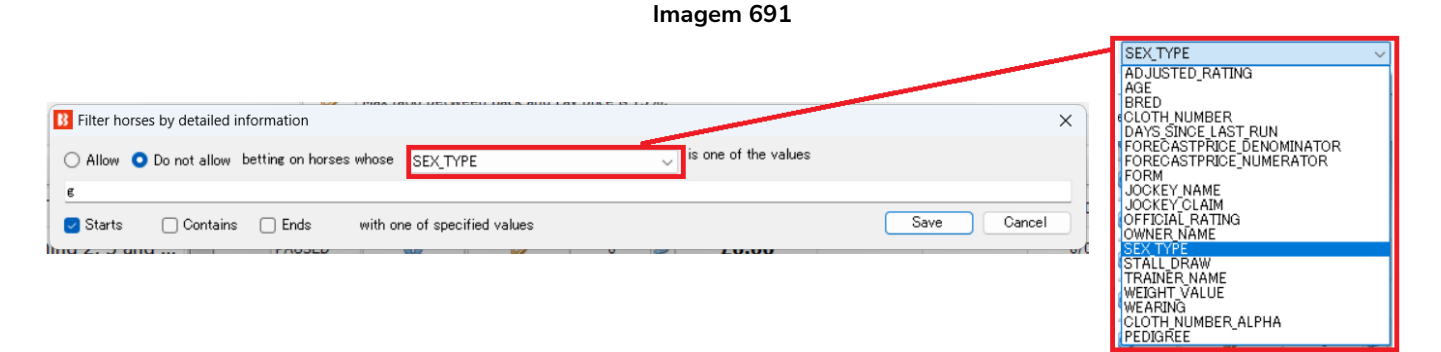

Esta condição funciona principalmente com corridas de cavalos para as quais a Betfair publica informações mais detalhadas, como número da sela, classificações, forma, nome do jóquei, etc. Você pode escolher um dos parâmetros disponíveis no menu suspenso e, em seguida, definir uma lista de valores CSV (valores separados por vírgula) da qual pelo menos um deve ser igual aos detalhes do cavalo (ou, opcionalmente, começar, terminar ou conter o texto especificado) para que as apostas sejam permitidas ou não naquele cavalo. Esta condição não define o tipo de aposta, preço ou stake, é apenas uma filtragem de cavalos nos quais as apostas podem ou não ser feitas.

Essa regra permite filtrar com base em:

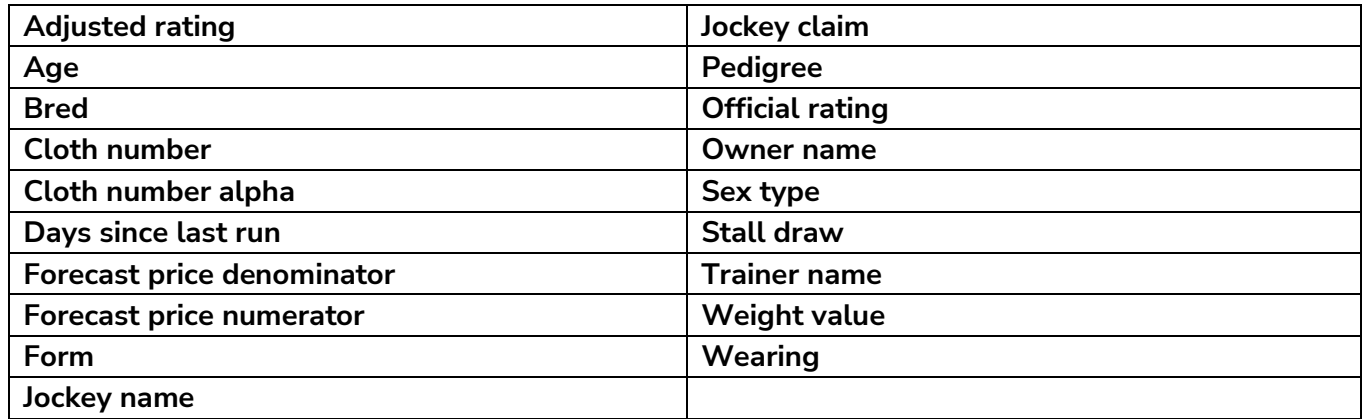

As abreviaturas de sexo são:

c potro

f potranca

g castrado

h cavalo

m égua

r enigmático

Nas informações do pedigree, as definições de cor do cavalo são:

B Baía

Blk Preto

Ch Castanha

Dkb ou br Baía escura ou marrom

Gr Cinza

Ro Ruão

**14.2.25 Racing - Filter horses by (BF) – beaten favourite, (C) – course winner, (D) –distance winner and (CD) (corridas – filtrar cavalos por (BF), (C), (D) e (CD))**

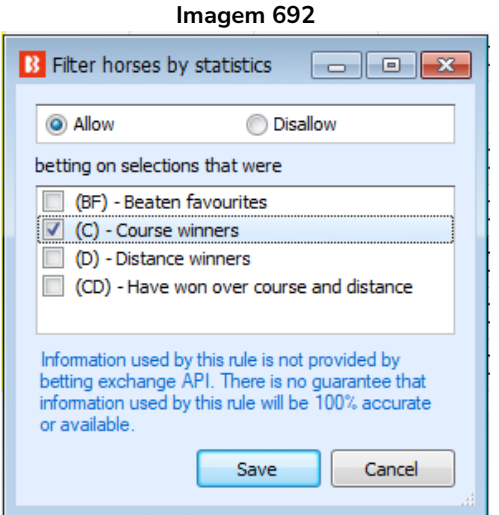

Esta regra permite ou impede apostas em cavalos com base em estatísticas anteriores, se disponíveis.

Ao lado do nome de cada cavalo, você pode ver as seguintes informações:

- (BF) favorito que perdeu a última corrida
- (C) venceu naquela pista
- (D) venceu naquela distância
- (CD) venceu naquela pista e distância

Você pode usar essa regra para permitir ou impedir que a estratégia faça apostas em seleções que tenham um desses atributos.

Não há garantia de que essas informações serão precisas e corretas para todos os cavalos, mas fazemos o nosso melhor para fornecer esses dados sempre que possível e para o maior número de corridas possível.

#### **14.2.26 Racing - Days since last run (corridas – dias desde a última corrida – cavalos)**

**Imagem 693**

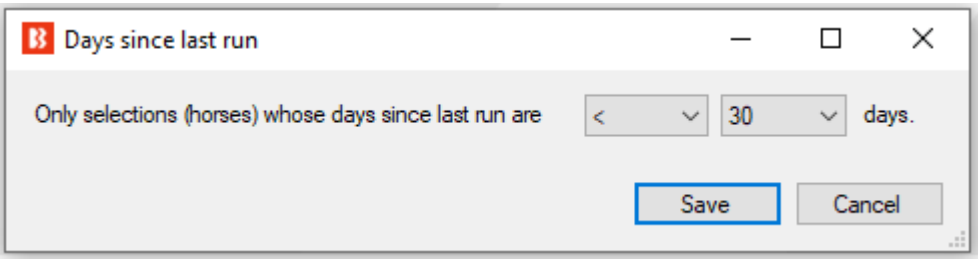

Esta condição da seleção (selection condition) permite apostas apenas em cavalos que cumpram o número de dias definido desde a sua última corrida.

Essa informação (dias desde a última corrida) pode não estar disponível para todas as corridas. Se essa regra for adicionada, as apostas só serão permitidas quando esses dados estiverem disponíveis e cumprirem o filtro definido.

### **14.2.27 Racing – Runner at win/place market favourite/price rule (corridas – verificar o preço/favoritismo no mercado win/place)**

**Imagem 694**

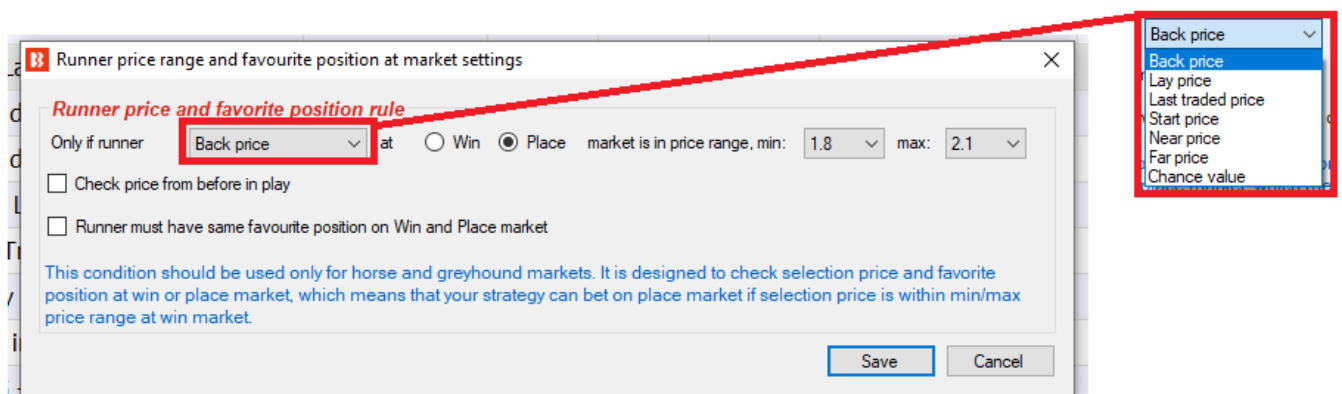

Esta regra pode verificar se o preço da seleção no mercado Win ou Place correspondente para aquela corrida está dentro dos limites definidos. É possível verificar o preço em back (back price), o preço em lay (lay price), o último preço negociado (last trade price), o preço inicial (start price), o near price, o far price ou o valor de chance (chance value).

Isso é útil se você deseja apostar em uma seleção no mercado Win, mas somente se as odds dela no mercado Place estiverem dentro de um determinado intervalo. Você também pode apostar em uma seleção no mercado Place, mas somente se as odds dela no mercado Win estiverem dentro de um determinado intervalo.

Na imagem acima, a estratégia só permitiria apostas em uma seleção se o preço dela em back (back price) no mercado Place estivesse entre 1.9 e 2.1. Essa regra apenas PERMITE apostas, mas não faz apostas. Ainda será necessário que todas as outras condições da seleção sejam cumpridas e que o tipo de aposta, as regras de preço e a stake sejam definidos.

Ao apostar no mercado Place, você pode querer verificar o preço da seleção no mercado Win e vice-versa. Essa regra permite que você faça exatamente isso, verifique a faixa de preços da seleção ou o favoritismo no mercado Win/Place.

Você pode marcar a opção "Check price from before in-play" se sua estratégia fizer apostas durante o evento e você quiser verificar os preços de antes do início da corrida.

Você também pode marcar a opção "Runner must have same favourite position on Win and Place market" se você quiser apostar apenas quando a seleção for o 1° favorito no mercado Win e o 1° favorito no mercado Place (ou 2° favorito em ambos os mercados, etc).

### **14.2.28 Min/max selection traded volume (volume mínimo/máximo negociado na seleção)**

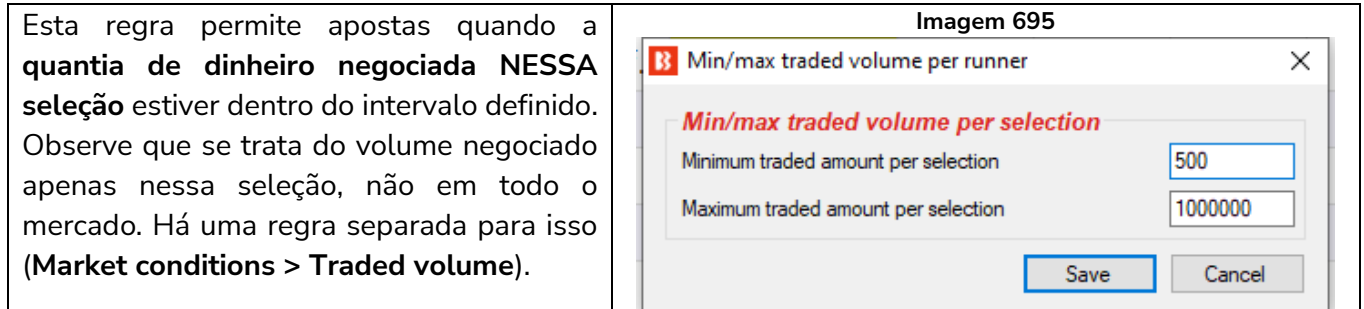

#### **14.2.29 Only when price at min/max (apenas quando o preço estiver no mínimo/máximo)**

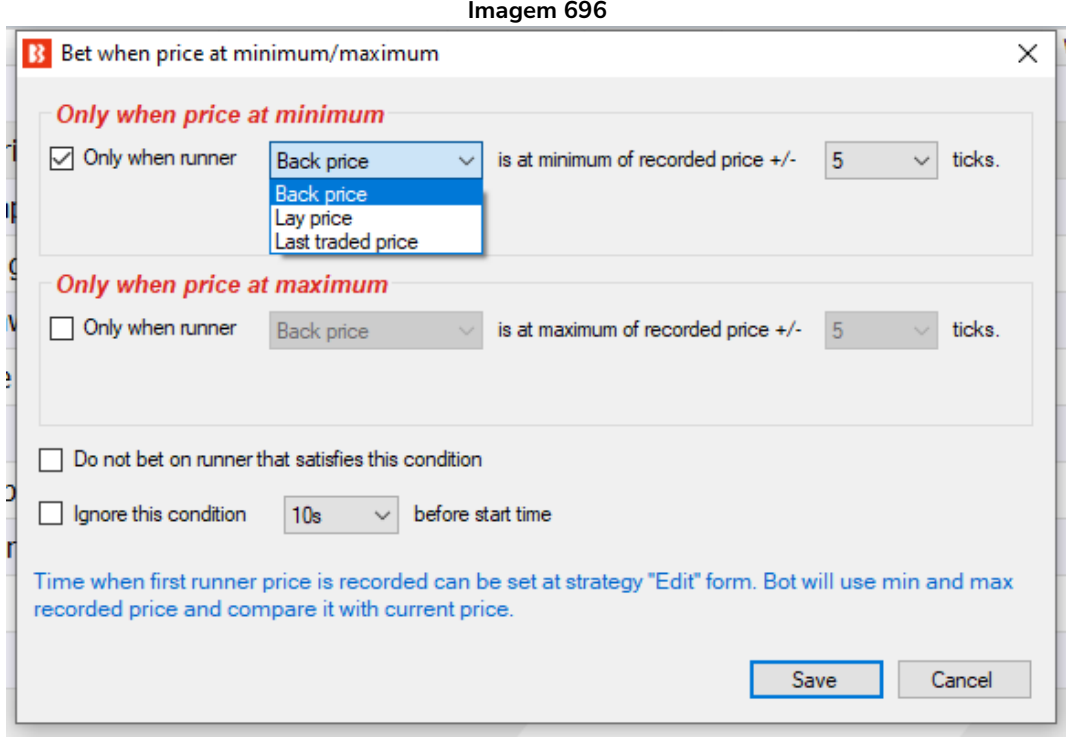

Esta regra permite ou impede apostas em seleções cujo preço atual (back, lay ou último preço negociado) esteja próximo ao preço mínimo ou máximo registrado mais/menos uma determinada quantia de ticks.

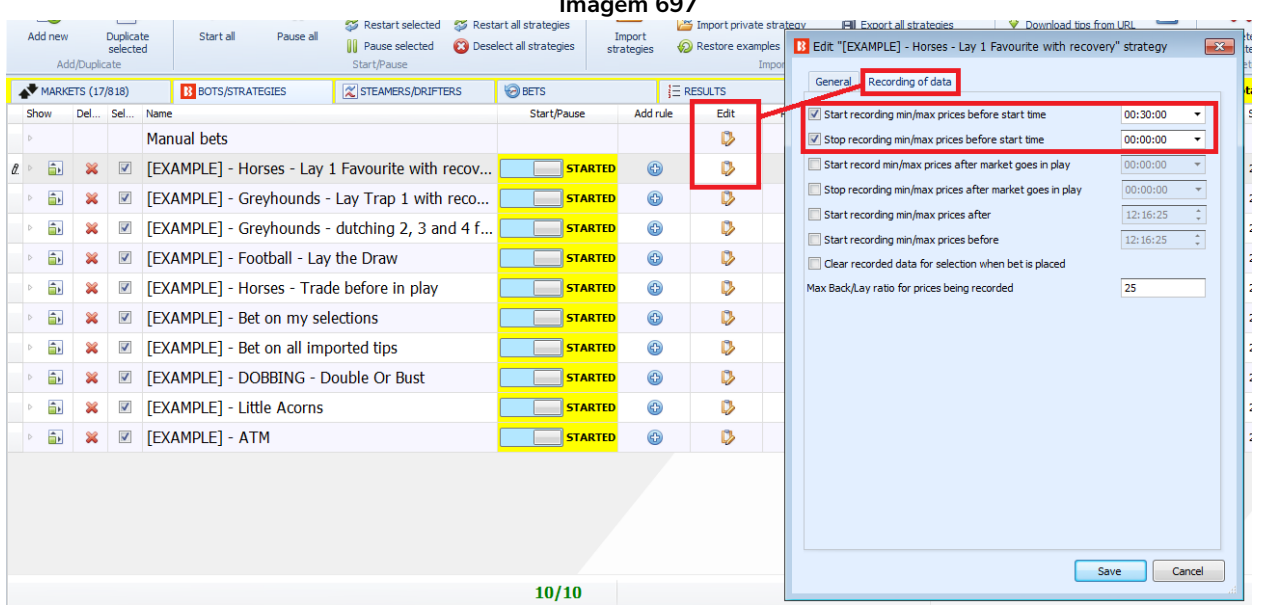

#### **Imagem 697**

No formulário "Edit" da estratégia (aquele em que você define o nome da estratégia), você pode definir quando começar a registrar os preços mínimos e máximos. Essa regra permitirá que a estratégia faça apostas apenas quando o preço disponível atualmente estiver dentro de X ticks do preço mínimo ou máximo registrado. Isso pode te ajudar a obter o melhor preço para as seleções em que está apostando. Em conjunto com a regra "Price change – steamers/drifters", você pode configurar a estratégia para fazer apostas apenas quando o preço subir ou descer X% e o preço disponível atuamente estiver no mínimo ou no máximo. Ambas as regras têm a opção de ignorá-las e apostar em qualquer preço disponível quando faltar alguns segundos/minutos para o início do evento. Isso pode ser muito útil ao apostar nas tips de tipsters ou em suas próprias seleções, pois permite que você tente obter um preço melhor se o preço começar a se mover em uma direção, em vez de esperar pelo início do evento para fazer as apostas.

Observe que se suas configurações de Edit - "Recording of data" começarem a registrar os dados 5 minutos antes do início do evento e sua regra "Time to bet" também estiver configurada para permitir apostas 5 minutos antes do início do evento, a estratégia não terá muitos preços para comparar, nem um preço mínimo e máximo significativo para usar como referência. Portanto, **certifique-se de que as configurações de "Recording of data" deem tempo o suficiente para coletar dados de preço que você considere significantes para que as regras "Only when price at min/max" ou "Steamers/drifters" permitam ou impeçam apostas nas seleções.**

### **14.2.30 Most traded selections (seleções mais negociadas)**

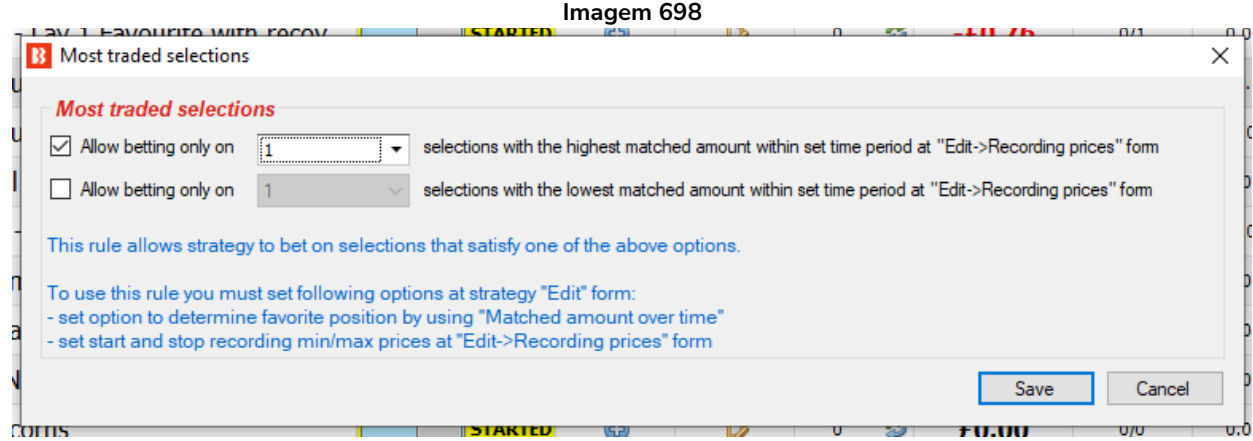

Esta regra permite apostas em um número X de seleções com as maiores (highest) ou as menores (lowest) quantias de dinheiro correspondidas dentro do período de monitoramento de dados (Recording of data) definido no formulário "Edit" da estratégia.

A primeira opção é permitir apostar nas seleções com o maior valor negociado. Se você selecionar "1", então apenas a seleção mais negociada terá apostas permitidas. Se você selecionar apenas "2", as apostas serão permitidas apenas na 2ª seleção mais negociada. Se você selecionar os números 2 e 5, as apostas serão permitidas apenas na 2ª e 5ª seleções mais negociadas. Se você quiser apostar nas 3 principais seleções com o maior volume negociado, então você deve selecionar 1, 2 e 3. A seleção mais negociada está sempre na posição 1.

A segunda opção é permitir apostar nas seleções com o menor valor negociado. No entanto, a lógica é ligeiramente diferente em comparação com a opção acima. Como nem sempre sabemos quantas seleções existem em um evento, usamos uma regra lógica para apostar apenas em X seleções com o menor volume negociado. Por exemplo, se uma corrida de cavalos tiver 9 cavalos e a definirmos para apostar nas 3 seleções menos negociadas, então as apostas são permitidas no 7°, 8° e 9° cavalos pelo menor volume negociado. Em uma corrida com 12 corredores, as apostas seriam permitidas no 10º, 11º e 12º cavalos pelo menor volume negociado.

### **Existem 2 configurações que devem ser definidas para que esta regra funcione corretamente:**

- Você deve definir o período de tempo " Recording of data (Gravação de dados)" " start recording (iniciar gravação)" e " stop recording (parar gravação)" na guia " Recording of data (Gravação de dados)" do formulário "Edit (Editar)" da estratégia.
- Você deve definir a opção "Determine favorite by position by using (Determinar favorito por posição usando)" para "Matched amount over time (Quantidade correspondida ao longo do tempo)".

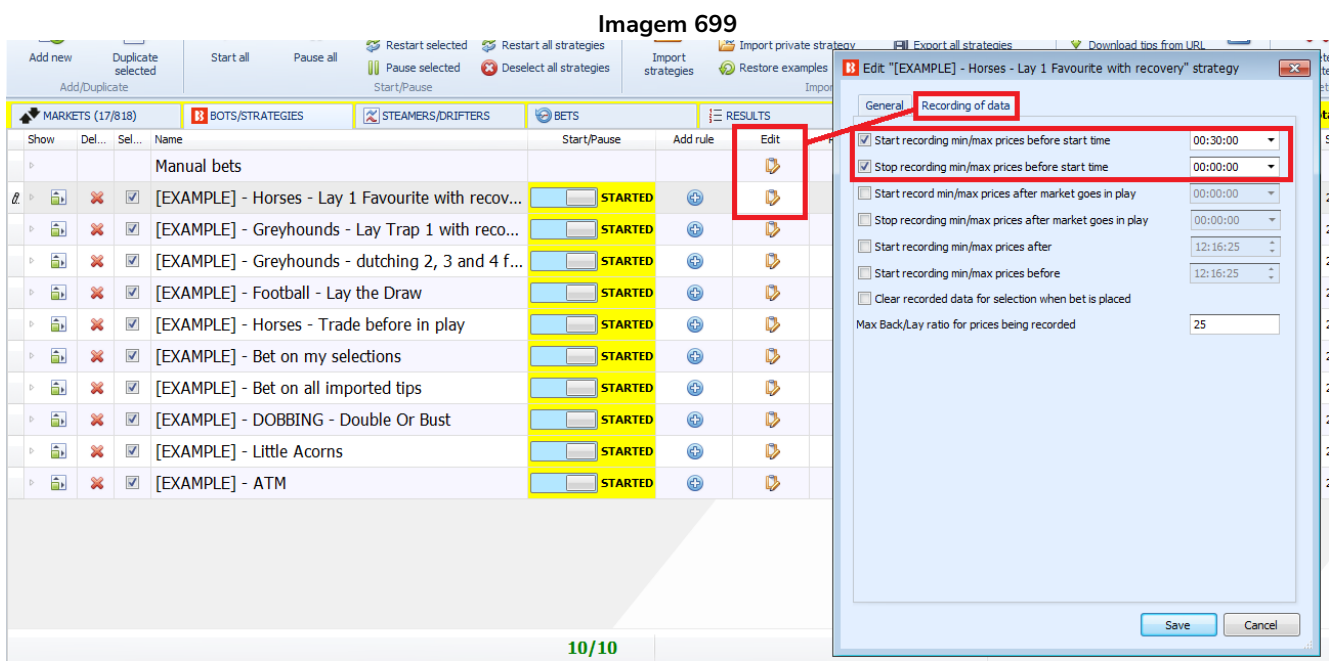

As configurações de monitoramento de dados de cada estratégia podem ser encontradas clicando no botão "Edit" da estratégia e, em seguida, clicando na aba "Recording of data". Nesta aba, é possível editar o período do monitoramento de preços.

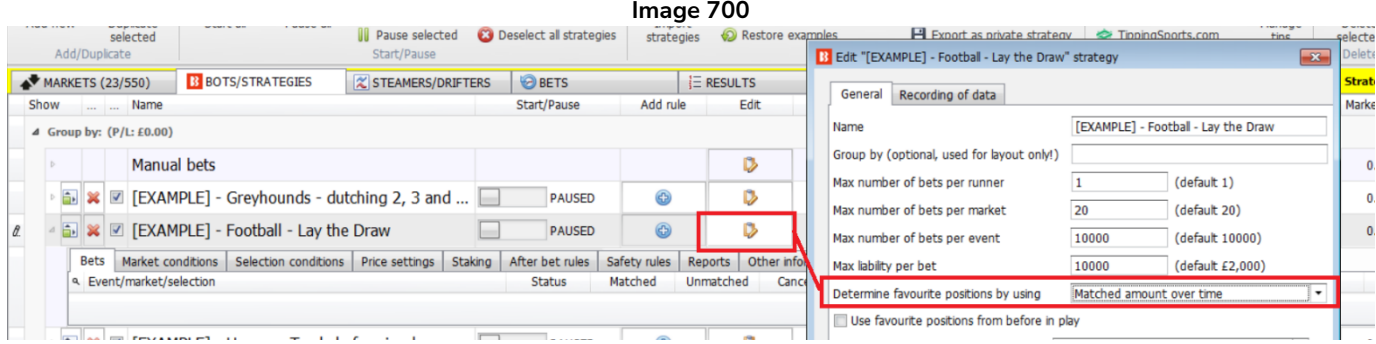

Você pode definir a opção "Determine favorite by position by using (Determinar favorito por posição usando)" para "Matched amount over time (Valor correspondido ao longo do tempo)" clicando no botão "Edit (Editar)" na mesma linha do nome da estratégia e usando o menu suspenso.

**Imagem 701**

### **14.2.31 Compare prices (comparar preços)**

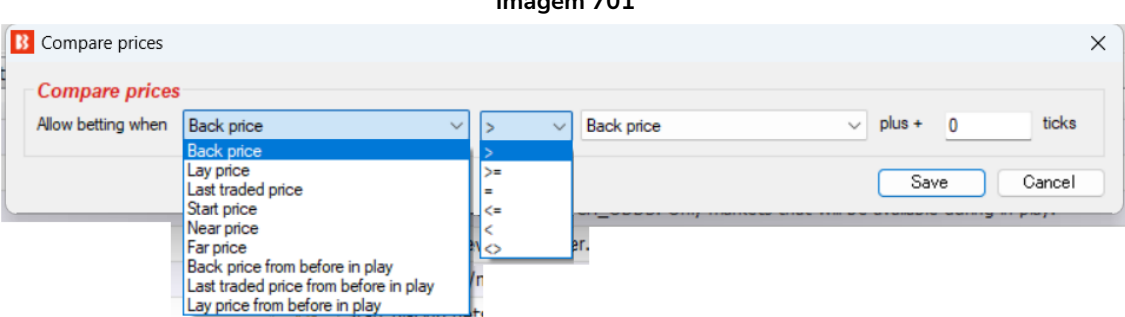

Esta regra permite apostar comparando o valor de dois preços.

- Preço a favor (Back) ou preço contra (Lay)
- Último preço negociado
- Preço inicial, preço próximo ou preço distante
- Preço a favor ou preço contra antes do jogo
- Último preço negociado antes do jogo

Os valores acima podem ser comparados com regras lógicas.O preço também pode ser ajustado por um número X de ticks. Os preços do mercado mudam o tempo todo e, às vezes, para encontrar valor, você deseja comparar os preços disponíveis em back com os preços iniciais. Ex: apostar apenas em seleções cujo preço em back seja maior que o preço inicial + 2.

### **14.2.32 Only if available amount >/< (apenas se a quantia disponível for maior que/menor que)**

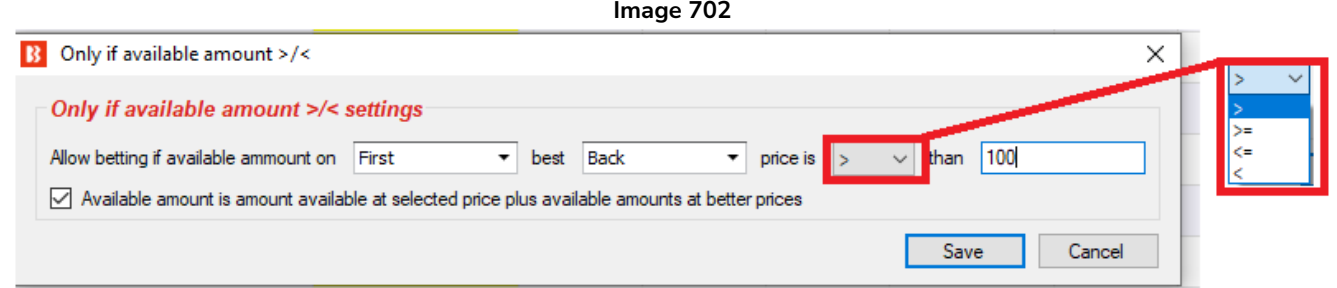

Esta regra permite apostas apenas se a quantia de dinheiro disponível para apostar satisfizer o filtro definido para o primeiro, segundo ou terceiro melhor preço em back ou em lay.

As configurações acima, por exemplo, só permitiriam apostas se o primeiro melhor preço em back tivesse mais que 100 de liquidez disponível para apostar. Essa é uma regra útil se você quiser impedir apostas até que quantias suficientes estejam disponíveis no primeiro melhor preço em back.

Se você quisesse apostar apenas se o 1° e o 2° melhor preço em back juntos tivessem 100 ou mais, você poderia escolher o segundo (second) melhor preço em back e marcar a opção "**Available amount is amount available at selected price plus available amounts at better prices"**. Isso somaria essas quantias.

#### **14.2.33 TPD Zone Filter (dados de desempenho total) (somente BF Bot Manager)**

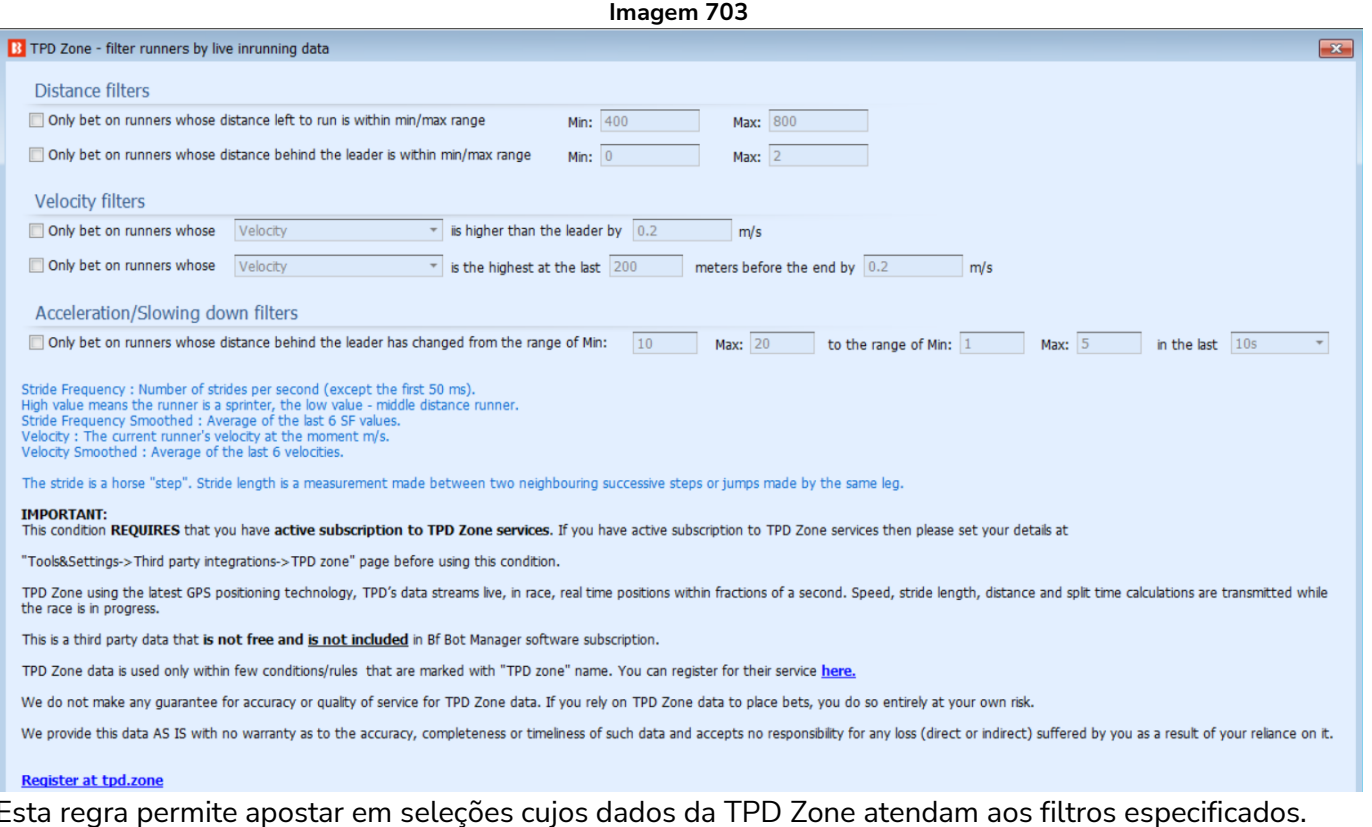

#### **Filtros de distância**

- Aposte apenas em corredores cuja distância restante para correr esteja dentro do intervalo mínimo/máximo (em metros).
- Aposte apenas em corredores cuja distância atrás do líder esteja dentro do intervalo mínimo/máximo (em metros).

**Imagem 704**

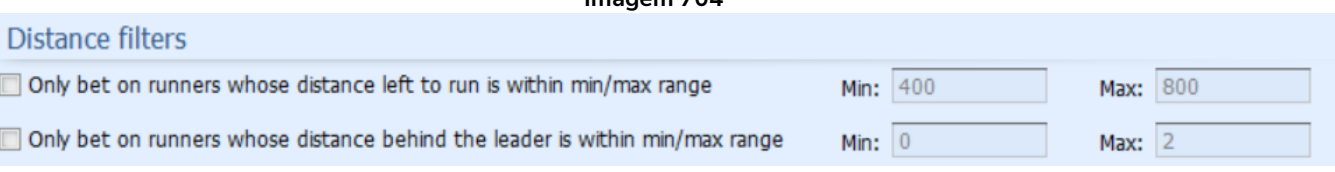

Por exemplo, usado em combinação com outras regras, você pode limitar as apostas a apostas a favor em cavalos próximos ao final da corrida ou em mangueiras que estão perto do líder. Ou poderia permitir apostas contra em cavalos próximos ao final da corrida que estejam a uma distância específica do líder.

#### **Filtros de velocidade**

• Aposte apenas em corredores cuja (Velocidade / Velocidade Suavizada / Frequência de passada / Fluência de passada suavizada) seja superior ao líder em x m/s. (milissegundos) • Aposte apenas em corredores cuja (Velocidade / Velocidade suavizada / Frequência de passada / Fluência de passada suavizada) seja a mais alta nos últimos x metros antes do final em x m/s. (milissegundos)

#### **Image 705**

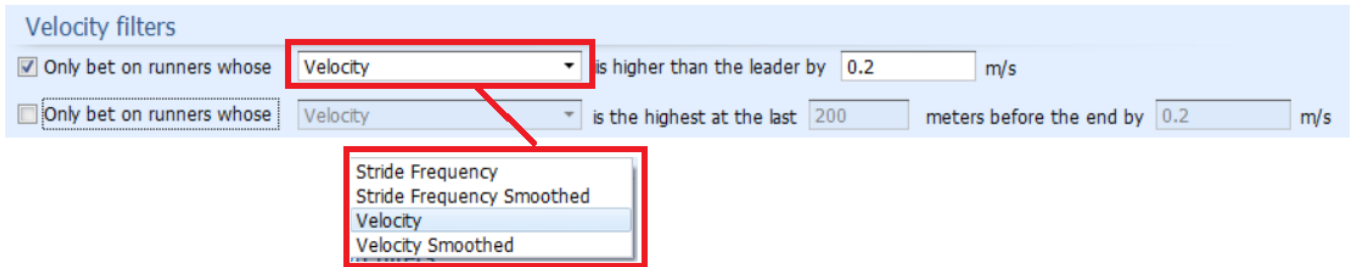

**Stride Frequency** (Frequência de passada) significa o número de passadas por segundo (exceto nos primeiros 50 ms. (milissegundos)

Um valor alto significa que o corredor é um velocista. Um valor baixo significa que o corredor é um corredor de meia distância.

**Strike Frequency Smoothed** (Frequência de ataque suavizada) significa o número de passadas por segundo calculado em média nos últimos 6 valores de frequência de ataque.

**Velocity** (Velocidade) significa a velocidade (velocidade) do corredor atual em m/s (metros por segundo).

**Velocity Smoothed** (Velocidade Suavizou) a velocidade do corredor atual em m/s (metros por segundo) calculada em média nas últimas 6 velocidades.

### **A passada é um "passo" de cavalo e o comprimento da passada é uma medida feita entre dois passos vizinhos sucessivos de saltos realizados pela mesma perna.**

#### **Imagem 706**

Stride Frequency: Number of strides per second (except the first 50 ms). High value means the runner is a sprinter, the low value - middle distance runner. Stride Frequency Smoothed : Average of the last 6 SF values. Velocity: The current runner's velocity at the moment m/s. Velocity Smoothed : Average of the last 6 velocities. The stride is a horse "step". Stride length is a measurement made between two neighbouring successive steps or jumps made by the same leg.

Por exemplo, usado em combinação com outras regras, você pode limitar as apostas a favor de cavalos que correm mais rápido que o líder atual por um valor específico. Ou poderia limitar as apostas a favor do cavalo mais rápido por uma margem específica perto do final da corrida.

### **Filtros de aceleração/desaceleração**

**• Aposte apenas em corredores cuja distância atrás do líder mudou do intervalo de Min: x Max: x (metros) para o intervalo de Min: x Max: x nos últimos x(s) (segundos)**

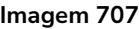

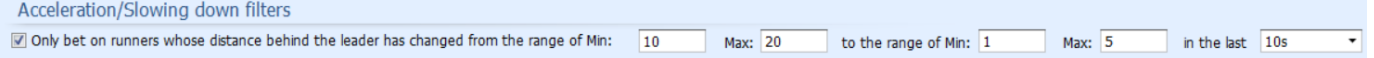

Por exemplo, usado em combinação com outras regras, você pode tentar fazer apostas a favor em cavalos que se aproximaram do líder nos últimos 30 segundos, ou pode tentar fazer apostas contra em cavalos que se afastaram do líder. nos últimos 20 segundos.

No formulário Third-Party Integrations (Integrações de terceiros), podemos configurar uma conexão com os dados de corrida da TPD Zone em https://www.tpd.zone/. Este recurso funciona apenas na versão Bf

Bot Manager do software da Betfair. O TPD Zone usa a mais recente tecnologia de posicionamento GPS para que o fluxo de dados do TPD tenha as posições dos corredores ao vivo, durante a corrida e em tempo real, em frações de segundo. Os cálculos de velocidade, comprimento da passada, distância e tempo parcial são transmitidos enquanto a corrida está em andamento.

**Este serviço requer uma assinatura separada do TPD Zone. Isso é separado do Bf Bot Manager e não está incluído gratuitamente.**

**Você pode adicionar sua chave de cliente ao formulário da TPD Zone para conectar os dados da TPD Zone ao software Bf Bot Manager.**

**IMPORTANTE: Observe que depois de inserir sua chave de cliente da TPD Zone, o Bf Bot Manager começará a receber dados da TPD Zone automaticamente para todas as corridas para as quais a TPD Zone fornece dados.**

Para impedir que o Bf Bot Manager baixe esses dados, desmarque a opção "Use TPD Zone data" na parte superior do formulário de configurações.

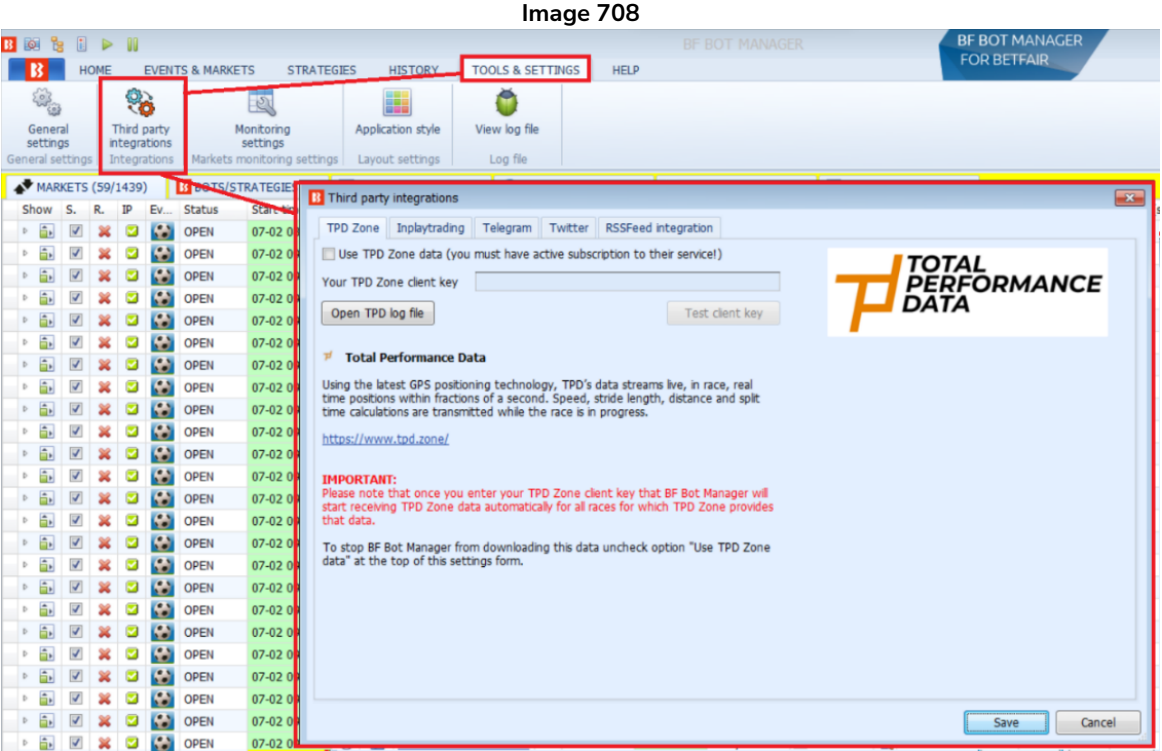

Os dados da Zona TPD estão disponíveis para cada seleção no mercado de cavalos. A coluna que mostra os dados da Zona TPD pode ser adicionada à aba principal Mercados. O nome desta coluna é "TPD Zone". Para adicionar esta coluna, vá para a tela MARKETS e clique com o botão direito em qualquer um dos cabeçalhos das colunas. Em seguida, clique com o botão esquerdo em "Column Chooser". Em seguida, clique duas vezes com o botão esquerdo em "TPD Zone". Isso adicionará a coluna à tela MARKETS. Se você não conseguir encontrá-lo imediatamente, tente rolar para a direita e veja se é a última coluna à direita. Você pode mover a posição da coluna TPD Zone clicando com o botão esquerdo segurando o

cabeçalho da coluna. Então você pode arrastá-lo para sua posição preferida.

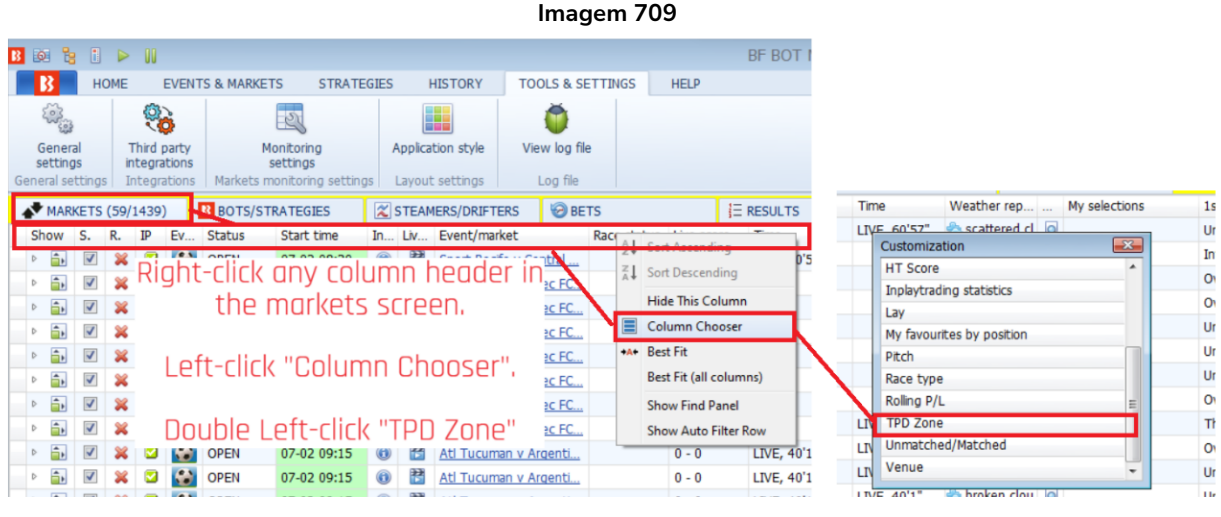

Se uma corrida tiver dados da TPD Zone, o ícone de dados da TPD Zone aparecerá na coluna.

#### **Imagem 710**

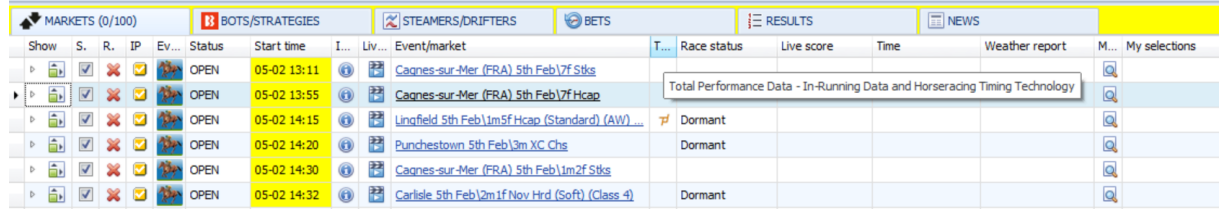

Ao pressionar o ícone da TPD Zone  $\overline{P}$ , uma janela com os dados da zona TPD será aberta.

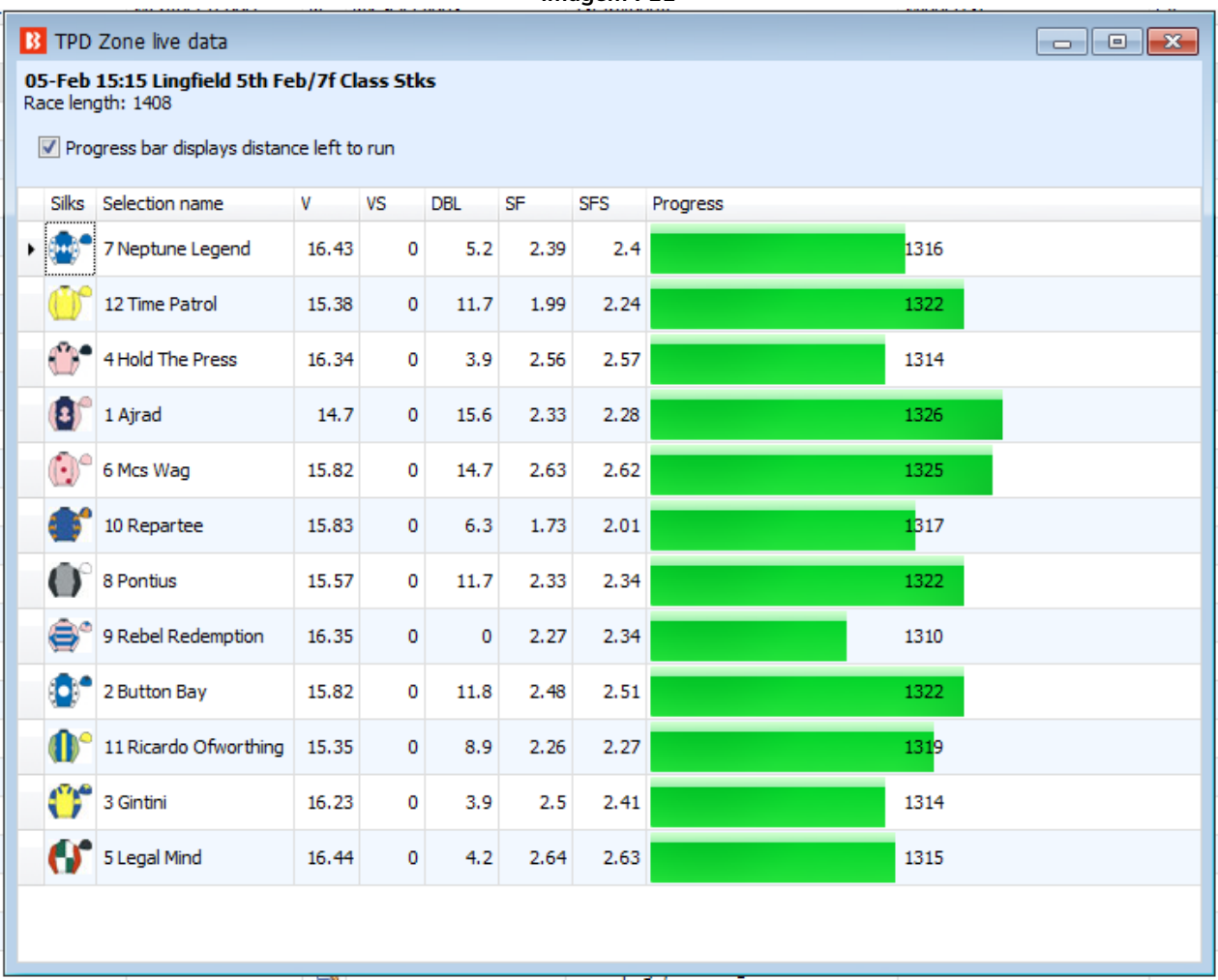

**Imagem 711**

Se a TPD Zone <sup>14</sup> ícone não estiver lá, significa que os dados da zona TPD não estão disponíveis para esse mercado.

**Importante: esta é uma fonte de dados de terceiros. O Bf Bot Manager não oferece qualquer garantia quanto à precisão ou qualidade do serviço dos dados da TPD Zone. Se você depende dos dados da TPD Zone para fazer apostas, você o faz por sua própria conta e risco. Fornecemos os dados COMO ESTÃO, sem nenhuma garantia quanto à sua precisão, integridade ou atualidade. Não assumimos qualquer responsabilidade por qualquer perda (direta ou indireta) sofrida por você como resultado de sua confiança nos dados da TPD Zone.**

### **14.3 Price settings (configurações de preço)**

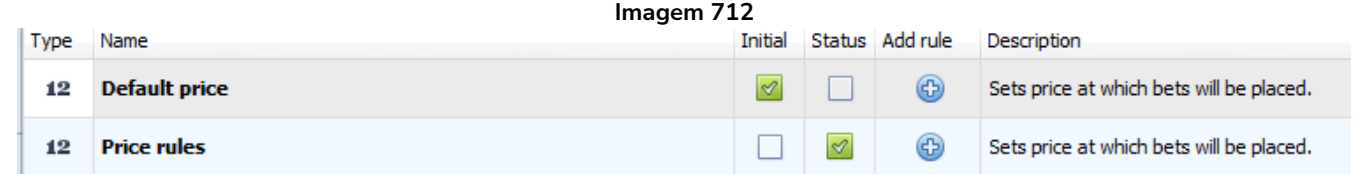

As regras da aba **Price settings** definem o preço no qual as apostas serão feitas, seja em um preço determinado, no preço atual ou em um preço modificado com base nos dados de preço.

**Observação**: Apenas **UMA** regra Price settings deve ser usada, **Default price** OU **Price rules**. A regra Price rules é a mais comum. A regra Default price raramente é usada.

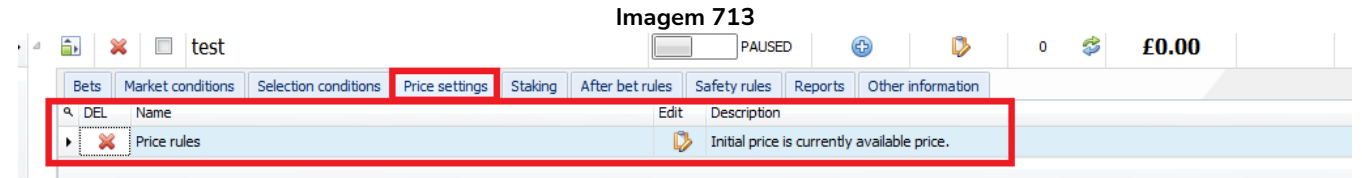

Quando uma nova estratégia é criada, a regra "Price rules" é adicionada por padrão.

Uma estratégia deve ter uma regra que diga a que preço fazer as apostas.

Em contraste com as condições de mercado (market conditions) e com as condições da seleção (selection conditions) que permitem ou impedem apostas, as configurações de preço (price settings) dizem à estratégia a que preço tentar fazer as apostas.

### **14.3.1 Default price (preço padrão)**

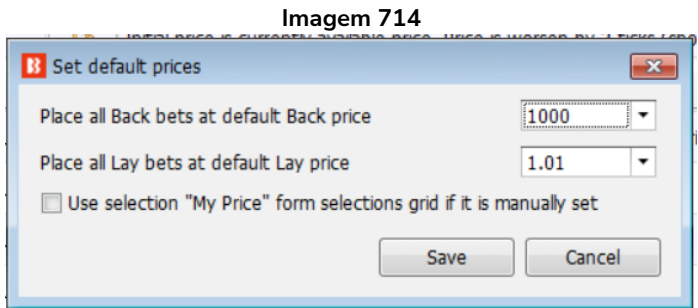

Esta regra define um preço padrão no qual fazer as apostas. A estratégia fará as apostas nesses preços, independentemente do preço do mercado. Na imagem acima, a estratégia faria apostas em back a 1000 e apostas em lay a 1.01. A menos que o resultado do mercado esteja praticamente decidido, é improvável que essas apostas sejam correspondidas.

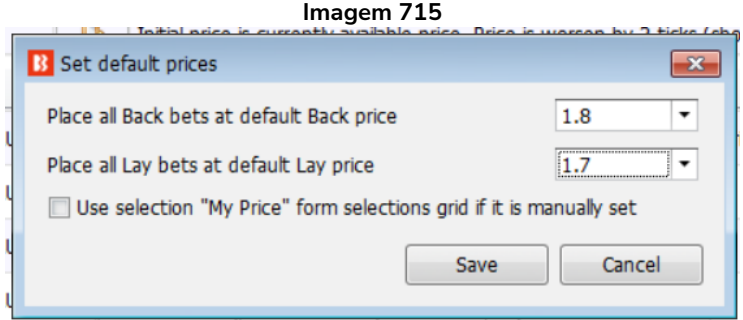

Na imagem acima, todas as apostas em back feitas por essa estratégia seriam colocadas em 1.8 e todas as apostas em lay seriam colocadas em 1.7. Opcionalmente, você pode marcar a opção "Use selection "My Price" from selections grid view if it is manually set" para usar o preço inserido manualmente para cada seleção na coluna "My Price" da grade de seleções. Isso pode ser útil ao definir stakes, preços e tipos de aposta (bet types) individuais para cada seleção.

### **14.3.2 Price rules (regras de preço)**

Na aba Price Settings, há a regra **Price rules.** Ela diz à estratégia em qual preço deve tentar fazer as apostas. Por exemplo, apostar no preço atual, propor um preço melhor e assim por diante.

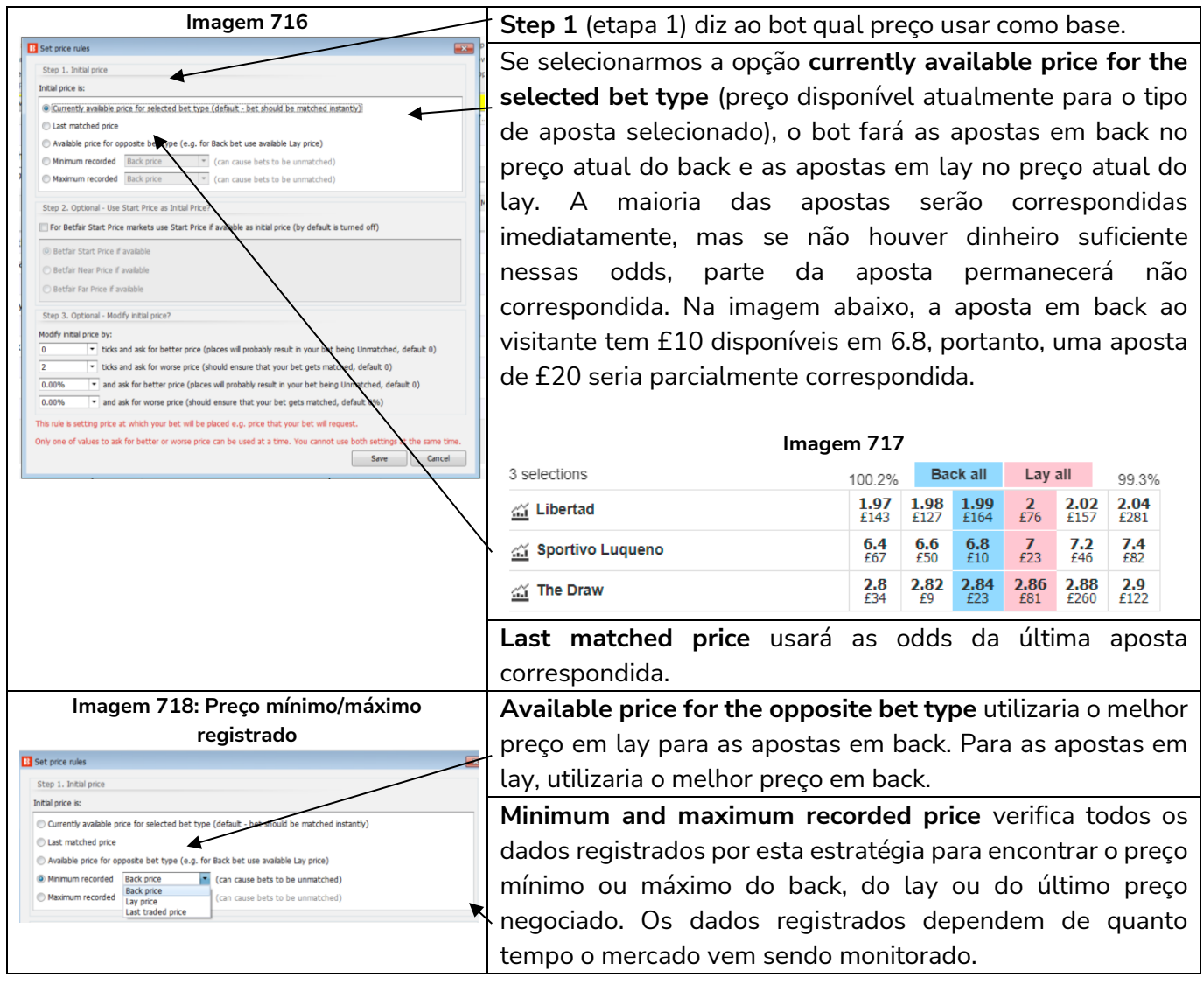

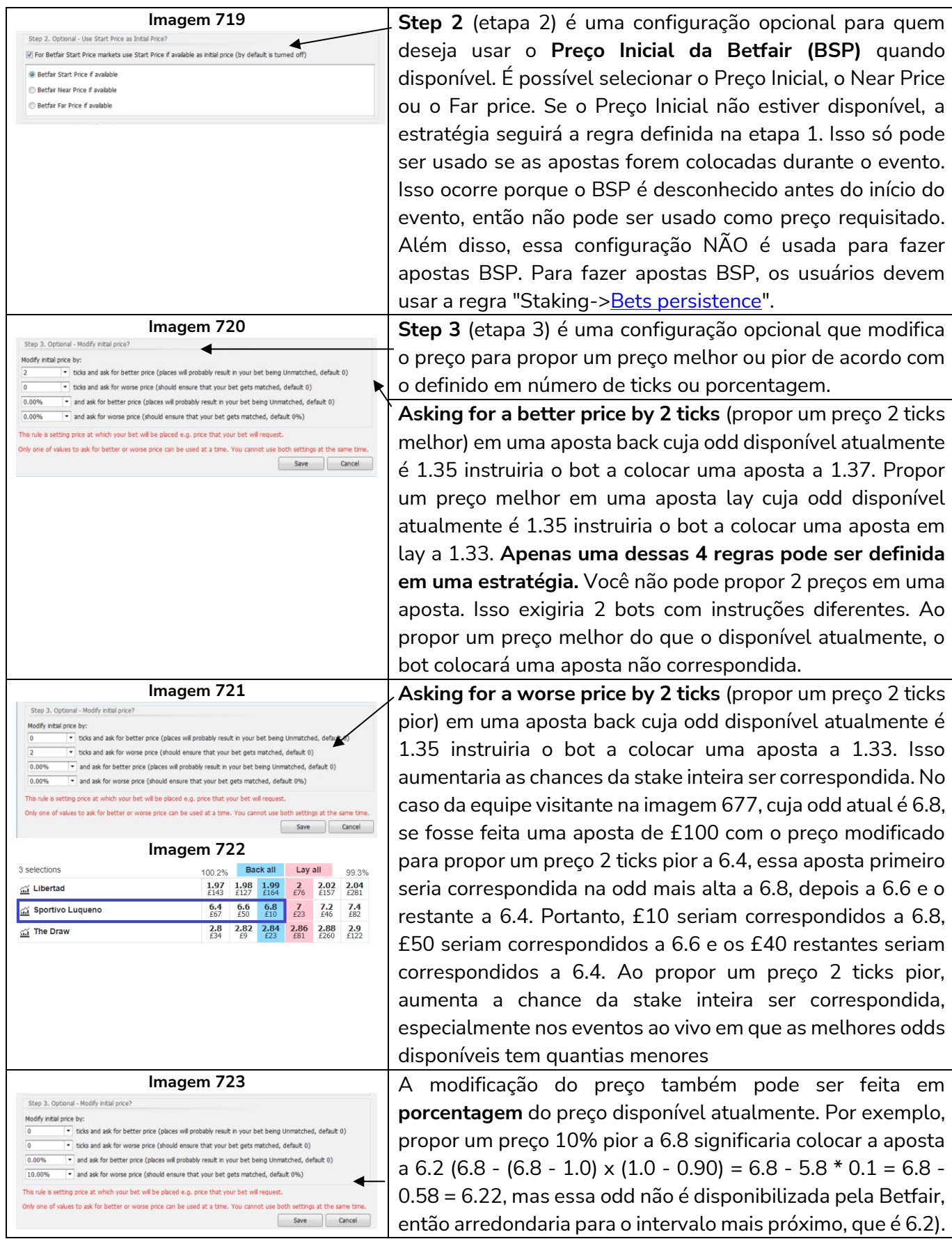

### **14.4 Staking (planos de stake)**

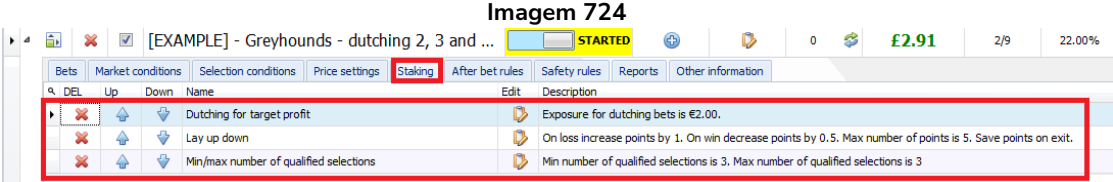

As regras da aba Staking serão aplicadas as seleções que cumprirem as condições de mercado (market conditions) e as condições da seleção (selection conditions), e que também tiverem um bet type e as configurações de preço (price settings) definidos corretamente.

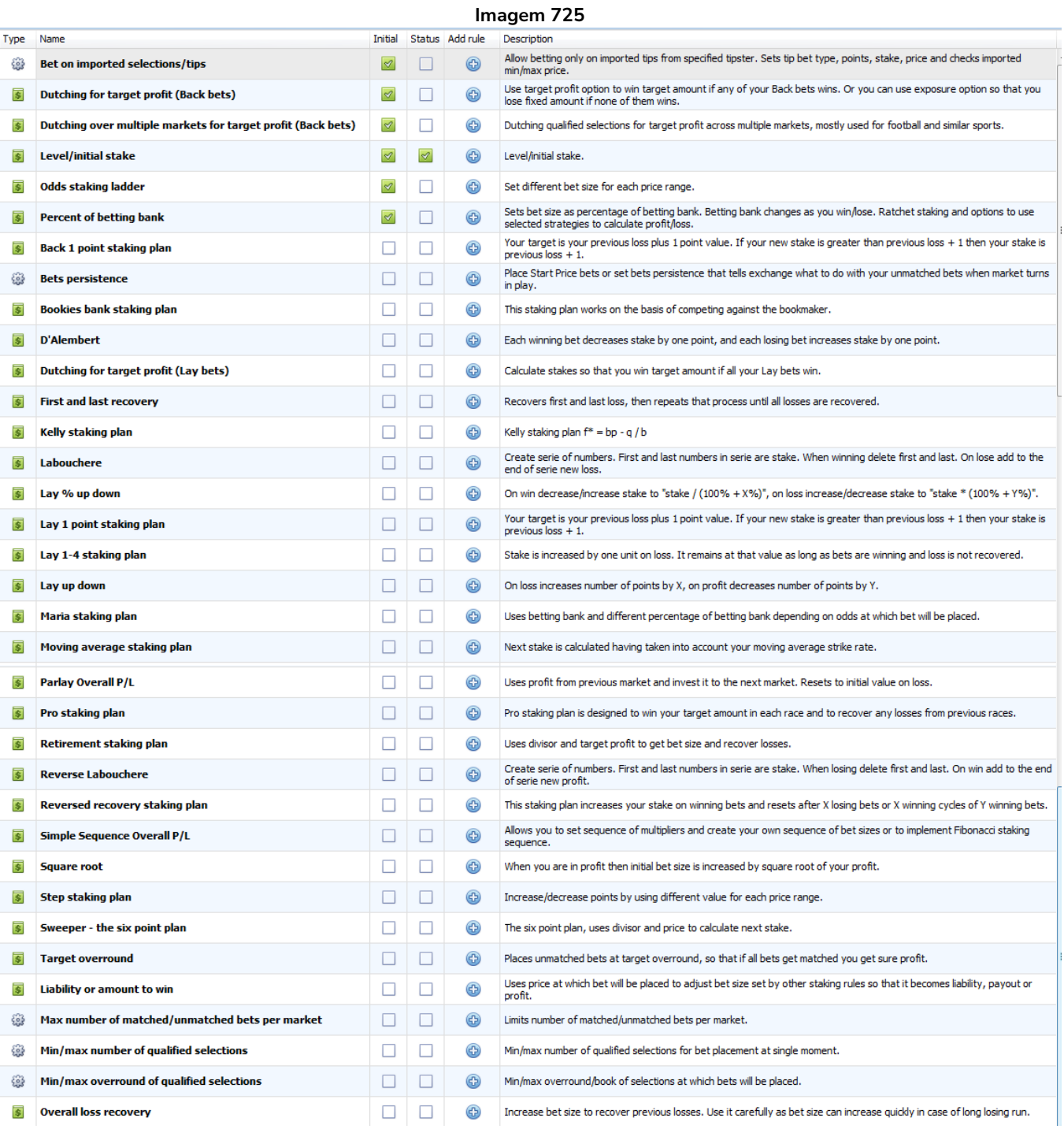
**AVISO: Sempre que for usar um plano de stake pela primeira vez, recomendamos SEMPRE executá-lo no modo de simulação** primeiro para ver se funciona conforme o esperado. Alguns planos de stake encontrados em outros lugares podem funcionar ligeiramente diferentes neste software. **Se você não tiver certeza de como um plano de stake funciona, tente executar várias versões dele ao mesmo tempo no modo de simulação, cada uma com configurações ligeiramente diferentes.** Essa é a maneira melhor e mais fácil de entender como um plano de stake funciona. Alguns planos de stake progressivos e com recuperação podem fazer com que as stakes aumentem rapidamente em bad runs. Nunca use esses planos de stake no modo real, a menos que você saiba o que acontecerá após 10 derrotas consecutivas ou uma sequência esperada de perdas (ELS). Observe que **o modo de simulação nem sempre é preciso**. Apostas não correspondidas e liquidez, por exemplo, nem sempre podem ser simuladas de forma realista. Além disso, o modo de simulação funciona com dados atrasados da Betfair. Você pode ler mais sobre a precisão do modo de simulação na seção **7.1.3 Modo de simulação e modo real**. Ainda assim, **mesmo depois de usar o modo de simulação, use stakes pequenas e aumente essas stakes vagarosamente**.

#### **14.4.1 Level/initial stake**

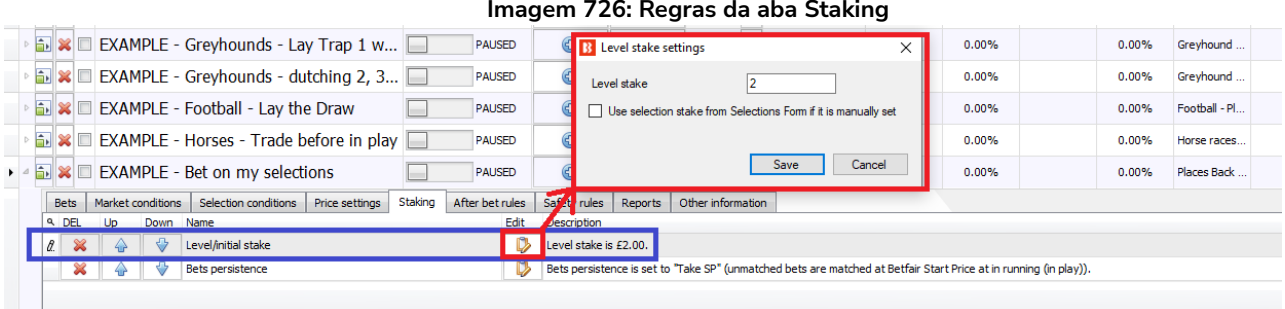

Na aba Staking, definimos o quanto apostar. Há uma grande variedade de planos de stake disponíveis para escolher. A regra "**Level/initial stake**" define uma quantia fixa de dinheiro a ser apostada em cada seleção qualificada. Na imagem acima, a estratégia apostaria £2 em cada aposta em back e faria lay para ganhar £2 em cada aposta em lay.

Também é possível marcar a opção "**Use selection stake from Selections Form**" para usar a stake da grade de seleções, se definida manualmente.

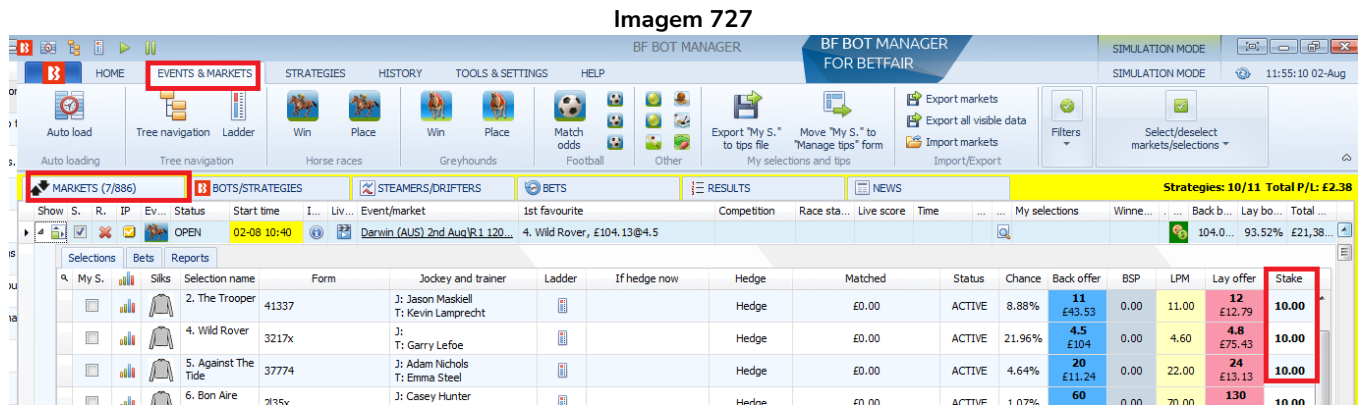

A opção mencionada se refere à coluna "**Stake**" que pode ser adicionada à grade de seleções. A coluna "Stake" não aparece por padrão e precisa ser adicionada clicando com o botão direito no cabeçalho de qualquer coluna, selecionando "Column Chooser" e, em seguida, clicando duas vezes com o botão

esquerdo em "Stake". Depois de adicioná-la, você pode definir a stake individualmente para cada seleção em um mercado, se desejar. Se a opção "Use selection stake from Selections Form" da regra "Level/Initial stake" estiver marcada, a estratégia usará esse valor de stake para fazer apostas.

#### **14.4.2 Bets persistence**

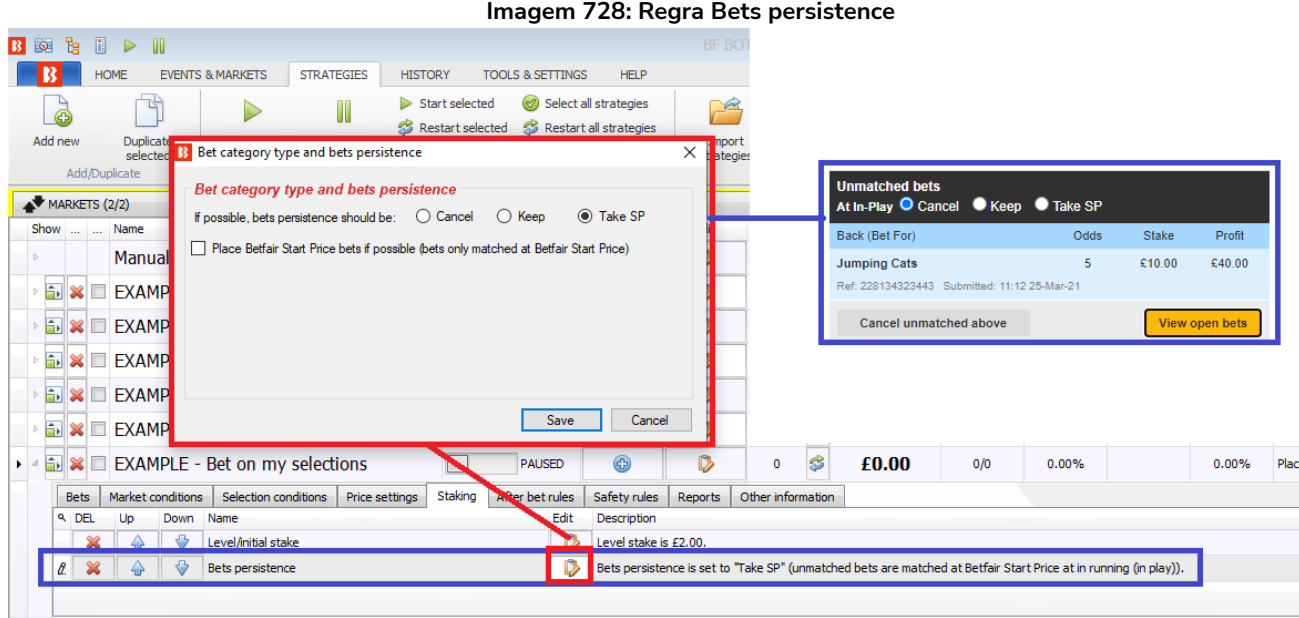

Isso é semelhante às opções **Cancel** (cancelar), **Keep** (manter) e **Take SP** (usar Preço Inicial) do site da Betfair. A regra Bets persistence permite que, se a aposta não for correspondida antes do início do evento, seja cancelada, mantida durante o evento ou use o Preço Inicial da Betfair (SP), se disponível naquele mercado. Essas configurações funcionam exatamente como no site da Betfair.

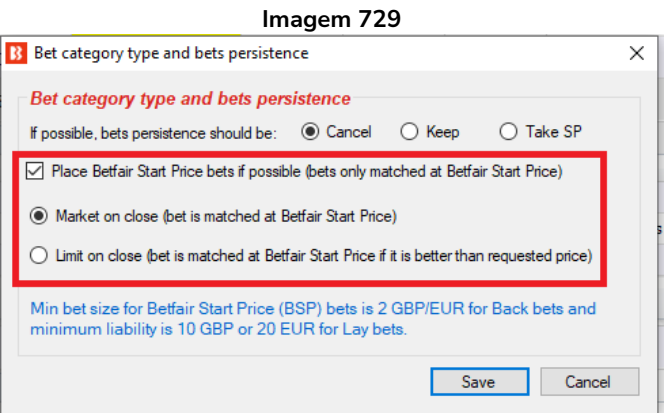

Também é possível fazer apostas completas no Preço Inicial da Betfair. As apostas no Preço Inicial só podem ser feitas em mercados que ofereçam o Preço Inicial da Betfair (geralmente, mercados de corridas de cavalos do Reino Unido e de algumas corridas de cavalos dos EUA e da Austrália). O tamanho mínimo das apostas no Preço Inicial é 2 GBP/EUR para apostas em back e 10 GBP ou 20 EUR para apostas em lay.

Para apostas no Preço Inicial, há duas opções:

- **Market on close** Isso diz à Betfair para corresponder nossa aposta no Preço Inicial quando o mercado entrar ao vivo, **seja qual for o Preço Inicial da Betfair**.
- **Limit on close** Isso diz à Betfair para corresponder nossa aposta no Preço Inicial **somente se o Preço Inicial for melhor que o preço requisitado**. O preço requisitado é definido usando as regras da aba Price settings.

**Se sua estratégia aposta apenas em mercados que ofereçam o Preço Inicial**, recomendamos que você também configure a regra "**Market conditions -> Markets filter**" para permitir apostas apenas em mercados que ofereçam o Preço Inicial (mercados BSP).

## **14.4.3 Liability or amount to win**

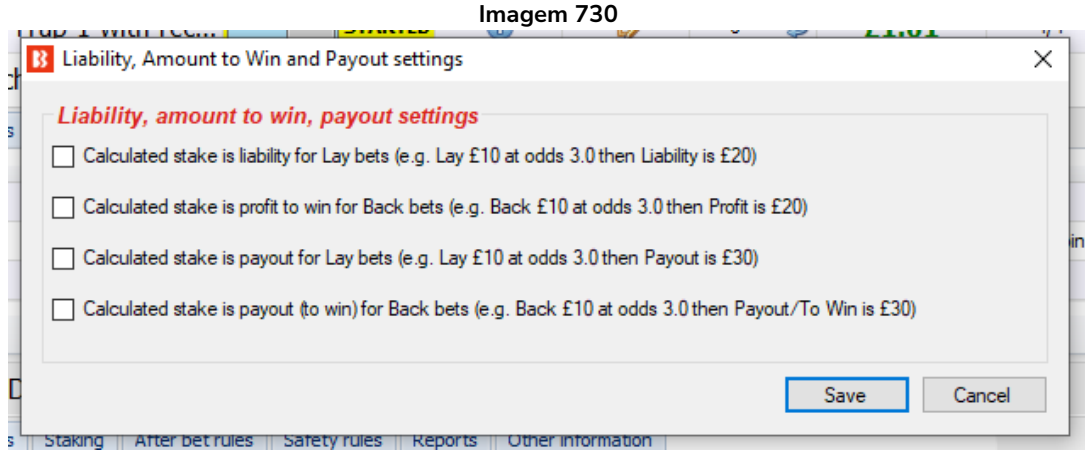

A regra "Liability or amount to win" é uma configuração muito útil que altera as apostas de outros planos de stake de apostas simples para responsabilidade (liability), meta de lucro (target profit) ou pagamento (payout).

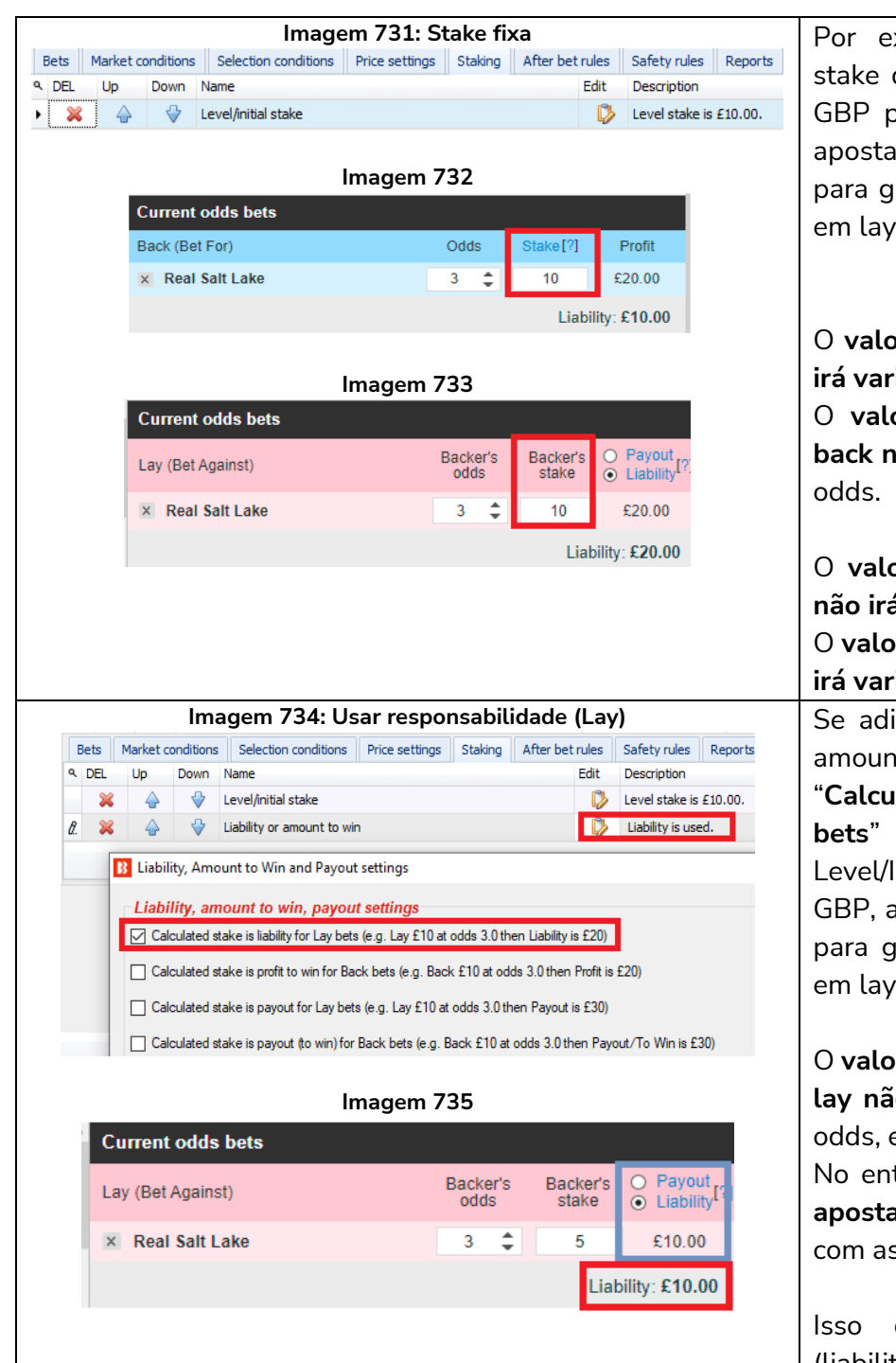

Por exemplo, a regra Level/Initial stake definida em 10GBP arrisca 10 GBP para ganhar 20 GBP em uma aposta em back, mas arrisca 20 GBP para ganhar 10 GBP em uma aposta em lay (ambas em odd 3.00).

O **valor ganho em apostas em back irá variar** de acordo com as odds.

O **valor arriscado em apostas em back não irá variar** de acordo com as

O **valor ganho em apostas em lay não irá variar** de acordo com as odds. O **valor arriscado em apostas em lay irá variar de acordo** com as odds.

Se adicionarmos a regra Liability or amount to win com a configuração "**Calculated stake is liability for Lay bets**" em conjunto com a regra Level/Initial stake definida em 10 GBP, a estratégia irá arriscar 10 GBP para ganhar 5 GBP em uma aposta em lay a 3.00.

O **valor arriscado em uma aposta em lay não irá variar** de acordo com as odds, ele permanecerá fixo.

No entanto, o **valor ganho em uma aposta em lay irá variar** de acordo com as odds.

Isso controla o valor arriscado (liability) em apostas em lay.

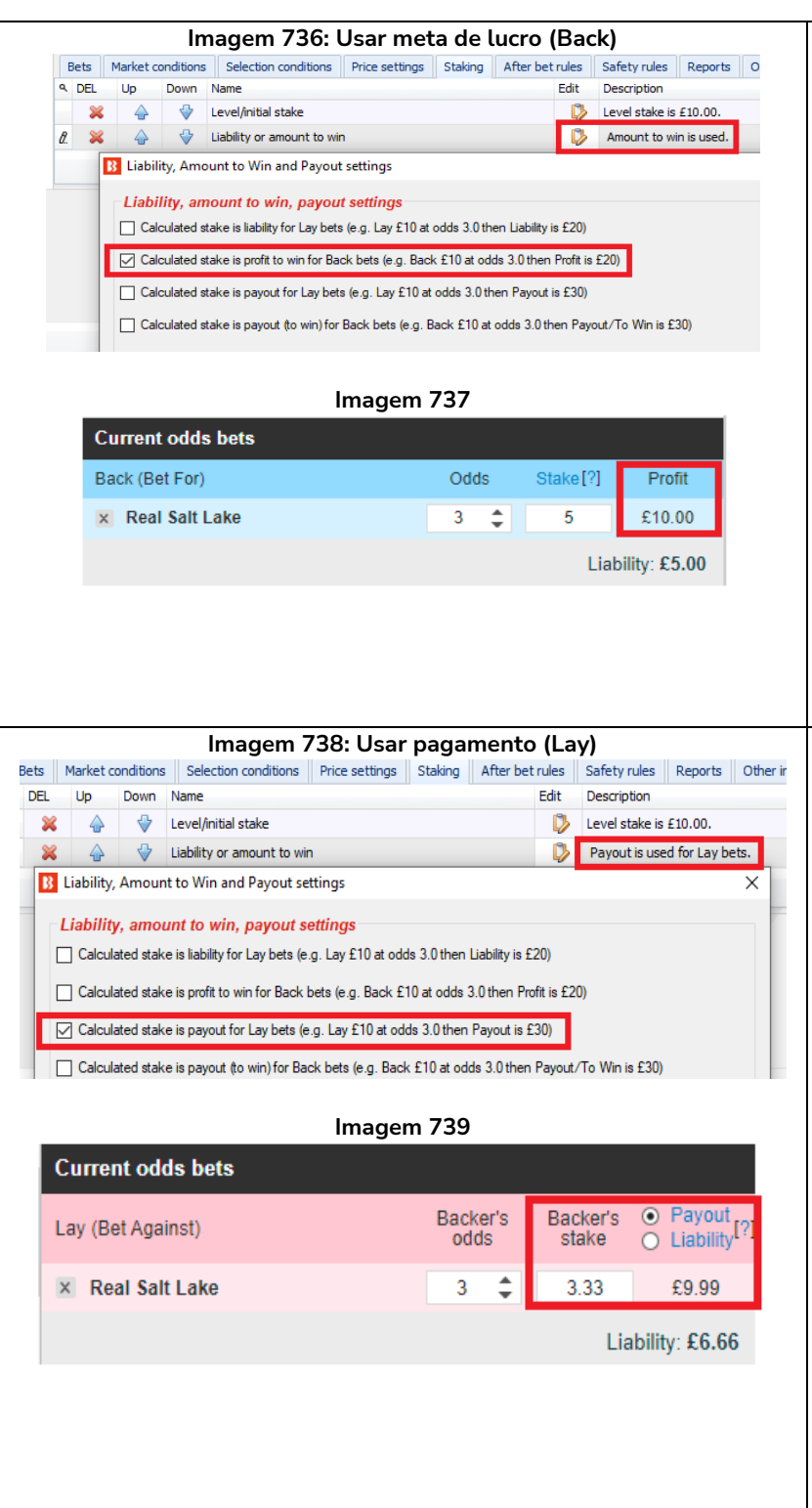

Se adicionarmos a regra Liability or amount to win com a configuração "**Calculated stake is profit for Back bets** em conjunto com a regra Level/Initial stake definida em 10 GBP, a estratégia irá arriscar 5 GBP para ganhar 10 GBP em uma aposta em back a 3.00.

O **valor arriscado em uma aposta em back irá variar** de acordo com as odds. No entanto, o **valor ganho em uma aposta em back não irá variar** de acordo com as odds. Isso é conhecido como Target Profit (meta de lucro).

Isso controla o valor ganho (target profit) em apostas em back.

Se adicionarmos a regra Liability or amount to win com a configuração "**Calculated stake is payout for Lay bets** em conjunto com a regra Level/Initial stake definida em 10 GBP, a estratégia irá arriscar 6.66 GBP para ganhar 3.33 GBP em uma aposta em lay a 3.00.

O **valor arriscado em uma aposta em lay irá variar até certo ponto**, de acordo com as odds.

No entanto, o **valor ganho em uma aposta em lay irá variar até certo ponto**, de acordo com as odds.

Isso controla o pagamento (payout) de apostas em lay. (pagamento = stake em back + responsabilidade em lay)

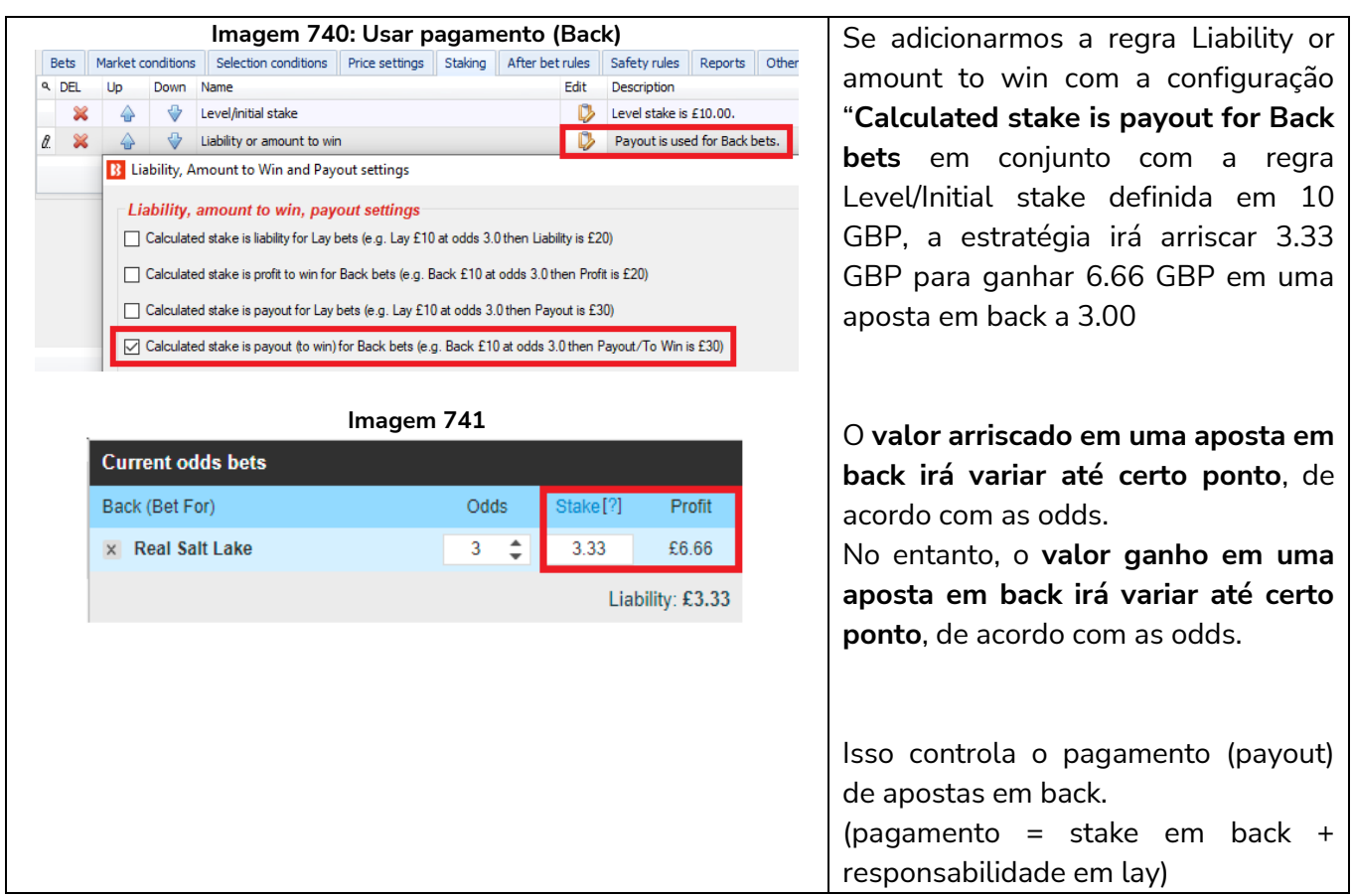

Essa regra também pode ser usada com outros planos de stake, como o Percent of betting bank, que faria apostas usando uma porcentagem da banca como responsabilidade ao invés de usá-la como stake.

**AVISO: Sempre que for usar um plano de stake pela primeira vez, recomendamos SEMPRE executá-lo no modo de simulação** primeiro para ver se funciona conforme o esperado. Alguns planos de stake encontrados em outros lugares podem funcionar ligeiramente diferentes neste software. **Se você não tiver certeza de como um plano de stake funciona, tente executar várias versões dele ao mesmo tempo no modo de simulação, cada uma com configurações ligeiramente diferentes.** Essa é a maneira melhor e mais fácil de entender como um plano de stake funciona. Alguns planos de stake progressivos e com recuperação podem fazer com que as stakes aumentem rapidamente em bad runs. Nunca use esses planos de stake no modo real, a menos que você saiba o que acontecerá após 10 derrotas consecutivas ou uma sequência esperada de perdas (ELS). Observe que **o modo de simulação nem sempre é preciso**. Apostas não correspondidas e liquidez, por exemplo, nem sempre podem ser simuladas de forma realista. Além disso, o modo de simulação funciona com dados atrasados da Betfair. Você pode ler mais sobre a precisão do modo de simulação na seção **7.1.3 Modo de simulação e modo real**. Ainda assim, **mesmo depois de usar o modo de simulação, use stakes pequenas e aumente essas stakes vagarosamente**.

# **14.4.4 Percent of betting bank**

O tamanho da banca é definido no início e cada aposta é colocada como uma porcentagem da banca atual da estratégia depois que os lucros e perdas das apostas liquidadas forem adicionados. É importante entender que o saldo atual da banca desconsidera as apostas não liquidadas. Isso significa que, se várias apostas forem feitas ao mesmo tempo, todas elas serão colocadas naquele nível inicial de 10%, desconsiderando as apostas não liquidadas. Se apostarmos 10% da banca em cada aposta e 15 apostas forem feitas, 150% da banca terá sido utilizada. À medida que cada aposta é liquidada, o saldo da banca será recalculado.

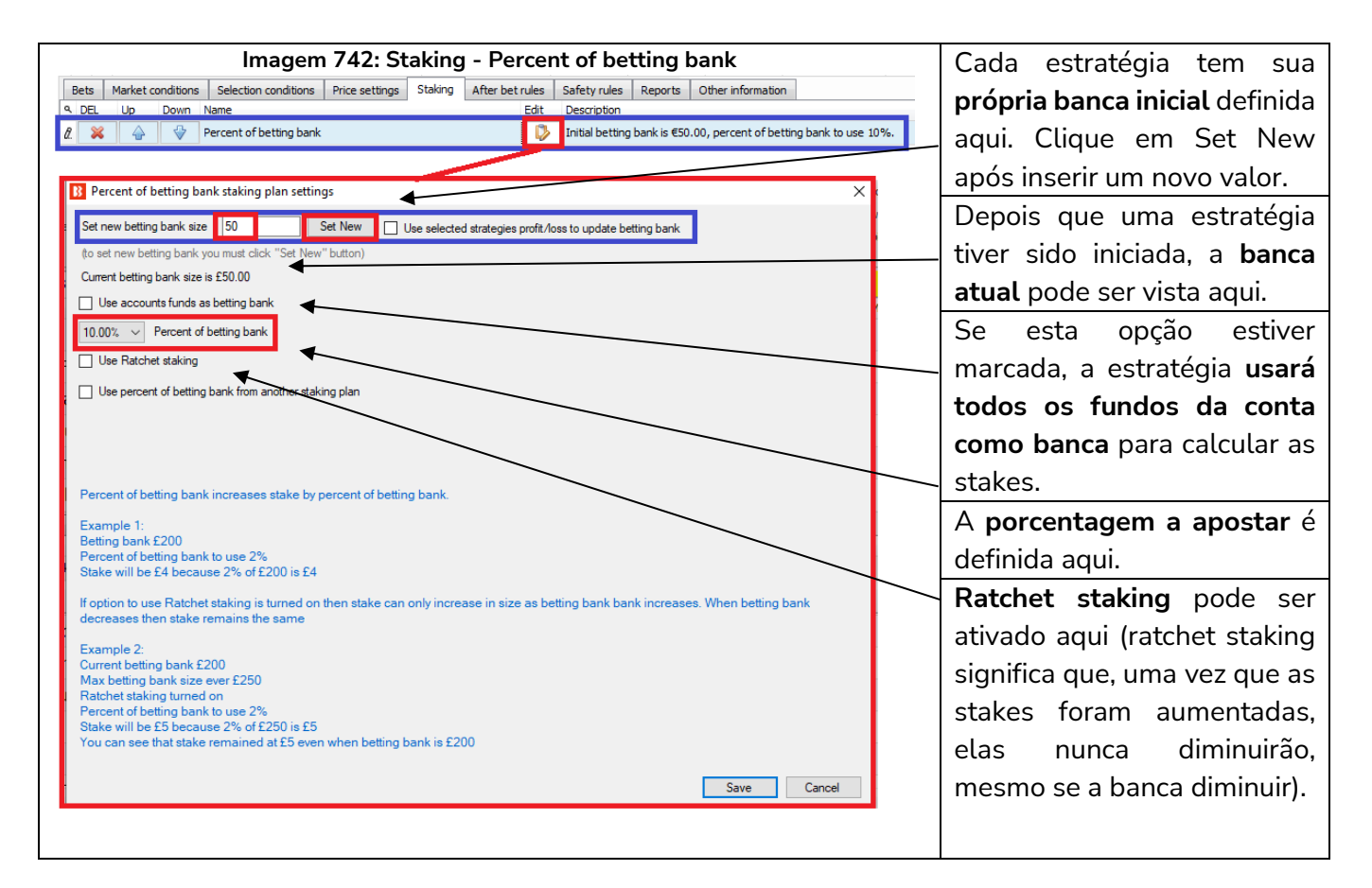

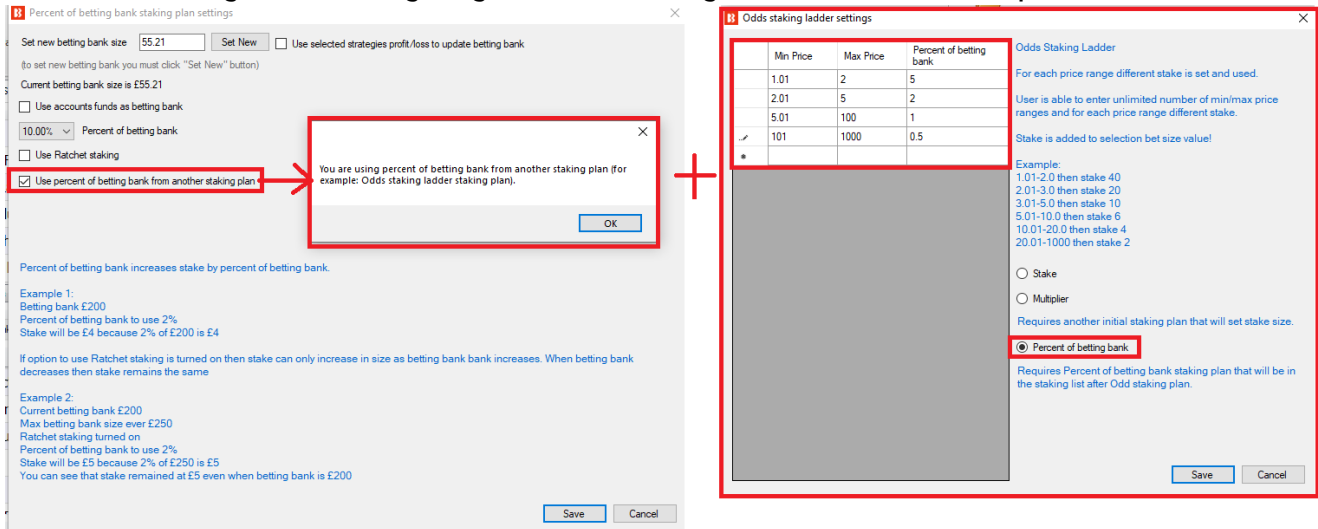

#### **Imagem 743: Staking - Regra Percent of betting bank utilizada com outros planos de stake**

Se você quiser que outras estratégias operem utilizando porcentagens de uma banca, **a regra Percent of betting bank pode ser usada com outros planos de stake**. A regra Odds Staking Ladder, por exemplo, permite que diferentes tamanhos de stake sejam definidos para diferentes faixas de odds. Usar isso em conjunto com a regra Percent of betting bank permite que sejam utilizadas diferentes porcentagens da banca para diferentes faixas de odds. Ao combinar a utilização de porcentagem com outras regras de planos de stake, a ordem na qual elas aparecem na aba Staking é muito importante, pois o bot executa as regras numa ordem lógica, de cima para baixo. Então, no caso da regra Odds Staking Ladder, ela deve aparecer na lista ANTES da regra Percent of betting bank.

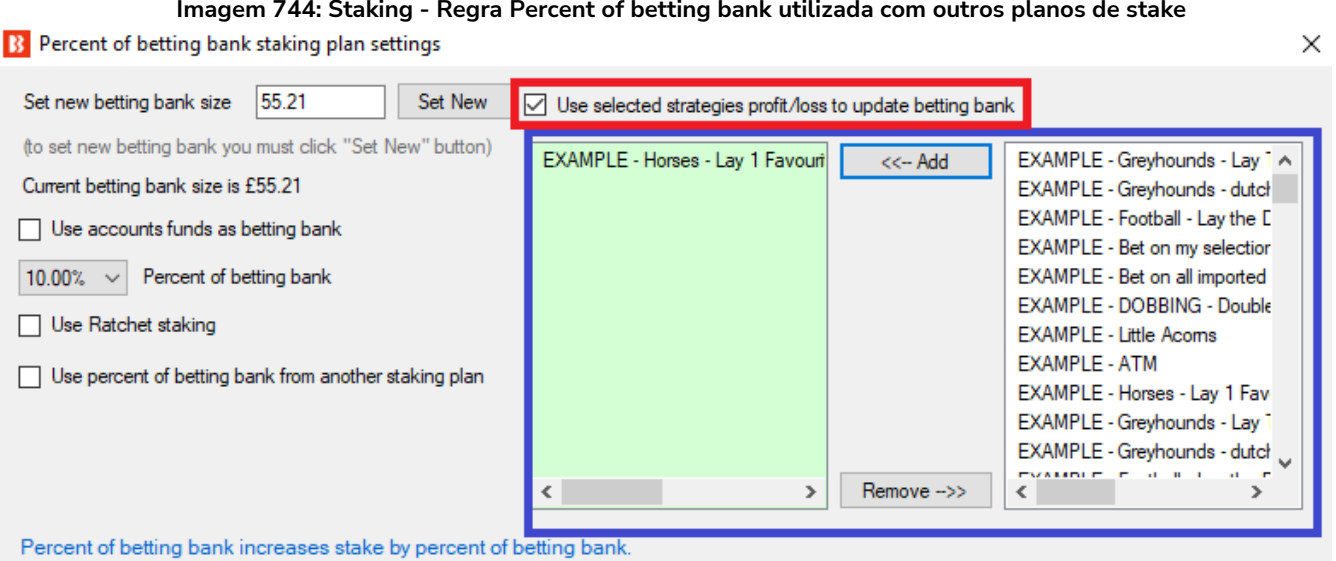

Também é possível configurar a banca de modo que a porcentagem usada não seja apenas da banca dessa estratégia, mas os lucros/perdas combinados de estratégias selecionadas.

Este plano de stake é demonstrado na estratégia de exemplo **Horses – Trade before in play.**

#### **14.4.5 Max number of Matched/Unmatched bets per market**

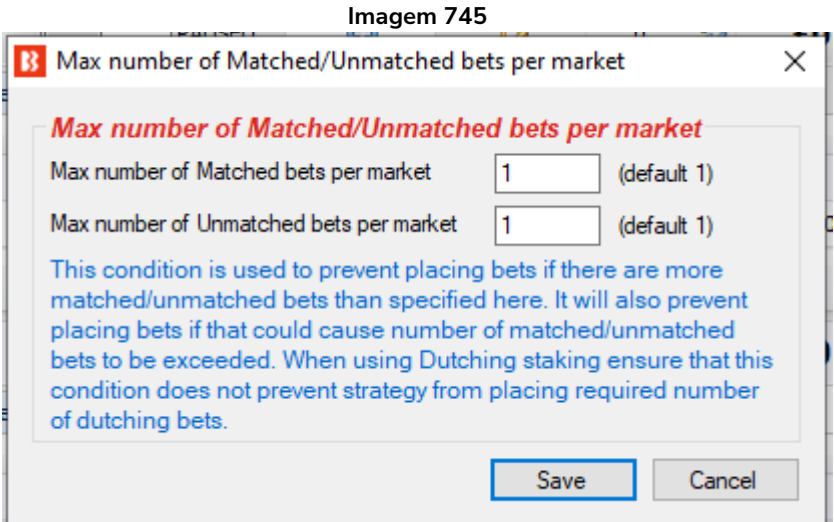

Esta regra impede a estratégia de fazer apostas se novas apostas levarem a exceder o número máximo de apostas correspondidas ou não correspondidas por mercado. Você deve usar essa regra ao fazer mais de uma aposta por mercado. Se você deseja permitir até 3 apostas **por mercado**, por exemplo, você deve mudar o campo "Max number of Matched bets per market" para "3".

Se você estiver usando uma regra de Dutching, tenha cuidado para que essa regra não impeça apostas no número de seleções necessárias.

OBSERVAÇÃO: Essa regra é diferente da regra "**Unsettled markets**" da aba Market conditions. A regra Unsettled markets impede apostas se houver um número X de mercados não resolvidos. Por outro lado, a regra Max number of Matched/Unmatched bets per market impede que o número de apostas por mercado seja excedido.

# **14.4.6 Odds Staking Ladder**

A regra Odds staking ladder permite que você defina diferentes stakes para diferentes faixas de odds. Pode ser uma stake fixa, uma porcentagem da banca ou um multiplicador para outro plano de stake inicial.

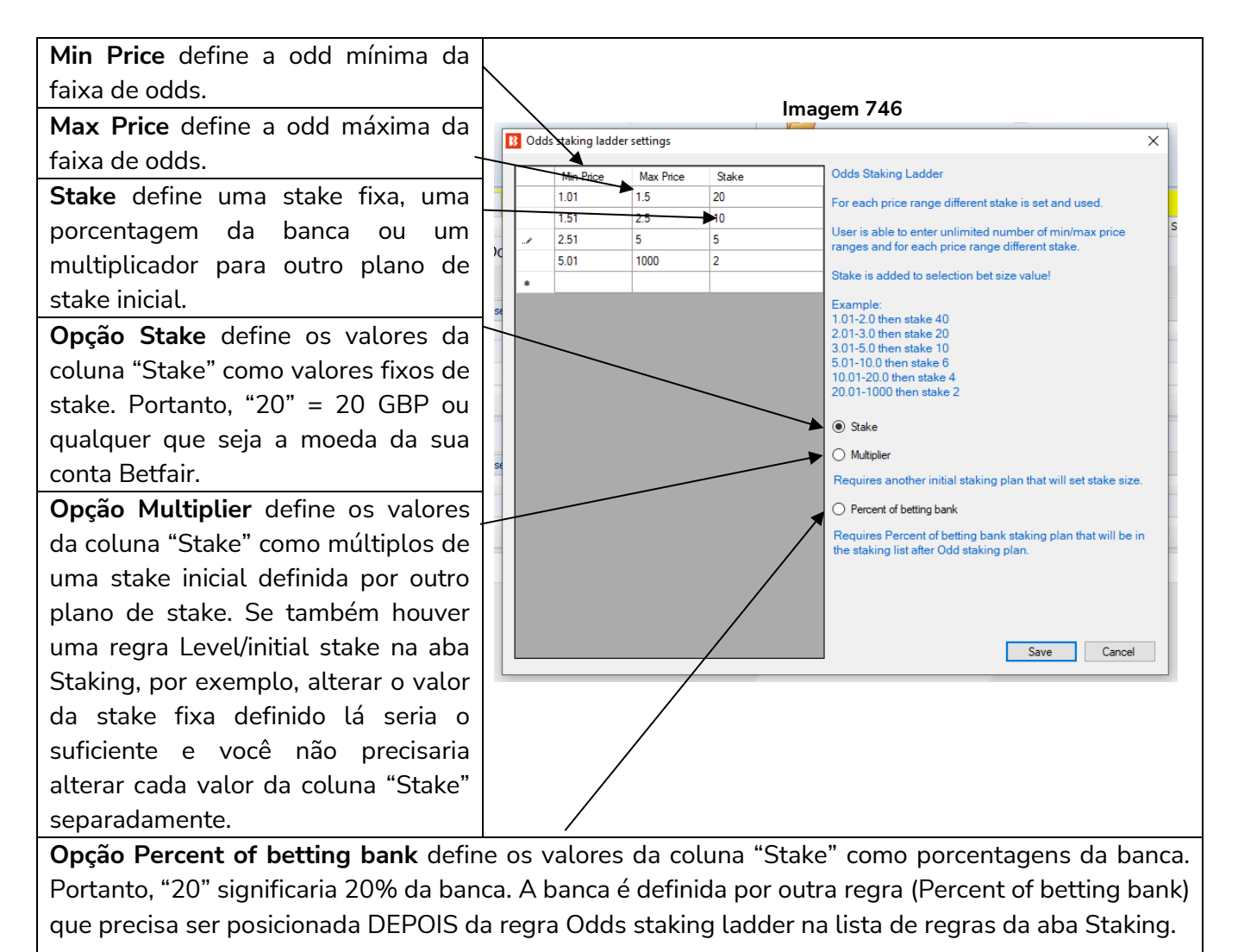

O plano de stake Odds Staking Ladder também é conhecido por outros nomes, como Secure Staking ou Odds Bracket Staking. É uma ótima maneira de controlar as stakes para apostar menos em odds mais altas e mais em odds mais baixas (ou o inverso).

### **14.4.7 Bet on imported selections/tips**

Esta regra permite apostar apenas em seleções ou tips importadas, que podem ser geradas pelo usuário ou importadas.

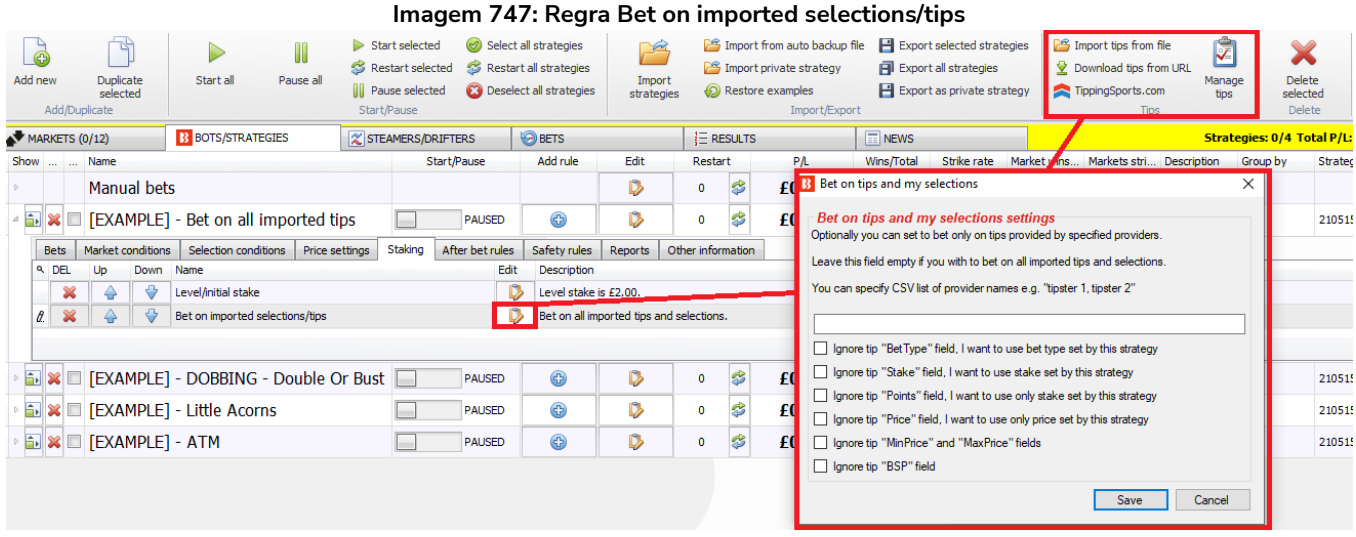

A regra Bet on imported selections/tips diz à estratégia para apostar nas tips do formulário "Manage tips". As tips desse formulário podem ser exportadas como My Selections (minhas seleções), importadas de um arquivo ou baixadas de uma URL.

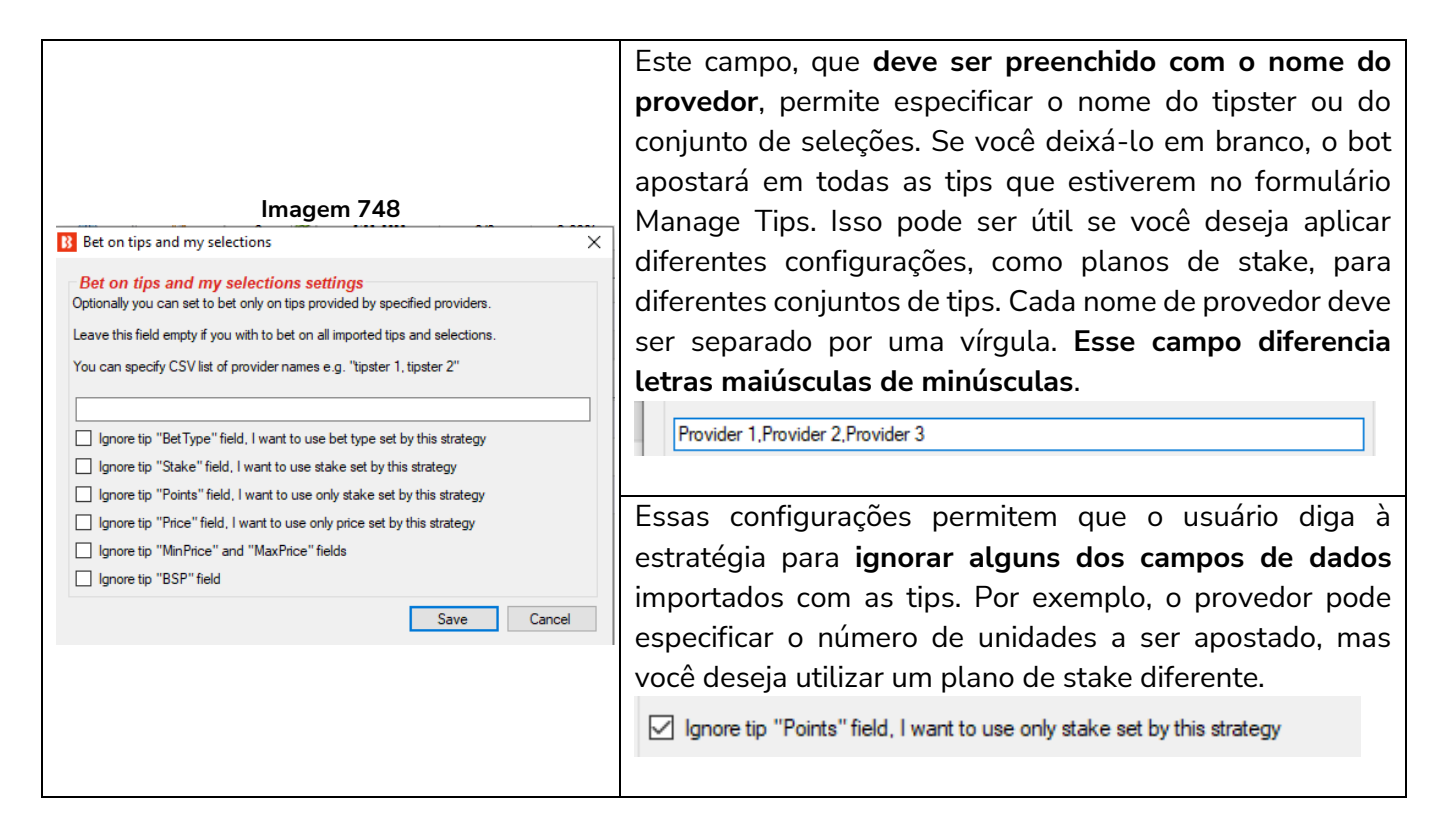

A seguir, vejamos as 3 principais maneiras de importar conjuntos de tips.

**1. Use seleções que você mesmo escolheu na tela MARKETS e exportou como "My Selections".**

**2. Importe manualmente um conjunto de seleções através de um documento CSV formatado compatível com o Bf Bot Manager.**

**3. Importe automaticamente tips de terceiros, como Betaminic, Proform, Predictology ou de qualquer serviço que possa fornecer uma URL com dados CSV formatados compatíveis com o Bf Bot Manager.**

**1. Use seleções que você mesmo escolheu na tela MARKETS e exportou como "My Selections".**

Essa função é útil se você deseja aplicar diferentes estratégias a diferentes conjuntos de seleções. Por exemplo, apostas em futebol, apostas em corridas de cavalos, corridas de galgos e assim por diante.

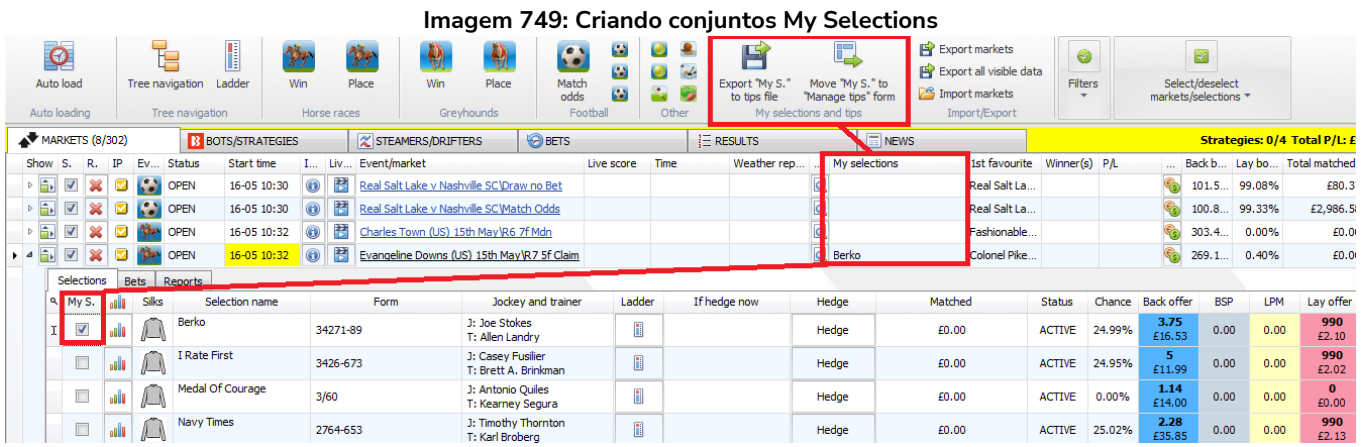

Na grade de seleções da aba MARKETS, você pode marcar a opção "My S." à esquerda da seleção que você deseja incluir no conjunto. Em seguida, essa seleção aparecerá na coluna "My selections", na tela de visualização dos mercados. Feito isso, é possível exportar essas seleções para um arquivo ou movê-las para o formulário "Manage tips".

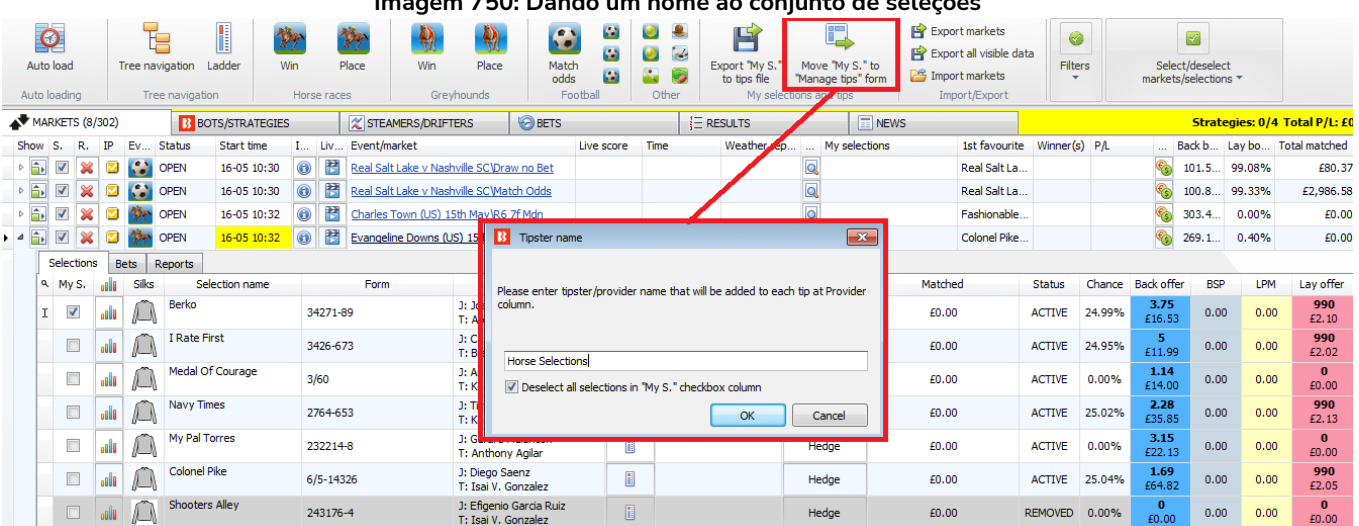

**Imagem 750: Dando um nome ao conjunto de seleções**

Se clicarmos no botão **Move "My. S." to "Manage tips" form** (mover as seleções "My S." para o formulário "Manage tips"), será necessário inserir um nome. Este será o nome do provedor no formulário Manage Tips. Se você quiser que uma estratégia específica aposte nessas seleções, este também será o nome que você precisará especificar no campo de nome do provedor da regra "Bet on imported tips".

É uma boa ideia deixar a opção **Deselect all selections in "My S." checkbox column** (desmarcar todas as seleções da coluna "My S.") marcada para que você não tenha que desmarcar as seleções manualmente antes de criar o seu próximo conjunto.

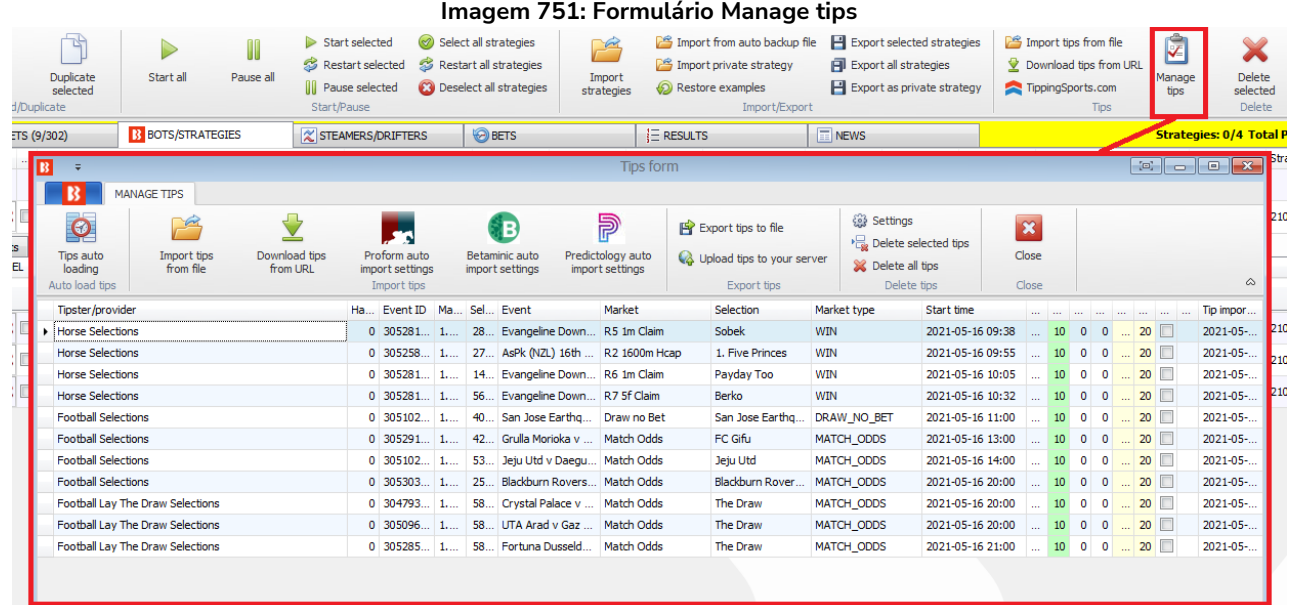

Depois de criarmos e movermos alguns conjuntos de seleções, podemos vê-los clicando no botão Manage tips da aba Bots/Strategies. Em seguida, podemos criar estratégias que apostam apenas nas seleções que escolhemos anteriormente (neste caso, apenas cavalos). Só precisamos preencher o campo de nome do provedor da regra Bet on tips and my selections com o nome que digitamos anteriormente (Horse Selections). Se este campo permanecer vazio, a estratégia apostará em todas as seleções do formulário Manage tips.

#### **Imagem 752: Especificando o Provedor/Tipster**

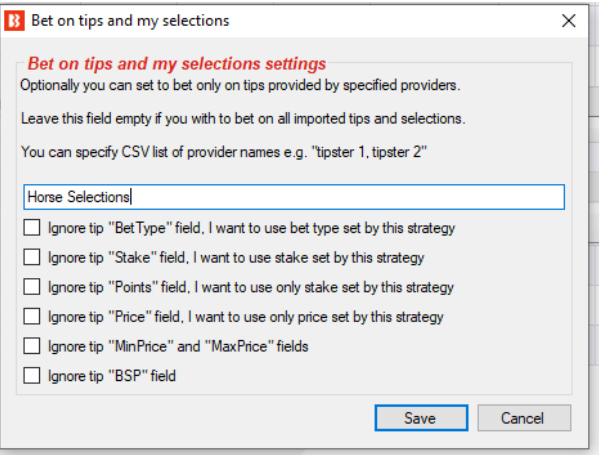

## **OBSERVAÇÃO IMPORTANTE: 1 tip = 1 aposta**

É muito importante estar ciente de que só é possível apostar uma vez em cada tip/seleção. Se você quisesse que duas estratégias apostassem no conjunto Horse Selections, você precisaria salvar as mesmas seleções duas vezes com 2 nomes de provedor diferentes (Horse Selections e Horse Selections 2, por exemplo) ou exportar as tips para um arquivo e renomear o conjunto de seleções copiando e colando o conjunto original e, em seguida, alterando o nome da 2ª versão.

Alternativamente, você teria que configurar uma das estratégias para ser a estratégia base que apostará nas tips importadas e, em seguida, configurar a outra estratégia para fazer apostas quando a primeira estratégia tiver apostas (regra **"Only if specified strategy has bets on the same selection"**).

Clique em Export tips to file (exportar as tips para um arquivo).

#### **Imagem 753: Editando o nome do provedor em uma planilha**

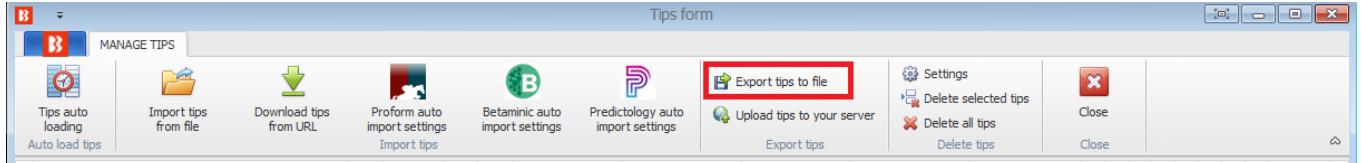

Edite em uma planilha (Observação: às vezes, o Excel converte os MarketIDs para formato de número e corta os zeros finais. Para evitar isso, não abra o arquivo diretamente com o Excel. Ao invés disso, após exportar o arquivo do Bf Bot Manager, importe-o "do texto" para uma nova planilha e especifique ao Excel para importar as colunas "como texto". Isso pode evitar erros no MarketID ao recarregar essas tips no Bf Bot Manager).

#### **Imagem 754: Exportar para planilha**

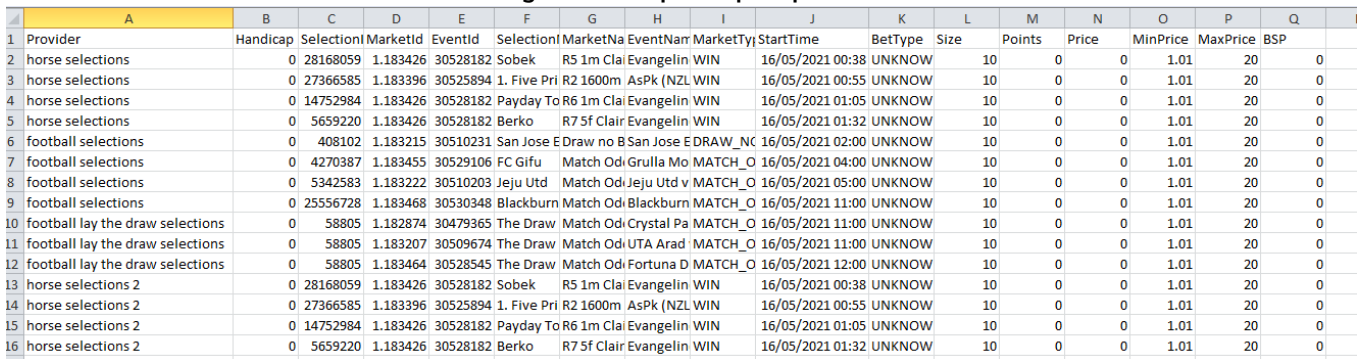

Observe que você deve salvar no formato CSV.

Clique em Import tips from file (importar tips de um arquivo).

(Observação: o Excel protege os arquivos abertos no momento. Antes de importar o arquivo CSV de volta para o software Bf Bot Manager, ele precisará ser fechado no Excel. Caso contrário, o bot não será capaz de ler o arquivo e importar as tips).

#### **Imagem 755: Reimportando tips de um arquivo**

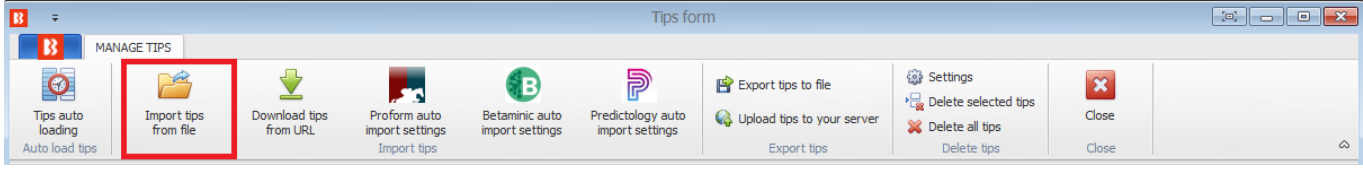

Quando você importar o arquivo, você verá dois conjuntos de tips com nomes diferentes.

| Imagem 756                       |                   |             |                                                     |  |                    |                   |                  |             |                  |                |             |                      |                      |            |
|----------------------------------|-------------------|-------------|-----------------------------------------------------|--|--------------------|-------------------|------------------|-------------|------------------|----------------|-------------|----------------------|----------------------|------------|
| horse selections                 |                   |             | 0 30528182 1.1 281 Evangeline Downs ( R5 1m Claim   |  | <b>Sobek</b>       | WIN               | 2021-05-16 09:38 | <b>U.L.</b> | $10-10$          | $^{\circ}$     |             |                      | $0$ 1 20             | 2021-05-   |
| horse selections                 | 0 30525894        | $1.1$ 273   | AsPk (NZL) 16th May R2 1600m Hcap                   |  | 1. Five Princes    | WIN               | 2021-05-16 09:55 | <b>U.L.</b> | 10 <sup>°</sup>  | $\overline{0}$ |             |                      | $0 \quad 1 \quad 20$ | 2021-05-   |
| horse selections                 | 0 30528182        | 147<br>1.1  | Evangeline Downs ( R6 1m Claim                      |  | Payday Too         | WIN               | 2021-05-16 10:05 | U           | 10 <sub>10</sub> | $\overline{0}$ | $0 \quad 1$ |                      | 20                   | 2021-05-   |
| horse selections                 |                   |             | 0 30528182 1.1 565 Evangeline Downs ( R7 5f Claim   |  | Berko              | WIN               | 2021-05-16 10:32 | U           | $10-10$          | $\bullet$      |             | $0 \quad 1 \quad 20$ |                      | 2021-05-   |
| football selections              | $0$ 30510231 1.1. |             | 408 San Jose Earthquak Draw no Bet                  |  | San Jose Earthqua  | DRAW_NO_BET       | 2021-05-16 11:00 | U           | 10 <sup>°</sup>  |                |             |                      | $0 \t 0 \t 1 \t 20$  | 2021-05-1. |
| football selections              | 0 30529106        | 1.1         | 427 Grulla Morioka v FC  Match Odds                 |  | FC Gifu            | MATCH ODDS        | 2021-05-16 13:00 | U           | $10-10$          | $\bullet$      |             |                      | $0$ 1 20             | 2021-05-1. |
| football selections              | 0 30510203        | 1.1         | 534 Jeju Utd v Daegu FC Match Odds                  |  | Jeju Utd           | MATCH ODDS        | 2021-05-16 14:00 | U           | 10 <sup>°</sup>  | $\bullet$      |             |                      | $0$ 1 20 $\Box$      | 2021-05-1  |
| football selections              | 0 30530348        | 1.1         | 255 Blackburn Rovers ( Match Odds                   |  | Blackburn Rovers ( | MATCH_ODDS        | 2021-05-16 20:00 | U           | $10-10$          | $\bullet$      |             |                      | $0$ 1 20 $\Box$      | 2021-05-1  |
| football lay the draw selections | 0 30479365        | 588<br>1.1  | Crystal Palace v Ast Match Odds                     |  | The Draw           | MATCH ODDS        | 2021-05-16 20:00 | U           | 10 <sup>°</sup>  | $\circ$        |             |                      | $0$ 1 20             | 2021-05-1  |
| football lay the draw selections | $0$ 30509674 1.1. | 588         | UTA Arad v Gaz Me Match Odds                        |  | The Draw           | <b>MATCH ODDS</b> | 2021-05-16 20:00 | U           | $10-10$          | $^{\circ}$     |             |                      | $0$ 1 20 $\Box$      | 2021-05-1  |
| football lay the draw selections | 0 30528545        | 588.<br>1.1 | Fortuna Dusseldorf  Match Odds                      |  | The Draw           | <b>MATCH ODDS</b> | 2021-05-16 21:00 | U           | 10               | $\overline{0}$ |             |                      | $0$ 1 20             | 2021-05-1. |
| horse selections 2               | 0 30528182        | 1.1         | 281 Evangeline Downs ( R5 1m Claim                  |  | Sobek              | WIN               | 2021-05-16 09:38 | U           | 10 <sup>°</sup>  | $\overline{0}$ |             |                      | $0$ 1 20             | 2021-05-1  |
| horse selections 2               | 0 30525894        |             | 1.1. 273. AsPk (NZL) 16th May R2 1600m Hcap         |  | 1. Five Princes    | WIN               | 2021-05-16 09:55 | U           | $10-10$          |                |             |                      | $0 \t 0 \t 1 \t 20$  | 2021-05-1  |
| horse selections 2               |                   |             | 0 30528182 1.1. 147. Evangeline Downs ( R6 1m Claim |  | Payday Too         | WIN               | 2021-05-16 10:05 | U           | $10-10$          | $\overline{0}$ |             |                      | $0$ 1 20             | 2021-05-1  |
| horse selections 2               | 0 30528182        | 1.1         | 565 Evangeline Downs ( R7 5f Claim                  |  | Berko              | WIN               | 2021-05-16 10:32 | U           | 10 <sup>°</sup>  | $\Omega$       |             |                      | $0$ 1 20 $\Box$      | 2021-05-1  |

Só é possível importar as mesmas tips se o nome de provedor for diferente. Se uma tip duplicada for

importada, o software não a aceitará e, portanto, a mesma tip não aparecerá duas vezes no formulário "Manage Tips".

### **Saiba quando uma aposta for colocada nas tips**

Quando uma aposta for colocada em alguma tip, o fundo (da tip) mudará para verde e ela ganhará um Bet ID. O bet type (tipo de aposta) também será atualizado se fosse desconhecido anteriormente.

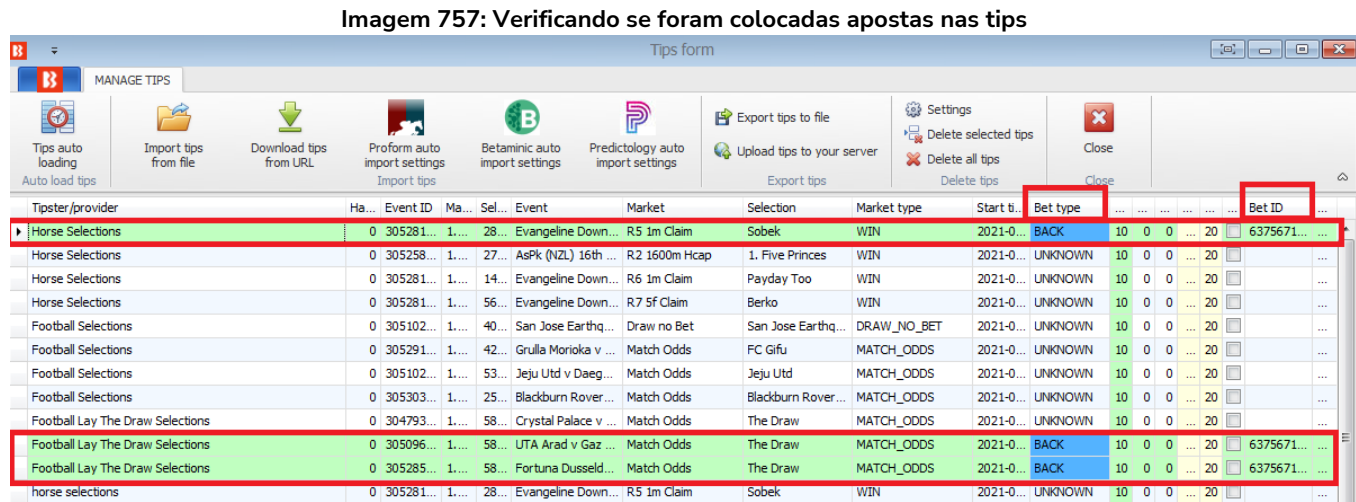

Conforme explicado anteriormente, apenas 1 aposta será colocada por tip. Então, ainda que a mesma tip apareça duas vezes com o mesmo nome de provedor, a aposta será colocada em apenas 1 dessas tips (por exemplo, quando estivermos reimportando as tips através de um arquivo, algumas tips duplicadas podem aparecer, mas a aposta será feita apenas uma vez).

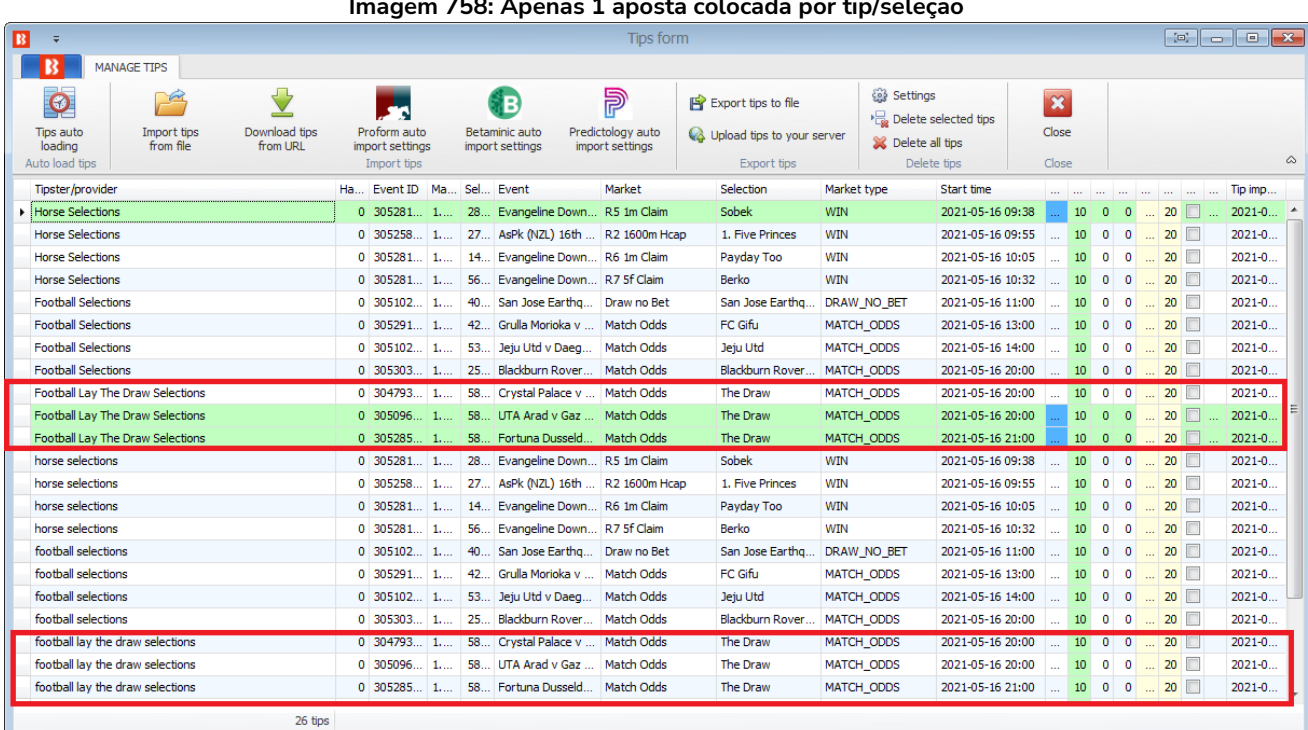

#### **Imagem 758: Apenas 1 aposta colocada por tip/seleção**

# **2. Importe manualmente um conjunto de seleções através de um documento CSV formatado compatível com o Bf Bot Manager.**

Também é possível exportar seleções diretamente da aba Markets para um arquivo, a fim de editá-lo. Este arquivo também pode ser compartilhado com outros usuários do Bf Bot Manager ou importado para outra instância do Bf Bot Manager, se você estiver executando várias instâncias. Da mesma forma, você pode importar arquivos de tips recebidos de outros usuários.

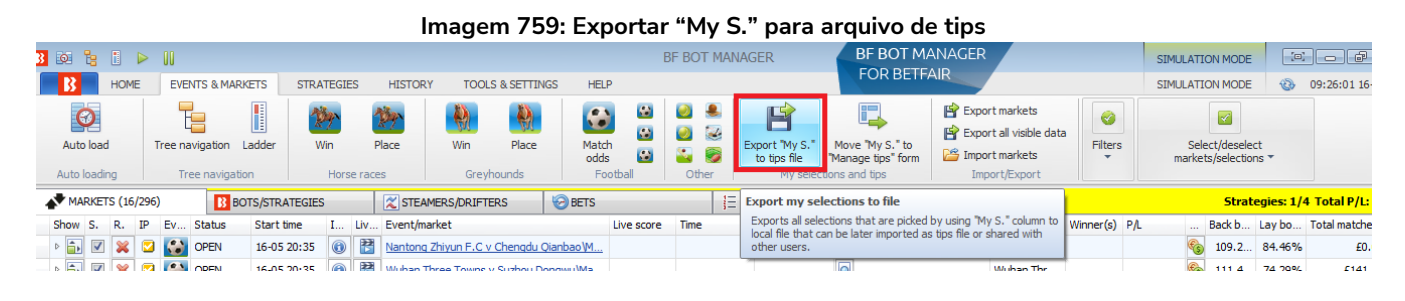

Em seguida, o arquivo pode ser importado através do formulário Manage Tips.

#### **Imagem 760: Importar tips de um arquivo**

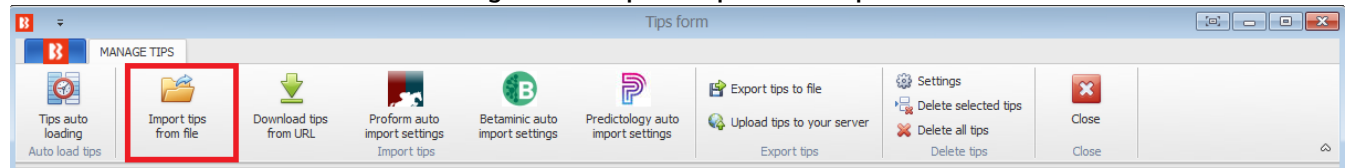

# **3. Importe automaticamente tips de terceiros, como Betaminic, Proform, Predictology ou de qualquer serviço que possa fornecer uma URL com dados CSV formatados compatíveis com o Bf Bot Manager.**

O Bf Bot Manager também tem a função de importar as tips diretamente de um terceiro.

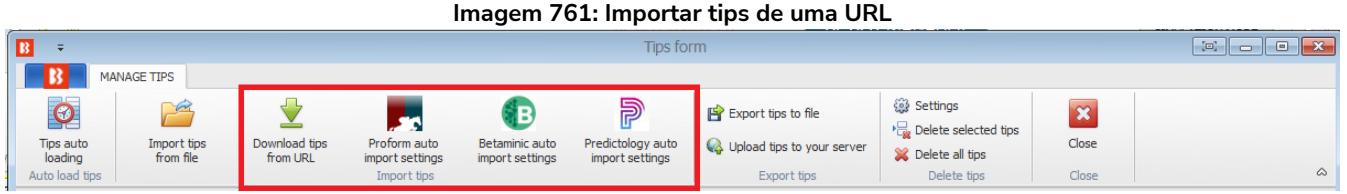

No caso do Betaminic e do Predictology, a URL fornecida por eles deve ser inserida no formulário de importação automática. Para obter mais informações sobre esses serviços, consulte seus respectivos sites.

#### **Imagem 762: Configurações do Betaminic**

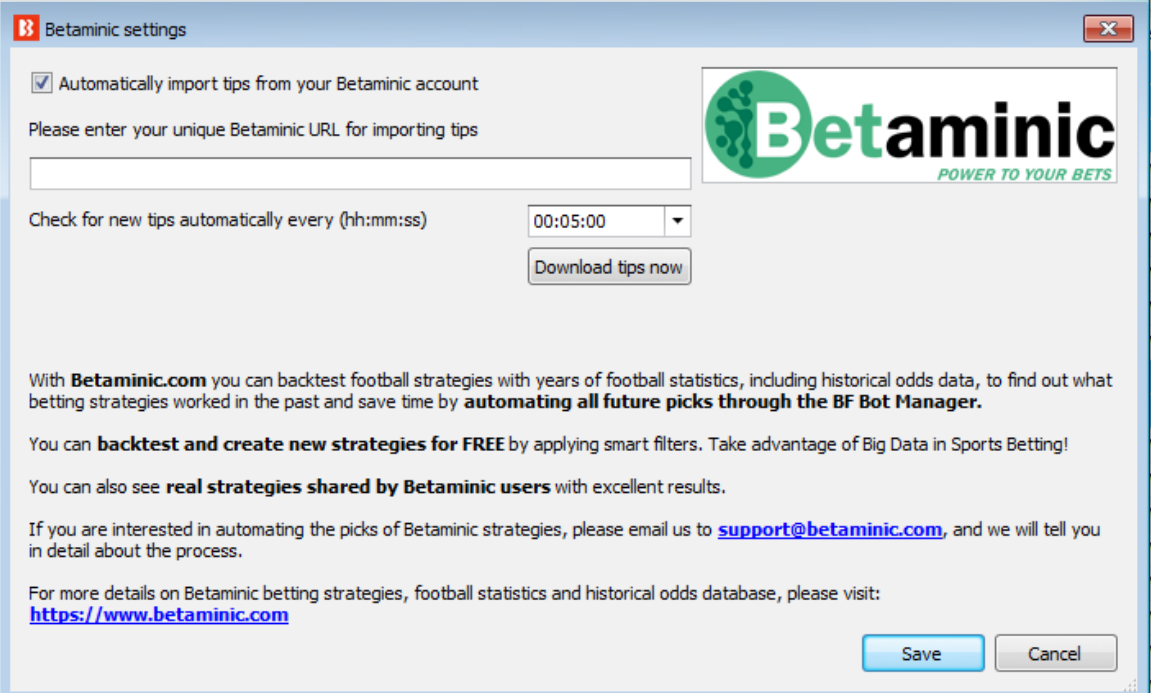

#### **Imagem 763: Configurações do Predictology**

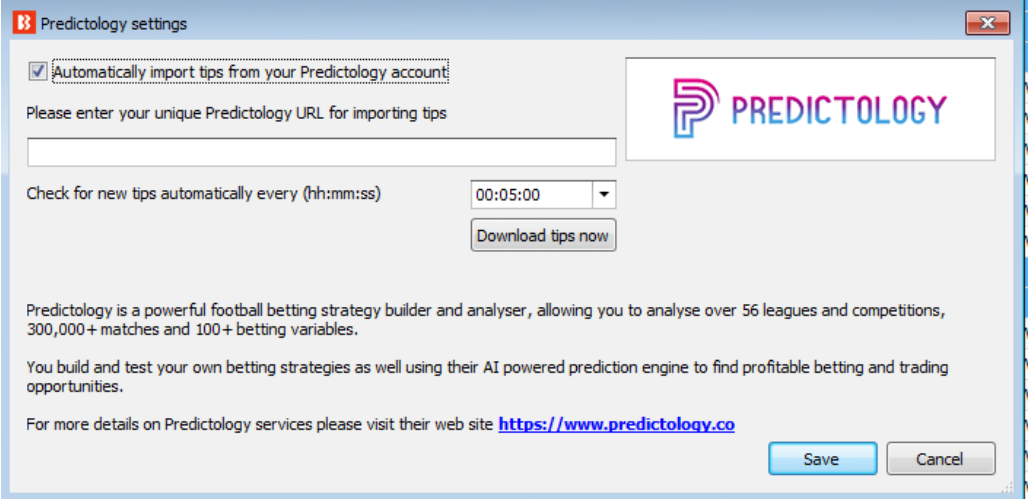

No caso do Proform, não há URL. Você precisa ter o software deles em execução no seu computador.

#### **Imagem 764: Configurações do Proform**

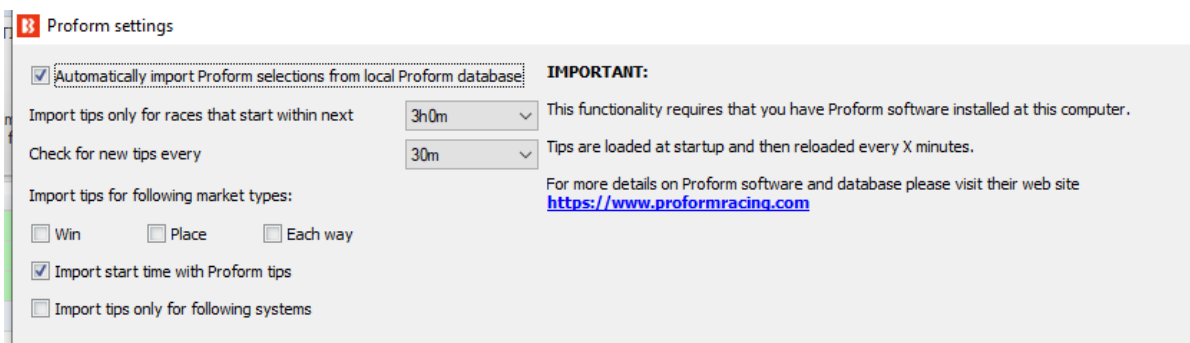

**Imagem 765: Baixar tips de uma URL**

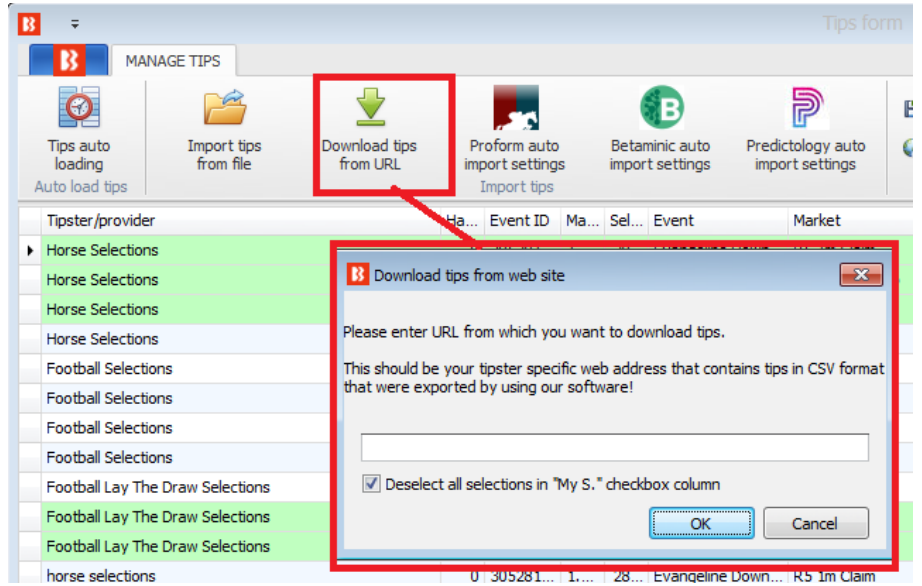

Você também pode baixar as tips de um site se eles oferecerem as tips em um formato CSV que foi exportado utilizando o software Bf Bot Manager. Isso também pode ser automatizado utilizando o recurso de carregamento automático de tips.

Carregamento automático de tips através de uma URL

**Imagem 766: Baixar tips de uma URL**

| B                                                   | <b>Tips form</b>                                                                                                    |                              |                                                             |                               |                                                                                                 |                          |                                                                              |                      |                                                                                  |                                           |                  |                        |                            |                               |                          |
|-----------------------------------------------------|----------------------------------------------------------------------------------------------------|------------------------------|-------------------------------------------------------------|-------------------------------|-------------------------------------------------------------------------------------------------|--------------------------|------------------------------------------------------------------------------|----------------------|----------------------------------------------------------------------------------|-------------------------------------------|------------------|------------------------|----------------------------|-------------------------------|--------------------------|
| <b>MANAGE TIPS</b>                                  |                                                                                                    |                              |                                                             |                               |                                                                                                 |                          |                                                                              |                      |                                                                                  |                                           |                  |                        |                            |                               |                          |
| $\bullet$<br>Tips auto<br>loading<br>Auto load tips | $\frac{1}{2}$<br>Download tips<br>Import tips<br>from file<br>from URL                                                                                                    |                              | <b>Jo</b><br>Proform auto<br>import settings<br>Import tips |                               | $\mathbb{P}$<br>83<br>Predictology auto<br>Betaminic auto<br>import settings<br>import settings |                          | <b>Fig.</b> Export tips to file<br>Upload tips to your server<br>Export tips |                      | <b>Exp</b> Settings<br>Delete selected tips<br>SC Delete all tips<br>Delete tips | $\overline{\mathbf{x}}$<br>Close<br>Close |                  |                        | $\infty$                   |                               |                          |
| Tipster/provider                                    |                                                                                                    |                              |                                                             |                               |                                                                                                 | Ha Event ID Ma Sel Event |                                                                              | Market               | Selection                                                                        | Market type                               | Start ti         | <b>Bet type</b>        | and the time the time that | Bet ID                        | $\cdots$                 |
| Horse Se<br>Horse Se<br>Horse Se                    | $\begin{array}{c c c c c c c} \hline \multicolumn{3}{c }{\mathbf{C}} & \multicolumn{3}{c }{\mathbf{S}} & \multicolumn{3}{c }{\mathbf{S}} & \multicolumn{3}{c }{\mathbf{S}} & \multicolumn{3}{c }{\mathbf{S}} & \multicolumn{3}{c }{\mathbf{S}} & \multicolumn{3}{c }{\mathbf{S}} & \multicolumn{3}{c }{\mathbf{S}} & \multicolumn{3}{c }{\mathbf{S}} & \multicolumn{3}{c }{\mathbf{S}} & \multicolumn{3}{c }{\mathbf{S}} & \multicolumn{3}{c }{\$<br>Auto load tips schedule<br>$\  \mathbf{e} \ $<br>B<br>AUTO LOAD TIPS SETTINGS |                              |                                                             |                               |                                                                                                 |                          |                                                                              |                      |                                                                                  |                                           |                  |                        |                            | 6375671<br>6375671<br>6375671 | $\overline{\phantom{a}}$ |
| Horse Se<br>Football                                |                                                                                                    | Ξ                            |                                                             | $\mathbf{\mathbf{z}}$         |                                                                                                 |                          |                                                                              |                      |                                                                                  |                                           |                  |                        |                            |                               | $\sim$<br>$\sim$         |
| Football<br>Football                                |                                                                                                    | Save<br>Save                 |                                                             | Close<br>Close                |                                                                                                 |                          |                                                                              |                      |                                                                                  |                                           |                  |                        | $\infty$                   |                               | $\sim$<br>$\sim$         |
| Football                                            |                                                                                                    |                              |                                                             | Active Delete Tipster service | Filename                                                                                        | <b>TURE</b>              | Reload                                                                       | Use load at set Time | Time                                                                             |                                           | Reload from file | <b>Reload from URL</b> |                            |                               | $\sim$                   |
| Football                                            |                                                                                                    | $\blacktriangledown$         |                                                             | Service A                     |                                                                                                 | https/theirURL           | $\bigcirc$                                                                   | $\square$            | 00:00:00                                                                         | 01:00:00                                  |                  | 01:00:00               |                            |                               | $\sim$                   |
| Football<br>Football<br>hores ed.                   | 米                                                                                                    | $\qquad \qquad \blacksquare$ | ×                                                           |                               |                                                                                                 |                          | $\mathfrak{S}$                                                               | Ξ                    |                                                                                  |                                           |                  |                        |                            | 6375671.<br>6375671           |                          |

Você pode configurar o software para importar automaticamente as tips de uma URL (www.tippingsports.com, por exemplo) clicando na opção "Active", inserindo o nome de um serviço de tips (serve apenas para referência) e inserindo a URL no campo "URL". Você também pode definir com que frequência deseja que as tips sejam importadas. A configuração padrão é a cada uma hora.

Você pode importar as tips do TippingSports utilizando o link exclusivo que se encontra na página do seu perfil. Este link contém informações sobre os tipsters que você decide seguir ou se inscrever. As tips estarão num formato que o Bf Bot Manager V3 suporta. Neste caso, os mercados serão carregados automaticamente, pois o link do TippingSports fornece os IDs dos mercados da Betfair junto com as tips.

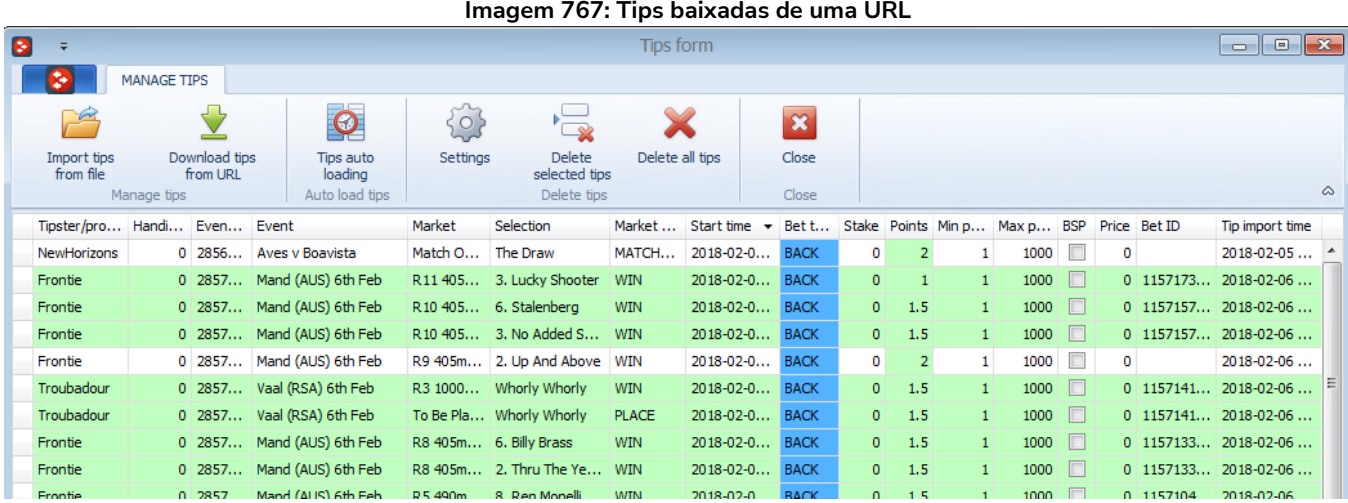

Depois de carregar as tips corretamente, você pode configurar as estratégias para apostar nessas tips. Isso pode ser feito utilizando a estratégia de exemplo que vem com o software e que já é configurada para apostar em todas as tips importadas. O ideal é duplicar essa estratégia de exemplo e modificá-la para atender às suas necessidades.

A regra principal dessa estratégia é a "Staking->Bet on imported selections/tips". Essa regra é a responsável por fazer sua estratégia apostar apenas nas tips importadas. Todas as outras regras da estratégia (Back/Lay Ratio, Overrounds, Time to bet, faixa de odds, etc) precisam ser cumpridas antes que as apostas sejam feitas. Na maioria dos casos, sua estratégia deve ter a regra "Bet on imported tips" no topo das regras da aba Staking, para que seja a primeira dessa aba a ser executada (use as setas do teclado cima/baixo para movê-la até o primeiro lugar). As únicas exceções são as regras "Level/initial stake" e "Percent of betting bank", que devem ser as primeiras no topo da aba Staking.

As tips podem conter dados do tipo de aposta, preço, faixa de preço, stake e número de unidades que serão usados pela estratégia ao apostar nessas tips. Por exemplo, se você especificar uma faixa de preço mínimo e máximo nas suas tips, a estratégia verificará automaticamente se o preço em que será colocada a aposta está dentro dessa faixa de preços mín/máx. Da mesma forma, se você definir o tipo de aposta (bet type) nas suas tips, a estratégia o utilizará ao fazer as apostas.

Normalmente, os tipsters informam um número de "unidades" com as tips. Isso serve para te dizer o quanto apostar naquela tip. Se eles estão confiantes de que aquela tip será vencedora, eles apostarão mais unidades da stake (2.0, por exemplo). Por outro lado, se considerarem uma tip arriscada, eles apostarão menos unidades da stake (0.25, por exemplo). O número de unidades é multiplicado pela stake que você definiu na aba Staking. Por exemplo, se você definir uma "Level/initial stake" de £10 na aba Staking e a tip importada for de 5 unidades, o valor apostado será 5 x £10 = £50!

O ideal é sempre testar sua estratégia no modo de simulação para garantir que você tenha configurado tudo corretamente.

Se o seu arquivo de tips contém uma coluna de "Provider" (provedor), que geralmente é preenchida com o nome do tipster, você pode criar uma estratégia separada para cada tipster e definir diferentes regras,

stakes, faixa de odds, etc. Nesse caso, você pode utilizar a regra "Bet on imported selections/tips" para especificar o nome do provedor (tipster) que é fornecido com as suas tips e, desta forma, a estratégia apostará apenas nas tips desse provedor/tipster.

Apenas 1 aposta pode ser feita para cada tip importada. Se você planeja ter mais de uma estratégia apostando nas mesmas tips, você deve criar as tips com nomes de provedor diferentes para cada estratégia.

No formulário "Tips auto loading", você pode definir o carregamento automático de tips a cada tantos minutos/horas. Isso permitirá que você deixe o bot funcionando 24 horas por dia, todos os dias, e apostando em tips importadas sem que seja necessária nenhuma interação da sua parte. Uma vez configurado, você terá uma solução totalmente automatizada que pode funcionar por dias, apostando nas suas tips ou nas tips de seus tipsters.

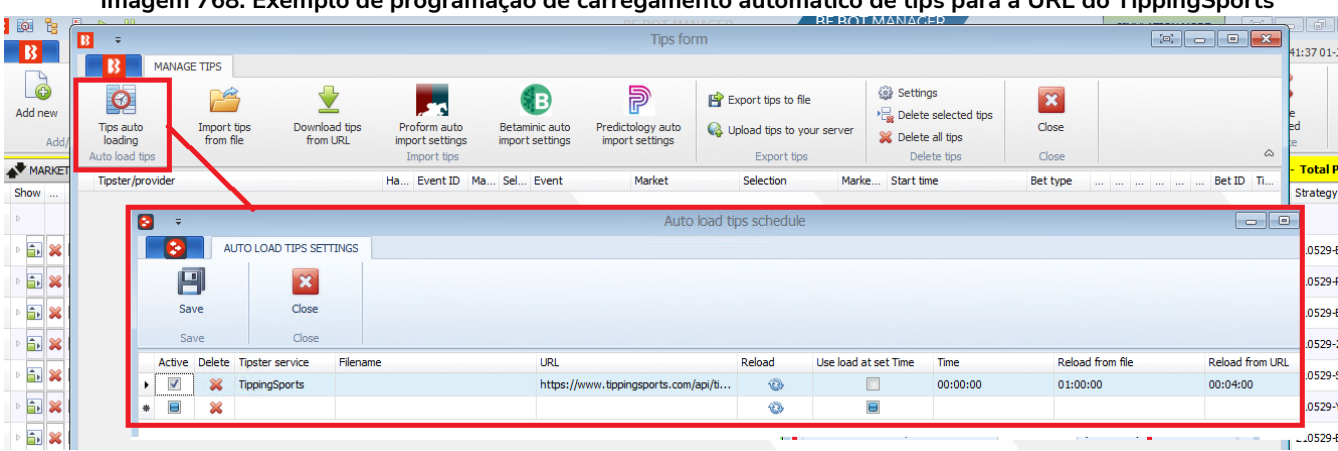

# **Imagem 768: Exemplo de programação de carregamento automático de tips para a URL do TippingSports**

#### **14.4.8 Square root**

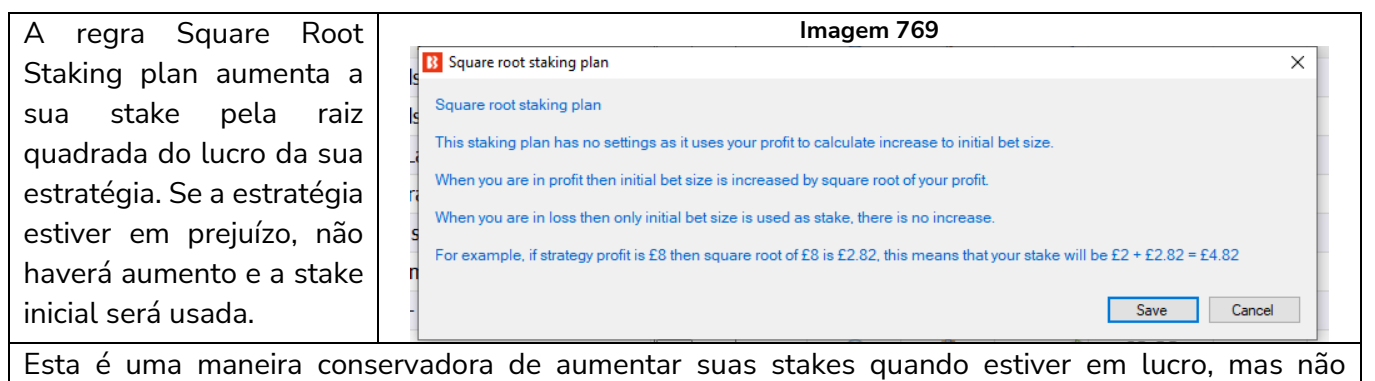

aumentá-las quando estiver em prejuízo.

## **14.4.9 Overall P/L Parlay**

A regra Parlay staking plan permite que você destine uma % dos lucros para a próxima aposta. Na imagem abaixo, por exemplo, se a Aposta 1 for vencedora, 100% do lucro será adicionado à próxima aposta. Se a Aposta 2 for vencedora, 100% do lucro será adicionado à próxima aposta. Se a Aposta 3 for perdedora, esse plano de stake será reiniciado. Você pode alterar a % do lucro a ser adicionada, o número de apostas vencedoras permitidas antes de reiniciar ou até mesmo configurar esse plano de stake para apostar somente os lucros após a primeira aposta.

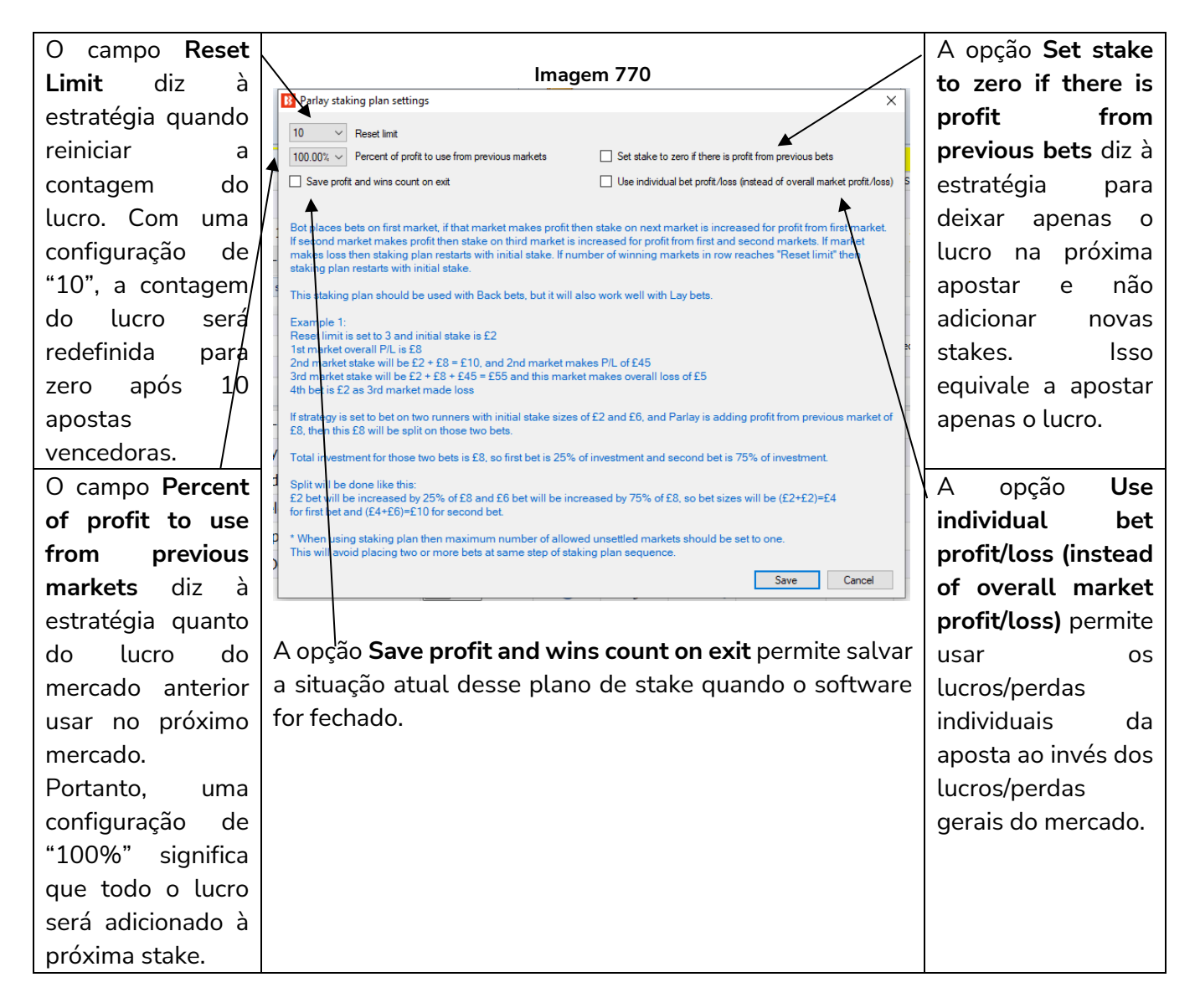

**Observação importante:** Ao usar planos de stake que dependem do resultado de apostas anteriores, é uma boa deia usar a regra **Unsettled markets** da aba Market conditions para impedir que novas apostas sejam feitas até que a aposta anterior seja liquidada.

#### **14.4.10 Reversed recovery staking plan**

Semelhante ao Overall P/L Parlay, este plano de stake usa o lucro de mercados anteriores e o investe nas próximas apostas. No entanto, esse plano de stake oferece diferentes limites para reiniciar e opções de ciclo de apostas.

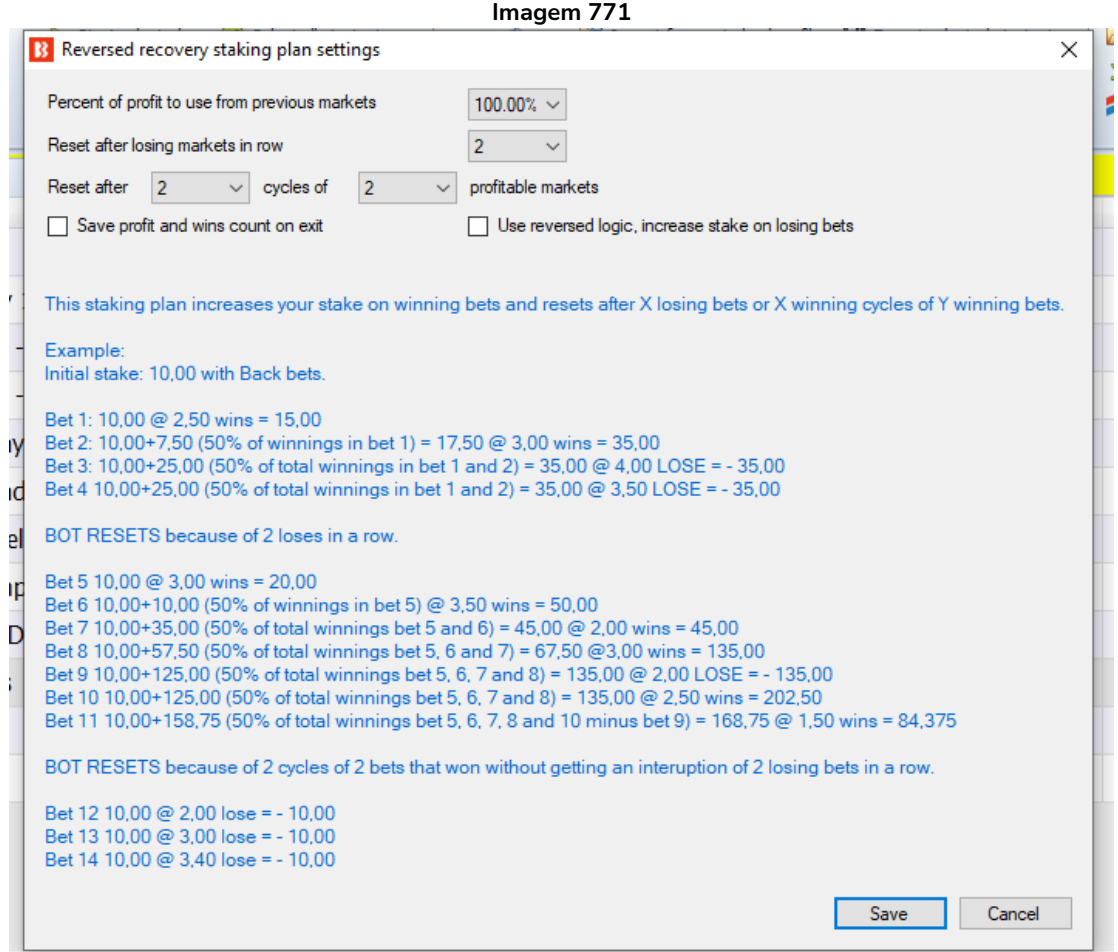

Você pode definir qual porcentagem do lucro dos mercados anteriores será usada.

Você pode definir após quantos mercados perdedores o plano de stake será reiniciado.

Você pode configurar para reiniciar o plano de stake após X ciclos de Y mercados lucrativos.

Você pode optar por configurar esse plano de stake para usar a lógica reversa (opção Use reversed logic), aumentando a stake após apostas perdedoras (se fizer isso, tenha cuidado, pois as stakes aumentarão nas bad runs).

**Observação importante:** Ao usar planos de stake que dependem do resultado de apostas anteriores, é uma boa deia usar a regra **Unsettled markets** da aba Market conditions para impedir que novas apostas sejam feitas até que a aposta anterior seja liquidada.

# **14.4.11 Dutching for target profit (Back)**

A regra Dutching for target profit só pode ser usada ao fazer apostas em back. A stake é calculada para as seleções que tiverem um tipo de aposta Back e um preço definido, de modo que se uma dessas seleções ganharem, alcancemos nossa **meta de lucro** (target profit). Porém, se todas elas perderem, perdemos todo o nosso dinheiro.

Observação: Se você quiser que a estratégia aposte apenas se houver 2 ou mais seleções qualificadas **em um mercado**, você precisará adicionar a regra "**Min/Max number of qualifying selections**." Observação<sup>2</sup>: Se você quiser que a estratégia aposte apenas se houver 2 ou mais seleções qualificadas **em vários mercados**, você precisará usar o plano de stake "**Dutching over multiple markets for target profit"** ao invés do "Dutching for target profit" (além da regra "Min/Max number of qualifying selections" mencionada acima).

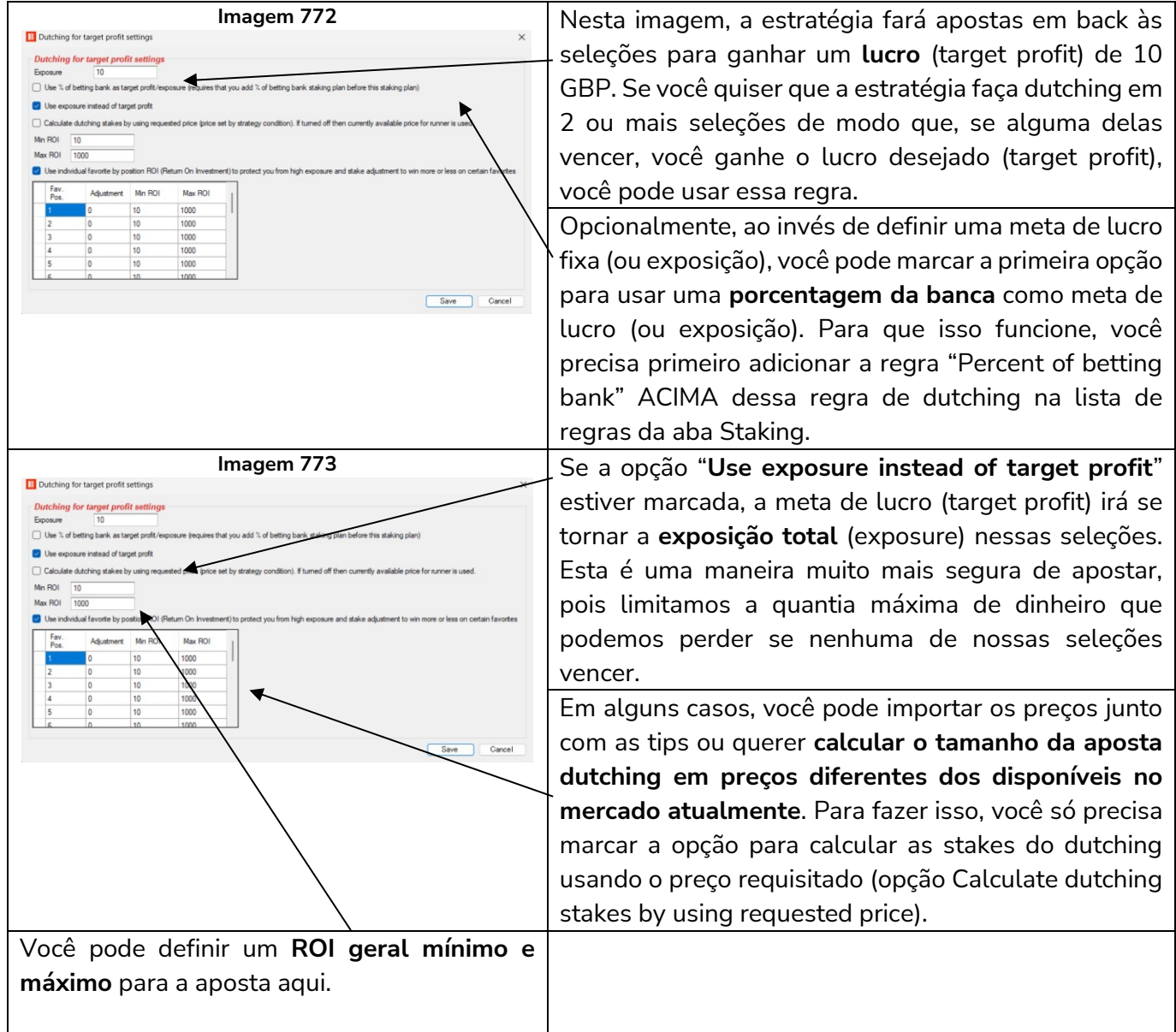

<span id="page-455-0"></span>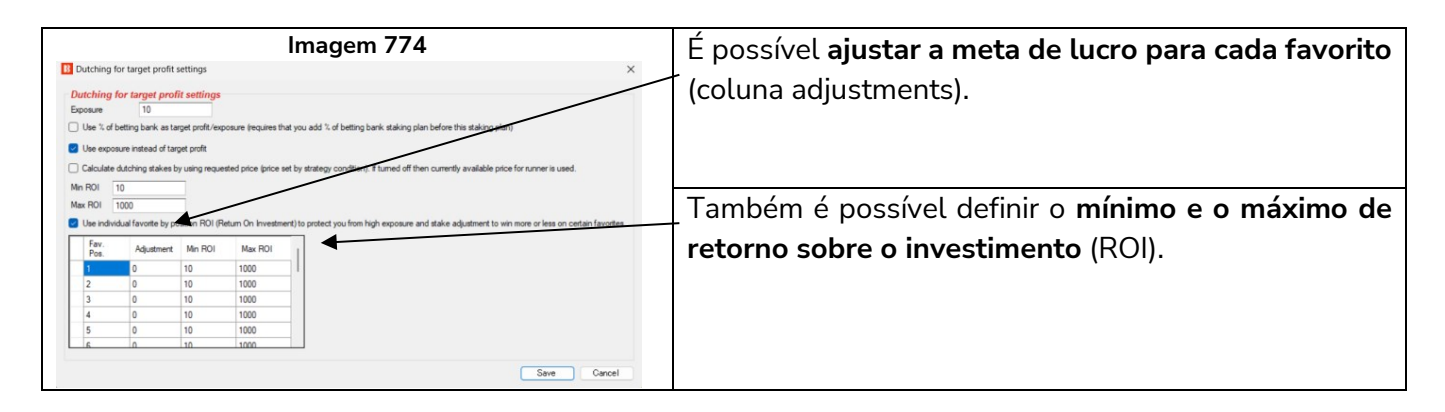

### <span id="page-455-1"></span>**14.4.12 Dutching over multiple markets for target profit (Back)**

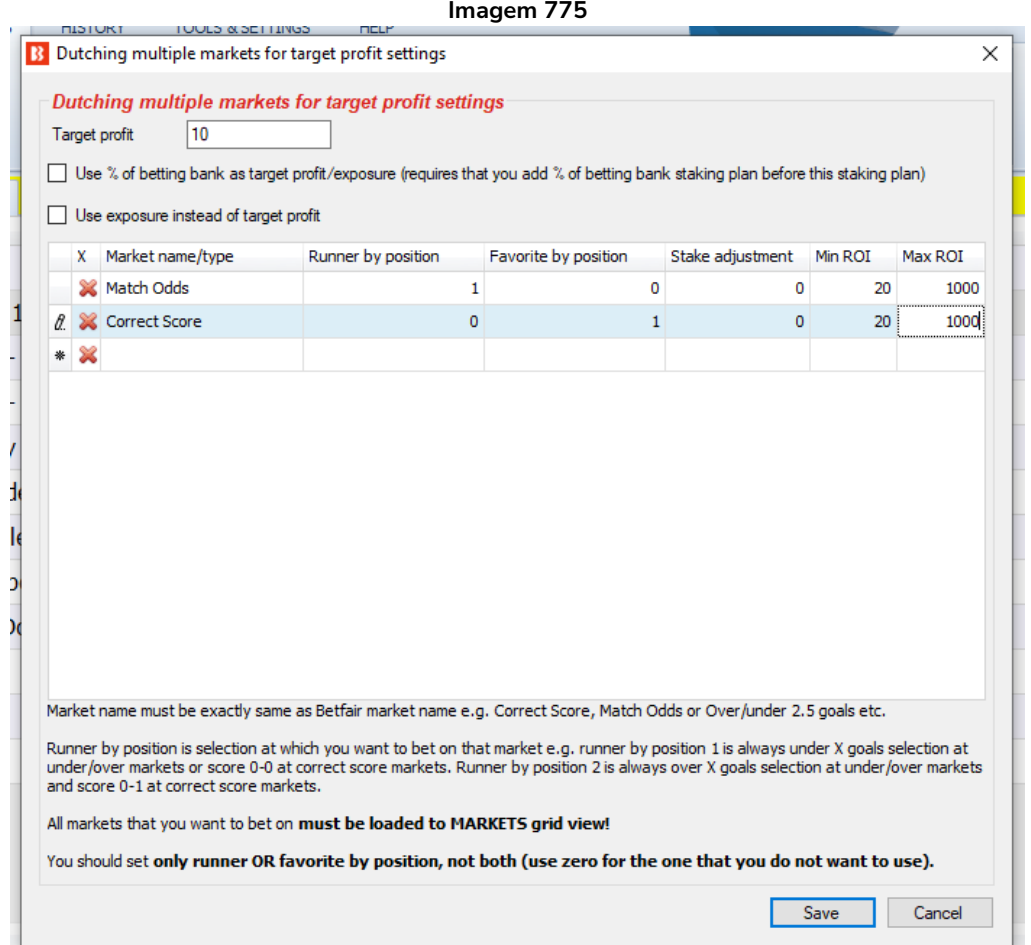

A regra anterior, Dutching for target profit, permitia fazer dutching em back com meta de lucro em várias seleções de UM mercado. Esta regra permite fazer dutching em back com meta de lucro em várias seleções de VÁRIOS mercados. Dutching significa que se apenas uma de suas seleções vencer, você alcançará a meta de lucro (target profit). Porém, se todas elas perderem, perdemos todas as stakes.

Como na imagem acima, por exemplo, você poderia dizer ao bot para fazer apostas no time da casa (Runner by position 1) no mercado de Match Odds e no atual favorito (Favorite by position 1), no mercado Correct Score, de modo que, se qualquer seleção vencer, ganhemos a meta de lucro (target profit). Se isso

for usado antes do início do evento, o Correct Score favorito pode ser 1-0 ou 2-1, mas se a estratégia for usada durante o evento, o Correct Score favorito provavelmente (mas nem sempre) será o placar atual.

Você pode marcar a opção "Use % of betting bank as target profit/exposure) para que a meta de lucro se torne uma **meta em porcentagem da banca** ao invés de um valor absoluto. Nesse caso, seria necessário adicionar a regra "Percent of betting bank" ACIMA dessa regra de dutching na lista de regras da aba Staking.

Você também pode mudar a meta de lucro (target profit) para exposição (exposure) marcando a opção "Use exposure instead of target profit". Isso significa que o valor máximo arriscado seria o valor do campo "Target profit".

Semelhante à regra de dutching padrão, você pode ajustar a stake e o retorno mínimo e máximo sobre o investimento (ROI) para cada mercado.

Um **ajuste** (coluna stake adjustment) de -100 significaria que você deseja obter lucro/perda zero se **aquela seleção** ganhar. Isso poderia transformar uma das seleções em um ponto de equilíbrio. Isso pode ser muito útil quando o retorno sobre o investimento (ROI) é muito baixo, como quando o dutching é feito em mercados que são espelhos, como apostar no time da casa no Match Odds e no X2 (empate ou visitante), no mercado Double Chance do mesmo evento.

Um **ROI mínimo** (Min ROI) de 20% significa que, se você arriscar um total de 10 GBP em apostas dutching e alguma das seleções ganhar, você quer ganhar pelo menos 2 GBP (20% de 10 GBP). Se não for possível obter esse ROI mínimo, as apostas não serão feitas. Por outro lado, o **ROI máximo** (Max ROI) limita o seu possível lucro e, portanto, os usuários geralmente definem um valor alto, como 1000.

Coisas importantes a serem observadas:

- 1. **Os nomes dos mercados devem estar EXATAMENTE iguais aos nomes dos mercados da Betfair**  (em inglês). Caso contrário, a estratégia não conseguirá encontrar esses mercados.
- 2. **Todos os mercados que receberão apostas DEVEM estar carregados** na tela MARKETS.
- 3. Para cada mercado**, defina apenas a posição (coluna Runner by position) OU o favoritismo (coluna Favorite by position) da seleção que receberá a aposta**, não ambos. Coloque um zero no campo que você não quiser usar.

#### **14.4.13 Min/max number of qualified selections**

Esta regra diz à estratégia para fazer apostas apenas quando um número X de seleções cumprirem os critérios da estratégia. Se você quisesse apostar apenas quando fosse possível fazer um dutching em um mínimo de 3 e um máximo de 5 seleções, por exemplo, as configurações da imagem ao lado serviriam. Essa regra é verificada por último pela estratégia, antes de fazer as apostas.

Você pode ver essa regra sendo usada na estratégia de exemplo **Greyhounds – Dutching 2nd,3rd and 4th favorite**.

#### **14.4.14 Min/max overround of qualified selection**

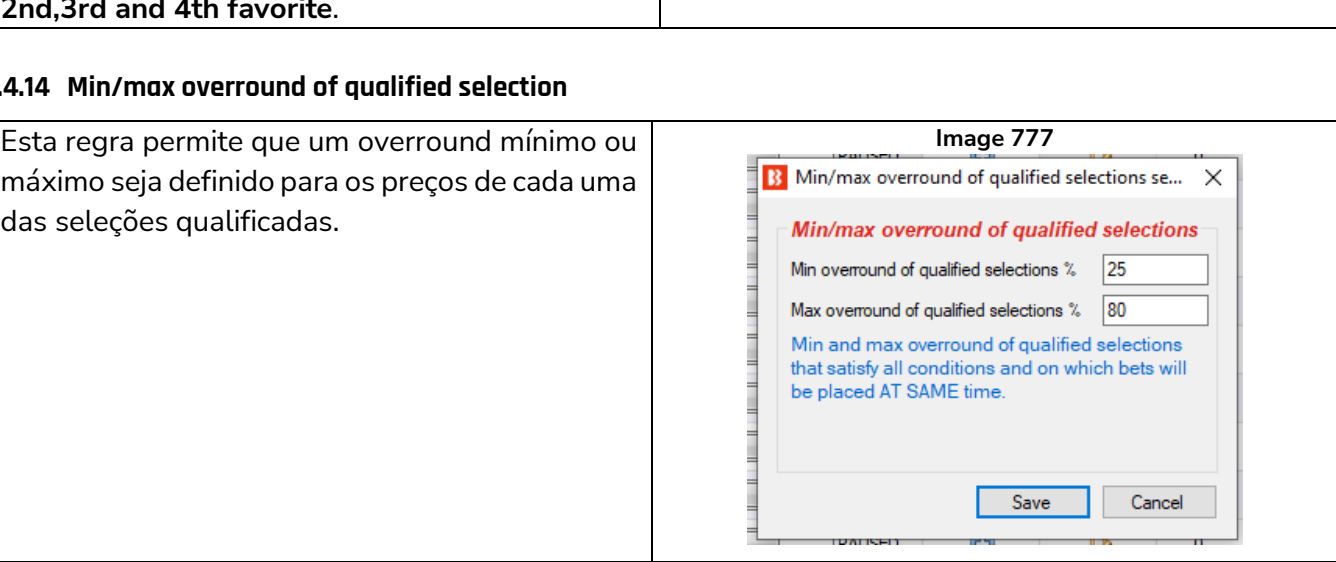

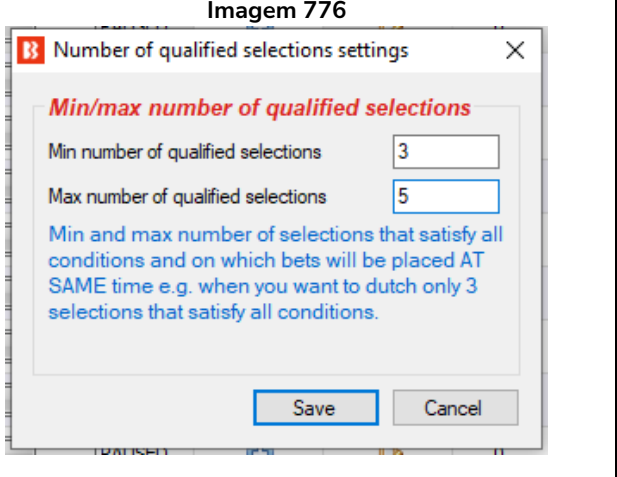

# **14.4.15 Combined liability of odds**

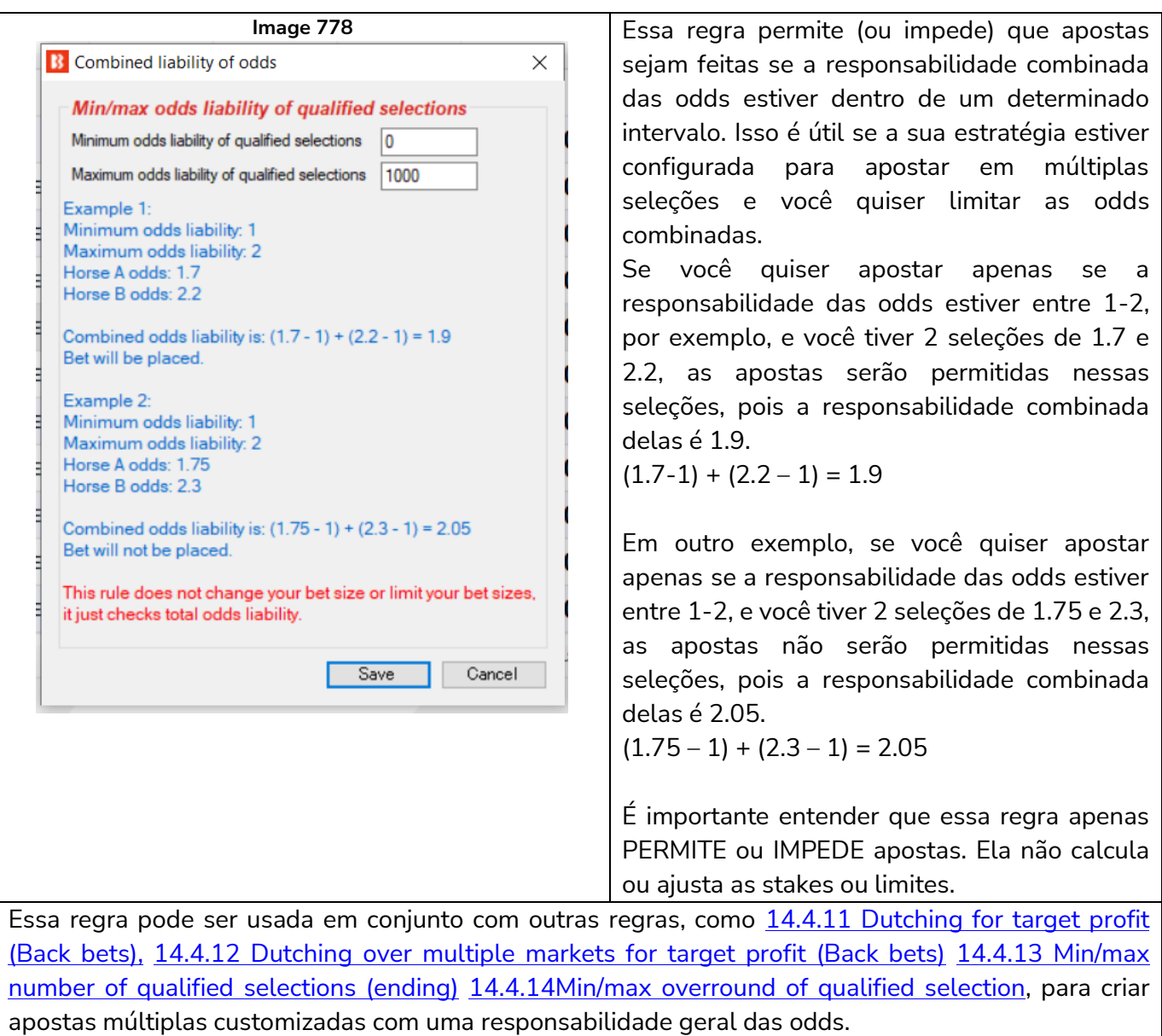

#### **14.4.16 Dutching for target profit (Lay)**

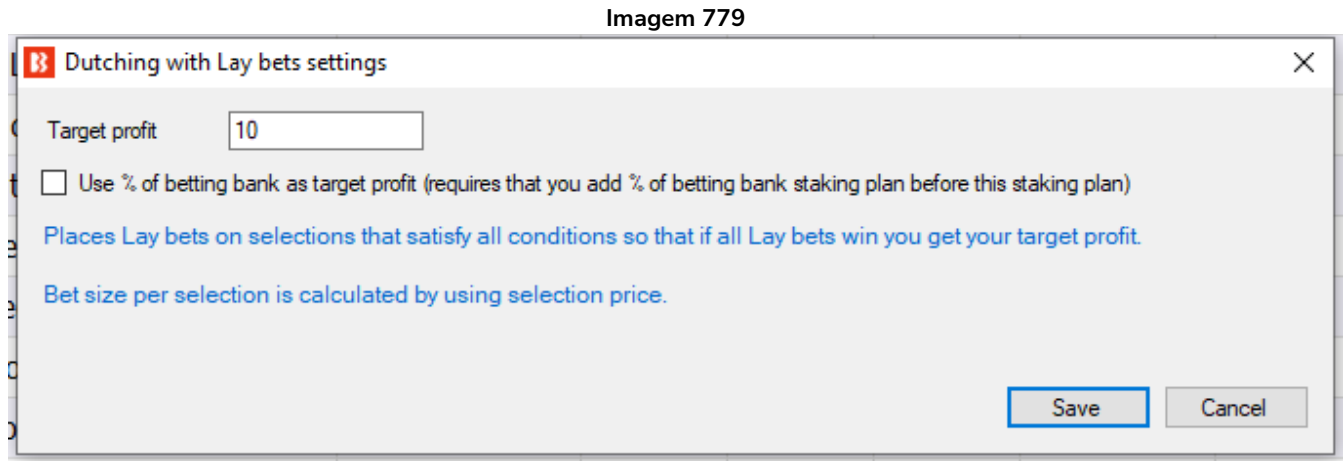

Esta é a versão lay da regra Dutching for target profit (Back).

No caso dessa regra, ela fará dutching em múltiplas seleções para que, se todas as apostas em lay forem vencedoras, a meta de lucro (target profit) seja alcançada, mas se todas as apostas em lay forem perdedoras, toda a responsabilidade é perdida. Se algumas das apostas em lay forem perdedoras, a meta de lucro não será alcançada. Se você fizer lay a 3 cavalos e os 3 vencerem, por exemplo, você perderá toda a responsabilidade. Se os 3 cavalos perderem, você alcançará a meta de lucro. Se alguns dos cavalos vencerem e outros perderem, você terá lucro ou prejuízo, de acordo com as odds dos cavalos que venceram e perderam.

Observe que essa regra funciona de forma diferente da regra Dutching for target profit (back bets), porque na versão back apenas UMA seleção precisa ganhar para que a meta de lucro seja alcançada, enquanto na versão lay TODAS as apostas precisam ser vencedoras para que a metra de lucro seja alcançada. Essa é uma enorme diferença, então entenda como funciona.

Essa regra não tem opção de responsabilidade máxima. Portanto, se as odds forem altas, a responsabilidade pode ser altíssima. Recomendamos que você execute as estratégias com essa regra primeiro no modo de simulação, até ter certeza de que funciona conforme o planejado.

Ao marcar a opção "Use % of betting bank", dizemos à estratégia para fazer lay para ganhar uma meta de lucro em porcentagem da banca e não um valor absoluto. Para isso, é necessário adicionar uma regra "Percent of betting bank" ACIMA dessa regra de dutching na lista de regras da aba Staking.

**AVISO: A regra Dutching for target profit (lay bets) tem uma responsabilidade variável. Essa responsabilidade aumenta em odds mais altas. Sempre que for usar um plano de stake pela primeira vez, recomendamos SEMPRE executá-lo no modo de simulação** primeiro para ver se funciona conforme o esperado. Alguns planos de stake encontrados em outros lugares podem funcionar ligeiramente diferentes neste software. **Se você não tiver certeza de como um plano de stake funciona, tente executar várias versões dele ao mesmo tempo no modo de simulação, cada uma com configurações ligeiramente diferentes.** Essa é a maneira melhor e mais fácil de entender como um plano de stake funciona. Alguns planos de stake progressivos e com recuperação podem fazer com que as stakes aumentem rapidamente em bad runs. Nunca use esses planos de stake no modo real, a menos que você saiba o que acontecerá após 10 derrotas consecutivas ou uma sequência esperada de perdas (ELS). Observe que **o modo de** 

**simulação nem sempre é preciso**. Apostas não correspondidas e liquidez, por exemplo, nem sempre podem ser simuladas de forma realista. Além disso, o modo de simulação funciona com dados atrasados da Betfair. Você pode ler mais sobre a precisão do modo de simulação na seção **7.1.3 Modo de simulação e modo real**. Ainda assim, **mesmo depois de usar o modo de simulação, use stakes pequenas e aumente essas stakes vagarosamente**.

#### **14.4.17 Target overround**

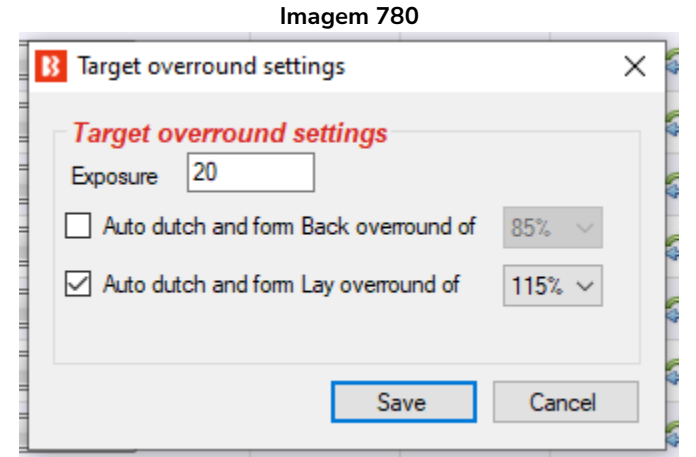

Esta regra permite que você proponha apostas em lay ou em back a todas as seleções de um mercado para formar o overround definido. Isso permite que você seja o agente de apostas com apostas em lay e defina a margem de lucro a ser ganha se **todas as apostas forem correspondidas**.

Essa condição só deve ser usada ao fazer apostas em TODAS as seleções de um mercado. Ela calcula os valores da stake e do preço para que os preços formem o overround especificado. Se todas as apostas forem correspondidas, você poderá obter um lucro certo, mas se uma ou mais apostas não forem correspondidas, você poderá ter grandes prejuízos.

**AVISO: Essa condição não pode ser simulada adequadamente, pois foi projetada para colocar apostas não correspondidas em todas as seleções de um mercado e, portanto, o modo de simulação não seria realista, pois resultaria em diferentes ofertas em mercados reais devido aos preços virtuais.** Então você só pode testá-la realmente no modo real com pequenas stakes.

O modo de simulação é realista quando sua estratégia é configurada para fazer apostas nos preços disponíveis atualmente a mercado e enquanto suas stakes permanecerem pequenas. Se o tamanho da sua stake for grande (£200 ou mais, por exemplo), o modo de simulação não será realista, pois suas apostas podem não ser correspondidas no modo real, enquanto no modo de simulação elas seriam correspondidas.

O modo de simulação do Bf Bot Manager V3 (a partir da versão 3.1.7) foi atualizado para suportar apostas não correspondidas, expiradas, anuladas e apostas no Preço Inicial. As apostas serão correspondidas apenas se o preço requisitado estiver disponível no mercado.

A simulação não é realista:

- quando usa stakes grandes, pois pode não haver dinheiro suficiente para que sua aposta seja correspondida no modo real
- quando faz dutching em várias seleções, porque no modo real os preços de todas as seleções mudariam

conforme as apostas fossem feitas e correspondidas

• ao formar o overround desejado, pois isso resultaria em diferentes ofertas nos mercados reais por causa dos preços virtuais

## **14.4.18 Moving average staking plan**

Este plano de apostas permite que você aumente ou diminua as apostas conforme a taxa de acerto da estratégia (taxa de vitória) muda em conexão com o alcance mínimo esperado e máximo da taxa de vitória.

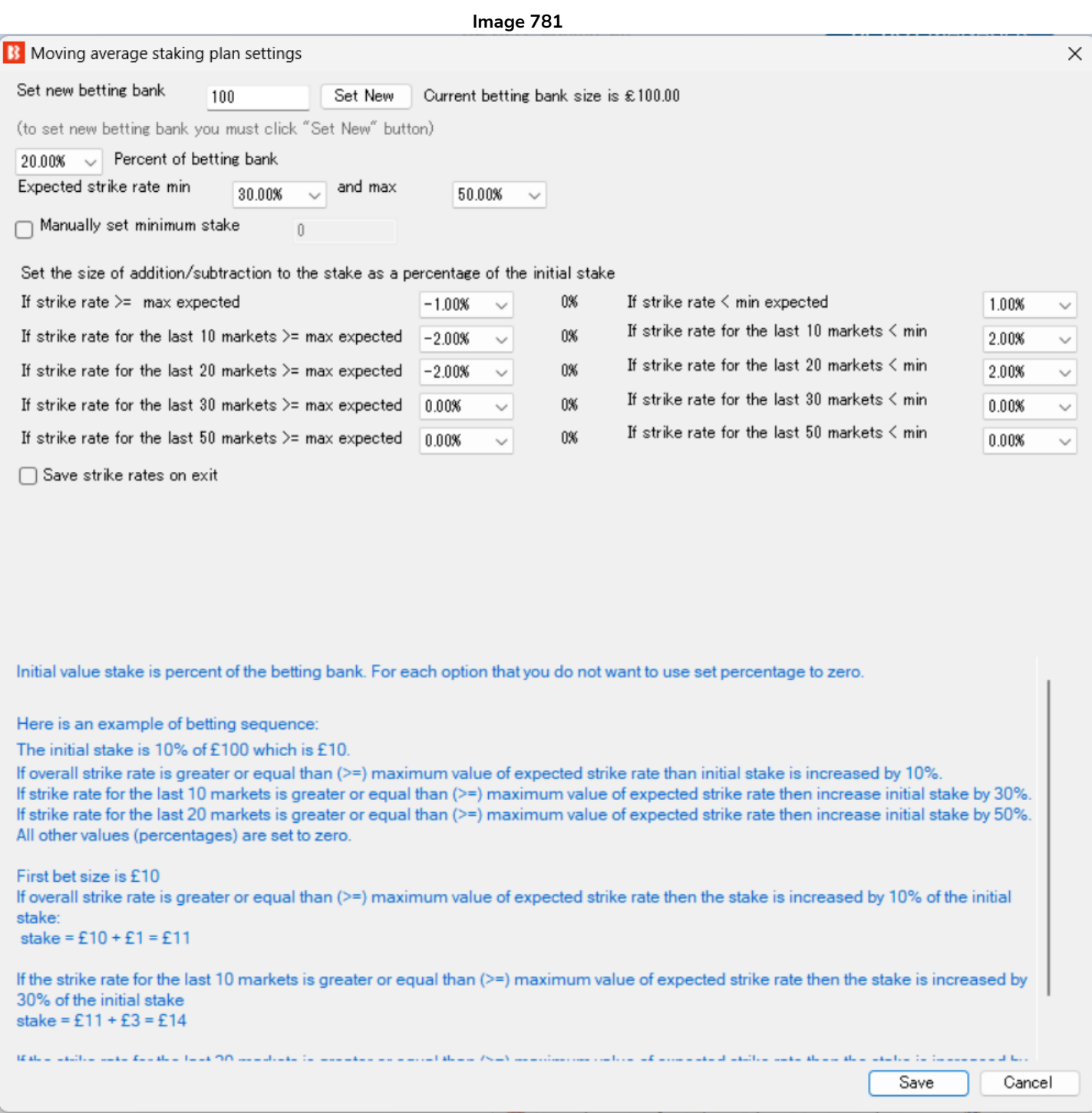

Este plano de apostas é muito útil se você tiver uma estratégia consistente com uma taxa de vitória previsível. Então, quando você está ganhando mais do que o esperado, pode reduzir as apostas para evitar apostar nos perdedores e, quando está perdendo mais do que o esperado, pode aumentar as apostas antecipando o retorno à taxa de vitórias da linha de tendência.

Observe que as alterações percentuais são CUMULATIVAS e são adicionadas umas às outras. Por exemplo, na imagem acima, a aposta base é de 20% do banco de £ 100, então a aposta será de £ 20. Se a taxa de ganho estiver acima da taxa de ganho máxima esperada, a aposta é reduzida em 1% de £ 20 (que é £ 0,20) para £ 19,80. Se a taxa de acerto para as últimas 10 apostas estiver acima da taxa de vitória esperada, outros 2% da aposta inicial (que é £ 20 x 2% = £ 0,40) são retirados para deixar uma próxima aposta de £ 19,20. Se a taxa de ganho para as últimas 20 apostas ainda estiver acima da taxa de ganho esperada, outros 2% são retirados, reduzindo a aposta para £ 18,80 (£ 20 - £ 0,20 - £ 0,40 - £  $0,40 =$  £ 19,80).

Nas configurações acima, a aposta é aumentada quando a taxa de vitórias está abaixo da taxa de vitória mínima esperada em 1% da aposta inicial para 10,01%. Se a taxa de acerto para as últimas 10 apostas estiver abaixo da taxa de vitória esperada, outros 2% da aposta inicial são adicionados para fazer uma próxima aposta de 10,03%. Se a taxa de ganho para as últimas 20 apostas ainda estiver abaixo da taxa de ganho esperada, outros 2% da aposta inicial são adicionados, aumentando a aposta para 10,05%.

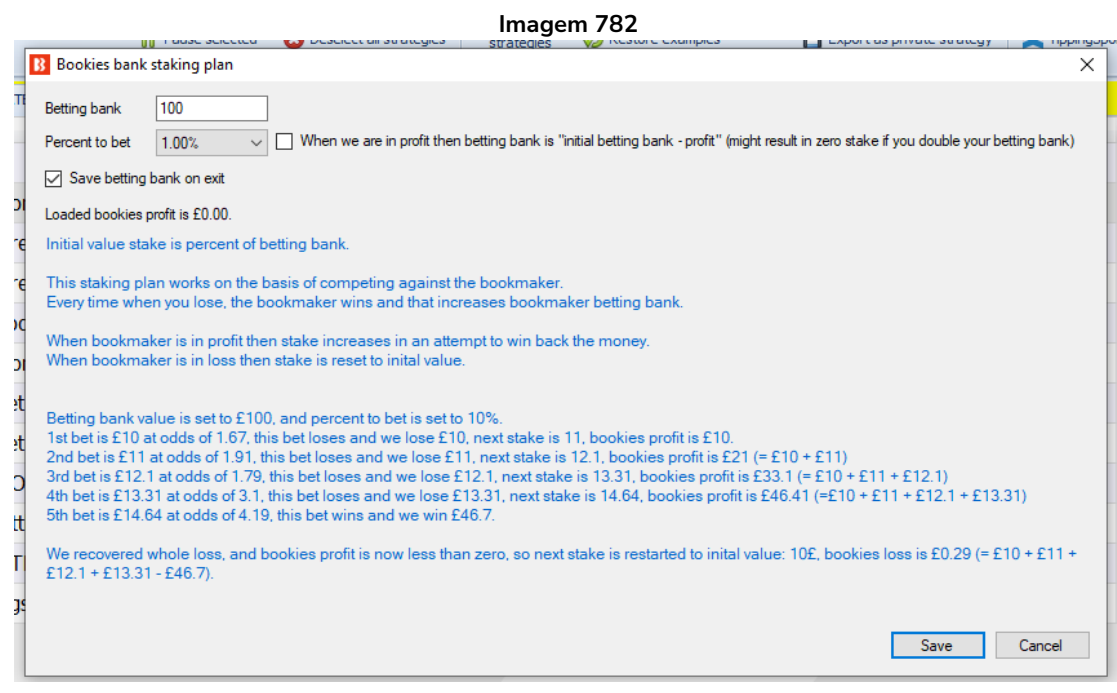

## **14.4.19 Bookies bank staking plan**

Este plano de stake funciona com base na competição contra a casa de apostas. Toda vez que você perde, a casa de apostas ganha e isso aumenta a banca da casa de apostas.

A stake inicial é definida em porcentagem da banca (percent to bet).

Quando a casa de apostas estiver em lucro (quando você estiver perdendo), a stake é aumentada na

tentativa de recuperar o dinheiro perdido. Quando a casa de apostas estiver em prejuízo, a stake é redefinida para o valor inicial.

**AVISO: O plano de stake Bookies bank é um plano de stake progressivo. As stakes aumentam após as perdas. Sempre que for usar um plano de stake pela primeira vez, recomendamos SEMPRE executá-lo no modo de simulação** primeiro para ver se funciona conforme o esperado. Alguns planos de stake encontrados em outros lugares podem funcionar ligeiramente diferentes neste software. **Se você não tiver certeza de como um plano de stake funciona, tente executar várias versões dele ao mesmo tempo no modo de simulação, cada uma com configurações ligeiramente diferentes.** Essa é a maneira melhor e mais fácil de entender como um plano de stake funciona. Alguns planos de stake progressivos e com recuperação podem fazer com que as stakes aumentem rapidamente em bad runs. Nunca use esses planos de stake no modo real, a menos que você saiba o que acontecerá após 10 derrotas consecutivas ou uma sequência esperada de perdas (ELS). Observe que **o modo de simulação nem sempre é preciso**. Apostas não correspondidas e liquidez, por exemplo, nem sempre podem ser simuladas de forma realista. Além disso, o modo de simulação funciona com dados atrasados da Betfair. Você pode ler mais sobre a precisão do modo de simulação na seção **7.1.3 Modo de simulação e modo real**. Ainda assim, **mesmo depois de usar o modo de simulação, use stakes pequenas e aumente essas stakes vagarosamente**.

## **14.4.20 Coup master staking plan**

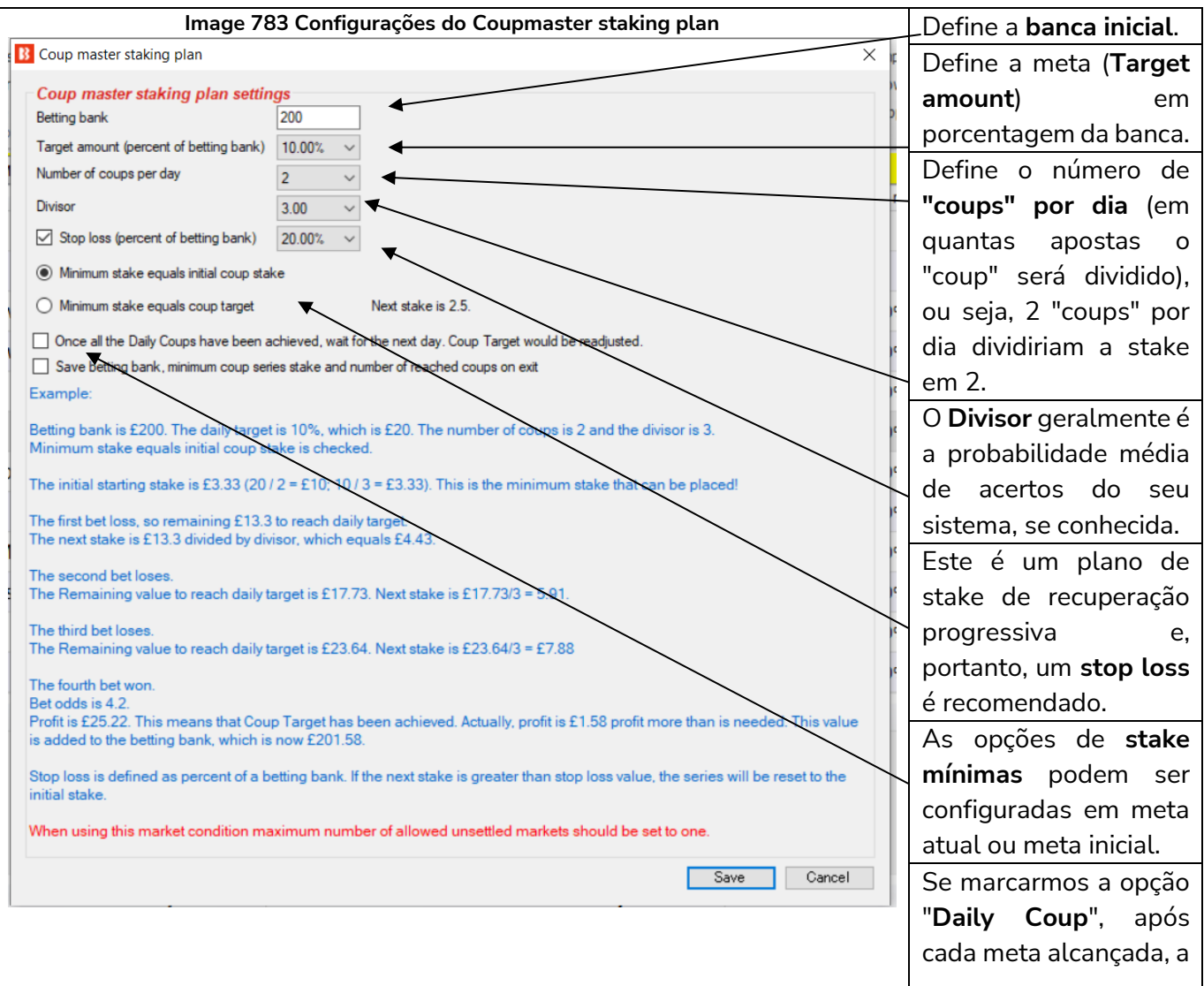

estratégia aguardará até o dia seguinte para iniciar o próximo ciclo.

O plano de stake Coup Master tem como objetivo aumentar a banca em uma determinada porcentagem a cada dia (ou a cada ciclo de apostas). Este meta é dividida em metas menores ou "coups". São recomendados dois coups, mas é possível definir mais. Também ajustamos a meta com base na meta remanescente. Os ganhos são deduzidos da meta remanescente e as perdas são somadas a ela. Um nível mínimo de stake é definido como a meta atual do coup (também pode ser definido como a meta atual do coup). Isso evita que as stakes fiquem muito pequenas quando em lucro e perto da meta diária. Como esse plano de stake envolve recuperação progressiva, um stop loss se faz necessário para impedir que as stakes fiquem muito altas. O stop loss é calculado em porcentagem da banca. A meta também é dividida por um Divisor que se baseia nas probabilidades médias de vitória dos sistemas de apostas, se conhecidas. Isso serve para garantir que cada aposta tenha uma chance de limpar os coups. Por esse motivo, esse plano de stake pode se tornar complicado porque depende de conhecer suas chances médias de ganhar. Ele também precisa de um rastreamento cuidadoso para saber qual sua situação nos coups e nas metas, portanto, automatizá-lo faz muito sentido. A stake é o restante da meta dividido pelo Divisor e, então, pelo número de coups permitidos por dia, a menos que esse número seja menor que a meta do Coup, caso em que a meta é a stake. A stake é calculada basicamente desta forma:

(Meta remanescente / Divisor) / número de coups = Stake (a menos que esteja abaixo do nível mínimo de stake)

**Observação importante:** Ao usar planos de stake que dependem do resultado de apostas anteriores, é uma boa deia usar a regra Unsettled markets da aba Market conditions para impedir que novas apostas sejam feitas até que a aposta anterior seja liquidada. Para o plano de stake Coup Master, recomendamos que o número de mercados não liquidados seja limitado a "1".

**AVISO: Coup Master é um plano de stake progressivo. As stakes aumentam após as perdas. Sempre que for usar um plano de stake pela primeira vez, recomendamos SEMPRE executá-lo no modo de simulação** primeiro para ver se funciona conforme o esperado. Alguns planos de stake encontrados em outros lugares podem funcionar ligeiramente diferentes neste software. Se você não tiver certeza de como um plano de stake funciona, tente executar várias versões dele ao mesmo tempo no modo de simulação, cada uma com configurações ligeiramente diferentes. Essa é a maneira melhor e mais fácil de entender como um plano de stake funciona. Alguns planos de stake progressivos e com recuperação podem fazer com que as stakes aumentem rapidamente em bad runs. Nunca use esses planos de stake no modo real, a menos que você saiba o que acontecerá após 10 derrotas consecutivas ou uma sequência esperada de perdas (ELS). Observe que o modo de simulação nem sempre é preciso. Apostas não correspondidas e liquidez, por exemplo, **nem sempre podem ser simuladas de forma realista.** Além disso, o modo de simulação funciona com dados atrasados da Betfair. Você pode ler mais sobre a precisão do modo de simulação na seção 7.1.3 Modo de simulação e modo real. Ainda assim, mesmo depois de usar o modo de simulação, use stakes pequenas e aumente essas stakes vagarosamente. **É recomendado utilizar a opção Stop Loss**.

## **14.4.21 Overall loss recovery**

A regra Overall loss recovery é um plano de stake muito poderoso que pode fazer com que as stakes aumentem rapidamente em bad runs. Use-o com cuidado, apenas depois de testá-lo no modo de

simulação e confirmar que funciona conforme o esperado. Ele tenta recuperar uma % das perdas em um número X de mercados.

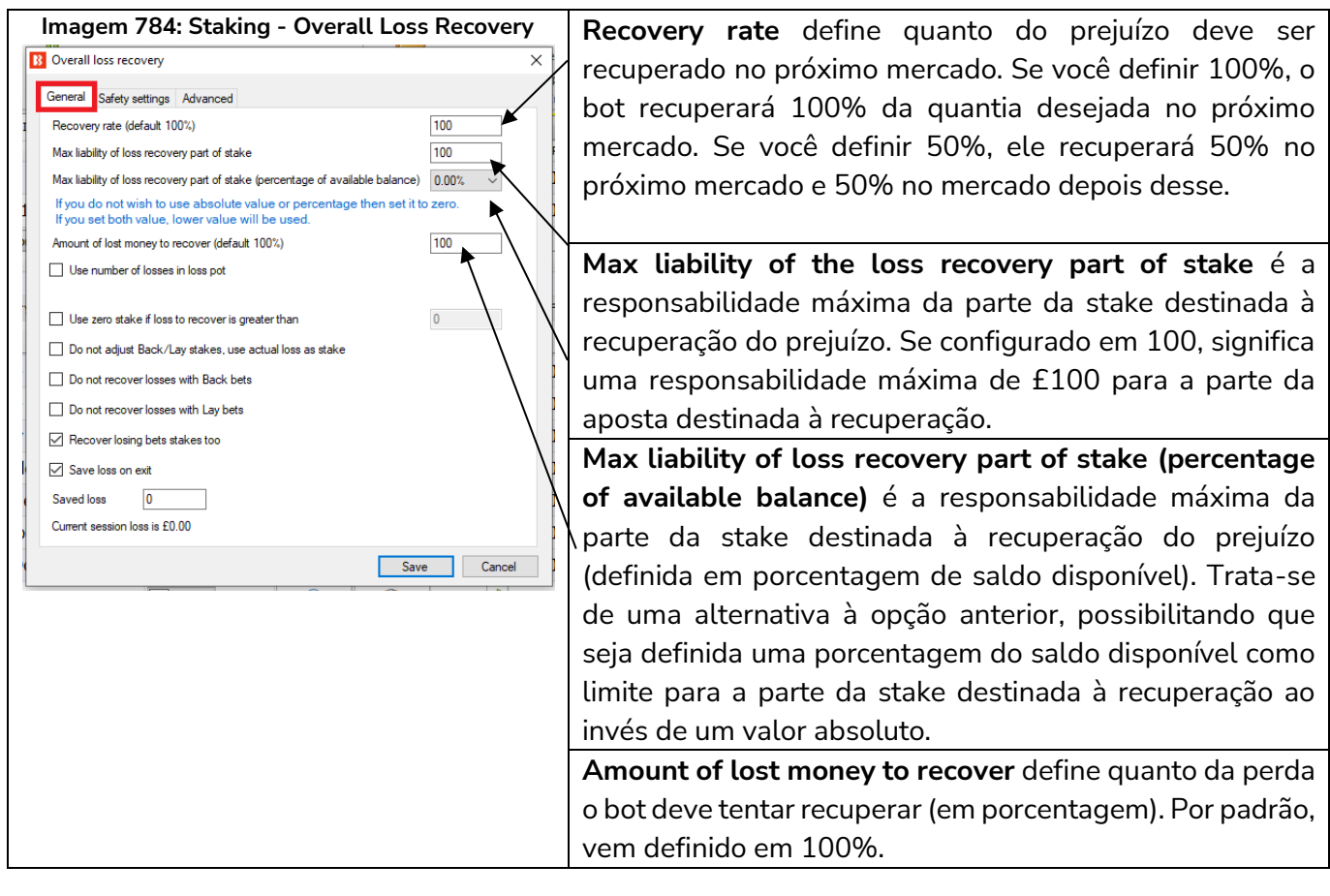

#### **Imagem 785: Staking - Overall Loss Recovery - Use number of Losses in loss pot**

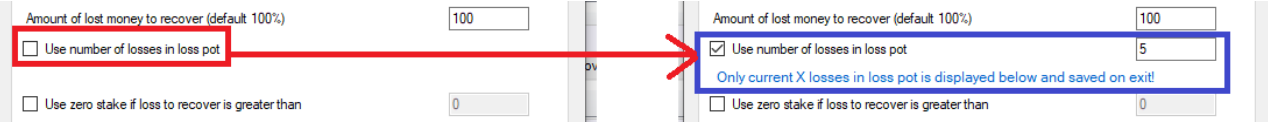

Ao marcar a opção **Use number of losses in loss pot**, é possível limitar o número de perdas recuperadas em conjunto. Uma configuração de 5, por exemplo, significaria que as perdas seriam recuperadas de 5 em 5 (em um conjunto de 5 perdas). A estratégia recuperaria as primeiras 5 perdas e, depois de recuperá-las, recuperaria as próximas 5. Todas as perdas serão recuperadas, não de uma vez, mas, sim, em conjuntos de 5.

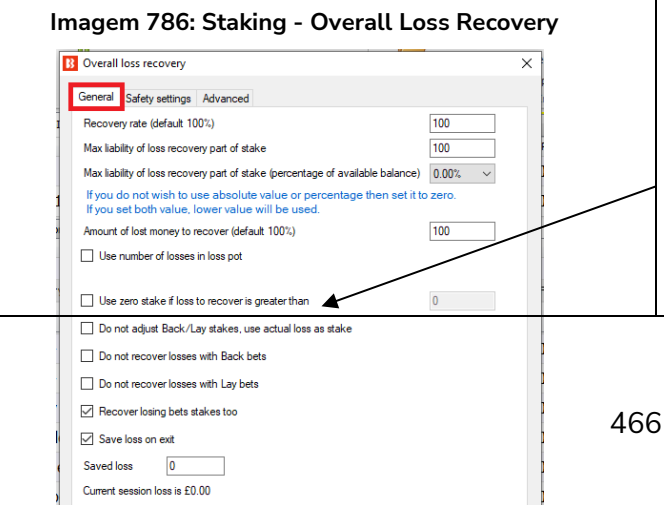

**Use zero stake if loss to recover is greater than** (use stake zero se a perda a ser recuperada for maior do que) permite que a estratégia se concentre apenas nas apostas de recuperação e não arrisque mais dinheiro em novas apostas. Se a quantia a ser recuperada for maior que a quantia configurada aqui, o bot só apostará para recuperar as stakes perdidas.

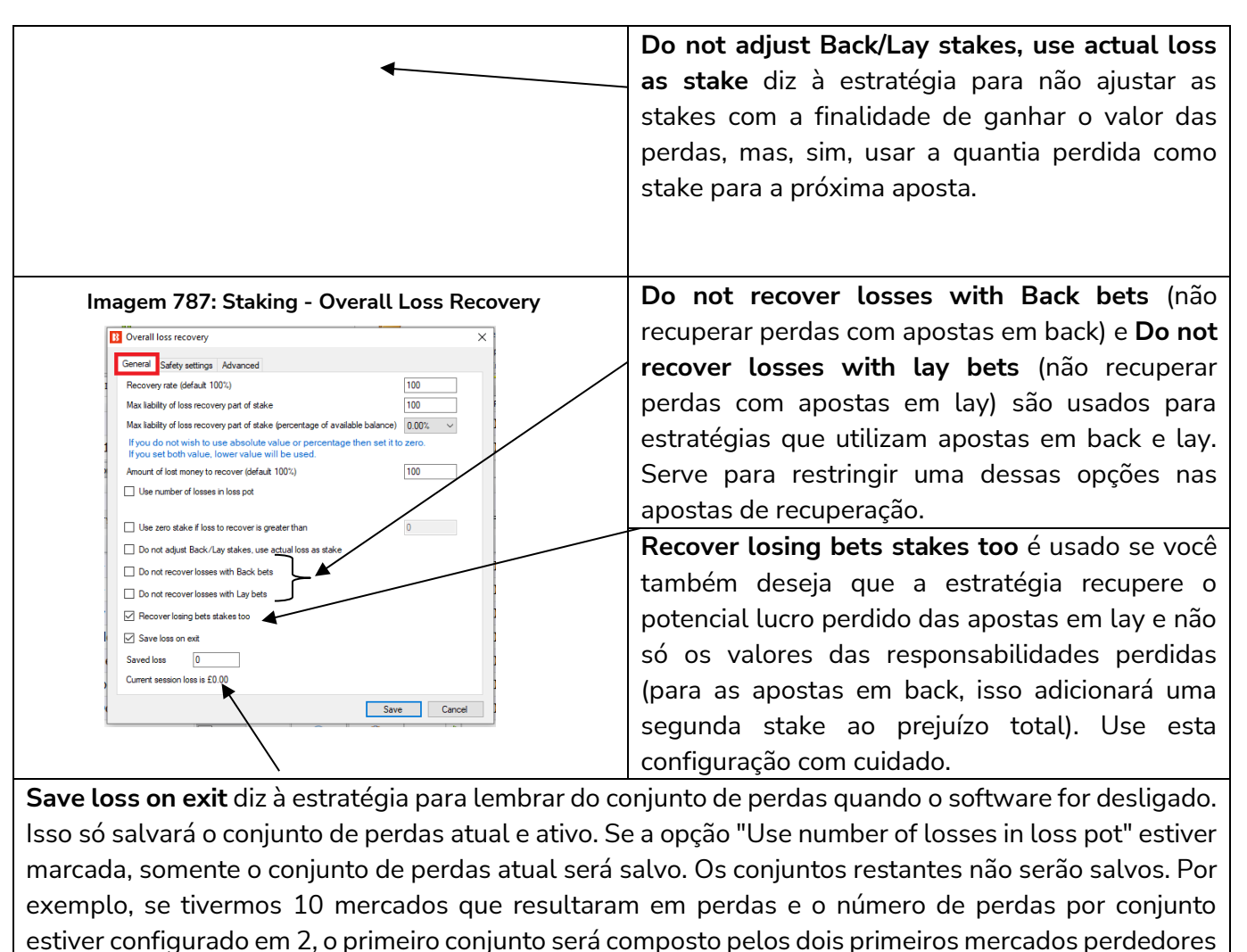

e será salvo, mas os outros quatro conjuntos, compostos pelas perdas 3 e 4, 5 e 6, 7 e 8, 9 e 10, não serão salvos. Se a opção "Use number of losses in loss pot" estiver desligada, haverá apenas um conjunto de perdas com todas as 10 perdas e este será salvo ao fechar o software.

## **Como duas configurações importantes da regra Overall Loss Recovery funcionam juntas**

É mais fácil entender esta regra quando você compreende a diferença de significado da palavra "stake" para as apostas em lay e para as apostas em back. **Para as apostas em back, stake é a responsabilidade. Para as apostas em lay, stake é o potencial lucro**, e a responsabilidade é o quanto você arrisca para ganhar a stake de quem está em back. Portanto, o significado de "stake" muda de acordo com o tipo de aposta que sua estratégia utiliza (back, lay ou ambos).

#### **Imagem 788: Staking - Configurações da regra Overall Loss Recovery - Recupere apenas as perdas**

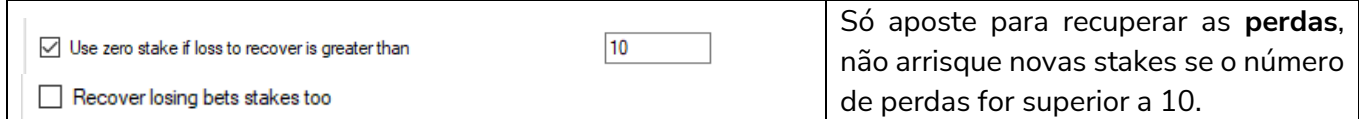

#### **Imagem 789: Staking - Configurações da regra Overall Loss Recovery - Recupere as perdas e aposte novas stakes**

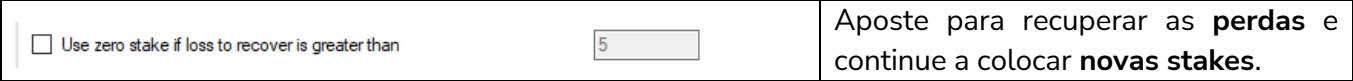

Recover losing bets stakes too

**Imagem 790: Staking - Configurações da regra Overall Loss Recovery - Recupere as perdas, aposte novas stakes e recupere as stakes perdidas**

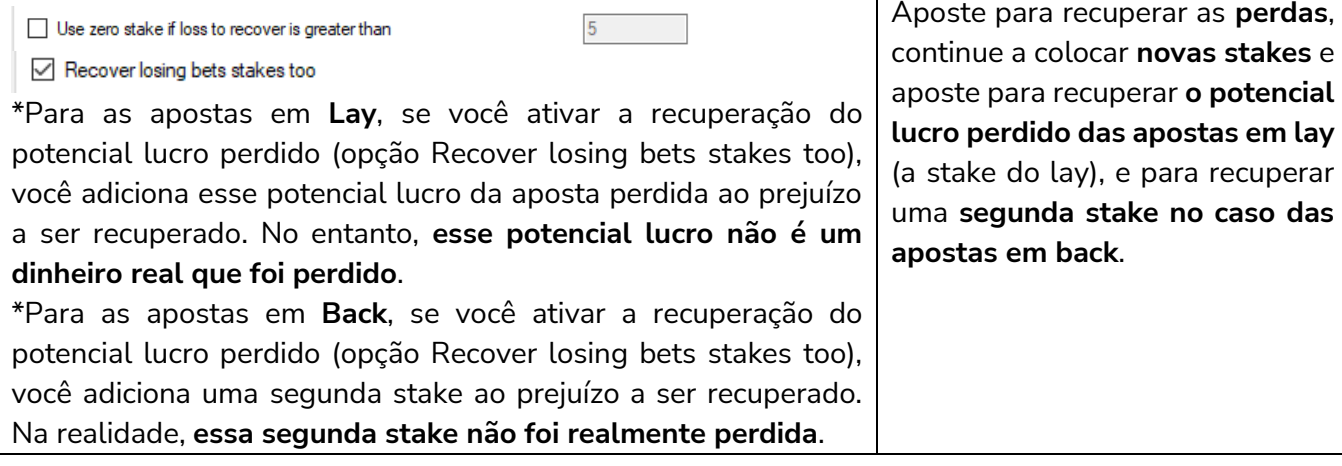

#### **Imagem 791: Staking - Overall Loss Recovery - Aba Safety Settings**

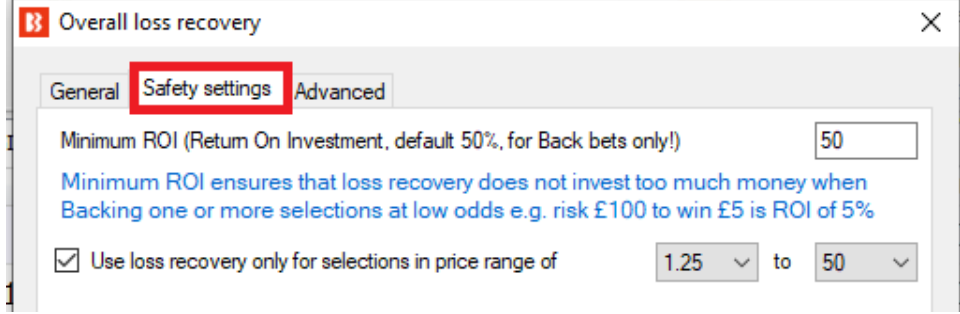

Visto que o plano de recuperação de stakes utiliza uma meta de lucro para recuperar as perdas, as odds mais baixas exigiriam stakes enormes. Por este motivo, é possível, na aba safety settings, limitar o ROI e definir uma faixa de odds para as apostas de recuperação. Um ROI mínimo de 50% significaria que apenas as apostas com odds de 1.50 ou acima seriam usadas para as apostas de recuperação. A função minimum ROI (ROI mínimo) se limita apenas às apostas em back. Para as apostas em lay, utiliza-se a faixa de odds. Da mesma forma, odds mais altas resultam em responsabilidades enormes para as apostas em lay. Portanto, limitar a faixa de odds pode ser uma boa ideia. O limite de odds também se aplica às apostas em back.
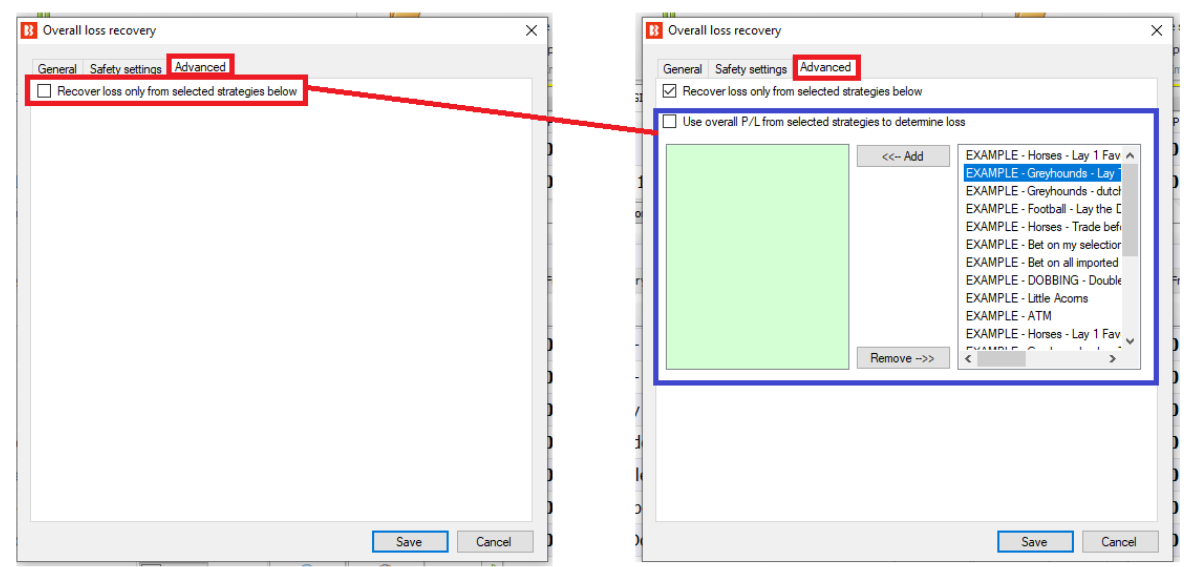

#### **Imagem 792: Staking - Overall Loss Recovery - Aba Advanced**

Também é possível adicionar os lucros/perdas de outras estratégias ao montante a ser recuperado DESTA estratégia. Se outra estratégia selecionada estiver em lucro, o valor total a ser recuperado por essa estratégia diminuirá. Se outra estratégia selecionada estiver em perda, o valor total a ser recuperado aumentará. Observe que, se outra estratégia também estiver fazendo sua própria recuperação, essa estratégia não levará isso em consideração nos cálculos e poderá resultar em duas estratégias recuperando a mesma perda. Esta regra simplesmente adiciona os lucros/perdas de outra estratégia ao montante a ser recuperado desta estratégia (sem saber o que a outra estratégia está fazendo). Isso permite que uma estratégia recupere as perdas de várias estratégias. Ao marcar esta opção, uma lista de estratégias aparecerá. Cada estratégia deve ser selecionada individualmente.

Observação: Se você deseja que esta estratégia recupere apenas suas próprias perdas, deixe esta opção desmarcada. Por padrão, cada estratégia recupera suas próprias perdas.

Você pode ver este plano de stake sendo usado na estratégia de exemplo Horses - Lay 1st Favorite with recovery, que também conta com uma regra de segurança (safety rules) para maior controle sobre o bot, limitando o número de perdas que a estratégia permitirá.

**AVISO: O plano de stake Overall Loss Recovery é um plano de stake progressivo. As stakes aumentam após as perdas. Sempre que for usar um plano de stake pela primeira vez, recomendamos SEMPRE executá-lo no modo de simulação** primeiro para ver se funciona conforme o esperado. Alguns planos de stake encontrados em outros lugares podem funcionar ligeiramente diferentes neste software. **Se você não tiver certeza de como um plano de stake funciona, tente executar várias versões dele ao mesmo tempo no modo de simulação, cada uma com configurações ligeiramente diferentes.** Essa é a maneira melhor e mais fácil de entender como um plano de stake funciona. Alguns planos de stake progressivos e com recuperação podem fazer com que as stakes aumentem rapidamente em bad runs. Nunca use esses planos de stake no modo real, a menos que você saiba o que acontecerá após 10 derrotas consecutivas ou uma sequência esperada de perdas (ELS). Observe que **o modo de simulação nem sempre é preciso**. Apostas não correspondidas e liquidez, por exemplo, nem sempre podem ser simuladas de forma realista. Além disso, o modo de simulação funciona com dados atrasados da Betfair. Você pode ler mais sobre a precisão do modo de simulação na seção **7.1.3 Modo de simulação e modo real**. Ainda assim, **mesmo depois de usar o modo de simulação, use stakes pequenas e aumente essas stakes vagarosamente**.

#### **14.4.22 D'Alembert**

O plano de stake D'Alembert **Imagem 793 B** D'Alembert staking plan settings  $\times$ diminuirá a stake em uma unidade Reset limit Save points on exit após uma aposta vencedora e **Back Staking Plan** aumentará em uma unidade após Each winning bet decreases stake by one point, and each losing bet increases stake by one point. uma aposta perdedora. Ao alcançar Example 1 1st bet is £1 and it loses, so we increase next stake by one point<br>2nd bet is £2 and it loses, so we increase next stake by one point o "limite" (Reset limit), será 3rd bet is £3 and it wins, so we decrease next stake by one point redefinido para 1 e começará a 4th bet is £2 and it makes loss, so we increase next stake by one point 5th bet is £3 and it wins, so we decrease next stake by one point sequência novamente. 6th bet is £2 and it loses, so we increase next stake by one point 7th bet is £3 and it loses, so we increase next stake by one 8th bet is £4 and it loses, so we increase next stake by one point 9th bet is £5 and it wins, so we decrease next stake by one point Nesta imagem, ele apostaria e mple 1 would makes us following profits and losses if all odds were 2.0: 1st bet stake is £1 and it loses so -£1 aumentaria o multiplicador de 2nd bet stake is £2 and it loses so -£2 3rd bet stake is £3 and it wins so +£3 unidades até 10, depois reiniciaria. 4th bet stake is £2 and it loses so -£2 5th bet stake is £3 and it wins so +£3 6th bet stake is £2 and it loses so -£2 7th bet stake is £3 and it loses so -£3 8th bet stake is £4 and it loses so -£4 Esse plano de stake usa a regra 9th bet stake is £5 and it wins so +£5 Level/initial stake para definir o Total P/L: -£3 valor de uma aposta de 1 unidade. \* If we reach increase in stake of 10 points, then sequence is restarted and staking plan starts from one point \*\* When using staking plan then maximum number of allowed unsettled markets should be set to zero. This will avoid Portanto, se a regra Level/initial placing two or more bets at same step of staking plan sequence stake for configurada como 10 GBP, Save Cancel a stake aumentará em 10 GBP após cada perda. Esse plano de stake usa TODAS as apostas feitas pela estratégia para calcular o número de unidades pelos quais a stake inicial deve ser aumentada ou diminuída.

**Observação importante:** Ao usar planos de stake que dependem do resultado de apostas anteriores, é uma boa deia usar a regra **Unsettled markets** da aba Market conditions para impedir que novas apostas sejam feitas até que a aposta anterior seja liquidada.

**AVISO: O plano de stake D'Alembert é um plano de stake progressivo. As stakes aumentam após as perdas. Sempre que for usar um plano de stake pela primeira vez, recomendamos SEMPRE executá-lo no modo de simulação** primeiro para ver se funciona conforme o esperado. Alguns planos de stake encontrados em outros lugares podem funcionar ligeiramente diferentes neste software. **Se você não tiver certeza de como um plano de stake funciona, tente executar várias versões dele ao mesmo tempo no modo de simulação, cada uma com configurações ligeiramente diferentes.** Essa é a maneira melhor e mais fácil de entender como um plano de stake funciona. Alguns planos de stake progressivos e com recuperação podem fazer com que as stakes aumentem rapidamente em bad runs. Nunca use esses planos de stake no modo real, a menos que você saiba o que acontecerá após 10 derrotas consecutivas ou uma sequência esperada de perdas (ELS). Observe que **o modo de simulação nem sempre é preciso**. Apostas não correspondidas e liquidez, por exemplo, nem sempre podem ser simuladas de forma realista. Além disso, o modo de simulação funciona com dados atrasados da Betfair. Você pode ler mais sobre a precisão do modo de simulação na seção **7.1.3 Modo de simulação e modo real**. Ainda assim, **mesmo depois de usar o modo de simulação, use stakes pequenas e aumente essas stakes vagarosamente.**

## **14.4.23 Lay Up Down Staking Plan**

Quando este plano de stake perde uma aposta, aumenta as unidades em X.

Quando ganha uma aposta, diminui as unidades em Y até atingir o valor de 1.0.

O usuário que sugeriu esse plano de stake também sugeriu que ele deveria ser usado para fazer apostas em lay a 3° favoritos que estiverem na faixa de preço de 5.5-7.5.

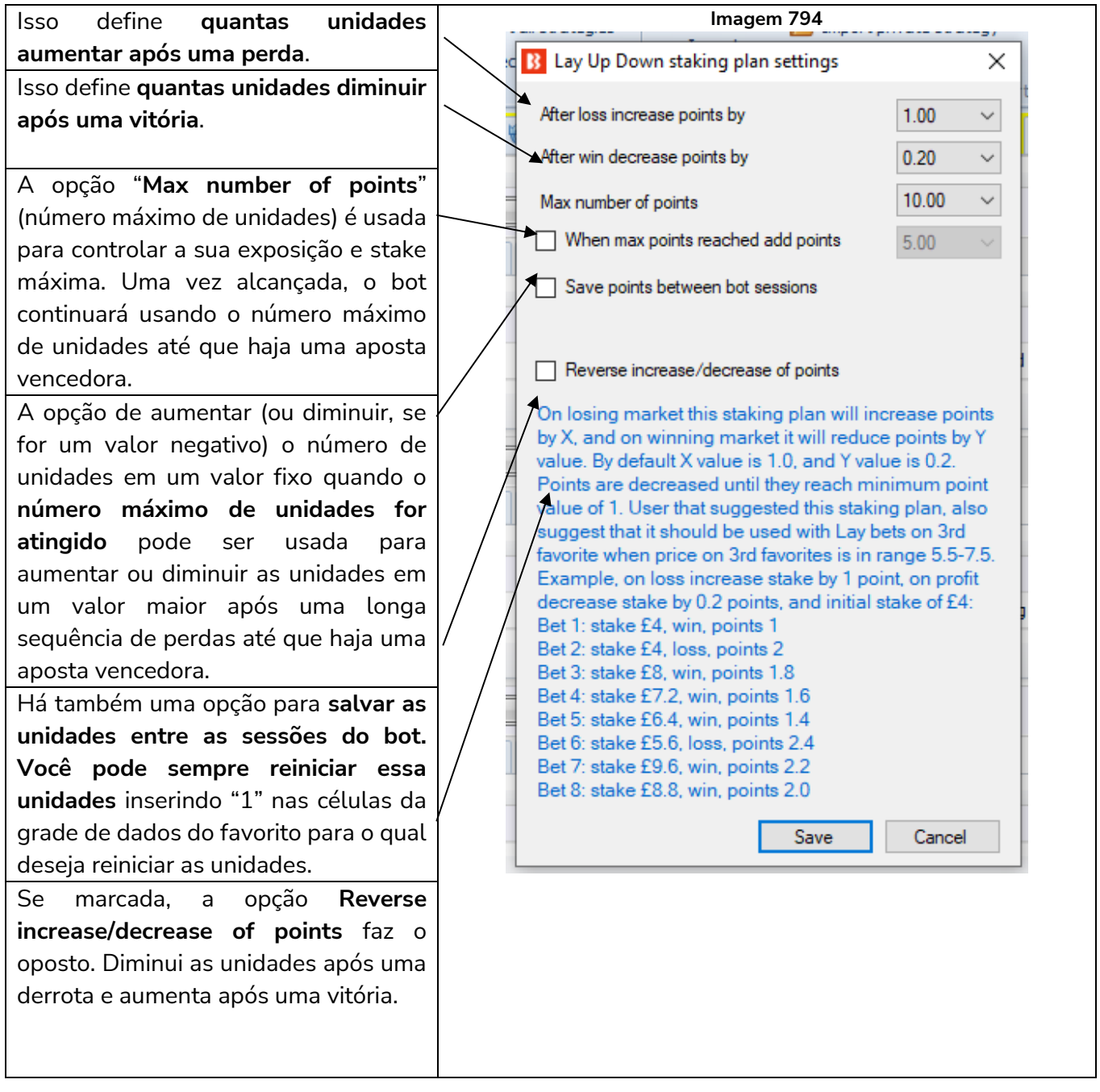

**AVISO: O plano de stake Lay Up Down é um plano de stake progressivo. As stakes aumentam após as perdas. Sempre que for usar um plano de stake pela primeira vez, recomendamos SEMPRE executá-lo no modo de simulação** primeiro para ver se funciona conforme o esperado. Alguns planos de stake encontrados em outros lugares podem funcionar ligeiramente diferentes neste software. **Se você não tiver certeza de como um plano de stake funciona, tente executar várias versões dele ao mesmo tempo no modo de simulação, cada uma com configurações ligeiramente diferentes.** Essa é a maneira melhor e mais fácil de entender como um plano de stake funciona. Alguns planos de stake progressivos e com recuperação podem fazer com que as stakes aumentem rapidamente em bad runs. Nunca use esses planos de stake no modo real, a menos que você saiba o que acontecerá após 10 derrotas consecutivas ou uma sequência esperada de perdas (ELS). Observe que **o modo de simulação nem sempre é preciso**. Apostas não correspondidas e liquidez, por exemplo, nem sempre podem ser simuladas de forma realista. Além disso, o modo de simulação funciona com dados atrasados da Betfair. Você pode ler mais sobre a precisão do modo de simulação na seção **7.1.3 Modo de simulação e modo real**. Ainda assim, **mesmo depois de usar o modo de simulação, use stakes pequenas e aumente essas stakes vagarosamente**.

#### **14.4.24 Lay % Up Down Staking Plan**

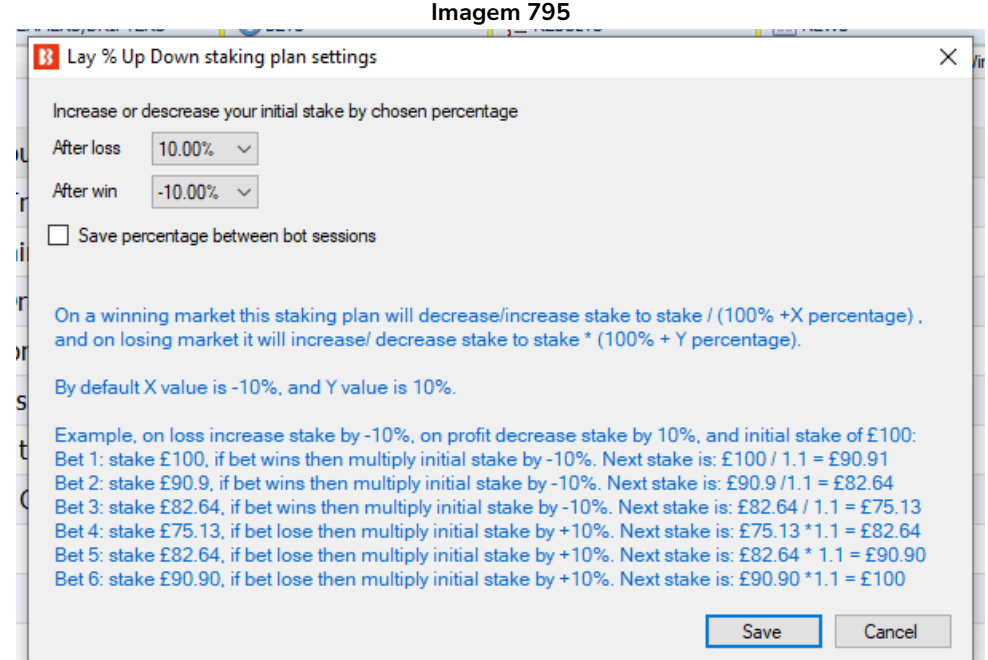

Este plano de stake permite que você aumente ou diminua, após cada vitória ou derrota, o tamanho da aposta em uma porcentagem definida.

O tamanho inicial da stake é definido pela regra **Level/Initial stake**.

Neste plano de stake, você:

Define uma porcentagem positiva para aumentar sua stake. Define uma porcentagem negativa para diminuir sua stake.

No formulário desse plano de stake, há um exemplo em que a stake diminuiu após três apostas vencedoras e, depois de três apostas perdedoras, retornou ao tamanho original.

**Observação importante:** Ao usar planos de stake que dependem do resultado de apostas anteriores, é uma boa deia usar a regra **Unsettled markets** da aba Market conditions para impedir que novas apostas sejam feitas até que a aposta anterior seja liquidada.

**AVISO: Lay % Up Down é um plano de stake progressivo. As stakes aumentam após as perdas. Sempre que for usar um plano de stake pela primeira vez, recomendamos SEMPRE executá-lo no modo de simulação** primeiro para ver se funciona conforme o esperado. Alguns planos de stake encontrados em outros lugares podem funcionar ligeiramente diferentes neste software. **Se você não tiver certeza de como um plano de stake funciona, tente executar várias versões dele ao mesmo tempo no modo de simulação, cada uma com configurações ligeiramente diferentes.** Essa é a maneira melhor e mais fácil de entender como um plano de stake funciona. Alguns planos de stake progressivos e com recuperação podem fazer com que as stakes aumentem rapidamente em bad runs. Nunca use esses planos de stake no modo real, a menos que você saiba o que acontecerá após 10 derrotas consecutivas ou uma sequência esperada de perdas (ELS). Observe que **o modo de simulação nem sempre é preciso**. Apostas não correspondidas e liquidez, por exemplo, nem sempre podem ser simuladas de forma realista. Além disso, o modo de simulação funciona com dados atrasados da Betfair. Você pode ler mais sobre a precisão do modo de simulação na seção **7.1.3 Modo de simulação e modo real**. Ainda assim, **mesmo depois de usar o modo de simulação, use stakes pequenas e aumente essas stakes vagarosamente**

**Imagem 796**

#### **14.4.25 Kelly staking plan**

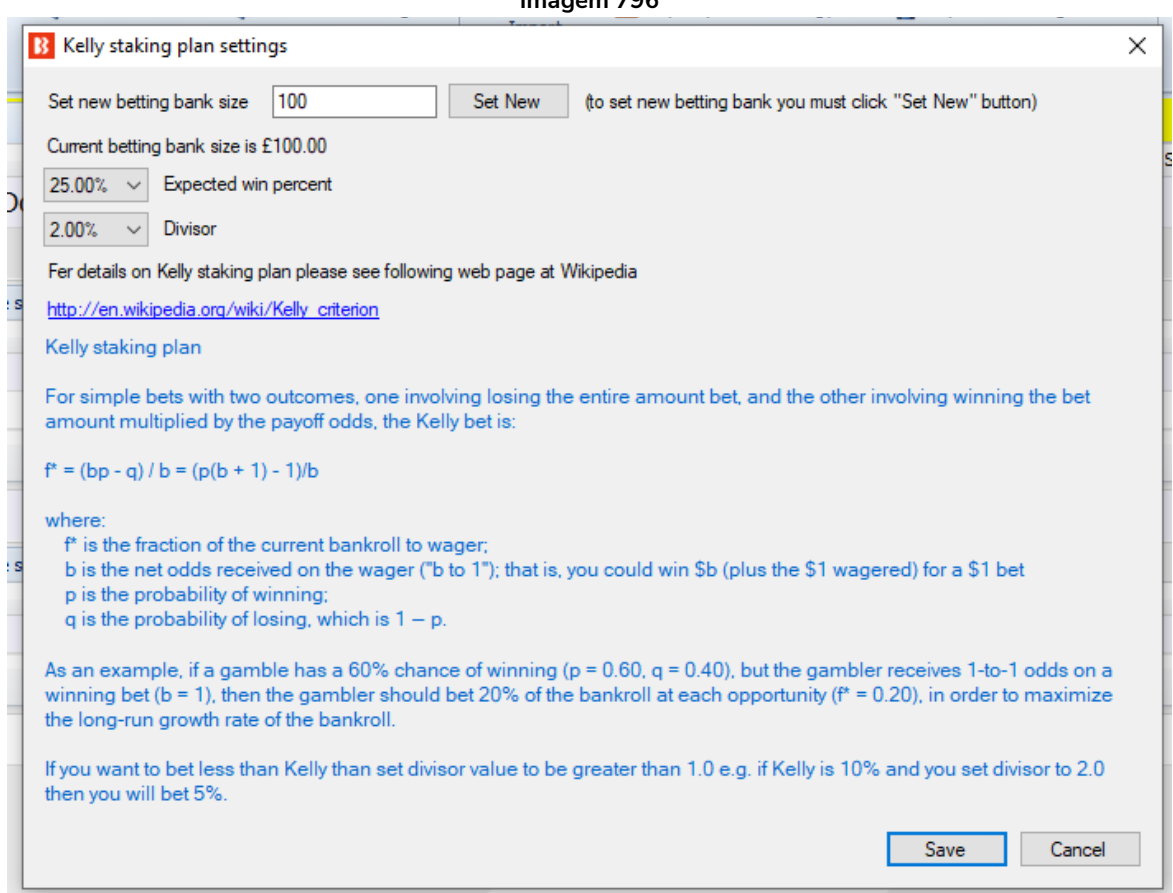

O plano de stake Kelly utiliza uma fórmula para determinar o tamanho ideal de uma série de apostas. Você define a **sua banca** e a **taxa de acerto esperada** de suas apostas. Em seguida, o plano de stake usa as odds disponíveis e a sua taxa de acerto esperada para calcular o tamanho da aposta. Alternativamente, você pode especificar um divisor para reduzir o tamanho das stakes.

Mais informações e uma explicação detalhada sobre o Critério de Kelly podem ser encotradas na seguinte página do Wikipédia: http://en.wikipedia.org/wiki/Kelly\_criterion

**AVISO: O plano de stake Kelly usa stakes variáveis. Essas stakes aumentam para odds mais baixas. Sempre que for usar um plano de stake pela primeira vez, recomendamos SEMPRE executá-lo no modo de simulação** primeiro para ver se funciona conforme o esperado. Alguns planos de stake encontrados em outros lugares podem funcionar ligeiramente diferentes neste software. **Se você não tiver certeza de como um plano de stake funciona, tente executar várias versões dele ao mesmo tempo no modo de simulação, cada uma com configurações ligeiramente diferentes.** Essa é a maneira melhor e mais fácil de entender como um plano de stake funciona. Alguns planos de stake progressivos e com recuperação podem fazer com que as stakes aumentem rapidamente em bad runs. Nunca use esses planos de stake no modo real, a menos que você saiba o que acontecerá após 10 derrotas consecutivas ou uma sequência esperada de perdas (ELS). Observe que **o modo de simulação nem sempre é preciso**. Apostas não correspondidas e liquidez, por exemplo, nem sempre podem ser simuladas de forma realista. Além disso, o modo de simulação funciona com dados atrasados da Betfair. Você pode ler mais sobre a precisão do modo de simulação na seção **7.1.3 Modo de simulação e modo real**. Ainda assim, **mesmo depois de usar o modo de simulação, use stakes pequenas e aumente essas stakes vagarosamente**.

#### **14.4.26 Maria staking plan**

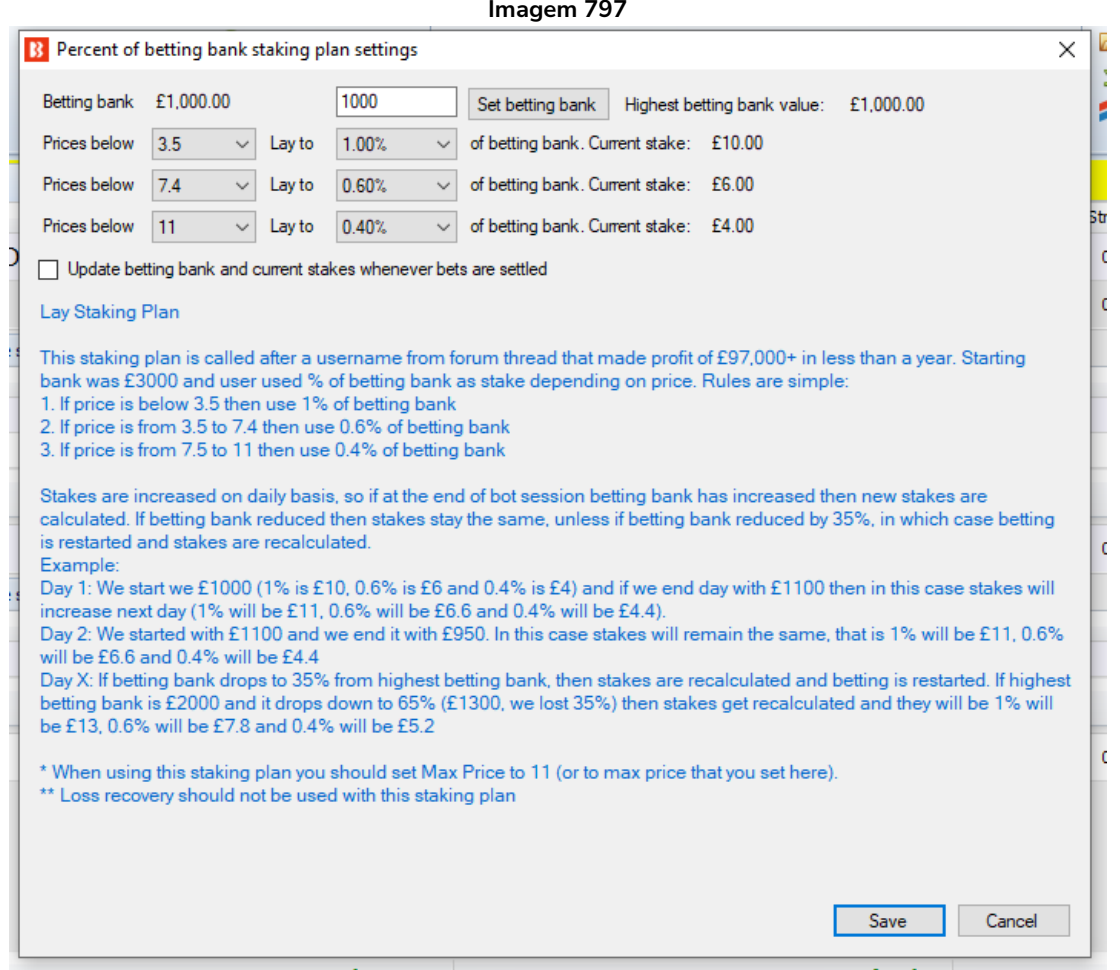

Em alguns sentidos, o plano de stake Maria pode ser considerado uma versão Lay do Odds Staking Ladder. Esse plano de stake permite que você defina diferentes valores de lay para diferentes odds.

Primeiramente, você pode definir uma banca. Em seguida, você pode definir 3 níveis de odds e a % da banca que deseja ganhar nas apostas em lay de cada nível. Observe que isso define a STAKE, portanto,

no exemplo acima, para preços de 3.5 ou menos, a estratégia fará lay usando uma stake de 1% da banca. 1% de 1.000 é 10, então a estratégia faria lay para ganhar 10. Se as odds estiverem muito altas, como 11.0, isso resultaria em responsabilidades muito altas de 100 para ganhar 10, então esteja ciente de como funciona esse plano de stake.

Esse plano de stake foi nomeado pelos usuários. As configurações padrão foram recomendadas por eles, que sugeriram atualizar o nível da banca dirariamente, e não após a liquidação de cada mercado. Se você deseja alterar as configurações para que a banca seja atualizada após a liquidação de cada mercado, você pode marcar a opção "**Update betting bank and current stakes whenever bets are settled**".

**AVISO: O plano de stake Maria usa responsabilidades variáveis. Essas responsabilidades aumentam para odds mais altas. Sempre que for usar um plano de stake pela primeira vez, recomendamos SEMPRE executá-lo no modo de simulação** primeiro para ver se funciona conforme o esperado. Alguns planos de stake encontrados em outros lugares podem funcionar ligeiramente diferentes neste software. **Se você não tiver certeza de como um plano de stake funciona, tente executar várias versões dele ao mesmo tempo no modo de simulação, cada uma com configurações ligeiramente diferentes.** Essa é a maneira melhor e mais fácil de entender como um plano de stake funciona. Alguns planos de stake progressivos e com recuperação podem fazer com que as stakes aumentem rapidamente em bad runs. Nunca use esses planos de stake no modo real, a menos que você saiba o que acontecerá após 10 derrotas consecutivas ou uma sequência esperada de perdas (ELS). Observe que **o modo de simulação nem sempre é preciso**. Apostas não correspondidas e liquidez, por exemplo, nem sempre podem ser simuladas de forma realista. Além disso, o modo de simulação funciona com dados atrasados da Betfair. Você pode ler mais sobre a precisão do modo de simulação na seção **7.1.3 Modo de simulação e modo real**. Ainda assim, **mesmo depois de usar o modo de simulação, use stakes pequenas e aumente essas stakes vagarosamente.**

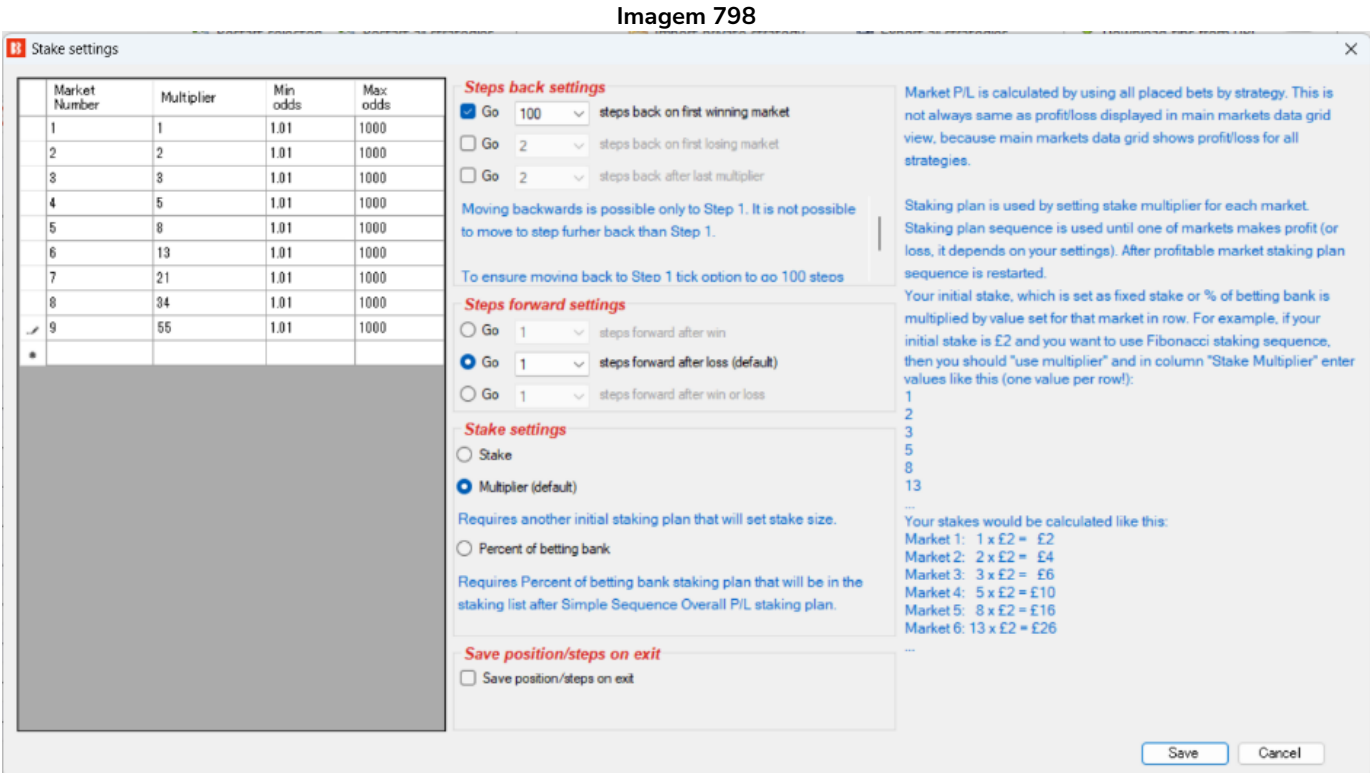

## **14.4.27 Overall P/L Simple Sequence**

Este plano de stake permite definir uma sequência de stakes ou multiplicadores de stake para os mercados subsequentes. A estratégia pode ser definida para mover X etapas ao longo da sequência após perdas de mercado, vitórias ou qualquer outra. Também é possível configurá-la para voltar X etapas na sequência após o primeiro mercado perdedor ou o último multiplicador.

Esse plano de stake é útil se você quiser usar o plano de stake Fibonacci, que aumenta a stake após uma perda, seguindo a sequência de Fibonacci. A imagem acima é um exemplo de como seriam as primeiras 9 etapas da sequência de Fibonacci. Você também pode adicionar números extras à sequência conforme desejar.

Esse plano de stake usa TODAS as apostas feitas por esta estratégia para calcular a posição na sequência e encontrar o multiplicador correto para a próxima aposta. Os lucros e perdas dos mercados são calculados usando todas as apostas feitas apenas por esta estratégia.

As colunas **Min odds** (odds mínimas) e **Max odds** (odds máximas) são, por padrão, definidas em 1.01/1.000. Se a seleção estiver dentro dessa faixa de preços, o multiplicador será aplicado. Se o preço da seleção estiver fora dessa faixa de preços, o multiplicador não será usado. Isso permite que você aplique um multiplicador somente se a seleção estiver dentro da faixa de preços definida. Isso é útil se você que não quiser que múltiplos mais altos coloquem grandes stakes em odds altas.

A opção **Go 100 steps back on first winning market** garante que o plano de stake volte ao início da sequência após uma vitória. Mesmo que haja apenas 9 etapas, o número 100 garante que volte à etapa 1.

A opção **Go 100 steps back after last multiplier** é importante. Sem isso, a sequência permaneceria no multiplicador final até que houvesse uma vitória, a menos que outras regras de segurança (safety rules) estivessem sendo usadas.

**Observação importante:** Ao usar planos de stake que dependem do resultado de apostas anteriores, é uma boa deia usar a regra **Unsettled markets** da aba Market conditions para impedir que novas apostas sejam feitas até que a aposta anterior seja liquidada.

**AVISO: Sequências progressivas, como a Sequência de Fibonacci, podem fazer com que as stakes aumentem rapidamente. As stakes aumentam após perdas. Sempre que for usar um plano de stake pela primeira vez, recomendamos SEMPRE executá-lo no modo de simulação** primeiro para ver se funciona conforme o esperado.

#### **14.4.28 Lay 1-4**

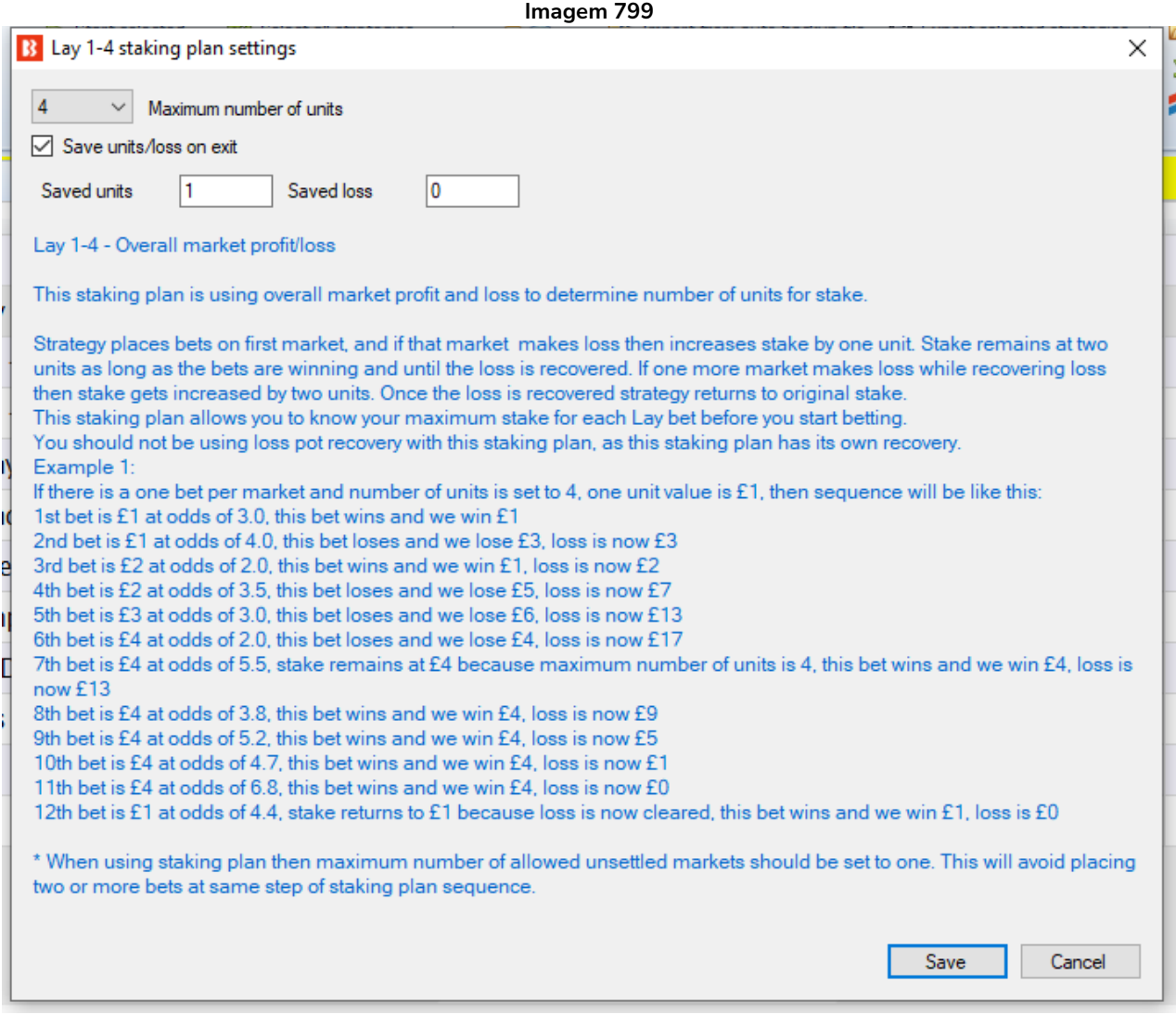

Esta regra primeiro faz uma aposta em lay. Se essa aposta for perdedora, ela aumenta a stake em uma unidade. A stake permanece em duas unidades enquanto as apostas forem vencedoras e até que a perda seja recuperada. Se mais uma aposta for perdedora enquanto ainda recupera as perdas, a stake é aumentada em mais uma unidade. Assim que a perda for recuperada, o bot retorna à stake original. Quando o número máximo de unidades (Maximum number of units) for atingido, os aumentos de stake param e a stake permanece a mesma até que a perda seja recuperada, como no exemplo contido na regra (em azul). Você pode editar o número máximo de unidades. Você pode marcar a opção "Save units/loss on exit" para salvar as unidades e as perdas ao fechar o software.

**Observação importante:** Ao usar planos de stake que dependem do resultado de apostas anteriores, é uma boa deia usar a regra **Unsettled markets** da aba Market conditions para impedir que novas apostas sejam feitas até que a aposta anterior seja liquidada.

**AVISO: Lay 1-4 é um plano de stake progressivo. As stakes aumentam após as perdas. Sempre que for usar um plano de stake pela primeira vez, recomendamos SEMPRE executá-lo no modo de simulação** primeiro para ver se funciona conforme o esperado. Alguns planos de stake encontrados em outros lugares podem funcionar ligeiramente diferentes neste software. **Se você não tiver certeza de como um plano de stake funciona, tente executar várias versões dele ao mesmo tempo no modo de simulação, cada uma com configurações ligeiramente diferentes.** Essa é a maneira melhor e mais fácil de entender como um plano de stake funciona. Alguns planos de stake progressivos e com recuperação podem fazer com que as stakes aumentem rapidamente em bad runs. Nunca use esses planos de stake no modo real, a menos que você saiba o que acontecerá após 10 derrotas consecutivas ou uma sequência esperada de perdas (ELS). Observe que **o modo de simulação nem sempre é preciso**. Apostas não correspondidas e liquidez, por exemplo, nem sempre podem ser simuladas de forma realista. Além disso, o modo de simulação funciona com dados atrasados da Betfair. Você pode ler mais sobre a precisão do modo de simulação na seção **7.1.3 Modo de simulação e modo real**. Ainda assim, **mesmo depois de usar o modo de simulação, use stakes pequenas e aumente essas stakes vagarosamente.**

#### **14.4.29 First and last recovery**

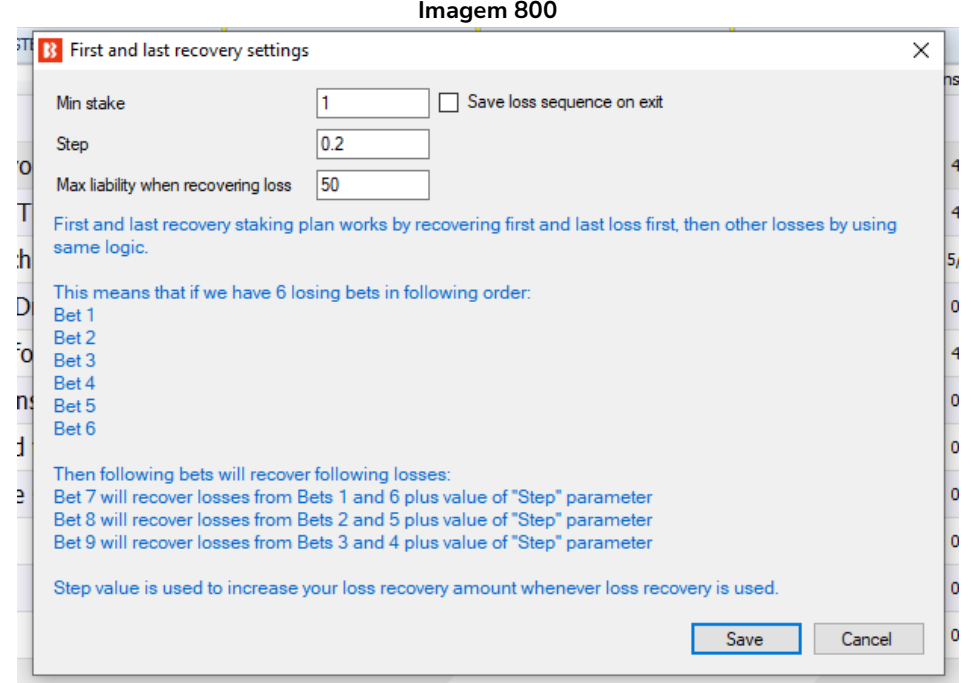

O plano de stake **First and last recovery** é projetado para recuperar a primeira e a última perda, depois recupera a próxima primeira e a última perda e assim por diante, até que todas as perdas sejam recuperadas. Se você tiver 5 apostas perdedoras, por exemplo, primeiro ele recuperará a 1ª e a 5ª apostas perdedoras juntas, depois a 2ª e a 4ª e, por último, a 3ª.

Opcionalmente, você pode definir uma responsabilidade máxima ao recuperar perdas (Max liability when recovering loss), para controlar a exposição ao recuperar perdas.

**Min stake** é a stake mínima que pode ser definida para uma aposta ao recuperar perdas. Se uma perda for menor que esse valor, essa stake mínima será usada.

**Step** é a quantia que você deseja ganhar além de recuperar as perdas, para que você também tenha algum lucro.

Você pode marcar a opção **Save loss sequence on exit** para salvar a sequência de perdas ao fechar o

software. Dessa forma, da próxima vez que iniciar o bot, a sequência anterior será carregada e a recuperação continuará.

**AVISO: First and last recovery é um plano de stake progressivo. As stakes aumentam após as perdas. Sempre que for usar um plano de stake pela primeira vez, recomendamos SEMPRE executá-lo no modo de simulação** primeiro para ver se funciona conforme o esperado. Alguns planos de stake encontrados em outros lugares podem funcionar ligeiramente diferentes neste software. **Se você não tiver certeza de como um plano de stake funciona, tente executar várias versões dele ao mesmo tempo no modo de simulação, cada uma com configurações ligeiramente diferentes.** Essa é a maneira melhor e mais fácil de entender como um plano de stake funciona. Alguns planos de stake progressivos e com recuperação podem fazer com que as stakes aumentem rapidamente em bad runs. Nunca use esses planos de stake no modo real, a menos que você saiba o que acontecerá após 10 derrotas consecutivas ou uma sequência esperada de perdas (ELS). Observe que **o modo de simulação nem sempre é preciso**. Apostas não correspondidas e liquidez, por exemplo, nem sempre podem ser simuladas de forma realista. Além disso, o modo de simulação funciona com dados atrasados da Betfair. Você pode ler mais sobre a precisão do modo de simulação na seção **7.1.3 Modo de simulação e modo real**. Ainda assim, **mesmo depois de usar o modo de simulação, use stakes pequenas e aumente essas stakes vagarosamente.**

## **14.4.30 Step staking plan**

Este plano de stake permite definir aumentos de unidades após perdas e diminuições após vitórias, com base nas odds da aposta anterior.

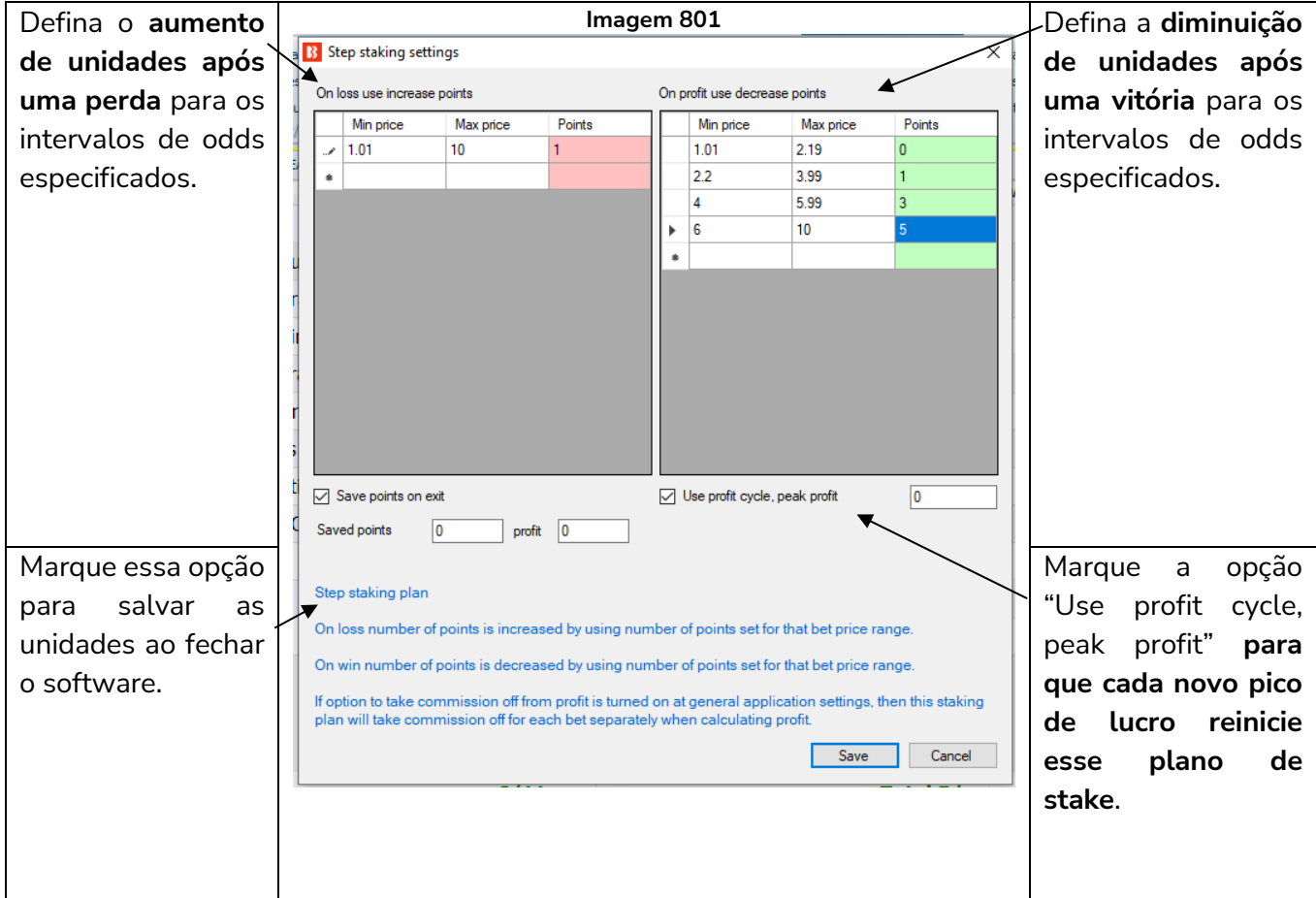

Esse plano de stake também precisa da regra **Level/Initial stake**, da aba Staking, que permite definir a stake base inicial.

À esquerda, você pode inserir o intervalo de odds e o AUMENTO de stake necessário após uma aposta PERDEDORA nesse intervalo. À direta, você pode inserir o intervalo de odds e a DIMINUIÇÃO de stake necessária após uma aposta VENCEDORA nesse intervalo.

Na imagem acima, por exemplo, a regra está configurada para operar uma sequência da seguinte forma:

- Após uma aposta perdedora num intervalo de 1.01 a 10.0, aumente as stakes em 1 unidade
- Após uma aposta vencedora num intervalo de 6.00 a 10.0, diminua as stakes em 5 unidades
- Após uma aposta vencedora num intervalo de 4.0 a 5.99, diminua as stakes em 3 unidades
- Após uma aposta vencedora num intervalo de 2.2 a 3.99, diminua as stakes em 1 unidade
- Após uma aposta vencedora num intervalo de 1.01 a 2.19, permaneça na stake atual

Isso oferece uma maior sensibilidade ao lucro em relação aos planos de stake que simplesmente ajustam as stakes, aumentando-as ou diminuindo-as, sem referência às odds. Após uma aposta vencedora numa odd 10.0, você pode querer reduzir as stakes em mais de 1 unidade, que é o que os planos de stake simples podem oferecer. Após uma aposta vencedora em odds baixas, você pode querer "ficar" na mesma stake. Esse plano de stake permite que as apostas sejam ajustadas de forma um pouco mais inteligente. Há uma opção para operar em "ciclos" de lucro que reiniciará a stake toda vez que um PICO de lucro for alcançado. Marque a opção "Use profit cycle/peak profit" para ativar isso. No campo, insira o valor 0 (zero). Com essa opção marcada, o bot irá monitorar os lucros desse plano. Toda vez que um novo lucro mais alto ou "pico" de lucro for alcançado, esse plano RETORNARÁ ao INÍCIO da sequência para a aposta após o pico. A partir daí, as regras normais que regem a sequência serão retomadas.

Imaginemos que esse plano foi configurado para AUMENTAR em 1 unidade após uma aposta PERDEDORA em qualquer odd e DIMINUIR em 1 unidade após uma aposta VENCEDORA em qualquer odd:

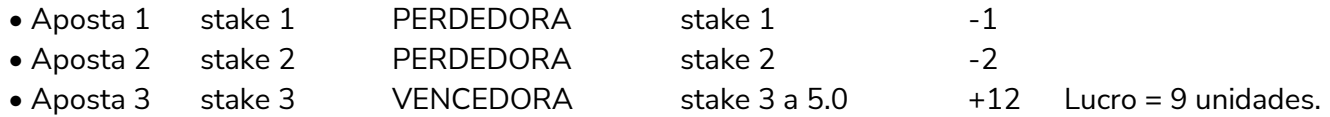

Chamaremos isso de ciclo de lucro 1. Esse plano teve 9 "unidades" de lucro (9 vezes a sua stake inicial) e, se a opção "Use profit cycle/peak profit" estiver marcada, a stake da Aposta 4 retornará para 1 unidade E NÃO para as 2 unidades ditadas pela configuração "DIMINUIR em 1". **A reinicialização pelo pico de lucro ignora a próxima stake da sequência e retorna ao início.**

Para esclarecer o que acontece a seguir, vejamos mais um ciclo de lucro. Em primeiro lugar, o bot definirá um marcador de "pico" de lucro no valor do lucro mais alto até agora – neste exemplo, 9 unidades (vamos supor que seja £9 de uma stake inicial de £1).

Em segundo lugar, reiniciará o plano de stake usando a stake inicial.

Em terceiro lugar, o plano será executado normalmente, seguindo a sequência correta ATÉ que um NOVO lucro mais alto ou "PICO" de lucro seja alcançado. Neste exemplo, isso equivale à qualquer lucro superior a £9. Quando isso for alcançado, o bot retornará ao início da sequência, de onde quer que esteja na sequência.

Então, o ciclo 2 ficaria:

Aposta 4 stake 1 PERDEDORA -1

Lucro total = 9 (do ciclo 1) -1 = 8 Menor que o pico de 9, então não reinicia.

• Aposta 5 stake 2 VENCEDORA a 3.0 +4

Lucro total = 8 + 4 = 12 NOVO PICO. O plano é reiniciado novamente. Pico de lucro = 12 e assim por diante.

Essa é uma opção poderosa, pois o plano reage aos lucros e (sem dúvidas) mais importante, mantém a média das stakes baixa.

Uma configuração de zero no campo "Use profit cycle/peak profit" garantirá que o bot reinicie o plano de stake toda vez que houver um novo pico de lucro. No ciclo 2 do exemplo acima, £12 é o novo pico de lucro, mas qualquer lucro acima do pico anterior de 9 teria desencadeado uma reinicialização; mesmo que fosse apenas – digamos – 5 centavos a mais (£9,05, por exemplo).

No entanto, você pode forçar o bot a atingir um pico de lucro mínimo para cada ciclo.

Para fazer isso, basta alterar o valor daquele campo para um valor mais alto. Por exemplo, 10, o que significaria que, antes que o plano fosse reiniciado, o novo pico de lucro para o ciclo atual deveria ser pelo menos £10 maior que o pico anterior gerado pelo ciclo anterior.

Se o ciclo anterior tivesse reiniciado em um pico de lucro de £14,50, por exemplo, inserir 10 como "valor de reinicialização" significaria que o plano não seria reiniciado até que um novo pico de £24,50 fosse alcançado.

Portanto, use 0 (zero) se você estiver satisfeito com qualquer lucro acima do último pico para acionar a reinicialização ou insira um valor mais alto para forçar o plano a executar o ciclo atual até que você lucre a quantia desejada. Lembre-se de que valores de reinicialização muito altos em relação à sua stake inicial podem resultar em valores de stake muito maiores no caso de uma longa sequência de apostas perdedoras, pois as stakes serão forçadas a aumentar.

Assim como em outros planos de stake, marcar a opção "Save points on exit" fará com que o bot se lembre da sequência de apostas atual entre as sessões quando for fechado e retorne de onde parou quando reiniciado. Se você não marcar essa opção, amanhã o plano de stake não se lembrará de onde estava hoje.

**Observação importante:** Ao usar planos de stake que dependem do resultado de apostas anteriores, é uma boa deia usar a regra **Unsettled markets** da aba Market conditions para impedir que novas apostas sejam feitas até que a aposta anterior seja liquidada.

**AVISO: Step é um plano de stake progressivo. As stakes aumentam após as perdas. Sempre que for usar um plano de stake pela primeira vez, recomendamos SEMPRE executá-lo no modo de simulação** primeiro para ver se funciona conforme o esperado. Alguns planos de stake encontrados em outros lugares podem funcionar ligeiramente diferentes neste software. **Se você não tiver certeza de como um plano de stake funciona, tente executar várias versões dele ao mesmo tempo no modo de simulação, cada uma com configurações ligeiramente diferentes.** Essa é a maneira melhor e mais fácil de entender como um plano de stake funciona. Alguns planos de stake progressivos e com recuperação podem fazer com que as stakes aumentem rapidamente em bad runs. Nunca use esses planos de stake no modo real, a menos que você saiba o que acontecerá após 10 derrotas consecutivas ou uma sequência esperada de perdas (ELS). Observe que **o modo de simulação nem sempre é preciso**. Apostas não correspondidas e liquidez, por exemplo, nem sempre podem ser simuladas de forma realista. Além disso, o modo de simulação funciona com dados atrasados da Betfair. Você pode ler mais sobre a precisão do modo de simulação na seção **7.1.3 Modo de simulação e modo real**. Ainda assim, **mesmo depois de usar o modo de simulação, use stakes pequenas e aumente essas stakes vagarosamente**

### **14.4.31 Sweeper – the six point plan**

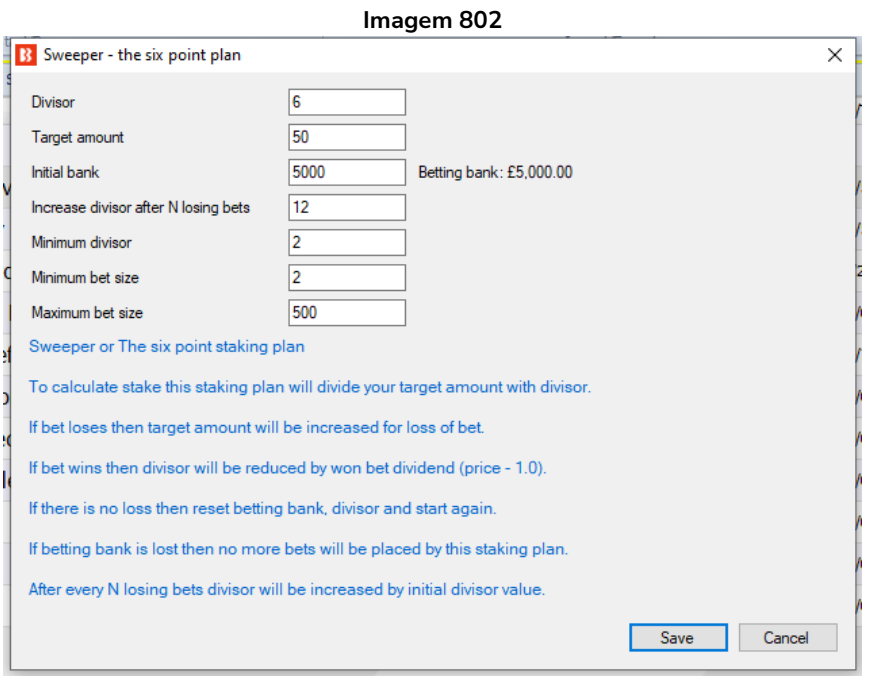

Este plano de stake usa um divisor para calcular a sua stake. Você define o seu valor-alvo (target amount) e, em seguida, a sua stake é calculada dividindo esse valor pelo divisor. Todas as apostas perdedoras são adicionadas ao seu valor-alvo, dessa forma você recupera as suas apostas à medida que começa a ganhar. Se sua aposta for vencedora, o valor-alvo é reduzido pelo seu lucro e o divisor é reduzido pelas odds da sua aposta. Se sua aposta vencedora for odd 4.0 e o seu divisor 6, por exemplo, o novo divisor após essa aposta vencedora será 6 – (4.0 – 3.0) = 3.0.

Quando você ganha o seu valor-alvo (target amount), o plano de stake é reiniciado para os valores iniciais.

Você tem opções para definir um divisor mínimo (minimum divisor) e um tamanho mínimo/máximo de aposta (minimum/maximum bet size).

A sua banca será atualizada à medida que as apostas forem vencedoras ou perdedoras.

O plano de stake será interrompido se a sua banca quebrar.

A opção para aumentar o divisor após N apostas perdedoras (increase divisor after N losing bets) é projetada para aumentar o divisor em seu valor inicial.

**Observação importante:** Ao usar planos de stake que dependem do resultado de apostas anteriores, é uma boa deia usar a regra **Unsettled markets** da aba Market conditions para impedir que novas apostas sejam feitas até que a aposta anterior seja liquidada.

**AVISO: Sweeper é um plano de stake progressivo. As stakes aumentam após as perdas. Sempre que for usar um plano de stake pela primeira vez, recomendamos SEMPRE executá-lo no modo de simulação** primeiro para ver se funciona conforme o esperado. Alguns planos de stake encontrados em outros lugares podem funcionar ligeiramente diferentes neste software. **Se você não tiver certeza de como um plano de stake funciona, tente executar várias versões dele ao mesmo tempo no modo de simulação, cada uma com configurações ligeiramente diferentes.** Essa é a maneira melhor e mais fácil de entender como um plano de stake funciona. Alguns planos de stake progressivos e com recuperação podem fazer com que as stakes aumentem rapidamente em bad runs. Nunca use esses planos de stake no modo real, a menos que você saiba o que acontecerá após 10 derrotas consecutivas ou uma sequência esperada de perdas (ELS). Observe que **o modo de simulação nem sempre é preciso**.

Apostas não correspondidas e liquidez, por exemplo, nem sempre podem ser simuladas de forma realista. Além disso, o modo de simulação funciona com dados atrasados da Betfair. Você pode ler mais sobre a precisão do modo de simulação na seção **7.1.3 Modo de simulação e modo real**. Ainda assim, **mesmo depois de usar o modo de simulação, use stakes pequenas e aumente essas stakes vagarosamente.**

#### **14.4.32 Retirement staking plan**

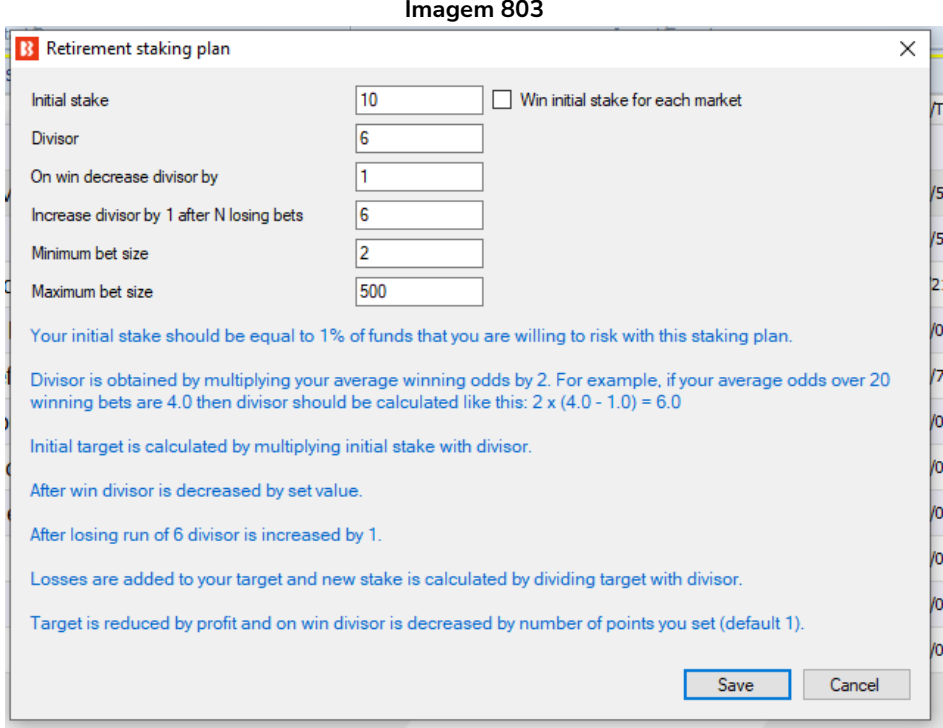

Este plano de stake usa um divisor para calcular o tamanho da sua aposta. Para obter o valor inicial do divisor, você precisa saber a média de odds de suas apostas vencedoras.

Se a média de odds for 4.0, você calcula o divisor assim:

### $2 \times (4.0 - 1.0) = 2 \times 3.0 = 6.0$

**Todas as apostas perdedoras são adicionadas à sua stake inicial.** Em seguida, a stake inicial é dividida pelo divisor para obter o tamanho da sua aposta. **No caso de longos períodos de perdas, seu prejuízo aumentará**, então é útil também aumentar o divisor em 1 após um certo número de apostas perdedoras (increase divisor by 1 after N losing bets). Dessa forma, sua stake não aumentará rapidamente quando você começar a perder. Em cada aposta vencedora, você pode configurar para diminuir o divisor em 1 até que atinja o valor inicial (on win decrease divisor by).

**Observação importante:** Ao usar planos de stake que dependem do resultado de apostas anteriores, é uma boa deia usar a regra **Unsettled markets** da aba Market conditions para impedir que novas apostas sejam feitas até que a aposta anterior seja liquidada.

**AVISO: Retirement é um plano de stake progressivo. As stakes aumentam após as perdas. Sempre que for usar um plano de stake pela primeira vez, recomendamos SEMPRE executá-lo no modo de simulação** primeiro para ver se funciona conforme o esperado. Alguns planos de stake encontrados em outros lugares podem funcionar ligeiramente diferentes neste software. **Se você não tiver certeza de como um plano de stake funciona, tente executar várias versões dele ao mesmo tempo no modo de simulação, cada uma com configurações ligeiramente diferentes.** Essa é a maneira melhor e mais fácil de entender como

um plano de stake funciona. Alguns planos de stake progressivos e com recuperação podem fazer com que as stakes aumentem rapidamente em bad runs. Nunca use esses planos de stake no modo real, a menos que você saiba o que acontecerá após 10 derrotas consecutivas ou uma sequência esperada de perdas (ELS). Observe que **o modo de simulação nem sempre é preciso**. Apostas não correspondidas e liquidez, por exemplo, nem sempre podem ser simuladas de forma realista. Além disso, o modo de simulação funciona com dados atrasados da Betfair. Você pode ler mais sobre a precisão do modo de simulação na seção **7.1.3 Modo de simulação e modo real**. Ainda assim, **mesmo depois de usar o modo de simulação, use stakes pequenas e aumente essas stakes vagarosamente.**

### **14.4.33 Labouchere**

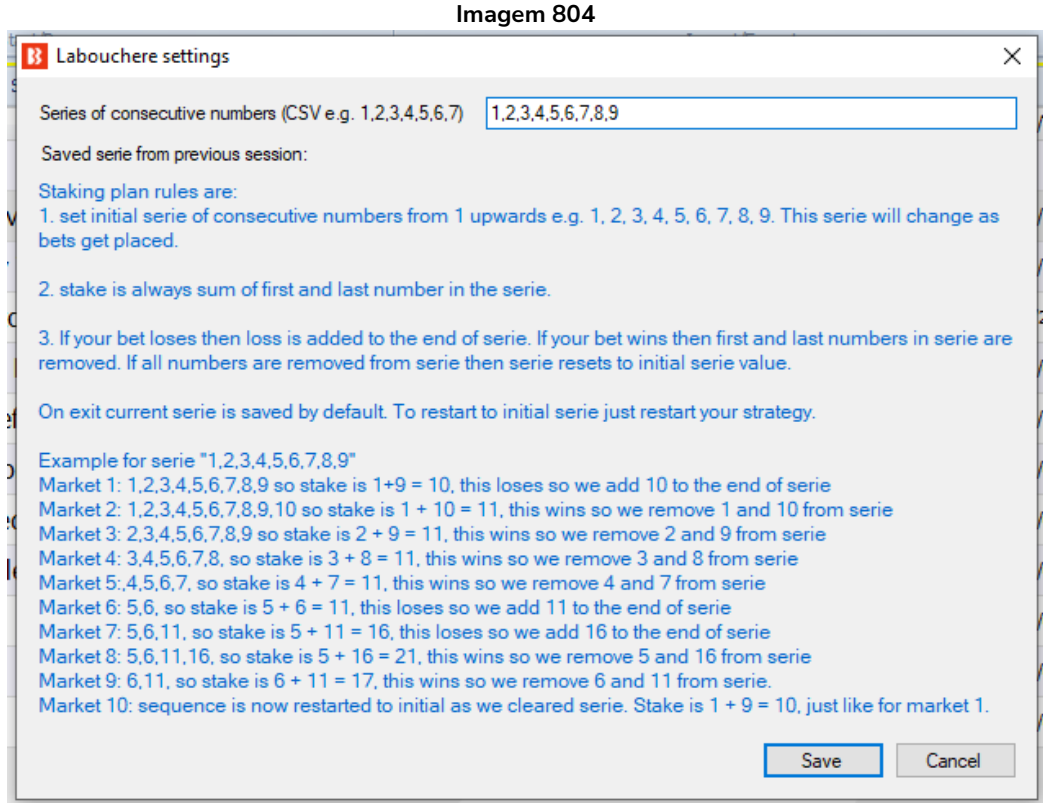

Este plano de stake requer que você defina uma sequência de números que será usada para calcular o tamanho da aposta.

O tamanho da aposta sempre é calculado pela soma do primeiro e do último número da sequência. **Se uma aposta for perdedora**, a perda é adicionada ao final da sequência. **Se uma aposta for vencedora**, o primeiro e o último número da sequência são removidos. Se todos os números forem removidos da sequência, esse plano reinicia com a sequência inicial.

**Observação importante:** Ao usar planos de stake que dependem do resultado de apostas anteriores, é uma boa deia usar a regra **Unsettled markets** da aba Market conditions para impedir que novas apostas sejam feitas até que a aposta anterior seja liquidada.

**AVISO: Labouchere é um plano de stake progressivo. As stakes aumentam após as perdas. Sempre que for usar um plano de stake pela primeira vez, recomendamos SEMPRE executá-lo no modo de simulação** primeiro para ver se funciona conforme o esperado. Alguns planos de stake encontrados em outros lugares podem funcionar ligeiramente diferentes neste software. **Se você não tiver certeza de como um plano de stake funciona, tente executar várias versões dele ao mesmo tempo no modo de simulação, cada uma com configurações ligeiramente diferentes.** Essa é a maneira melhor e mais fácil de entender como um plano de stake funciona. Alguns planos de stake progressivos e com recuperação podem fazer com que as stakes aumentem rapidamente em bad runs. Nunca use esses planos de stake no modo real, a menos que você saiba o que acontecerá após 10 derrotas consecutivas ou uma sequência esperada de perdas (ELS). Observe que **o modo de simulação nem sempre é preciso**. Apostas não correspondidas e liquidez, por exemplo, nem sempre podem ser simuladas de forma realista. Além disso, o modo de simulação funciona com dados atrasados da Betfair. Você pode ler mais sobre a precisão do modo de simulação na seção **7.1.3 Modo de simulação e modo real**. Ainda assim, **mesmo depois de usar o modo de simulação, use stakes pequenas e aumente essas stakes vagarosamente.**

#### **14.4.34 Reverse Labouchere**

.

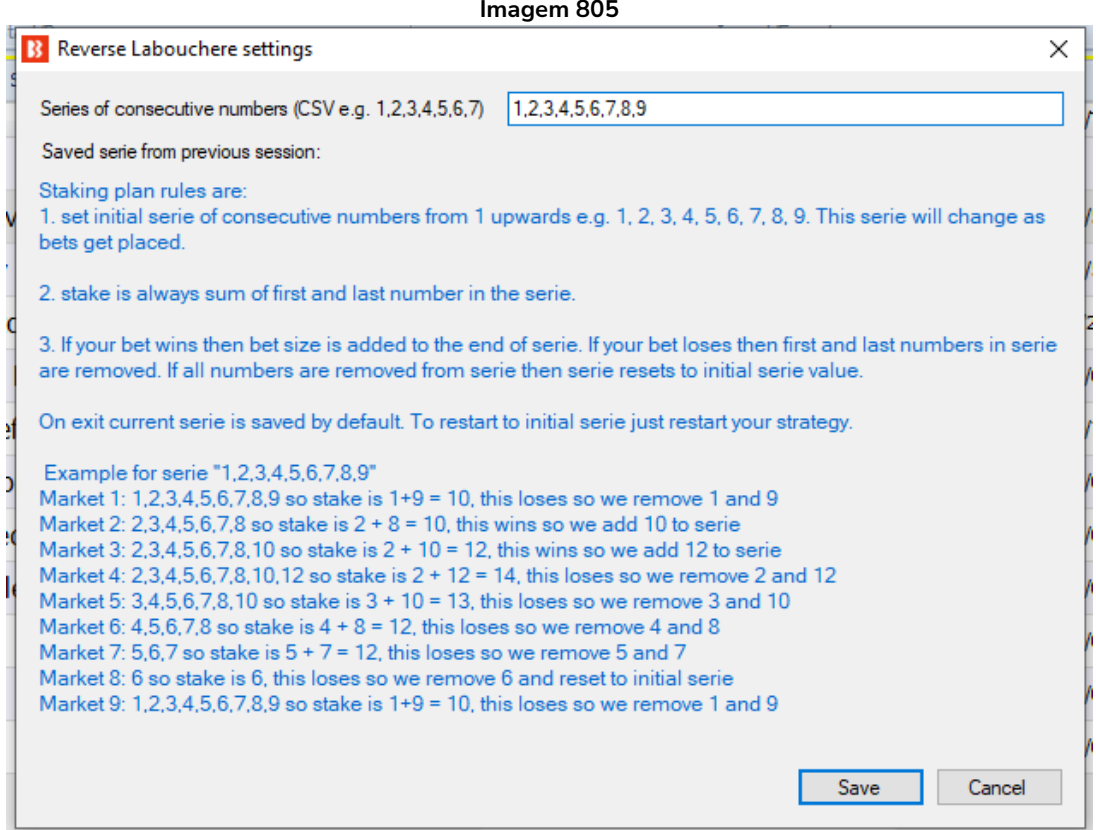

Este plano de stake requer que você defina uma sequência de números que será usada para calcular o tamanho da aposta.

O tamanho da aposta sempre é calculado pela soma do primeiro e do último número da sequência. **Se uma aposta for vencedora**, o lucro é adicionado ao final da sequência (no Labouchere normal, as perdas são adicionadas ao final da sequência, não os lucros).

**Se uma aposta for perdedora**, o primeiro e o último número da sequência são removidos (no Labouchere normal, o primeiro e o último número são removidos após uma aposta vencedora, não perdedora).

**Observação importante:** Ao usar planos de stake que dependem do resultado de apostas anteriores, é uma boa deia usar a regra **Unsettled markets** da aba Market conditions para impedir que novas apostas sejam feitas até que a aposta anterior seja liquidada.

**AVISO: Reverse Labouchere é um plano de stake progressivo. As stakes aumentam após as perdas. Sempre que for usar um plano de stake pela primeira vez, recomendamos SEMPRE executá-lo no modo de simulação** primeiro para ver se funciona conforme o esperado. Alguns planos de stake encontrados em outros lugares podem funcionar ligeiramente diferentes neste software. **Se você não tiver certeza de como um plano de stake funciona, tente executar várias versões dele ao mesmo tempo no modo de simulação, cada uma com configurações ligeiramente diferentes.** Essa é a maneira melhor e mais fácil de entender como um plano de stake funciona. Alguns planos de stake progressivos e com recuperação podem fazer com que as stakes aumentem rapidamente em bad runs. Nunca use esses planos de stake no modo real, a menos que você saiba o que acontecerá após 10 derrotas consecutivas ou uma sequência esperada de perdas (ELS). Observe que **o modo de simulação nem sempre é preciso**. Apostas não correspondidas e liquidez, por exemplo, nem sempre podem ser simuladas de forma realista. Além disso, o modo de simulação funciona com dados atrasados da Betfair. Você pode ler mais sobre a precisão do modo de simulação na seção **7.1.3 Modo de simulação e modo real**. Ainda assim, **mesmo depois de usar o modo de simulação, use stakes pequenas e aumente essas stakes vagarosamente.**

#### **14.4.35 Back 1 point staking plan**

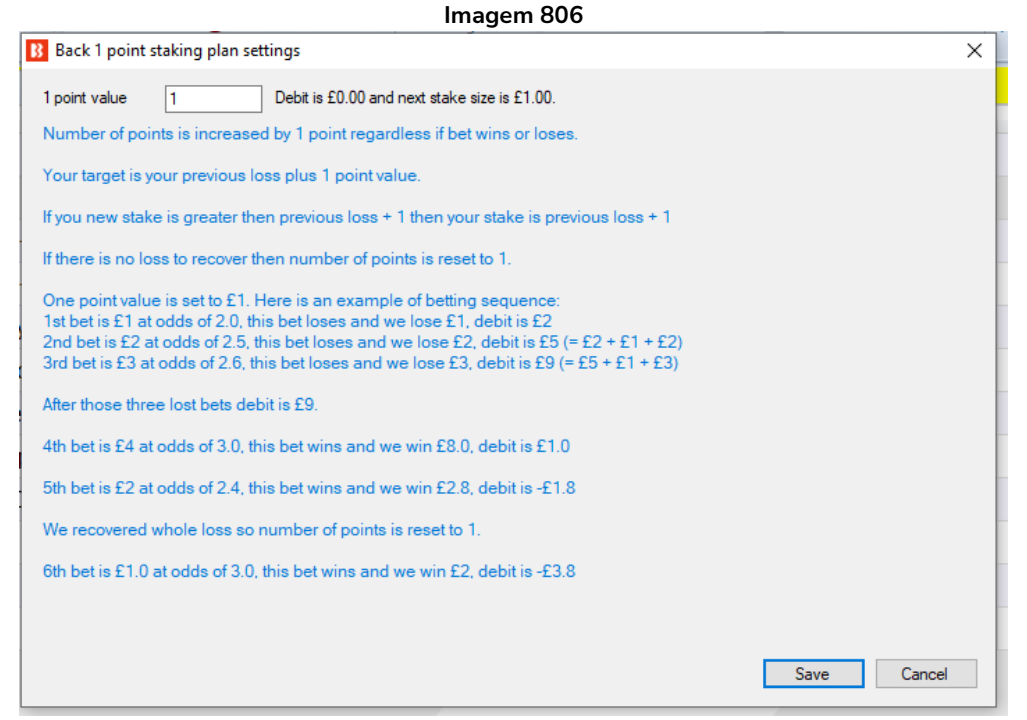

Este plano de stake segue algumas regras simples para ajustar o tamanho da sua stake. Essas regras são:

- Adicionar 1 unidade após cada aposta
- Se o tamanho da stake for maior que o débito  $+1$  unidade, o novo tamanho da aposta é o débito  $+1$ unidade
- Se o débito for menor que zero, a nova stake é 1 unidade

A stake retornará ao valor inicial de 1 unidade assim que toda a perda for recuperada, mas aumentará se você continuar perdendo.

**Observação importante:** Ao usar planos de stake que dependem do resultado de apostas anteriores, é uma boa deia usar a regra **Unsettled markets** da aba Market conditions para impedir que novas apostas sejam feitas até que a aposta anterior seja liquidada.

**AVISO: Back 1 Point é um plano de stake progressivo. As stakes aumentam após as perdas. Sempre que for usar um plano** 

**de stake pela primeira vez, recomendamos SEMPRE executá-lo no modo de simulação** primeiro para ver se funciona conforme o esperado. Alguns planos de stake encontrados em outros lugares podem funcionar ligeiramente diferentes neste software. **Se você não tiver certeza de como um plano de stake funciona, tente executar várias versões dele ao mesmo tempo no modo de simulação, cada uma com configurações ligeiramente diferentes.** Essa é a maneira melhor e mais fácil de entender como um plano de stake funciona. Alguns planos de stake progressivos e com recuperação podem fazer com que as stakes aumentem rapidamente em bad runs. Nunca use esses planos de stake no modo real, a menos que você saiba o que acontecerá após 10 derrotas consecutivas ou uma sequência esperada de perdas (ELS). Observe que **o modo de simulação nem sempre é preciso**. Apostas não correspondidas e liquidez, por exemplo, nem sempre podem ser simuladas de forma realista. Além disso, o modo de simulação funciona com dados atrasados da Betfair. Você pode ler mais sobre a precisão do modo de simulação na seção **7.1.3 Modo de simulação e modo real**. Ainda assim, **mesmo depois de usar o modo de simulação, use stakes pequenas e aumente essas stakes vagarosamente.**

#### **14.4.36 Lay 1 point staking plan**

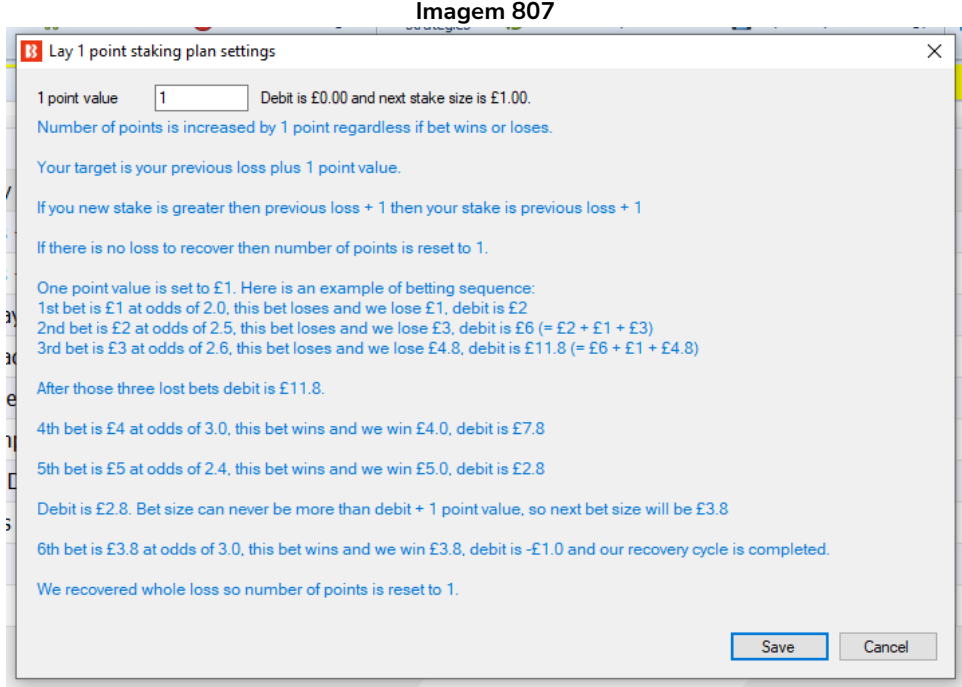

Esta é a versão lay do plano de stake Back 1 Point e usa as mesmas regras. A stake é aumentada após cada aposta e é reduzida ou retorna ao valor inicial de 1 unidade quando as perdas são recuperadas.

Este plano de stake segue algumas regras simples para ajustar o tamanho da sua stake. Essas regras são:

• Adicionar 1 unidade após cada aposta

• Se o tamanho da stake for maior que o débito  $+1$  unidade, o novo tamanho da aposta é o débito  $+1$ unidade

• Se o débito for menor que zero, a nova stake é 1 unidade

A stake retornará ao valor inicial de 1 unidade assim que toda a perda for recuperada, mas aumentará se você continuar perdendo.

**Observação importante:** Ao usar planos de stake que dependem do resultado de apostas anteriores, é uma boa deia usar a regra **Unsettled markets** da aba Market conditions para impedir que novas apostas sejam feitas até que a aposta anterior seja liquidada.

**AVISO: Lay 1 Point é um plano de stake progressivo. As stakes aumentam após as perdas. Sempre que for usar um plano de stake pela primeira vez, recomendamos SEMPRE executá-lo no modo de simulação** primeiro para ver se funciona conforme o esperado. Alguns planos de stake encontrados em outros lugares podem funcionar ligeiramente diferentes neste software. **Se você não tiver certeza de como um plano de stake funciona, tente executar várias versões dele ao mesmo tempo no modo de simulação, cada uma com configurações ligeiramente diferentes.** Essa é a maneira melhor e mais fácil de entender como um plano de stake funciona. Alguns planos de stake progressivos e com recuperação podem fazer com que as stakes aumentem rapidamente em bad runs. Nunca use esses planos de stake no modo real, a menos que você saiba o que acontecerá após 10 derrotas consecutivas ou uma sequência esperada de perdas (ELS). Observe que **o modo de simulação nem sempre é preciso**. Apostas não correspondidas e liquidez, por exemplo, nem sempre podem ser simuladas de forma realista. Além disso, o modo de simulação funciona com dados atrasados da Betfair. Você pode ler mais sobre a precisão do modo de simulação na seção **7.1.3 Modo de simulação e modo real**. Ainda assim, **mesmo depois de usar o modo de simulação, use stakes pequenas e aumente essas stakes vagarosamente.**

#### **14.4.37 Pro staking plan**

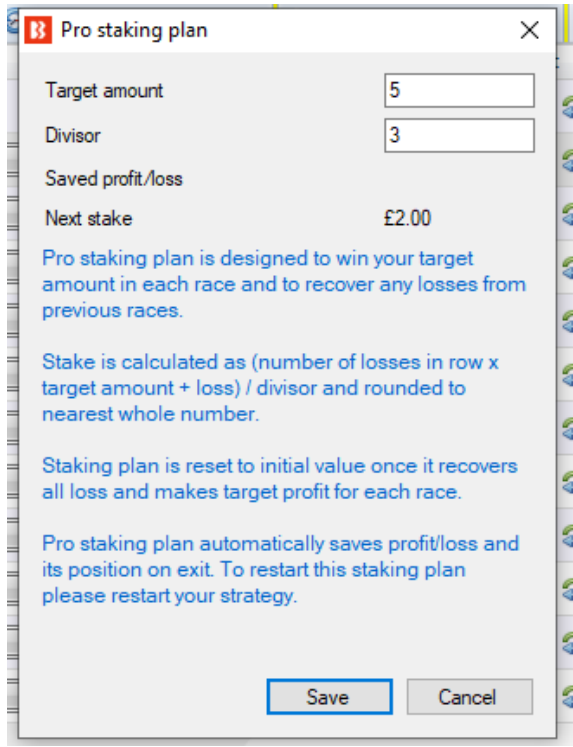

#### **Imagem 808**

Este plano de stake é projetado para ganhar o seu valoralvo (target amount) em cada corrida e recuperar perdas das corridas anteriores.

A fórmula para calcular a stake é a seguinte:

stake = (número de perdas consecutivas x valor-alvo (target amount) + perdas) / divisor

A stake é arredondada para o número inteiro mais próximo. Isso significa que você não deve conseguir usar stakes muito pequenas com esse plano de stake.

Ao fechar o software, os lucros/perdas e a stake são salvos automaticamente e carregados na inicialização.

**Observação importante:** Ao usar planos de stake que dependem do resultado de apostas anteriores, é uma boa deia usar a regra **Unsettled markets** da aba Market

conditions para impedir que novas apostas sejam feitas até que a aposta anterior seja liquidada.

**AVISO: Pro staking plan é um plano de stake progressivo. As stakes aumentam após as perdas. Sempre que for usar um plano de stake pela primeira vez, recomendamos SEMPRE executá-lo no modo de simulação** primeiro para ver se funciona conforme o esperado. Alguns planos de stake encontrados em outros lugares podem funcionar ligeiramente diferentes neste software. **Se você não tiver certeza de como um plano de stake funciona, tente executar várias versões dele ao mesmo tempo no modo de simulação, cada uma com configurações ligeiramente diferentes.** Essa é a maneira melhor e mais fácil de entender como um plano de stake funciona. Alguns planos de stake progressivos e com recuperação podem fazer com que as stakes aumentem rapidamente em bad runs. Nunca use esses planos de stake no modo real, a menos que você saiba o que acontecerá após 10 derrotas consecutivas ou uma sequência esperada de perdas (ELS). Observe que **o modo de simulação nem sempre é preciso**. Apostas não correspondidas e liquidez, por exemplo, nem sempre podem ser simuladas de forma realista. Além disso, o modo de simulação funciona com dados atrasados da Betfair. Você pode ler mais sobre a precisão do modo de simulação na seção **7.1.3 Modo de simulação e modo real**. Ainda assim, **mesmo depois de usar o modo de simulação, use stakes pequenas e aumente essas stakes vagarosamente.**

## **14.5 After bet rules**

As regras After bet rules são usadas para monitorar e gerenciar as apostas feitas pelas estratégias. Geralmente, ao fazer trading, precisamos fazer mais de uma aposta por seleção e, nesses casos, depois que uma aposta for feita, outra aposta é feita posteriormente para garantir o lucro ou minimizar o prejuízo. Essas regras são projetadas para garantir que as apostas feitas completem seu objetivo antes que novas apostas possam ser feitas na mesma seleção. Elas dão instruções ao bot de ações a serem tomadas após as apostas iniciais serem feitas. Se você deseja configurar uma segunda aposta para encerrar a posição, regras de hedge ou outras ações, as regras After bet rules são necessárias.

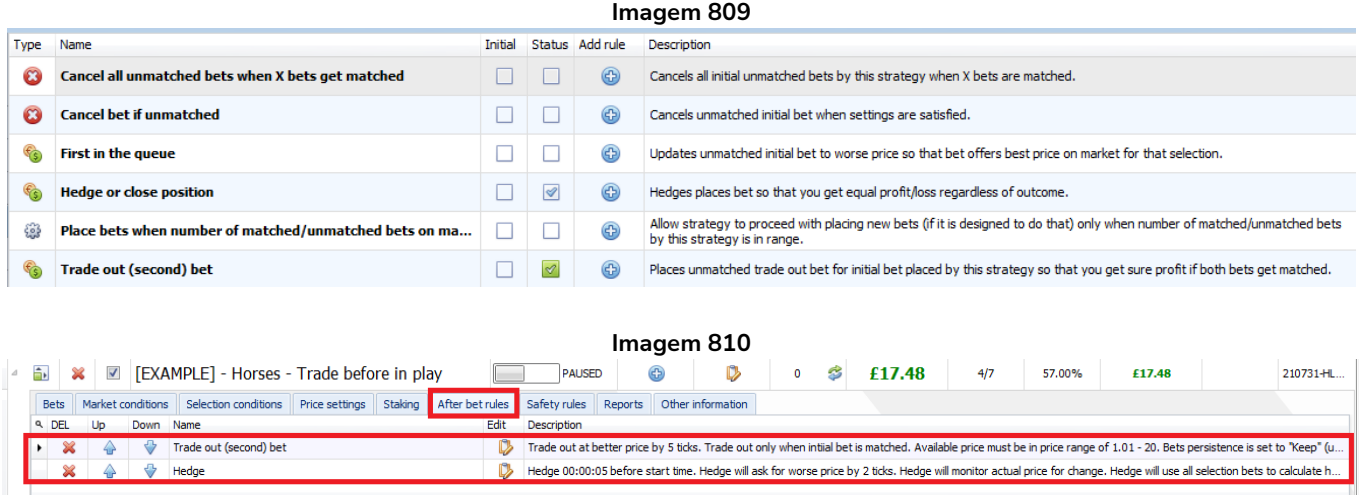

A estratégia de exemplo Horses – Trade before in play mostrou como as regras After bet rules podem ser usadas para fazer uma segunda aposta para encerrar a posição depois que a aposta inicial for feita e, além disso, fazer uma aposta opcional de hedge para sair do trade em um determinado ponto, se necessário.

As regras After bet rules estão sempre conectadas com uma aposta feita e só são ativadas após essa aposta ser feita. Essa aposta feita é chamada de **APOSTA INICIAL**.

O ciclo é o seguinte:

1. A estratégia faz uma aposta, a **APOSTA INICIAL**.

2. As regras After bet rules são ativadas para essa **APOSTA INICIAL**.

3. Após a execução das regras After bet rules, o ciclo é concluído e a estratégia pode **fazer uma nova aposta**. Essa será **uma nova APOSTA INICIAL** para a qual **novas regras After bet rules** serão ativadas.

### **14.5.1 Cancel bet if unmatched**

Esta é uma regra muito útil que te ajuda a automatizar as ações que você geralmente toma para tentar fazer com que as apostas sejam correspondidas quando está apostando manualmente.

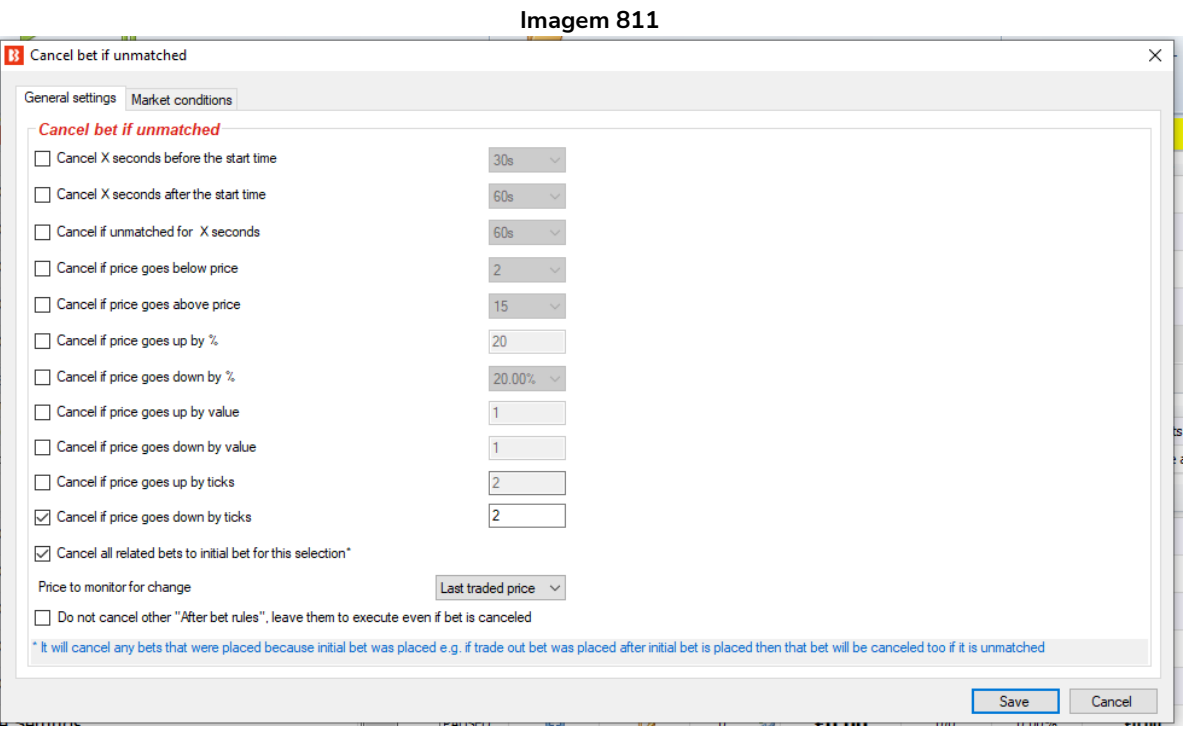

A regra **Cancel bet if unmatched** é usada para cancelar uma aposta se ela não for correspondida após X segundos, até que o preço mude ou até que o mercado entre ao vivo. Essa regra normalmente é usada quando se propõe um preço melhor do que o do mercado. Assim que a aposta não correspondida (nesse caso, a aposta inicial) for cancelada, a estratégia considerará esse ciclo de aposta/trading concluído e uma nova aposta poderá ser feita na mesma seleção pela mesma estratégia.

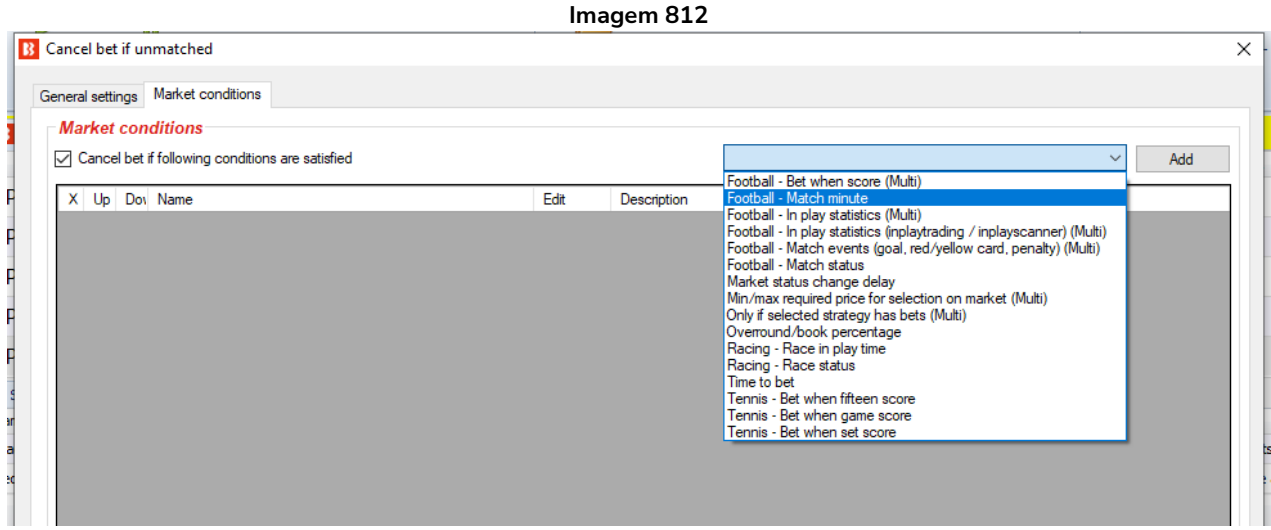

Também é possível adicionar condições de mercado (Market conditions) às regras de cancelamento de apostas não correspondidas. Nesse caso, você pode configurar para cancelar as apostas não

correspondidas se o placar mudar no futebol, o status do mercado mudar nas corridas de cavalos, o placar do game mudar no tênis, etc.

## **14.5.2 Hedge or close position**

A regra **Hedge** é usada para fazer uma aposta que nos dará **lucros ou perdas iguais, independentemente de nossa seleção ganhar ou perder**. Há também uma opção para alterar a função de hedge para uma função de **encerramento** de posição que pode ser usada para obter **lucro ou prejuízo em um resultado e zero lucro/zero perda em outro**.

## **As 3 principais áreas que controlam o acionamento da função hedge são:**

A seção "**Conditions**" no lado direito da aba General settings da regra Hedge.

A aba "**Sport specific settings**".

## A aba "**Market conditions for hedge**".

Esses podem ser configurados com as opções OR/AND da seção "**Settings logical operator**" para que o hedge seja acionado se apenas **uma** das condições for cumprida (OR) ou apenas se **todas** as condições forem cumpridas (AND).

A regra Hedge do Bf Bot Manager é uma das ferramentas mais úteis para estratégias automatizadas. É essa regra que controla o que a estratégia fará depois de ter feito a aposta inicial.

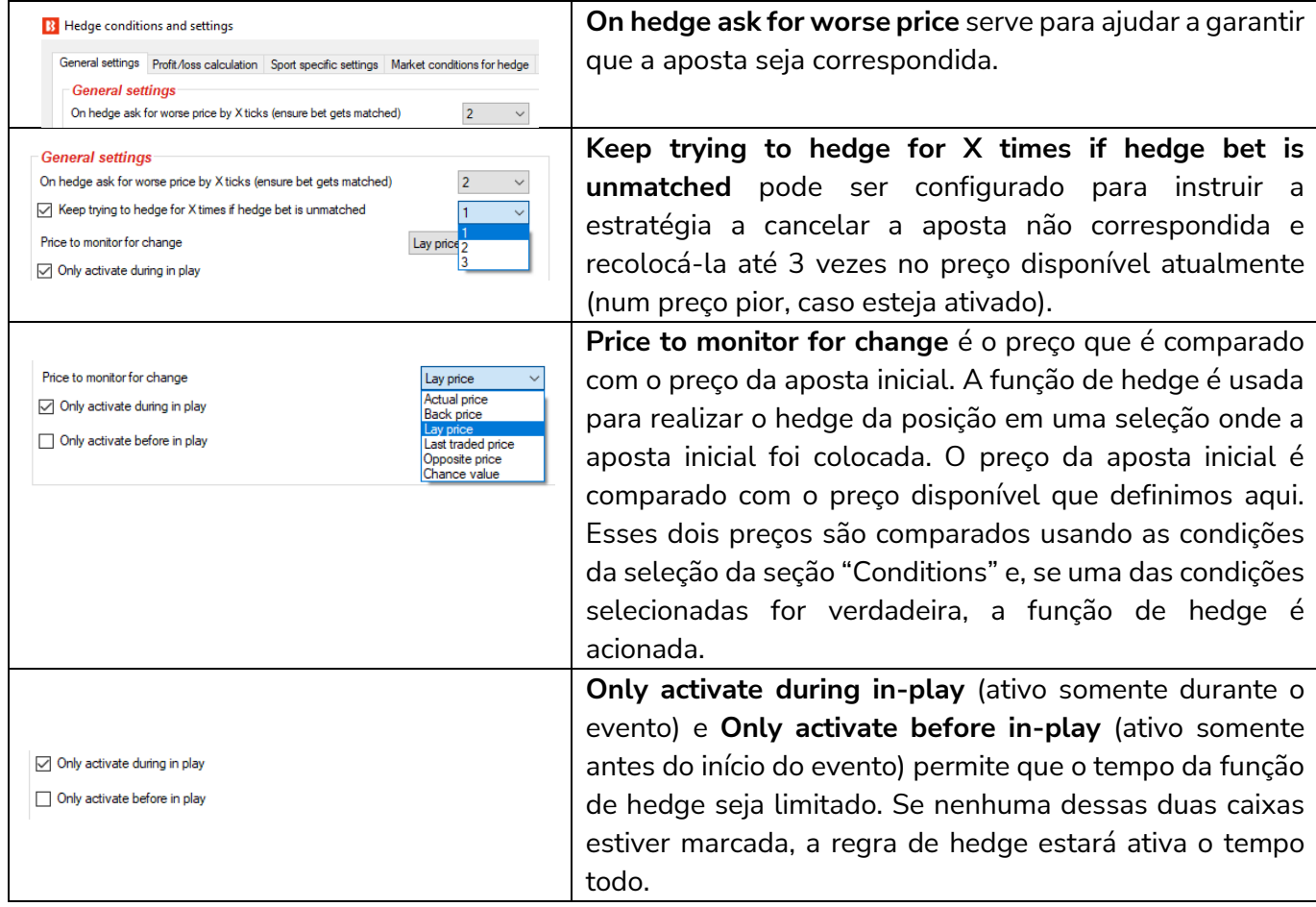

 **Imagem 813: Regra Hedge - Aba General Settings** 

# **Imagem 814: Regra Hedge - Settings logical operator**

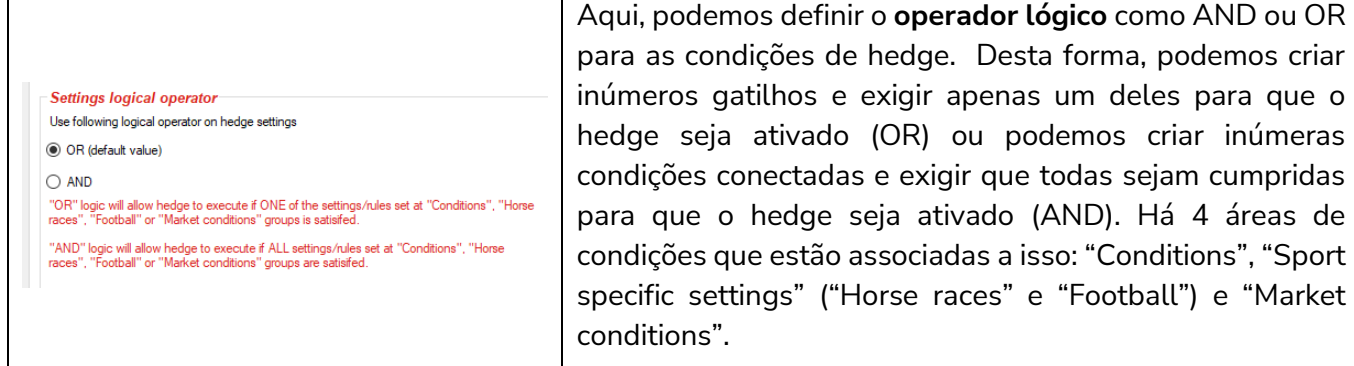

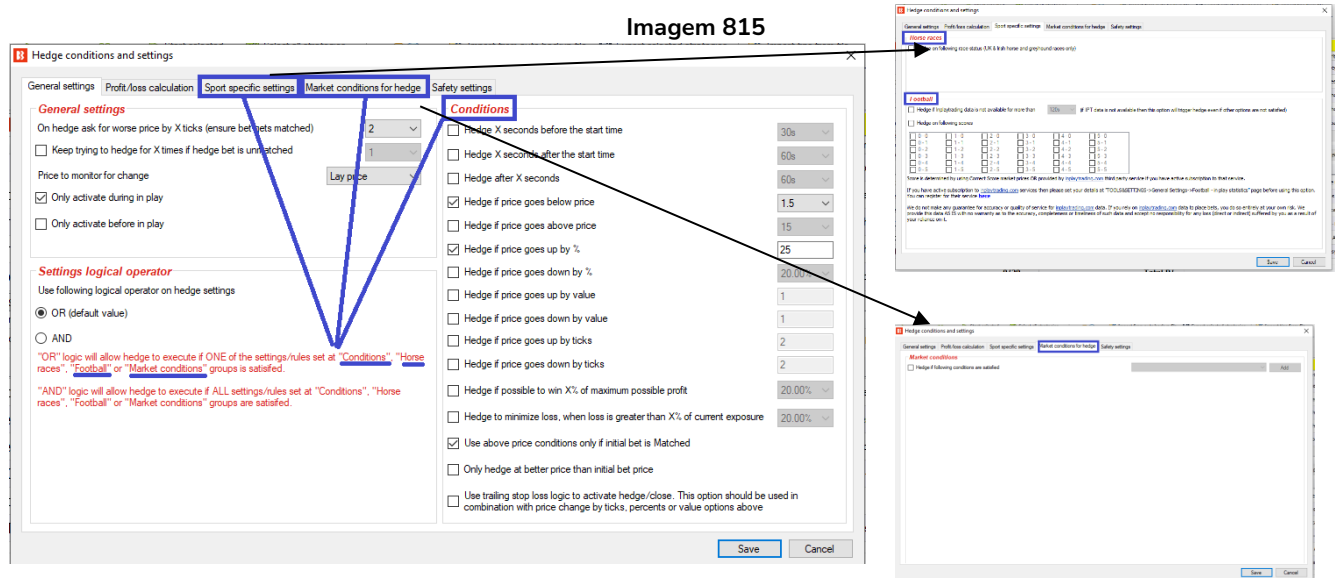

### **Imagem 816: Regra Hedge - Conditions**

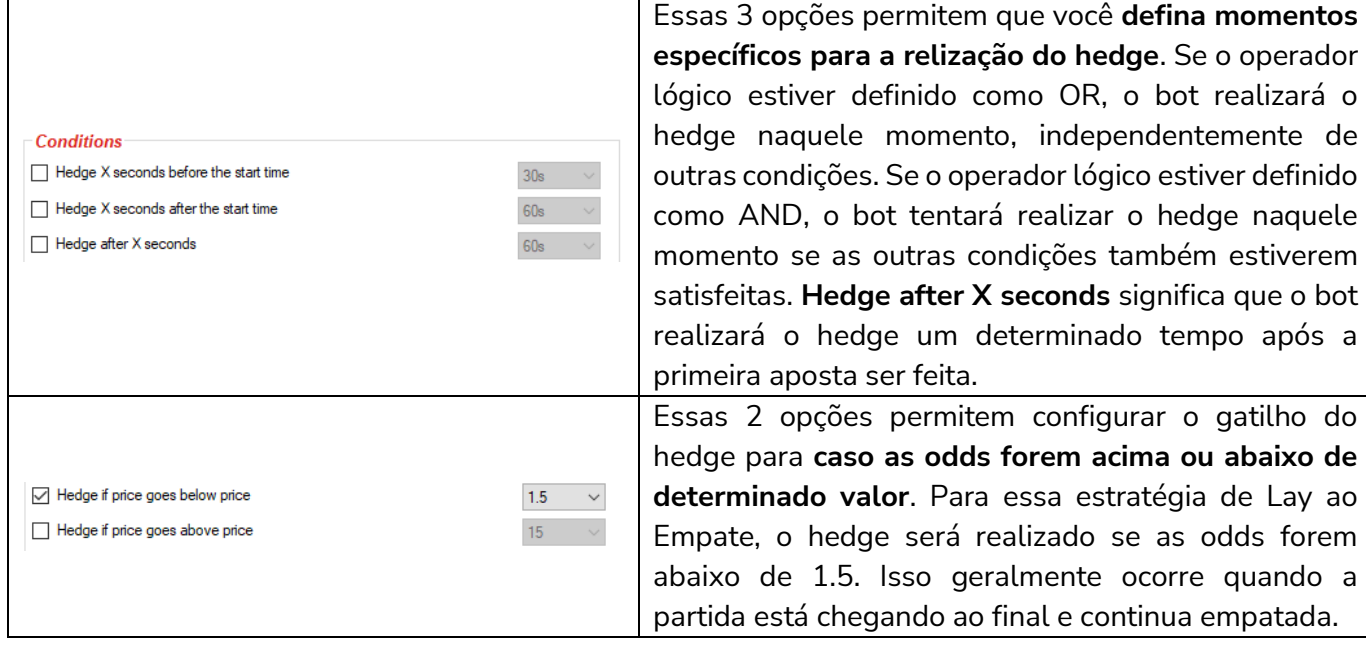

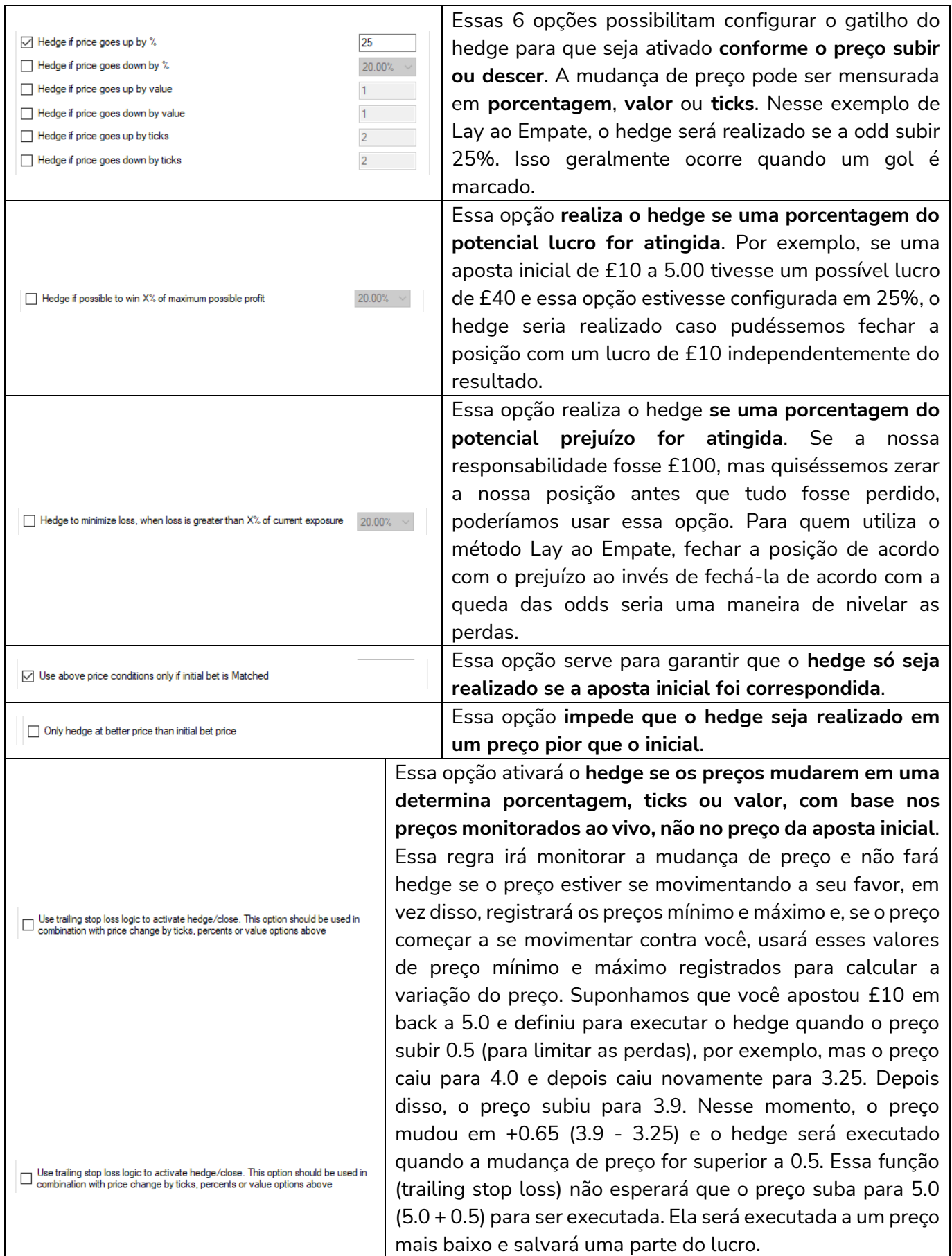

### **Imagem 817: Regra Hedge - Aba Sport specific settings**

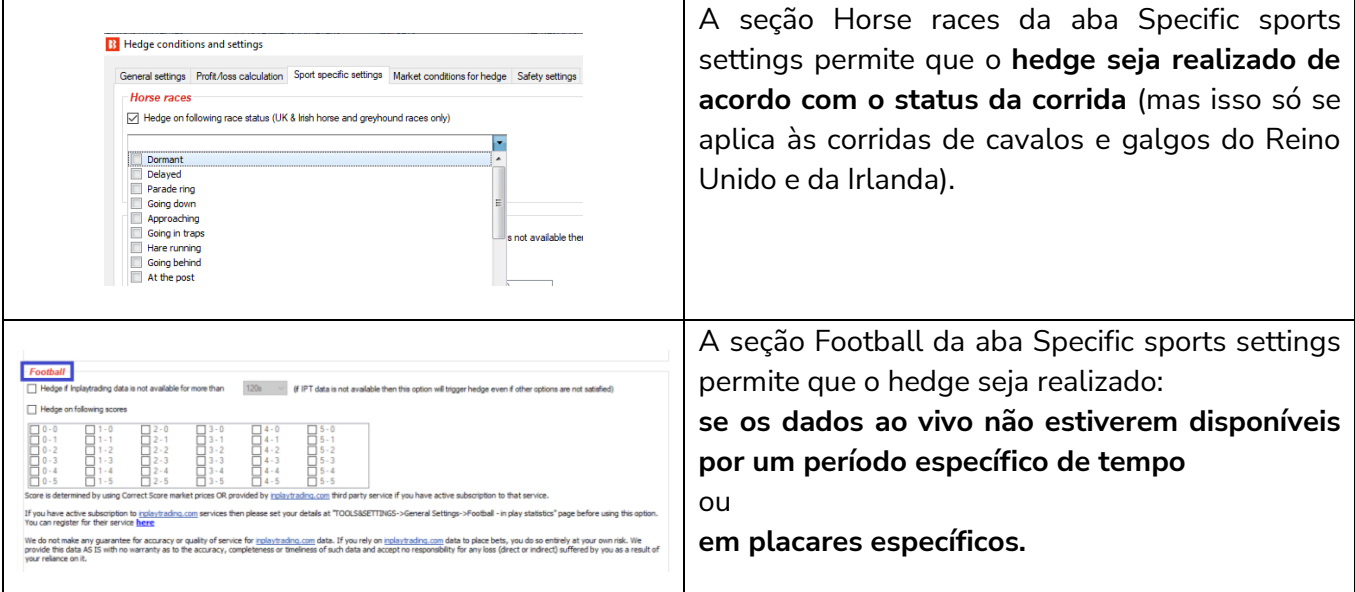

#### **Imagem 818: Regra Hedge - Aba Market conditions for hedge**

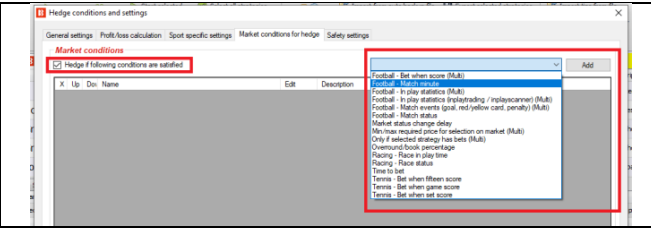

Essa função permite que inúmeras **condições de mercado** sejam utilizadas para configurar o hedge. Isso é muito útil para criar regras de hedge muito específicas e conectadas aos acontecimentos do evento, placares, dados, etc.

### **Imagem 819: Regra Hedge - Aba Market conditions for hedge**

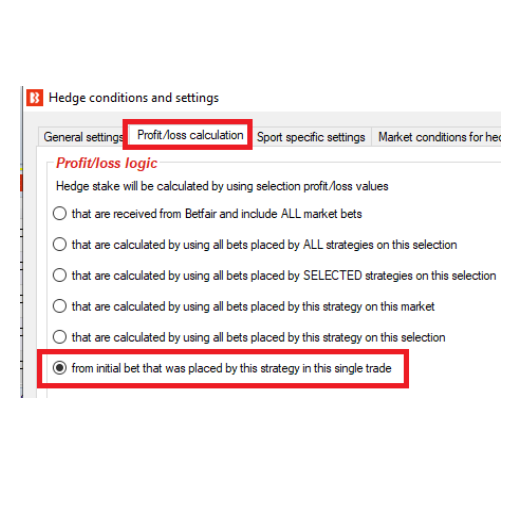

A aba **Profit/loss calculation** é importante para definir como a stake de hedge será calculada. A configuração **padrão** é "**Hedge stake will be calculated by using selection profit/loss values from initial bet that was placed by the strategy in this single trade**" (a stake de hedge será calculada com base nos valores de ganhos/perdas da seleção da aposta inicial, que foi feita por esta estratégia numa única negociação). Isso significa que o hedge terá como base a primeira aposta feita por esta estratégia. É possível utilizar configurações mais avançadas **nas quais o hedge terá como base todas as apostas feitas neste mercado, todas as apostas feitas nesta seleção, todas as apostas feitas nesta seleção por estratégias selecionadas, todas as apostas desta estratégia neste mercado ou todas as apostas desta estratégia nesta seleção**.

que incluem

apostas não

que incluem

que incluem

opção comum

que incluem

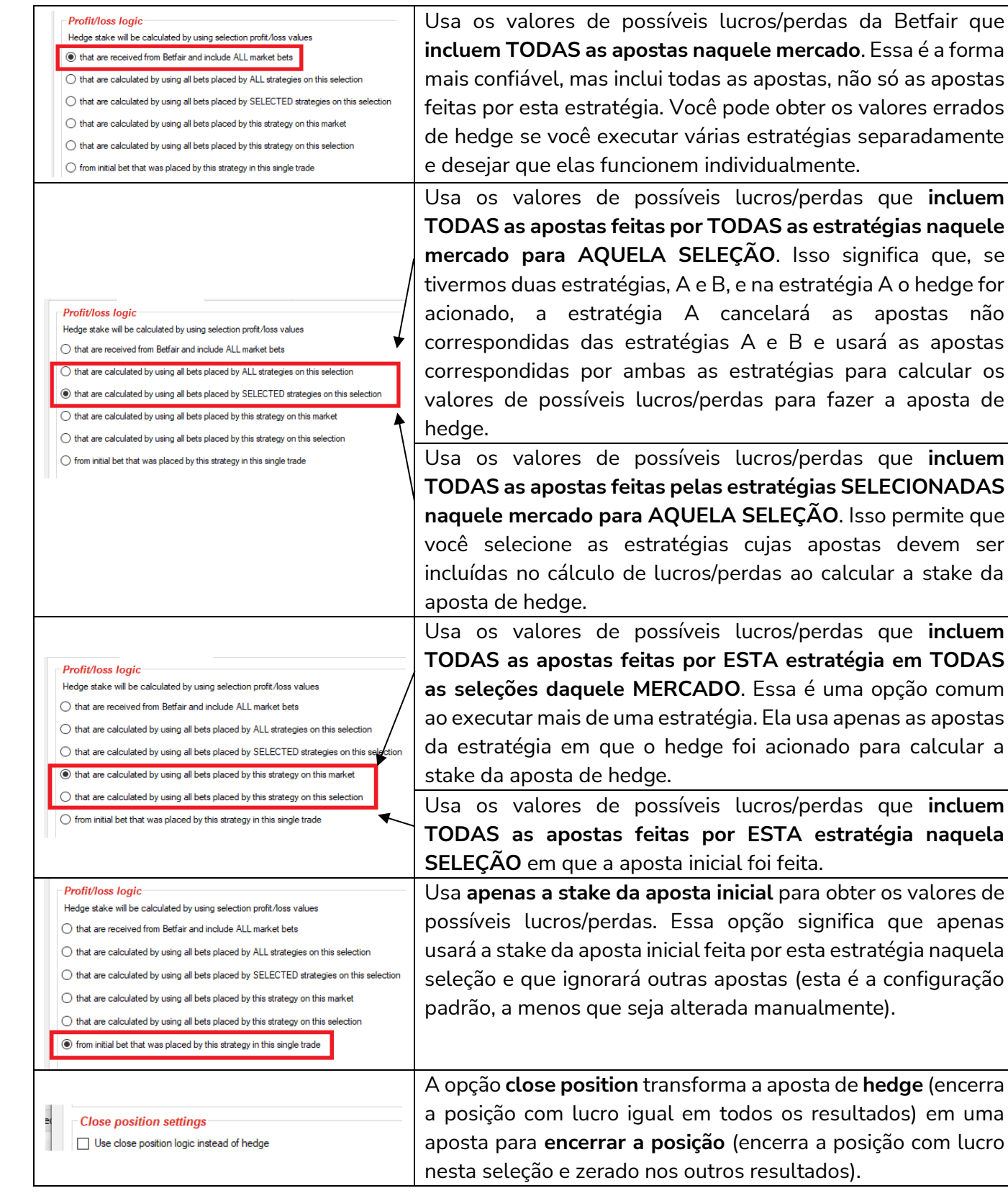

A funcionalidade Close position funciona da mesma forma que a funcionalidade Hedge. A única diferença é a forma como a stake é calculada.

# **Apostas em lay encerram apostas iniciais em back. Apostas em back encerram apostas iniciais em lay.**

Se você optar por encerrar uma posição fazendo uma aposta em back, o tamanho da aposta será calculado para que você não perca dinheiro ou para que ganhe dinheiro se aquela seleção vencer. Isso que significa que essa funcionalidade fará apostas para que você não perca nada se a seleção ganhar, mas se a seleção perder, você poderá perder dinheiro. Quando essa aposta de encerramento é correspondida e combinada com a aposta inicial, significa que você pode lucrar se a seleção vencer e empatar se a seleção perder, mas somente se a aposta de encerramento for correspondida por as configurações que exigem um preço melhor do que o preço da aposta inicial. É importante entender isso.

Se você optar por encerrar uma posição fazendo uma aposta em lay, o tamanho da aposta será calculado para que você não perca dinheiro ou para que ganhe dinheiro se aquela seleção perder. Se a seleção vencer, você poderá perder dinheiro.

Se você tiver uma aposta de £10 em lay a 3.2 e você optar por encerrar a posição quando o preço for acima de 4.0, por exemplo, se você encerrar a posição fazendo uma aposta em back a 5.0, você ganhará £18 se a seleção vencer e £0 se a seleção perder.

Encerramento de apostas:

**Se você encerrar uma posição quando a sua seleção tiver odds melhores do que a aposta inicial, isso te dará lucro se a seleção vencer e empate (zero a zero) se a seleção perder. Se você encerrar uma posição quando a sua seleção tiver odds piores do que a aposta inicial, isso te** 

**dará lucro ou empate (zero a zero) se a seleção vencer e prejuízo se a seleção perder.**

## O mesmo é verdadeiro para apostas de hedge:

**Se você realizar o hedge de uma posição quando a sua seleção tiver odds melhores do que a aposta inicial, isso te dará lucro lucro igual se a seleção vencer ou perder.**

**Se você realizar o hedge de uma posição quando a sua seleção tiver odds piores do que a aposta inicial, isso te dará prejuízo igual se a seleção vencer ou perder.**

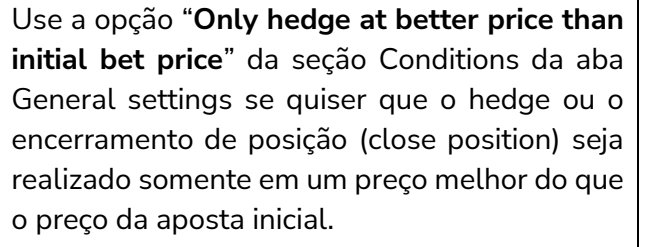

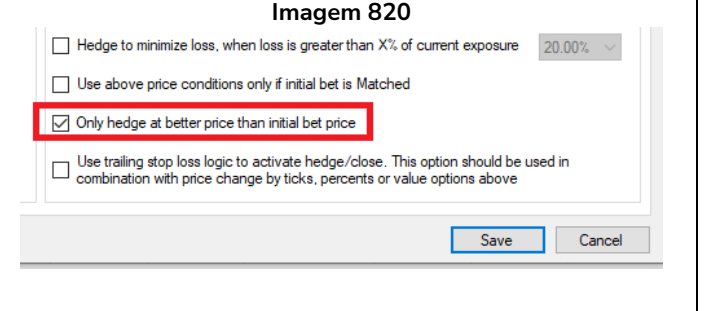

### **Imagem 821: Regra Hedge - Safety settings**

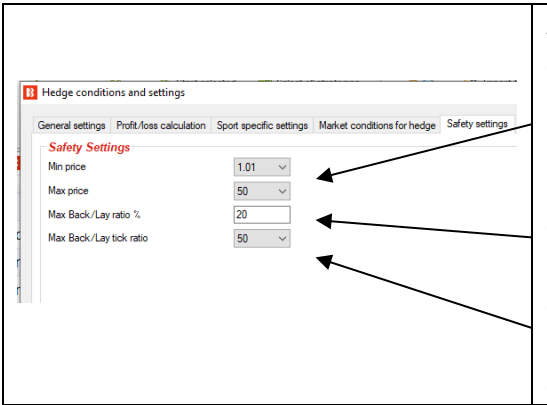

A aba **Safety settings** existe para um controle extra sobre quais tipos de apostas de hedge podem ser feitas.

**Min price** (preço mínimo) e **Max price** (preço máximo) limitam as odds nas quais o hedge pode ser realizado. Quando as apostas são feitas durante o evento, é importante especificar quais odds são aceitáveis.

**Max Back/Lay ratio %** serve para se certificar de que as odds estão próximas em termos de porcentagem.

**Max Back/Lay tick ratio** serve para se certificar de que as odds estão próximas em termos de ticks.

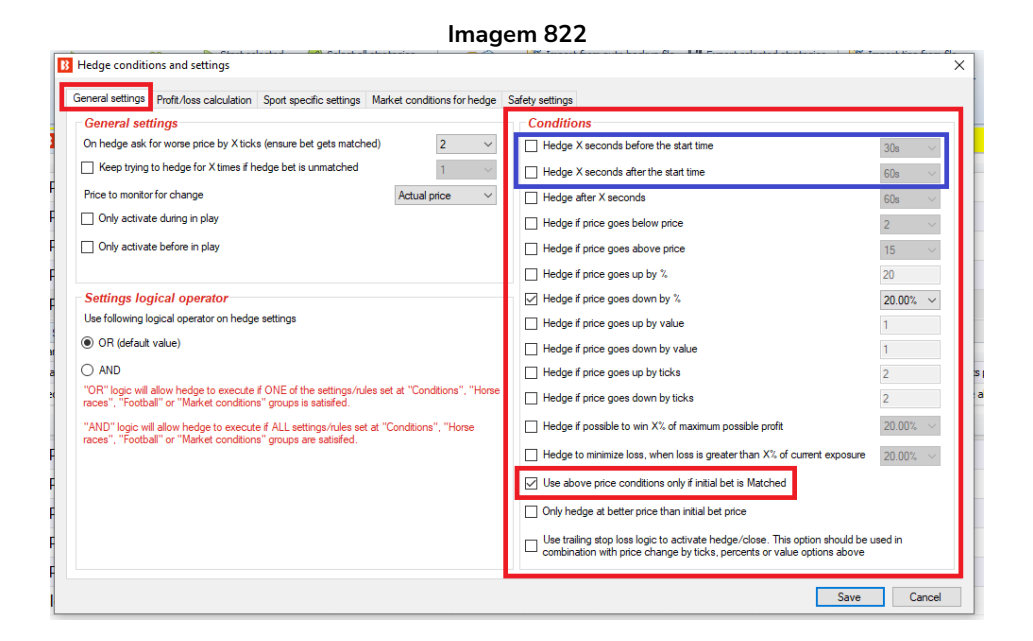

Na parte inferior da seção Conditions, há uma condição "**Use above price conditions only if initial bet is Matched**" para especificar que o hedge não deve ser realizado se a primeira aposta não for correspondida.

**Observação: As duas primeiras condições dessa seção, "Hedge X seconds before the start time" "Hedge X seconds after the start time", são acionadas, respectivamente, antes ou após o horário de início do evento, independentemente da condição "Use above price conditions only if initial bet is Matched" estar marcada ou não.** Outras condições funcionam em combinação com a condição "Use above price conditions only if initial bet is Matched" e, se essa condição estiver desmarcada, as demais condições acionarão a função de hedge mesmo que a aposta inicial não tenha sido correspondida, mas se essa condição estiver marcada, as condições só ativarão a função de hedge se a aposta inicial for correspondida ou parcialmente correspondida.

A opção "**Only hedge at better price than initial bet price**" garante que o hedge seja ativado apenas quando pudermos realizar o hedge a um preço melhor do que o preço da aposta inicial. Isso deve garantir que obtenhamos lucro se estivermos apenas realizando o hedge da aposta inicial.

A regra Hedge foi usada em duas das estratégias de exemplo: **Football - Lay The Draw Horses - Trade before in play**

Na estratégia de exemplo Football - Lay the Draw, queremos que o bot só encerre a posição durante o evento, aposte em um preço 2 ticks pior para garantir que a aposta seja correspondida, siga o preço do lay, encerre a posição em prejuízo se a odd do empate for abaixo de 1.5 e encerre a posição em lucro se o preço do empate subir 25% ou mais.

#### **Imagem 823: Regra Hedge**

Na estratégia de exemplo Football - Lay the Draw, queremos que o bot:

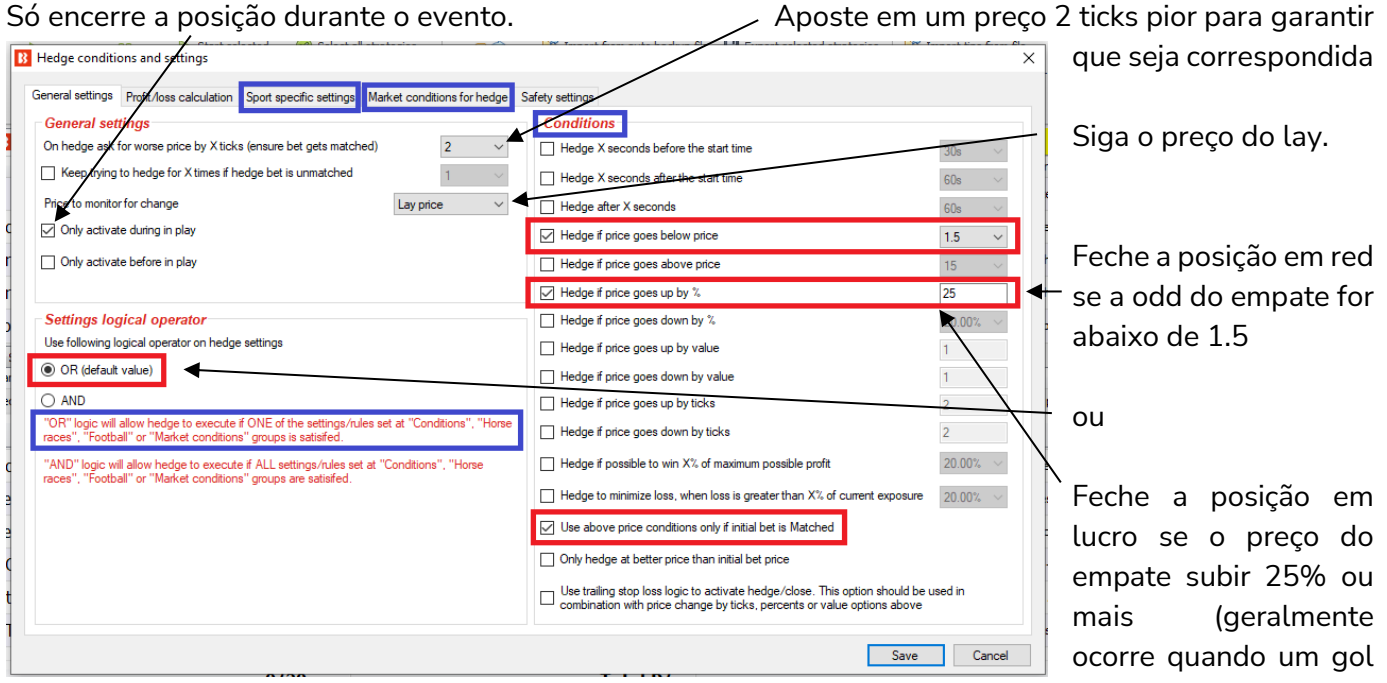

é marcado).

Na estratégia de exemplo Horses - Trade before in play, precisamos configurar uma aposta de hedge para realizar o hedge das posições quando faltarem 5 segundos para o início do evento. A regra hedge tem 5 configurações ativas na aba General settings e 1 configuração ativa na aba Profit/loss calculation.

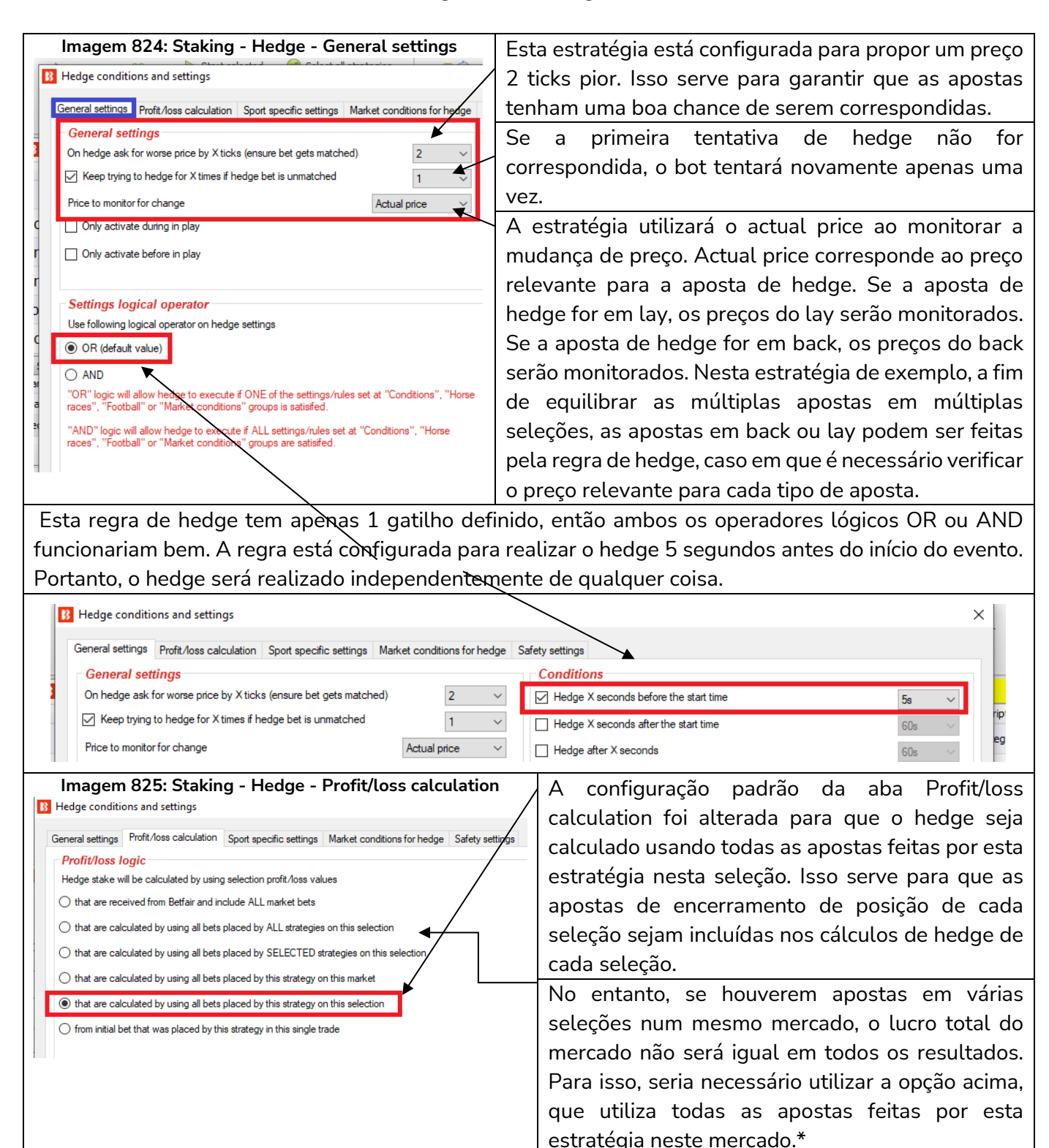

\*Utilizar todas as apostas feitas por esta estratégia neste mercado não garante que os lucros/perdas iguais serão alcançados em todos os casos. Esta opção apenas diz ao bot para colocar as apostas de modo a tentar obter lucros/perdas iguais. Se as outras condições de hedge forem cumpridas e o hedge for acionado para cada uma das seleções, as apostas de hedge serão colocadas para obter lucros/perdas iguais, independentemente do resultado. No entanto, se qualquer uma dessas apostas de hedge não for correspondida, o potencial lucro/perda final será diferente para cada seleção. Além disso, se o hedge for

acionado apenas para algumas seleções, mas não para outras, o lucro/perda final não será igual.

Para a estratégia de exemplo "Horses - Trade before in-play", o hedge é acionado pelo tempo (5 segundos antes do início da corrida). Então, se selecionarmos a opção que utiliza todas as apostas feitas por esta estratégia neste mercado (using all bets placed by this strategy on this market), as apostas de hedge serão colocadas de modo a obter lucros/perdas iguais, independentemente do resultado, e há uma boa chance de que lucros/perdas iguais possam ser alcançados.

Por exemplo, considere uma corrida em que as apostas iniciais foram feitas nas seleções 1, 2 e 3.

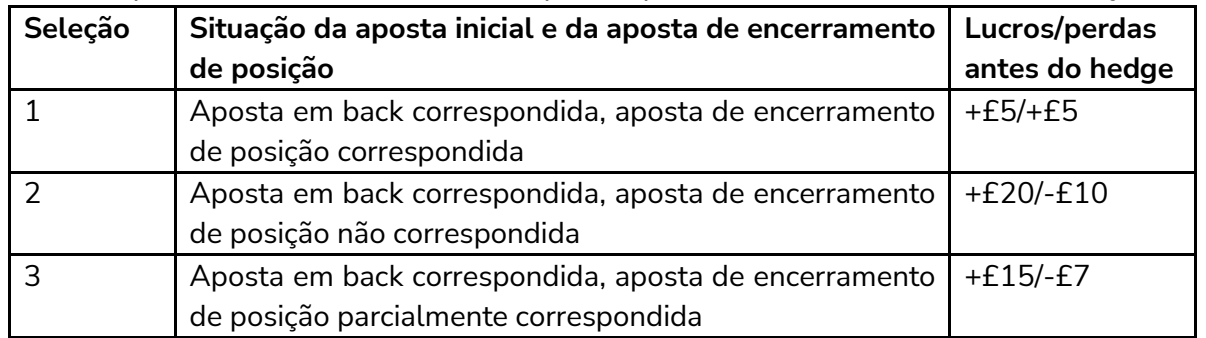

Com a configuração atual de hedge desta estratégia de exemplo, a stake de hedge será calculada usando os valores de possíveis lucros/perdas de **todas as apostas feitas por esta estratégia nesta seleção** (using all bets placed by this strategy on this selection). Como resultado, cada seleção terá um lucro/perda diferente após o hedge (se a aposta de hedge for correspondida).

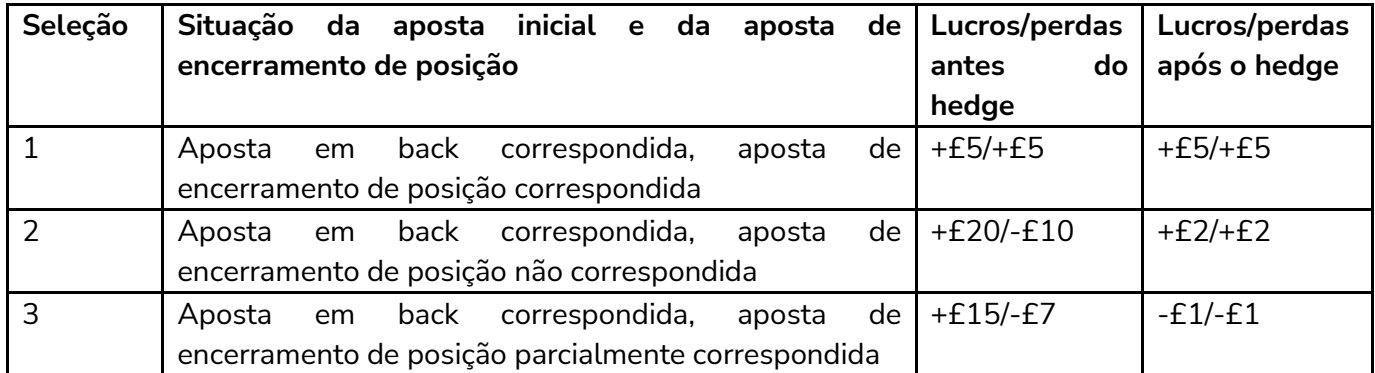

No entanto, se escolhermos a opção "**using all bets placed by this strategy on this market**", o objetivo será que cada seleção tenha os mesmos lucros/perdas após o hedge (se a aposta de hedge for correspondida).

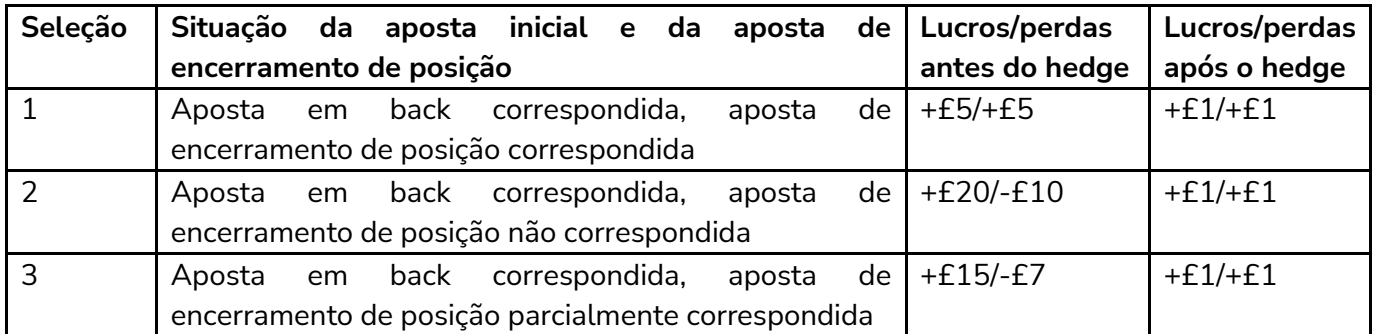

As apostas de hedge não são colocadas ao mesmo tempo, mas executadas separadamente para cada aposta inicial e aposta de encerramento de posição colocadas por essa estratégia. Se tivermos três apostas nas seleções 1, 2 e 3, três apostas de hedge seriam colocadas separadamente. A primeira aposta de hedge usaria apenas os lucros/perdas da aposta inicial e da aposta de encerramento de posição que foram correspondidas, a segunda aposta de hedge usaria os lucros/perdas das apostas iniciais, das apostas de encerramento de posição e da primeira aposta de hedge, enquanto a terceira aposta de hedge usaria os lucros/perdas das apostas iniciais, das apostas de encerramento de posição e das duas primeiras apostas de hedge para calcular os lucros/perdas do mercado.

Para esta estratégia de exemplo Horses - Trade before in-play, o hedge é acionado pelo tempo (5 segundos antes do início do evento) e, portanto, todas as apostas de hedge serão acionadas.

No entanto, se o gatilho do hedge for baseado em outras variáveis, como a mudança de preço, há uma possibilidade de que não sejam feitas 3 apostas de hedge. Por exemplo, se o hedge for acionado caso a odd da seleção aumente em 5%, e tivermos apostas em 3 seleções no mercado, a chance de lucros/perdas desiguais será maior. Isso acontece se uma das seleções vencer a corrida e suas odds nunca subirem 5%, o que não acionaria o hedge. No entanto, o hedge das outras 2 seleções teria sido acionado. Ao criar estratégias utilizando esta função, é recomendável executá-las no modo de simulação e verificar cuidadosamente se o hedge está funcionando como você deseja.

### **14.5.3 Place bets when number of Matched/Unmatched bets on market is in range**

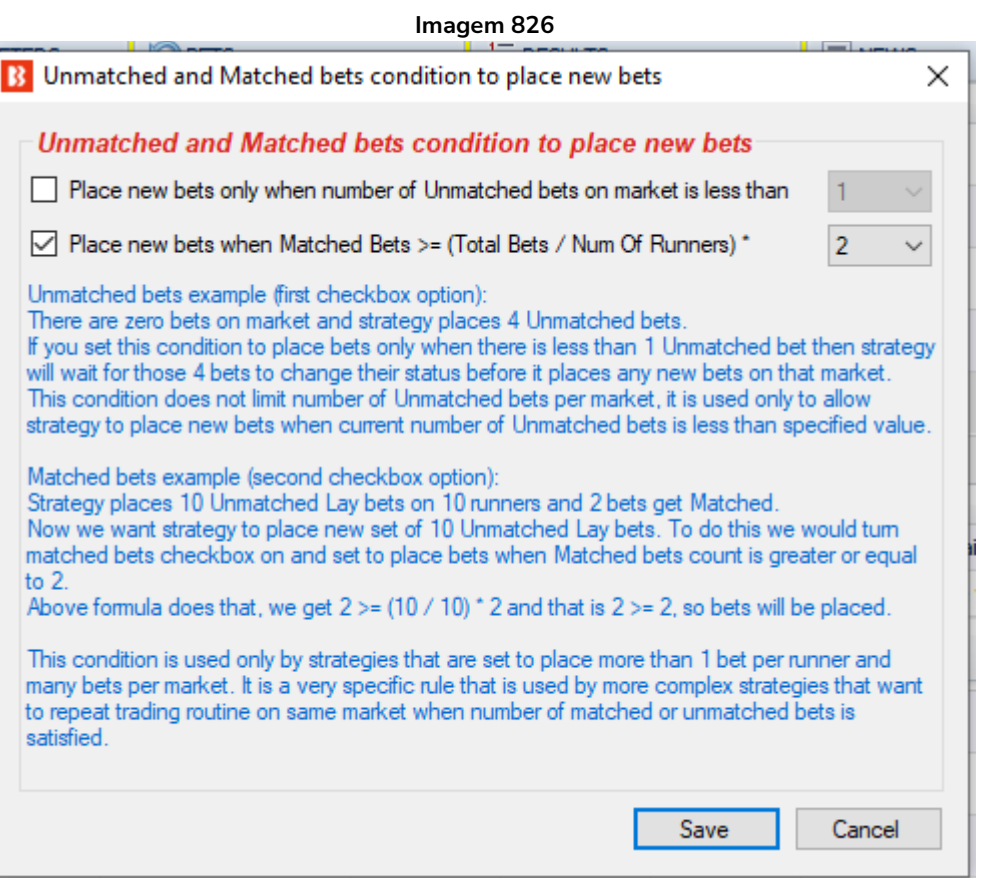

Para algumas estratégias específicas, é necessário impedir que a estratégia faça apostas até que um determinado número de apostas seja correspondida ou colocada.

Se colocarmos 5 apostas em lay não correspondidas e quisermos colocar novas apostas em lay assim que 2 dessas 5 apostas forem correspondidas, podemos usar essa regra para fazer o bot esperar que as apostas sejam correspondidas antes de fazer uma nova rodada de apostas.

### **14.5.4 Cancel all unmatched bets when X bets get matched**

**Imagem 827**

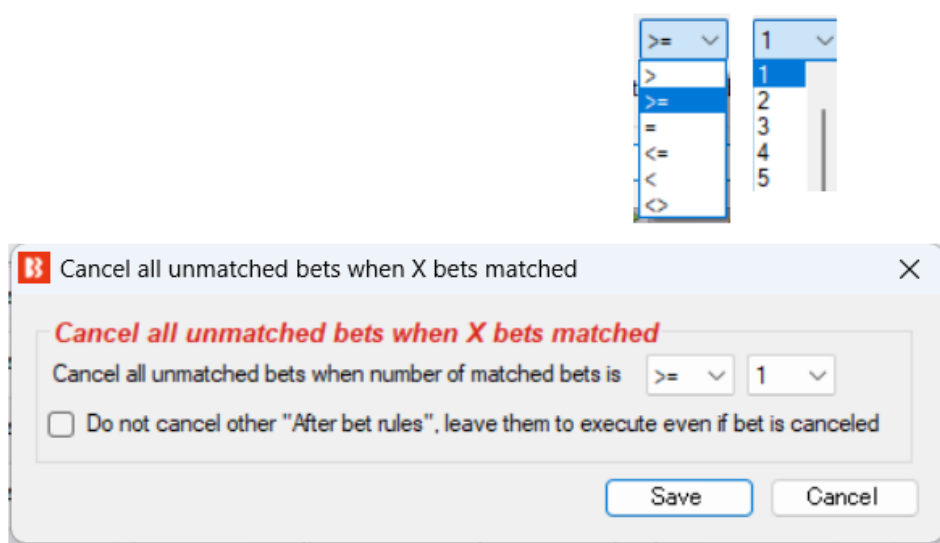

Esta regra é útil ao colocar mais de uma aposta não correspondida ao mesmo tempo. Suponha que você esteja colocando apostas não correspondidas em todas as seleções com odds 1.10 e, quando a primeira aposta for correspondida, você quer que a estratégia cancele as outras apostas. Nesse caso, você configuraria essa regra para cancelar apostas quando o número de apostas correspondidas for maior ou igual a 1. Outras regras lógicas também podem ser usadas.

Quando essa regra for acionada, ela cancelará as outras regras da aba "After bet rules". Se você deseja manter as regras de pós-aposta ativas, marque a caixa de seleção "Do not cancel other "After bet rules" deixe-as executar mesmo se a aposta for cancelada.".

#### **14.5.5 Trade out (second) bet**

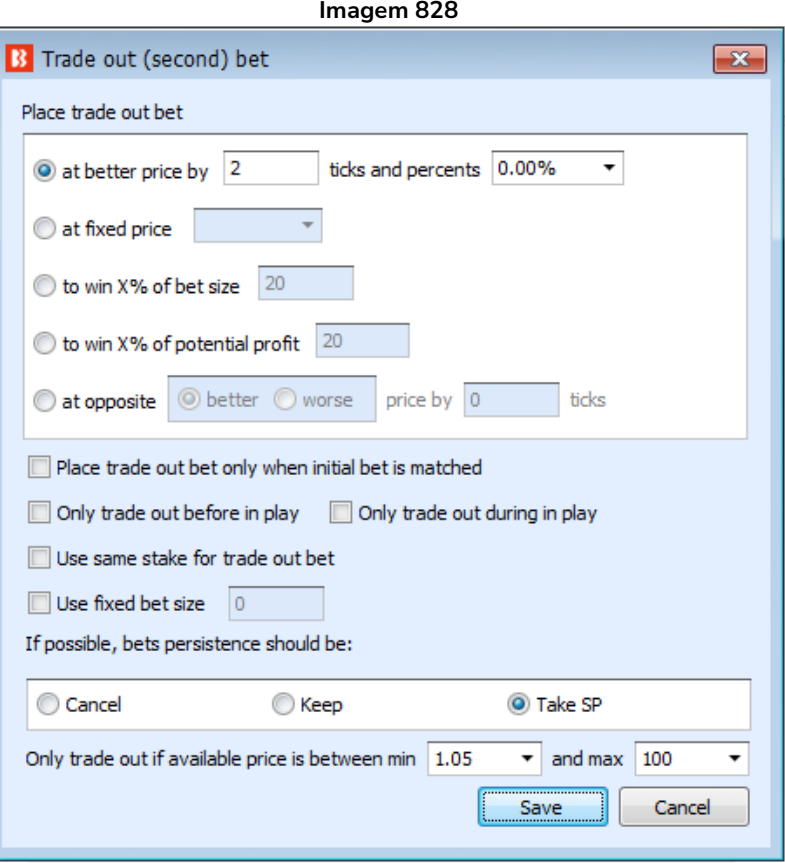

A **aposta de encerramento de posição** (Trade out (second) bet) geralmente é feita após a primeira aposta (inicial) com uma stake que garanta lucro independentemente da seleção ganhar ou não. **Ao contrário da aposta de hedge, essa aposta é colocada não correspondida e em um preço melhor do que o preço da primeira aposta (inicial)**. O preço melhor pode ser calculado usando as opções **at better price by X ticks and percents** (preço X ticks/porcentagem melhor) ou **to win X% of bet size** (ganhar X% do tamanho da aposta).

Se você quiser usar apenas a opção de ticks, defina a porcentagem como zero e vice-versa.

Também é possível **encerrar a posição em um preço fixo** (at fixed price). Isso pode ser útil, por exemplo, se você quiser encerrar a posição durante o evento quando as odds atingirem um certo nível, como 1.01, e o resultado estiver praticamente decidido. No entanto, ao invés de esperar que as odds atinjam esse nível e depois adicionar sua aposta à fila, você pode marcar a opção "only trade out during in play" e o bot fará a aposta de encerramento de posição quando o mercado entrar ao vivo. Dessa forma, a aposta não correspondida estará entre as primeiras da fila.

Também é possível fazer uma aposta no preço oposto (melhor ou pior) (preço Back para aposta Lay, preço Lay para aposta Back) melhorado por X ticks. O preço nunca deve ser igual ou pior que o preço inicial da aposta. Colocar a segunda aposta a um preço pior do que o preço oposto fará com que a aposta fique na frente da fila. Colocar a segunda aposta a um preço melhor do que o preço oposto resultará na aposta sendo o 2º melhor preço lay oposto do que o atualmente disponível.
Por exemplo, na imagem abaixo, se o bot estiver configurado para fazer uma aposta inicial a favor do "preço oposto", ele fará uma aposta a favor ao preço de 1,95. Então, se for definido para fazer uma segunda aposta de trade out no "preço oposto", ele fará uma aposta contra com odds de 1,91.

#### **Image 829**

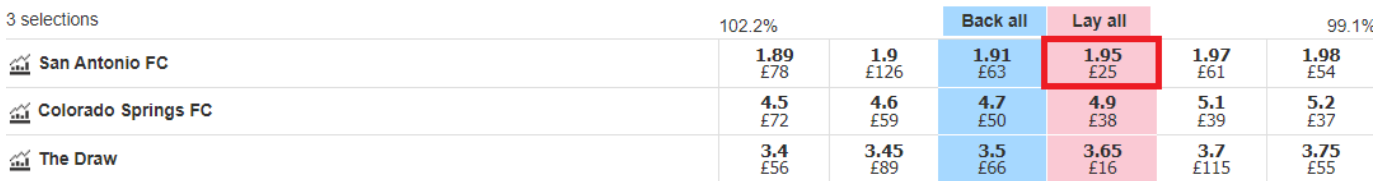

Se alterarmos as configurações para "Place a trade out bet at opposite worse price by 1 tick", isso colocaria uma segunda aposta de troca com odds de 1,92. (O preço é pior porque estamos apostando em odds mais altas.) Se alterarmos as configurações para "Place a trade out bet at opposite better price by 1 tick" do que colocaria uma segunda aposta de trade out em odds de 1,90. (O preço é melhor porque estamos apostando em odds mais baixas.)

**Imagem 830**

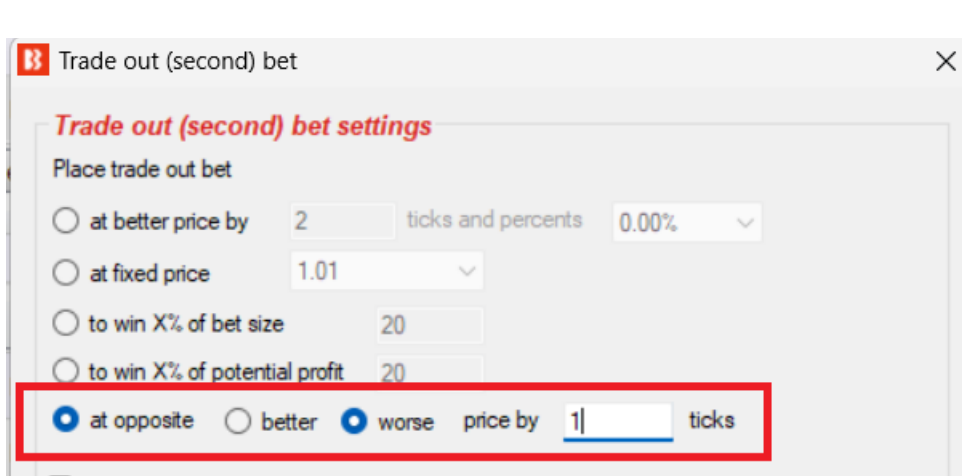

Place trade out bet only when initial bet is matched

Tenha cuidado com esta regra. Se as configurações forem ""Place initial bet at opposite price worse by 1 tick" e "Place a trade out bet at opposite worse price by 1 tick" então colocaria uma aposta inicial back em 1,39, que é o preço oposto de 1,40 menos 1 tick. Se a aposta em back inicial foi colocada em 1,39, então não seria possível colocar esta segunda aposta de trade out, pois é um preço pior do que a aposta inicial e levaria a uma perda. A segunda aposta de troca seria, em teoria, uma aposta contra a 1,40, que é o preço oposto mais 1 tick. A regra de aposta de troca (segunda) não pode fazer apostas com probabilidades iguais ou piores do que a aposta inicial. Neste caso abaixo, não seria capaz de fazer uma segunda aposta de trade out até que as odds diminuíssem e poderia colocar uma aposta 1 tick pior do que um preço oposto que também está a um preço melhor do que a aposta inicial. No exemplo abaixo, ele só seria capaz de fazer a segunda aposta trade out se o preço oposto (preço de back para a aposta lay) caísse para 1,37, e então poderia fazer uma aposta lay trade out com odds de 1,38, que seria menor do que a aposta de back inicial de exemplo de 1,39. Isso resultaria em lucro se ambas as apostas forem totalmente correspondidas.

**Image 831**

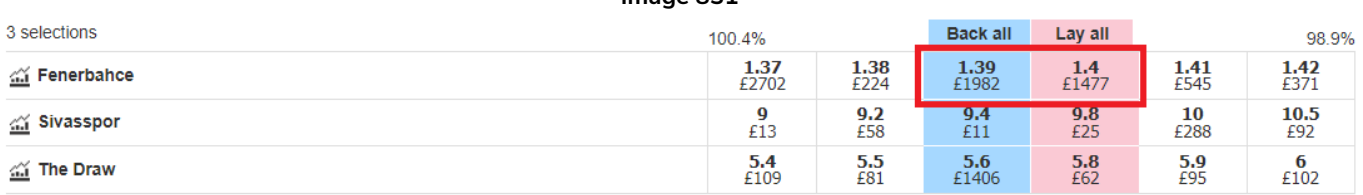

Ao usar esta opção "Place a trade out bet at opposite price", pode ser útil também adicionar uma Condição de Seleção "Set max ratio between Back and Lay Price" para definir uma "Minimum difference in ticks between Back and Lay Price". Fazendo isso, podemos evitar o problema que pode ocorrer no exemplo anterior.

#### **Image 832**

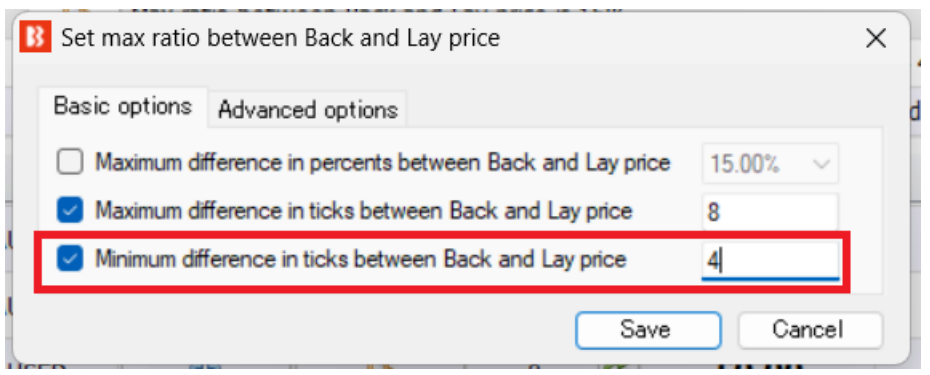

Usando uma regra de diferença máxima e mínima para encontrar seleções com diferença entre seus preços, juntamente com as configurações de preço para pedir um preço melhor para a aposta inicial, é possível fazer uma aposta inicial, seguida de uma segunda troca aposta que está na frente da fila, tanto no lado de Back quanto no lado de Lay.

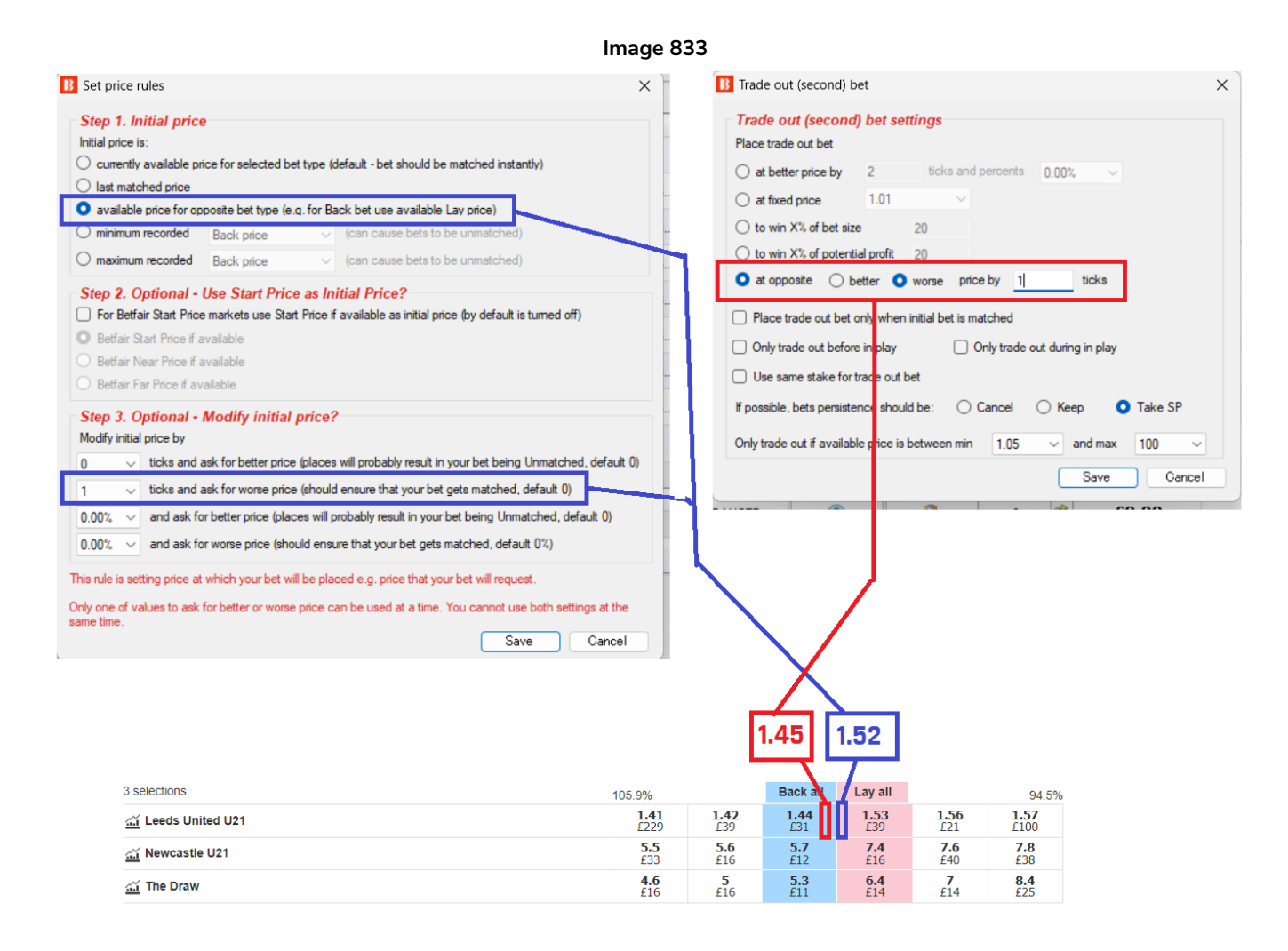

Por padrão, a aposta de encerramento de posição será feita imediatamente após a primeira aposta (inicial) ser feita (correspondida ou não correspondida). No entanto, você pode marcar a opção "**Place trade out bet only when initial bet is matched**" para fazer o bot esperar a aposta inicial ser correspondida antes de fazer uma aposta de encerramento de posição.

Além disso, você pode marcar a opção "**Use same stake for trade out bet**" para usar a mesma stake da aposta inicial. Caso contrário, a stake será calculada para que você ganhe uma quantia igual de dinheiro, independentemente das seleções ganharem ou perderem.

Você também pode marcar a opção "**Use fixed bet size**" e especificar o valor da stake que deseja que a segunda aposta seja feita.

A **persistência da aposta** (bets persistence) pode ser definida para a aposta de encerramento de posição. Se a aposta não for correspondida, você pode querer definir a persistência como Keep para que a aposta continue lá quando o mercado entrar ao vivo ou definir como Take SP para que a aposta seja correspondida no Preço Inicial da Betfair. Ao utilizar a persistência "Take SP", esteja ciente de que a aposta será correspondida no Preço Inicial da Betfair quando o mercado entrar ao vivo e esse preço pode ser significativamente diferente do preço solicitado pela sua aposta.

Para que a aposta de encerramento de posição seja feita, **o preço da seleção deve estar dentro do intervalo de preços mínimos/máximos especificado**. Isso garante que, nos casos em que os preços mudam rapidamente (durante uma corrida, por exemplo), o bot não faça apostas de encerramento de posição se o preço da seleção estiver fora do seu intervalo de preços (a odd subiu para 500 porque seu cavalo está perdendo a corrida, por exemplo), pois nesses casos é muito provável que você perca dinheiro.

Você também pode configurar essa regra para fazer apostas de encerramento de posição **somente durante o evento** (only trade out during in play) ou **somente antes do início do evento** (only trade out before in play).

#### **14.5.6 First in the queue**

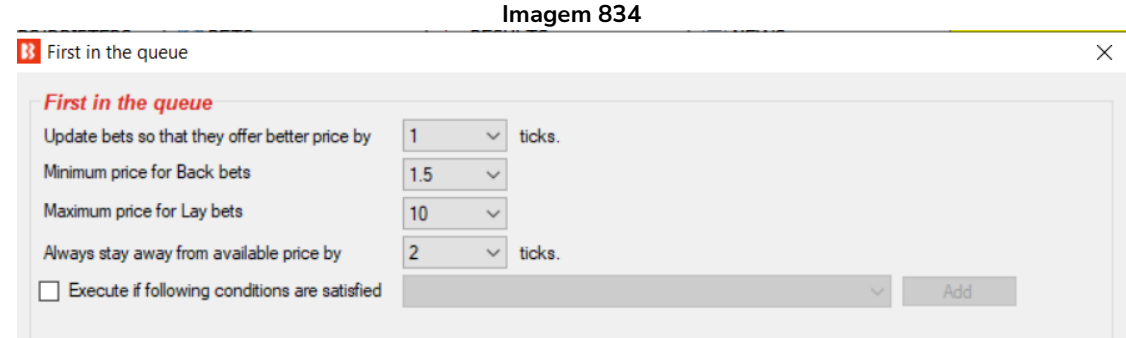

A regra **First in the queue** atualizará suas apostas não correspondidas para que elas sempre ofereçam o melhor preço disponível. **O preço da sua aposta será atualizado sempre que alguém oferecer um preço melhor do que o seu.** O preço não será atualizado se o novo preço estiver fora do intervalo de preço mínimo/máximo especificado.

Cada atualização resulta em uma nova aposta, pois é assim que a Betfair funciona. Isso significa que sua estratégia pode ter muitas apostas (canceladas/não correspondidas) e isso poderá afetar os planos de stake. Por isso, aconselhamos não usar planos de stake em combinação com essa regra.

Você pode **configurar o número de ticks para oferecer um preço melhor do que o do mercado** (update bets so that they offer better price by X ticks). Se o preço em lay for 2.0, por exemplo, e você tiver configurado para oferecer um preço 3 ticks melhor, isso resultaria em uma aposta em lay a 1.97.

Além disso, você pode usar a condição "**Always stay away from available price by**" para definir a distância mínima em ticks do preço oposto disponível. Se o preço em back for 1.8 e em lay for 2.0, por exemplo, e definirmos uma distância mínima de 5 ticks, a sua aposta em lay só pode ser atualizada de 2.0 até 1.85, mas não irá abaixo de 1.85, pois isso resultaria em menos de 5 ticks de distância do preço disponível em back.

As condições **Minimum price for Back bets** e **Maximum price for Lay bets** são usadas para impedir a atualização de sua aposta para preços ruins. Por exemplo, fazer back a um preço muito baixo, como 1.10, e lay a um preço muito alto, como 100 ou mais.

Adicionar condições de tempo fará com que essa regra só seja ativada quando estiver dentro do período especificado. Na imagem acima, só seriam permitidas apostas em partidas cuja regra First in the queue

seja satisfeita entre os minutos 20 e 45.

#### **Imagem 835 Adicionar condições de tempo**

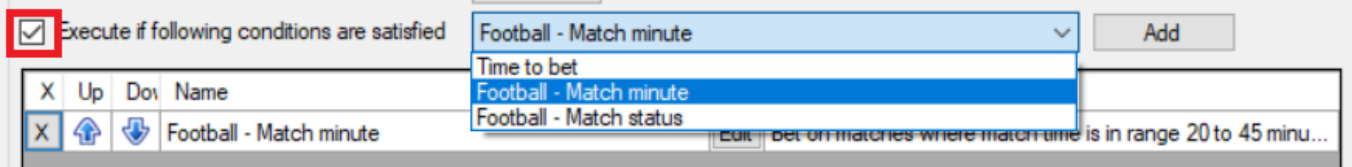

**AVISO: A regra This "First in the queue" não deve ser usada com outras regras After bet rules, regras de hedge, planos de stake, recuperação de perdas ou qualquer outra regra que calcule a stake usando as apostas anteriores. Essa regra é projetada para cancelar apostas não correspondidas e fazer novas apostas em um preço pior. Essa regra só deve ser usada para propor preços e negociar.**

#### **14.6 Safety rules**

As regras da aba Safety rules são verificadas sempre que uma estratégia está prestes a tentar fazer apostas. Se nenhuma dessas regras forem acionadas, a estratégia tentará fazer apostas. Essas regras são usadas para proteger nossos lucros, impendindo que a estratégia aposte quando atingir nossa meta de lucro ou prejuízo máximo. As regras dessa aba também incluem algumas funções informativas que se conectam ao Twitter ou ao Telegram para te notificar quando uma estratégia fizer uma aposta.

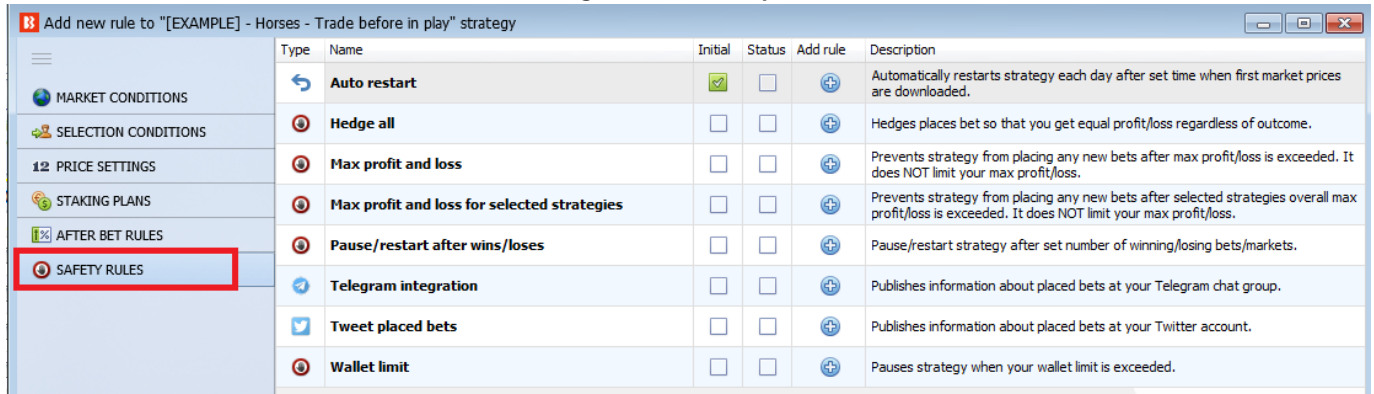

#### **Imagem 836 - Safety Rules**

A estratégia de exemplo Horses – Lay 1 Favourite with recovery mostra uma regra Safety rules em uso.

#### **Imagem 837: Exemplo de regra Safety rules sendo usada em uma estratégia**

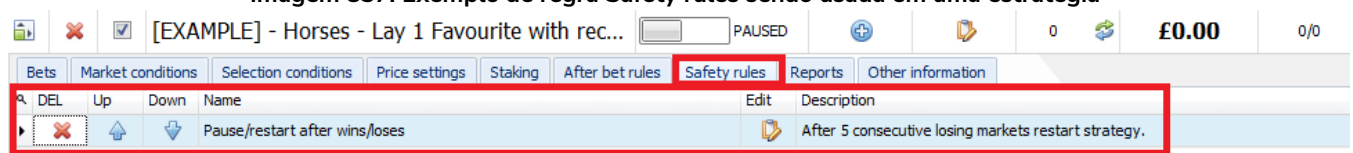

# **14.6.1 Max profit/loss**

A regra **Max profit/loss** verifica os lucros e perdas totais da estratégia em **valor** ou **porcentagem da banca**. Quando o lucro ou prejuízo máximo especificado por essa regra for atingido, ela forçará a estratégia a parar de fazer apostas. Essa regra só irá parar a estratégia para a qual foi adicionada, ela não impedirá que outras estratégias façam novas apostas. Para isso, você precisará da regra Max profit and loss for selected strategies.

**AVISO**: Essa regra não limitará o tamanho das apostas ou o seu lucro/perda a valores definidos. **Ela só impedirá a estratégia de fazer novas apostas** quando o lucro/perda máximo for excedido.

Se a estratégia estiver configurada para colocar stakes altas ou várias apostas, pode facilmente criar um lucro ou perda muito maior do que a configuração de segurança. Se a perda máxima estiver definida em £50, por exemplo, mas a estratégia estiver configurada para fazer 20 apostas ao mesmo tempo com stakes de £100, essas 20 apostas resultariam em uma possível perda de £2.000, o que é muito maior que a perda máxima de £50. Assim que as apostas perdedoras de £2.000 forem liquidadas, o lucro/perda da estratégia será atualizado para -£2.000 e SOMENTE ENTÃO a configuração de perda máxima de £50 (Max loss 50) impedirá que NOVAS apostas sejam feitas. Portanto, ao usar essa regra, tenha em mente o tamanho da stake, o número de apostas que podem ser feitas simultaneamente e a possível perda que pode ocorrer antes dessa regra de segurança entrar em vigor.

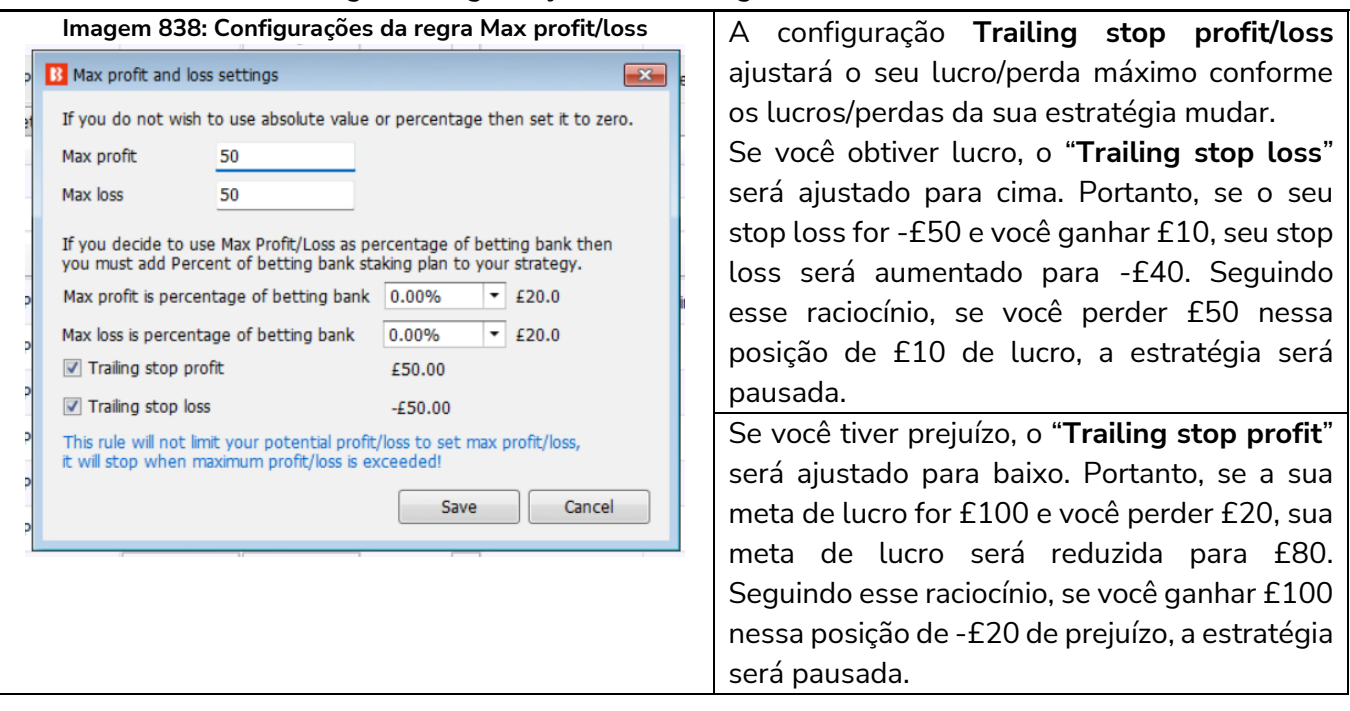

#### **14.6.2 Max profit and loss for selected strategies**

Quando duas ou mais estratégias funcionam juntas ou têm lógicas conectadas, é útil parar todas elas quando o limite de lucro ou perda geral for atingido.

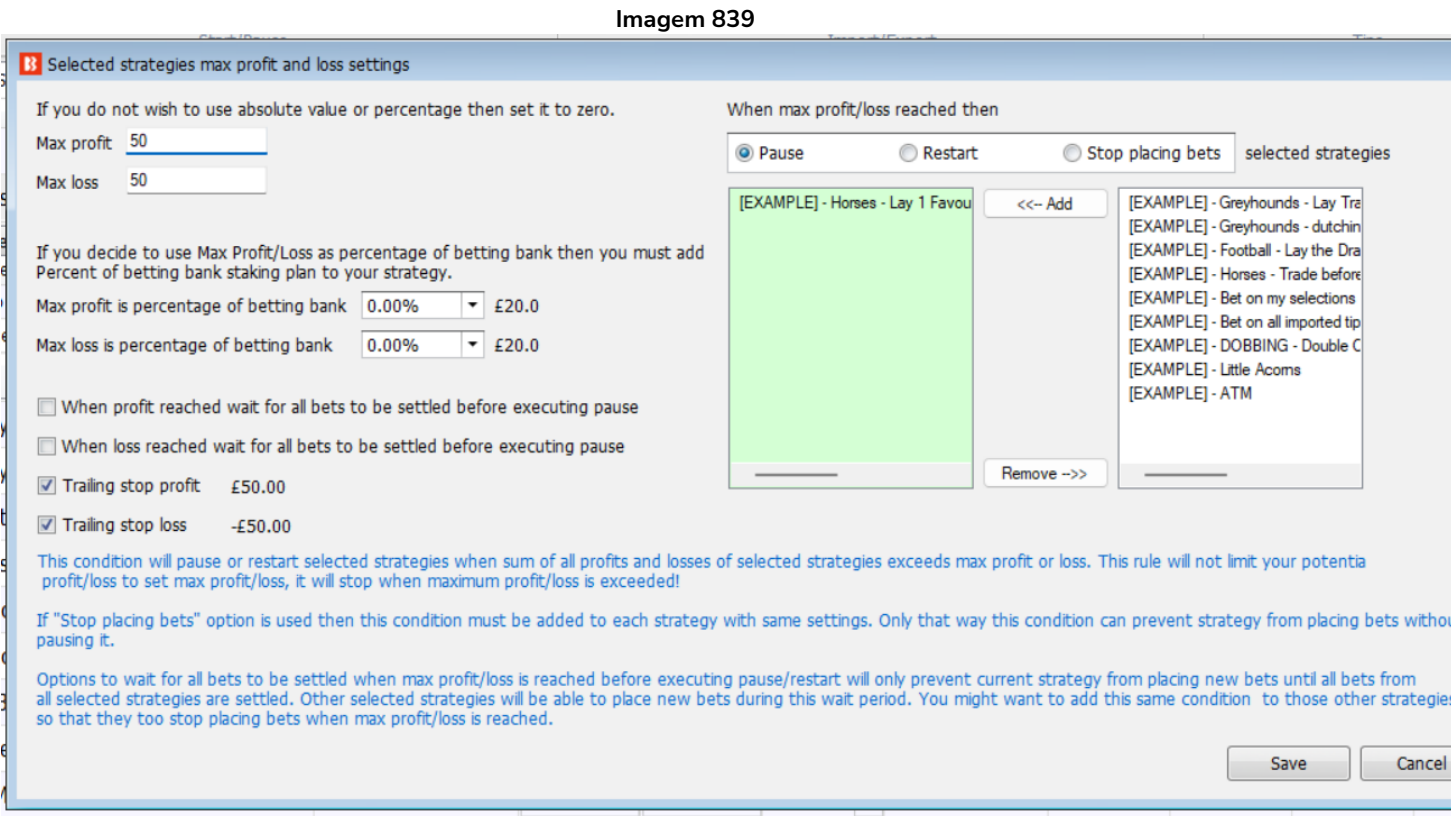

**O lucro/perda máximo pode ser definido em porcentagem da banca** (Max profit/loss is percentage of betting bank). Para usar essa funcionalidade, você também deve adicionar uma regra "Staking->Percent of betting bank" à sua estratégia.

Essa regra **calcula o lucro e o prejuízo total das estratégias selecionadas**. Quando for atingido, as estratégias selecionadas serão pausadas, reiniciadas ou impedidas de fazer apostas.

A diferença entre pausar uma estratégia (opção Pause) e usar a opção "**Stop placing bets**" (parar de fazer apostas) é que a opção de parar de fazer apostas mantém a estratégia em execução e verificando se as regras que a impedem de apostar mudam ou não. Se outra estratégia que não foi pausada obtiver lucro, por exemplo, levando o lucro/perda das estratégias selecionadas para dentro do máximo permitido, essa estratégia poderia começar a fazer apostas novamente e, portanto, essa regra seria útil. **Se você estiver usando a opção "Stop placing bets", você precisará adicionar essa regra a cada estratégia à qual deseja aplicar.**

A configuração Trailing stop profit/loss ajustará o seu lucro/perda máximo conforme os lucros/perdas das estratégias selecionadas mudarem.

Se você obtiver lucro, o "**Trailing stop loss**" será ajustado para cima. Portanto, se o seu stop loss for -£50 e você ganhar £10, seu stop loss será aumentado para -£40. Seguindo esse raciocínio, se você perder £50 nessa posição de £10 de lucro, a estratégia será pausada, reiniciada ou irá parar de fazer apostas.

Se você tiver prejuízo, o "**Trailing stop profit**" será ajustado para baixo. Portanto, se a sua meta de lucro for £100 e você perder £20, sua meta de lucro será reduzida para £80. Seguindo esse raciocínio, se você ganhar £100 nessa posição de -£20 de prejuízo, a estratégia será pausada, reiniciada ou irá parar de fazer apostas.

**AVISO**: Essa regra não limitará o tamanho das apostas ou o seu lucro/perda a valores definidos. **Ela só impedirá a estratégia de fazer novas apostas** quando o lucro/perda máximo das estratégias selecionadas for excedido.

Se a estratégia estiver configurada para colocar stakes altas ou várias apostas, pode facilmente criar um lucro ou perda muito maior do que a configuração de segurança. Se a perda máxima estiver definida em £50, por exemplo, mas a estratégia estiver configurada para fazer 20 apostas ao mesmo tempo com stakes de £100, essas 20 apostas resultariam em uma possível perda de £2.000, o que é muito maior que a perda máxima de £50. Assim que as apostas perdedoras de £2.000 forem liquidadas, o lucro/perda da estratégia será atualizado para -£2.000 e SOMENTE ENTÃO a configuração de perda máxima de £50 (Max loss 50) impedirá que NOVAS apostas sejam feitas. Portanto, ao usar essa regra, tenha em mente o tamanho da stake, o número de apostas que podem ser feitas simultaneamente e a possível perda que pode ocorrer antes dessa regra de segurança entrar em vigor. Isso fica mais complicado de prever à medida que os lucros/perdas de mais estratégias estiverem conectados.

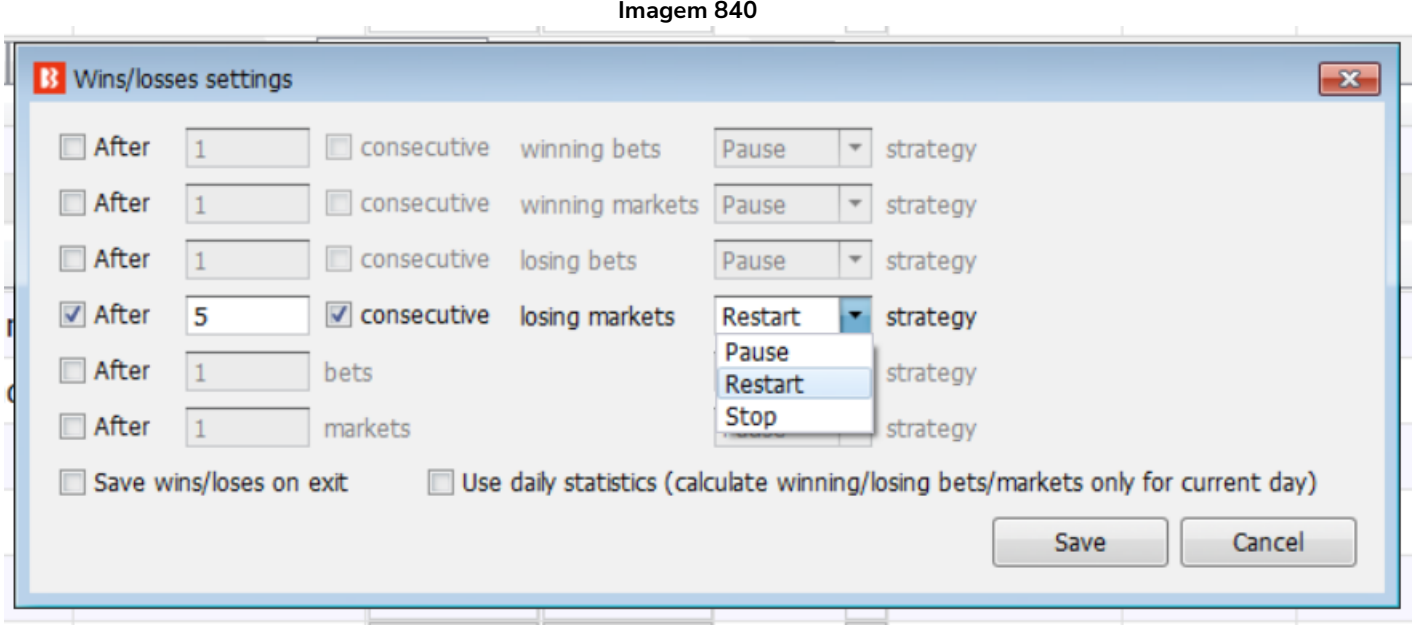

#### **14.6.3 Pause/restart after wins/loses**

A regra **Pause/restart after wins/losses** permite que a estratégia seja configurada para pausar (pause), reiniciar (restart) ou parar (stop) quando atingir um número total ou consecutivo (consecutive) de apostas vencedoras (winning bets), mercados vencedores (winning markets), apostas perdedoras (losing bets), mercados perdedores (losing markets), apostas (bets) ou mercados (markets). Essas estatísticas podem ser contadas para esta sessão do bot, salvas ao fechar o software (Save win/loses on exit) ou contadas apenas como valores diários (Use daily statistics).

A maioria das estratégias precisa ser pausada ou reiniciada quando um número de vitórias ou derrotas (consecutivos ou não) for atingido. Isso pode ser facilmente configurado usando essa regra.

Quando uma estratégia é **pausada** (pause), todas as apostas feitas são mantidas para que o usuário veja os resultados das apostas da estratégia posteriormente.

Quando uma estratégia é **reiniciada** (restart), todas as apostas feitas pela estratégia são removidas e a estratégia é iniciada novamente. É quase a mesma coisa que reiniciar o software, exceto pelo fato de que outras estratégias e mercados da grade de mercados não são afetados. A coluna "All time P/L" à direita não será reiniciada, permitindo que o usuário veja os resultados cumulativos após as reinicializações.

Quando uma estratégia é **interrompida** (stop), ela fica impedida de fazer novas apostas, mas não pausa a estratégia. Isso permite que você use a regra **Auto restart** em um horário definido que limpará as apostas da estratégia e permitirá que a estratégia continue apostando. Por exemplo, para parar de fazer apostas após 10 vitórias no dia, mas reiniciar automaticamente na manhã seguinte, às 08h00.

Recomenda-se usar a regra **Unsettled markets** e configurá-la em 1 ao usar a opção "**consecutive**" para pausar/reiniciar a estratégia. Isso garantirá que essa regra funcione corretamente.

Você também pode marcar a opção **Save wins/losses on exit** para que as vitórias/derrotas sejam carregadas quando você iniciar a estratégia da próxima vez. Para reiniciar os valores salvos, você precisará reiniciar a sua estratégia.

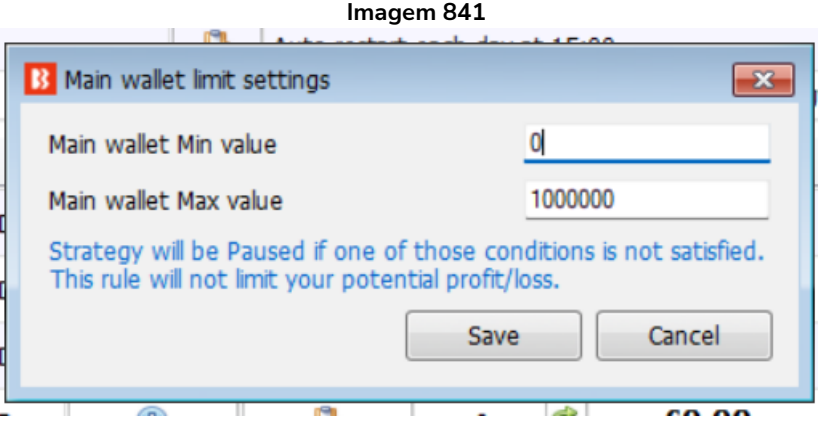

# **14.6.4 Wallet limit**

Esta regra **pausará** a estratégia se o saldo atual da sua conta Betfair for menor ou maior que a quantia definida.

O saldo atual da conta **inclui a exposição** e fundos disponíveis. Portanto, se você tiver um saldo de £200 e apostar £150, o valor mínimo de £100 (Main wallet Min value) não será acionado, a menos que essas apostas sejam perdedoras, o que resultaria em um saldo inferior a £100.

Isso é útil se você tiver estratégias que não funcionarão bem se o saldo for menor que determinada quantia ou se você quiser priorizar algumas estratégias para continuar em execução e interromper outras com essa regra quando o saldo da Betfair estiver menor que determinada quantia.

**Obserevação: As estratégias pausadas não reiniciarão sozinhas, mesmo que o saldo da Betfair aumente e ultrapasse o valor mínimo novamente. Será necessário inicia-las manualmente.**

#### **14.6.5 Auto restart**

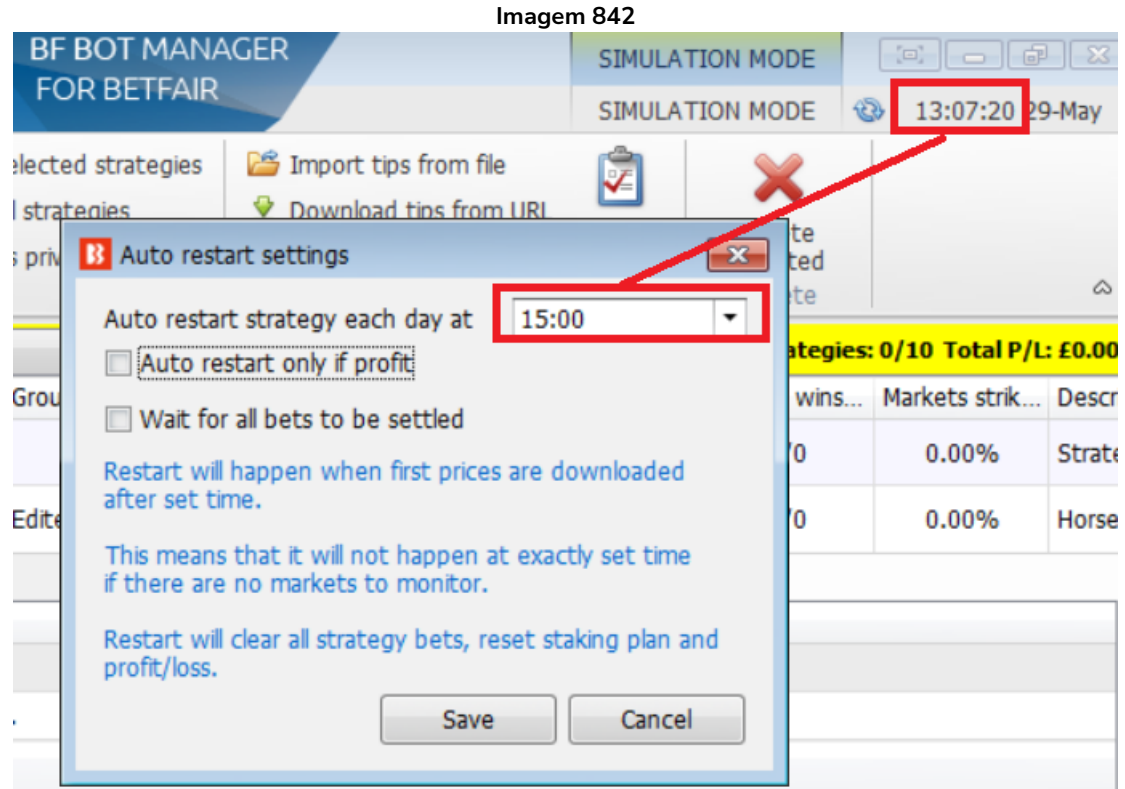

Essa regra é usada para **reiniciar a estratégia todos os dias no mesmo horário**. **Reiniciar a estratégia limpa todas as apostas feitas, reinicia os planos de stake, recuperação de perdas, etc.** É o mesmo que fechar o software e abri-lo novamente. O horário é o que aparece no seu software Bf Bot Manager e deve corresponder ao horário do seu PC.

Observe que a reinicialização pode não ocorrer no horário exato especificado, mas, sim, na primeira vez que os preços dos mercados forem baixados depois do horário de reinicialização especificado. Isso ocorre porque todas as regras da estratégias são executadas quando os preços dos mercados são baixados, então as regras de segurança (Safety rules) só serão acionadas na primeira vez que os preços dos mercados forem baixados depois do horário de reinicialização especificado. Se não houver mercados para monitorar, a reinicialização ocorrerá quando os primeiros preços forem baixados após esse horário definido. Se o software estiver carregando apenas corridas de galgos e o reinício automático estiver configurado para 00:01, por exemplo, mas durante a noite não houver corridas de galgos, o reinício poderá ocorrer pela manhã, quando os primeiros preços forem baixados para as corridas de cavalos, por volta das 10h00. As regras da aba Safety rules sempre são executadas primeiro ao verificar os preços do mercado e, portanto, não há necessidade de se preocupar que a estratégia possa fazer uma aposta depois de 00:01, antes do reinício.

A opção **Auto restart if profit** só permitirá que o reinício ocorra se a estratégia estiver em lucro. Isso pode ser útil se você estiver usando uma estratégia que recupera perdas e não quiser que a estratégia reinicie durante uma sequência de perdas.

Selecione "**Wait for all bets to be settled**" se desejar que o software reinicie somente depois que todas as apostas abertas forem liquidadas. Se esta opção estiver marcada, enquanto espera que todas as apostas sejam liquidadas, esta regra também impedirá qualquer nova colocação de aposta até que todas as apostas sejam liquidadas. Isso evita que a estratégia faça novas apostas que continuariam a impedir o reinício por causa de novas apostas não liquidadas.

#### **14.6.6 Hedge All**

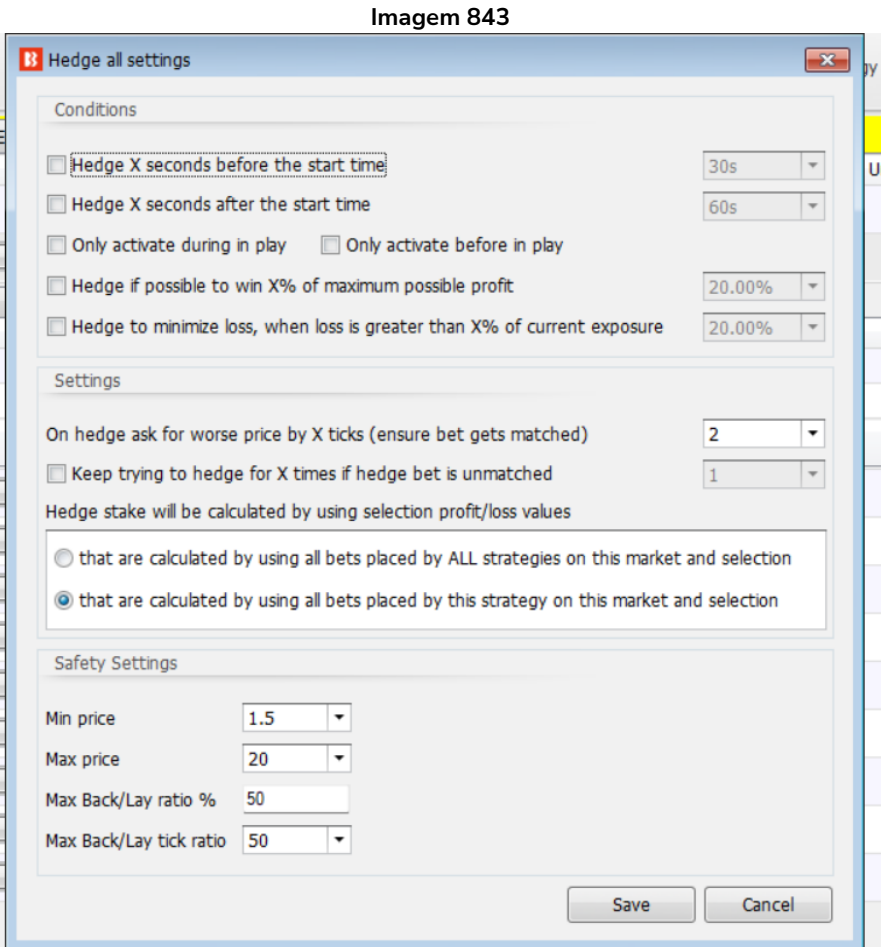

Essa função de hedge tem a mesma lógica que a regra Hedge da aba After bet rules, mas **as condições necessárias para a sua execução são muito diferentes.**

A ideia por trás dessa regra é criar uma estratégia que terá apenas a regra "Hedge All" e nenhuma outra regra. Essa regra realizará o hedge da sua posição em todas as seleções que tiverem apostas feitas pelo software e por qualquer estratégia, no horário definido. Dessa forma, você permite que várias estratégias apostem em todas as seleções, façam várias apostas e parem de apostar 30 segundos antes do início do evento, por exemplo. E se você configurar essa função para realizar o hedge da sua posição 10 segundos antes do início do evento, você terá certeza de que o **hedge de todas as suas posições será realizado** antes do início da corrida/partida.

A regra Hedge All será executada apenas uma vez, por isso é importante que você configure as outras

estratégias para parar de fazer apostas antes que essa função de hedge seja executada. Se outra aposta for feita após o hedge ser realizado, o hedge dessa aposta não será realizado.

**Hedge if possible to win X% of maximum possible profit** executará o hedge quando você puder obter X% do lucro máximo, independentemente da seleção ganhar ou perder. Se você tiver uma aposta de £10 em back a 6.0, por exemplo, o lucro máximo será £50. Se você configurar o hedge para obter 30% desse lucro, o hedge será executado quando for possível obter £15, independentemente da seleção ganhar ou perder.

A mesma lógica é usada para a configuração **Hedge to minimize loss**. No exemplo acima, seu prejuízo máximo era de £10, portanto, se configurarmos o hedge para quando o prejuízo for superior a 30%, independentemente da seleção ganhar ou perder, o hedge seria executado para que você obtivesse um prejuízo de £3, independentemente do vencedor.

**Observe que, em ambos os casos, as odds podem mudar repentinamente**, como quando um gol é marcado ou ao fazer trading em cavalos durante a corrida, etc. Nesses casos, o hedge também será executado, mas você obter lucros ou perdas maiores do que o estipulado.

#### **14.6.7 Tweet placed bets**

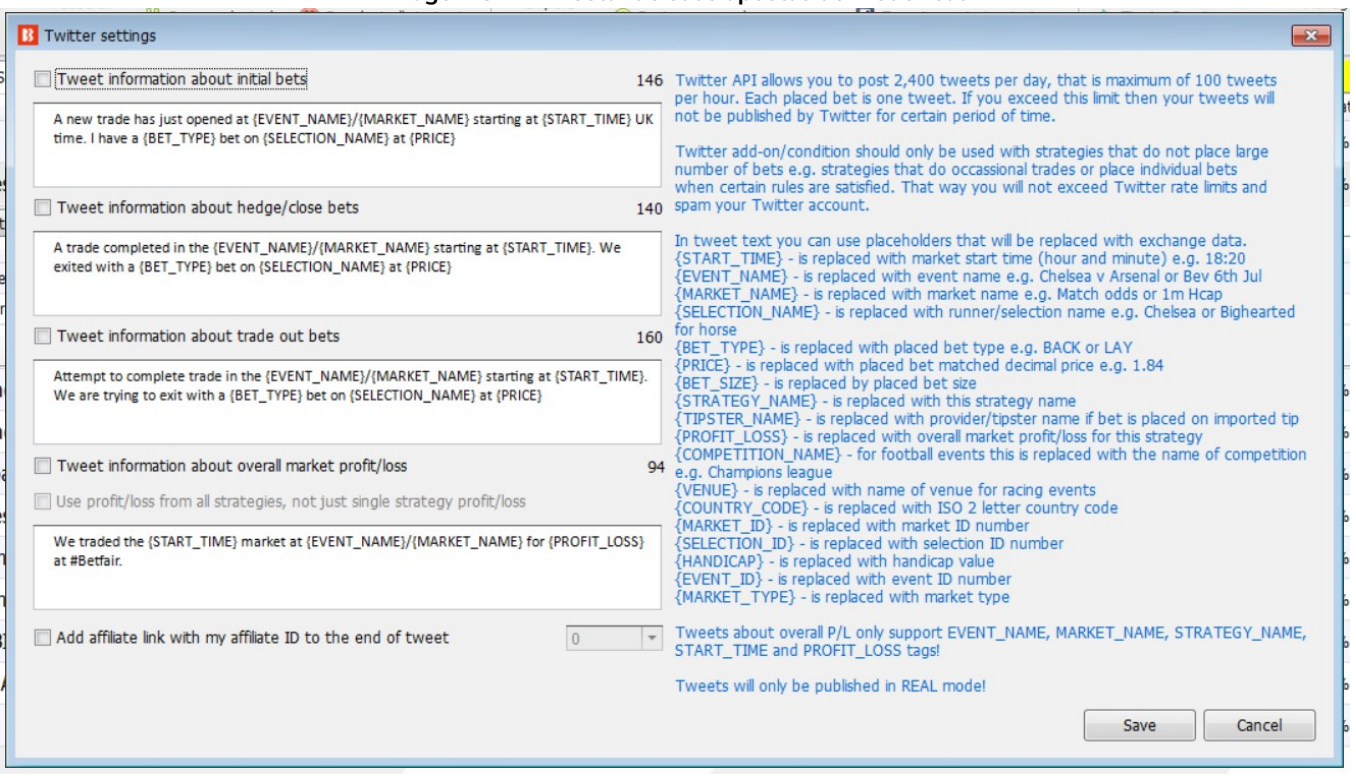

**Imagem 844: Tweetando suas apostas do modo real**

Se você conectar sua conta do Twitter ao software em **"Tools&Settings->General settings->Twitter integration"**, você pode adicionar essa regra à sua estratégia e configurá-la para postar informações sobre as apostas feitas pela sua estratégia em sua conta do Twitter.

Antes de começar a usar essa regra, é altamente recomendável que você ative a opção que gravará todos os tweets em um arquivo de log ao invés de publicá-los em sua conta do Twitter. Dessa forma, você pode

verificar seus tweets e garantir que formatou corretamente o texto antes de publicá-lo em sua conta do Twitter. A opção de escrever os tweets em um arquivo de log está disponível em "**Tools&Settings- >General settings->Twitter integration**".

Só serão publicadas as apostas feitas por estratégias que tenham essa regra. Se você deseja publicar apostas de mais de uma estratégia, precisará adicionar essa regra a cada estratégia e configurá-la.

O Twitter tem um limite de 2.400 tweets por dia. Portanto, certifique-se de que suas estratégias não façam muitas apostas ou você poderá ser bloqueado pelo Twitter por algum tempo. Além disso, publicar muitos tweets não será útil para você ou seus seguidores, então tente configurar essa regra para publicar tweets apenas para apostas/estratégias importantes. Observe também que **não é possível usar tags de menção "@" em tweets publicados pelo bot**. Isso é proibido pelo Twitter.

Em seu texto, você pode usar as seguintes tags que serão substituídas automaticamente por dados reais:

- {START\_TIME} é substituída pelo horário de início do mercado (hora e minuto). Exemplo: 18:20
- {EVENT\_NAME} é substituída pelo nome do evento. Exemplo: Chelsea v Arsenal ou Bev 6th Jul
- {MARKET\_NAME} é substituída pelo nome do mercado. Exemplo: Match odds ou 1m Hcap
- {SELECTION\_NAME} é substituída pelo nome da seleção. Exemplo: Chelsea ou Bighearted (cavalo)
- {BET\_TYPE} é substituída pelo tipo de aposta. Exemplo: BACK ou LAY
- {PRICE} é substituída pela odd na qual a aposta foi correspondida. Exemplo: 1.84
- {BET\_SIZE} é substituída pelo tamanho da aposta
- {STRATEGY\_NAME} é substituída pelo nome da estratégia

• {TIPSTER\_NAME} - é substituída pelo nome do provedor/tipster (se a aposta for feita numa tip importada)

- {PROFIT\_LOSS} é substituída pelo lucro/perda geral do mercado para essa estratégia
- {COMPETITION\_NAME} é substituída pelo nome da competição
- {VENUE} é substituída pelo nome da pista
- {COUNTRY\_CODE} é substituída pela sigla do país (2 letras)
- {MARKET\_ID} é substituída pelo ID do mercado
- {SELECTION\_ID} é substituída pelo ID da seleção
- {HANDICAP} é substituída pelo valor do handicap
- {EVENT\_ID} é substituída pelo ID do evento
- {MARKET\_TYPE} é substituída pelo tipo de mercado

Tweets sobre lucros/perdas suportam apenas as tags EVENT\_NAME, MARKET\_NAME, STRATEGY\_NAME, START\_TIME e PROFIT\_LOSS.

A regra inclui modelos de possíveis tweets prontos para serem usados.

**Tweets só podem ser publicados no modo real**; não é possível publicar tweets no modo de simulação.

#### **Imagem 845: Conectando sua conta do Twitter ao Bf Bot Manager**

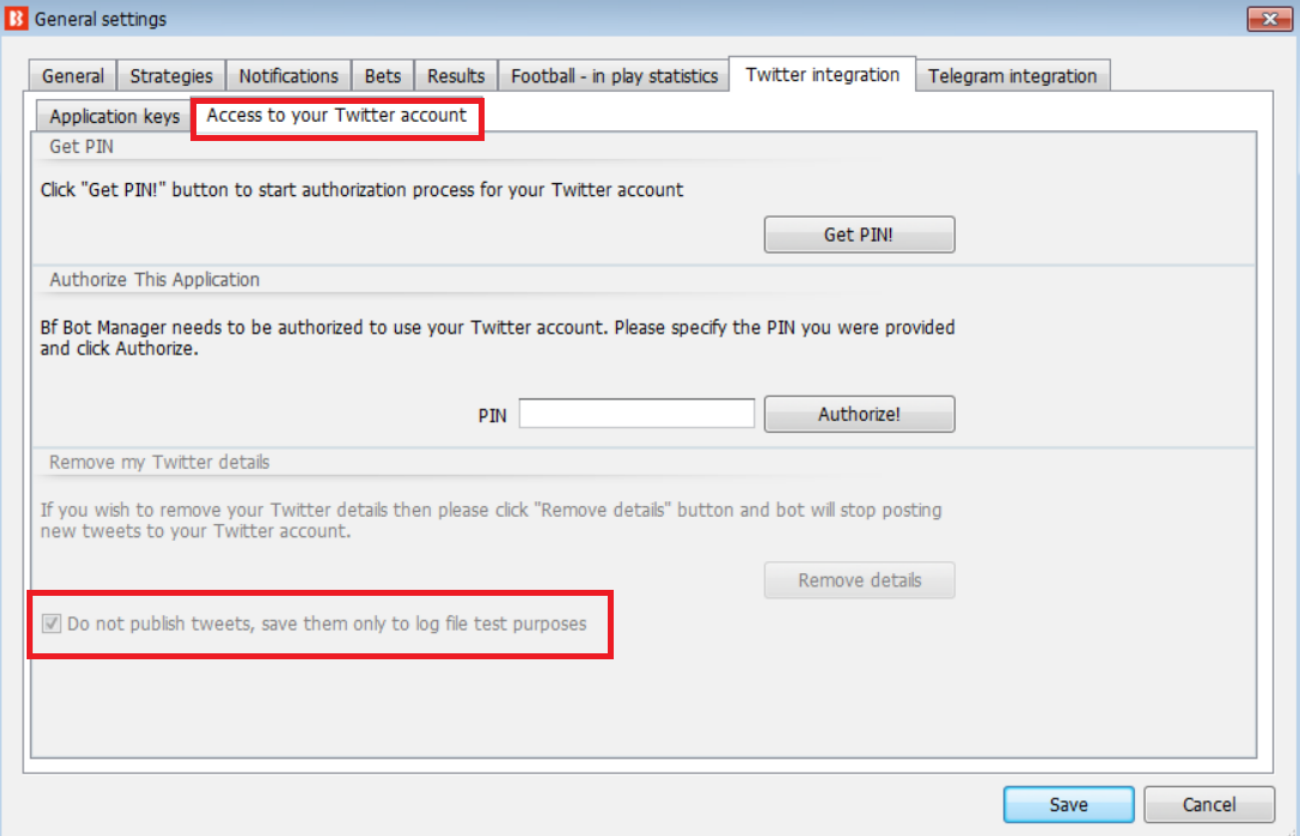

# **Imagem 846 – Connecting your Twitter account to the Bf Bot Manager**

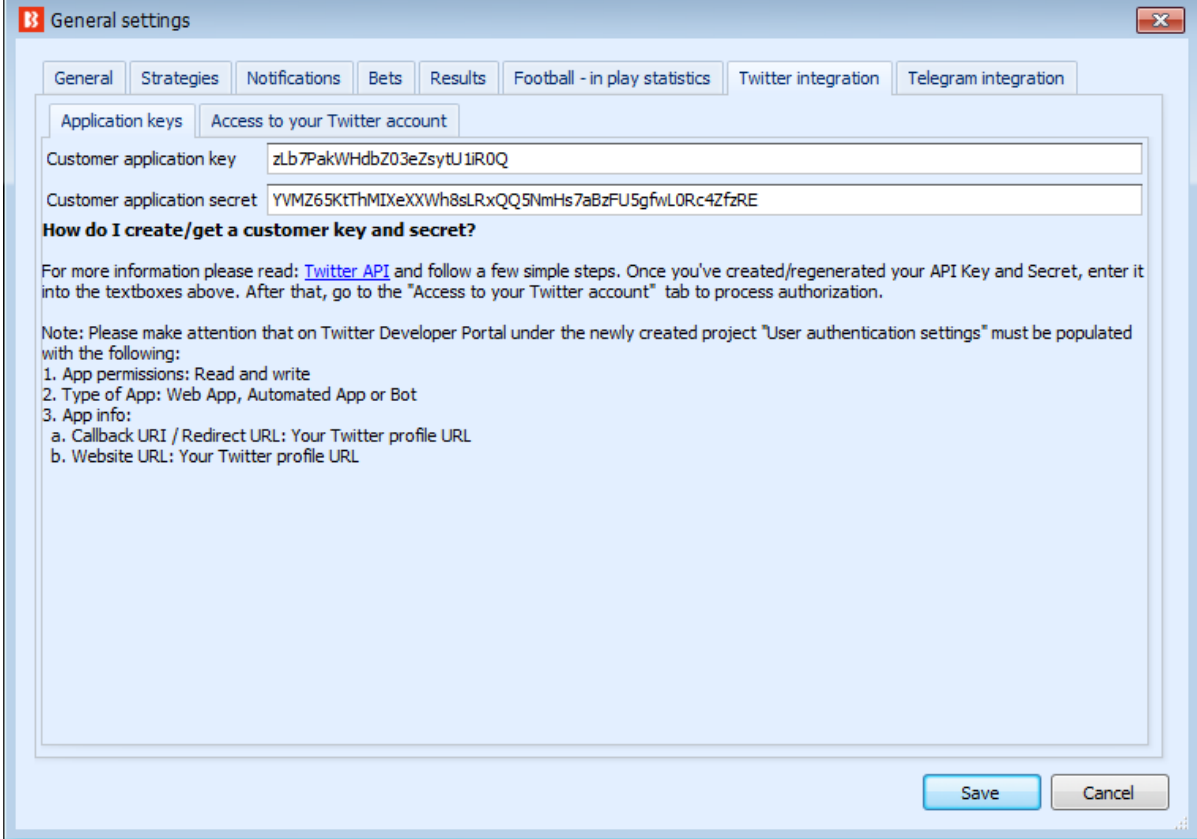

#### **14.6.8 Telegram integration**

**Imagem 847**

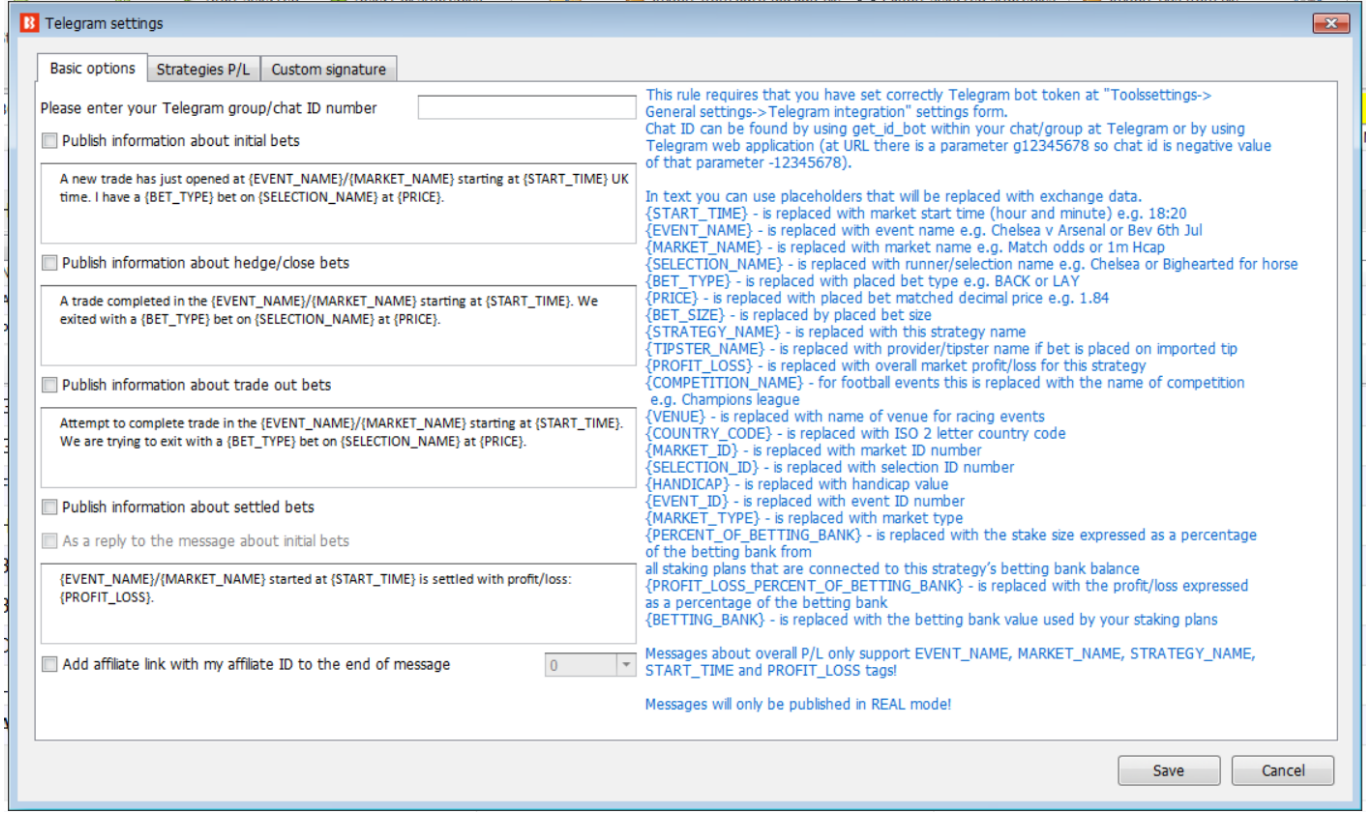

A regra Telegram integration permite que você publique informações sobre suas apostas em um **grupo** selecionado do Telegram. É menos público que o Twitter (o Telegram funcionará apenas com grupos, não funcionará com canais do Telegram).

Primeiro você precisa criar um bot usando o assistente de configuração **BotFather** no Telegram. Isso é explicado nas páginas de ajuda do Telegram:

https://core.telegram.org/bots

Após fazer isso, você receberá um token você precisará inserir em **"Tools&Settings->General settings- >Telegram integration"**.

Feito isso, vá até o grupo do Telegram e adicione o bot que você criou.

Em seguida, na estratégia sobre a qual você deseja publicar informações, adicione a regra **"Safety rules- >Telegram integration"** e insira o "chat ID" do grupo ao qual você adicionou o seu bot.

Para obter o chat ID, adicione o bot "getmyid\_bot" ao grupo e ele enviará uma mensagem com o ID daquele chat. Aqui está um exemplo:

#### **Imagem 848**

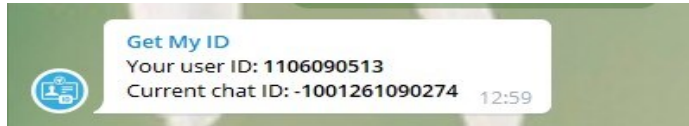

Agora sua estratégia está pronta para publicar mensagens sobre suas apostas no grupo.

Em seu texto, você pode usar as seguintes tags que serão substituídas automaticamente por dados reais:

- {START\_TIME} é substituída pelo horário de início do mercado (hora e minuto). Exemplo: 18:20
- {EVENT\_NAME} é substituída pelo nome do evento. Exemplo: Chelsea v Arsenal ou Bev 6th Jul
- {MARKET\_NAME} é substituída pelo nome do mercado. Exemplo: Match odds ou 1m Hcap
- {SELECTION\_NAME} é substituída pelo nome da seleção. Exemplo: Chelsea ou Bighearted (cavalo)
- {BET\_TYPE} é substituída pelo tipo de aposta. Exemplo: BACK ou LAY
- {PRICE} é substituída pela odd na qual a aposta foi correspondida. Exemplo: 1.84
- {BET\_SIZE} é substituída pelo tamanho da aposta
- {STRATEGY\_NAME} é substituída pelo nome da estratégia

• {TIPSTER\_NAME} - é substituída pelo nome do provedor/tipster (se a aposta for feita numa tip importada)

- {PROFIT\_LOSS} é substituída pelo lucro/perda geral do mercado para essa estratégia
- {COMPETITION\_NAME} é substituída pelo nome da competição
- {VENUE} é substituída pelo nome da pista
- {COUNTRY\_CODE} é substituída pela sigla do país (2 letras)
- {MARKET\_ID} é substituída pelo ID do mercado
- {SELECTION\_ID} é substituída pelo ID da seleção
- {HANDICAP} é substituída pelo valor do handicap
- {EVENT\_ID} é substituída pelo ID do evento
- {MARKET\_TYPE} é substituída pelo tipo de mercado

Mensagens sobre lucros/perdas suportam apenas as tags EVENT\_NAME, MARKET\_NAME, STRATEGY\_NAME, START\_TIME e PROFIT\_LOSS.

• {PERCENT\_OF\_BETTING\_BANK} – é substituído pelo tamanho da stake expresso em porcentagem da banca de todos os planos de stake que estão conectados à banca dessa estratégia

•{PROFIT\_LOSS\_PERCENT\_OF\_BETTING\_BANK} – é substituído pelo lucro/perda expresso em porcentagem da banca

**Mensagens só podem ser publicadas no modo real**; não é possível publicar mensagens no modo de simulação!

**Imagem 849: Telegram settings - Strategies P/L**

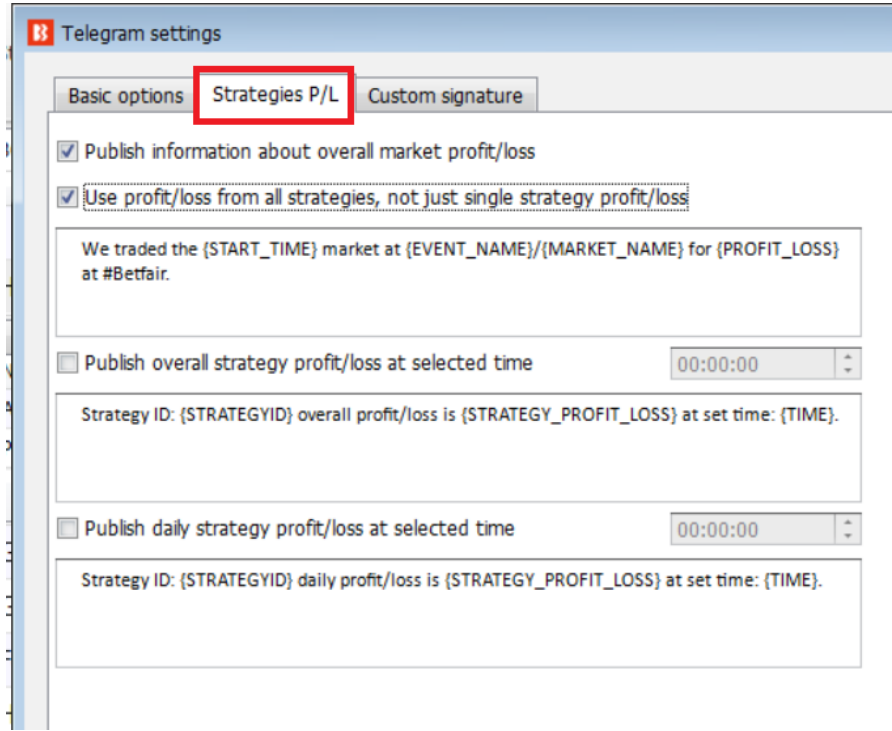

Você pode publicar mensagens sobre lucros e perdas. Os modelos estão nos campos.

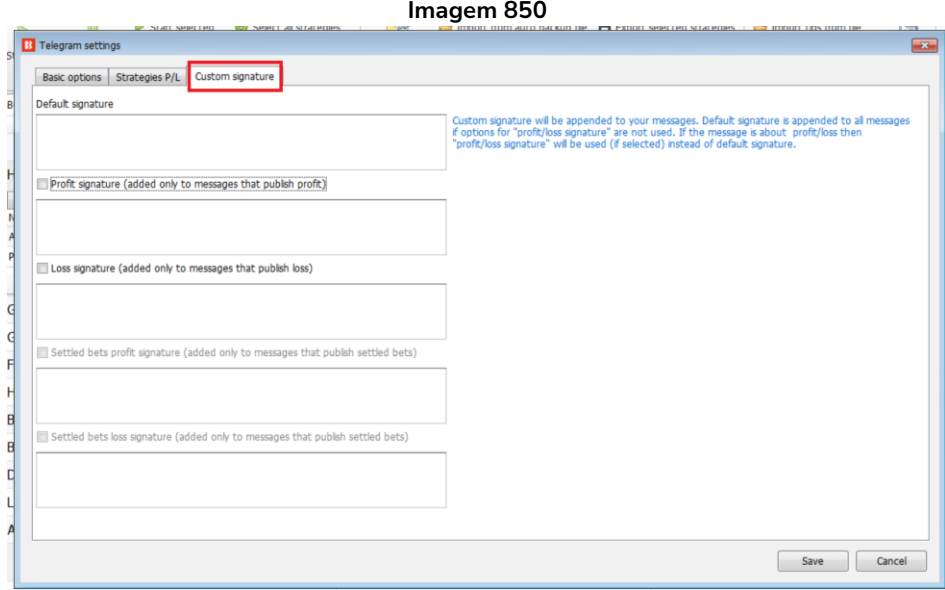

Você também pode adicionar uma assinatura personalizada padrão e assinaturas personalizadas no caso de mensagens de lucros e perdas.

#### **14.6.9 TippingSports - publicar apostas feitas como dicas (somente BF Bot Manager)**

TippingSports - publicar apostas feitas como dicas (somente BF Bot Manager)

Esta regra permite que a estratégia carregue as apostas feitas como dicas no site TippingSports. Isto só funciona para eventos e mercados suportados pelo site TippingSports.

#### **Imagem 851**

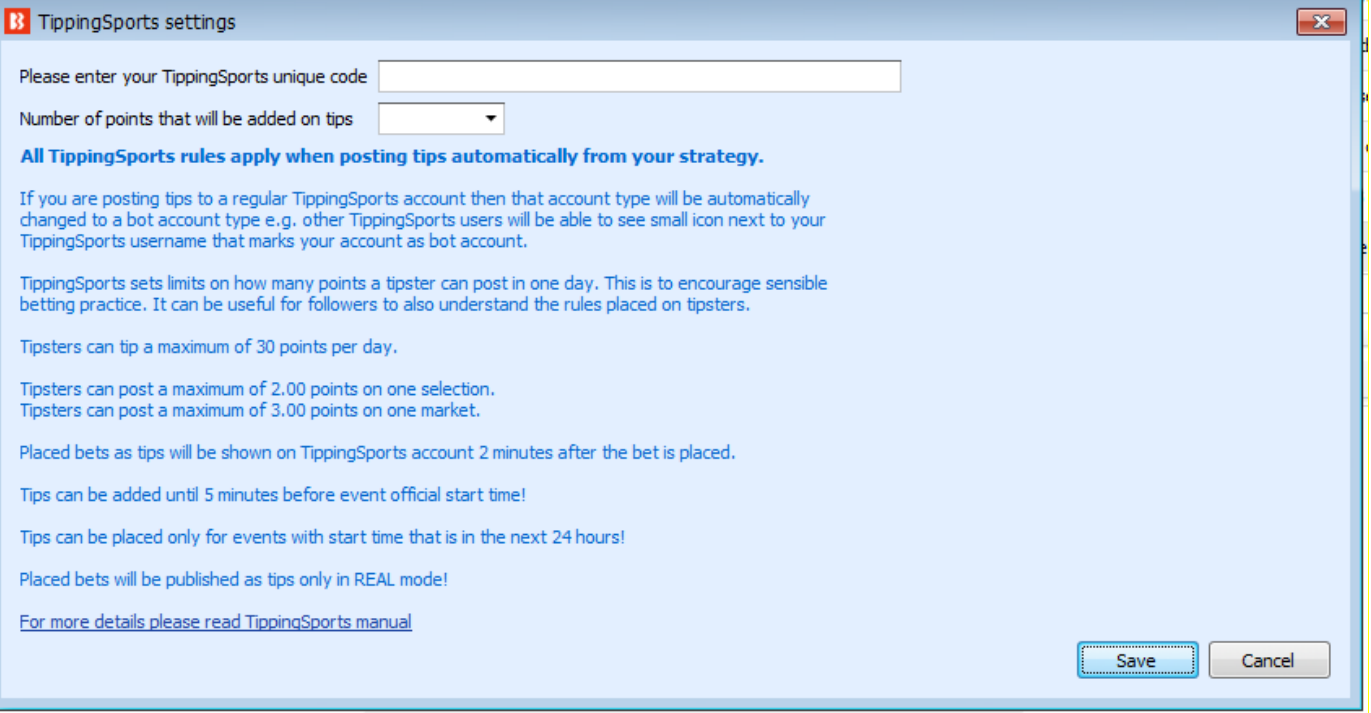

Para permitir que dicas sejam enviadas para sua conta TippingSports, insira o código exclusivo de sua conta TippingSports no formulário. O código exclusivo é a parte final da URL usada para importar dicas da sua conta TippingSports. Ele pode ser encontrado na guia Apostas Automatizadas da sua página de perfil.

**Imagem 852**

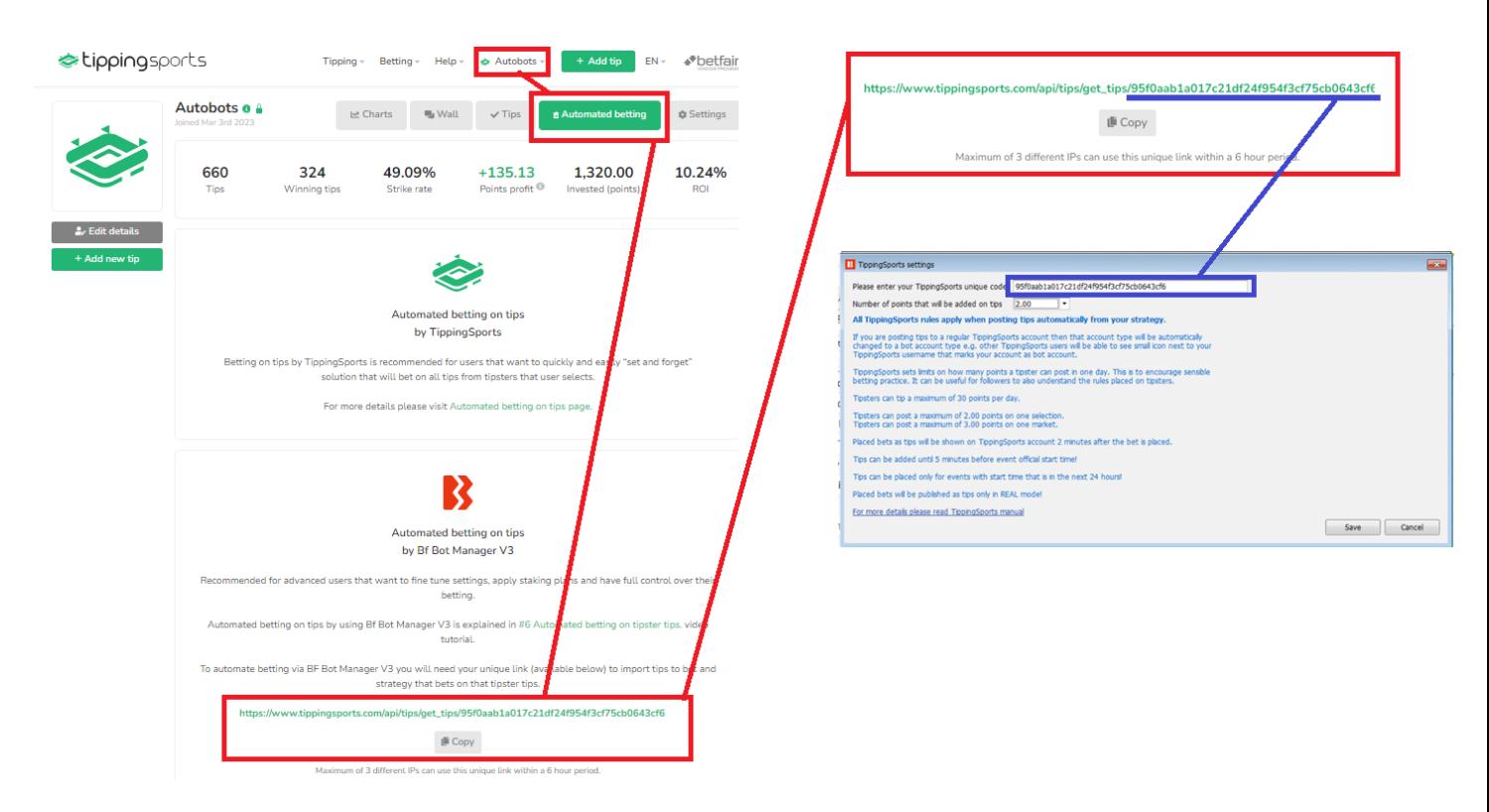

Dicas podem ser adicionadas com níveis de pontos de 0,25 a 2,00 em incrementos de 0,25.

Um máximo de 2,00 pontos podem ser atribuídos em uma seleção e um máximo de 3,00 pontos em um mercado.

Observe que apenas 30 pontos em dicas podem ser adicionados a cada dia.

As dicas só podem ser adicionadas a partir de apostas feitas no modo real.

As dicas só podem ser colocadas para eventos que comecem nas próximas 24 horas.

As dicas só poderão ser adicionadas até 5 minutos antes do início do evento. Há um período de carência de 2 minutos após cada dica ser adicionada, onde ela pode ser cancelada manualmente no site TippingSports. Depois que esse período de carência de 2 minutos expirar, a dica será confirmada e adicionada à sua lista de dicas. Isso significa que haverá um intervalo de 2 a 3 minutos entre o momento em que o seu bot faz uma aposta e o momento em que ela aparece na sua conta TippingSports.

Se você estiver compartilhando dicas para outras pessoas seguirem, recomendamos que você adicione dicas com bastante antecedência para que haja tempo suficiente para que a dica seja enviada para o TippingSports, seja aceita (período de carência de 2 minutos antes da confirmação das dicas) e depois o tempo para que essas dicas sejam enviadas aos usuários e, em seguida, para que seus bots façam suas apostas.

Você pode ler mais sobre como usar o site TippingSports e recursos em seu manual. https://www.tippingsports.com/documents/TippingSports-manual.pdf

#### **14.7 Aba Bets**

**Imagem 853: Aba Bets da estratégia**

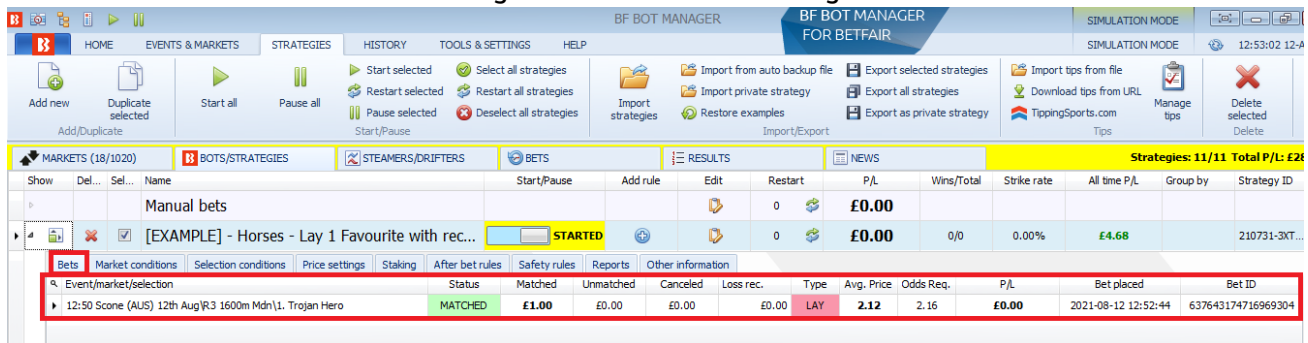

A **aba Bets da estratégia** é semelhante à aba Bets da grade de seleções, exceto que, neste caso, lista todas as apostas feitas pela estratégia ao invés de todas as apostas feitas nesta sessão do software. Isso nos permite ver apenas as apostas feitas por esta estratégia selecionada e determinar facilmente se ela está funcionando corretamente ou não.

As apostas podem ser visualizadas em 3 áreas:

**Tela BETS** – Mostra todas as apostas feitas pelo software nesta sessão e em sessões anteriores. É útil para verificar todas as apostas que foram feitas por qualquer estratégia (se você fechar o software, essas apostas ainda **poderão** ser visualizadas quando você iniciar o software novamente).

**Grade de seleções** – Mostra todas as apostas feitas por todas as estratégias em cada mercado nesta sessão do software. É útil para verificar quais apostas foram feitas por qualquer estratégia em um mercado específico (se você fechar o software, essas apostas **não poderão** ser visualizadas quando você iniciar o software novamente).

**Aba Bets da estratégia** – Mostra todas as apostas feitas por esta estratégia nesta sessão do software. É útil para verificar quais apostas foram feitas por uma estratégia específica (se você fechar o software, essas apostas **não poderão** ser visualizadas quando você iniciar o software novamente).

### **14.8 Aba Reports**

Essa aba é muito útil para **solucionar** problemas.

**IMPORTANTE**: **Se a aba Reports estiver rolando muito rápido e não for possível ler a informação que você deseja, você pode pausar a estratégia por um momento**. Isso também pausará a verificação das regras em relação aos novos preços e te dará uma chance de ver os relatórios atuais. Em seguida, você pode iniciar a estratégia novamente. Além disso, você também pode clicar com o botão direito no cabeçalho de qualquer coluna e **usar a função "Show auto filter row" para ver apenas os relatórios do mercado em que você está interessado**. Basta inserir o nome inteiro ou parte do nome do mercado no campo de filtro automático que aparecerá acima das colunas da aba Reports**.**

Sempre que uma estratégia tenta fazer apostas, ela verifica todas as condições. Se as apostas não forem feitas, significa que uma dessas condições impediu a estratégia de fazer apostas. A condição que impediu a estratégia de fazer apostas é relatada nesta aba. Às vezes, se as condições não forem configuradas corretamente, é possível que o tipo de aposta (back type), o preço ou a stake não estejam definidos para nenhuma seleção. Nesses casos, você deve verificar suas condições e garantir que adicionou regras ou condições que definirão o tipo de aposta, o preço e a stake para as seleções que satisfizerem as condições da sua estratégia. Quando uma estratégia faz apostas, também será relatado nesta aba e será destacado

com um fundo verde.

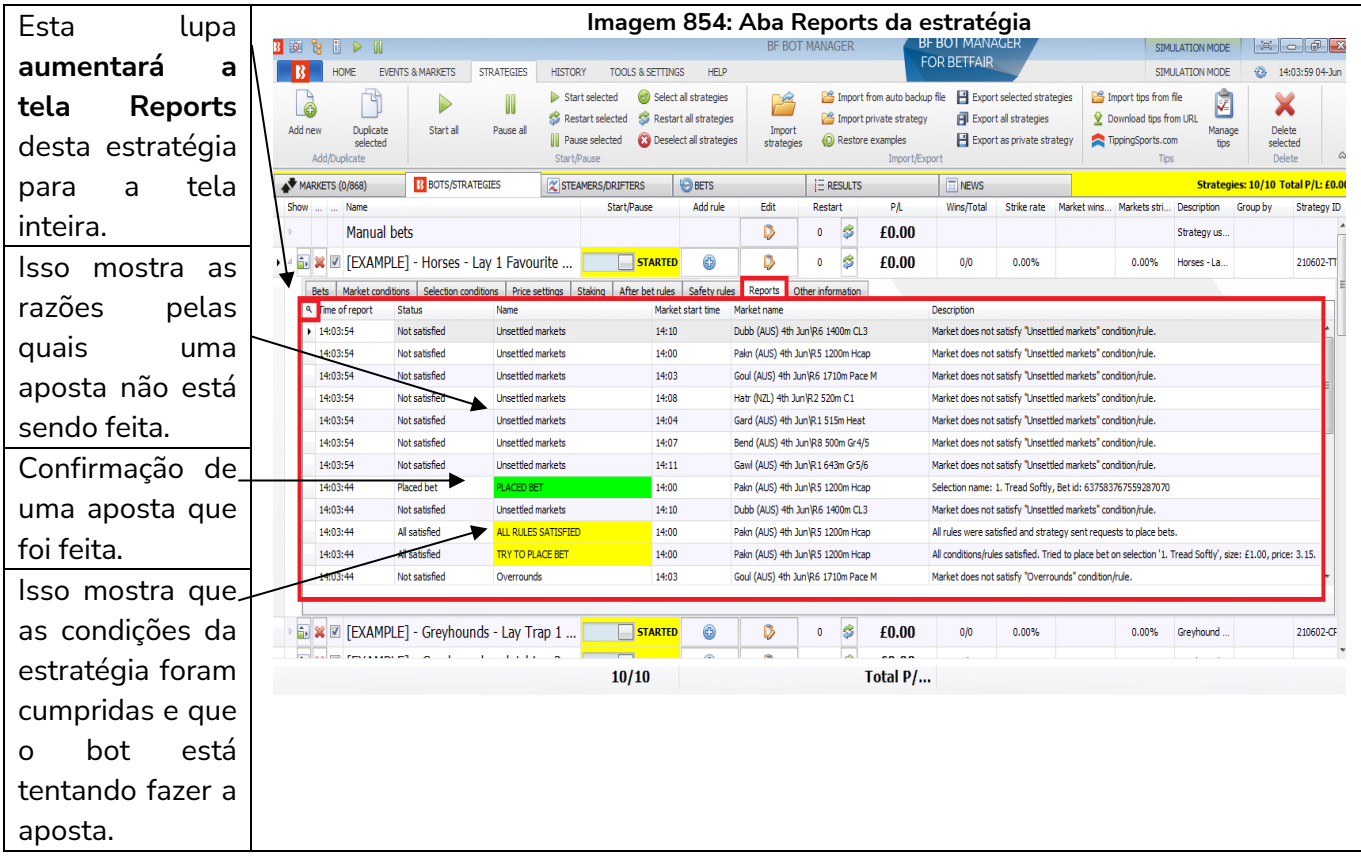

Você pode clicar na **lupa no canto superior esquerdo de cada aba da estratégia para aumentá-la para a tela inteira**. Depois, você pode clicar no X preto no canto superior esquerdo para retornar ao tamanho normal.

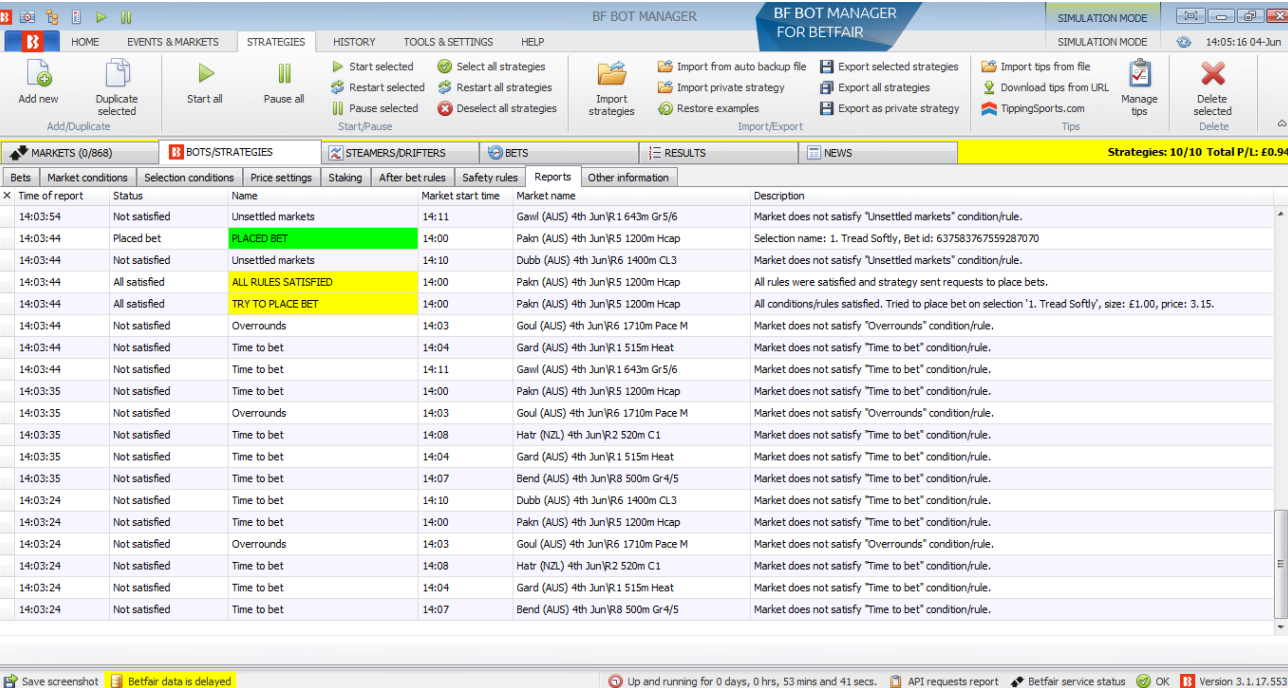

#### **Imagem 855: Aumentando uma aba da estratégia para a tela inteira**

Quando você está vendo um mercado da Betfair no qual você sabe que sua estratégia deveria apostar, mas não está apostando, você pode procurá-lo na aba Reports e entender por que a estratégia não está

fazendo a aposta. Você também pode clicar com o botão direito no cabeçalho de uma coluna qualquer para adicionar um **filtro automático** ("Show auto filter row") e inserir o nome do mercado no qual você deseja focar. Em seguida, só serão mostrados relatórios daquele mercado.

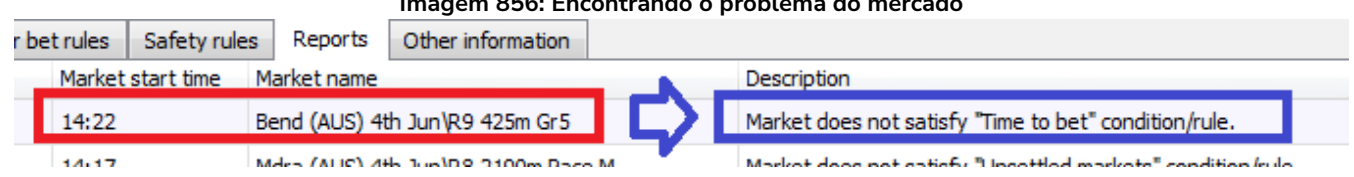

#### **Imagem 856: Encontrando o problema do mercado**

Suponha que queremos que a estratégia aposte na corrida "Bend (AUS) 4th Jun/R9 425m Gr 5", por exemplo, mas ela não o faz. Podemos ver que a estratégia está pulando o mercado por causa da regra "Time to bet". Você pode, então, verificar as configurações da regra "Time to bet" e, se for necessário, alterá-las.

Se você não conseguir ver a descrição inteira do relatório, você pode passar o mouse sobre o relatório e um balão de texto aparecerá com a descrição completa.

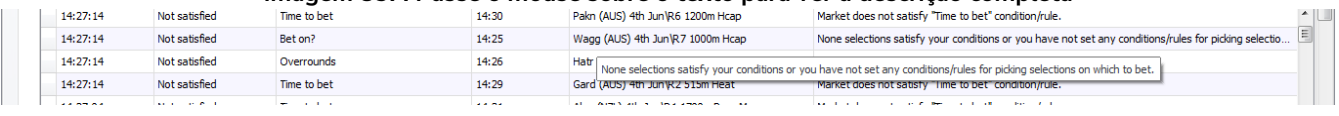

#### **Imagem 857: Passe o mouse sobre o texto para ver a descrição completa**

# **Descrições comuns de relatórios e o que você pode fazer a respeito.**

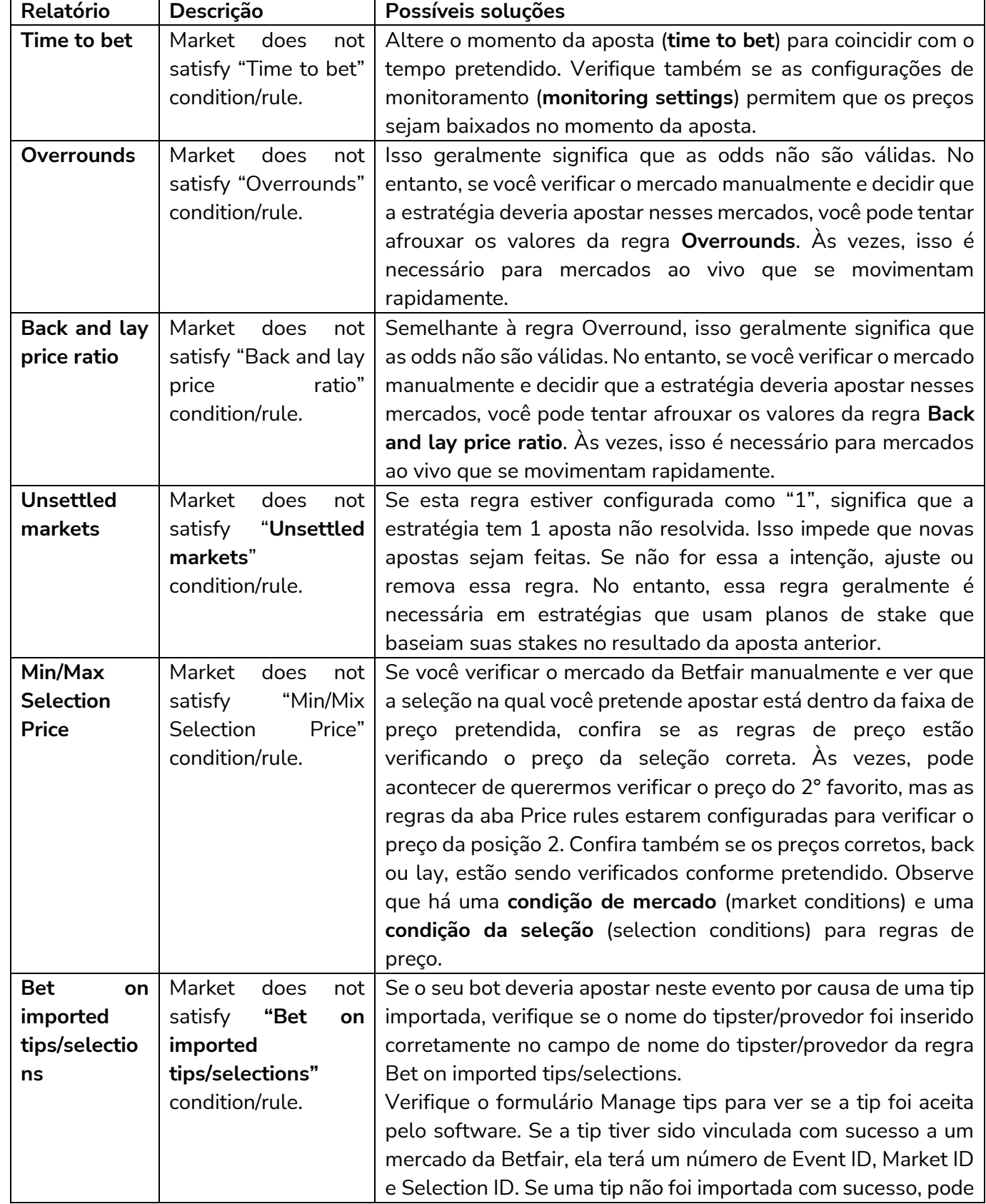

**Relatórios específicos:** a maioria dos relatórios especifica qual regra está impedindo as apostas.

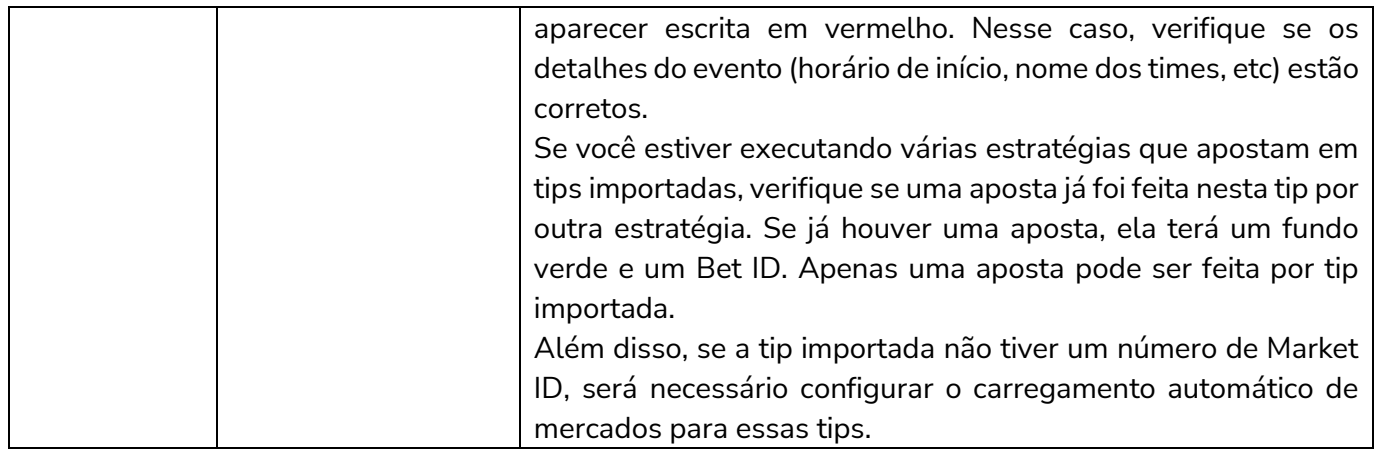

**Relatórios não específicos:** a maioria dos relatórios são fáceis de entender, mas alguns não são específicos.

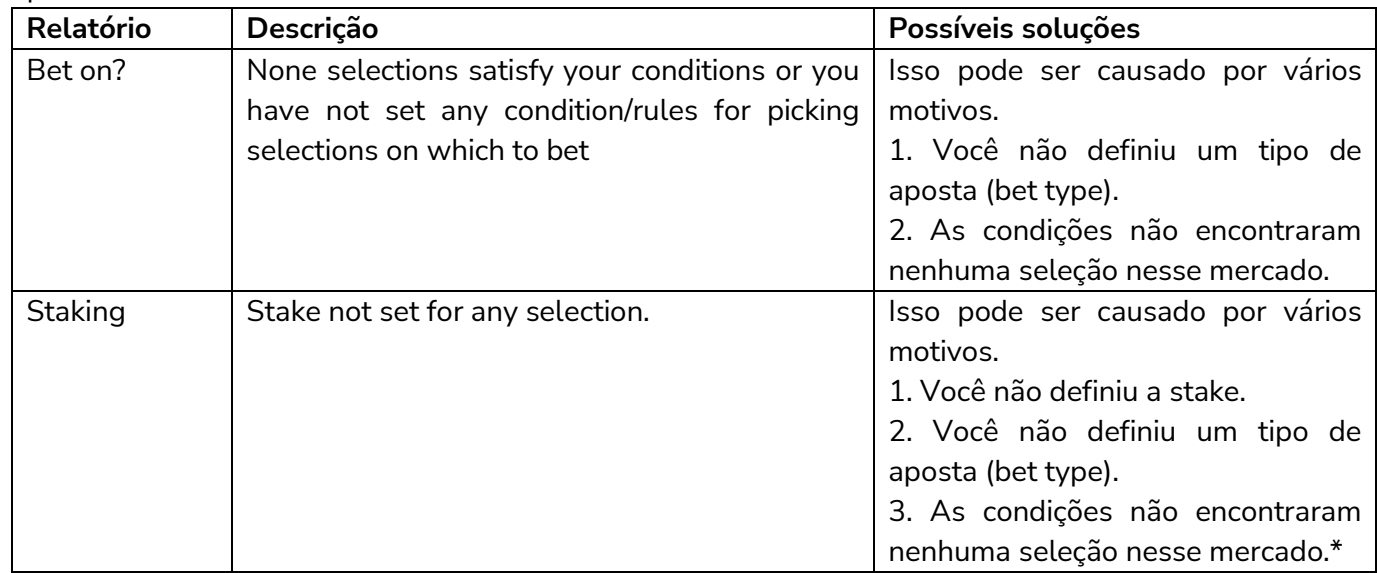

\*Observação: Se o tipo de aposta (bet type) não estiver definido para nenhuma seleção ou não houver nenhuma seleção naquele mercado que cumpra todas as regras da estratégia, pode acontecer de a aba Reports relatar que a última regra verificada não foi cumprida. Na maioria dos casos, é a última regra da aba "Staking". Nesse caso, após verificar as regras da aba Staking, verifique também as da aba "**Selection conditions**" para garantir que o tipo de aposta foi cumprido e que há pelo menos uma seleção que cumpra todas as regras.

# **15 Requisitos mínimos para rodar o software**

O Bf Bot Manager V3 funcionará em quase todos os computadores mais novos, ou seja, computadores produzidos a partir de 2014. Na maioria dos casos, o seu computador deve servir, mas se você estiver executando um número elevado de estratégias, colocando muitas apostas simultaneamente ou utilizando alguma funcionalidade extra fornecida por terceiros, você deve considerar a utilização de um VPS ou de um servidor dedicado para rodar o software.

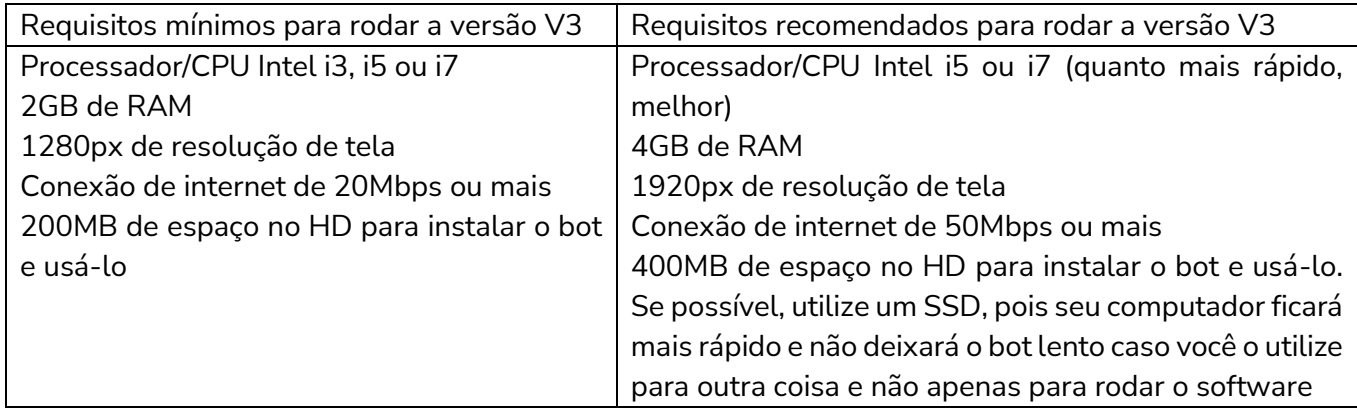

Se você planeja executar 50 estratégias ou mais com um único bot, considere dividir essas estratégias e executar outra instância do bot em um segundo computador. Isso fará com que o bot fique mais rápido e estável.

# **16 Glossário de Termos**

Esta seção explicará os termos técnicos. Também definirá a terminologia de termos mais gerais encontrados neste manual.

#### **17.1 Saldo da conta**

O saldo da conta se refere ao valor total na sua conta Betfair.

#### **17.2 API – Application Programming Interface**

A API da Betfair é uma interface que permite que softwares de terceiros interajam diretamente com os servidores da Betfair.

#### **17.3 Preço disponível/preço atual**

Preço disponível significa o preço atual no qual uma aposta pode ser feita no momento. O preço atual disponível é sempre a 1° melhor odd em back ou a 1ª melhor odd em lay, dependendo do tipo de aposta que você está fazendo.

#### **17.4 Aposta em Back**

Uma aposta em Back é quando apostamos para uma seleção ganhar (isso contrasta com uma aposta em Lay onde apostamos que uma seleção não ganhará).

#### **17.5 Preço Inicial da Betfair (BSP)**

O Preço Inicial da Betfair é determinado equilibrando as apostas de clientes que querem fazer back e lay ao Preço Inicial e os correspondendo nos mercados de intercâmbio (exchange) para equilibrar qualquer demanda residual. É basicamente o preço no início do evento.

#### **17.6 Banca**

Banca se refere à banca individual de cada estratégia, que é definida no plano de stake, se houver uma. Observe que "banca" não é o saldo da sua conta Betfair.

### **17.7 Bf Bot Manager**

Bf Bot Manager é o nome do software que permite executar múltiplos bots.

#### **17.8 Bot**

Um bot é um script de programação que faz apostas de acordo com as regras e condições de sua estratégia. O Bf Bot Manager permite que você crie e gerencie múltiplos bots que são chamados de "estratégias".

### **17.9 Encerrar posição**

Encerrar a posição significa tentar fazer apostas que resultarão em zero lucro ou perda se a seleção perder e algum lucro ou perda se a seleção vencer. Se realizado em odds melhores do que as odds da aposta inicial, o hedge resultaria em lucro igual, qualquer que fosse o resultado, enquanto encerrar a aposta resultaria em lucro apenas se a seleção ganhasse e zero se a seleção perdesse. Por outro lado, se realizado em odds piores do que as odds da aposta inicial, o hedge resultaria em prejuízo igual, qualquer que fosse o resultado, enquanto encerrar a aposta resultaria em prejuízo apenas se a seleção ganhasse e zero se a seleção perdesse.

**Se você encerrar uma posição quando a sua seleção tiver odds melhores do que a aposta inicial, isso te dará lucro se a seleção vencer e empate (zero a zero) se a seleção perder.**

**Se você encerrar uma posição quando a sua seleção tiver odds piores do que a aposta inicial, isso te dará lucro ou empate (zero a zero) se a seleção vencer e prejuízo se a seleção perder.**

# **17.10 Condição/regra**

As condições e regras dizem à estratégia como operar. Uma regra é algo que está sempre ativo, como uma regra bet type (tipo de aposta) ou regra de preço. Uma condição é algo que permite ou impede uma ação SE a condição definida for cumprida, como um filtro de mercado que permite apostas SE for um mercado do tipo definido. Ambos os termos são usados frequentemente de forma intercambiável e não é necessário diferenciá-los, pois isso não afeta a operação do software.

# **17.11 CSV – valores separados por vírgulas**

Uma lista CSV é uma lista de valores separados por vírgulas. Um arquivo CSV é um arquivo de texto em que os valores são separados por vírgulas. Se esses arquivos forem abertos em um software de planilha, os valores podem ser exibidos em colunas separadas, conforme as vírgulas os delimitam. É importante observar que arquivos CSV e arquivos regulares do Excel são diferentes. Os arquivos CSV não armazenam nenhuma informação de formatação, enquanto arquivos Excel o fazem. Consulte a seção "**Bet on imported selections**" para mais informações sobre problemas com edição de arquivos Excel e CSV.

# **17.12 Drifter**

Drifter é uma seleção cujo preço está aumentando. As probabilidades estão diminuindo (drifting out).

### **17.13 Dutching**

Dutching com apostas em back é quando você faz um conjunto de apostas em várias seleções para que, se apenas uma delas for vencedora, você ganhe sua meta de lucro. No caso do dutching em lay, se algumas seleções perderem, a meta poderá ser parcialmente alcançada. No entanto, se todas as seleções vencerem, toda a responsabilidade será perdida.

### **17.14 Estratégia de exemplo**

As estratégias de exemplo que vêm pré-instaladas no software são apenas exemplos para demonstrar como o software pode ser usado. Elas não são lucrativas. Elas não têm as melhores configurações. Não são bots para fazer dinheiro. Elas só devem ser usadas no modo de simulação para aprender como o software funciona e te ajudar a entender como criar e automatizar suas próprias estratégias.

# **17.15 Exposição**

Exposição é quanto dinheiro você está arriscando em uma aposta.

Uma aposta de £10 em back a 3.00 arrisca £10 para ganhar £20. A exposição é £10.

Uma aposta de £10 em lay a 3.00 arrisca £20 para ganhar £10. A exposição é £20.

A exposição atual de apostas não liquidadas geralmente é mostrada entre parênteses ao lado do seu saldo Betfair.

Se você tiver várias apostas não liquidadas, a exposição é o valor que está realmente em risco.

# **17.16 Far price**

O **Far Price** é calculado usando as apostas SP que foram solicitadas. É mais fácil entender quando contrastado com o Near Price. O **Near Price** é calculado usando todo o dinheiro disponível no Preço Inicial da Betfair, bem como o dinheiro correspondente na mesma seleção na exchange. Se houver £1000 em stakes de pessoas querendo fazer back a uma seleção no Preço Inicial e £6000 em responsabilidade de pessoas querendo fazer lay, a Betfair poderia corresponde-los a 1.17 (1/6). Esses são os cálculos do **Far Price**. Quando o mercado suspende para entrar ao vivo, o sistema da Betfair determina quais apostas não correspondidas na exchange poderiam ser incluídas na reconciliação para determinar um preço mais justo. Por exemplo, se houvesse £1000 em stakes de pessoas querendo fazer back no Preço Inicial e £6000 em responsabilidade de pessoas querendo fazer lay, mas também houvesse £1000 de apostas em back não correspondidas na Exchange disponíveis para fazer lay a 5.0, seria injusto corresponder as apostas em lay no Preço Inicial a um Preço Inicial de 7.0, enquanto há apostadores em back não correspondidos dispostos a receber 5.0. Portanto, algumas dessas apostas (£500) seriam incluídas na reconciliação, permitindo que a Betfair satisfizesse mais ordens dos clientes. Com £1500 de stakes em back e £6000 de responsabilidade em lay, determinaríamos um Preço Inicial de 5.0. O preço calculado usando as apostas não correspondidas na exchange é o **Near Price**.

# **17.17 Favorito**

O favorito é a seleção com as odds mais baixas em um mercado. Ele tem a maior chance de vencer, de acordo com o mercado. No formulário de detalhes da estratégia, é possível alterar a forma como o favorito é decidido.

# **17.18 Hedge**

A aposta de hedge é feita após a aposta inicial. O objetivo dessa aposta é garantir lucro ou prejuízo igual, independentemente da seleção ganhar ou perder.

**Se você realizar o hedge de uma posição quando a sua seleção tiver odds melhores do que a aposta inicial, isso te dará lucro lucro igual se a seleção vencer ou perder. Se você realizar o hedge de uma posição quando a sua seleção tiver odds piores do que a aposta inicial, isso te dará prejuízo igual se a seleção vencer ou perder.**

# **17.19 Aposta inicial**

Uma aposta inicial é a primeira aposta feita por uma estratégia em um mercado.

# **17.20 Escada**

Escada é uma forma de olhar o mercado de maneira semelhante aos traders do mercado financeiro. Todos os valores disponíveis em back e lay podem ser vistos subindo e descendo do preço atual em um layout que se parece com uma escada.

# **17.21 Último preço negociado/correspondido (LPM)**

O último preço negociado é o mesmo que o último preço correspondido. Significa o último preço em que uma aposta foi correspondida. Se as odds em back estão 2.40, as odds em lay estão 2.44 e o LPM está 2.44, você sabe que a última aposta foi correspondida no atual 1° melhor preço em lay. Se o LPM é 3.40, você sabe que nenhuma nova aposta foi feita desde que as odds caíram de 3.40. Desta forma, o LPM é útil para saber onde ocorreu a última aposta.

# **17.22 Aposta em Lay**

Uma aposta em Lay é quando apostamos para uma seleção não ganhar (isso contrasta com uma aposta em Back onde apostamos que uma seleção ganhará).

# **17.23 Responsabilidade**

A palavra responsabilidade é usada de 2 maneiras nas apostas, o que pode ser confuso.

Significado 1. Responsabilidade é a quantia de dinheiro que você poderia perder em uma aposta.

Significado 2. Stake e Responsabilidade são os 2 lados de uma aposta na exchange. O Back arrisca uma stake. O Lay arrisca uma responsabilidade.

Em uma aposta em back, a stake (2) é a responsabilidade (1).

Em uma aposta em lay, a responsabilidade (2) é a responsabilidade (1).

A diferença entre exposição e responsabilidade é que a responsabilidade está associada a uma aposta específica. Exposição é a quantidade total de dinheiro em risco em um mercado ou em vários mercados. Assim, podemos dizer que sua exposição é a soma de suas responsabilidades (1).

# **17.24 MarketID**

O MarketID é o número atribuído a um mercado pela Betfair. Não é definido pelo software Bf Bot Manager.

# **17.25 Monitoramento**

Monitoramento se refere a um mercado ter ou não seus preços (odds) baixados da Betfair. Um mercado monitorado terá seus preços baixados de acordo com a taxa de atualização definida nas **configurações de monitoramento** (monitoring settings). Se um mercado não estiver sendo monitorado, os preços dele não serão baixados e nenhuma estratégia poderá apostar neles.

# **17.26 My Selections/"My S."**

"My selections" ou "My S." são as seleções que foram escolhidas manualmente pelo usuário na grade de seleções. Essas seleções podem ser usadas pelas **estratégias para apostar** ou serem **exportadas como conjuntos de seleções**.

# **17.27 Near price**

O **Near Price** é calculado usando todo o dinheiro disponível no Preço Inicial da Betfair, bem como o dinheiro correspondente na mesma seleção na exchange. Para entender isso corretamente, primeiro você precisa entender o cálculo do **Far Price**.

### **17.28 NOR – número de seleções**

NOR significa número de seleções. É o número de seleções que há em um mercado.

# **17.29 Odds/preços**

Os termos "odds" e "preços" são usados de forma intercambiável para significar a mesma coisa. Ambos se referem aos preços oferecidos pela Betfair para apostar.

# **17.30 Overround/porcentagem da casa**

A maneira mais fácil de pensar o número do overround é como uma medida de quão desenvolvido um mercado está como um todo. É a soma das probabilidades do back ou do lay depois de serem convertidas para porcentagem. Leia mais sobre Overrounds na seção das estratégias de exemplo.

### **17.31 P/L – lucros/perdas**

P/L significa lucros e perdas. O P/L de uma é estratégia é o total de lucros e perdas.

### **17.32 Persistência**

Persistência se refere a manter uma aposta ativa ou não em determinadas situações. A regra **Bets persistence** permite que você defina o que acontecerá caso o evento inicie sem que a aposta seja correspondida. É possível definir se a aposta será cancelada, mantida no ao vivo ou se usará o Preço Inicial da Betfair (SP), se disponível.

### **17.33 Unidades**

Unidades é uma maneira dos apostadores se referirem a quanto da banca arriscariam em uma aposta. Imagine que 1 unidade equivale a 1% da sua banca. Seguindo essa lógica, uma aposta de 2 unidades seria uma aposta de 2%.

### **17.34 Provedor**

Provedor se refere a um serviço que fornece tips. Se você recebe tips grátis ou pagas de um serviço de tips, podermos nos referir a isso como um provedor.

### **17.35 ROI – retorno sobre o investimento**

ROI é o mesmo que "rendimento" ou "margem". É a media de quanto lucro ganhamos por aposta. Se fizermos 100 apostas de £10 em odds variadas e nosso saldo subir para 150, por exemplo, obtivemos um lucro médio de £0,50 por aposta. £0,50 é 5% de £10, nossa stake média, então tivemos 5% de ROI. Se fizermos 100 apostas de £100 e ganharmos £50, o lucro médio de cada aposta ainda será de £0,50, mas desta vez a nossa stake é de £100, então o ROI é muito inferior, pois £0,50 é 0.5% de £100. Desta

forma, podemos ver que a estratégia de 5% de ROI tem um risco/recompensa muito melhor após 100 apostas, pois arriscou muito menos para ganhar a mesma quantia.

# **17.36 Seleção**

São as opções de aposta em um mercado.

Seleção no mercado WIN de uma corrida de cavalos é um cavalo.

Seleção no mercado WIN de uma corrida de galgos é um cachorro.

Seleção no mercado MATCH ODDS de uma partida de futebol é um resultado da partida (sempre 3 seleções – casa, visitante e empate)

Seleção no mercado CORRECT SCORE de uma partida de futebol é um placar.

# **17.37 Aposta de encerramento de posição**

É uma segunda aposta feita após a aposta inicial. Geralmente é feita para encerrar a posição em um mercado e obter lucro, independentemente do resultado. Essa segunda aposta sempre está conectada a uma aposta inicial.

# **17.38 SelectionID**

O SelectionID é um número atribuído a uma seleção pela Betfair. Não é definido pelo software Bf Bot Manager.

# **17.39 Stake**

A stake é a quantia de dinheiro apostada em back a uma seleção. É melhor compreendida em contraste com a responsabilidade.

### **17.40 Estratégia**

Uma estratégia é um conjunto de regras que são seguidas para tentar obter lucro em um sistema de apostas. Um bot é um script de programação que faz apostas de acordo com as regras e condições de sua estratégia. O Bf Bot Manager permite que você crie e gerencie múltiplos bots que são chamados de "estratégias".

### **17.41 StrategyID**

O StrategyID é um número atribuído a uma estratégia pelo software Bf Bot Manager para facilitar a organização das estratégias. Não tem nada a ver com a Betfair. O StrategyID não muda, mesmo que o nome da estratégia seja alterado. Um StrategyID só mudará se a estratégia for duplicada, pois a nova estratégia receberá um novo ID para diferenciá-la da antiga. É possível ter várias estratégias com o mesmo nome, pois todas elas terão IDs diferentes e exclusivos. Para saber mais sobre como organizar estratégias, consulte a seção de nome da estratégia.

### **17.42 Steamer**

Steamer é uma seleção cujo preço está diminuindo. De acordo com o sentimento do mercado, é cada vez mais provável que essa seleção seja vencedora. As probabilidades estão aumentando (steaming in).

### **17.43 Taxa de acerto**

A taxa de acerto é o número de apostas vencedoras dividido pelo número de apostas feitas e exibido em porcentagem. Uma estratégia que ganhou 5 das 10 apostas tem uma taxa de acerto de 50%.

## **17.44 Tipster**

Tipster se refere a pessoa que fornece tips. Se você receber tips pagas ou gratuitas de um serviço de tips, podemos nos referir a isso como provedor.

# **17.45 VPN – rede privada virtual**

Uma VPN criptografa seus dados e roteia seu acesso à internet por meio de outro servidor, de modo que o seu endereço IP e os detalhes de quais sites você visita não estejam disponíveis para outras pessoas, pois todos os dados são criptografados pelo provedor da VPN. A VPN não tem forma física. Ela não está sendo executada em outro lugar e, portanto, não pode executar o Bf Bot Manager remotamente. Um VPS é necessário para isso.

# **17.46 VPS – servidor virtual privado**

Um VPS é uma parte física de um computador. Se você alugar um VPS, você estará alugando uma parte de um computador de um host. Se o PC do servidor de hospedagem tiver uma CPU de 8 núcleos e você alugar um pacote de 2 núcleos, terá acesso exclusivo a 2 desses núcleos. Portanto, você não estará compartilhando nenhum recurso computacional com outros usuários. É como ter 2 computadores, só que o segundo estará fisicamente em outro lugar. Quando você encerrar sua conexão com o VPS, ele continuará a funcionar 24 horas por dia, todos os dias.